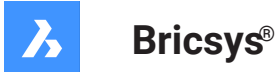

# **Référence des variables système V22**

#### **Documentation produit**

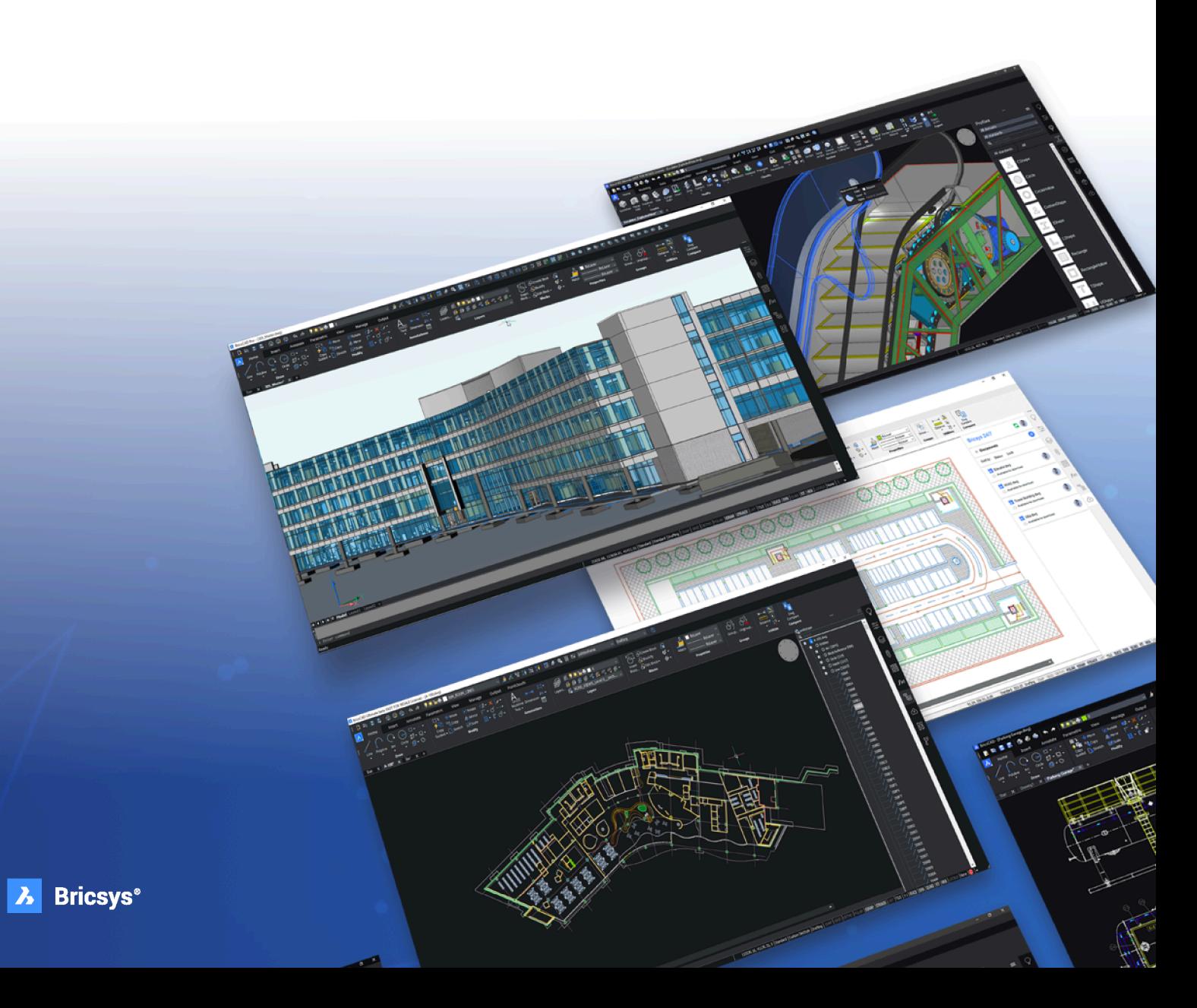

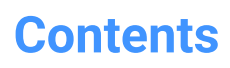

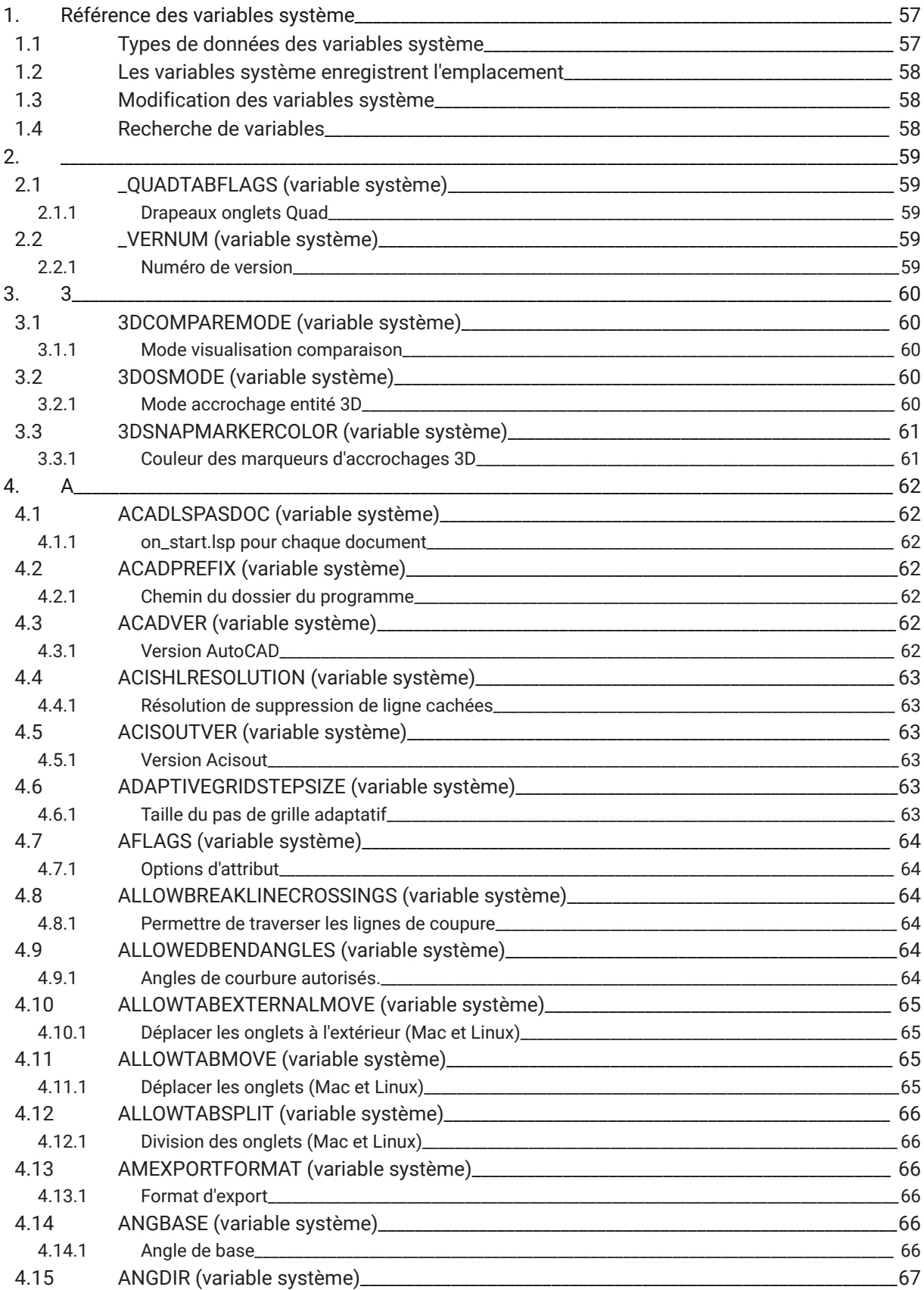

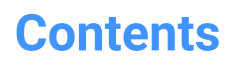

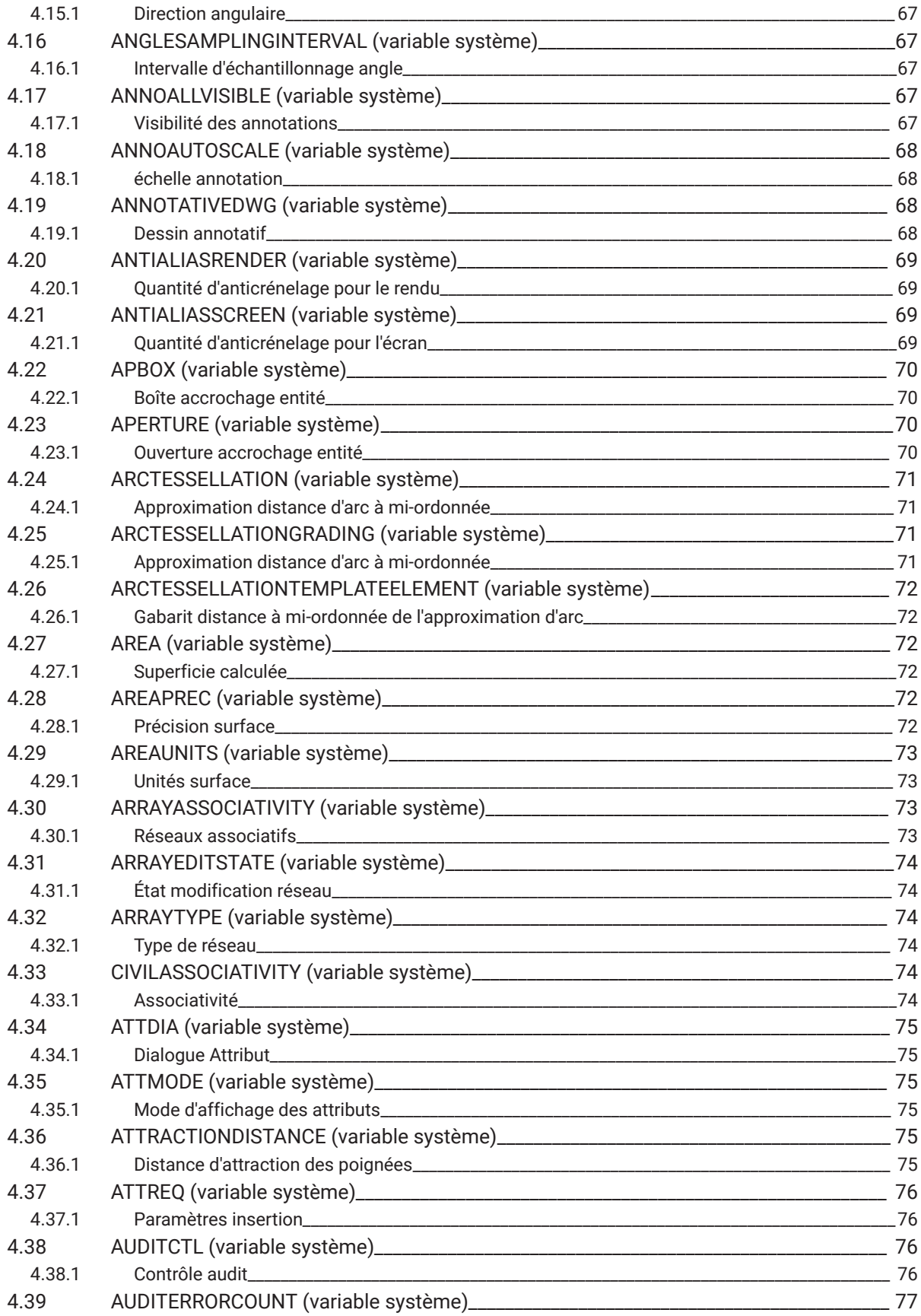

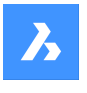

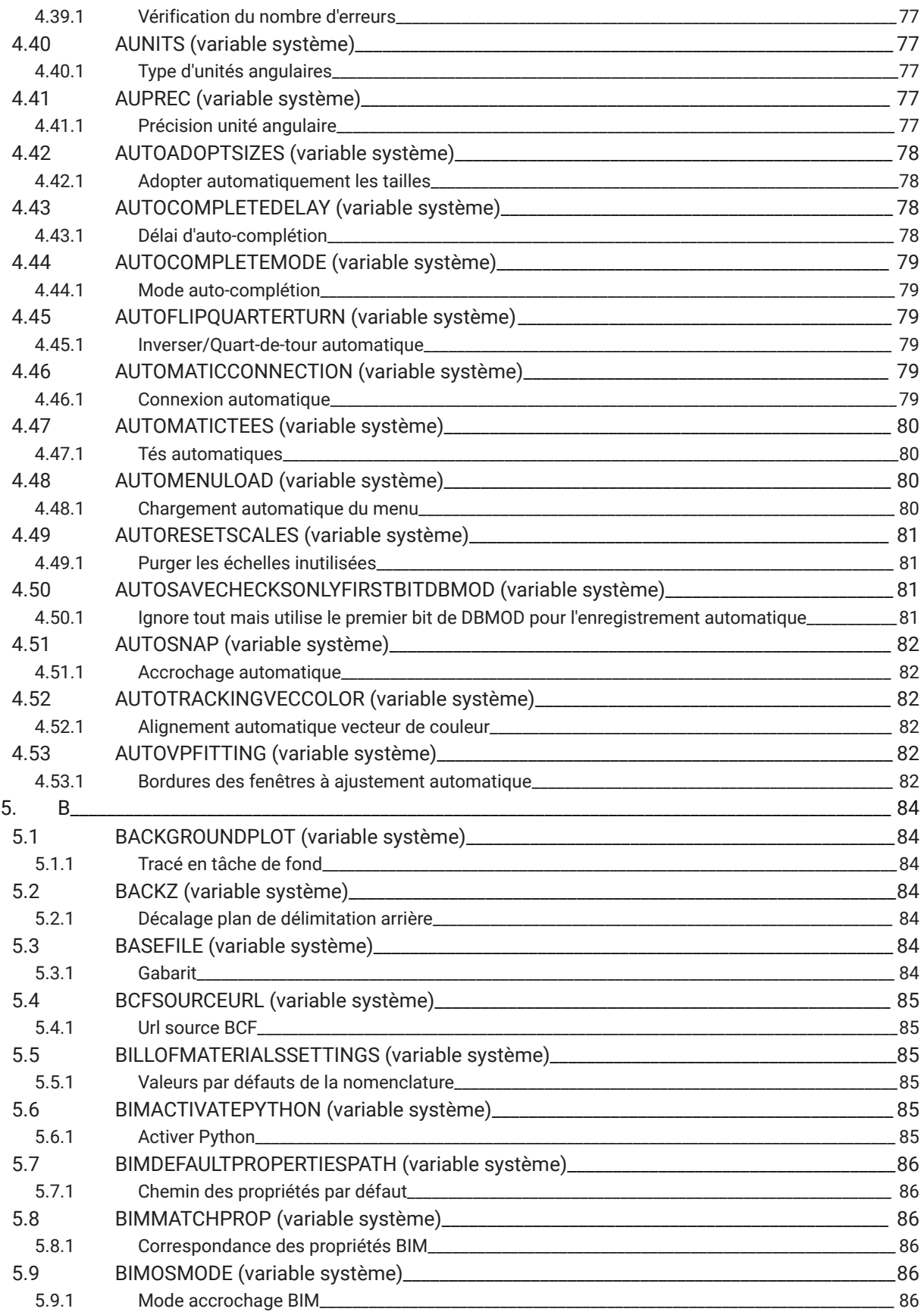

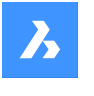

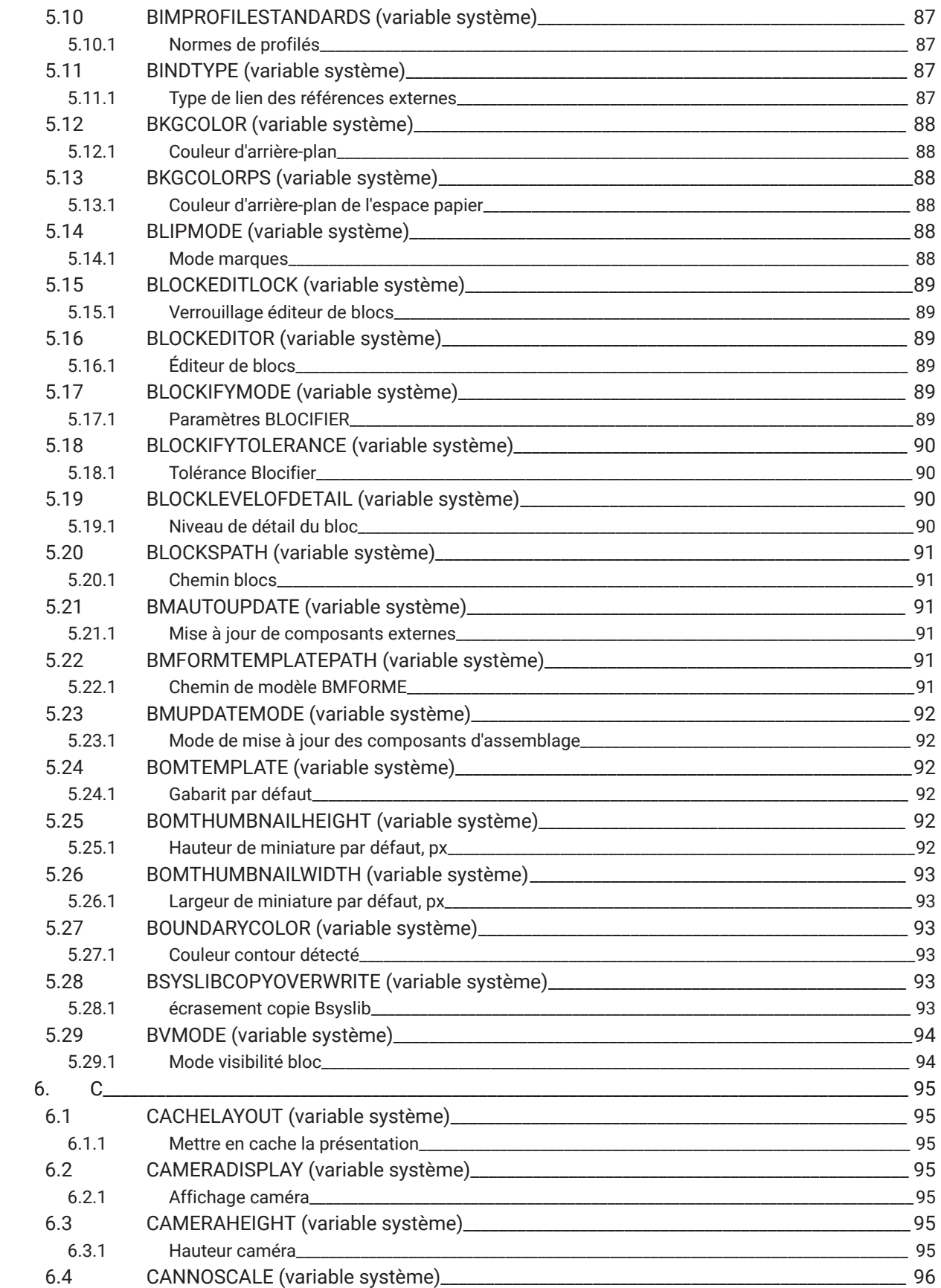

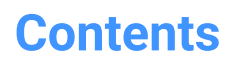

 $\boldsymbol{h}$ 

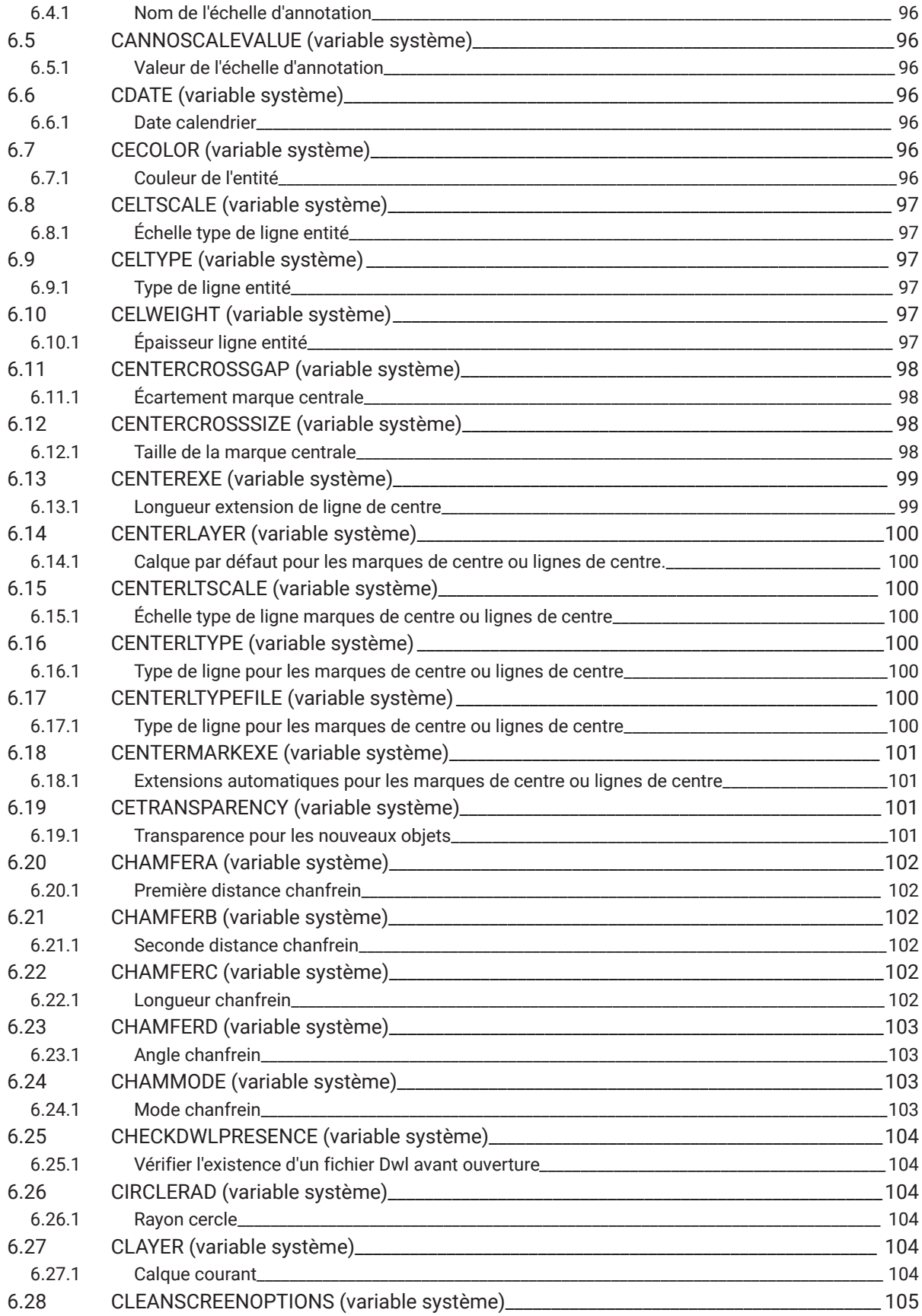

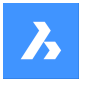

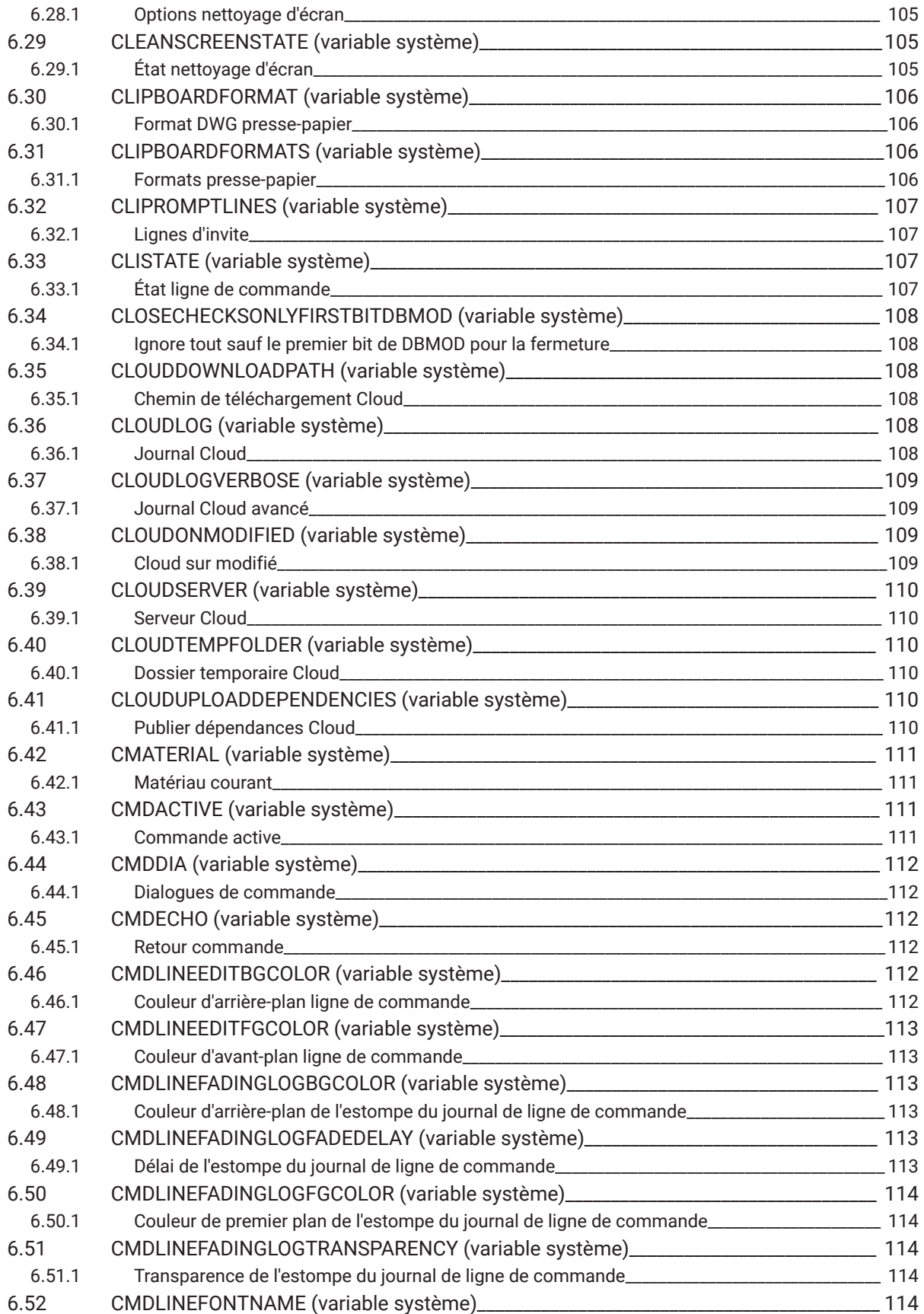

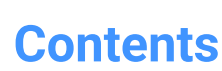

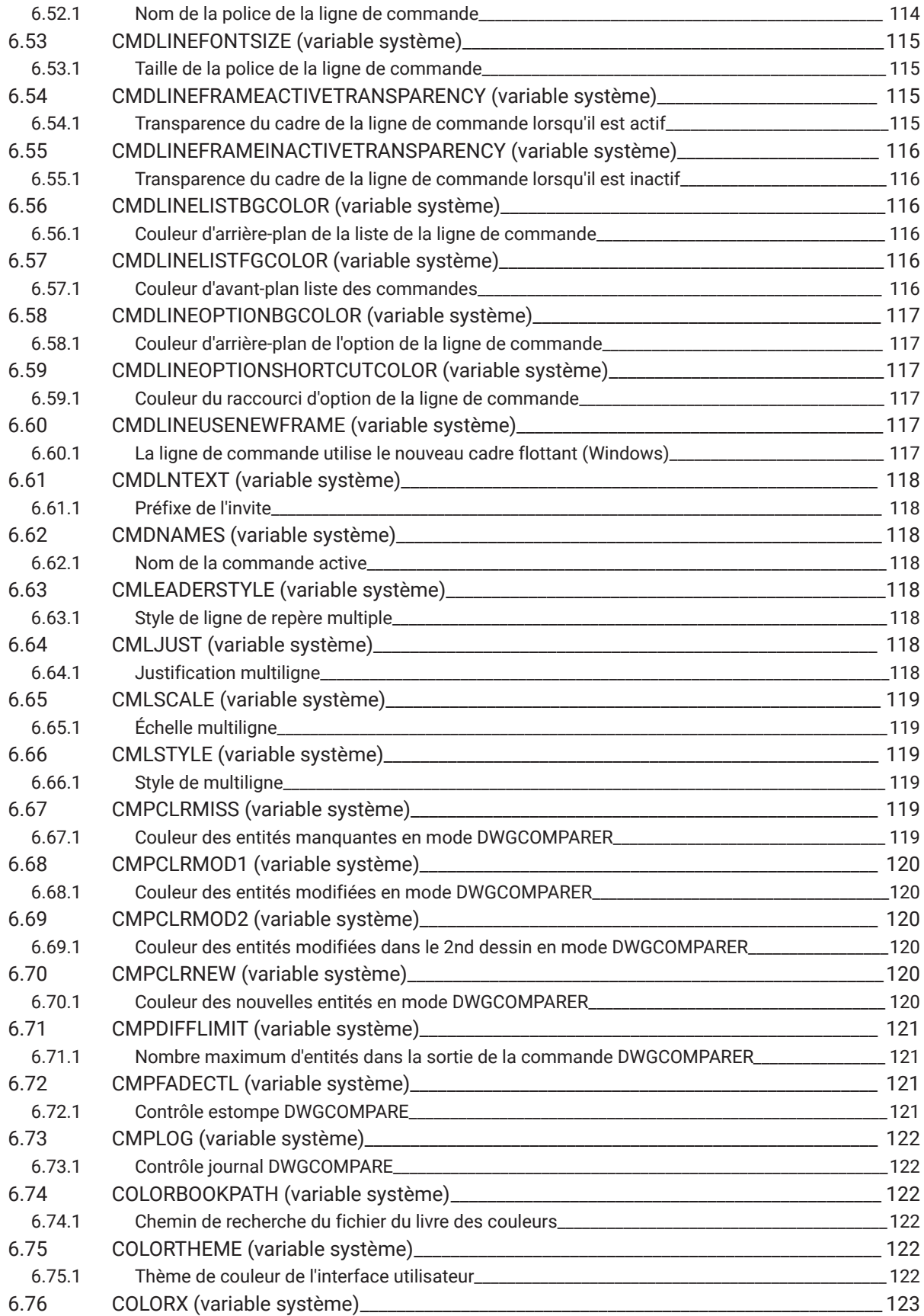

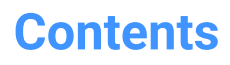

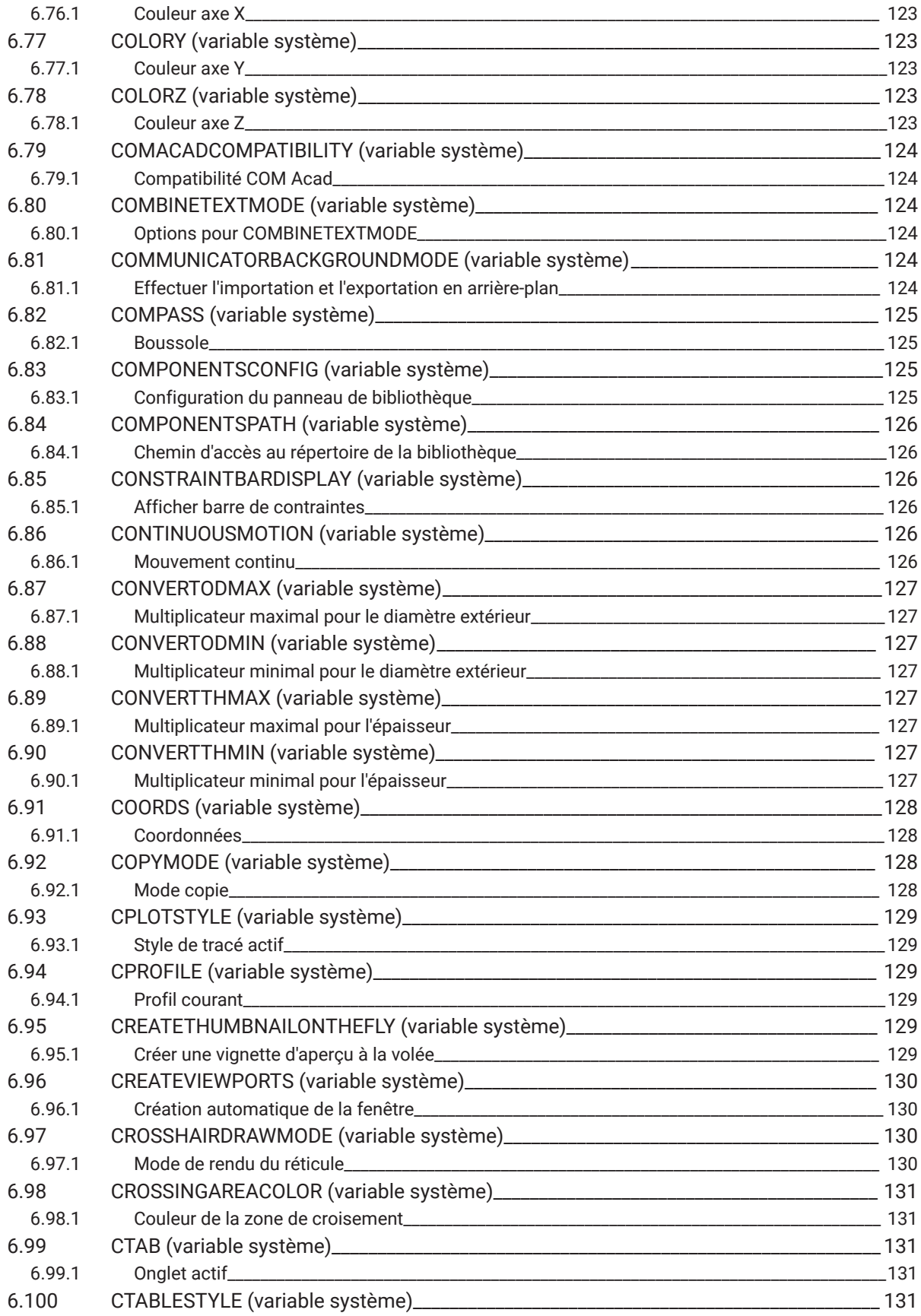

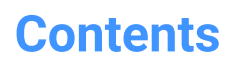

 $\boldsymbol{h}$ 

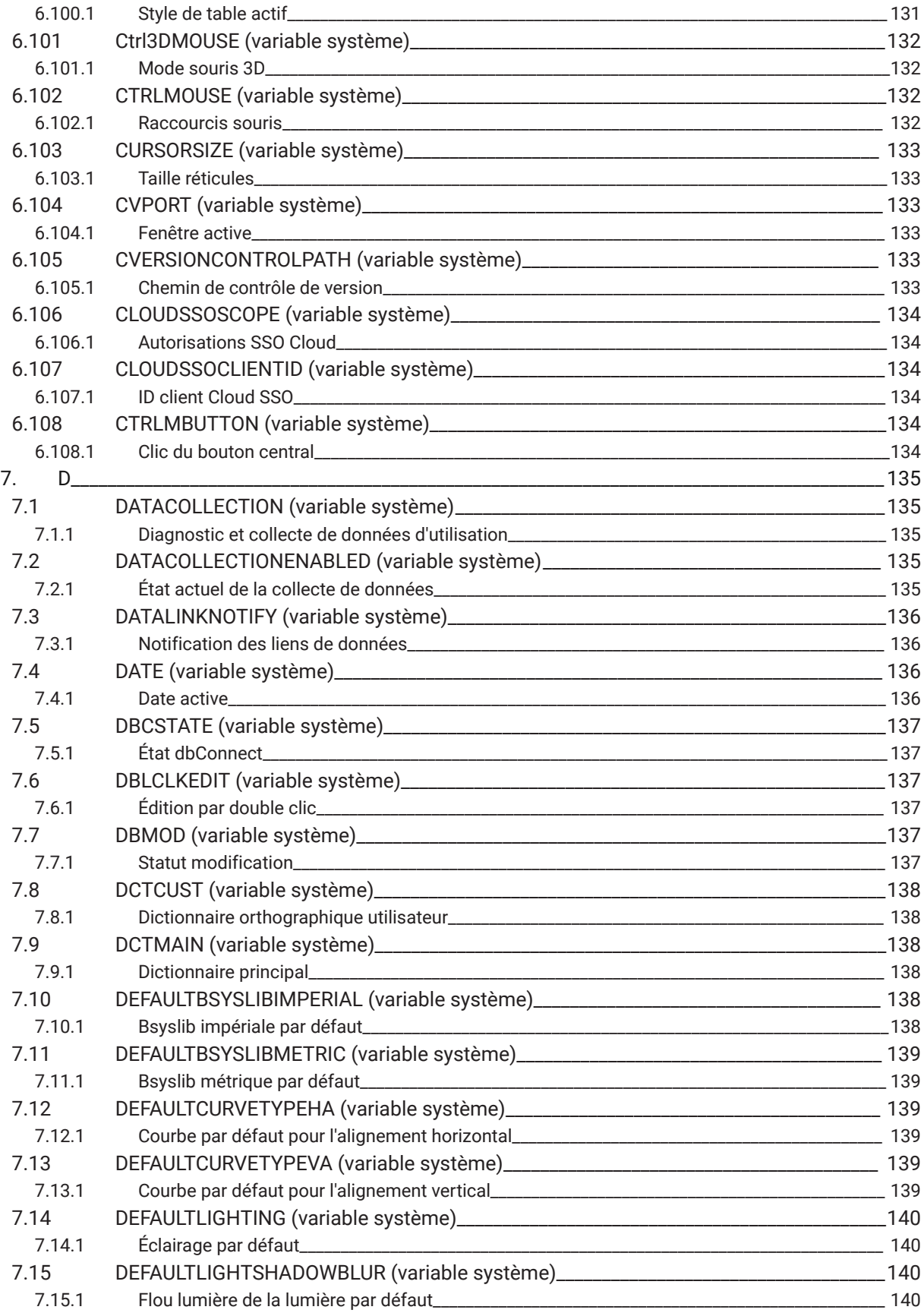

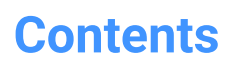

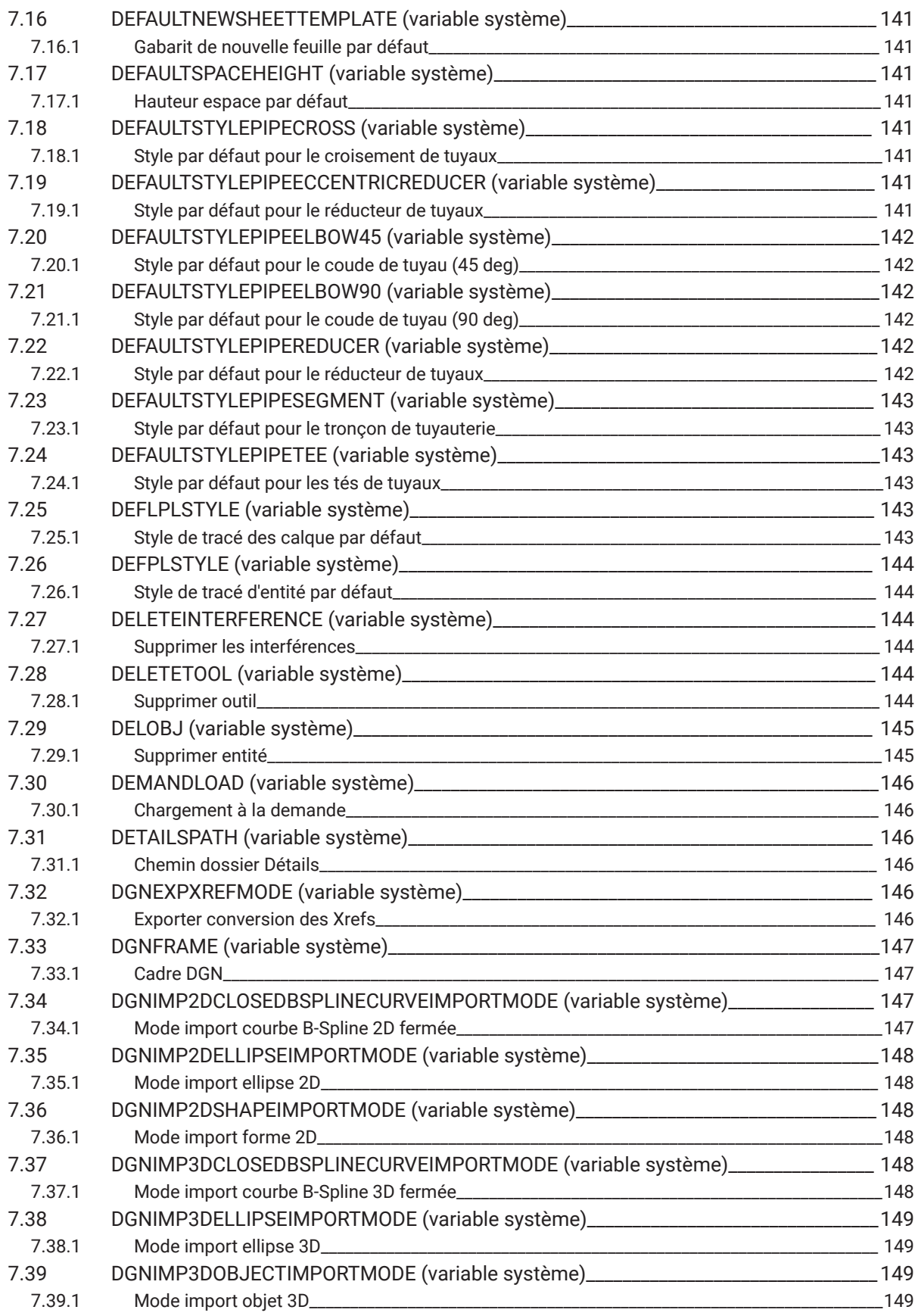

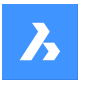

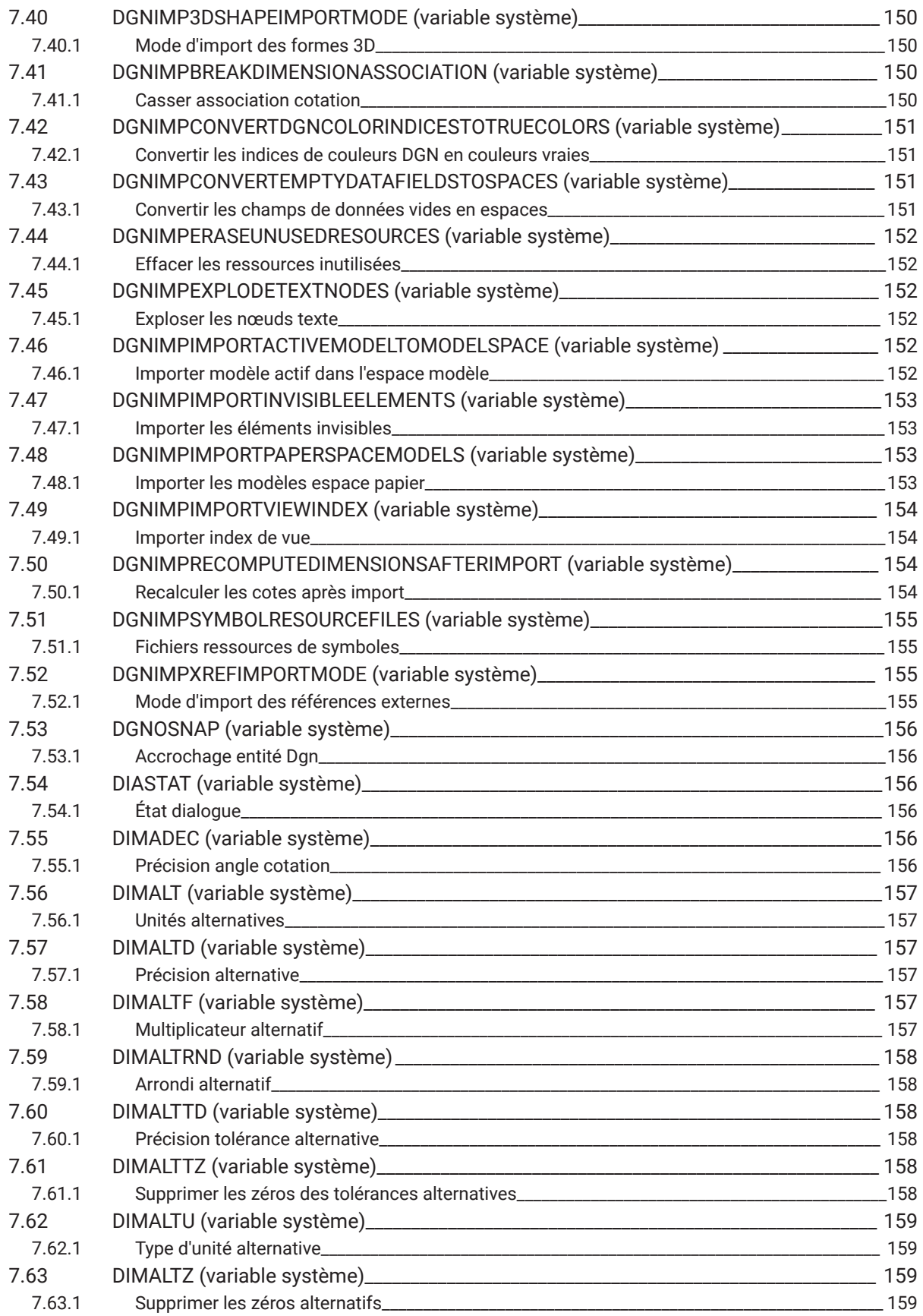

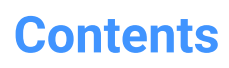

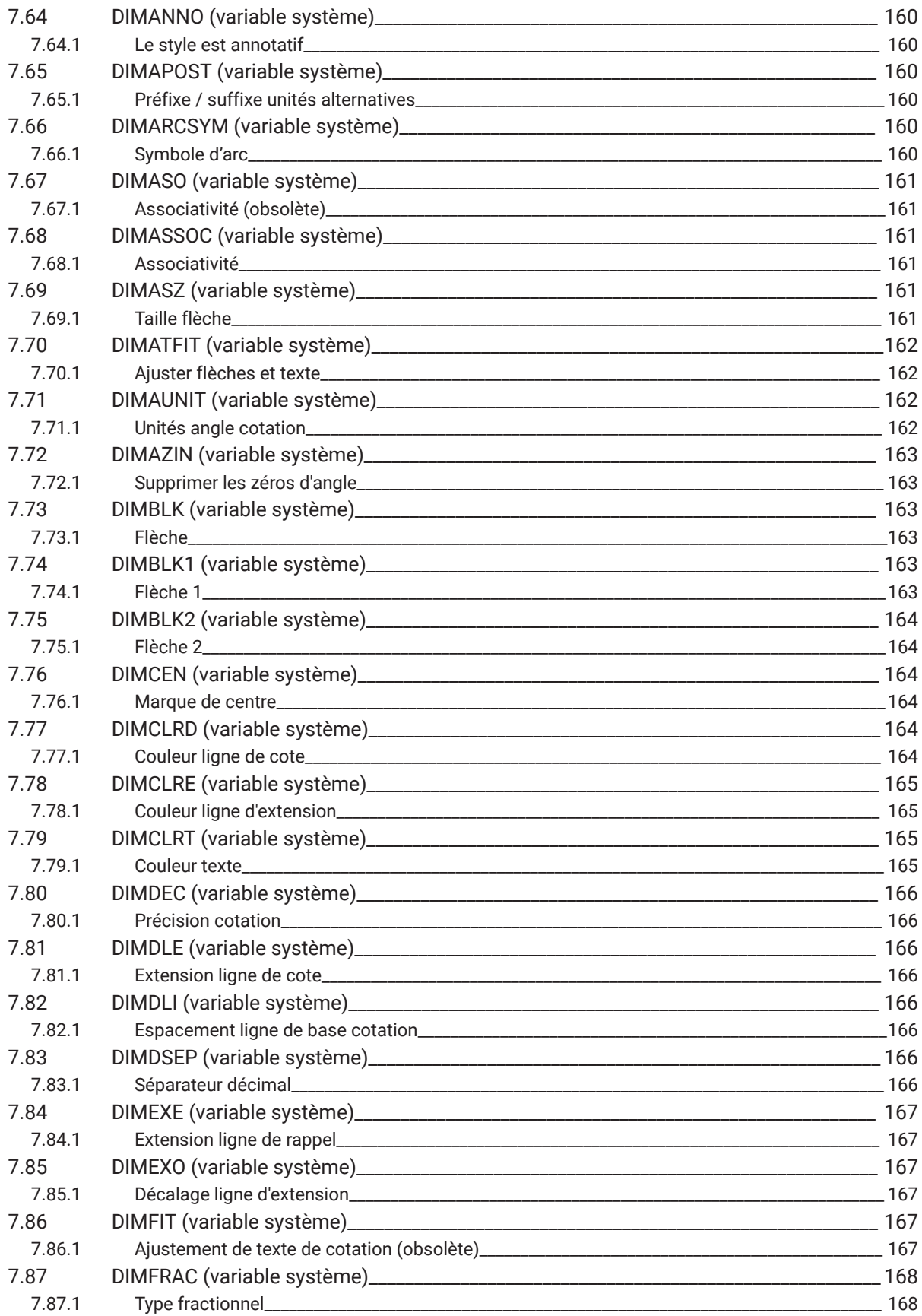

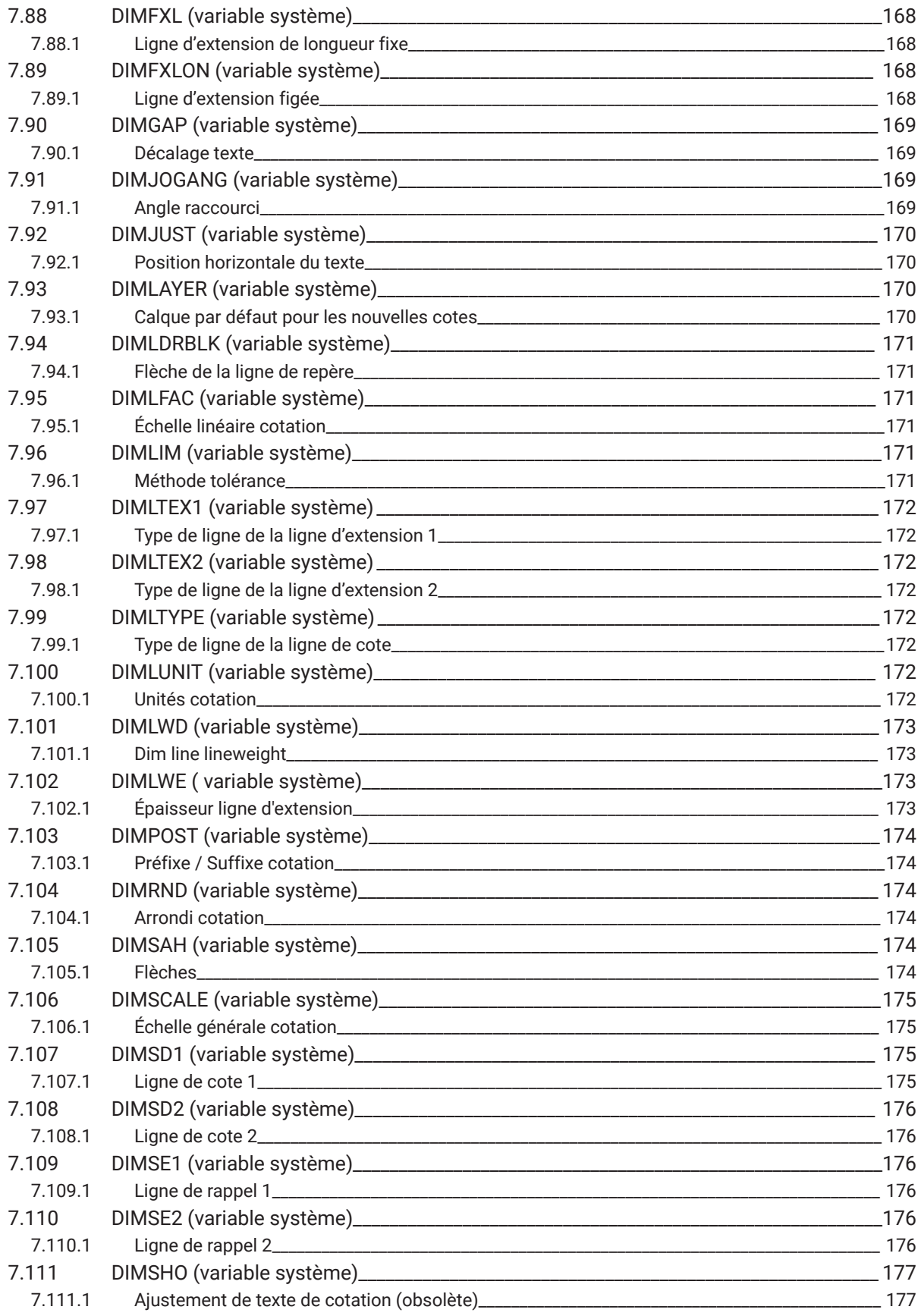

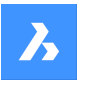

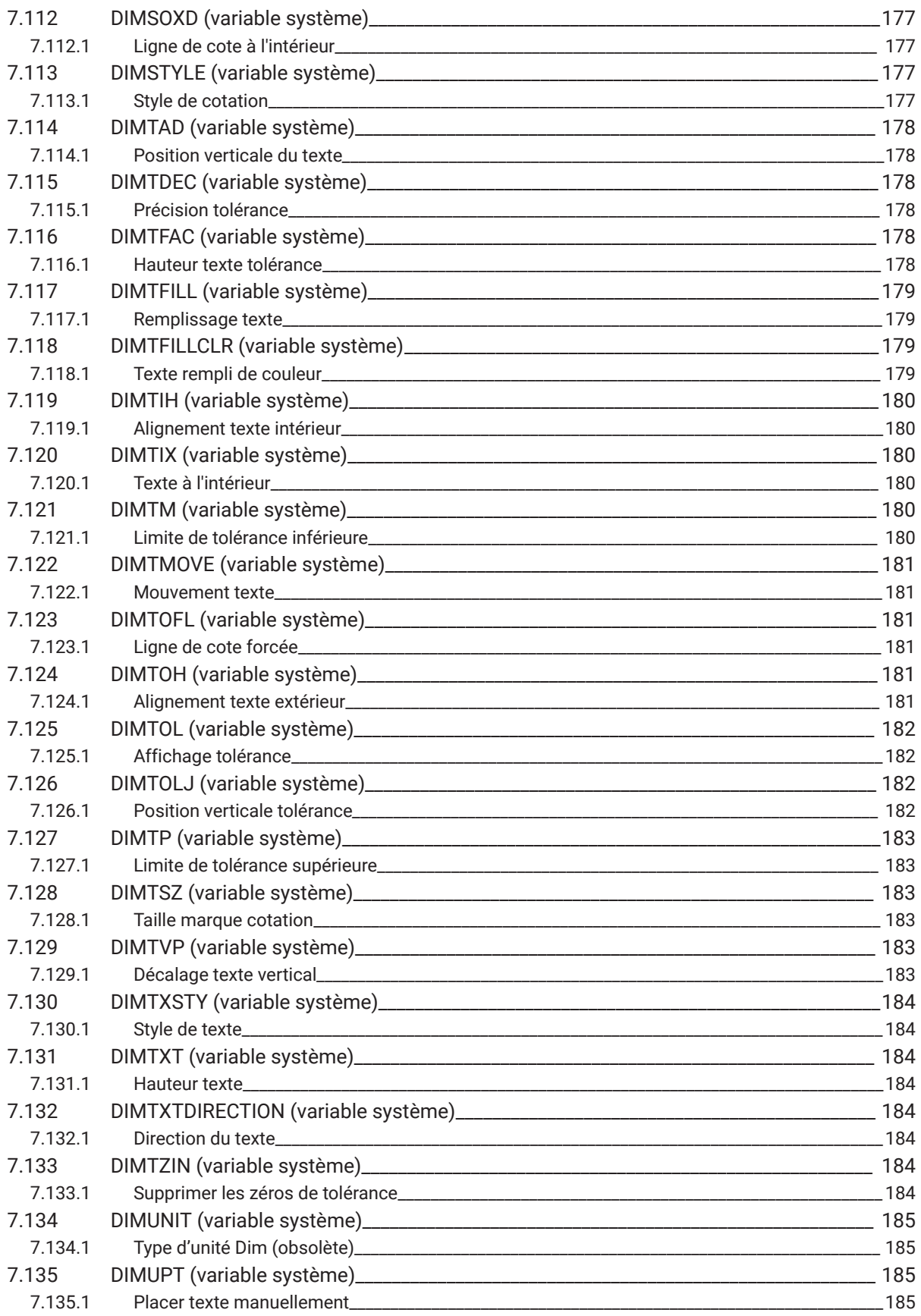

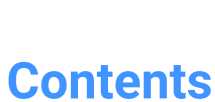

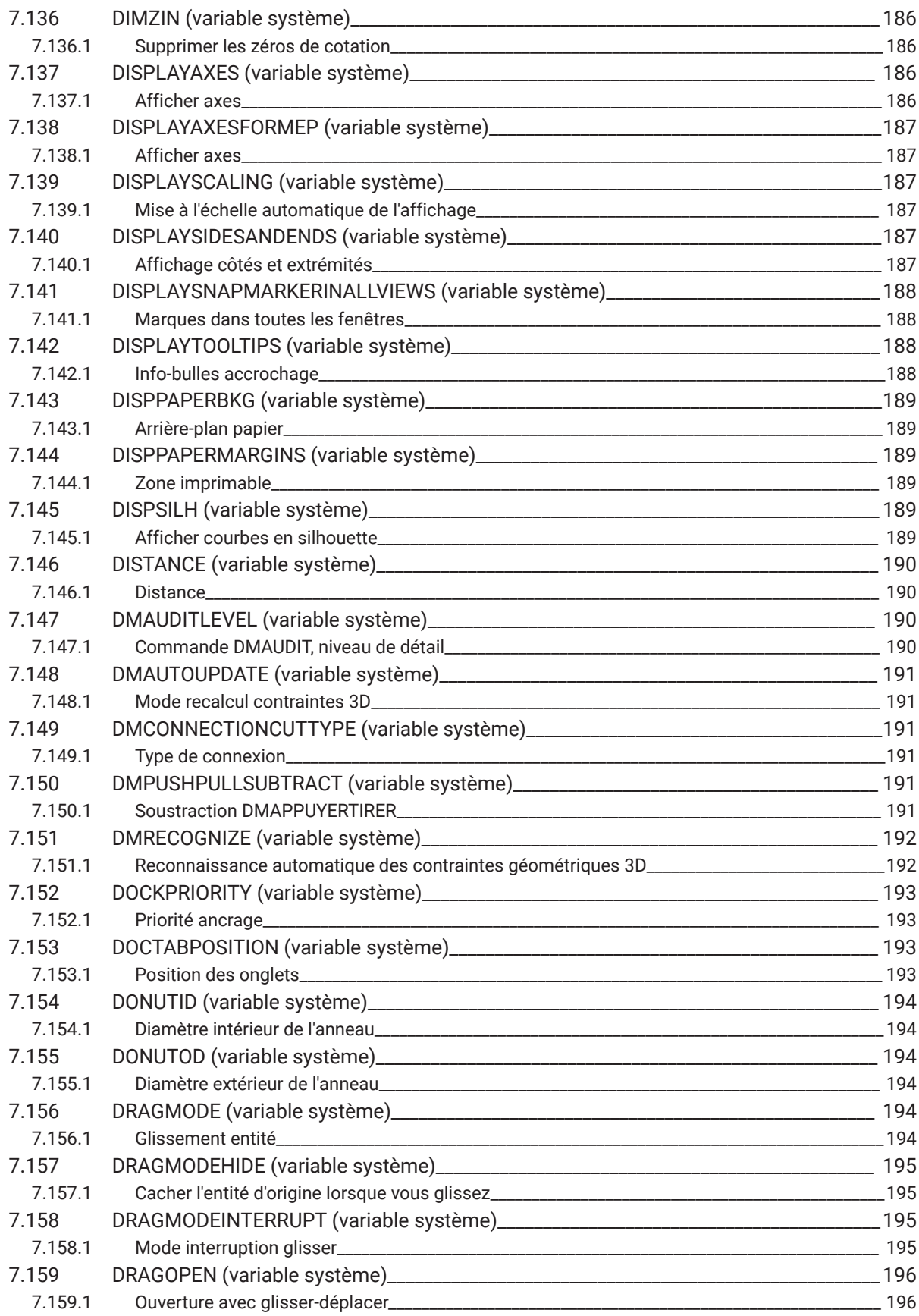

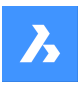

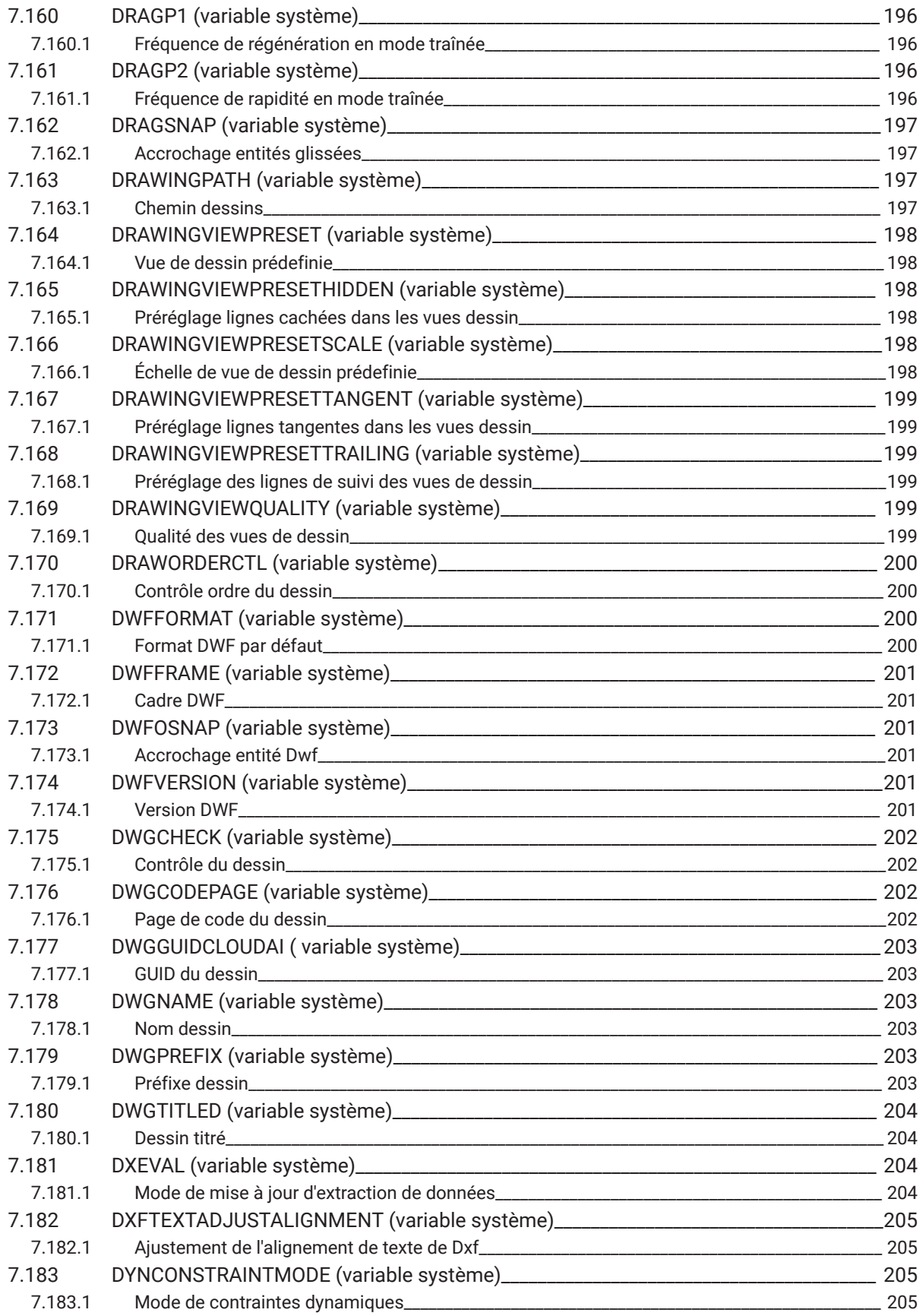

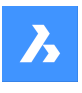

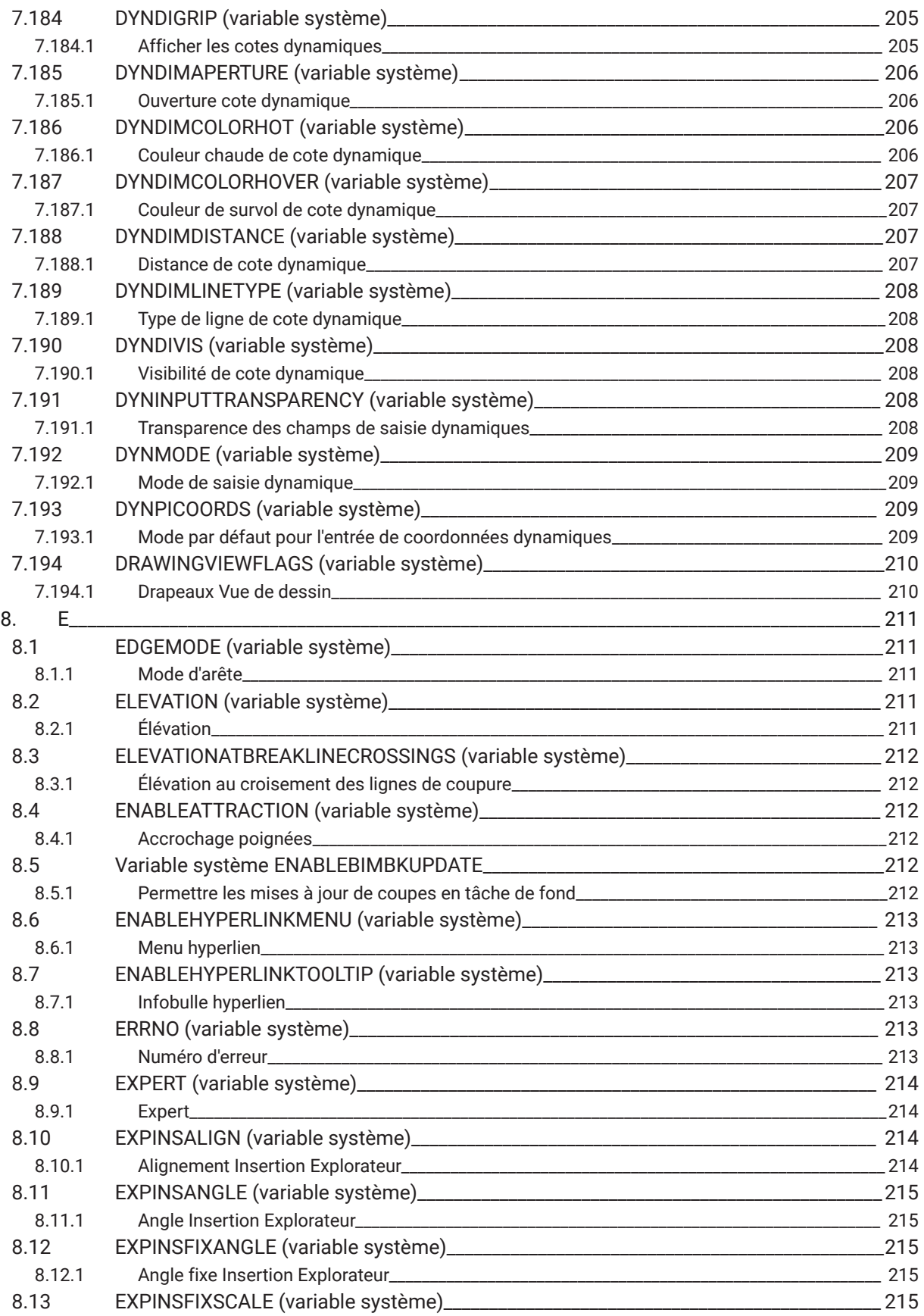

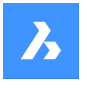

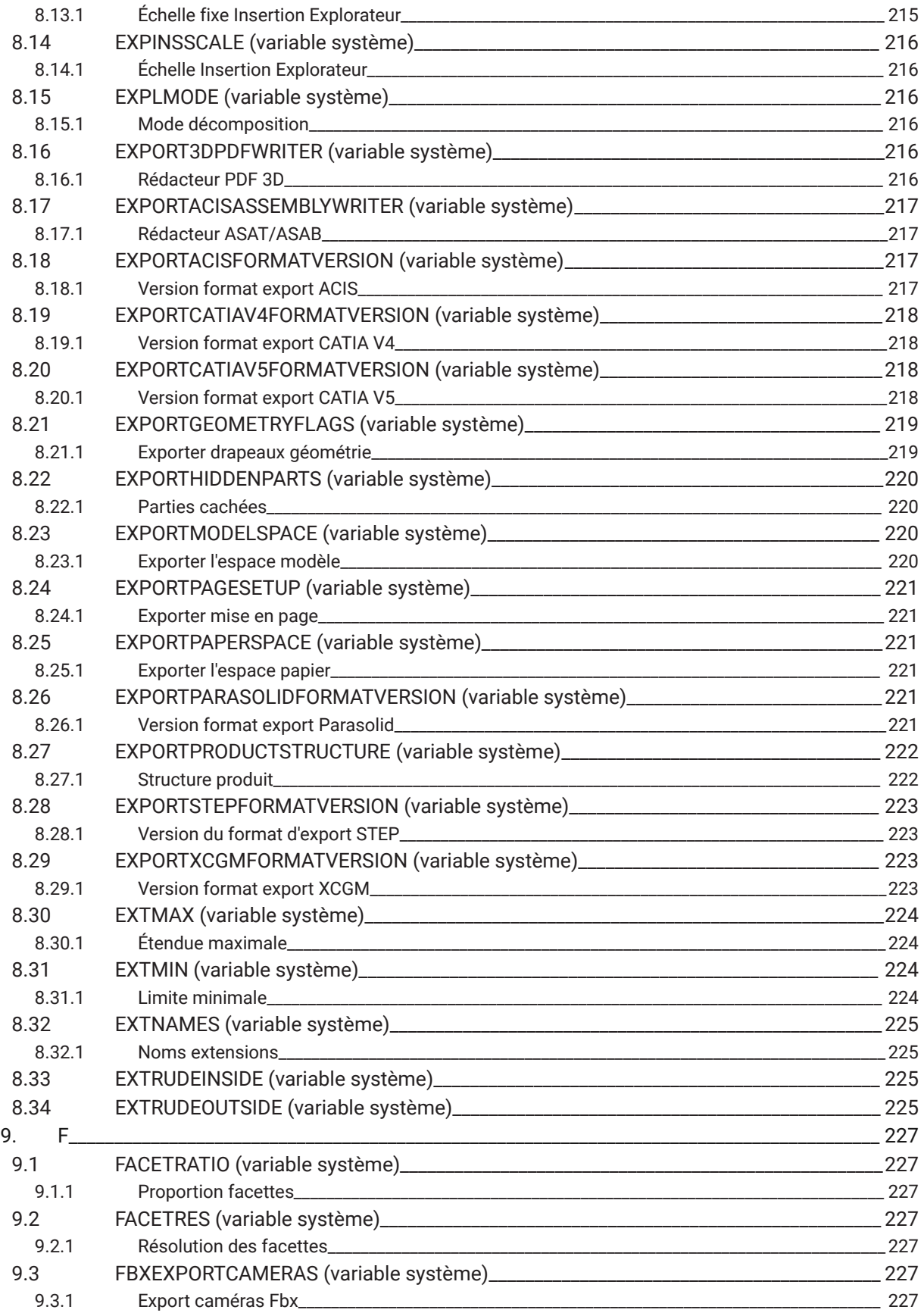

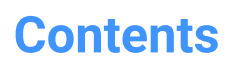

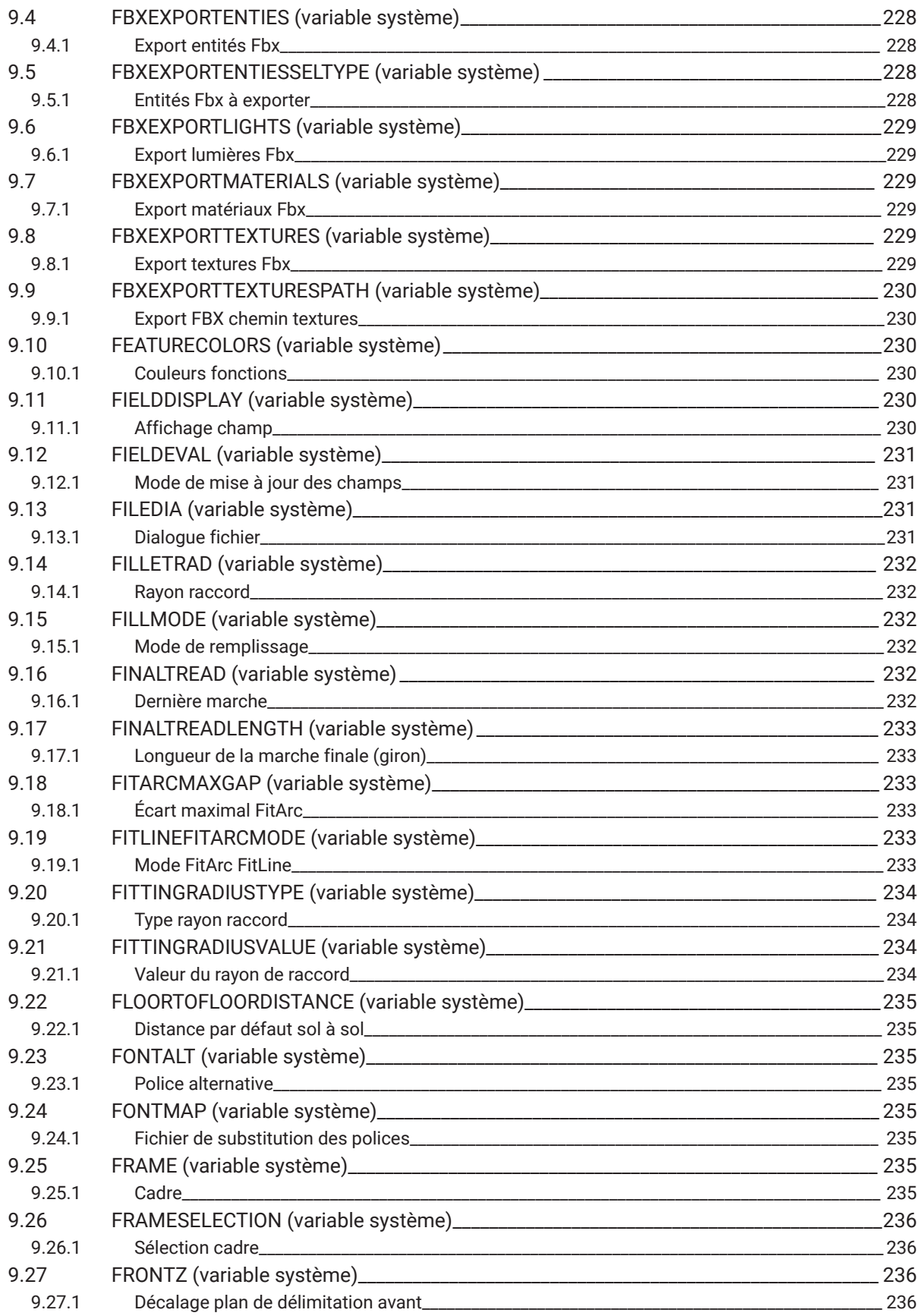

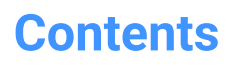

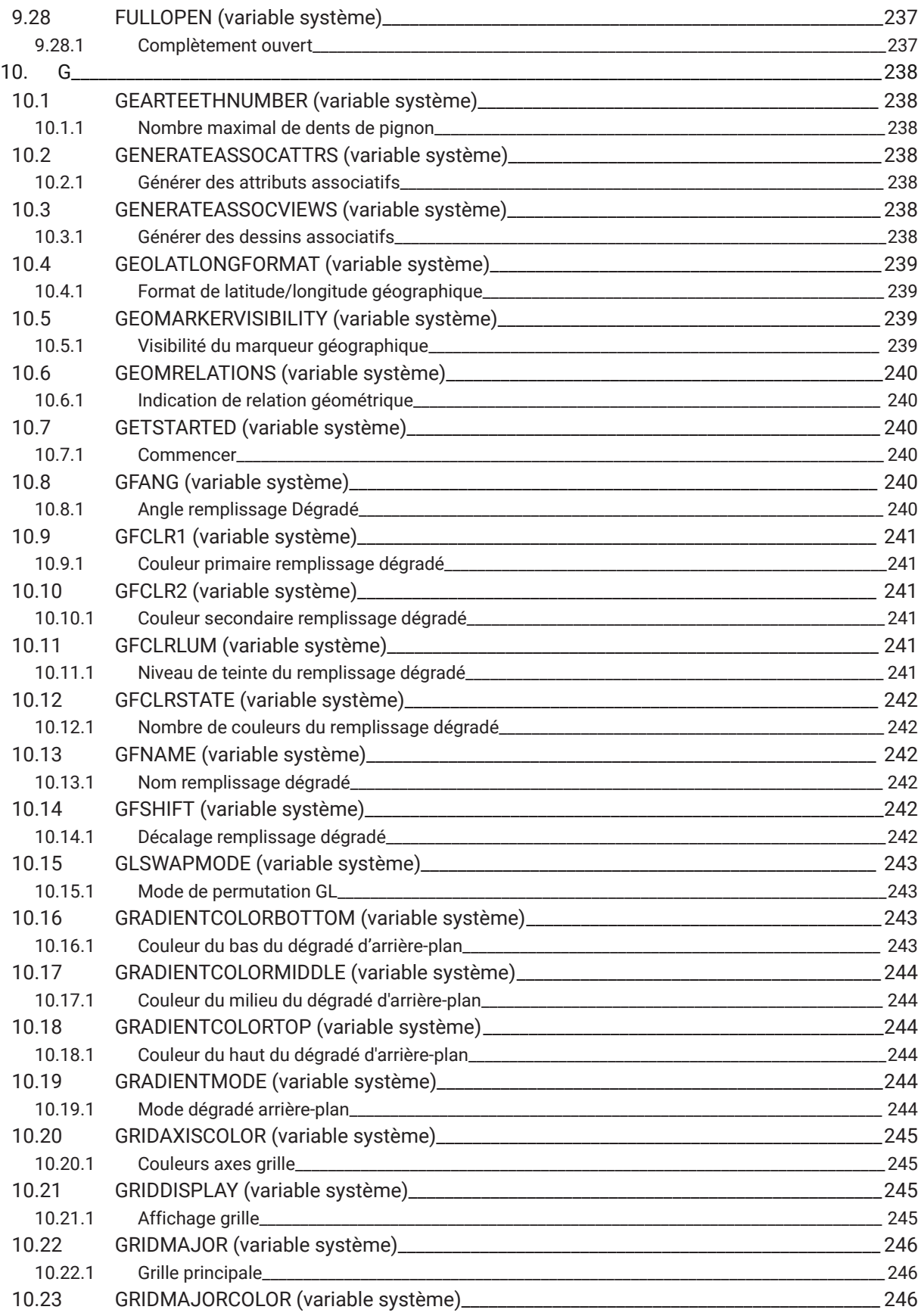

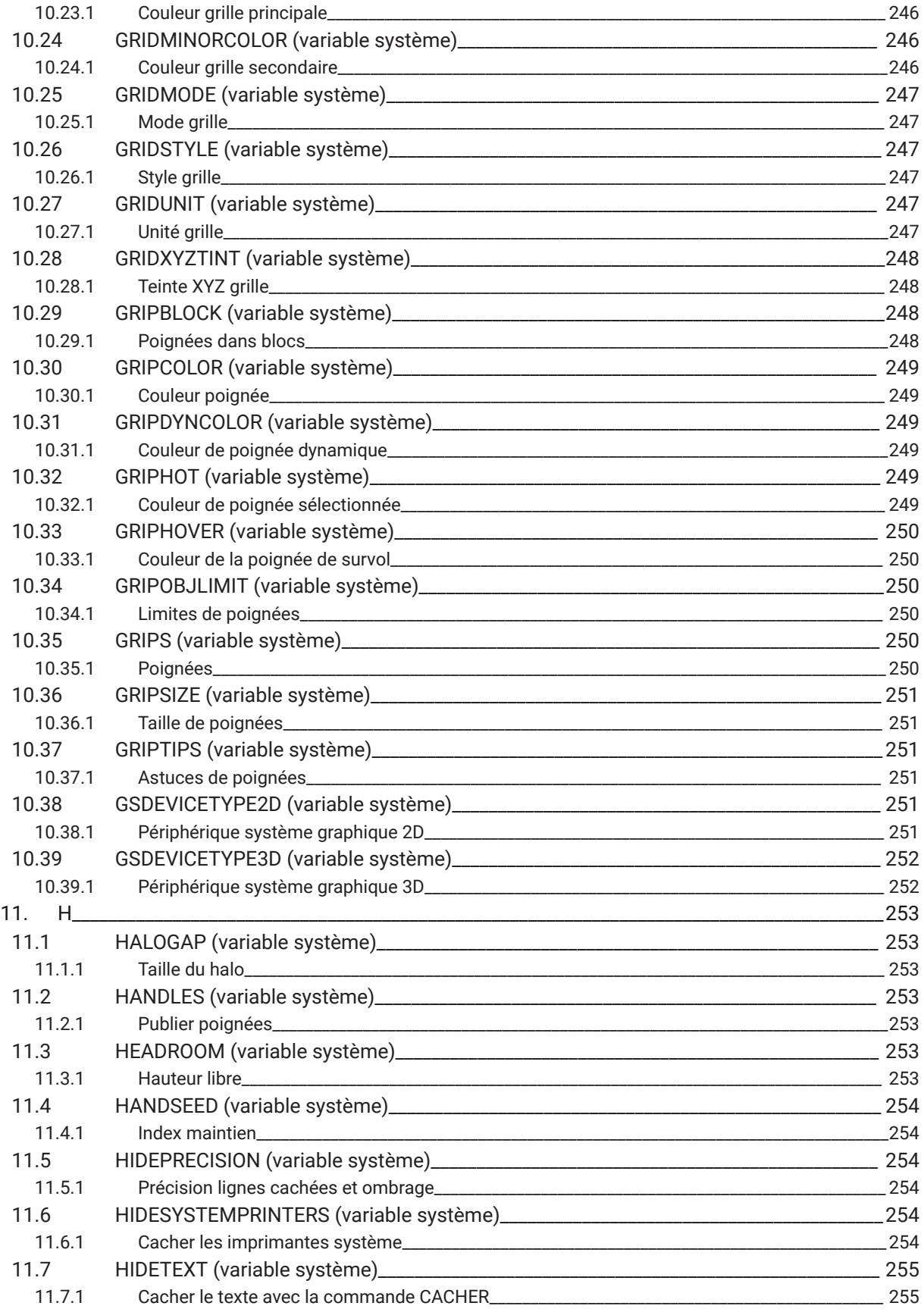

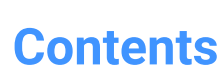

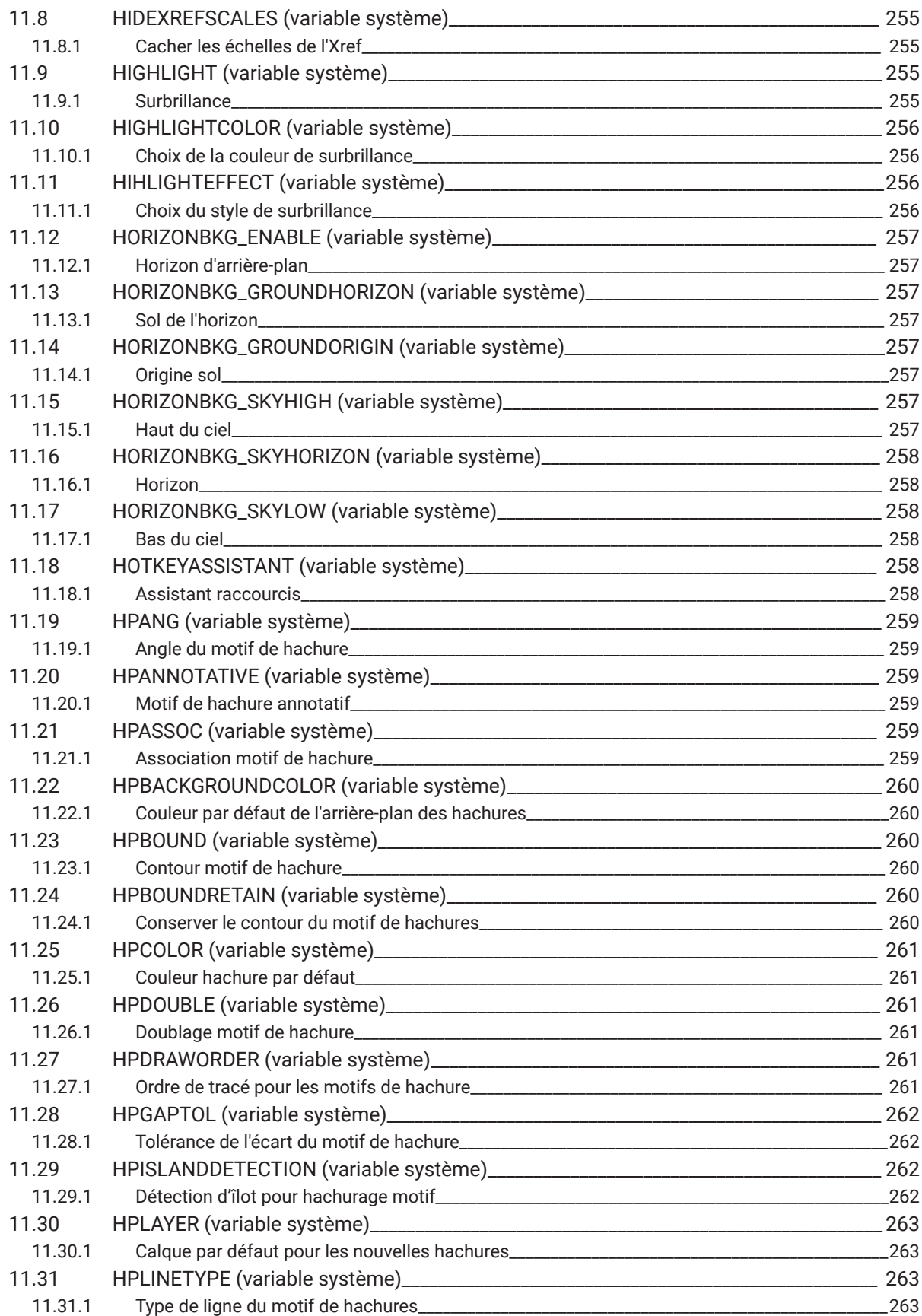

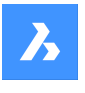

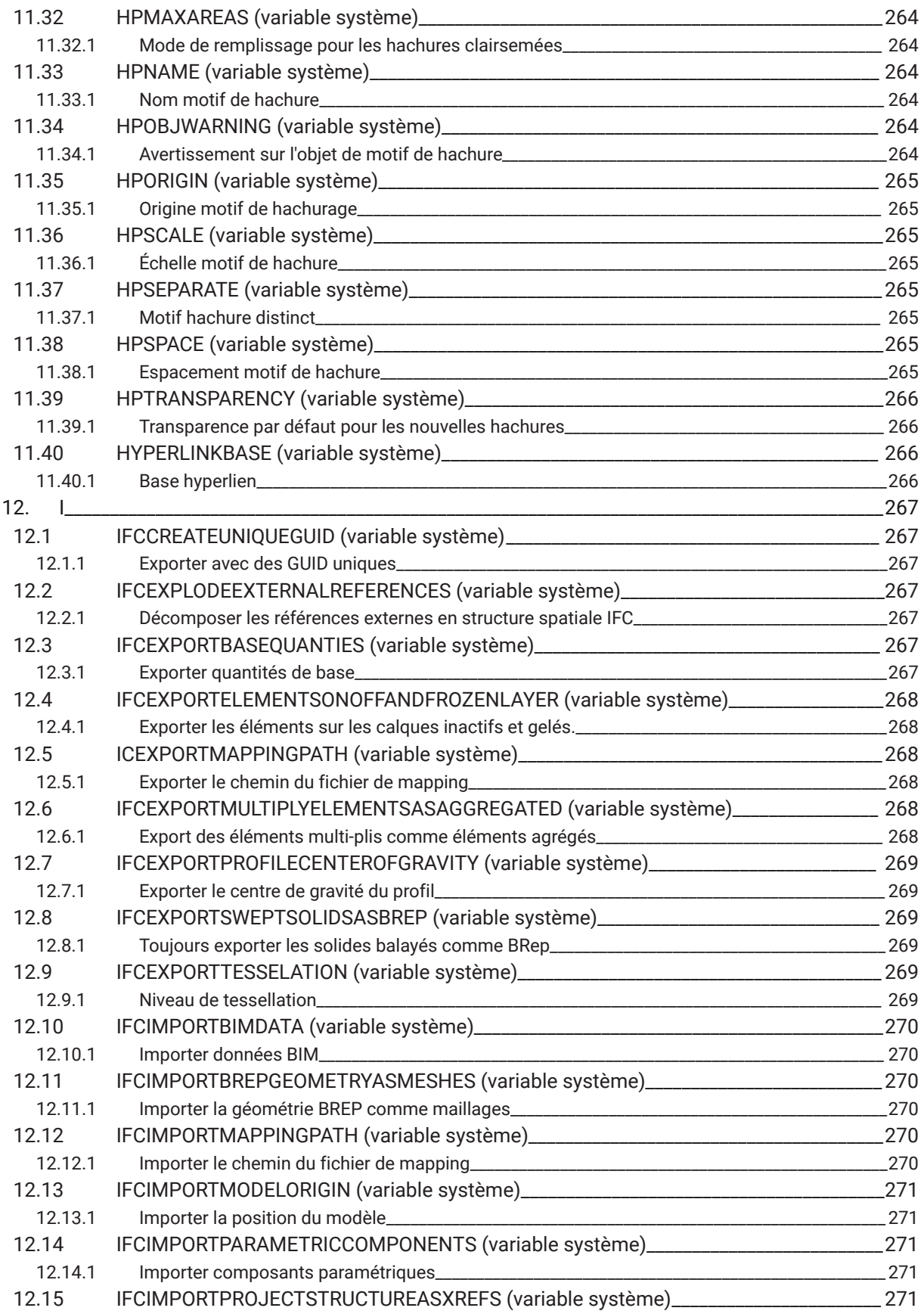

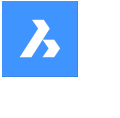

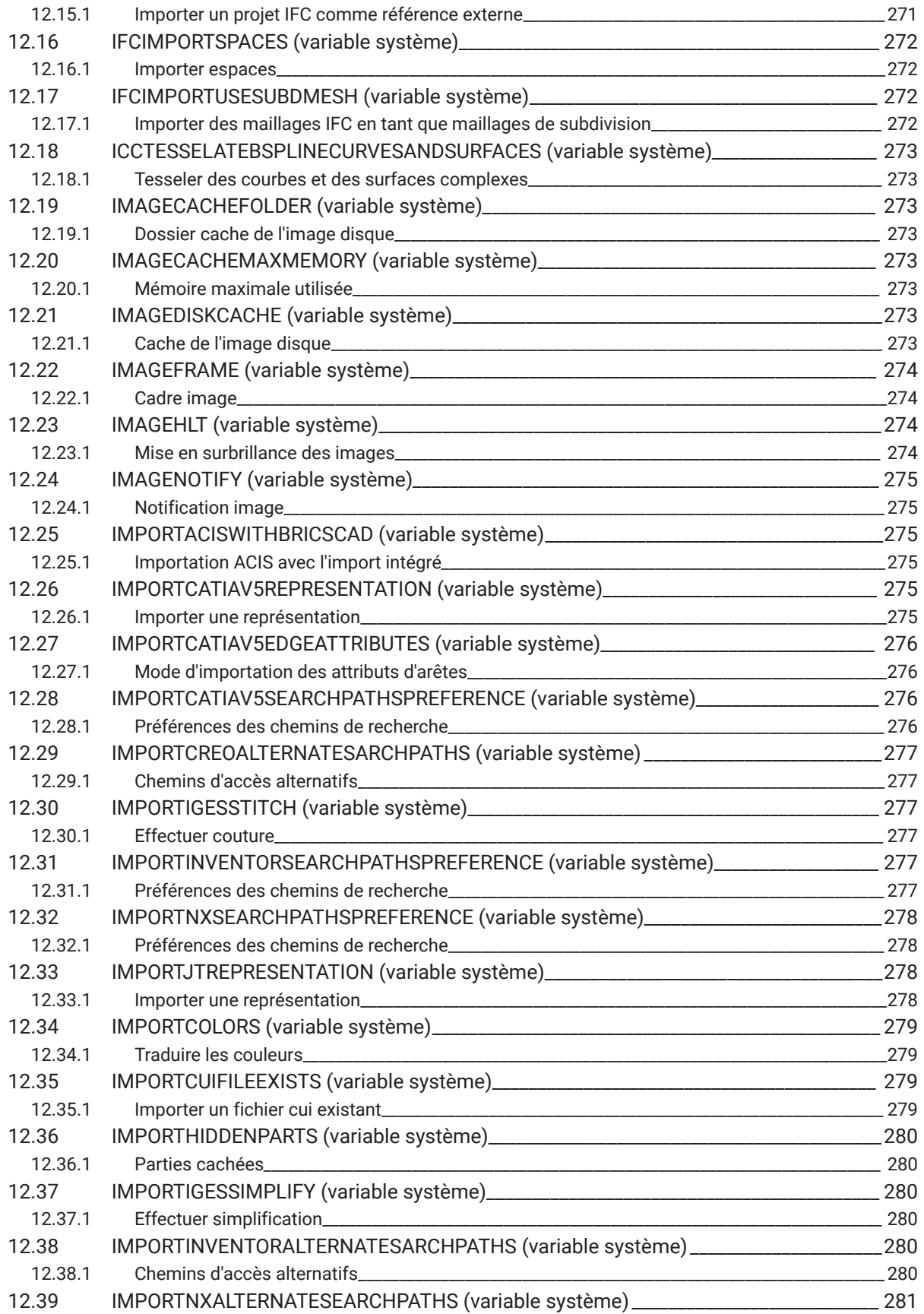

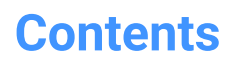

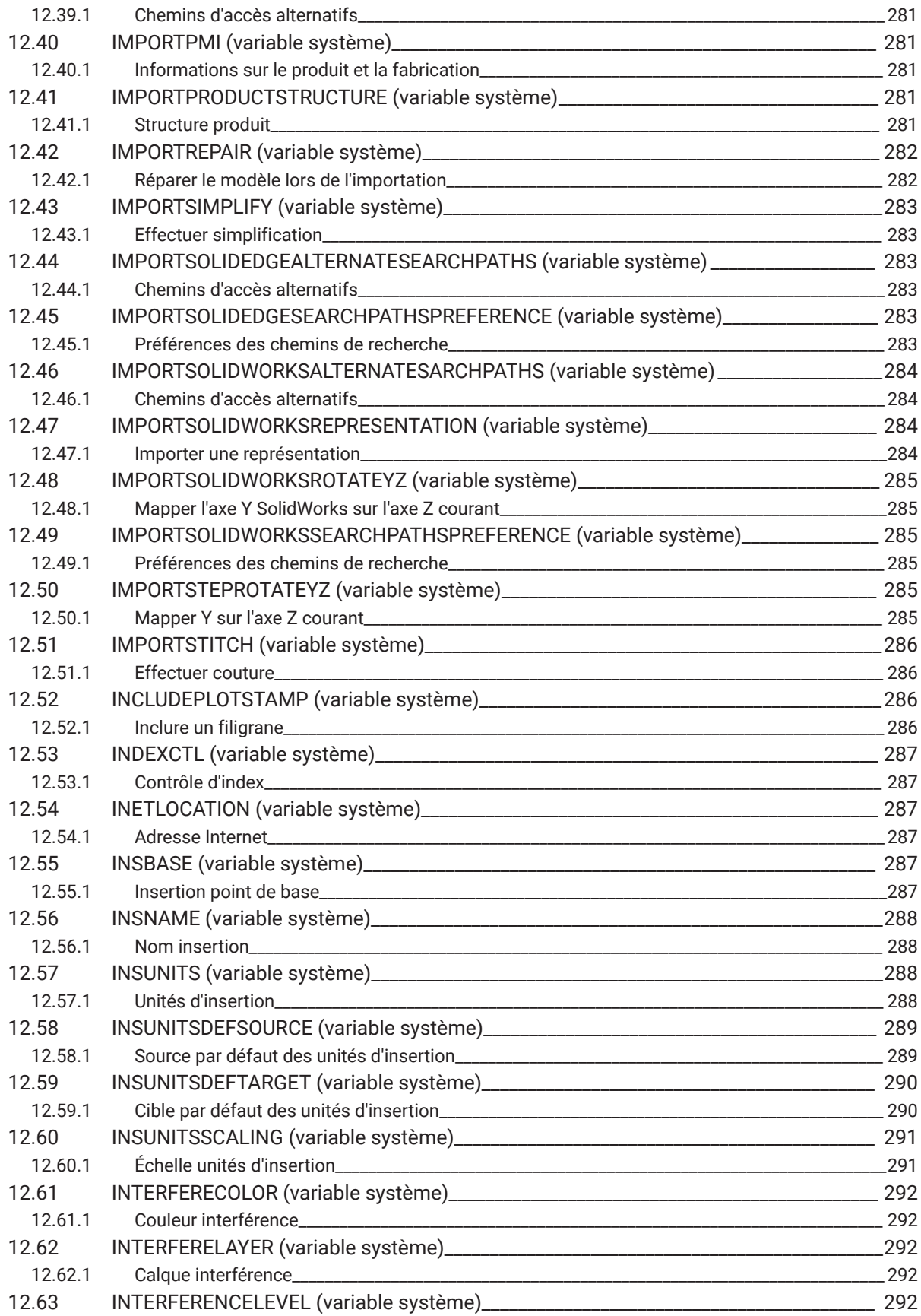

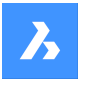

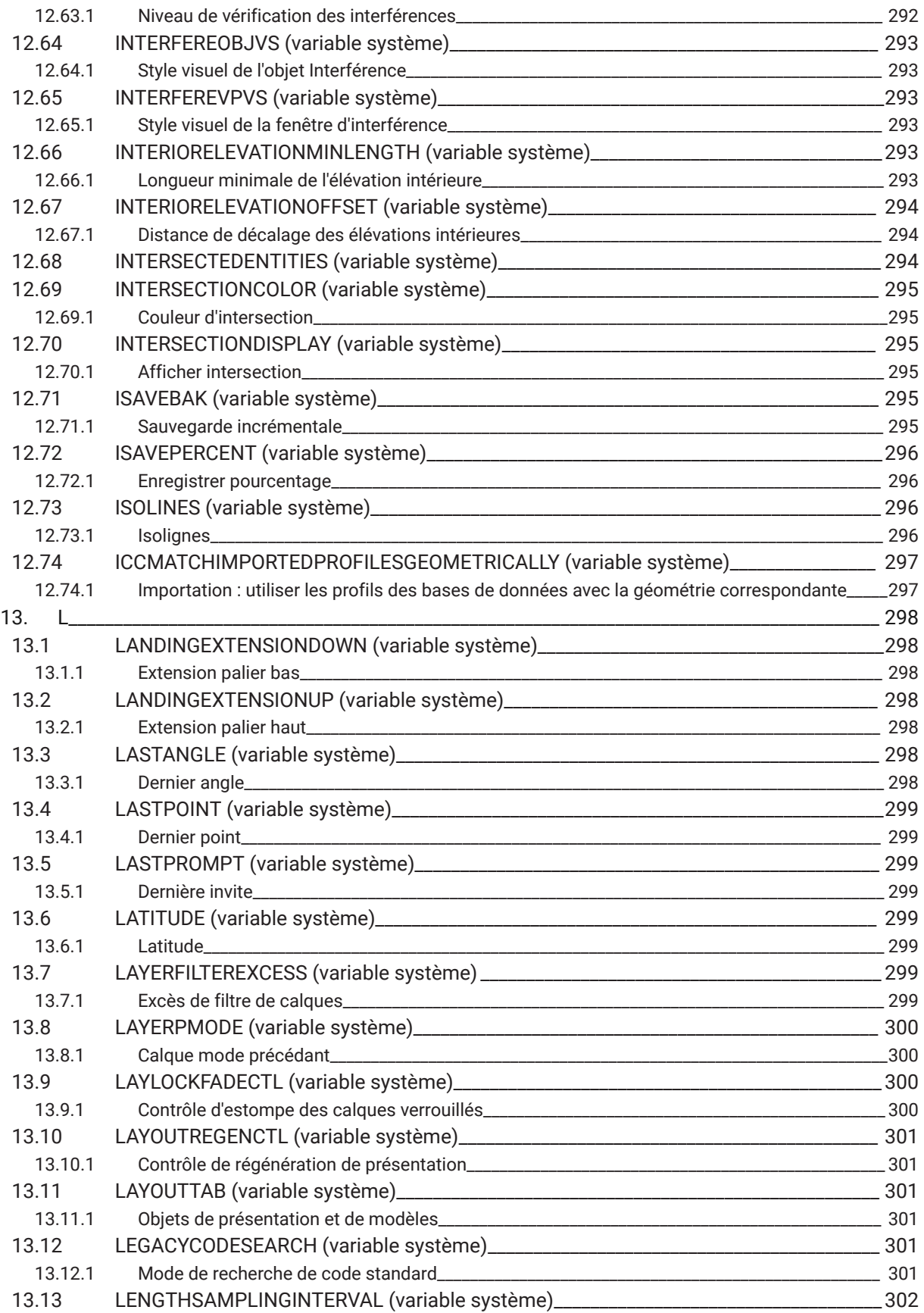

![](_page_27_Picture_0.jpeg)

![](_page_27_Picture_502.jpeg)

![](_page_28_Picture_0.jpeg)

![](_page_28_Picture_510.jpeg)

![](_page_29_Picture_0.jpeg)

![](_page_29_Picture_545.jpeg)

![](_page_30_Picture_0.jpeg)

![](_page_30_Picture_557.jpeg)

![](_page_31_Picture_533.jpeg)

![](_page_32_Picture_0.jpeg)

![](_page_32_Picture_546.jpeg)

![](_page_33_Picture_0.jpeg)

![](_page_33_Picture_552.jpeg)

![](_page_34_Picture_0.jpeg)

![](_page_34_Picture_589.jpeg)

![](_page_35_Picture_0.jpeg)

![](_page_35_Picture_566.jpeg)
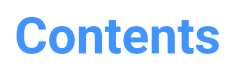

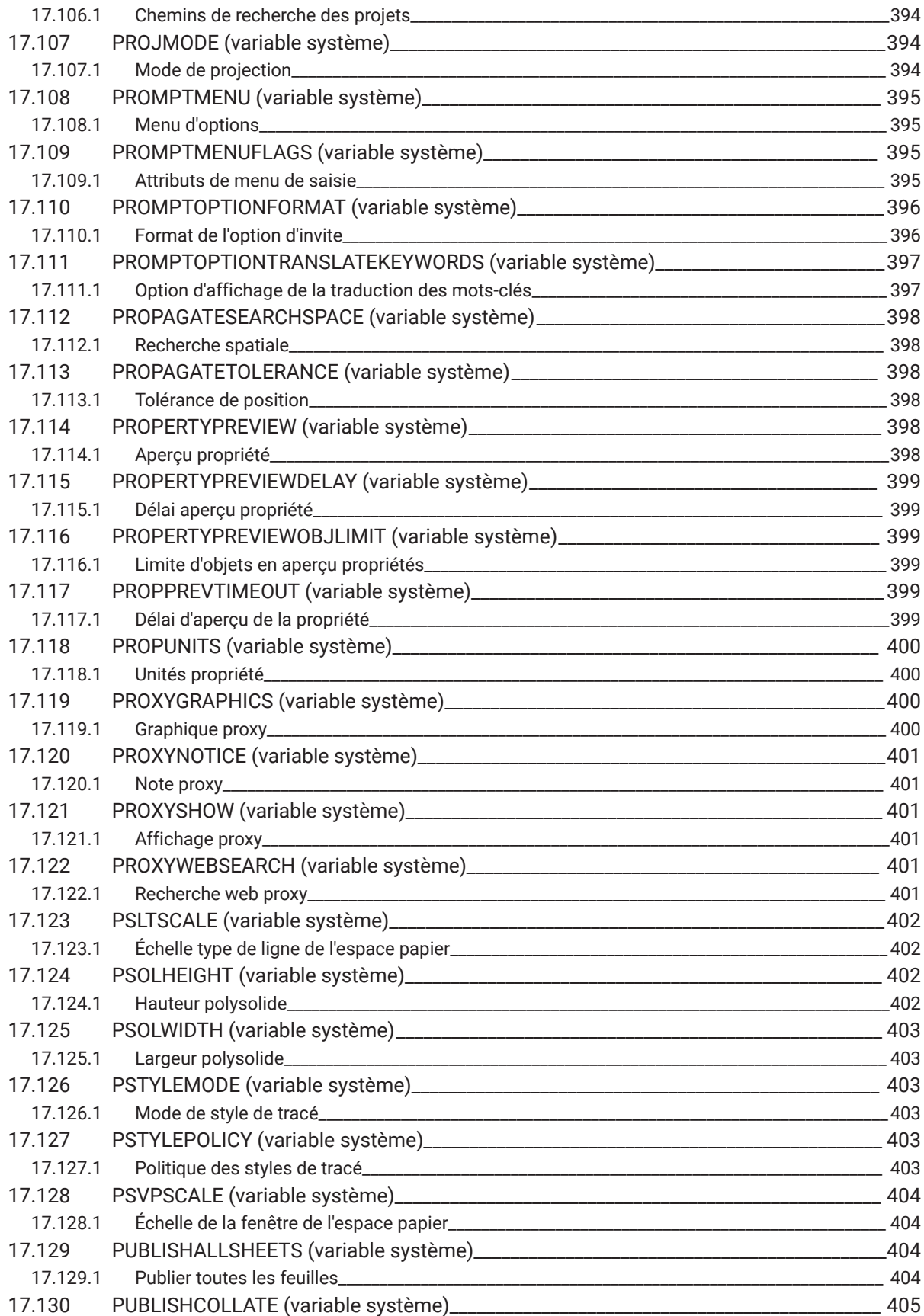

 $\boldsymbol{h}$ 

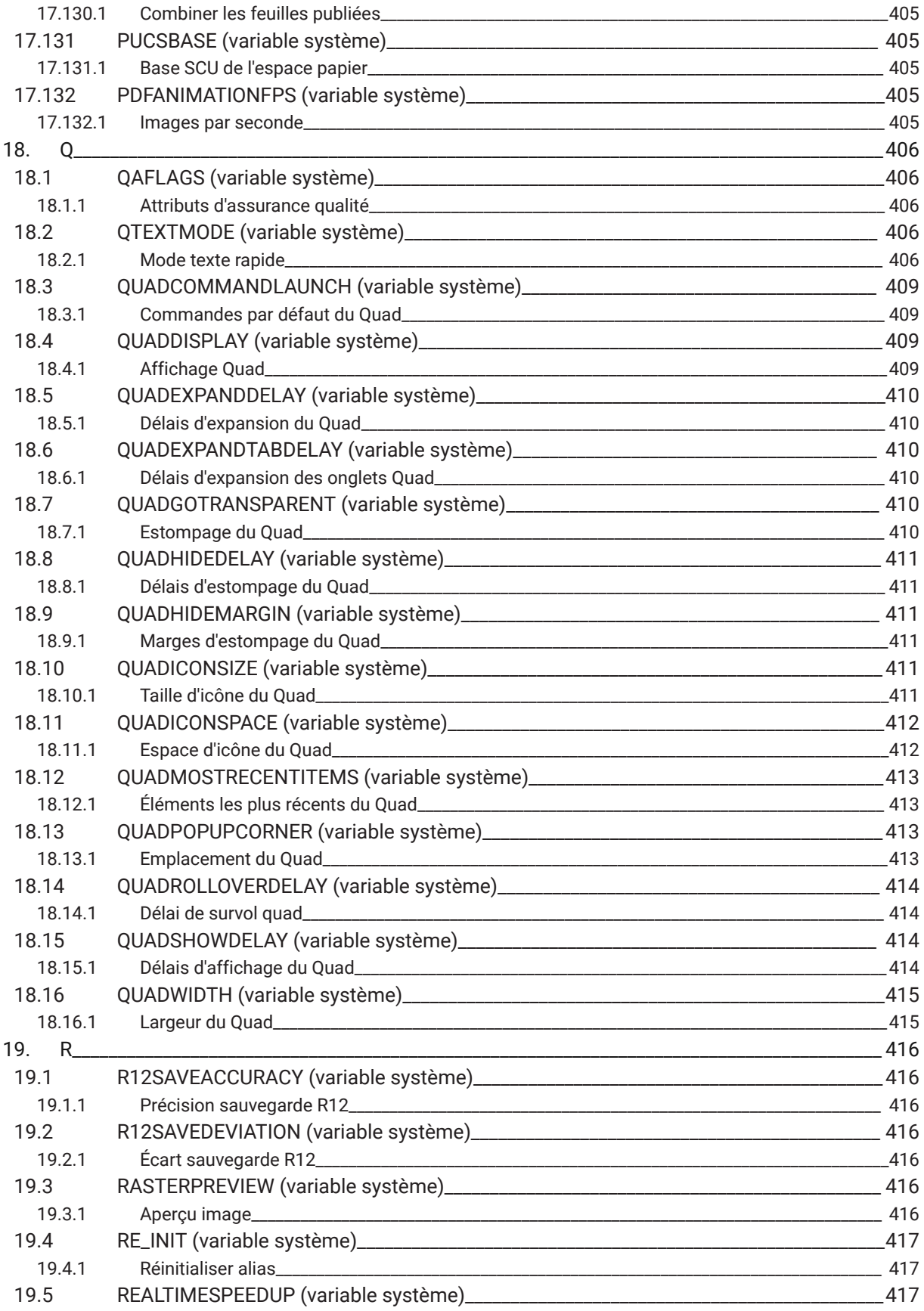

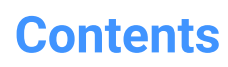

 $\overline{\mathbf{h}}$ 

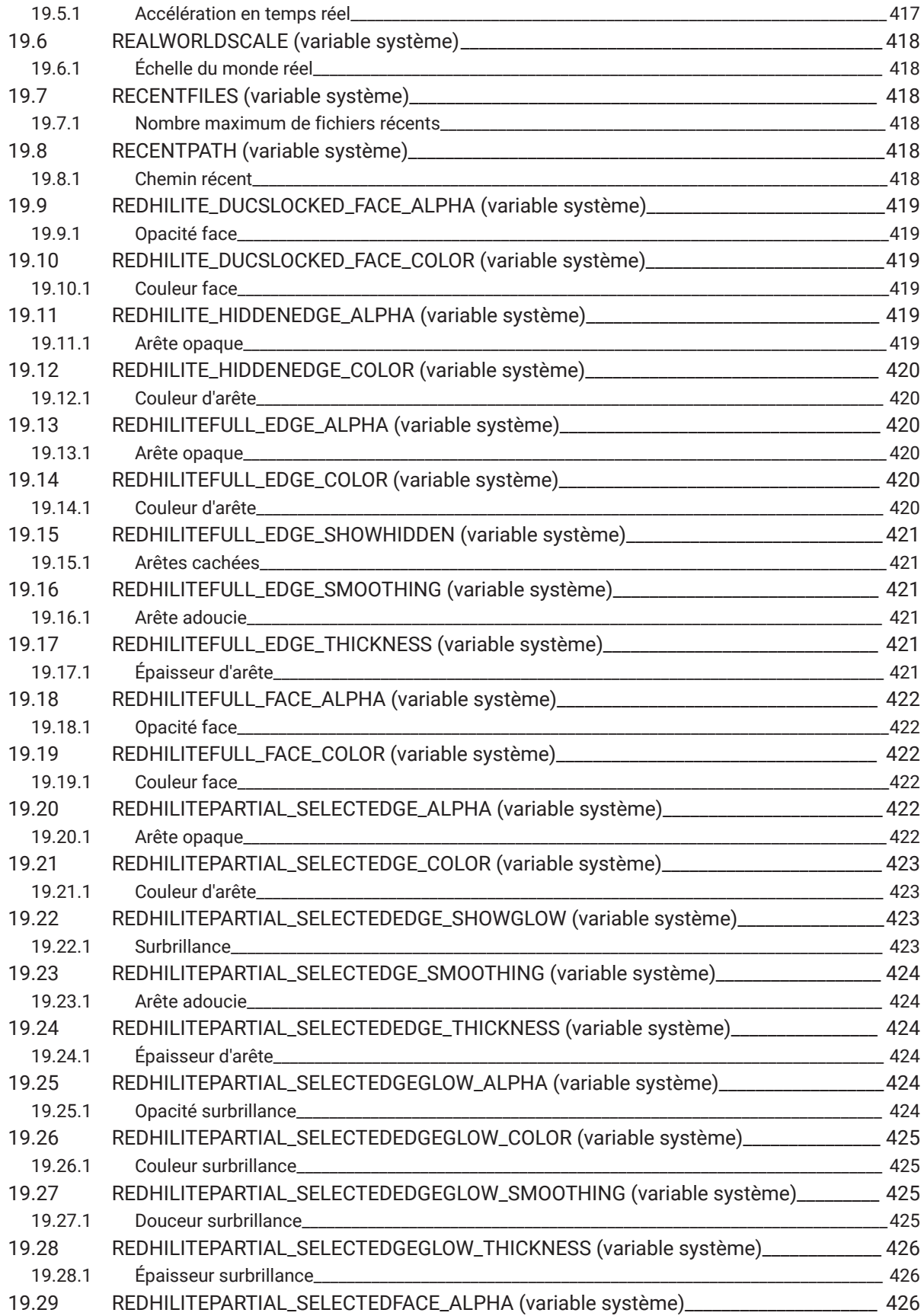

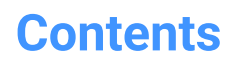

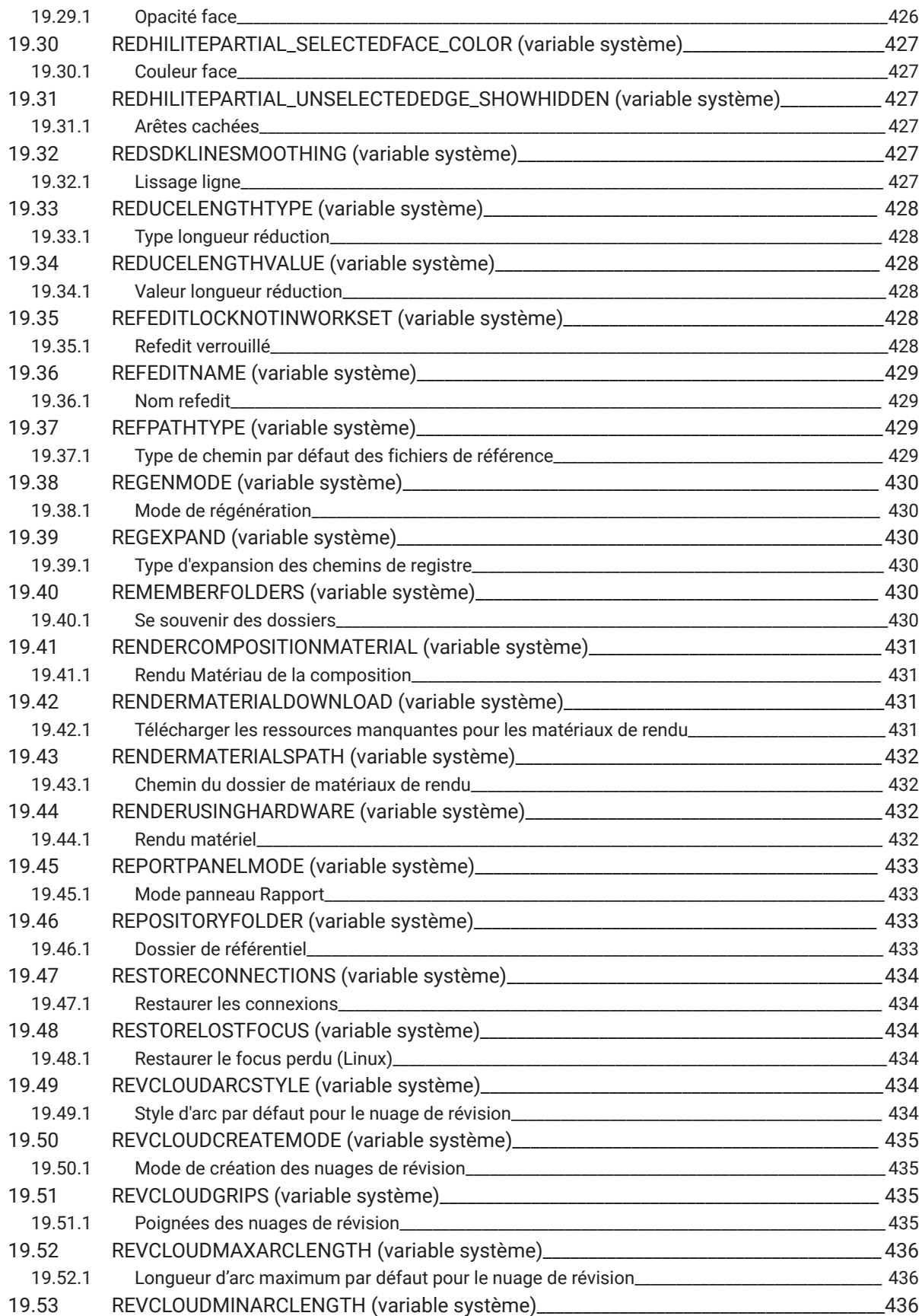

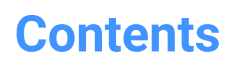

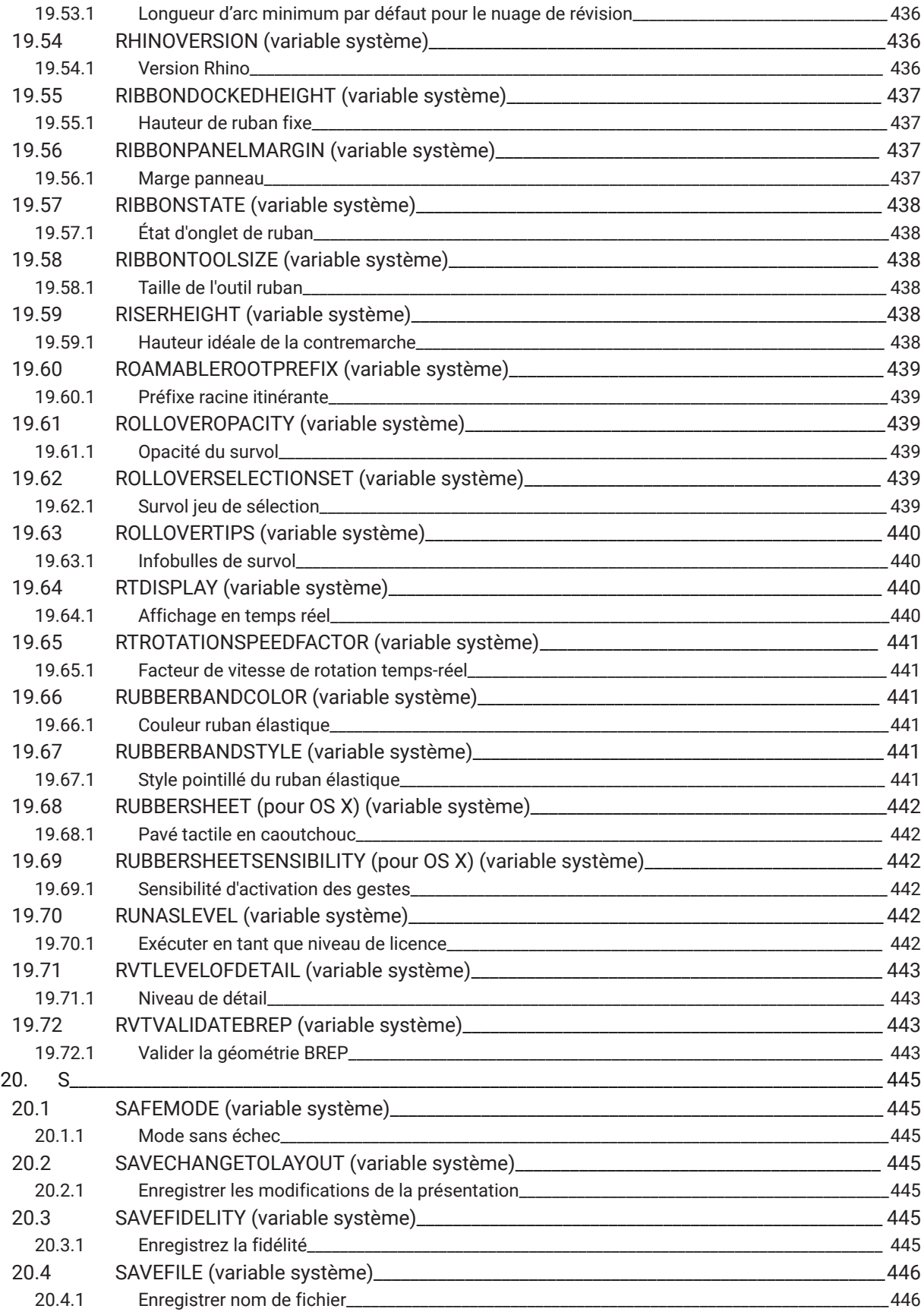

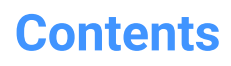

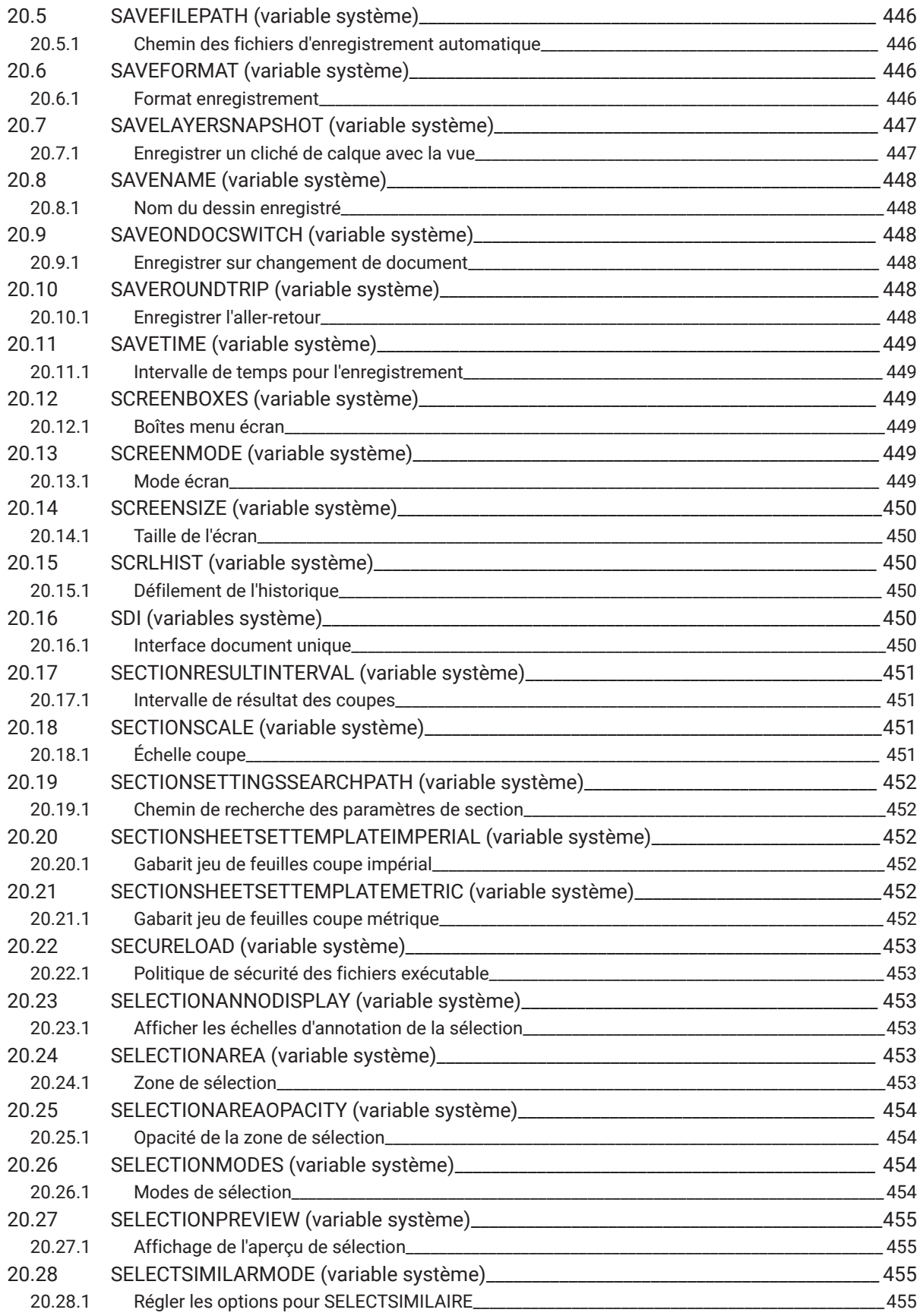

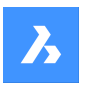

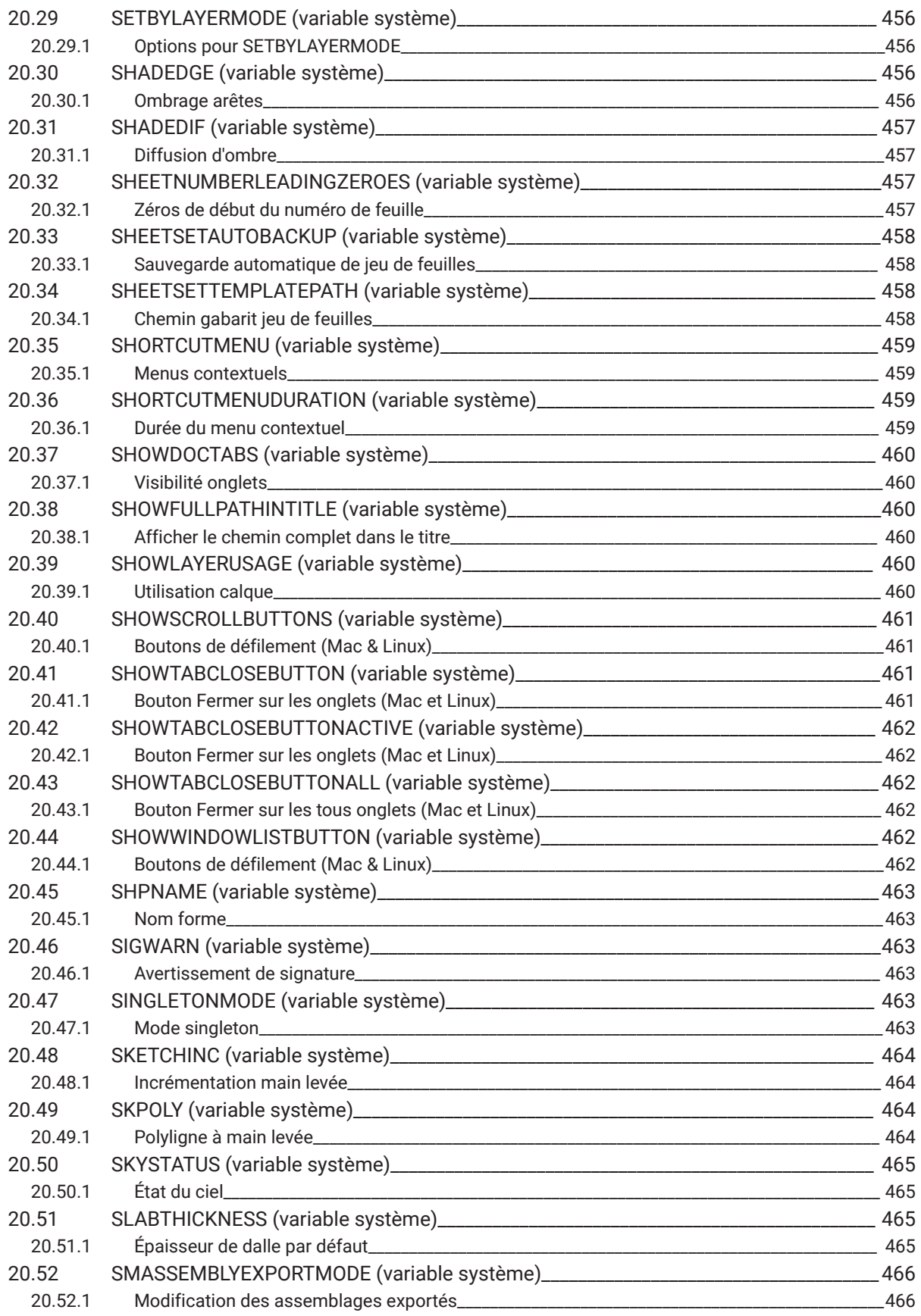

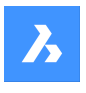

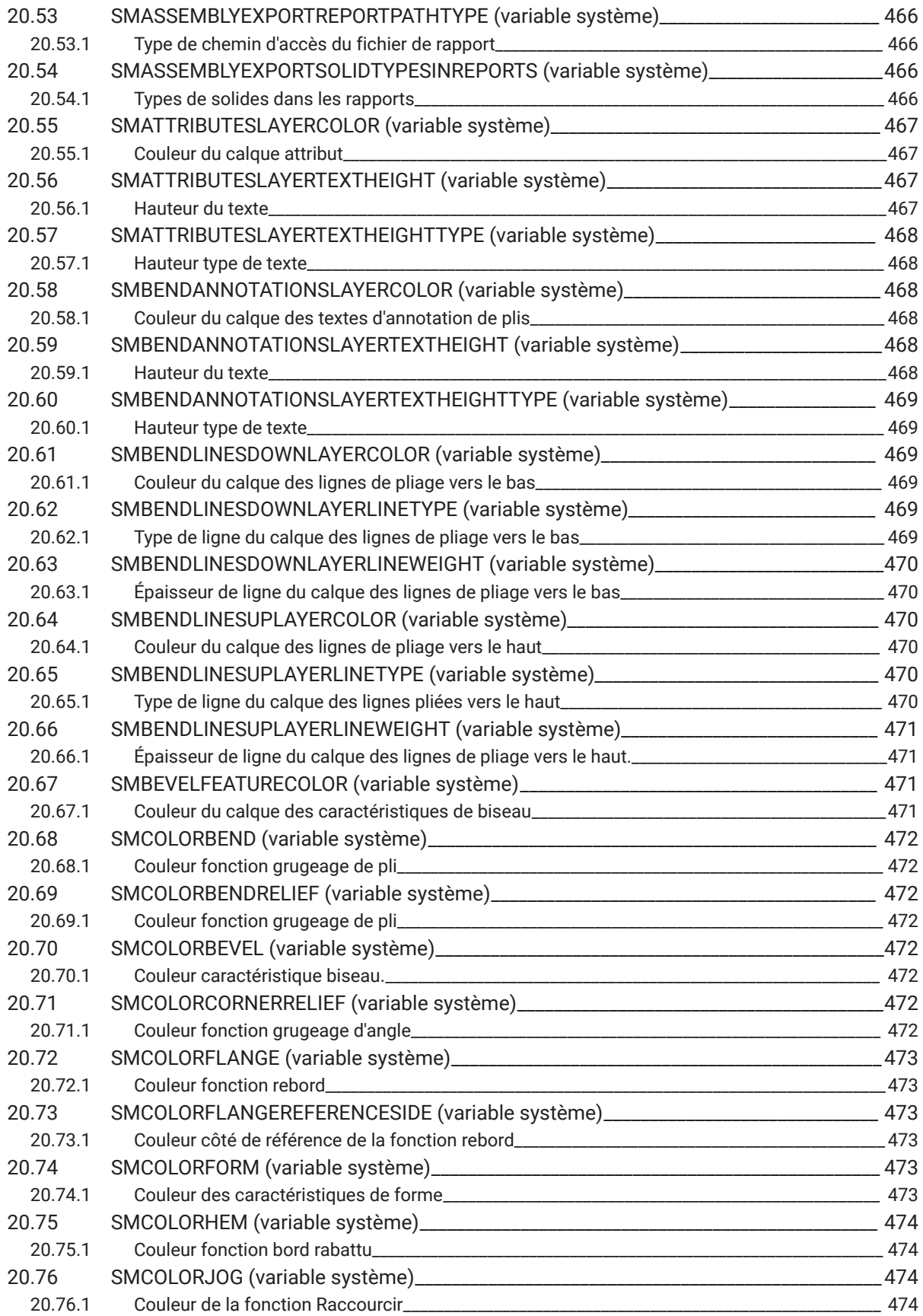

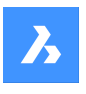

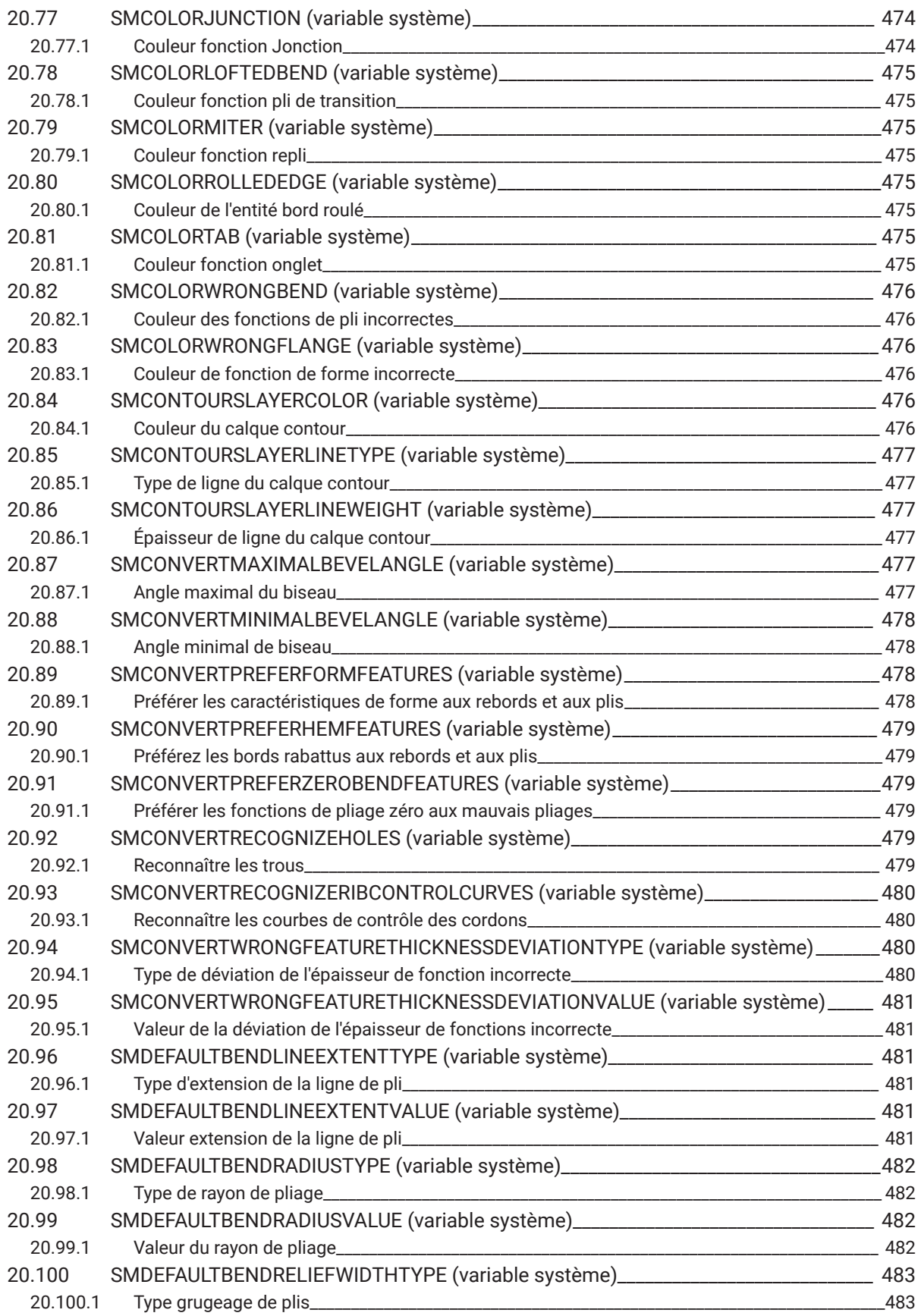

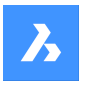

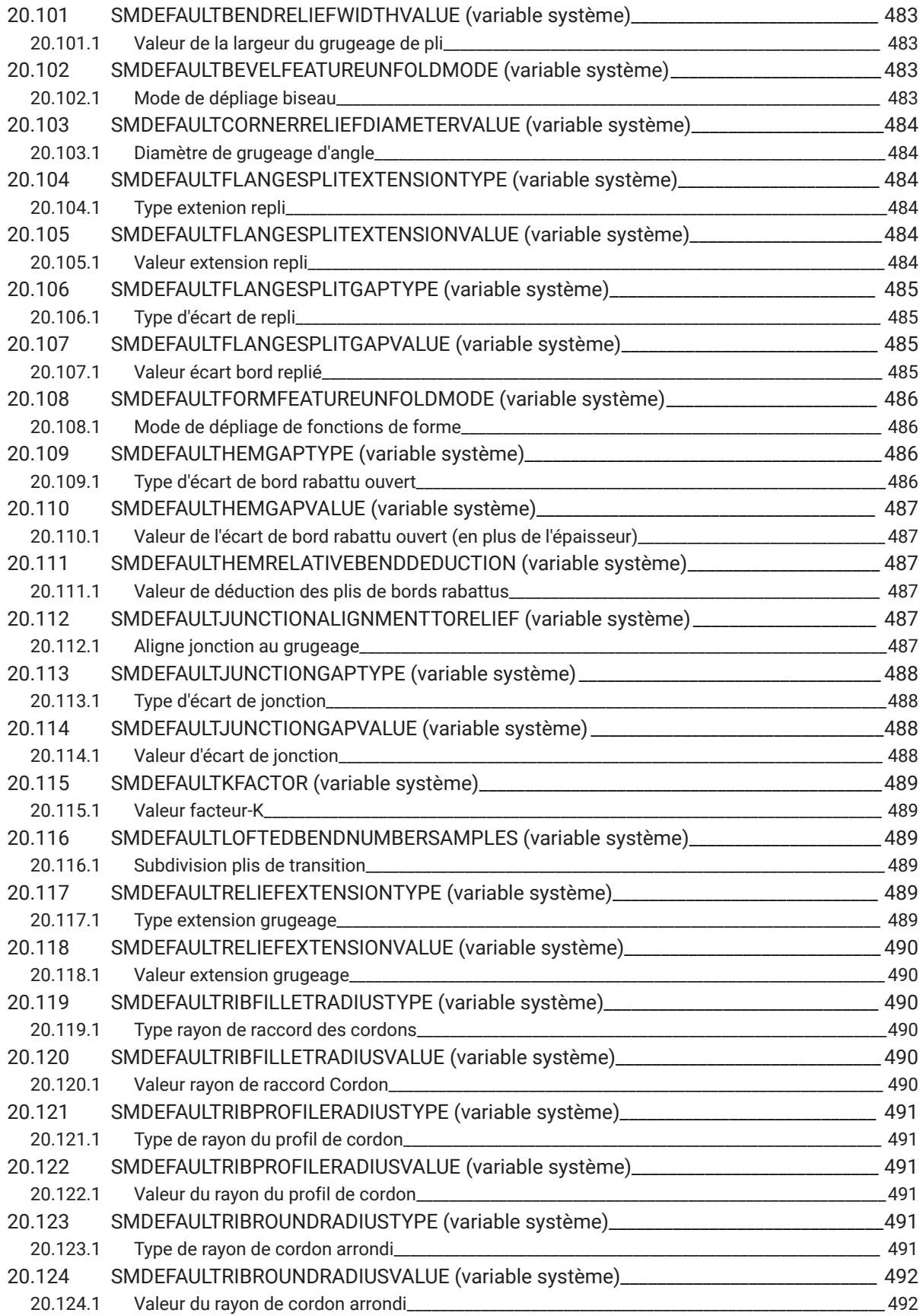

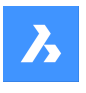

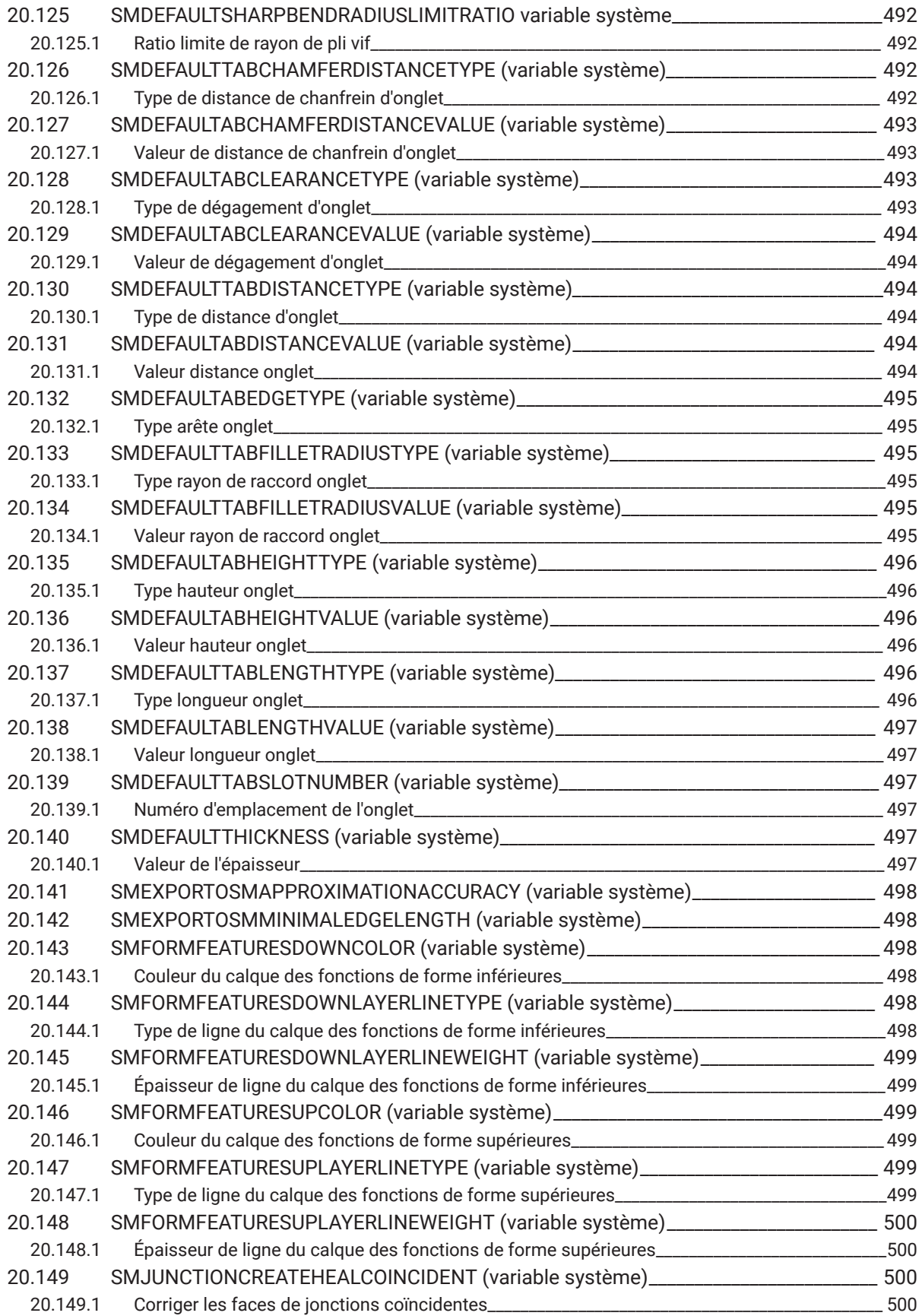

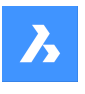

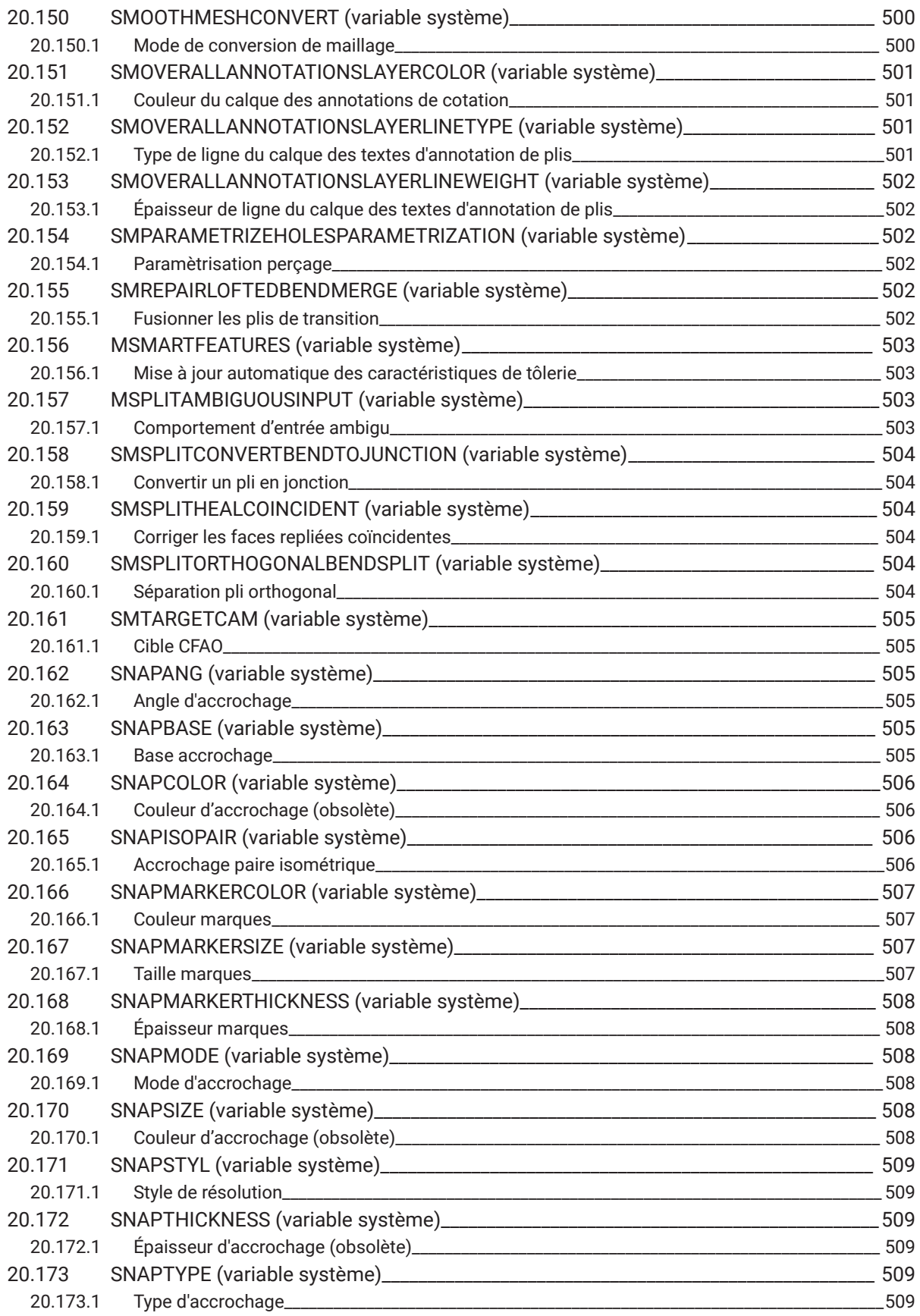

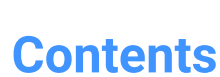

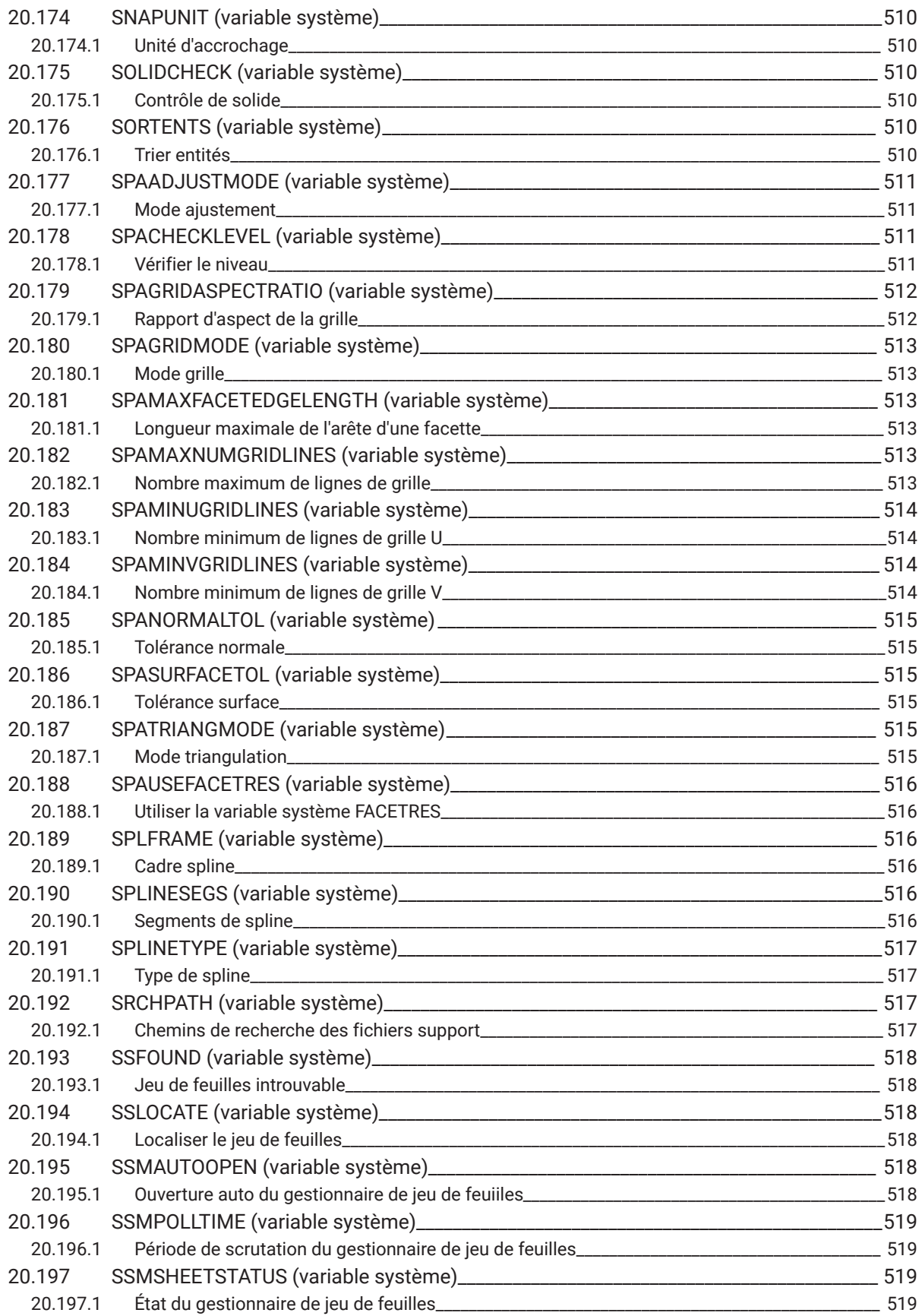

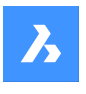

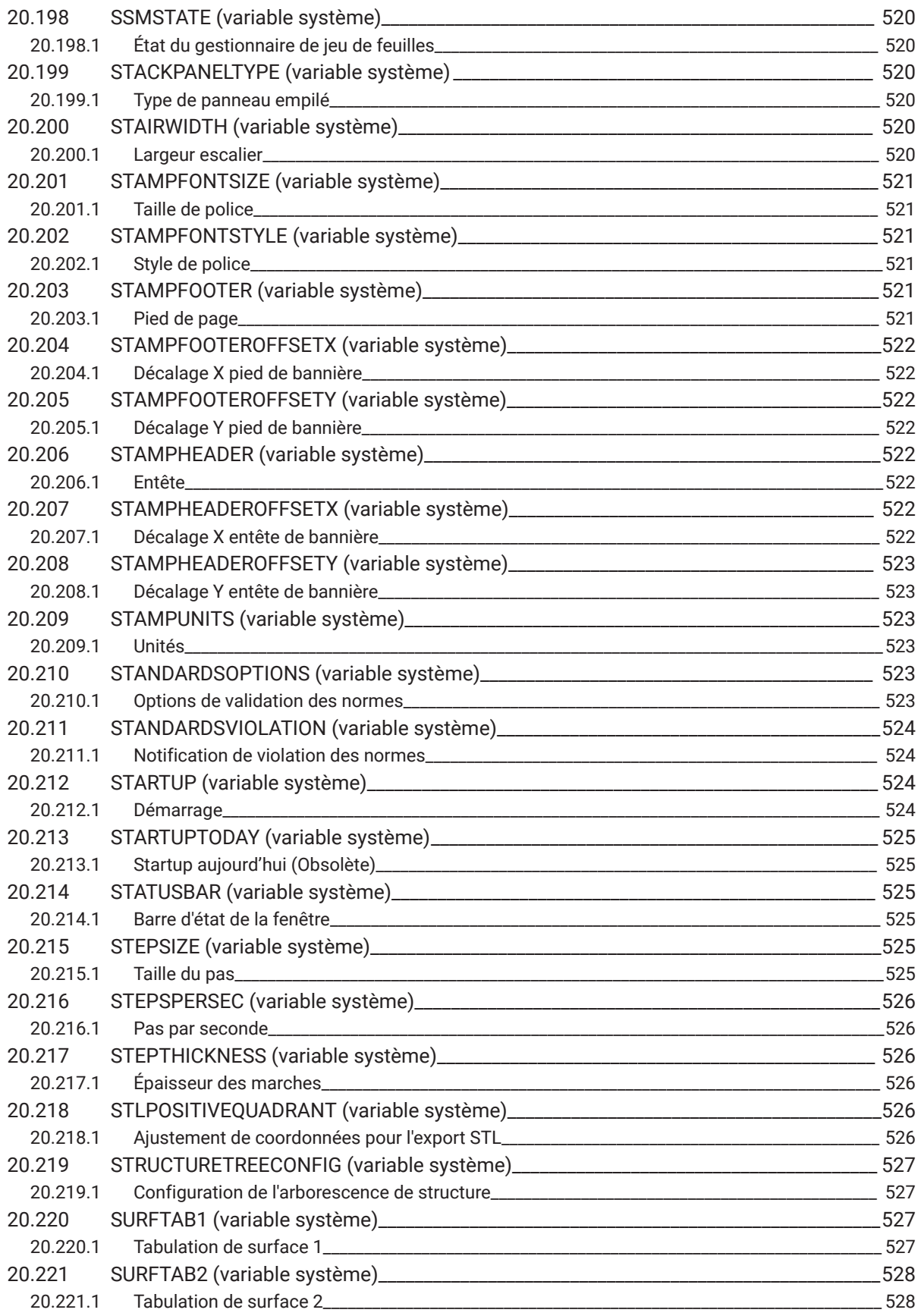

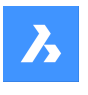

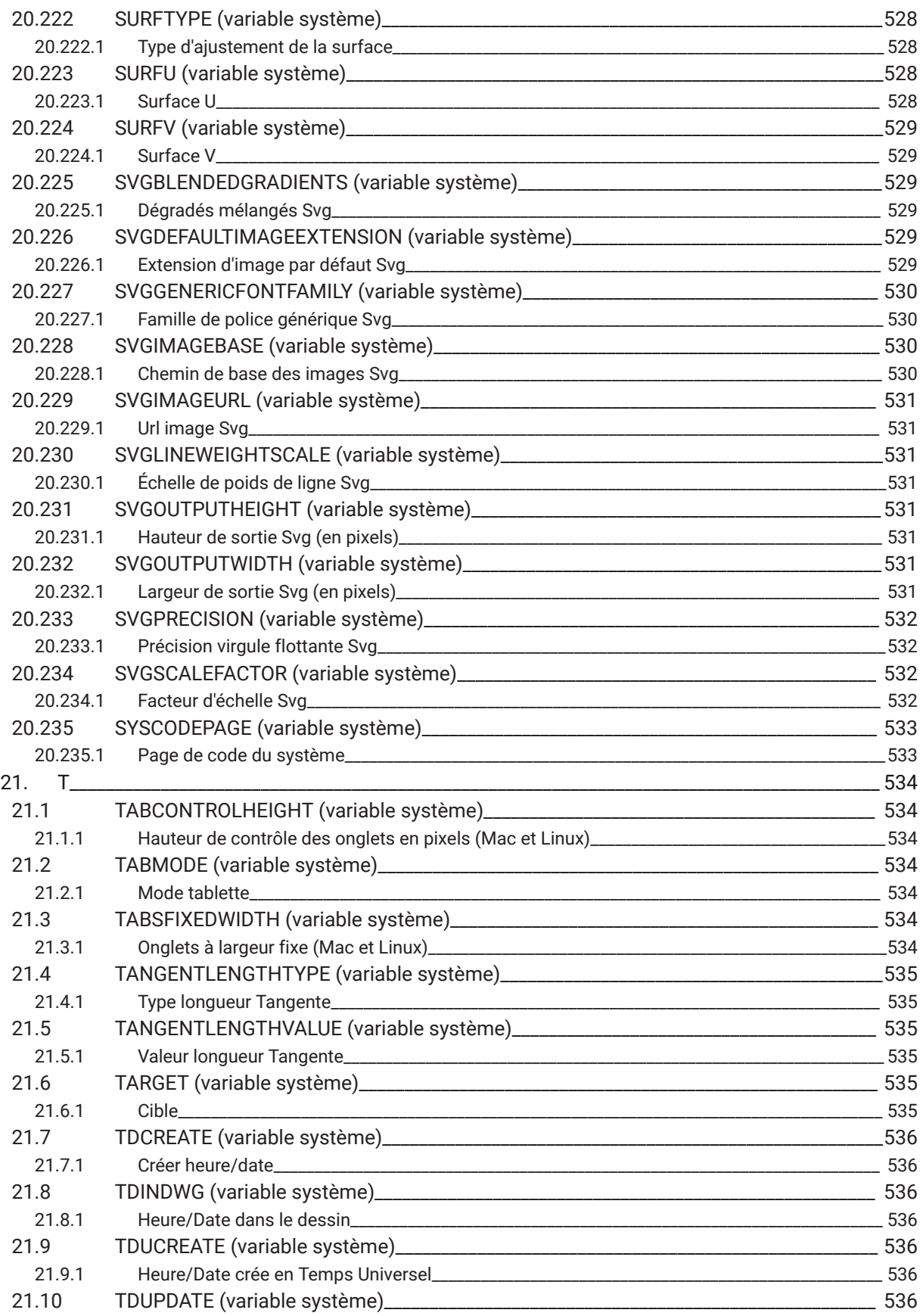

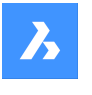

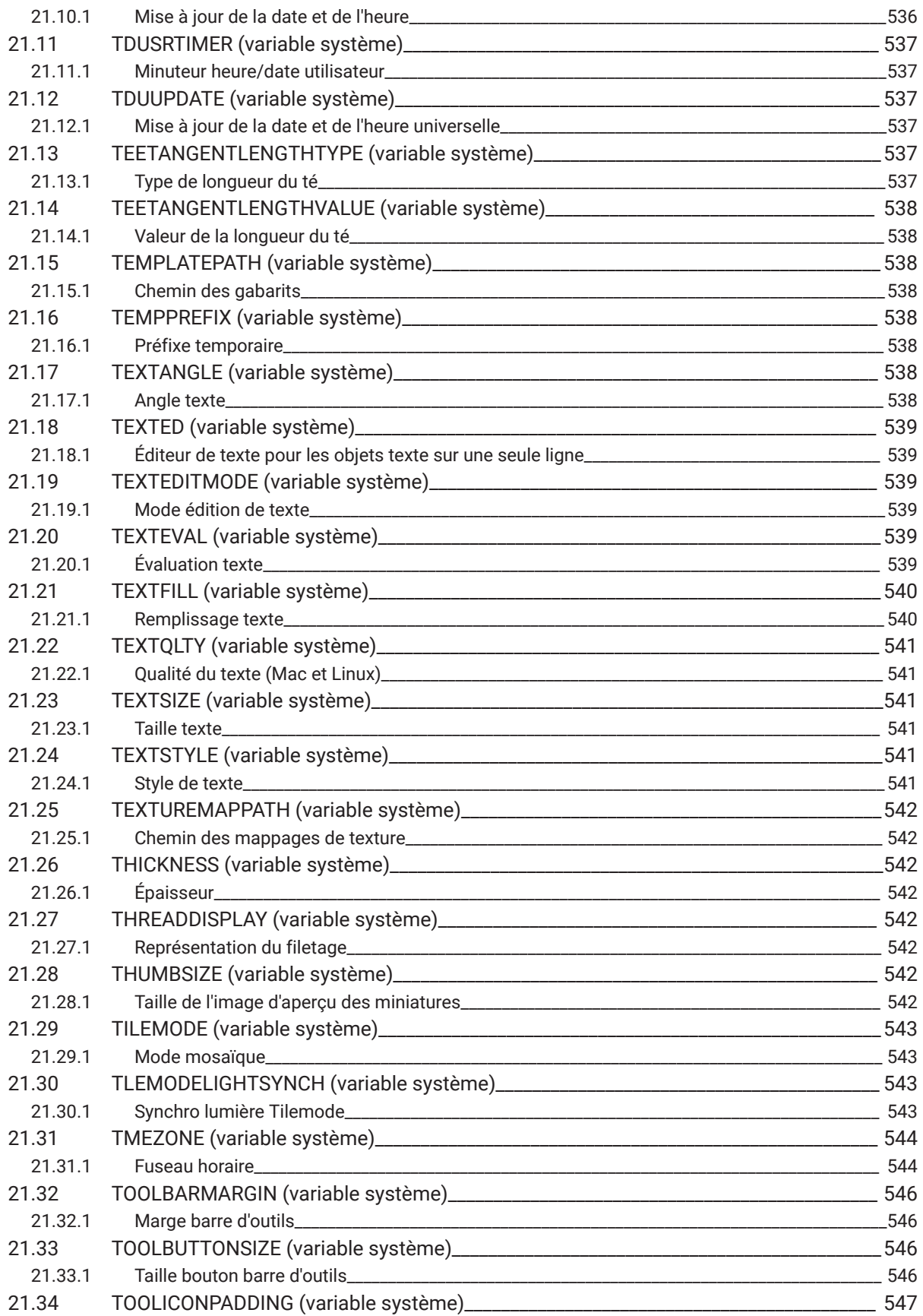

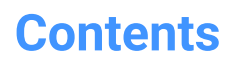

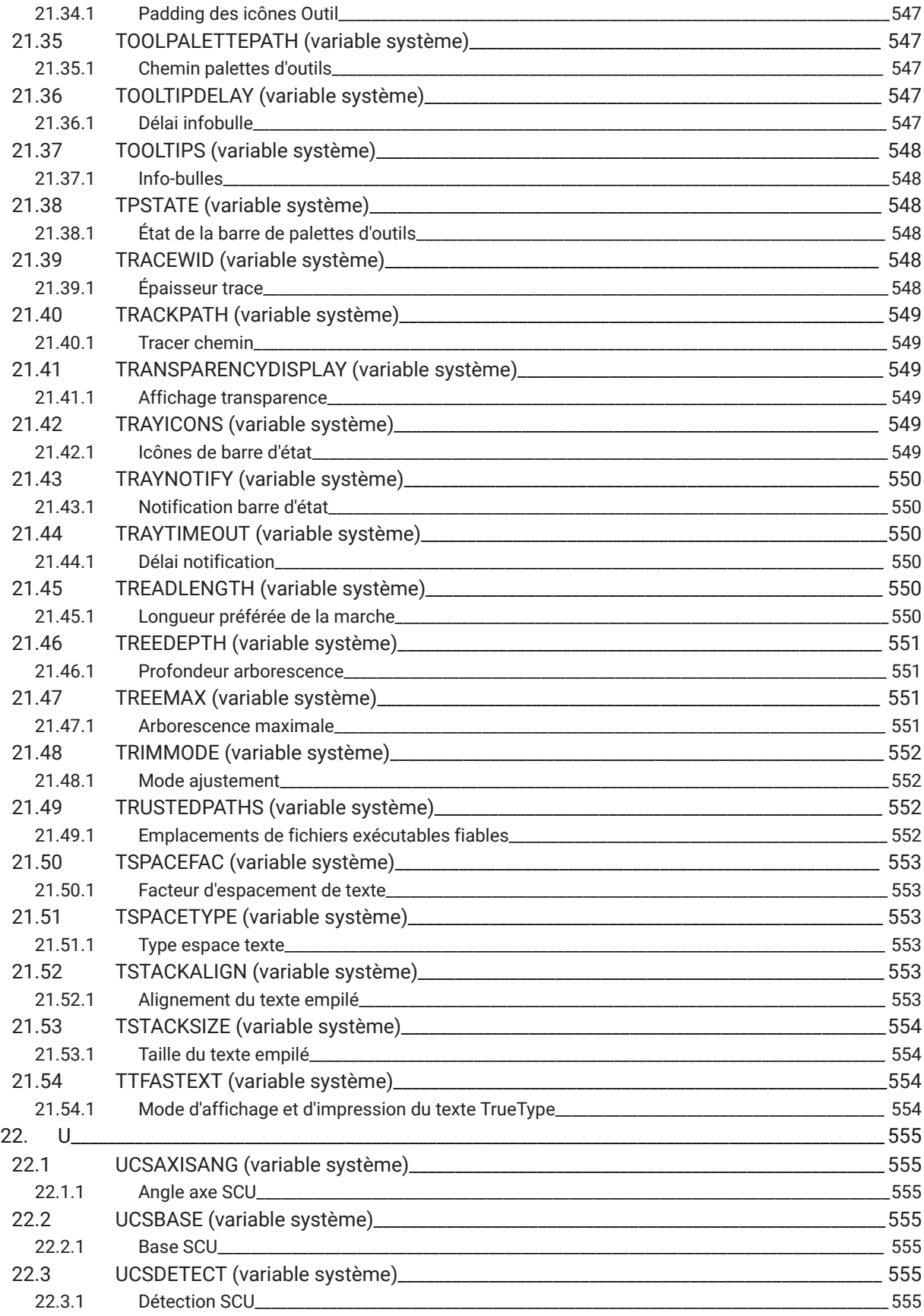

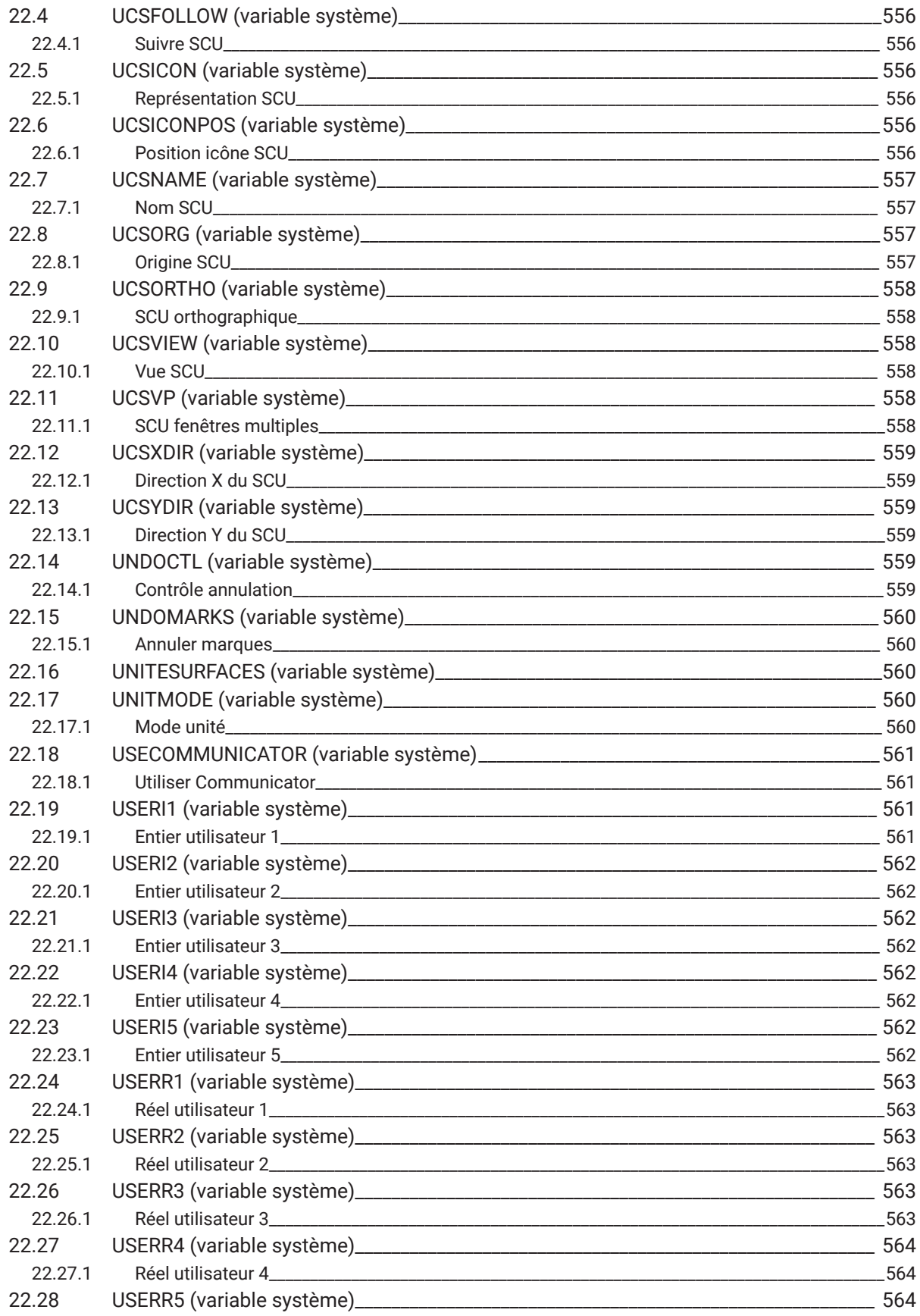

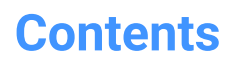

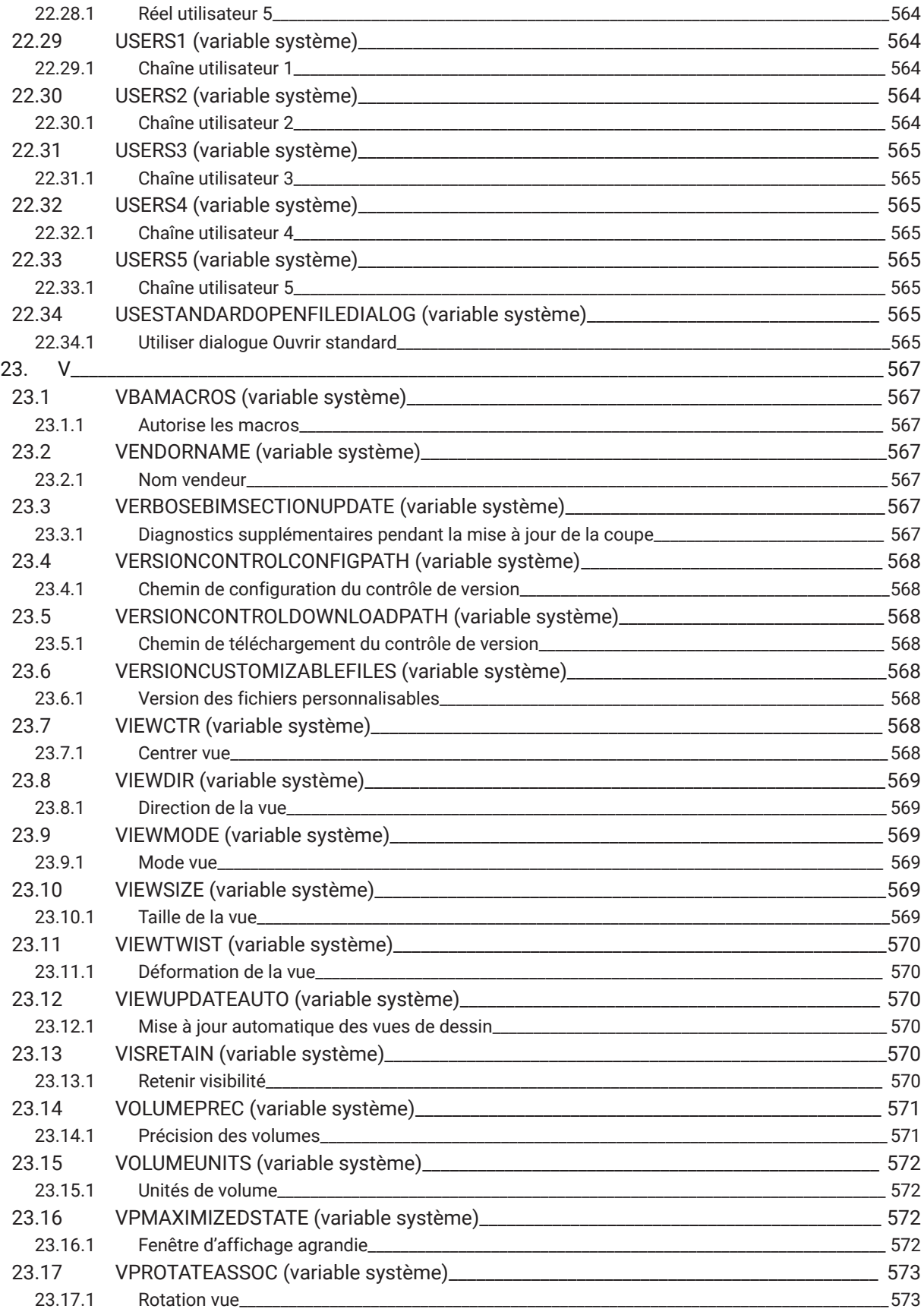

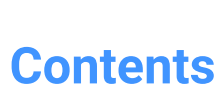

 $\boldsymbol{h}$ 

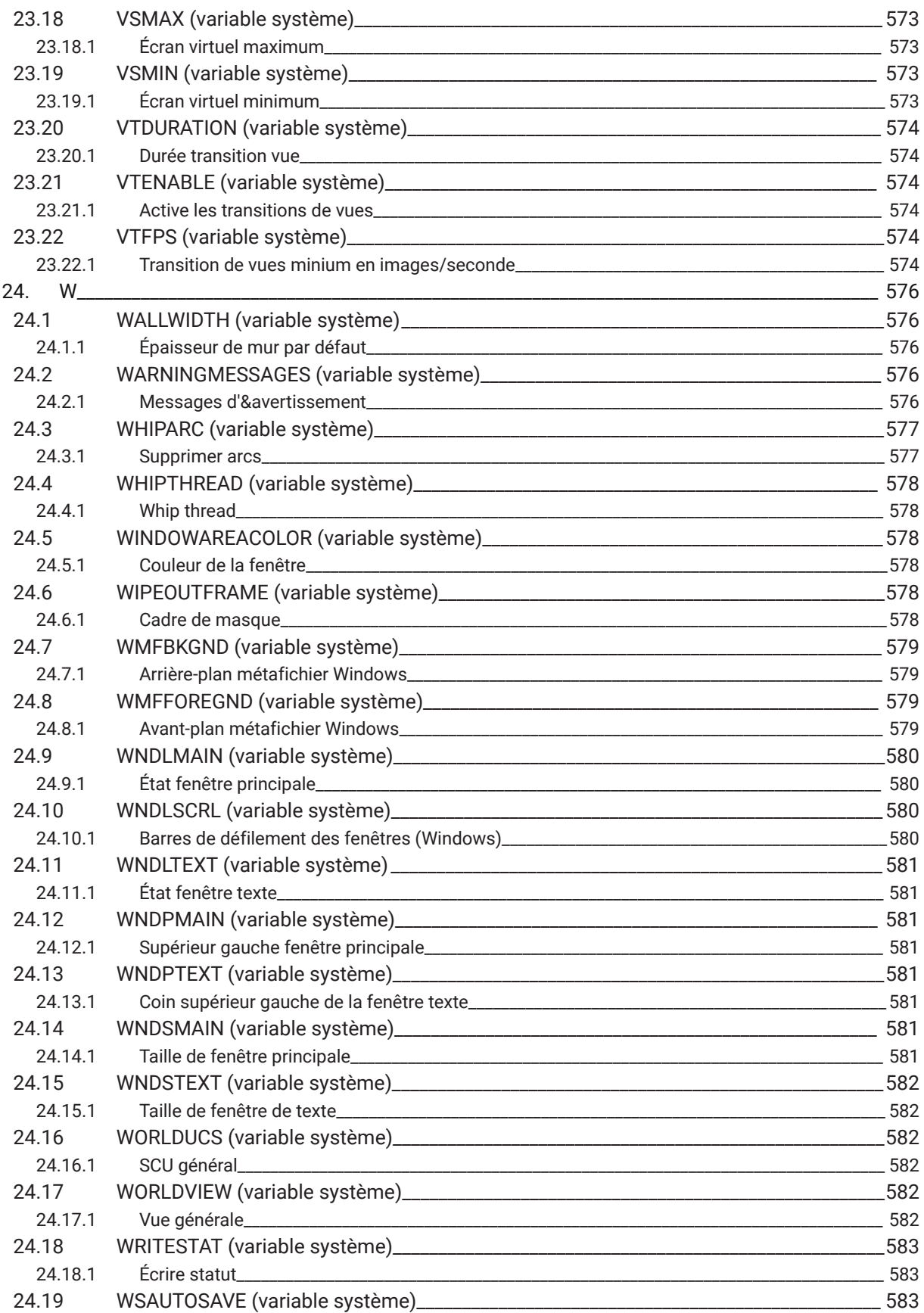

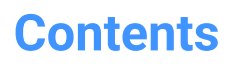

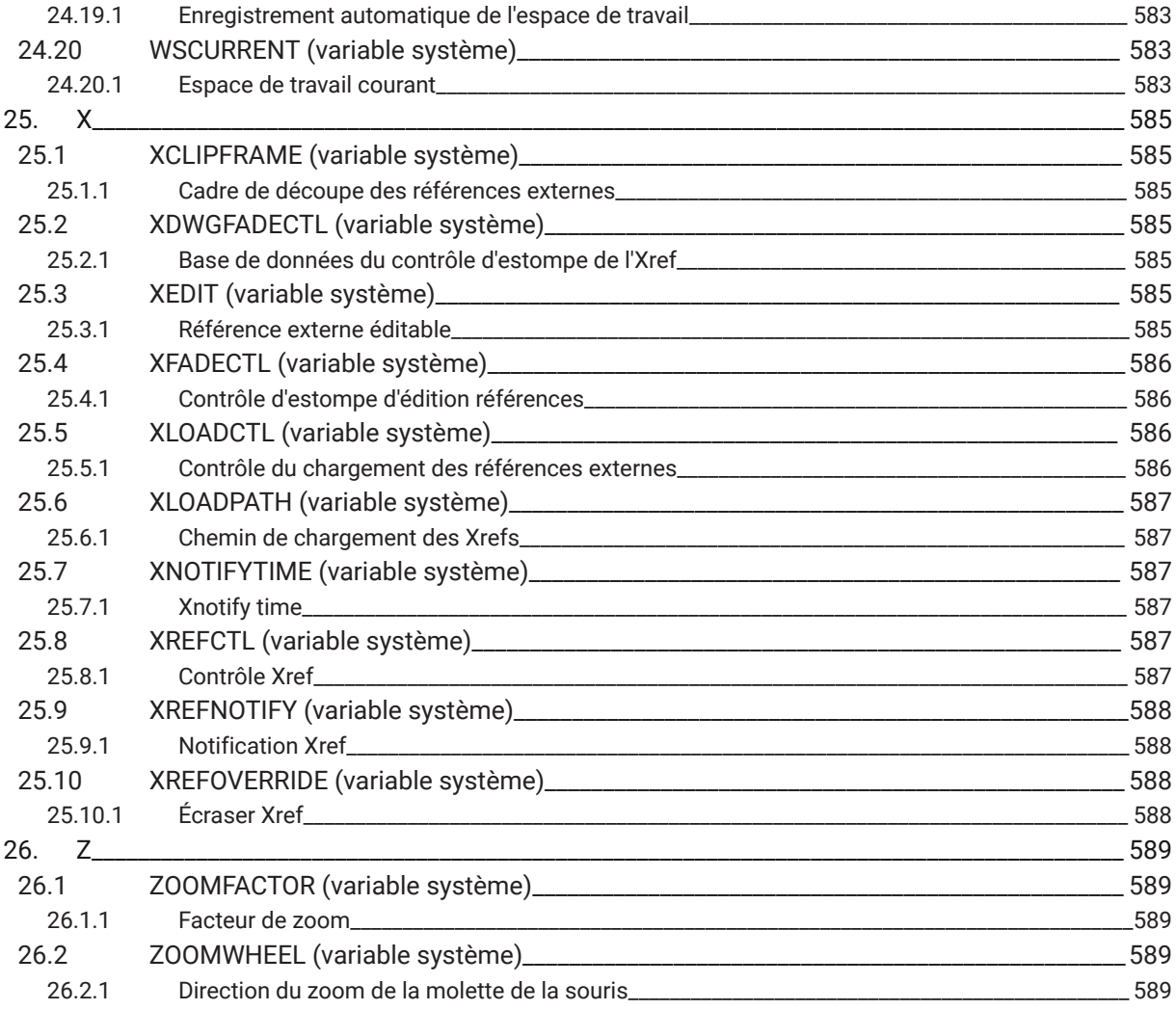

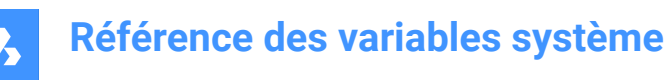

# **1. Référence des variables système**

La référence des variables système donne une vue d'ensemble de toutes les variables système dans BricsCAD® .

Les variables système et les variables de préférences sont utilisées pour enregistrer BricsCAD® les paramètres et les préférences utilisateur. Vous pouvez y accéder via la boîte de dialogue Paramètres. De nombreuses variables système correspondent à d'autres logiciels de CAO. Lorsqu'une variable est spécifique à BricsCAD® , cela est également indiqué.

*Remarque:* La valeur de la variable système AUTOCOMPLETEMODE définit si les variables système et/ou de préférence sont reconnues lors de la saisie dans la ligne de commande.

### **1.1 Types de données des variables système**

- **Booléen** : la valeur est 1 ou 0 (True ou False, Yes ou No).
- **Court**: valeur entière comprise entre −32 768 et +32 767.
- **Long** : valeur entière dans la plage de 2.147.483.648 à +2.147.483.647.
- **Réel** : nombres à virgule flottante avec une période pour un point décimal et aucun séparateur de milliers.
- **Chaîne de caractères** : texte.
- **String Standard**: texte selon un format spécifique, par exemple un chemin de dossier.
- **Point 3D** : spécifie un point dans un espace 3D.
- **Point 2D** : spécifie un point dans le plan XY.
- **Variables d'indicateur de bits** : variable entière contrôlée par des codes de bits. La valeur de cette variable change en ajoutant ou en supprimant des options.

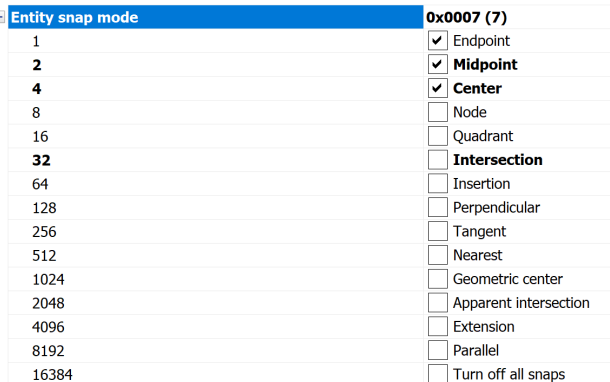

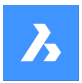

### **1.2 Les variables système enregistrent l'emplacement**

- Windows **registry** (ou fichier **config** pour macOS et LINUX) : la valeur est enregistrée dans un profil utilisateur. Lorsque vous démarrez BricsCAD® , les valeurs du profil utilisateur actuel sont chargées. Les valeurs s'appliquent à tous les dessins de la session en cours BricsCAD® . Le profil utilisateur actuel est défini dans la boîte de dialogue Gestionnaire de profil utilisateur. Lancez la commande GESTPROFILS pour ouvrir cette boîte de dialogue.
- **Dessin** : la valeur est enregistrée dans le dessin et s'applique uniquement à ce dessin.
- **Préférence**: la valeur est enregistrée dans un profil utilisateur. Lorsque vous démarrez BricsCAD, les valeurs du profil utilisateur actuel sont chargées. Les valeurs s'appliquent à tous les plans de la session BricsCAD actuelle.
- **NON enregistré**: la valeur par défaut est codée en dur et la nouvelle valeur n'est pas enregistrée au redémarrage de BricsCAD® .
- **Workspace**: la valeur est enregistrée dans l'espace de travail actuel.

*Remarque:* La distinction entre la variable système et la variable de préférence consiste strictement à déterminer si le paramètre est marqué comme variable système (save="reg") ou de préférence utilisateur (save="prf") dans settings.xml.

#### **1.3 Modification des variables système**

Les variables système ont une valeur par défaut qui peut être modifiée :

- Ouvre la boîte de dialogue Paramètres.
- En le tapant dans la ligne de commande.

Dans la boîte de dialogue Paramètres, vous pouvez également filtrer les variables qui ne sont plus définies sur leur valeur par défaut.

### **1.4 Recherche de variables**

Vous pouvez utiliser la commande SETVAR pour rechercher une variable.

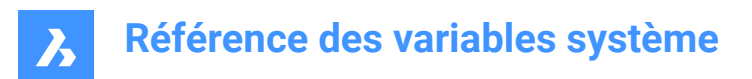

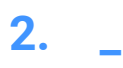

# **2.1 \_QUADTABFLAGS (variable système)**

### **2.1.1 Drapeaux onglets Quad**

Paramètre temporaire utilisé pendant l'implémentation de la nouvelle présentation des onglets Quad. La valeur est stockée en tant que code binaire en utilisant la somme des valeurs de toutes les options choisies.

BricsCAD only

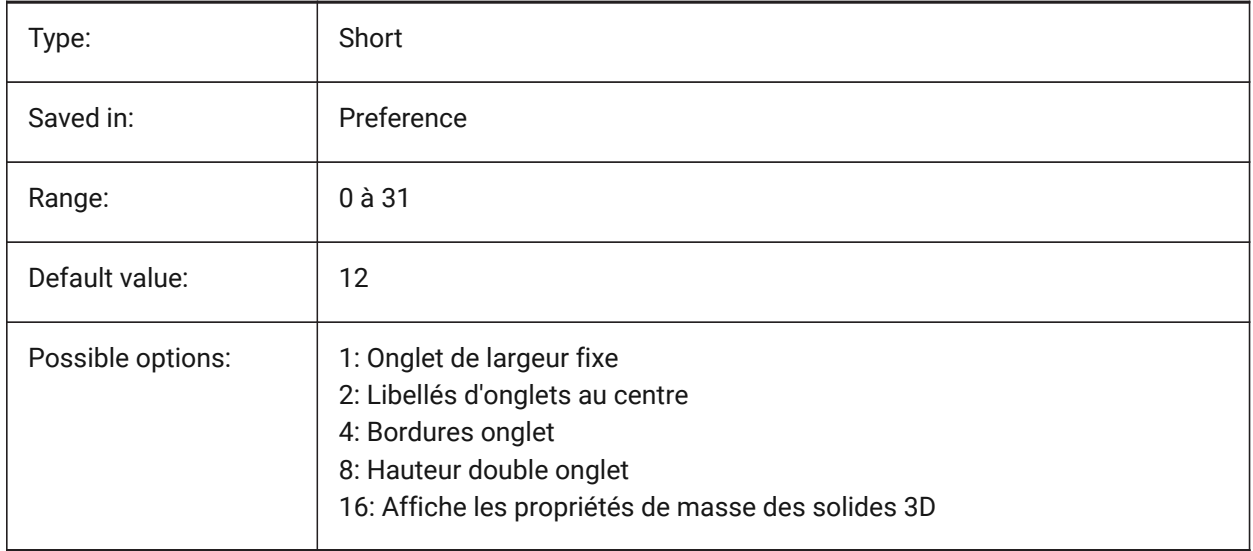

# **2.2 \_VERNUM (variable système)**

#### **2.2.1 Numéro de version**

Affiche le numéro de version du programme.

Lecture seule

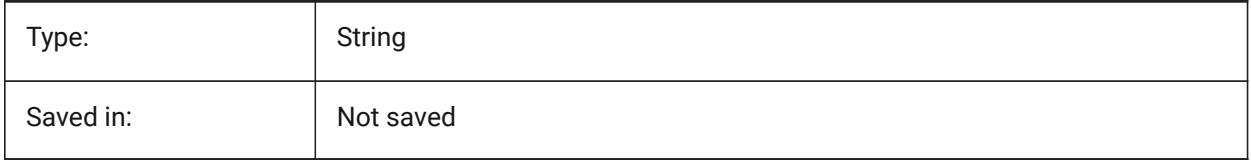

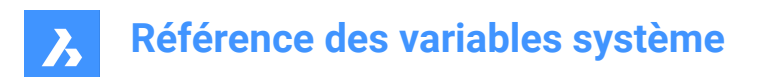

# **3. 3**

## **3.1 3DCOMPAREMODE (variable système)**

### **3.1.1 Mode visualisation comparaison**

La valeur de la variable système 3DCOMPAREMODE contrôle l'affichage dans les fenêtres d'affichage de la disposition Comparaison.

BricsCAD only

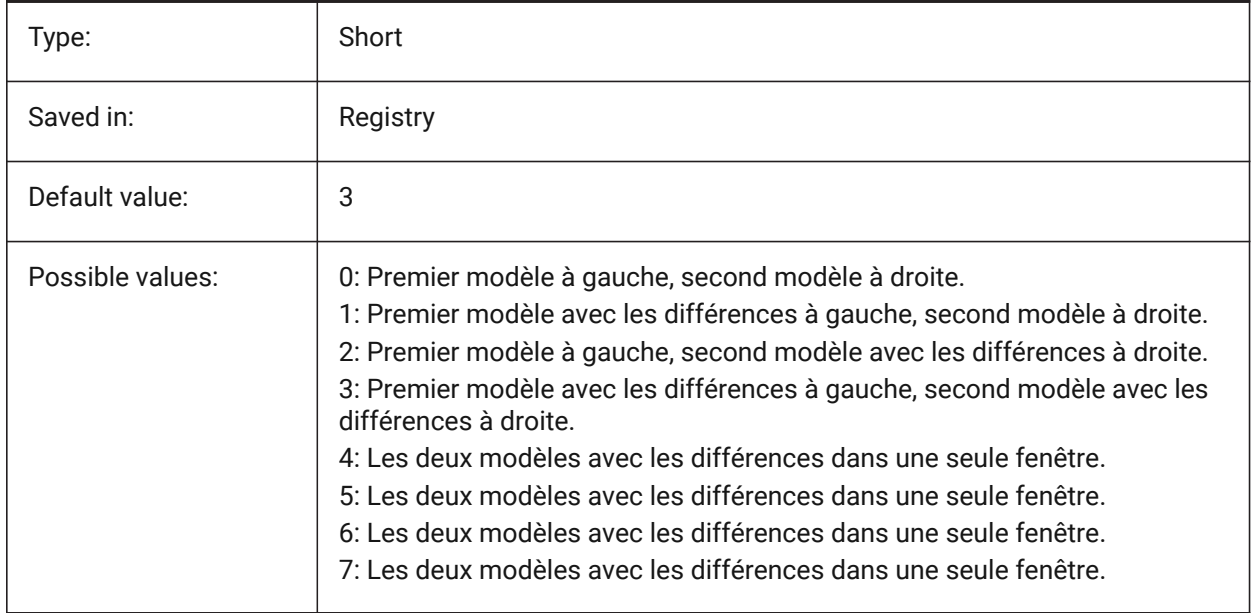

## **3.2 3DOSMODE (variable système)**

#### **3.2.1 Mode accrochage entité 3D**

Les modes courant d'accrochage de l'entité 3D sont enregistrés via la variable système 3DOSMODE comme la somme des codes binaires des modes d'accrochage sélectionnés.

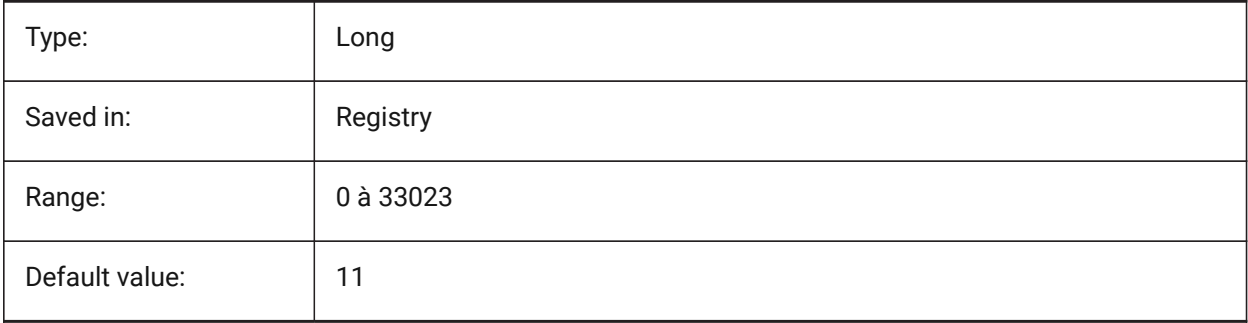

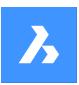

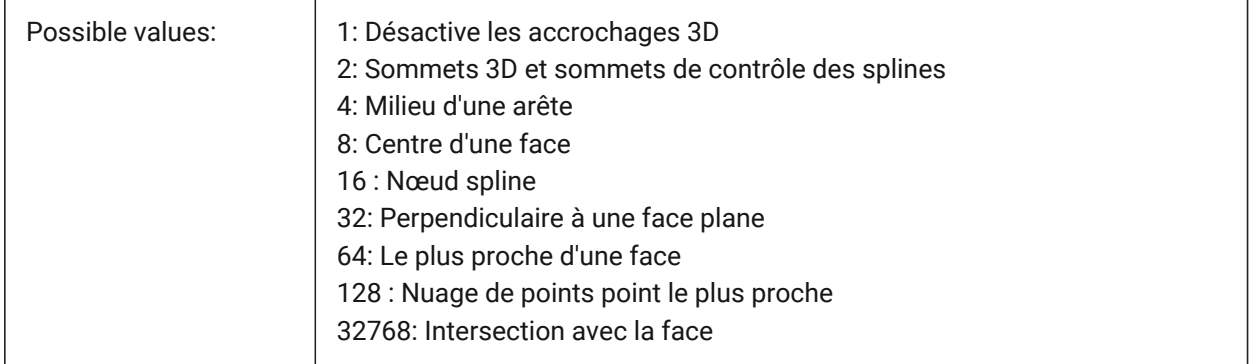

# **3.3 3DSNAPMARKERCOLOR (variable système)**

## **3.3.1 Couleur des marqueurs d'accrochages 3D**

Spécifie la couleur du marqueur d'accrochage 3D. Les valeurs comprises entre 1 et 255 sont acceptées. BricsCAD only

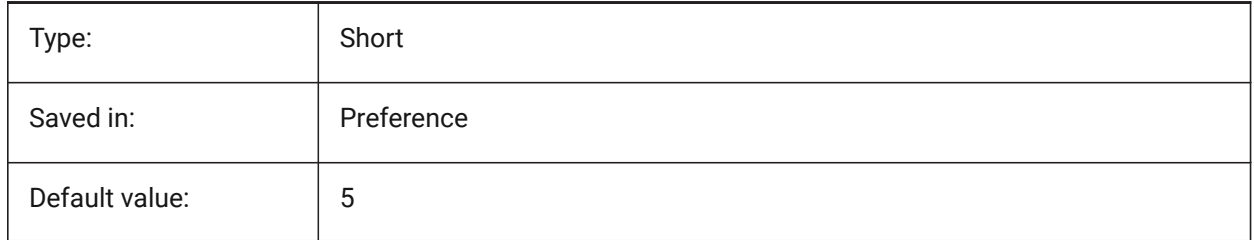

# **4. A**

# **4.1 ACADLSPASDOC (variable système)**

## **4.1.1 on\_start.lsp pour chaque document**

Contrôle si on\_start\_default.lsp et on\_start.lsp sont chargés dans chaque dessin comme le sont on\_doc\_load.lsp et on\_doc\_load\_default.lsp, ou juste au moment où le premier dessin ouvre une session.

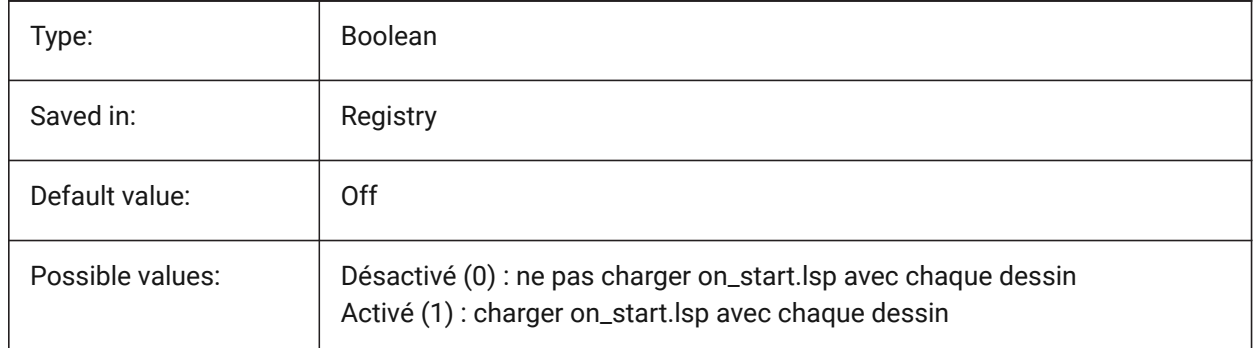

# **4.2 ACADPREFIX (variable système)**

## **4.2.1 Chemin du dossier du programme**

Liste des chemins de support, avec séparateurs de chemin ajoutés si nécessaire.

Lecture seule

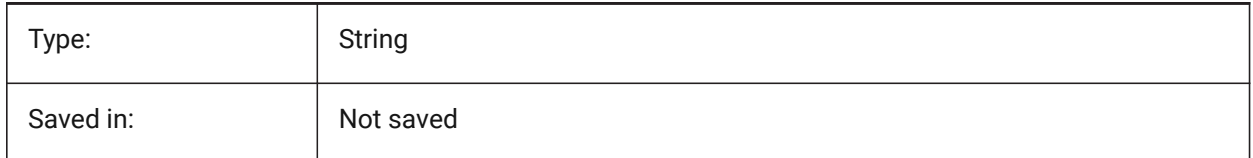

# **4.3 ACADVER (variable système)**

## **4.3.1 Version AutoCAD**

Affiche le numéro de la version AutoCAD compatible.

Lecture seule

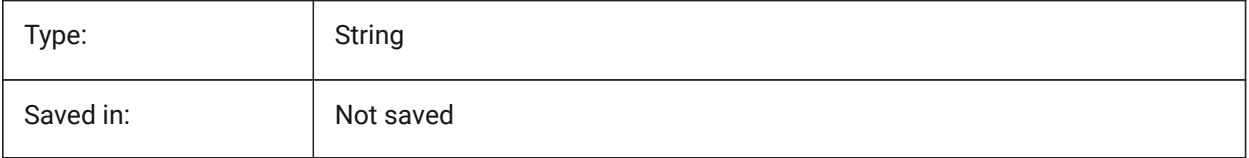

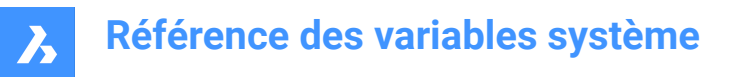

## **4.4 ACISHLRESOLUTION (variable système)**

#### **4.4.1 Résolution de suppression de ligne cachées**

Spécifie la plus petite distance prise en compte lors du calcul de la suppression de lignes cachées. Une valeur négative signifie que l'étalonnage automatique en fonction de la taille du modèle sera utilisé. Cette option est fortement recommandée. Lorsque vous traitez des entités qui ont des tailles très petites, la valeur peut être définie sur 0,001 ou moins.

BricsCAD only

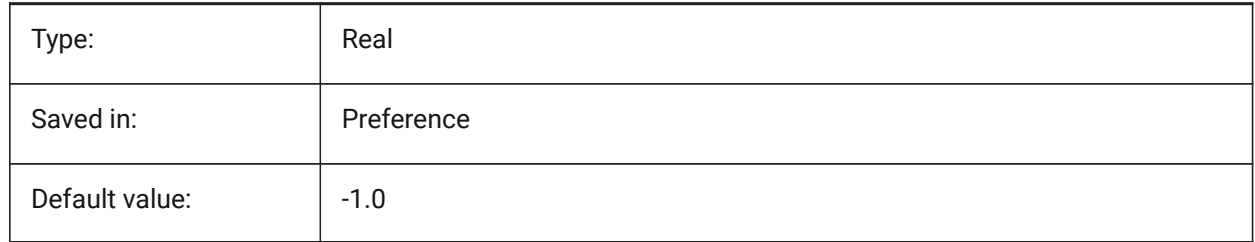

#### **4.5 ACISOUTVER (variable système)**

#### **4.5.1 Version Acisout**

Spécifie la version ACIS des fichiers SAT créés par SAUVEACIS.

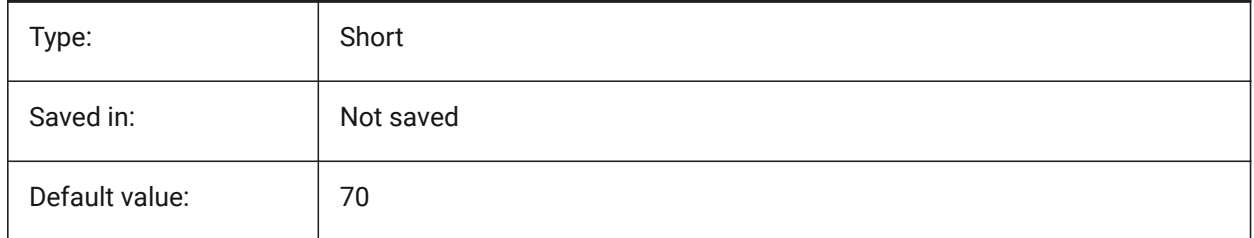

## **4.6 ADAPTIVEGRIDSTEPSIZE (variable système)**

#### **4.6.1 Taille du pas de grille adaptatif**

Spécifie l'espacement des alignements (en pixels) pour le mode « Adaptive Grid Snap » de la variable système SNAPTYPE. Des valeurs comprises entre 0 et 60 sont acceptées. La taille d'étape de la règle dans Manipulateur dépend de cette variable.

BricsCAD only

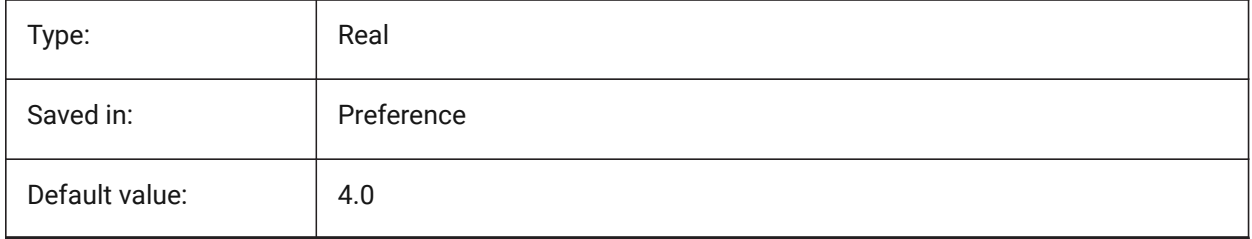

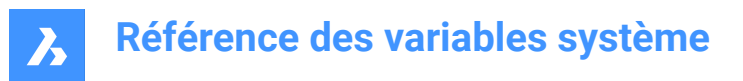

# **4.7 AFLAGS (variable système)**

### **4.7.1 Options d'attribut**

Spécifie les options par défaut pour la création d'attributs. La valeur est stockée en tant que code binaire en utilisant la somme des valeurs de toutes les options choisies.

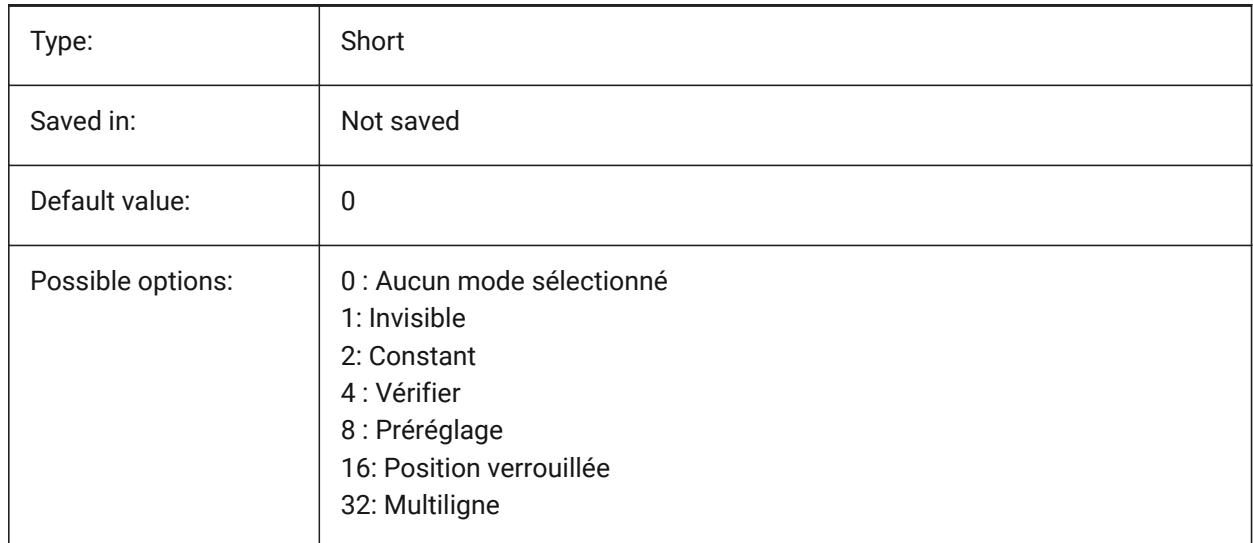

## **4.8 ALLOWBREAKLINECROSSINGS (variable système)**

#### **4.8.1 Permettre de traverser les lignes de coupure**

Si les croisements de lignes de rupture sont autorisés, les intersections entre les segments de la ligne de rupture sont calculées et ajoutées en tant que points à la surface du TIN (réseaux triangulés irréguliers). BricsCAD only

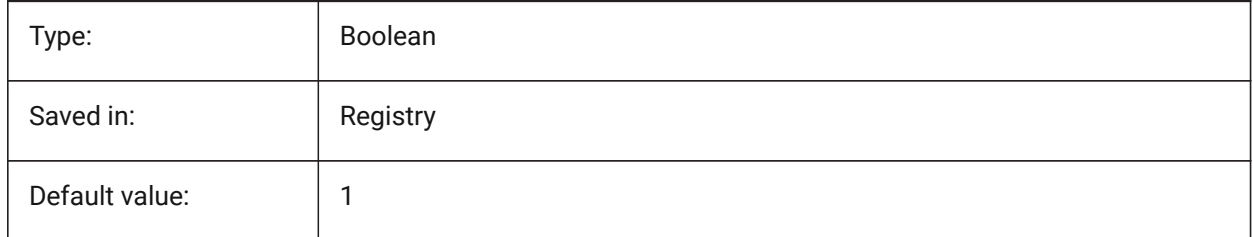

## **4.9 ALLOWEDBENDANGLES (variable système)**

#### **4.9.1 Angles de courbure autorisés.**

Définit les angles de courbure autorisés pour les connexions créées par la commande BIMCONNECTFLUX. BricsCAD only

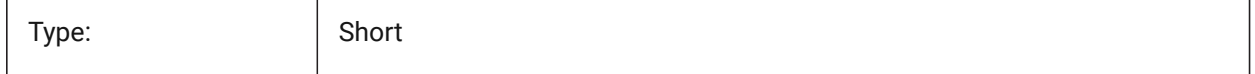

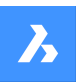

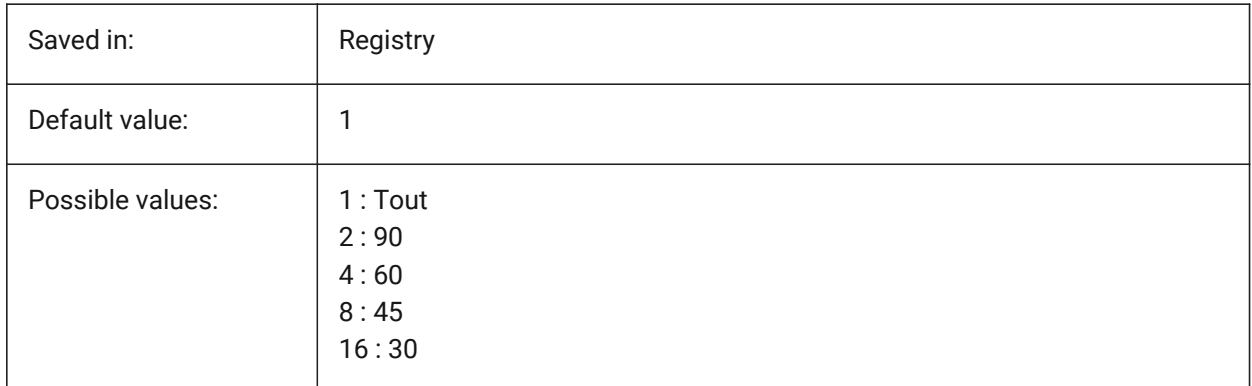

# **4.10 ALLOWTABEXTERNALMOVE (variable système)**

## **4.10.1 Déplacer les onglets à l'extérieur (Mac et Linux)**

Permet de déplacer un onglet vers un autre contrôle onglet Actif/Inactif.

BricsCAD only

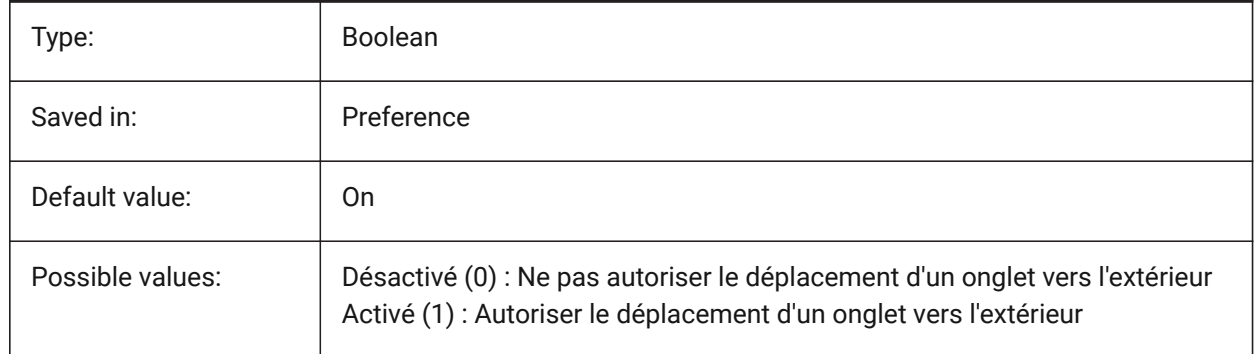

## **4.11 ALLOWTABMOVE (variable système)**

## **4.11.1 Déplacer les onglets (Mac et Linux)**

Permet de déplacer horizontalement un onglet par glisser-déposer Actif/Inactif.

BricsCAD only

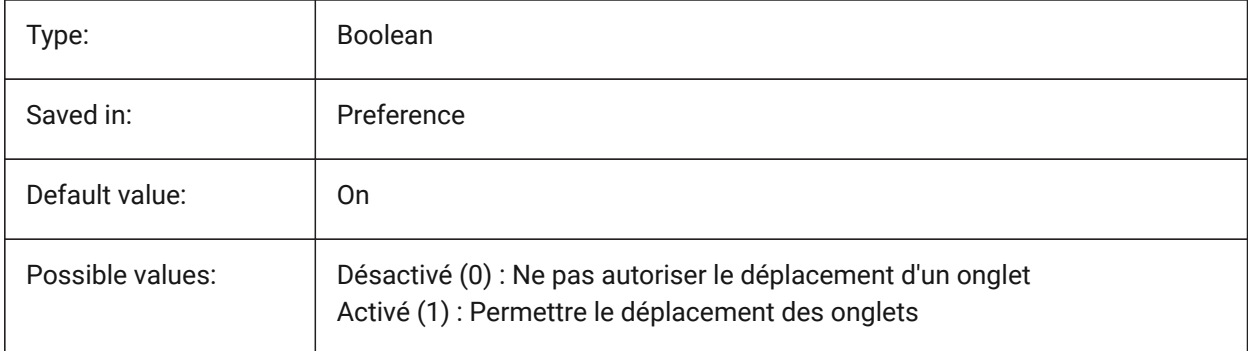

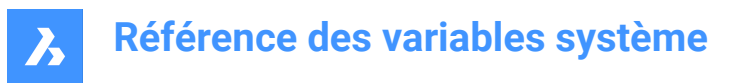

# **4.12 ALLOWTABSPLIT (variable système)**

### **4.12.1 Division des onglets (Mac et Linux)**

Permet de diviser un contrôle onglet par glisser-déposer d'un onglet Actif/Inactif.

BricsCAD only

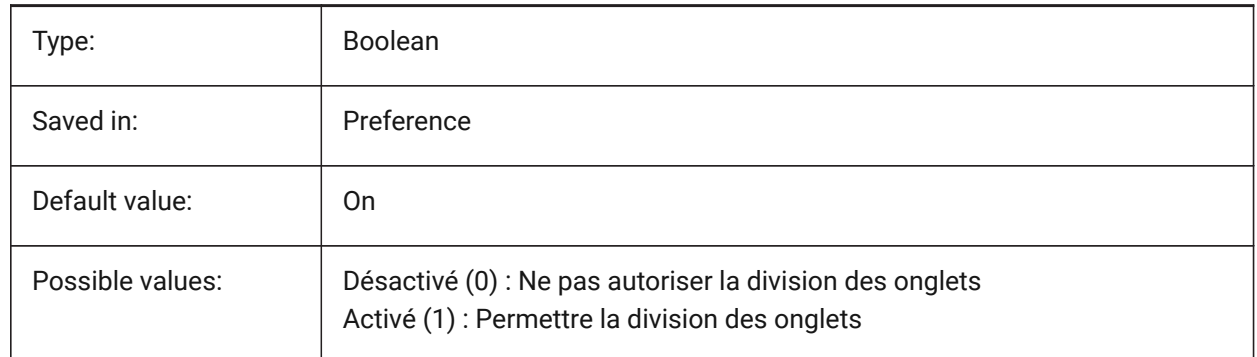

## **4.13 AMEXPORTFORMAT (variable système)**

#### **4.13.1 Format d'export**

Spécifie le format de fichier d'export pour un modèle d'analyse structurelle BricsCAD only

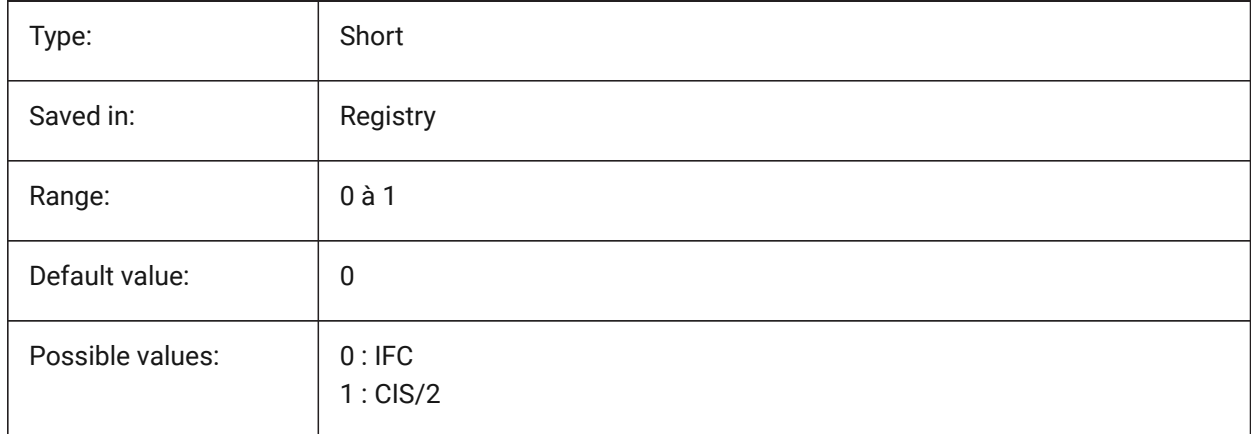

# **4.14 ANGBASE (variable système)**

#### **4.14.1 Angle de base**

Spécifie la direction de l'angle 0, par rapport au SCU courant.

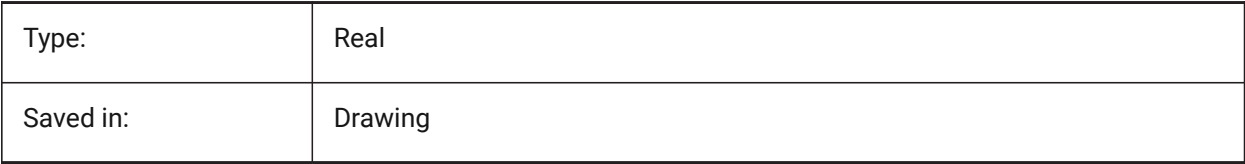

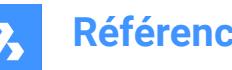

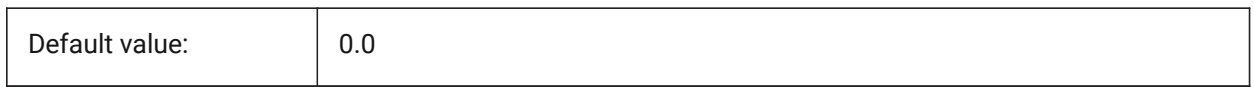

## **4.15 ANGDIR (variable système)**

### **4.15.1 Direction angulaire**

Spécifie la direction de l'angle 0, par rapport au SCU courant.

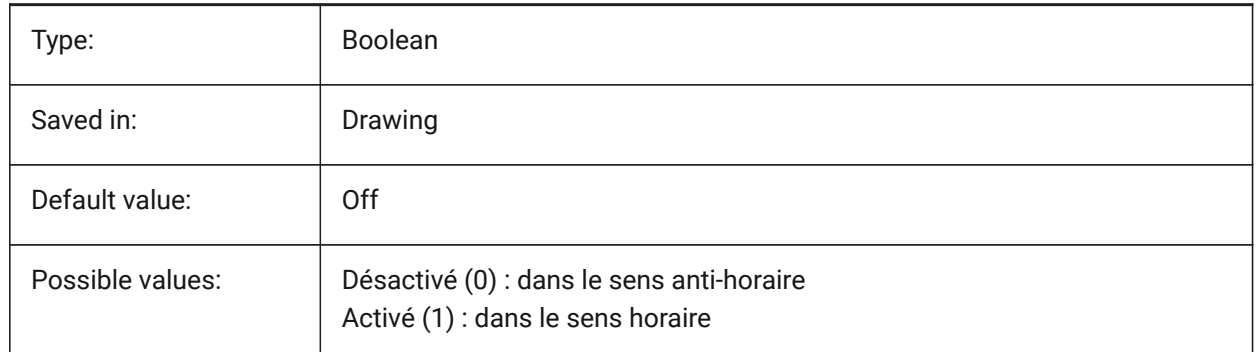

## **4.16 ANGLESAMPLINGINTERVAL (variable système)**

#### **4.16.1 Intervalle d'échantillonnage angle**

Définit l'intervalle d'échantillonnage d'angle en degrés décimaux, utilisé pour estimer l'arrondi aux sommets convexes.

BricsCAD only

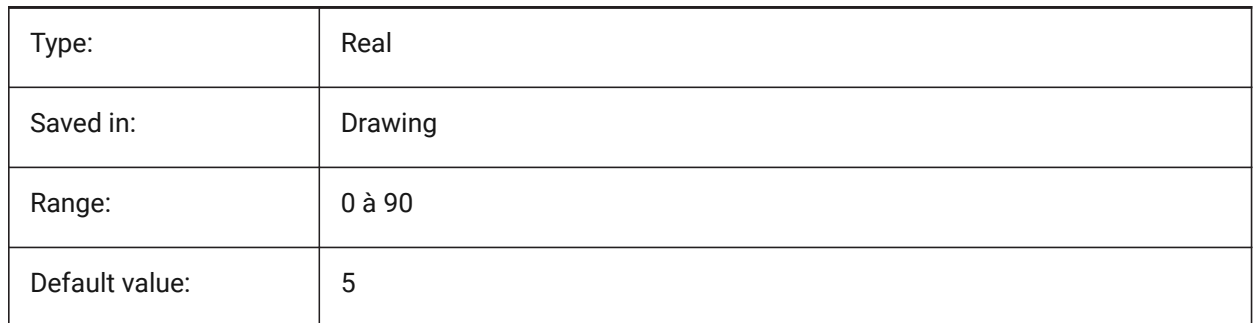

# **4.17 ANNOALLVISIBLE (variable système)**

#### **4.17.1 Visibilité des annotations**

Cache ou affiche les objets annotatifs qui ne supportent pas l'échelle d'annotation courante. Le paramètre est enregistré individuellement pour l'espace modèle et chaque mise en page.

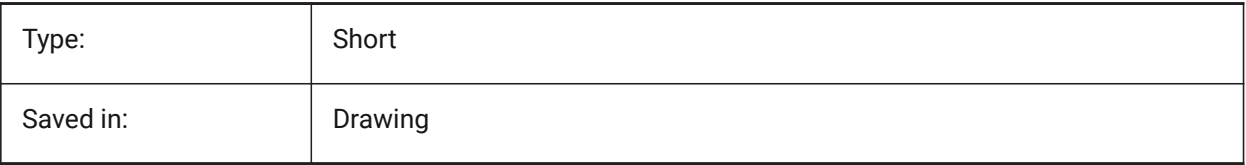

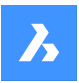

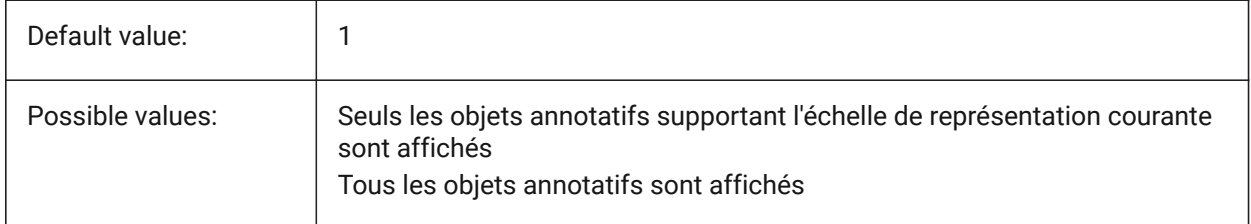

## **4.18 ANNOAUTOSCALE (variable système)**

#### **4.18.1 échelle annotation**

Synchronise les objets annotatifs avec l'échelle d'annotation courante.

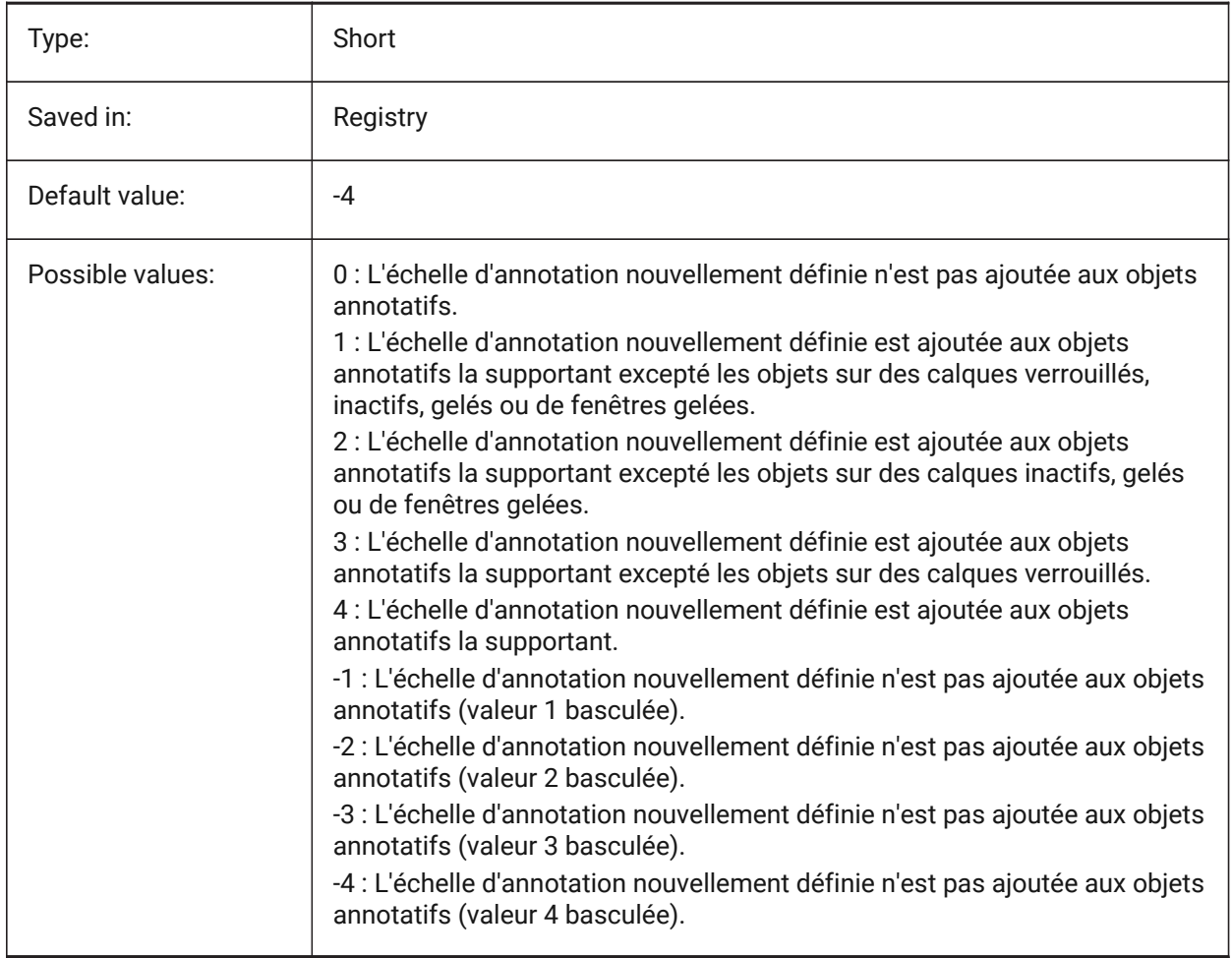

# **4.19 ANNOTATIVEDWG (variable système)**

#### **4.19.1 Dessin annotatif**

Spécifie si le dessin se comportera comme un bloc annotatif lorsqu'il est inséré dans un autre dessin. La variable système ANNOTATIVEDWG devient en lecture seule si le dessin contient des entités annotatives.

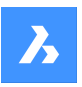

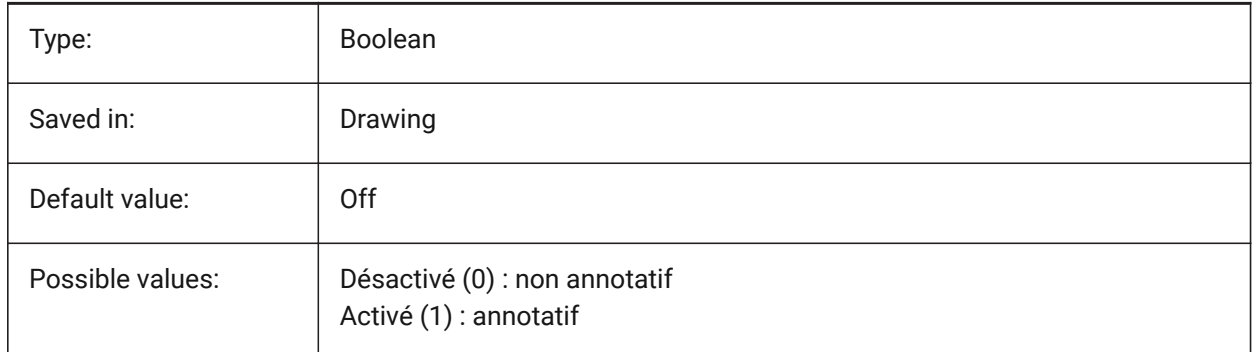

# **4.20 ANTIALIASRENDER (variable système)**

## **4.20.1 Quantité d'anticrénelage pour le rendu**

Spécifie le lissage de la sortie à partir de la commande RENDU. Pour les valeurs supérieures à 1, une sortie anti-alias est calculée. Les valeurs anti-alias élevées engendrent un coût de calcul élevé.

BricsCAD only

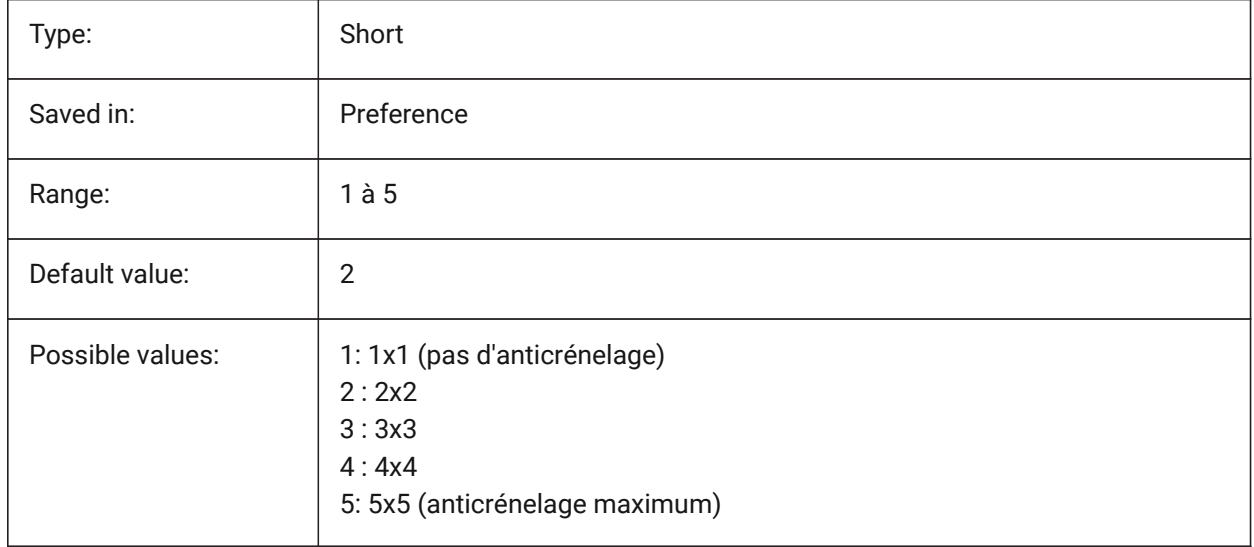

## **4.21 ANTIALIASSCREEN (variable système)**

## **4.21.1 Quantité d'anticrénelage pour l'écran**

Spécifie la fluidité de l'affichage de la courbe à l'écran. Pour les valeurs supérieures à 1 et au style visuel 2DWireframe (qui utilise GDI), le calcul d'un affichage anti-alias s'effectue à un coût de performance élevé (environ un facteur 7). Pour les autres modes d'affichage, le temps de calcul augmente avec moins de 50 %.

BricsCAD only

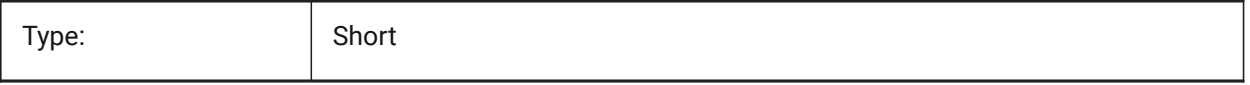

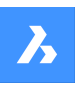

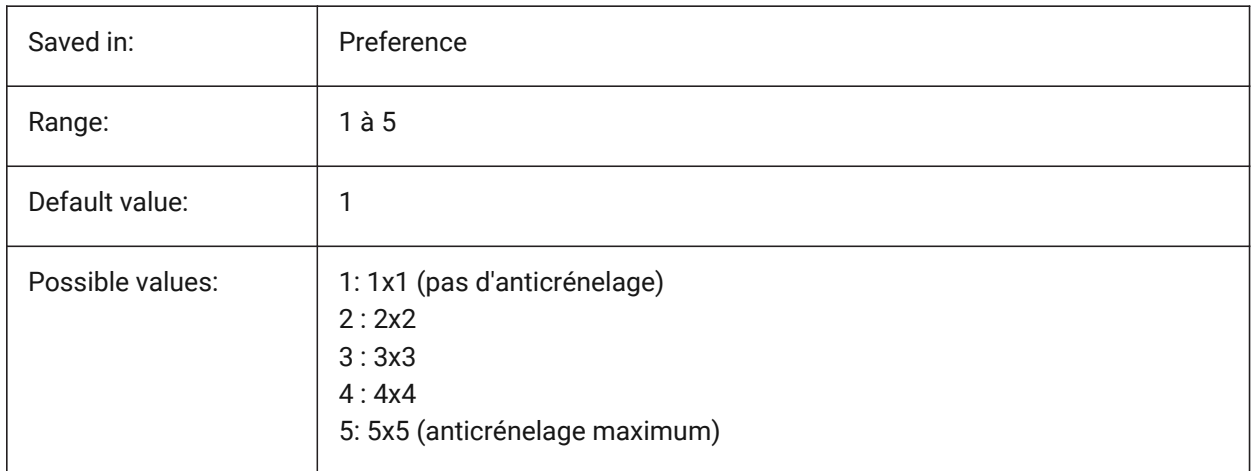

## **4.22 APBOX (variable système)**

### **4.22.1 Boîte accrochage entité**

Active/désactive l'affichage de la boîte d'ouverture d'accrochage d'entités. Si la variable système APBOX est activée, la boîte d'ouverture de l'accrochage entité est ajoutée au réticule lorsqu'un ou plusieurs accrochages d'entité sont actifs.

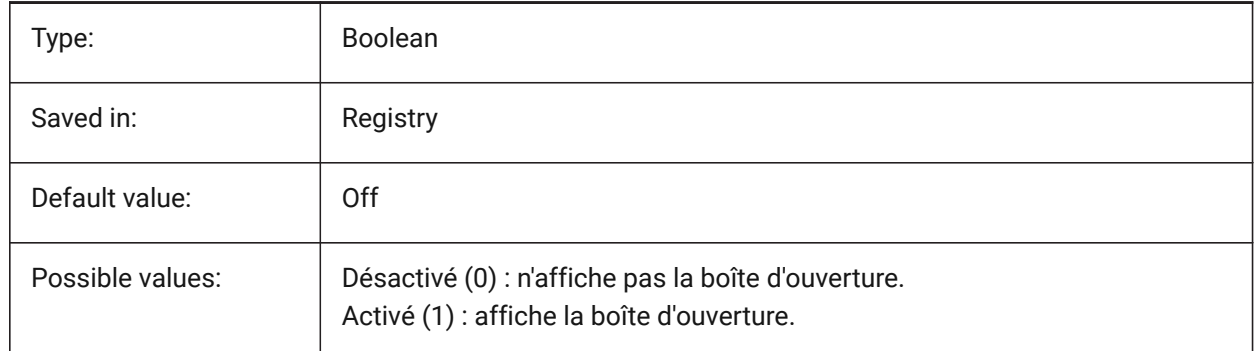

## **4.23 APERTURE (variable système)**

#### **4.23.1 Ouverture accrochage entité**

Spécifie la taille (en pixels) de la zone d'ouverture d'accrochage de l'entité. Les valeurs comprises entre 1 et 255 sont acceptées. Le programme recherche dans la zone à l'intérieur du curseur d'ouverture rectangulaire les entités géométriques, telles que les extrémités et les points médians. Un grand curseur d'ouverture vous permet de survoler plus facilement les entités géométriques, mais le programme peut alors trouver trop de points d'accrochage d'entités correspondantes ; un plus petit curseur peut être plus difficile à positionner sur la géométrie, mais il est plus précis lors de la capture sur les entités géométriques.

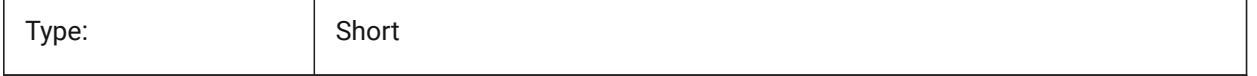

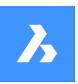

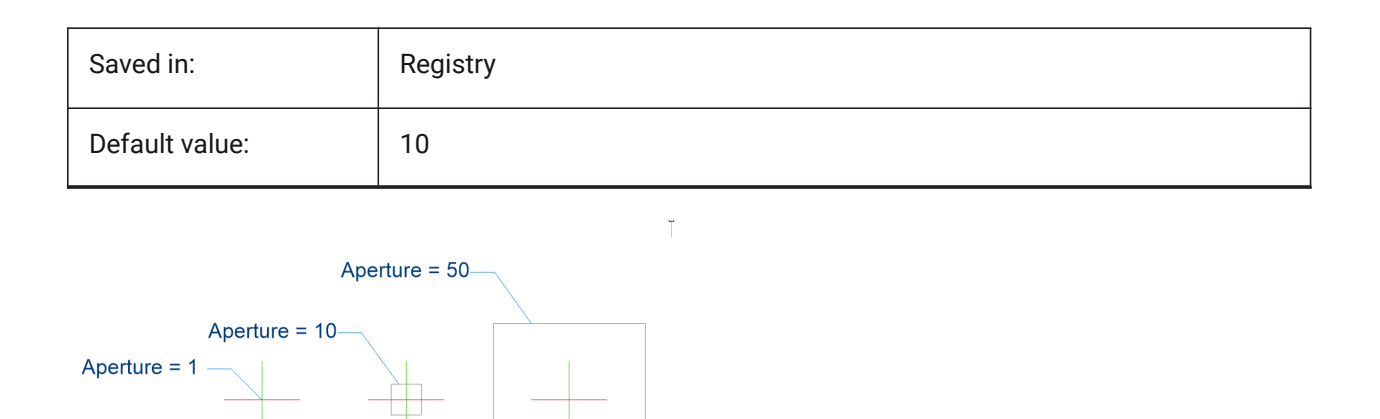

## **4.24 ARCTESSELLATION (variable système)**

### **4.24.1 Approximation distance d'arc à mi-ordonnée**

La distance en ordonnée médiane est la distance maximale entre l'arc et le segment de corde (droite) qui est utilisée pour l'approximation de l'arc.

BricsCAD only

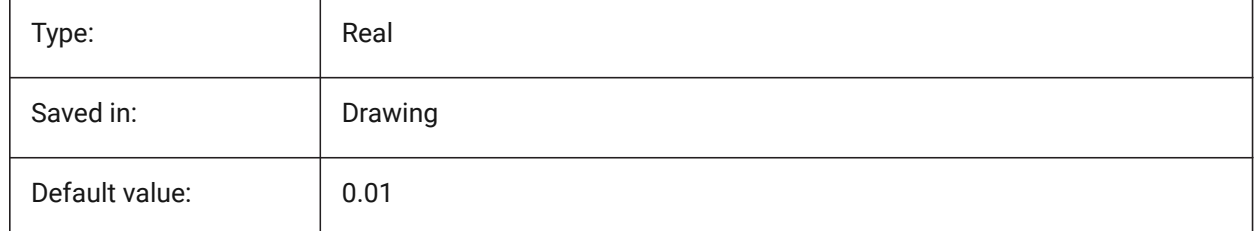

## **4.25 ARCTESSELLATIONGRADING (variable système)**

#### **4.25.1 Approximation distance d'arc à mi-ordonnée**

La distance en ordonnée médiane est la distance maximale entre l'arc et le segment de corde (droite) qui est utilisée pour l'approximation de l'arc.

BricsCAD only

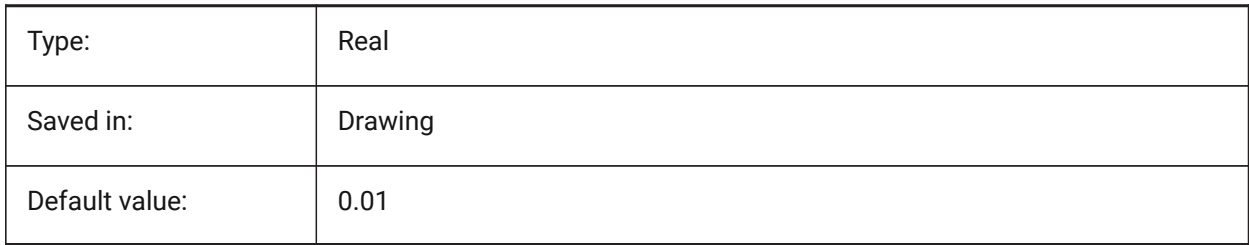
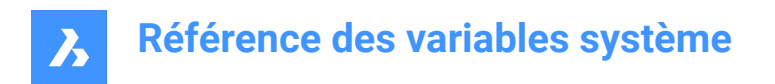

### **4.26 ARCTESSELLATIONTEMPLATEELEMENT (variable système)**

#### **4.26.1 Gabarit distance à mi-ordonnée de l'approximation d'arc**

La distance en ordonnée médiane est la distance maximale entre l'arc et le segment de corde (droite) qui est utilisée pour l'approximation de l'arc.

↛

BricsCAD only

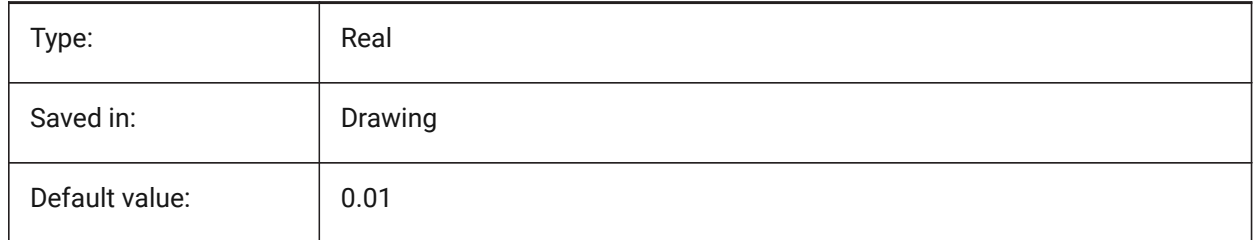

### **4.27 AREA (variable système)**

#### **4.27.1 Superficie calculée**

Enregistre la dernière superficie calculée par les commandes AIRE, LISTE ou DBLISTE.

Lecture seule

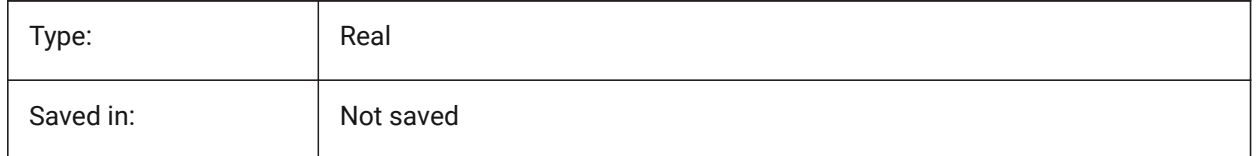

### **4.28 AREAPREC (variable système)**

#### **4.28.1 Précision surface**

Définit le nombre de décimales affichées pour les aires lorsque le bit Surface de PROPUNITS est activée. Si négatif, LUPREC est utilisé.

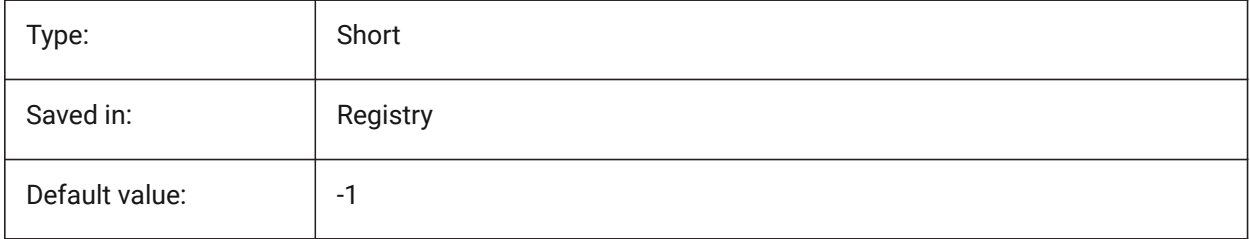

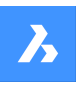

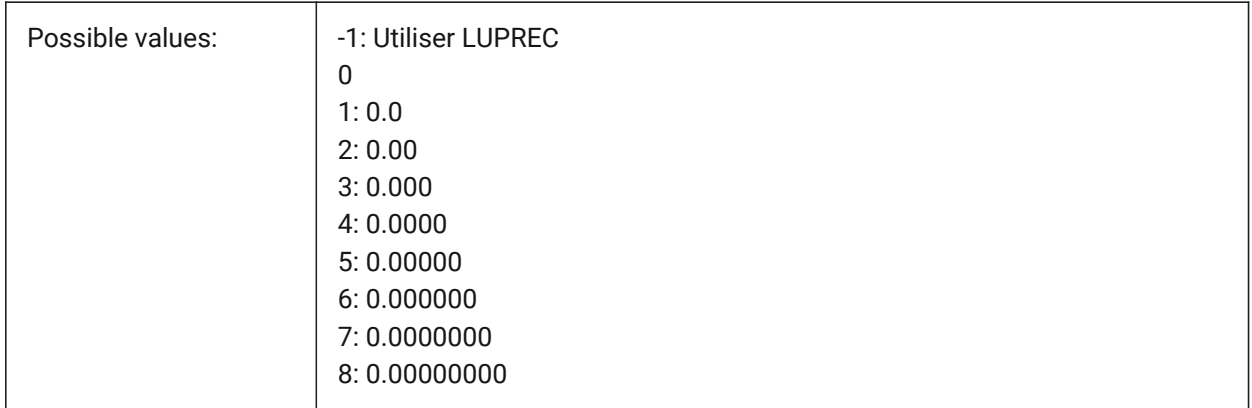

# **4.29 AREAUNITS (variable système)**

### **4.29.1 Unités surface**

Définit une liste d'unités utilisées pour l'affichage des surfaces lorsque le bit Surface de PROPUNITS est activée. Si vide, toutes les surfaces s'affichent dans l'unité de dessin courante, telle que définie par INSUNITS. Si plusieurs unités sont sélectionnées, l'unité la mieux adaptée est utilisée.

BricsCAD only

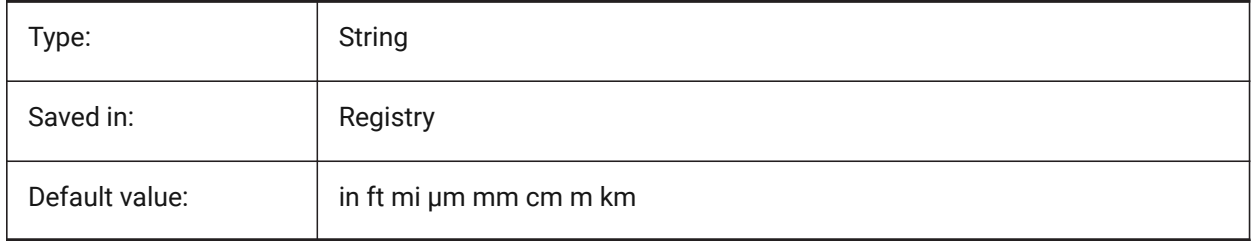

# **4.30 ARRAYASSOCIATIVITY (variable système)**

### **4.30.1 Réseaux associatifs**

Spécifie si les nouveaux réseaux créés sont associatifs ou non.

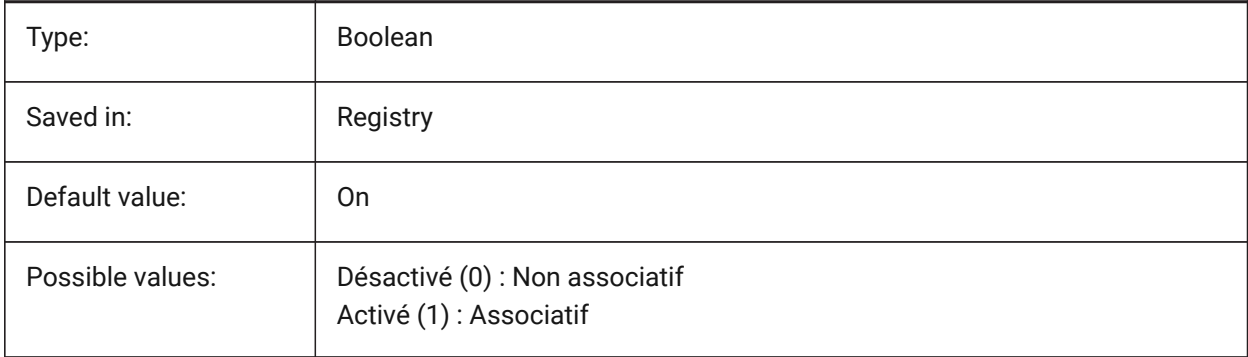

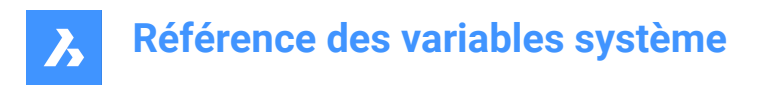

# **4.31 ARRAYEDITSTATE (variable système)**

### **4.31.1 État modification réseau**

L'état de modification d'un réseau est activé lors de la modification des entités source d'un réseau associatif.

Lecture seule

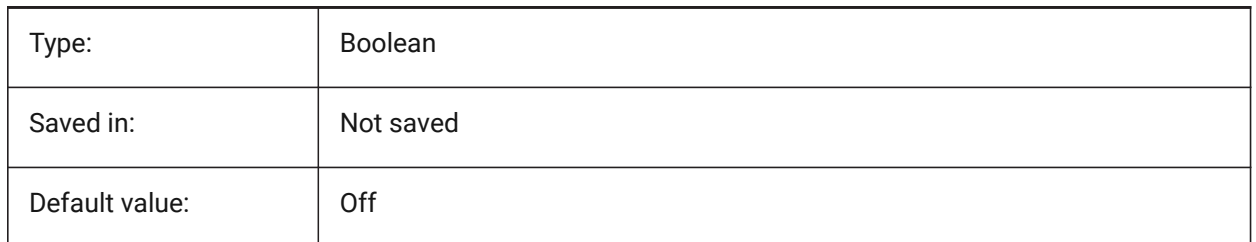

# **4.32 ARRAYTYPE (variable système)**

#### **4.32.1 Type de réseau**

Spécifie le type de réseau associatif par défaut.

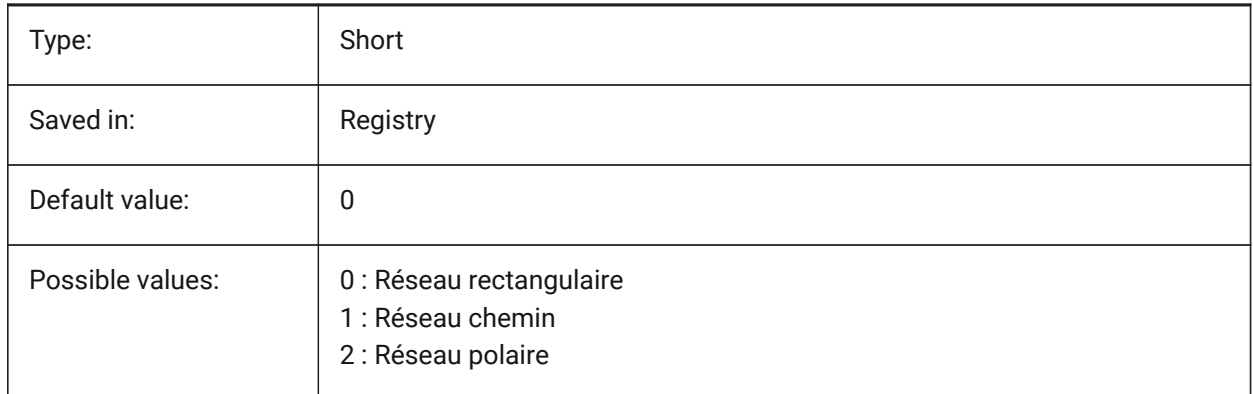

# **4.33 CIVILASSOCIATIVITY (variable système)**

#### **4.33.1 Associativité**

Définit si la surface TIN (réseau triangulé irrégulier) ou le terrassement sont associatifs. BricsCAD only

Type: Short Saved in: Saved in: Saved in: Saved in: Saved in: Save Internal Europe and Drawing Default value: 15

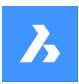

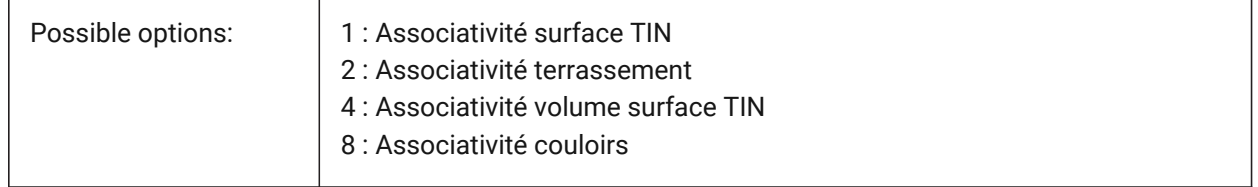

# **4.34 ATTDIA (variable système)**

#### **4.34.1 Dialogue Attribut**

Définit si oui ou non la commande INSERER utilise une boîte de dialogue pour la saisie des valeurs d'attribut.

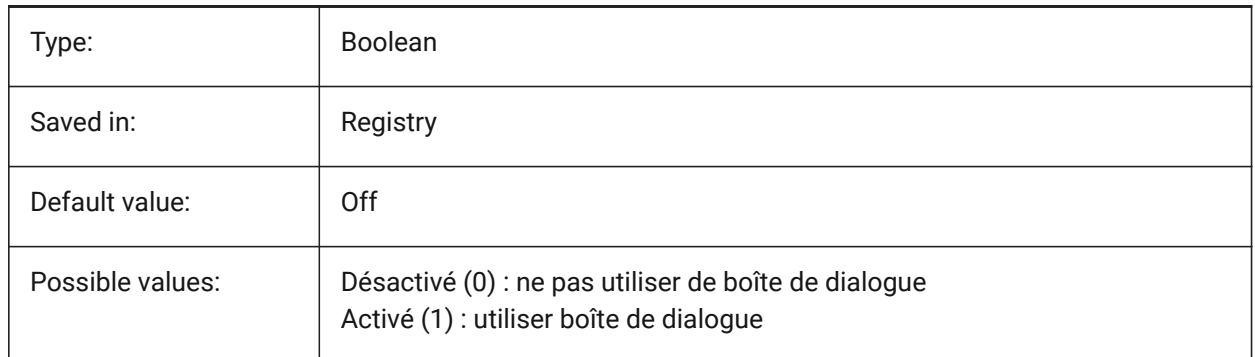

# **4.35 ATTMODE (variable système)**

### **4.35.1 Mode d'affichage des attributs**

Contrôle si les attributs sont visibles ou non. Si la variable ATTMODE est définie sur 2, tous les attributs s'affichent, y compris les attributs masqués.

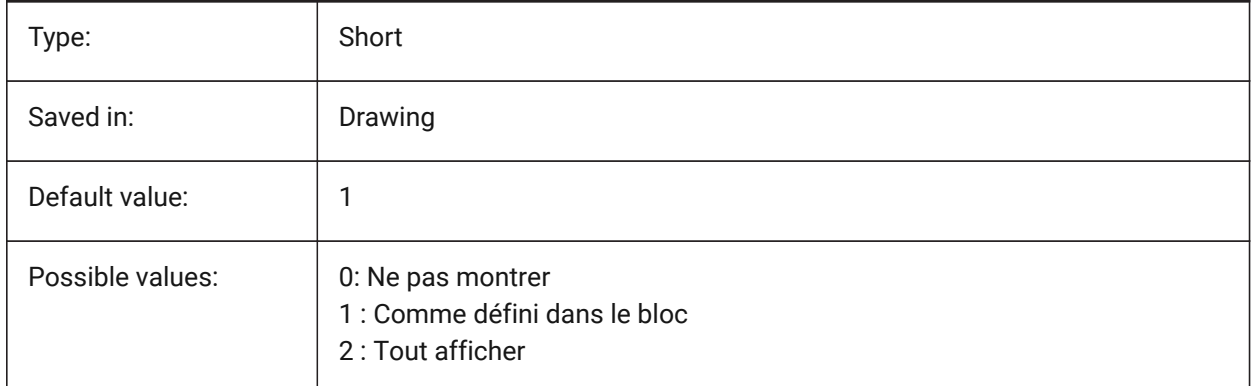

# **4.36 ATTRACTIONDISTANCE (variable système)**

#### **4.36.1 Distance d'attraction des poignées**

Spécifie la distance d'attraction des poignées. Définit la distance d'attraction des poignées : si le curseur se trouve à cette distance, le curseur est attiré par la poignée et y saute.

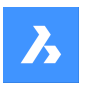

BricsCAD only

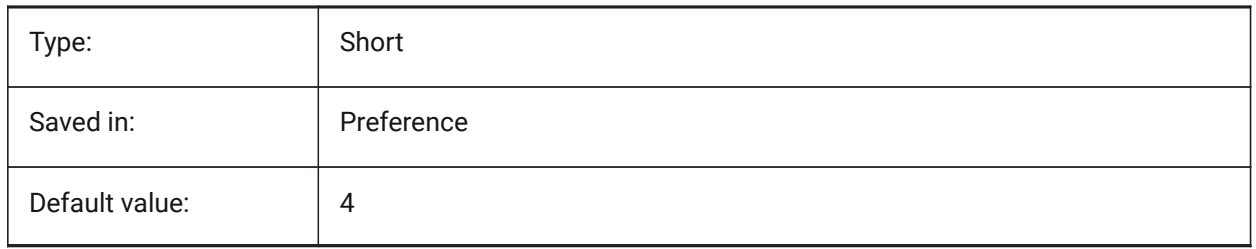

# **4.37 ATTREQ (variable système)**

### **4.37.1 Paramètres insertion**

Détermine si les paramètres d'attributs par défaut sont utilisés par la commande INSERER lors de l'insertion de bloc.

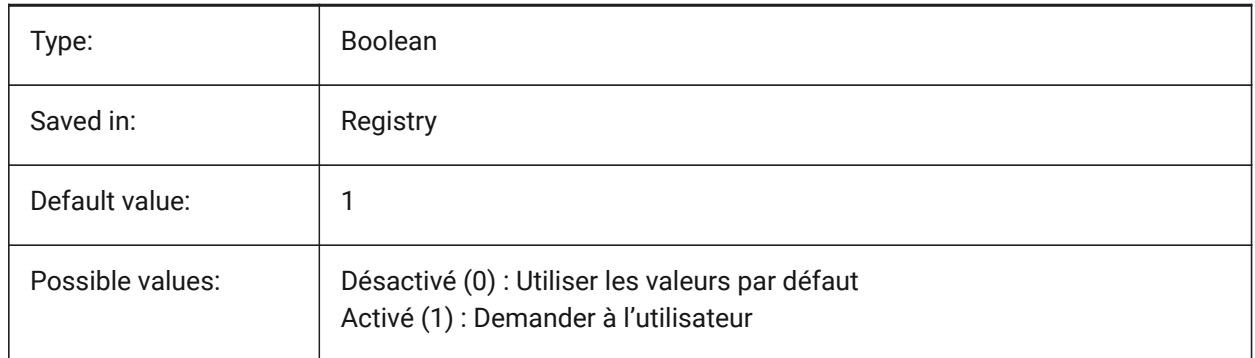

# **4.38 AUDITCTL (variable système)**

### **4.38.1 Contrôle audit**

Bascule la création de rapport fichiers d'audit (ADT) par la commande AUDIT. Lorsque vous activez la variable de paramètres AUDITCTL, Audit crée un fichier ASCII décrivant les problèmes et l'action effectuée. Ce rapport, dont l'extension est .adt, est placé dans le même répertoire que le dessin courant.

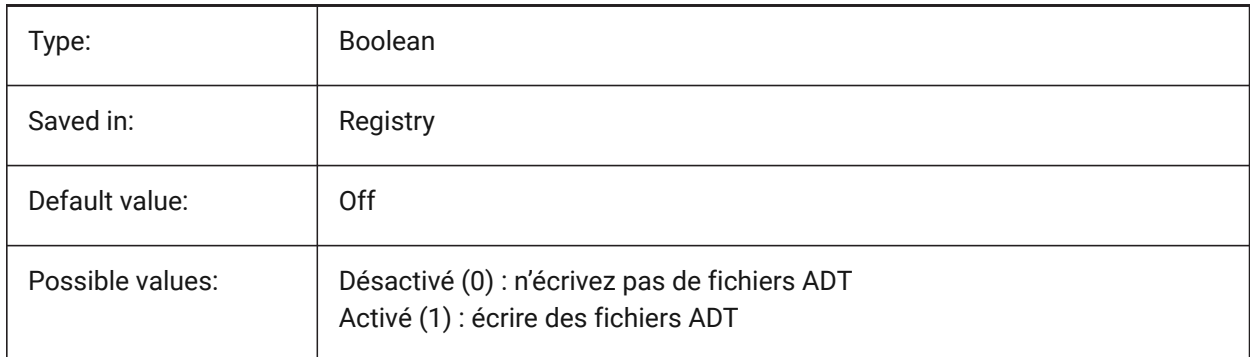

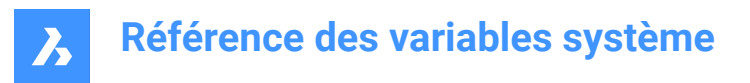

# **4.39 AUDITERRORCOUNT (variable système)**

#### **4.39.1 Vérification du nombre d'erreurs**

Nombre d'erreurs trouvées dans le dernière audit.

Lecture seule

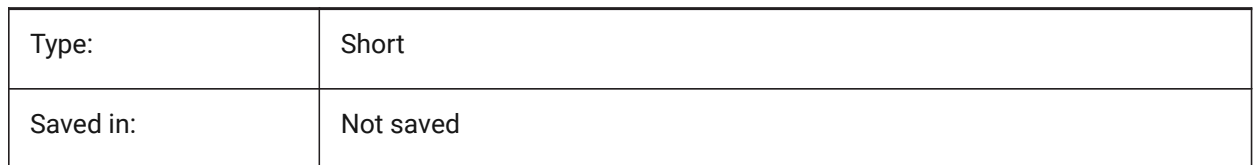

# **4.40 AUNITS (variable système)**

#### **4.40.1 Type d'unités angulaires**

Spécifie le type d'unité angulaire.

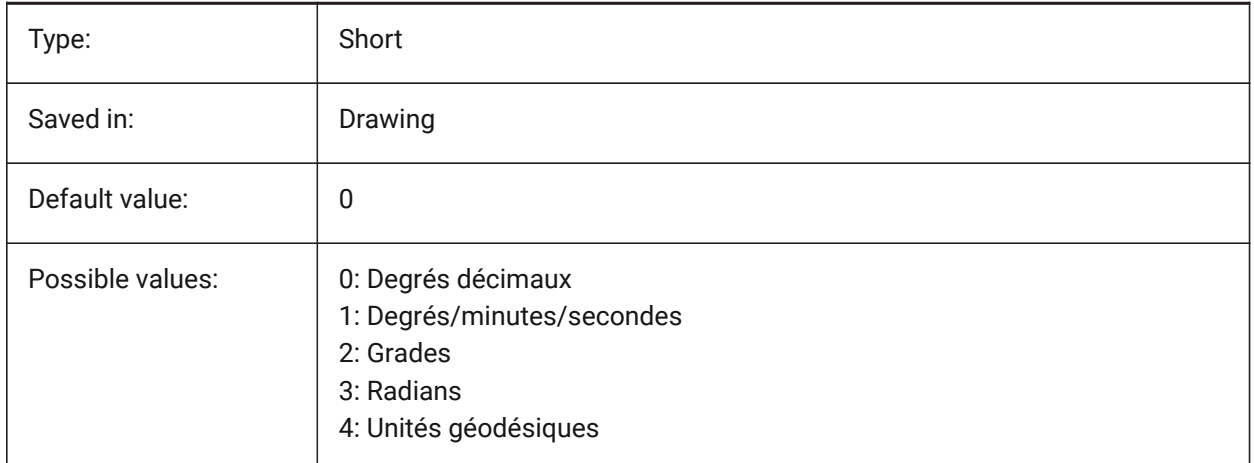

### **4.41 AUPREC (variable système)**

#### **4.41.1 Précision unité angulaire**

Nombre de décimales affichées pour les unités angulaires.

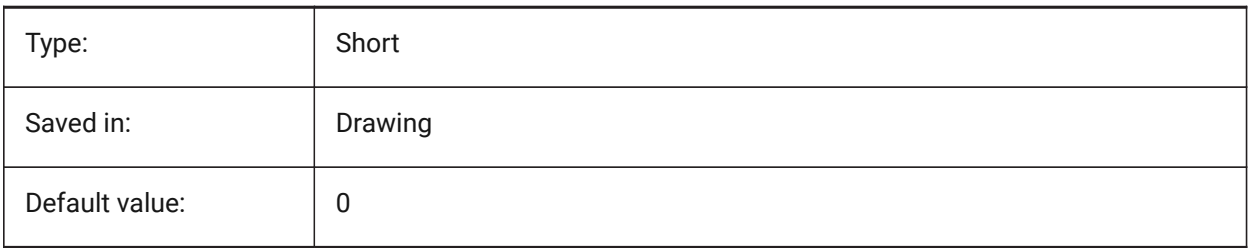

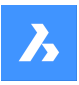

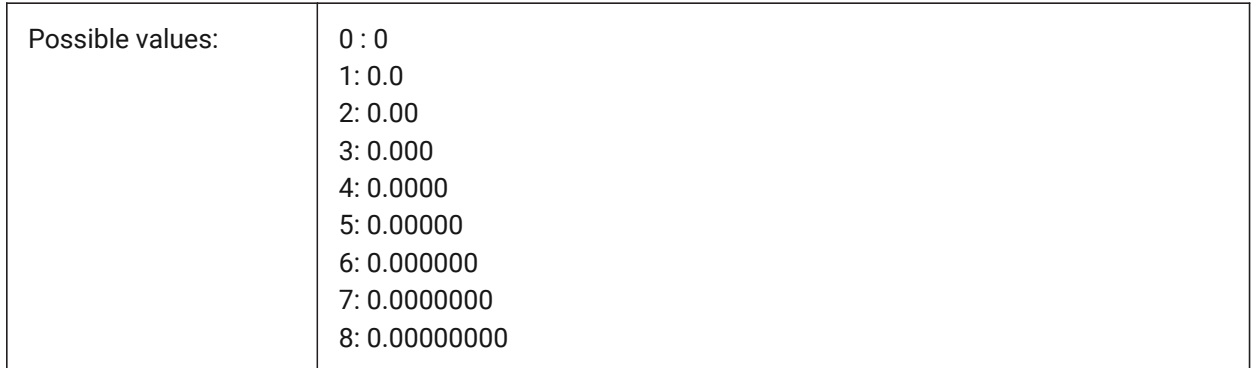

# **4.42 AUTOADOPTSIZES (variable système)**

### **4.42.1 Adopter automatiquement les tailles**

Lorsque la valeur est activée, la largeur et la hauteur du mur, ainsi que l'épaisseur de la dalle, sont copiées à partir de la géométrie existante mise en surbrillance lors de l'utilisation de BIMDESSINRAP. BricsCAD only

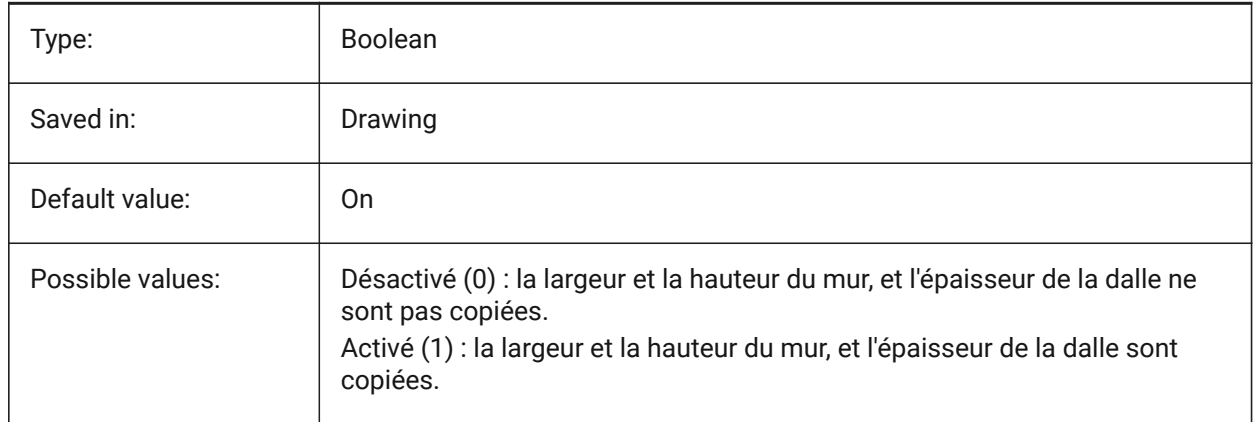

# **4.43 AUTOCOMPLETEDELAY (variable système)**

### **4.43.1 Délai d'auto-complétion**

Contrôle le temps qui s'écoule avant que des fonctions de clavier automatisées s'affichent à l'invite de commande.

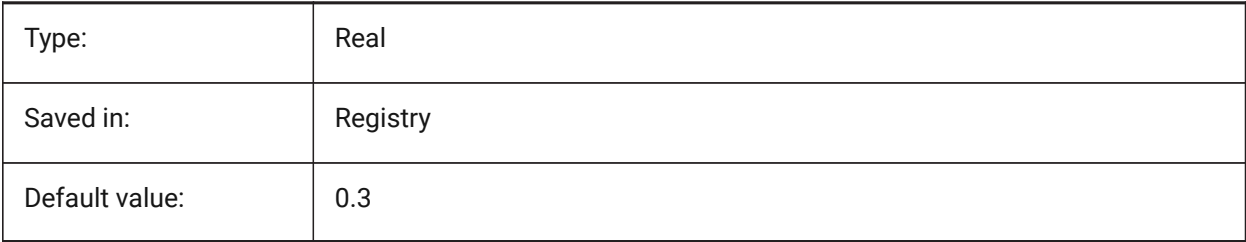

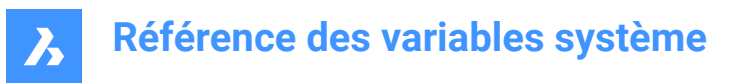

# **4.44 AUTOCOMPLETEMODE (variable système)**

#### **4.44.1 Mode auto-complétion**

Spécifie quels types de fonctionnalités clavier automatisées sont disponibles à l'invite de commande. La valeur est stockée en tant que code binaire en utilisant la somme des valeurs de toutes les options choisies.

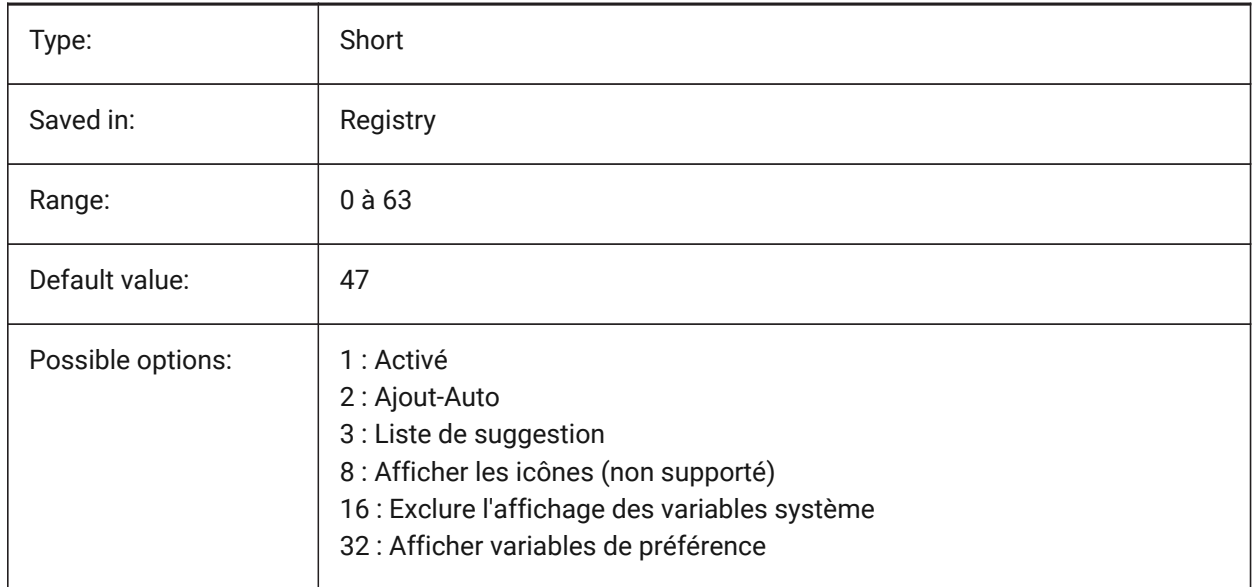

### **4.45 AUTOFLIPQUARTERTURN (variable système)**

#### **4.45.1 Inverser/Quart-de-tour automatique**

Contrôle le retournement automatique et le quart de tour du curseur de l'escalier.

#### BricsCAD only

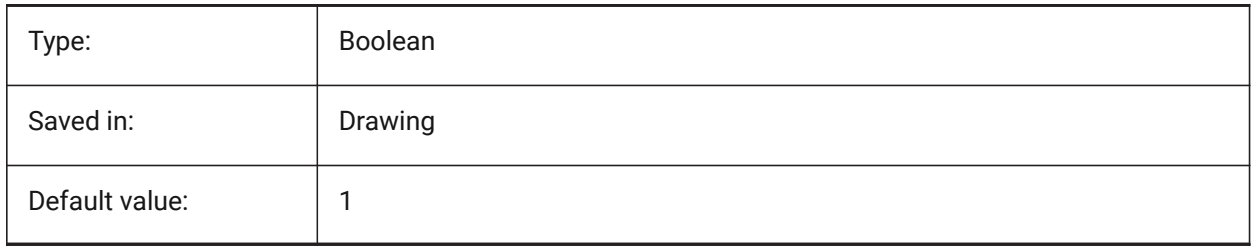

### **4.46 AUTOMATICCONNECTION (variable système)**

### **4.46.1 Connexion automatique**

Contrôle la création automatique des connexions dans les commandes BIMSOLIDELINEAIRE et BIMAPPLIQUERPROFIL.

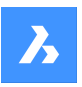

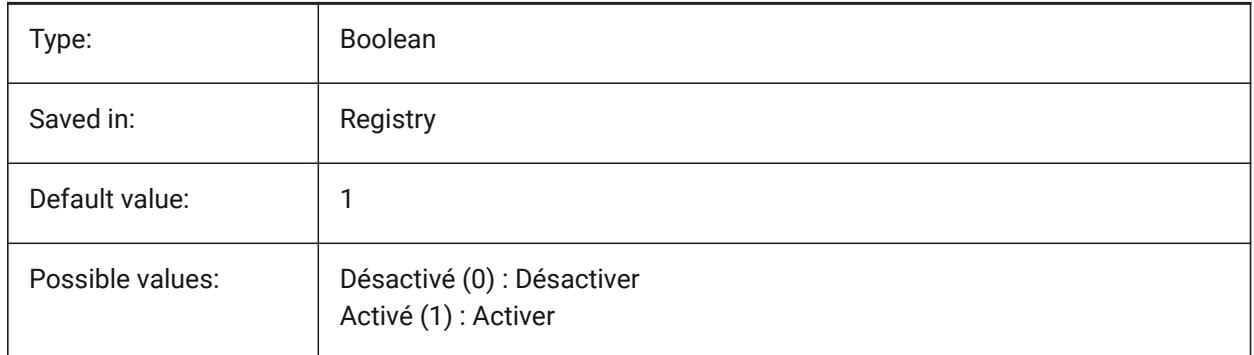

# **4.47 AUTOMATICTEES (variable système)**

# **4.47.1 Tés automatiques**

Commande la création automatique du raccord en T en cas de raccordement en T dans BIMCONNECTFLUX.

BricsCAD only

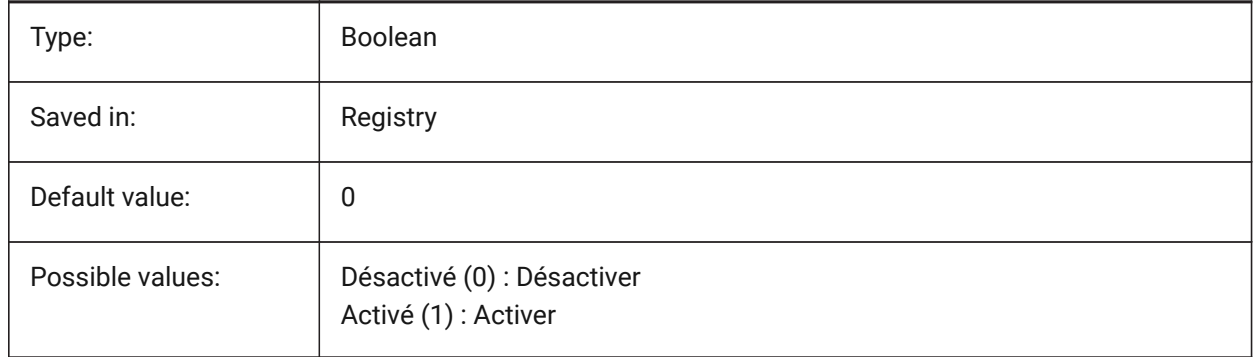

# **4.48 AUTOMENULOAD (variable système)**

### **4.48.1 Chargement automatique du menu**

Lorsque vous ouvrez un dessin, détermine si le menu par défaut ou un fichier de menu associé à un dessin est chargé.

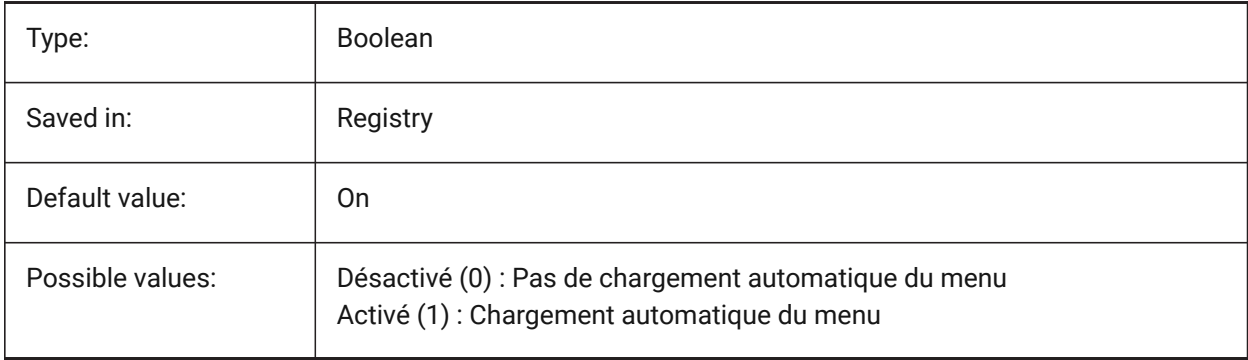

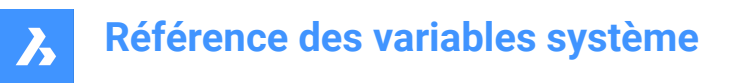

# **4.49 AUTORESETSCALES (variable système)**

#### **4.49.1 Purger les échelles inutilisées**

Les échelles d'annotation inutiles sont automatiquement supprimées lorsque le dessin contient un grand nombre d'échelles d'annotation. Le stockage d'un grand nombre d'échelles d'annotation diminue les performances. Les échelles sont purgées lors du chargement du dessin.

BricsCAD only

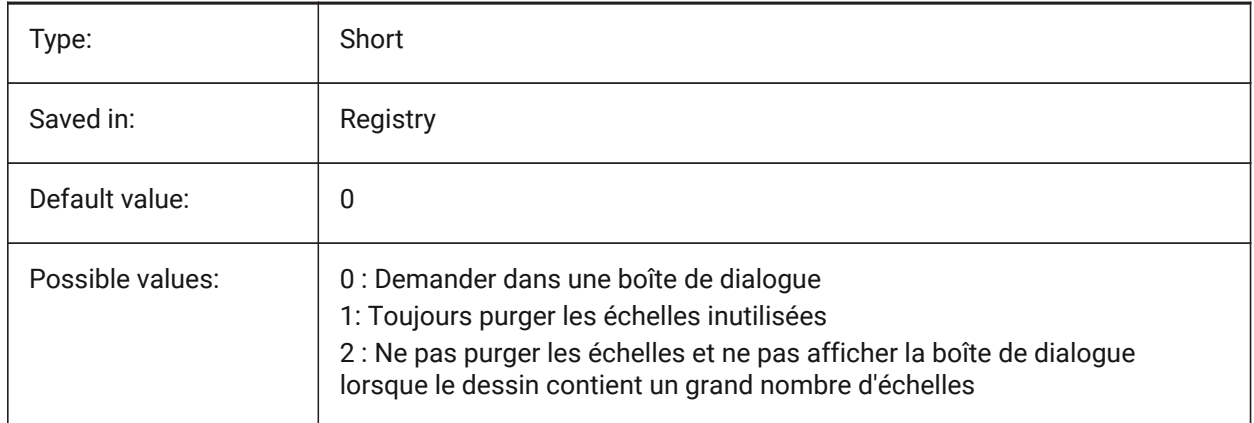

# **4.50 AUTOSAVECHECKSONLYFIRSTBITDBMOD (variable système)**

#### **4.50.1 Ignore tout mais utilise le premier bit de DBMOD pour l'enregistrement automatique**

Le premier bit(1) de DBMOD signifie que la base de données d'objets est modifiée. Si cette préférence utilisateur est activée, aucun fichier d'enregistrement automatique n'est créé pour les fichiers qui sont affichés uniquement (DBMOD change dès que vous effectuez un panoramique et un zoom). BricsCAD only

Type: Boolean Saved in: Saved in: Saved in: Saved in: Saved in: Saved in: Save International Preference Default value:  $\vert$  On Possible values:  $\vert$  Désactivé (0) : enregistrement automatique du fichier pour les fichiers qui ne sont affichés que Activé (1) : aucun fichier n'est enregistré automatiquement pour les fichiers affichés uniquement

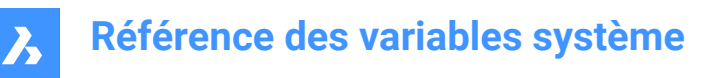

# **4.51 AUTOSNAP (variable système)**

#### **4.51.1 Accrochage automatique**

Active ou désactive le suivi d'accrochage polaire et d'entité et contrôle l'affichage du marqueur d'accrochage, des info-bulles et de l'aimant. La valeur est stockée en tant que code binaire en utilisant la somme des valeurs de toutes les options choisies.

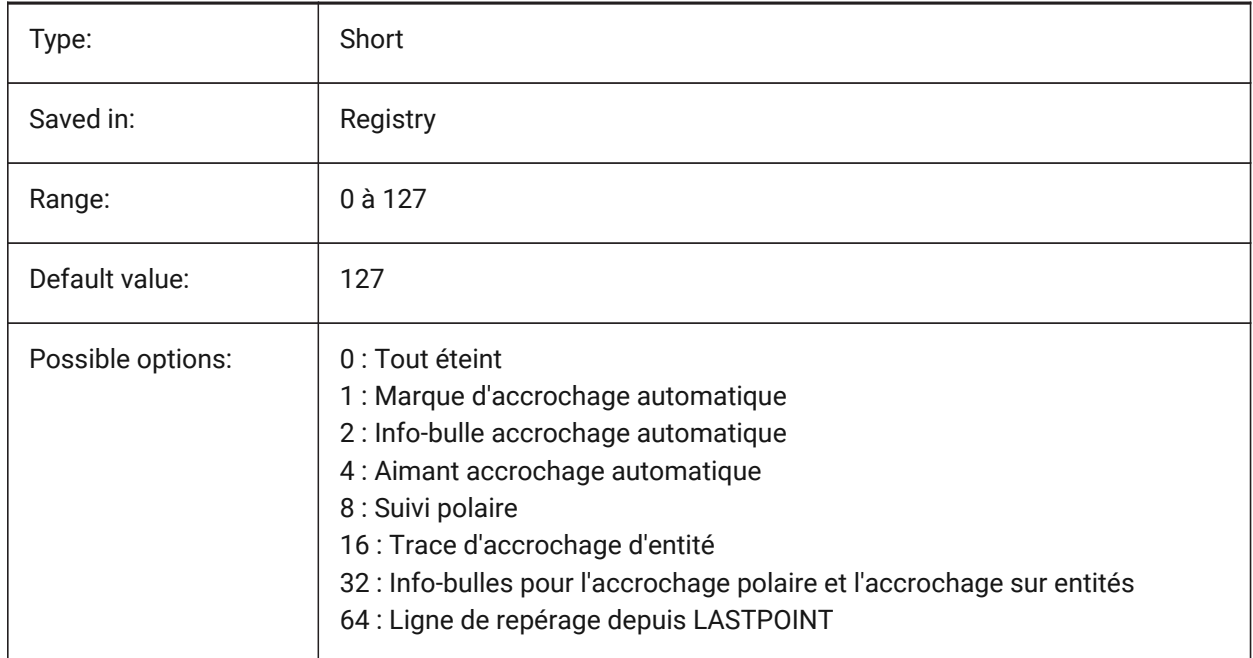

# **4.52 AUTOTRACKINGVECCOLOR (variable système)**

#### **4.52.1 Alignement automatique vecteur de couleur**

Spécifie la couleur du vecteur de suivi polaire/accrochage.

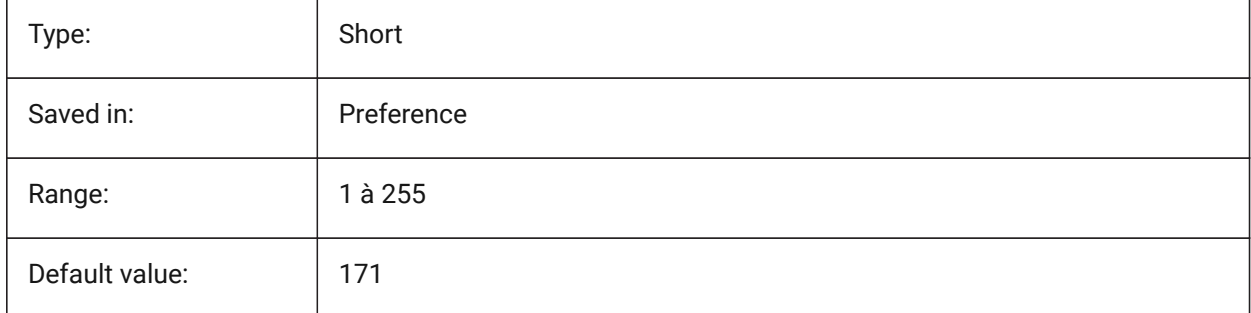

# **4.53 AUTOVPFITTING (variable système)**

#### **4.53.1 Bordures des fenêtres à ajustement automatique**

Spécifie si les bordures de la fenêtre d'affichage s'adaptent automatiquement lors de la mise à jour de la fenêtre d'affichage.

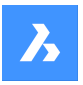

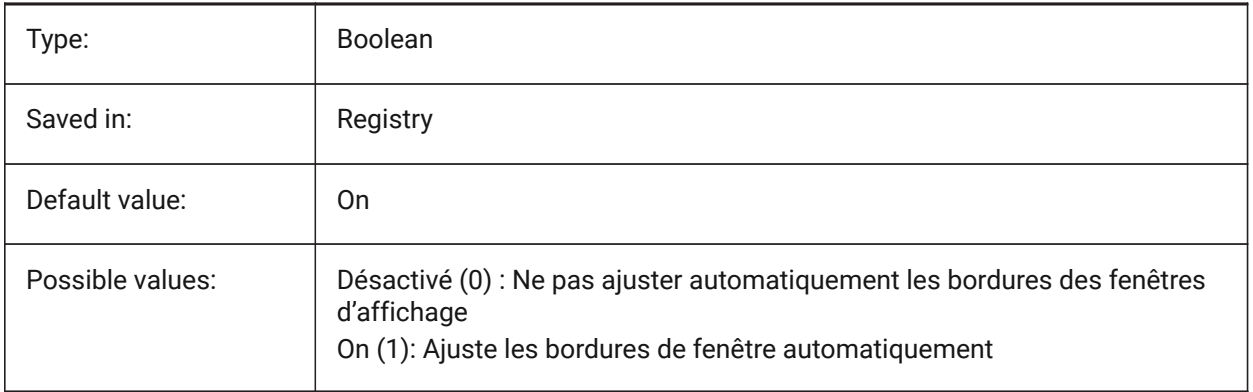

# **5. B**

# **5.1 BACKGROUNDPLOT (variable système)**

### **5.1.1 Tracé en tâche de fond**

Spécifie si le traçage en arrière-plan est activé pour le traçage et/ou la publication. La valeur est stockée en tant que code binaire en utilisant la somme des valeurs de toutes les options choisies.

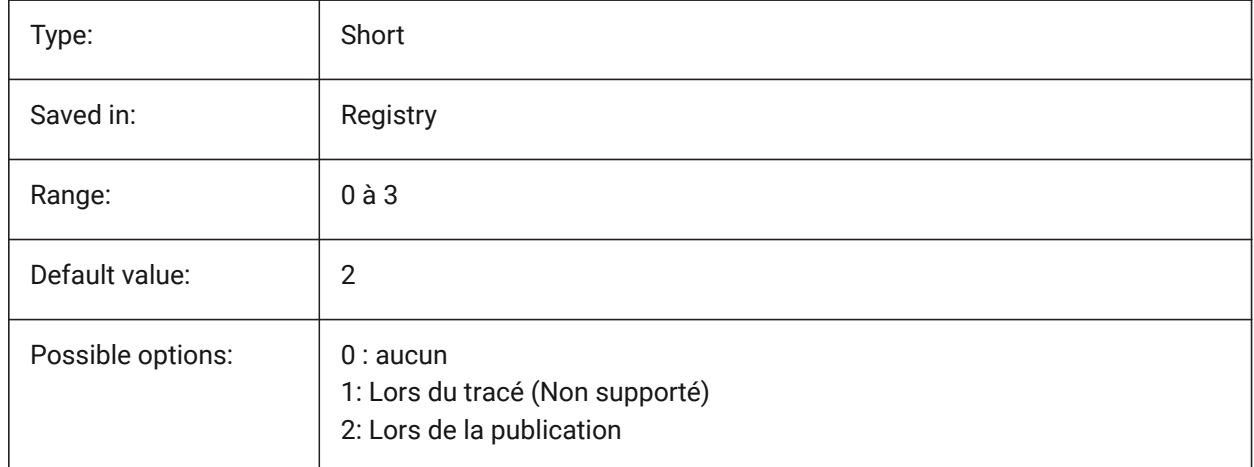

# **5.2 BACKZ (variable système)**

### **5.2.1 Décalage plan de délimitation arrière**

Spécifie le décalage du plan de découpage arrière de la fenêtre actuelle par rapport au plan cible, exprimé en unités de dessin. Les plans de découpage sont utilisés dans l'option CLIPPING de la commande VUEDYN.

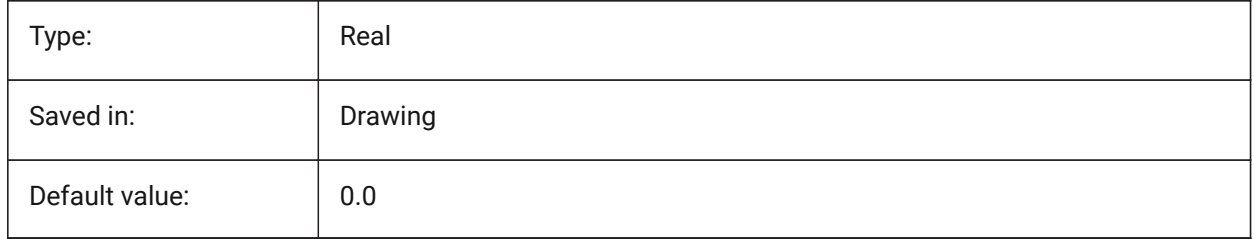

# **5.3 BASEFILE (variable système)**

### **5.3.1 Gabarit**

Spécifie le chemin d'accès et le nom du fichier gabarit par défaut à utiliser lors de la création d'un dessin. Si vide, les valeurs par défaut intégrées sont utilisées.

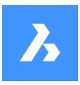

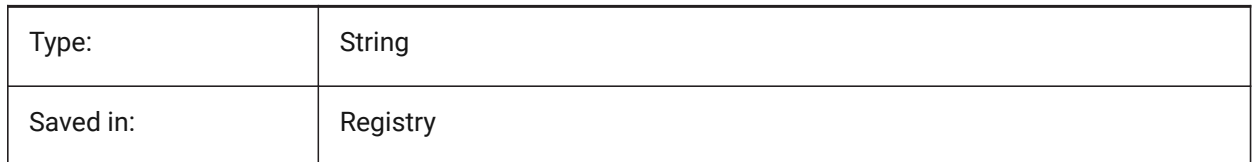

# **5.4 BCFSOURCEURL (variable système)**

### **5.4.1 Url source BCF**

Adresse Web du service de collaboration BIM externe par défaut, lancée à partir du panneau BIM BCF. BricsCAD only

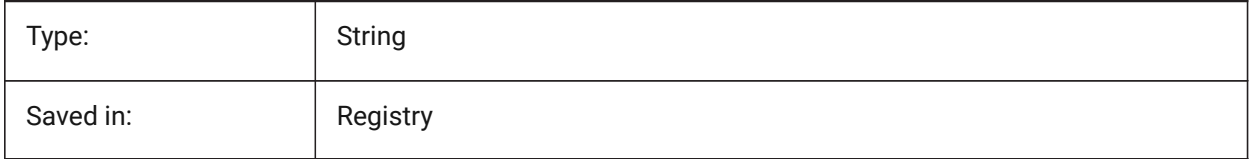

# **5.5 BILLOFMATERIALSSETTINGS (variable système)**

### **5.5.1 Valeurs par défauts de la nomenclature**

Définit les options par défaut pour la nomenclature

BricsCAD only

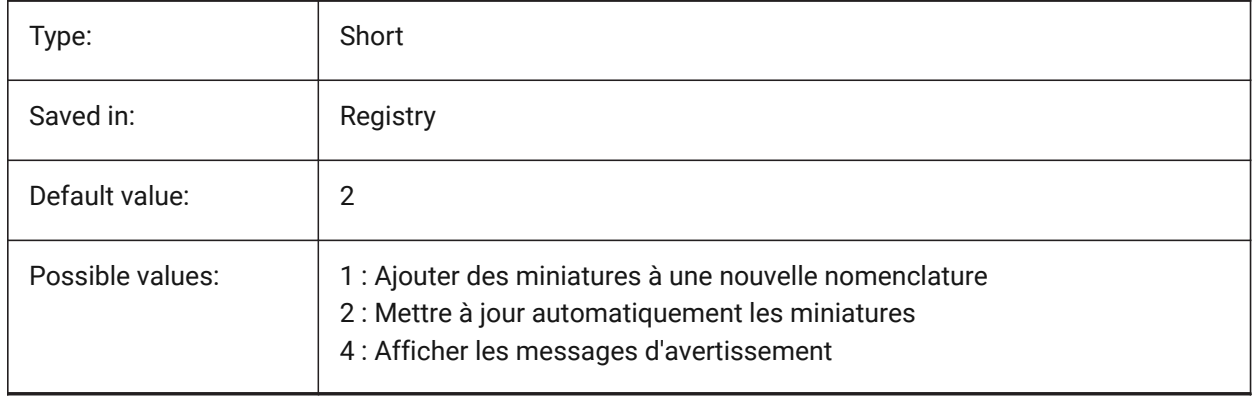

# **5.6 BIMACTIVATEPYTHON (variable système)**

### **5.6.1 Activer Python**

Active Python intégré pour BriqPy BricsCAD only

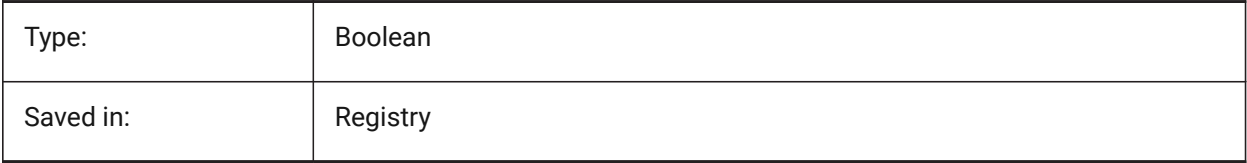

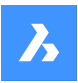

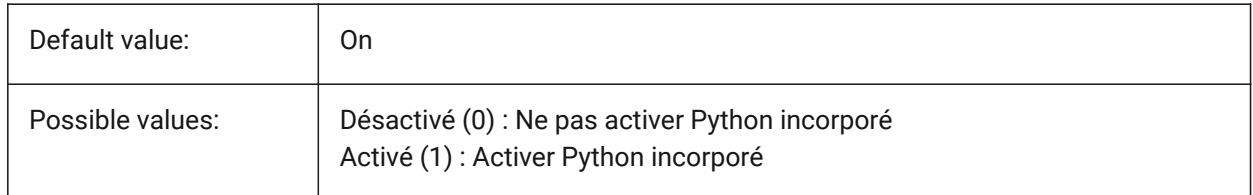

# **5.7 BIMDEFAULTPROPERTIESPATH (variable système)**

#### **5.7.1 Chemin des propriétés par défaut**

Chemins vers les propriétés chargées dans un nouveau document

BricsCAD only

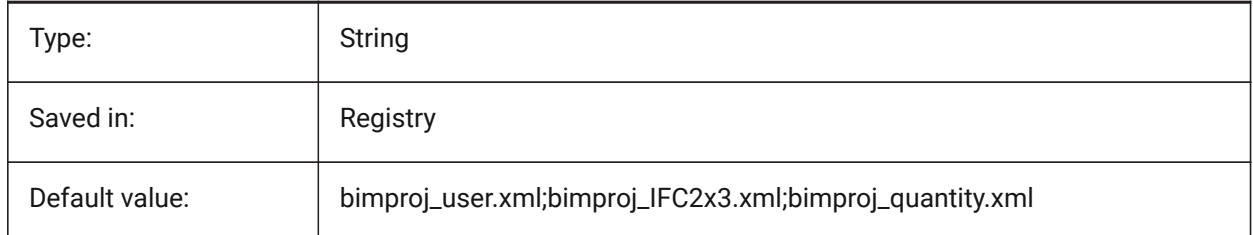

# **5.8 BIMMATCHPROP (variable système)**

### **5.8.1 Correspondance des propriétés BIM**

Active la correspondance des propriétés BIM pendant la commande CORRESPROP

BricsCAD only

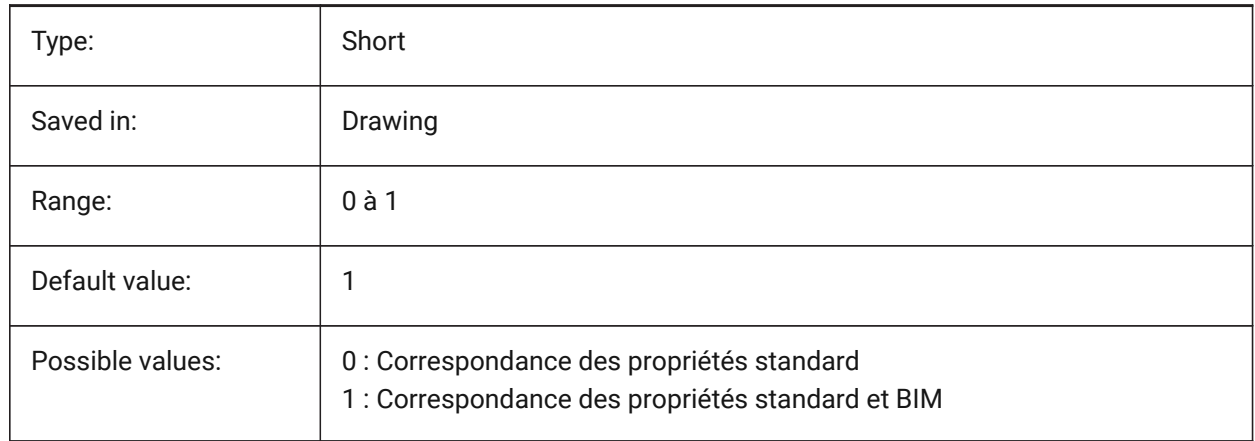

# **5.9 BIMOSMODE (variable système)**

#### **5.9.1 Mode accrochage BIM**

Remplace les modes d'accrochage aux entités des entités BIM en utilisant des codes binaires. BricsCAD only

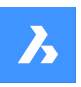

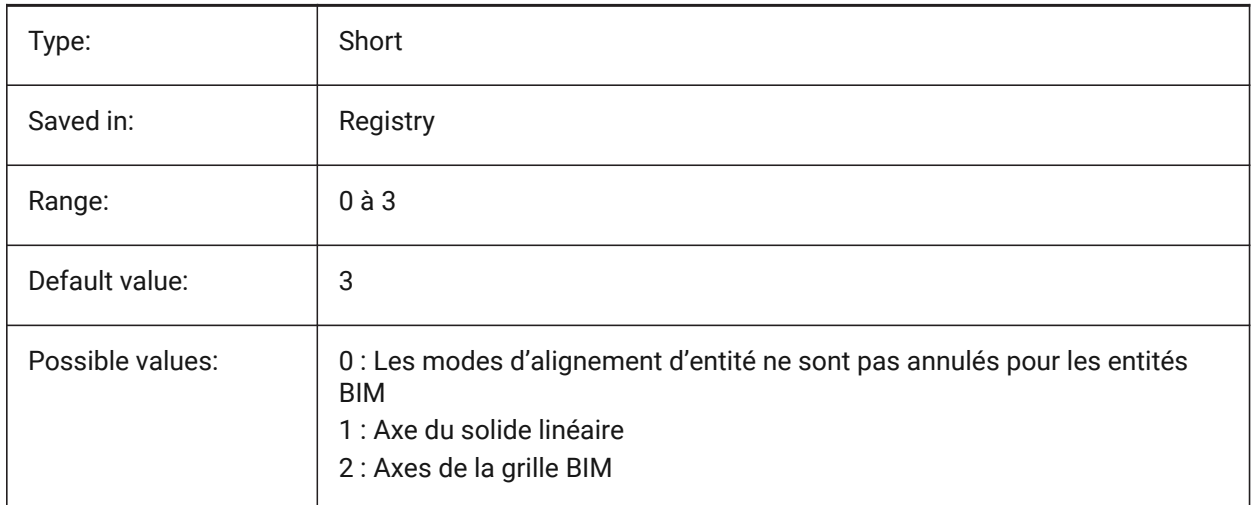

# **5.10 BIMPROFILESTANDARDS (variable système)**

### **5.10.1 Normes de profilés**

Spécifie quelles normes de profil seront utilisées dans la boîte de dialogue et panneau Profilés. Vous pouvez ajouter plusieurs normes à l'aide du point-virgule **;** en tant que séparateur.

BricsCAD only

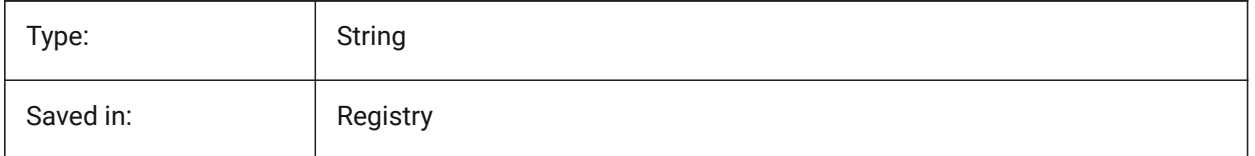

# **5.11 BINDTYPE (variable système)**

### **5.11.1 Type de lien des références externes**

Contrôle la gestion des noms de références externes lors de la liaison xrefs ou lors de l'édition en place des xrefs. Si la variable BINDTYPE = 1 (comportement de type Insertion), Xrefs seront converties en blocs. Si BINDTYPE = 0 (comportement de liaison traditionnel), il relie le xref et fait en sorte que le xref fasse partie du dessin (les objets/calques du dessin externe seront ajoutés au dessin courant avec le préfixe égal au nom du fichier).

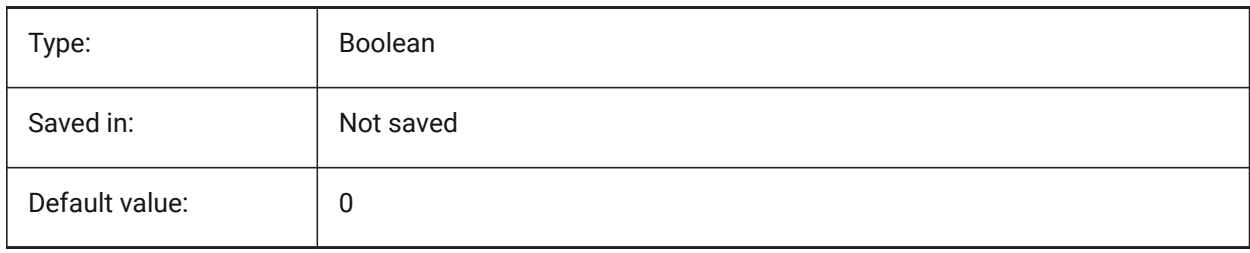

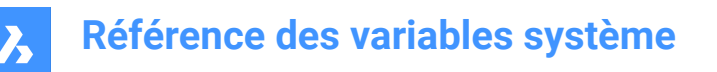

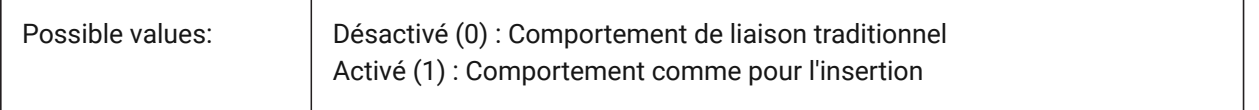

### **5.12 BKGCOLOR (variable système)**

#### **5.12.1 Couleur d'arrière-plan**

Définit la couleur de fond de la fenêtre de dessin lorsque vous travaillez dans l'espace modèle.

BricsCAD only

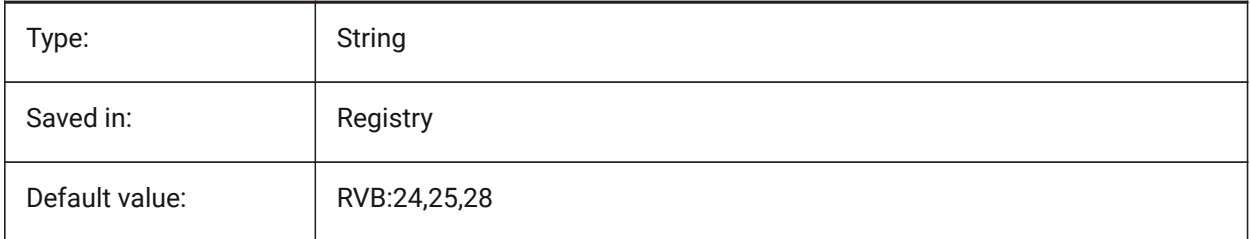

# **5.13 BKGCOLORPS (variable système)**

#### **5.13.1 Couleur d'arrière-plan de l'espace papier**

Définit la couleur de fond de la fenêtre de dessin lorsque vous travaillez dans l'espace papier. BricsCAD only

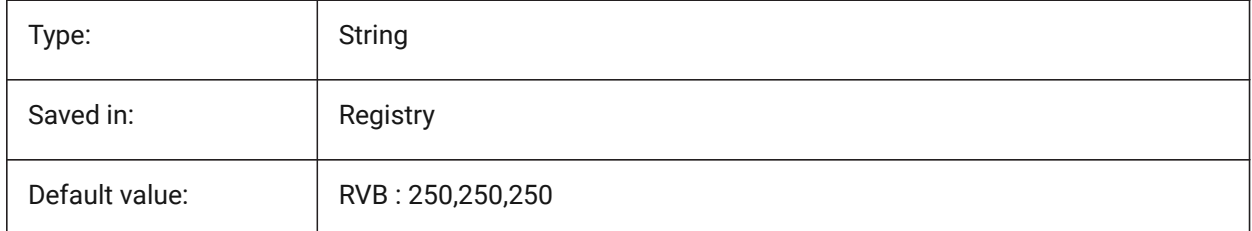

### **5.14 BLIPMODE (variable système)**

#### **5.14.1 Mode marques**

Bascule l'affichage des blips qui sont placés lorsque vous saisissez des points dans le dessin.

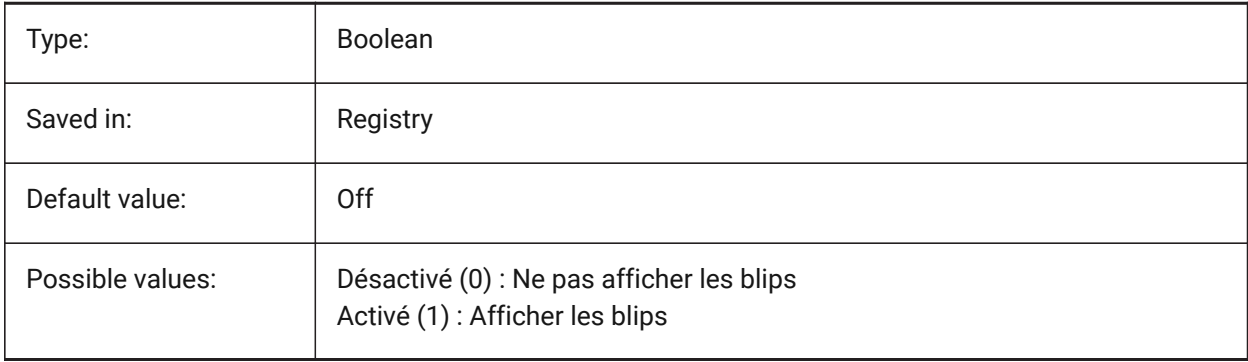

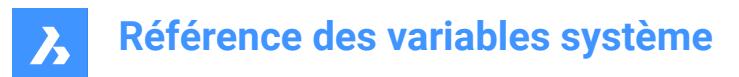

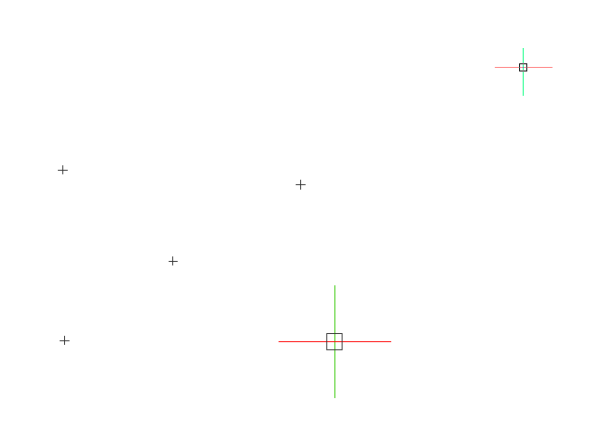

# **5.15 BLOCKEDITLOCK (variable système)**

#### **5.15.1 Verrouillage éditeur de blocs**

Désactive l'ouverture de l'éditeur de blocs et la modification des définitions de blocs dynamiques.

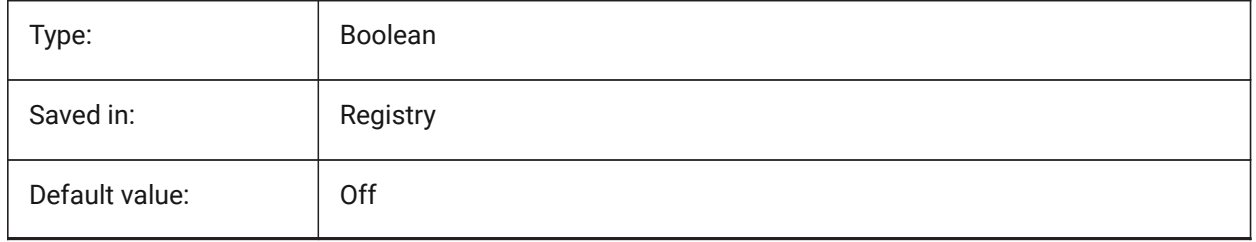

### **5.16 BLOCKEDITOR (variable système)**

#### **5.16.1 Éditeur de blocs**

Affiche si l'éditeur de blocs est ouvert ou non.

Lecture seule

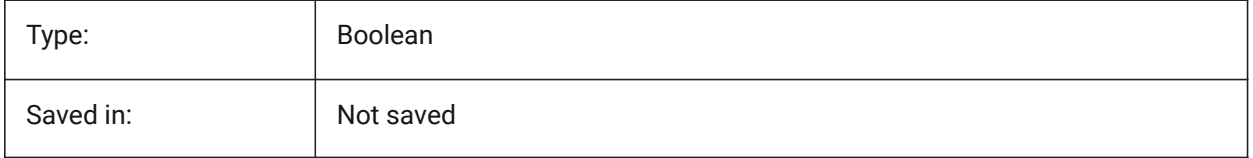

### **5.17 BLOCKIFYMODE (variable système)**

#### **5.17.1 Paramètres BLOCIFIER**

Définit le comportement des commandes BLOCIFIER et BLOCIFIERPARAM La valeur est stockée en tant que code binaire en utilisant la somme des valeurs de toutes les options choisies.

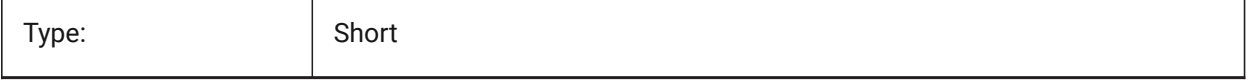

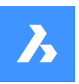

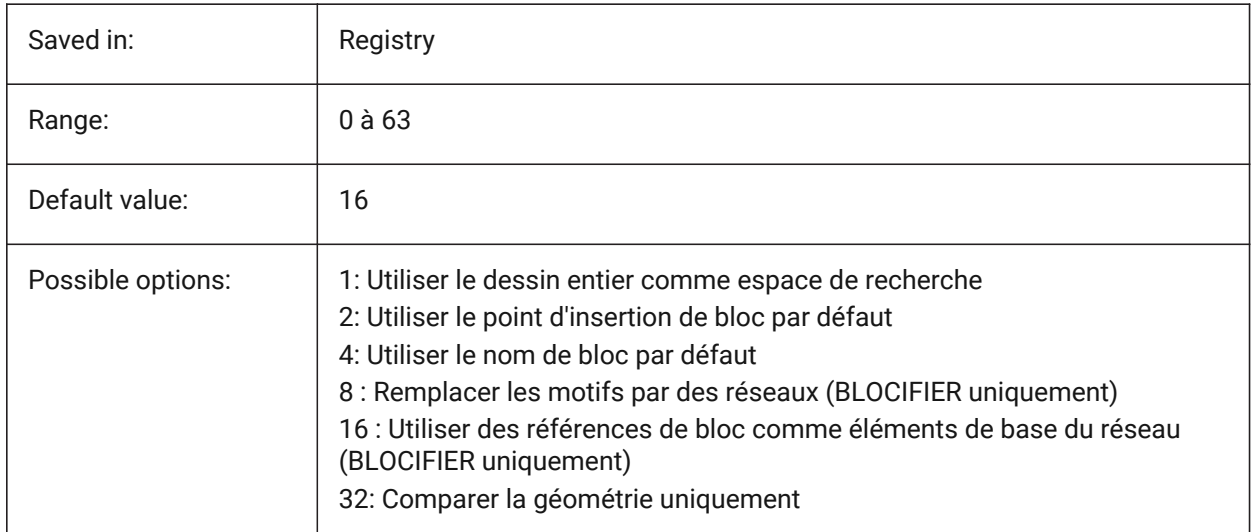

# **5.18 BLOCKIFYTOLERANCE (variable système)**

### **5.18.1 Tolérance Blocifier**

Définit une tolérance relative utilisée dans les commandes BLOCIFIER et BLOCIFIERPARAM pour déterminer si deux entités sont égales. Un exemple de tolérance relative est le rapport maximum entre la différence entre deux longueurs de ligne à la longueur d'une ligne. Une valeur négative signifie que l'algorithme déterminera la tolérance optimale lui-même (0,000001 pour les entités 2D et 0,0003 pour les entités 3D). Cette option est fortement recommandée.

BricsCAD only

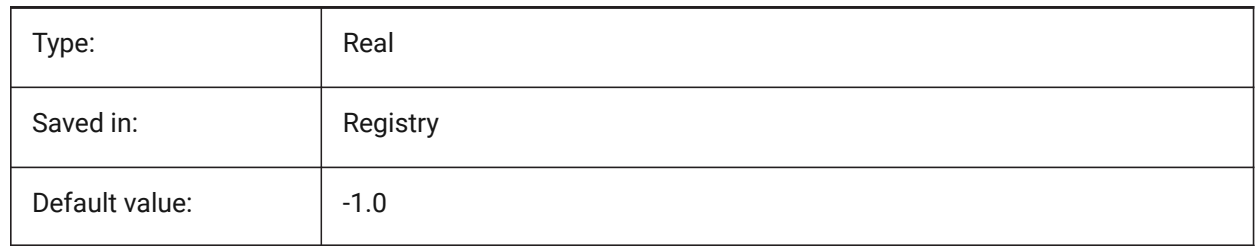

# **5.19 BLOCKLEVELOFDETAIL (variable système)**

#### **5.19.1 Niveau de détail du bloc**

Contrôle le niveau de détail des blocs.

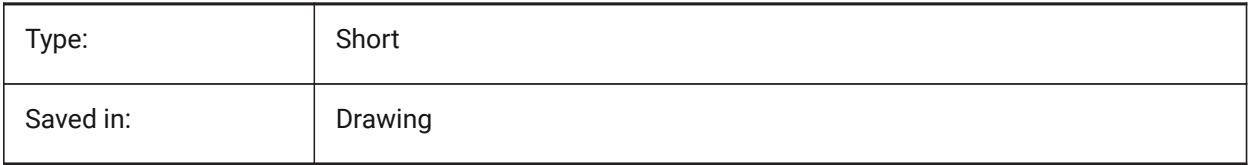

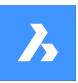

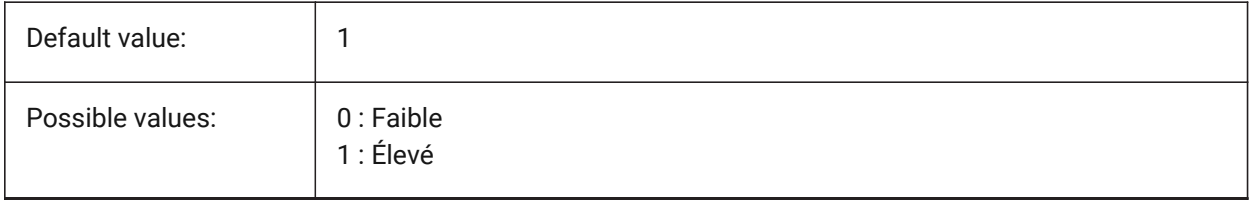

*Note:* La représentation de faible niveau de détail est une zone de délimitation.

# **5.20 BLOCKSPATH (variable système)**

### **5.20.1 Chemin blocs**

Spécifie un dossier supplémentaire dans le dialogue Fichier pour la commande INSERER. BricsCAD only

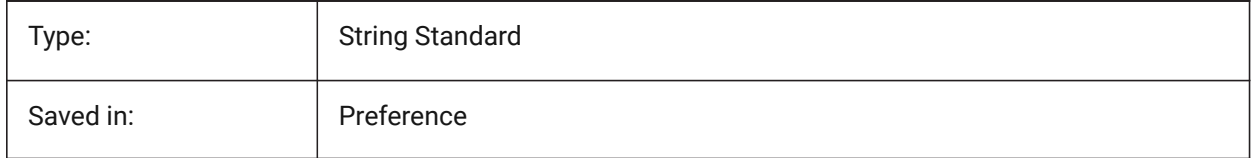

# **5.21 BMAUTOUPDATE (variable système)**

#### **5.21.1 Mise à jour de composants externes**

Définit si les composants d'assemblages externes sont rechargés afin de refléter les modifications dans les fichiers de définition.

BricsCAD only

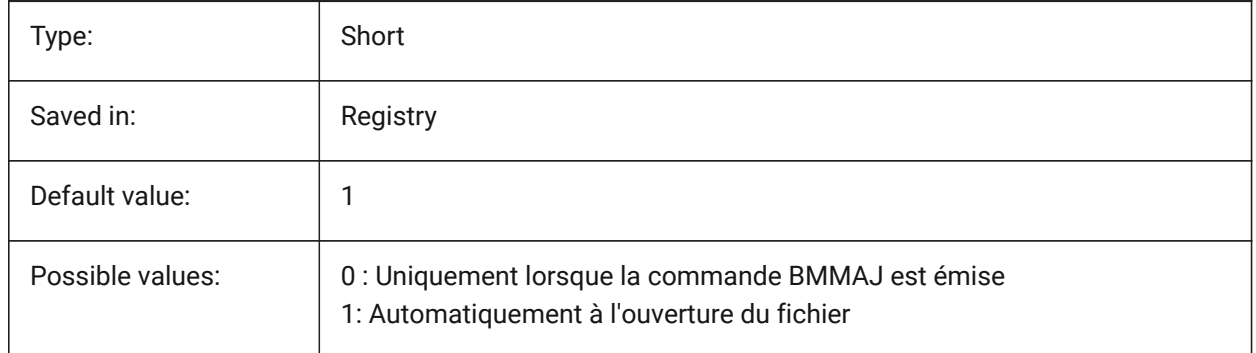

# **5.22 BMFORMTEMPLATEPATH (variable système)**

### **5.22.1 Chemin de modèle BMFORME**

Spécifie le chemin d'accès et le nom du fichier de modèle BMFORME par défaut. BricsCAD only

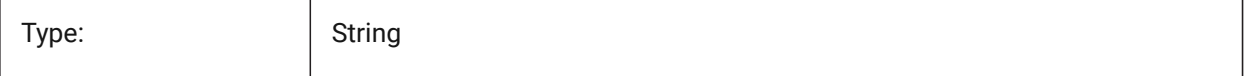

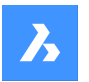

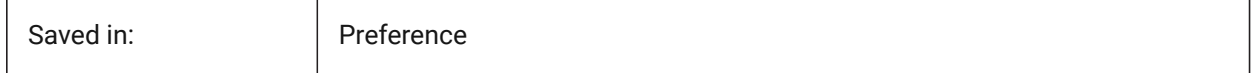

### **5.23 BMUPDATEMODE (variable système)**

### **5.23.1 Mode de mise à jour des composants d'assemblage**

Définit si les composants d'assemblages externes sont rechargés seulement dans le cas ou ils sont modifiés (plus rapide) ou inconditionnellement (plus lent, mais répare la structure d'assemblage). BricsCAD only

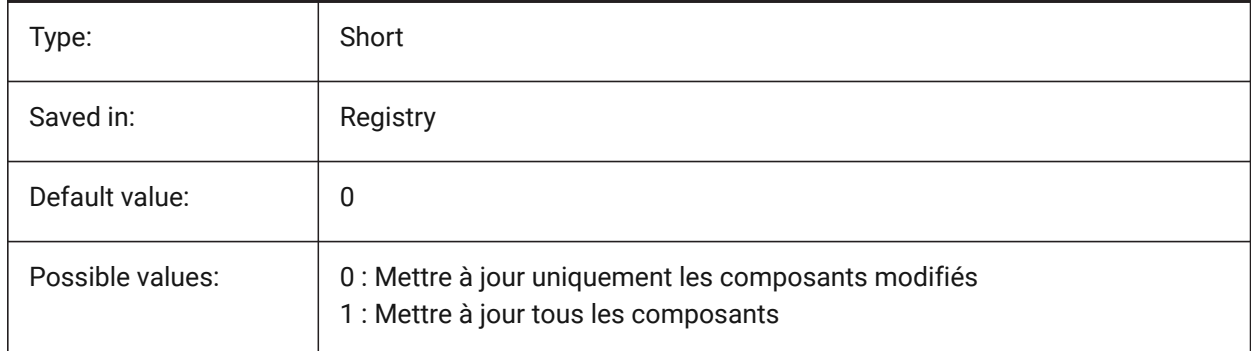

# **5.24 BOMTEMPLATE (variable système)**

### **5.24.1 Gabarit par défaut**

Définit un chemin d'accès au fichier avec le gabarit de nomenclature par défaut BricsCAD only

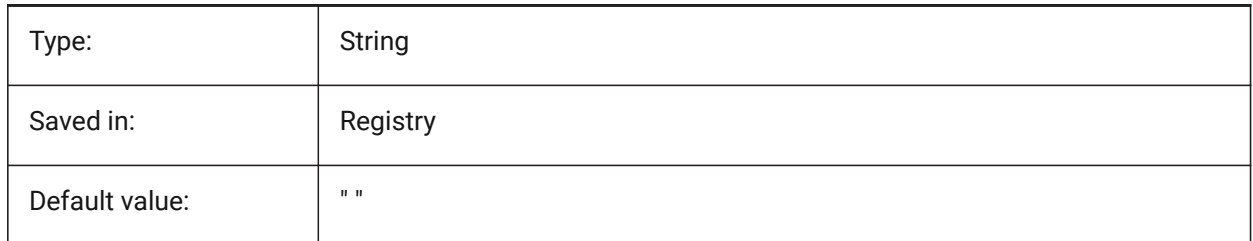

# **5.25 BOMTHUMBNAILHEIGHT (variable système)**

#### **5.25.1 Hauteur de miniature par défaut, px**

Définit la hauteur de miniature par défaut pour les tables de nomenclature, en pixels BricsCAD only

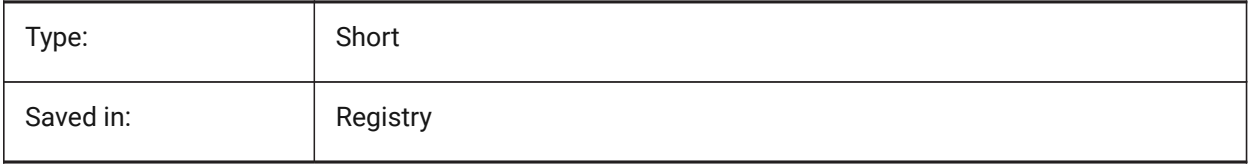

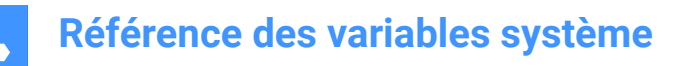

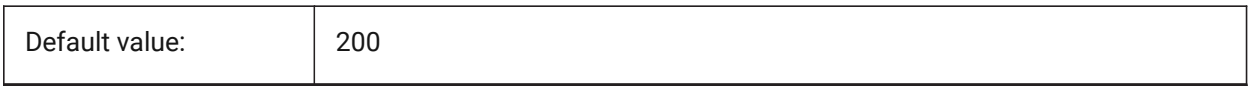

### **5.26 BOMTHUMBNAILWIDTH (variable système)**

#### **5.26.1 Largeur de miniature par défaut, px**

Définit la largeur de miniature par défaut pour les tables de nomenclature, en pixels BricsCAD only

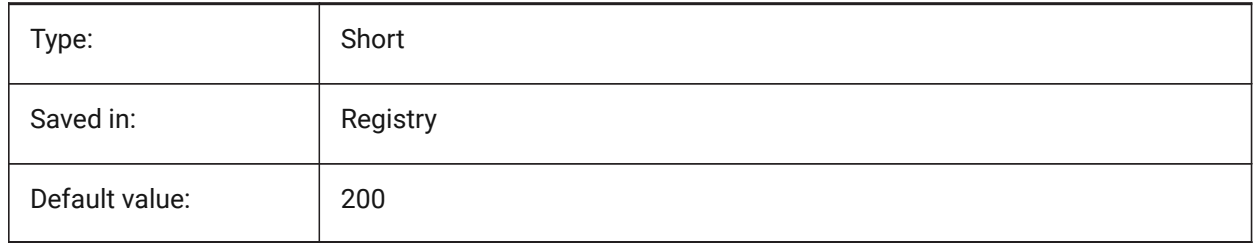

### **5.27 BOUNDARYCOLOR (variable système)**

#### **5.27.1 Couleur contour détecté**

Spécifie la couleur utilisée pour les contours détectés.

BricsCAD only

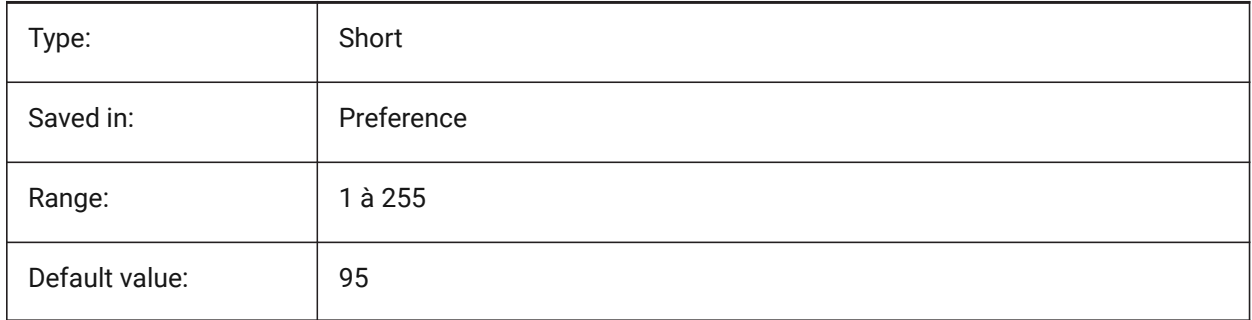

### **5.28 BSYSLIBCOPYOVERWRITE (variable système)**

#### **5.28.1 écrasement copie Bsyslib**

Que faire lors de la copie d'un matériau ou d'une composition avec un nom qui existe déjà dans la base de données destination.

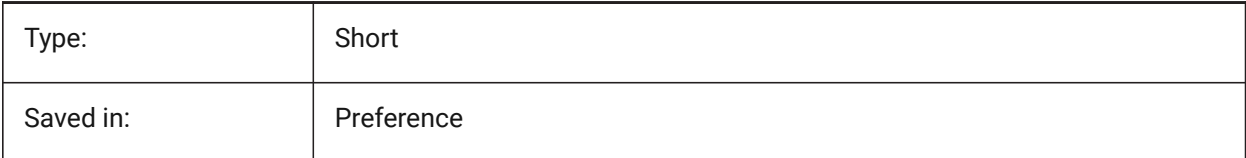

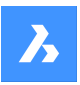

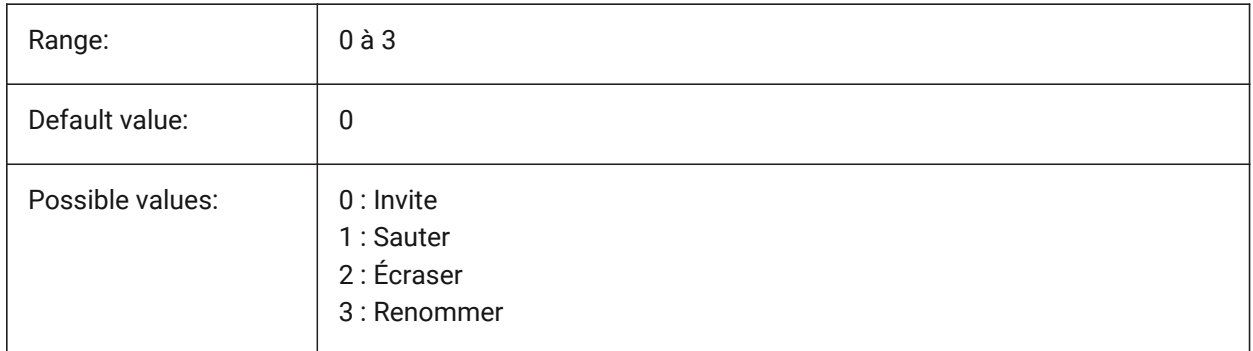

# **5.29 BVMODE (variable système)**

### **5.29.1 Mode visibilité bloc**

Contrôle comment les objets cachés de l'état de visibilité actuel sont affichés dans l'éditeur de blocs.

Lecture seule

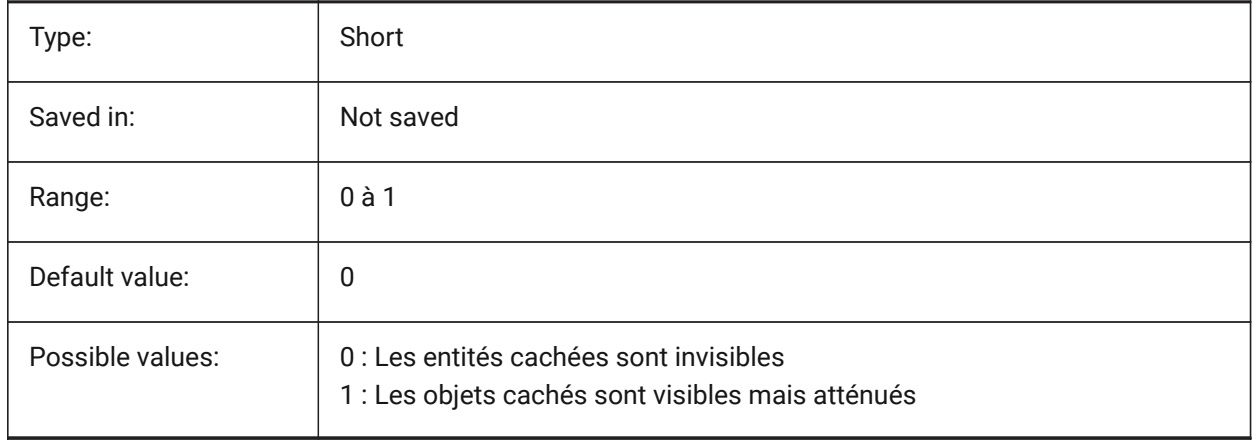

# **6. C**

# **6.1 CACHELAYOUT (variable système)**

### **6.1.1 Mettre en cache la présentation**

Détermine si les présentation sont mises en cache, résultant en un basculement rapide d'une présentation à l'autre.

BricsCAD only

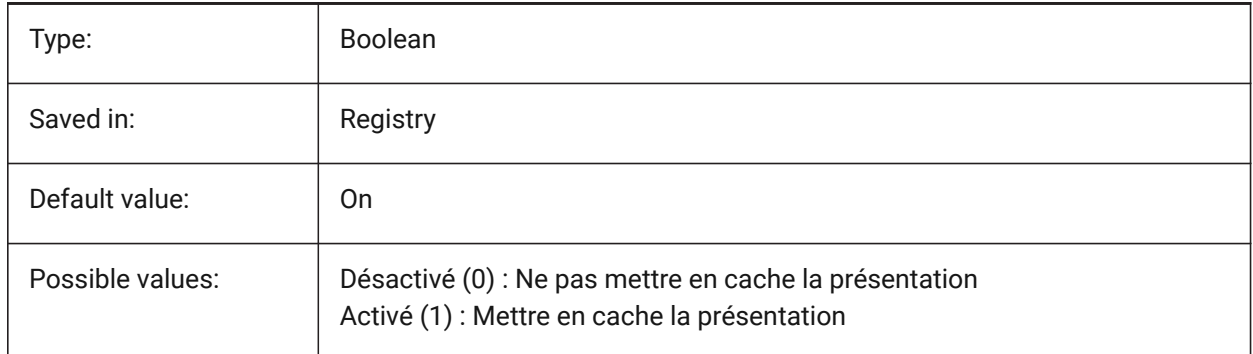

# **6.2 CAMERADISPLAY (variable système)**

### **6.2.1 Affichage caméra**

Spécifie l'affichage des glyphes de caméra.

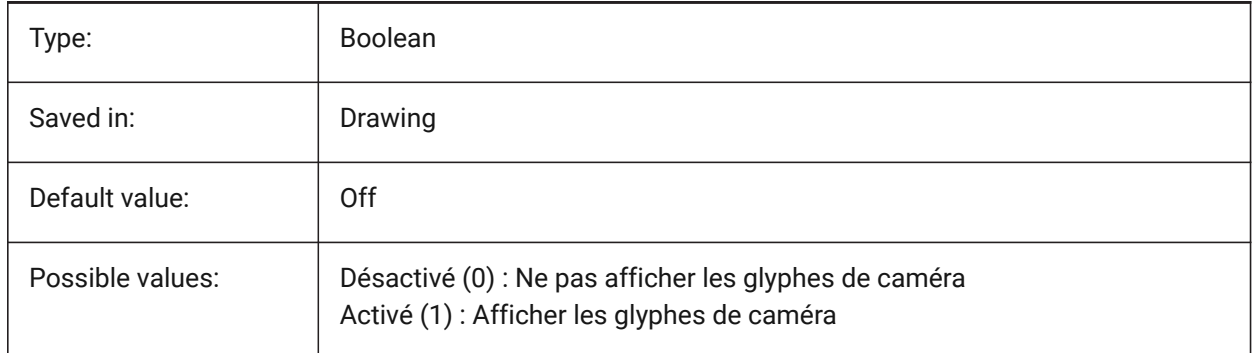

# **6.3 CAMERAHEIGHT (variable système)**

#### **6.3.1 Hauteur caméra**

Spécifie la hauteur par défaut, en unités dessin, pour les nouveaux objets caméra.

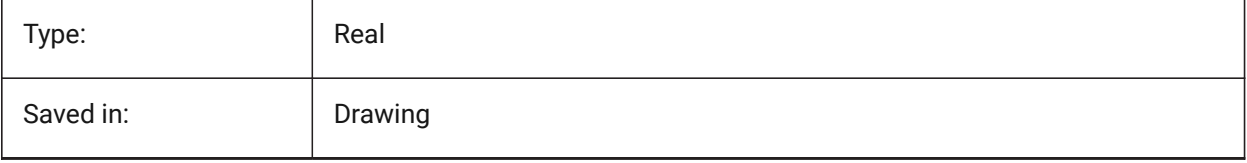

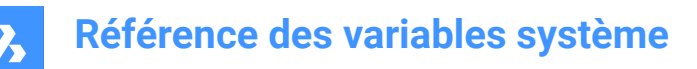

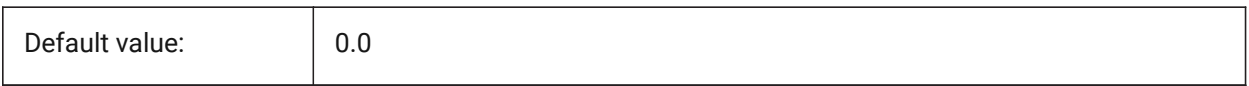

# **6.4 CANNOSCALE (variable système)**

#### **6.4.1 Nom de l'échelle d'annotation**

Définit le nom de l'échelle d'annotation courante pour l'espace actuel.

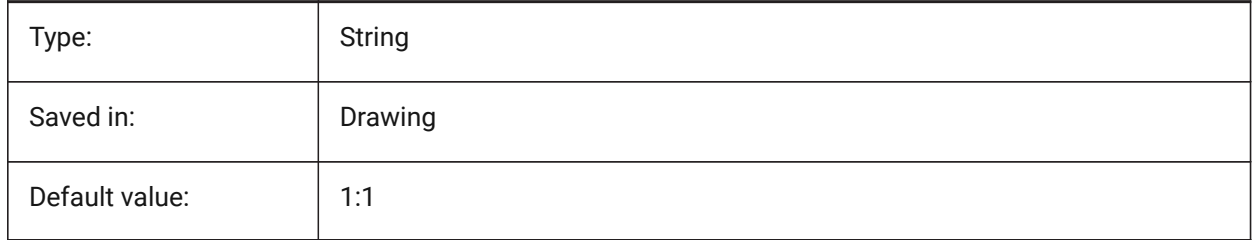

#### **6.5 CANNOSCALEVALUE (variable système)**

#### **6.5.1 Valeur de l'échelle d'annotation**

Affiche la valeur de l'échelle annotative courante.

Lecture seule

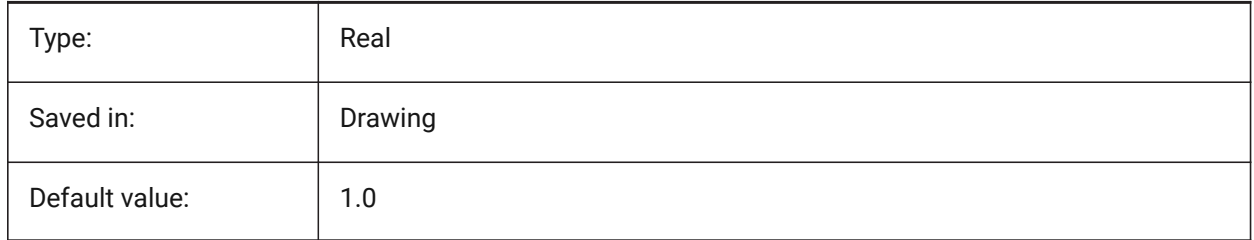

# **6.6 CDATE (variable système)**

#### **6.6.1 Date calendrier**

Affiche la date actuelle et le temps dans le format décimal.

Lecture seule

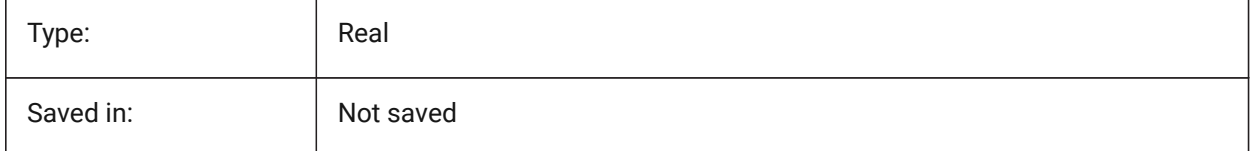

# **6.7 CECOLOR (variable système)**

### **6.7.1 Couleur de l'entité**

Spécifie la couleur des nouvelles entités.

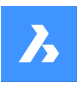

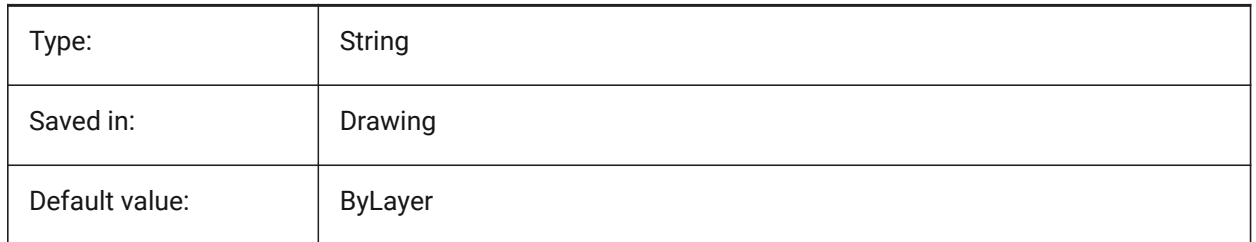

# **6.8 CELTSCALE (variable système)**

### **6.8.1 Échelle type de ligne entité**

Détermine le facteur d'échelle du type de ligne de l'entité courante.

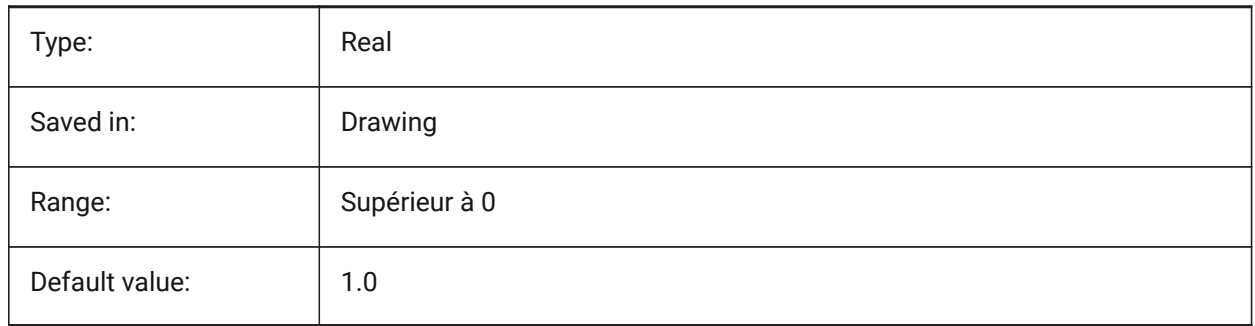

# **6.9 CELTYPE (variable système)**

### **6.9.1 Type de ligne entité**

Spécifie le type de ligne des nouvelles entités.

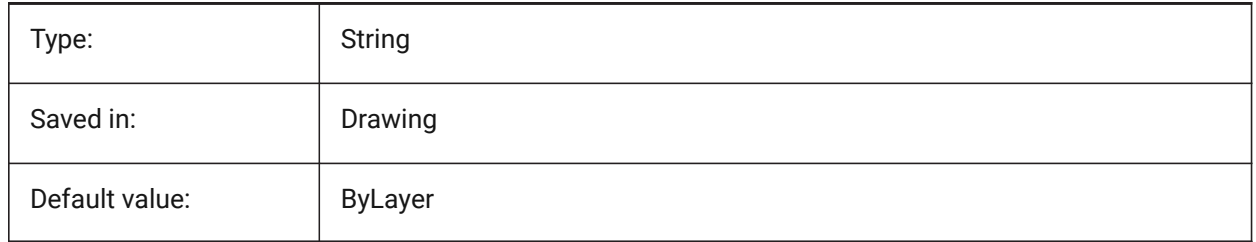

# **6.10 CELWEIGHT (variable système)**

### **6.10.1 Épaisseur ligne entité**

Spécifie l'épaisseur de ligne des nouvelles entités (en centièmes de millimètre).

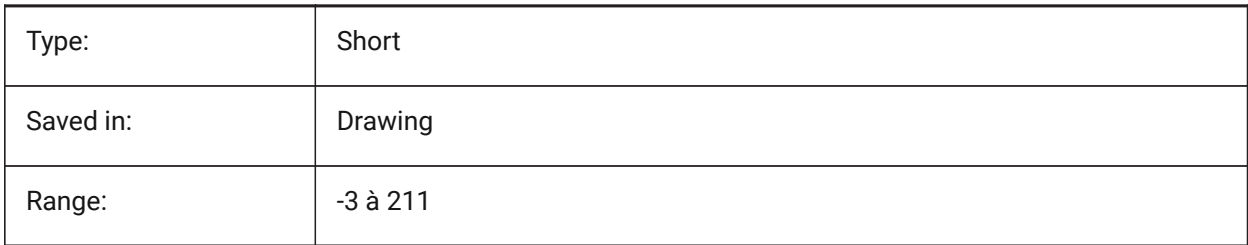

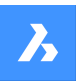

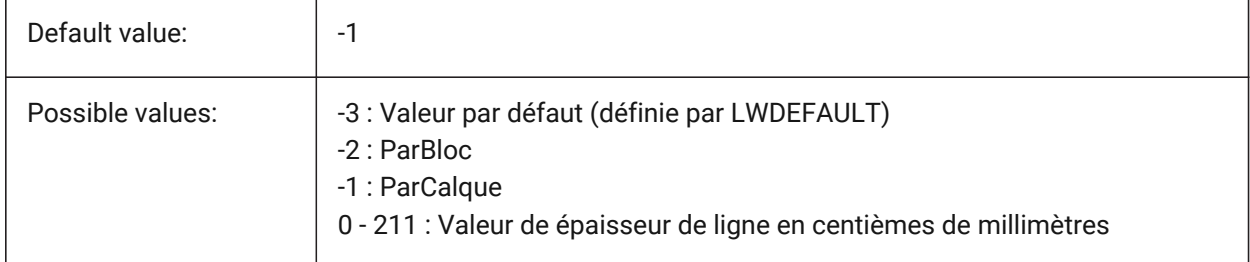

# **6.11 CENTERCROSSGAP (variable système)**

# **6.11.1 Écartement marque centrale**

Détermine l'écart entre les marques de centre et ses traits d'axe.

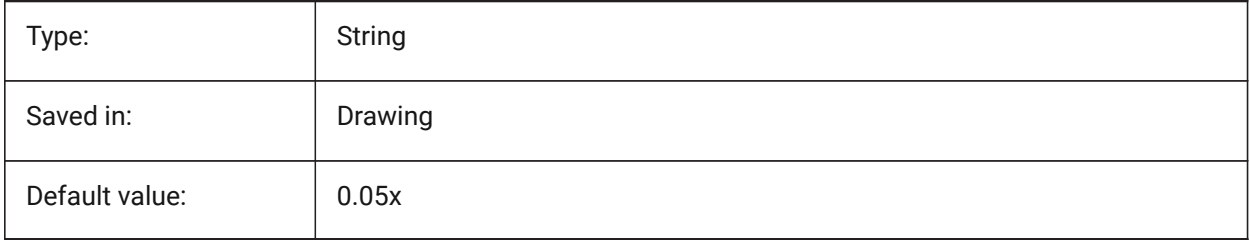

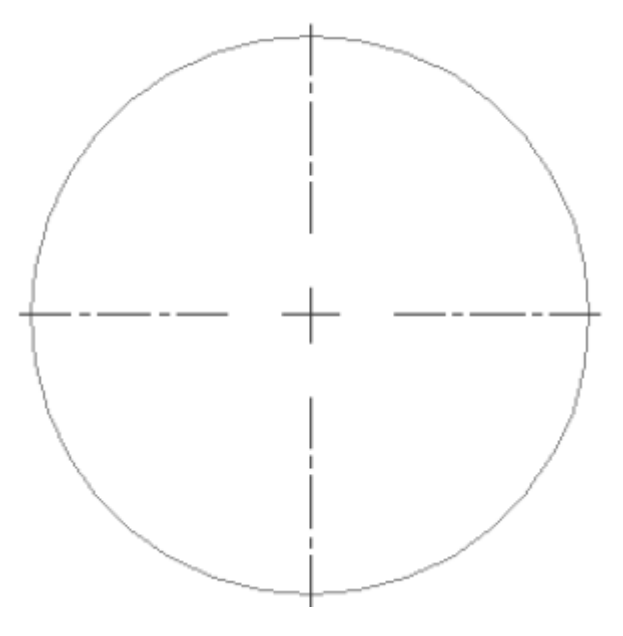

# **6.12 CENTERCROSSSIZE (variable système)**

#### **6.12.1 Taille de la marque centrale**

Détermine la taille de la marque centrale associative.

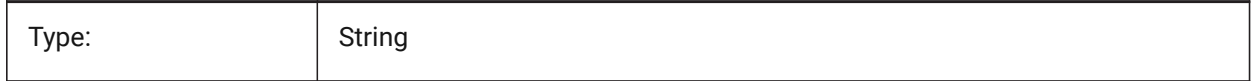

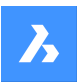

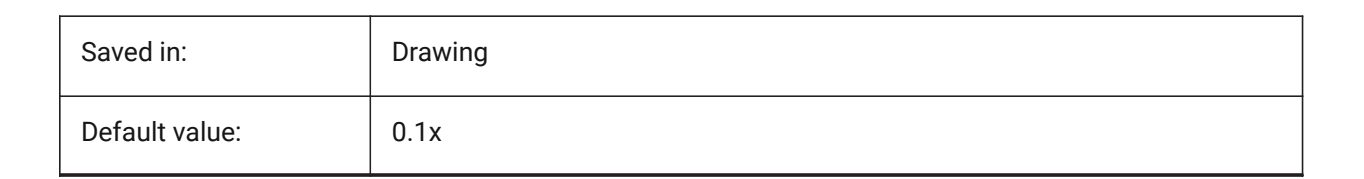

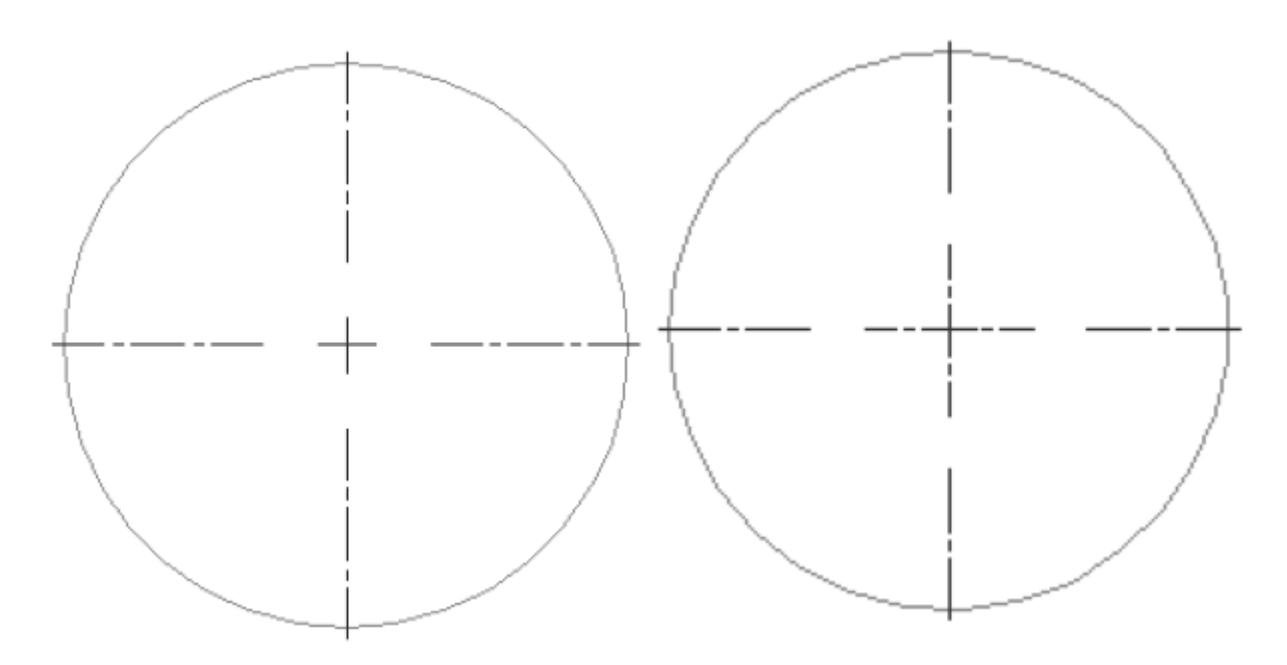

# **6.13 CENTEREXE (variable système)**

# **6.13.1 Longueur extension de ligne de centre**

Spécifie la longueur des extensions d'axe médian. Les décalages sont exprimés en unités de dessin.

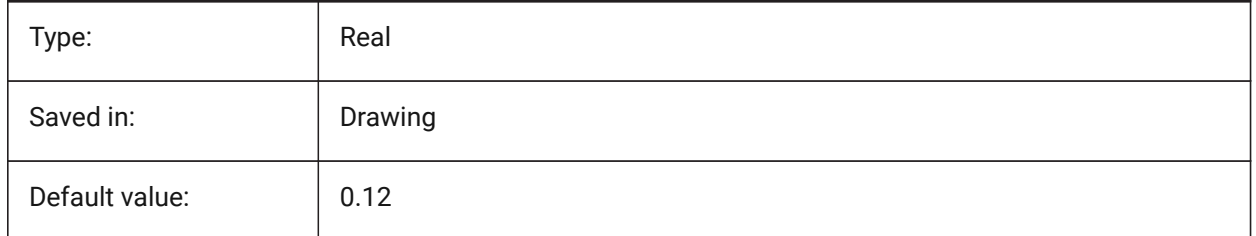

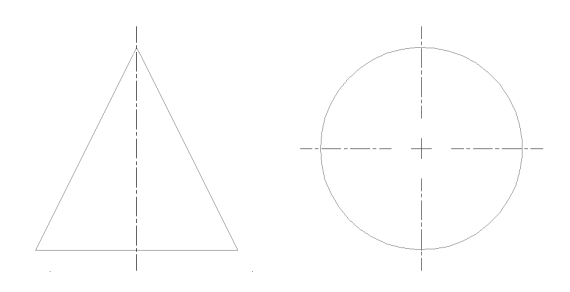

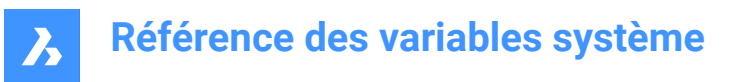

# **6.14 CENTERLAYER (variable système)**

#### **6.14.1 Calque par défaut pour les marques de centre ou lignes de centre.**

Calque par défaut pour les marques de centre ou lignes de centre.

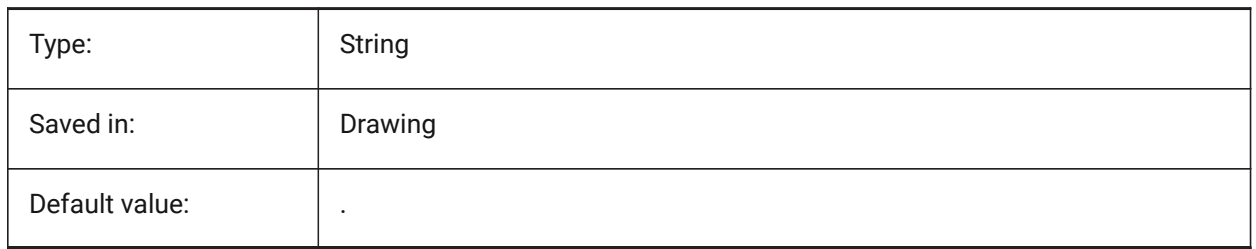

### **6.15 CENTERLTSCALE (variable système)**

#### **6.15.1 Échelle type de ligne marques de centre ou lignes de centre**

Définie le type de ligne pour les marques centrales ou traits d'axe.

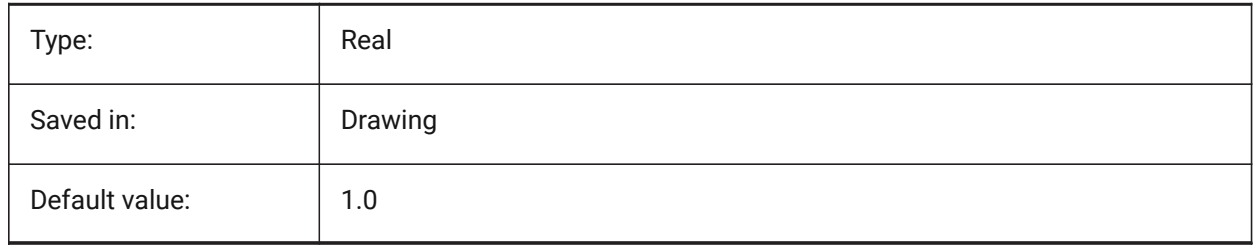

### **6.16 CENTERLTYPE (variable système)**

#### **6.16.1 Type de ligne pour les marques de centre ou lignes de centre**

Définie le type de ligne pour les marques centrales ou traits d'axe.

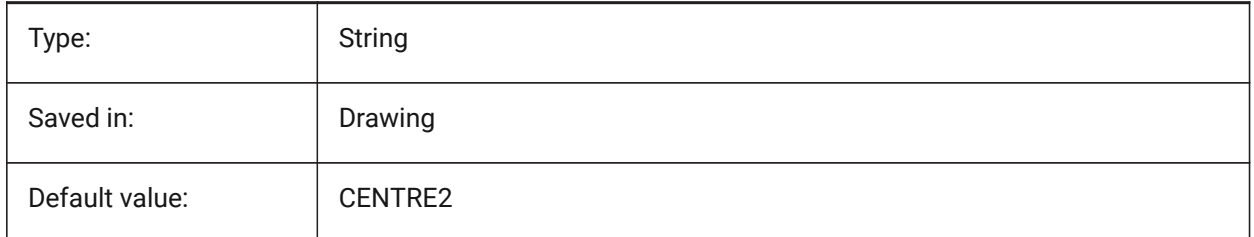

### **6.17 CENTERLTYPEFILE (variable système)**

#### **6.17.1 Type de ligne pour les marques de centre ou lignes de centre**

Définie le fichier de type de ligne utilisé pour créer les marques centrales ou traits d'axe. Par défaut dans pour les dessin d'unité impériale : default.lin Par défaut dans pour les dessin d'unité métrique : iso.lin

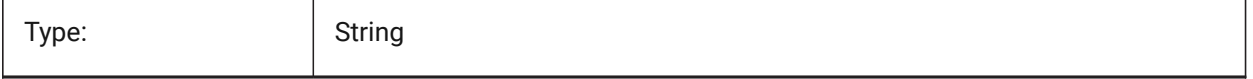

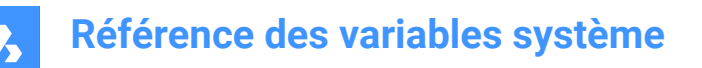

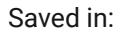

Drawing

# **6.18 CENTERMARKEXE (variable système)**

#### **6.18.1 Extensions automatiques pour les marques de centre ou lignes de centre**

Détermine si les traits d'axe s'étendent automatiquement à partir des marques centrales.

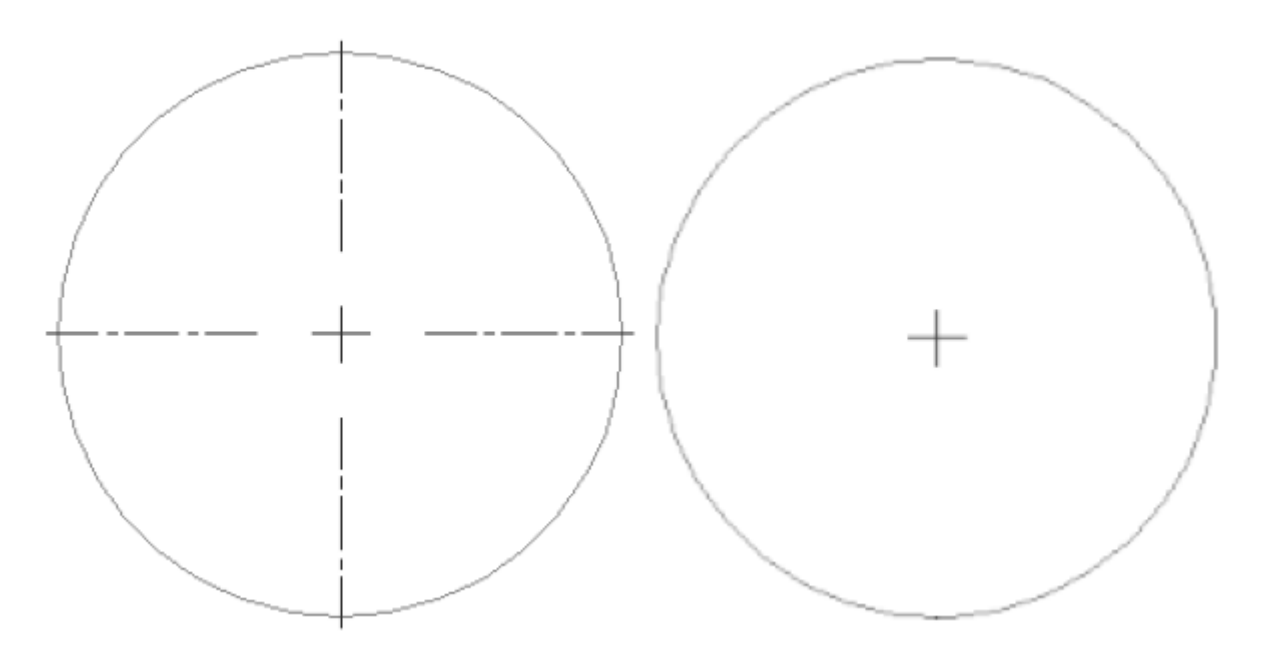

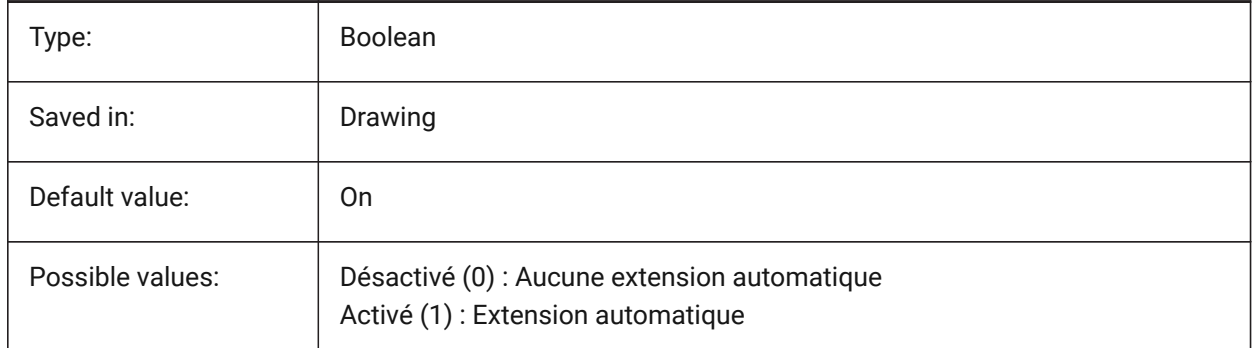

# **6.19 CETRANSPARENCY (variable système)**

#### **6.19.1 Transparence pour les nouveaux objets**

Spécifie le niveau de transparence pour les nouvelles entités.

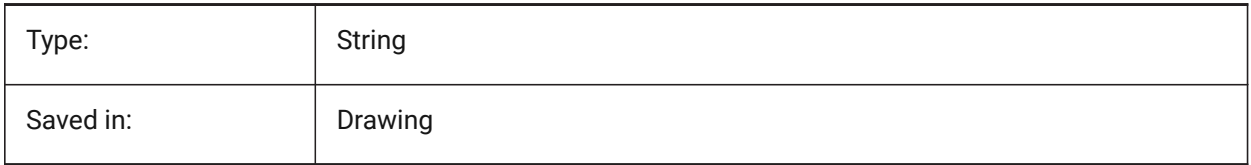

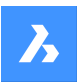

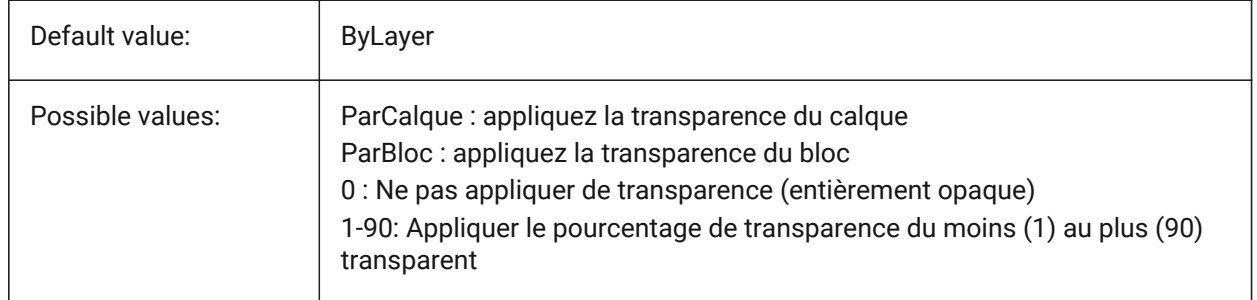

# **6.20 CHAMFERA (variable système)**

### **6.20.1 Première distance chanfrein**

Définit la première distance de chanfrein lorsque le mode d'entrée chanfrein nécessite deux distances (CHAMMODE est Distance-Distance).

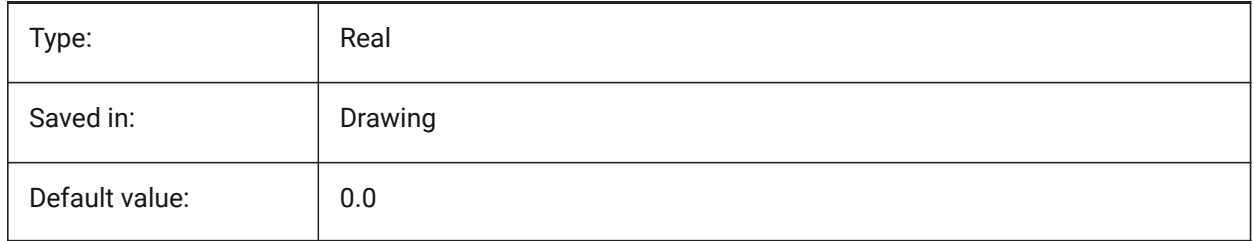

# **6.21 CHAMFERB (variable système)**

### **6.21.1 Seconde distance chanfrein**

Définit la seconde distance de chanfrein lorsque le mode d'entrée chanfrein nécessite deux distances (CHAMMODE est Distance-Distance).

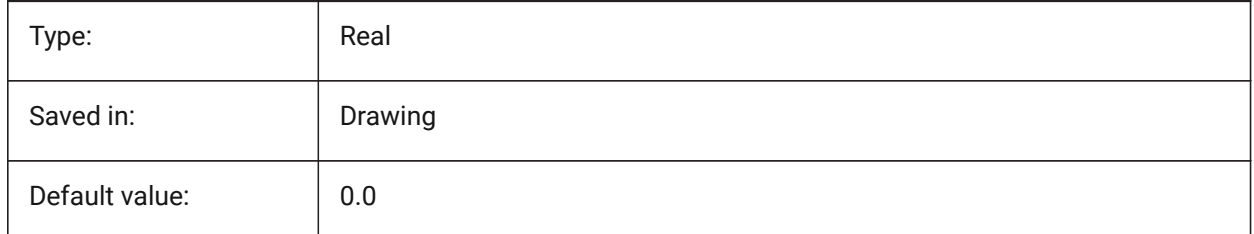

# **6.22 CHAMFERC (variable système)**

#### **6.22.1 Longueur chanfrein**

Définit l'angle de chanfrein lorsque le mode d'entrée chanfrein nécessite une longueur et un angle (CHAMMODE est longueur-angle).

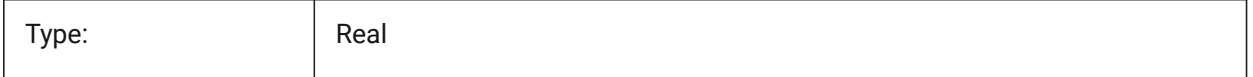

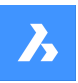

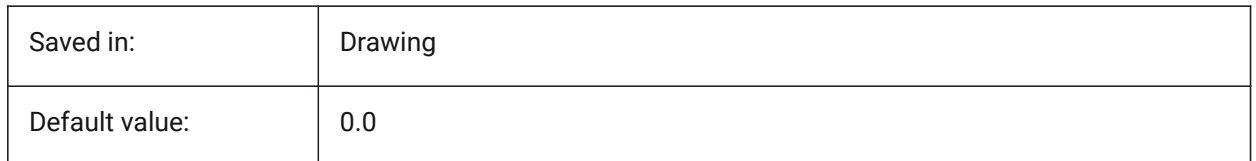

# **6.23 CHAMFERD (variable système)**

#### **6.23.1 Angle chanfrein**

Définit l'angle de chanfrein lorsque le mode d'entrée chanfrein nécessite une longueur et un angle (CHAMMODE est longueur-angle).

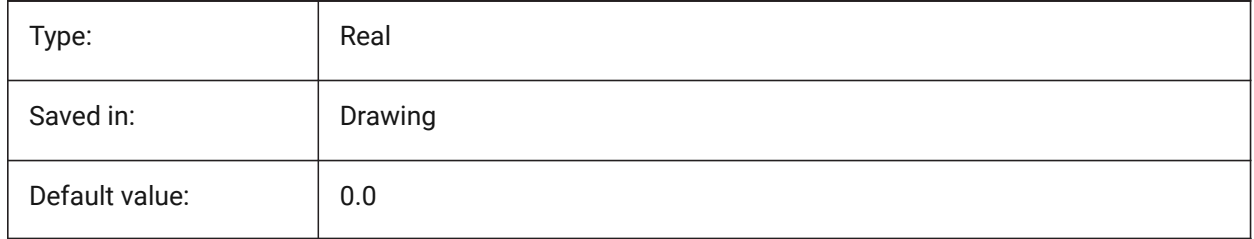

# **6.24 CHAMMODE (variable système)**

### **6.24.1 Mode chanfrein**

Définit la méthode d'entrée par laquelle les chanfreins sont créés : Distance-Distance ou Longueur-Angle.

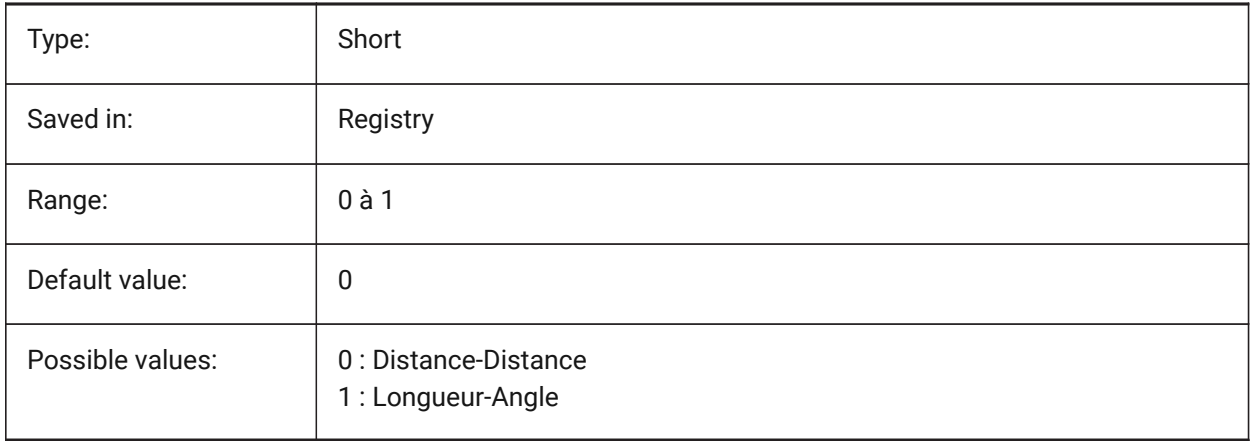

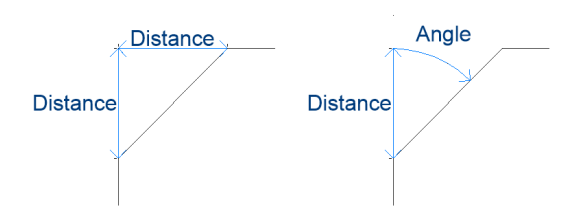

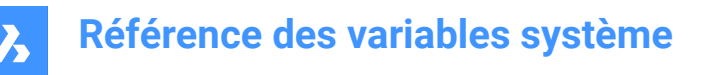

# **6.25 CHECKDWLPRESENCE (variable système)**

#### **6.25.1 Vérifier l'existence d'un fichier Dwl avant ouverture**

Lorsque vous essayez d'ouvrir un dessin, avertissez l'utilisateur de la présence d'un fichier de verrouillage dwl. Le contenu des fichiers de verrouillage permet d'informer les autres utilisateurs qui tentent d'ouvrir ce dessin, qu'il est utilisé, depuis quand et par qui. Ceci est généralement utile pour les dessins sur un dossier partagé auquel plusieurs utilisateurs de différents systèmes d'exploitation peuvent accéder.

BricsCAD only

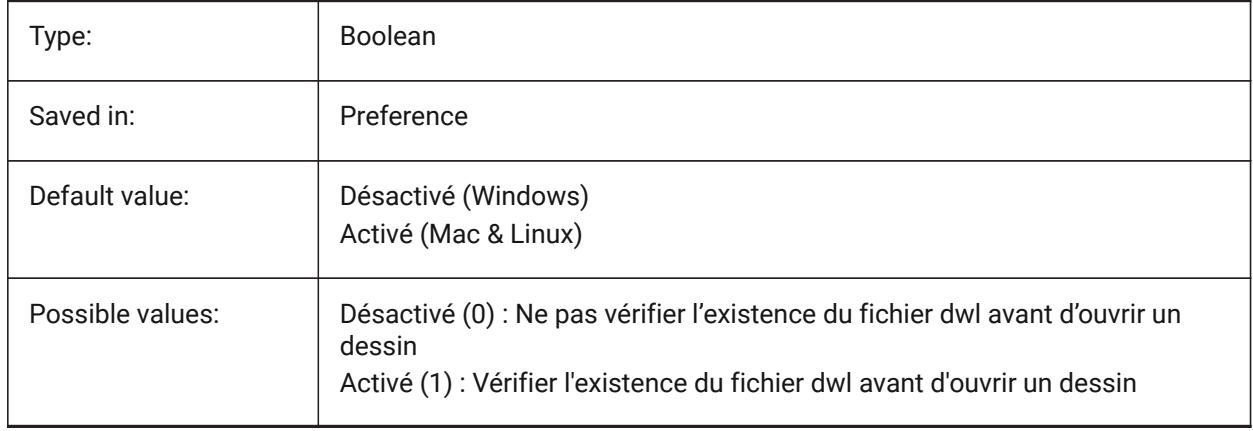

### **6.26 CIRCLERAD (variable système)**

#### **6.26.1 Rayon cercle**

Spécifie le rayon du cercle par défaut. S'il est défini sur zéro, il n'y a pas de valeur par défaut.

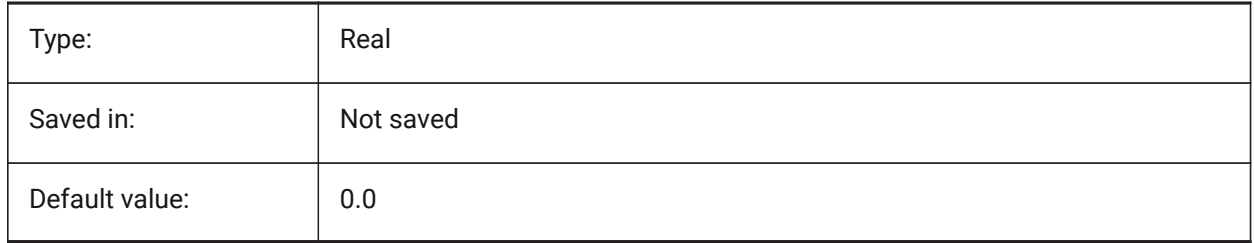

### **6.27 CLAYER (variable système)**

#### **6.27.1 Calque courant**

Spécifie le calque pour les nouvelles entités.

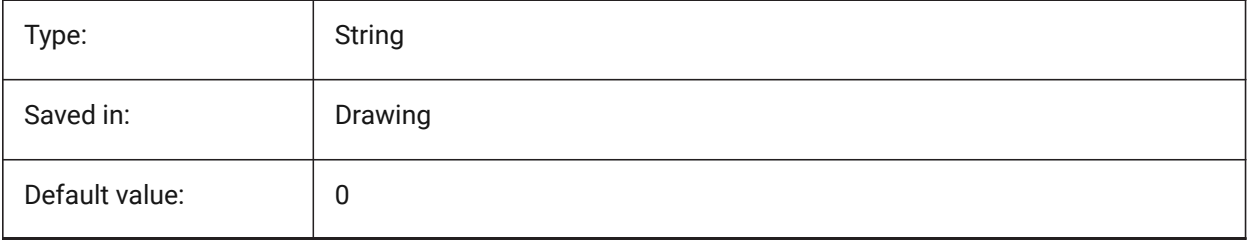

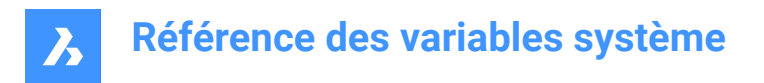

# **6.28 CLEANSCREENOPTIONS (variable système)**

#### **6.28.1 Options nettoyage d'écran**

Contrôle quels éléments de l'interface utilisateur sont cachés par la commande NETECRANACTIF. La valeur est stockée en tant que code binaire en utilisant la somme des valeurs de toutes les options choisies.

BricsCAD only

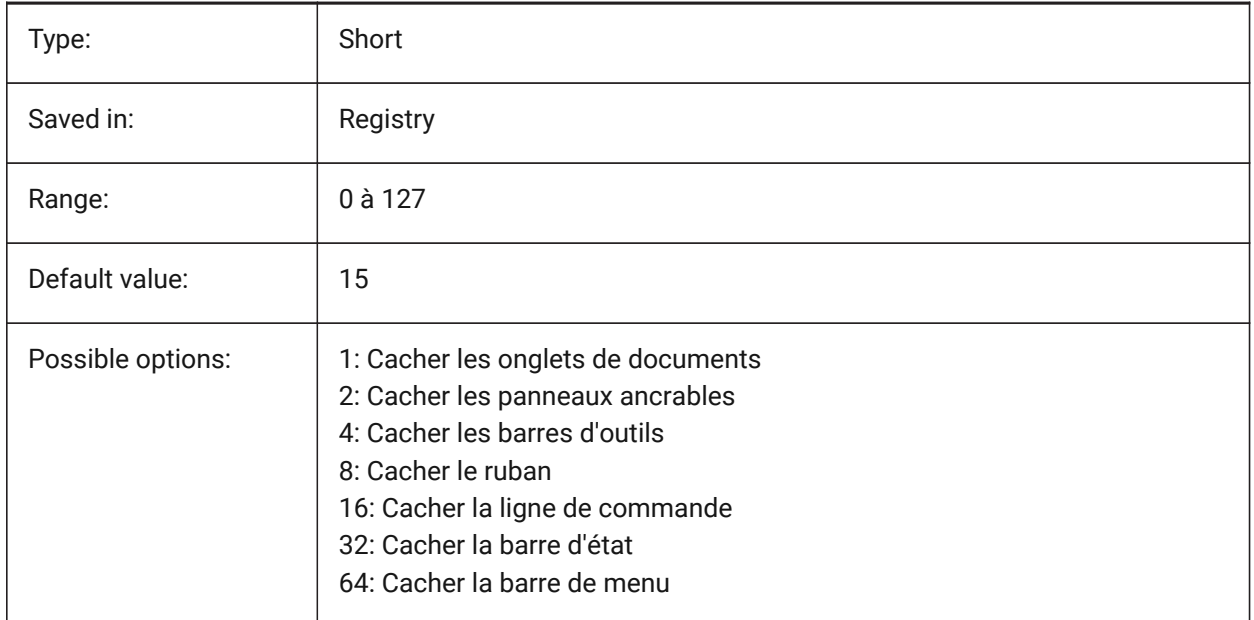

# **6.29 CLEANSCREENSTATE (variable système)**

#### **6.29.1 État nettoyage d'écran**

Spécifie si l'état écran propre est actif ou non. L'état écran propre est contrôlé par les commandes NETECRANACTIF et NETECRANINACTIF. L'activation de l'état écran propre agrandit la zone de dessin en cachant des éléments de l'interface utilisateur.

Lecture seule

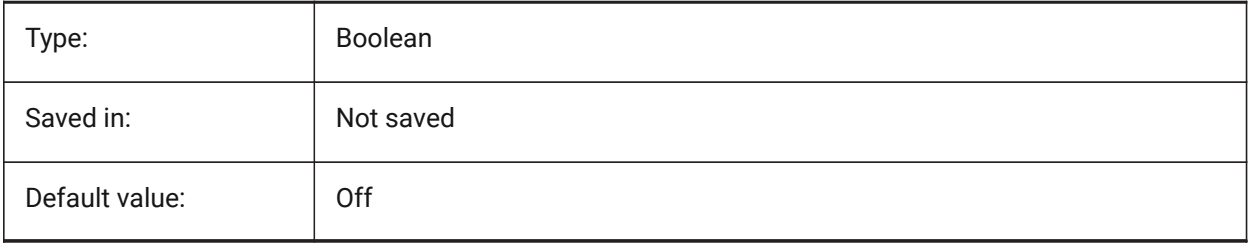

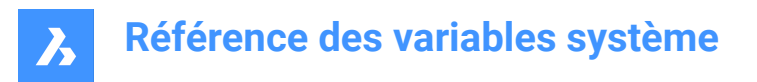

# **6.30 CLIPBOARDFORMAT (variable système)**

#### **6.30.1 Format DWG presse-papier**

Définit la version du format de dessin utilisé pour la copie dans le presse-papier.

BricsCAD only

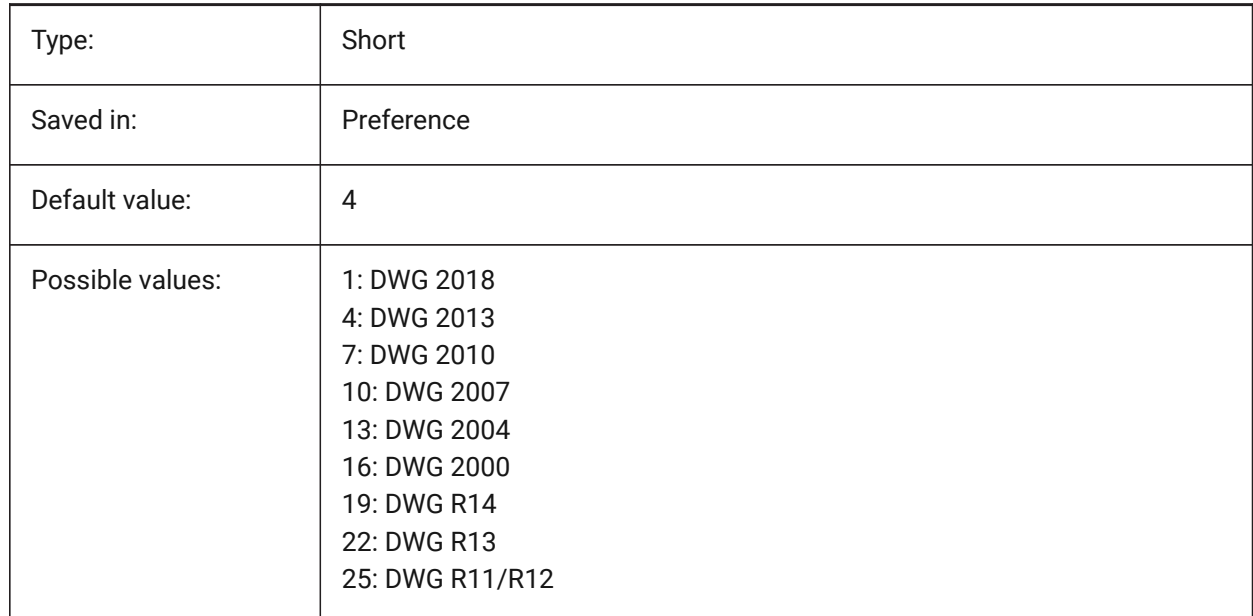

### **6.31 CLIPBOARDFORMATS (variable système)**

#### **6.31.1 Formats presse-papier**

Types de données pris en charge lors de la copie vers le presse-papiers. Les indicateurs peuvent être décochés pour améliorer les performances. La valeur est stockée en tant que code binaire en utilisant la somme des valeurs de toutes les options choisies.

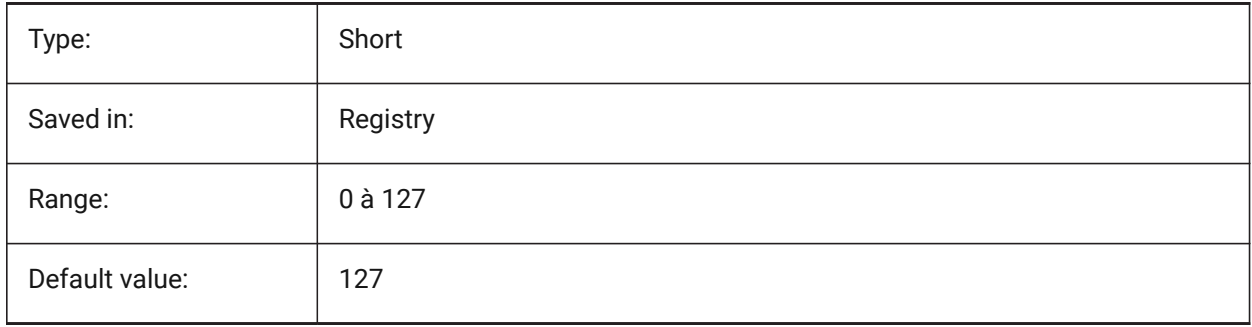

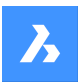

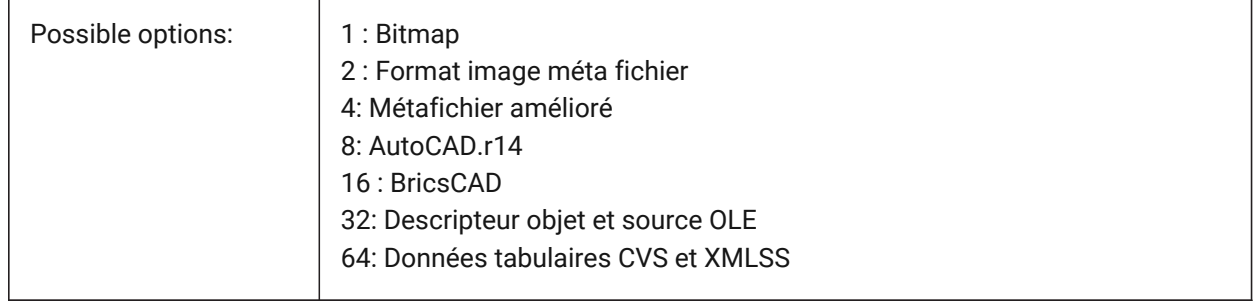

# **6.32 CLIPROMPTLINES (variable système)**

### **6.32.1 Lignes d'invite**

Si le panneau de commande n'est pas visible, les dernières entrées de ligne de commande sont affichées brièvement au bas de la fenêtre graphique principale chaque fois qu'une commande est entrée. CLIPROMPTLINES spécifie le nombre de lignes à afficher. (définir sur zéro pour désactiver la fonctionnalité).

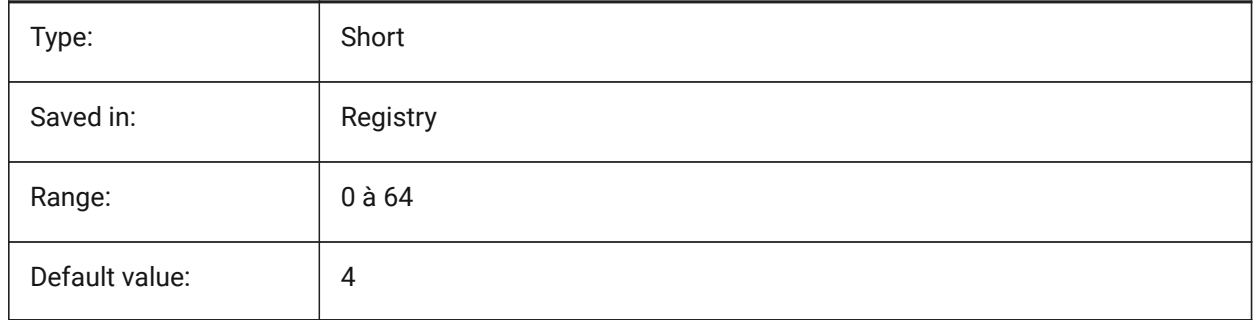

# **6.33 CLISTATE (variable système)**

### **6.33.1 État ligne de commande**

Spécifie si la ligne de commande est visible ou non. Lecture seule

Type: Boolean Saved in: Not saved Default value: 1 Possible values: <br> Désactivé (0) : La ligne de commande est invisible Activé (1) : La ligne de commande est visible
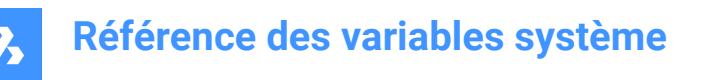

# **6.34 CLOSECHECKSONLYFIRSTBITDBMOD (variable système)**

#### **6.34.1 Ignore tout sauf le premier bit de DBMOD pour la fermeture**

Le premier bit(1) de DBMOD signifie que la base de données d'objets est modifiée. Si cette préférence utilisateur est activée, vous pouvez visualiser un fichier, puis le fermer sans recevoir de demande d'enregistrement du fichier.

BricsCAD only

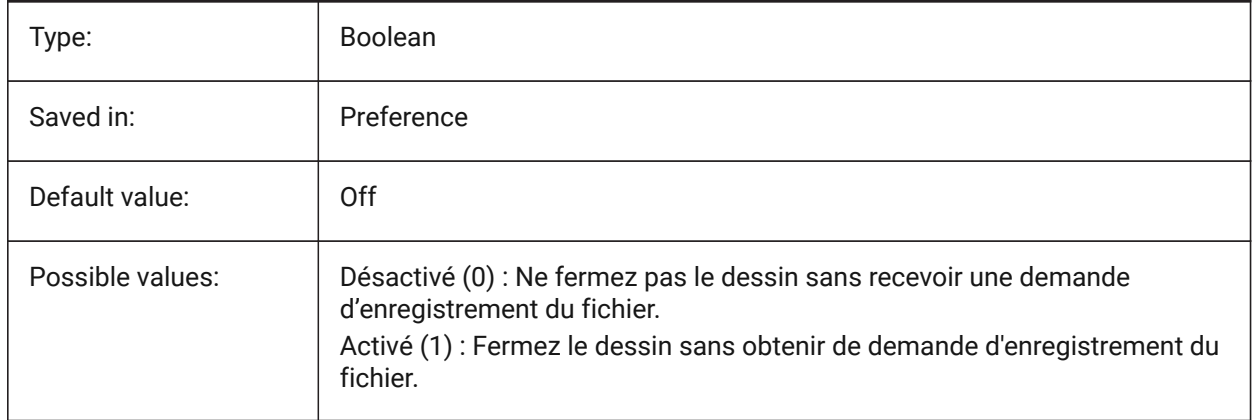

## **6.35 CLOUDDOWNLOADPATH (variable système)**

#### **6.35.1 Chemin de téléchargement Cloud**

Définit le dossier ou les fichiers téléchargés par le panneau Bricsys 24/7, sont sauvegardés.

BricsCAD only

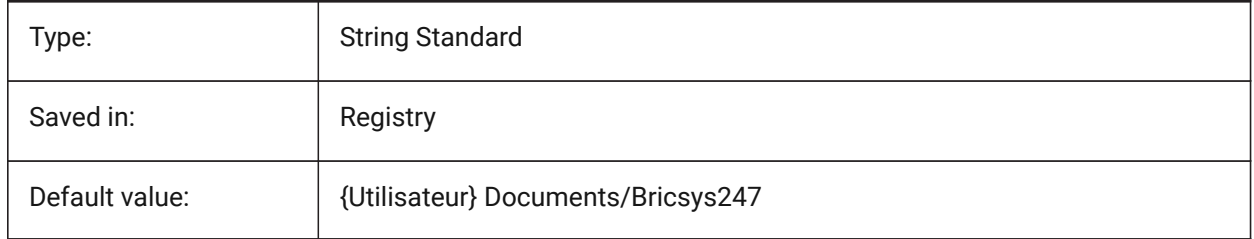

#### **6.36 CLOUDLOG (variable système)**

#### **6.36.1 Journal Cloud**

Spécifie si les transactions Bricsys 24/7 sont consignées ou non. Si la valeur est définie sur 2 ("Fichier journal"), le fichier journal est écrit dans le dossier spécifié par la variable LOGFILEPATH. BricsCAD only

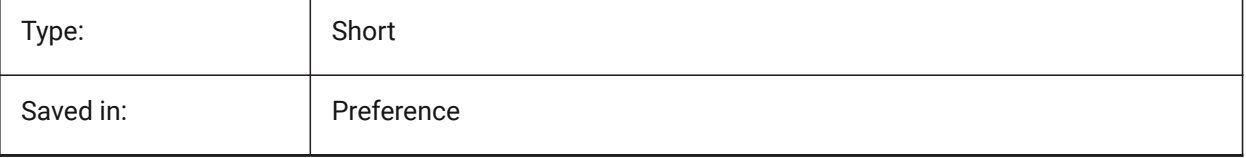

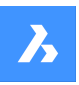

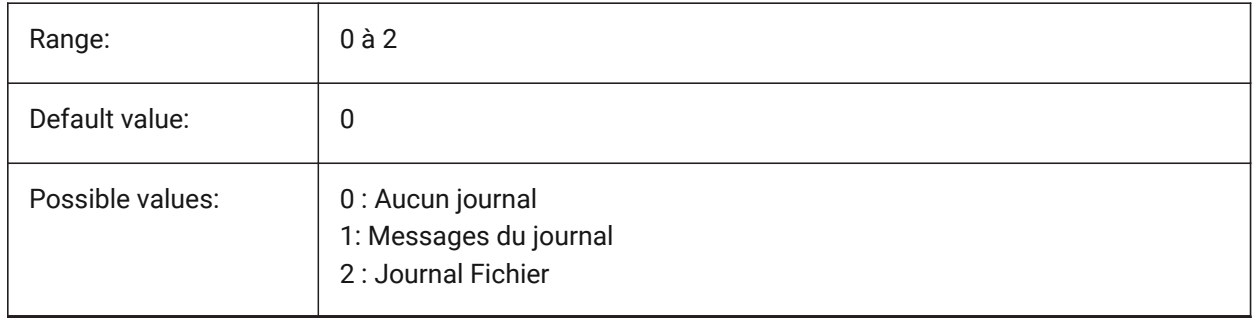

# **6.37 CLOUDLOGVERBOSE (variable système)**

## **6.37.1 Journal Cloud avancé**

Enregistre plus d'informations dans le journal si activé, mais ralentit alors les actions Bricsys 24/7. BricsCAD only

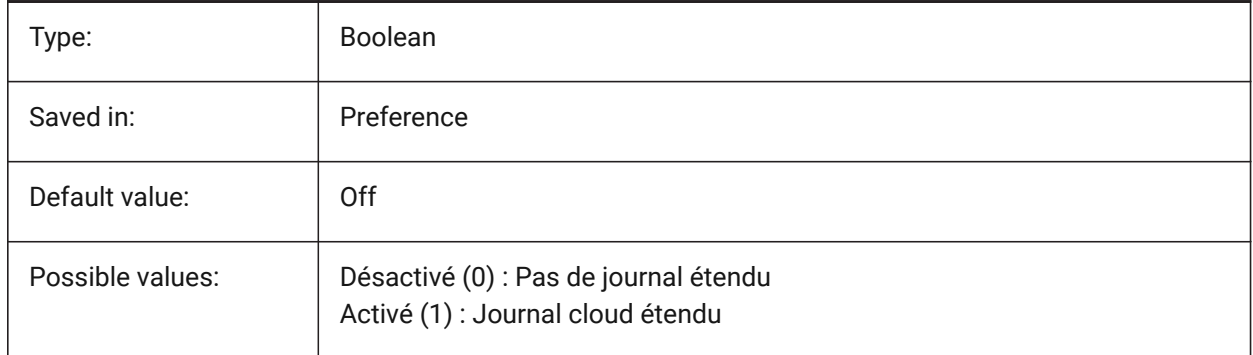

# **6.38 CLOUDONMODIFIED (variable système)**

## **6.38.1 Cloud sur modifié**

Détermine que faire quand un dessin ouvert avec Bricsys 24/7 est modifié est enregistré localement. BricsCAD only

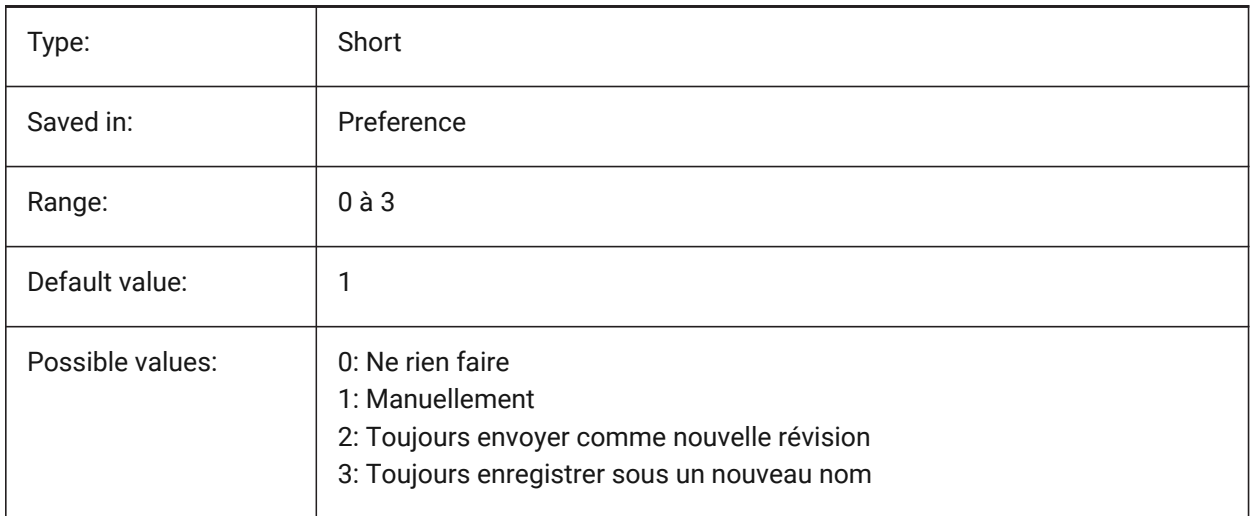

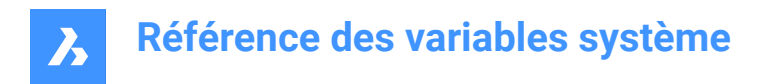

## **6.39 CLOUDSERVER (variable système)**

#### **6.39.1 Serveur Cloud**

Spécifie l'adresse du serveur Bricsys 24/7. Exemples : https://my.bricsys247.com/, https://

apac.bricsys247.com/

BricsCAD only

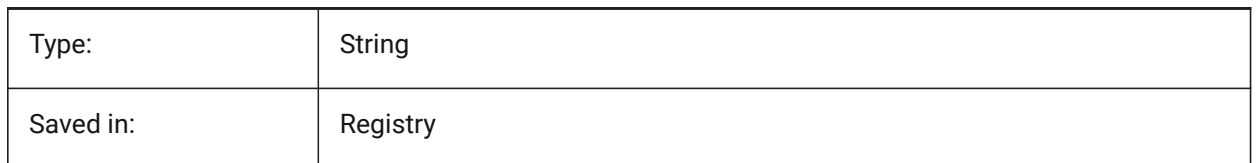

## **6.40 CLOUDTEMPFOLDER (variable système)**

#### **6.40.1 Dossier temporaire Cloud**

Spécifie le dossier temporaire ou les fichiers temporaires sont téléchargés depuis Bricsys 24/7. BricsCAD only

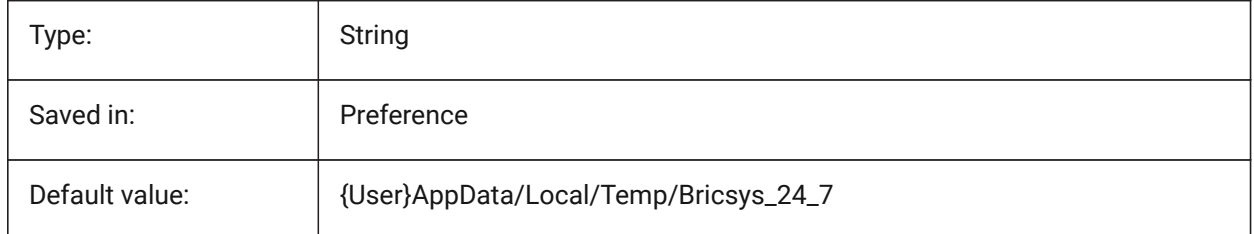

# **6.41 CLOUDUPLOADDEPENDENCIES (variable système)**

#### **6.41.1 Publier dépendances Cloud**

Spécifie ce qu'il faut faire avec les dépendances (telles que les références externes ou les images) lorsqu'un dessin est téléchargé sur Bricsys 24/7.

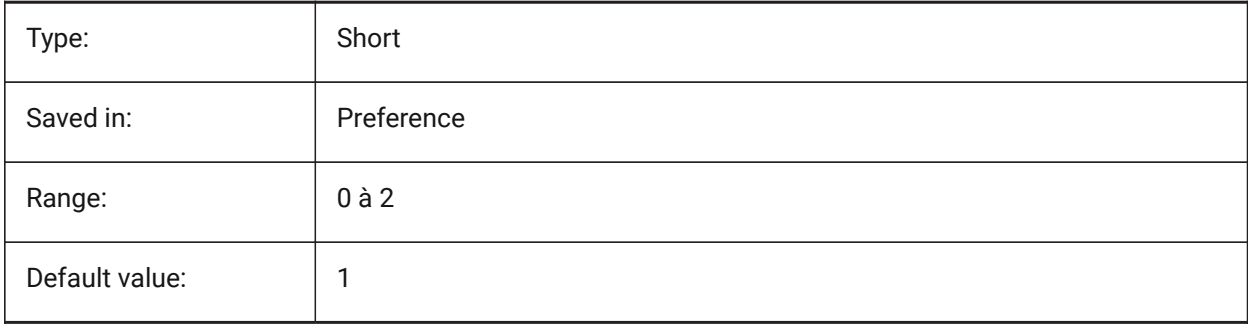

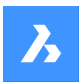

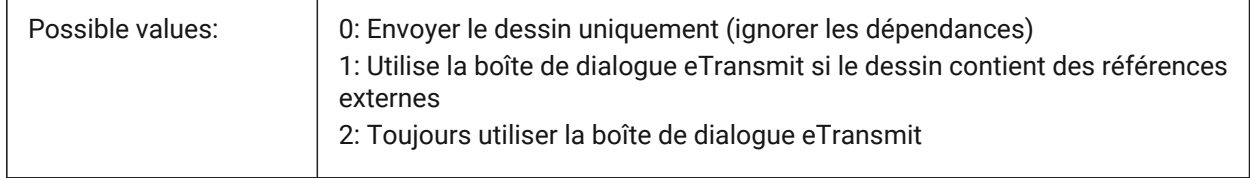

# **6.42 CMATERIAL (variable système)**

#### **6.42.1 Matériau courant**

Spécifie le rendu matériau pour les nouvelles entités.

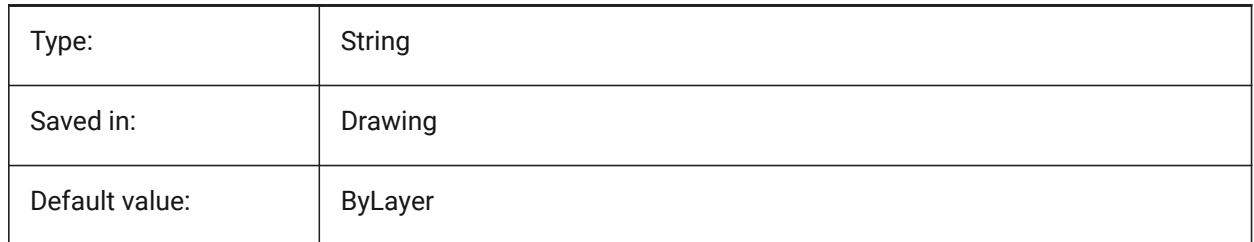

# **6.43 CMDACTIVE (variable système)**

#### **6.43.1 Commande active**

Stocke le type de la commande courante : commande ordinaire, commande transparente, script, boîte de dialogue, DDE, lisp ou commande ObjectARX. La valeur est stockée en tant que code binaire en utilisant la somme des valeurs de toutes les options choisies.

Lecture seule

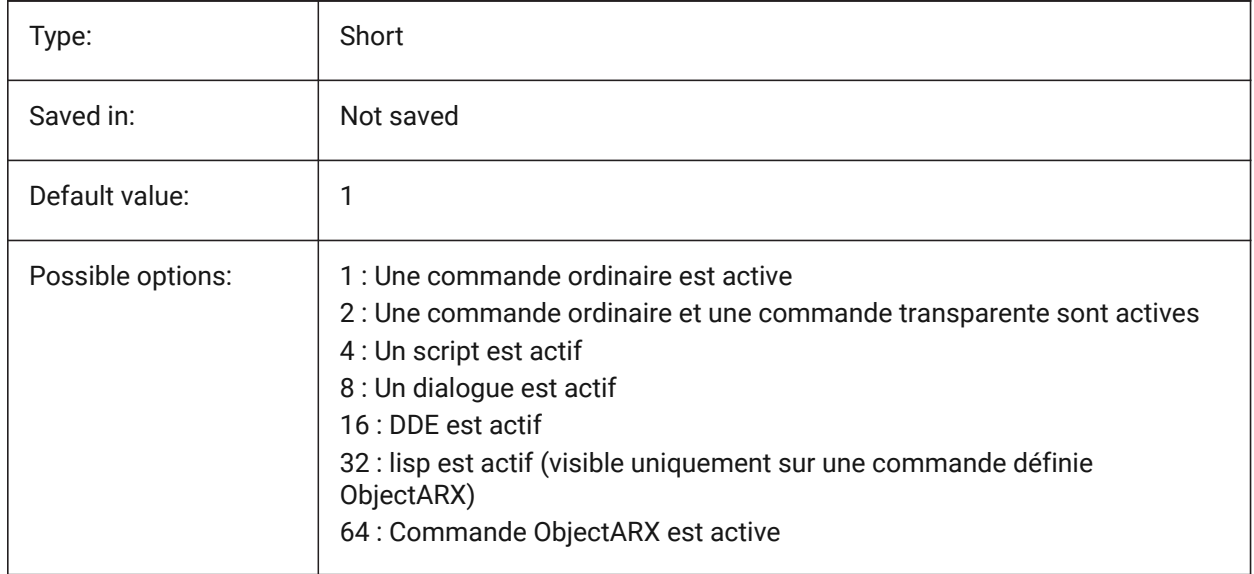

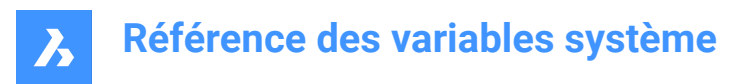

## **6.44 CMDDIA (variable système)**

#### **6.44.1 Dialogues de commande**

Contrôle si une boîte de dialogue s'affiche pour les commandes.

BricsCAD only

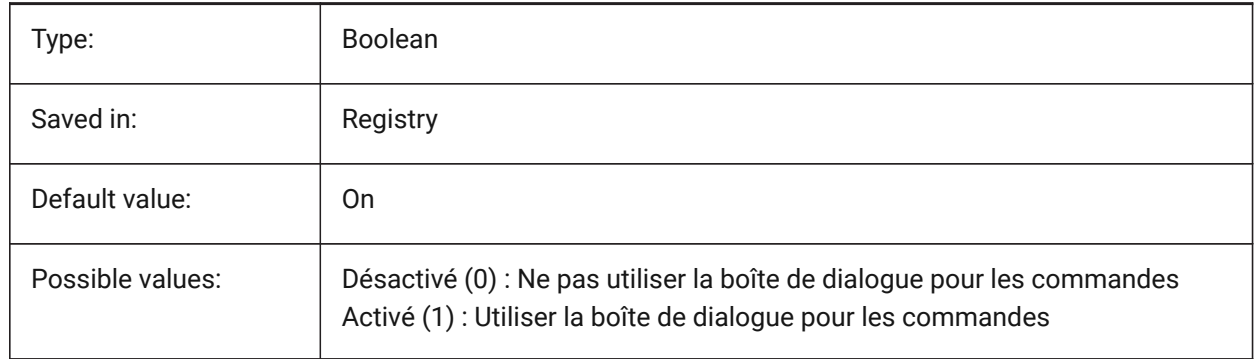

## **6.45 CMDECHO (variable système)**

#### **6.45.1 Retour commande**

Bascule l'affichage d'incitent de saisie pendant l'exécution de la fonction 'command' Lisp.

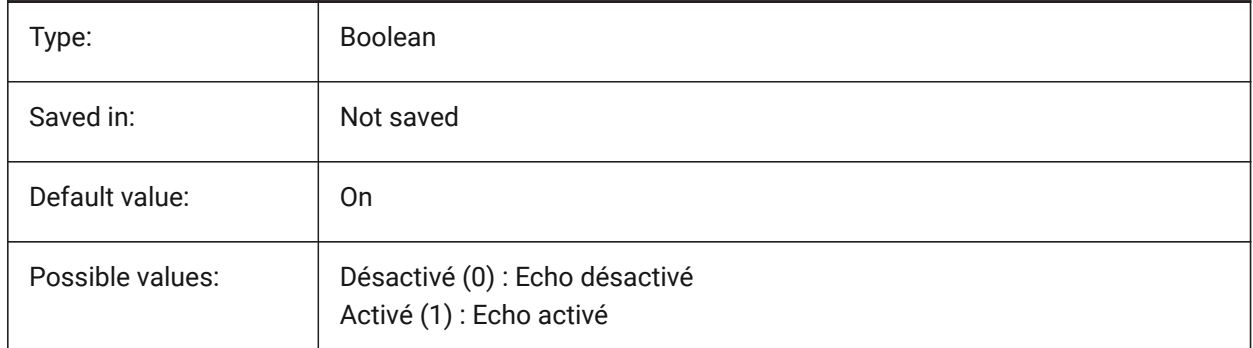

#### **6.46 CMDLINEEDITBGCOLOR (variable système)**

#### **6.46.1 Couleur d'arrière-plan ligne de commande**

Spécifie la couleur de l'arrière-plan du champ d'édition de la ligne de commandes. La couleur peut être représentée par un nom (pour les couleurs standard) ou par des valeurs RVB. Sur la ligne de commande, la couleur peut être saisie en tant que nom (pour les couleurs standard), valeurs RVB ou couleur HTML. BricsCAD only

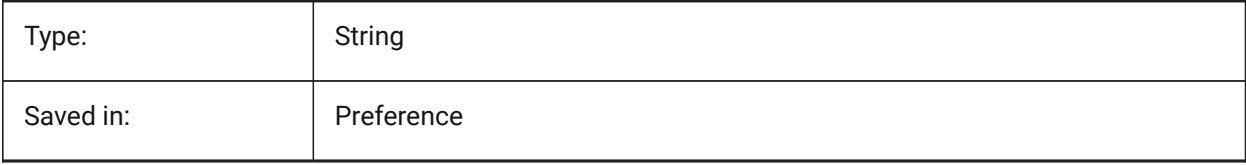

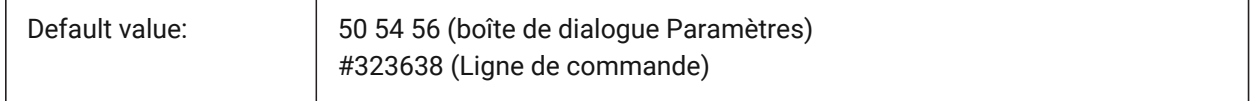

## **6.47 CMDLINEEDITFGCOLOR (variable système)**

## **6.47.1 Couleur d'avant-plan ligne de commande**

Spécifie la couleur (RGB) de l'avant-plan du champ d'édition de la ligne de commandes. La couleur peut être représentée par un nom (pour les couleurs standard) ou par des valeurs RGB. Sur la ligne de commande, la couleur peut être saisie en tant que nom (pour les couleurs standard), valeurs RGB ou couleur HTML.

BricsCAD only

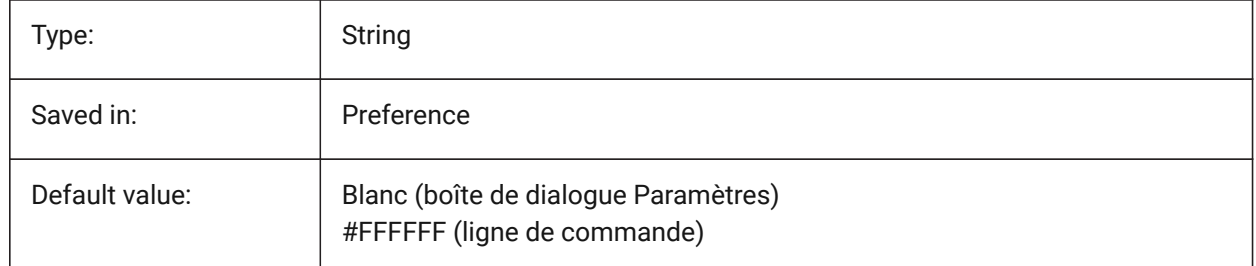

## **6.48 CMDLINEFADINGLOGBGCOLOR (variable système)**

## **6.48.1 Couleur d'arrière-plan de l'estompe du journal de ligne de commande**

Spécifie la couleur d'arrière-plan (RVB) du journal de fondu enchaîné de la ligne de commande. La couleur peut être représentée par un nom (pour les couleurs standard) ou par des valeurs RVB. Sur la ligne de commande, la couleur peut être saisie en tant que nom (pour les couleurs standard), valeurs RVB ou couleur HTML.

BricsCAD only

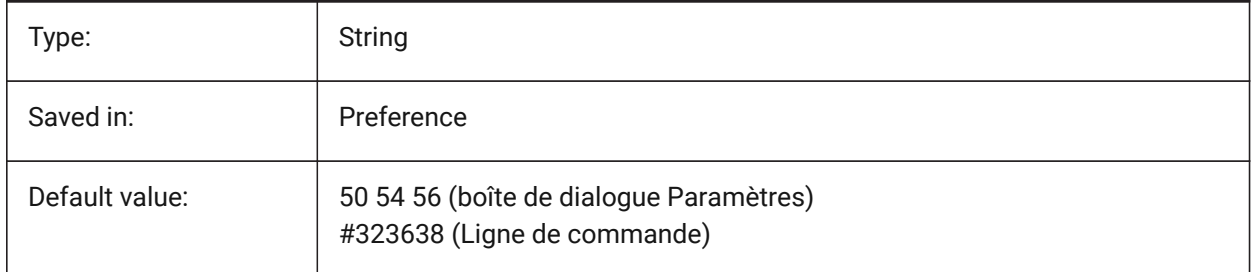

## **6.49 CMDLINEFADINGLOGFADEDELAY (variable système)**

# **6.49.1 Délai de l'estompe du journal de ligne de commande**

Contrôle le temps (en secondes) qui s'écoule avant que le journal de la ligne de commande commence à s'estomper.

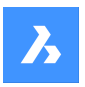

BricsCAD only

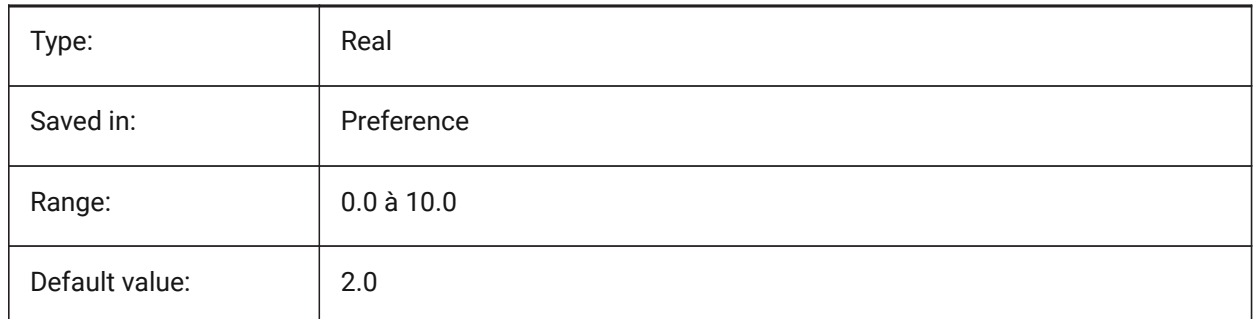

# **6.50 CMDLINEFADINGLOGFGCOLOR (variable système)**

## **6.50.1 Couleur de premier plan de l'estompe du journal de ligne de commande**

Spécifie la couleur de premier plan de l'estompe du journal de la ligne de commande. BricsCAD only

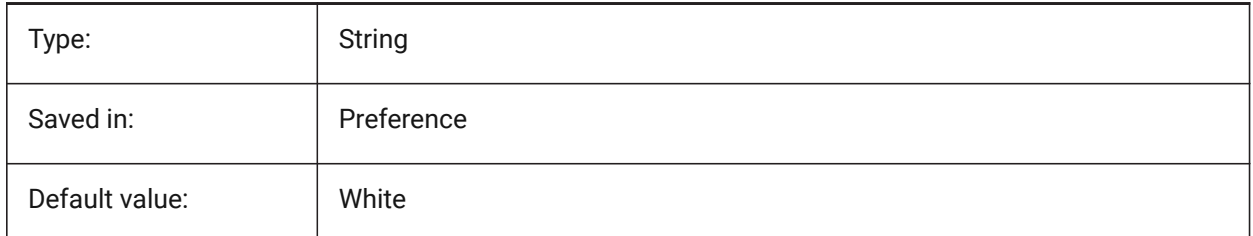

# **6.51 CMDLINEFADINGLOGTRANSPARENCY (variable système)**

## **6.51.1 Transparence de l'estompe du journal de ligne de commande**

Spécifie la transparence du journal de fondu de la ligne de commande. Une valeur de 0 définit le journal comme totalement opaque, et une valeur de 100 définit le journal comme totalement transparent. BricsCAD only

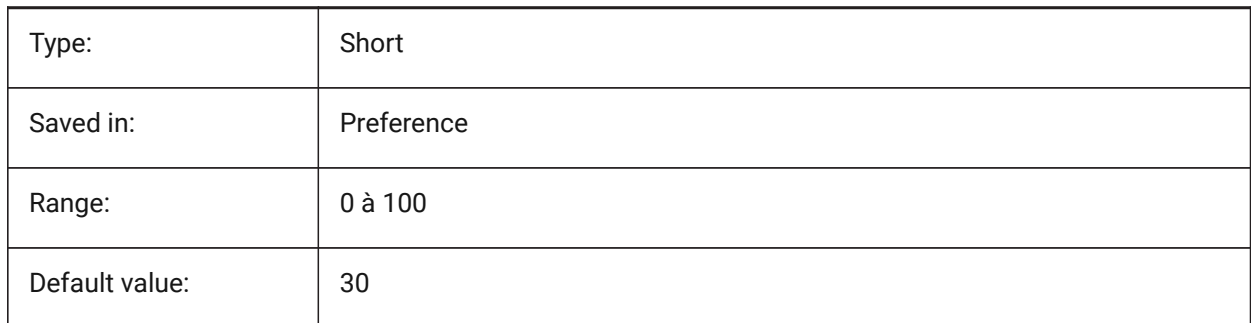

# **6.52 CMDLINEFONTNAME (variable système)**

## **6.52.1 Nom de la police de la ligne de commande**

Spécifie la police à utiliser dans la ligne de commandes.

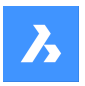

BricsCAD only

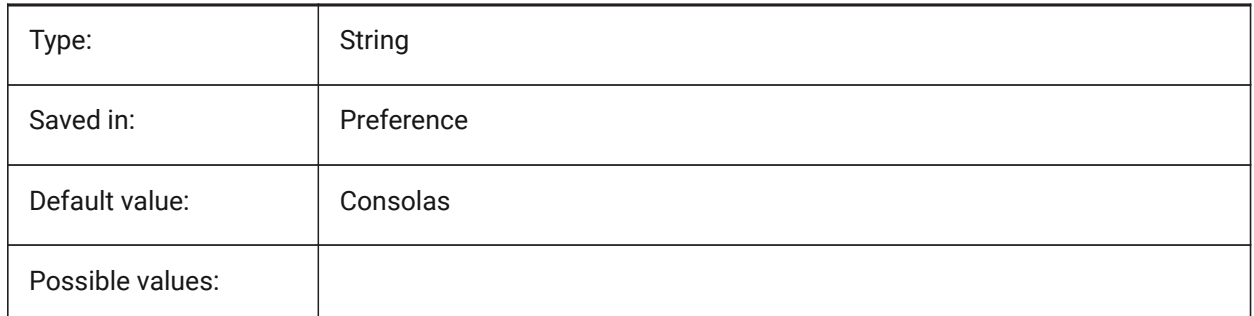

# **6.53 CMDLINEFONTSIZE (variable système)**

## **6.53.1 Taille de la police de la ligne de commande**

Spécifie une taille de police pour la ligne de commande.

BricsCAD only

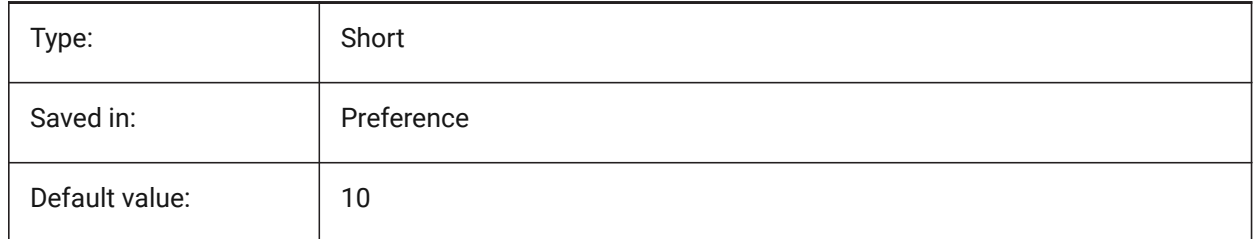

# **6.54 CMDLINEFRAMEACTIVETRANSPARENCY (variable système)**

## **6.54.1 Transparence du cadre de la ligne de commande lorsqu'il est actif**

Spécifie la transparence du cadre de la ligne de commande lorsqu'il est actif. Une valeur de 0 définit le cadre comme étant totalement opaque, et une valeur de 100 définit le cadre comme étant totalement transparent.

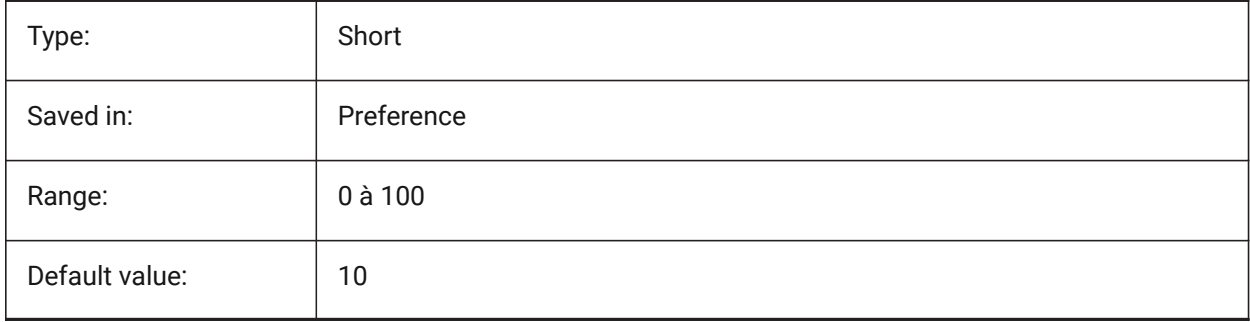

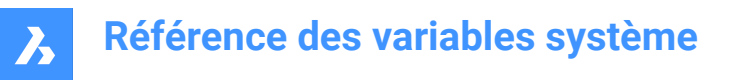

## **6.55 CMDLINEFRAMEINACTIVETRANSPARENCY (variable système)**

#### **6.55.1 Transparence du cadre de la ligne de commande lorsqu'il est inactif**

Spécifie la transparence du cadre de la ligne de commande lorsqu'il est inactif. Une valeur de 0 définit le cadre comme étant totalement opaque, et une valeur de 100 définit le cadre comme étant totalement transparent.

BricsCAD only

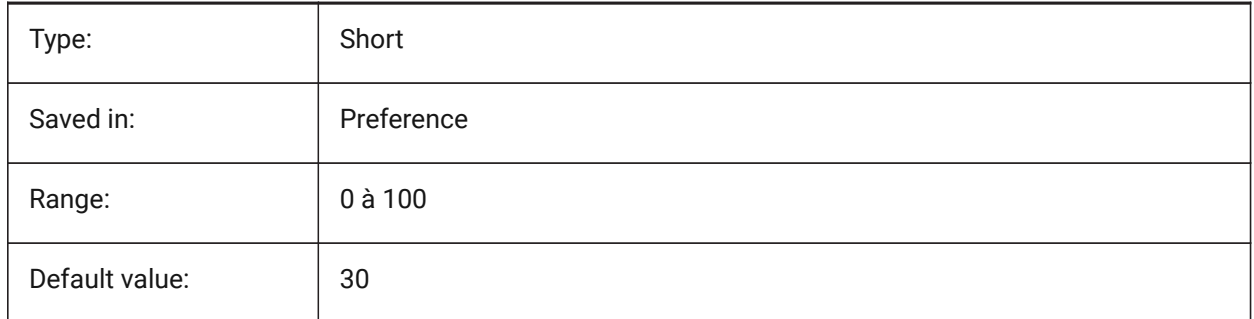

## **6.56 CMDLINELISTBGCOLOR (variable système)**

#### **6.56.1 Couleur d'arrière-plan de la liste de la ligne de commande**

Spécifie la couleur de l'arrière-plan de la liste de l'historique de la barre de commandes.

BricsCAD only

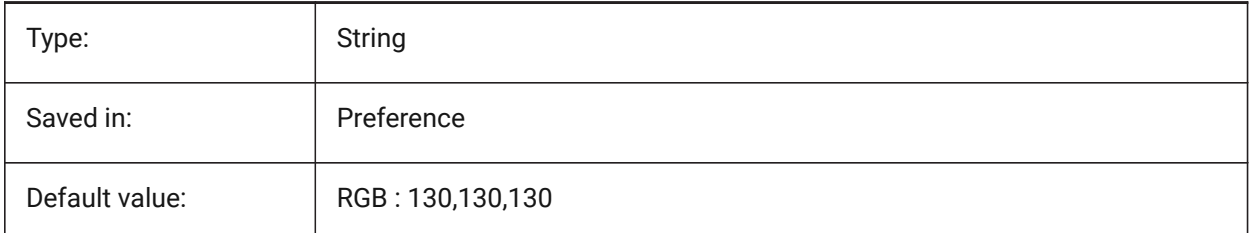

## **6.57 CMDLINELISTFGCOLOR (variable système)**

#### **6.57.1 Couleur d'avant-plan liste des commandes**

Spécifie la couleur de l'avant-plan de la liste d'historique de la ligne de commande.

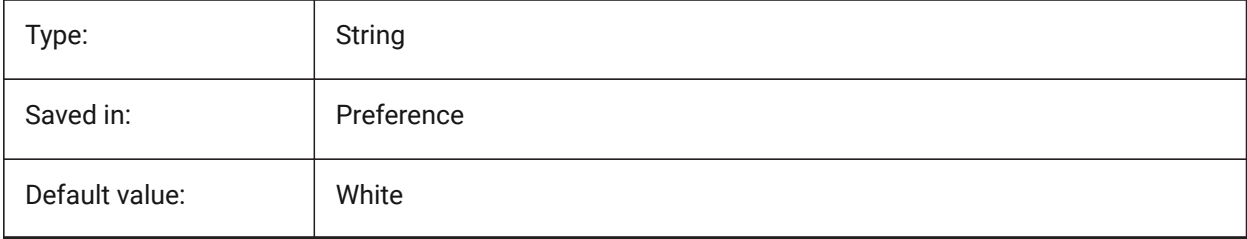

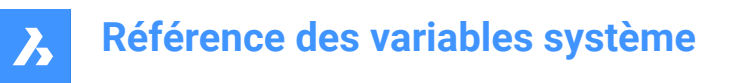

## **6.58 CMDLINEOPTIONBGCOLOR (variable système)**

#### **6.58.1 Couleur d'arrière-plan de l'option de la ligne de commande**

Spécifie la couleur de fond des options de la ligne de commande.

BricsCAD only

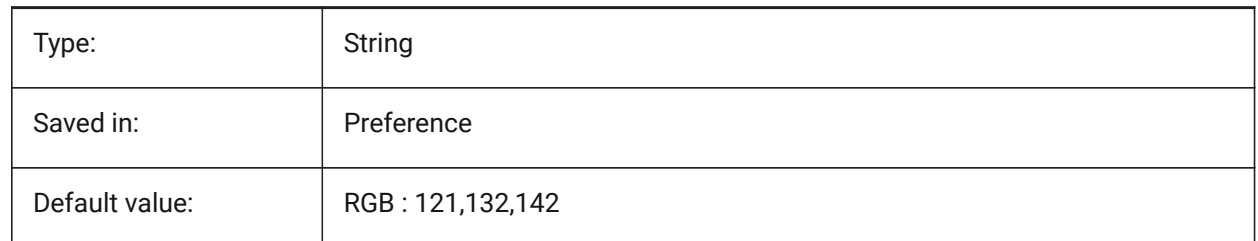

## **6.59 CMDLINEOPTIONSHORTCUTCOLOR (variable système)**

#### **6.59.1 Couleur du raccourci d'option de la ligne de commande**

Spécifie la couleur du raccourci de l'option de la ligne de commande.

BricsCAD only

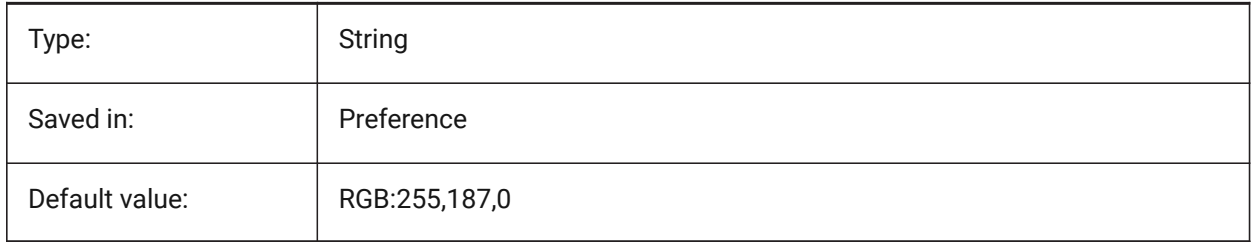

#### **6.60 CMDLINEUSENEWFRAME (variable système)**

#### **6.60.1 La ligne de commande utilise le nouveau cadre flottant (Windows)**

Contrôle si le nouveau mini cadre est utilisé lorsque la ligne de commande est flottante. BricsCAD only

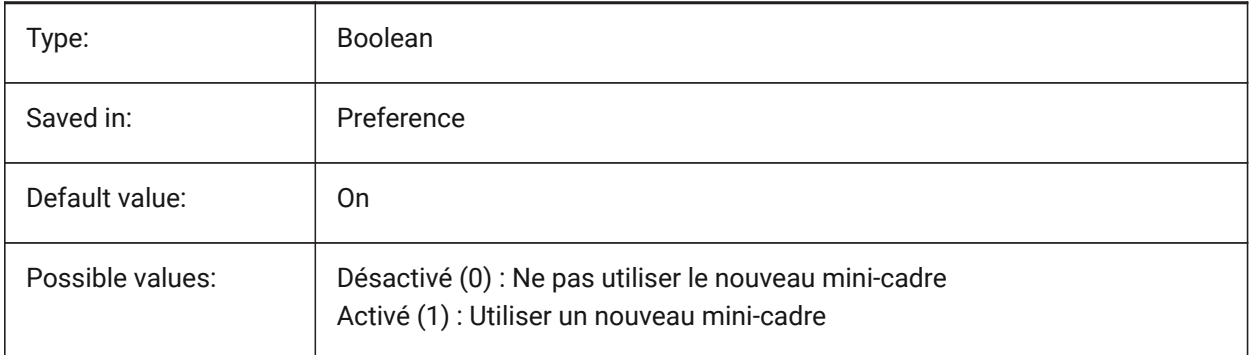

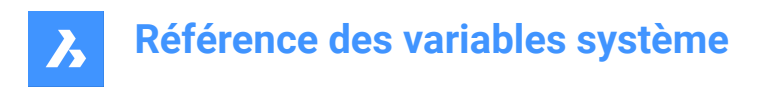

# **6.61 CMDLNTEXT (variable système)**

## **6.61.1 Préfixe de l'invite**

Spécifie le préfixe d'invite affiché dans la ligne de commande.

BricsCAD only

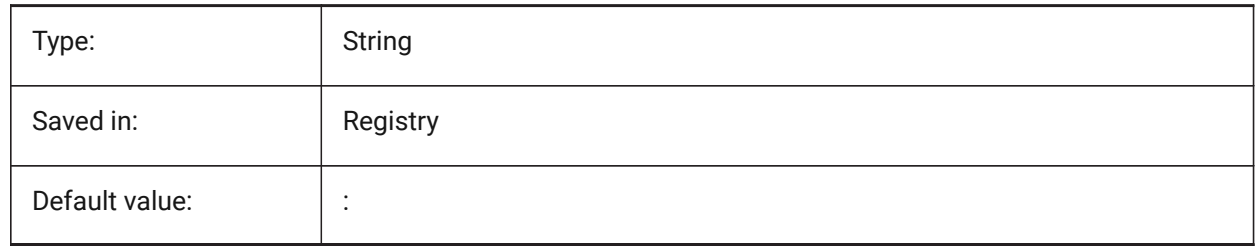

## **6.62 CMDNAMES (variable système)**

#### **6.62.1 Nom de la commande active**

Affiche les noms des commandes actives et transparentes.

Lecture seule

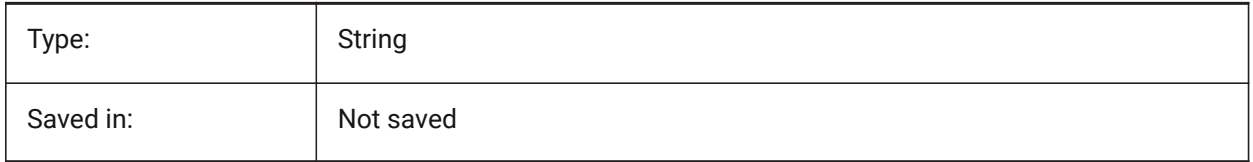

## **6.63 CMLEADERSTYLE (variable système)**

#### **6.63.1 Style de ligne de repère multiple**

Spécifie le style pour les nouvelles entités repère multiple.

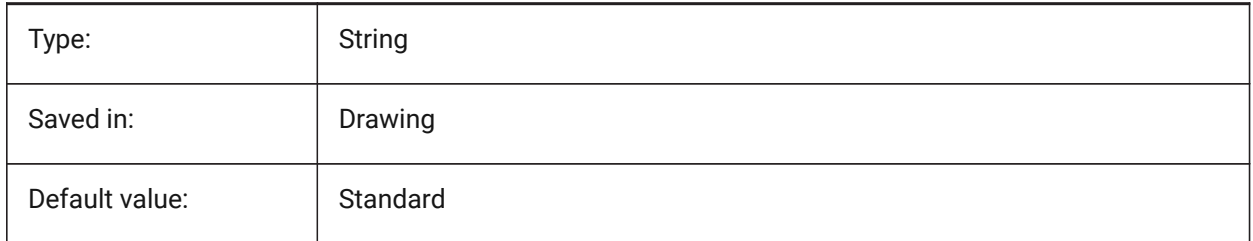

#### **6.64 CMLJUST (variable système)**

#### **6.64.1 Justification multiligne**

Spécifie la justification lors de la création de multilignes par rapport au point que vous saisissez.

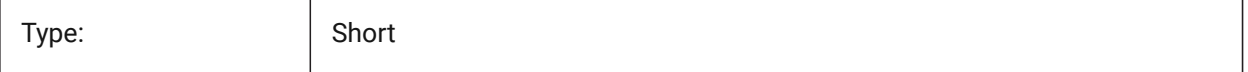

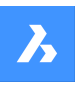

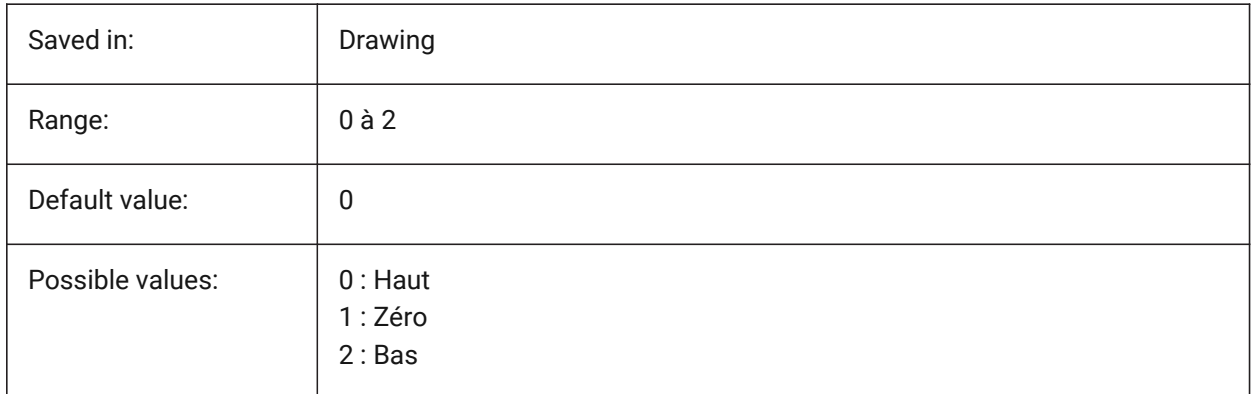

# **6.65 CMLSCALE (variable système)**

## **6.65.1 Échelle multiligne**

Spécifie le facteur d'échelle de largeur totale pour les lignes multiples. Un facteur d'échelle négatif reflète les lignes de déport.

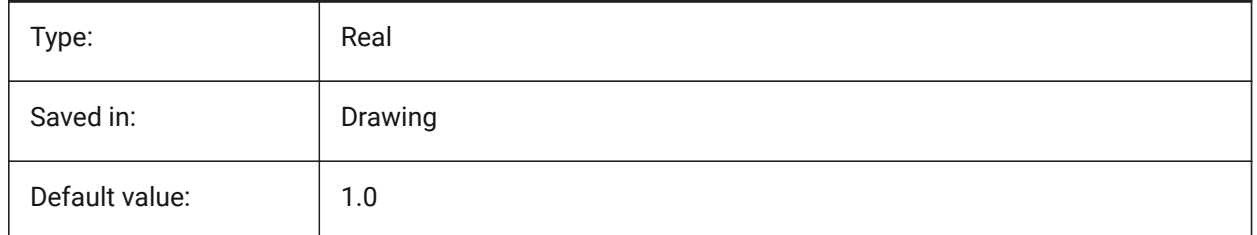

# **6.66 CMLSTYLE (variable système)**

## **6.66.1 Style de multiligne**

Spécifie le style de pour les nouvelles entités multiligne.

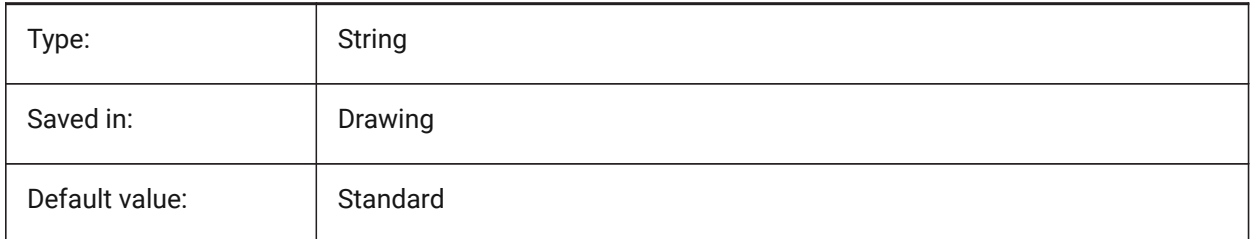

# **6.67 CMPCLRMISS (variable système)**

## **6.67.1 Couleur des entités manquantes en mode DWGCOMPARER**

Couleur des entités manquantes en mode DWGCOMPARER

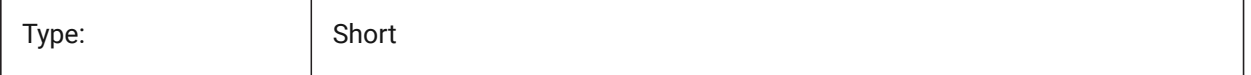

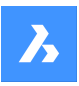

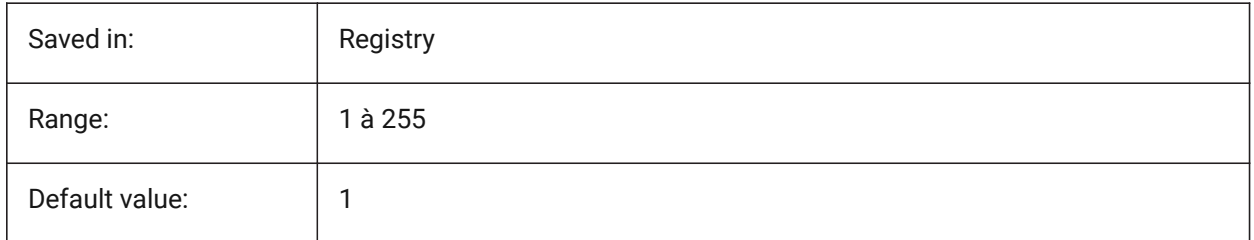

# **6.68 CMPCLRMOD1 (variable système)**

## **6.68.1 Couleur des entités modifiées en mode DWGCOMPARER**

Couleur des entités modifiées en mode DWGCOMPARER

BricsCAD only

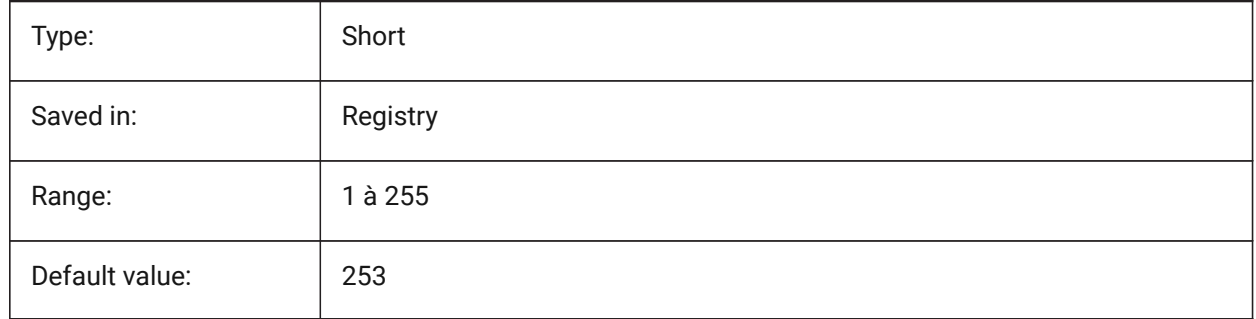

## **6.69 CMPCLRMOD2 (variable système)**

## **6.69.1 Couleur des entités modifiées dans le 2nd dessin en mode DWGCOMPARER**

Couleur des entités modifiées dans le second dessin en mode DWGCOMPARER

BricsCAD only

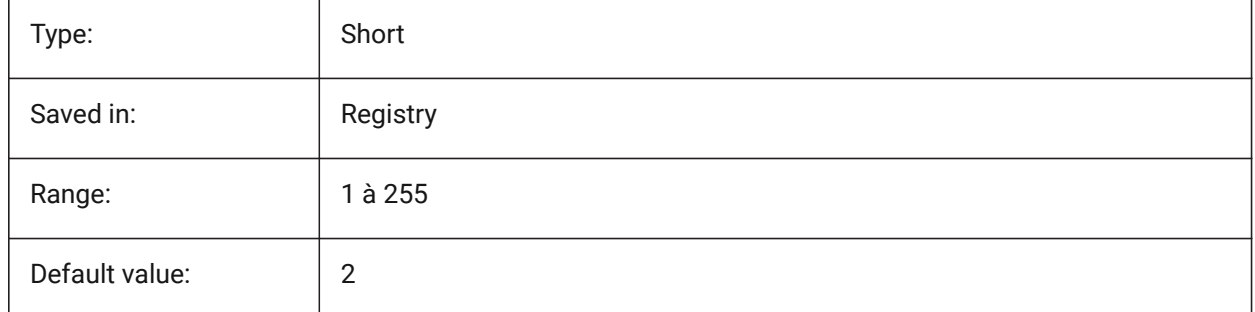

# **6.70 CMPCLRNEW (variable système)**

#### **6.70.1 Couleur des nouvelles entités en mode DWGCOMPARER**

Couleur des nouvelles entités en mode DWGCOMPARER

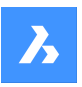

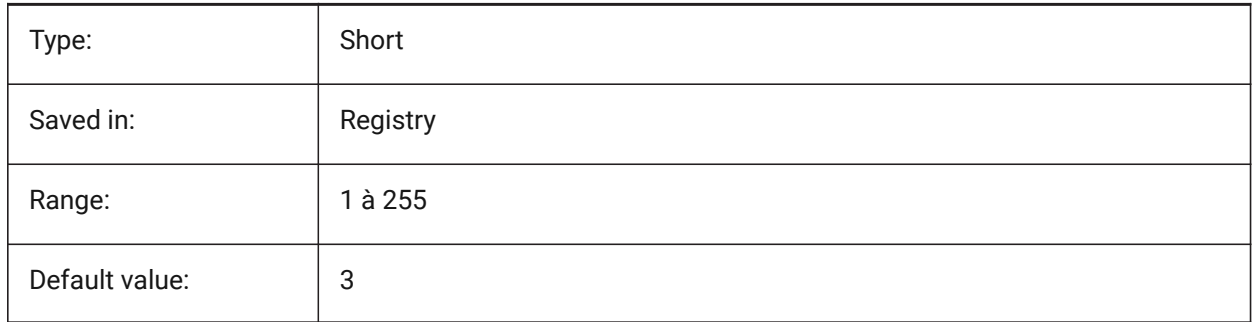

# **6.71 CMPDIFFLIMIT (variable système)**

## **6.71.1 Nombre maximum d'entités dans la sortie de la commande DWGCOMPARER**

Spécifie la limite pour la comparaison des entités dans la commande DWGCOMPARER. BricsCAD only

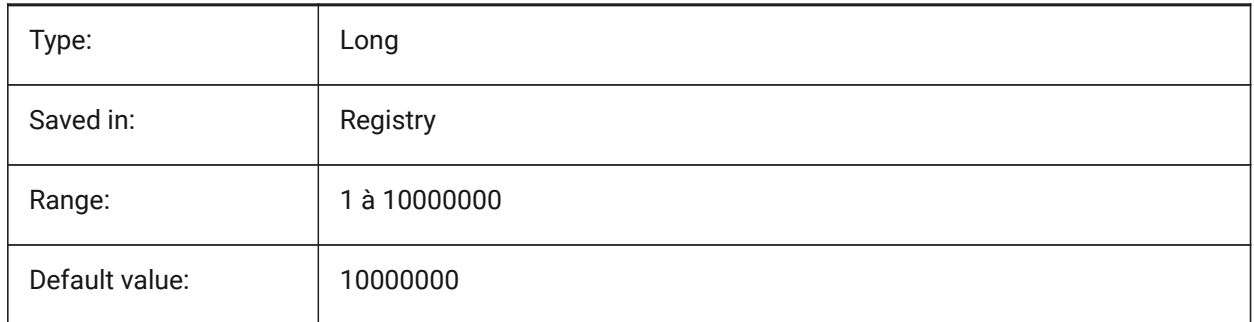

# **6.72 CMPFADECTL (variable système)**

## **6.72.1 Contrôle estompe DWGCOMPARE**

Spécifie le niveau de fondu pour les entités non modifiées.

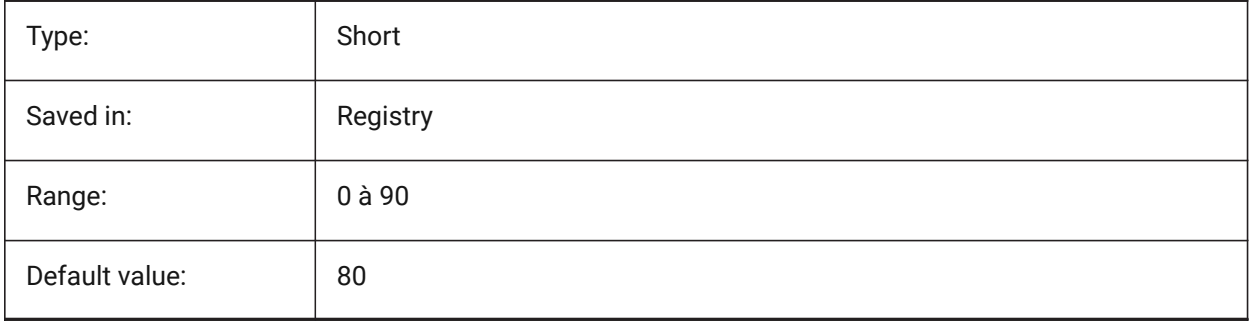

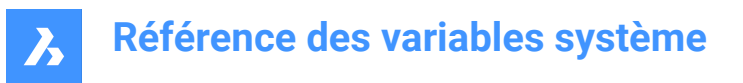

# **6.73 CMPLOG (variable système)**

## **6.73.1 Contrôle journal DWGCOMPARE**

Active/désactive la création des fichiers journaux DWGCOMPARE (cmplog) de la commande DWGCOMPARE.

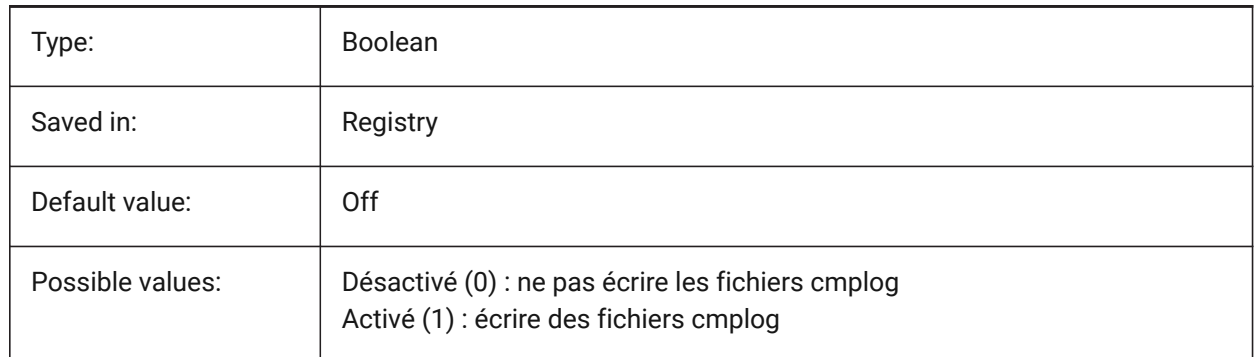

## **6.74 COLORBOOKPATH (variable système)**

#### **6.74.1 Chemin de recherche du fichier du livre des couleurs**

Spécifie le(s) dossier(s) dans le(s)quel(s) BricsCAD recherche les fichiers du livre des couleurs. BricsCAD only

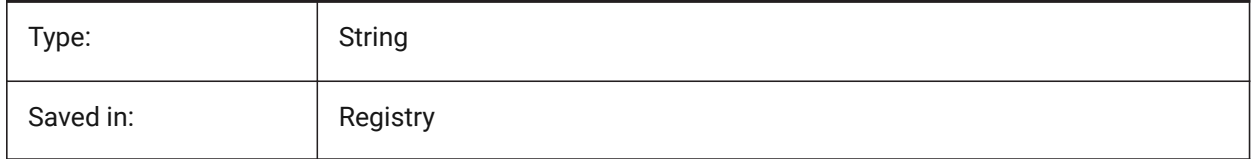

# **6.75 COLORTHEME (variable système)**

#### **6.75.1 Thème de couleur de l'interface utilisateur**

Choisir un jeu de couleurs sombre ou clair pour les éléments de l'interface utilisateur.

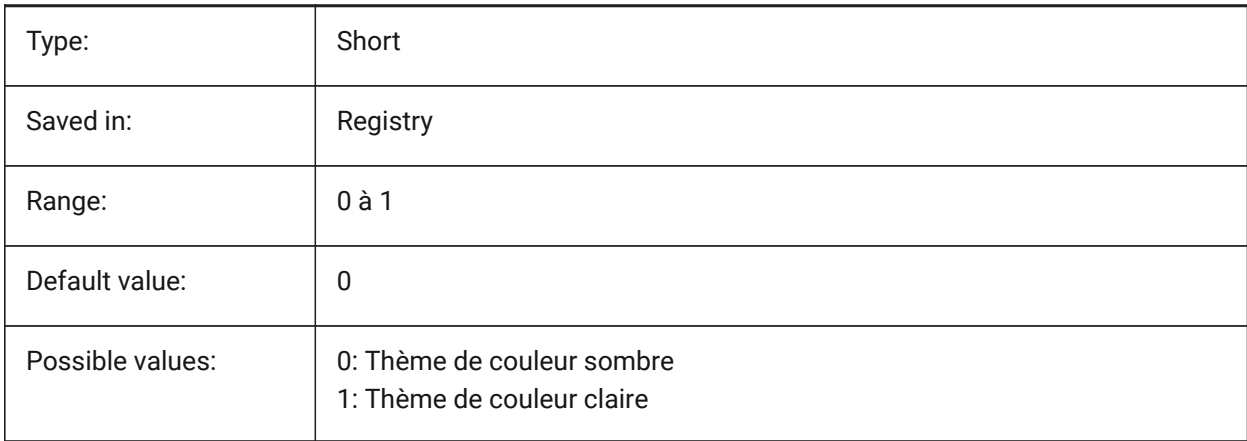

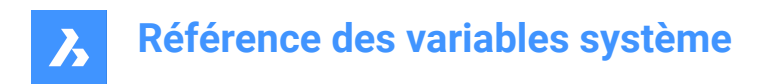

# **6.76 COLORX (variable système)**

## **6.76.1 Couleur axe X**

Définit la couleur de l'axe X du réticule. Les valeurs comprises entre 1 et 255 sont acceptées.

BricsCAD only

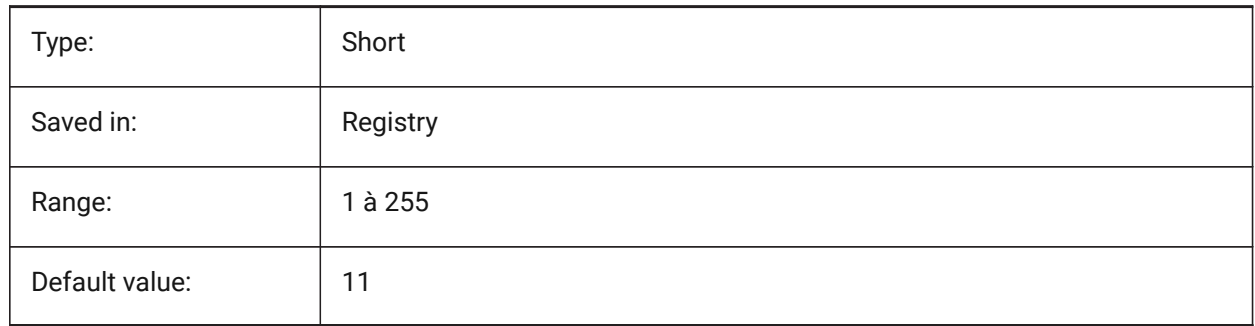

# **6.77 COLORY (variable système)**

## **6.77.1 Couleur axe Y**

Définit la couleur de l'axe Y du réticule. Les valeurs comprises entre 1 et 255 sont acceptées.

BricsCAD only

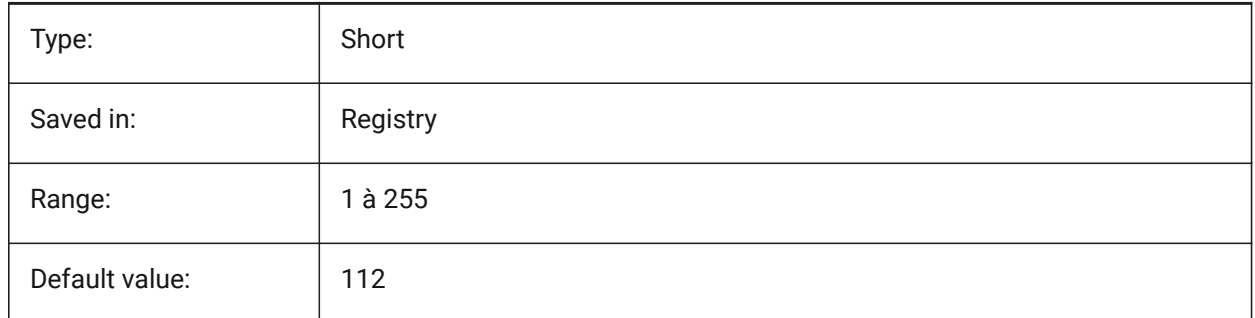

# **6.78 COLORZ (variable système)**

## **6.78.1 Couleur axe Z**

Définit la couleur de l'axe Z du réticule.

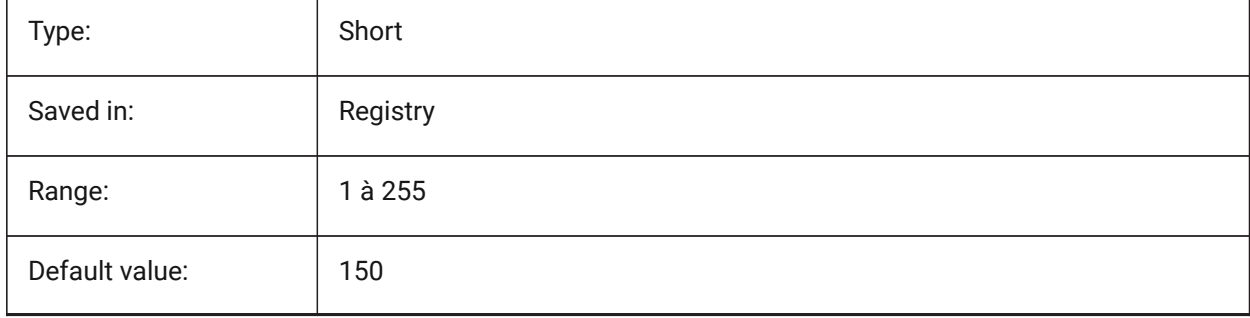

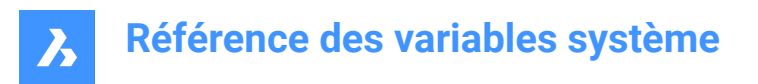

# **6.79 COMACADCOMPATIBILITY (variable système)**

#### **6.79.1 Compatibilité COM Acad**

Utiliser les paramètres de registre pour faire fonctionner des applications VB existantes avec BricsCAD. BricsCAD only

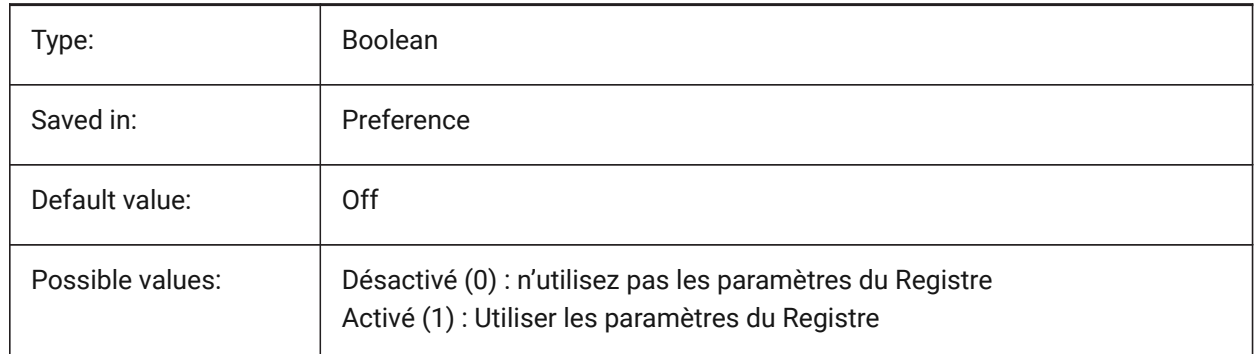

## **6.80 COMBINETEXTMODE (variable système)**

## **6.80.1 Options pour COMBINETEXTMODE**

Contrôle l'ordre de sélection du texte, la méthode de retour à la ligne des mots et le style d'interligne pour la commande TXT2MTXT

BricsCAD only

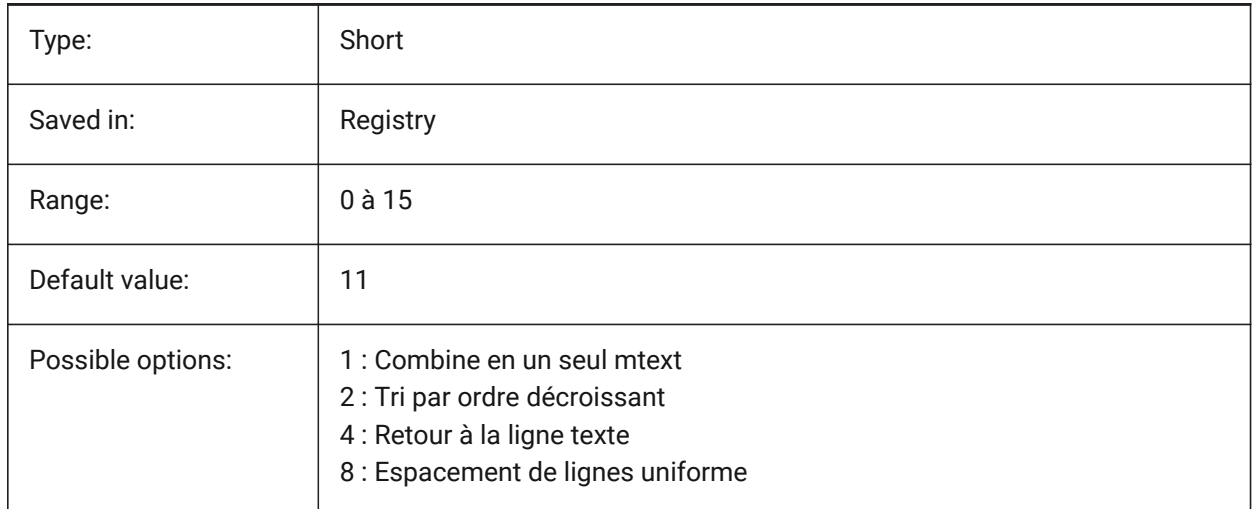

## **6.81 COMMUNICATORBACKGROUNDMODE (variable système)**

#### **6.81.1 Effectuer l'importation et l'exportation en arrière-plan**

Active l'interaction de l'utilisateur lors d'une importation/exportation. BricsCAD only

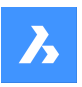

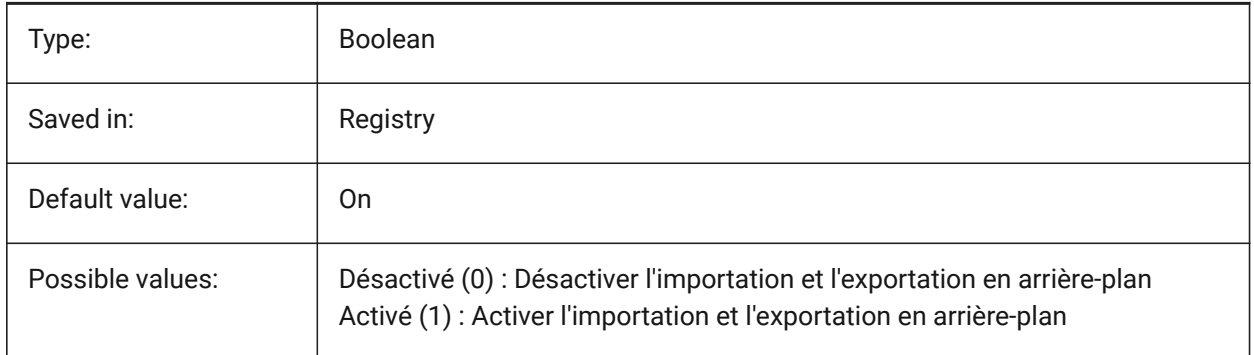

# **6.82 COMPASS (variable système)**

## **6.82.1 Boussole**

Active/désactive l'affichage de la boussole 3D dans la fenêtre courante.

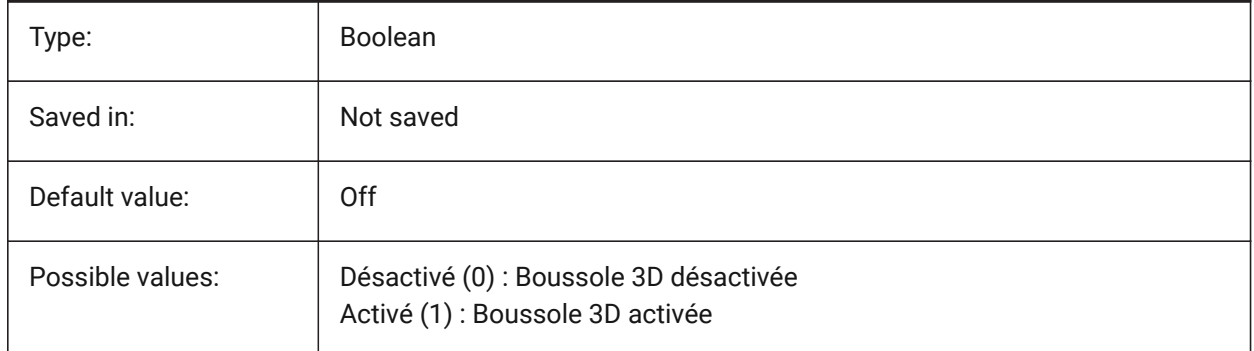

# **6.83 COMPONENTSCONFIG (variable système)**

## **6.83.1 Configuration du panneau de bibliothèque**

Nom du fichier de configuration du panneau de bibliothèque actif. Ce fichier contient les bibliothèques qui sont affichées dans le panneau des composants. SRCHPATH permet de trouver le fichier. BricsCAD only

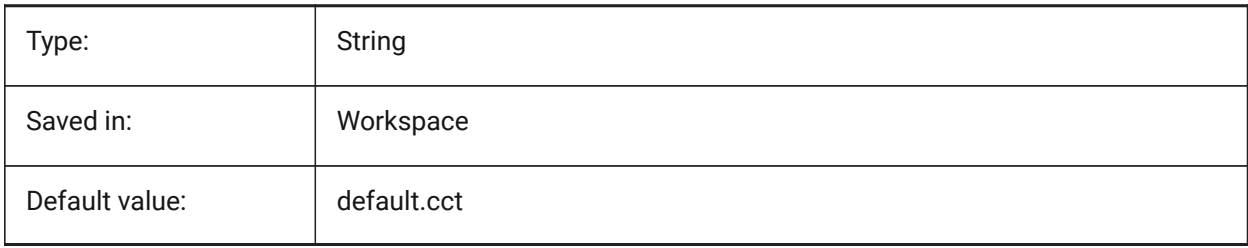

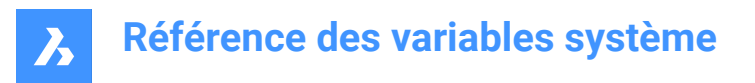

## **6.84 COMPONENTSPATH (variable système)**

#### **6.84.1 Chemin d'accès au répertoire de la bibliothèque**

Spécifie le ou les dossiers dans lesquels BricsCAD doit chercher les fichiers bibliothèque créés par l'utilisateur.

BricsCAD only

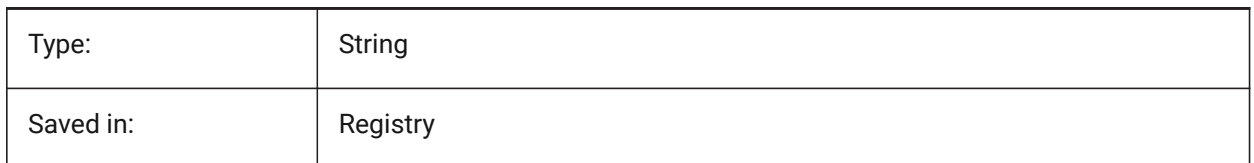

## **6.85 CONSTRAINTBARDISPLAY (variable système)**

#### **6.85.1 Afficher barre de contraintes**

Détermine quand la barre de contrainte sera affichée.

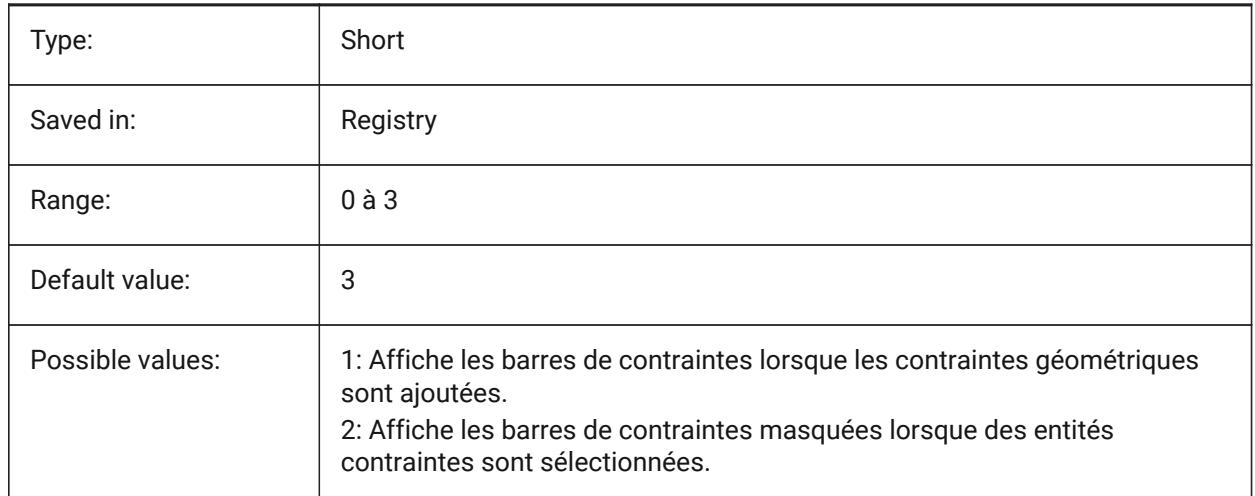

# **6.86 CONTINUOUSMOTION (variable système)**

#### **6.86.1 Mouvement continu**

Contrôle si la rotation continue après avoir relâché la souris quand on utilise la rotation de la vue en temps réel.

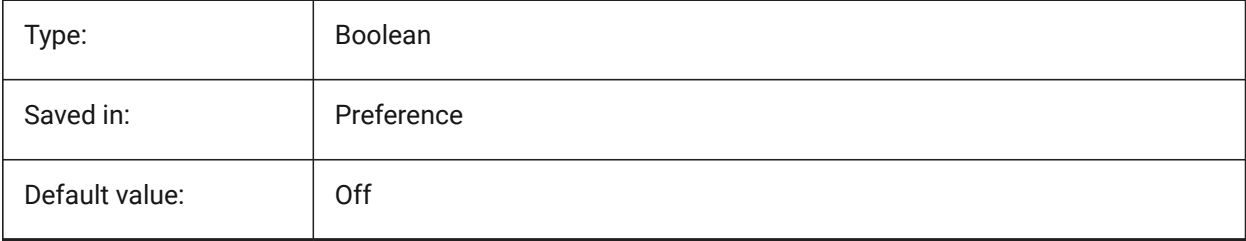

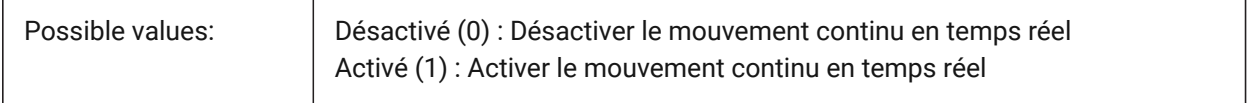

#### **6.87 CONVERTODMAX (variable système)**

#### **6.87.1 Multiplicateur maximal pour le diamètre extérieur**

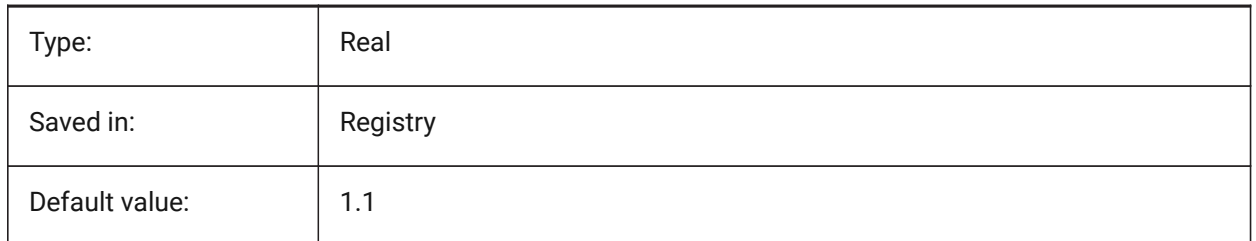

# **6.88 CONVERTODMIN (variable système)**

#### **6.88.1 Multiplicateur minimal pour le diamètre extérieur**

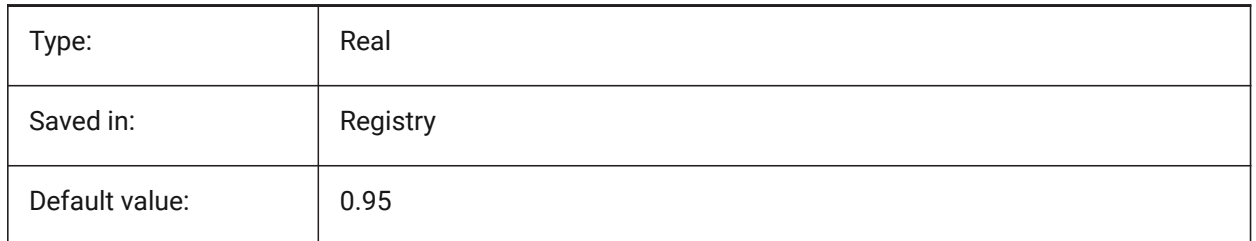

#### **6.89 CONVERTTHMAX (variable système)**

#### **6.89.1 Multiplicateur maximal pour l'épaisseur**

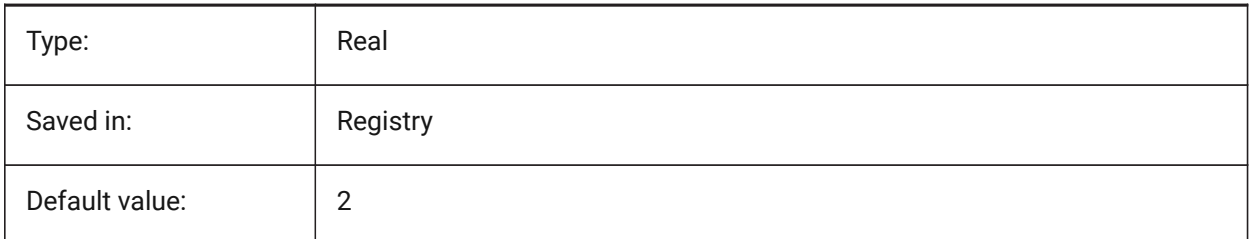

# **6.90 CONVERTTHMIN (variable système)**

## **6.90.1 Multiplicateur minimal pour l'épaisseur**

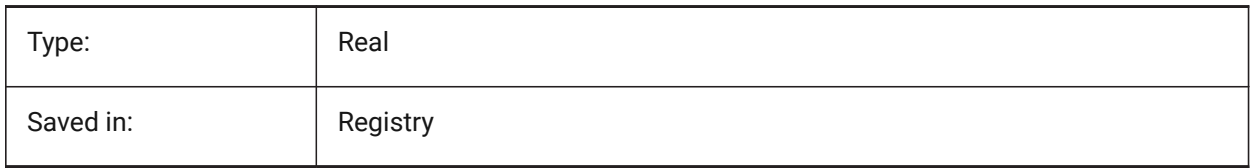

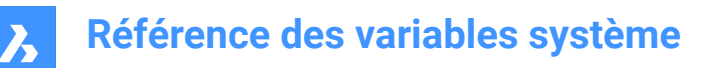

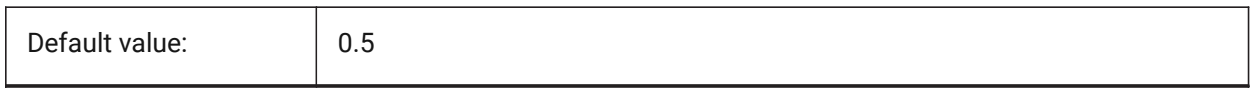

## **6.91 COORDS (variable système)**

## **6.91.1 Coordonnées**

Définit le format et la fréquence de mise à jour du champ de coordonnées dans la barre d'état.

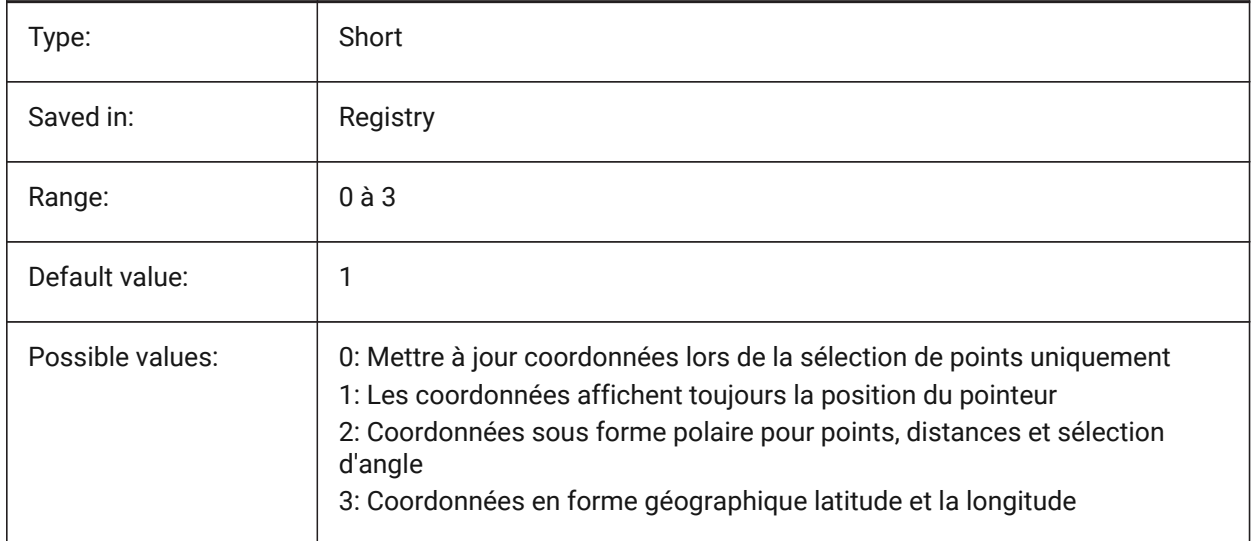

## **6.92 COPYMODE (variable système)**

#### **6.92.1 Mode copie**

Détermine si la commande COPIER crée une seule ou plusieurs copies.

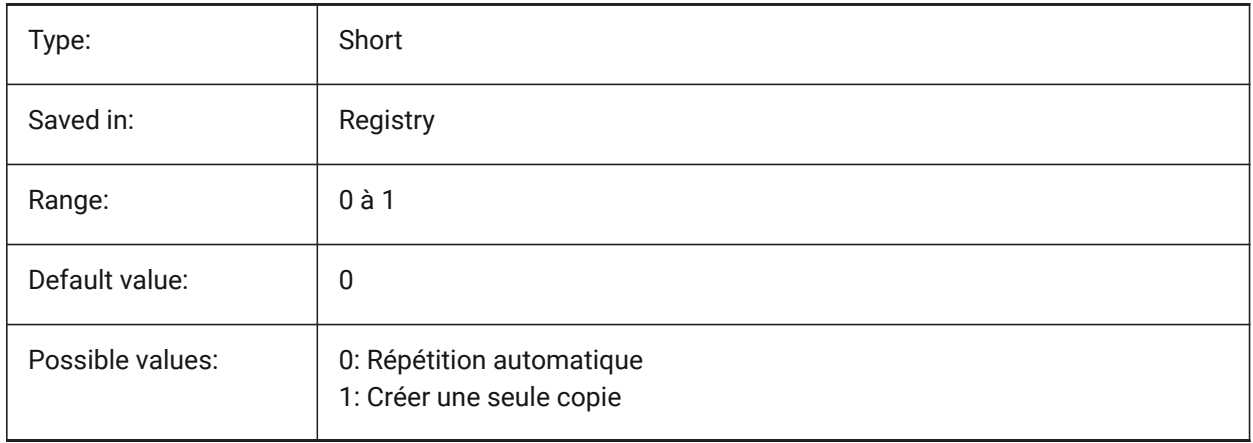

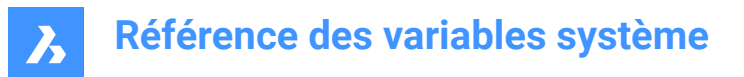

## **6.93 CPLOTSTYLE (variable système)**

#### **6.93.1 Style de tracé actif**

Spécifie le style de tracé des nouvelles entités. Dans les dessins en mode dépendant des couleurs (PSTYLEMODE = 1), CPLOTSTYLE est défini sur "PARCOULEUR" (lecture seule). Dans les dessins en mode tracé nommé (PSTYLEMODE = 0), les options pour CPLOTSTYLE sont : "PARCALQUE" (par défaut), "PARBLOC", "NORMAL" et "USER DEFINED". Utilisez la commande CONVERSTYLEST pour convertir le dessin actuel en styles de tracé nommés ou dépendants de la couleur.

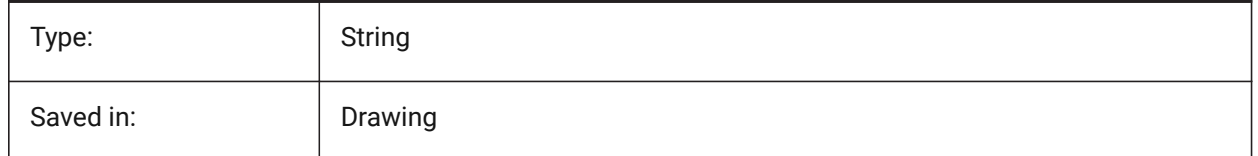

## **6.94 CPROFILE (variable système)**

#### **6.94.1 Profil courant**

Nom du profil utilisateur courant.

Lecture seule

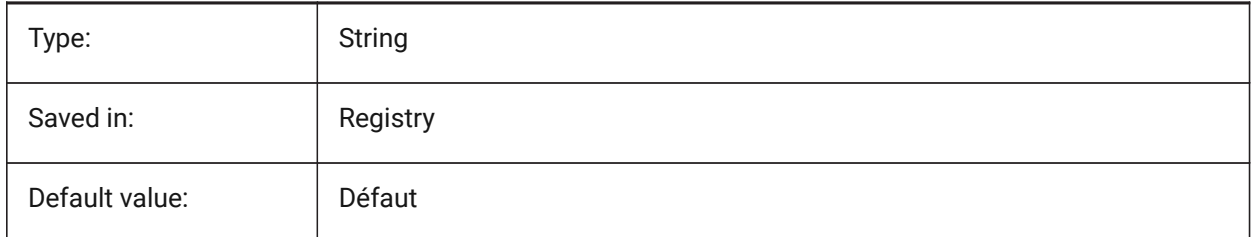

## **6.95 CREATETHUMBNAILONTHEFLY (variable système)**

#### **6.95.1 Créer une vignette d'aperçu à la volée**

Génère une vignette d'aperçu dans le dialogue Ouvrir, si le dessin ne contient pas déjà une vignette d'aperçu (dessin sauvegardé avec RASTERPREVIEW à 0).

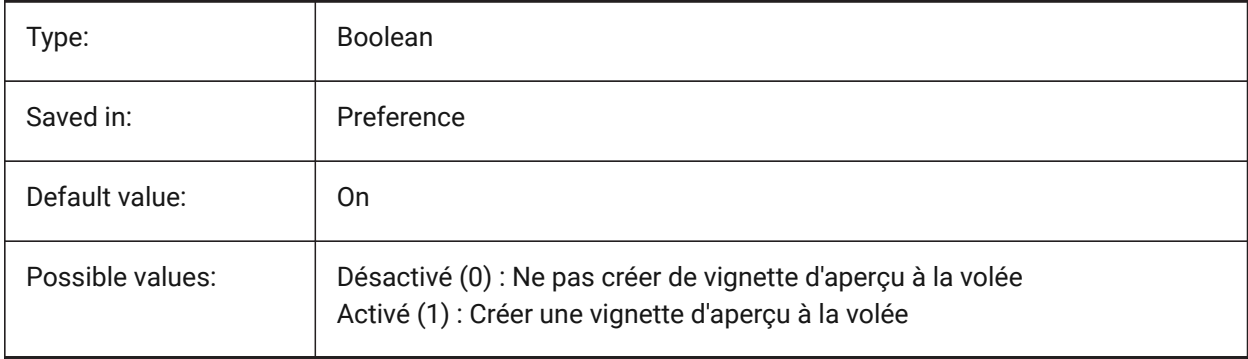

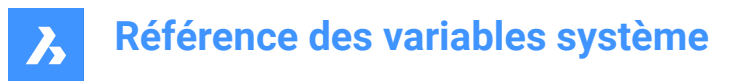

## **6.96 CREATEVIEWPORTS (variable système)**

#### **6.96.1 Création automatique de la fenêtre**

Spécifie si une fenêtre sera créée automatiquement pour les présentations nouvellement créés.

BricsCAD only

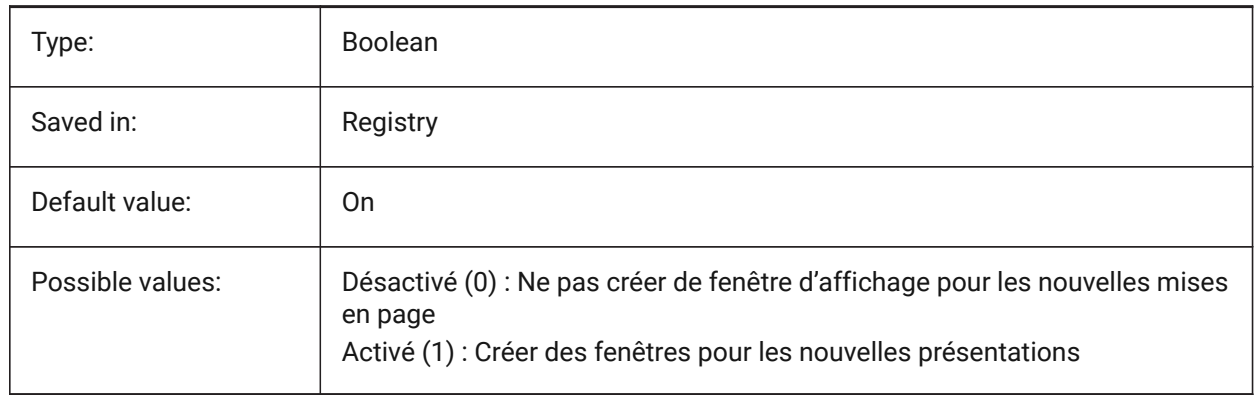

## **6.97 CROSSHAIRDRAWMODE (variable système)**

#### **6.97.1 Mode de rendu du réticule**

Spécifie le mode de rendu du curseur de la souris à l'intérieur de la fenêtre de dessin (réticule, boîte de sélection, etc.). Si la valeur de CROSSHAIRDRAWMODE est 0, les croisillons sont toujours affichés au niveau de la boîte à outils de la fenêtre. Les sous-éléments activent un curseur rendu en fonction du style visuel.

- Dans 2dwireframe, rendez les cheveux croisés dans OpengGL. Tente d'éliminer les doublons ou le scintillement du curseur, ce qui peut se produire à l'aide de la boîte à outils de fenêtre.
- Dans les styles visuels RedSDK, effectuez le rendu du réticule par RedSDK. Le rendu du curseur par RedSDK a tendance à être plus rapide, mais certains anciens systèmes peuvent ne pas le prendre en charge.

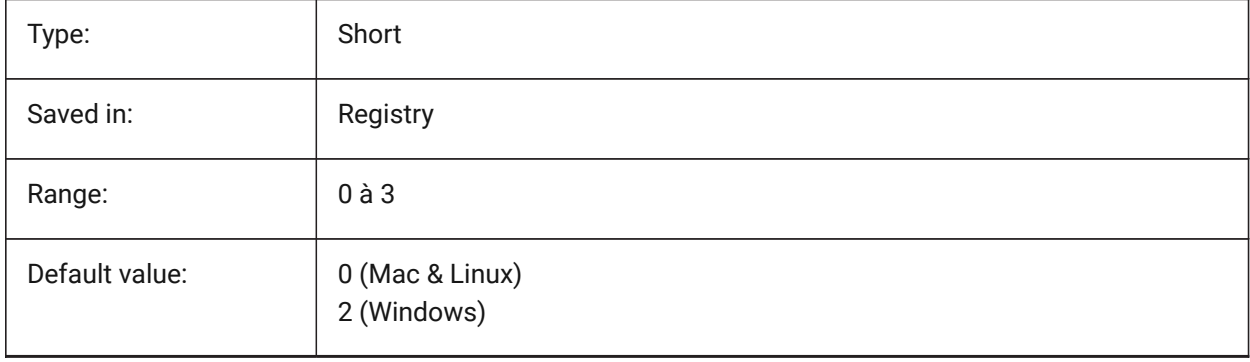

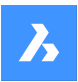

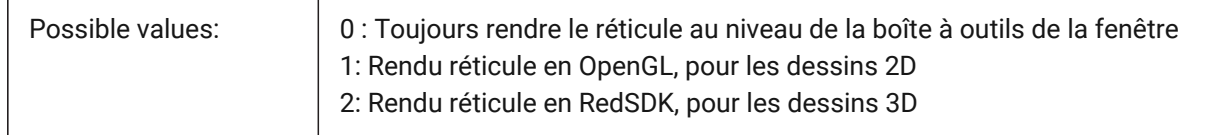

# **6.98 CROSSINGAREACOLOR (variable système)**

#### **6.98.1 Couleur de la zone de croisement**

Spécifie la couleur pour les zones de sélection par croisement. En effet uniquement lorsque le paramètre SELECTIONAREA est activé.

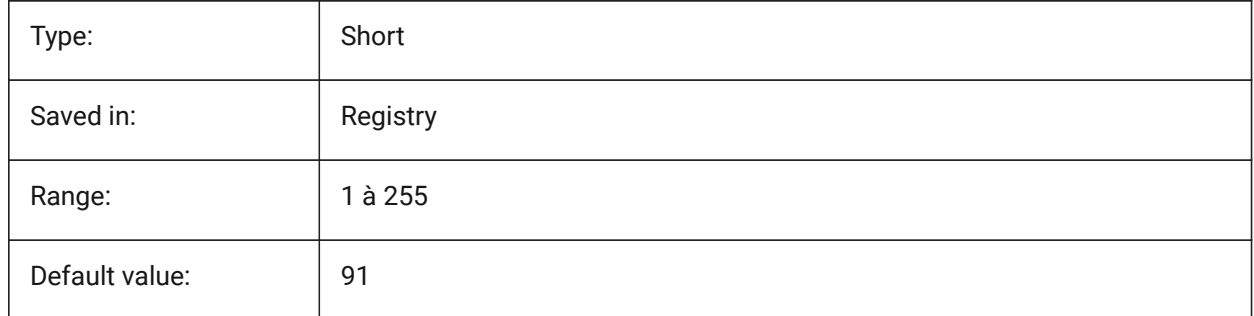

# **6.99 CTAB (variable système)**

#### **6.99.1 Onglet actif**

Stocke le nom de l'onglet actuel (modèle ou présentation) dans le dessin. Permet de contrôler quel onglet est actif.

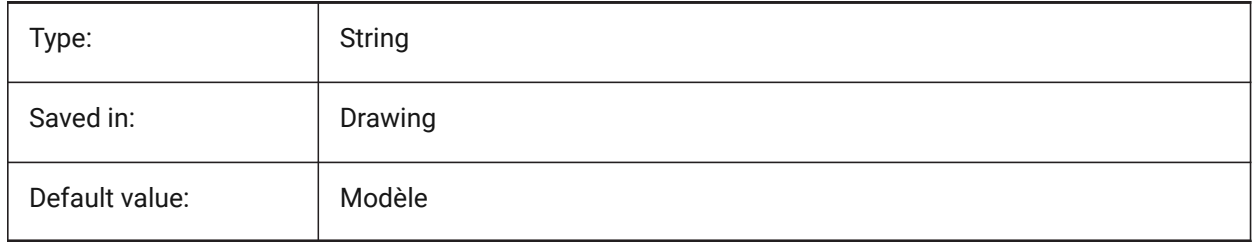

## **6.100 CTABLESTYLE (variable système)**

## **6.100.1 Style de table actif**

Spécifie le style pour les nouvelles entités tableau.

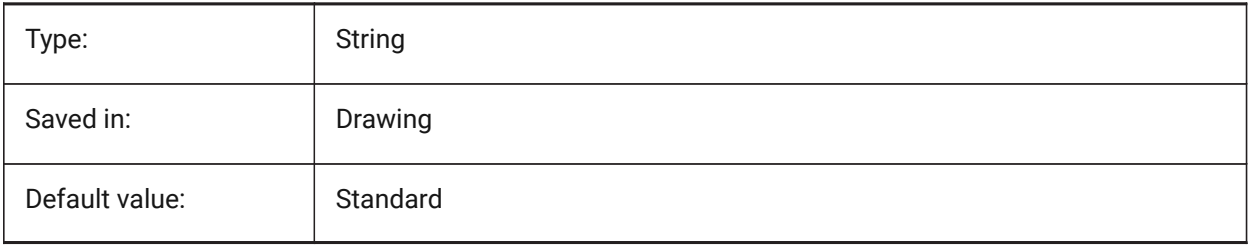

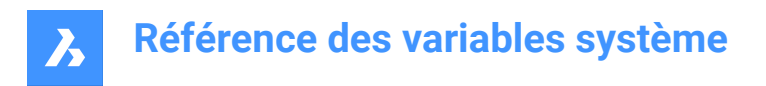

# **6.101 Ctrl3DMOUSE (variable système)**

## **6.101.1 Mode souris 3D**

Contrôle la navigation de la vue avec la souris 3D de 3Dconnexion.

BricsCAD only

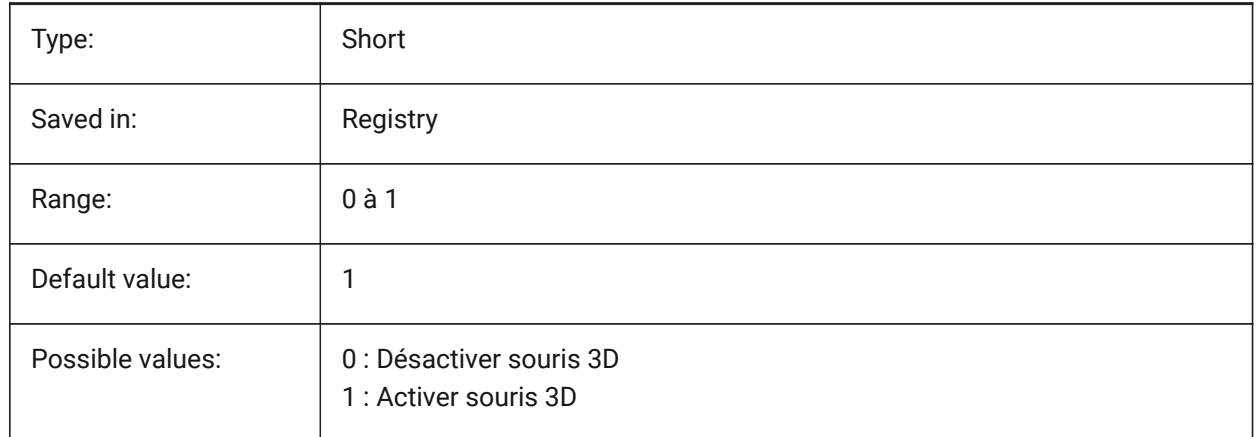

## **6.102 CTRLMOUSE (variable système)**

#### **6.102.1 Raccourcis souris**

Bascule les raccourcis de la souris pour plusieurs opérations :

- Ctrl + Maj + Bouton gauche pour un zoom en temps réel.
- Ctrl + Maj + bouton droit pour un panoramique en temps réel.
- Ctrl + bouton central pour la rotation de la vue.
- Ctrl + bouton droit pour la rotation de la vue avec axe Z fixe.

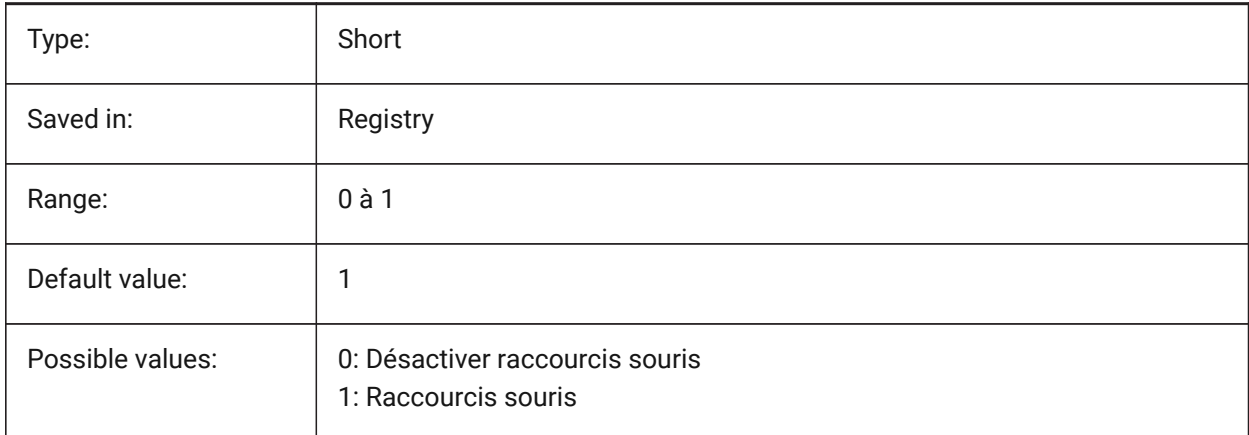

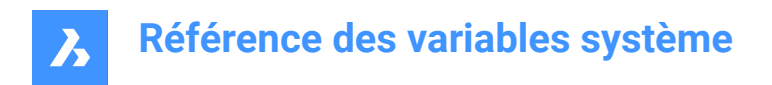

# **6.103 CURSORSIZE (variable système)**

## **6.103.1 Taille réticules**

Définit la taille du réticule en pourcentage de la taille de l'écran.

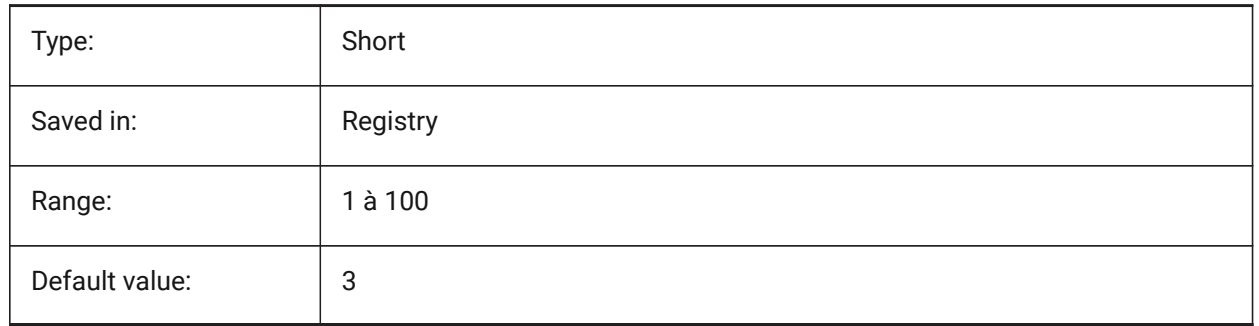

## **6.104 CVPORT (variable système)**

#### **6.104.1 Fenêtre active**

Enregistre le numéro d'identification du viewport actuel. Modifiez cette valeur pour changer la fenêtre courante sur trois conditions : (1) le numéro d'identification est celui d'une fenêtre active, (2) le mouvement du curseur dans cette fenêtre n'est pas verrouillé par une commande en cours et (3) le mode tablette est désactivé.

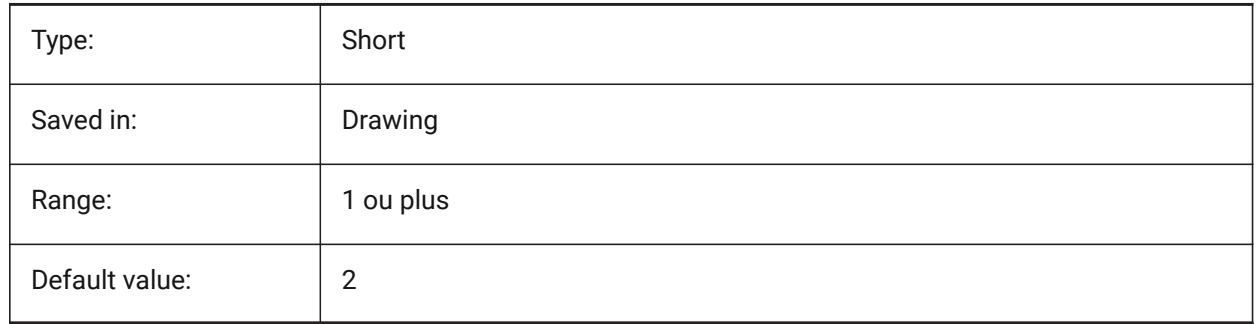

## **6.105 CVERSIONCONTROLPATH (variable système)**

#### **6.105.1 Chemin de contrôle de version**

Spécifie le dossier du projet de contrôle de version actuel. BricsCAD only

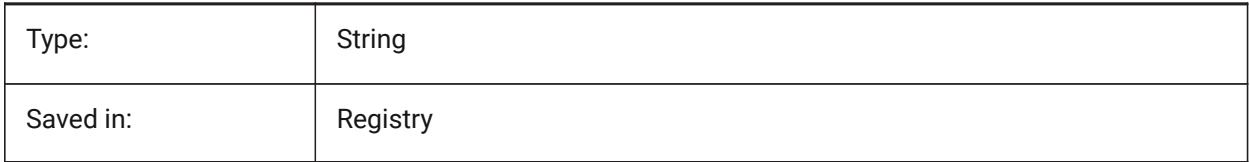

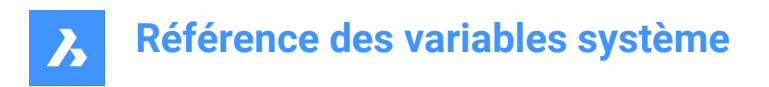

# **6.106 CLOUDSSOSCOPE (variable système)**

## **6.106.1 Autorisations SSO Cloud**

Spécifie les scopes ou autorisations à utiliser lors de la connexion au service SSO

BricsCAD only

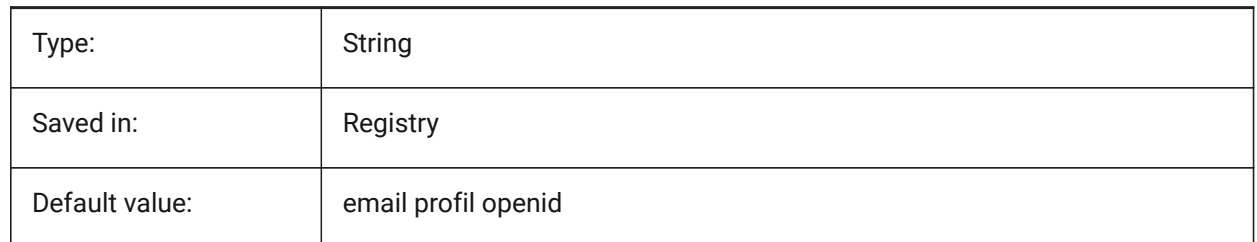

## **6.107 CLOUDSSOCLIENTID (variable système)**

#### **6.107.1 ID client Cloud SSO**

Spécifie le client\_id à utiliser lors de la connexion au service SSO

BricsCAD only

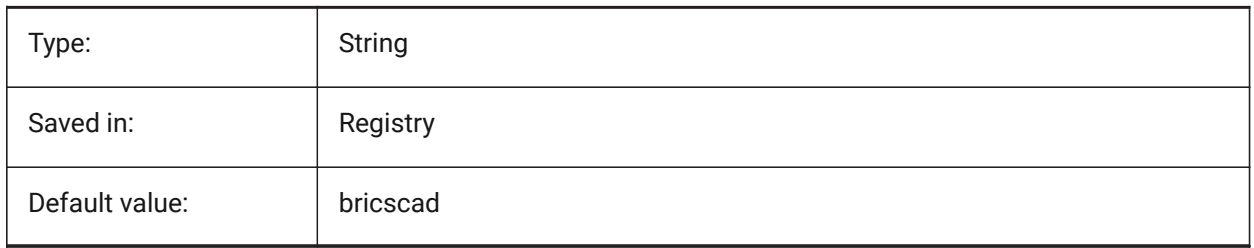

## **6.108 CTRLMBUTTON (variable système)**

#### **6.108.1 Clic du bouton central**

Active/désactive les points de suivi temporaires au milieu du clic (clic sur la molette de la souris).

*Note:* Cette variable n'est disponible que sur la ligne de commande.

Si CTRLMBUTTON est ACTIVÉ, alors pendant une commande, un clic central de souris peut être utilisé pour commencer à saisir des points de suivi temporaires.

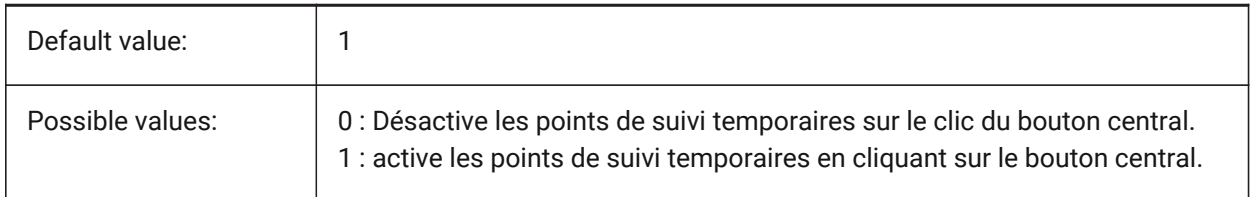

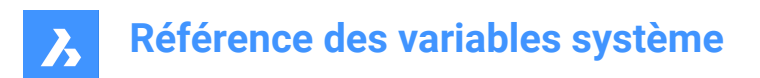

# **7. D**

## **7.1 DATACOLLECTION (variable système)**

## **7.1.1 Diagnostic et collecte de données d'utilisation**

Contrôle si vous souhaitez partager des données d'utilisation anonymes pour aider à améliorer Bricscad. BricsCAD only

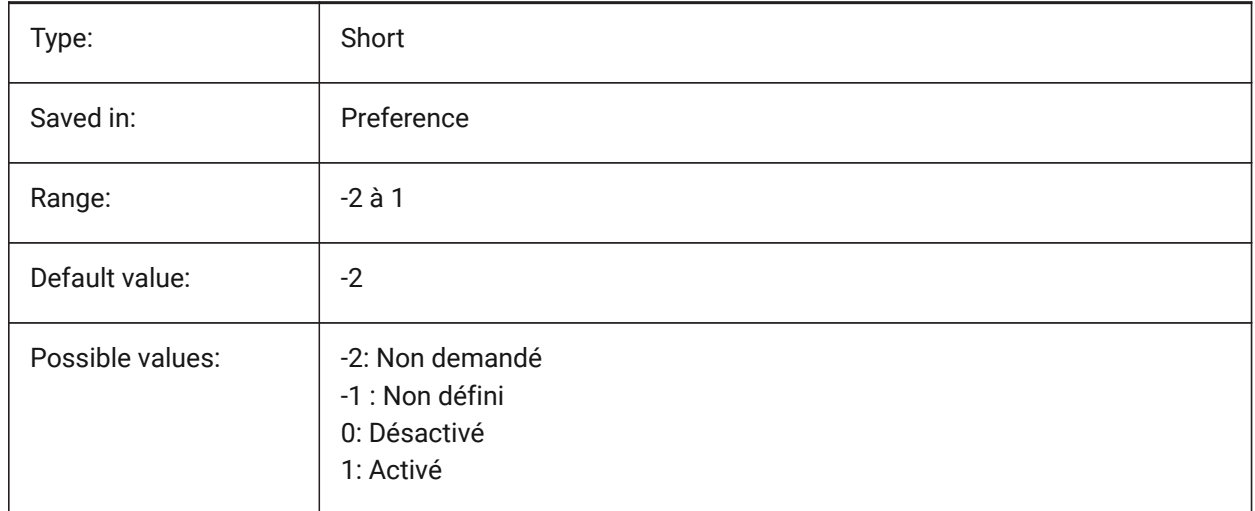

# **7.2 DATACOLLECTIONENABLED (variable système)**

#### **7.2.1 État actuel de la collecte de données**

Contrôle la collecte des données de diagnostic et d'utilisation.

#### BricsCAD only

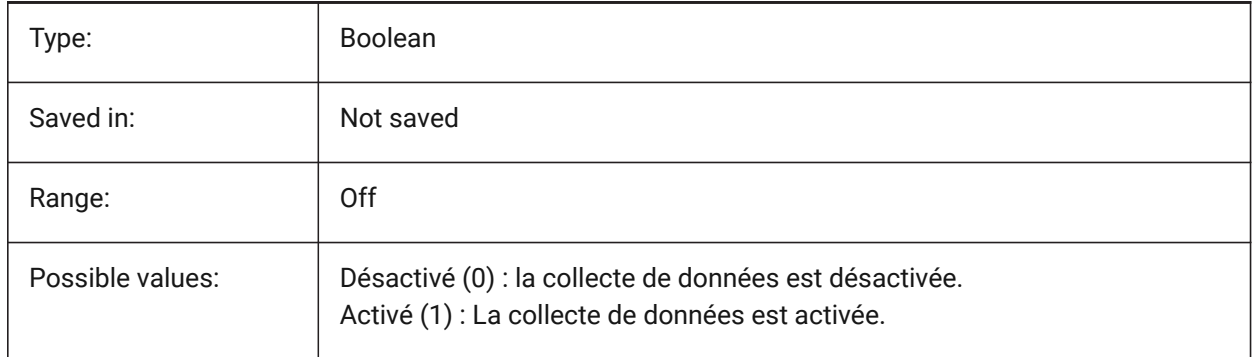

*Note:* Il s'agit d'une variable système en lecture seule.

*Note:* La valeur de cette variable système est par défaut basée sur la valeur de la variable de préférence DATACOLLECTION, mais il est possible de remplacer la valeur par défaut en appliquant une substitution administrative. La substitution administrative est appliquée en ajoutant manuellement la valeur de Registre dans *HKLM\Software\Bricsys\BricsCAD\V22x64\AdminPolicy*.

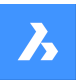

#### *Pour ajouter ce remplacement, procédez comme suit :*

- Accédez à : *Computer\HKEY\_LOCAL\_MACHINE\SOFTWARE\Bricsys\BricsCAD\V22x64*.
- Faites un clic droit sur la clé V22x64 et choisissez **Nouveau** > **Clé**et renommez-la en **AdminPolicy**.
- Cliquez avec le bouton droit sur la nouvelle clé créée et choisissez **Nouveau** > **DWORD ( bits)** et nommez la valeur **DATACOLLECTIONENABLED**.
- Remplacez sa valeur par 0 ou 1 pour remplacer la valeur de la préférence utilisateur DATACOLLECTION.

*Note:* Les valeurs AdminPolicy ne sont lues qu'au démarrage de BricsCAD, de sorte que toute modification nécessite un redémarrage.

# **7.3 DATALINKNOTIFY (variable système)**

#### **7.3.1 Notification des liens de données**

Spécifie la notification pour les liaisons de données mises à jour ou manquantes. Active ou désactive les notifications de liaison de données et les notifications de message bulle.

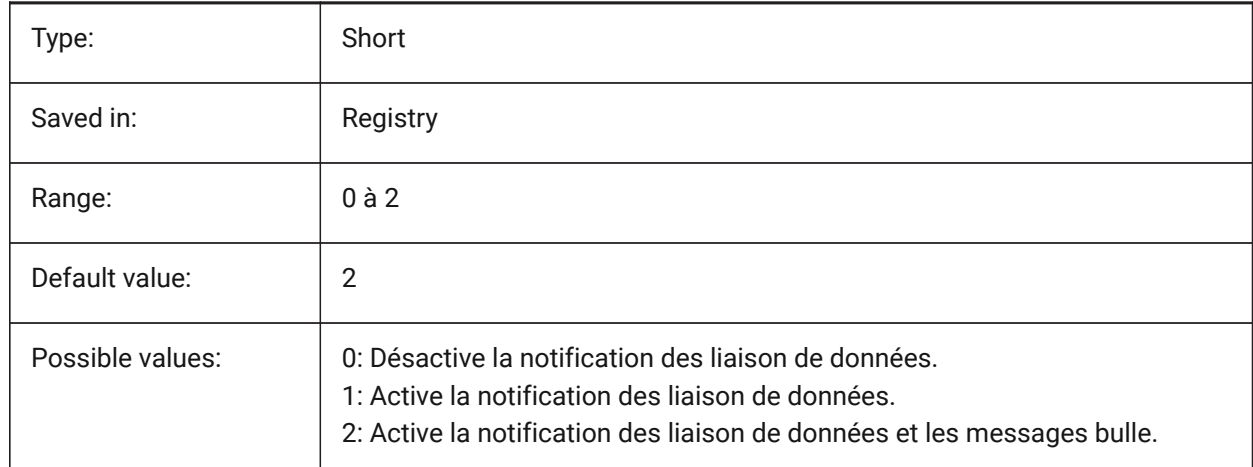

# **7.4 DATE (variable système)**

#### **7.4.1 Date active**

Affiche la date actuelle et le temps dans le format de Jour Julien.

Lecture seule

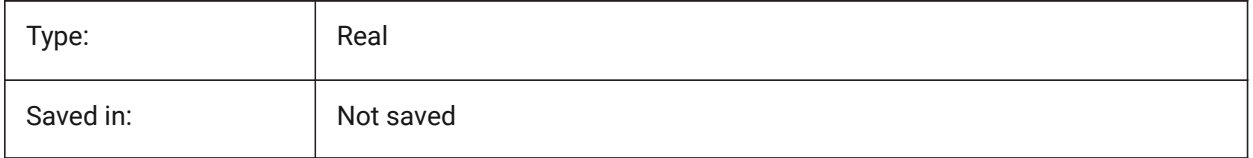

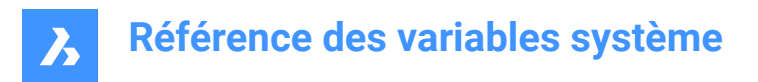

# **7.5 DBCSTATE (variable système)**

## **7.5.1 État dbConnect**

Affiche si le gestionnaire dbConnect est actif ou non.

Lecture seule

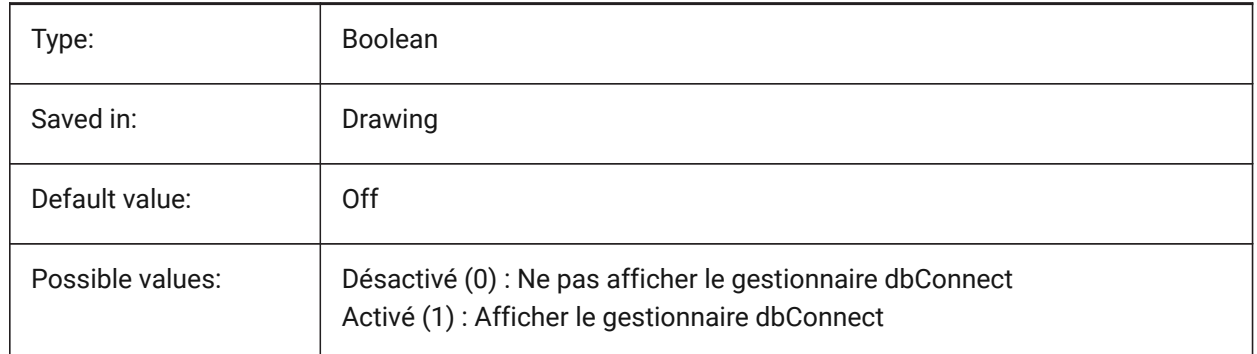

## **7.6 DBLCLKEDIT (variable système)**

## **7.6.1 Édition par double clic**

Contrôle le comportement de l'édition par double-clic dans la zone de dessin.

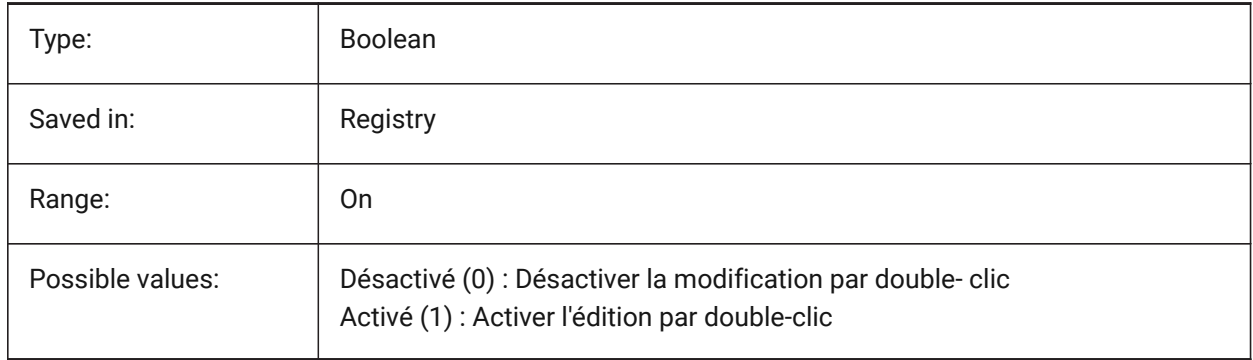

# **7.7 DBMOD (variable système)**

## **7.7.1 Statut modification**

Montre le statut de la modification de dessin en bit-code.

Lecture seule

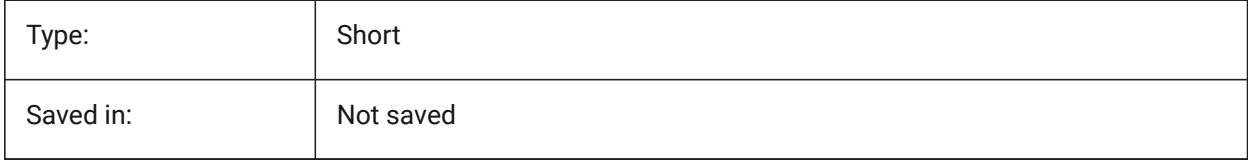

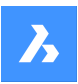

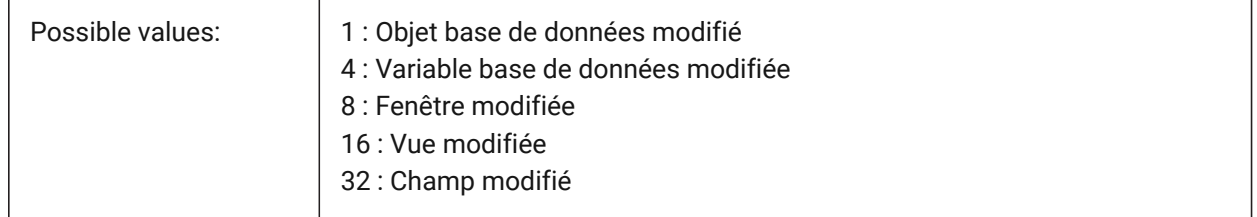

# **7.8 DCTCUST (variable système)**

## **7.8.1 Dictionnaire orthographique utilisateur**

Stocke le chemin et le nom du dictionnaire personnalisé. Pendant la vérification de l'orthographe, la commande ORTHOGRAPHE fait correspondre les mots du dessin ou du jeu de sélection actuel aux mots du dictionnaire principal actuel et du dictionnaire personnalisé actuel. Utilisez des dictionnaires personnalisés pour des mots spécifiques à une discipline, tels que des termes médicaux ou mécaniques.

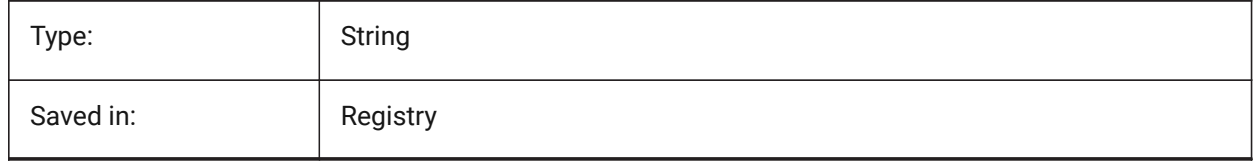

## **7.9 DCTMAIN (variable système)**

## **7.9.1 Dictionnaire principal**

Sauvegarde le nom de fichier du dictionnaire orthographique principal actif. Ce fichier est supposé se trouver dans le dossier support, raison pour laquelle son chemin complet n'est pas affiché. Pendant la vérification de l'orthographe, la commande ORTHOGRAPHE fait correspondre les mots du dessin ou du jeu de sélection actuel aux mots du dictionnaire principal actuel et du dictionnaire personnalisé actuel.

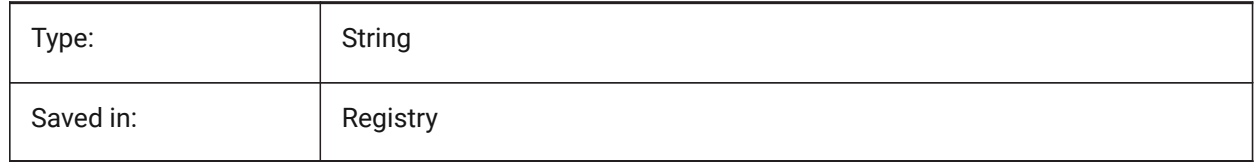

# **7.10 DEFAULTBSYSLIBIMPERIAL (variable système)**

#### **7.10.1 Bsyslib impériale par défaut**

Emplacement par défaut de la base de données lorsque MEASUREMENT vaut 0 (impérial).

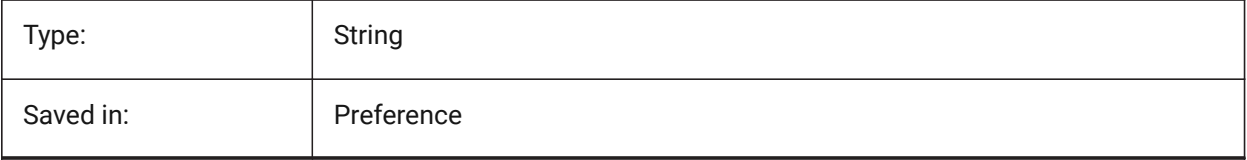

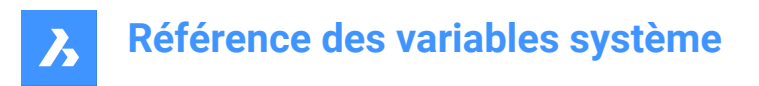

# **7.11 DEFAULTBSYSLIBMETRIC (variable système)**

#### **7.11.1 Bsyslib métrique par défaut**

Emplacement par défaut de la base de données lorsque MEASUREMENT vaut 1 (métrique).

BricsCAD only

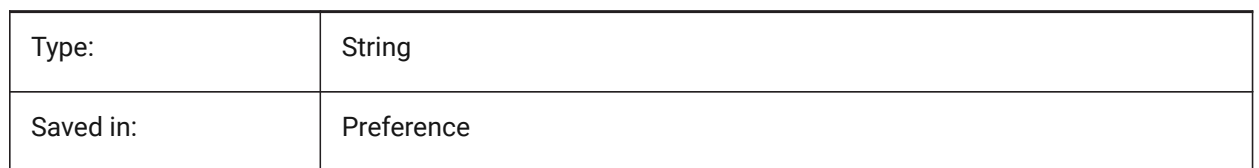

## **7.12 DEFAULTCURVETYPEHA (variable système)**

#### **7.12.1 Courbe par défaut pour l'alignement horizontal**

Définit le type de courbe à utiliser lors de la création d'un nouvel alignement horizontal ou de l'ajout d'un nouveau PI

BricsCAD only

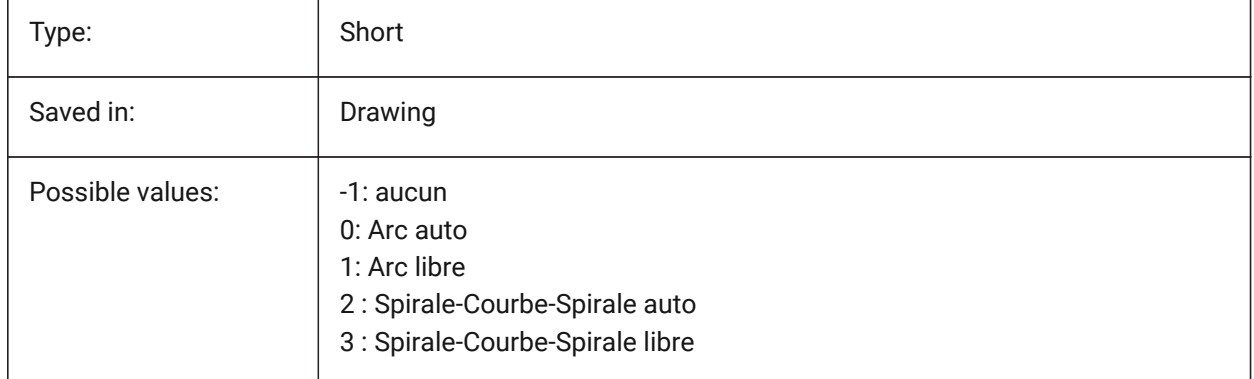

## **7.13 DEFAULTCURVETYPEVA (variable système)**

#### **7.13.1 Courbe par défaut pour l'alignement vertical**

Définit le type de courbe à utiliser, lors de la création d'un nouvel alignement vertical ou de l'ajout d'un nouveau PVI

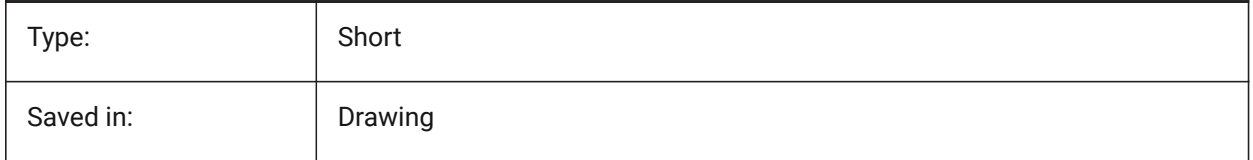

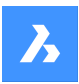

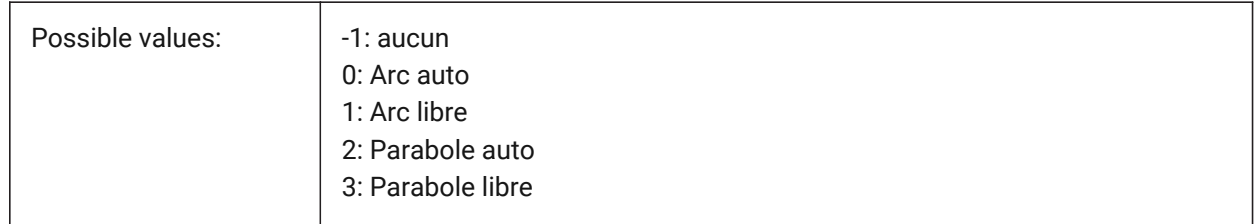

# **7.14 DEFAULTLIGHTING (variable système)**

## **7.14.1 Éclairage par défaut**

Spécifie si l'éclairage par défaut doit être utilisé toujours ou uniquement dans le cas où aucune autre lumière n'a été allumé. L'éclairage par défaut se compose d'une lumière distante qui suit la direction de la vue. Ce paramètre peut être réglé par fenêtre. L'éclairage par défaut est utilisé au lieu des sources de lumière définies sur le dessin

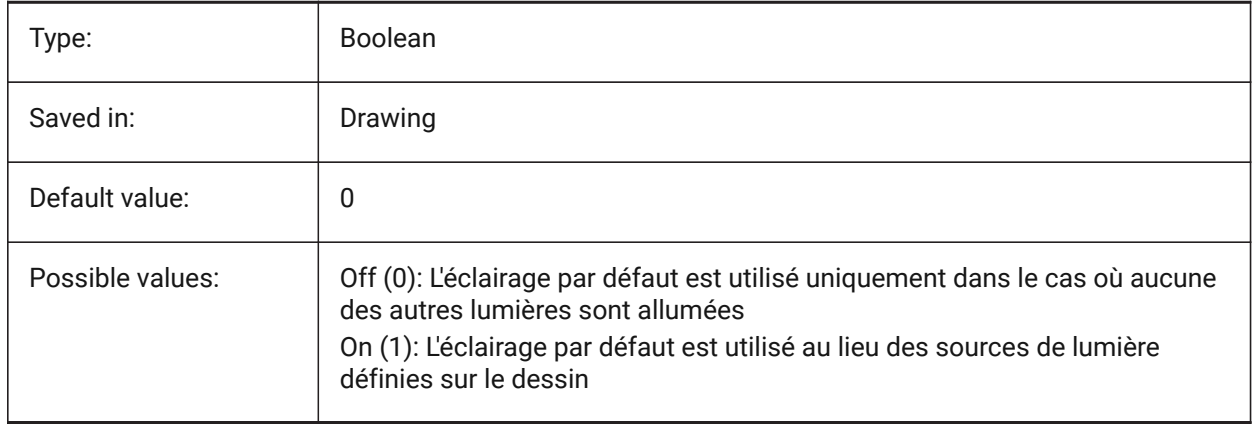

# **7.15 DEFAULTLIGHTSHADOWBLUR (variable système)**

## **7.15.1 Flou lumière de la lumière par défaut**

Quantité de flou d'ombre pour la lumière par défaut.

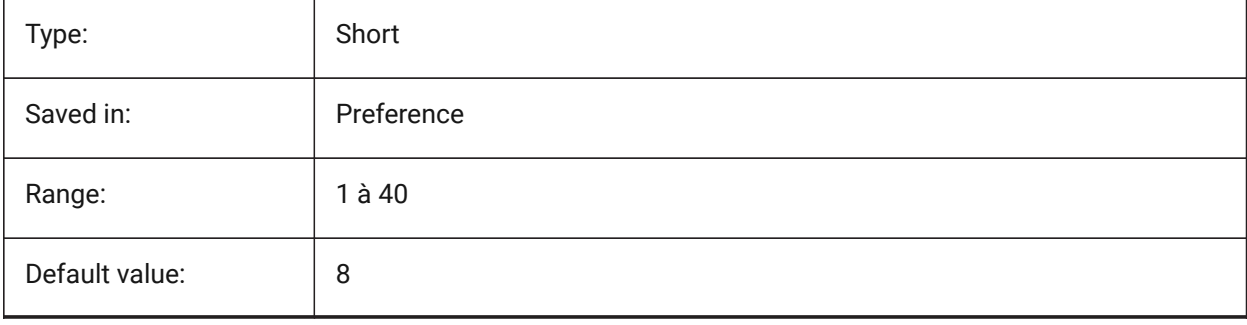

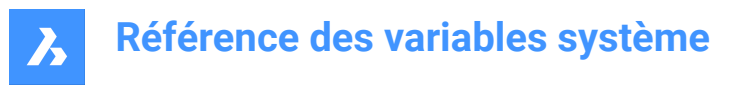

## **7.16 DEFAULTNEWSHEETTEMPLATE (variable système)**

#### **7.16.1 Gabarit de nouvelle feuille par défaut**

Spécifie le fichier gabarit de dessin par défaut (.dwg ou .dwt) pour les nouvelles feuilles.

BricsCAD only

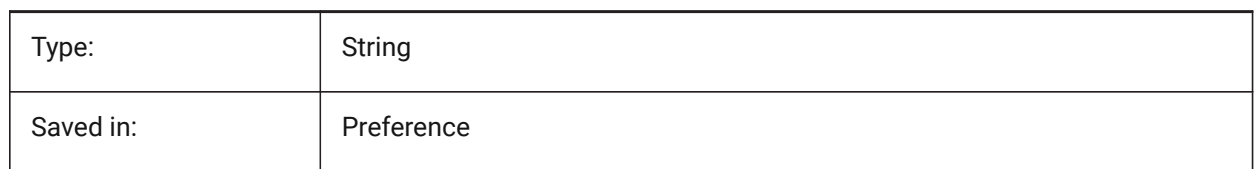

## **7.17 DEFAULTSPACEHEIGHT (variable système)**

#### **7.17.1 Hauteur espace par défaut**

Hauteur par défaut de la représentation solide d'un espace. Sera utilisée s'il n'y a pas de plafonds à connecter ou de murs pouvant fournir la hauteur.

BricsCAD only

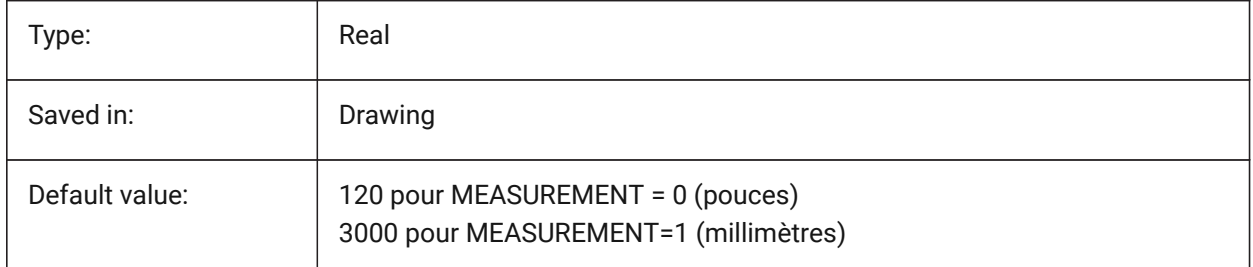

## **7.18 DEFAULTSTYLEPIPECROSS (variable système)**

#### **7.18.1 Style par défaut pour le croisement de tuyaux**

Affichage du style par défaut lors de la conversion de BIM FlowFitting cross en Stdpart. BricsCAD only

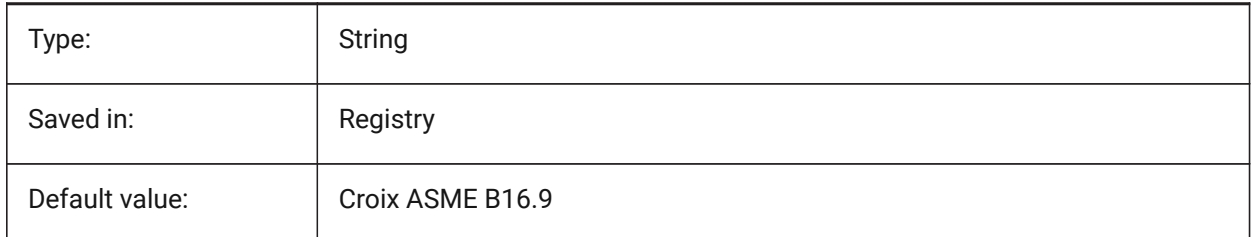

# **7.19 DEFAULTSTYLEPIPEECCENTRICREDUCER (variable système)**

#### **7.19.1 Style par défaut pour le réducteur de tuyaux**

Affichage du style par défaut lorsque le réducteur BIM FlowFitting est converti en Stdpart.

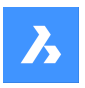

BricsCAD only

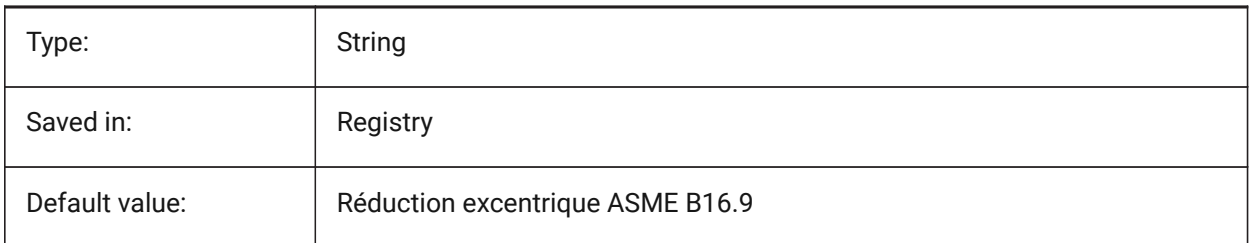

# **7.20 DEFAULTSTYLEPIPEELBOW45 (variable système)**

## **7.20.1 Style par défaut pour le coude de tuyau (45 deg)**

Le style s'affiche par défaut lorsque BIM FlowBend avec un angle de 45 degrés est converti en Stdpart. BricsCAD only

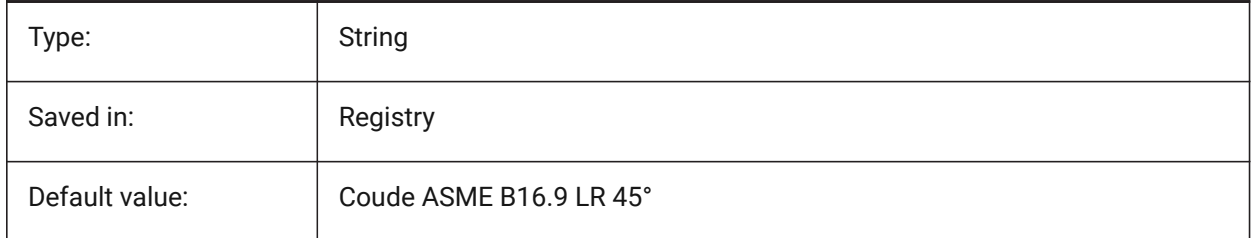

# **7.21 DEFAULTSTYLEPIPEELBOW90 (variable système)**

## **7.21.1 Style par défaut pour le coude de tuyau (90 deg)**

Le style s'affiche par défaut lorsque BIM FlowBend avec un angle de 90 degrés est converti en Stdpart. BricsCAD only

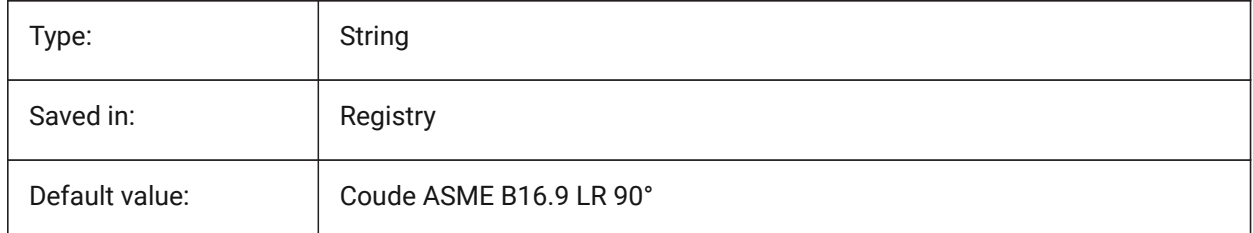

# **7.22 DEFAULTSTYLEPIPEREDUCER (variable système)**

## **7.22.1 Style par défaut pour le réducteur de tuyaux**

Affichage du style par défaut lorsque le réducteur BIM FlowFitting est converti en Stdpart.

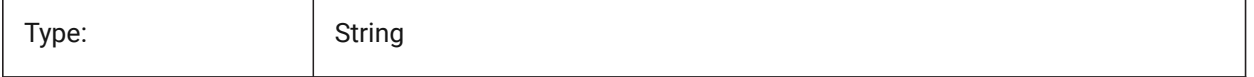

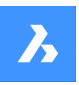

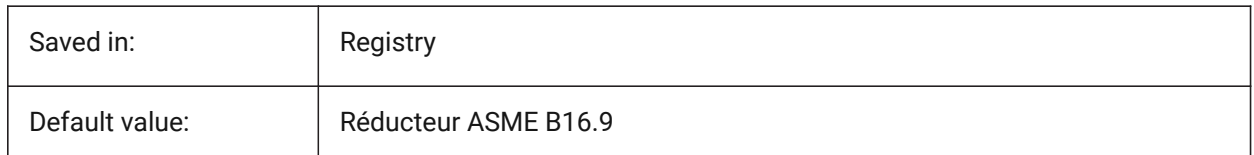

# **7.23 DEFAULTSTYLEPIPESEGMENT (variable système)**

## **7.23.1 Style par défaut pour le tronçon de tuyauterie**

Affichage du style par défaut lors de la conversion du BIM FlowSegment en Stdpart.

BricsCAD only

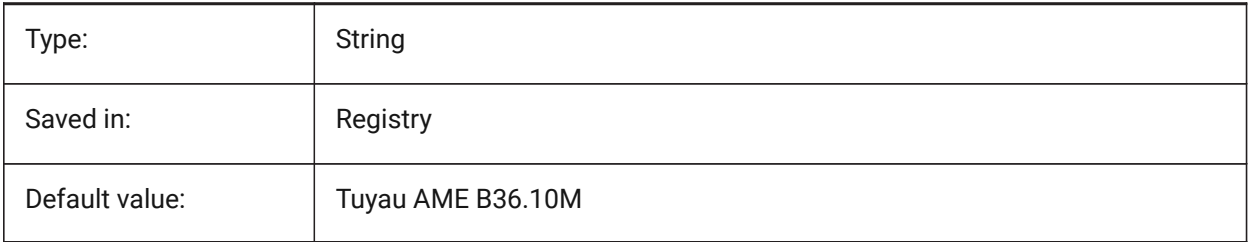

# **7.24 DEFAULTSTYLEPIPETEE (variable système)**

## **7.24.1 Style par défaut pour les tés de tuyaux**

Affichage du style par défaut lors de la conversion de l'embout BIM FlowFitting en Stdpart. BricsCAD only

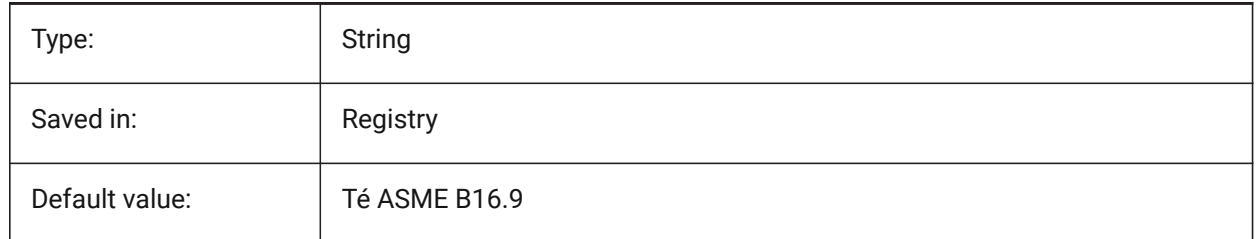

# **7.25 DEFLPLSTYLE (variable système)**

# **7.25.1 Style de tracé des calque par défaut**

Spécifie le style de tracé par défaut pour le calque 0. Dans les dessins en mode dépendant de la couleur (PSTYLEMODE = 1), DEFLPLSTYLE est défini sur "PARCOULEUR" (lecture seule). Dans les dessins en mode tracé nommé (PSTYLEMODE = 0), DEFLPLSTYLE est défini sur "NORMAL" et peut être modifié. Utilisez la commande CONVERSTYLEST pour convertir le dessin actuel en styles de tracé nommés ou dépendants de la couleur.

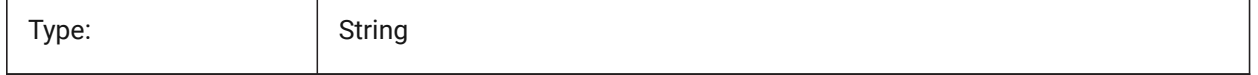
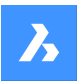

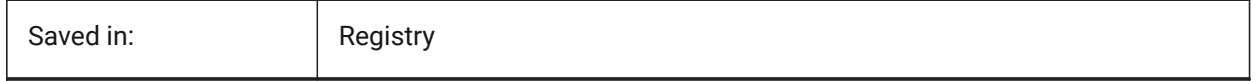

### **7.26 DEFPLSTYLE (variable système)**

### **7.26.1 Style de tracé d'entité par défaut**

Spécifie le style de tracé des nouvelles entités. Dans les dessins en mode dépendant des couleurs (PSTYLEMODE = 1), CPLOTSTYLE est défini sur "PARCOULEUR" (lecture seule). Dans les dessins en mode tracé nommé (PSTYLEMODE = 0), DEFLPLSTYLE est défini sur "NORMAL" et peut être modifié. Utilisez la commande CONVERSTYLEST pour convertir le dessin actuel en styles de tracé nommés ou dépendants de la couleur.

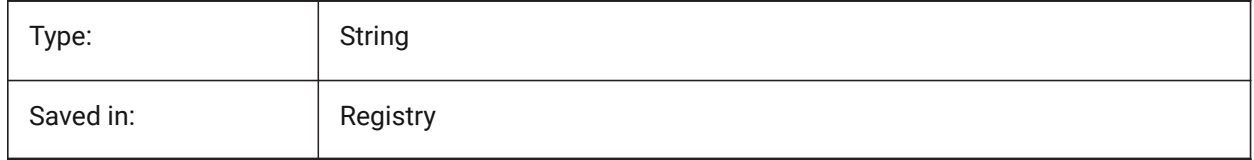

## **7.27 DELETEINTERFERENCE (variable système)**

#### **7.27.1 Supprimer les interférences**

Spécifie si les interférences entre la source et les autres solides 3D sont conservées ou résolues (c.-à-d. les solides sources seront soustraits de tout solide interférent).

BricsCAD only

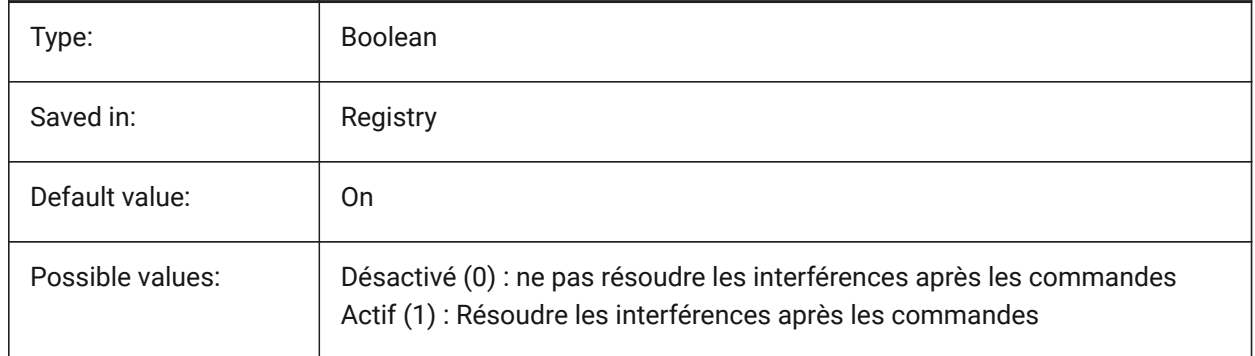

### **7.28 DELETETOOL (variable système)**

#### **7.28.1 Supprimer outil**

Indique si les entités outils sont conservées ou supprimées dans la commande SOUSTRACTION. BricsCAD only

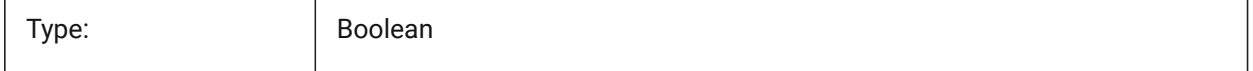

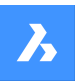

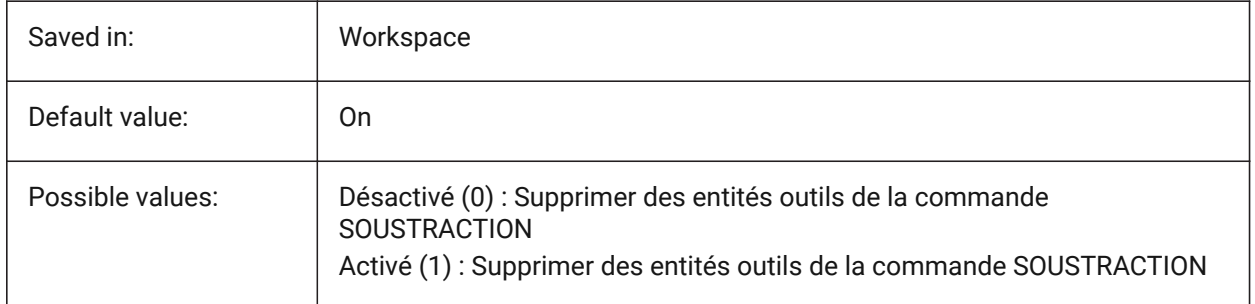

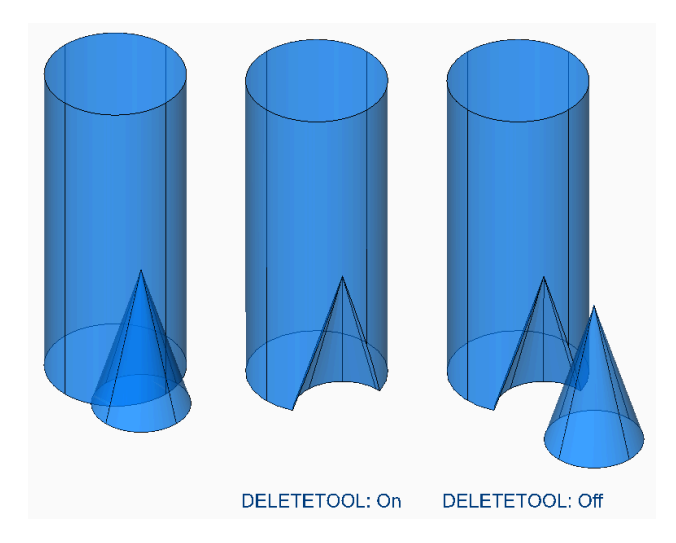

## **7.29 DELOBJ (variable système)**

### **7.29.1 Supprimer entité**

Indique si les entités sources utilisées pour créer des entités 3D sont conservées ou supprimées.

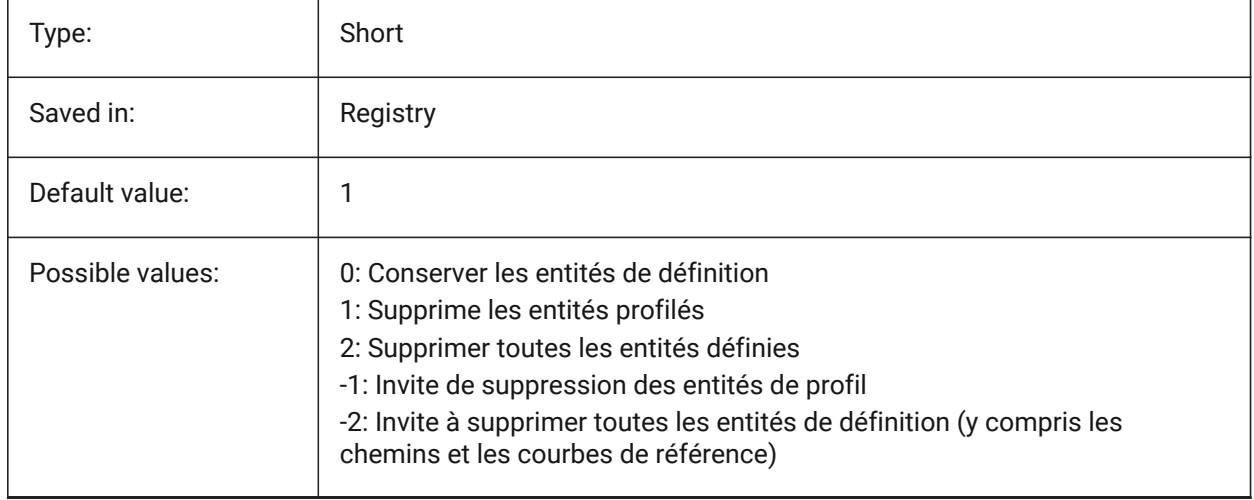

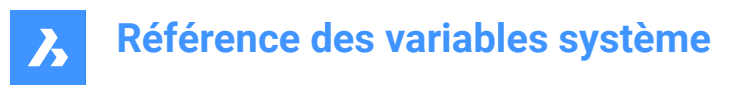

## **7.30 DEMANDLOAD (variable système)**

### **7.30.1 Chargement à la demande**

Détermine comment BricsCAD interagit avec les objets personnalisés créés par des applications tierces. Si vous définissez cette variable système sur 0, les applications tierces et certaines commandes BricsCAD ne peuvent pas fonctionner.

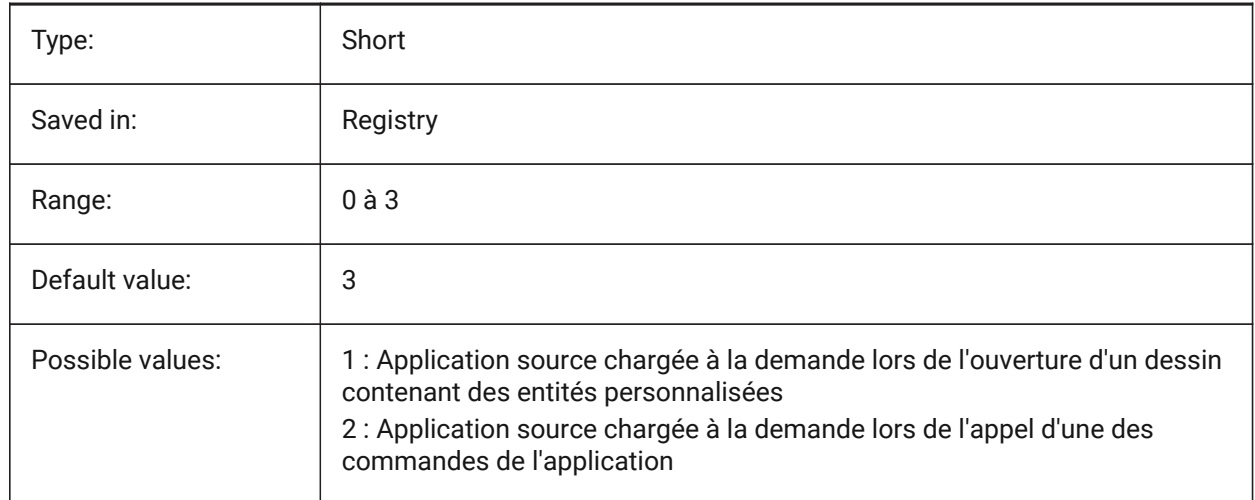

## **7.31 DETAILSPATH (variable système)**

#### **7.31.1 Chemin dossier Détails**

Spécifie le ou les dossiers dans lesquels BricsCAD doit chercher les fichiers de détail créés par l'utilisateur. BricsCAD only

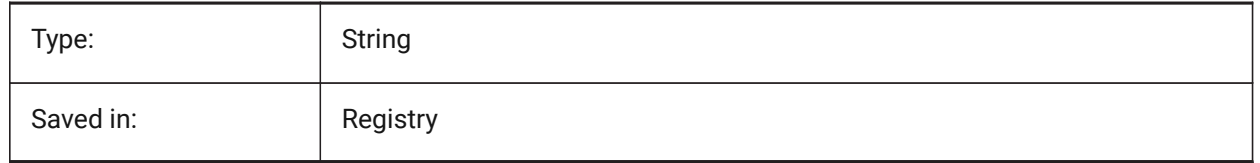

### **7.32 DGNEXPXREFMODE (variable système)**

#### **7.32.1 Exporter conversion des Xrefs**

Contrôle la conversion des références en Xrefs. Les fichiers dépendants eux-mêmes ne sont pas convertis lors de l'exportation du parent. Ils doivent être convertis séparément.

BricsCAD only

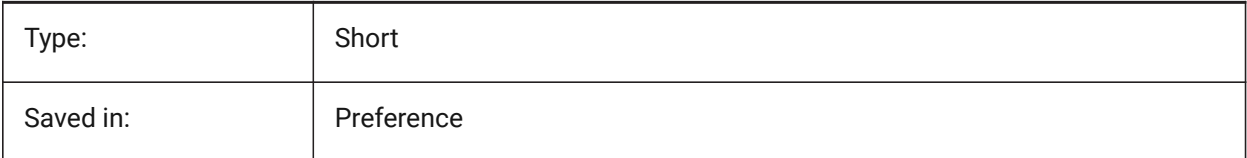

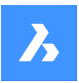

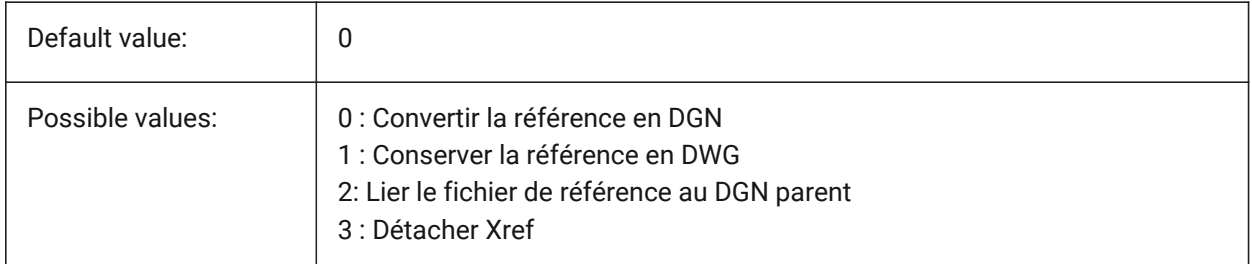

# **7.33 DGNFRAME (variable système)**

### **7.33.1 Cadre DGN**

Spécifie si les images DGN dans le dessin courant sont visibles ou tracées.

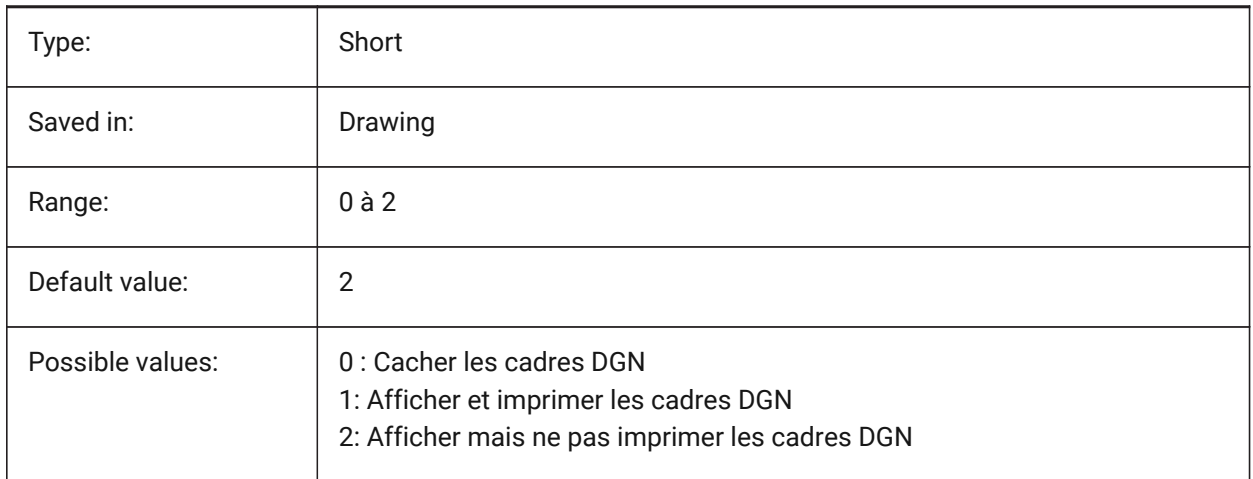

## **7.34 DGNIMP2DCLOSEDBSPLINECURVEIMPORTMODE (variable système)**

#### **7.34.1 Mode import courbe B-Spline 2D fermée**

Spécifie comment convertir des éléments courbe B-Spline 2D fermée. BricsCAD only

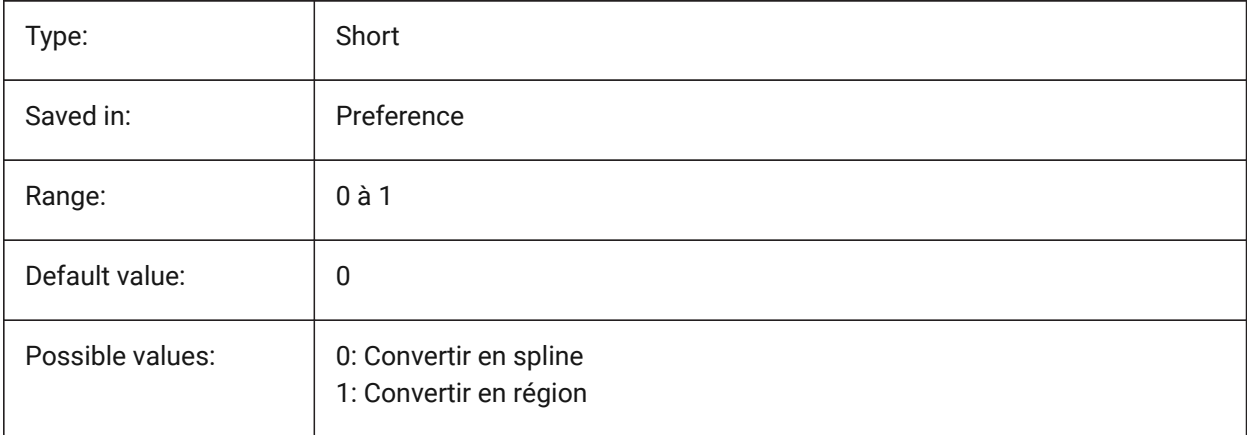

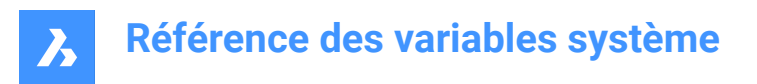

## **7.35 DGNIMP2DELLIPSEIMPORTMODE (variable système)**

### **7.35.1 Mode import ellipse 2D**

Spécifie comment convertir des éléments ellipse 2D.

BricsCAD only

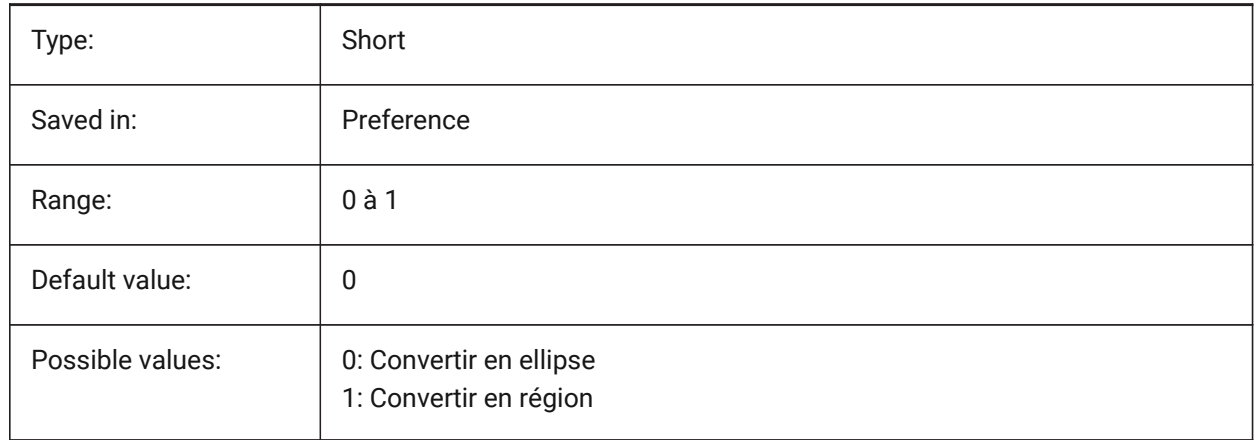

## **7.36 DGNIMP2DSHAPEIMPORTMODE (variable système)**

#### **7.36.1 Mode import forme 2D**

Spécifie comment convertir des éléments 2D Shape et 2D Complex Shape. Si un élément est rempli, une hachure est créée ainsi que le résultat de l'importation.

BricsCAD only

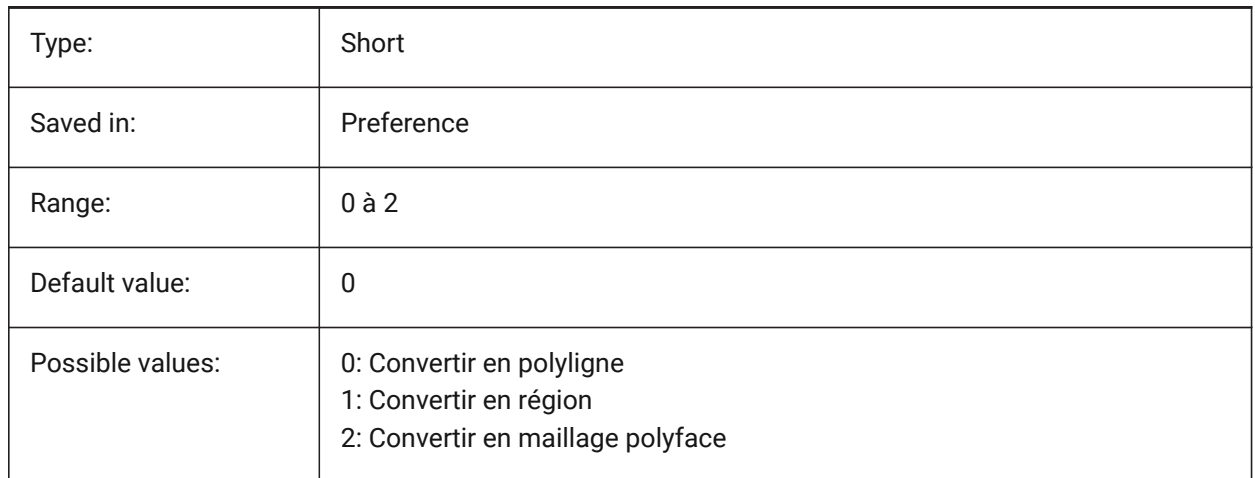

### **7.37 DGNIMP3DCLOSEDBSPLINECURVEIMPORTMODE (variable système)**

### **7.37.1 Mode import courbe B-Spline 3D fermée**

Spécifie comment convertir des éléments courbe B-Spline 3D fermée. BricsCAD only

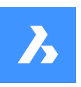

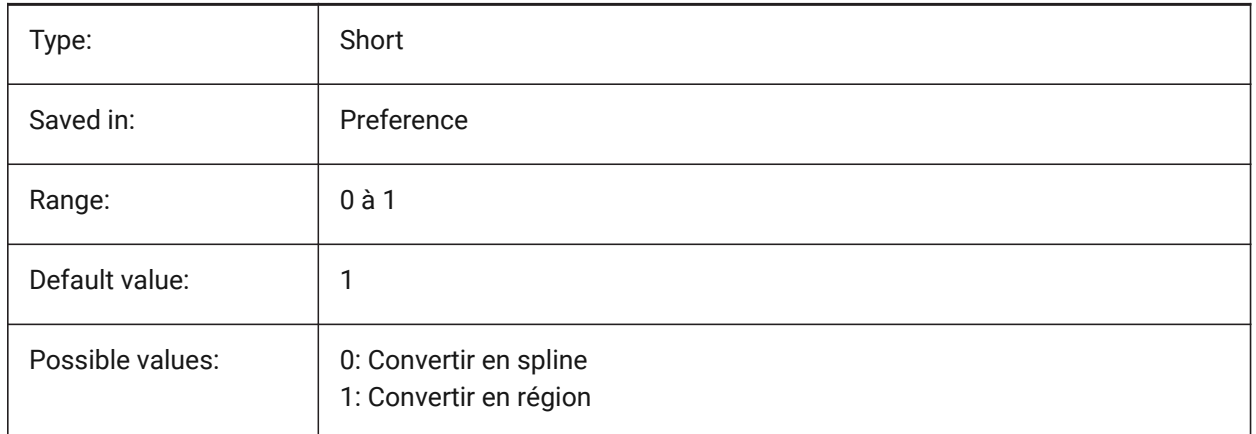

## **7.38 DGNIMP3DELLIPSEIMPORTMODE (variable système)**

### **7.38.1 Mode import ellipse 3D**

Spécifie comment convertir des éléments ellipse 3D.

BricsCAD only

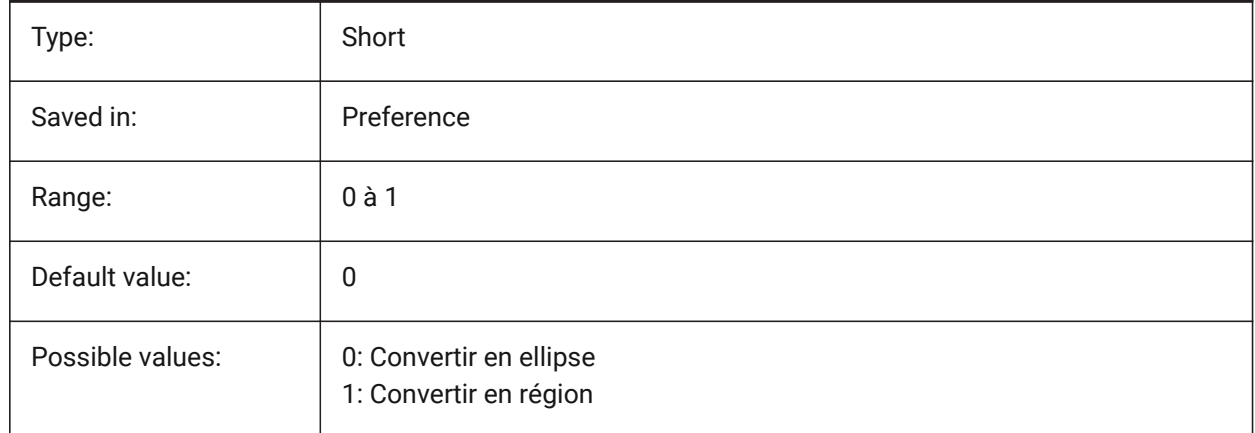

## **7.39 DGNIMP3DOBJECTIMPORTMODE (variable système)**

### **7.39.1 Mode import objet 3D**

Spécifie comment convertir des objets 3D. BricsCAD only

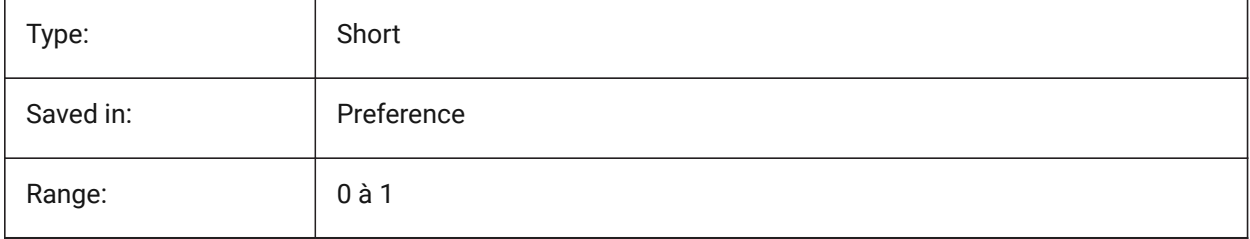

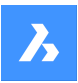

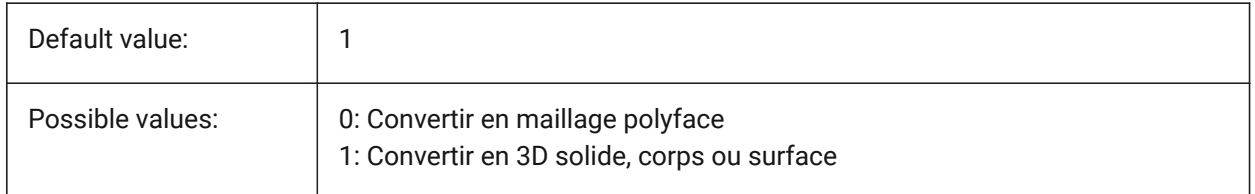

## **7.40 DGNIMP3DSHAPEIMPORTMODE (variable système)**

### **7.40.1 Mode d'import des formes 3D**

Spécifie comment convertir les éléments de forme 3D et de forme complexe 3D. Si un élément est rempli, une hachure est créée ainsi que le résultat de l'importation.

BricsCAD only

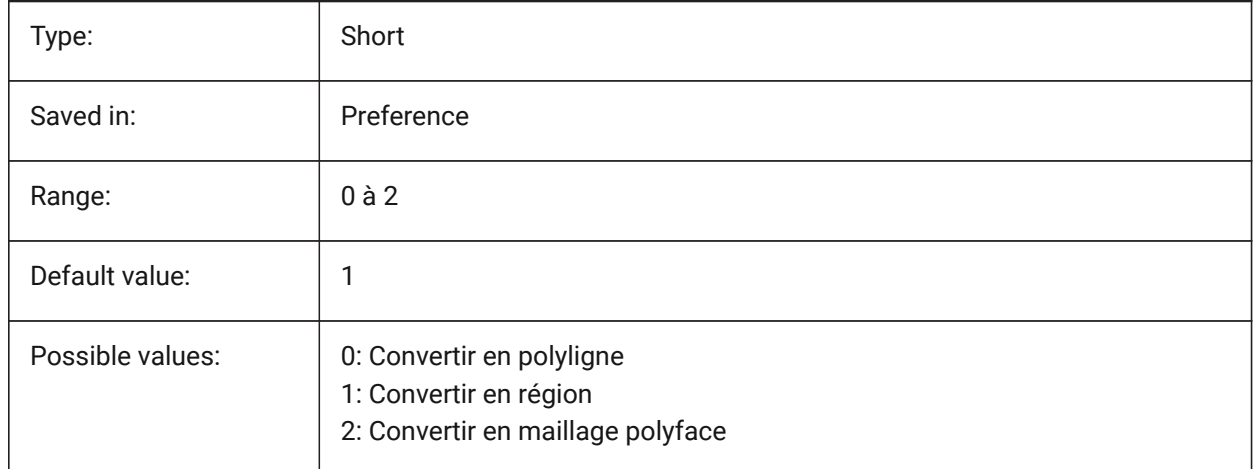

## **7.41 DGNIMPBREAKDIMENSIONASSOCIATION (variable système)**

### **7.41.1 Casser association cotation**

Spécifie si les dimensions perdent leur associativité lors de l'importation. Si activé, l'association des cotes .dgn est désactivée en .dwg.

BricsCAD only

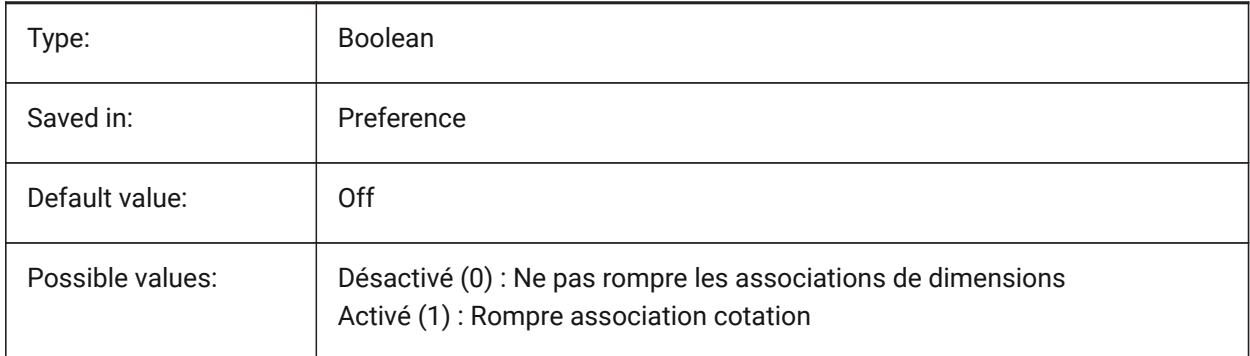

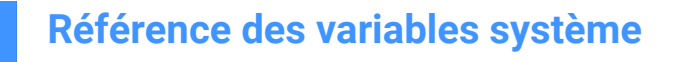

### **7.42 DGNIMPCONVERTDGNCOLORINDICESTOTRUECOLORS (variable système)**

### **7.42.1 Convertir les indices de couleurs DGN en couleurs vraies**

Spécifie comment les couleurs Microstation sont mappées aux couleurs BricsCAD. Microstation attribue des numéros de couleur aux couleurs différentes de BricsCAD. Si cette option est activée, BricsCAD convertit les index de couleurs dgn en couleurs vraies RVB. Sinon, il essaie de convertir les indices de couleur dgn en indices de couleur dwg. BricsCAD obtient la couleur de la table de couleurs dgn et essaie de trouver la même couleur dans la table de couleurs dwg. Si ce n'est pas possible, la couleur sera enregistrée en tant que couleur réelle RVB dans le fichier dwg.

BricsCAD only

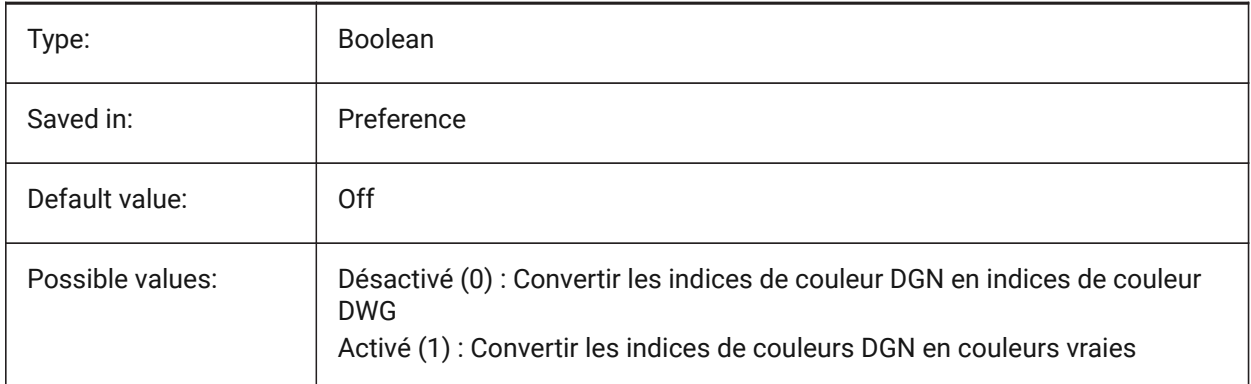

### **7.43 DGNIMPCONVERTEMPTYDATAFIELDSTOSPACES (variable système)**

#### **7.43.1 Convertir les champs de données vides en espaces**

Spécifie comment les valeurs de champ vides sont gérées. Si cette option est activée, les valeurs de champ vides d'un fichier dgn sont remplacées par des symboles spatiaux dans le fichier dwg. Sinon, les valeurs de champ vides d'un fichier dgn sont remplacées par des symboles de soulignement ("\_") dans le fichier dwg.

BricsCAD only

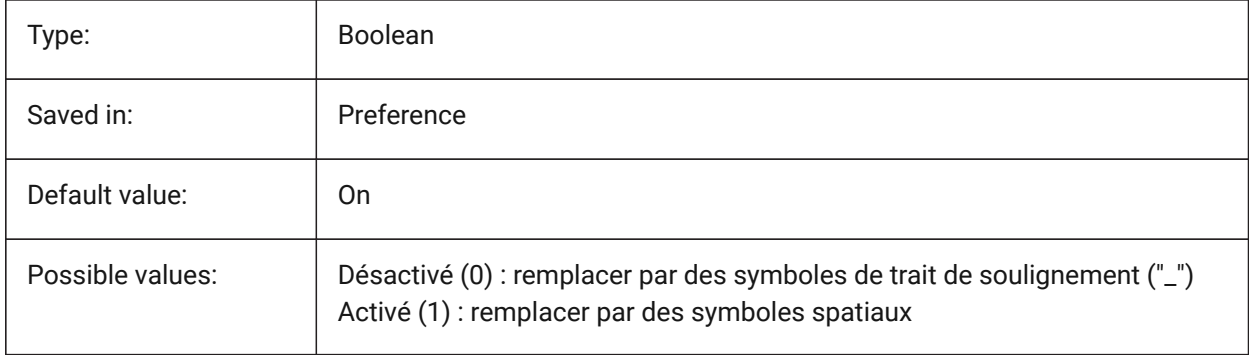

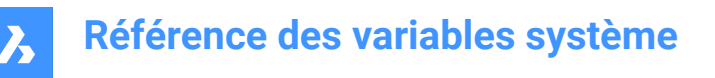

## **7.44 DGNIMPERASEUNUSEDRESOURCES (variable système)**

#### **7.44.1 Effacer les ressources inutilisées**

Spécifie si des éléments non référencés, tels que des styles de texte et des types de lignes, sont importés ou supprimés.

BricsCAD only

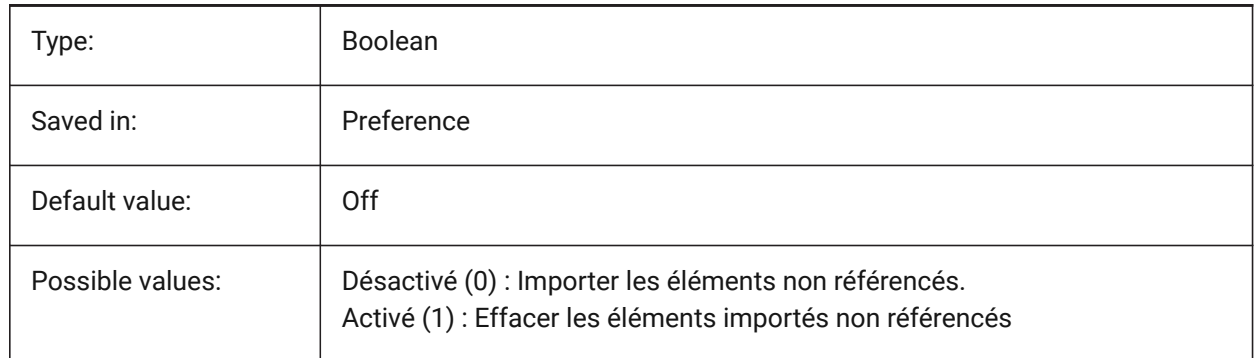

### **7.45 DGNIMPEXPLODETEXTNODES (variable système)**

#### **7.45.1 Exploser les nœuds texte**

Spécifie comment gérer les nœuds de texte (champs de texte vides). Si activé, les nœuds de texte dgn importés sont convertis en entités simples (texte, ligne, etc.). Sinon, elles sont converties en texte multiligne. Microstation utilise des nœuds de texte comme champs vides qui sont utilisés pour réserver de l'espace pour du texte qui sera ajouté ultérieurement, de sorte que la longueur du texte n'est pas encore connue.

BricsCAD only

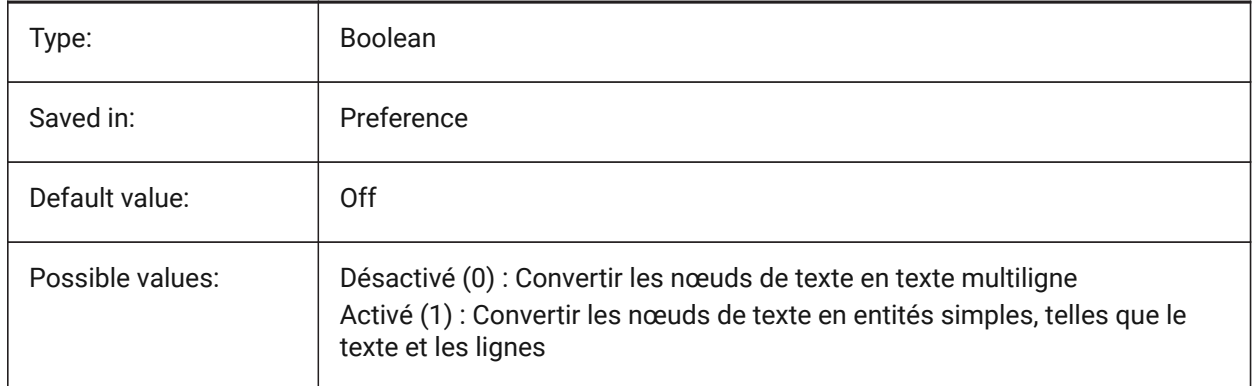

### **7.46 DGNIMPIMPORTACTIVEMODELTOMODELSPACE (variable système)**

#### **7.46.1 Importer modèle actif dans l'espace modèle**

Spécifie comment les valeurs de champ vides sont gérées. Si cette option est activée, BricsCAD importe le modèle dgn actif dans dwg Model Space. Sinon, BricsCAD importe le premier modèle de conception

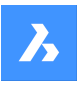

dgn de la table de modèles vers l'espace de modèle dwg. Microstation utilise l'expression « modèle de conception » pour l'espace du modèle et « modèle actif » pour la vue actuelle d'un modèle. BricsCAD only

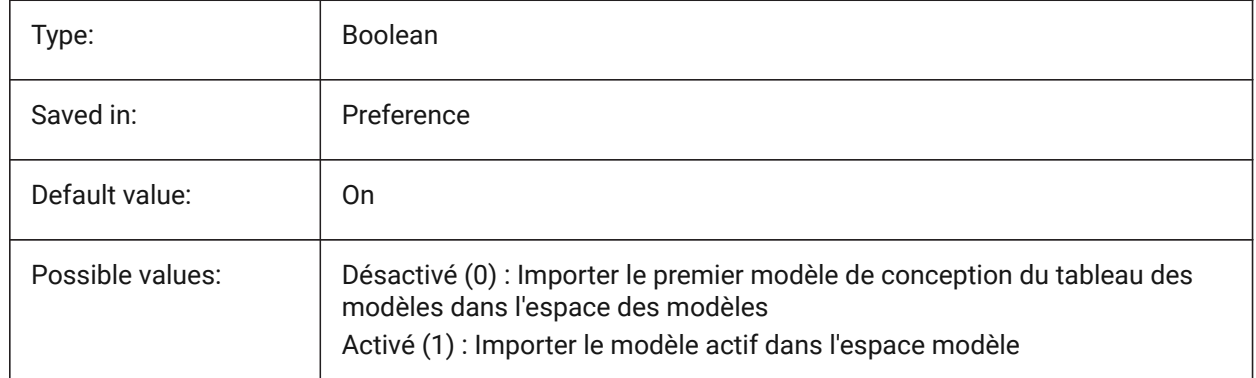

## **7.47 DGNIMPIMPORTINVISIBLEELEMENTS (variable système)**

### **7.47.1 Importer les éléments invisibles**

Spécifie comment les éléments invisibles (entités) sont traités. Si activé, BricsCAD importe des éléments dgn invisibles en tant qu'entités invisibles. Sinon, ils sont ignorés.

BricsCAD only

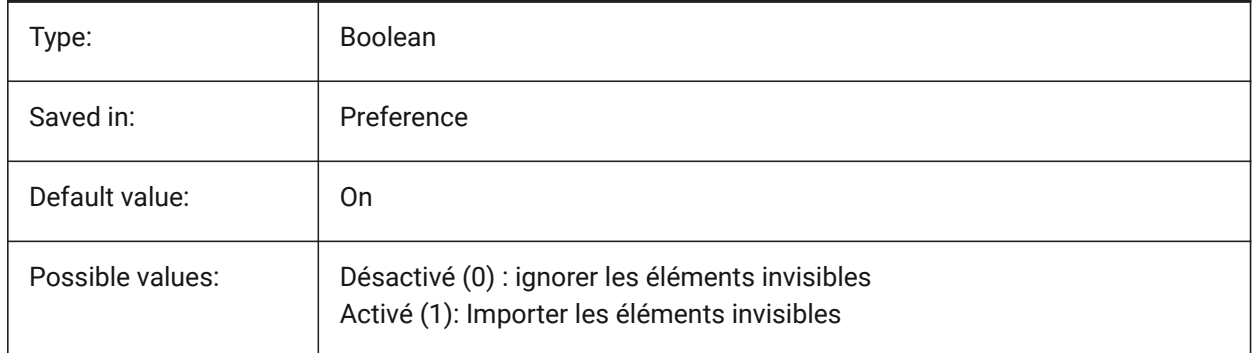

## **7.48 DGNIMPIMPORTPAPERSPACEMODELS (variable système)**

#### **7.48.1 Importer les modèles espace papier**

Spécifie s'il faut importer des modèles de feuille (espace papier). Si cette option est activée, tous les modèles de feuille dgn sont importés dans les modèles de l'espace Paper. Sinon, les modèles de feuille ne sont pas importés. Microstation utilise l'expression « modèle de feuille » pour l'espace papier.

BricsCAD only

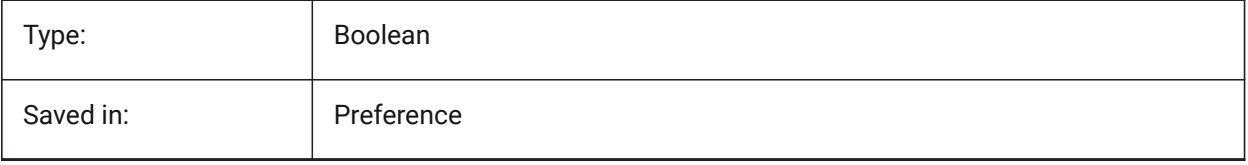

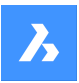

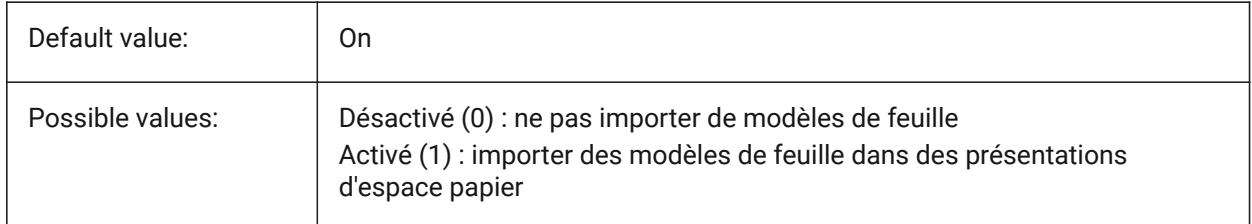

## **7.49 DGNIMPIMPORTVIEWINDEX (variable système)**

### **7.49.1 Importer index de vue**

Spécifie le nombre de vues dgn pour utiliser les masques de niveau et les paramètres de vue dgn. Si le numéro de vue est "-1", la vue n'est pas définie et les paramètres d'affichage et les masques de niveau ne sont pas utilisés. Microstation utilise le mot "niveau" pour les calques ; un "masque" masque le contenu dans les zones ou niveaux/calques.

BricsCAD only

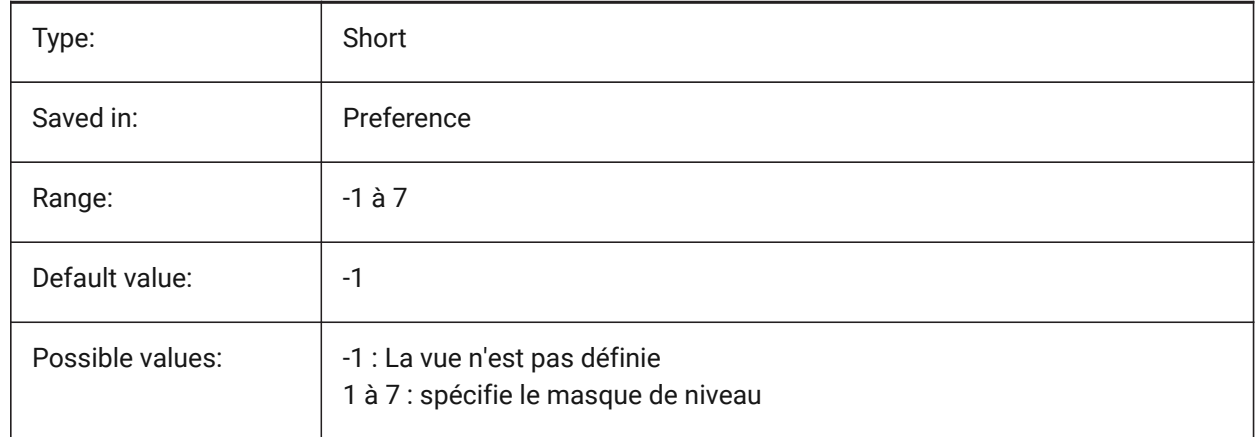

## **7.50 DGNIMPRECOMPUTEDIMENSIONSAFTERIMPORT (variable système)**

#### **7.50.1 Recalculer les cotes après import**

Spécifie comment gérer les dimensions importées. Si activé, recalcule toutes les cotes pour créer des blocs de cotation .dwg; sinon créer des blocs de cotation .dgn.

BricsCAD only

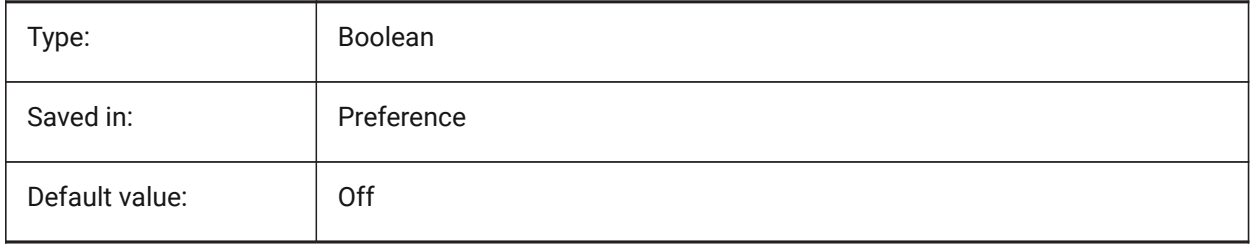

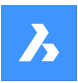

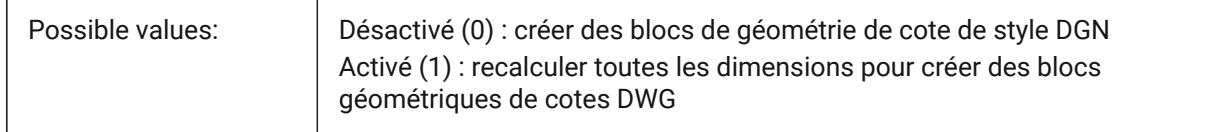

## **7.51 DGNIMPSYMBOLRESOURCEFILES (variable système)**

#### **7.51.1 Fichiers ressources de symboles**

Spécifie les chemins d'accès aux dossiers contenant des fichiers DGN et RSC. Microstation utilise des fichiers de ressources RSC pour stocker des polices, des styles de ligne, etc. (analogique à MS\_SYMBRSRC paramètre MicroStation).

BricsCAD only

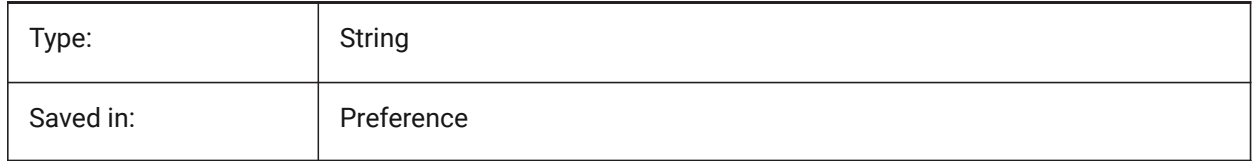

## **7.52 DGNIMPXREFIMPORTMODE (variable système)**

### **7.52.1 Mode d'import des références externes**

Spécifie comment importer des pièces jointes de référence dgn. Spécifie le mode d'import des attachements de références du .dgn :"Omettre" - ne pas import les attachements de référence .dgn ; "Retenir" - convertir les fichiers .dgn attachés en .dwg et créer des références externes ; "Fusionner vers cellule" - créer une définition de bloc et y importer les fichiers .dgn attachés, créer ensuite une référence de bloc vers l'attachement .dgn ; "Créer sous-couche DGN" - créer un objet sous-couche DGN. BricsCAD only

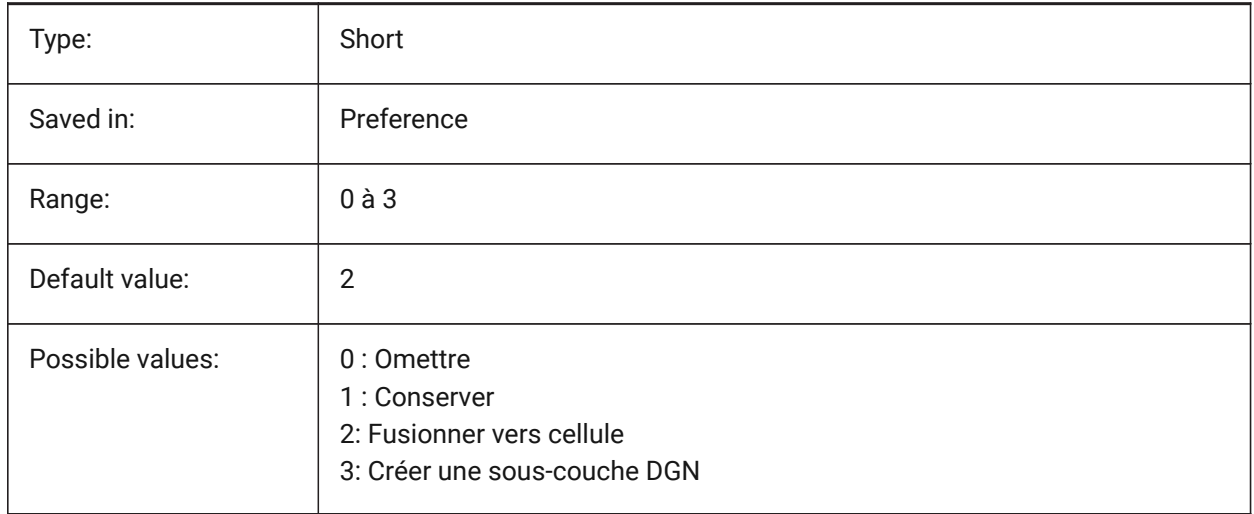

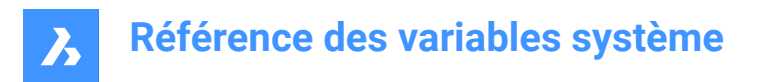

## **7.53 DGNOSNAP (variable système)**

### **7.53.1 Accrochage entité Dgn**

Active l'accrochage aux entités dans les sous-couches DGN.

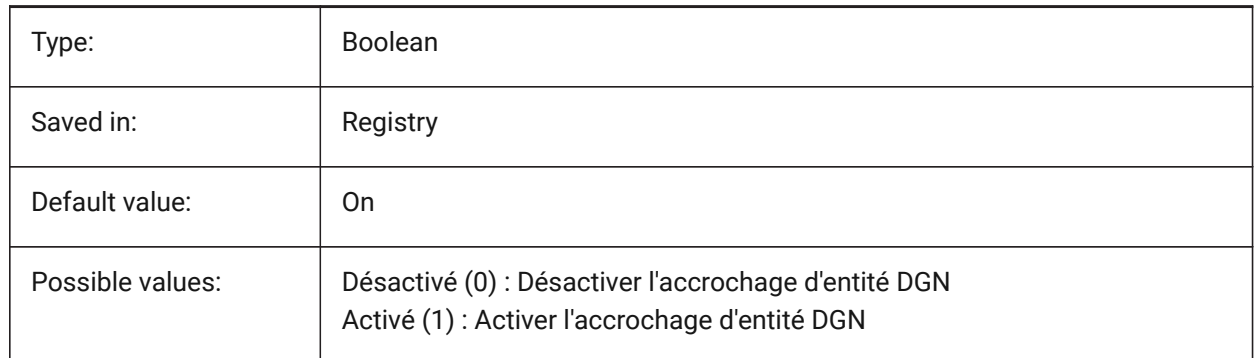

## **7.54 DIASTAT (variable système)**

#### **7.54.1 État dialogue**

Affiche comment l'utilisateur a quitté la boîte de dialogue la plus récemment utilisée.

Lecture seule

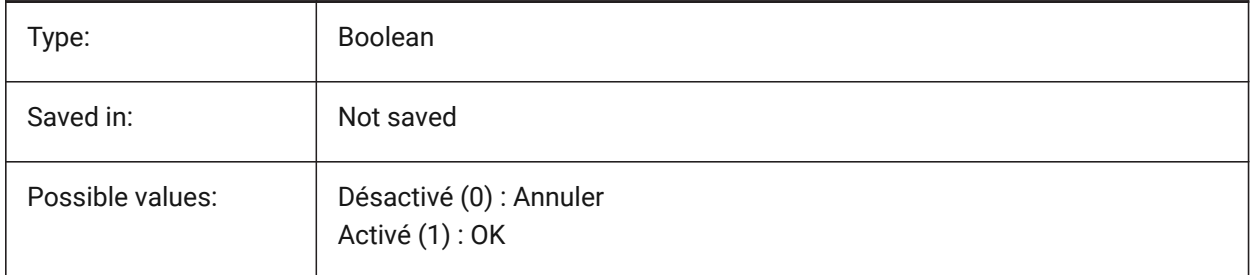

## **7.55 DIMADEC (variable système)**

#### **7.55.1 Précision angle cotation**

Paramétrage de la précision d'affichage des cotes angulaires Les valeurs comprises entre 1 et 255 sont acceptées. Si -1 est saisi, DIMADEC est initialisé avec la valeur du paramètre DIMDEC. Les valeurs 0 à 8 spécifient le nombre de décimales pour les dimensions angulaires, indépendamment de DIMDEC.

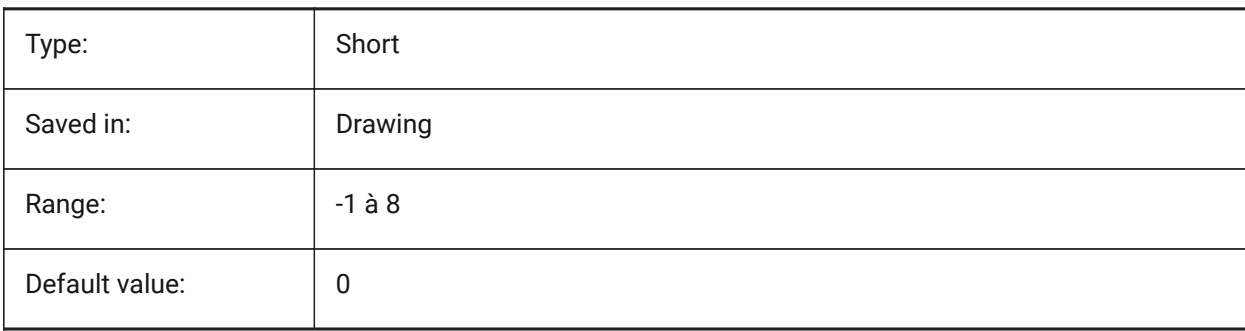

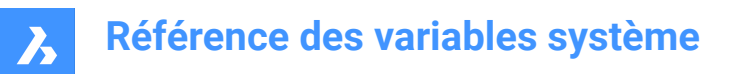

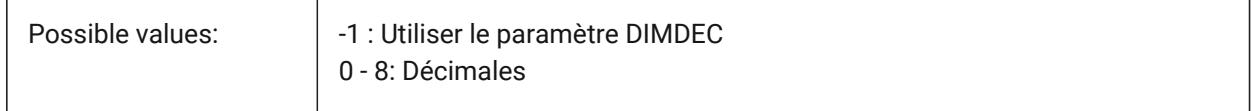

### **7.56 DIMALT (variable système)**

#### **7.56.1 Unités alternatives**

Autorise les unités alternées dans les cotations.

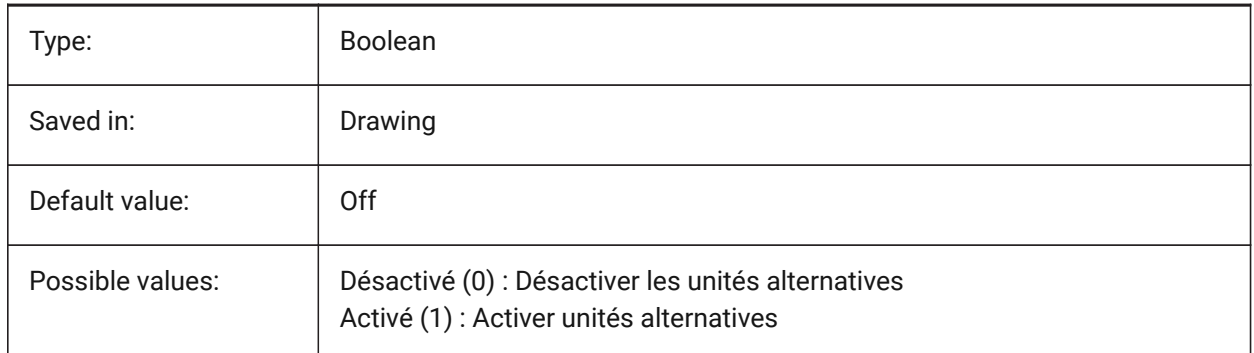

### **7.57 DIMALTD (variable système)**

#### **7.57.1 Précision alternative**

Définit la précision d'affichage pour les unités de cotation alternative.

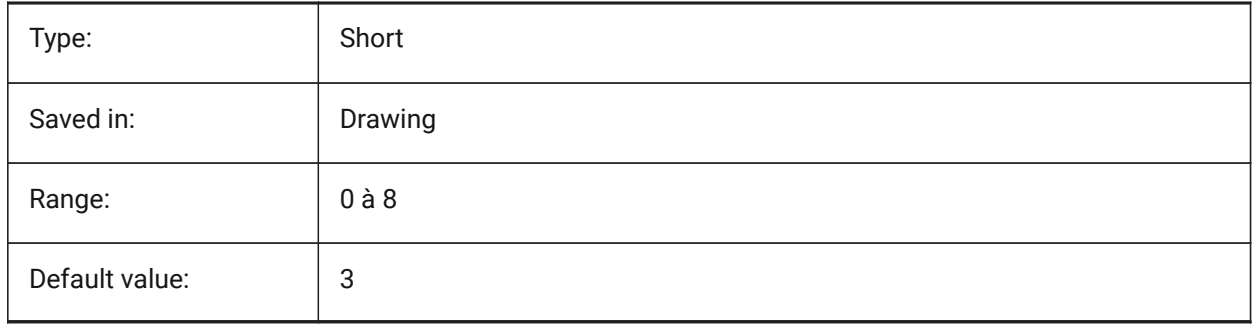

### **7.58 DIMALTF (variable système)**

#### **7.58.1 Multiplicateur alternatif**

Spécifie le multiplicateur pour les unités alternatives. Si DIMALT est activé, les cotes linéaires sont multipliées par DIMALTF pour fournir une autre cote linéaire. Par exemple, si une unité de dessin est égale à 1 pouce et DIMALTF=25,4, les dimensions linéaires alternatives sont exprimées en mm.

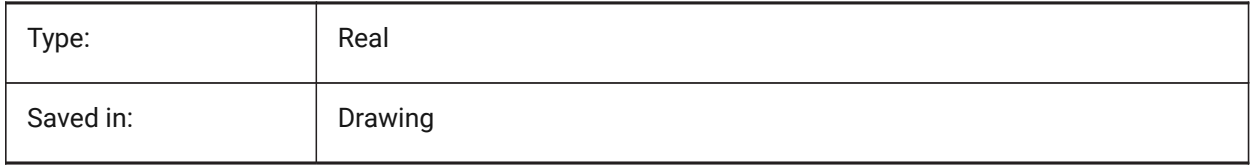

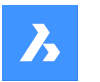

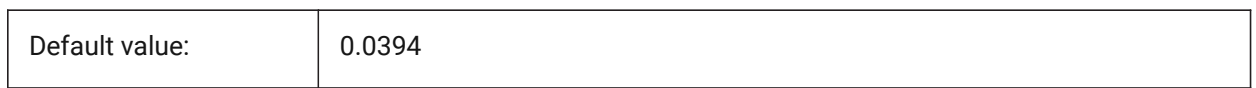

## **7.59 DIMALTRND (variable système)**

### **7.59.1 Arrondi alternatif**

Spécifie les règles d'arrondi pour les unités alternatives.

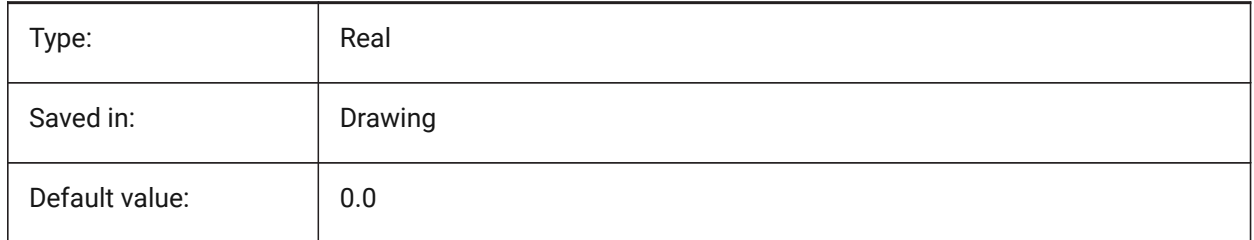

## **7.60 DIMALTTD (variable système)**

#### **7.60.1 Précision tolérance alternative**

Spécifie la précision de tolérance dans les unités de cote alternatives.

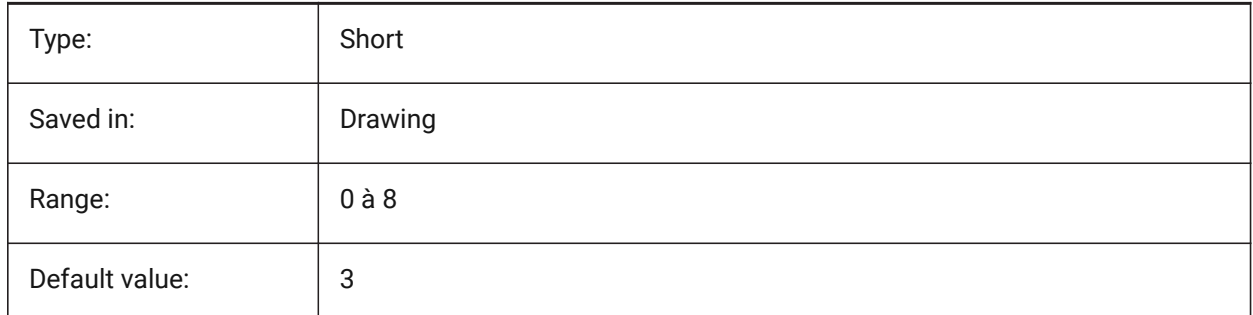

### **7.61 DIMALTTZ (variable système)**

#### **7.61.1 Supprimer les zéros des tolérances alternatives**

Contrôle la surpression des zéros dans les tolérances.

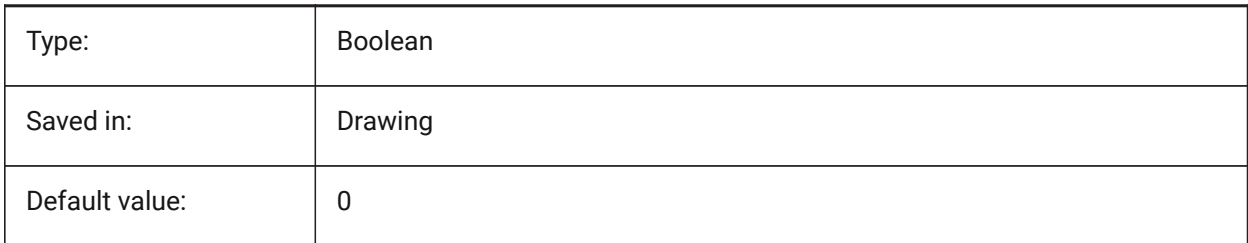

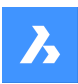

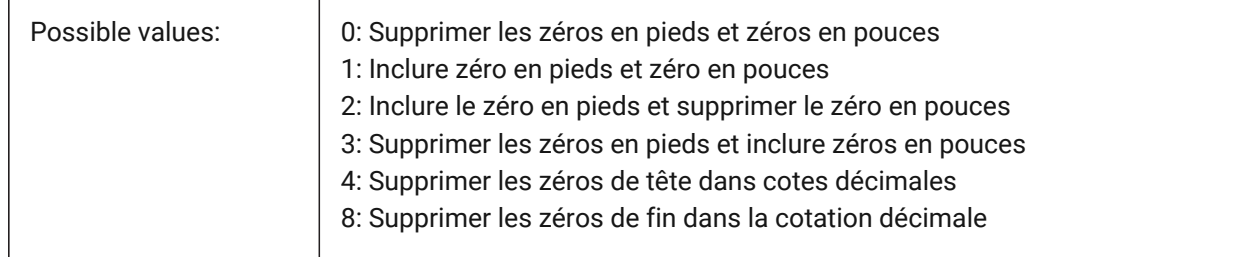

## **7.62 DIMALTU (variable système)**

#### **7.62.1 Type d'unité alternative**

Spécifie le type d'unité alternative pour la cotation linéaire.

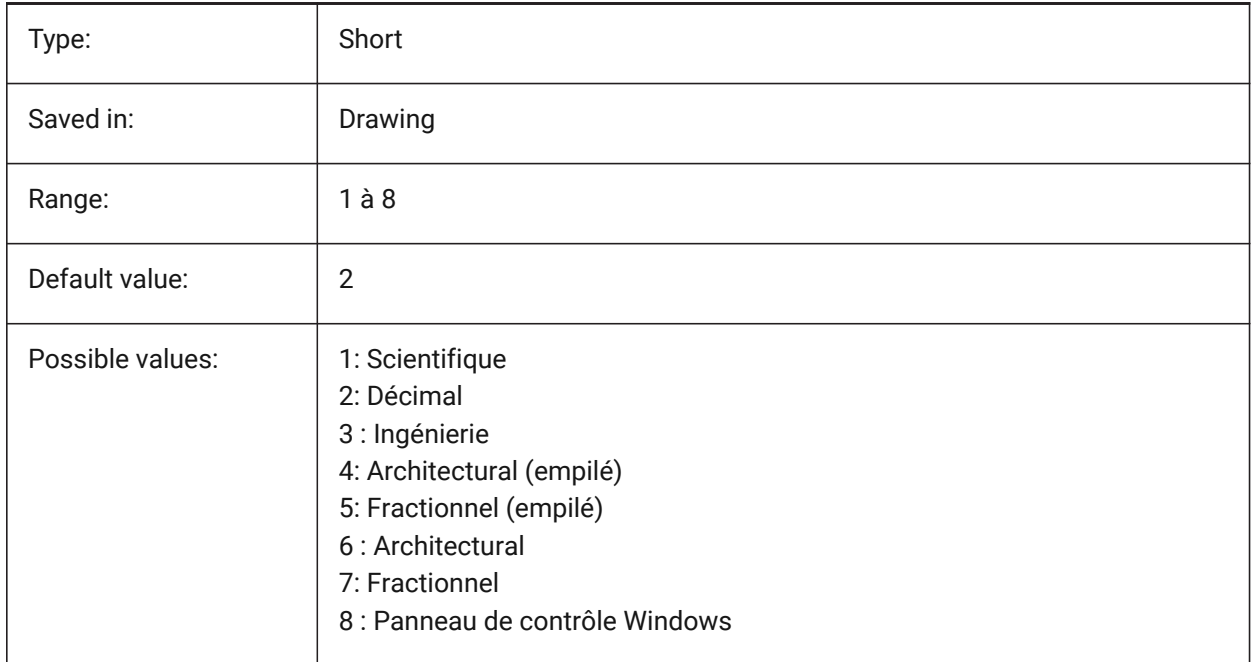

## **7.63 DIMALTZ (variable système)**

#### **7.63.1 Supprimer les zéros alternatifs**

Supprime les zéros de début et/ou de fin dans les unités de cotation alternatives.

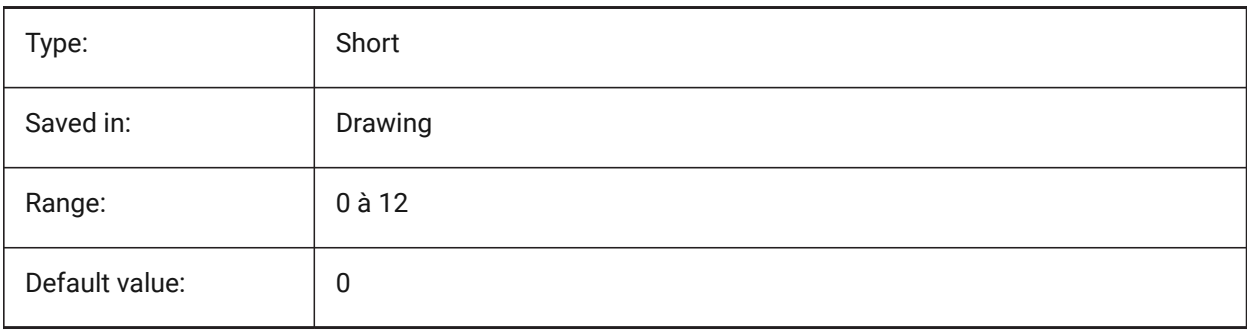

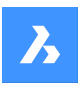

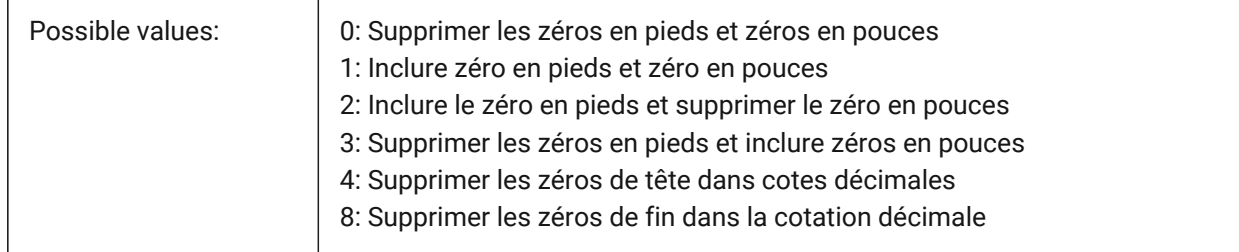

## **7.64 DIMANNO (variable système)**

#### **7.64.1 Le style est annotatif**

Indique si le style de cotation courant est annotatif.

Lecture seule

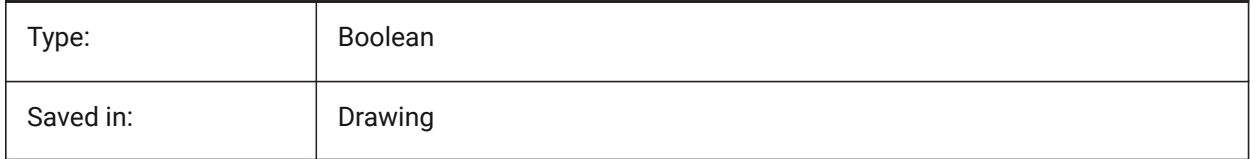

### **7.65 DIMAPOST (variable système)**

#### **7.65.1 Préfixe / suffixe unités alternatives**

Spécifie un préfixe et/ou un suffixe à afficher dans le texte de la cote alternative. Le format général est simplement la chaîne de suffixe ou 'prefix[]suffix'. DIMAPOST ne s'applique pas aux dimensions angulaires. Dans l'explorateur DimStyle, la variable est divisée en Alt Prefix et Alt Suffix pour modification.

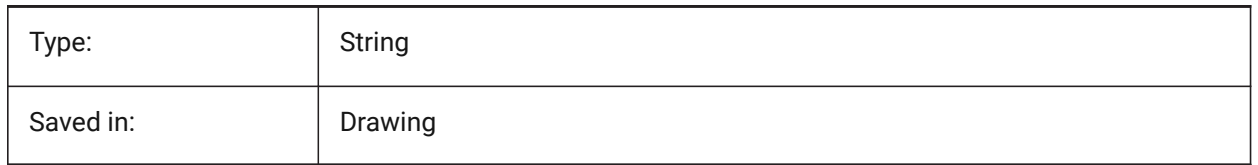

### **7.66 DIMARCSYM (variable système)**

### **7.66.1 Symbole d'arc**

Spécifie la façon dont le symbole de longueur d'arc s'affiche dans une cote d'arc.

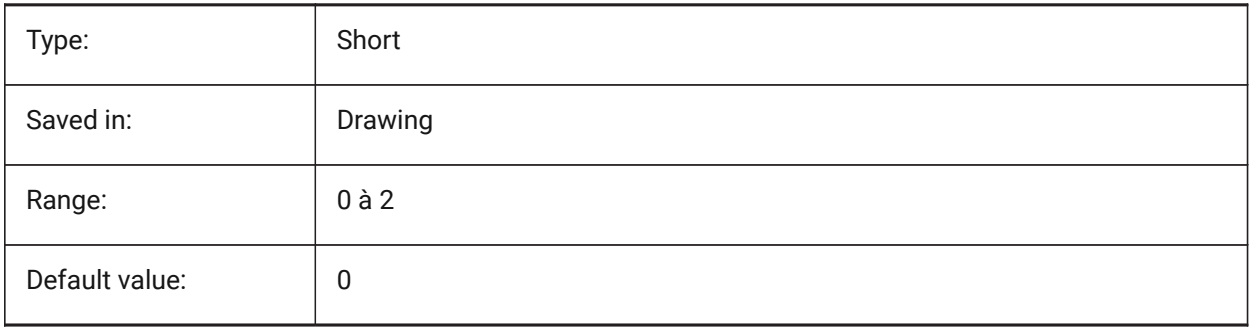

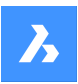

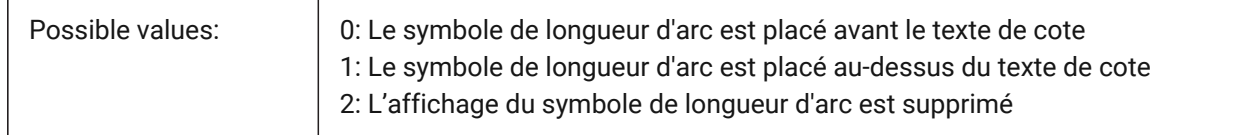

## **7.67 DIMASO (variable système)**

### **7.67.1 Associativité (obsolète)**

Remplacé par DIMASSOC. N'a aucun effet à l'exception de préserver l'intégrité des scripts.

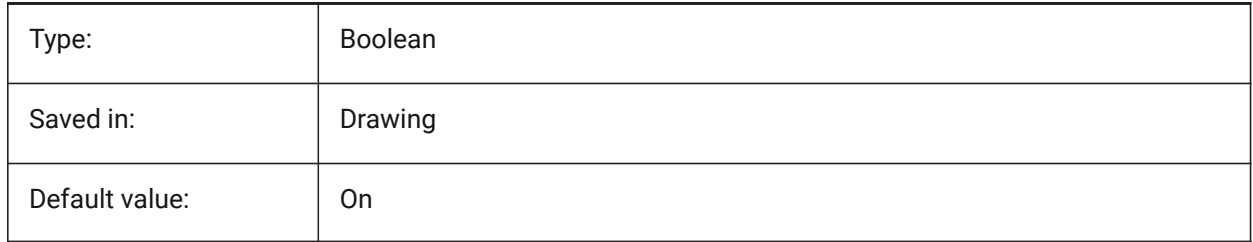

### **7.68 DIMASSOC (variable système)**

#### **7.68.1 Associativité**

Spécifie l'associativité des entités cotations ou s'ils sont éclatés.

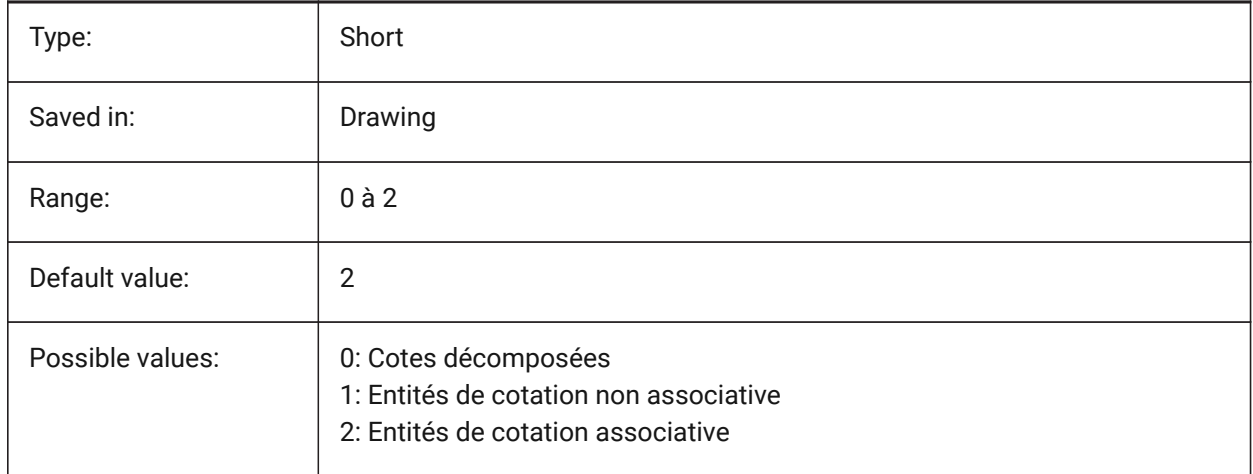

### **7.69 DIMASZ (variable système)**

#### **7.69.1 Taille flèche**

Spécifie la taille des pointes de flèche des lignes de cote et des lignes de repère.

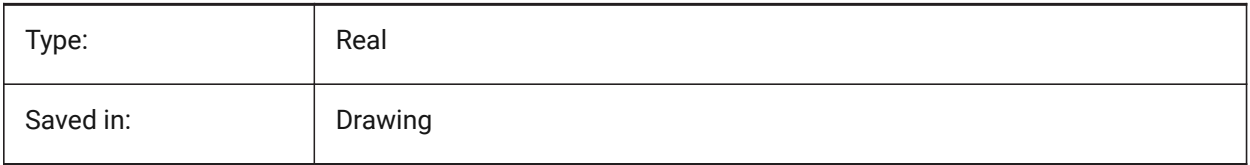

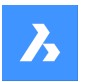

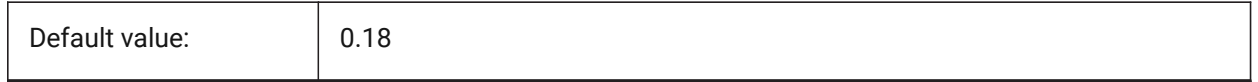

## **7.70 DIMATFIT (variable système)**

### **7.70.1 Ajuster flèches et texte**

Spécifie comment le texte de cote et les flèches sont disposés lorsqu'il n'y a pas suffisamment de place dans les lignes de poste. Lorsque DIMTMOVE=1, un leader est ajouté si le texte de cote est placé à l'extérieur.

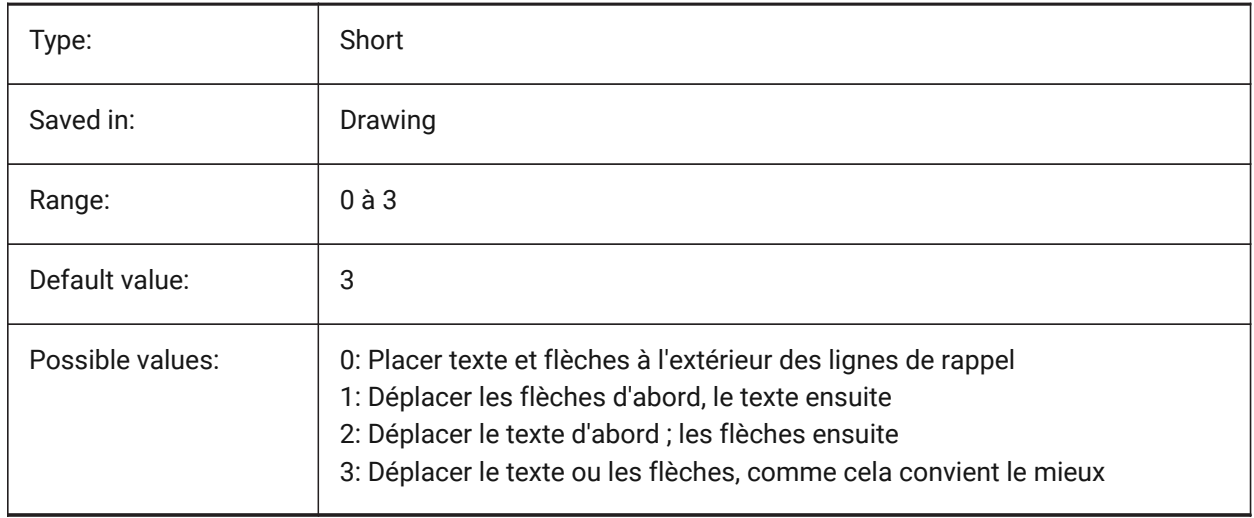

## **7.71 DIMAUNIT (variable système)**

#### **7.71.1 Unités angle cotation**

Définit le type d'unité des cotations angulaires.

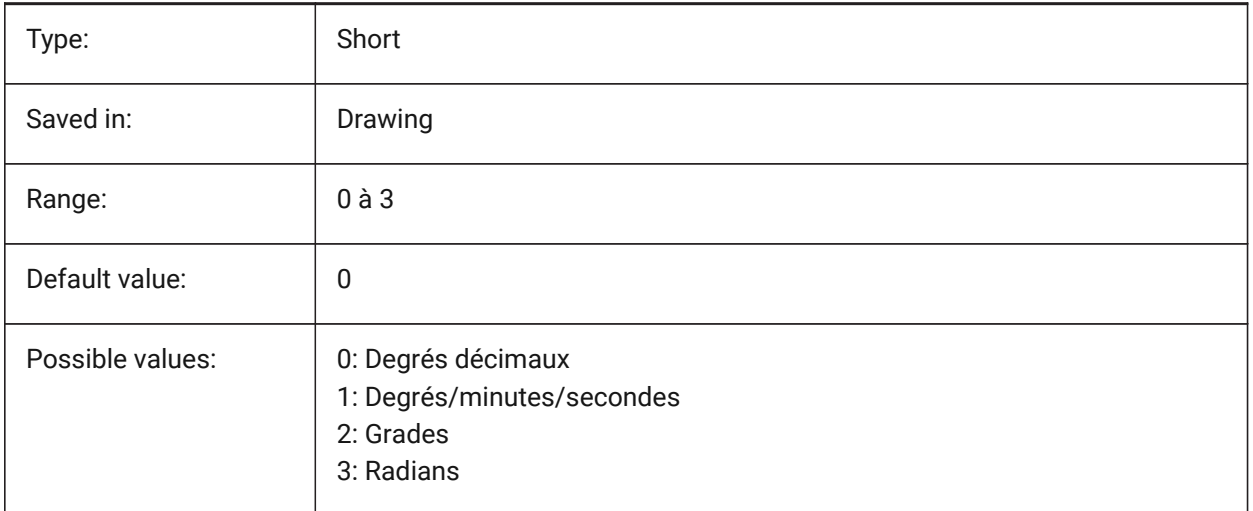

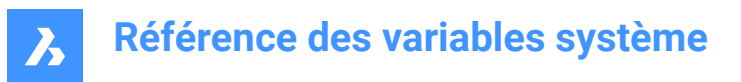

## **7.72 DIMAZIN (variable système)**

### **7.72.1 Supprimer les zéros d'angle**

Supprime les zéros de début et/ou de fin dans les cotes angulaires. La valeur est stockée en tant que code binaire en utilisant la somme des valeurs de toutes les options choisies.

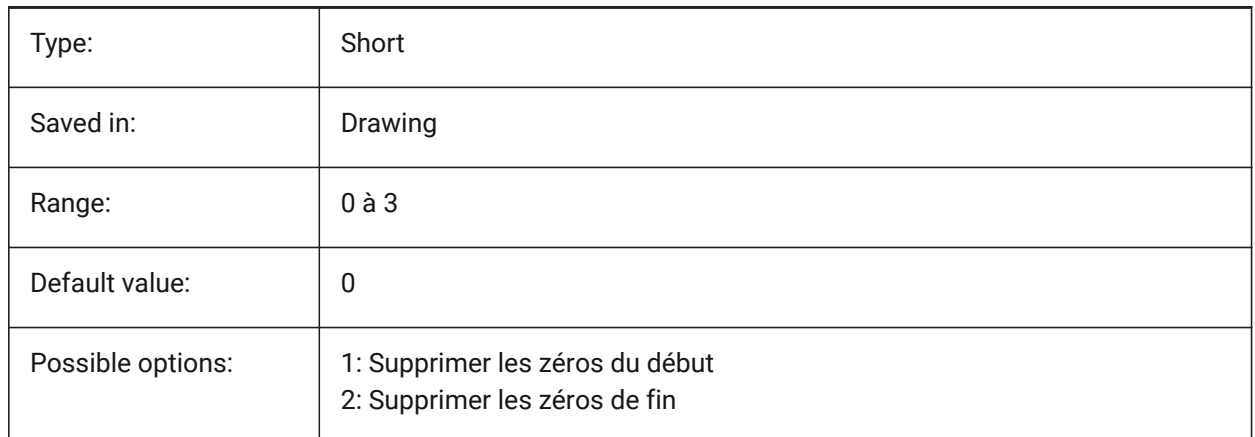

## **7.73 DIMBLK (variable système)**

#### **7.73.1 Flèche**

Détermine le nom du bloc affiché aux extrémités des lignes de cote et des lignes de repère. Le nom du bloc peut être un nom standard ou faire référence à un bloc de flèche défini par l'utilisateur.

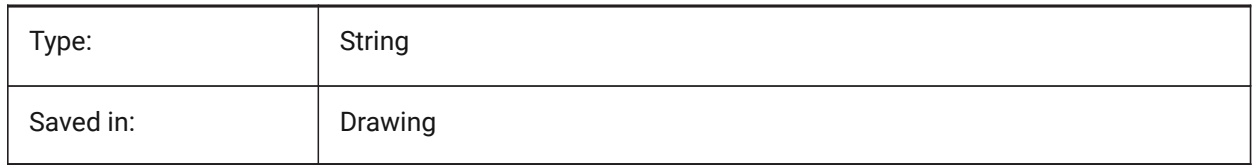

## **7.74 DIMBLK1 (variable système)**

#### **7.74.1 Flèche 1**

Définit le nom du bloc affiché à la première extrémité de la ligne de cote quand DIMSAH est actif (= utiliser des blocs différents pour la première et la seconde pointe de flèche ).

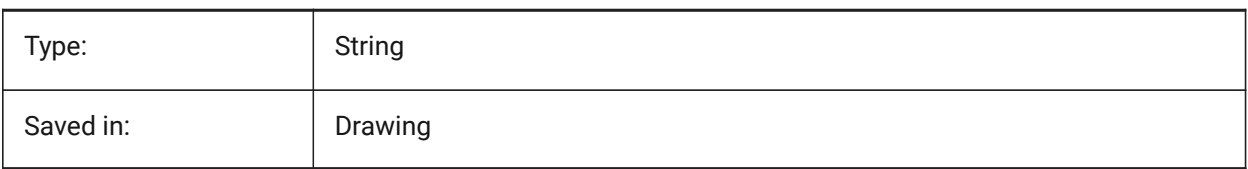

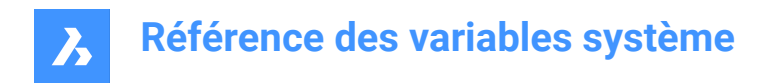

## **7.75 DIMBLK2 (variable système)**

### **7.75.1 Flèche 2**

Définit le nom du bloc affiché à la seconde extrémité de la ligne de cote quand DIMSAH est sur actif (= utiliser des blocs différents pour la première et la seconde pointe de flèche ).

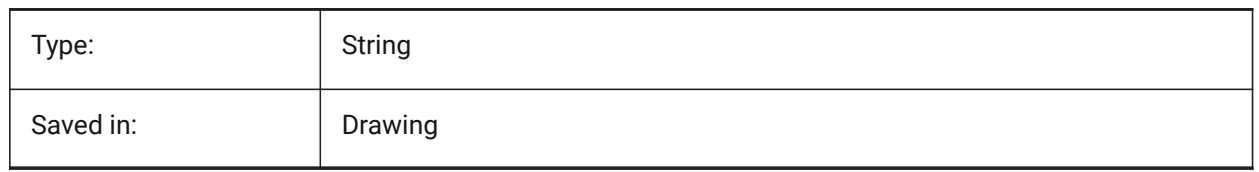

## **7.76 DIMCEN (variable système)**

#### **7.76.1 Marque de centre**

Spécifie si et comment les marques centrales et les axes médians des cercles et des arcs sont dessinés par les commandes DIMCENTER, DIMDIAMETER et DIMRADIUS. Définissez sur zéro pour aucune marque centrale, négatif pour Ligne ou positif pour Marque. La variable système DIMCEN contrôle également la longueur des lignes de marque centrale et la taille des marques centrales.

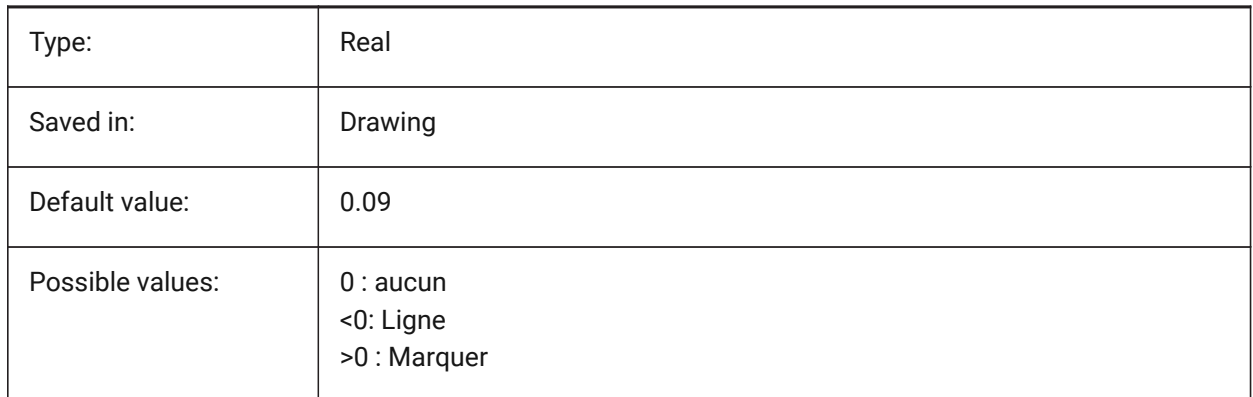

### **7.77 DIMCLRD (variable système)**

#### **7.77.1 Couleur ligne de cote**

Spécifie la couleur des lignes de cote, des pointes de flèche et des lignes de repère de cote.

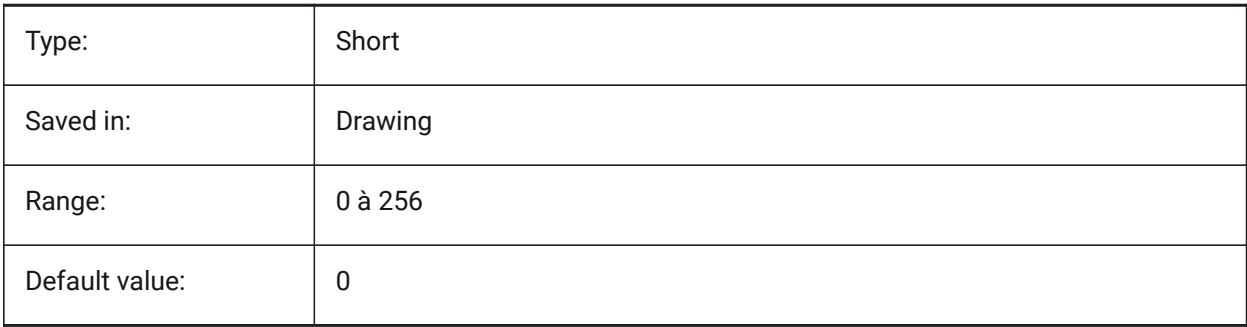

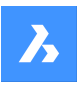

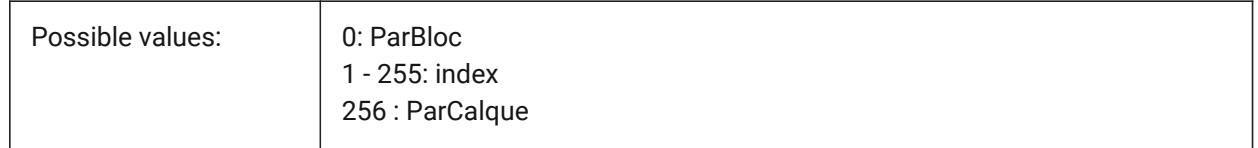

## **7.78 DIMCLRE (variable système)**

## **7.78.1 Couleur ligne d'extension**

Spécifie la couleur des lignes d'extension de cote.

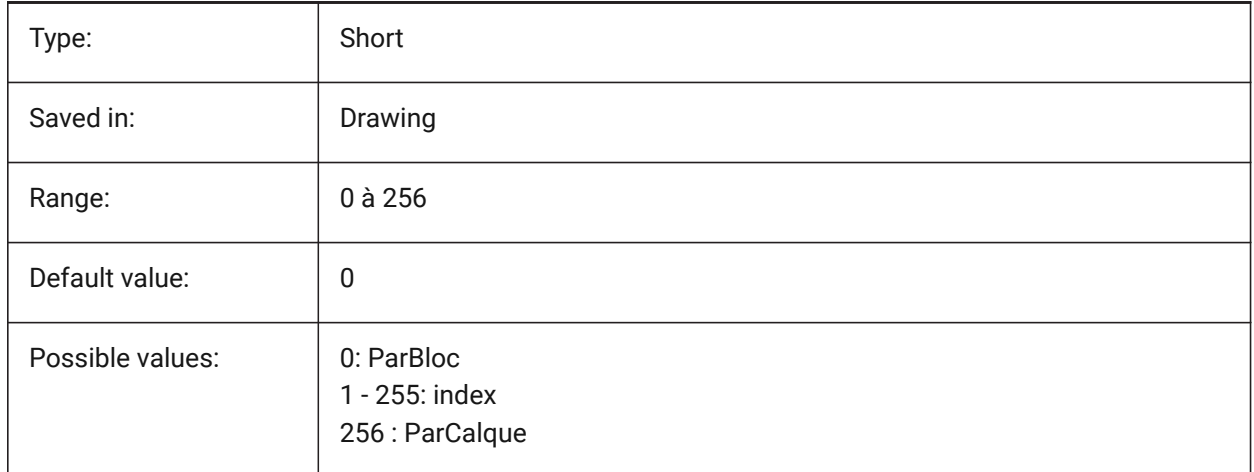

## **7.79 DIMCLRT (variable système)**

## **7.79.1 Couleur texte**

Définit la couleur d'un texte de cote

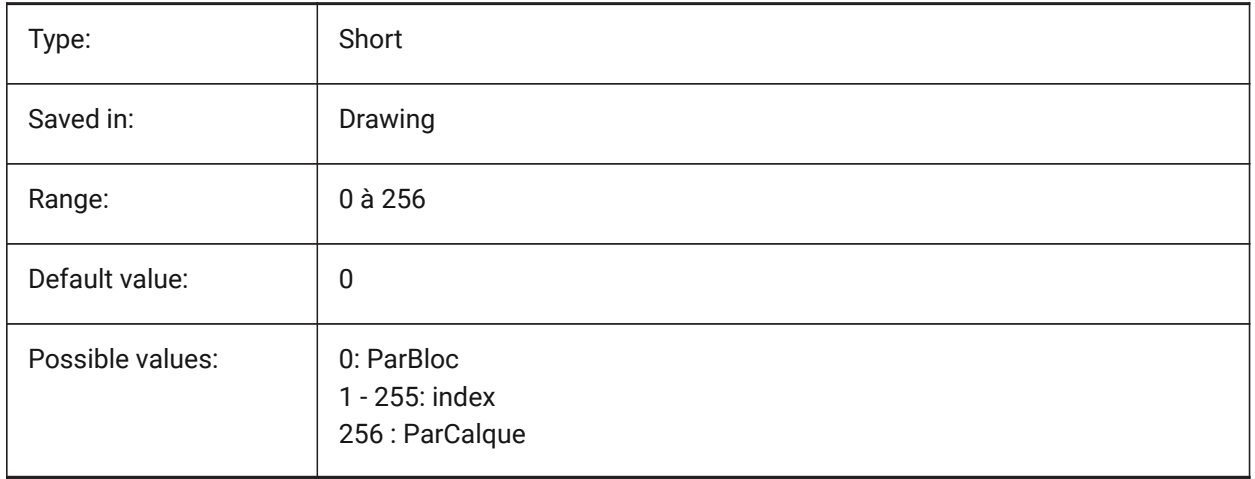

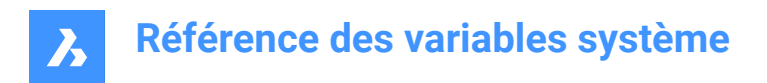

## **7.80 DIMDEC (variable système)**

#### **7.80.1 Précision cotation**

Définit la précision d'affichage pour les unités de cotation primaires

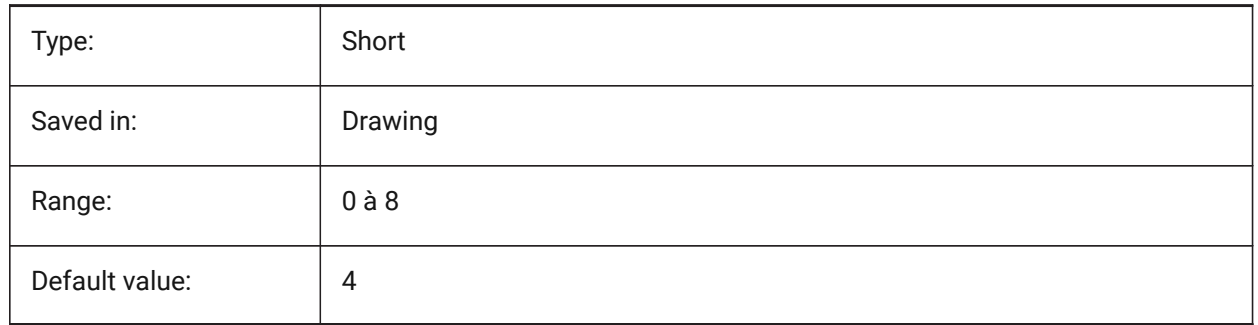

### **7.81 DIMDLE (variable système)**

### **7.81.1 Extension ligne de cote**

Spécifie l'extension de la ligne de cote au-delà des lignes d'extension dans le cas où obliques ou marques architecturales sont dessinées au lieu des pointes de flèche.

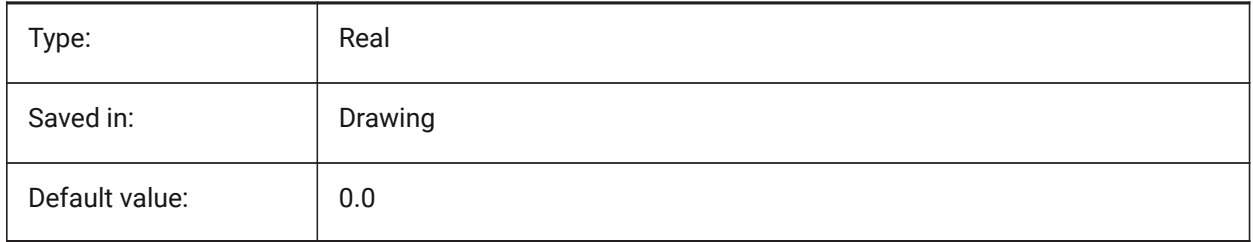

## **7.82 DIMDLI (variable système)**

#### **7.82.1 Espacement ligne de base cotation**

Espace entre les lignes de cotes lors de la cotation en ligne de base

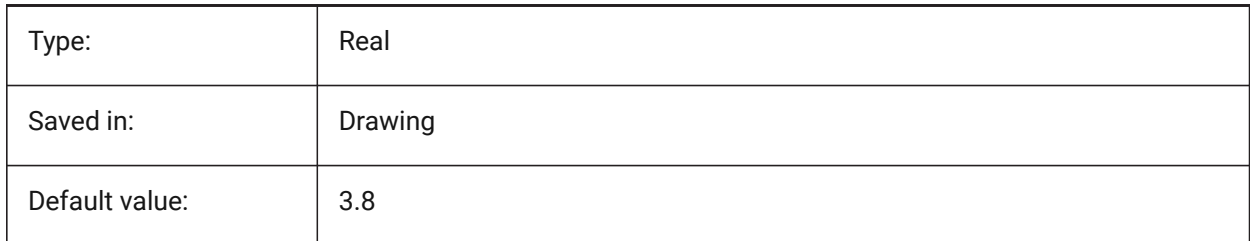

## **7.83 DIMDSEP (variable système)**

#### **7.83.1 Séparateur décimal**

Définit un nouveau caractère séparateur décimal.

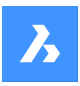

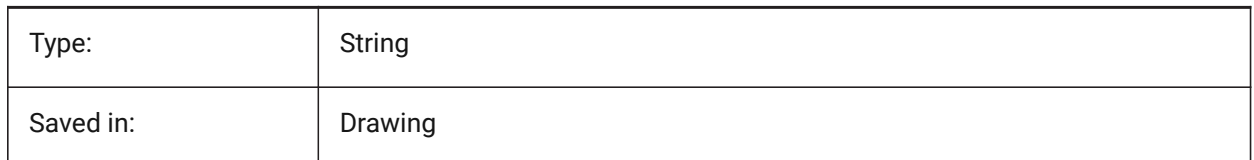

## **7.84 DIMEXE (variable système)**

### **7.84.1 Extension ligne de rappel**

Spécifie l'extension des lignes d'extension au-delà de la ligne de cote.

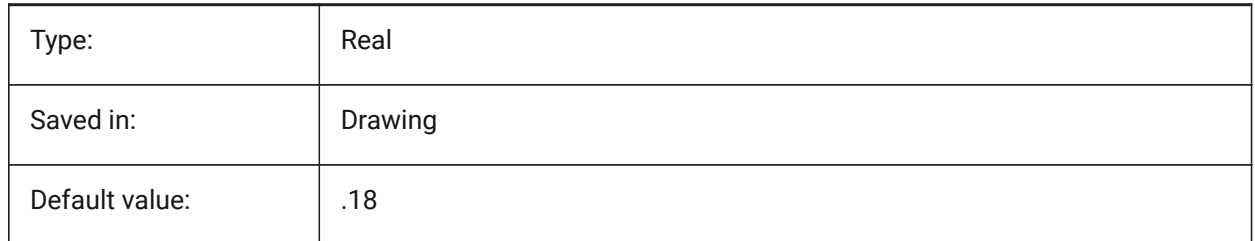

## **7.85 DIMEXO (variable système)**

#### **7.85.1 Décalage ligne d'extension**

Spécifie le décalage des lignes d'extension par rapport aux points d'origine.

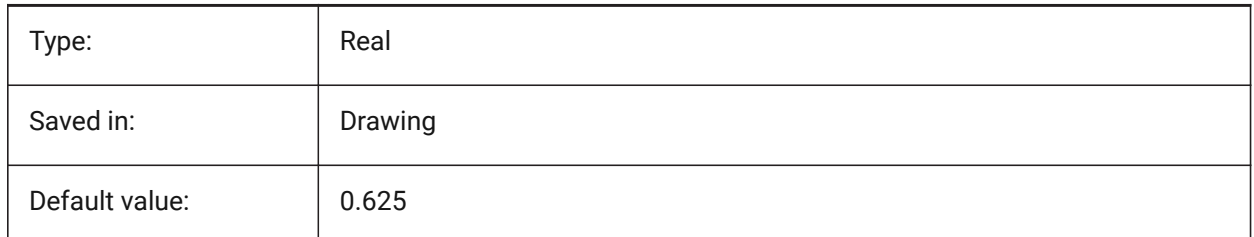

### **7.86 DIMFIT (variable système)**

#### **7.86.1 Ajustement de texte de cotation (obsolète)**

Obsolète. Remplacé par DIMATFIT et DIMTMOVE.

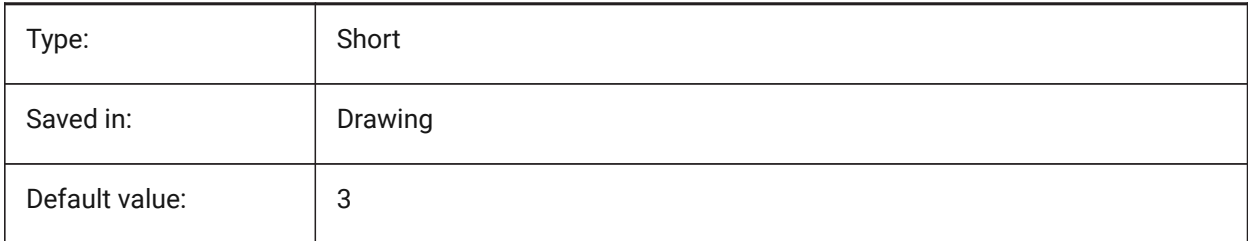

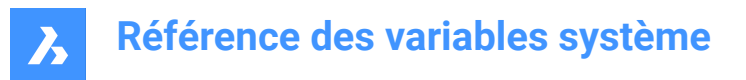

## **7.87 DIMFRAC (variable système)**

### **7.87.1 Type fractionnel**

Spécifie le format de fraction pour les cotes linéaires architecturales (DIMLUNIT = 4) ou fractionnées (DIMLUNIT = 5) cotation linéaire.

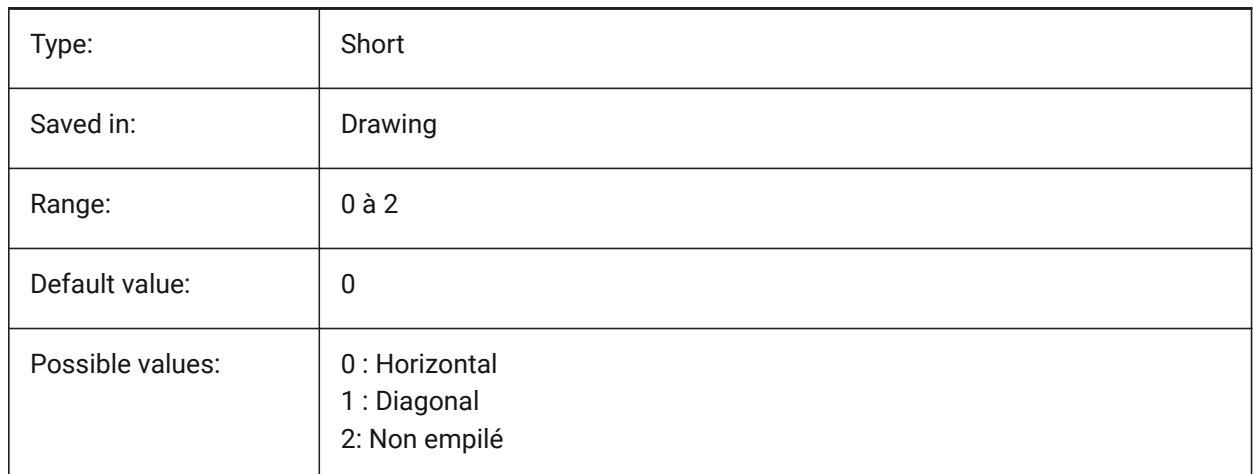

### **7.88 DIMFXL (variable système)**

#### **7.88.1 Ligne d'extension de longueur fixe**

Spécifie la longueur totale des lignes d'extension.

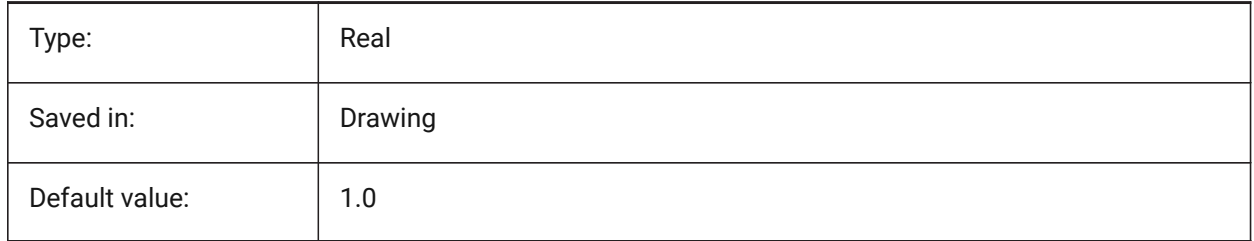

### **7.89 DIMFXLON (variable système)**

### **7.89.1 Ligne d'extension figée**

Spécifie si les lignes d'extension sont définies sur une longueur fixe.

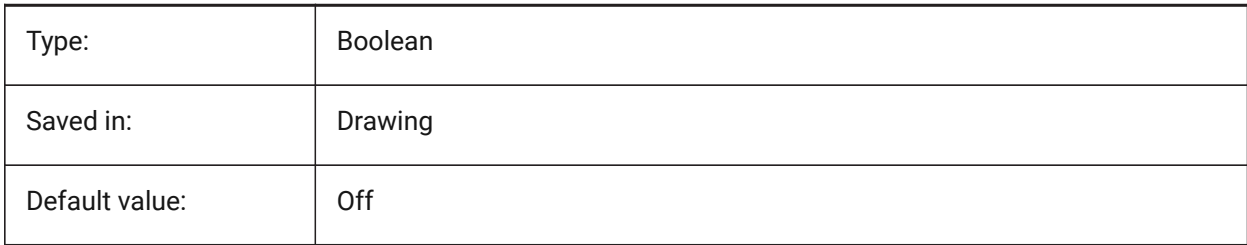

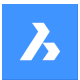

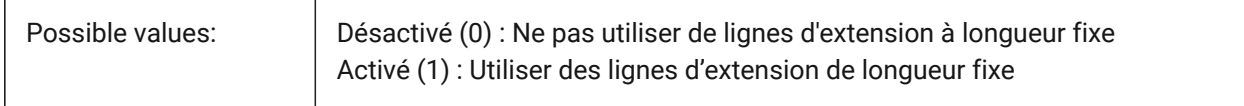

### **7.90 DIMGAP (variable système)**

#### **7.90.1 Décalage texte**

Spécifie la distance de décalage autour du texte de cote et la distance entre l'annotation et la ligne de crochet créée à l'aide de la commande LREPERE. Une valeur négative pour DIMGAP dessine une zone autour de la dimension ou du texte d'annotation.

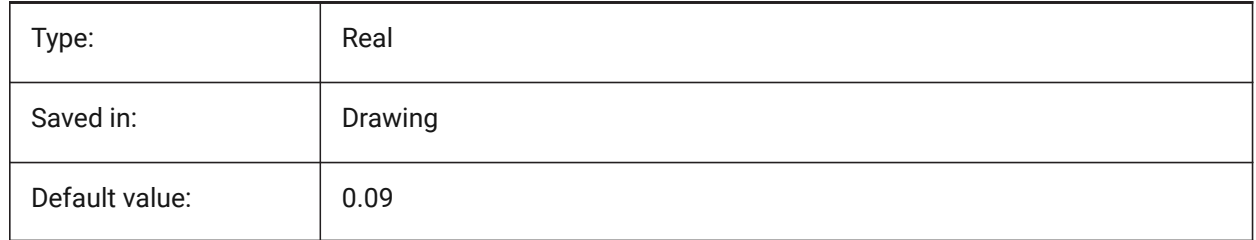

## **7.91 DIMJOGANG (variable système)**

#### **7.91.1 Angle raccourci**

Spécifie l'angle d'oblique de la ligne de cote dans des cotes de rayon joggées. Les dimensions de rayon joggées sont souvent créées lorsque le point central est situé hors de la page.

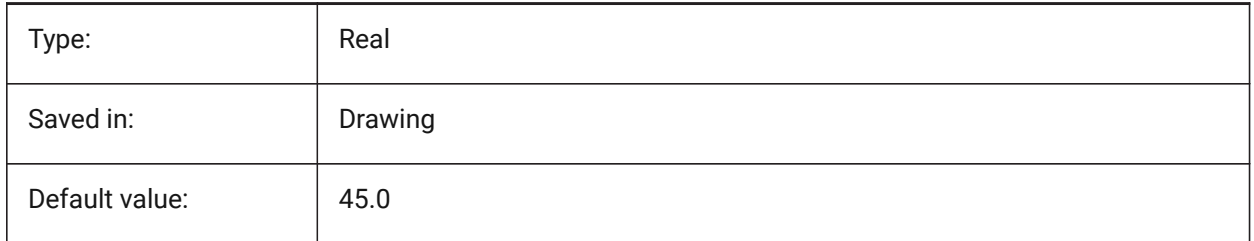

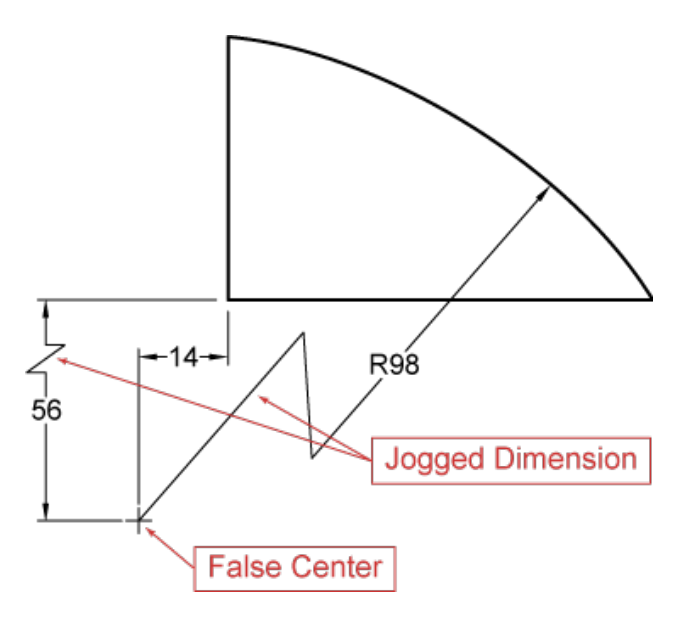

## **7.92 DIMJUST (variable système)**

### **7.92.1 Position horizontale du texte**

Définit la position horizontale du texte de cote, à l'égard des lignes d'extension.

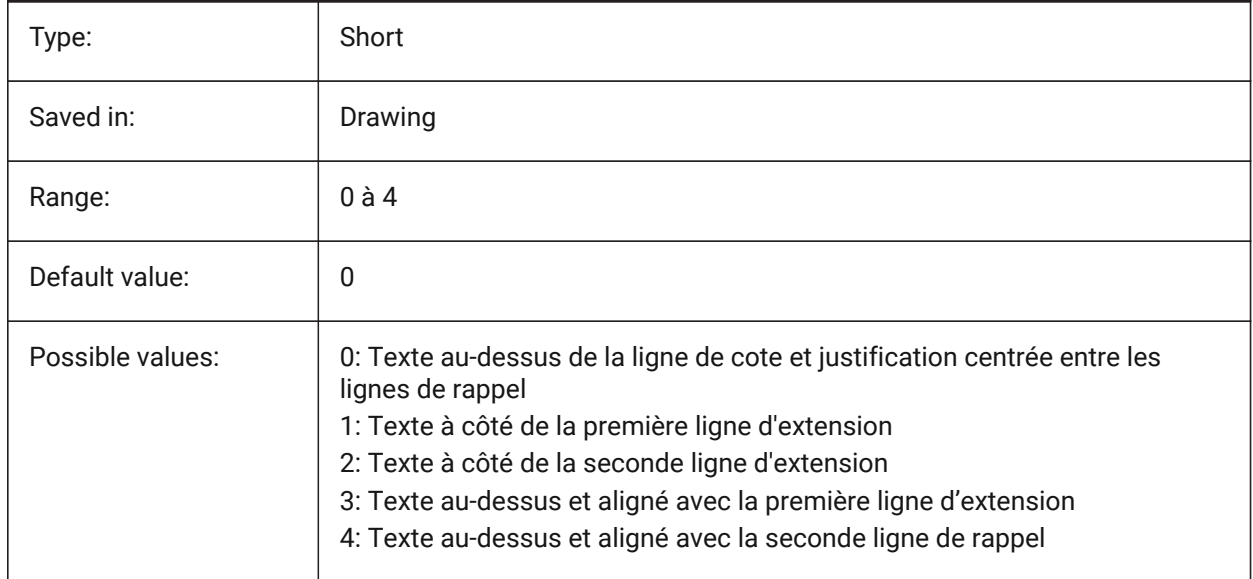

## **7.93 DIMLAYER (variable système)**

### **7.93.1 Calque par défaut pour les nouvelles cotes**

Spécifie le calque par défaut pour les nouvelles cotes.

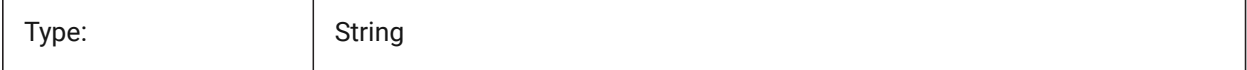

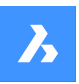

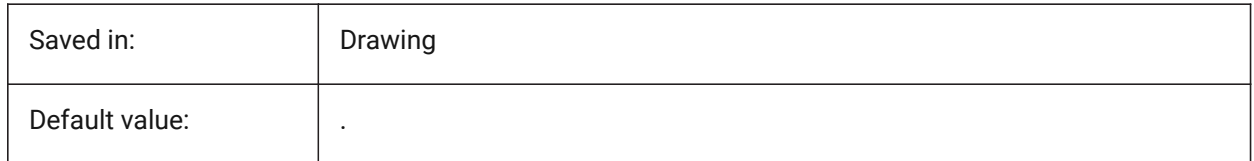

## **7.94 DIMLDRBLK (variable système)**

### **7.94.1 Flèche de la ligne de repère**

Définit le bloc de flèche pour les lignes de repère.

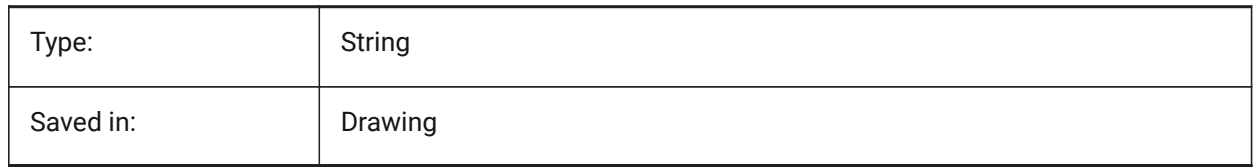

## **7.95 DIMLFAC (variable système)**

### **7.95.1 Échelle linéaire cotation**

Spécif le facteur d'échelle pour la cotation linéaire Dimensions linéaires (incl. rayon, diamètre et dimensions ordonnées), sont multipliés par DIMLFAC. Les valeurs positives s'appliquent aux dimensions à la fois dans l'espace modèle et dans l'espace papier. Les valeurs négatives s'appliquent uniquement aux dimensions de l'espace papier.

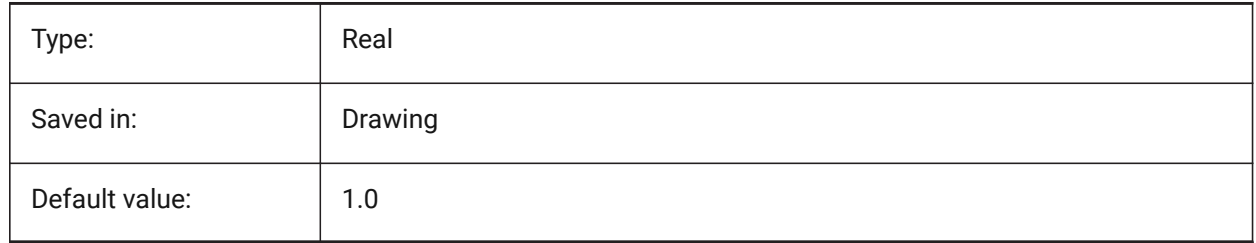

## **7.96 DIMLIM (variable système)**

#### **7.96.1 Méthode tolérance**

Définit le texte par défaut des limites de dimension. Si DIMLIM est Activé, DIMTOL est désactivé.

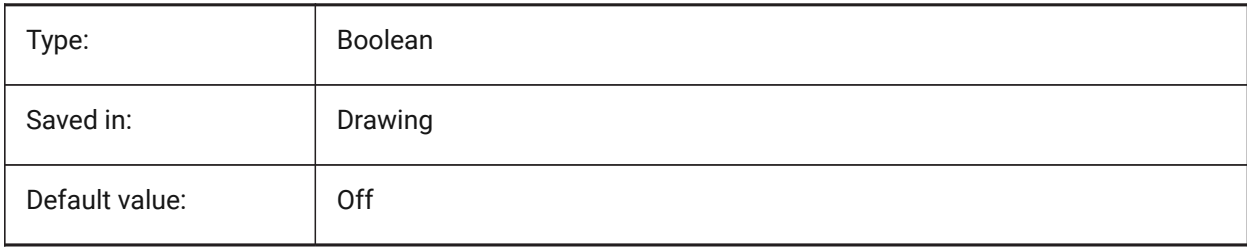

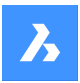

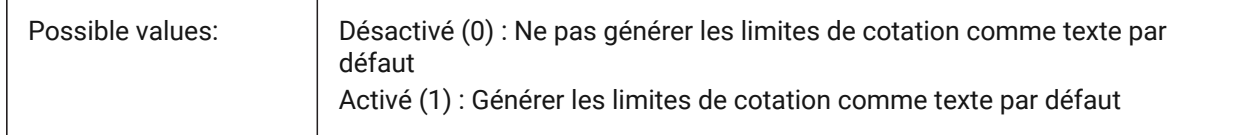

## **7.97 DIMLTEX1 (variable système)**

### **7.97.1 Type de ligne de la ligne d'extension 1**

Spécifie le type de ligne pour la première ligne d'extension.

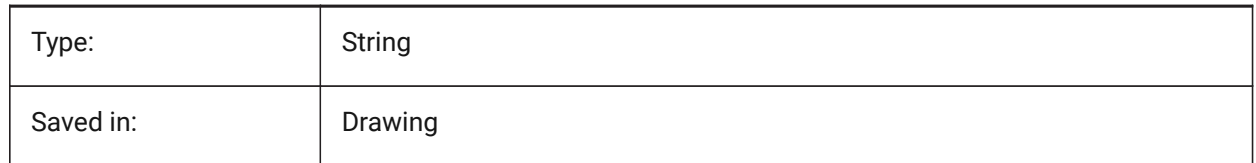

### **7.98 DIMLTEX2 (variable système)**

#### **7.98.1 Type de ligne de la ligne d'extension 2**

Spécifie le type de ligne pour la seconde ligne d'extension.

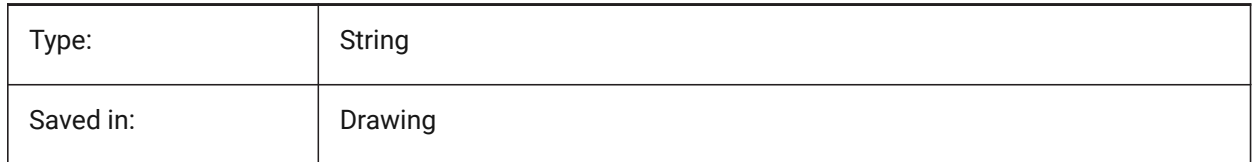

## **7.99 DIMLTYPE (variable système)**

#### **7.99.1 Type de ligne de la ligne de cote**

Spécifie le type de ligne pour la ligne de cote.

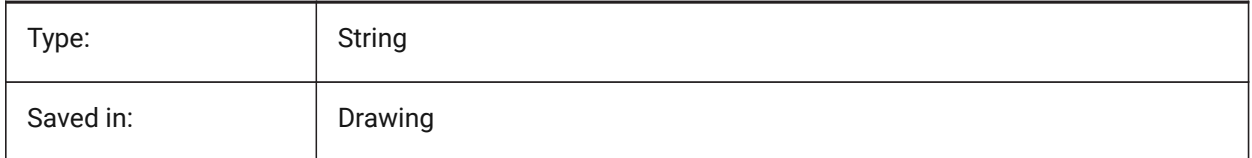

## **7.100 DIMLUNIT (variable système)**

#### **7.100.1 Unités cotation**

Spécifie le type d'unité primaire pour la cotation linéaire.

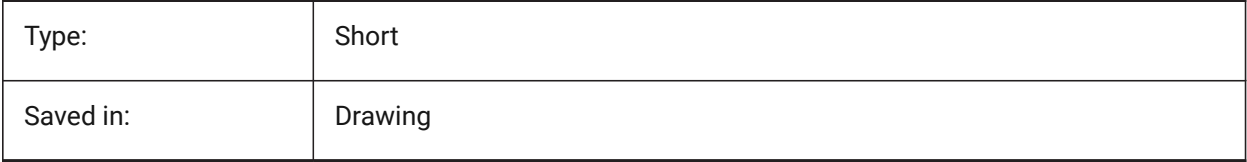

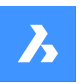

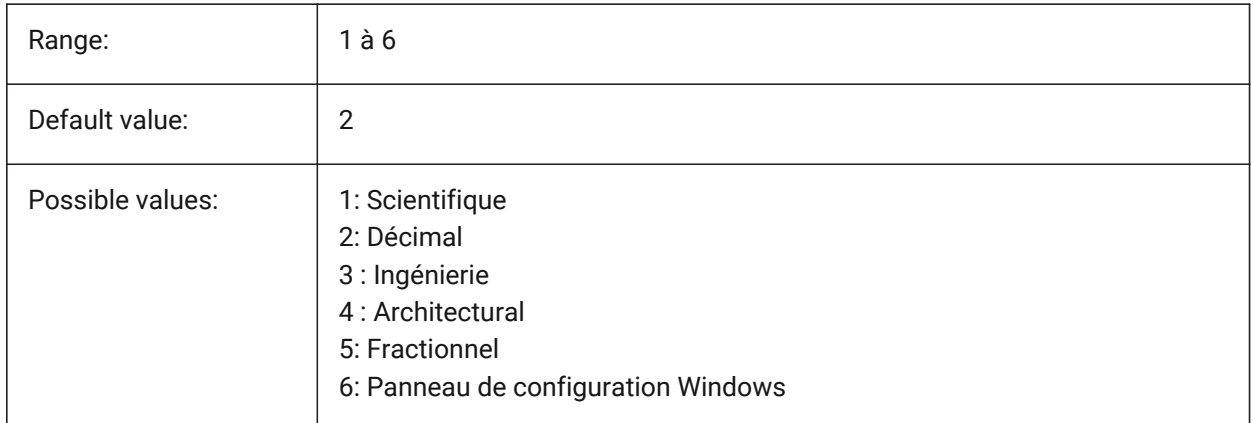

## **7.101 DIMLWD (variable système)**

### **7.101.1 Dim line lineweight**

Spécifie l'épaisseur de la ligne de la de ligne de cotation.

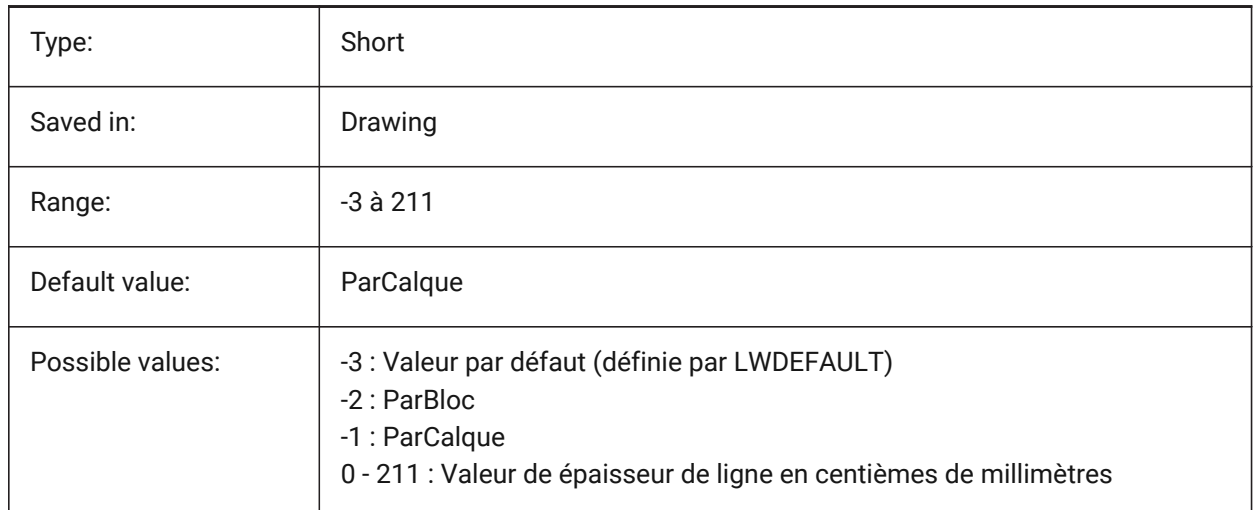

## **7.102 DIMLWE ( variable système)**

## **7.102.1 Épaisseur ligne d'extension**

Définit l'épaisseur de ligne pour les lignes d'extension.

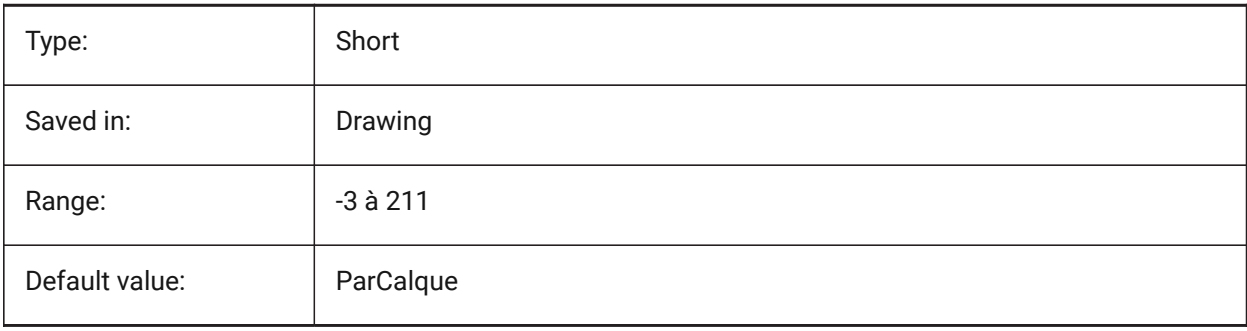

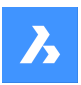

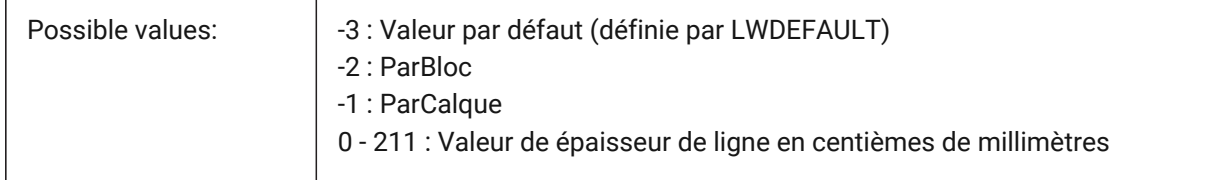

## **7.103 DIMPOST (variable système)**

### **7.103.1 Préfixe / Suffixe cotation**

Spécifie un préfixe et/ou un suffixe à ajouter au texte de cote. Le format général est simplement la chaîne de suffixe ou 'prefix[]suffix'. Un seul saut de ligne peut être inséré avec '\\X' (souvent lorsque d'autres unités sont actives). Dans l'explorateur DimStyle, la variable est divisée en Alt Prefix et Alt Suffix pour modification.

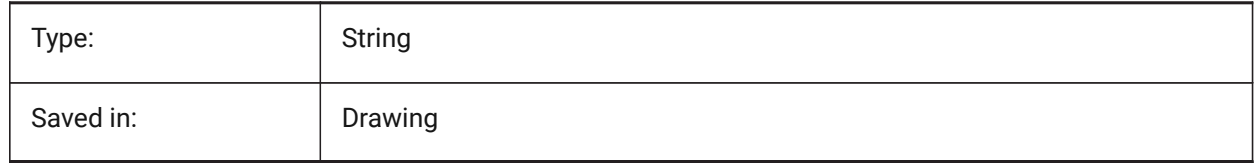

## **7.104 DIMRND (variable système)**

### **7.104.1 Arrondi cotation**

Spécifie les règles d'arrondi pour les cotes linéaires. Par exemple : mettre COTRND à 0.1 si vous souhaitez des distances proches de 0.1. Mettre COTRND à 1 si vous souhaitez des distances proches d'un entier. Rappelez-vous que le nombre de décimales est limité par COTDEC. Les cotes angulaires ne sont pas affectées par COTRND.

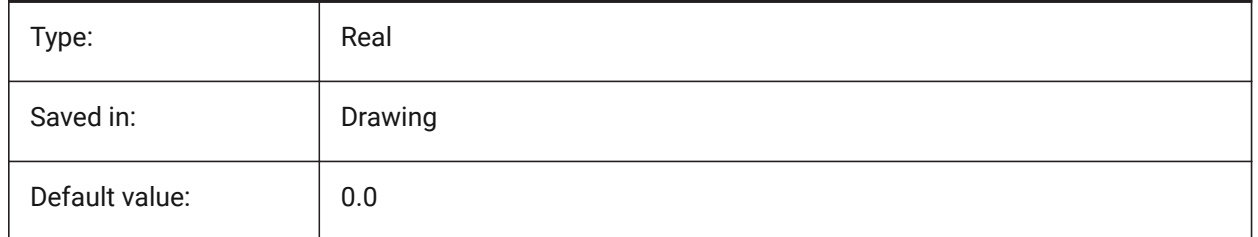

## **7.105 DIMSAH (variable système)**

### **7.105.1 Flèches**

Contrôle si les blocs de tête de flèche de cote sont définis par DIMBLK ou DIMBLK1 et DIMBLK2. Si=0 : utilisez le même bloc pour la première et la deuxième pointe de flèche. Le bloc de pointe de flèche est alors défini par DIMBLK. Si=1: utilisez des blocs différents pour la première et la deuxième pointe de flèche. Blocs flèches définis par DIMBLK1 et DIMBLK2

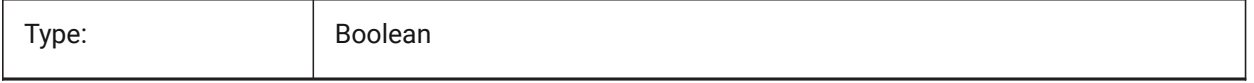

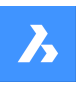

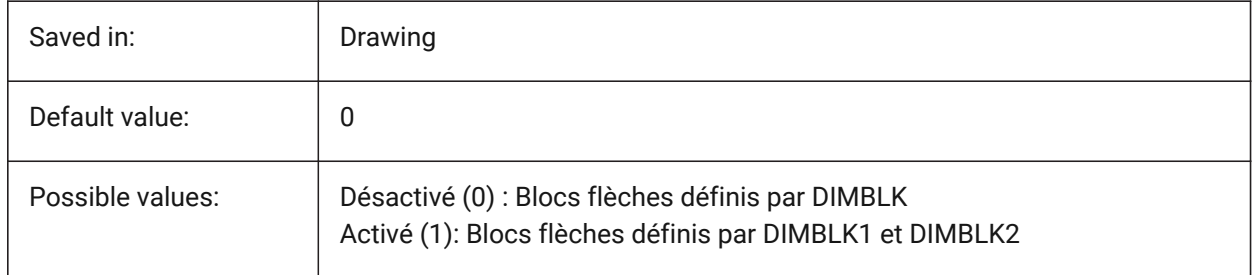

## **7.106 DIMSCALE (variable système)**

### **7.106.1 Échelle générale cotation**

Spécifie le facteur d'échelle appliqué à toutes les variables de cotation qui spécifient la taille des composantes des entités de cotation, comme la hauteur du texte, les distances ou les décalages. DIMSCALE n'affecte pas les longueurs mesurées, les coordonnées, ou les angles. DIMSCALE n'affecte pas les longueurs mesurées, les coordonnées ou les angles.

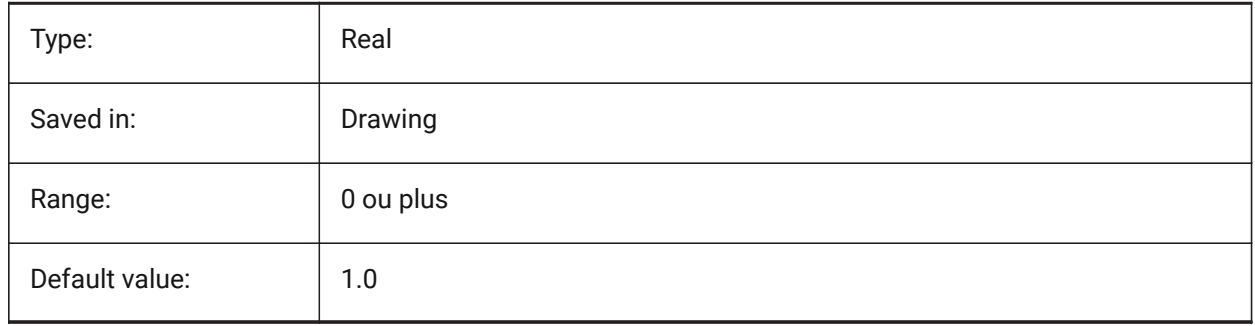

## **7.107 DIMSD1 (variable système)**

### **7.107.1 Ligne de cote 1**

Supprime la première partie de la ligne de cote : de la première ligne d'extension à l'origine du texte.

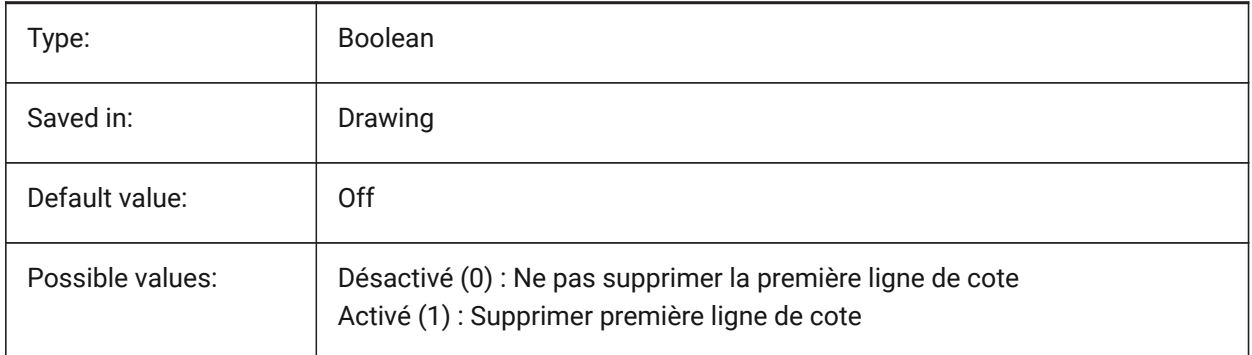

## **7.108 DIMSD2 (variable système)**

### **7.108.1 Ligne de cote 2**

Supprime la seconde partie de la ligne de cote : de la seconde ligne d'extension à l'origine du texte.

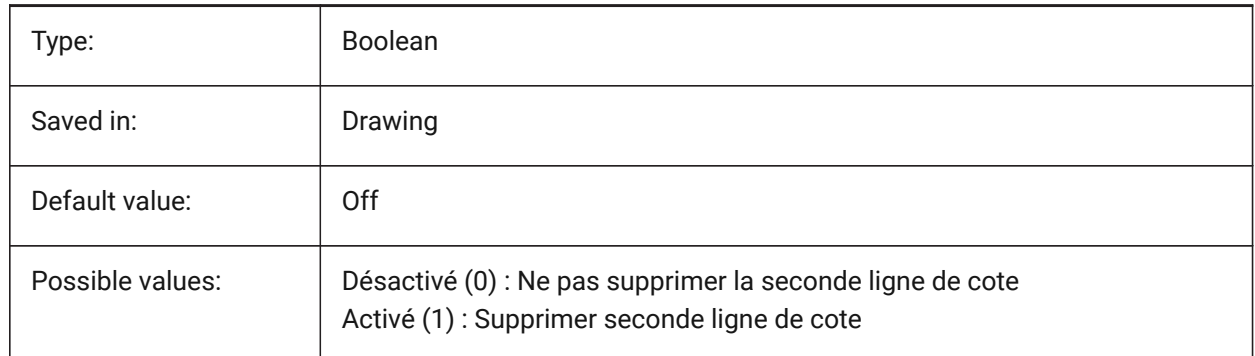

## **7.109 DIMSE1 (variable système)**

### **7.109.1 Ligne de rappel 1**

Supprime l'affichage de la première ligne d'extension.

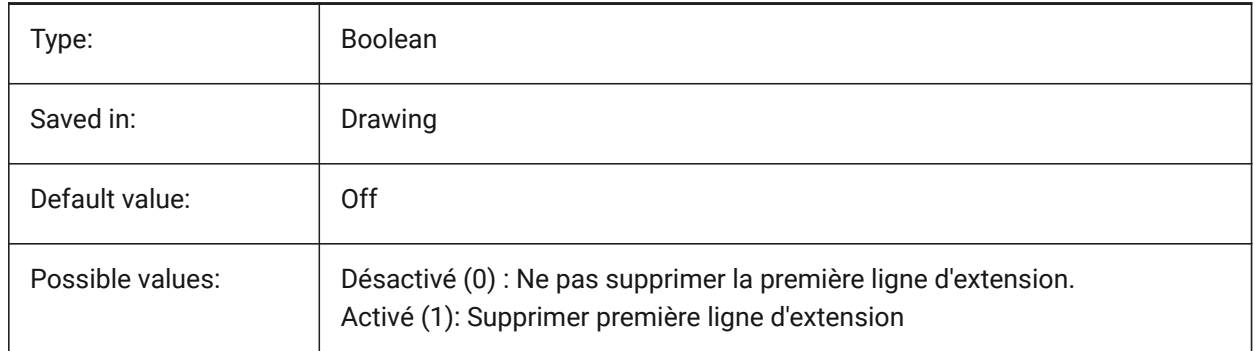

## **7.110 DIMSE2 (variable système)**

### **7.110.1 Ligne de rappel 2**

Supprime la seconde ligne d'extension.

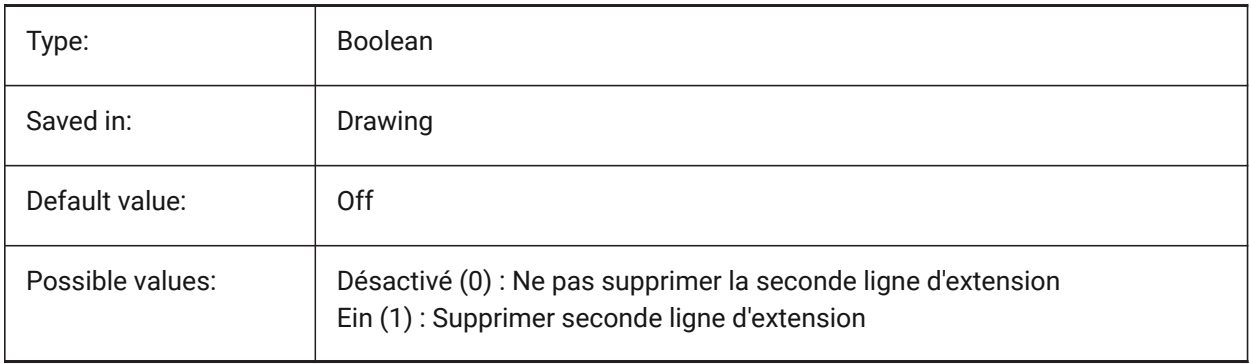

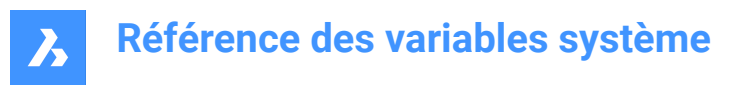

## **7.111 DIMSHO (variable système)**

### **7.111.1 Ajustement de texte de cotation (obsolète)**

Spécifie la redéfinition des entités de cote lors du glissement. N'a aucun effet à l'exception de préserver l'intégrité des scripts.

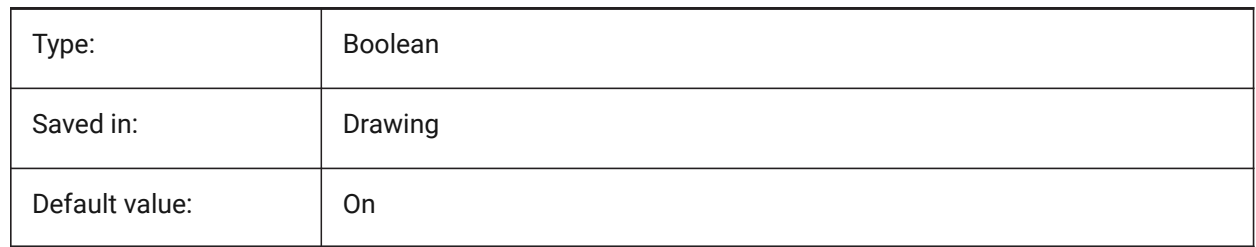

### **7.112 DIMSOXD (variable système)**

#### **7.112.1 Ligne de cote à l'intérieur**

Supprime des pointes de flèches en dehors des lignes d'extension, si il y a suffisamment de place au sein des lignes d'extension et si la commande DIMTIX est activée. Si DINTIX est désactivé, DIMSOXD n'avait aucun effet.

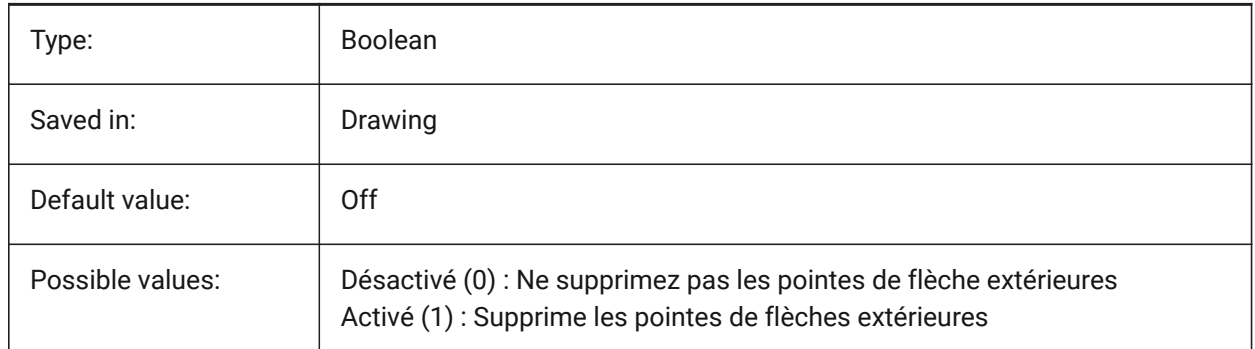

## **7.113 DIMSTYLE (variable système)**

#### **7.113.1 Style de cotation**

Affiche le style de cote actuel.

Lecture seule

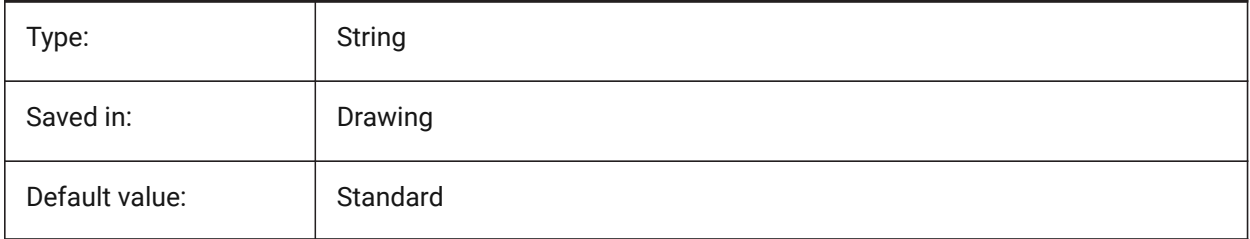

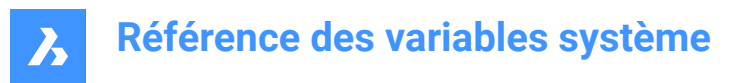

## **7.114 DIMTAD (variable système)**

#### **7.114.1 Position verticale du texte**

Définit la position horizontale du texte de cote, à l'égard des lignes d'extension. Si DIMTAD=1 (au-dessus de la ligne de cote), la distance par rapport à la ligne de cote est définie par DIMGAP.

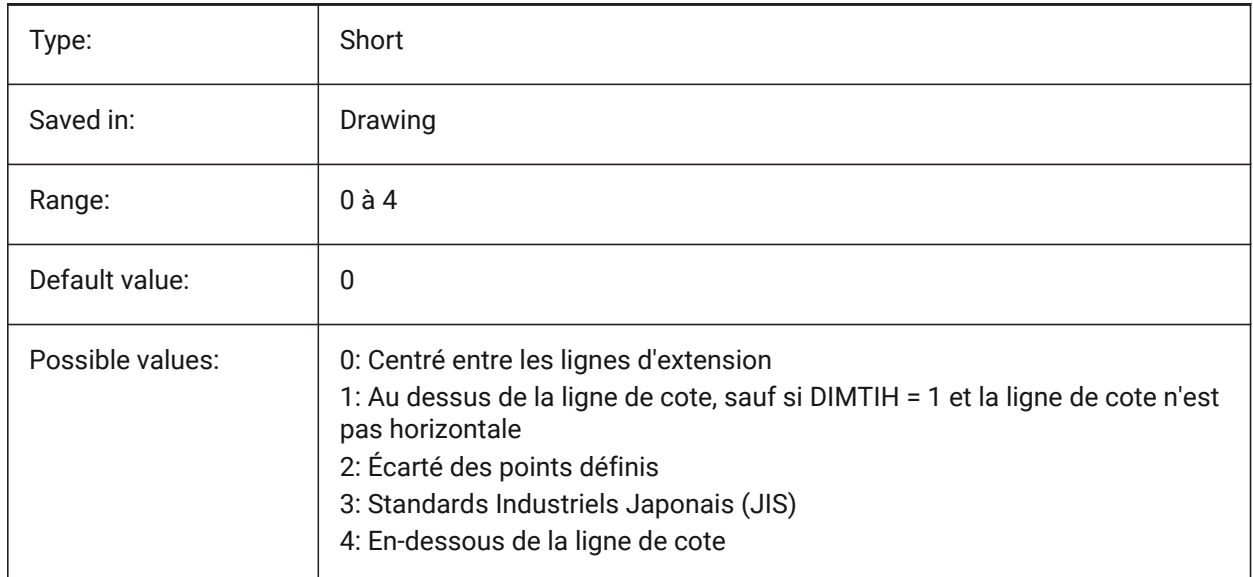

## **7.115 DIMTDEC (variable système)**

#### **7.115.1 Précision tolérance**

Spécifie le nombre de décimales pour les valeurs de tolérance dans les unités de cotation principales.

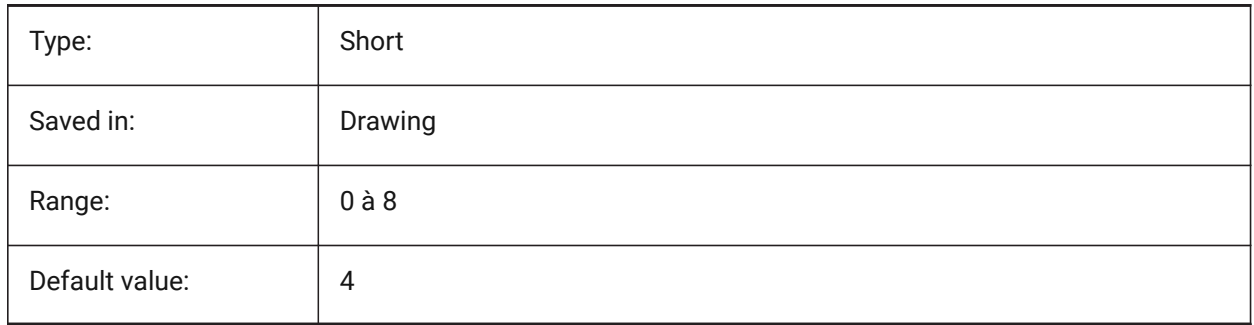

### **7.116 DIMTFAC (variable système)**

#### **7.116.1 Hauteur texte tolérance**

Définit le facteur d'échelle pour calculer la hauteur de texte des fractions et tolérances de cotes, relativement à la hauteur du texte de cote, définie par DIMTXT. Ne s'applique que si DIMLUNIT=Fractional.

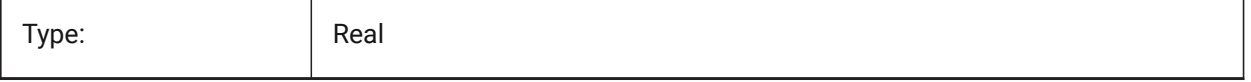

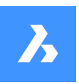

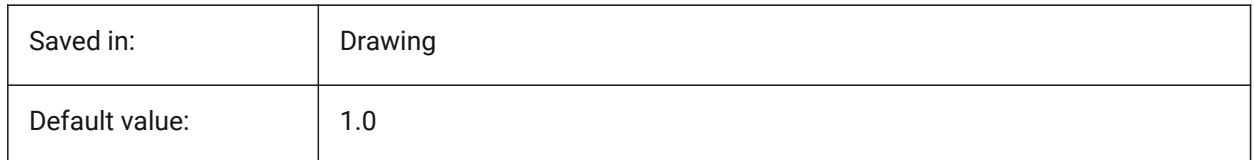

## **7.117 DIMTFILL (variable système)**

## **7.117.1 Remplissage texte**

Spécifie l'arrière-plan du texte de cotation.

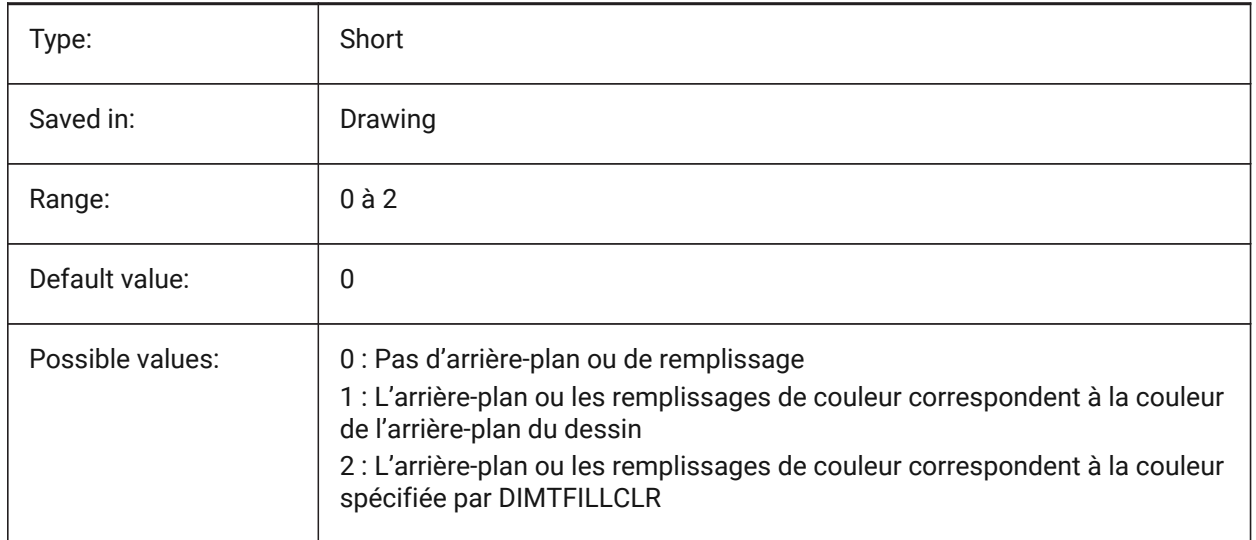

## **7.118 DIMTFILLCLR (variable système)**

### **7.118.1 Texte rempli de couleur**

Spécifie la couleur d'arrière-plan du texte de cote lorsque DIMTFILL est défini sur 2.

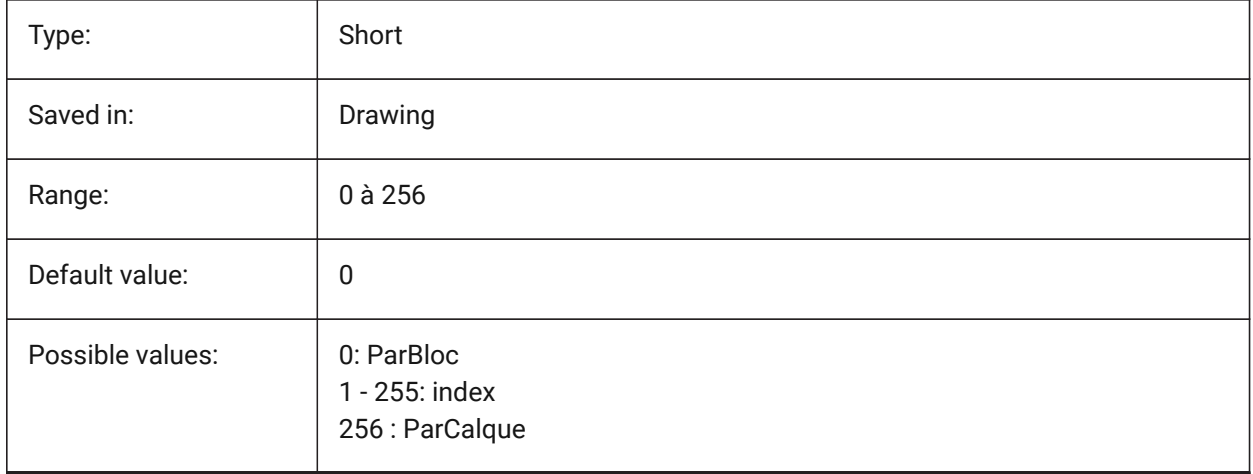
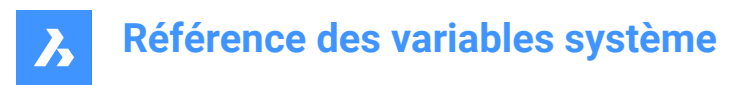

## **7.119 DIMTIH (variable système)**

#### **7.119.1 Alignement texte intérieur**

Définit la position horizontale du texte de cote, à l'égard des lignes d'extension. DIMTIH ne s'applique pas aux cotes en ordonnée.

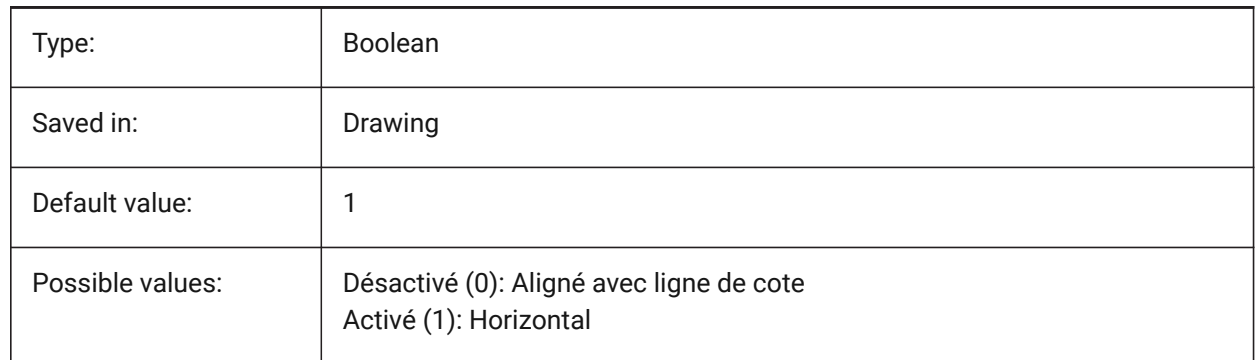

#### **7.120 DIMTIX (variable système)**

#### **7.120.1 Texte à l'intérieur**

Conserve le texte entre les lignes d'extension, même s'il n'y a pas suffisamment de place. La commande DIMTIX ne s'applique pas aux cotes de rayon et de diamètre.

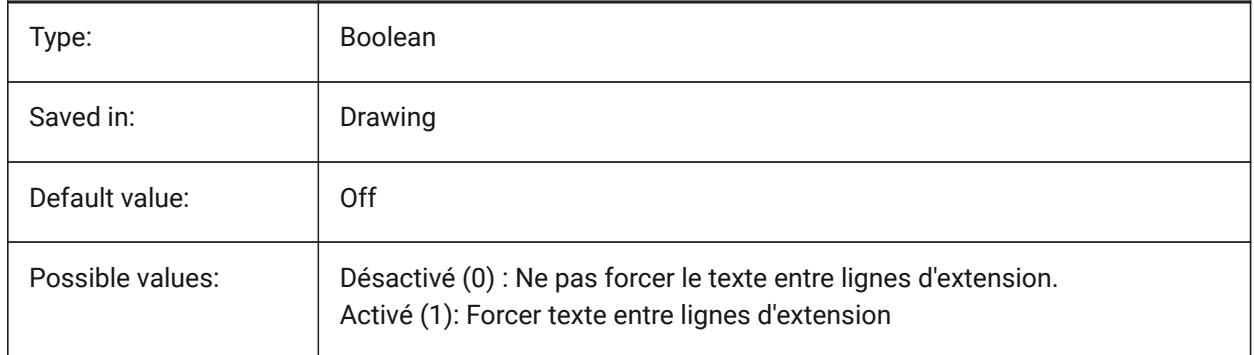

## **7.121 DIMTM (variable système)**

#### **7.121.1 Limite de tolérance inférieure**

Définit la limite de tolérance minimum (inférieure) pour le texte de cote quand DIMTOL ou DIMLIM est actif.

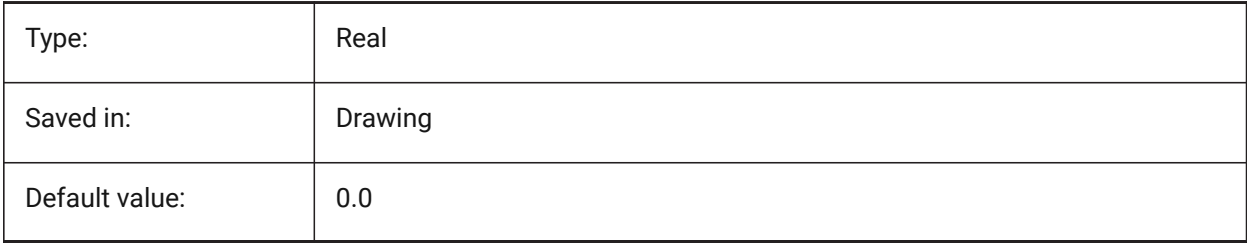

## **7.122 DIMTMOVE (variable système)**

#### **7.122.1 Mouvement texte**

Contrôle la façon dont le texte de cote peut être déplacé.

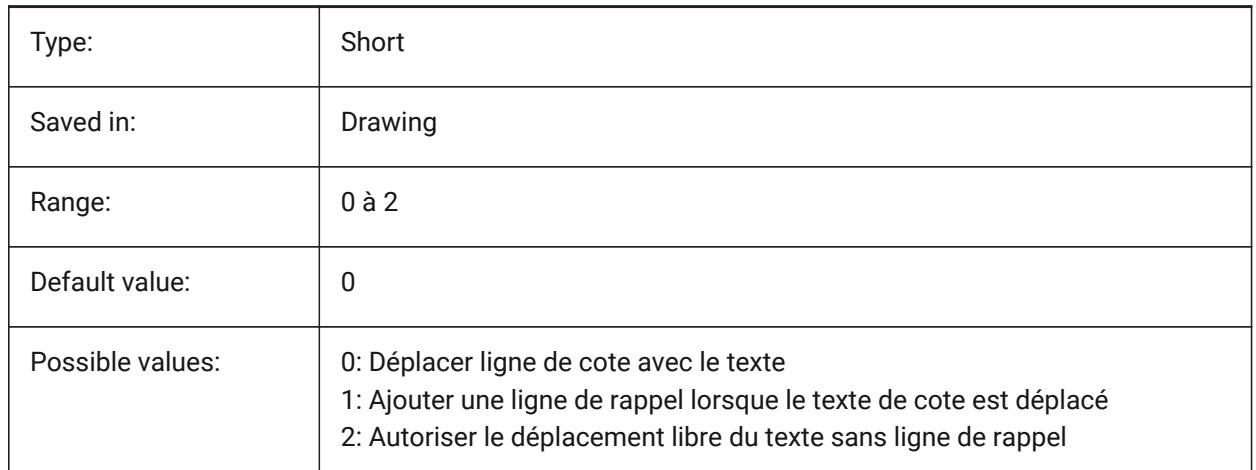

## **7.123 DIMTOFL (variable système)**

#### **7.123.1 Ligne de cote forcée**

Force le dessin d'une ligne de cote entre les lignes d'extension quand le texte est placé à l'extérieur.

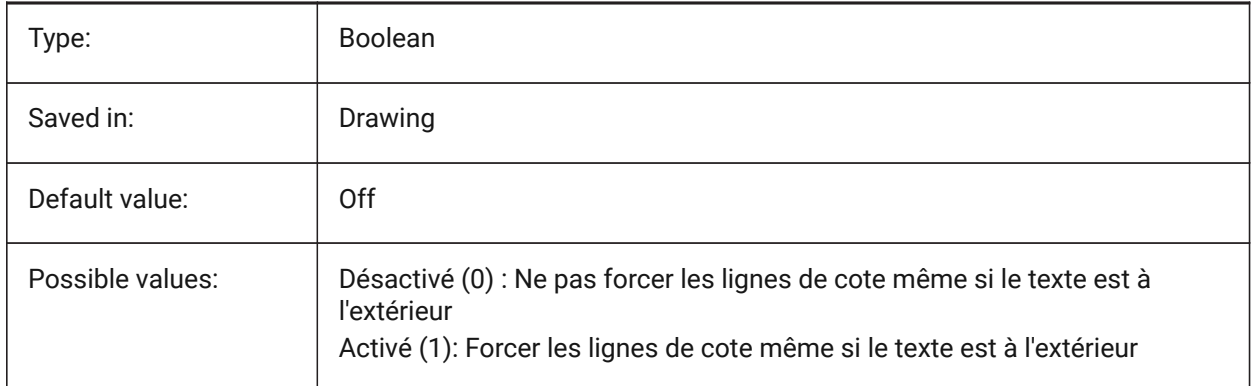

#### **7.124 DIMTOH (variable système)**

#### **7.124.1 Alignement texte extérieur**

Force le texte de cote à l'extérieur des lignes d'extension à être placé horizontalement.

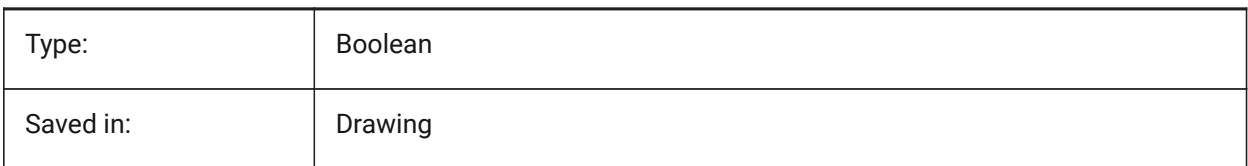

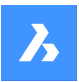

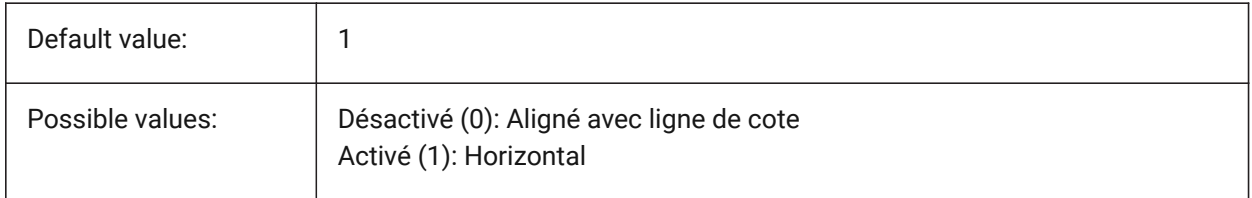

## **7.125 DIMTOL (variable système)**

#### **7.125.1 Affichage tolérance**

Ajoute des tolérances au texte de cote.

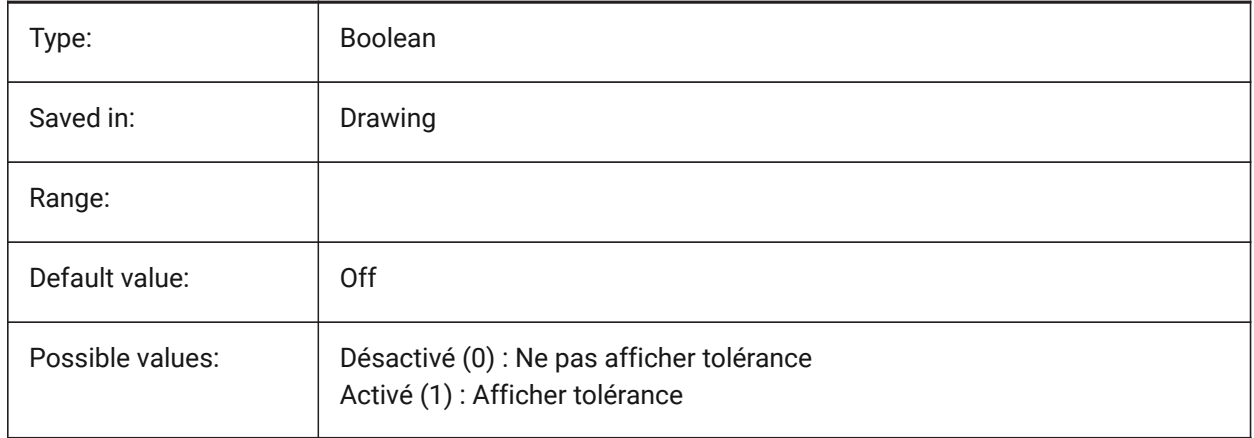

## **7.126 DIMTOLJ (variable système)**

#### **7.126.1 Position verticale tolérance**

Spécifie la position verticale pour les valeurs de tolérance par rapport au texte de cotation primaire.

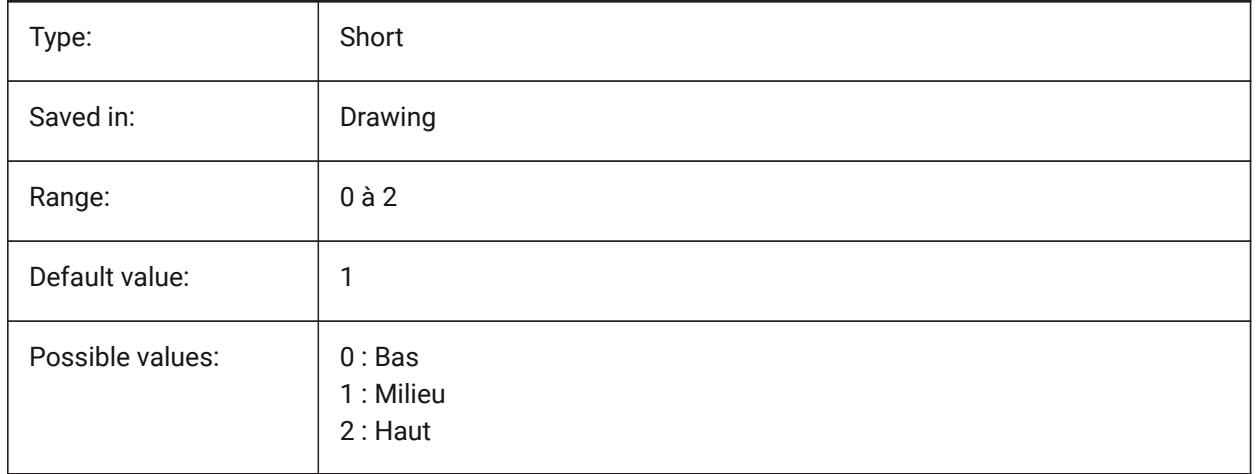

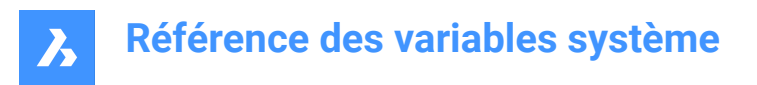

## **7.127 DIMTP (variable système)**

#### **7.127.1 Limite de tolérance supérieure**

Définit la limite de tolérance maximum (supérieure) pour le texte de cotation quand DIMTOL ou DIMLIM est actif.

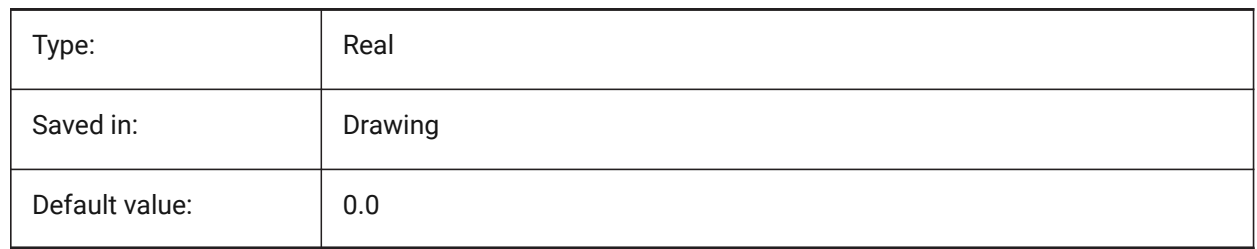

## **7.128 DIMTSZ (variable système)**

#### **7.128.1 Taille marque cotation**

Détermine la taille des marques dessinées au lieu des flèches, pour la cotation linéaire, de rayon et de diamètre. Si la valeur est 0, des pointes de flèches sont dessinées.

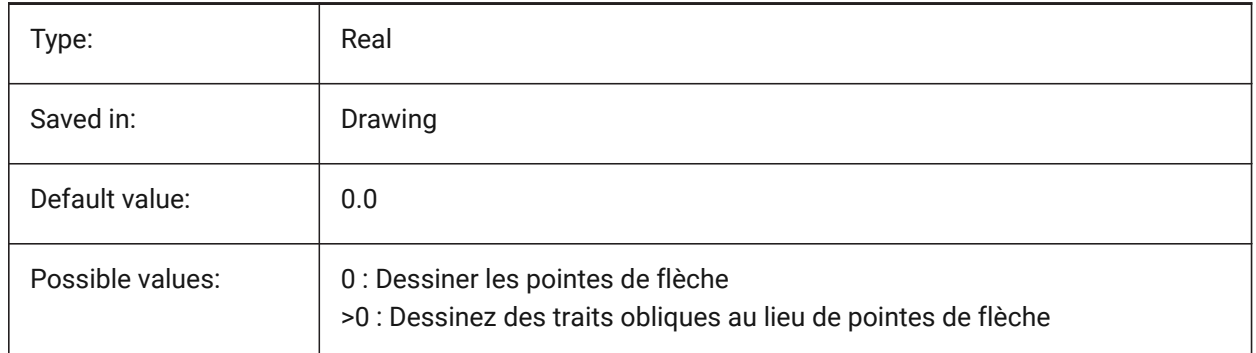

#### **7.129 DIMTVP (variable système)**

#### **7.129.1 Décalage texte vertical**

Spécifie la position verticale du texte de cote au dessus ou en dessous de la ligne de cote lorsque DIMTAD=0. Le décalage est égal au produit de DIMTVP et de la hauteur du texte de cote (DIMTXT). Paramétrer DIMTVP sur 1.0 est équivalent à DIMTAD=1

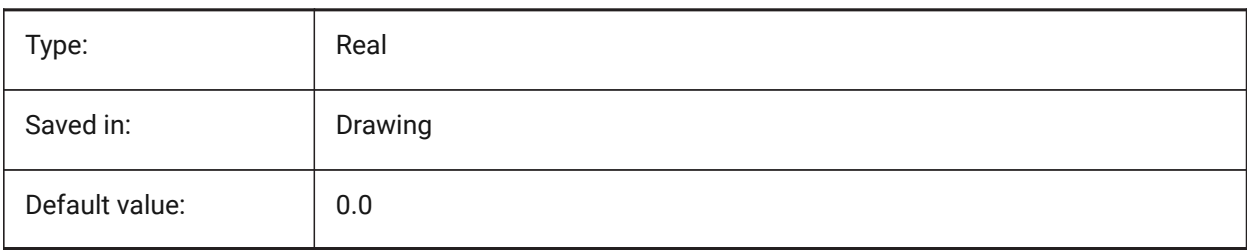

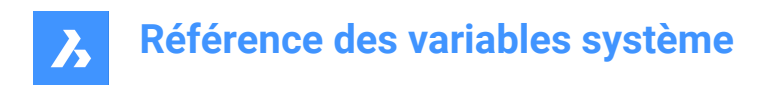

## **7.130 DIMTXSTY (variable système)**

#### **7.130.1 Style de texte**

Définit le style du texte de cote.

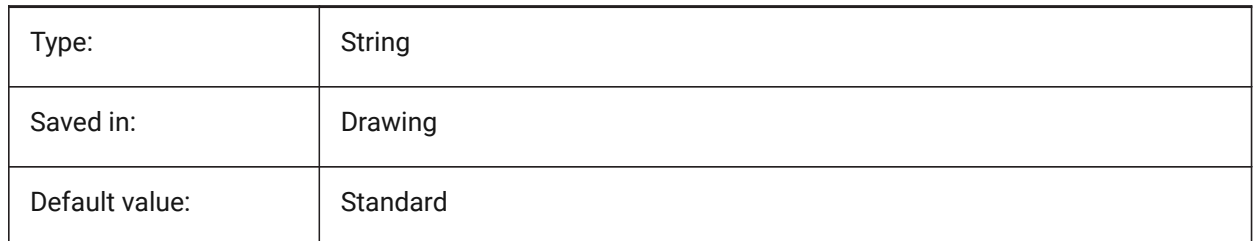

## **7.131 DIMTXT (variable système)**

#### **7.131.1 Hauteur texte**

Hauteur du texte de cotation si le style de texte défini dans DIMTXSTY n'as pas de hauteur fixée.

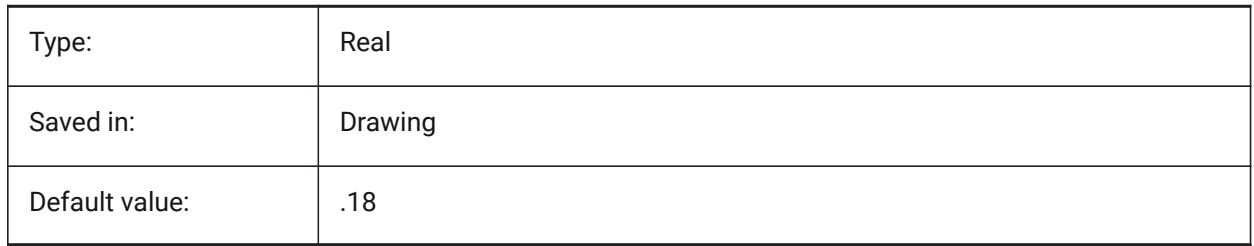

#### **7.132 DIMTXTDIRECTION (variable système)**

#### **7.132.1 Direction du texte**

Spécifie la direction de lecture du texte de cote.

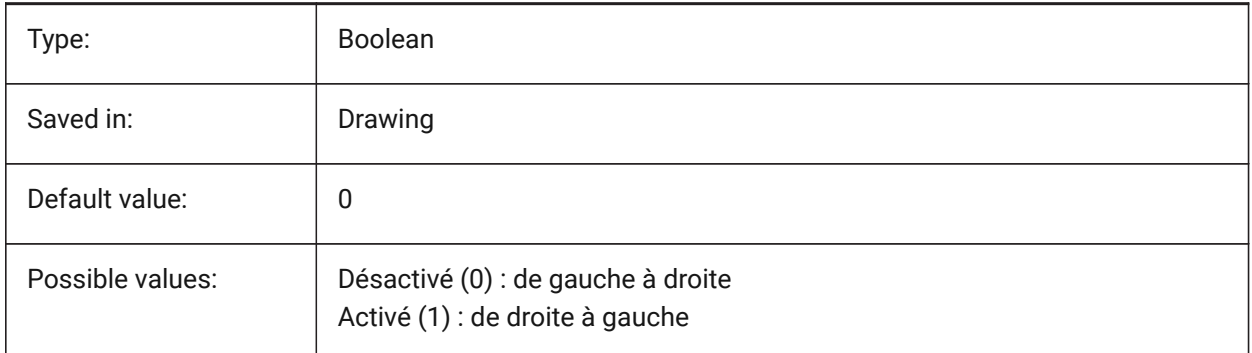

## **7.133 DIMTZIN (variable système)**

#### **7.133.1 Supprimer les zéros de tolérance**

Contrôle la surpression des zéros dans les tolérances. La valeur est stockée en tant que code binaire en utilisant la somme des valeurs de toutes les options choisies.

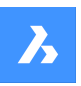

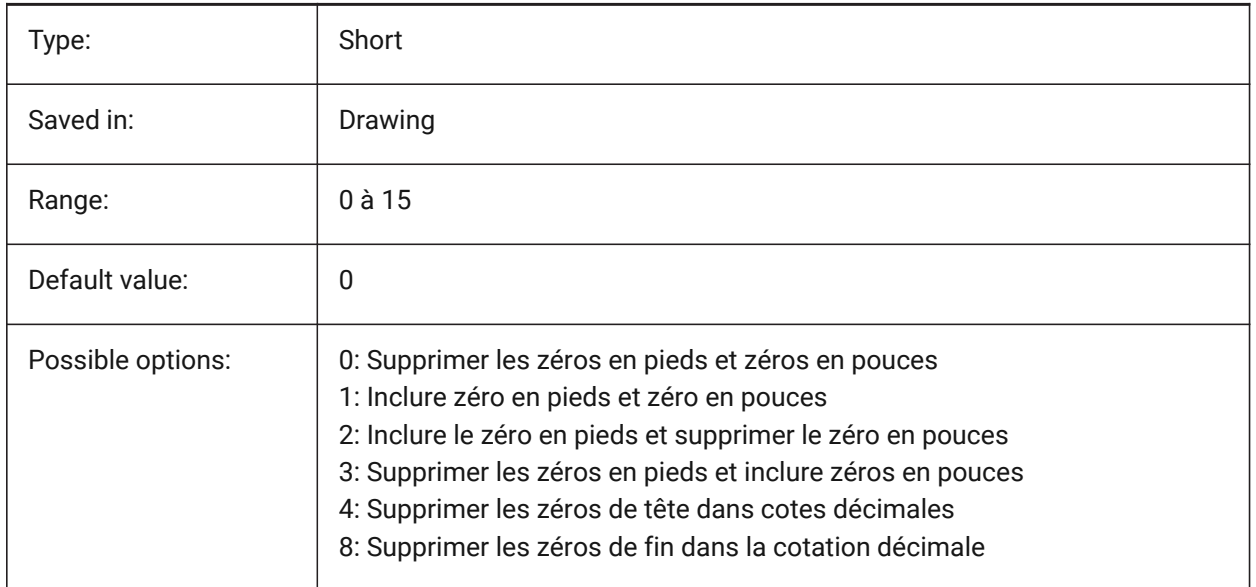

## **7.134 DIMUNIT (variable système)**

## **7.134.1 Type d'unité Dim (obsolète)**

Obsolète. Remplacé par DIMLUNIT et DIMFRAC.

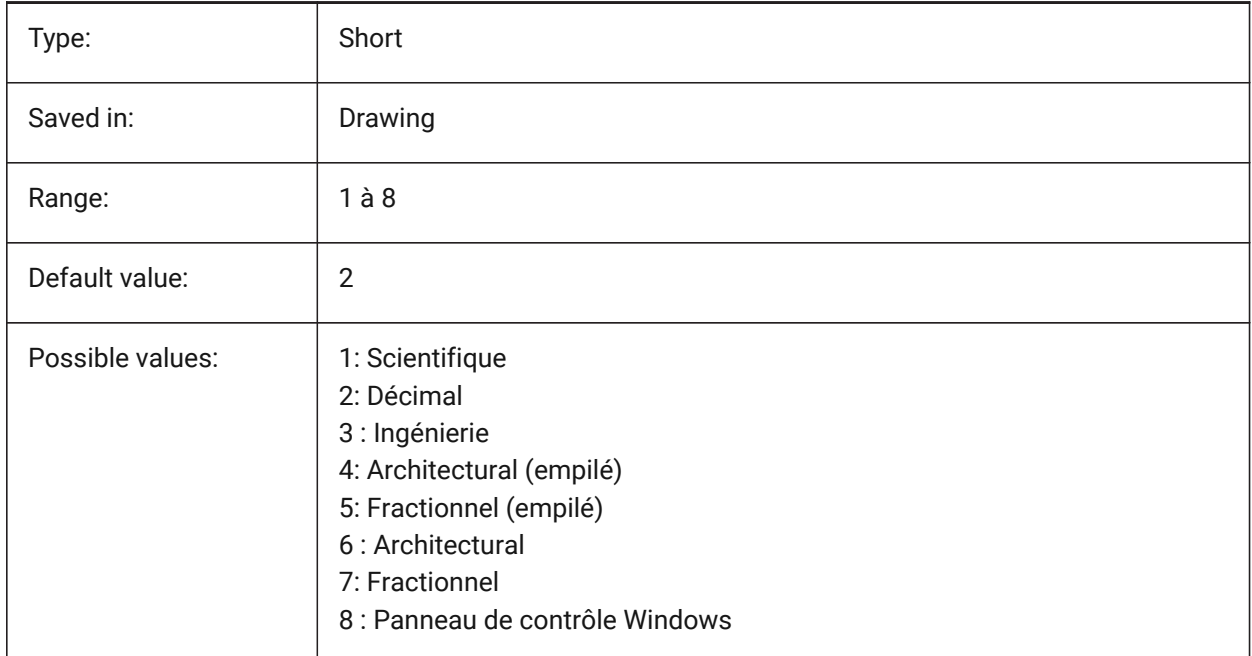

## **7.135 DIMUPT (variable système)**

#### **7.135.1 Placer texte manuellement**

Permet à l'utilisateur de placer le texte.

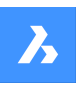

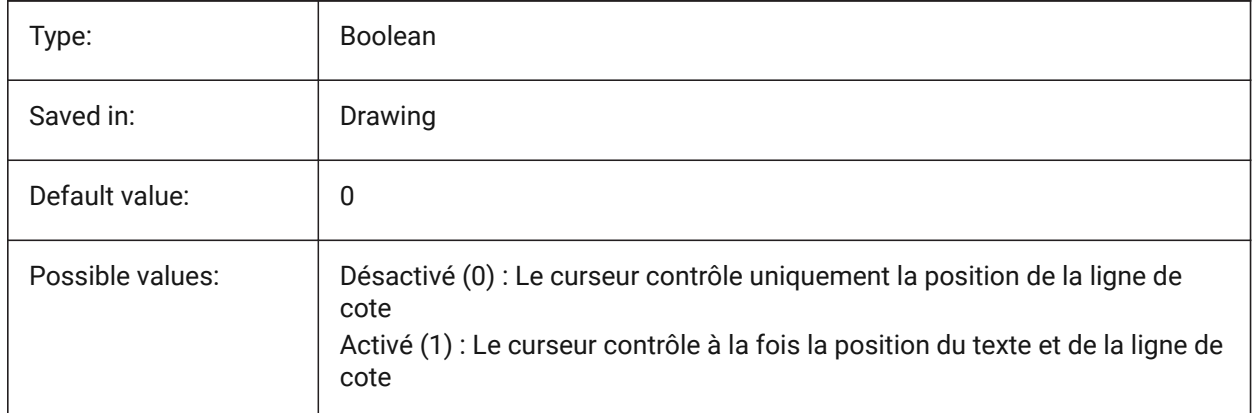

## **7.136 DIMZIN (variable système)**

#### **7.136.1 Supprimer les zéros de cotation**

Supprime les zéros de début et/ou de fin dans l'unité primaire. La valeur est stockée en tant que code binaire en utilisant la somme des valeurs de toutes les options choisies.

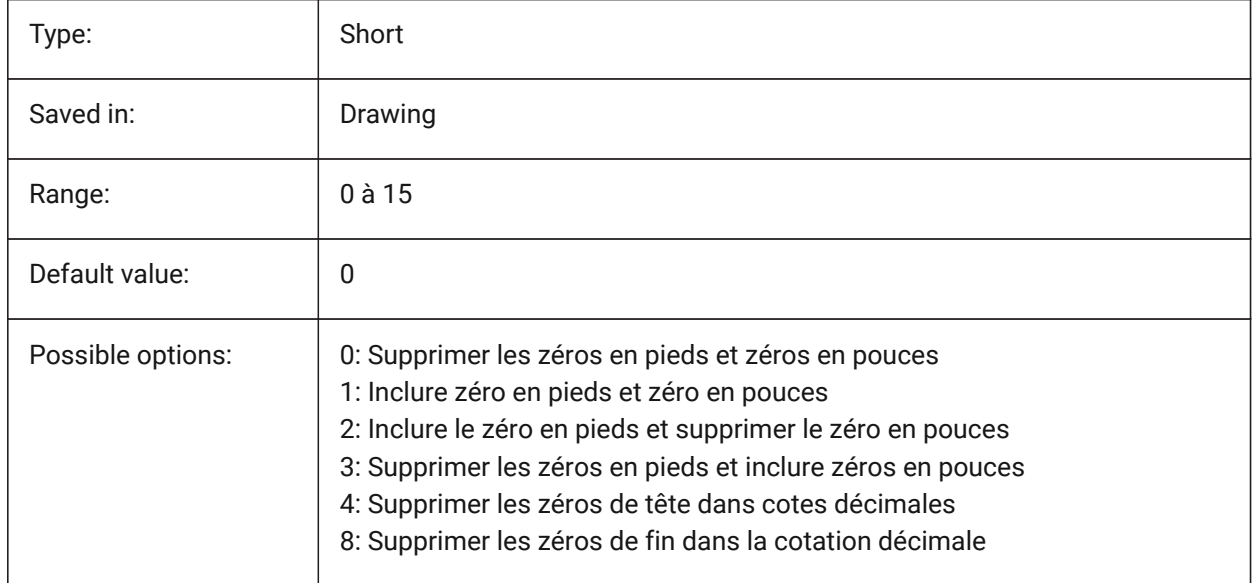

## **7.137 DISPLAYAXES (variable système)**

#### **7.137.1 Afficher axes**

Contrôle l'affichage de l'axe des éléments structurels linéaires tels que les poutres et les colonnes. BricsCAD only

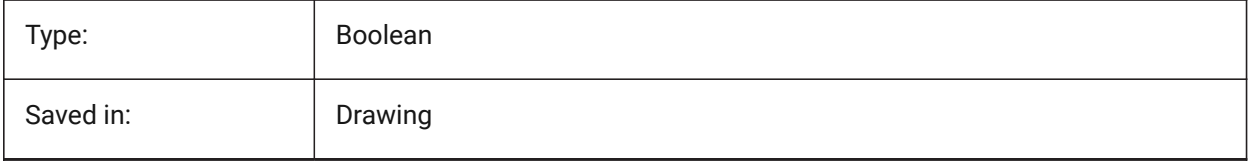

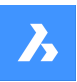

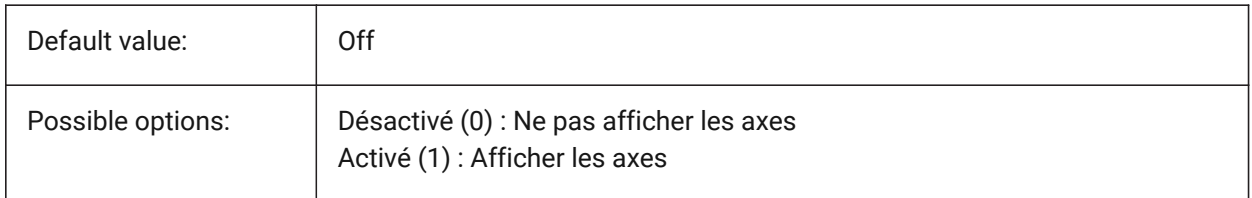

## **7.138 DISPLAYAXESFORMEP (variable système)**

#### **7.138.1 Afficher axes**

Contrôle l'affichage des axes d'éléments MEP

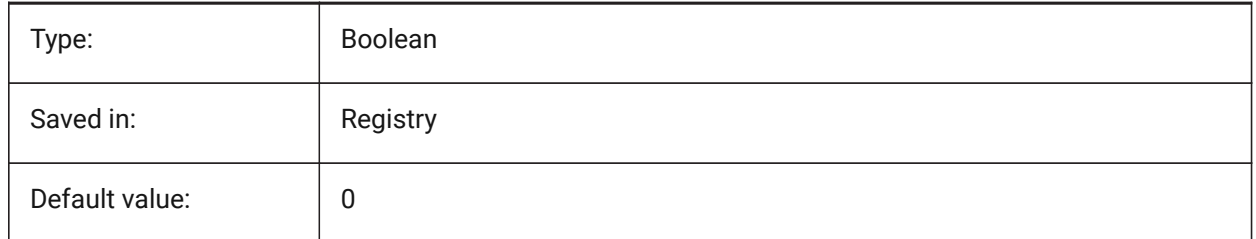

## **7.139 DISPLAYSCALING (variable système)**

#### **7.139.1 Mise à l'échelle automatique de l'affichage**

Pourcentage d'échelle d'affichage actuel (à partir des paramètres d'affichage du système).

BricsCAD only

Lecture seule

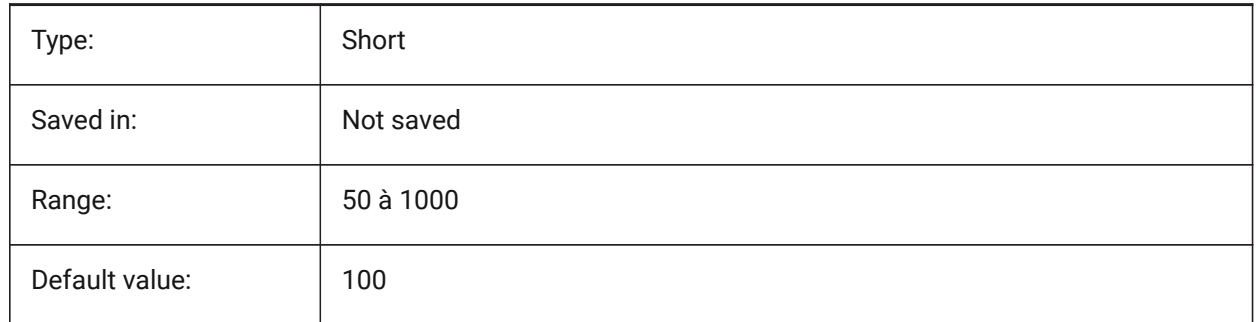

## **7.140 DISPLAYSIDESANDENDS (variable système)**

#### **7.140.1 Affichage côtés et extrémités**

Lorsque cette option est activée, les côtés et les extrémités des solides linéaires sont surlignés lorsque vous passez la souris sur le mode Quad (Activé) ou le code binaire 1 de la variable système SELECTIONPREVIEW est sélectionné. La variable n'est disponible que dans le niveau de licence BIM et Ultimate.

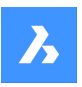

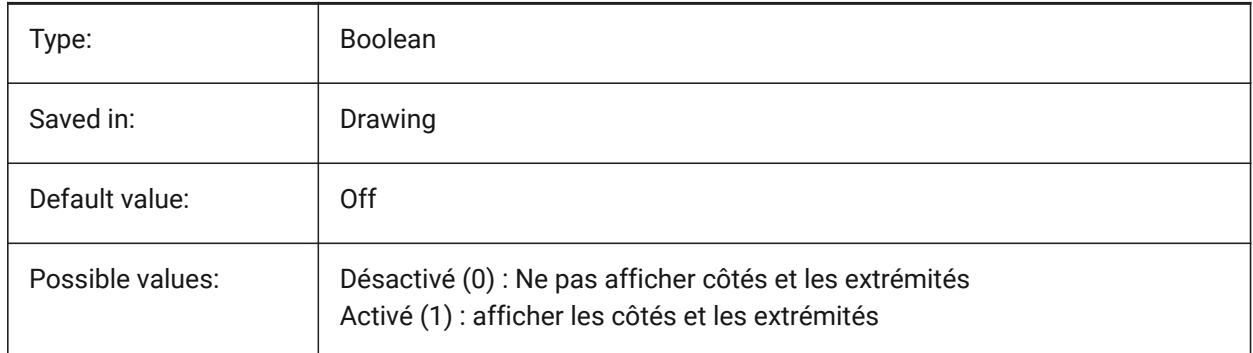

## **7.141 DISPLAYSNAPMARKERINALLVIEWS (variable système)**

#### **7.141.1 Marques dans toutes les fenêtres**

Contrôle si le marqueur d'accrochages est visible dans toutes les fenêtres.

BricsCAD only

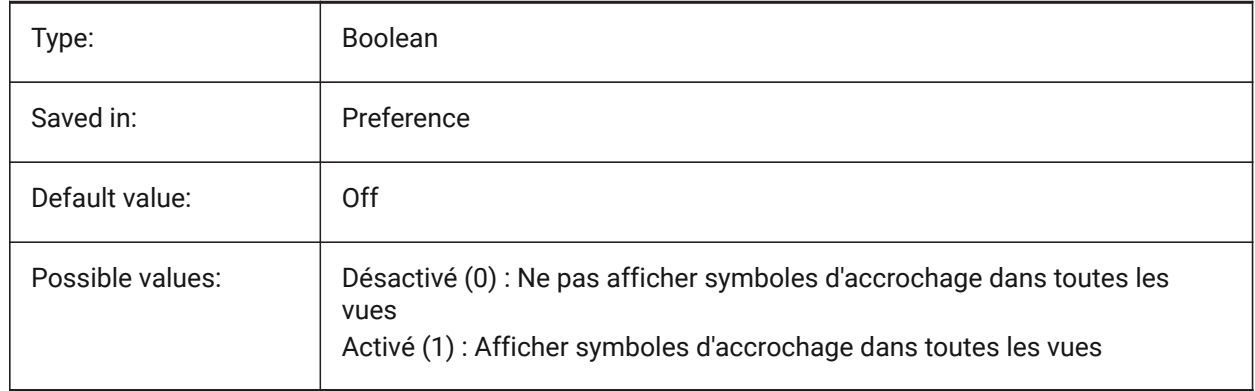

## **7.142 DISPLAYTOOLTIPS (variable système)**

#### **7.142.1 Info-bulles accrochage**

Active/désactive l'affichage des infobulles d'acrochage.

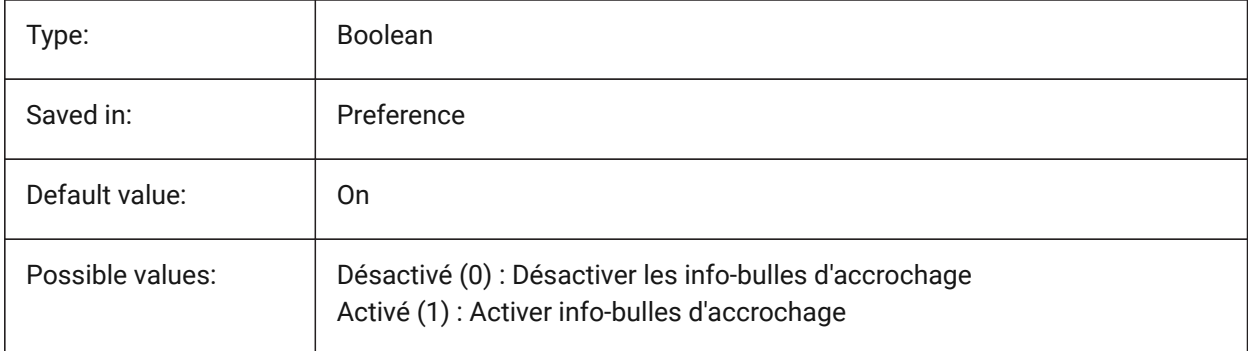

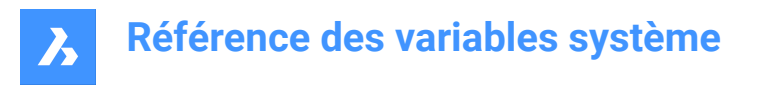

## **7.143 DISPPAPERBKG (variable système)**

#### **7.143.1 Arrière-plan papier**

Active ou désactive l'affichage de la feuille de papier dans l'espace papier.

BricsCAD only

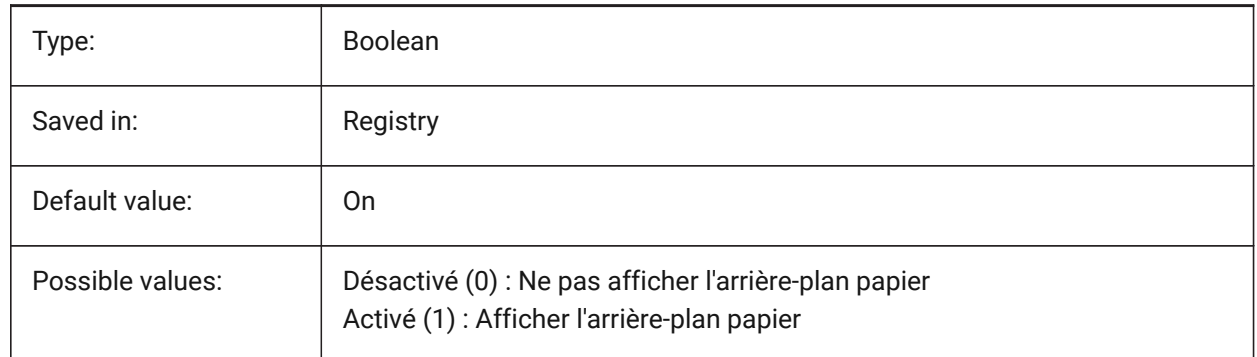

#### **7.144 DISPPAPERMARGINS (variable système)**

#### **7.144.1 Zone imprimable**

Active ou désactive l'affichage de la zone d'impression d'un dessin. BricsCAD only

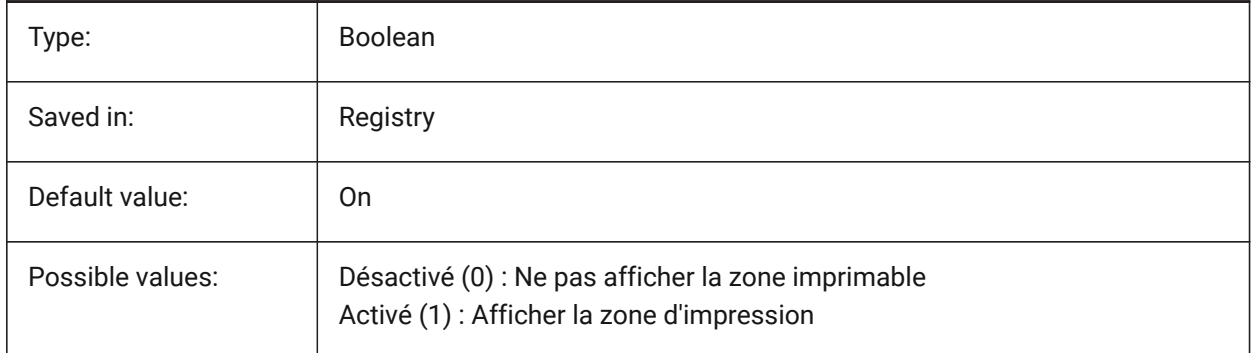

#### **7.145 DISPSILH (variable système)**

#### **7.145.1 Afficher courbes en silhouette**

Contrôle l'affichage des courbes de la silhouette en mode lignes cachés (2D et 3D) et l'affichage du maillage ou non lorsqu'un solide est caché en mode 2dFilaire. Pour afficher les modifications apportées aux entités existantes, effectuez un REGEN.

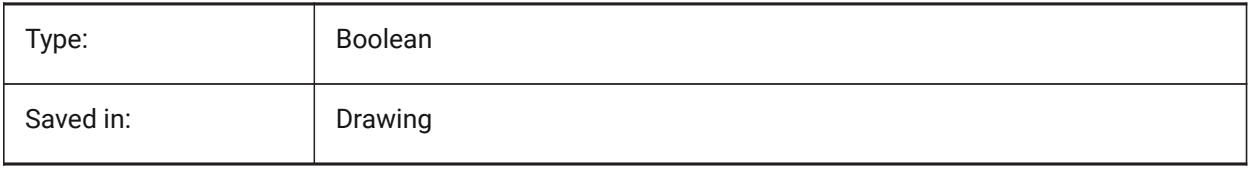

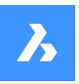

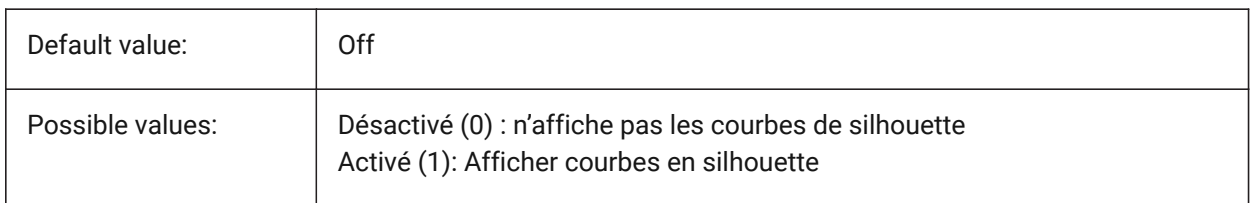

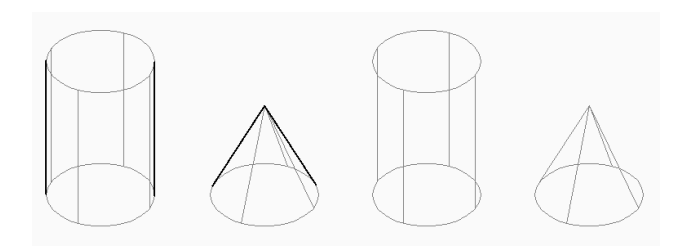

## **7.146 DISTANCE (variable système)**

#### **7.146.1 Distance**

Enregistre la dernière distance calculée par la commande DISTANCE.

Lecture seule

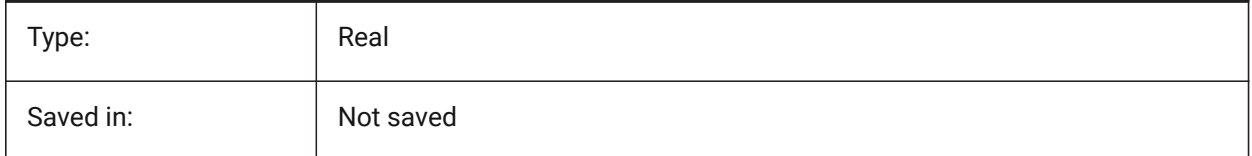

## **7.147 DMAUDITLEVEL (variable système)**

#### **7.147.1 Commande DMAUDIT, niveau de détail**

Spécifie si certains types d'erreurs sont signalés par la commande DMAUDIT. La valeur est stockée en tant que code binaire en utilisant la somme des valeurs de toutes les options choisies.

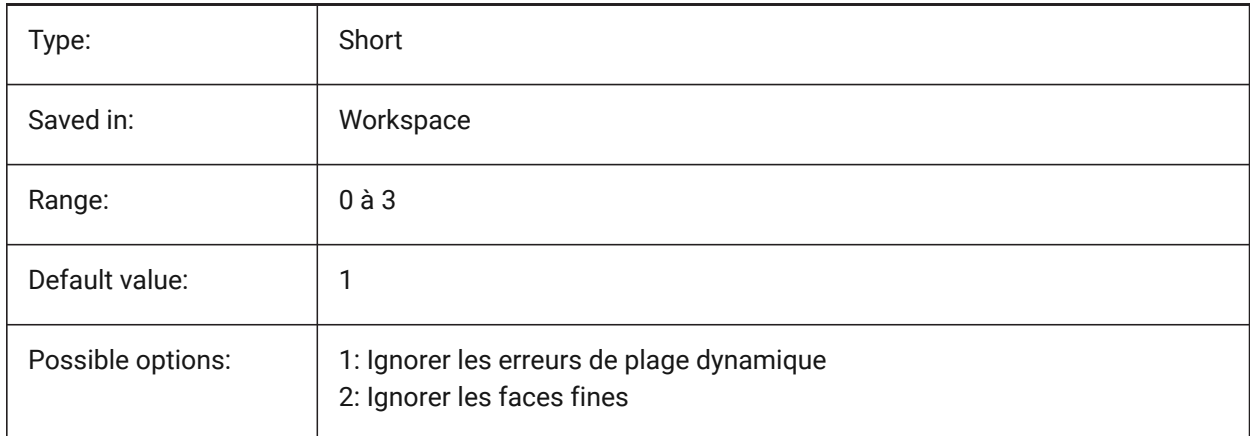

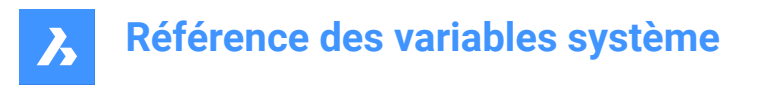

## **7.148 DMAUTOUPDATE (variable système)**

#### **7.148.1 Mode recalcul contraintes 3D**

Spécifie si un modèle est automatiquement mis à jour lorsque des contraintes 3D sont ajoutées ou modifiées. Si ce paramètre est désactivé, vous devez utiliser la commande DMUPDATE pour mettre à jour le modèle.

BricsCAD only

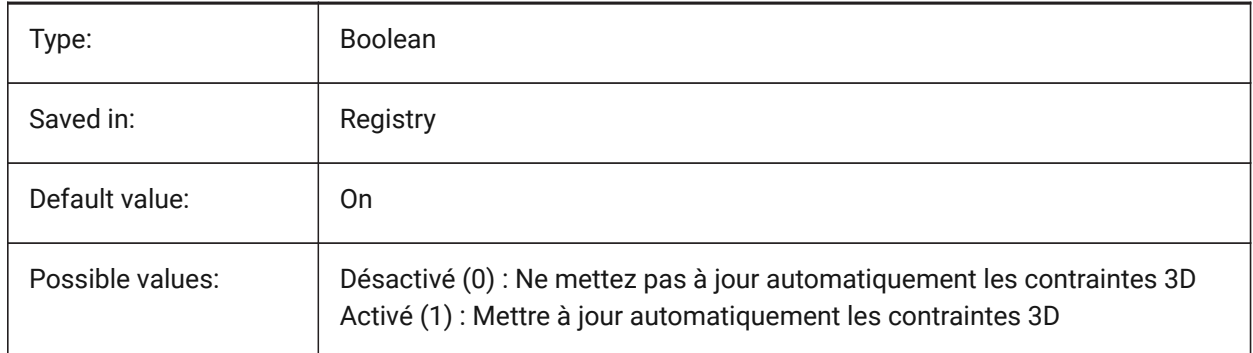

## **7.149 DMCONNECTIONCUTTYPE (variable système)**

#### **7.149.1 Type de connexion**

Spécifie le type de connexion.

BricsCAD only

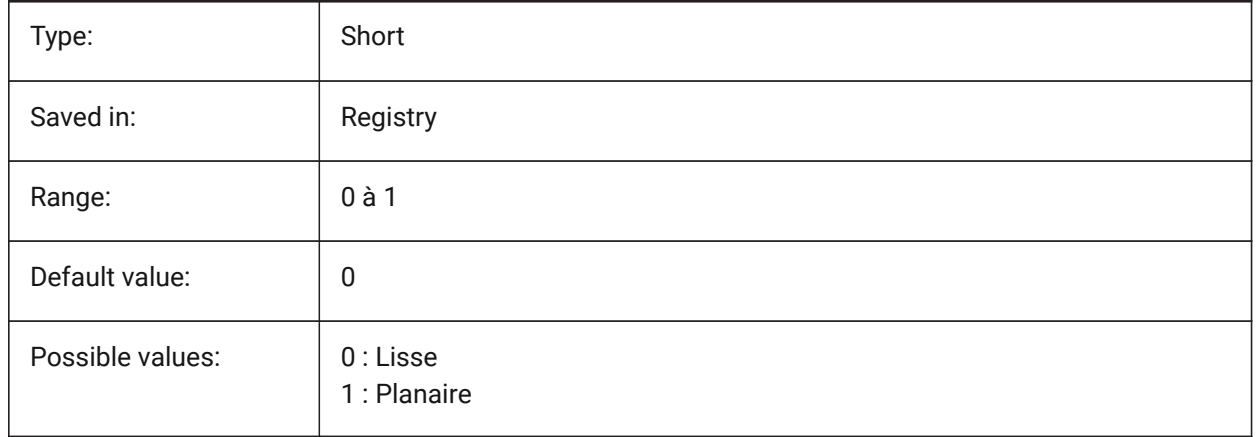

## **7.150 DMPUSHPULLSUBTRACT (variable système)**

#### **7.150.1 Soustraction DMAPPUYERTIRER**

Spécifie si un solide qui se croise avec d'autres solides au cours d'une opération PUSHPULL soustrait du solide existant.

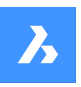

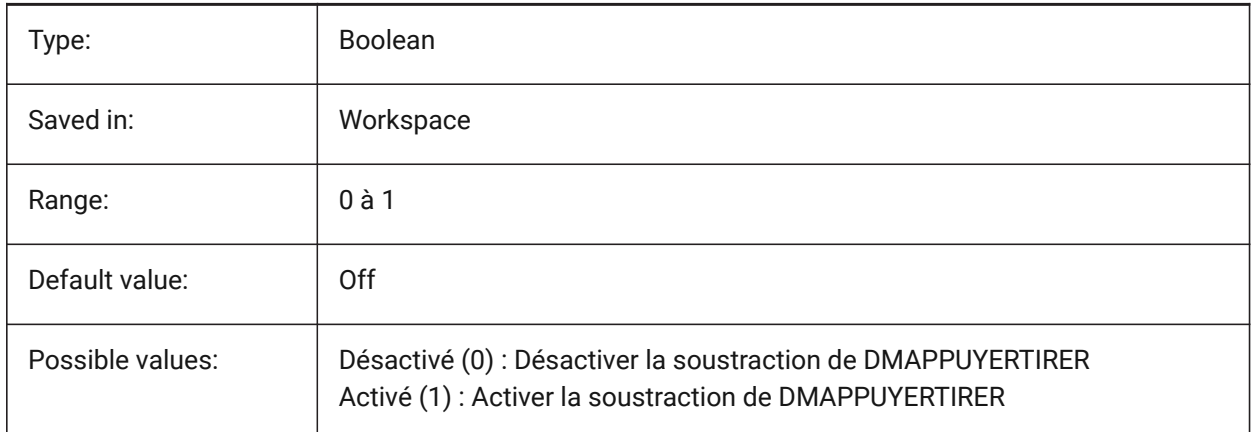

## **7.151 DMRECOGNIZE (variable système)**

#### **7.151.1 Reconnaissance automatique des contraintes géométriques 3D**

Spécifie quelles relations géométriques entre les surfaces sont maintenues des opérations de modélisation directe. La valeur est stockée en tant que code binaire en utilisant la somme des valeurs de toutes les options choisies.

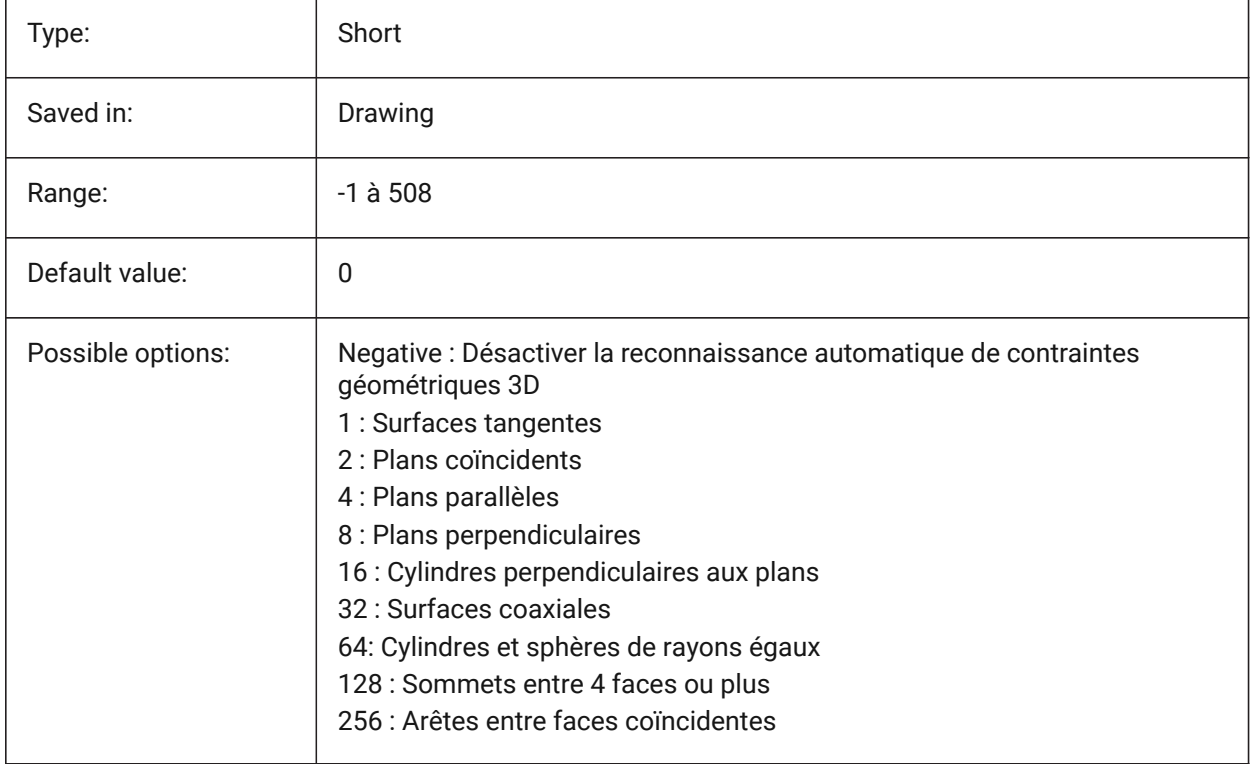

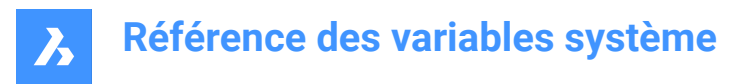

## **7.152 DOCKPRIORITY (variable système)**

#### **7.152.1 Priorité ancrage**

Spécifie la priorité d'ancrage des barres d'ancrage supérieure, gauche, droite et inférieure. REMARQUE : la modification de cette préférence prendra effet uniquement après le redémarrage de l'application. BricsCAD only

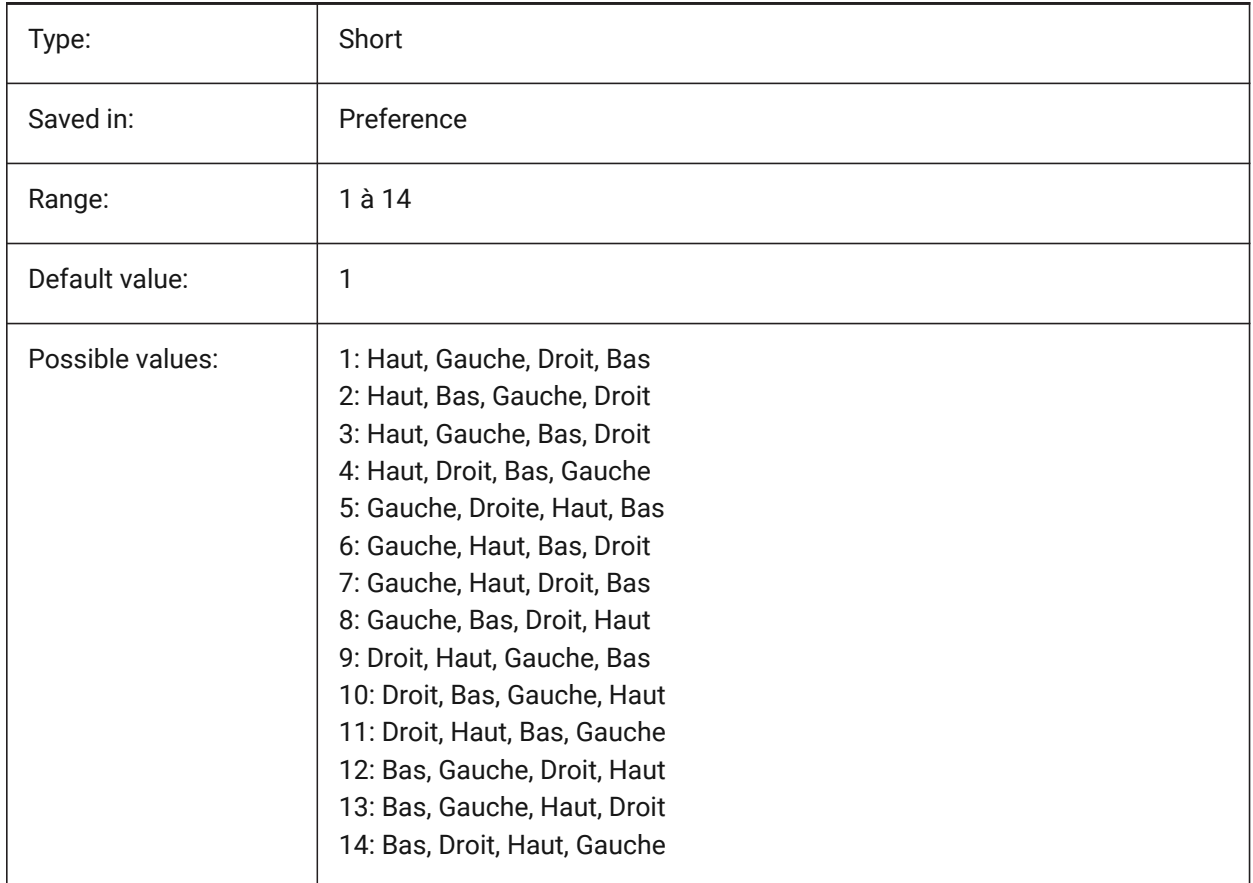

## **7.153 DOCTABPOSITION (variable système)**

#### **7.153.1 Position des onglets**

Spécifie s'il faut afficher l'onglet de document. BricsCAD only

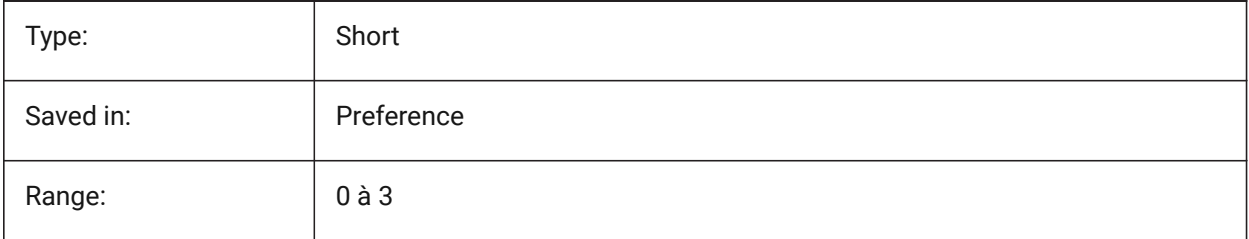

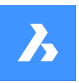

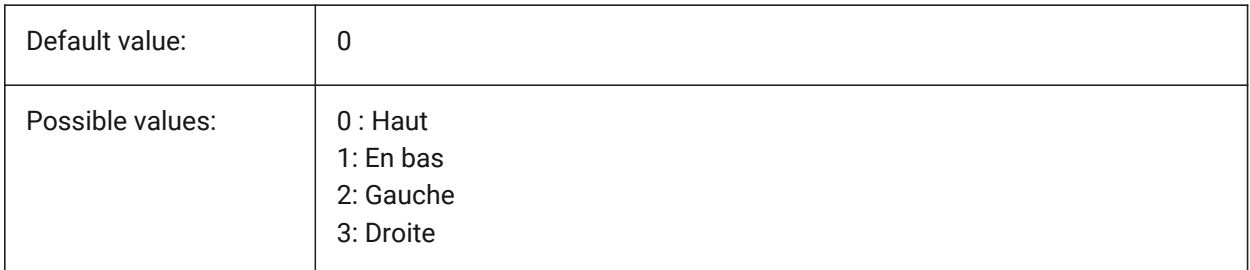

## **7.154 DONUTID (variable système)**

#### **7.154.1 Diamètre intérieur de l'anneau**

Stocke la valeur par défaut du diamètre intérieur d'un anneau.

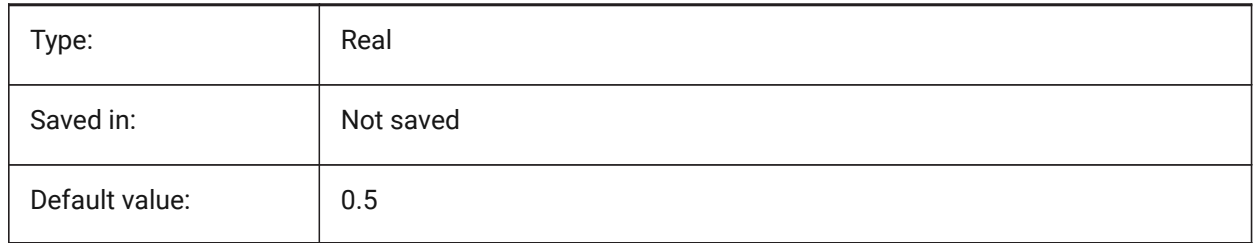

## **7.155 DONUTOD (variable système)**

#### **7.155.1 Diamètre extérieur de l'anneau**

Stocke la valeur par défaut du diamètre extérieur d'un anneau.

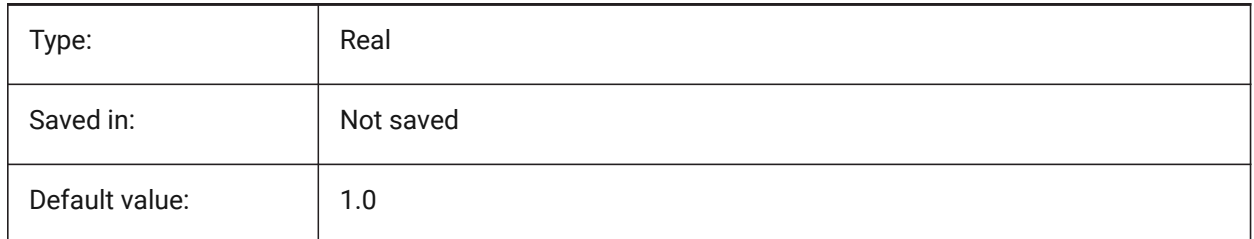

## **7.156 DRAGMODE (variable système)**

#### **7.156.1 Glissement entité**

Contrôle si les entités s'affichent dynamiquement, lors du déplacement ou de la copie.

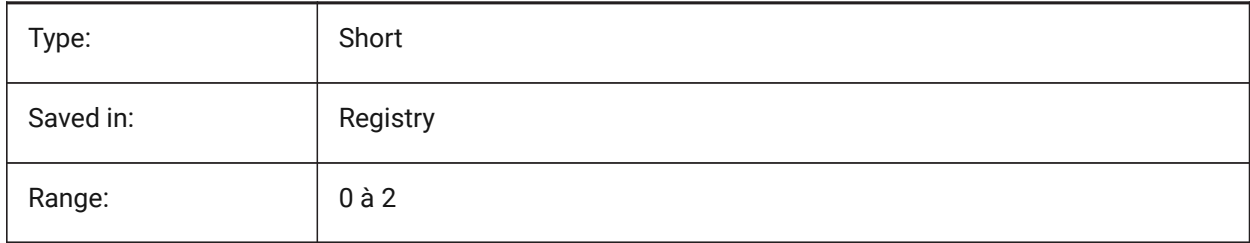

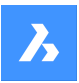

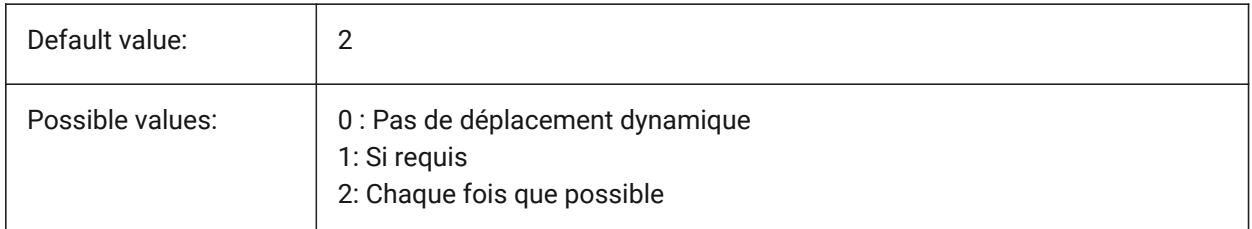

## **7.157 DRAGMODEHIDE (variable système)**

## **7.157.1 Cacher l'entité d'origine lorsque vous glissez**

Défini si l'entité d'origine doit être visible ou non quand une opération de glisser est effectuée. BricsCAD only

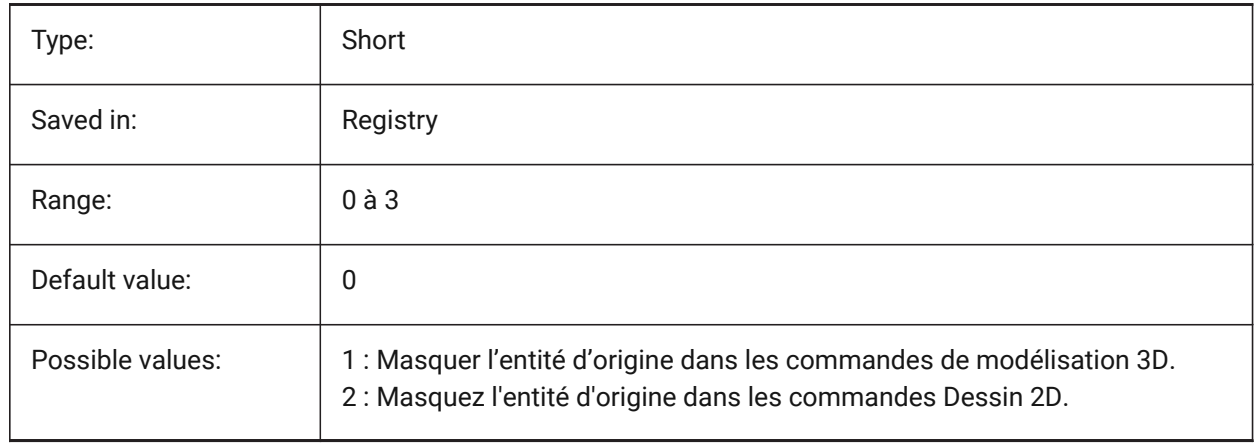

## **7.158 DRAGMODEINTERRUPT (variable système)**

#### **7.158.1 Mode interruption glisser**

Spécifie si le recalcul/rafraîchissement d'un modèle peut être interrompu quand le curseur de la souris est déplacé (réactif, mais peut générer des scintillements et tracés incomplets ou absents) ou à la fin d'un glisser (lent, mais les graphiques sont toujours corrects).

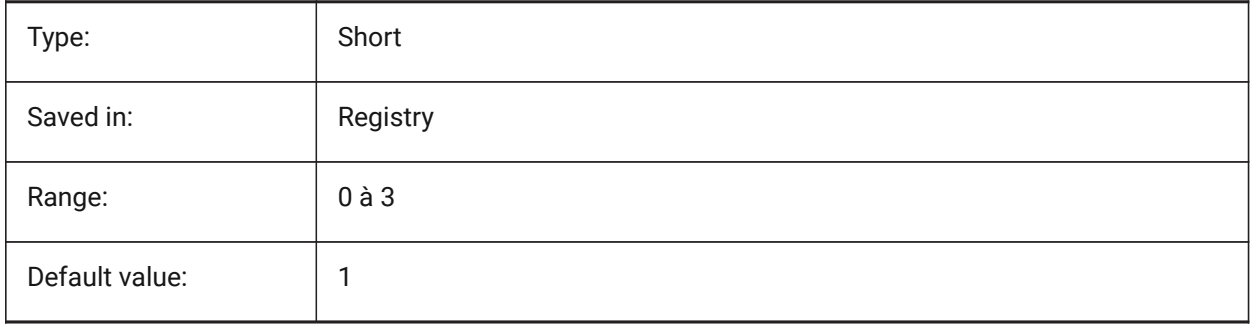

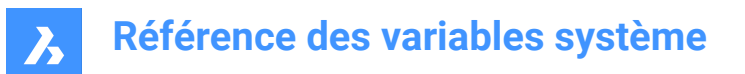

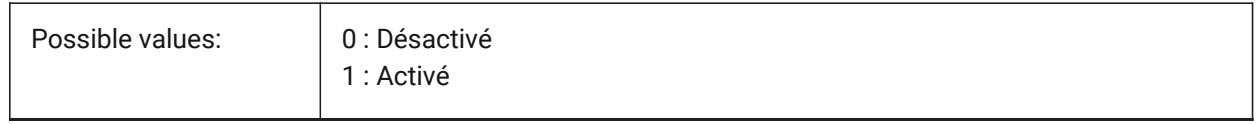

#### **7.159 DRAGOPEN (variable système)**

#### **7.159.1 Ouverture avec glisser-déplacer**

Spécifie si un fichier de dessin qui est glissé sur l'application s'insère dans le dessin courant ou s'ouvre en tant que dessin séparé.

BricsCAD only

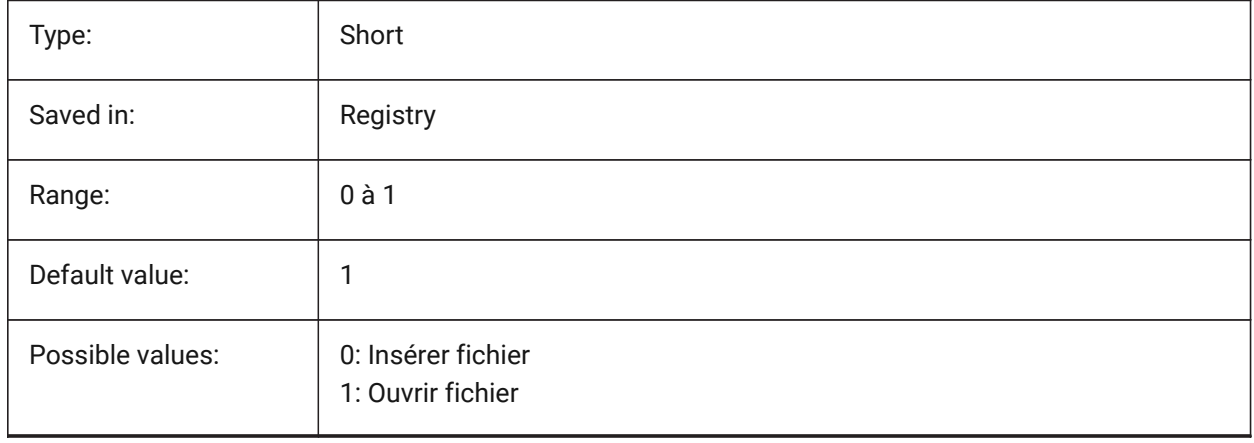

#### **7.160 DRAGP1 (variable système)**

#### **7.160.1 Fréquence de régénération en mode traînée**

Spécifie le taux d'échantillonnage regen-drag.

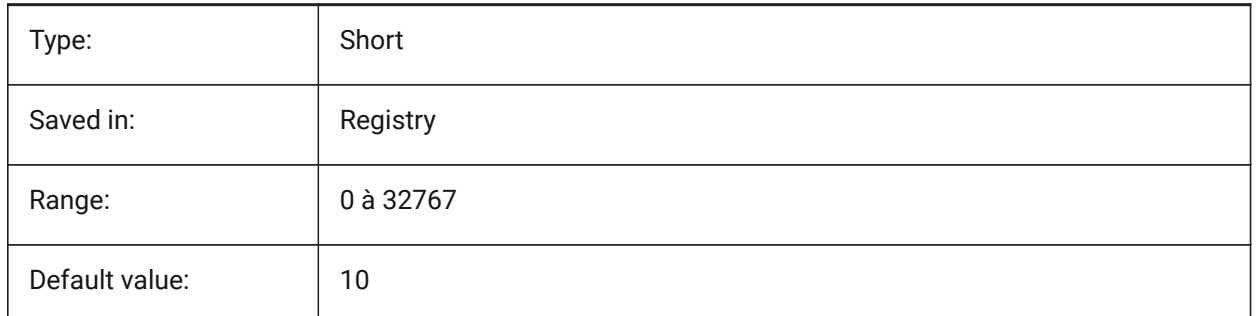

#### **7.161 DRAGP2 (variable système)**

#### **7.161.1 Fréquence de rapidité en mode traînée**

Définit la vitesse d'échantillonnage de la saisie lors du déplacement rapide.

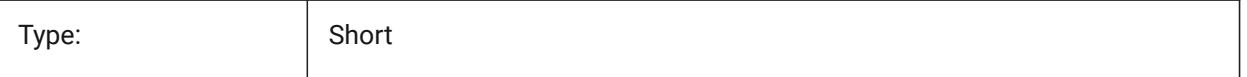

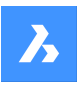

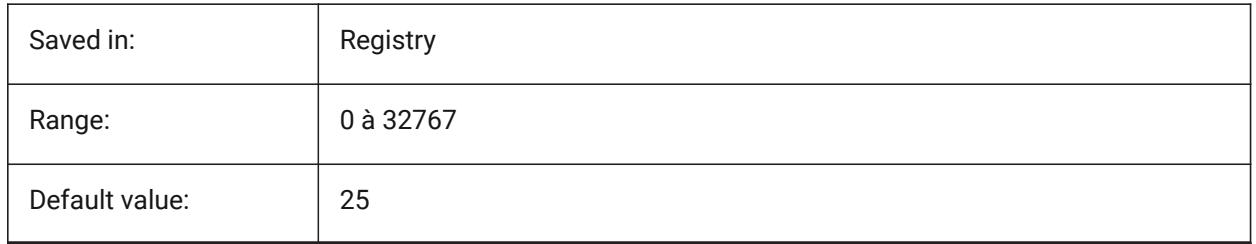

## **7.162 DRAGSNAP (variable système)**

## **7.162.1 Accrochage entités glissées**

Active/désactive l'accrochage d'entités des entités glissées.

La variable système DRAGSNAP contrôle le comportement d'accrochage lors d'un glissement, offrant ainsi une meilleure expérience WYSIWIG. DRAGSNAP contrôle si un élastique dynamique est affiché à l'emplacement actuel du curseur ou à l'emplacement actuel de l'accrochage à l'entité. DRAGSNAP s'applique à toutes les commandes de modification qui affichent des dynamiques, telles que COPIER, COLLERPRESS, COLLERBLOC, DEPLACER, ROTATION, MIROIR, ECHELLE et ETIRER.

Lorsque DRAGSNAP est désactivé, l'accrochage n'est en vigueur que lors de commandes dessin et de mise à jour ; lorsque DRAGSNAP est activé, le curseur capture également lors qu'aucune commande n'est active.

BricsCAD only

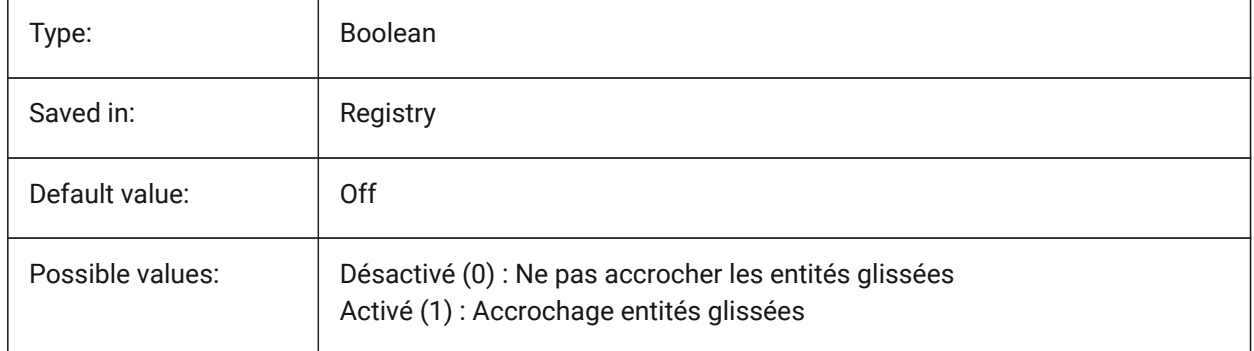

#### **7.163 DRAWINGPATH (variable système)**

#### **7.163.1 Chemin dessins**

Spécifie un dossier supplémentaire dans la boîte de dialogue des fichiers pour les commandes OUVRIR et SAUVENOM. Sur la plate-forme Windows : le cinquième dossier de la barre de lieux de la boîte de dialogue Ouvrir fichier.

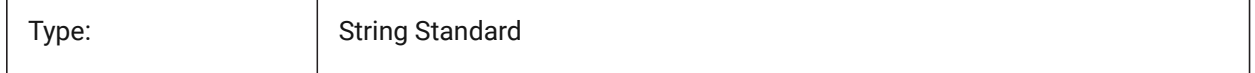

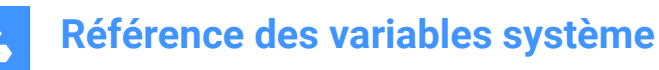

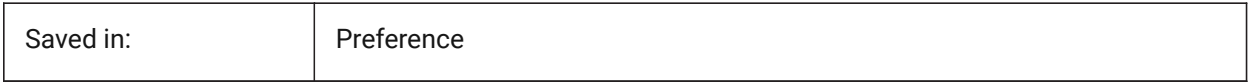

#### **7.164 DRAWINGVIEWPRESET (variable système)**

#### **7.164.1 Vue de dessin prédefinie**

Enregistre le pré-réglage courant pour la commande VUEBASE, la valeur par défaut est "Aucune". Spécifie les types de dessins générés et leur emplacement dans la mise en page.

BricsCAD only

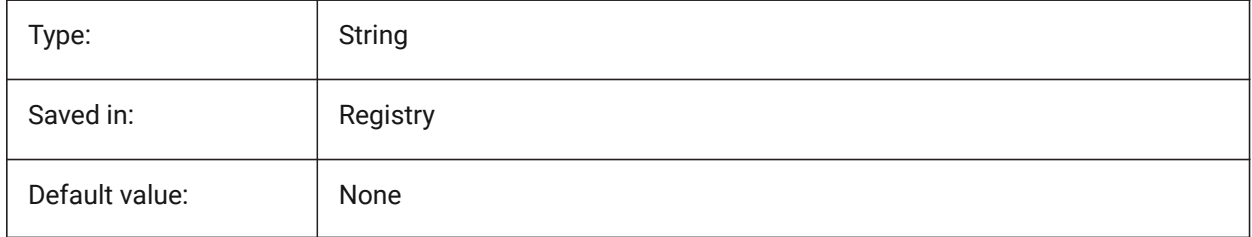

#### **7.165 DRAWINGVIEWPRESETHIDDEN (variable système)**

#### **7.165.1 Préréglage lignes cachées dans les vues dessin**

Stocke les lignes masquées actuelles prédéfinies pour la commande VIEWBASE.

BricsCAD only

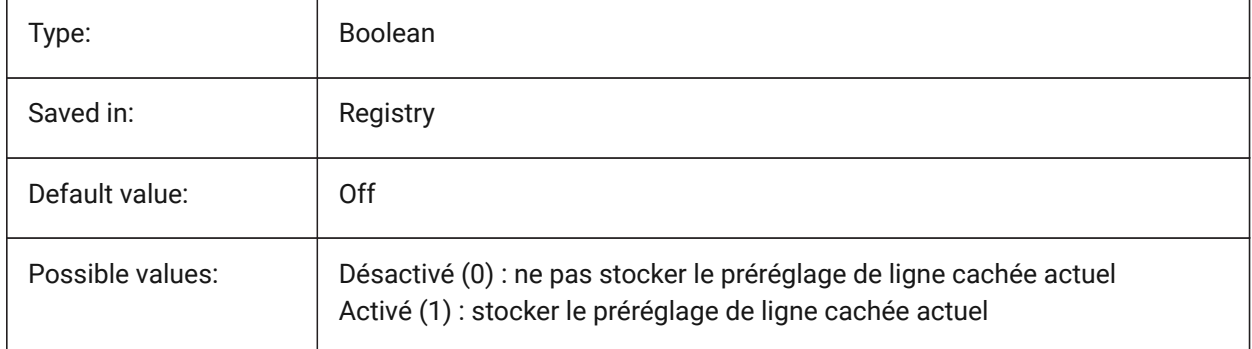

## **7.166 DRAWINGVIEWPRESETSCALE (variable système)**

#### **7.166.1 Échelle de vue de dessin prédefinie**

Enregistre l'échelle d'annotation la vue de dessin prédéfinie pour le courant.

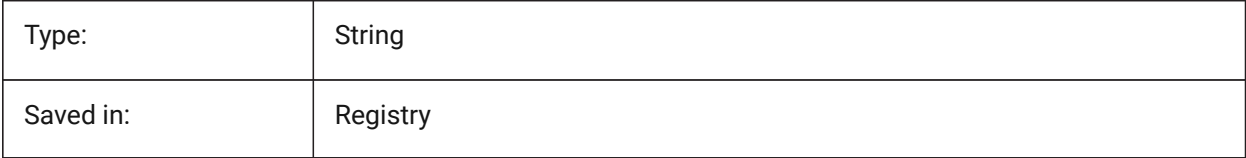

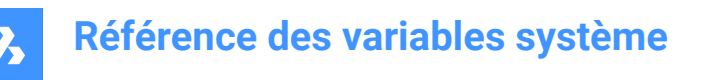

## **7.167 DRAWINGVIEWPRESETTANGENT (variable système)**

#### **7.167.1 Préréglage lignes tangentes dans les vues dessin**

Stocke le préréglage des lignes tangentes actuel pour la commande VUEBASE.

BricsCAD only

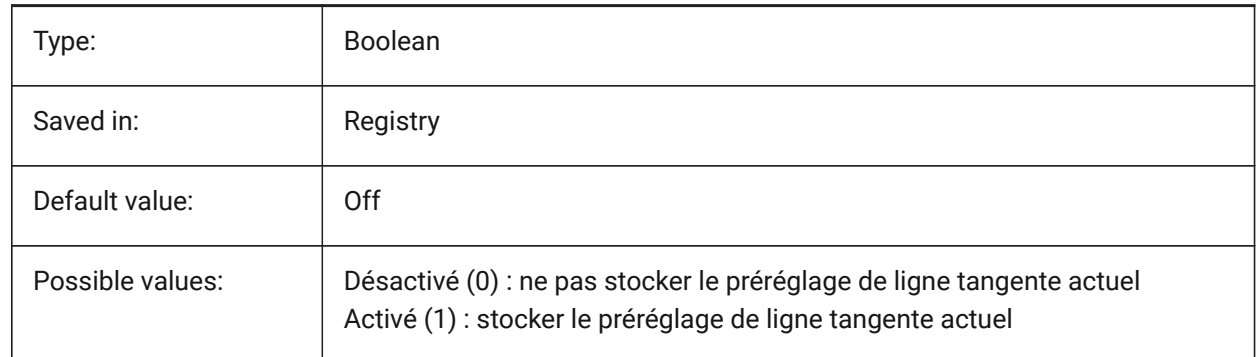

#### **7.168 DRAWINGVIEWPRESETTRAILING (variable système)**

#### **7.168.1 Préréglage des lignes de suivi des vues de dessin**

Stocke le préréglage des lignes de suivi actuel pour la commande VUEBASE. BricsCAD only

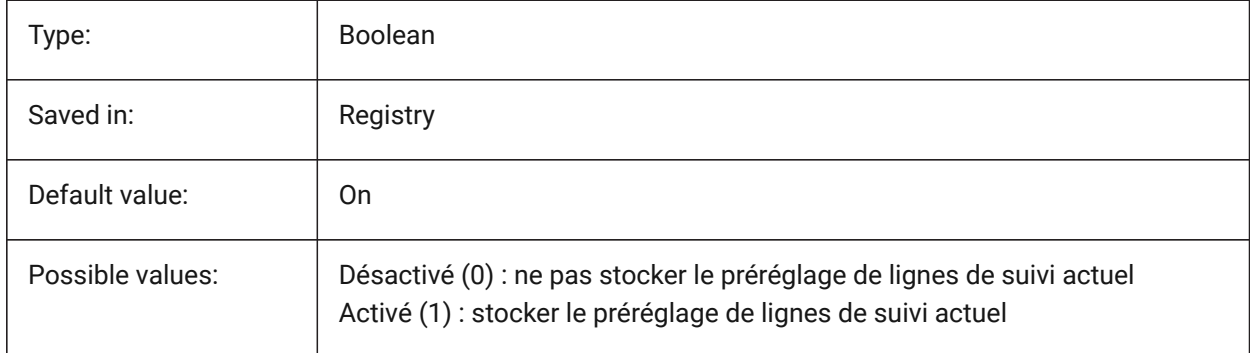

#### **7.169 DRAWINGVIEWQUALITY (variable système)**

#### **7.169.1 Qualité des vues de dessin**

Spécifie la qualité des vues de dessin.

Vous pouvez réduire considérablement le temps nécessaire à la génération de vues de dessin en modifiant le paramètre DRAWINGVIEWQUALITY sur 0. Cela permet d'obtenir des vues de dessin de qualité brouillon. Ces vues de dessin sont représentées en interne sous forme de solides 3D, ce qui rend impossible de placer des annotations sur les bords de leur silhouette. Cependant, elles ressemblent beaucoup à une vue de dessin précise (de haute qualité) et vous pouvez les utiliser pour créer rapidement des mises en page.

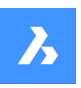

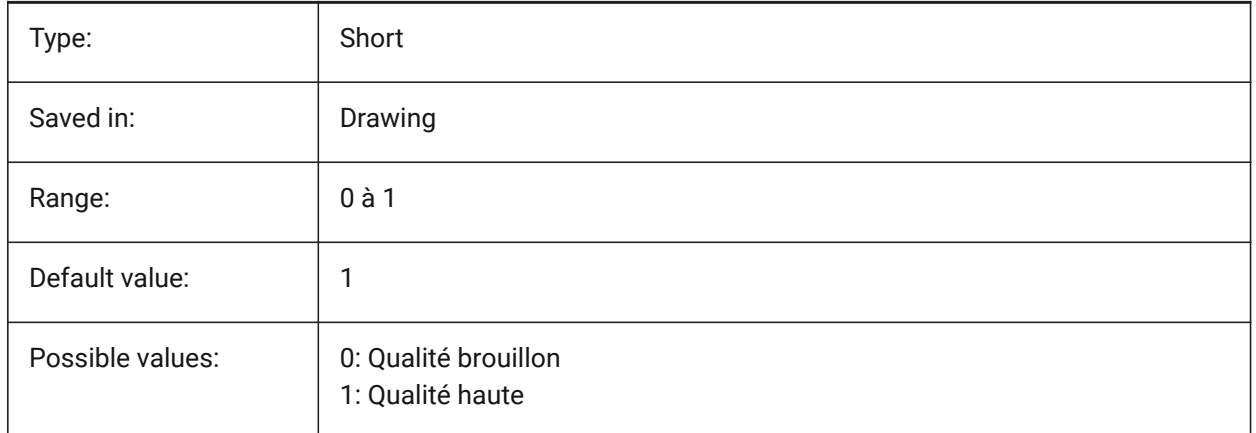

## **7.170 DRAWORDERCTL (variable système)**

#### **7.170.1 Contrôle ordre du dessin**

Spécifie le comportement par défaut pour l'affichage des entités superposées. Utilisez ce paramètre pour limiter l'ordre de tracé si certaines opérations d'édition prennent un peu plus de temps. La valeur est stockée en tant que code binaire en utilisant la somme des valeurs de toutes les options choisies.

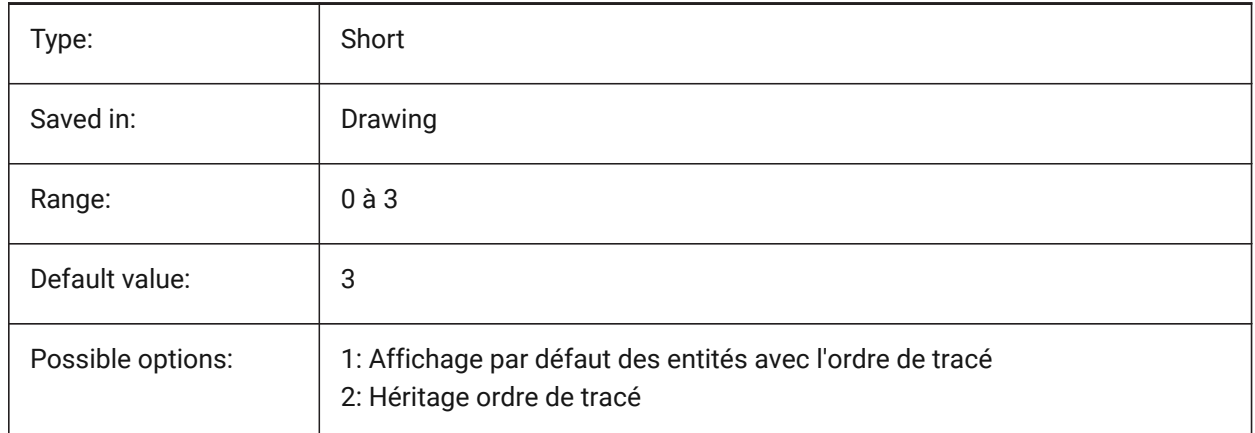

## **7.171 DWFFORMAT (variable système)**

#### **7.171.1 Format DWF par défaut**

Définit le format par défaut à DWF ou DWFx pour la commande DWF3D. BricsCAD only

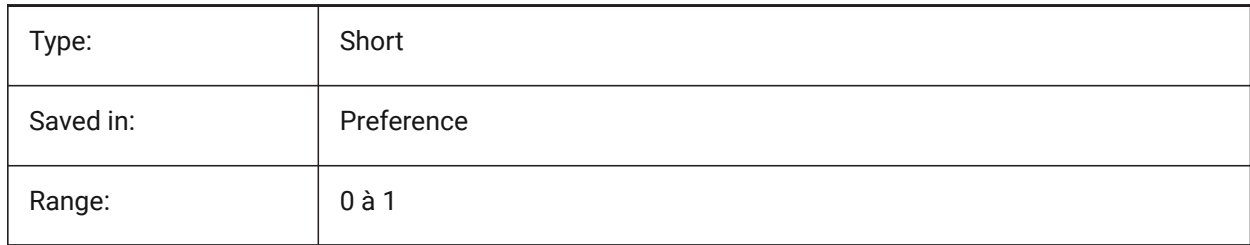

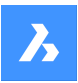

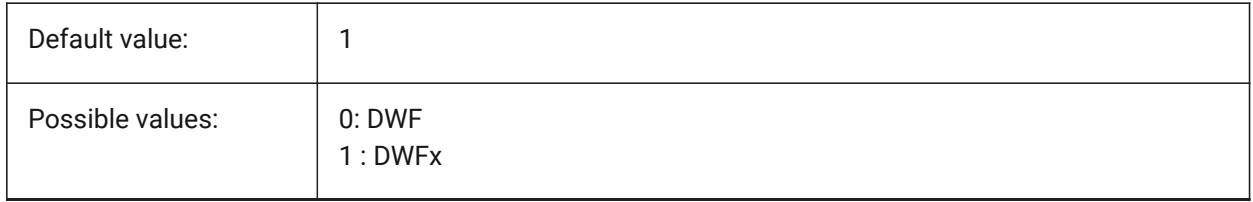

## **7.172 DWFFRAME (variable système)**

#### **7.172.1 Cadre DWF**

Contrôle la visibilité des cadres de sous-couches DWF ou DWFx.

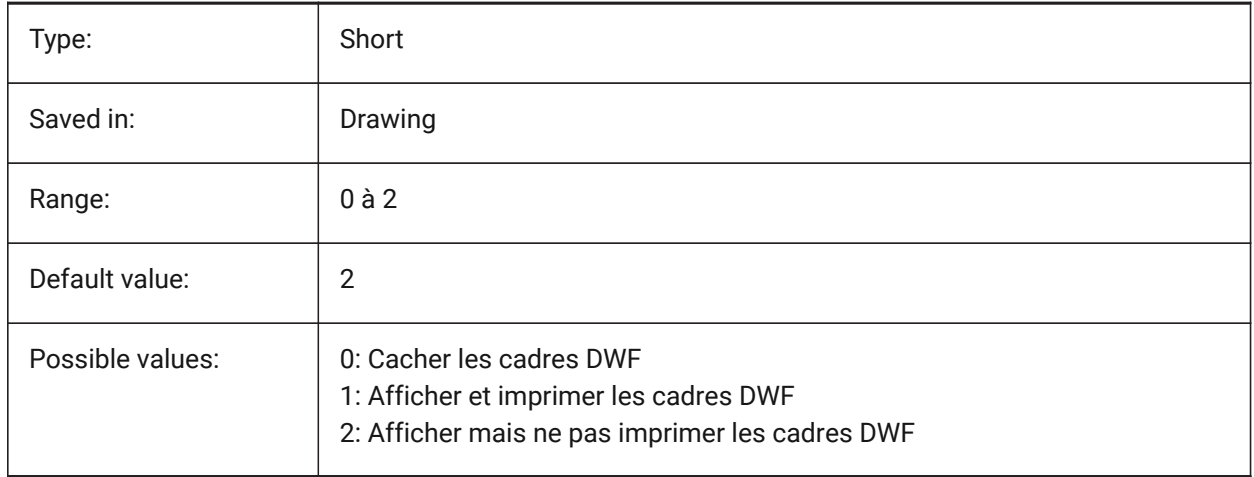

## **7.173 DWFOSNAP (variable système)**

#### **7.173.1 Accrochage entité Dwf**

Active l'accrochage aux entités dans les sous-couches DWF.

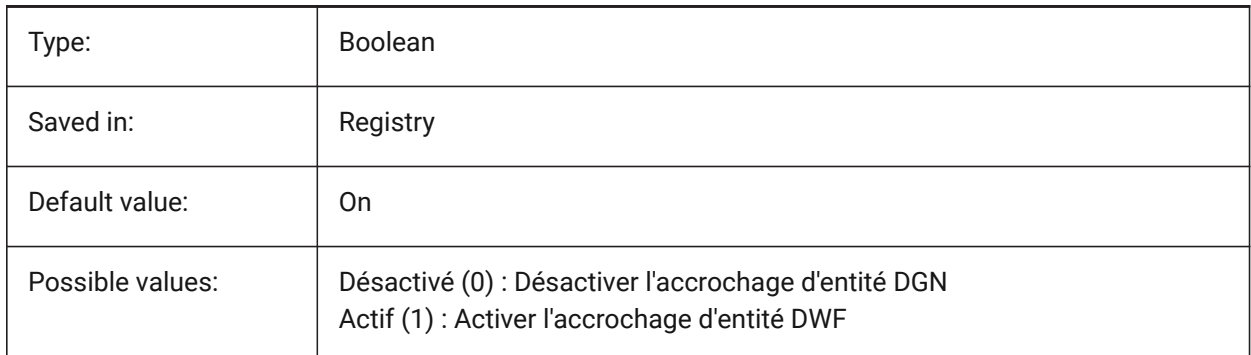

## **7.174 DWFVERSION (variable système)**

#### **7.174.1 Version DWF**

Définit la version dwf pour l'export au format dwf. BricsCAD only

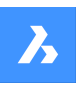

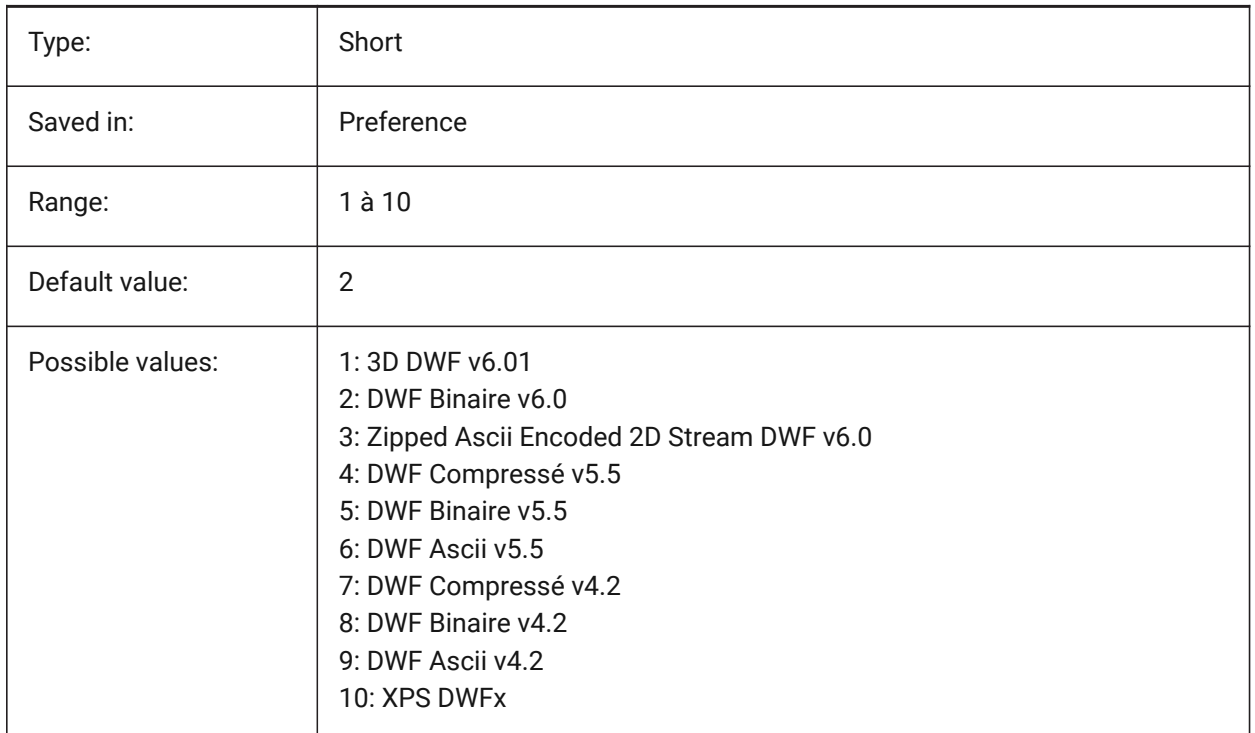

## **7.175 DWGCHECK (variable système)**

#### **7.175.1 Contrôle du dessin**

Exécute un contrôle d'intégrité de données automatique en ouvrant un dessin.

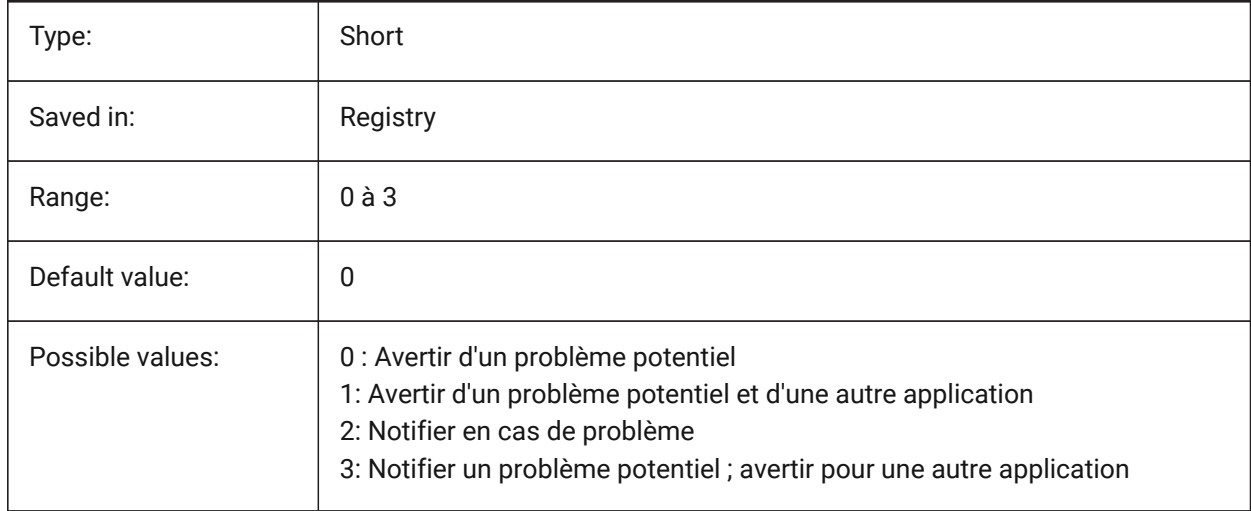

## **7.176 DWGCODEPAGE (variable système)**

## **7.176.1 Page de code du dessin**

Affiche le code de page (même valeur que SYSCODEPAGE).

Lecture seule

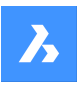

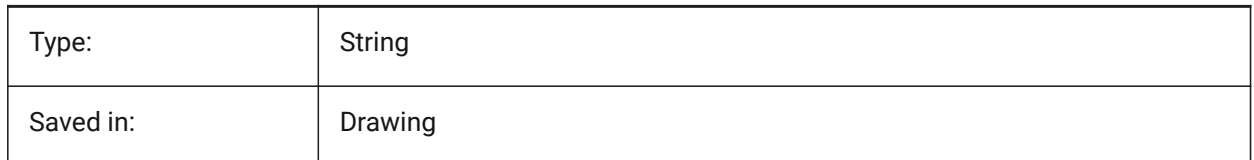

## **7.177 DWGGUIDCLOUDAI ( variable système)**

#### **7.177.1 GUID du dessin**

GUID unique pour ce dessin

BricsCAD only

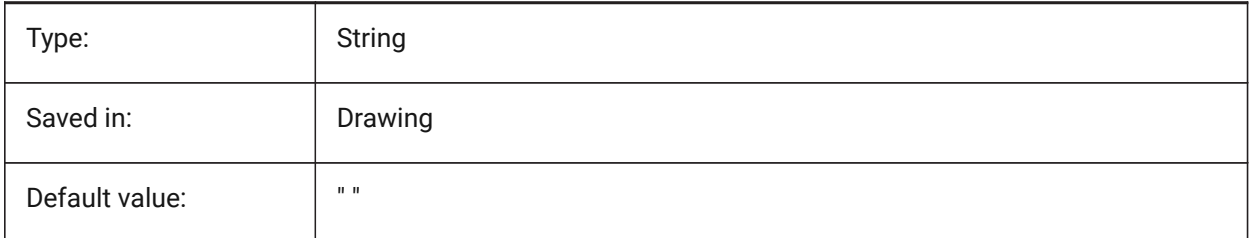

## **7.178 DWGNAME (variable système)**

#### **7.178.1 Nom dessin**

Affiche le nom du dessin actuel.

Lecture seule

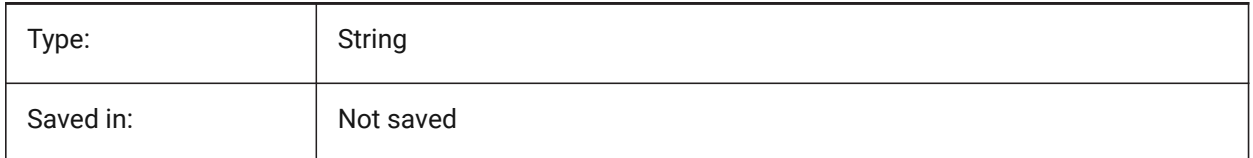

## **7.179 DWGPREFIX (variable système)**

#### **7.179.1 Préfixe dessin**

Affiche le chemin du dossier du dessin actuel.

Lecture seule

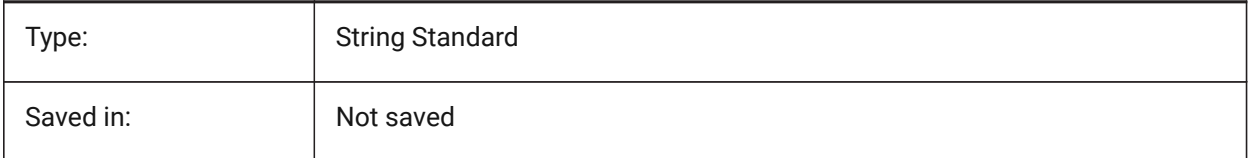

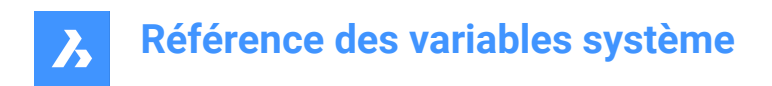

## **7.180 DWGTITLED (variable système)**

#### **7.180.1 Dessin titré**

Détermine si le dessin courant a été nommé.

Lecture seule

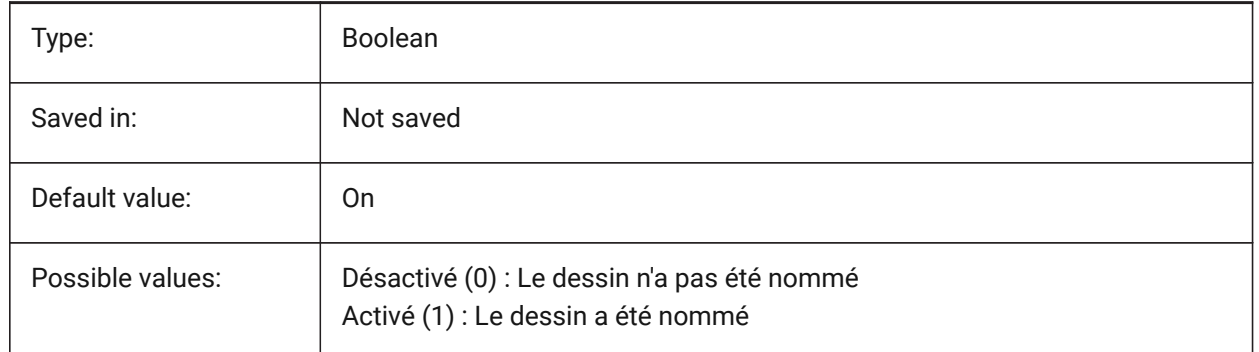

#### **7.181 DXEVAL (variable système)**

## **7.181.1 Mode de mise à jour d'extraction de données**

Spécifie la notification pour les tables d'extraction de données. La valeur est stockée en tant que code binaire en utilisant la somme des valeurs de toutes les options choisies.

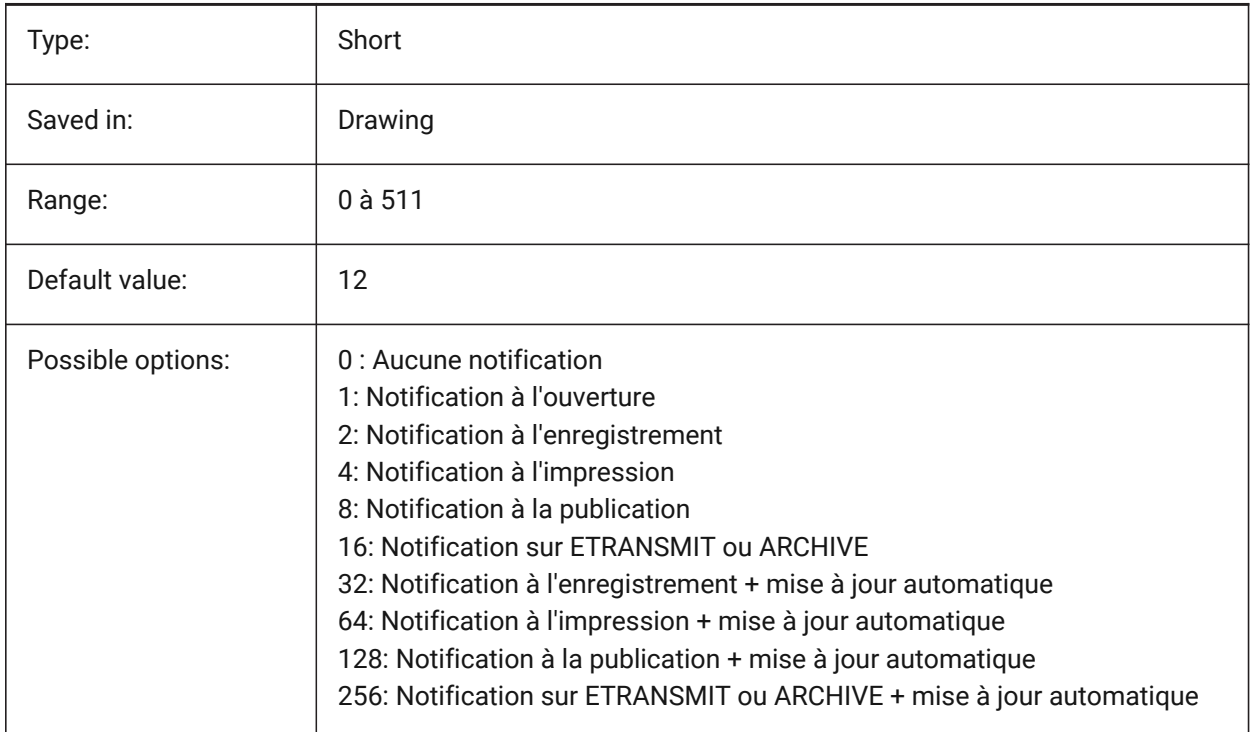

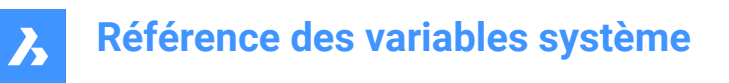

## **7.182 DXFTEXTADJUSTALIGNMENT (variable système)**

#### **7.182.1 Ajustement de l'alignement de texte de Dxf**

Contrôle si l'alignement est ajusté lors du chargement d'un texte depuis un fichier DXF.

BricsCAD only

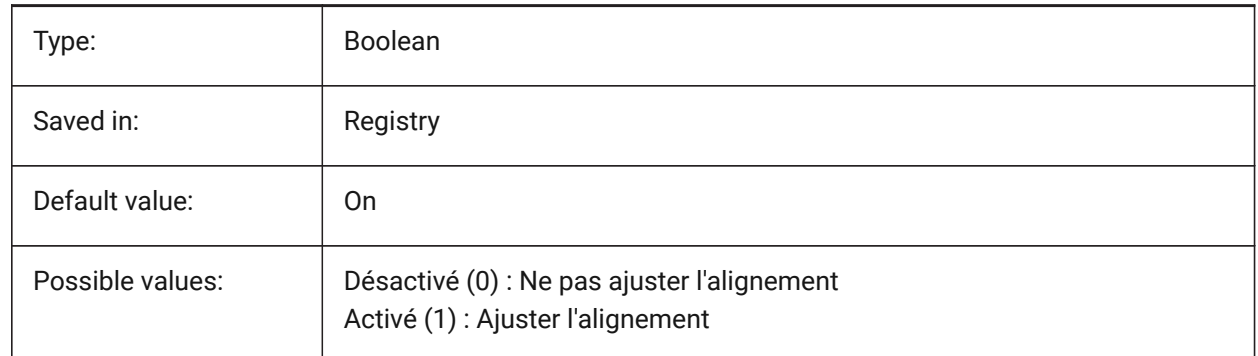

#### **7.183 DYNCONSTRAINTMODE (variable système)**

#### **7.183.1 Mode de contraintes dynamiques**

Afficher contraintes dimensionnelles cachées lorsque les entités contraintes sont sélectionnées.

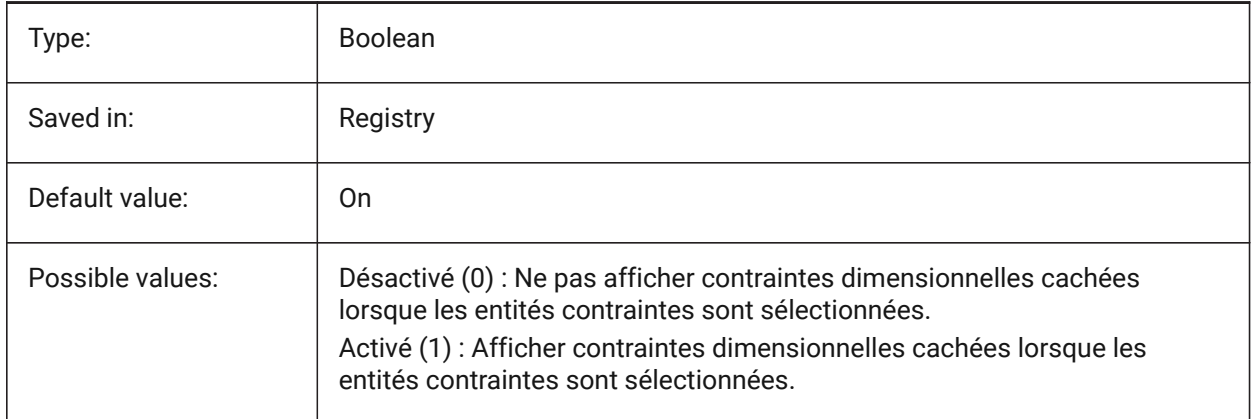

#### **7.184 DYNDIGRIP (variable système)**

#### **7.184.1 Afficher les cotes dynamiques**

Spécifie quelles dimensions dynamiques sont affichées. La valeur est stockée en tant que code binaire en utilisant la somme des valeurs de toutes les options choisies.

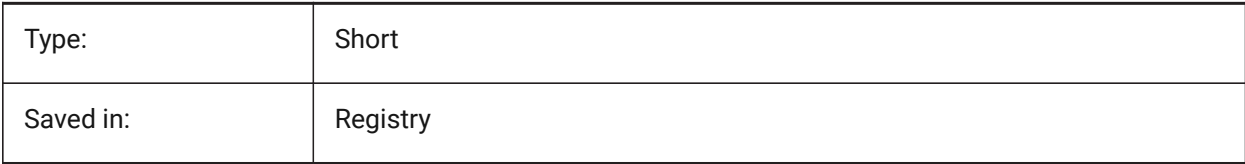

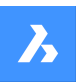

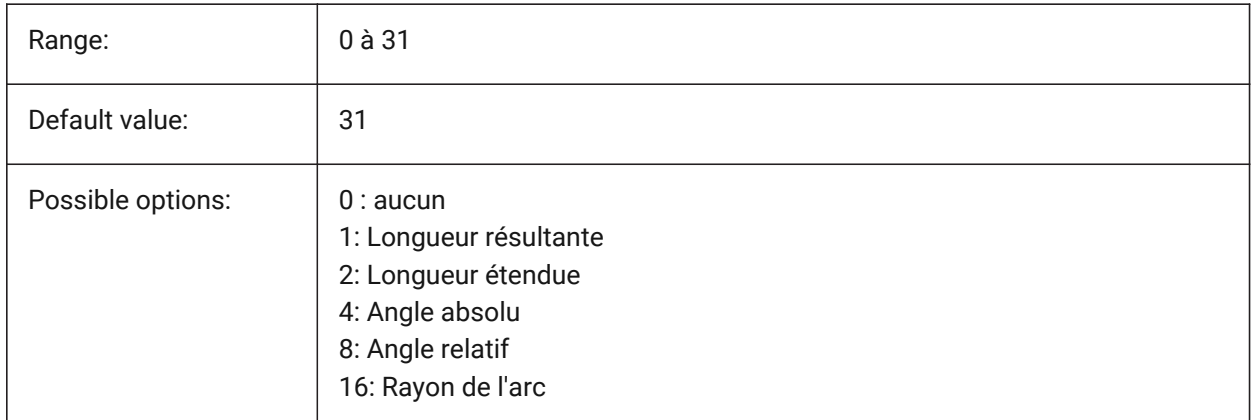

## **7.185 DYNDIMAPERTURE (variable système)**

## **7.185.1 Ouverture cote dynamique**

Spécifie le rayon (en pixels) autour du curseur. Ce paramètre est utilisé uniquement lorsque l'indicateur DYNMODE est 16 'Dimensions dynamiques de l'entité la plus proche'. L'entité la plus proche est recherchée entre les entités qui se croisent ou se trouvent à l'intérieur de ce rayon.

BricsCAD only

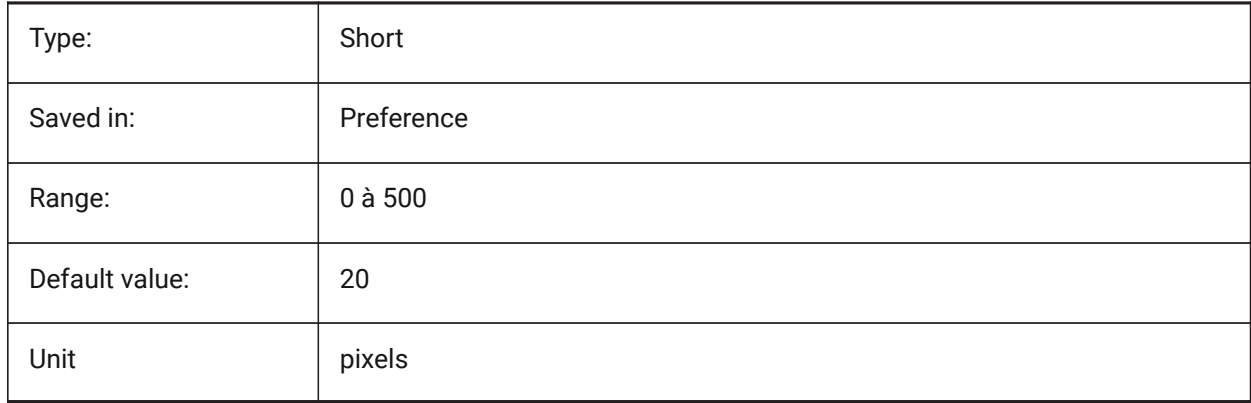

## **7.186 DYNDIMCOLORHOT (variable système)**

#### **7.186.1 Couleur chaude de cote dynamique**

Spécifie la couleur de la cote dynamique lors du déplacement d'une poignée.

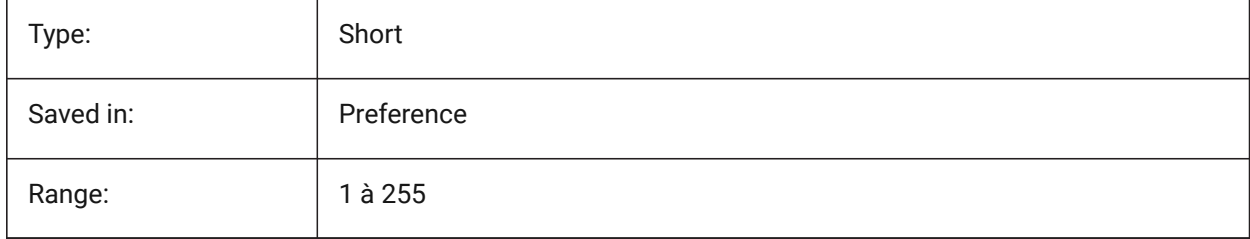

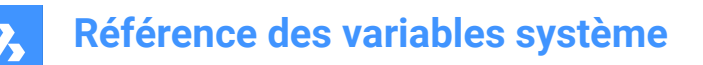

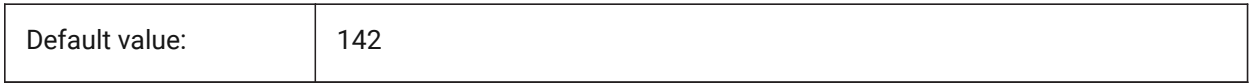

## **7.187 DYNDIMCOLORHOVER (variable système)**

#### **7.187.1 Couleur de survol de cote dynamique**

Spécifie la couleur de la cote dynamique lors du survol d'une poignée.

BricsCAD only

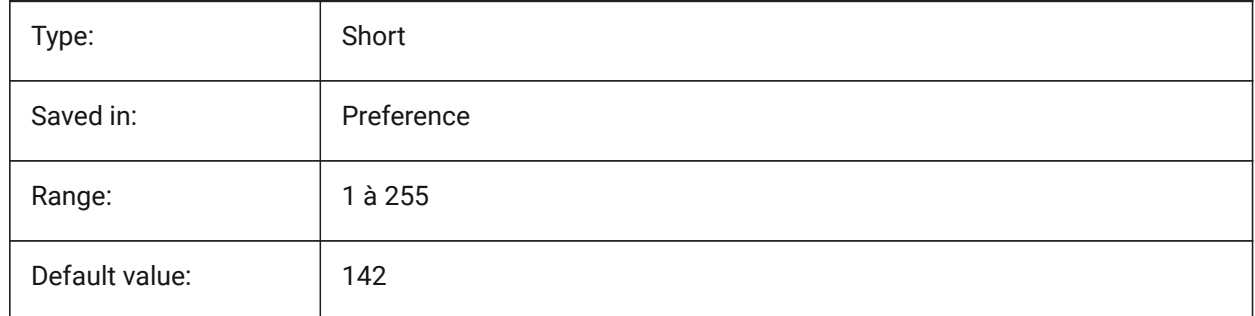

#### **7.188 DYNDIMDISTANCE (variable système)**

#### **7.188.1 Distance de cote dynamique**

Indique un facteur de la distance entre la ligne de dimension dynamique et les points d'attaches dimensionnés (par défaut : 0,0).

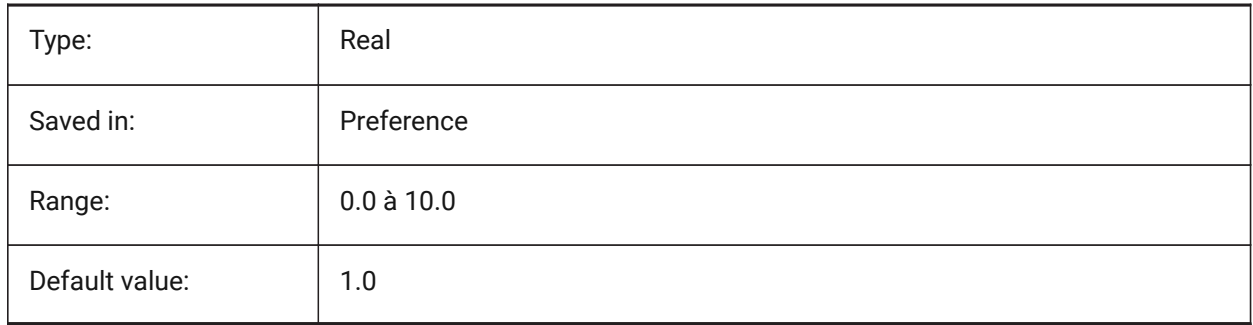

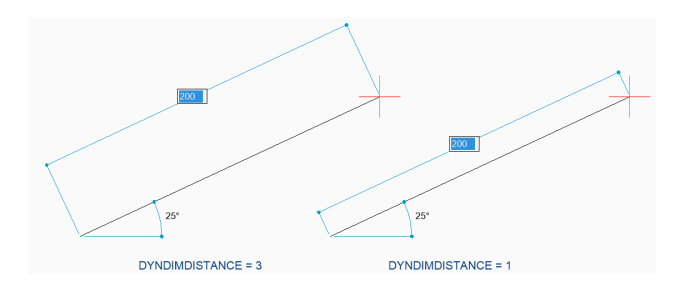

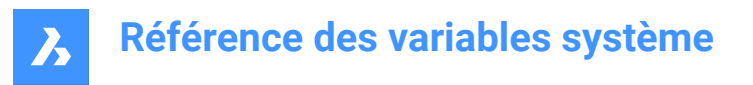

## **7.189 DYNDIMLINETYPE (variable système)**

#### **7.189.1 Type de ligne de cote dynamique**

Spécifie le type de ligne de la cote dynamique lors du déplacement d'une poignée.

BricsCAD only

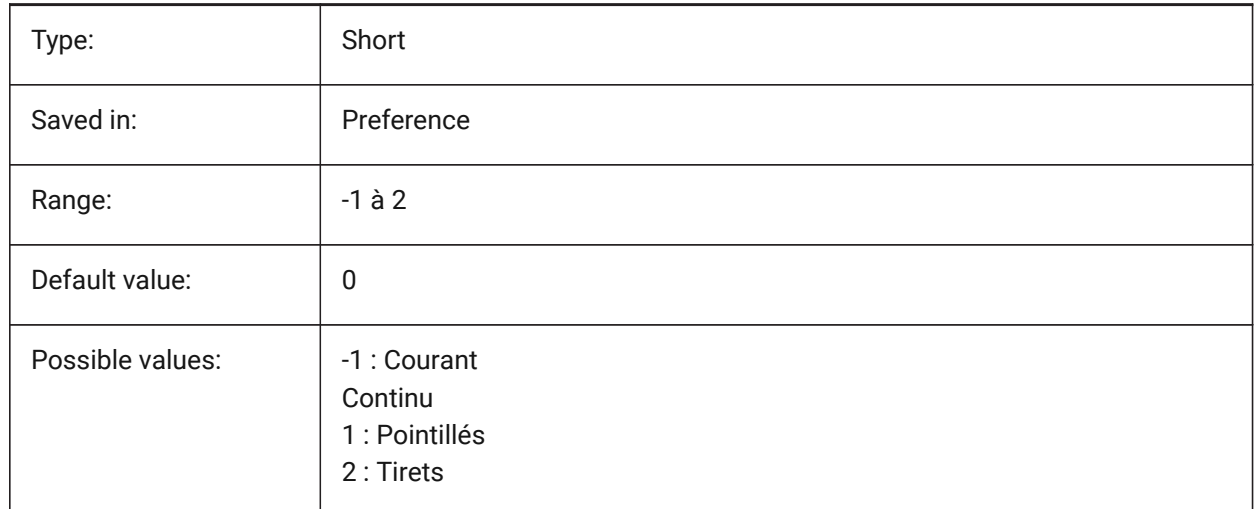

#### **7.190 DYNDIVIS (variable système)**

#### **7.190.1 Visibilité de cote dynamique**

Spécifie quelles cotes dynamiques sont affichées lors du déplacement de poignées.

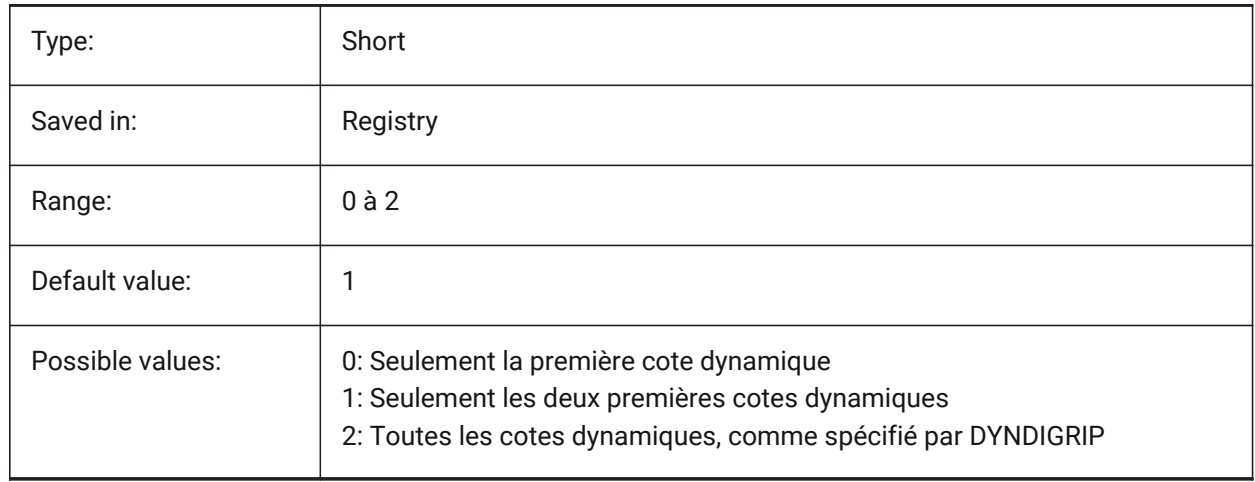

#### **7.191 DYNINPUTTRANSPARENCY (variable système)**

#### **7.191.1 Transparence des champs de saisie dynamiques**

Spécifie la transparence des champs en entrée dynamiques. Une valeur de 0 définit les champs comme étant entièrement transparents et une valeur de 100 définit les champs comme étant entièrement opaques.

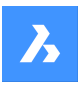

BricsCAD only

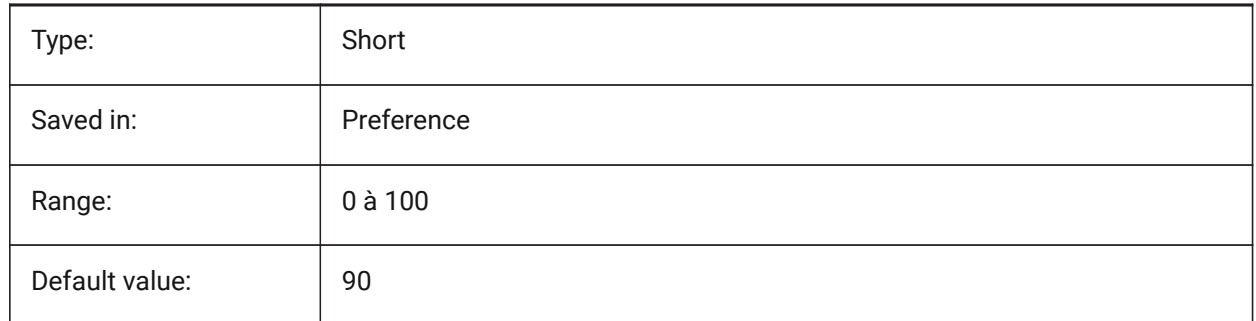

## **7.192 DYNMODE (variable système)**

#### **7.192.1 Mode de saisie dynamique**

Active et désactive les fonctions d'entrée dynamique. La valeur est stockée en tant que code binaire en utilisant la somme des valeurs de toutes les options choisies.

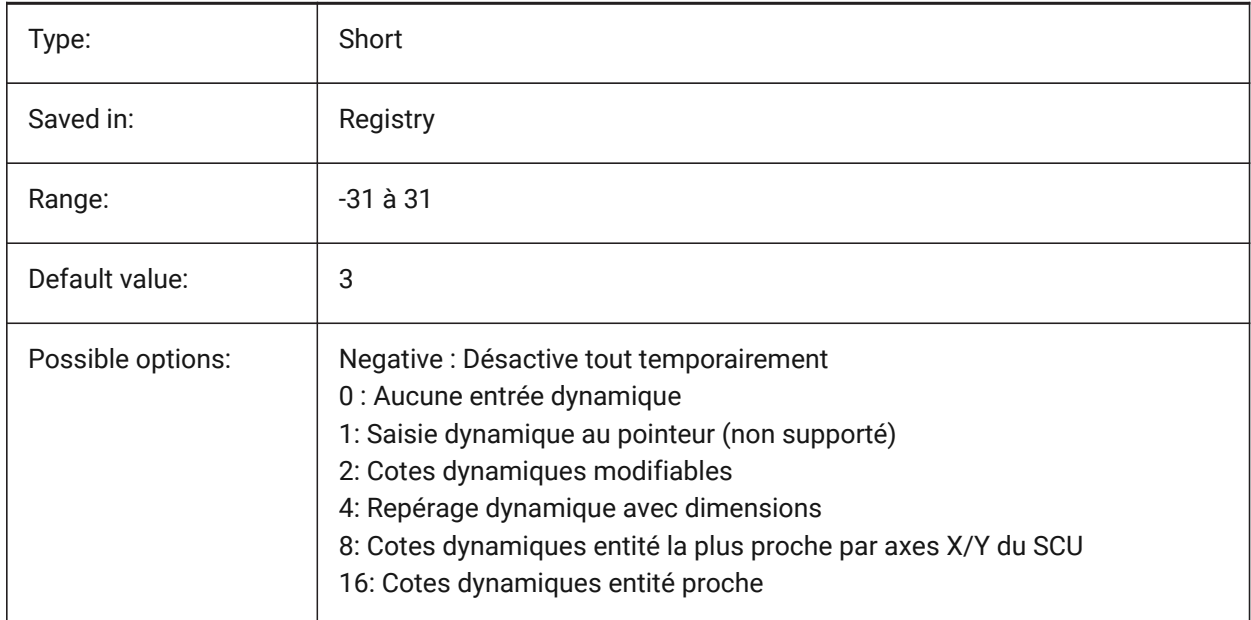

## **7.193 DYNPICOORDS (variable système)**

#### **7.193.1 Mode par défaut pour l'entrée de coordonnées dynamiques**

Spécifie le mode par défaut dans lequel les coordonnées sont entrées pendant la saisie dynamique.

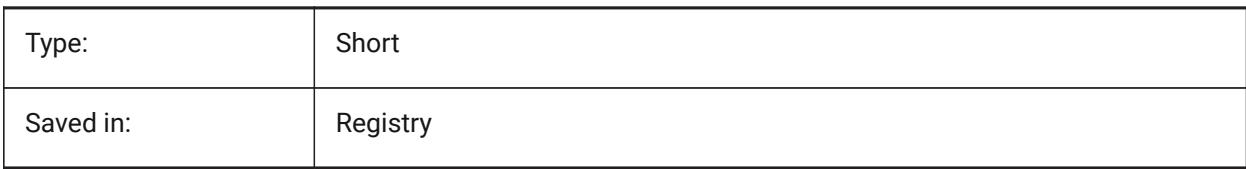

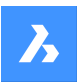

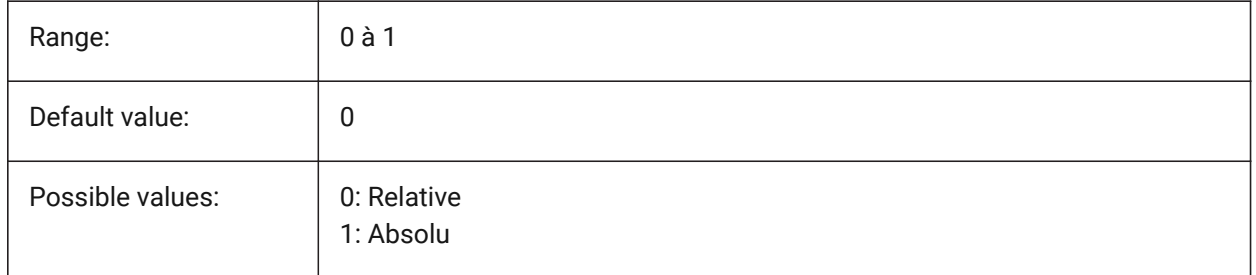

## **7.194 DRAWINGVIEWFLAGS (variable système)**

## **7.194.1 Drapeaux Vue de dessin**

Indicateurs binaires pour le traitement des vues de dessin.

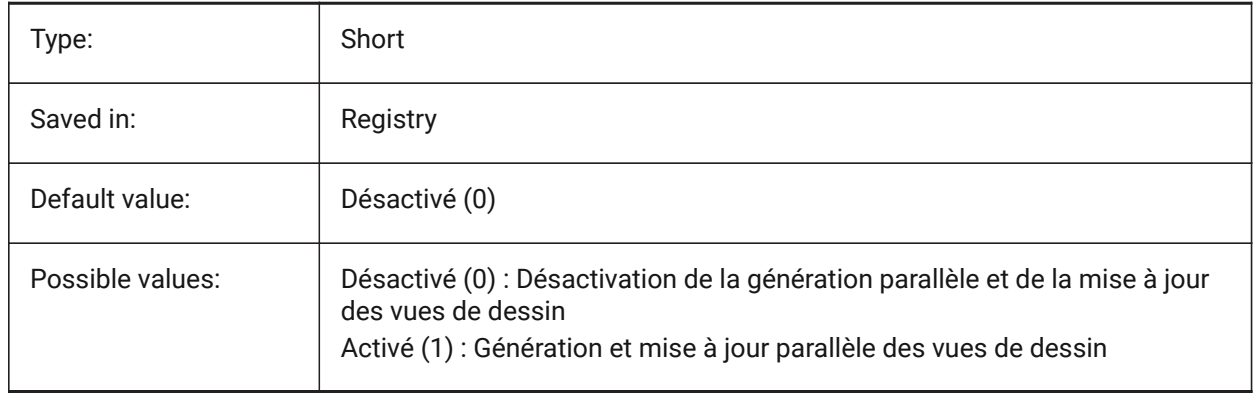

# **8. E**

## **8.1 EDGEMODE (variable système)**

## **8.1.1 Mode d'arête**

Définit comment les coupes et extrémités sont vérifiées avec les commandes AJUSTER et PROLONGER, avec ou sans extension.

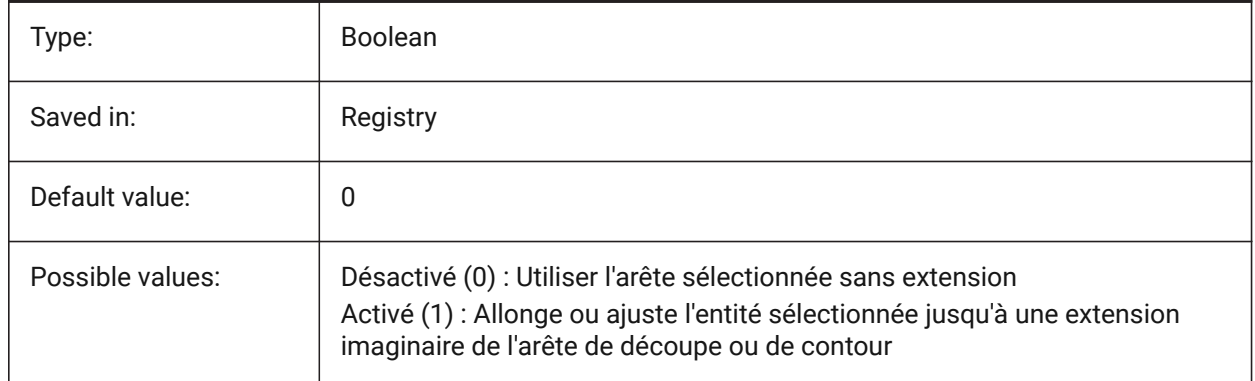

## **8.2 ELEVATION (variable système)**

#### **8.2.1 Élévation**

Spécifie l'élévation actuelle pour de nouvelles entités relatives au Scu courant.

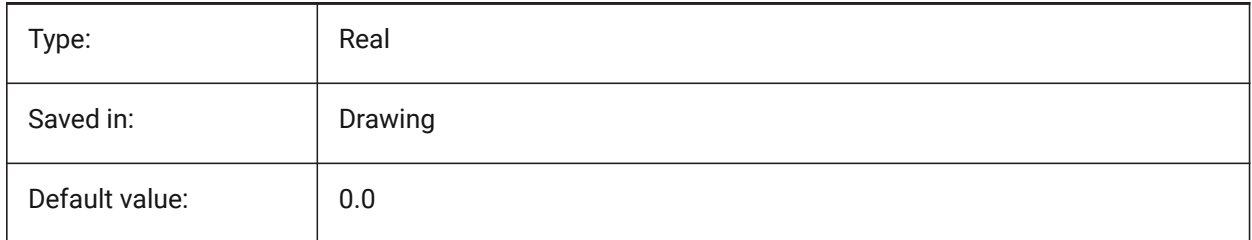

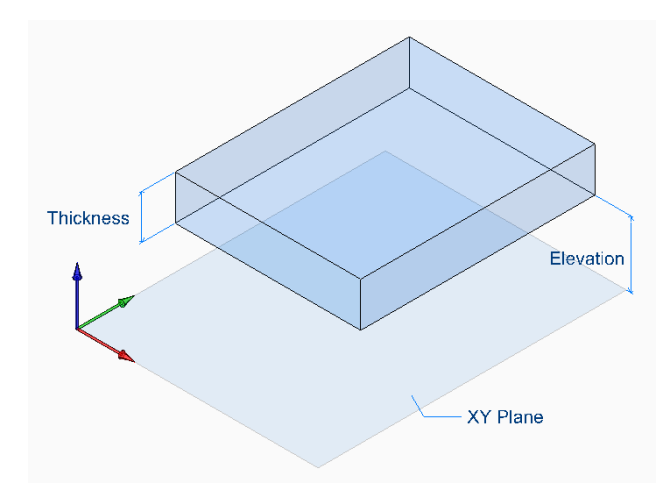

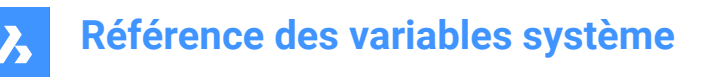

## **8.3 ELEVATIONATBREAKLINECROSSINGS (variable système)**

#### **8.3.1 Élévation au croisement des lignes de coupure**

Définir l'élévation au croisement des lignes de coupure (minimale, maximale, moyenne).

BricsCAD only

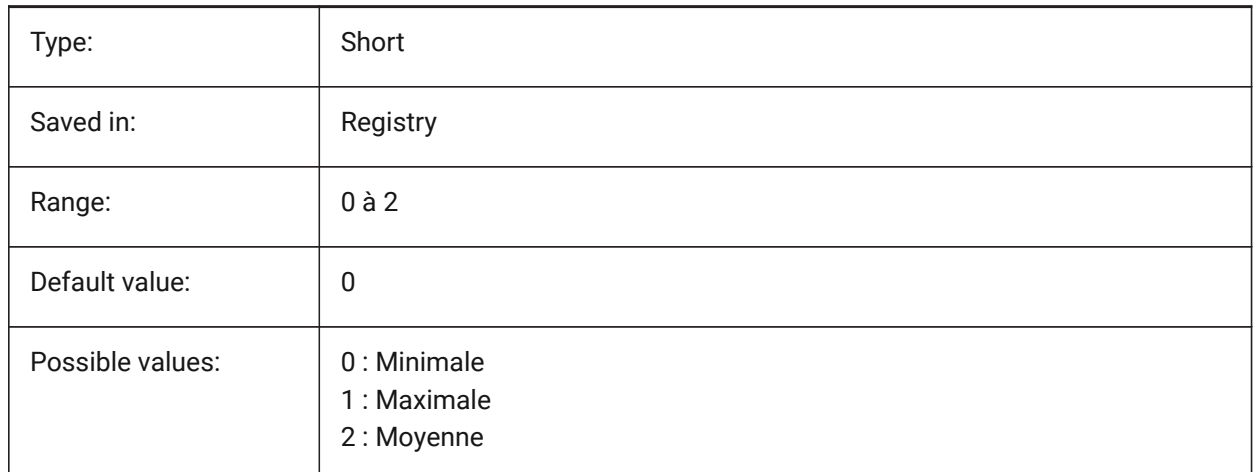

## **8.4 ENABLEATTRACTION (variable système)**

#### **8.4.1 Accrochage poignées**

Bascule le magnétisme des poignes d'entité.

BricsCAD only

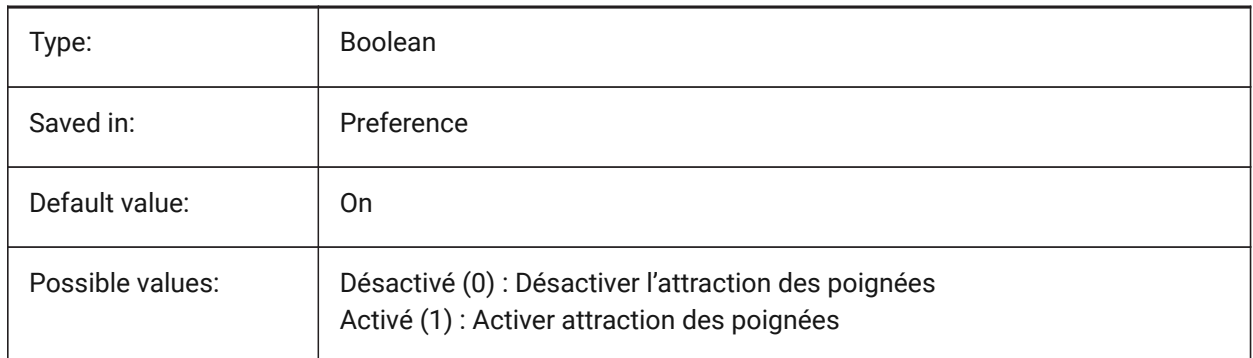

## **8.5 Variable système ENABLEBIMBKUPDATE**

#### **8.5.1 Permettre les mises à jour de coupes en tâche de fond**

Définie si BIMBKUPDATE est activé

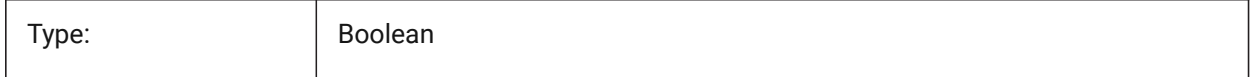

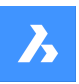

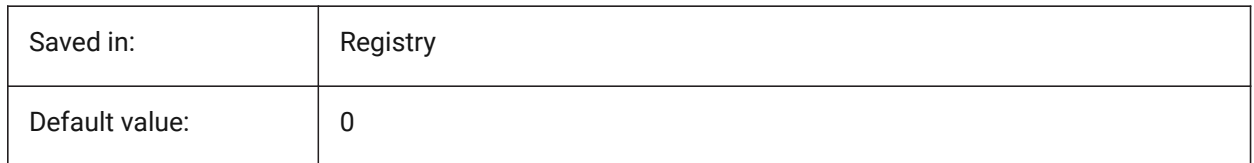

## **8.6 ENABLEHYPERLINKMENU (variable système)**

#### **8.6.1 Menu hyperlien**

Active/désactive le menu d'hyperlien.

BricsCAD only

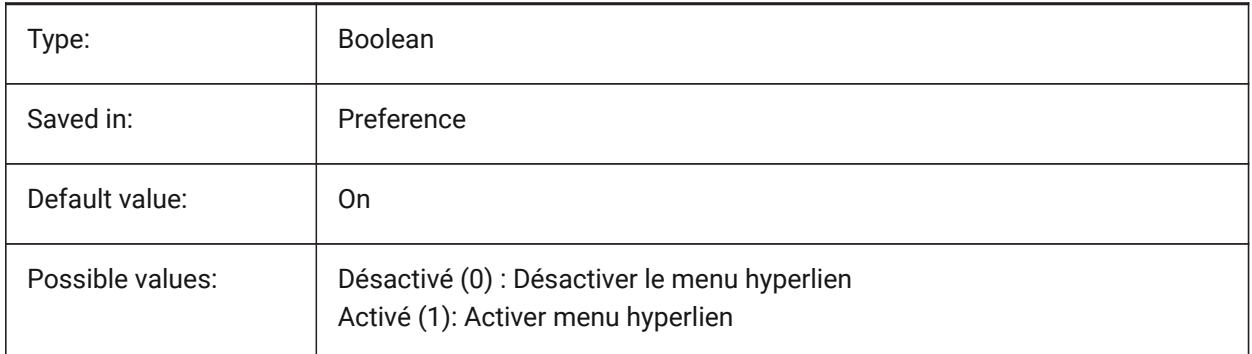

## **8.7 ENABLEHYPERLINKTOOLTIP (variable système)**

#### **8.7.1 Infobulle hyperlien**

Active/désactive l'affichage de l'infobulle de l'hyperlien.

BricsCAD only

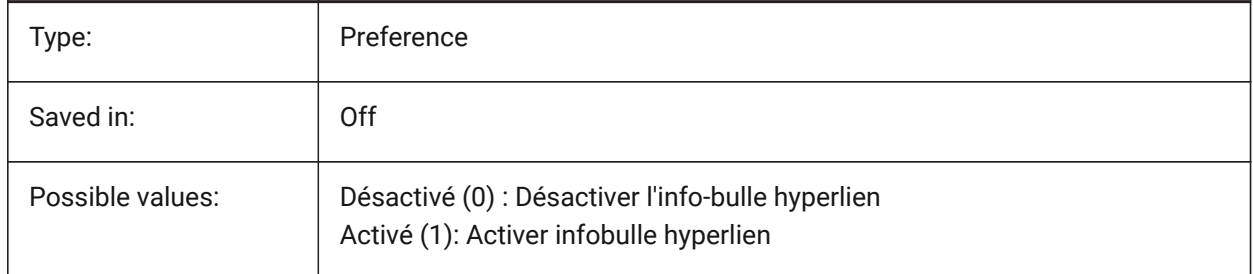

## **8.8 ERRNO (variable système)**

#### **8.8.1 Numéro d'erreur**

Retourne le type d'erreur rencontré dans un programme Lisp.

Lecture seule

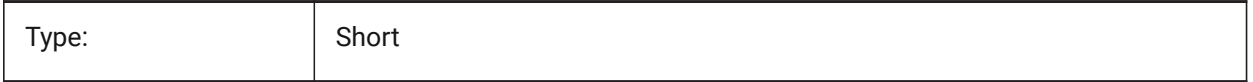

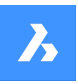

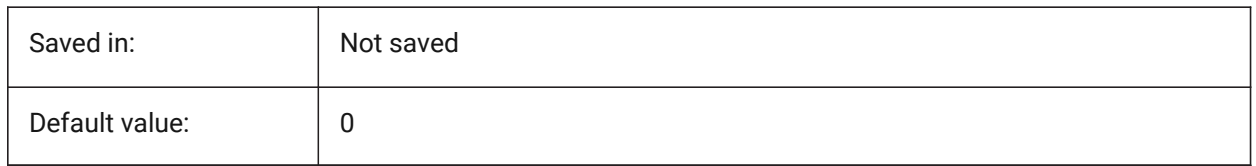

## **8.9 EXPERT (variable système)**

#### **8.9.1 Expert**

Spécifie l'affichage de certaines invites. Si les invites sont supprimées par EXPERT, l'opération se déroule comme si vous aviez entré y(es) à l'invite supprimée. EXPERT peut affecter les scripts, les macros de menu, LISP et les fonctions de commande.

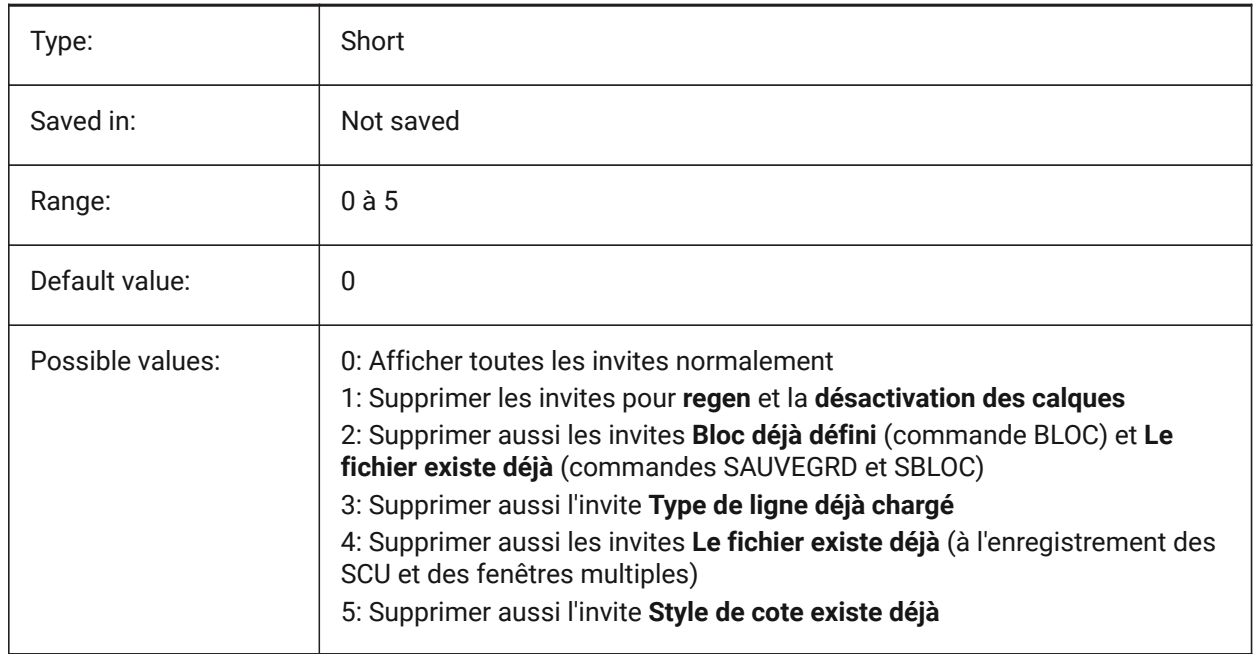

## **8.10 EXPINSALIGN (variable système)**

#### **8.10.1 Alignement Insertion Explorateur**

Aligner les blocs insérés depuis l'Explorateur de dessin, avec les entités sélectionnées.

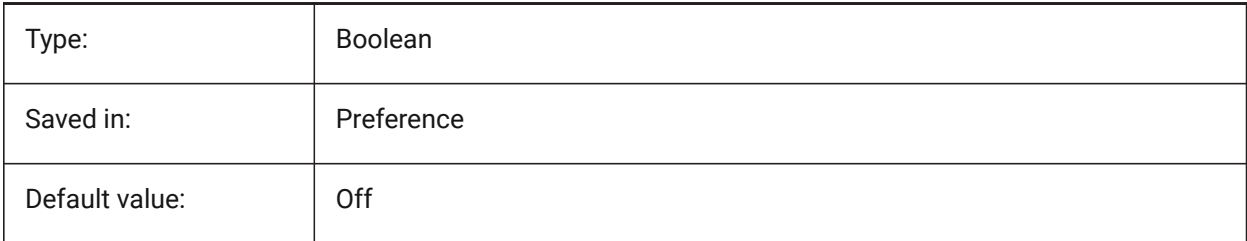

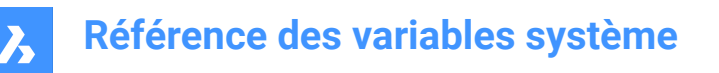

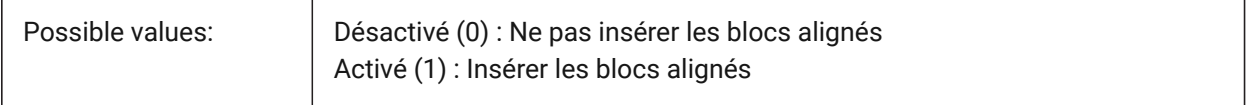

## **8.11 EXPINSANGLE (variable système)**

#### **8.11.1 Angle Insertion Explorateur**

Angle de rotation utilisé lors de l'insertion de blocs depuis l'Explorateur de dessin.

BricsCAD only

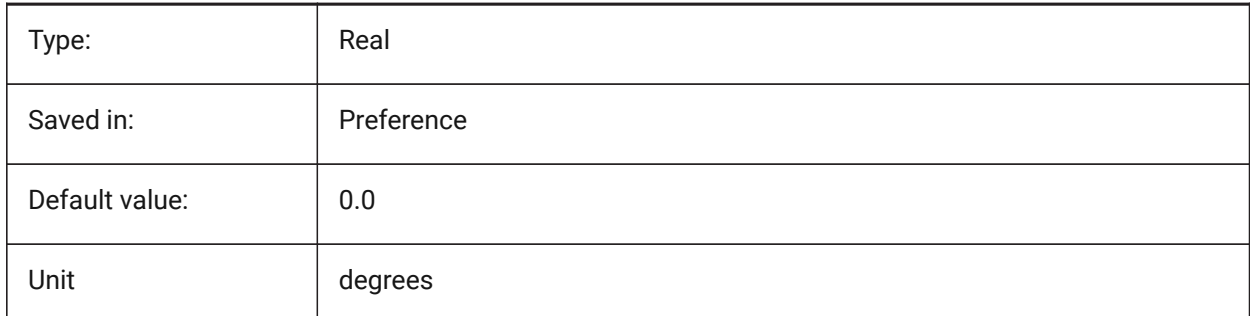

#### **8.12 EXPINSFIXANGLE (variable système)**

#### **8.12.1 Angle fixe Insertion Explorateur**

Insérer les blocs depuis l'Explorateur de dessin à un angle de rotation fixe.

BricsCAD only

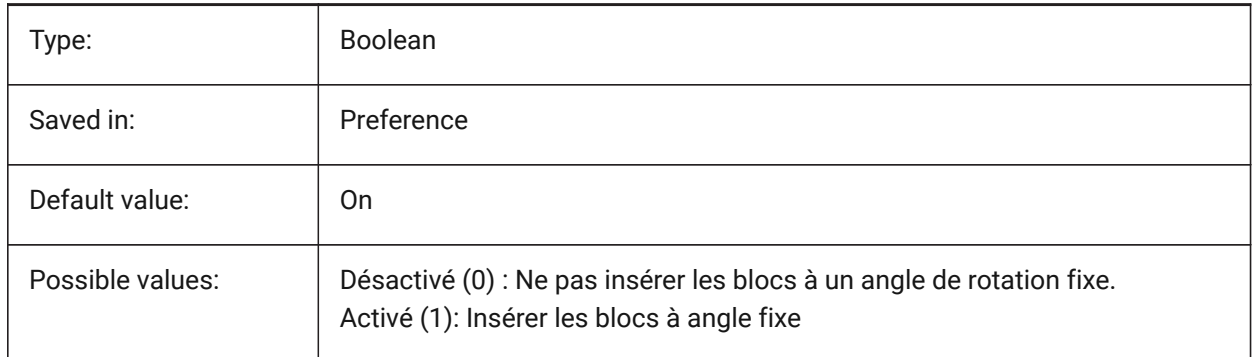

## **8.13 EXPINSFIXSCALE (variable système)**

#### **8.13.1 Échelle fixe Insertion Explorateur**

Insérer les blocs depuis l'Explorateur de dessin à une échelle fixe. BricsCAD only

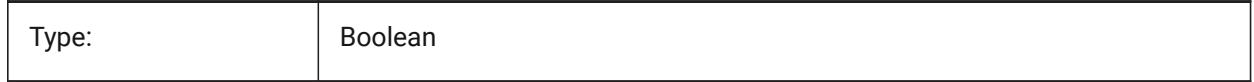
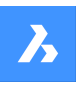

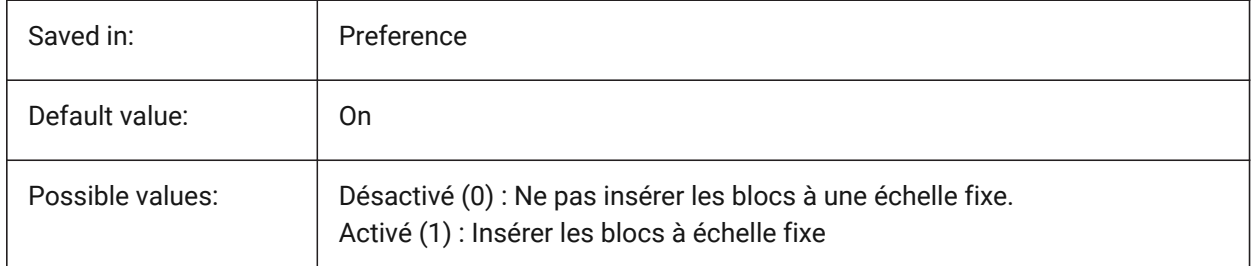

# **8.14 EXPINSSCALE (variable système)**

#### **8.14.1 Échelle Insertion Explorateur**

Facteur d'échelle utilisé lors de l'insertion de blocs depuis l'Explorateur de dessin.

BricsCAD only

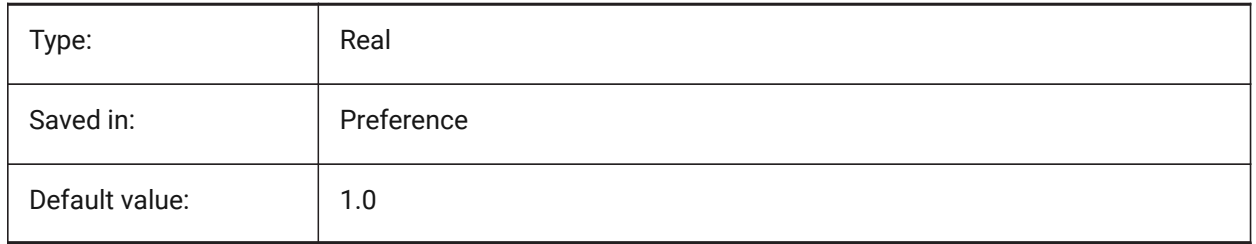

## **8.15 EXPLMODE (variable système)**

#### **8.15.1 Mode décomposition**

Détermine si DECOMPOSER peut être utilisé sur des blocs non uniformes.

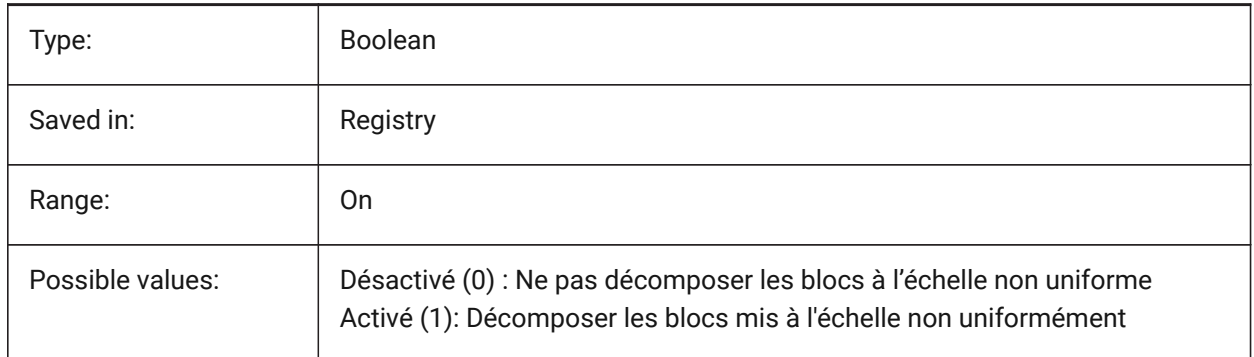

## **8.16 EXPORT3DPDFWRITER (variable système)**

#### **8.16.1 Rédacteur PDF 3D**

Définit le rédacteur pour enregistrer les fichiers PDF 3D.

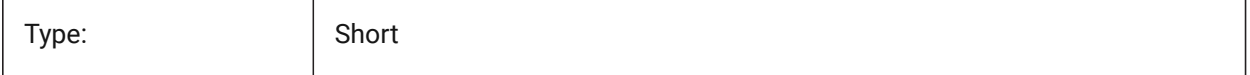

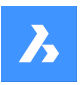

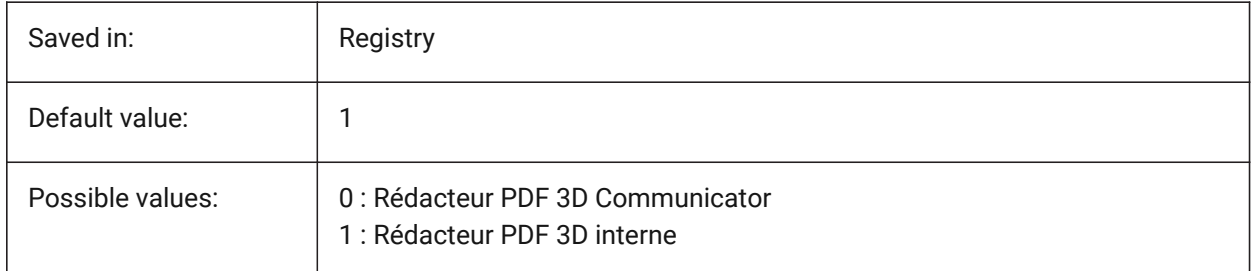

# **8.17 EXPORTACISASSEMBLYWRITER (variable système)**

#### **8.17.1 Rédacteur ASAT/ASAB**

Définit le rédacteur à enregistrer les fichiers ASAT/ASAB. Le rédacteur ASAT/ASAB interne est toujours utilisé si Communicator n'est pas installé.

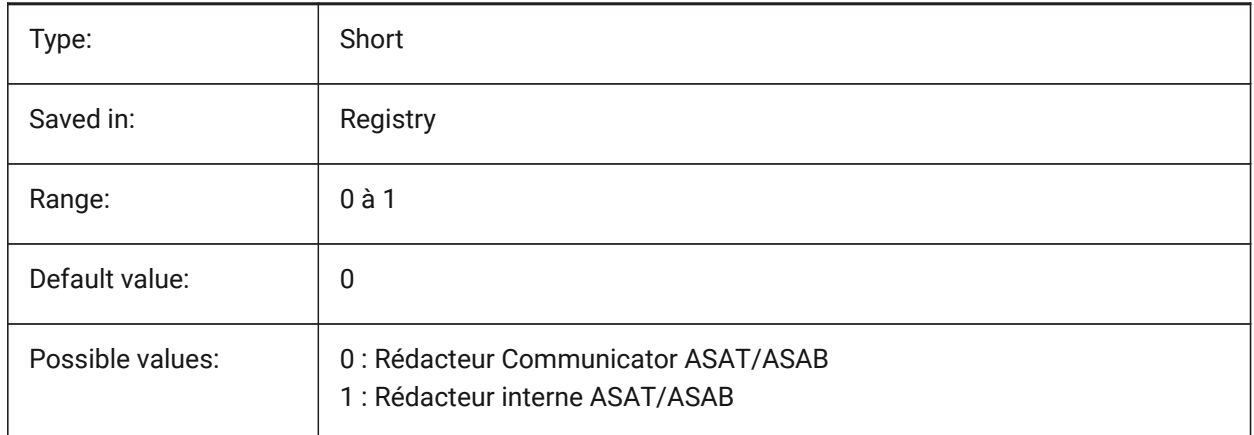

# **8.18 EXPORTACISFORMATVERSION (variable système)**

#### **8.18.1 Version format export ACIS**

Définit la version du fichier ACIS à exporter. BricsCAD only

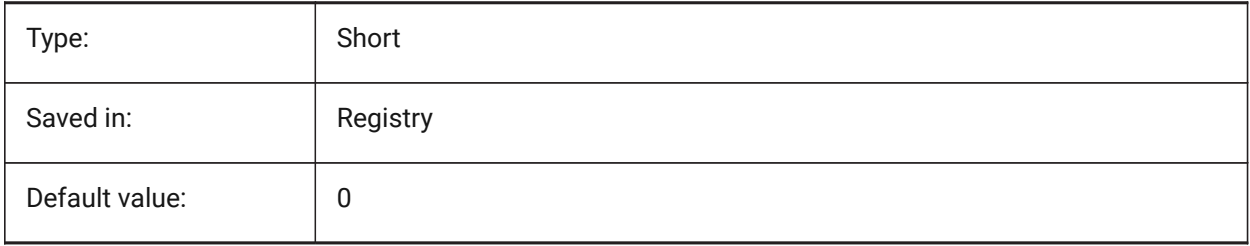

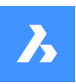

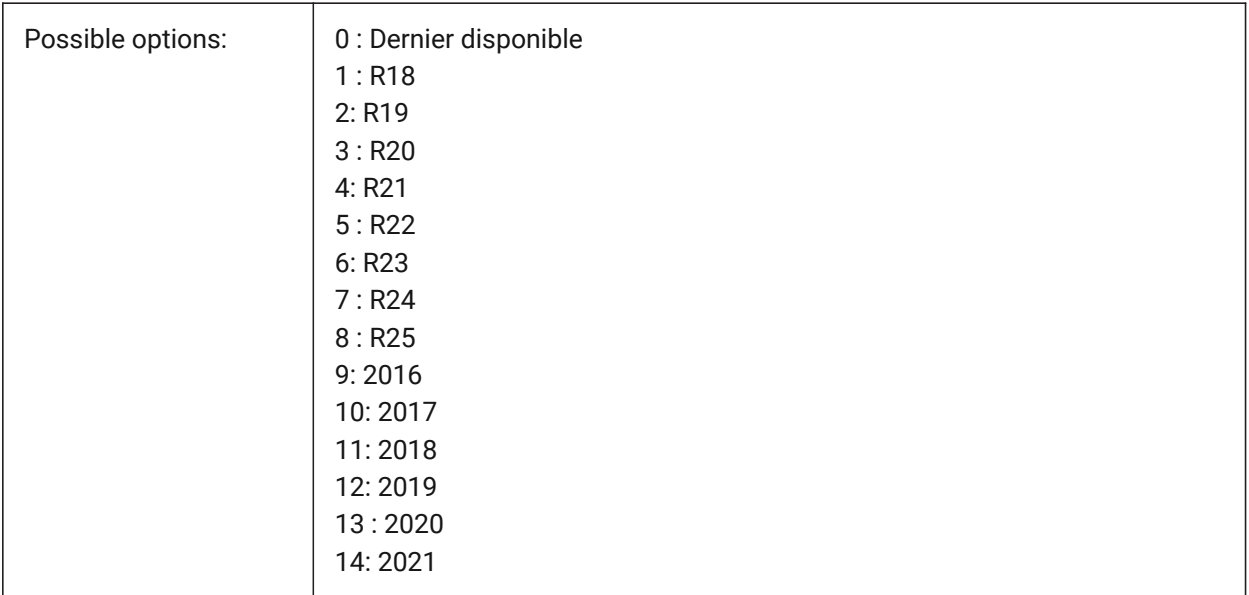

## **8.19 EXPORTCATIAV4FORMATVERSION (variable système)**

#### **8.19.1 Version format export CATIA V4**

Définit la version du fichier CATIA V4 à exporter.

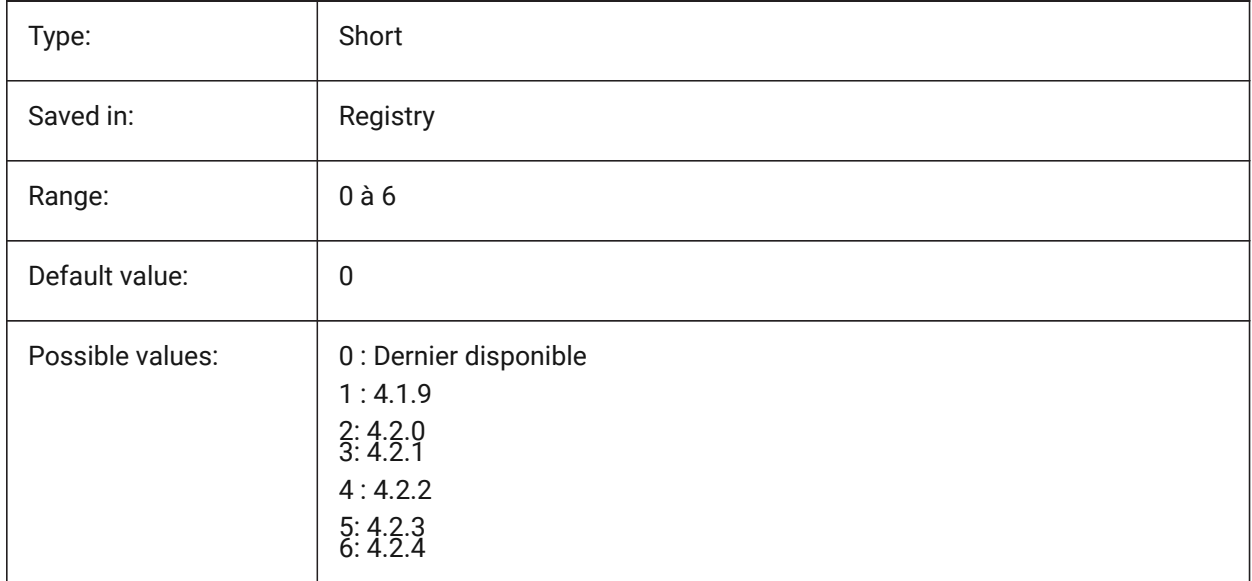

## **8.20 EXPORTCATIAV5FORMATVERSION (variable système)**

#### **8.20.1 Version format export CATIA V5**

Définit la version du fichier CATIA V5 à exporter.

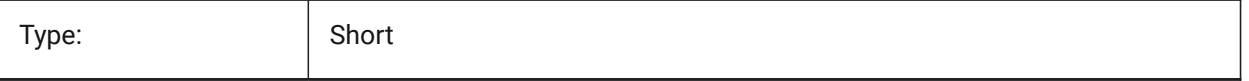

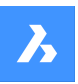

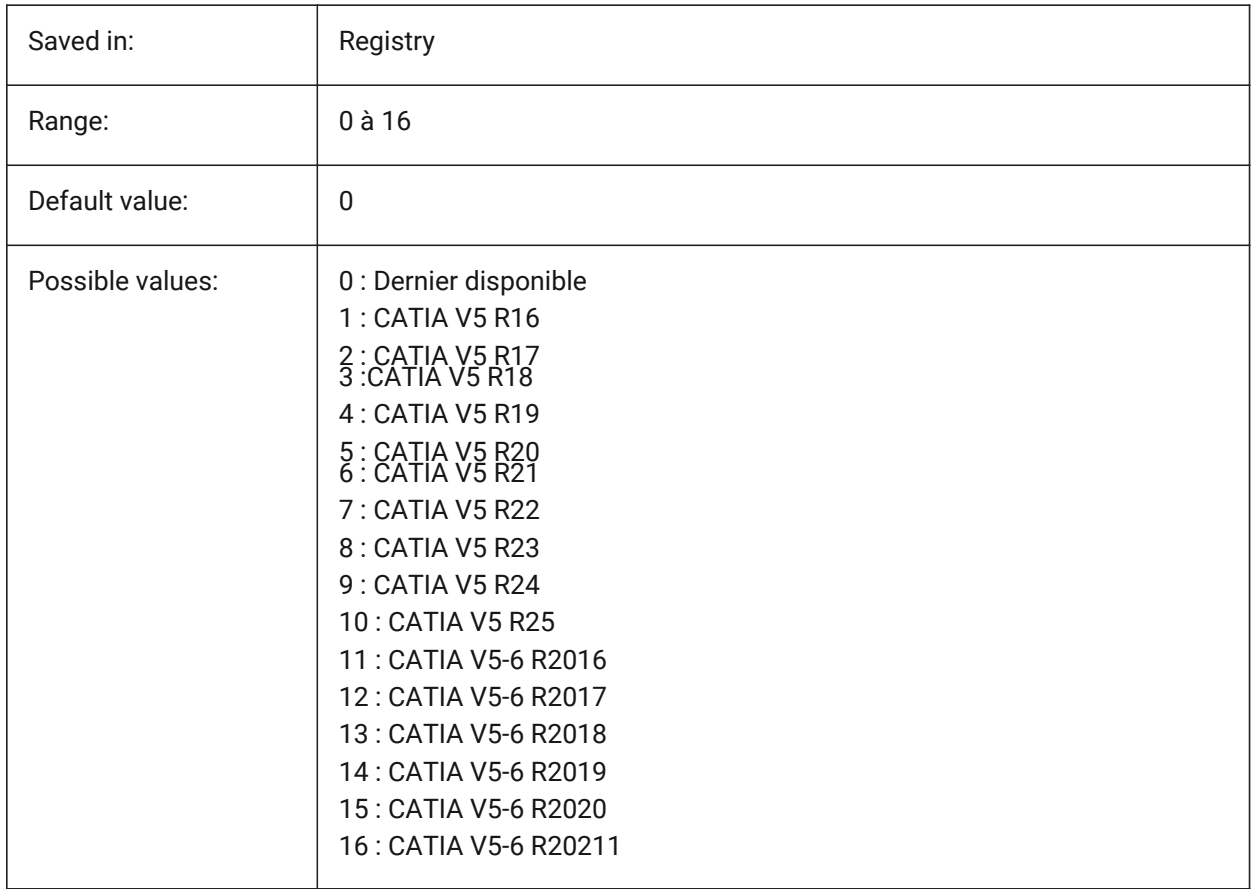

## **8.21 EXPORTGEOMETRYFLAGS (variable système)**

#### **8.21.1 Exporter drapeaux géométrie**

Contrôle la représentation de la géométrie dans les formats IGES et STEP. L'indicateur 'Fractionner les Pcurves aux discontinuités' G1 est actuellement pris en charge uniquement lors de l'exportation sans structure de produit.

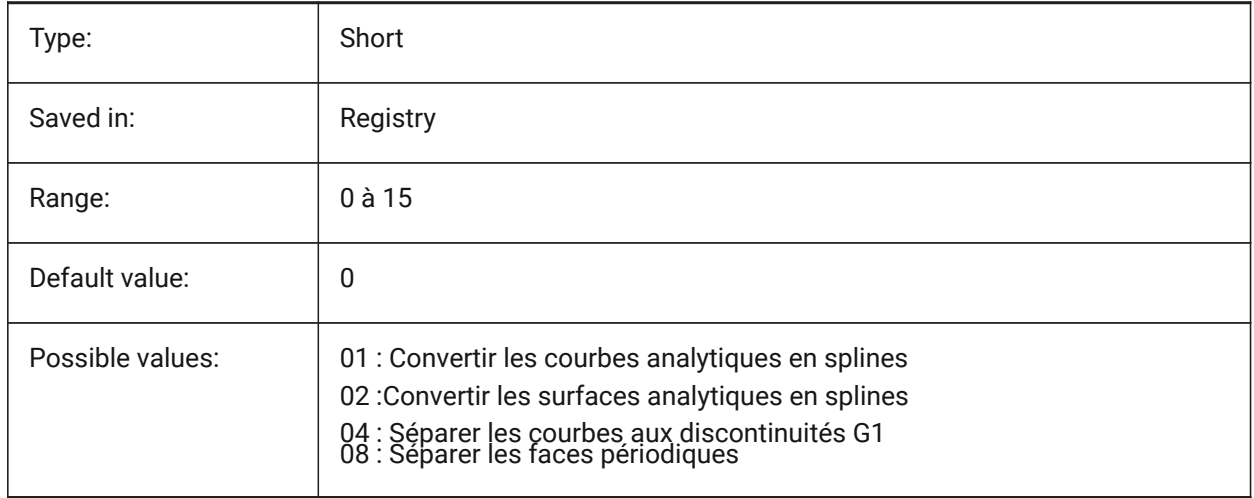

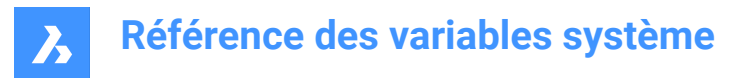

## **8.22 EXPORTHIDDENPARTS (variable système)**

#### **8.22.1 Parties cachées**

Définit le mode de traitement des pièces cachées.

Les entités peuvent être invisibles à cause de :

- Résultat de la commande CACHEROBJET.
- Sur un calque caché.
- Propriété d'un composant invisible.

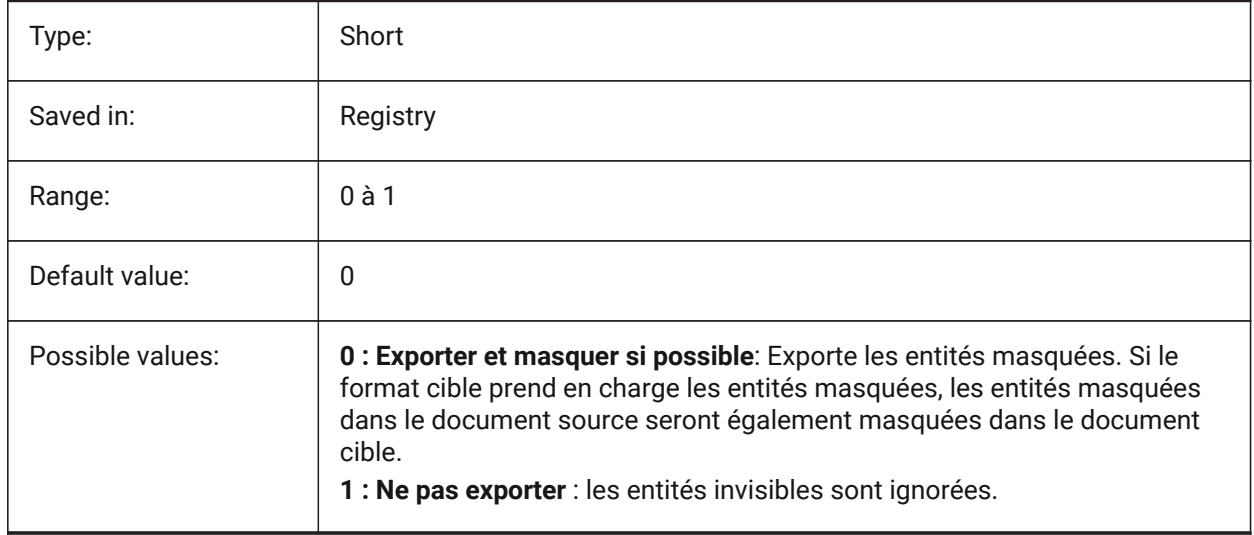

#### **8.23 EXPORTMODELSPACE (variable système)**

#### **8.23.1 Exporter l'espace modèle**

Spécifie la partie du dessin à exporter de l'espace modèle vers un fichier DWF, DWFx ou PDF.

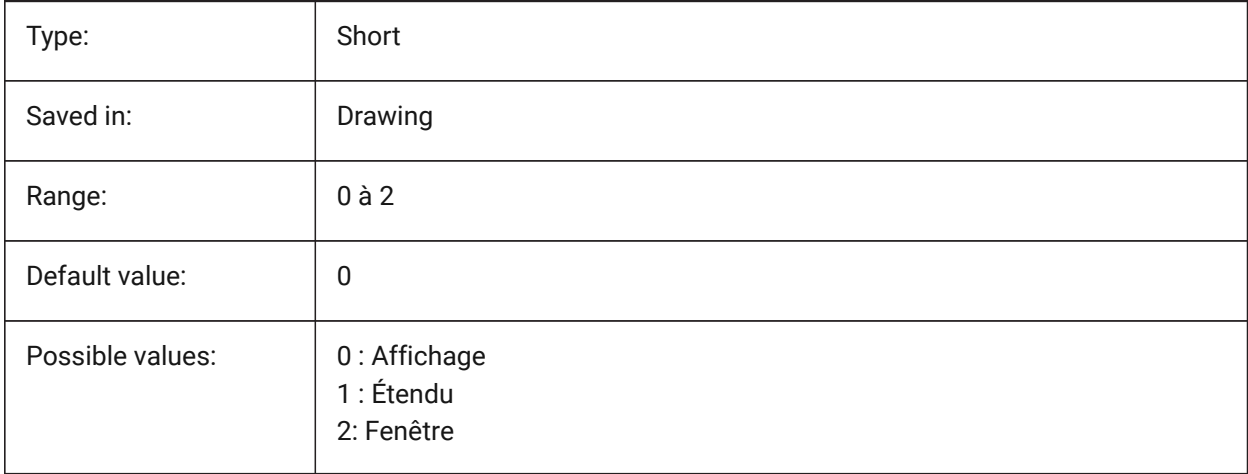

*Remarque:* Les variables système EXPORTMODELSPACE, EXPORTPAPERSPACE et EXPORTPAGESETUP sont actuellement fictives pour les exportations .dwf

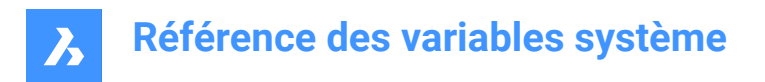

## **8.24 EXPORTPAGESETUP (variable système)**

#### **8.24.1 Exporter mise en page**

Spécifie si la mise en page actuelle est utilisée lors de l'exportation vers un fichier DWF, DWFx ou PDF.

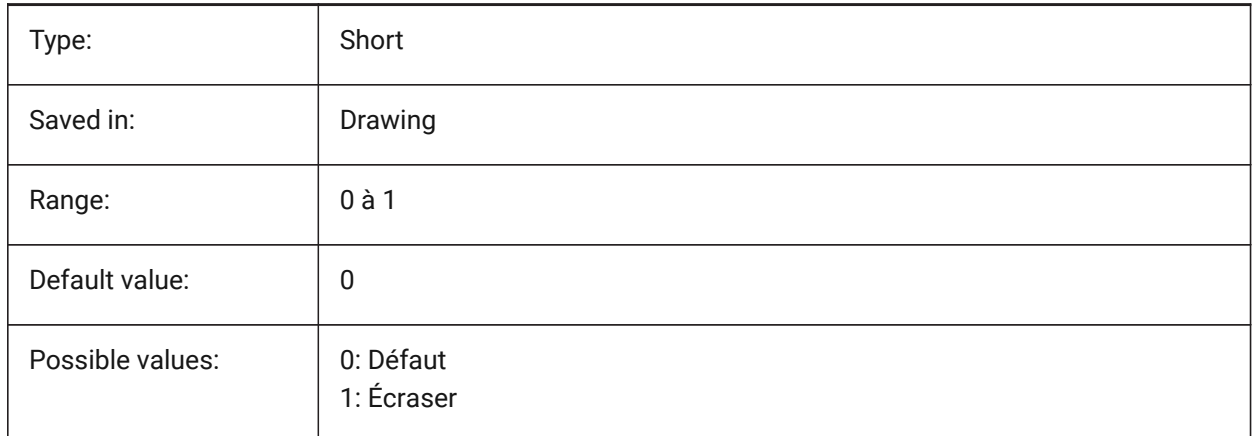

*Remarque:* Les variables système EXPORTMODELSPACE, EXPORTPAPERSPACE et EXPORTPAGESETUP sont actuellement fictives pour les exportations .dwf

#### **8.25 EXPORTPAPERSPACE (variable système)**

#### **8.25.1 Exporter l'espace papier**

Spécifie la partie du dessin à exporter de l'espace papier vers un fichier DWF, DWFx ou PDF.

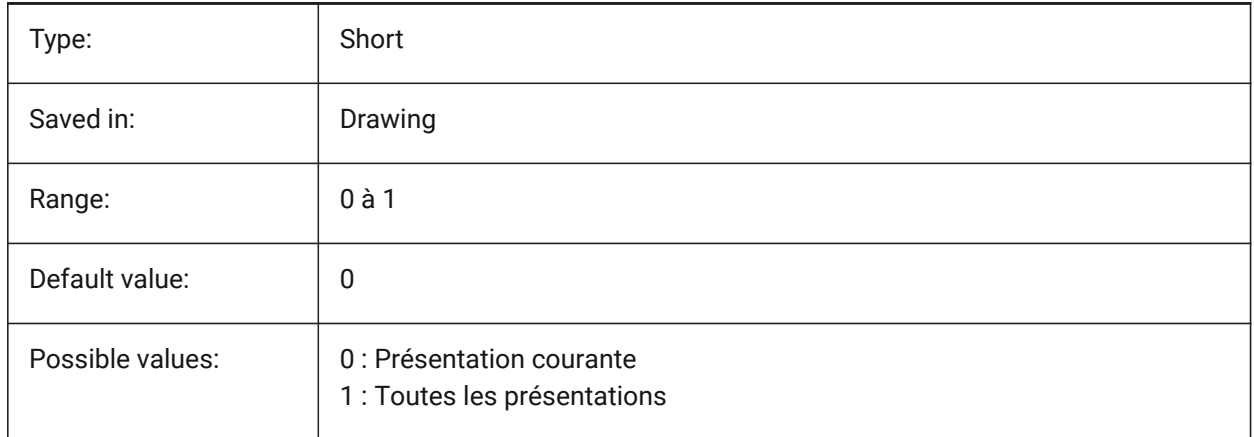

*Remarque:* Les variables système EXPORTMODELSPACE, EXPORTPAPERSPACE et EXPORTPAGESETUP sont actuellement fictives pour les exportations .dwf

#### **8.26 EXPORTPARASOLIDFORMATVERSION (variable système)**

#### **8.26.1 Version format export Parasolid**

Définit la version du fichier Parasolid à exporter.

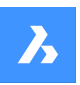

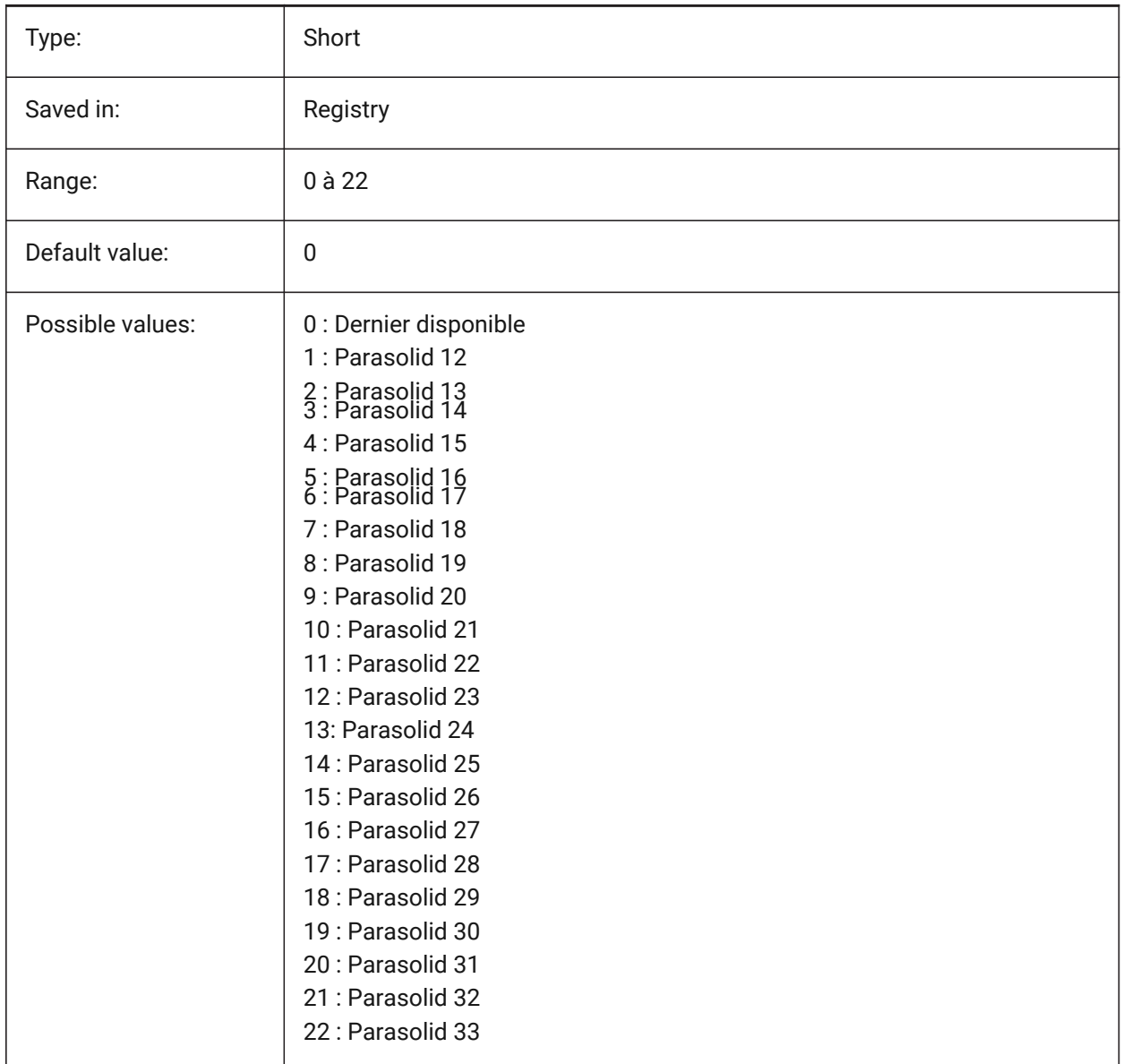

# **8.27 EXPORTPRODUCTSTRUCTURE (variable système)**

#### **8.27.1 Structure produit**

Définit si la structure du produit est exportée.

L'option [1] est valide pour le niveau de licence Pro (ou supérieur). Sinon cela fonctionnera comme [0].

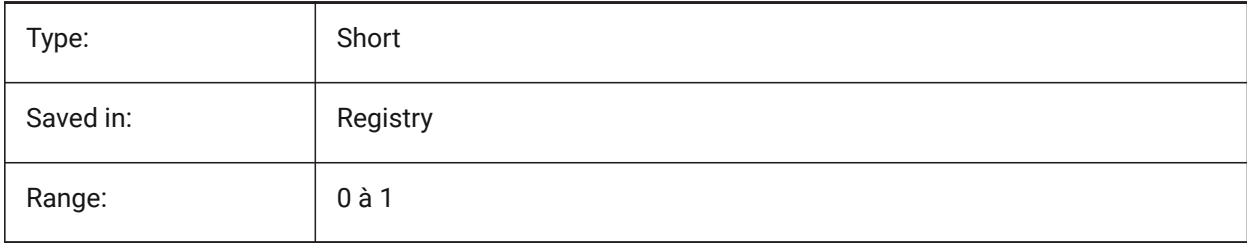

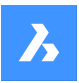

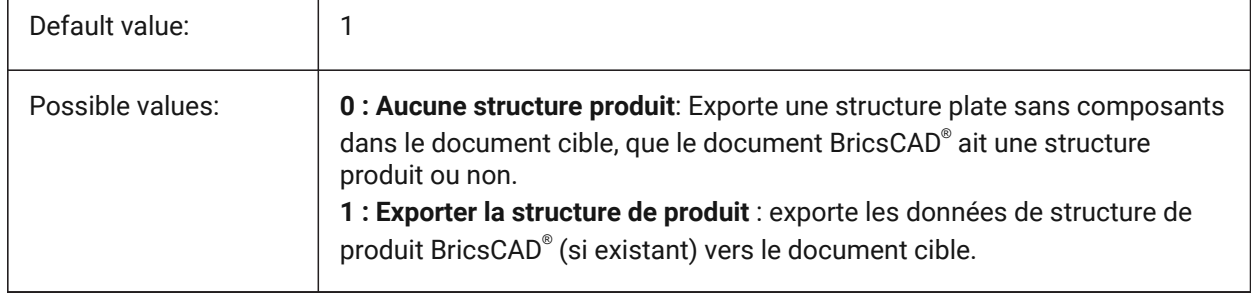

## **8.28 EXPORTSTEPFORMATVERSION (variable système)**

#### **8.28.1 Version du format d'export STEP**

Définit la version du fichier STEP à exporter.

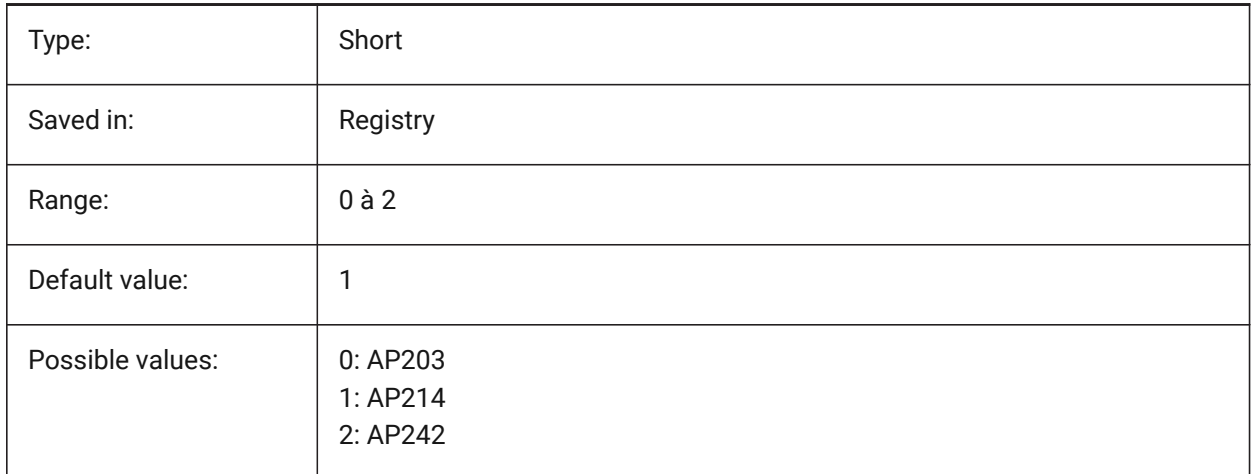

## **8.29 EXPORTXCGMFORMATVERSION (variable système)**

#### **8.29.1 Version format export XCGM**

Définit la version du fichier XCGM à exporter.

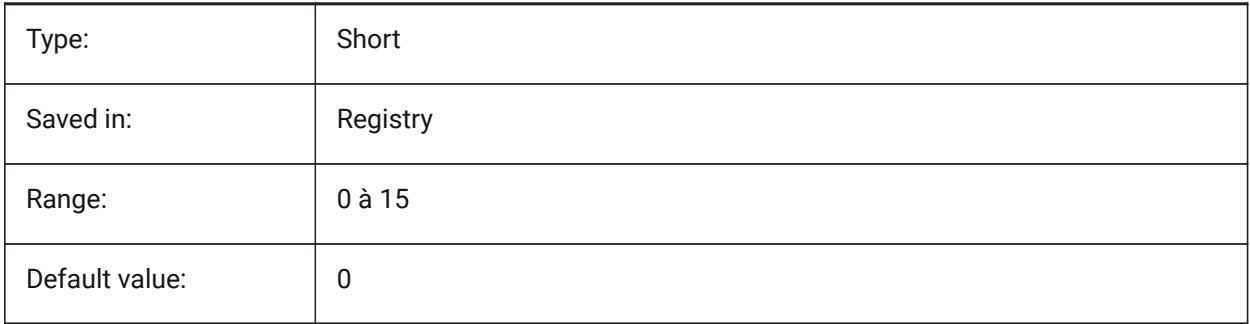

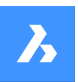

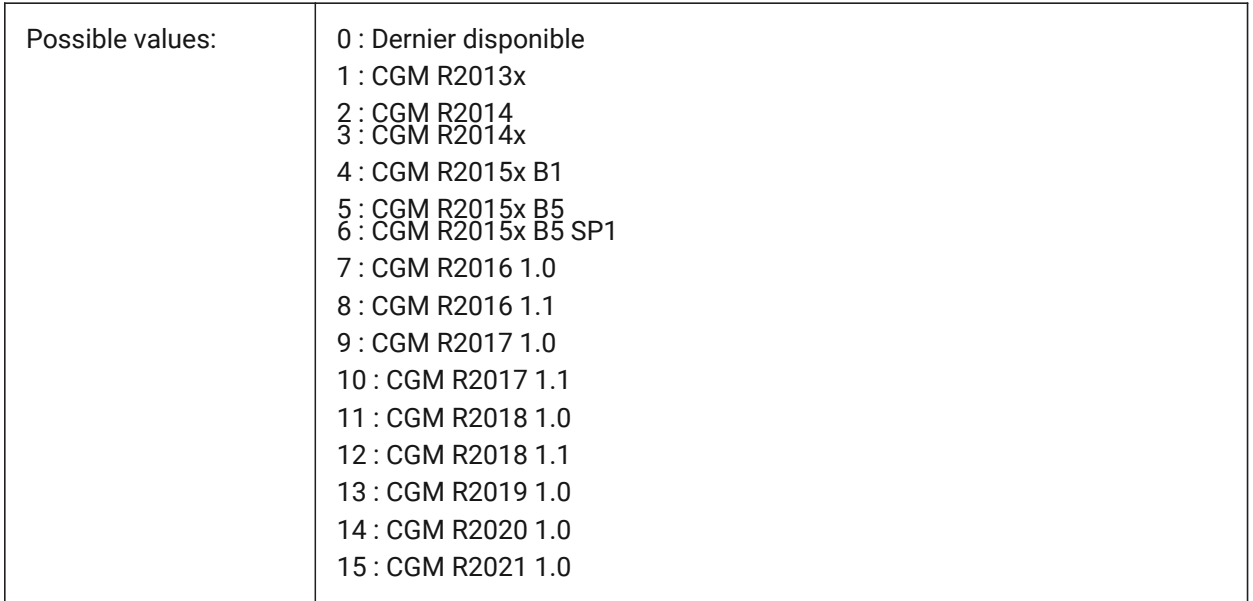

## **8.30 EXTMAX (variable système)**

## **8.30.1 Étendue maximale**

Affiche les coordonnées du point supérieur-droit de l'étendue du dessin. Il augmente à mesure que de nouvelles entités sont créées en dehors des étendues existantes.

Lecture seule

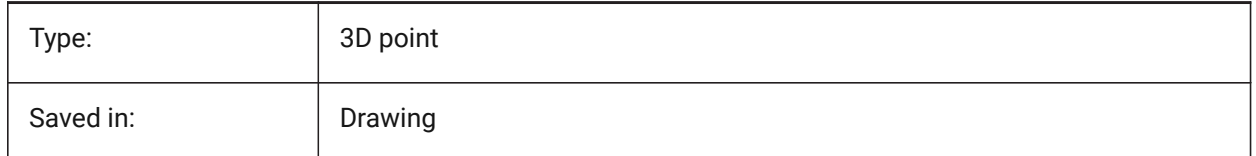

## **8.31 EXTMIN (variable système)**

#### **8.31.1 Limite minimale**

Affiche les coordonnées du point inférieur-gauche de l'étendue du dessin.

Lecture seule

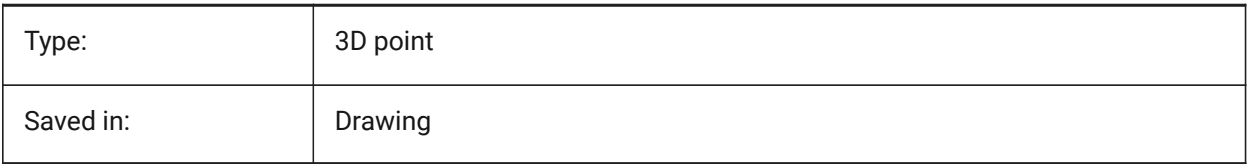

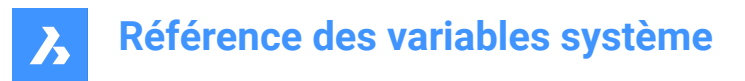

## **8.32 EXTNAMES (variable système)**

#### **8.32.1 Noms extensions**

Spécifie les paramètres pour les noms des entités nommées (par exemple, types de lignes et calques) enregistrés dans des tables de symboles.

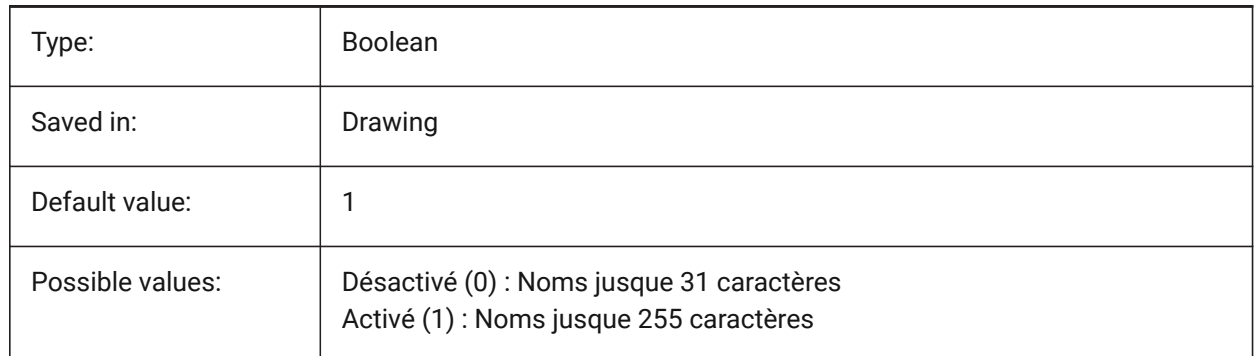

#### **8.33 EXTRUDEINSIDE (variable système)**

Résoudre l'intersection avec l'entité parent

Détermine comment modifier l'entité parente lorsqu'elle touche l'entité extrudée/tournée lorsque l'option **Auto** de la commande Extruder ou Révolutionner est sélectionnée. L'entité parent est toute entité qui touche le contour à partir duquel l'entité extrudée/révolue a été créée.

BricsCAD only

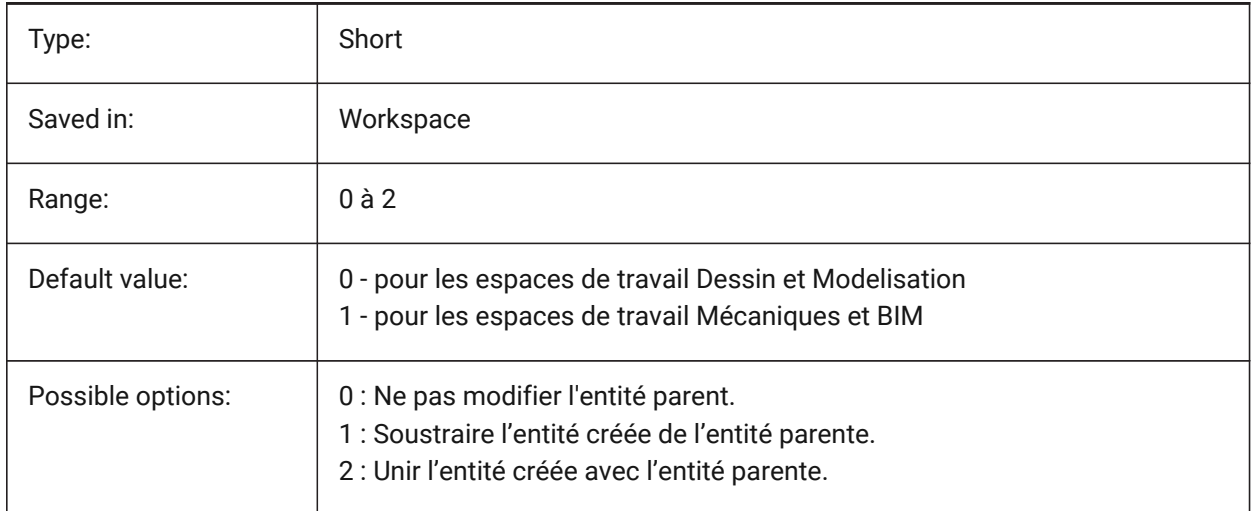

#### **8.34 EXTRUDEOUTSIDE (variable système)**

Résoudre le contact avec l'entité parent

Détermine comment modifier l'entité parente lorsqu'elle touche l'entité extrudée/tournée lorsque l'option **automatique** de la commande Extruder ou Révolutionner est sélectionnée. L'entité parent est toute entité qui touche le contour à partir duquel l'entité extrudée/révolue a été créée.

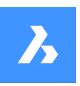

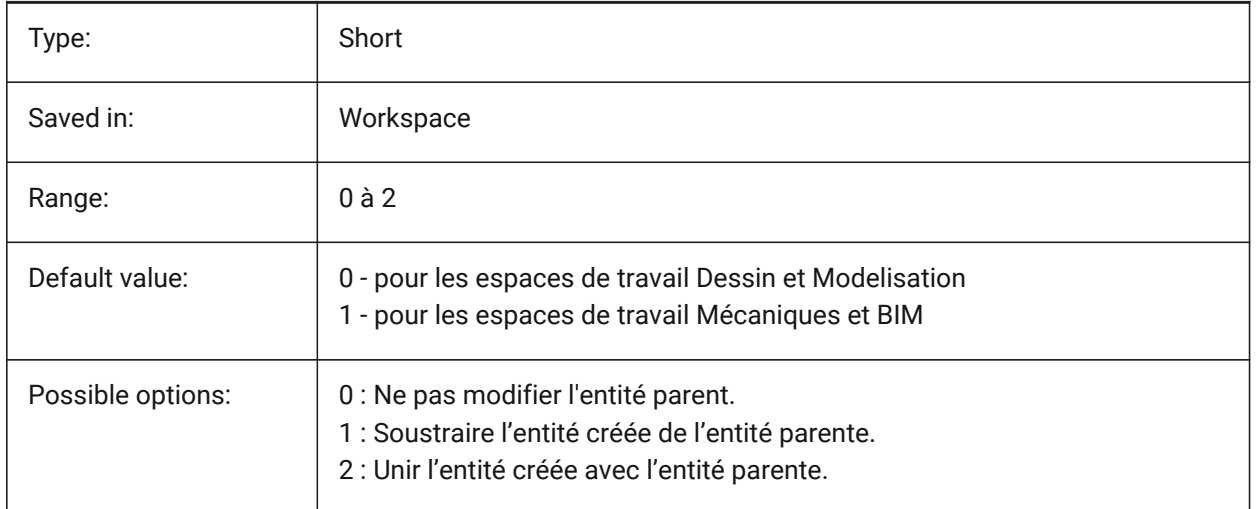

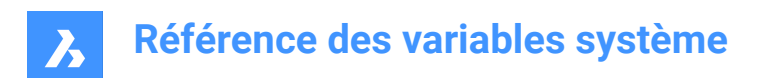

# **9. F**

## **9.1 FACETRATIO (variable système)**

#### **9.1.1 Proportion facettes**

Définit le ratio d'aspect de facettes pour les solides ACIS cylindrique et conique.

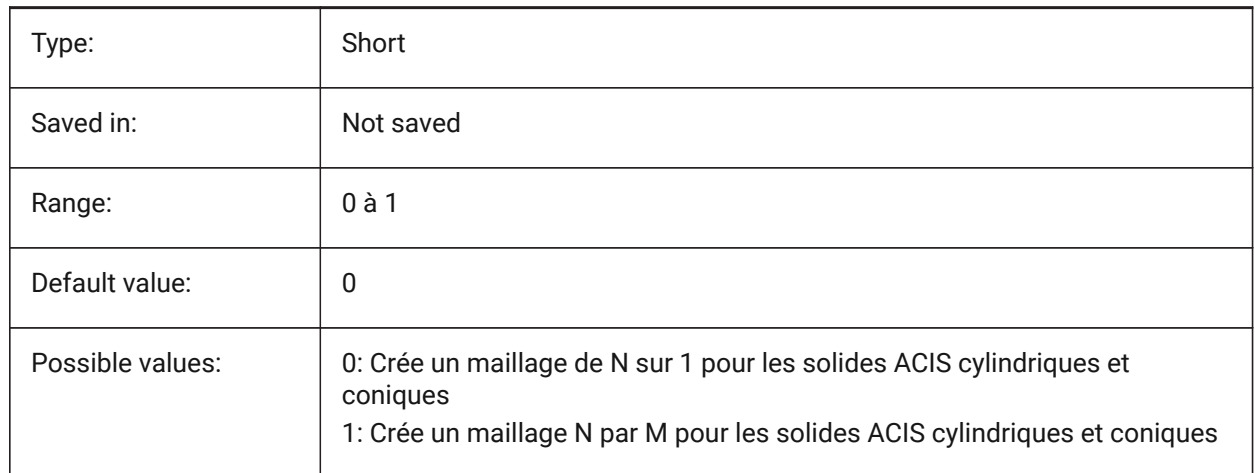

# **9.2 FACETRES (variable système)**

#### **9.2.1 Résolution des facettes**

Spécifie le lissage des vues de lignes ombragées, rendues et masquées. Pour les valeurs élevées, il peut y avoir un impact significatif sur l'utilisation et les performances de la mémoire.

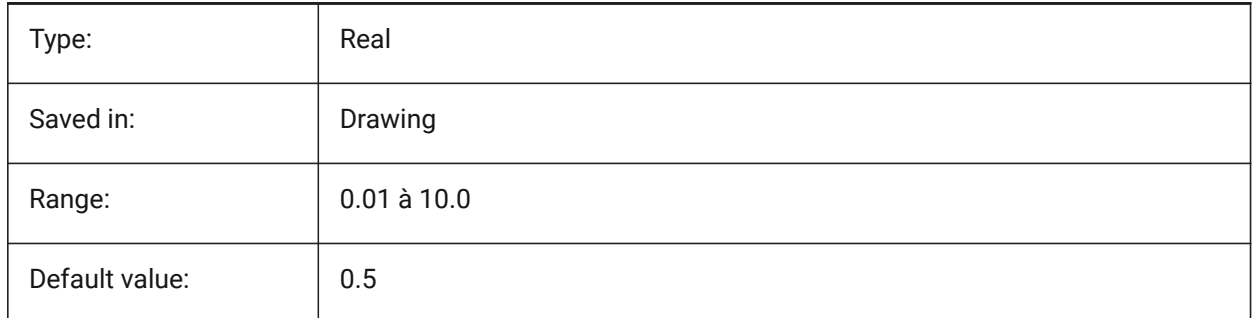

## **9.3 FBXEXPORTCAMERAS (variable système)**

#### **9.3.1 Export caméras Fbx**

Spécifie s'il faut exporter les caméras à partir de l'espace objet.

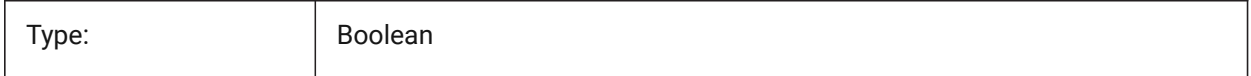

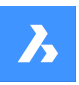

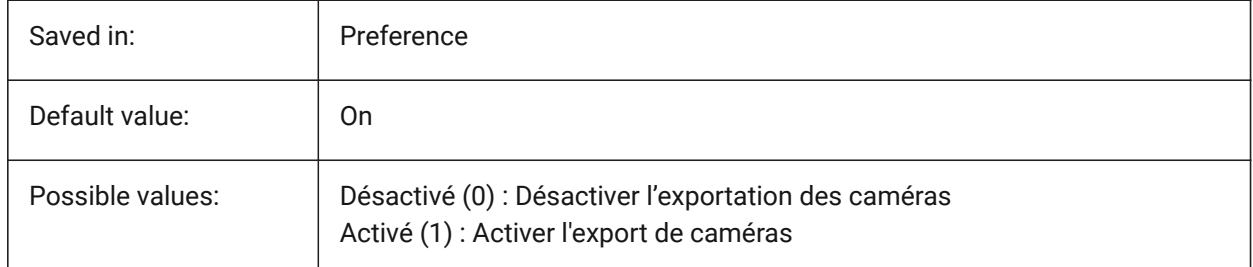

# **9.4 FBXEXPORTENTIES (variable système)**

#### **9.4.1 Export entités Fbx**

Spécifie s'il faut exporter les entités à partir de l'espace objet. BricsCAD only

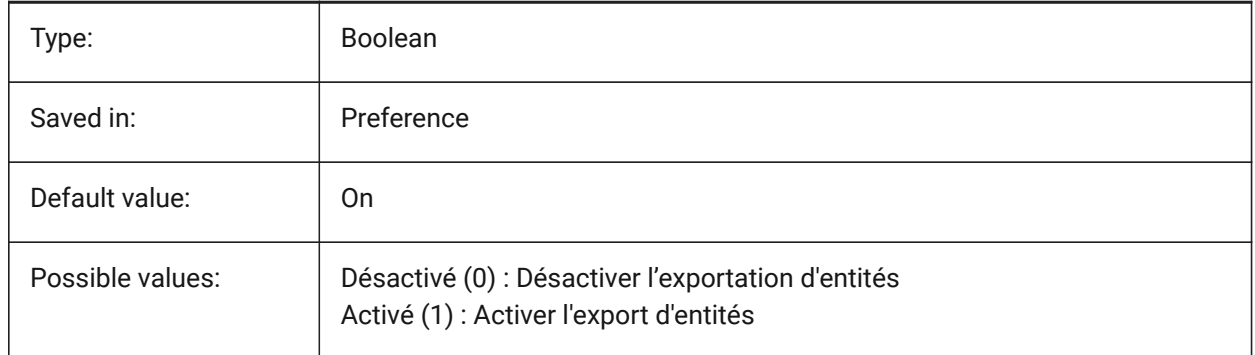

## **9.5 FBXEXPORTENTIESSELTYPE (variable système)**

#### **9.5.1 Entités Fbx à exporter**

Contrôle le type d'entités affichées qui sont exportées.

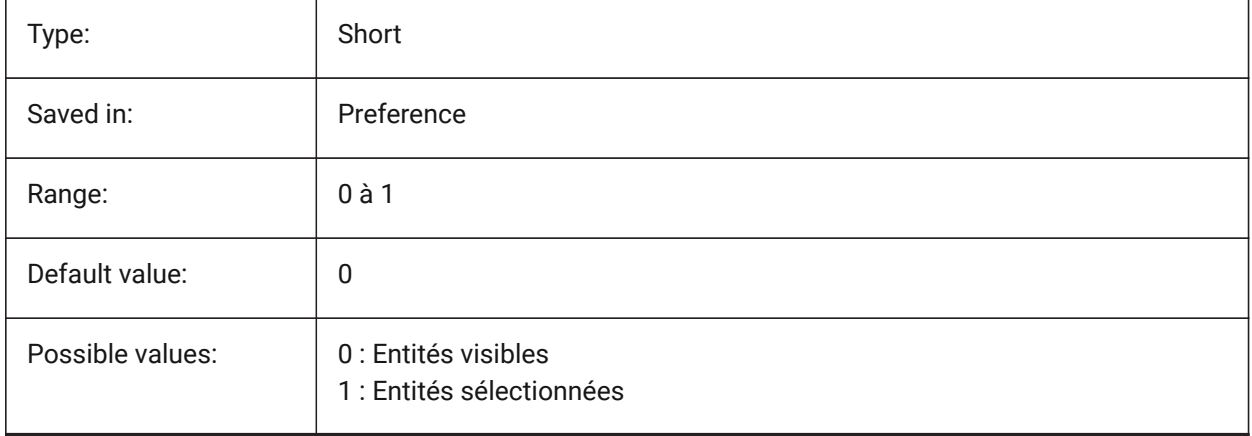

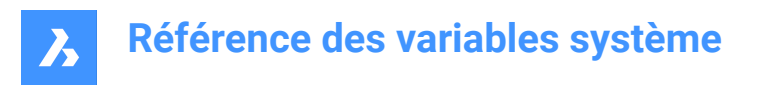

## **9.6 FBXEXPORTLIGHTS (variable système)**

#### **9.6.1 Export lumières Fbx**

Spécifie s'il faut exporter les lumières à partir de l'espace objet.

BricsCAD only

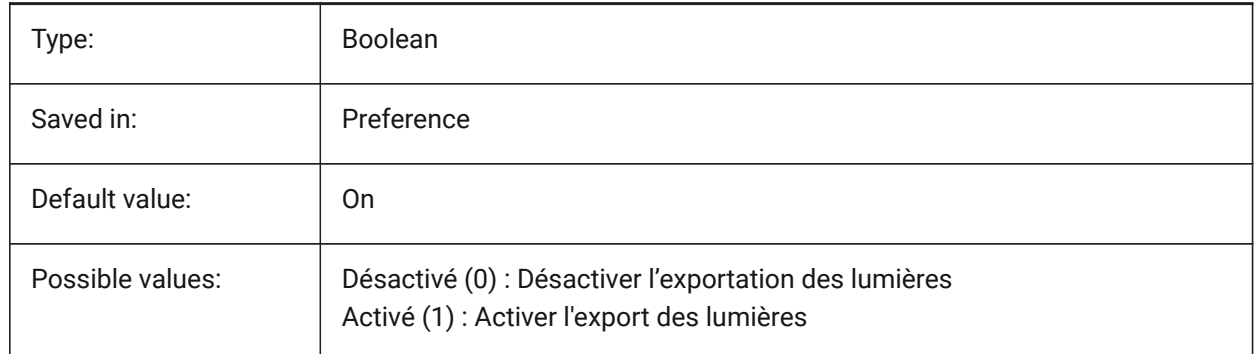

#### **9.7 FBXEXPORTMATERIALS (variable système)**

#### **9.7.1 Export matériaux Fbx**

Spécifie s'il faut exporter les matériaux à partir de l'espace objet. BricsCAD only

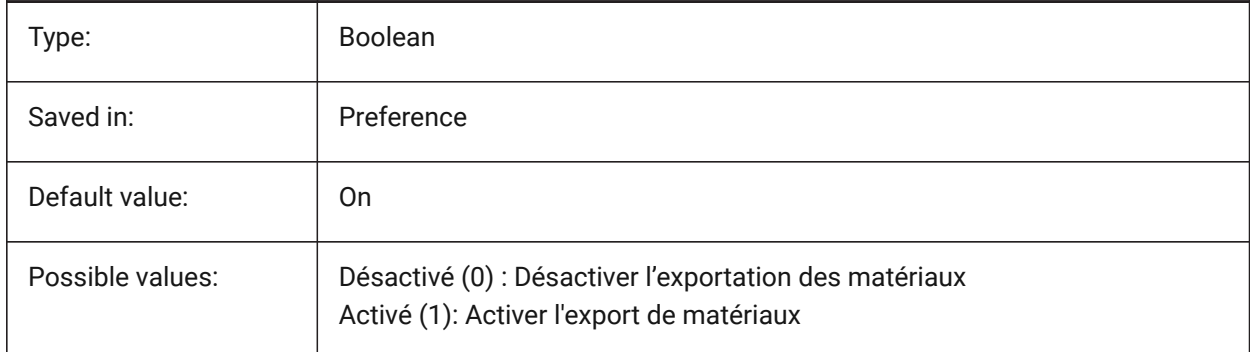

## **9.8 FBXEXPORTTEXTURES (variable système)**

#### **9.8.1 Export textures Fbx**

Définir le type pour l'export de matériaux. BricsCAD only

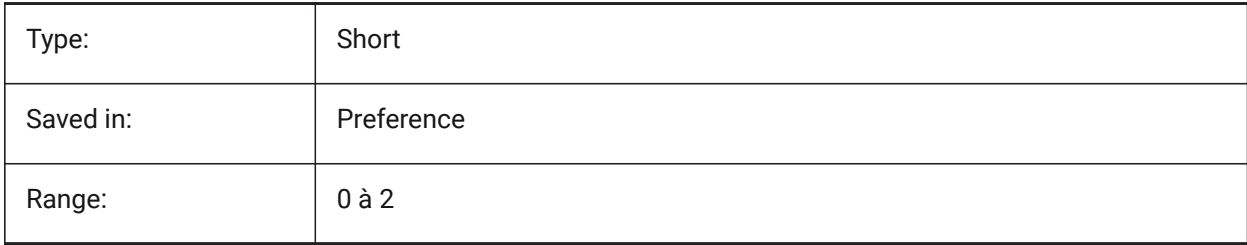

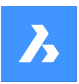

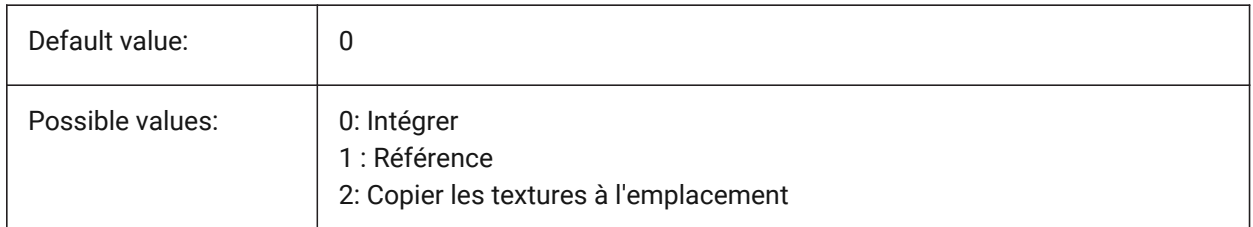

## **9.9 FBXEXPORTTEXTURESPATH (variable système)**

#### **9.9.1 Export FBX chemin textures**

Spécifie le chemin d'accès au dossier où les textures sont copiées lors de l'exportation d'un modèle au format de fichier FBX. Ce paramètre n'est utilisé que lorsque la variable système FBXEXPORTTEXTURES est définie sur 2.

BricsCAD only

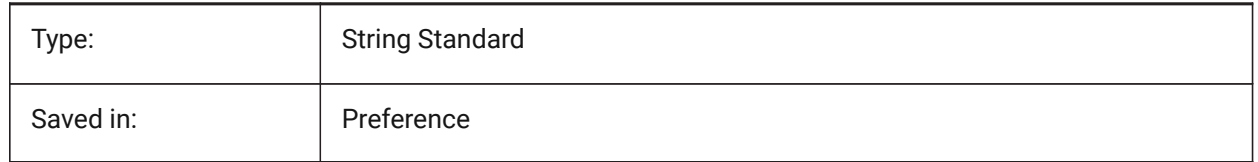

## **9.10 FEATURECOLORS (variable système)**

#### **9.10.1 Couleurs fonctions**

Les faces de solides sont coloriées dans la couleur spécifiée pour la fonction associée.

BricsCAD only

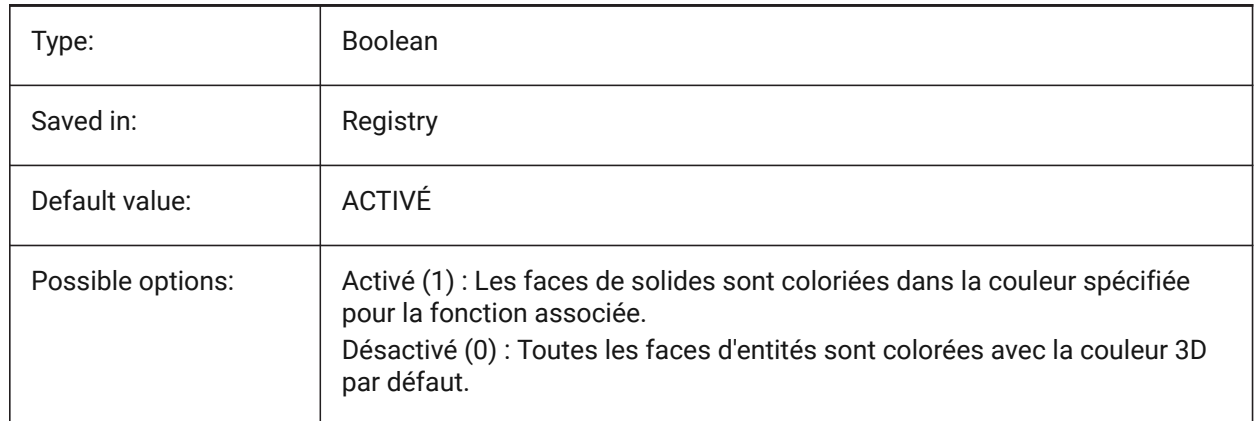

## **9.11 FIELDDISPLAY (variable système)**

#### **9.11.1 Affichage champ**

Contrôlé si un fond gris est utilisé pour afficher les champs.

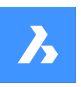

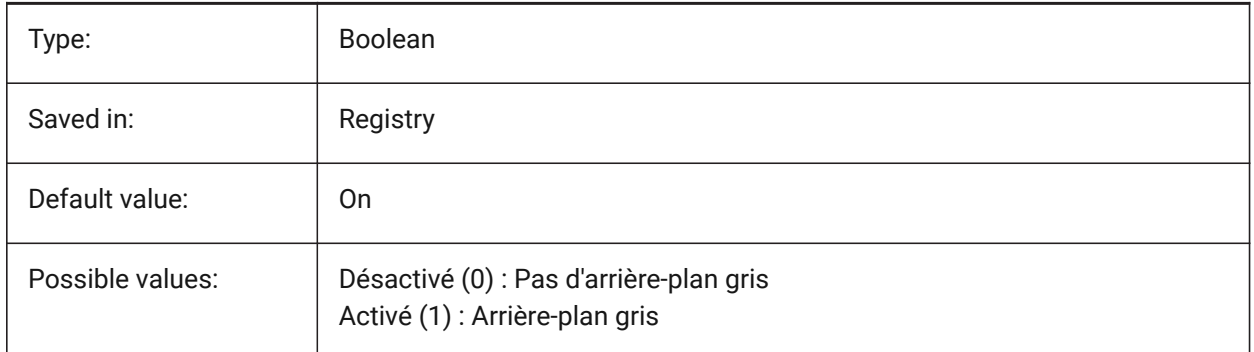

## **9.12 FIELDEVAL (variable système)**

## **9.12.1 Mode de mise à jour des champs**

Spécifie la façon dont les champs sont mis à jour. La valeur est stockée en tant que code binaire en utilisant la somme des valeurs de toutes les options choisies.

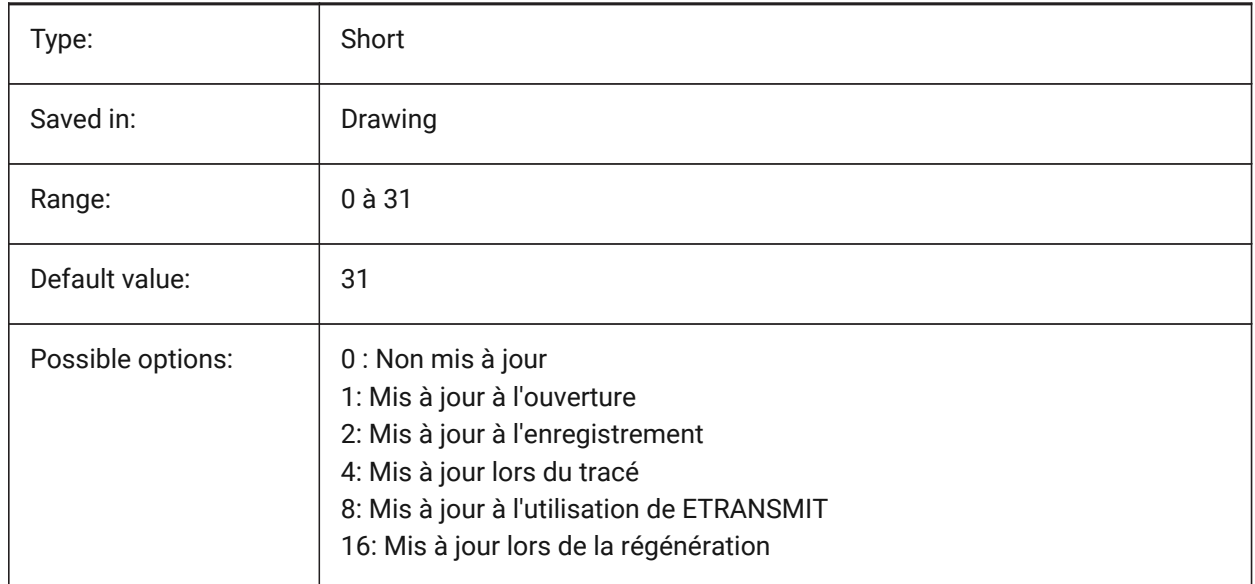

## **9.13 FILEDIA (variable système)**

#### **9.13.1 Dialogue fichier**

Bascule l'affichage des boîtes de dialogue. Si FILEDIA est Inactif, vous pouvez toujours afficher une case de dialogue en tapant un tilde (~) sur la ligne de commande. Cette procédure fonctionne également avec les fonctions Lisp et les champs de commandes dans les définitions d'outils.

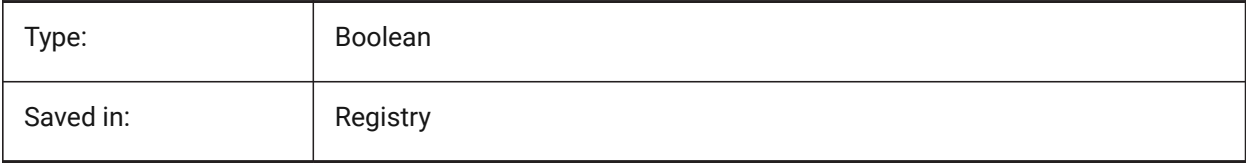

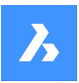

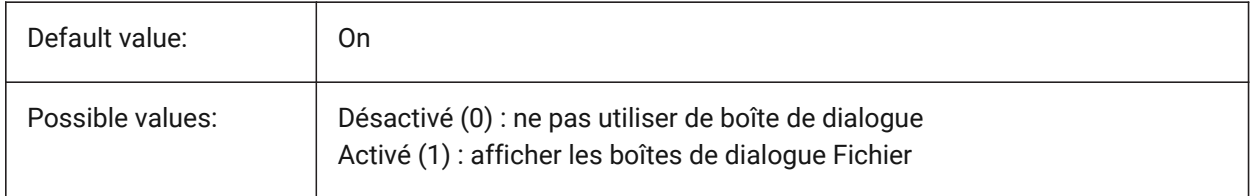

## **9.14 FILLETRAD (variable système)**

#### **9.14.1 Rayon raccord**

Dernier rayon utilisé avec la commande de RACCORD.

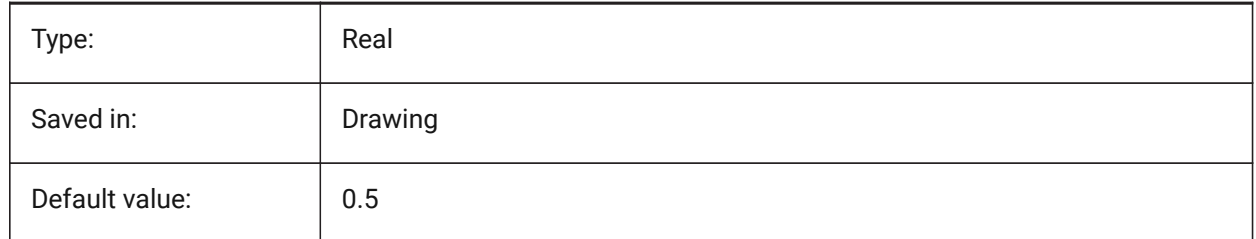

## **9.15 FILLMODE (variable système)**

#### **9.15.1 Mode de remplissage**

Spécifie si les multilignes, les traces, les solides, les hachures (incluant les aplats) et les polylignes larges sont remplies. Lorsque FILLMODE est désactivé, toutes les entités remplies s'affichent et s'impriment sous forme de contours et réduisent le temps nécessaire pour afficher ou imprimer un dessin.

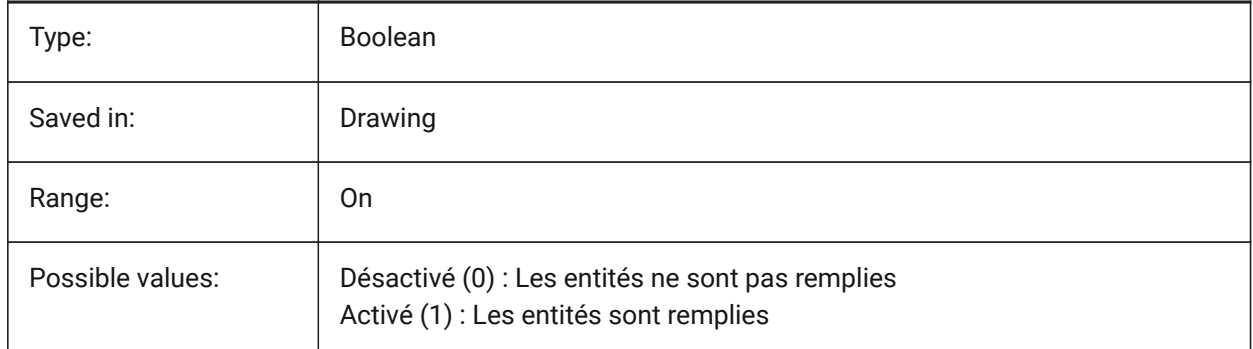

#### **9.16 FINALTREAD (variable système)**

#### **9.16.1 Dernière marche**

Contrôle la création d'une marche à l'élévation de la dalle supérieure

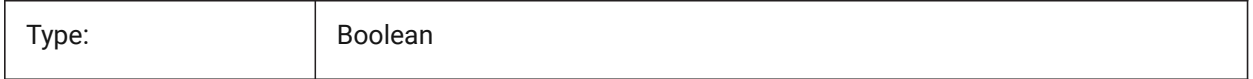

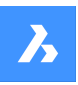

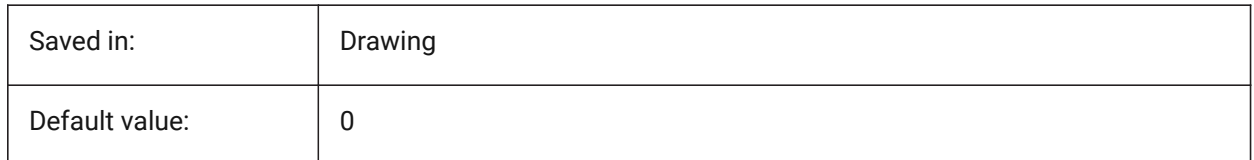

## **9.17 FINALTREADLENGTH (variable système)**

#### **9.17.1 Longueur de la marche finale (giron)**

Longueur de la marche finale (giron) créée avec la commande BIMESCALIER

BricsCAD only

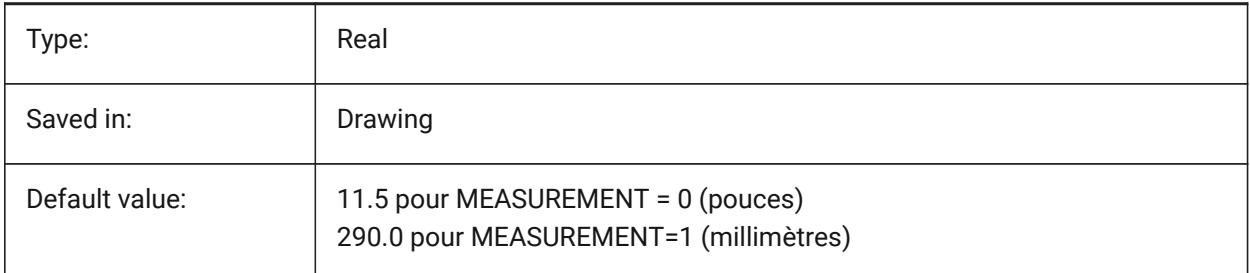

## **9.18 FITARCMAXGAP (variable système)**

#### **9.18.1 Écart maximal FitArc**

Définit la valeur de l'option Angle d'écart maximal utilisée par la commande AJUSTERARC.

BricsCAD only

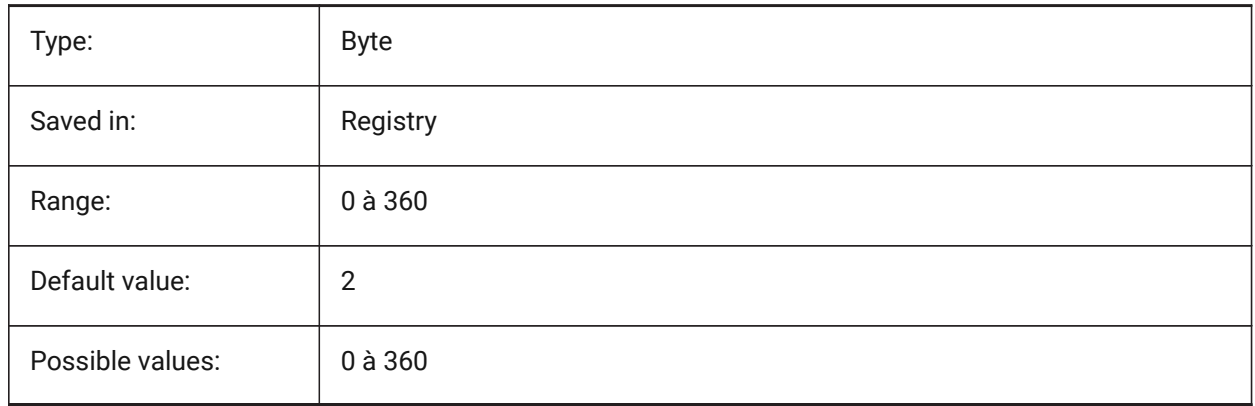

## **9.19 FITLINEFITARCMODE (variable système)**

#### **9.19.1 Mode FitArc FitLine**

La variable système FITLINEFITARCMODE définit les valeurs des options Utiliser le dessin entier, Ajuster en 3d et Supprimer les entités d'origine après l'ajustement, qui sont utilisées par les commandes AJUSTERLIGNE et AJUSTERARC. La valeur est stockée en tant que code binaire en utilisant la somme des valeurs de toutes les options choisies.

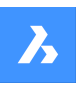

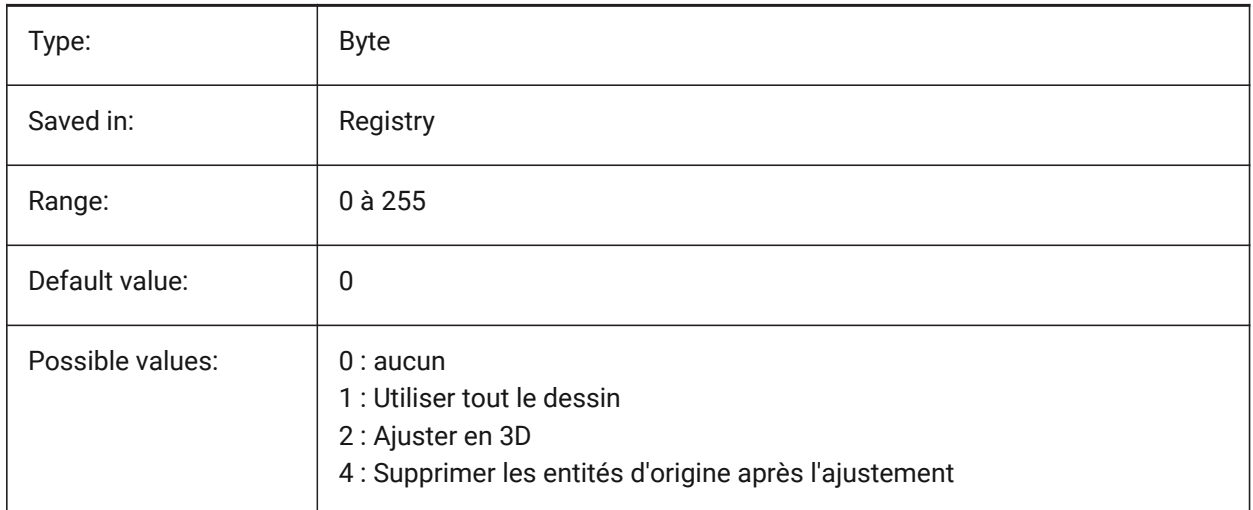

## **9.20 FITTINGRADIUSTYPE (variable système)**

#### **9.20.1 Type rayon raccord**

Définit le type de rayon de raccord de gaine par défaut. BricsCAD only

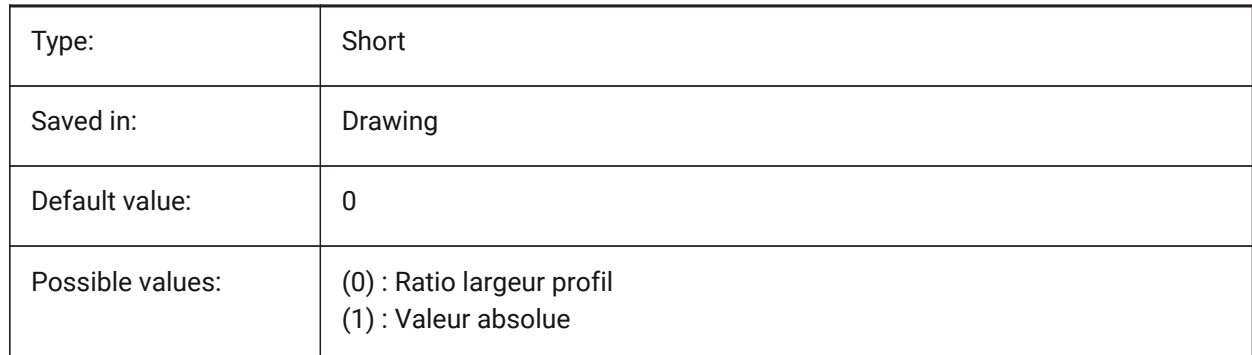

## **9.21 FITTINGRADIUSVALUE (variable système)**

#### **9.21.1 Valeur du rayon de raccord**

Définit la valeur de rayon de raccord de gaine par défaut.

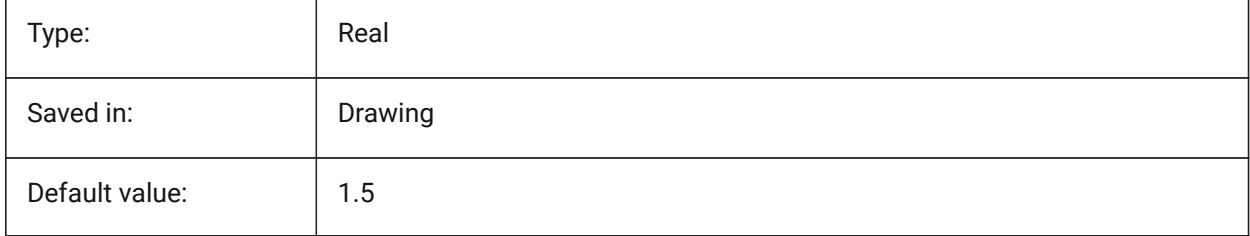

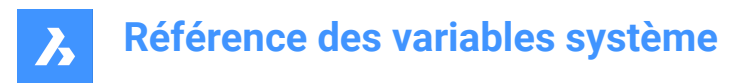

## **9.22 FLOORTOFLOORDISTANCE (variable système)**

#### **9.22.1 Distance par défaut sol à sol**

Définit la distance entre les faces supérieures des dalles de plancher des étages suivants, lors de l'utilisation de BIMQUICKDRAW.

BricsCAD only

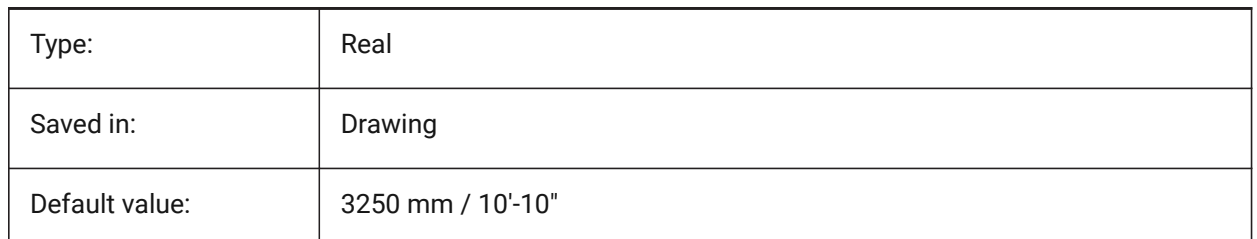

## **9.23 FONTALT (variable système)**

#### **9.23.1 Police alternative**

Définit la police qui sera utilisée si une police ne peut être trouvée.

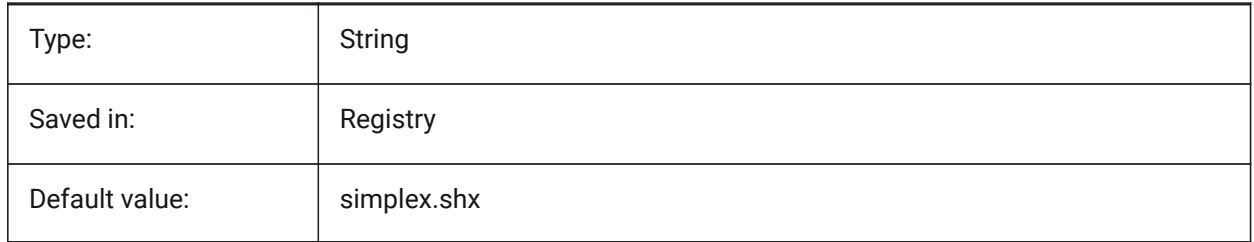

## **9.24 FONTMAP (variable système)**

#### **9.24.1 Fichier de substitution des polices**

Spécifie le fichier de mappage des polices de caractères.

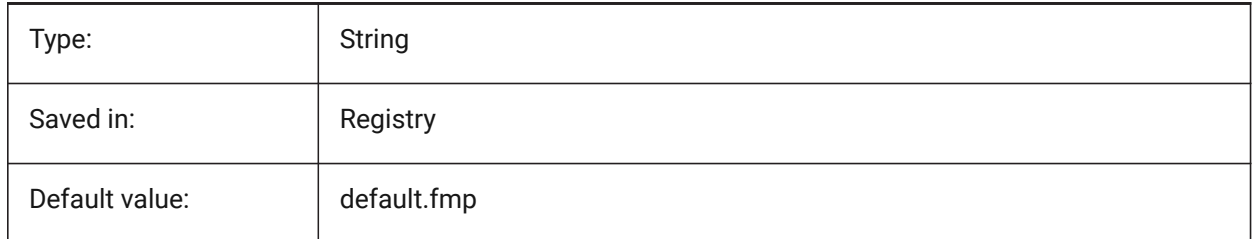

#### **9.25 FRAME (variable système)**

#### **9.25.1 Cadre**

Spécifie la visibilité des cadres pour les références externes, les images et les sous-couches. Elle remplace les paramètres IMAGEFRAME, DWFFRAME, PDFFRAME, DGNFRAME et XCLIPFRAME individuels.

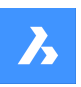

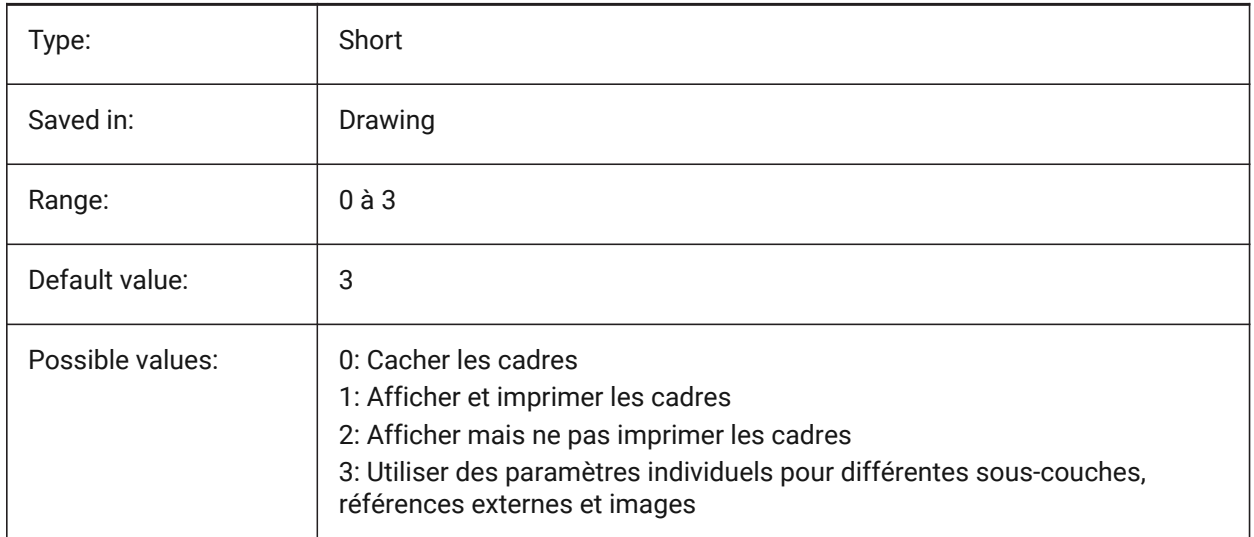

## **9.26 FRAMESELECTION (variable système)**

#### **9.26.1 Sélection cadre**

Contrôle si le cadre invisible d'une image, sous-couche, référence externe délimitée, ou wipeout peut être sélectionné.

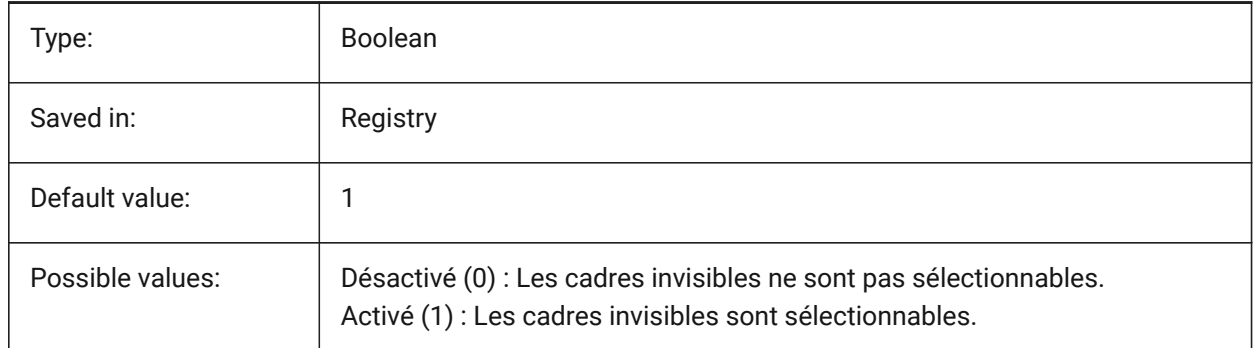

## **9.27 FRONTZ (variable système)**

#### **9.27.1 Décalage plan de délimitation avant**

Spécifie le décalage du plan de découpage arrière de la fenêtre actuelle par rapport au plan cible, exprimé en unités de dessin. Les plans de découpage sont utilisés dans l'option CLIPPING de la commande VUEDYN.

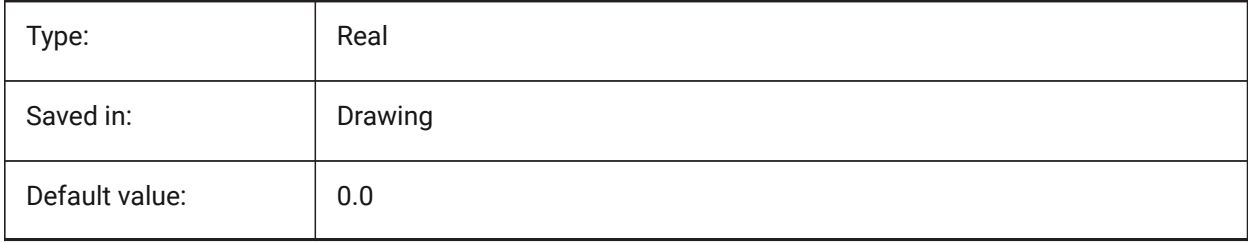

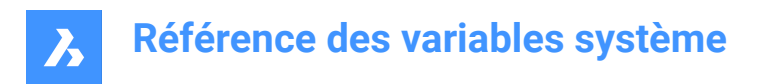

# **9.28 FULLOPEN (variable système)**

## **9.28.1 Complètement ouvert**

Indique l'état du dessin actuel : partiellement ouvert ou entièrement ouvert.

Lecture seule

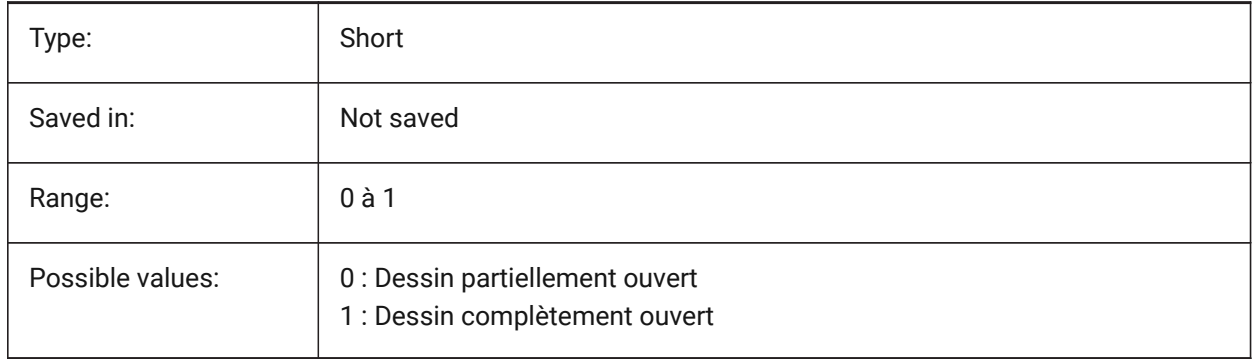

# **10. G**

## **10.1 GEARTEETHNUMBER (variable système)**

#### **10.1.1 Nombre maximal de dents de pignon**

Définit le nombre de dents pour les pièces de joint créées à l'aide de la commande -BMHARDWARE. Utilisez cette option pour insérer des pignons avec une géométrie simplifiée ou complète.

*Note:* Ce nombre doit être supérieur ou égal au nombre de dents de la rainure insérée pour créer une rainure avec une géométrie complète. 1000 suffisent pour insérer n'importe quel pignon de la bibliothèque avec un ensemble complet de dents.

BricsCAD only

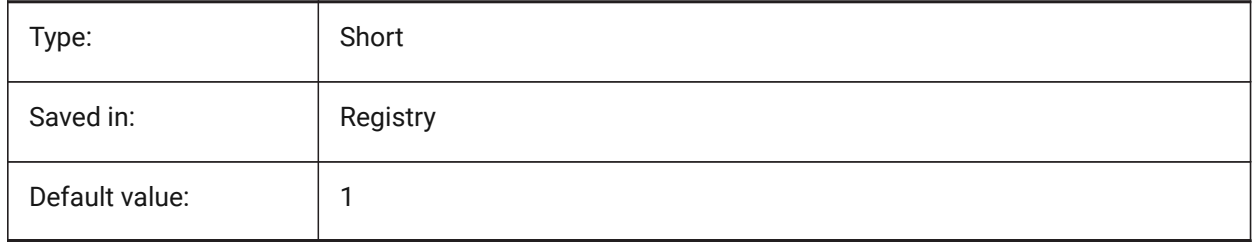

## **10.2 GENERATEASSOCATTRS (variable système)**

#### **10.2.1 Générer des attributs associatifs**

Spécifie si des attributs associatifs sont générés pour les entités 3D.

BricsCAD only

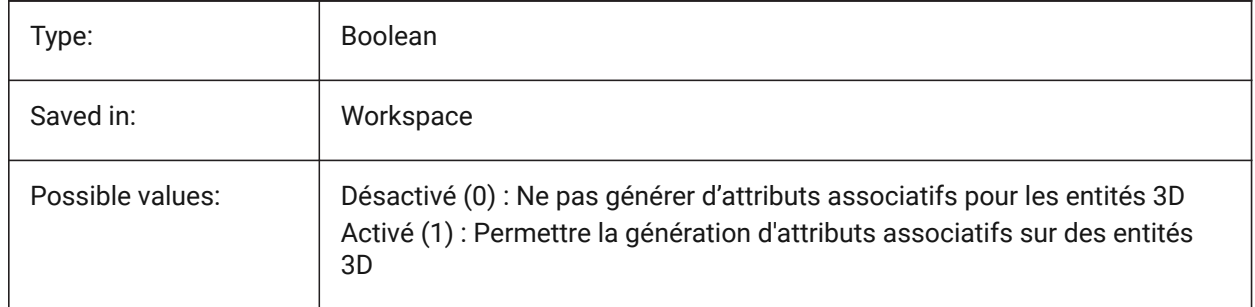

## **10.3 GENERATEASSOCVIEWS (variable système)**

#### **10.3.1 Générer des dessins associatifs**

Spécifie l'association entre le modèle 3D et les vues générées (VUEBASE) et les plans calculés (BIMMAJCOUPE). En conséquence, les dimensions sont mises à jour dans les fenêtres d'affichage paperspace associées et les dessins de section BIM. BricsCAD only

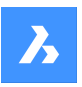

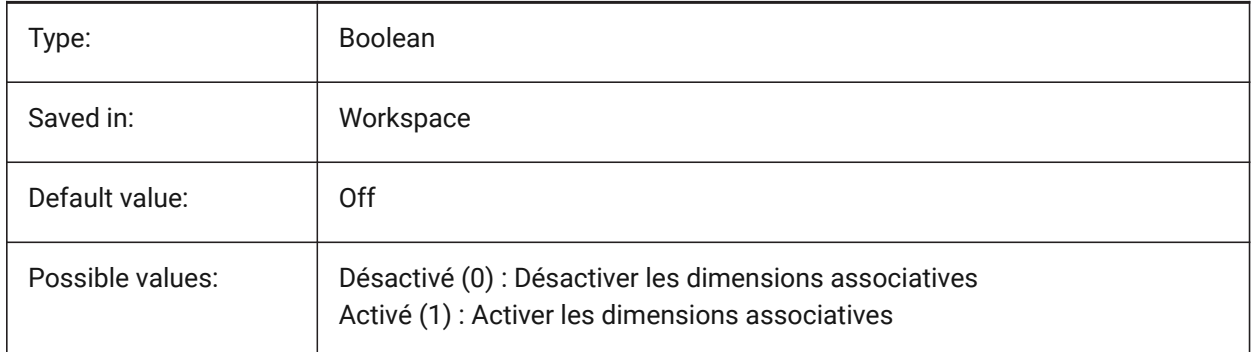

## **10.4 GEOLATLONGFORMAT (variable système)**

#### **10.4.1 Format de latitude/longitude géographique**

Indique le format des valeurs de latitude et de longitude géographiques.

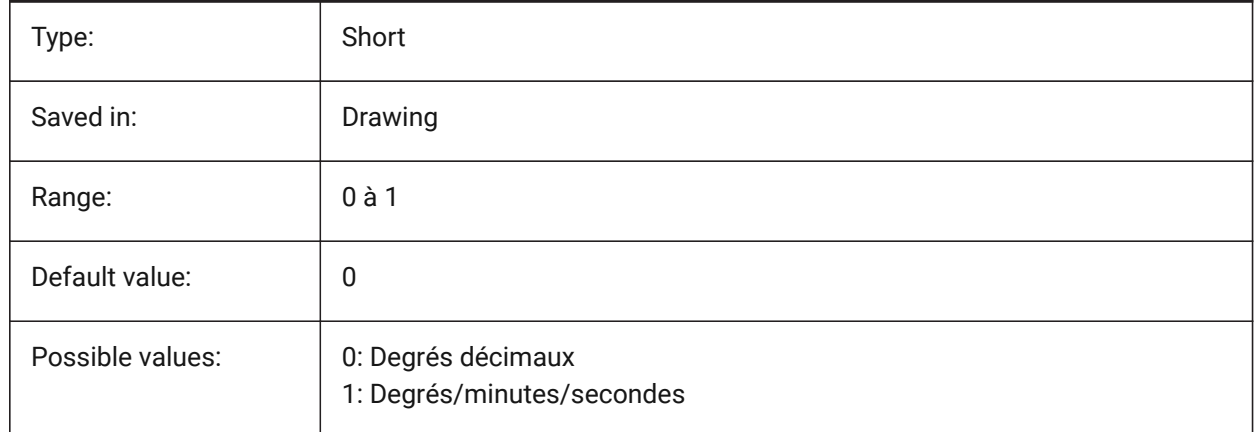

## **10.5 GEOMARKERVISIBILITY (variable système)**

#### **10.5.1 Visibilité du marqueur géographique**

Indique la visibilité du repère géographique.

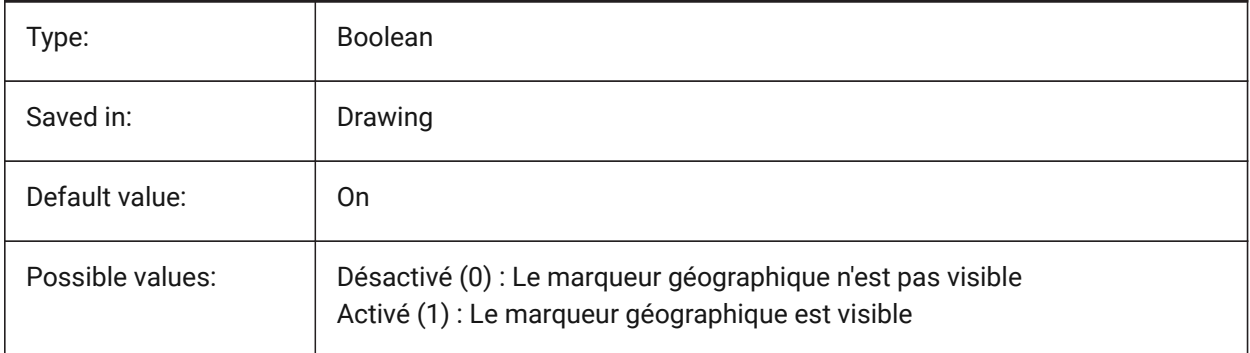

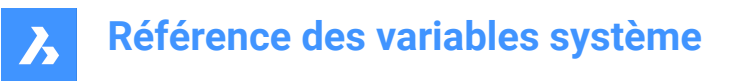

## **10.6 GEOMRELATIONS (variable système)**

#### **10.6.1 Indication de relation géométrique**

Les relations géométriques spécifiées sont reconnues lors du déplacement d'une entité 2D. Et l'entité glissée est ajustée pour satisfaire la relation reconnue. La valeur est stockée en tant que code binaire en utilisant la somme des valeurs de toutes les options choisies.

BricsCAD only

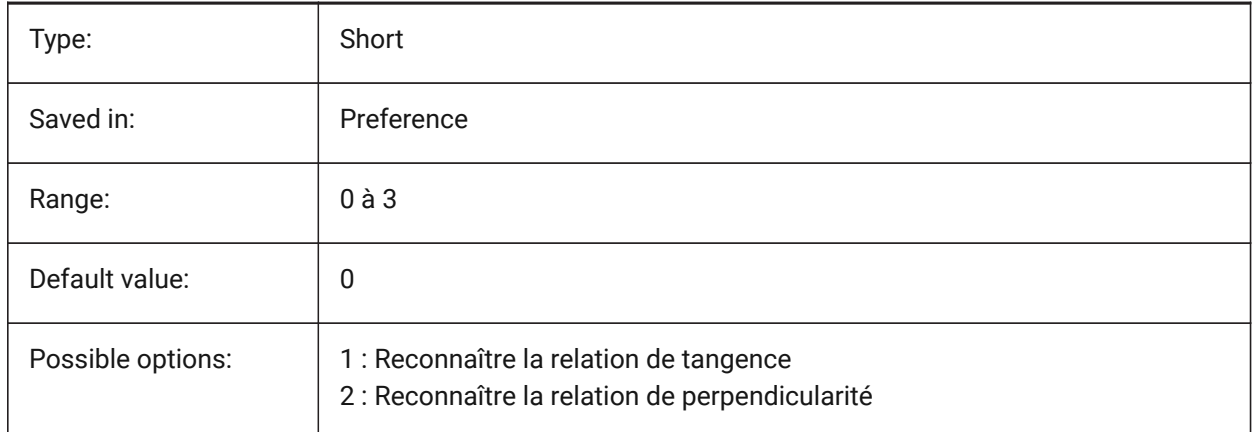

## **10.7 GETSTARTED (variable système)**

#### **10.7.1 Commencer**

Contrôle si la boîte de dialogue Lanceur s'affiche à chaque démarrage de BricsCAD. BricsCAD only

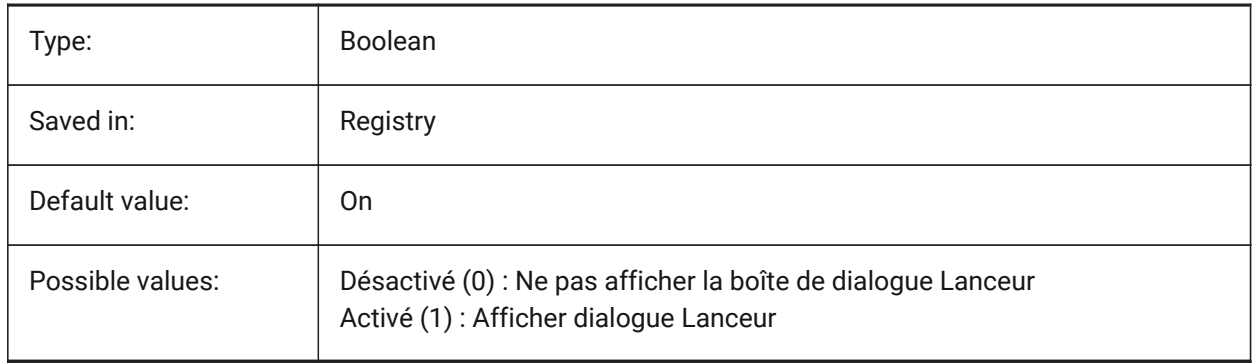

#### **10.8 GFANG (variable système)**

## **10.8.1 Angle remplissage Dégradé**

Spécifie l'angle d'un remplissage dégradé.

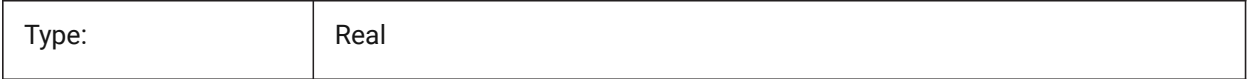

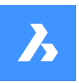

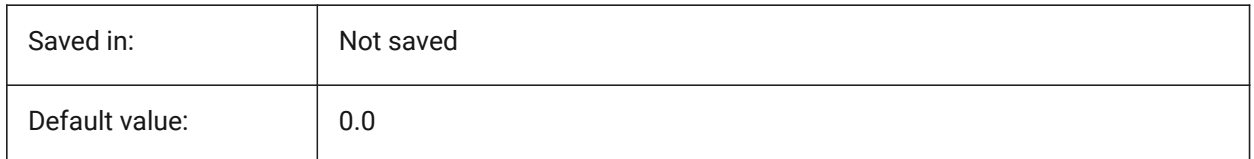

## **10.9 GFCLR1 (variable système)**

#### **10.9.1 Couleur primaire remplissage dégradé**

Première couleur du remplissage dégradé.

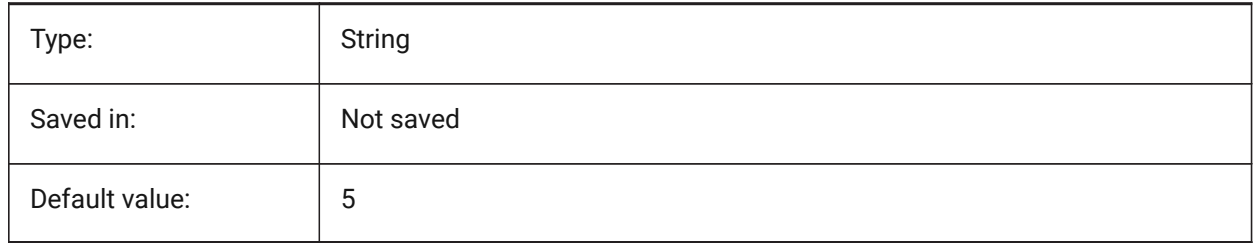

#### **10.10 GFCLR2 (variable système)**

#### **10.10.1 Couleur secondaire remplissage dégradé**

Seconde couleur du remplissage dégradé.

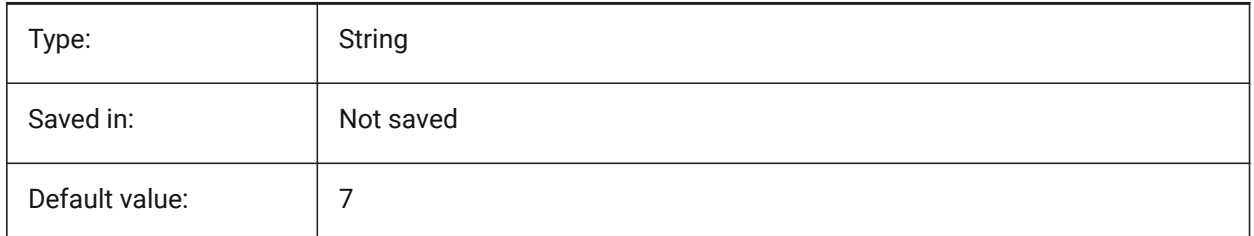

#### **10.11 GFCLRLUM (variable système)**

#### **10.11.1 Niveau de teinte du remplissage dégradé**

Spécifie l'intensité de la teinte dans un remplissage en dégradé d'une seule couleur.

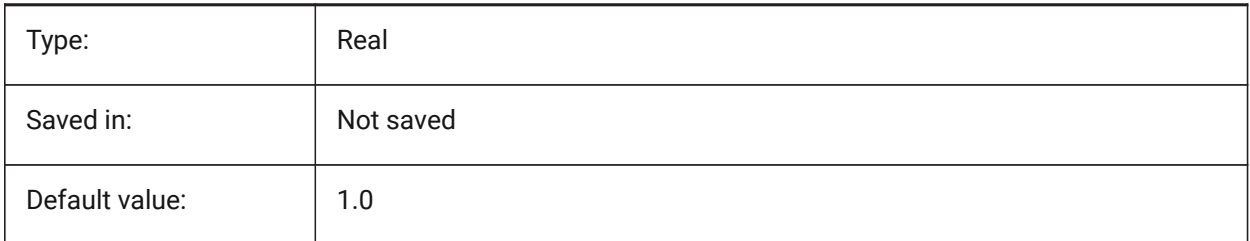

# **10.12 GFCLRSTATE (variable système)**

#### **10.12.1 Nombre de couleurs du remplissage dégradé**

Définit le nombre de couleurs du remplissage dégradé (une ou deux).

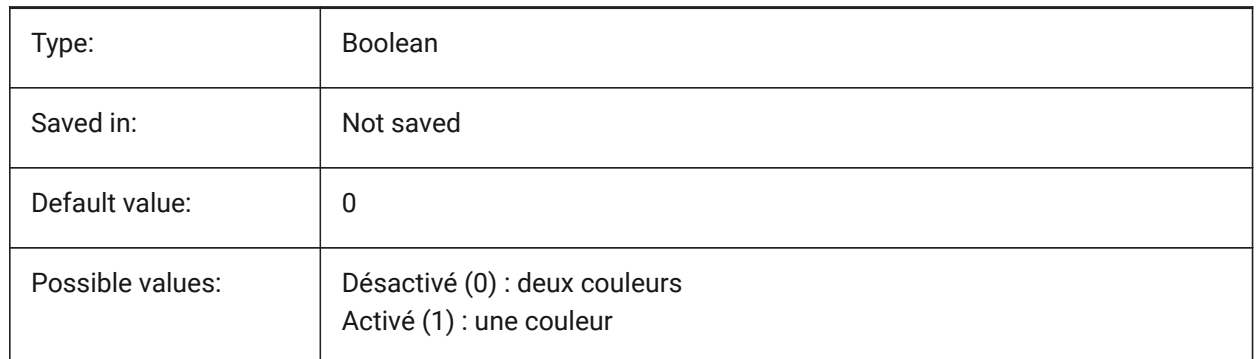

#### **10.13 GFNAME (variable système)**

#### **10.13.1 Nom remplissage dégradé**

Détermine le motif du remplissage dégradé

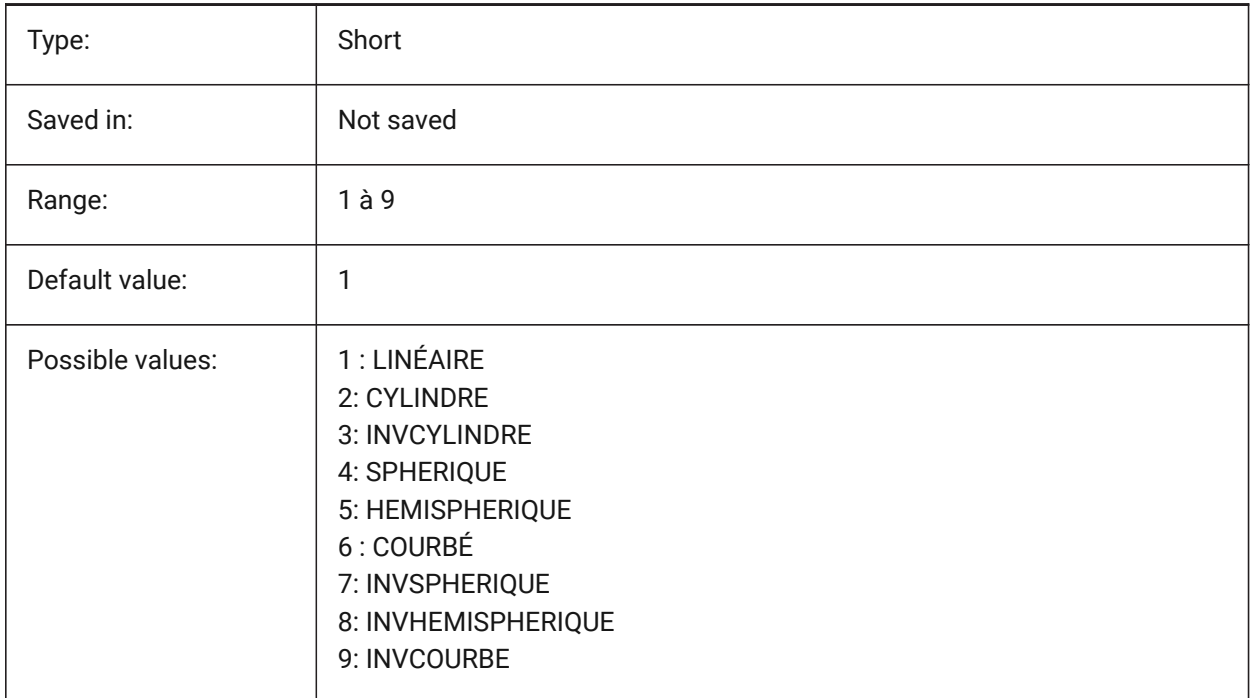

## **10.14 GFSHIFT (variable système)**

#### **10.14.1 Décalage remplissage dégradé**

Spécifie si le motif du remplissage dégradé est centré ou décalé vers le haut et la gauche.

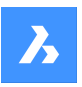

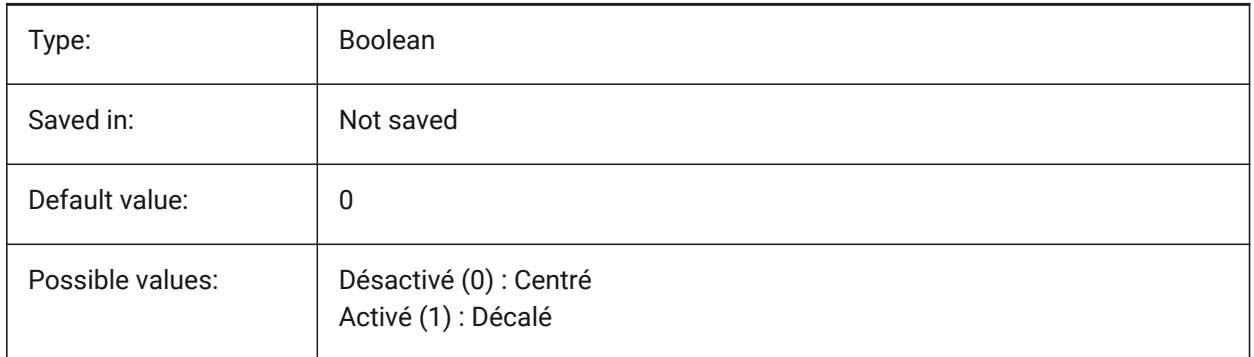

## **10.15 GLSWAPMODE (variable système)**

#### **10.15.1 Mode de permutation GL**

Spécifie la méthode d'échange utilisée lors de l'affichage avec le moteur GL. Selon le pilote matériel utilisé, l'effet visuel peut différer en choisissant entre ces options.

BricsCAD only

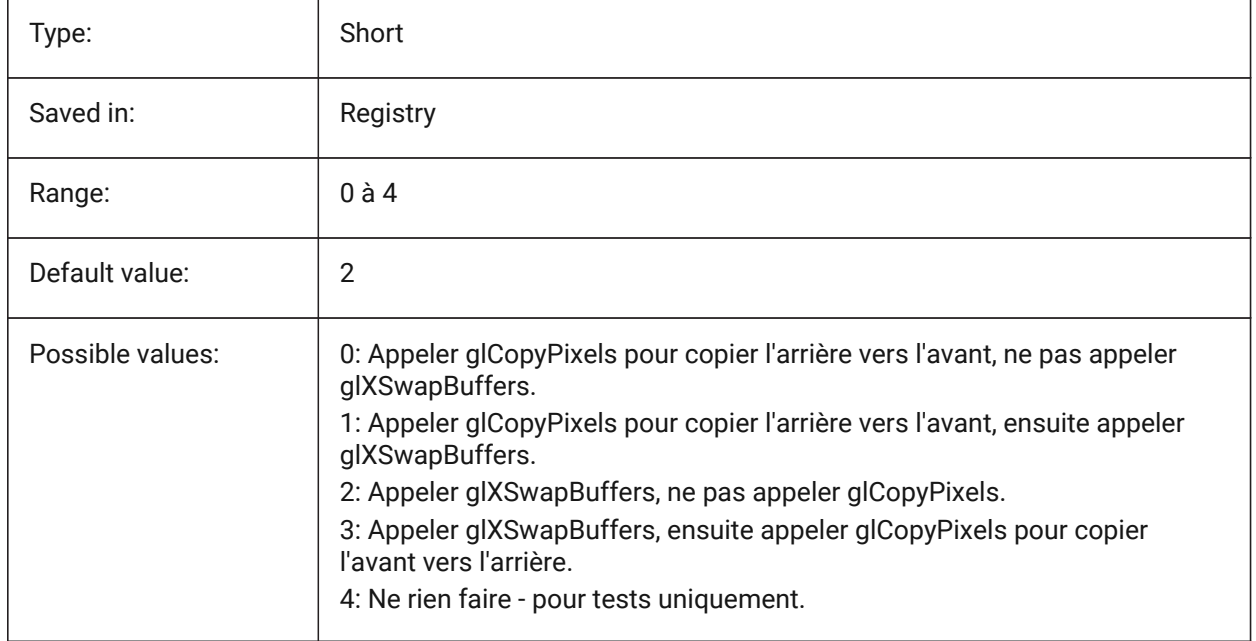

## **10.16 GRADIENTCOLORBOTTOM (variable système)**

#### **10.16.1 Couleur du bas du dégradé d'arrière-plan**

Indique la couleur de fond par défaut pour les arrière-plans dégradés et aussi celle par défaut des arrièreplans des vues solides.

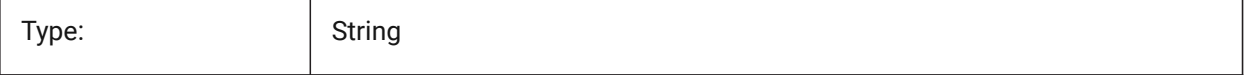

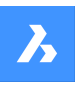

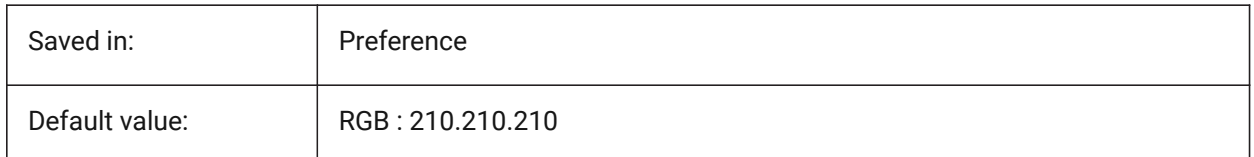

## **10.17 GRADIENTCOLORMIDDLE (variable système)**

#### **10.17.1 Couleur du milieu du dégradé d'arrière-plan**

Spécifie la couleur moyenne par défaut pour les arrière-plans dégradés. Cela ne s'applique que si GRADIENTMODE est défini sur dégradé à trois couleurs.

BricsCAD only

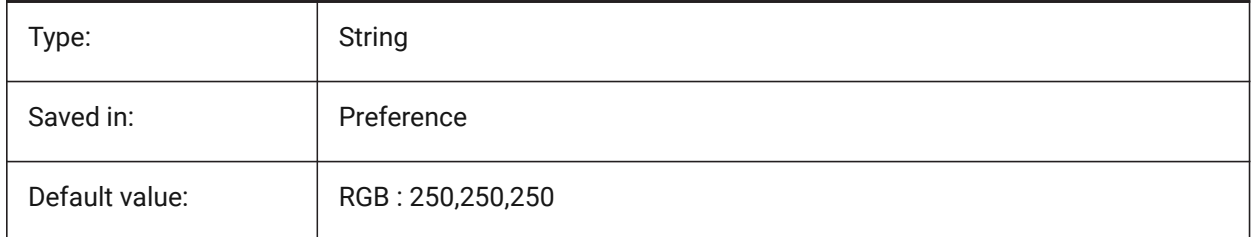

## **10.18 GRADIENTCOLORTOP (variable système)**

#### **10.18.1 Couleur du haut du dégradé d'arrière-plan**

Indique la couleur du haut par défaut pour les arrière-plans dégradés.

BricsCAD only

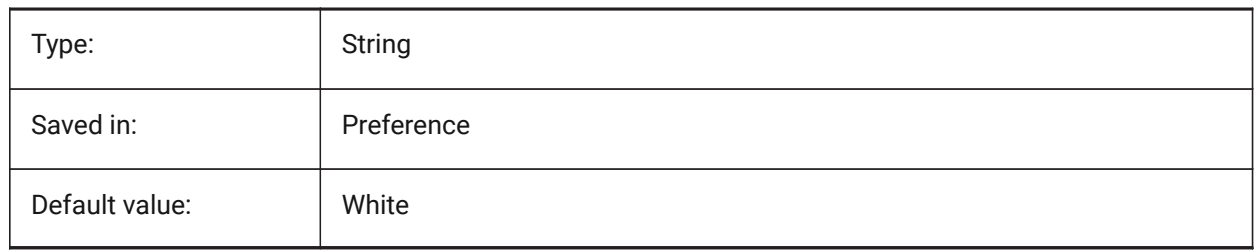

#### **10.19 GRADIENTMODE (variable système)**

#### **10.19.1 Mode dégradé arrière-plan**

Détermine si et comment un dégradé doit être appliqué en arrière-plan par défaut (n'est utilisé que comme valeur par défaut pour la boîte de dialogue d'arrière-plan).

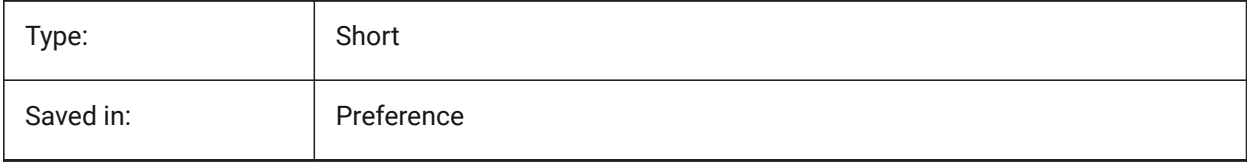

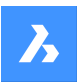

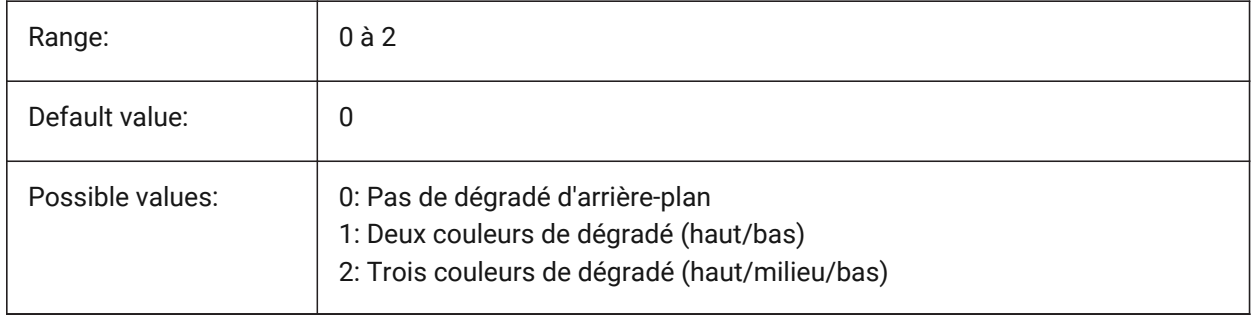

## **10.20 GRIDAXISCOLOR (variable système)**

#### **10.20.1 Couleurs axes grille**

Spécifie la couleur des axes de la grille.

BricsCAD only

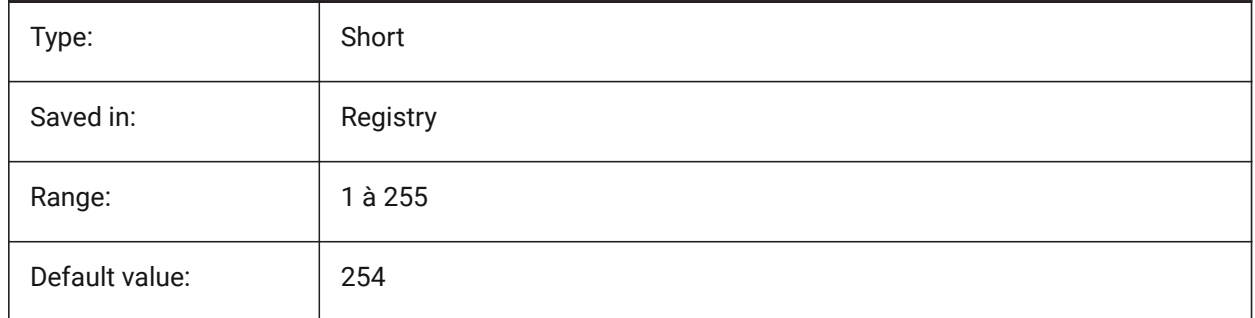

## **10.21 GRIDDISPLAY (variable système)**

#### **10.21.1 Affichage grille**

Spécifie le mode d'affichage de la grille. La valeur est stockée en tant que code binaire en utilisant la somme des valeurs de toutes les options choisies.

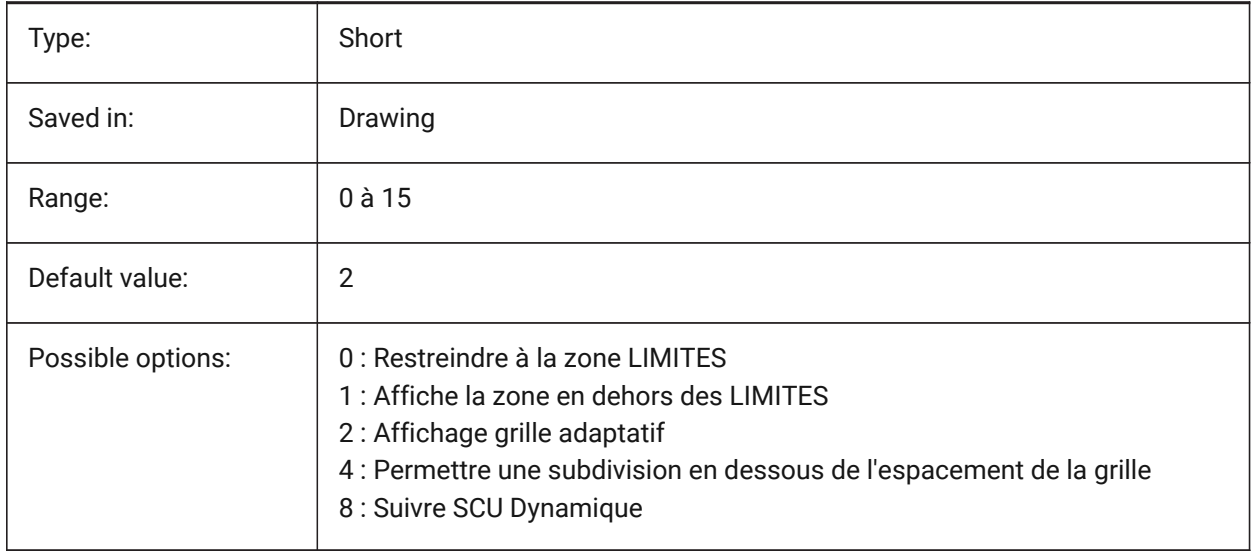

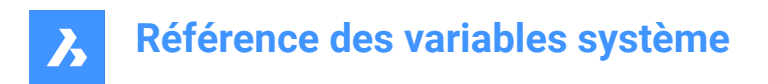

## **10.22 GRIDMAJOR (variable système)**

#### **10.22.1 Grille principale**

Spécifie la fréquence du quadrillage principal par rapport au secondaire.

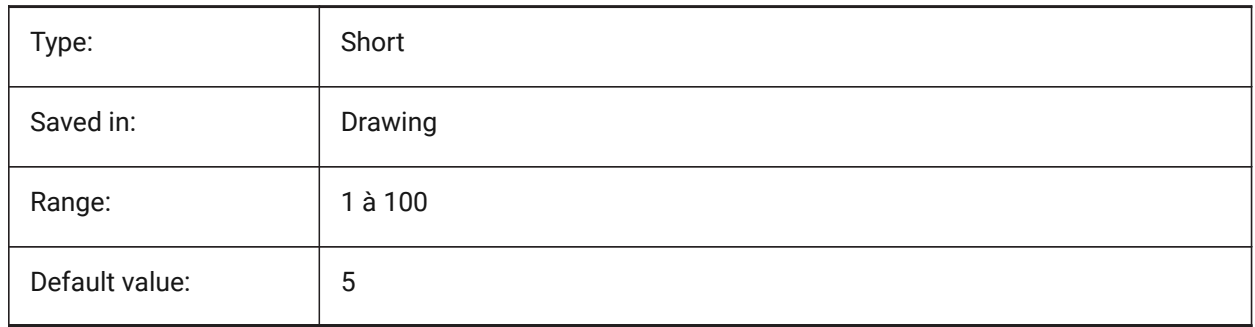

## **10.23 GRIDMAJORCOLOR (variable système)**

#### **10.23.1 Couleur grille principale**

Spécifie la couleur des lignes principales de la grille.

#### BricsCAD only

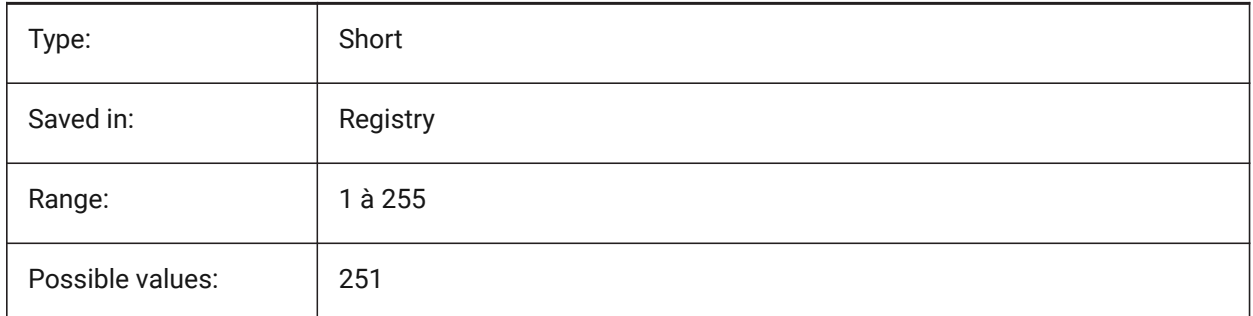

## **10.24 GRIDMINORCOLOR (variable système)**

#### **10.24.1 Couleur grille secondaire**

Spécifie la couleur des lignes secondaires de la grille.

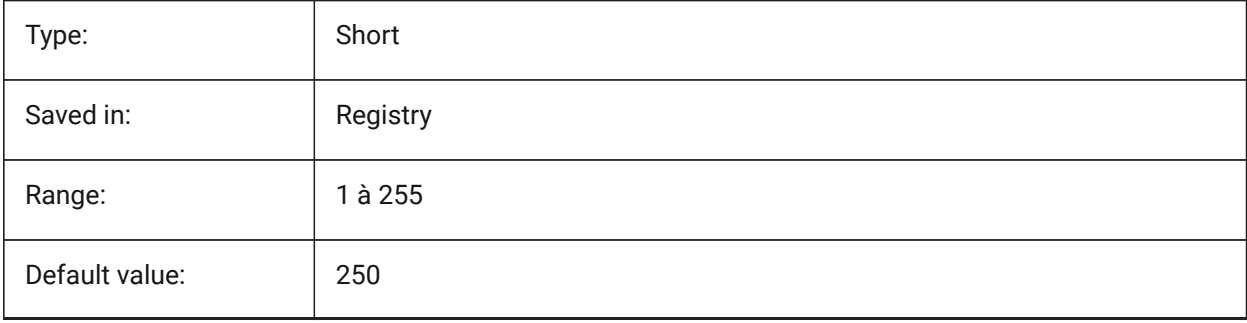

# **10.25 GRIDMODE (variable système)**

## **10.25.1 Mode grille**

Active/inactive la grille.

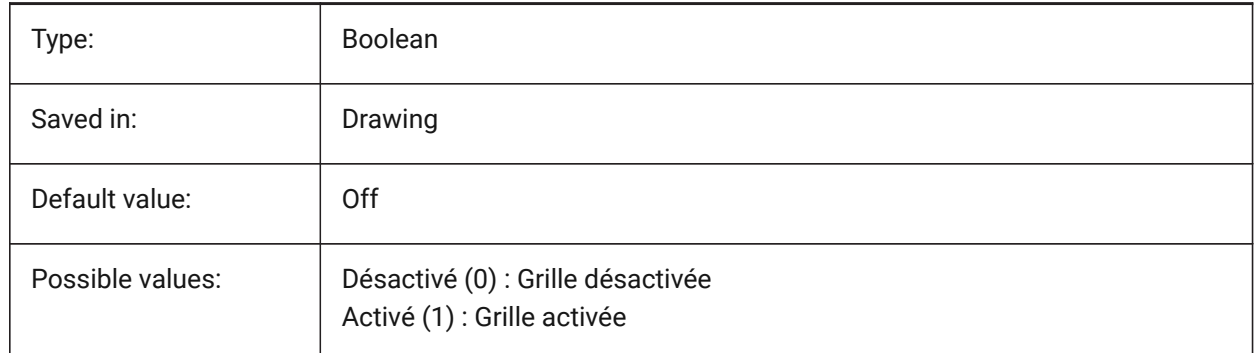

## **10.26 GRIDSTYLE (variable système)**

#### **10.26.1 Style grille**

Indique si la grille est affichée avec des points ou des lignes. La valeur est stockée en tant que code binaire en utilisant la somme des valeurs de toutes les options choisies.

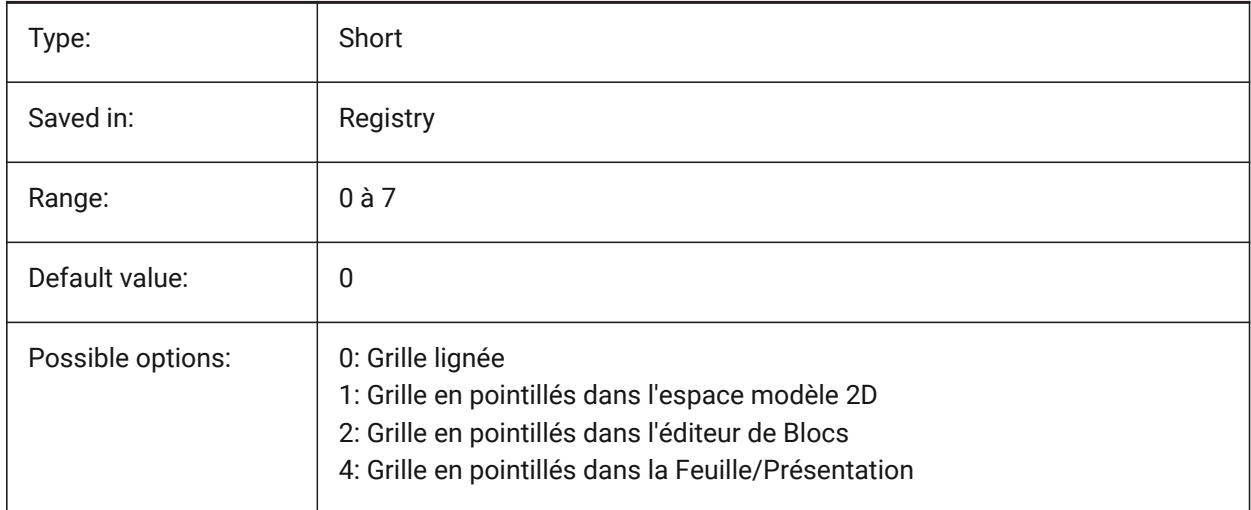

## **10.27 GRIDUNIT (variable système)**

#### **10.27.1 Unité grille**

Spécifie l'espacement X et Y de résolution pour la fenêtre courante.

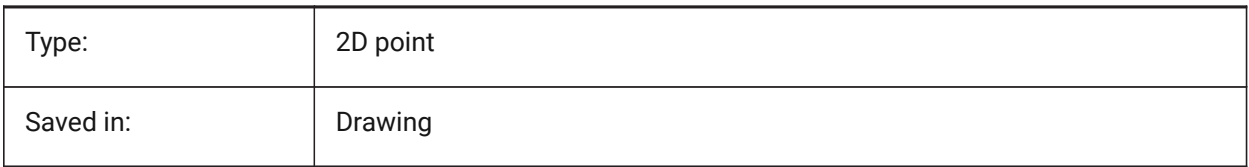

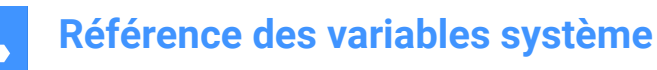

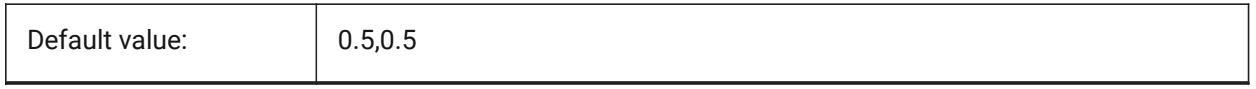

# **10.28 GRIDXYZTINT (variable système)**

#### **10.28.1 Teinte XYZ grille**

Spécifie si les teintes XYZ doivent être appliquées sur la couleur des lignes de la grille. (Les teintes XYZ sont stockées dans les variables COLORX, COLORY, COLORZ). La valeur est stockée en tant que code binaire en utilisant la somme des valeurs de toutes les options choisies.

BricsCAD only

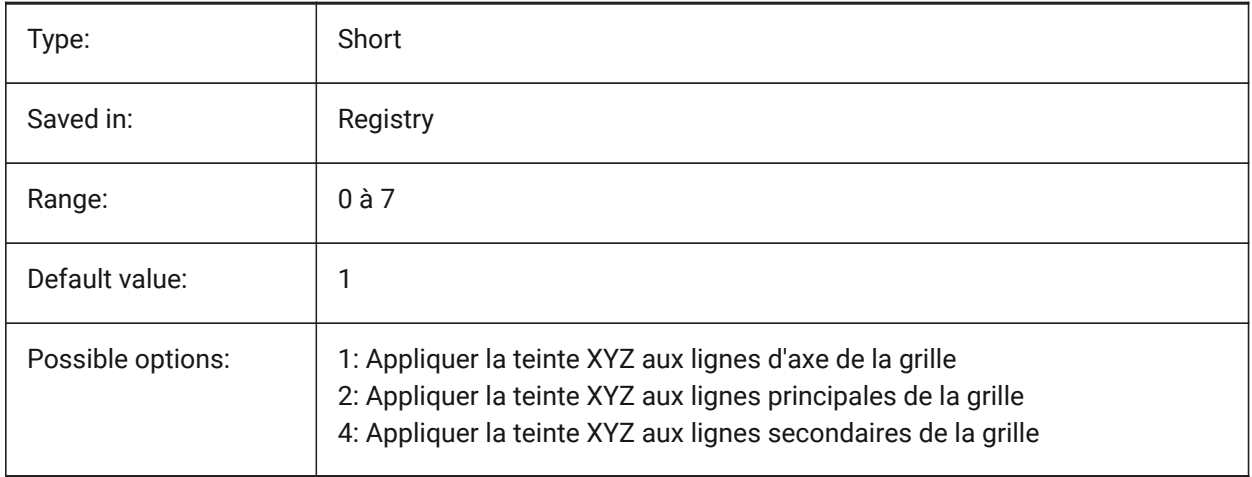

## **10.29 GRIPBLOCK (variable système)**

#### **10.29.1 Poignées dans blocs**

Spécifie l'affichage des poignées pour les entités d'un bloc sélectionné. Le point d'insertion du bloc s'affiche indépendamment de ce paramètre.

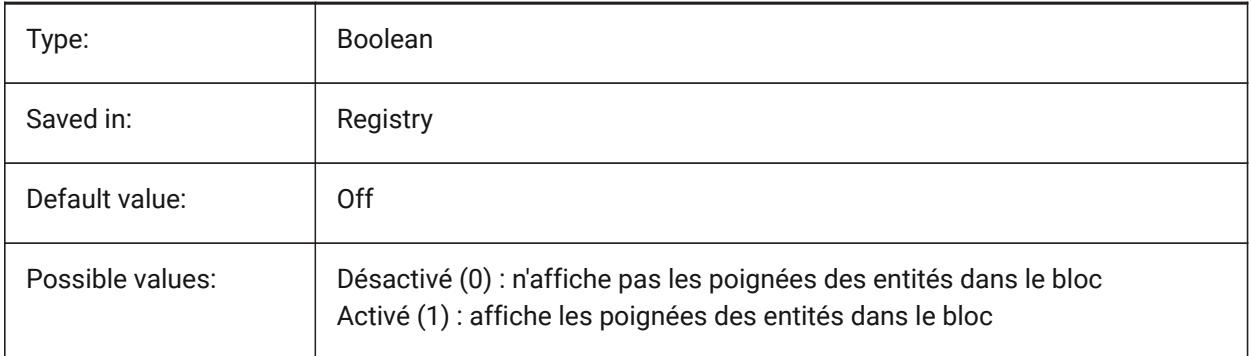

# **10.30 GRIPCOLOR (variable système)**

#### **10.30.1 Couleur poignée**

Spécifie la couleur des poignées non sélectionnées (dessinées en tant que contours de zone). Les valeurs comprises entre 1 et 255 sont acceptées.

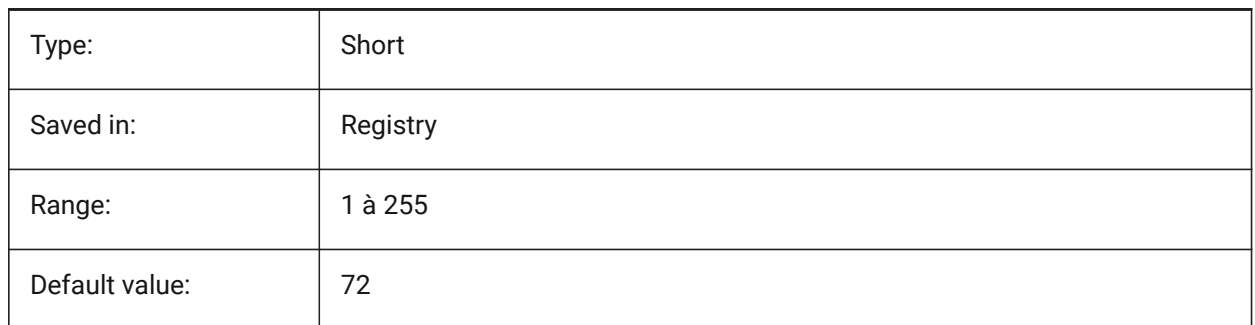

## **10.31 GRIPDYNCOLOR (variable système)**

#### **10.31.1 Couleur de poignée dynamique**

Spécifie la couleur des poignées personnalisées pour les blocs dynamiques. Les valeurs comprises entre 1 et 255 sont acceptées. (Pas encore pris en charge)

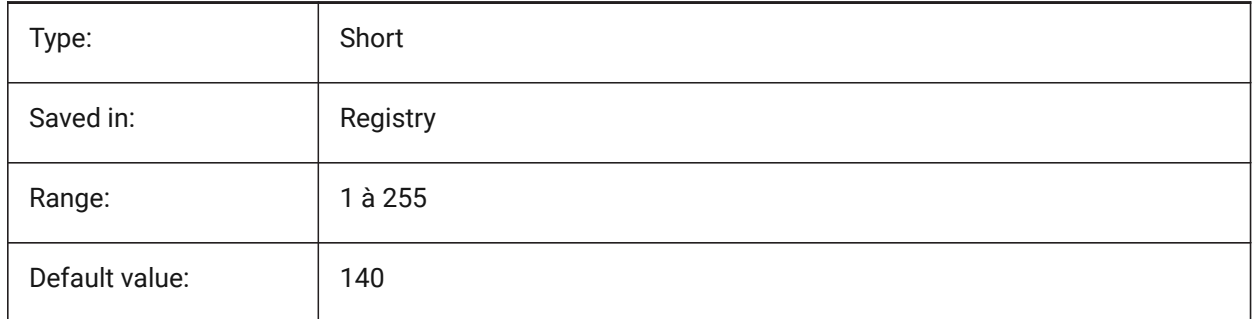

## **10.32 GRIPHOT (variable système)**

#### **10.32.1 Couleur de poignée sélectionnée**

Spécifie la couleur des poignées sélectionnées (poignées chaudes), qui sont tracées sous forme de boîtes remplies.

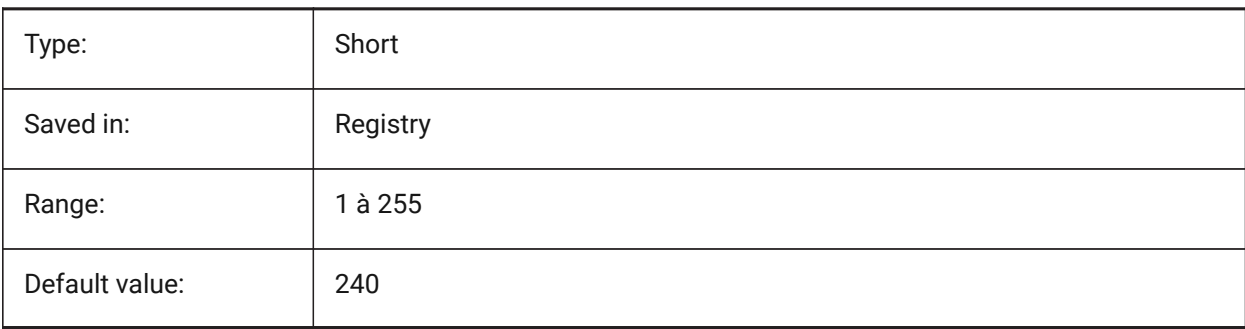

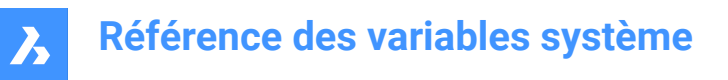

## **10.33 GRIPHOVER (variable système)**

#### **10.33.1 Couleur de la poignée de survol**

Définit la couleur d'une poignée non sélectionnée lorsque le curseur s'arrête dessus. Les valeurs comprises entre 1 et 255 sont acceptées.

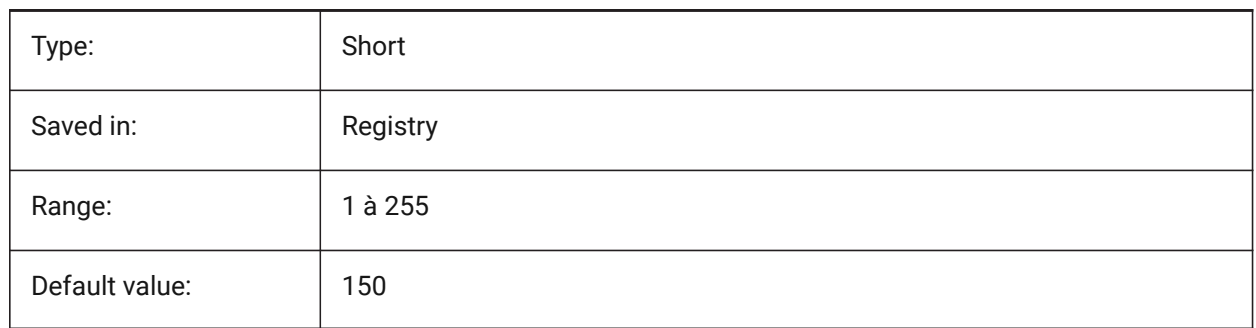

## **10.34 GRIPOBJLIMIT (variable système)**

#### **10.34.1 Limites de poignées**

L'affichage des poignées est supprimé si le nombre d'entités sélectionnées dépasse la valeur de cette variable de réglage. Si la valeur est définie sur 0, les poignées sont toujours affichées. Des valeurs comprises entre 0 et 60 sont acceptées.

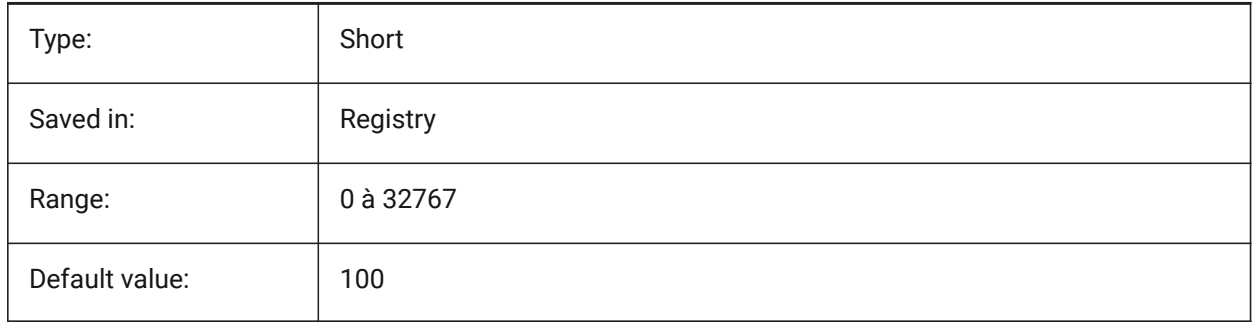

#### **10.35 GRIPS (variable système)**

#### **10.35.1 Poignées**

Spécifie l'affichage des poignées sur les entités sélectionnées.

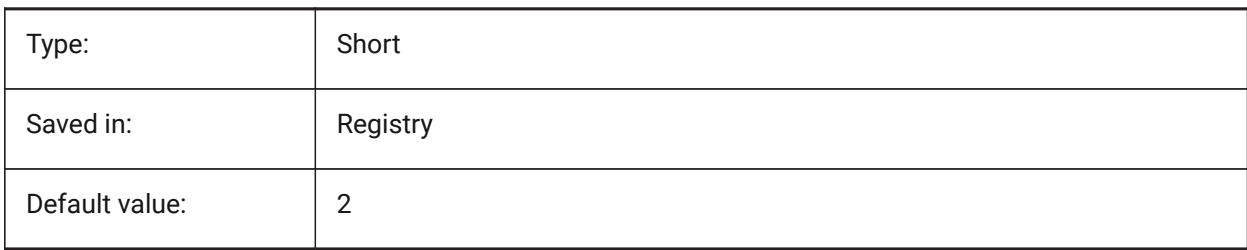

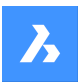

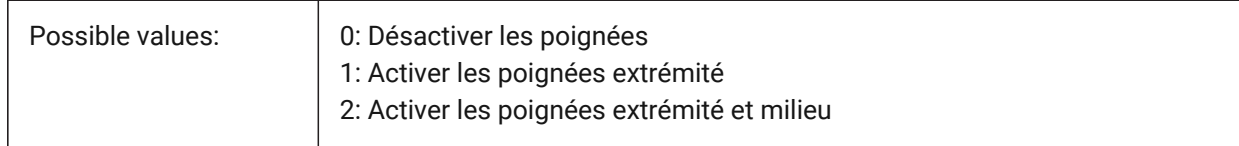

## **10.36 GRIPSIZE (variable système)**

#### **10.36.1 Taille de poignées**

Spécifie la taille de la boîte d'accrochage, en pixels. Les valeurs comprises entre 1 et 255 sont acceptées.

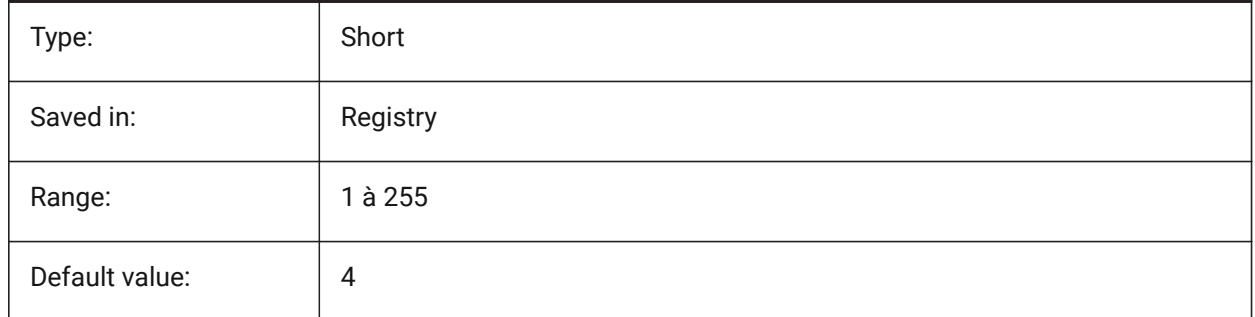

## **10.37 GRIPTIPS (variable système)**

#### **10.37.1 Astuces de poignées**

Spécifie si les info-bulles des poignées s'affichent lorsque le curseur survole les poignées des entités personnalisées ou des blocs dynamiques qui prennent en charge les info-bulles. (Pas encore pris en charge)

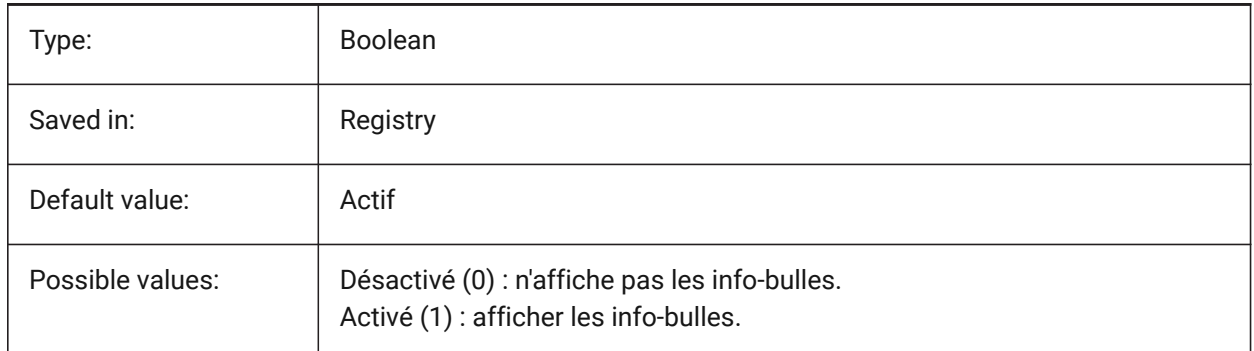

## **10.38 GSDEVICETYPE2D (variable système)**

#### **10.38.1 Périphérique système graphique 2D**

Spécifie le périphérique système graphique actuel pour la sortie filaire. L'option GDI+ est fortement recommandée. Des options supplémentaires ne sont disponibles qu'à des fins de test. BricsCAD only
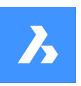

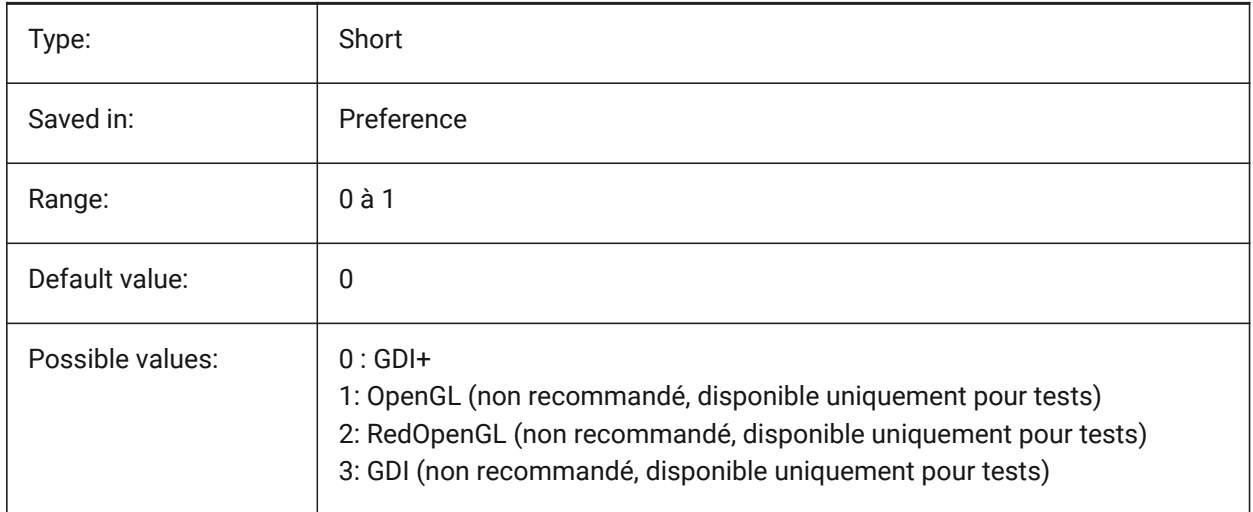

# **10.39 GSDEVICETYPE3D (variable système)**

## **10.39.1 Périphérique système graphique 3D**

Définit le périphérique du système graphique actuel pour la sortie rendue pour les styles visuels Masqué, Gouraud (avec bords) et Plat (avec bords). D'autres styles visuels rendus (tels que la modélisation, réalistes) utiliseront toujours le dispositif RedOpenGL.

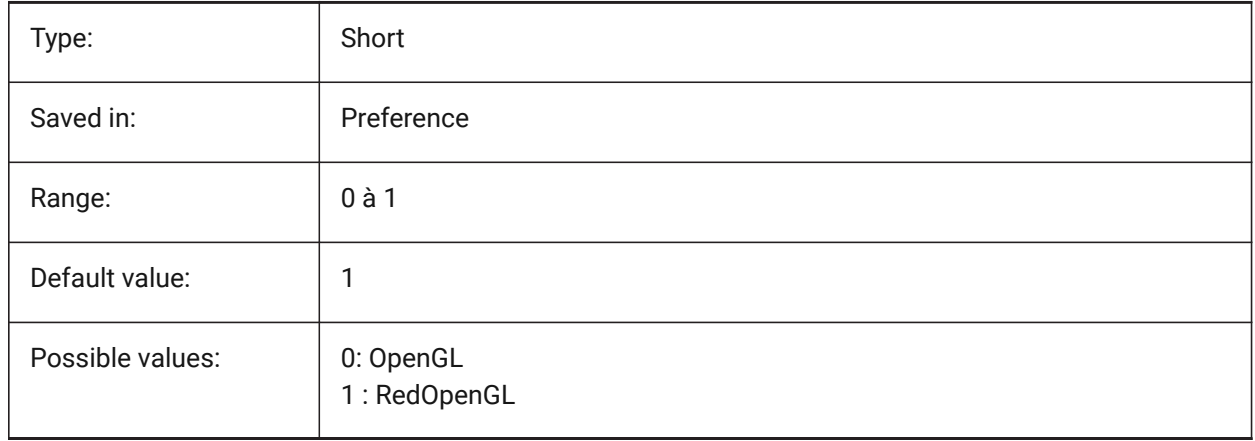

# **11. H**

# **11.1 HALOGAP (variable système)**

## **11.1.1 Taille du halo**

Spécifie si un écart doit être affiché si une entité est masquée par une autre entité. Pour être spécifié en tant que pourcentage d'une unité d'affichage, indépendamment du niveau de zoom. HALOGAP s'applique uniquement aux vues 2D.

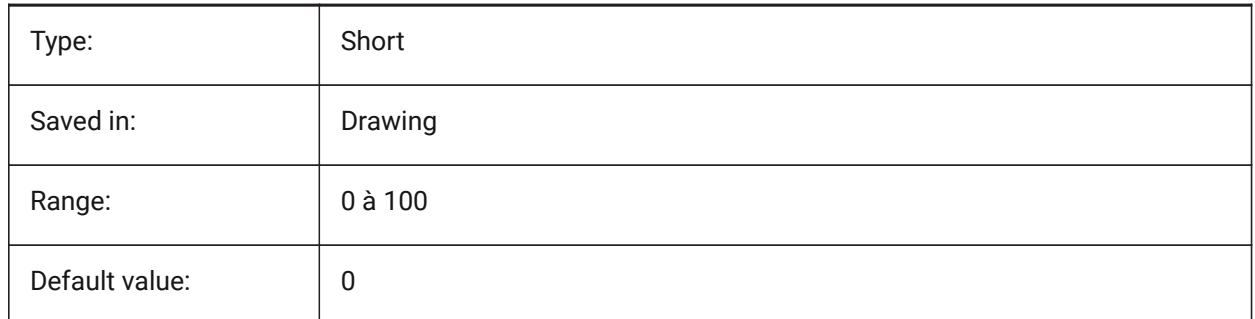

# **11.2 HANDLES (variable système)**

## **11.2.1 Publier poignées**

Affiche si les maintiens d'objet sont accessibles par des applications ou non.

Lecture seule

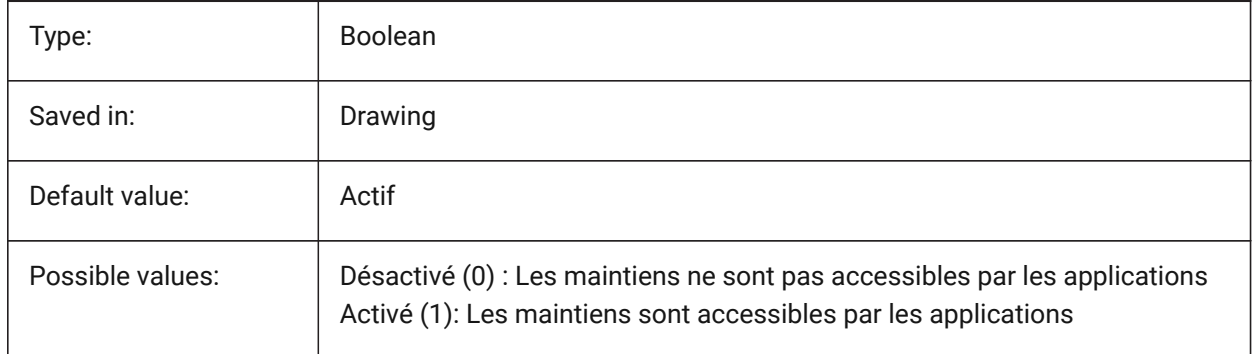

# **11.3 HEADROOM (variable système)**

#### **11.3.1 Hauteur libre**

Hauteur libre des escaliers créés avec la commande BIMESCALIER BricsCAD only

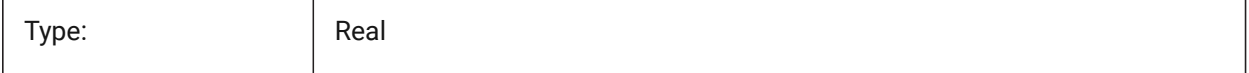

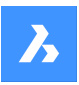

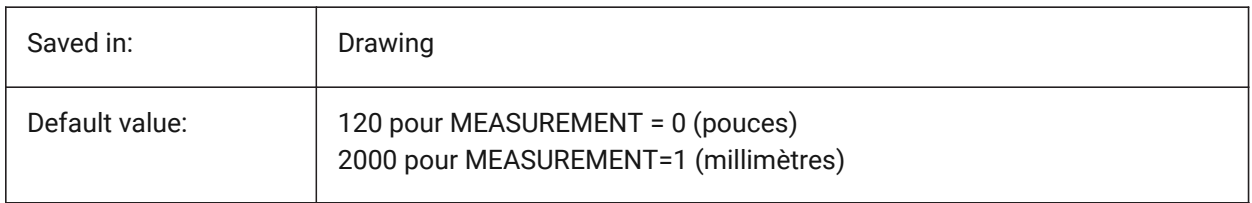

## **11.4 HANDSEED (variable système)**

## **11.4.1 Index maintien**

Maintien de départ pour créer de nouveaux objets.

BricsCAD only

Lecture seule

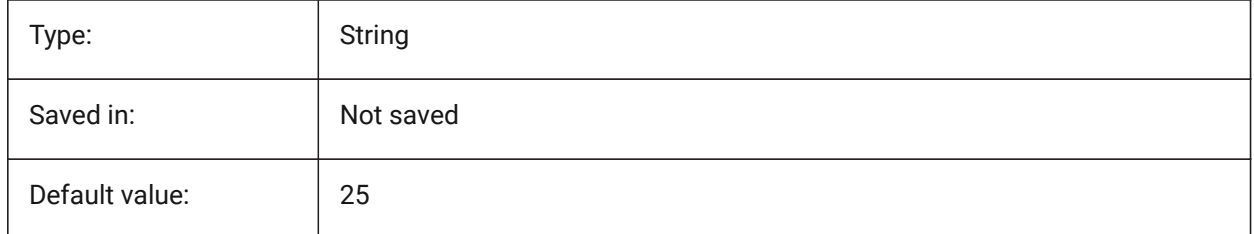

## **11.5 HIDEPRECISION (variable système)**

#### **11.5.1 Précision lignes cachées et ombrage**

Spécifie la précision des lignes cachées et des ombres Si elle est définie sur 1 (double précision), plus de mémoire est nécessaire, ce qui peut affecter les performances.

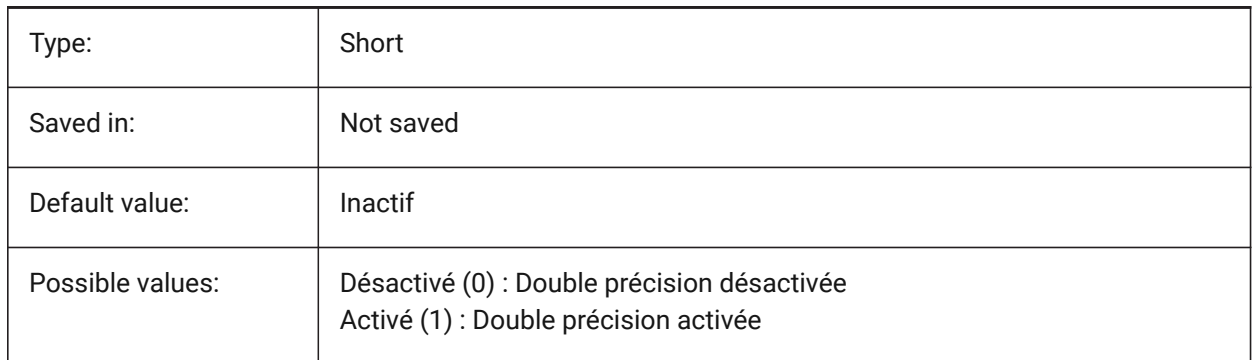

# **11.6 HIDESYSTEMPRINTERS (variable système)**

#### **11.6.1 Cacher les imprimantes système**

Contrôle si les imprimantes système sont visibles.

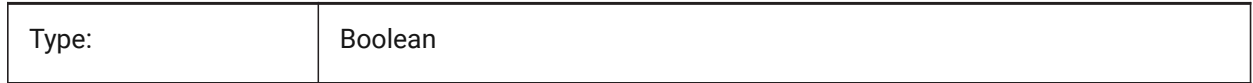

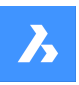

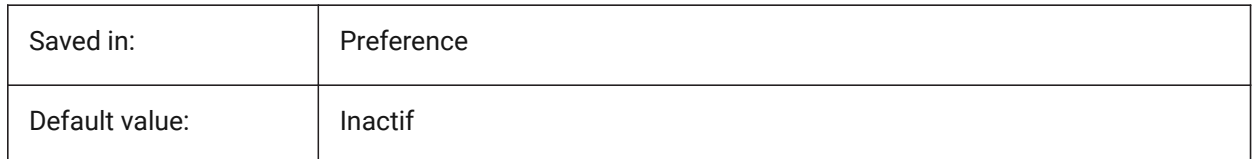

# **11.7 HIDETEXT (variable système)**

#### **11.7.1 Cacher le texte avec la commande CACHER**

Spécifie si la commande CACHER traite les entités de texte.

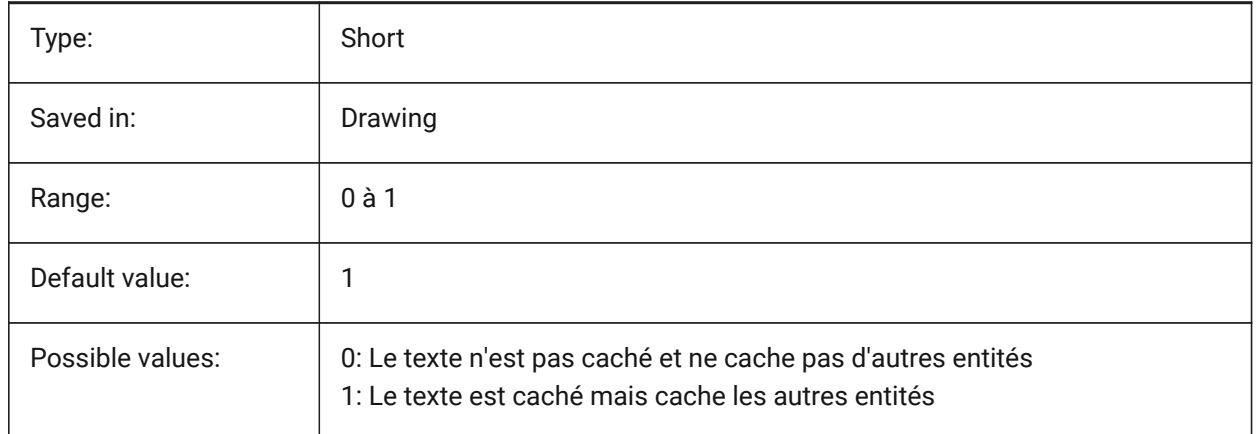

## **11.8 HIDEXREFSCALES (variable système)**

#### **11.8.1 Cacher les échelles de l'Xref**

Cacher les échelles provenant des références externes.

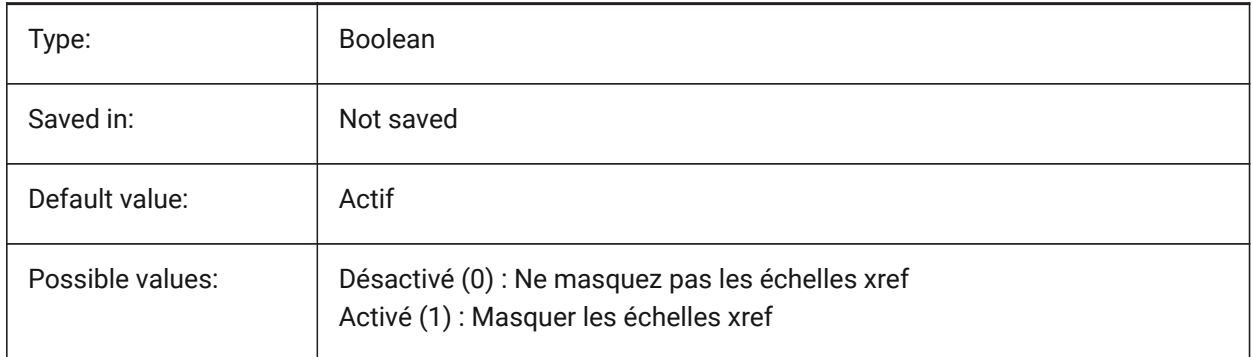

# **11.9 HIGHLIGHT (variable système)**

#### **11.9.1 Surbrillance**

Spécifie si les entités sont mises en surbrillance à l'écran lorsqu'elles sont sélectionnées.

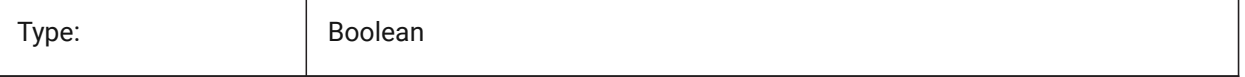

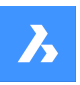

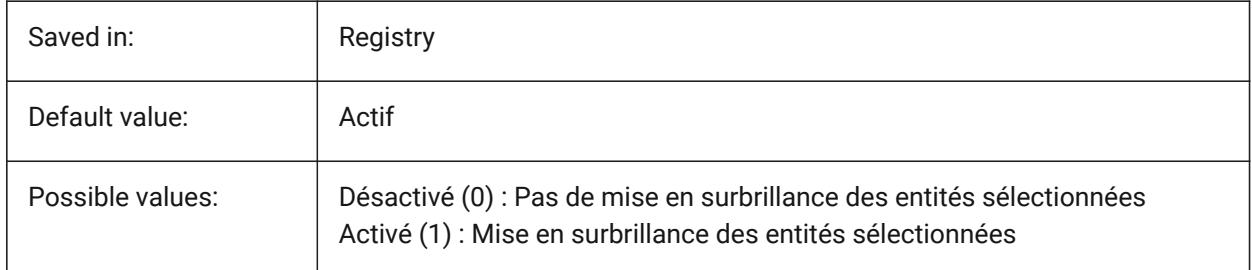

# **11.10 HIGHLIGHTCOLOR (variable système)**

## **11.10.1 Choix de la couleur de surbrillance**

Spécifie la couleur de surbrillance à utiliser lorsque GLSelectionHighlightStyle a pour valeur "Utiliser une autre couleur pour la surbrillance".

BricsCAD only

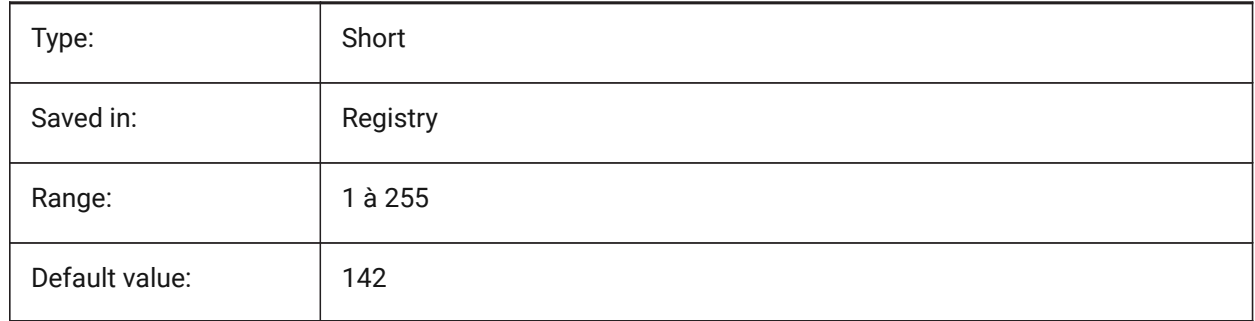

# **11.11 HIHLIGHTEFFECT (variable système)**

## **11.11.1 Choix du style de surbrillance**

Spécifie la méthode à utiliser pour la surbrillance.

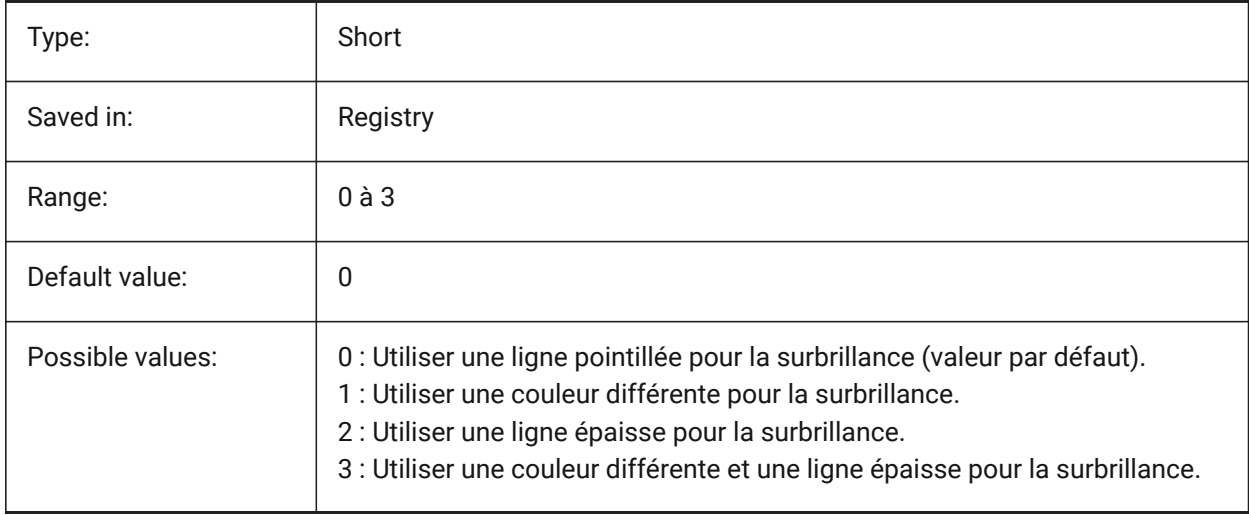

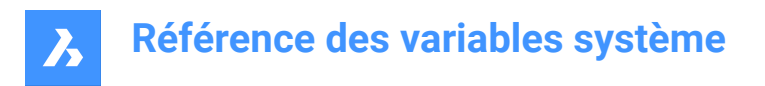

# **11.12 HORIZONBKG\_ENABLE (variable système)**

#### **11.12.1 Horizon d'arrière-plan**

Contrôle si horizon arrière-plan doit être activé pour que des vues en perspective

BricsCAD only

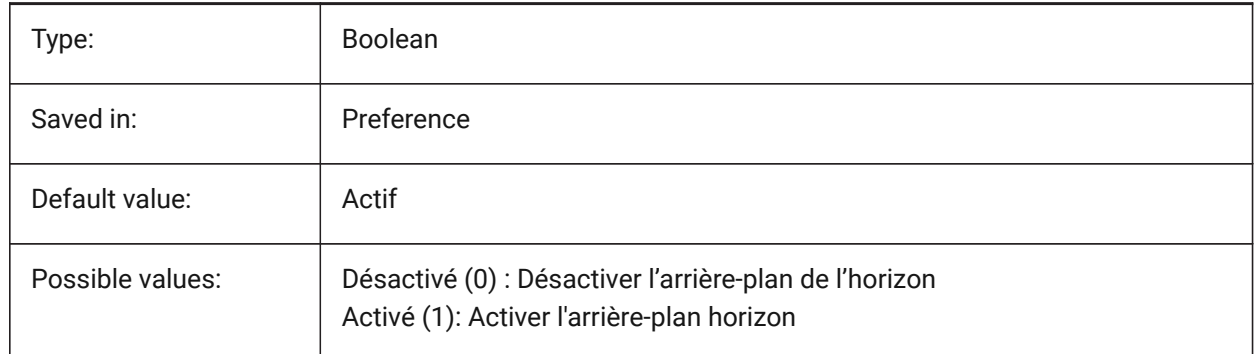

## **11.13 HORIZONBKG\_GROUNDHORIZON (variable système)**

#### **11.13.1 Sol de l'horizon**

Contrôle la couleur du sol de l'horizon

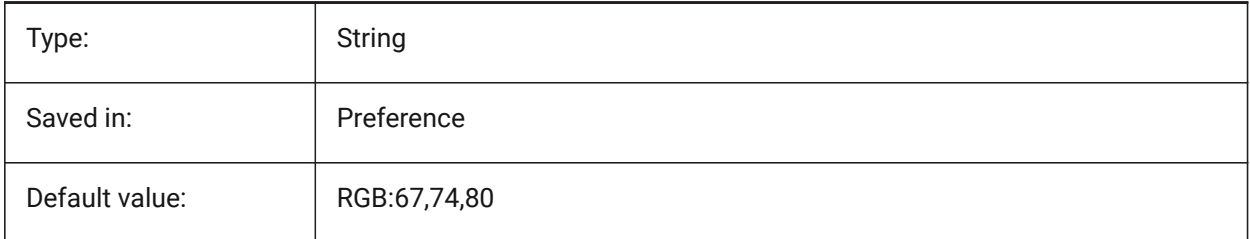

## **11.14 HORIZONBKG\_GROUNDORIGIN (variable système)**

#### **11.14.1 Origine sol**

Contrôle la couleur de l'origine du sol.

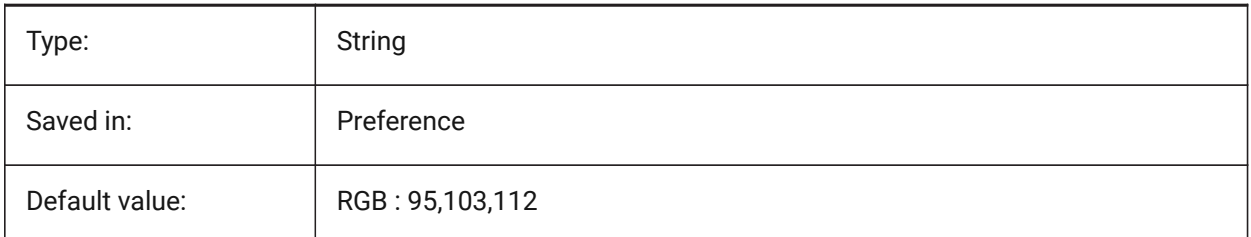

# **11.15 HORIZONBKG\_SKYHIGH (variable système)**

## **11.15.1 Haut du ciel**

Spécifie la couleur des régions supérieures du ciel.

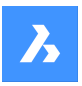

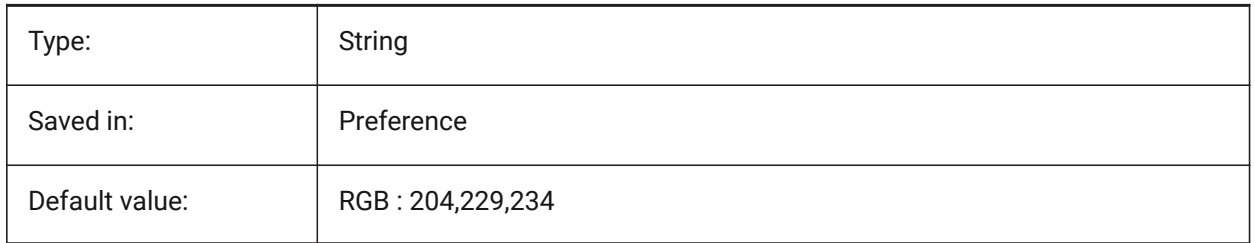

# **11.16 HORIZONBKG\_SKYHORIZON (variable système)**

## **11.16.1 Horizon**

Spécifie la couleur dans la partie la plus basse du ciel à l'horizon. Cet effet peut être très subtil. Cette couleur est également utilisée comme couleur du "ciel" lorsque la caméra regarderait sous la terre.

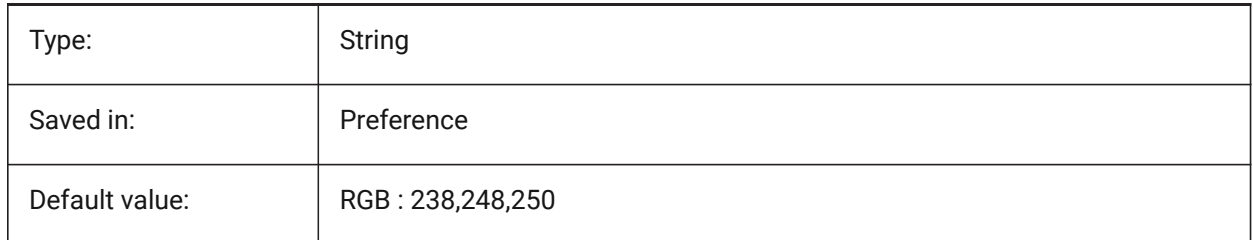

# **11.17 HORIZONBKG\_SKYLOW (variable système)**

## **11.17.1 Bas du ciel**

Spécifie la couleur des régions inférieures du ciel.

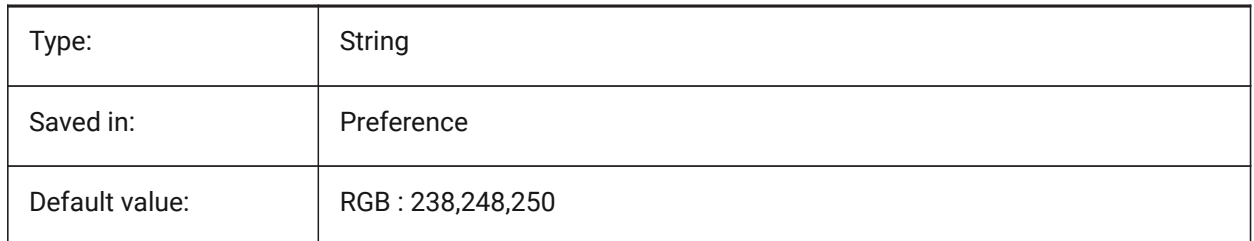

# **11.18 HOTKEYASSISTANT (variable système)**

#### **11.18.1 Assistant raccourcis**

Détermine s'il faut affiche ou non le widget Assistant raccourcis.

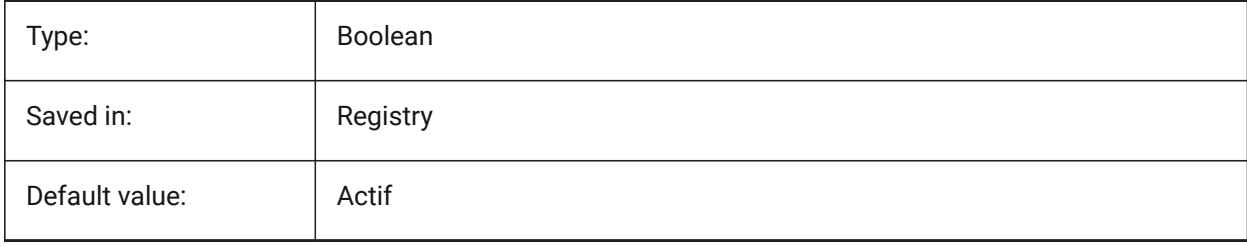

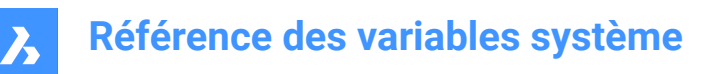

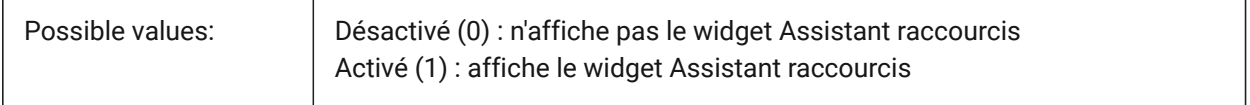

## **11.19 HPANG (variable système)**

#### **11.19.1 Angle du motif de hachure**

Stocke l'angle de motif de hachures.

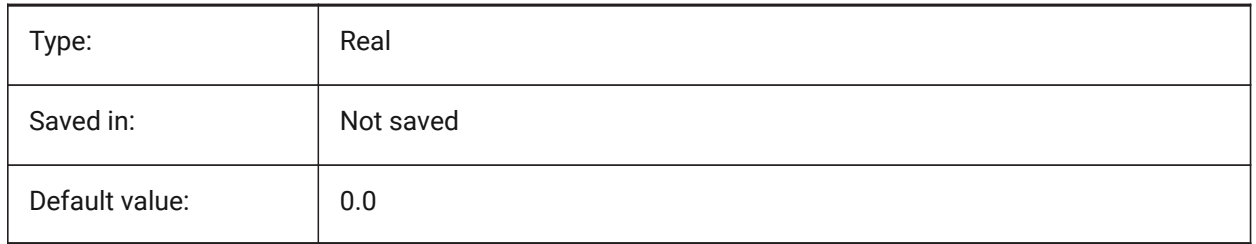

## **11.20 HPANNOTATIVE (variable système)**

#### **11.20.1 Motif de hachure annotatif**

Contrôle si un nouveau motif de hachures est annotatif.

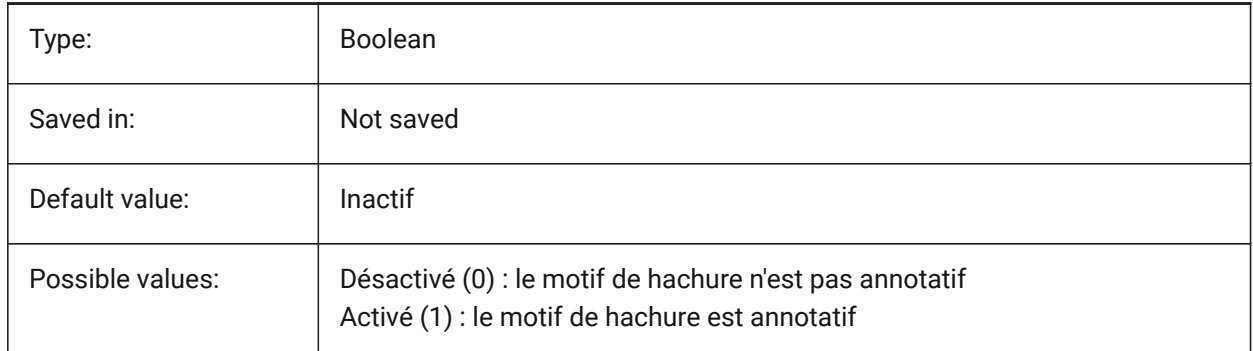

#### **11.21 HPASSOC (variable système)**

#### **11.21.1 Association motif de hachure**

Spécifie si les nouveaux motifs de hachure et les remplissages en dégradé sont associatifs ou non. Les hachures associatives et les remplissages en dégradé sont mis à jour automatiquement lorsque leurs limites changent.

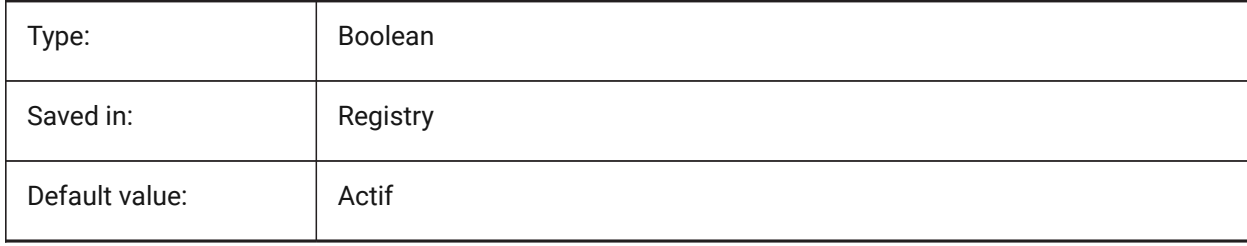

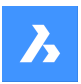

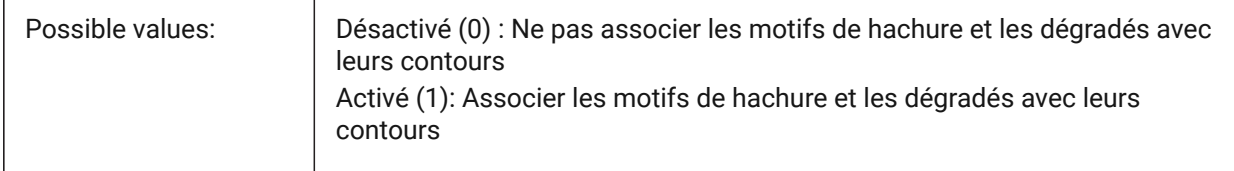

## **11.22 HPBACKGROUNDCOLOR (variable système)**

## **11.22.1 Couleur par défaut de l'arrière-plan des hachures**

Couleur par défaut de l'arrière-plan des hachures. Entrer '.' pour aucune

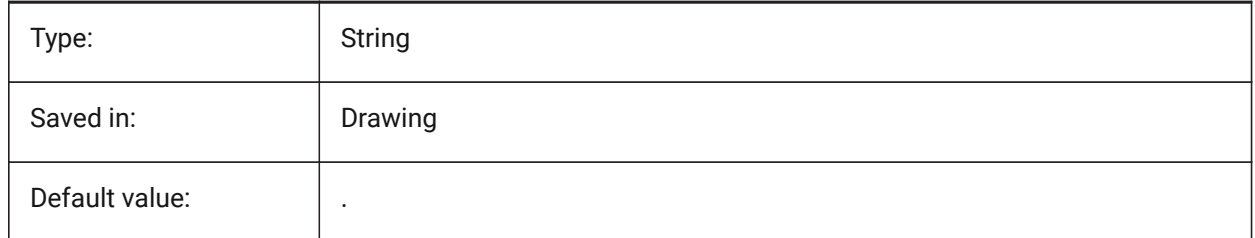

## **11.23 HPBOUND (variable système)**

## **11.23.1 Contour motif de hachure**

Détermine le type d'entité (région ou polyligne) créées par FHACH et CONTOUR

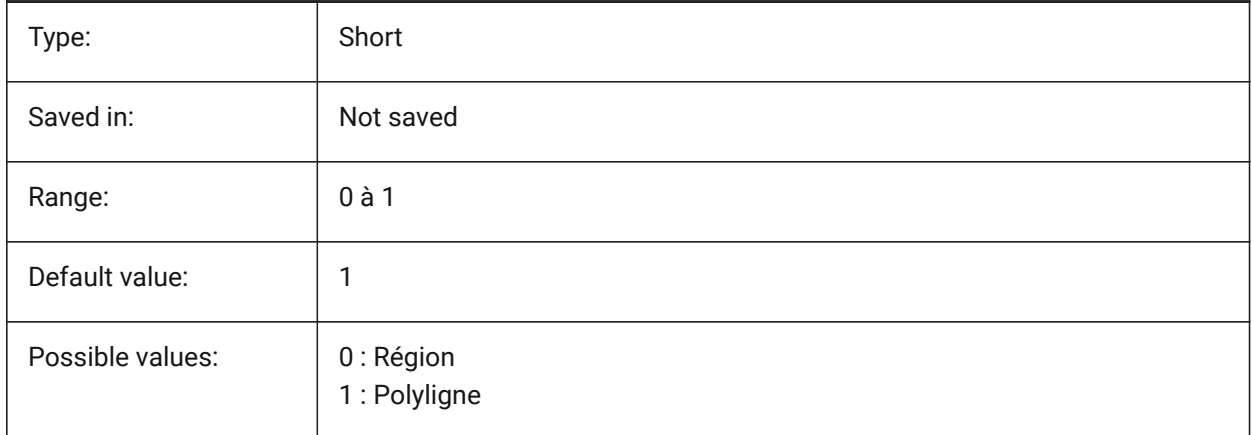

## **11.24 HPBOUNDRETAIN (variable système)**

#### **11.24.1 Conserver le contour du motif de hachures**

Détermine si les commandes HACHURES/FHACH créent des entités contour.

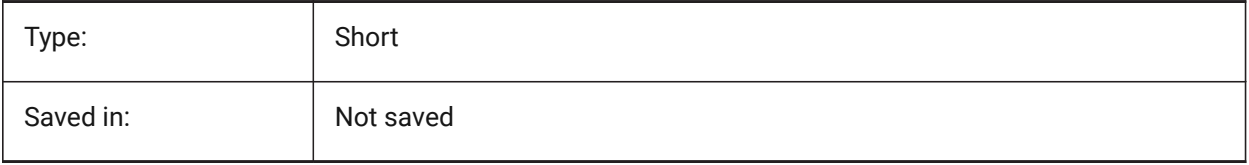

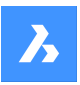

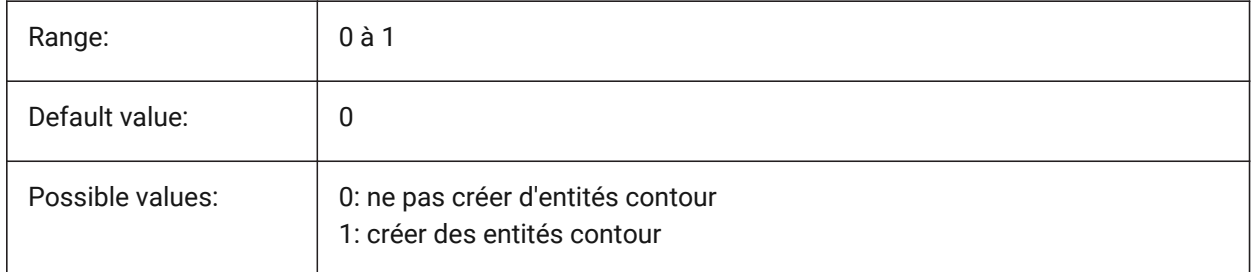

# **11.25 HPCOLOR (variable système)**

## **11.25.1 Couleur hachure par défaut**

La couleur du premier plan d'une hachure. Saisissez "." pour utiliser la couleur actuelle, telle que définie dans CECOLOR.

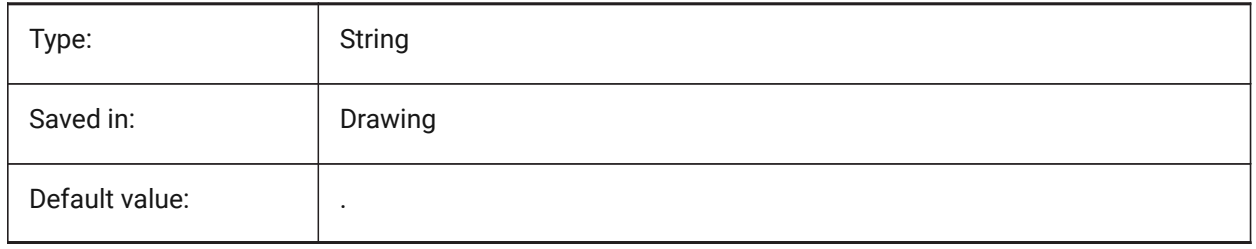

## **11.26 HPDOUBLE (variable système)**

## **11.26.1 Doublage motif de hachure**

Contrôle si les motifs définis par l'utilisateur crée une seule hachure ou une hachure croisée.

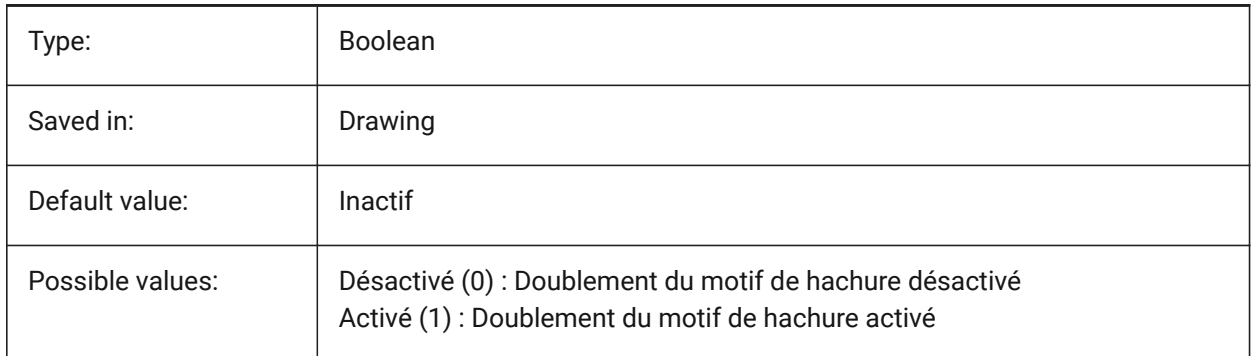

## **11.27 HPDRAWORDER (variable système)**

#### **11.27.1 Ordre de tracé pour les motifs de hachure**

Spécifie l'ordre de dessin des hachures et des remplissages en dégradé. Le paramètre Ordre de dessin de la boîte de dialogue Hachure et dégradé est enregistré ici.

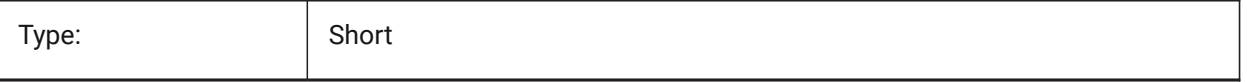

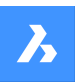

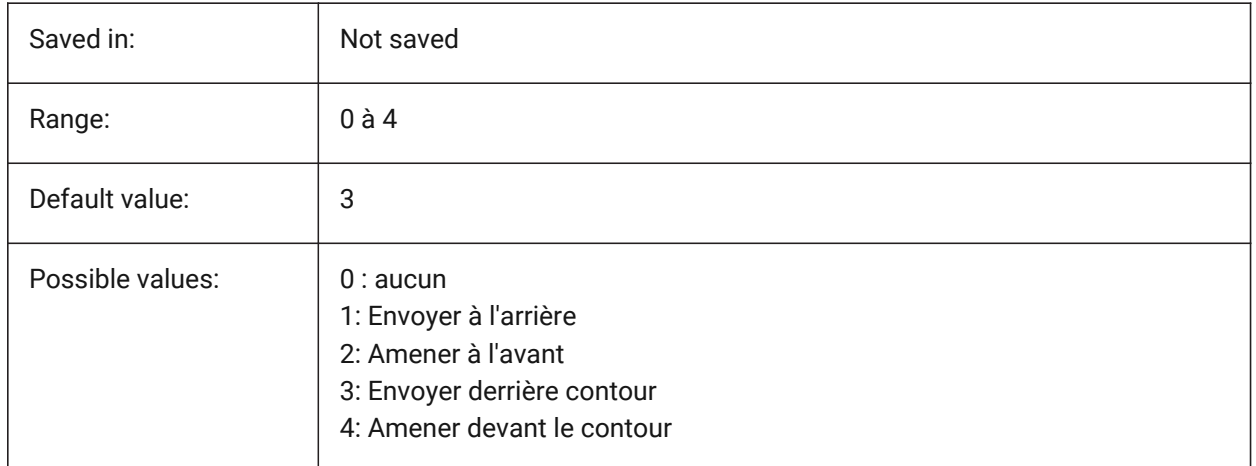

# **11.28 HPGAPTOL (variable système)**

## **11.28.1 Tolérance de l'écart du motif de hachure**

Spécifie une tolérance à utiliser lorsque les entités ne sont pas complètement fermées lors de la génération d'une limite pour FHACH ou CONTOUR. Le paramètre Tolérance de la boîte de dialogue Hachure et dégradé est enregistré ici. 0 - (Par défaut) : la tolérance est définie par l'application, en fonction de la taille actuelle de la vue. Lorsque le zoom avant est étroit, la détection des limites échoue ; lorsque vous effectuez un zoom arrière pour que l'isoligne soit fermée, la limite est détectée Les valeurs supérieures à 0 définissent l'écart maximal dans les unités de dessin.

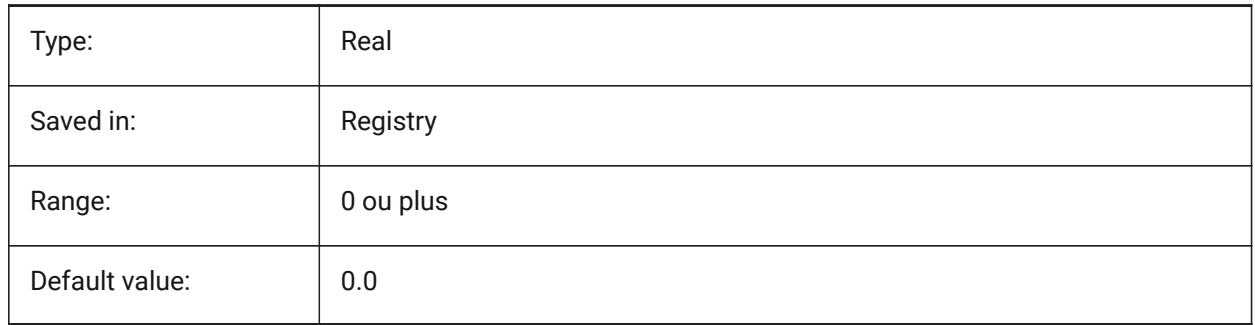

## **11.29 HPISLANDDETECTION (variable système)**

## **11.29.1 Détection d'îlot pour hachurage motif**

Spécifie le traitement des îlots pour le hachurage par motif.

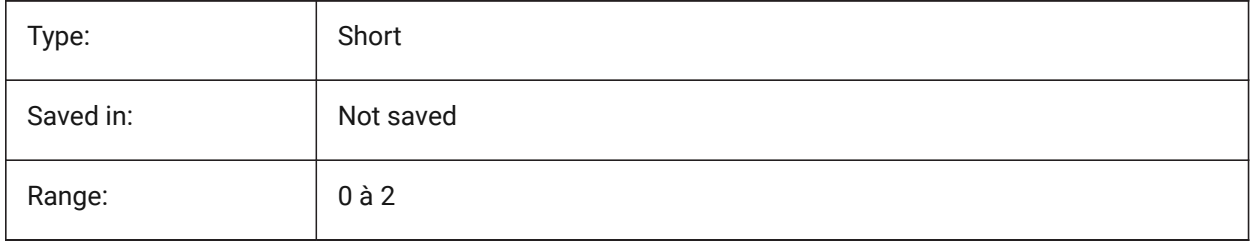

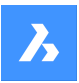

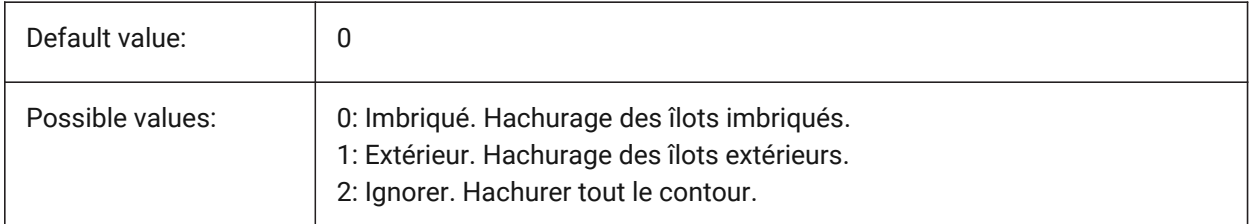

## **11.30 HPLAYER (variable système)**

#### **11.30.1 Calque par défaut pour les nouvelles hachures**

Enregistrer le calque par défaut pour les nouvelles hachures.

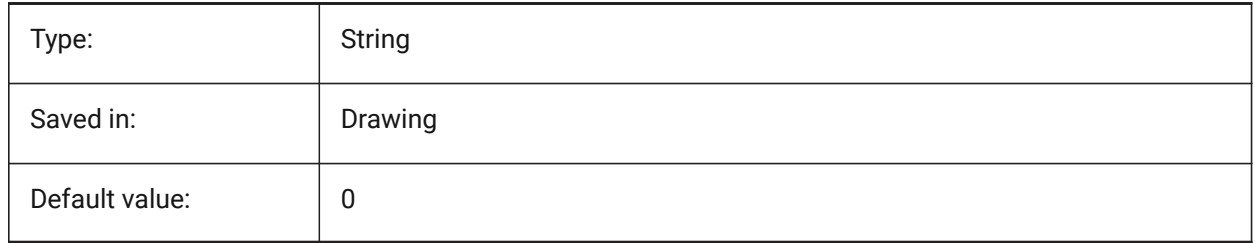

## **11.31 HPLINETYPE (variable système)**

## **11.31.1 Type de ligne du motif de hachures**

Spécifie l'affichage des types de ligne non continus pour les motifs de hachure.

Lorsqu'elles sont désactivées, les lignes du motif de hachure s'affichent comme continues, même si un type de ligne non continu est appliqué à l'entité de hachure. Lorsqu'elle est activée, les lignes du motif de hachure s'affichent avec le type de ligne appliqué à l'entité de hachure. Ceci n'est pas recommandé car cela peut avoir un impact sur les performances. Au lieu de cela, vous pouvez choisir un motif de hachure prédéfini avec un type de ligne non continu.

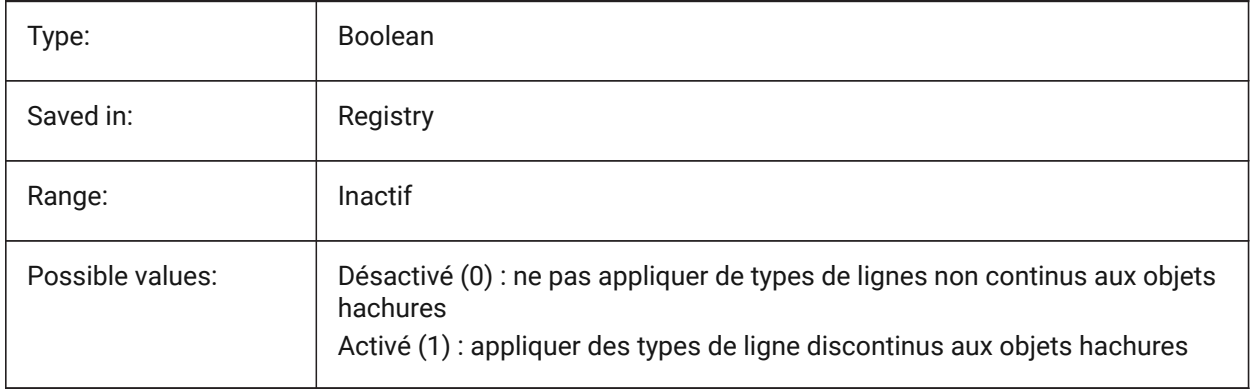

# **11.32 HPMAXAREAS (variable système)**

## **11.32.1 Mode de remplissage pour les hachures clairsemées**

Indique comment les hachures clairsemées sont remplies.

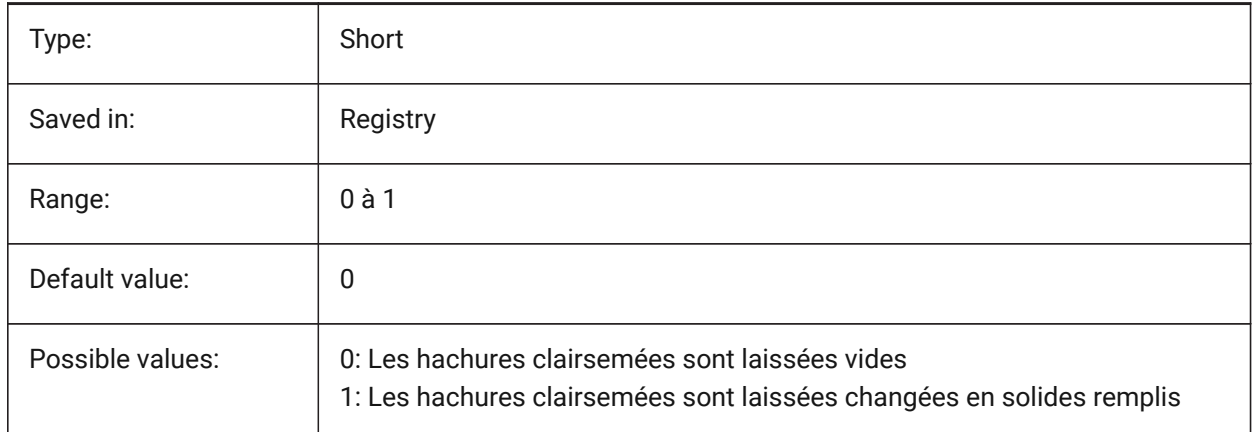

# **11.33 HPNAME (variable système)**

#### **11.33.1 Nom motif de hachure**

Stocke le nom de motif des hachures par défaut.

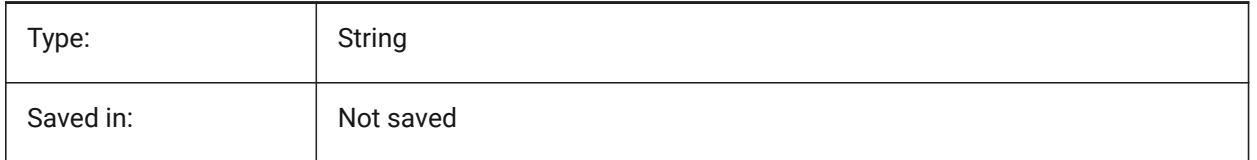

## **11.34 HPOBJWARNING (variable système)**

#### **11.34.1 Avertissement sur l'objet de motif de hachure**

Indique combien d'entités de contours de hachures peuvent-être sélectionnées avant l'apparition d'un message d'avertissement.

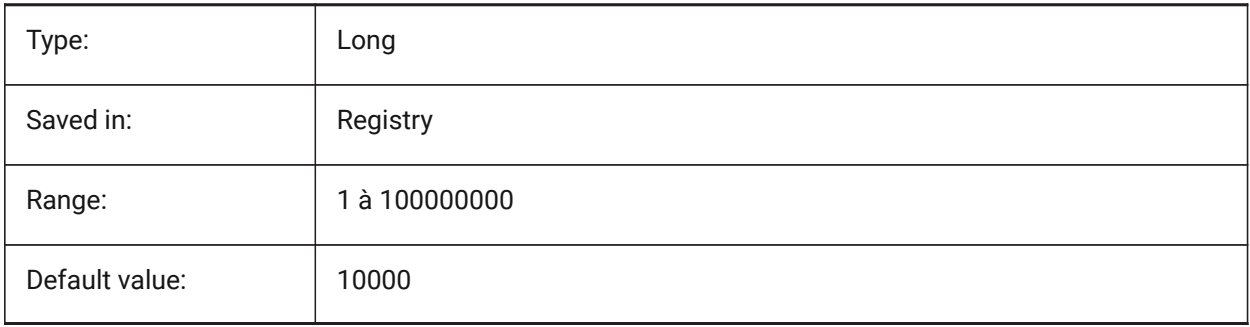

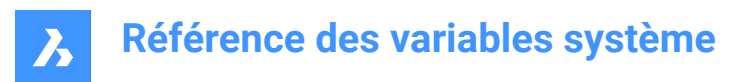

# **11.35 HPORIGIN (variable système)**

#### **11.35.1 Origine motif de hachurage**

Stocke l'origine du point pour les nouvelles hachures, associé au Scu courant.

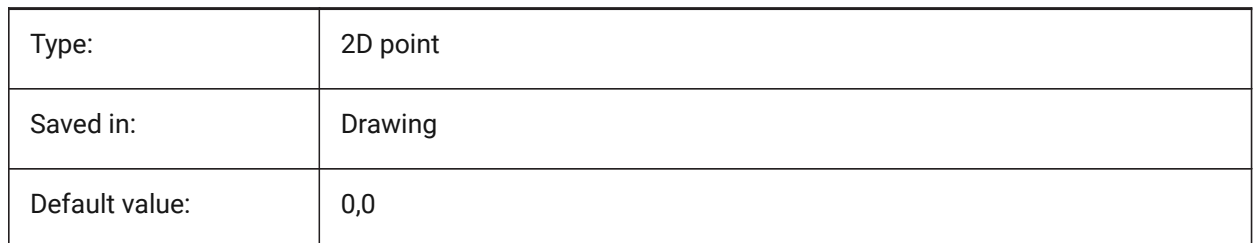

## **11.36 HPSCALE (variable système)**

#### **11.36.1 Échelle motif de hachure**

Stocke le facteur d'échelle du motif de hachures.

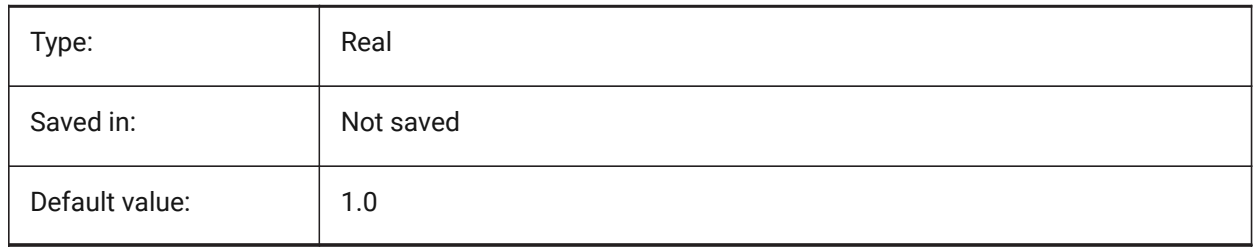

## **11.37 HPSEPARATE (variable système)**

#### **11.37.1 Motif hachure distinct**

Détermine si la commande HACHURE crée un unique objet ou des objets séparés lorsque plusieurs contours de hachure sont sélectionnés.

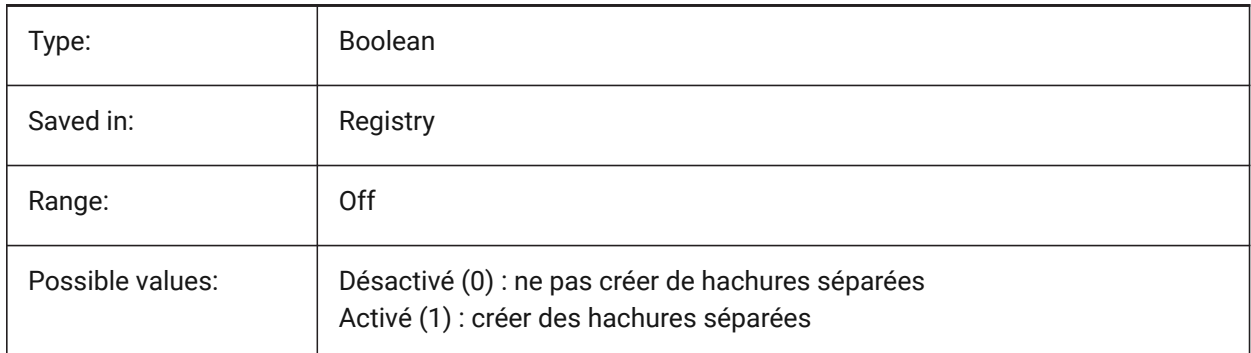

## **11.38 HPSPACE (variable système)**

#### **11.38.1 Espacement motif de hachure**

Spécifie l'espacement des lignes du motif de hachures pour les motifs de hachures définis par l'utilisateur.

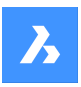

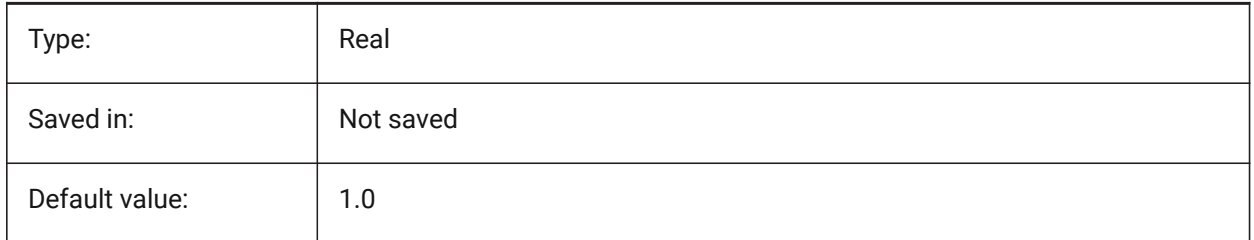

# **11.39 HPTRANSPARENCY (variable système)**

## **11.39.1 Transparence par défaut pour les nouvelles hachures**

Spécifie le niveau de transparence par défaut pour les nouvelles hachures.

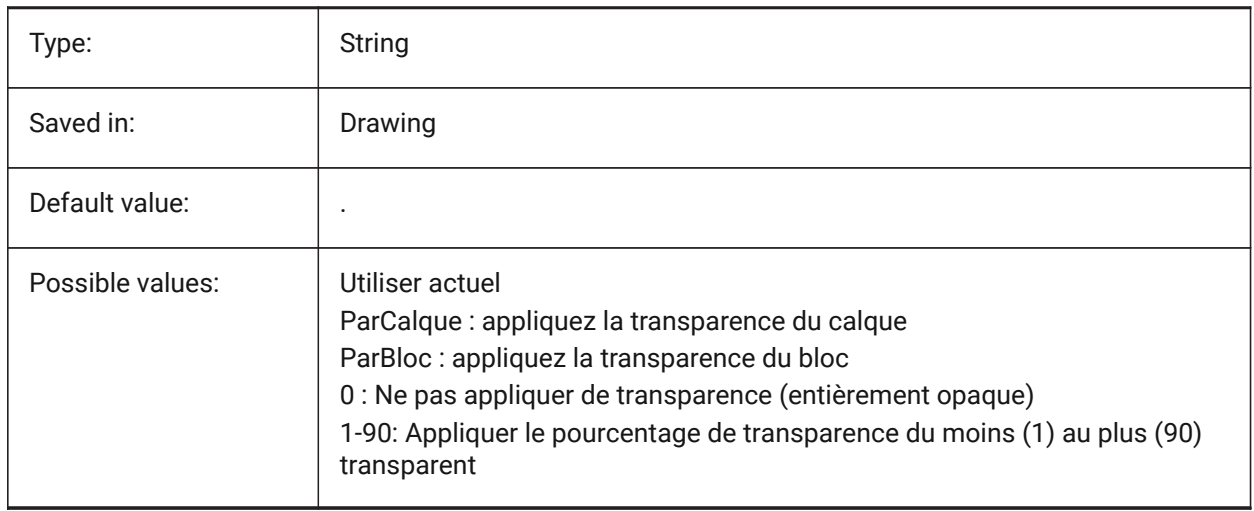

## **11.40 HYPERLINKBASE (variable système)**

#### **11.40.1 Base hyperlien**

Spécifie le chemin des hyperliens relatifs dans le dessin.

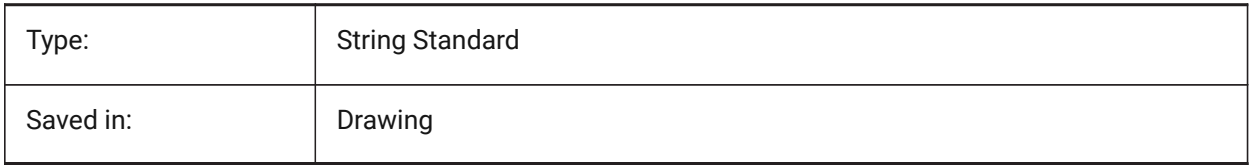

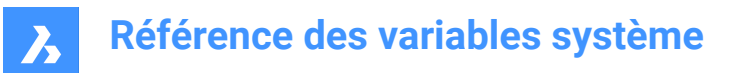

# **12. I**

# **12.1 IFCCREATEUNIQUEGUID (variable système)**

## **12.1.1 Exporter avec des GUID uniques**

Définit si un GUID unique doit être généré pour les éléments imbriqués. BricsCAD only

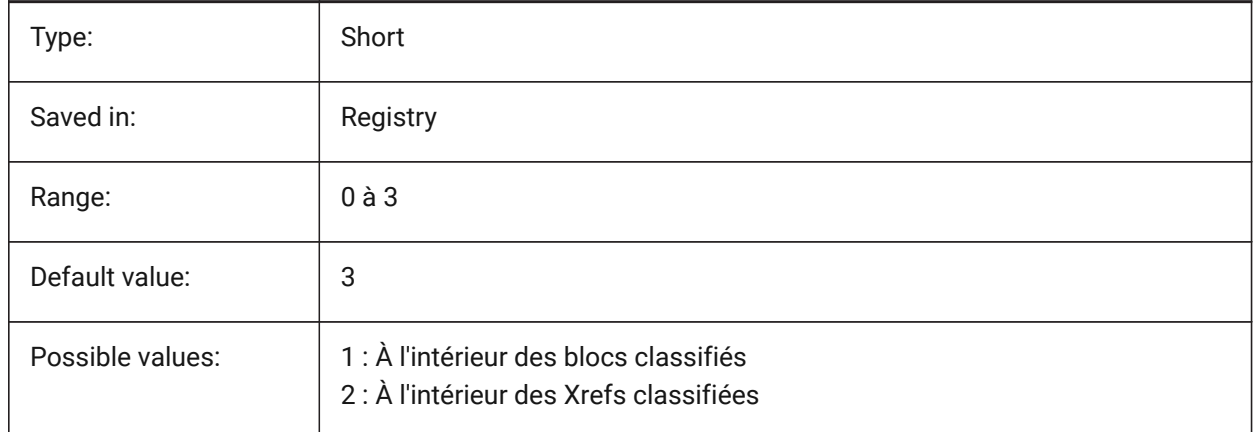

# **12.2 IFCEXPLODEEXTERNALREFERENCES (variable système)**

## **12.2.1 Décomposer les références externes en structure spatiale IFC**

Décomposer les références externes en structure spatiale IFC.

BricsCAD only

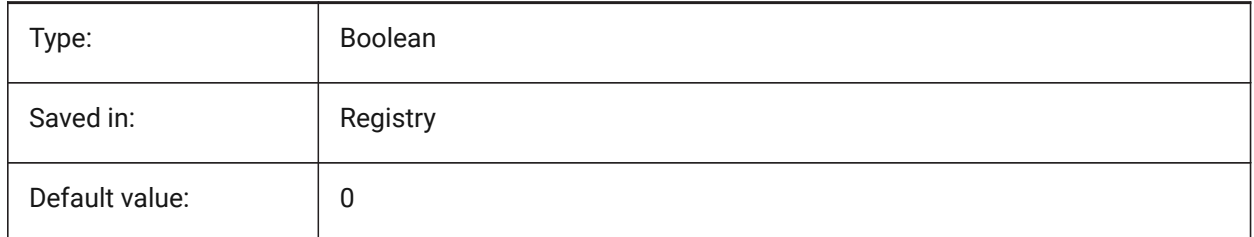

# **12.3 IFCEXPORTBASEQUANTIES (variable système)**

#### **12.3.1 Exporter quantités de base**

Exporter quantités de base dérivées des entités BIM.

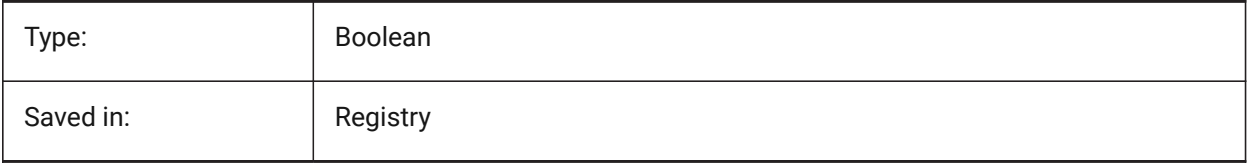

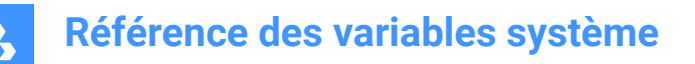

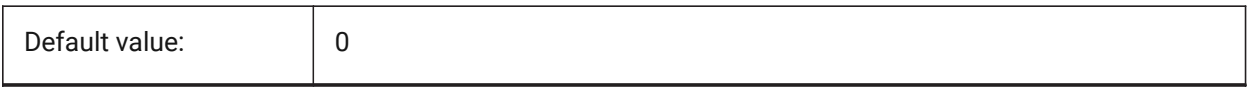

#### **12.4 IFCEXPORTELEMENTSONOFFANDFROZENLAYER (variable système)**

#### **12.4.1 Exporter les éléments sur les calques inactifs et gelés.**

Exporter les éléments sur les calques inactifs et gelés.

BricsCAD only

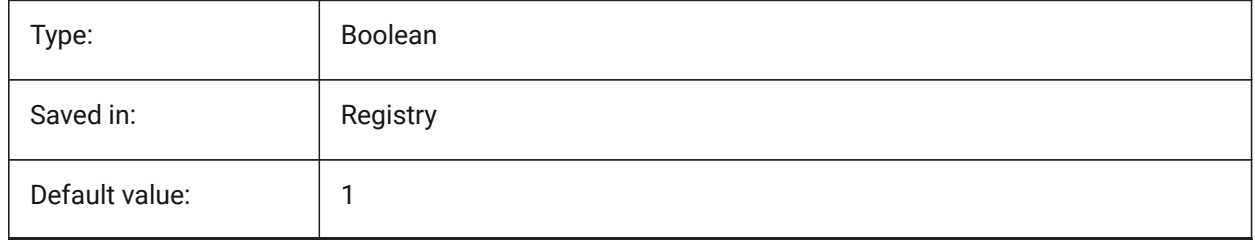

## **12.5 ICEXPORTMAPPINGPATH (variable système)**

#### **12.5.1 Exporter le chemin du fichier de mapping**

Exporter le chemin du fichier de mapping.

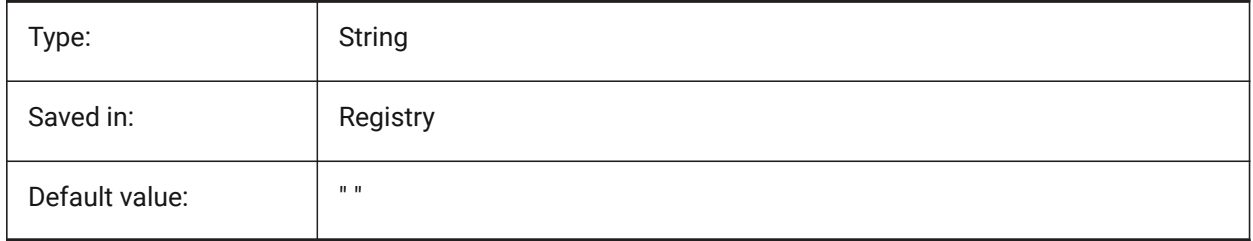

## **12.6 IFCEXPORTMULTIPLYELEMENTSASAGGREGATED (variable système)**

#### **12.6.1 Export des éléments multi-plis comme éléments agrégés**

Export des éléments multi-plis comme éléments agrégés

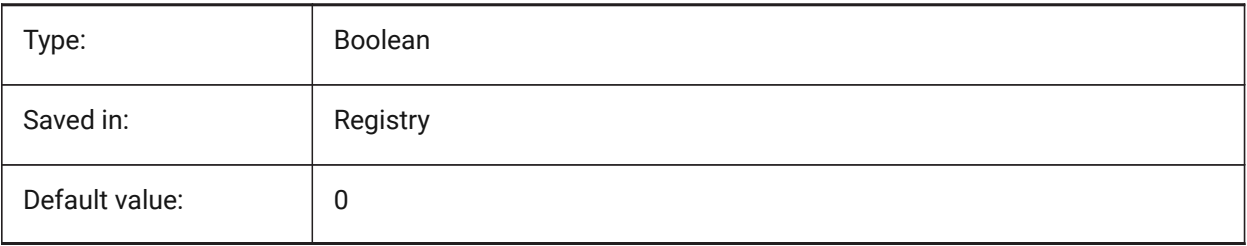

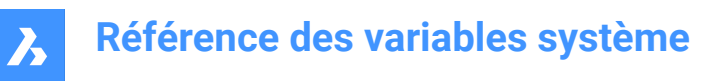

# **12.7 IFCEXPORTPROFILECENTEROFGRAVITY (variable système)**

## **12.7.1 Exporter le centre de gravité du profil**

Uniquement pour IFC2x3. L'exportation du centre de gravité peut entraîner un mauvais positionnement des solides linéaires dans certains visualiseurs IFC. Le centre de gravité n'est jamais exporté vers IFC4 ou une version supérieure.

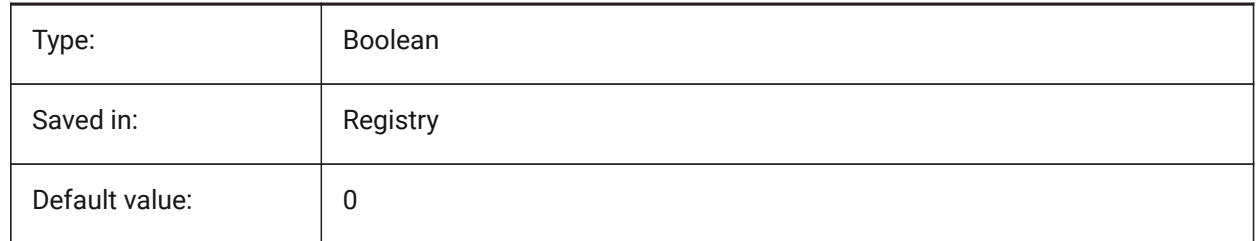

## **12.8 IFCEXPORTSWEPTSOLIDSASBREP (variable système)**

#### **12.8.1 Toujours exporter les solides balayés comme BRep**

Toutes les solides 3D d'extrusion, de révolution, ou balayés avec ajustement et soustractions seront exportés en utilisant une représentation de limites.

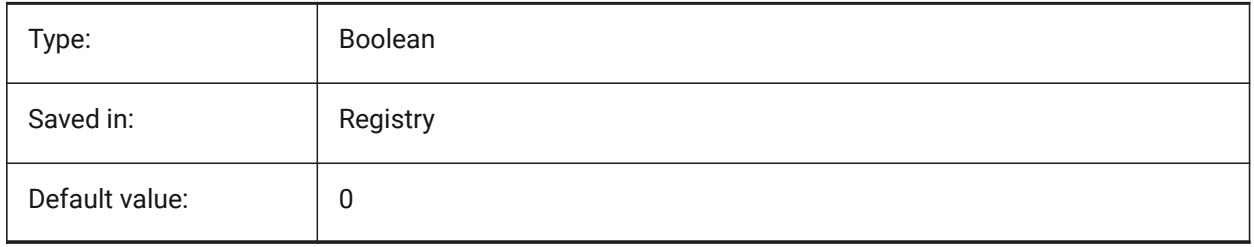

## **12.9 IFCEXPORTTESSELATION (variable système)**

#### **12.9.1 Niveau de tessellation**

Contrôle le niveau de tessellation de la géométrie exportée. Lorsque l'option faceting **Actuel** est sélectionnée, aucune régénération n'est requise, le facettage définie par FacetRes ou Modeler Properties est utilisée. Le choix des options **Faible**, **Moyen**ou **Élevé** provoque la régénération correspondante des facettes, ce qui prend plus de temps.

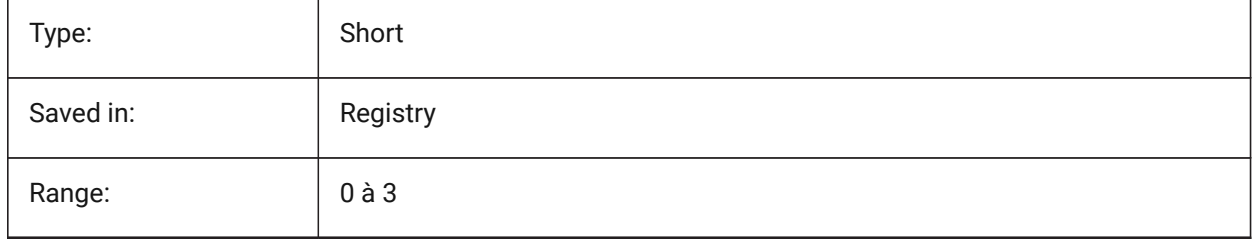

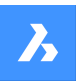

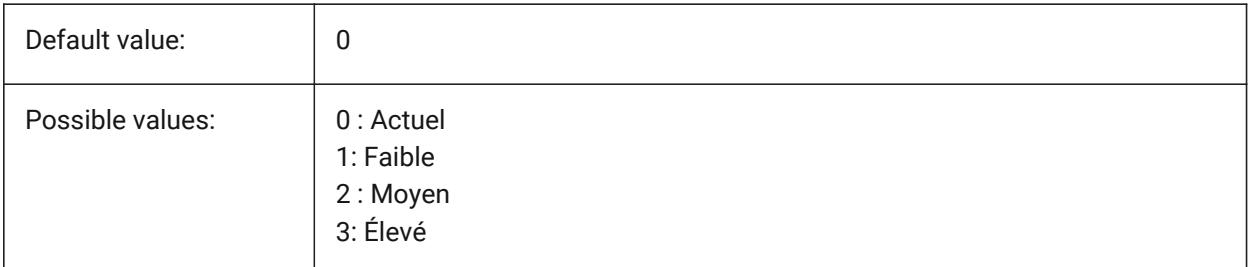

# **12.10 IFCIMPORTBIMDATA (variable système)**

## **12.10.1 Importer données BIM**

Importer données BIM.

BricsCAD only

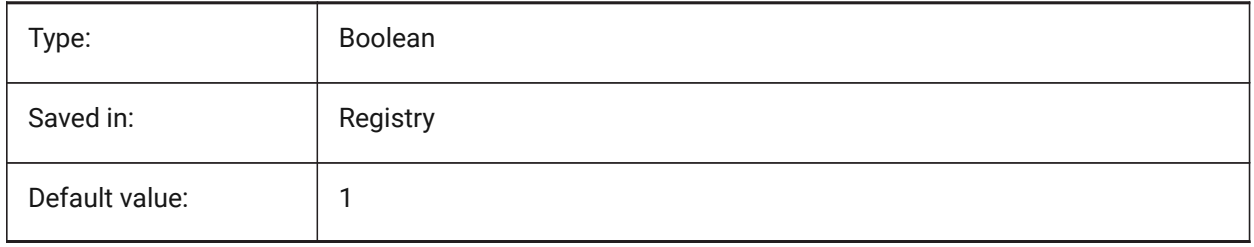

# **12.11 IFCIMPORTBREPGEOMETRYASMESHES (variable système)**

## **12.11.1 Importer la géométrie BREP comme maillages**

Importer la géométrie BREP comme maillages.

BricsCAD only

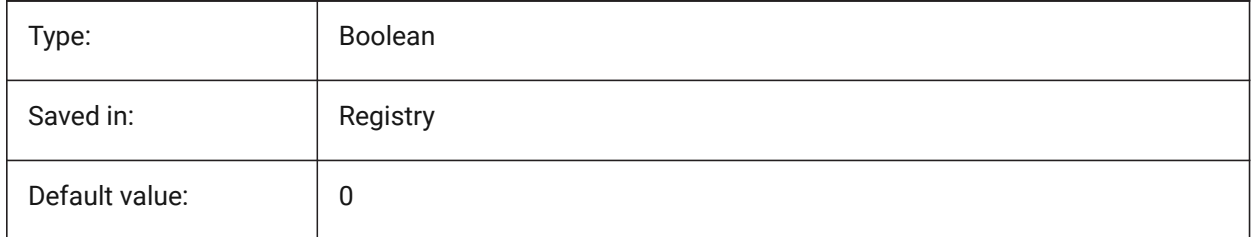

# **12.12 IFCIMPORTMAPPINGPATH (variable système)**

#### **12.12.1 Importer le chemin du fichier de mapping**

Importer le chemin du fichier de mapping.

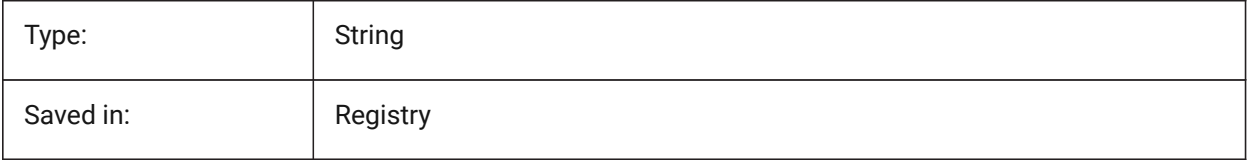

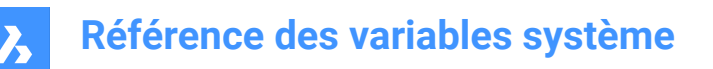

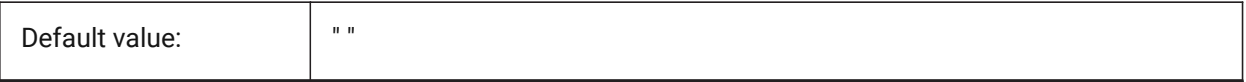

## **12.13 IFCIMPORTMODELORIGIN (variable système)**

#### **12.13.1 Importer la position du modèle**

Définit comment positionner le modèle IFC importé, dans le système de coordonnées global (SCG). BricsCAD only

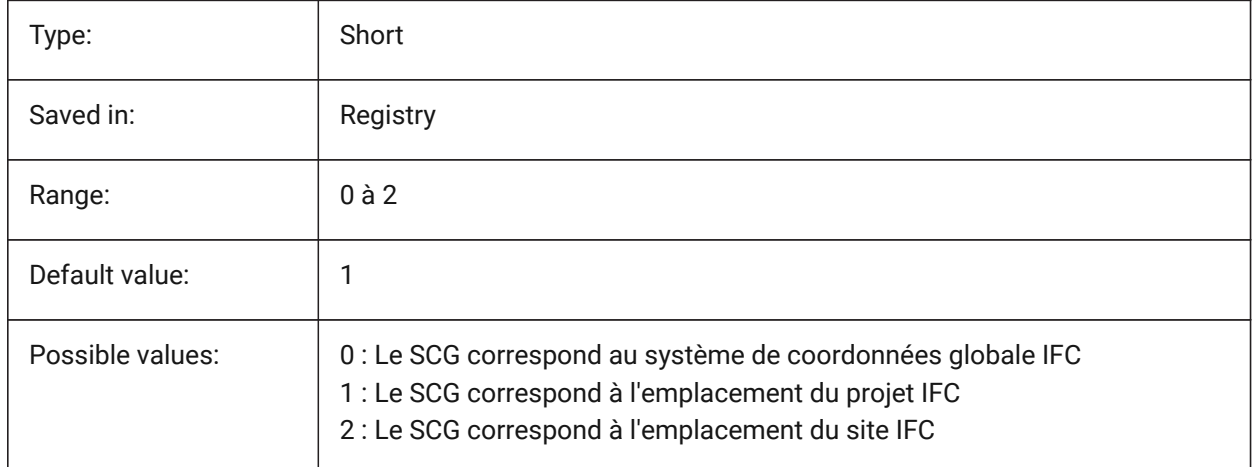

## **12.14 IFCIMPORTPARAMETRICCOMPONENTS (variable système)**

#### **12.14.1 Importer composants paramétriques**

Importer fenêtres et portes comme composants paramétriques.

#### BricsCAD only

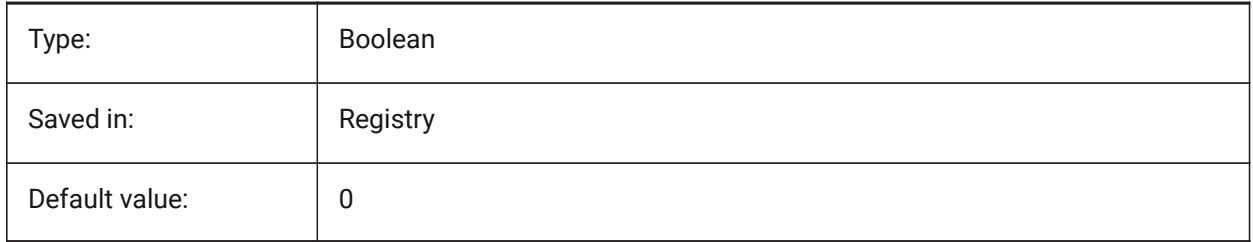

# **12.15 IFCIMPORTPROJECTSTRUCTUREASXREFS (variable système)**

#### **12.15.1 Importer un projet IFC comme référence externe**

Importer un projet IFC comme référence externe. BricsCAD only

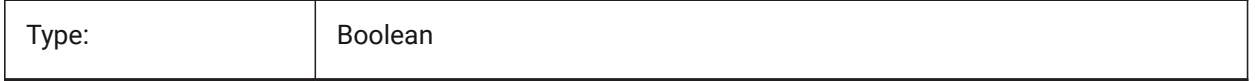

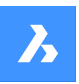

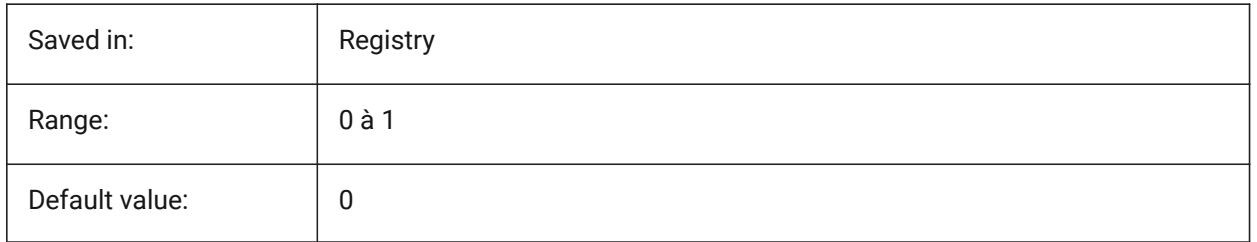

*Note:* Lorsque la variable système IFCIMPORTPROJECTSTRUCTUREASXREFS est activée (1), un fichier IFC ne peut pas être ouvert par glisser-déposer dans un dessin enregistré, mais la commande IMPORT doit être utilisée. Un message d'avertissement s'affiche.

# **12.16 IFCIMPORTSPACES (variable système)**

#### **12.16.1 Importer espaces**

Importer espaces.

BricsCAD only

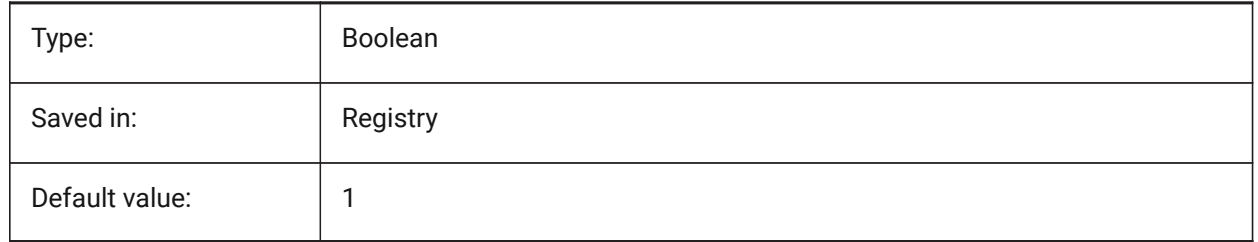

# **12.17 IFCIMPORTUSESUBDMESH (variable système)**

## **12.17.1 Importer des maillages IFC en tant que maillages de subdivision**

Si la valeur est désactivée, BricsCAD utilisera des maillages de polyface pour importer des maillages à partir de l'IFC. Le maillage de polyface a une limitation de 32767 faces ou sommets, tandis que le maillage de subdivision n'a pas cette limitation.

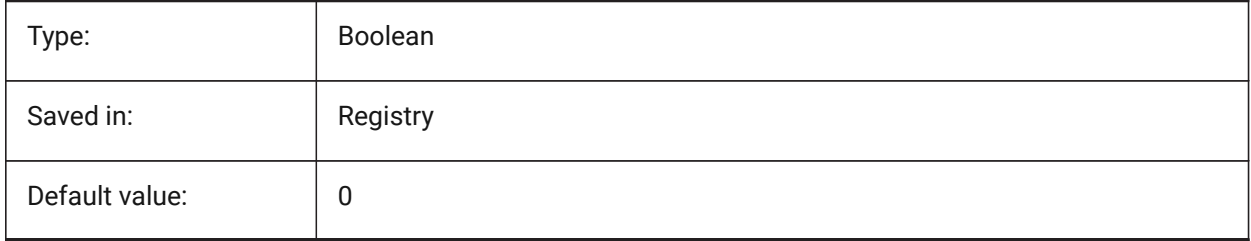

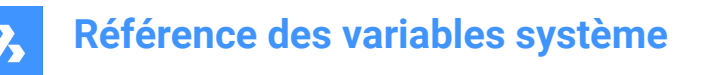

## **12.18 ICCTESSELATEBSPLINECURVESANDSURFACES (variable système)**

#### **12.18.1 Tesseler des courbes et des surfaces complexes**

Tesseler des courbes et des surfaces BSpline en IFC4 et IFC4.1 (les courbes BSpline ne sont pas prises en charge par certains logiciels dans l'importation IFC).

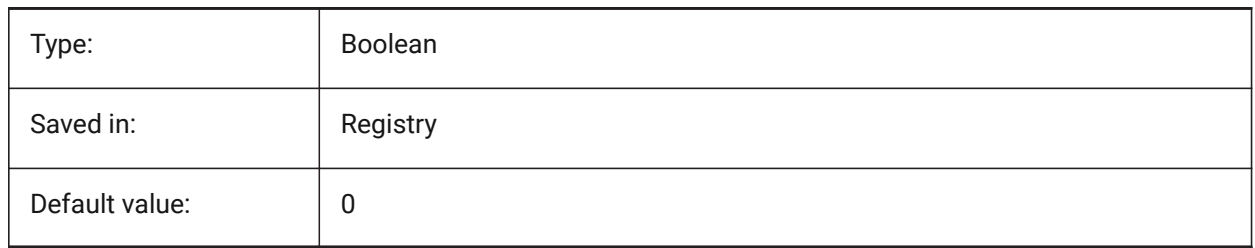

## **12.19 IMAGECACHEFOLDER (variable système)**

#### **12.19.1 Dossier cache de l'image disque**

Spécifie le dossier où les fichiers temporaires ou les caches d'image sont stockés.

BricsCAD only

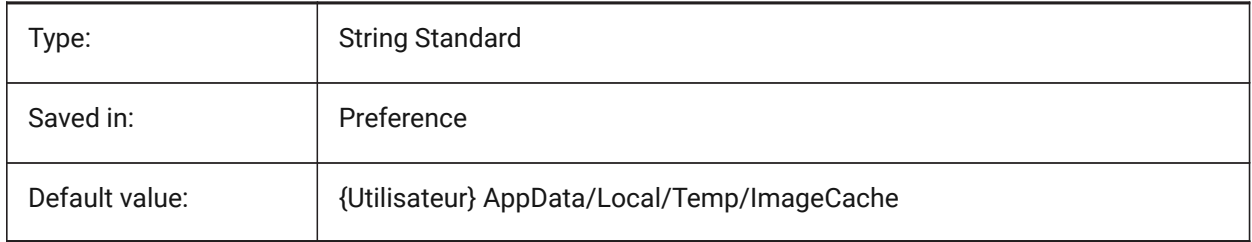

## **12.20 IMAGECACHEMAXMEMORY (variable système)**

#### **12.20.1 Mémoire maximale utilisée**

Taille maximale d'image en mémoire cache, dans MiB (mebibyte). BricsCAD only

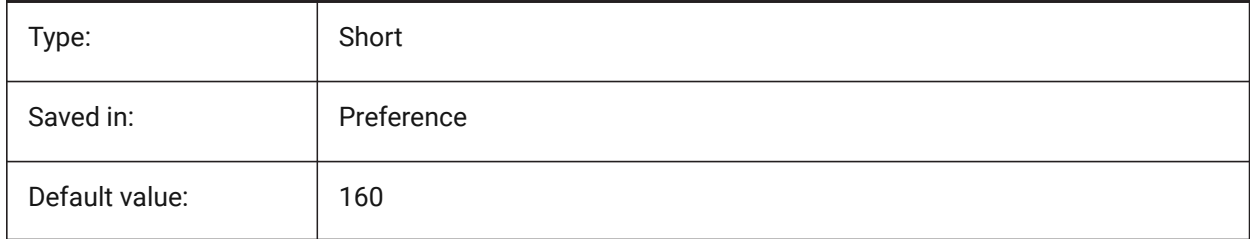

## **12.21 IMAGEDISKCACHE (variable système)**

#### **12.21.1 Cache de l'image disque**

Activer l'image cache de disque.

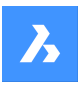

BricsCAD only

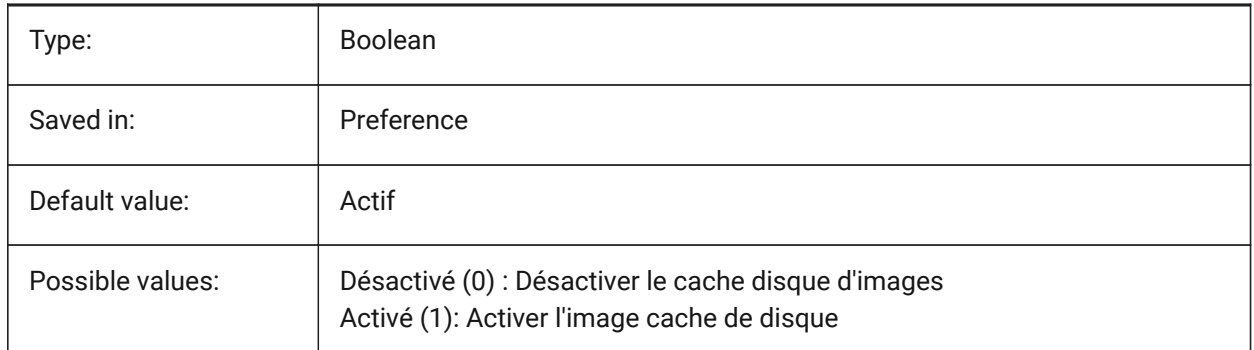

# **12.22 IMAGEFRAME (variable système)**

## **12.22.1 Cadre image**

Spécifie la visibilité des cadres d'image.

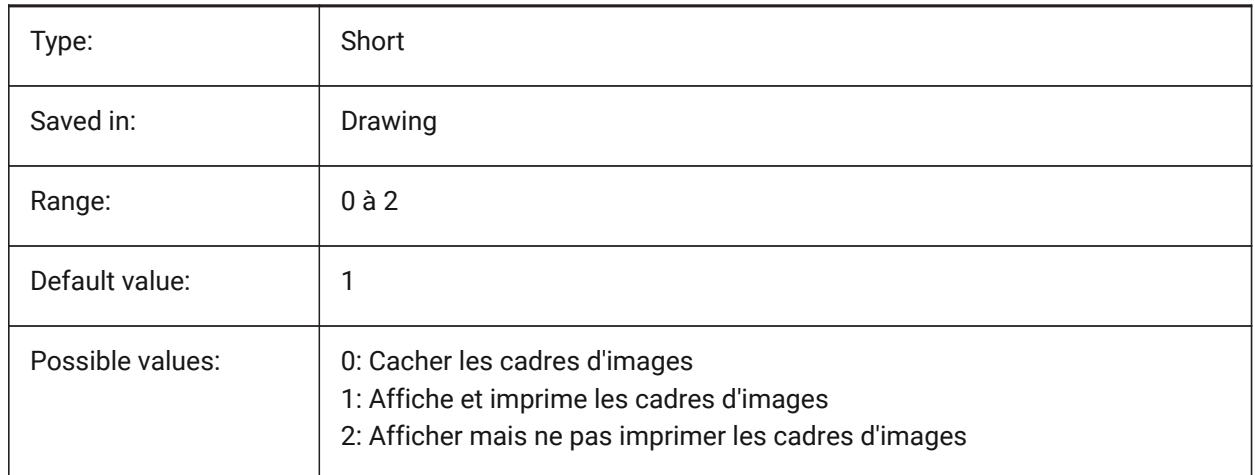

# **12.23 IMAGEHLT (variable système)**

#### **12.23.1 Mise en surbrillance des images**

Détermine si lors de sa sélection c'est l'image entière ou son cadre seul qui est mis en surbrillance.

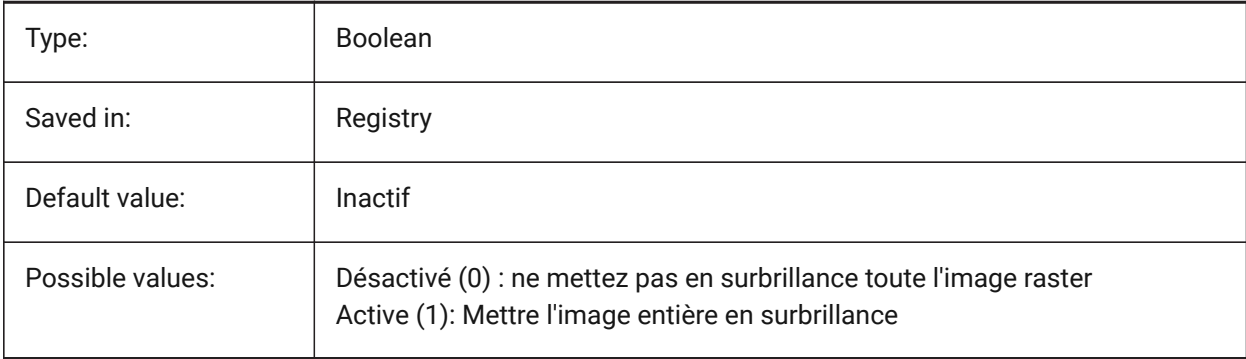

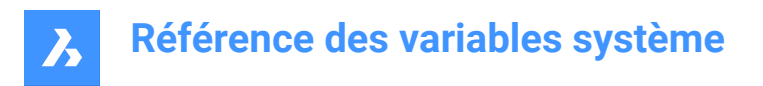

# **12.24 IMAGENOTIFY (variable système)**

#### **12.24.1 Notification image**

Activer/désactiver les notifications des Images manquantes lors de l'ouverture du fichier parent.

BricsCAD only

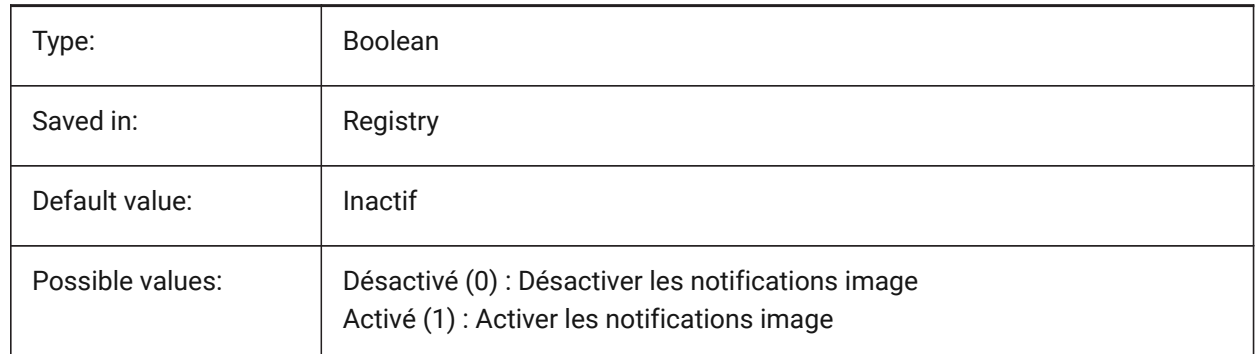

## **12.25 IMPORTACISWITHBRICSCAD (variable système)**

#### **12.25.1 Importation ACIS avec l'import intégré**

Définit l'importation des formats ACIS en utilisant les routines intégrées même si Communicator est installé.

BricsCAD only

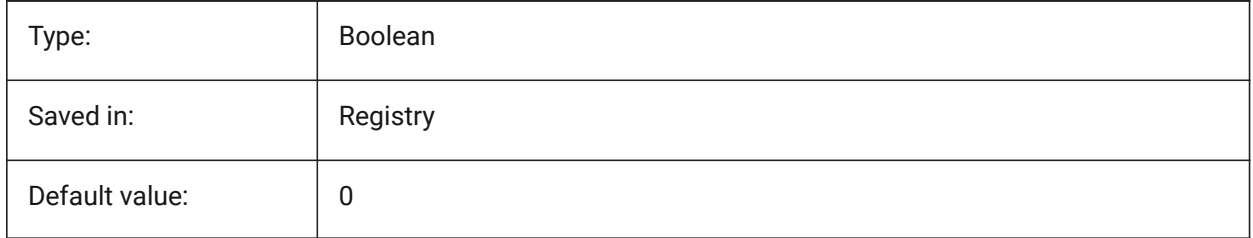

## **12.26 IMPORTCATIAV5REPRESENTATION (variable système)**

#### **12.26.1 Importer une représentation**

Définit quelle représentation de données Communicator doit importer. L'aperçu des graphiques n'est importé et affiché que si CommunicatorBackgroundMode est activé.

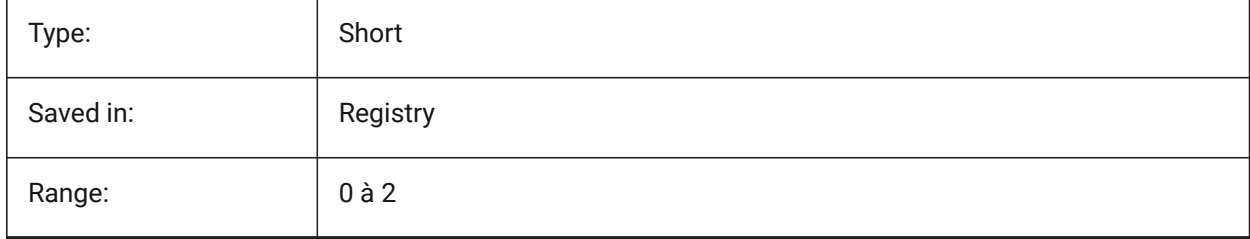

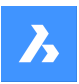

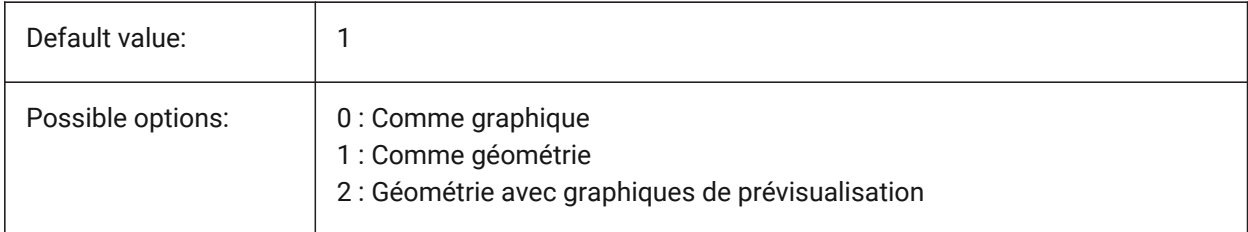

# **12.27 IMPORTCATIAV5EDGEATTRIBUTES (variable système)**

## **12.27.1 Mode d'importation des attributs d'arêtes**

Définit le jeu d'arêtes dont les attributs (tels que la couleur) doivent être lus lors de l'importation. BricsCAD only

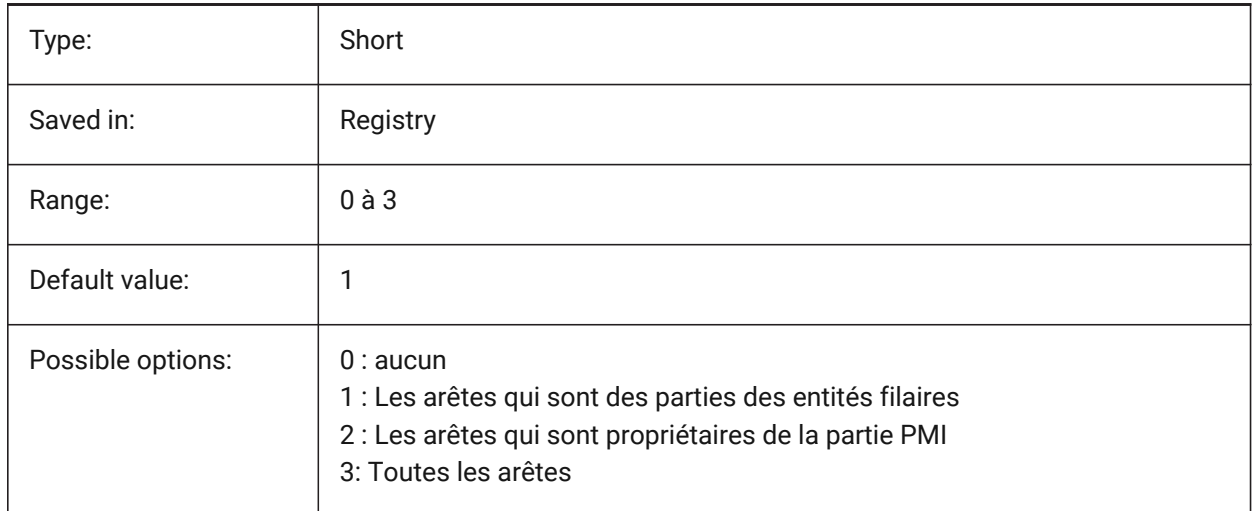

# **12.28 IMPORTCATIAV5SEARCHPATHSPREFERENCE (variable système)**

## **12.28.1 Préférences des chemins de recherche**

Définit l'ordre de priorité des chemins de recherche

*Note:* Cette option est prise en compte uniquement lorsque l'importation en arrière-plan est activée (la variable système CommunicatorBackgroundMode est ACTIVÉE).

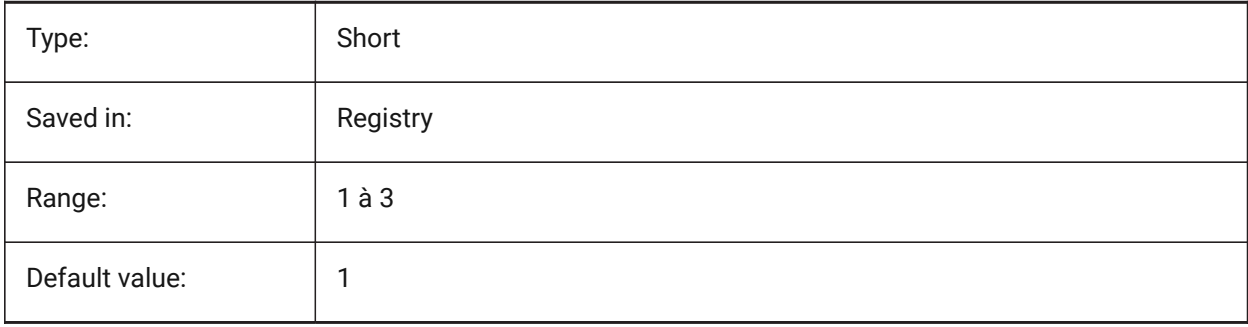

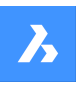

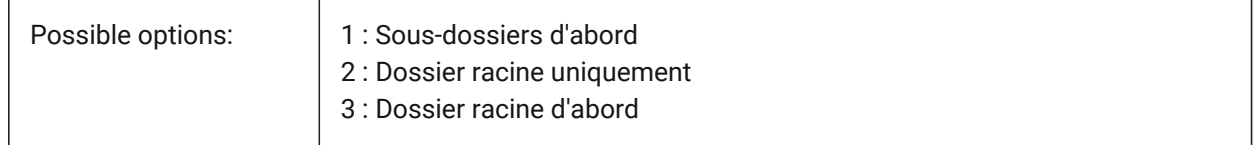

## **12.29 IMPORTCREOALTERNATESARCHPATHS (variable système)**

#### **12.29.1 Chemins d'accès alternatifs**

Définit la liste des chemins d'accès aux systèmes de fichiers alternatifs à rechercher lors de l'importation.

*Note:* Les chemins doivent être absolus (entièrement qualifiés) et séparés par un point-virgule.

BricsCAD only

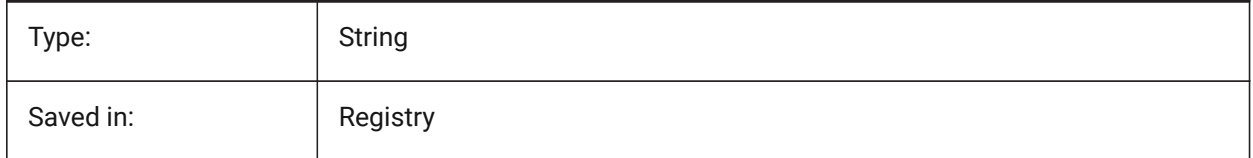

## **12.30 IMPORTIGESSTITCH (variable système)**

#### **12.30.1 Effectuer couture**

Active l'opération automatique DMCOUDRE sur le modèle IGES importé. Si activé, remplace le paramètre ImportStitch sur les modèles IGES.

BricsCAD only

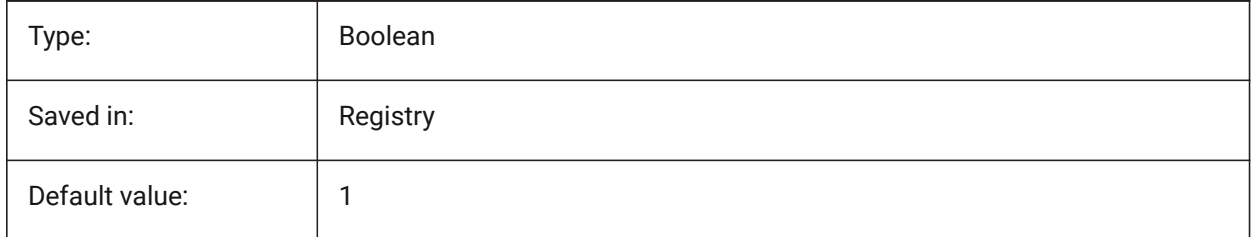

## **12.31 IMPORTINVENTORSEARCHPATHSPREFERENCE (variable système)**

#### **12.31.1 Préférences des chemins de recherche**

Définit l'ordre de priorité des chemins de recherche

*Note:* Cette option est prise en compte uniquement lorsque l'importation en arrière-plan est activée (la variable système CommunicatorBackgroundMode est ACTIVÉE).

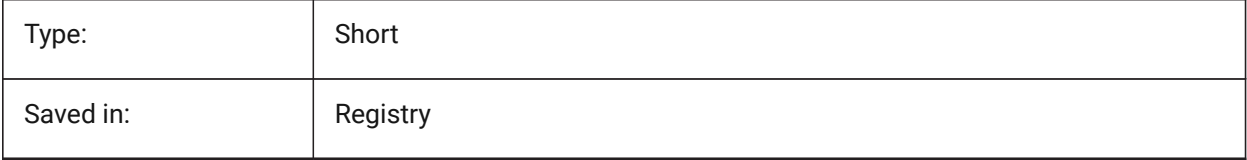

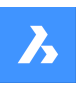

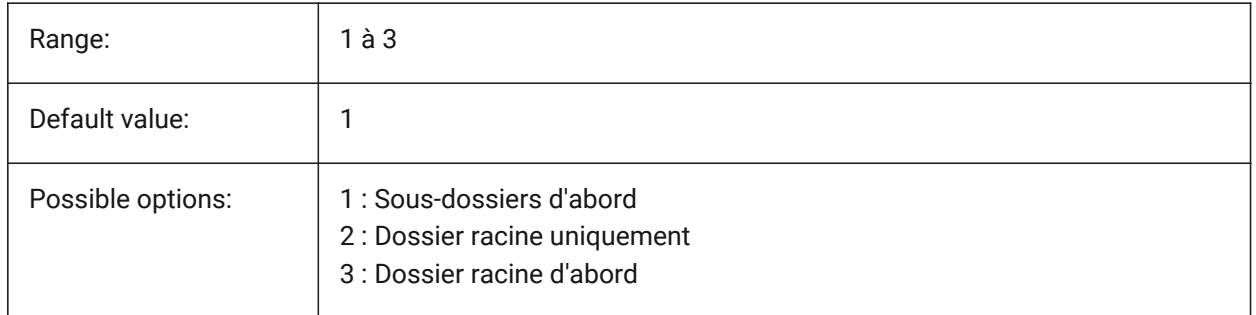

# **12.32 IMPORTNXSEARCHPATHSPREFERENCE (variable système)**

## **12.32.1 Préférences des chemins de recherche**

Définit l'ordre de priorité des chemins de recherche

*Note:* Cette option est prise en compte uniquement lorsque l'importation en arrière-plan est activée (la variable système CommunicatorBackgroundMode est ACTIVÉE).

BricsCAD only

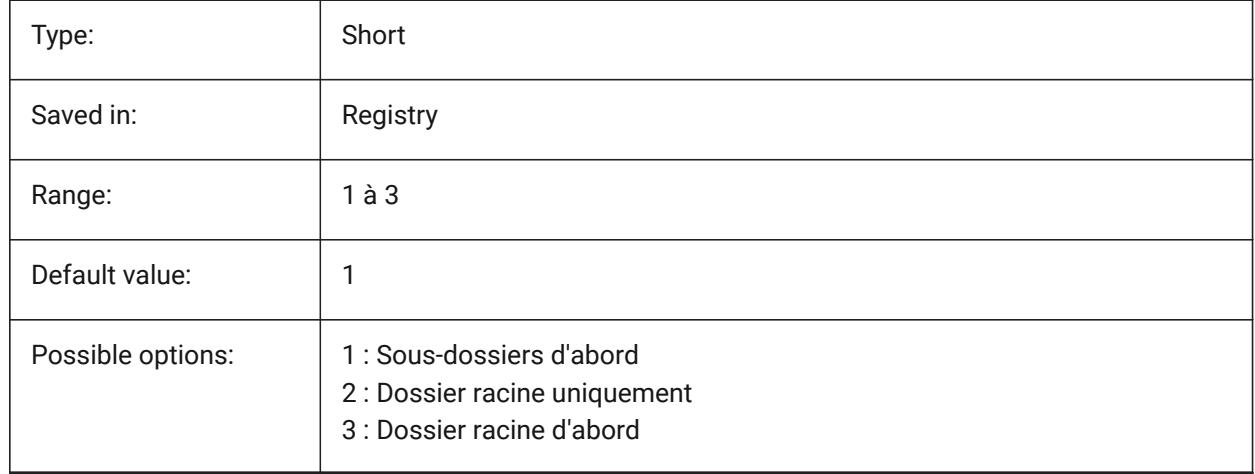

# **12.33 IMPORTJTREPRESENTATION (variable système)**

#### **12.33.1 Importer une représentation**

Définit quelle représentation de données Communicator doit importer. Cette option est prise en compte uniquement lorsque l'importation en arrière-plan est activée.

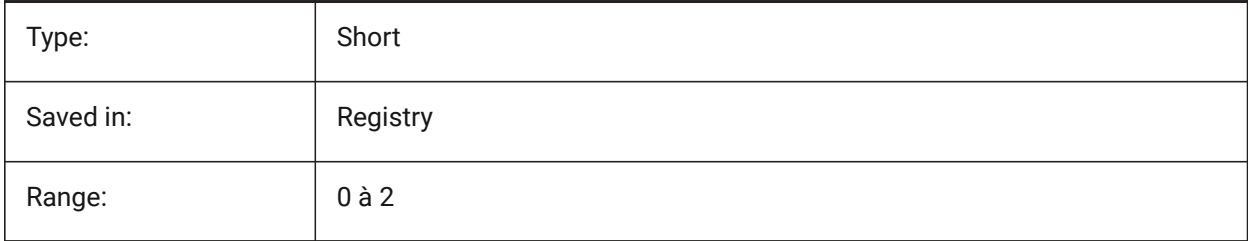

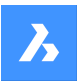

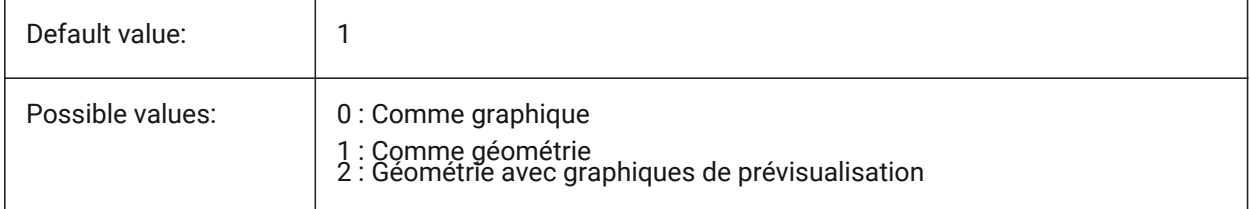

# **12.34 IMPORTCOLORS (variable système)**

#### **12.34.1 Traduire les couleurs**

Définit la conversion des couleurs lors de l'importation.

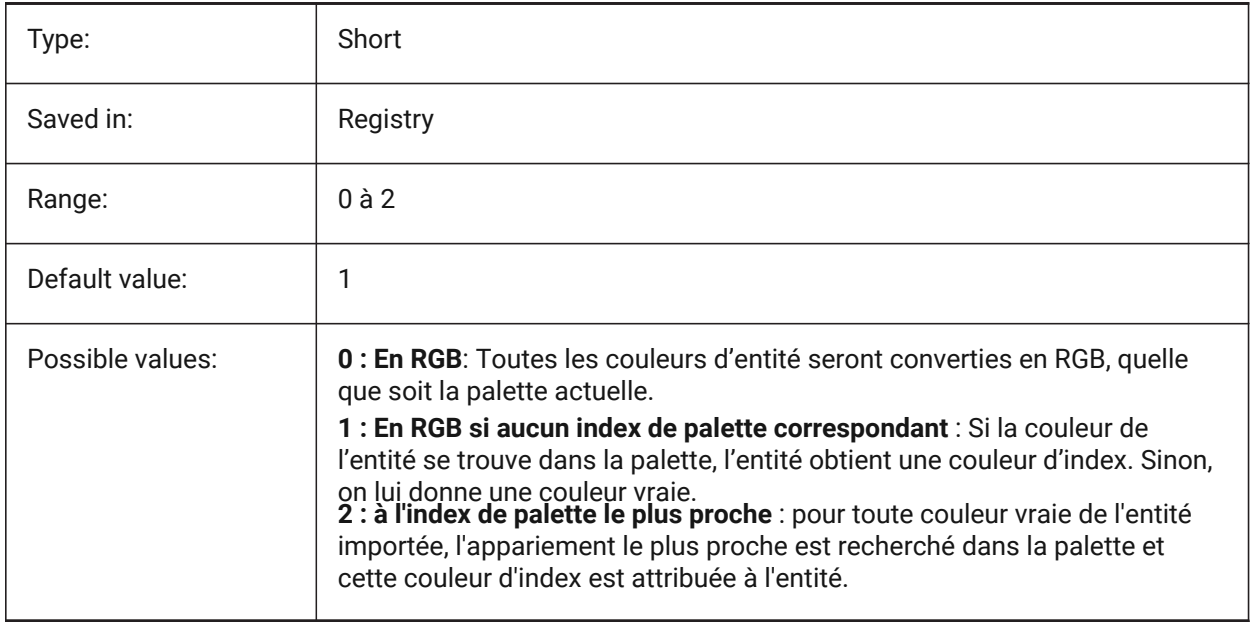

# **12.35 IMPORTCUIFILEEXISTS (variable système)**

#### **12.35.1 Importer un fichier cui existant**

Spécifie ce qu'il faut faire lorsqu'un fichier CUI existe déjà lors de l'importation d'un fichier MNU ou CUIX. BricsCAD only

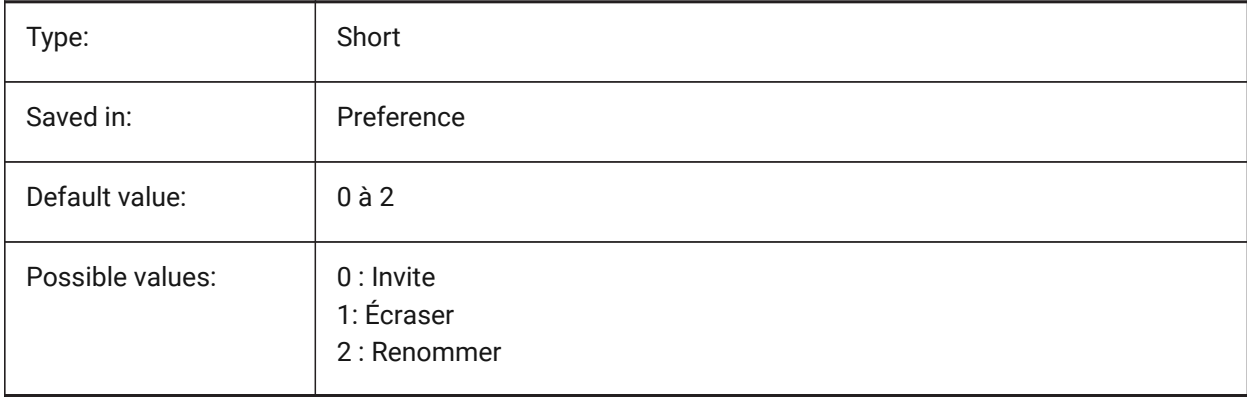

# **12.36 IMPORTHIDDENPARTS (variable système)**

## **12.36.1 Parties cachées**

Définit le mode de traitement des pièces cachées.

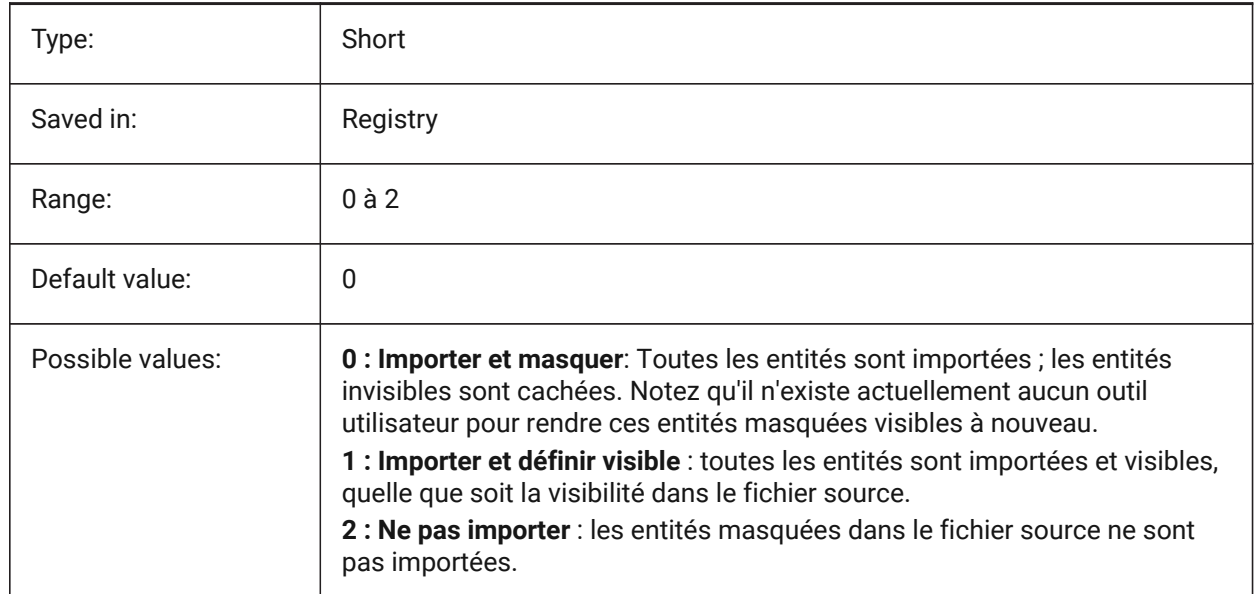

# **12.37 IMPORTIGESSIMPLIFY (variable système)**

#### **12.37.1 Effectuer simplification**

Active l'opération automatique DMSIMPLIFIER sur le modèle IGES importé. If turned on, it supersedes the ImportSimplify setting on IGES models.

BricsCAD only

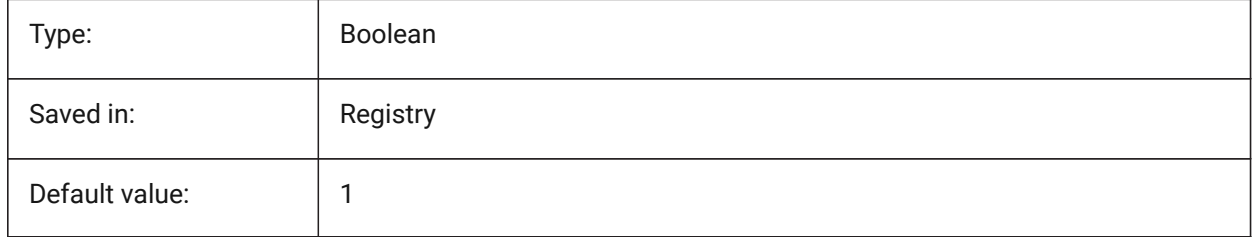

## **12.38 IMPORTINVENTORALTERNATESARCHPATHS (variable système)**

#### **12.38.1 Chemins d'accès alternatifs**

Définit la liste des chemins d'accès aux systèmes de fichiers alternatifs pour rechercher les références d'assemblage manquantes lors de l'importation.

*Note:* Les chemins doivent être absolus (entièrement qualifiés) et séparés par un point-virgule.

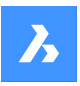

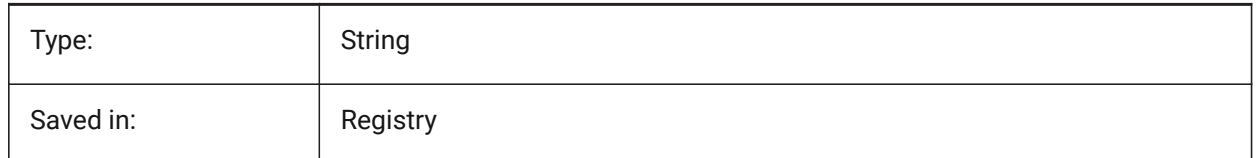

## **12.39 IMPORTNXALTERNATESEARCHPATHS (variable système)**

#### **12.39.1 Chemins d'accès alternatifs**

Définit la liste des chemins d'accès aux systèmes de fichiers alternatifs à rechercher lors de l'importation.

*Note:* Les chemins doivent être absolus (entièrement qualifiés) et séparés par un point-virgule.

BricsCAD only

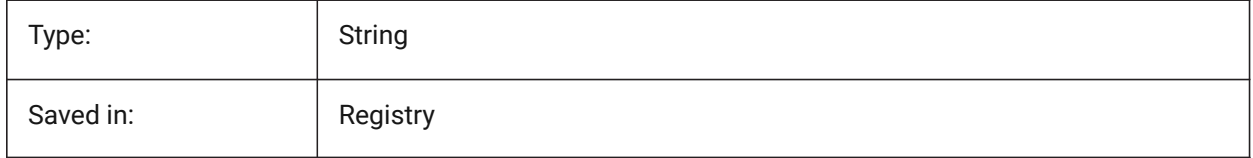

## **12.40 IMPORTPMI (variable système)**

## **12.40.1 Informations sur le produit et la fabrication**

Permet d'importer des informations sur les produits et la fabrication. Actuellement, ces informations sont importées sous forme de données éclatées (lignes, texte, ...) au lieu d'entités composées (par exemple, annotations).

BricsCAD only

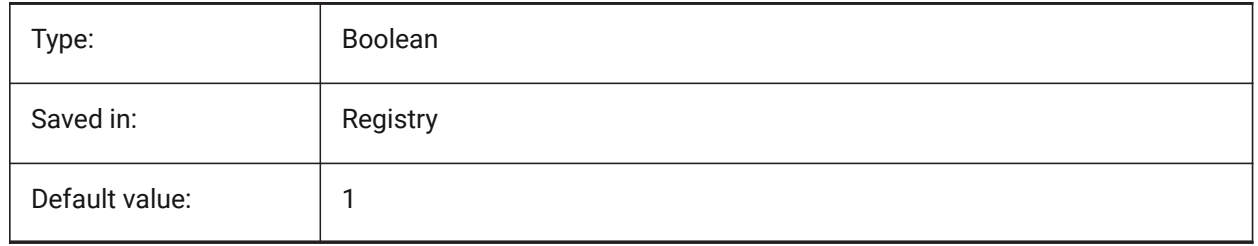

## **12.41 IMPORTPRODUCTSTRUCTURE (variable système)**

## **12.41.1 Structure produit**

Définit la façon dont la structure du produit est représentée dans le modèle importé. L'option [2] effectue une opération BMMECA automatique après l'importation et est valide pour le niveau de licence Pro (ou supérieur). Sinon, il fonctionne comme [1]

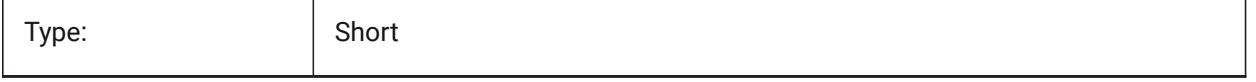

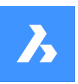

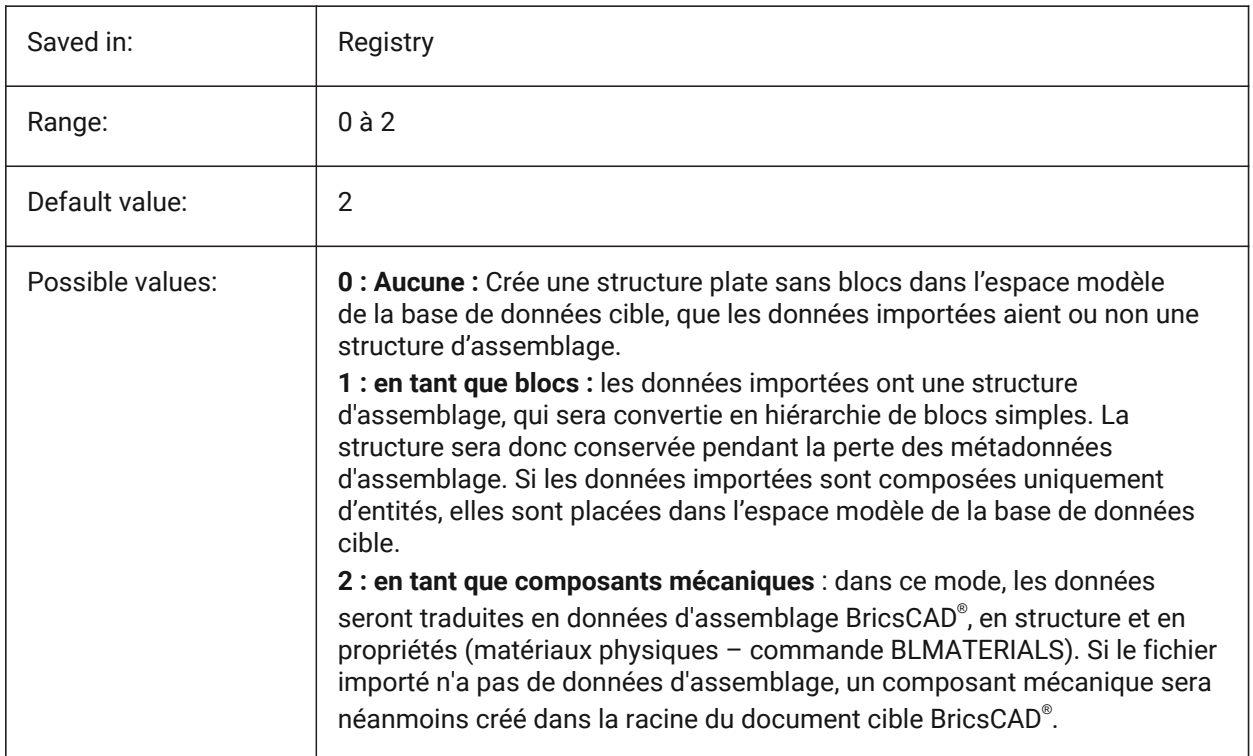

# **12.42 IMPORTREPAIR (variable système)**

## **12.42.1 Réparer le modèle lors de l'importation**

La commande DMTOUTAUDITER est exécuté lors de l'importation d'un modèle. La géométrie 3D est analysée et les problèmes sont résolus automatiquement, afin d'améliorer la qualité de la géométrie importée. La géométrie modélisée dans les systèmes de CAO qui utilisent un noyau différent d'ACIS doit souvent être corrigée en raison d'éventuels défauts.

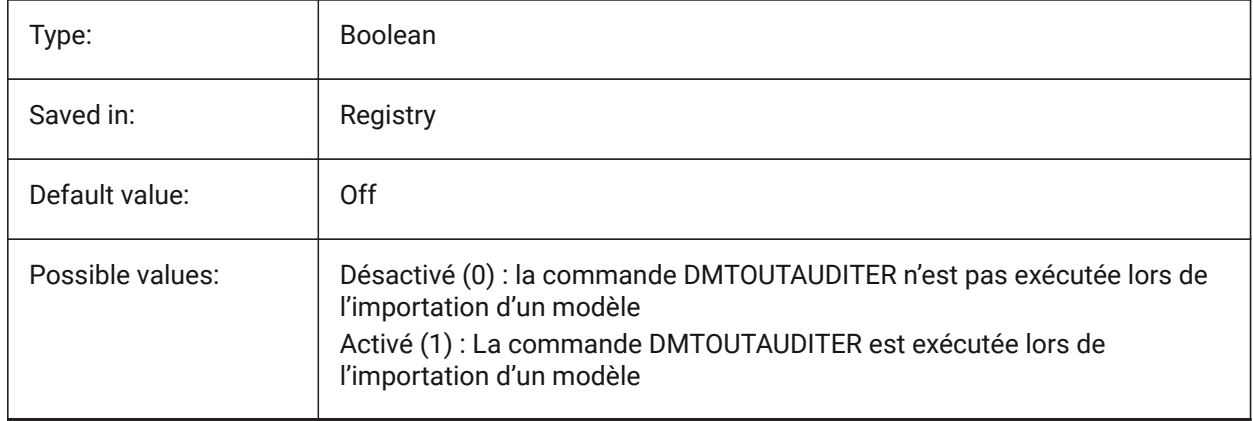

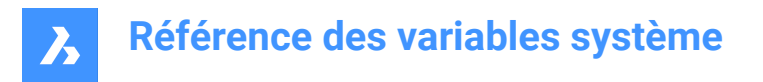

## **12.43 IMPORTSIMPLIFY (variable système)**

#### **12.43.1 Effectuer simplification**

Active l'opération automatique DMSIMPLIFIER sur le modèle importé.

- Convertit les splines importées en surfaces canoniques.
- Simplifie la topologie (supprime les tronçons imprimés) si possible.

*Note:* Vérifiez également le paramètre IMPORTIGESSIMPLIFY, qui peut remplacer le format de fichier IGES.

BricsCAD only

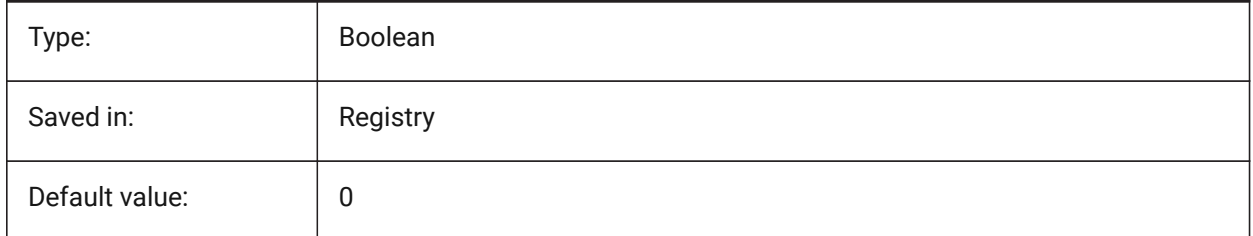

## **12.44 IMPORTSOLIDEDGEALTERNATESEARCHPATHS (variable système)**

#### **12.44.1 Chemins d'accès alternatifs**

Définit la liste des chemins d'accès aux systèmes de fichiers alternatifs à rechercher lors de l'importation.

*Note:* Les chemins doivent être absolus (entièrement qualifiés) et séparés par un point-virgule.

BricsCAD only

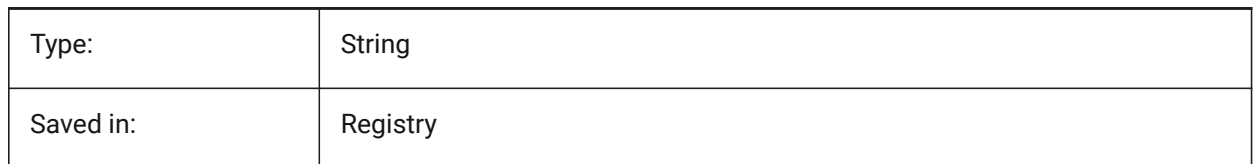

## **12.45 IMPORTSOLIDEDGESEARCHPATHSPREFERENCE (variable système)**

#### **12.45.1 Préférences des chemins de recherche**

Définit l'ordre de priorité des chemins de recherche

*Note:* Cette option est prise en compte uniquement lorsque l'importation en arrière-plan est activée (la variable système CommunicatorBackgroundMode est ACTIVÉE).

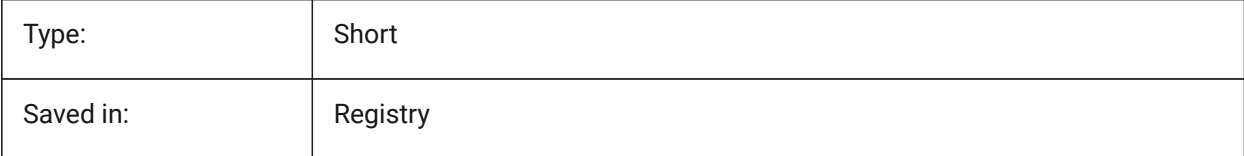

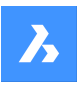

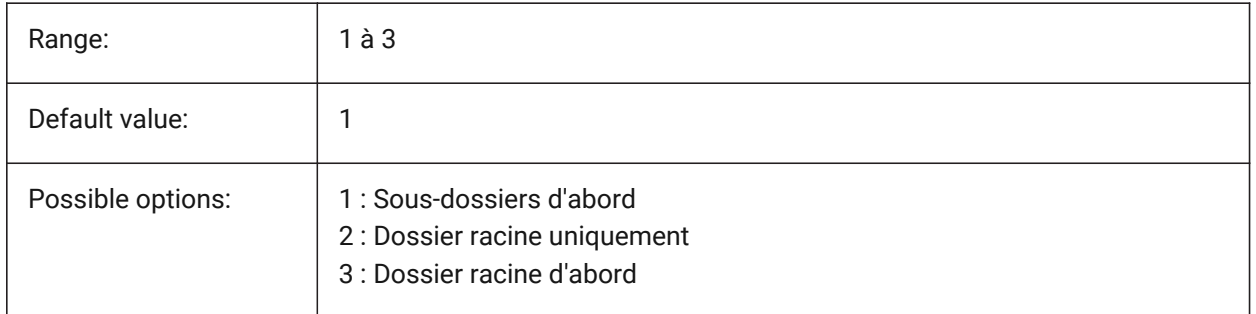

# **12.46 IMPORTSOLIDWORKSALTERNATESARCHPATHS (variable système)**

## **12.46.1 Chemins d'accès alternatifs**

Définit la liste des chemins d'accès aux systèmes de fichiers alternatifs à rechercher lors de l'importation.

*Note:* Les chemins doivent être absolus (entièrement qualifiés) et séparés par un point-virgule.

BricsCAD only

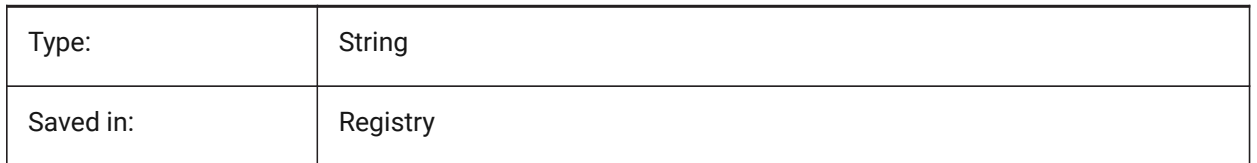

# **12.47 IMPORTSOLIDWORKSREPRESENTATION (variable système)**

## **12.47.1 Importer une représentation**

Définit quelle représentation de données Communicator doit importer. Cette option est prise en compte uniquement lorsque l'importation en arrière-plan est activée.

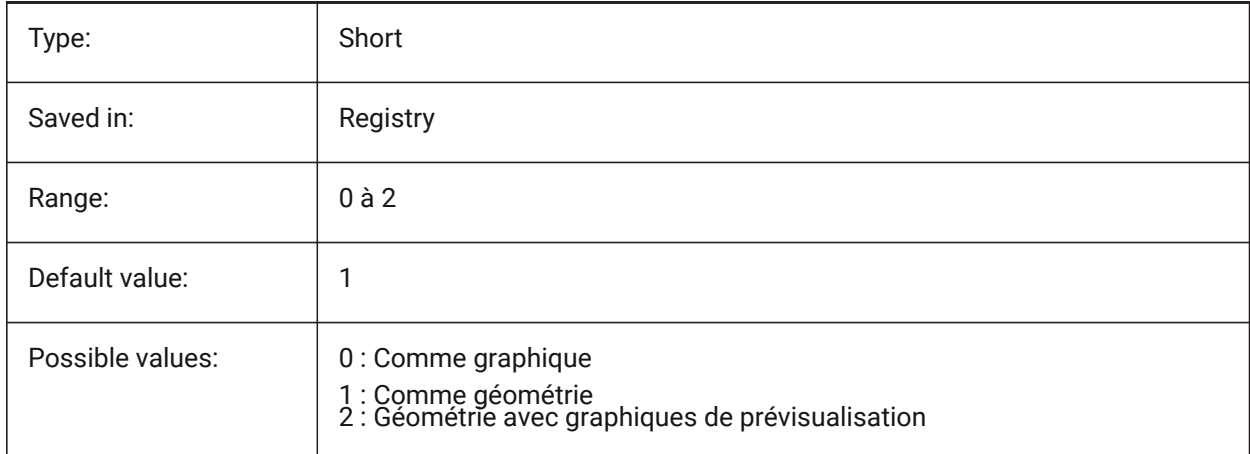

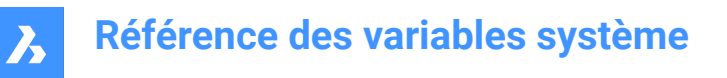

## **12.48 IMPORTSOLIDWORKSROTATEYZ (variable système)**

#### **12.48.1 Mapper l'axe Y SolidWorks sur l'axe Z courant**

Permet la conversion du système de coordonnées SolidWorks en système de coordonnées courant. BricsCAD only

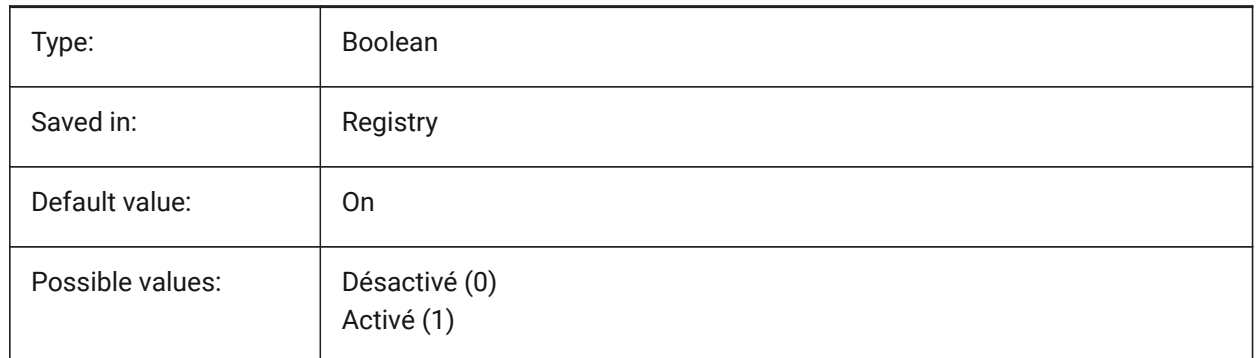

#### **12.49 IMPORTSOLIDWORKSSEARCHPATHSPREFERENCE (variable système)**

#### **12.49.1 Préférences des chemins de recherche**

Définit l'ordre de priorité des chemins de recherche

*Note:* Cette option est prise en compte uniquement lorsque l'importation en arrière-plan est activée (la variable système CommunicatorBackgroundMode est ACTIVÉE).

BricsCAD only

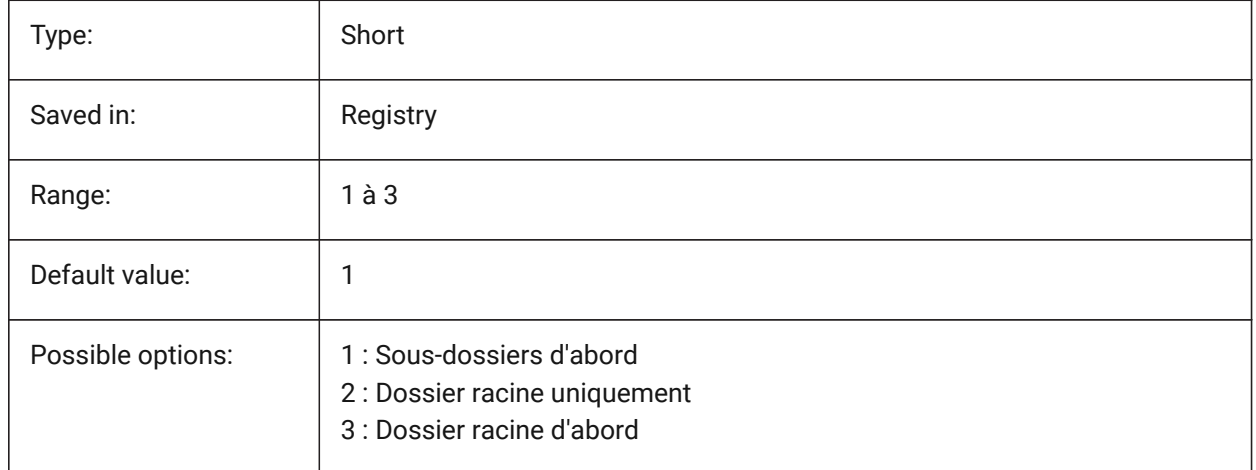

## **12.50 IMPORTSTEPROTATEYZ (variable système)**

#### **12.50.1 Mapper Y sur l'axe Z courant**

Permet la conversion du système de coordonnées STEP en système de coordonnées courant. BricsCAD only

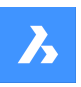

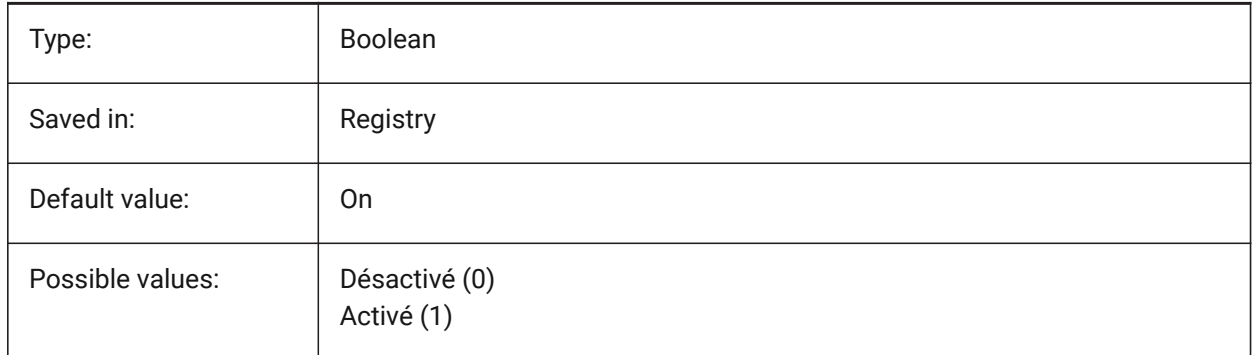

# **12.51 IMPORTSTITCH (variable système)**

## **12.51.1 Effectuer couture**

Active l'opération automatique DMCOUDRE sur le modèle importé.

Dans certains cas, la géométrie importée représente une géométrie solide en tant qu'ensemble de surfaces distinctes. Utilisez la commande DMCOUDRE pour travailler avec des opérations solides sur la géométrie importée. Si IMPORTSTITCH est ACTIVÉ, la commande DMCOUDRE est exécutée automatiquement lors de l'importation de la géométrie.

#### *Note:*

- Les opérations d'assemblage prennent beaucoup de temps lors de l'importation de fichiers volumineux.
- Vérifiez également le paramètre IMPORTIGESSTITCH, qui peut remplacer le format de fichier IGES.

#### BricsCAD only

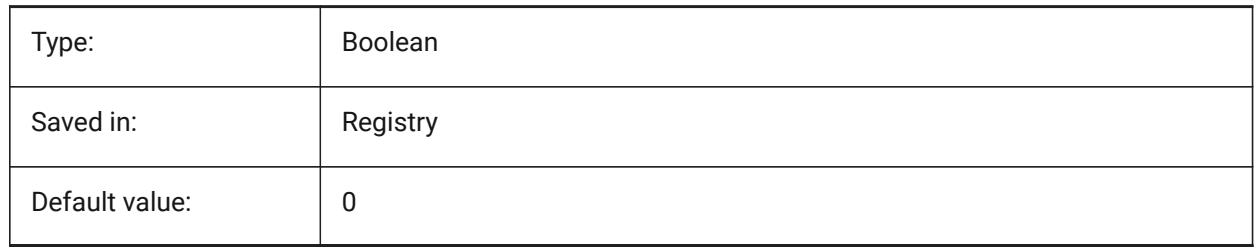

## **12.52 INCLUDEPLOTSTAMP (variable système)**

#### **12.52.1 Inclure un filigrane**

Contrôle s'il faut inclure la bannière de tracé lors de l'impression.

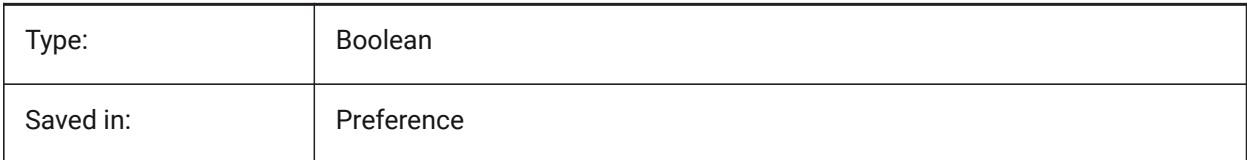

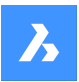

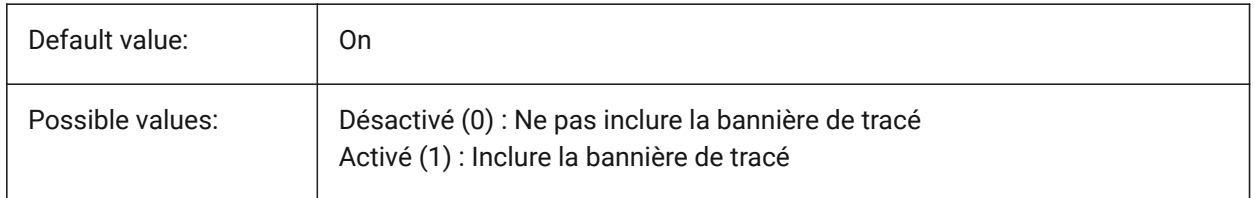

# **12.53 INDEXCTL (variable système)**

#### **12.53.1 Contrôle d'index**

Détermine si l'index de calques et/ou l'index spatial sont créés et sauvegardés. La valeur est stockée en tant que code binaire en utilisant la somme des valeurs de toutes les options choisies.

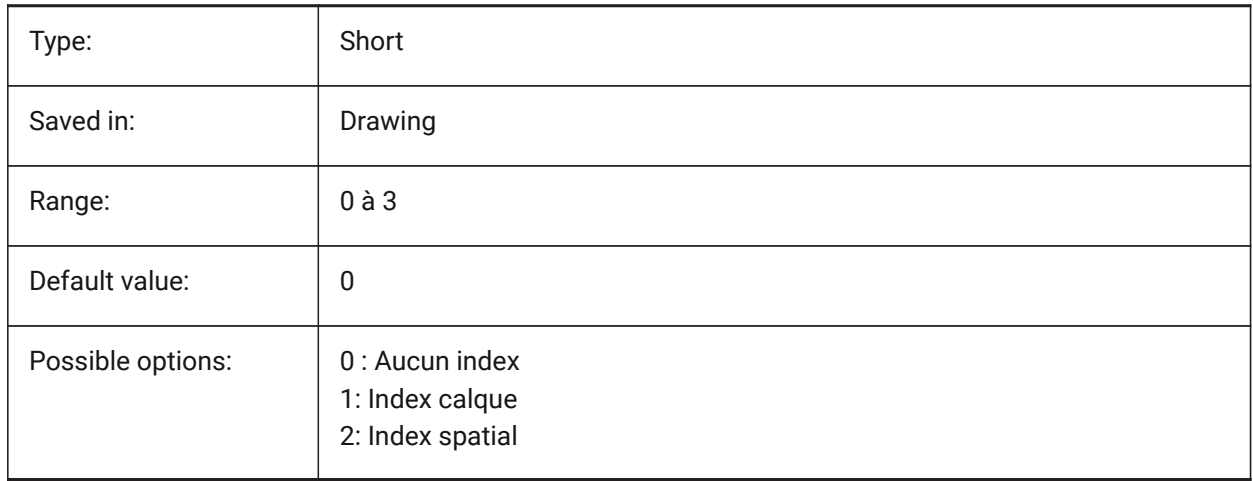

# **12.54 INETLOCATION (variable système)**

#### **12.54.1 Adresse Internet**

Site web par défaut pour la commande NAVIGATEUR.

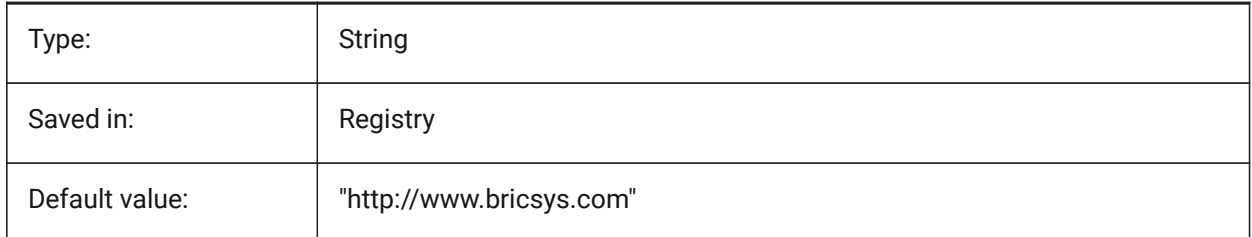

# **12.55 INSBASE (variable système)**

#### **12.55.1 Insertion point de base**

Stocke le point d'insertion du dessin lorsqu'il est inséré dans d'autres dessins. INSBASE est défini par la commande BASE et exprimé sous la forme d'un coordonnée SCU pour l'espace courant.
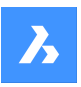

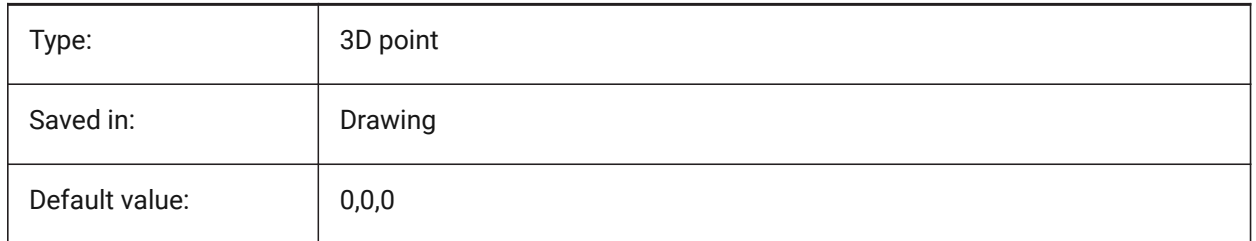

# **12.56 INSNAME (variable système)**

### **12.56.1 Nom insertion**

Stocke le nom de bloc par défaut pour la commande INSERT.

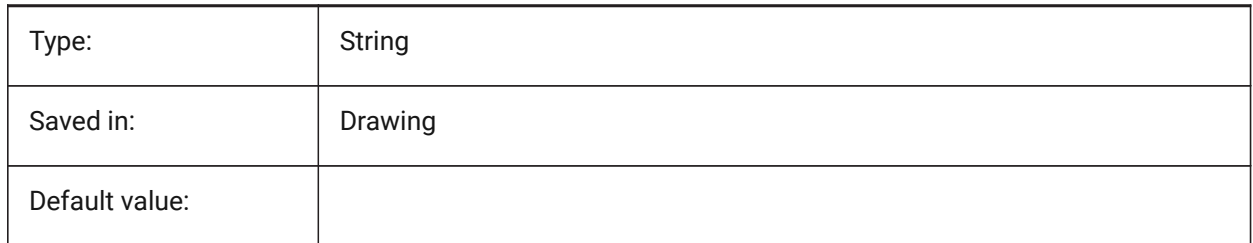

# **12.57 INSUNITS (variable système)**

### **12.57.1 Unités d'insertion**

Spécifie une valeur d'unités de dessin pour la mise à l'échelle automatique lors de l'insertion ou de l'attachement de blocs, d'images ou de xrefs. Lorsque INSUNITS et PROPUNITS sont activés, les propriétés Longeur, Aire, Volume et/ou Inertie sont formatées avec une unité dédiée.

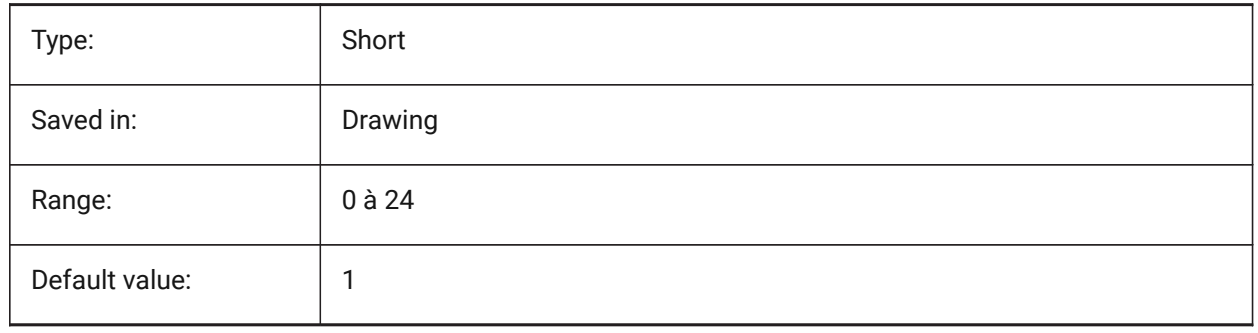

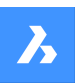

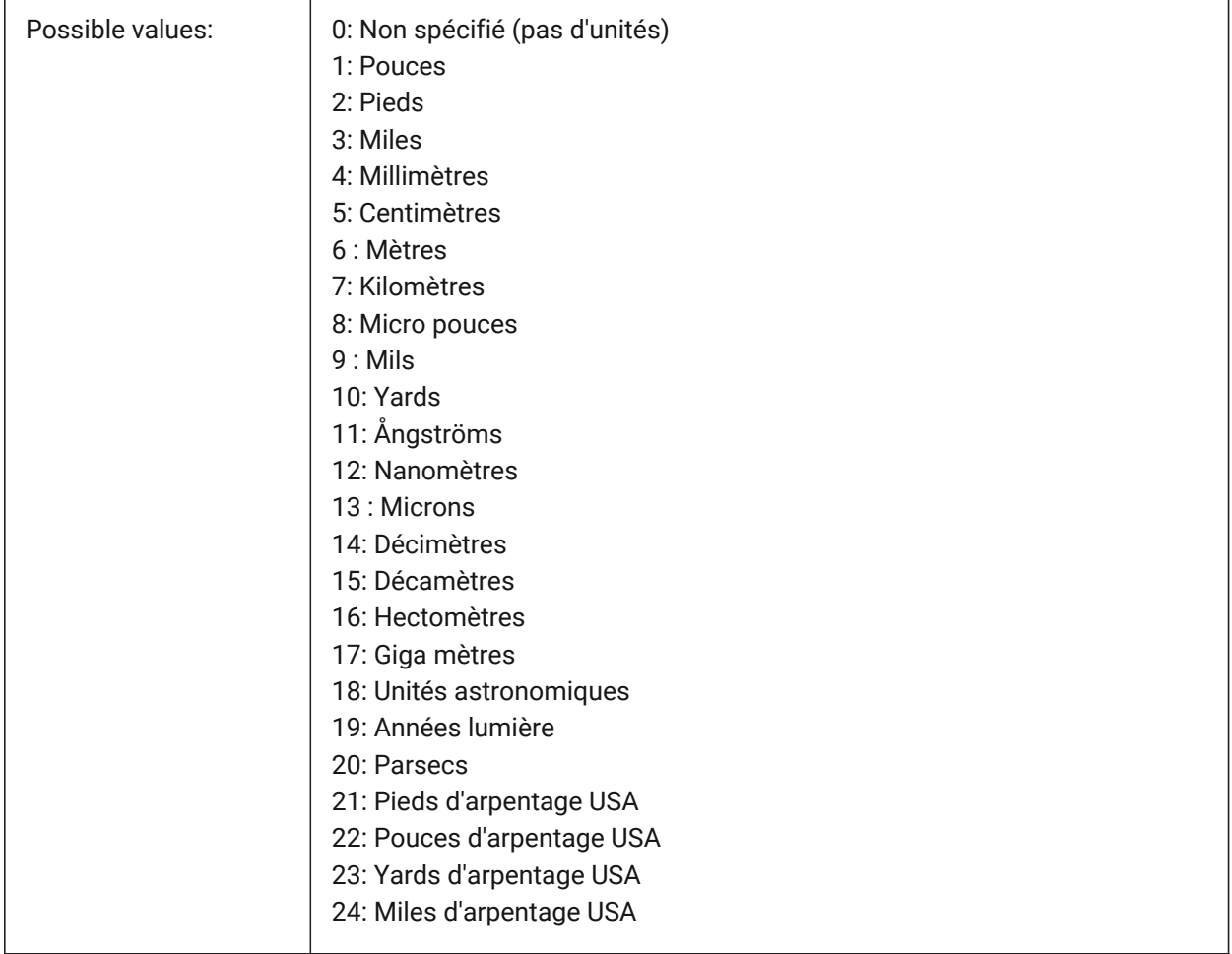

# **12.58 INSUNITSDEFSOURCE (variable système)**

#### **12.58.1 Source par défaut des unités d'insertion**

Contrôle la valeur des unités source. Si INSUNITS dans le dessin source est Unspecified, INSUNITSDEFSOURCE est utilisé à la place.

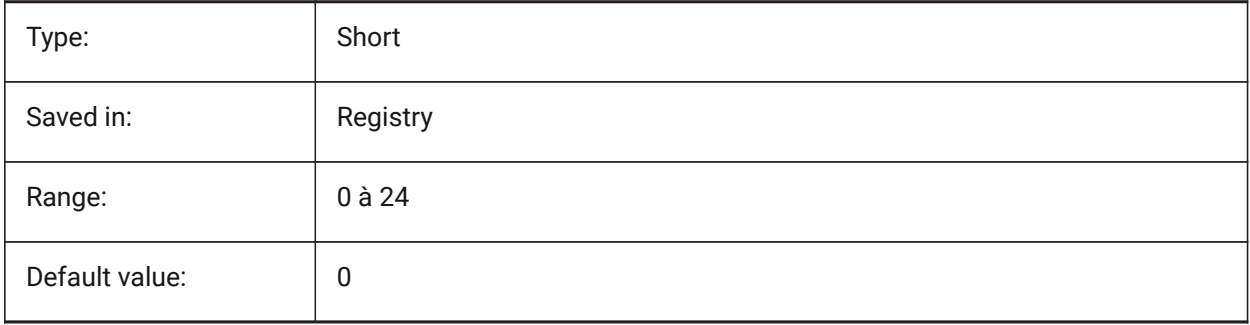

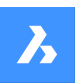

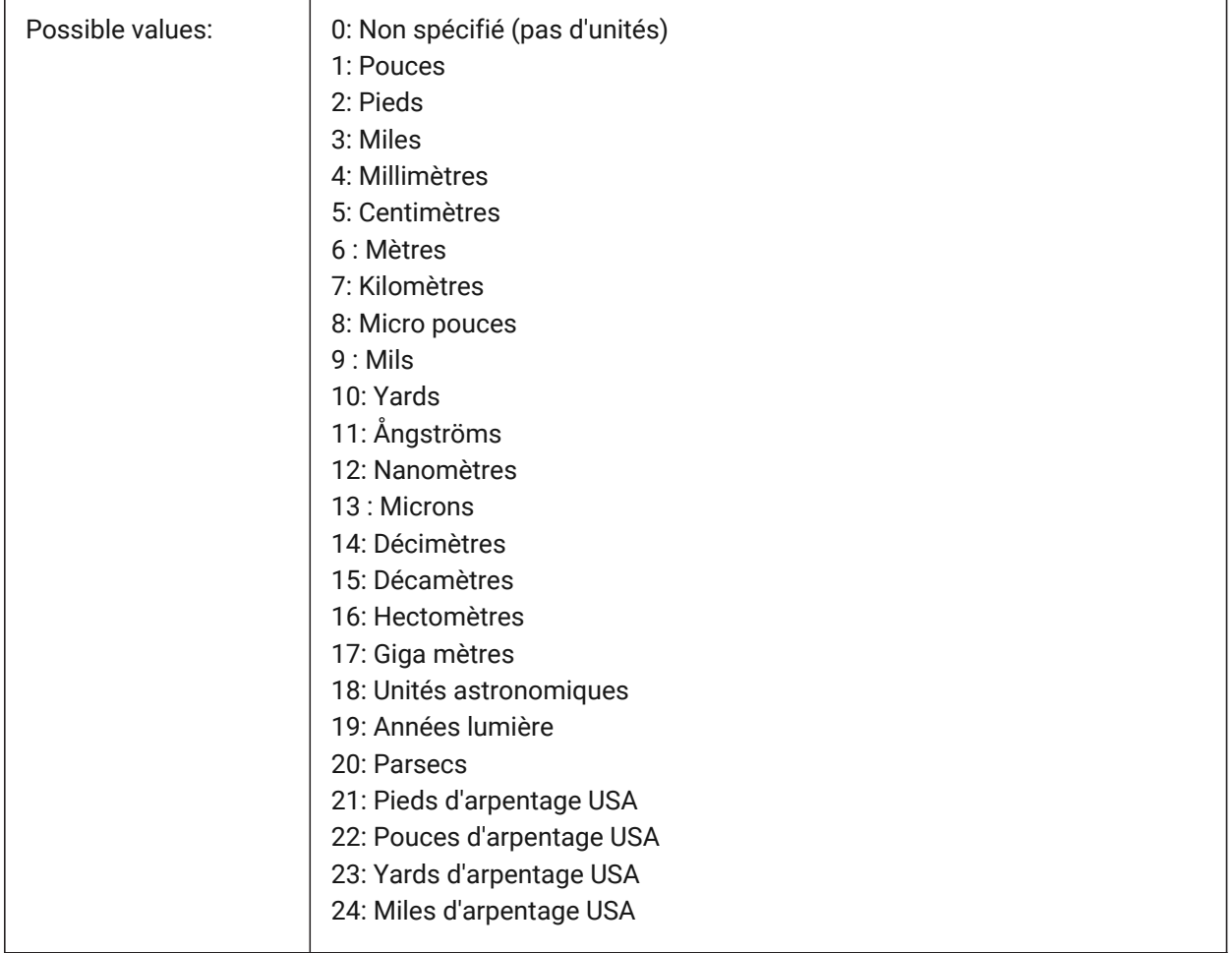

# **12.59 INSUNITSDEFTARGET (variable système)**

### **12.59.1 Cible par défaut des unités d'insertion**

Spécifie la valeur des unités de dessin cibles si INSUNITS est égal à zéro. Des valeurs comprises entre 0 et 24 sont acceptées.

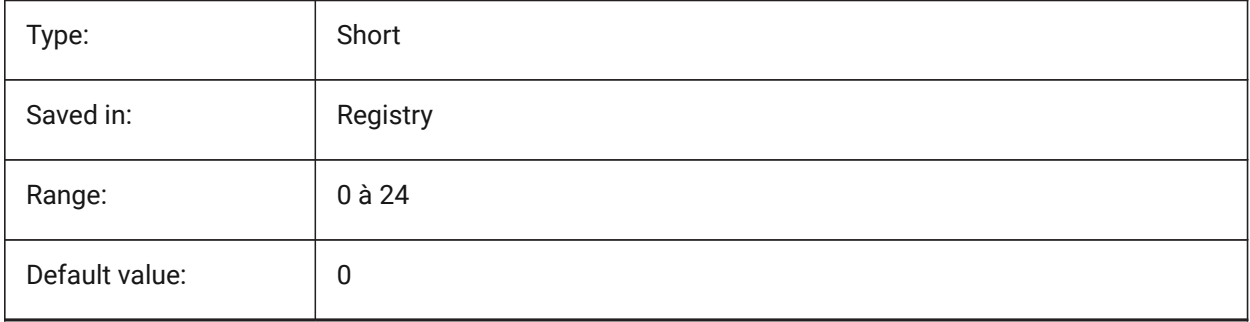

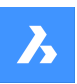

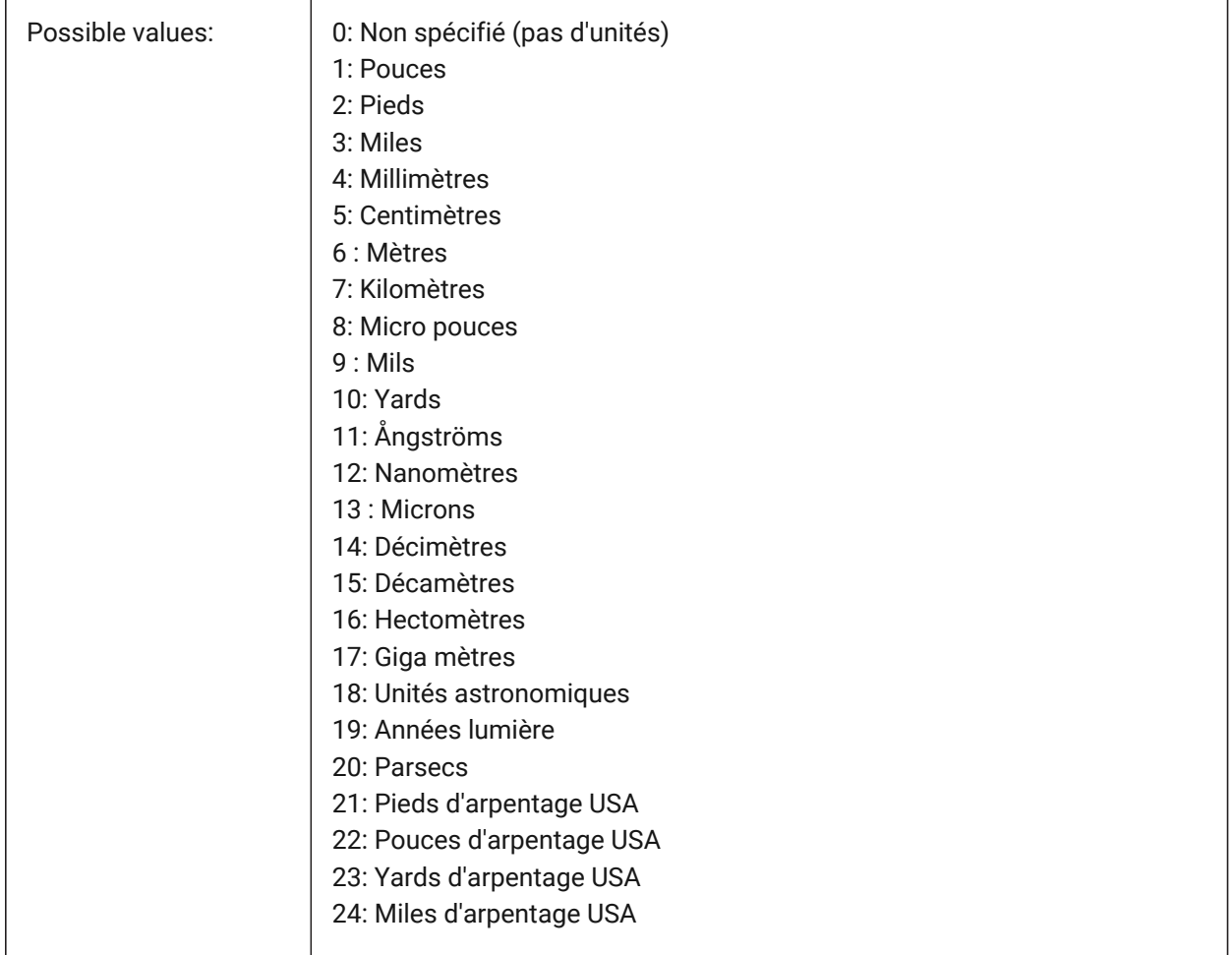

# **12.60 INSUNITSSCALING (variable système)**

### **12.60.1 Échelle unités d'insertion**

Contrôle la manière dont la mise à l'échelle INSUNITS est appliquée lors de l'insertion, de l'importation et du copier-coller de données.

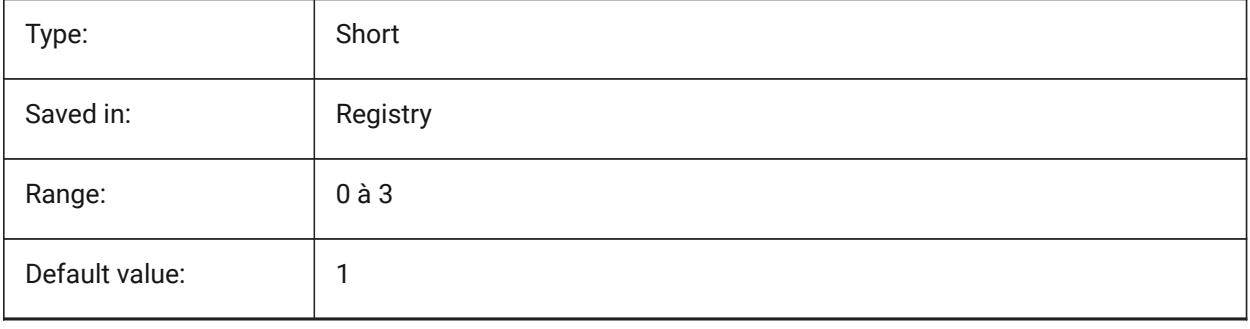

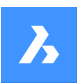

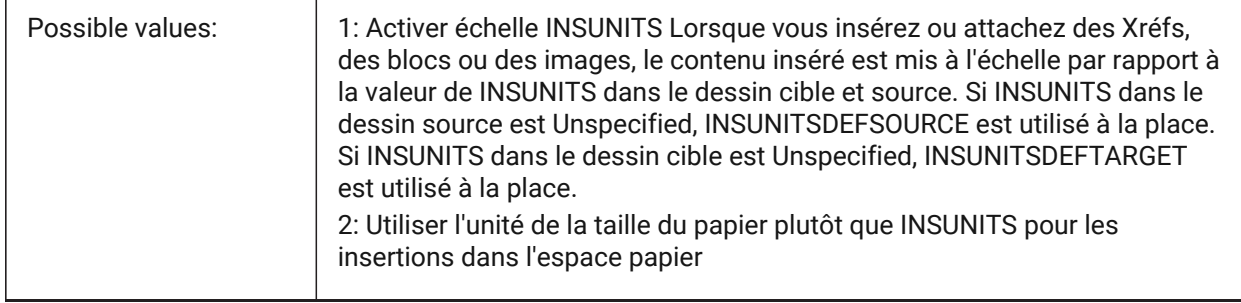

# **12.61 INTERFERECOLOR (variable système)**

#### **12.61.1 Couleur interférence**

Spécifie la couleur des entités d'interférence.

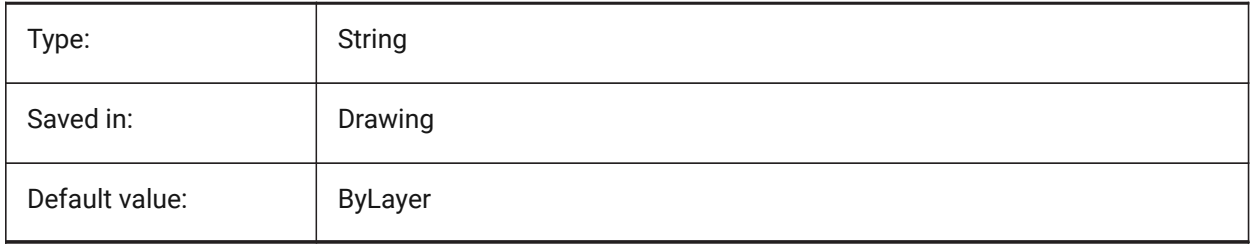

# **12.62 INTERFERELAYER (variable système)**

#### **12.62.1 Calque interférence**

Spécifie le calque des entités d'interférence.

BricsCAD only

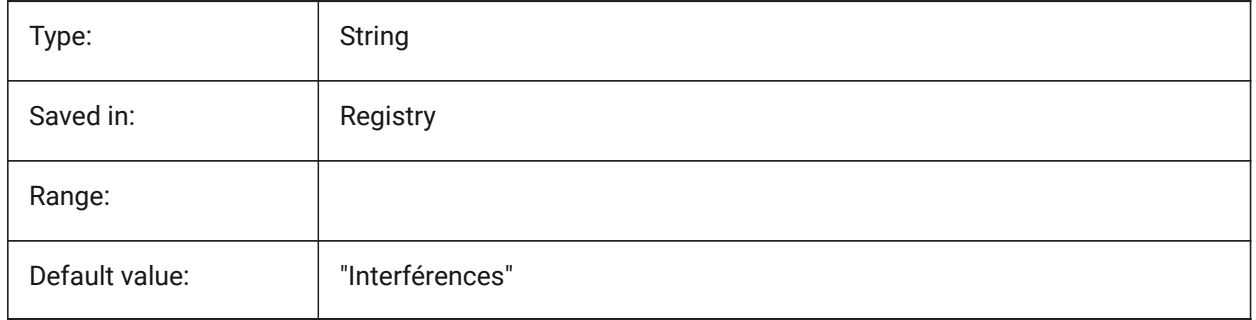

# **12.63 INTERFERENCELEVEL (variable système)**

#### **12.63.1 Niveau de vérification des interférences**

Contrôle le degré de vérification des interférences entre les détails copiés et entre les détails et le reste du modèle.

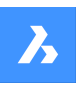

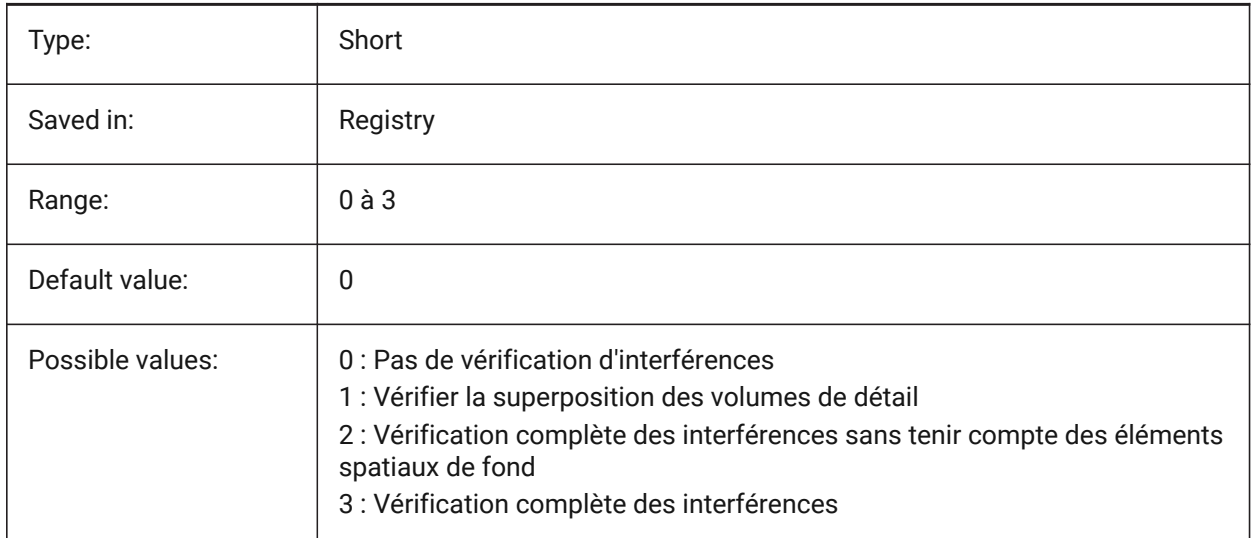

# **12.64 INTERFEREOBJVS (variable système)**

#### **12.64.1 Style visuel de l'objet Interférence**

Spécifie le style visuel de vérification d'interférence.

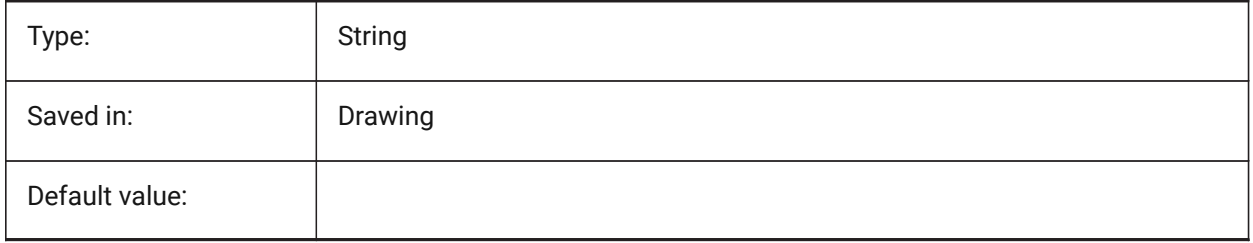

### **12.65 INTERFEREVPVS (variable système)**

#### **12.65.1 Style visuel de la fenêtre d'interférence**

Spécifie le style visuel de vérification d'interférence pour la fenêtre.

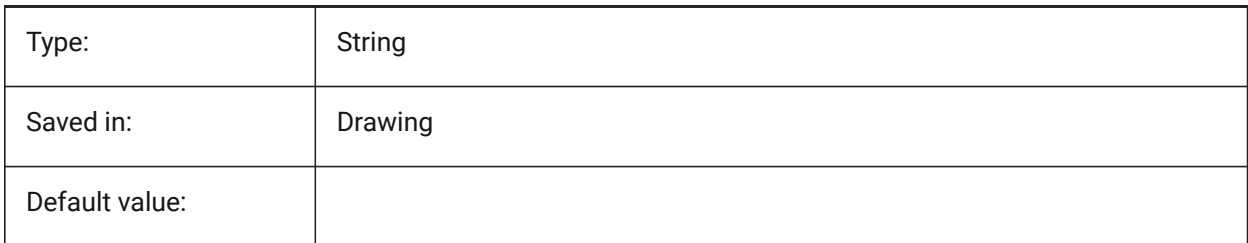

# **12.66 INTERIORELEVATIONMINLENGTH (variable système)**

#### **12.66.1 Longueur minimale de l'élévation intérieure**

Longueur minimale d'un mur pour générer une élévation intérieure. BricsCAD only

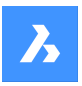

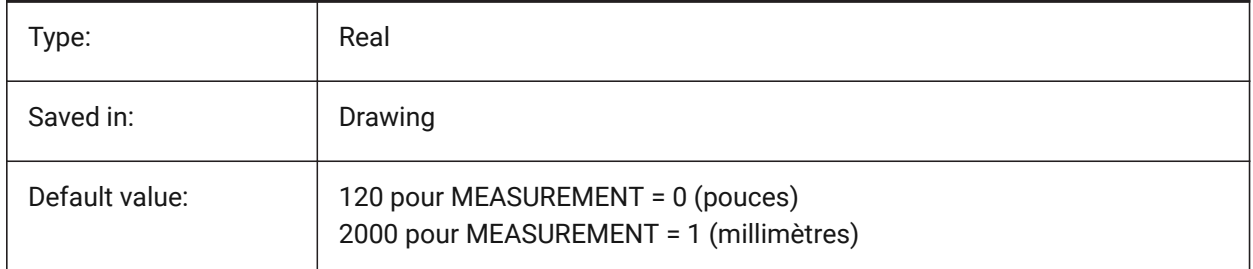

# **12.67 INTERIORELEVATIONOFFSET (variable système)**

#### **12.67.1 Distance de décalage des élévations intérieures**

Distance de décalage de la boite de volume de l'élévation intérieure depuis les surfaces des murs BricsCAD only

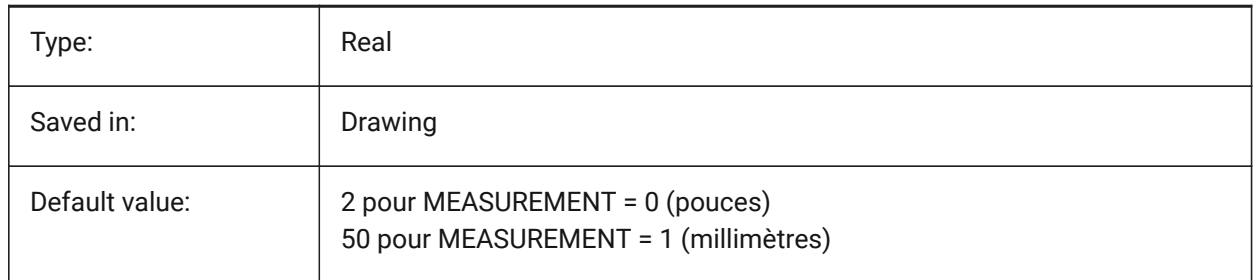

# **12.68 INTERSECTEDENTITIES (variable système)**

Résoudre l'intersection

Détermine comment modifier l'entité parente lorsqu'elle touche l'entité extrudée/tournée lorsque l'option **Auto** de la commande Extrusion ou Révolution est sélectionnée.

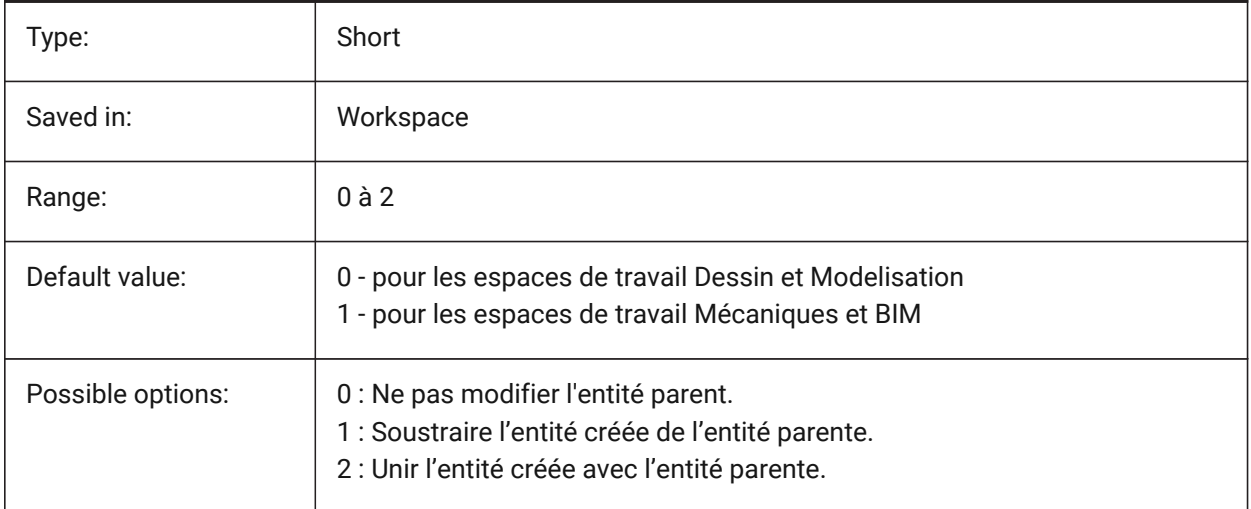

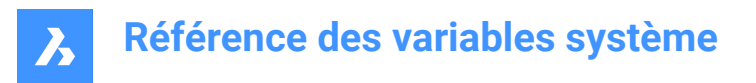

# **12.69 INTERSECTIONCOLOR (variable système)**

#### **12.69.1 Couleur d'intersection**

Spécifie la couleur de la polyligne à l'intersection de surfaces 3D dans les vues filaires 2D si INTERSECTIONDISPLAY est actif. (Pas encore pris en charge)

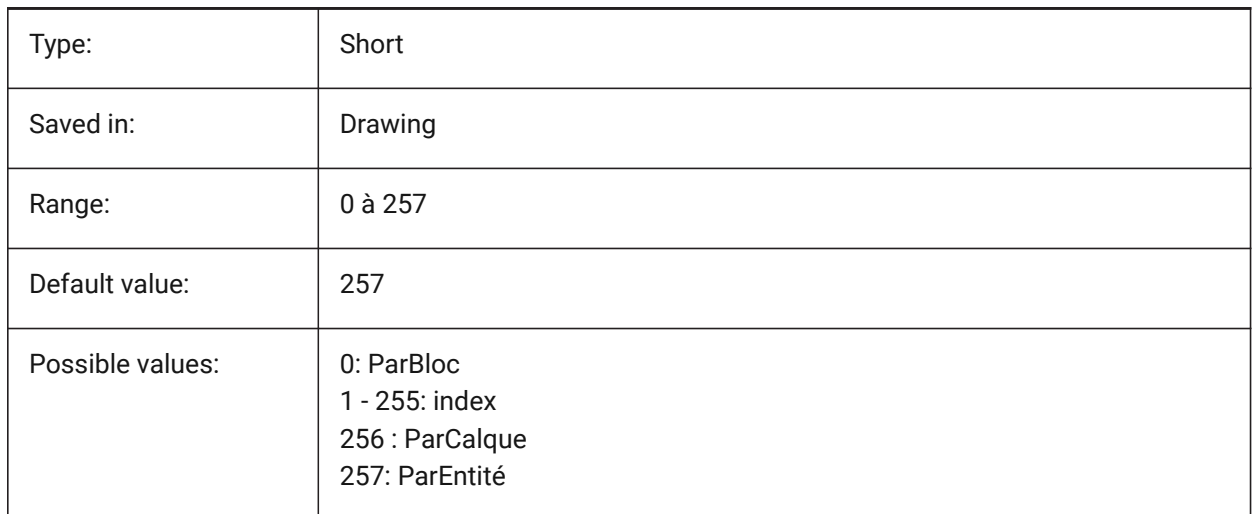

### **12.70 INTERSECTIONDISPLAY (variable système)**

#### **12.70.1 Afficher intersection**

Active/désactive l'affichage des polylignes à l'intersection des surfaces 3D dans les vues filaires 2D. (Pas encore pris en charge)

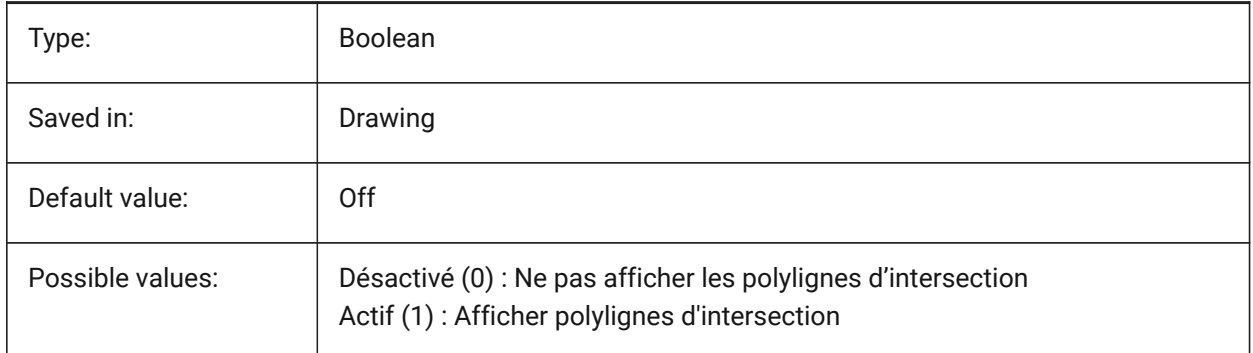

### **12.71 ISAVEBAK (variable système)**

#### **12.71.1 Sauvegarde incrémentale**

Contrôle la création de fichiers de sauvegarde (BAK). Améliore la vitesse des sauvegardes incrémentielles si elle est désactivée, en particulier pour les grands dessins.

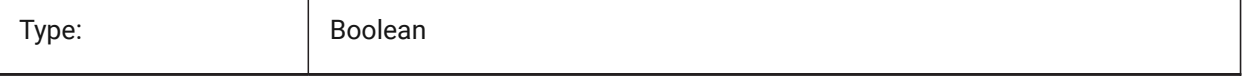

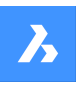

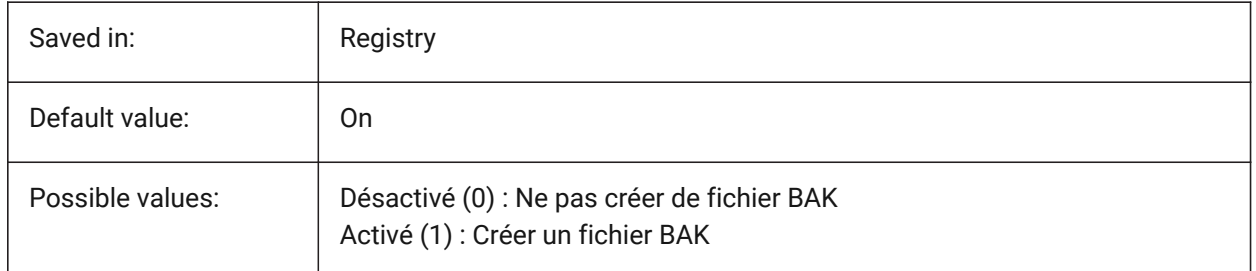

# **12.72 ISAVEPERCENT (variable système)**

### **12.72.1 Enregistrer pourcentage**

Spécifie la quantité d'espace gaspillé toléré dans un fichier de dessin exprimée en pourcentage de la taille totale du fichier. Si l'estimation de l'espace gaspillé dépasse la valeur définie par ISAVEPERCENT, la sauvegarde suivante sera une sauvegarde complète, qui réinitialise l'estimation de l'espace gaspillé à 0. S'il est défini sur zéro, chaque sauvegarde est une sauvegarde complète. Des valeurs comprises entre 0 et 60 sont acceptées.

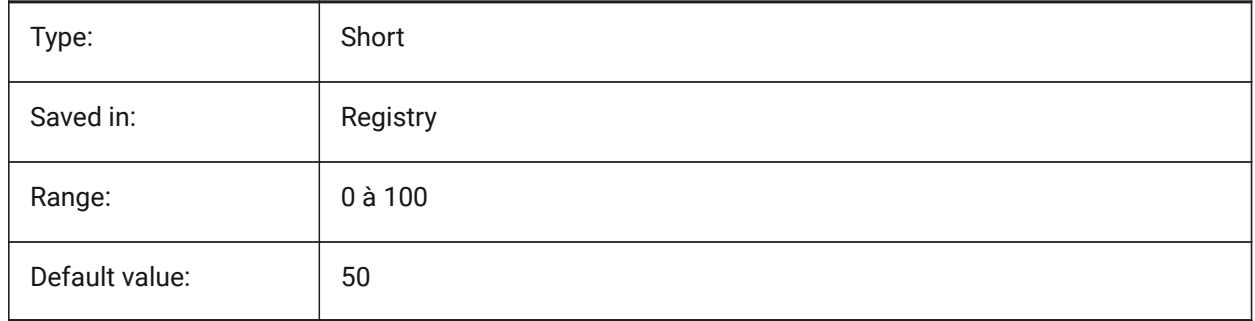

# **12.73 ISOLINES (variable système)**

#### **12.73.1 Isolignes**

Spécifie le nombre d'isolignes (lignes de contour) sur les surfaces courbes. Pour afficher les modifications apportées aux entités existantes, effectuez un REGEN.

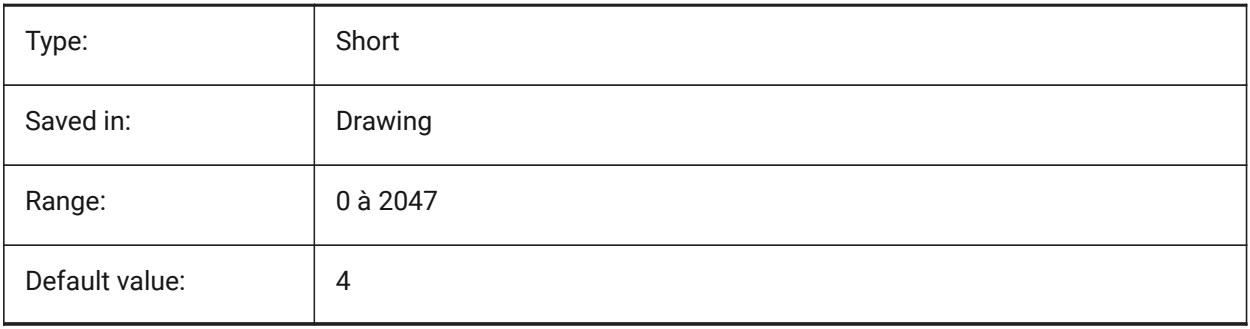

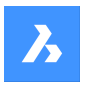

# **Référence des variables système**

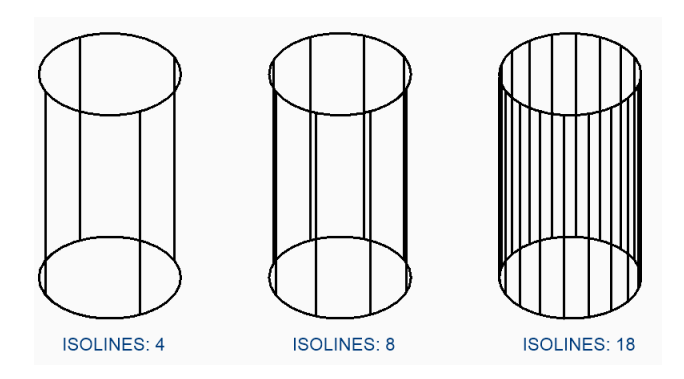

# **12.74 ICCMATCHIMPORTEDPROFILESGEOMETRICALLY (variable système)**

#### **12.74.1 Importation : utiliser les profils des bases de données avec la géométrie correspondante**

Lors de l'importation, les profils seront successivement comparés au projet et à la base de données centrale en fonction de leur géométrie. En cas de correspondance, les paramètres définis dans la base de données projet/centrale (nom du profil, taille et standard) seront utilisés à la place des paramètres importés.

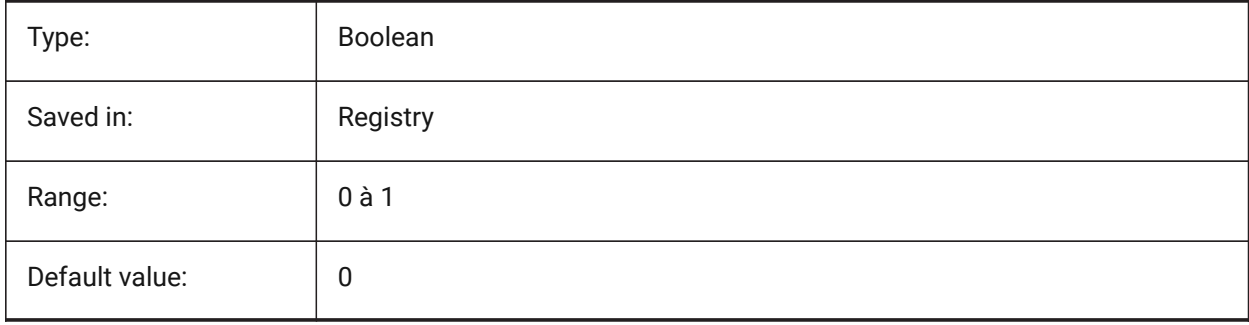

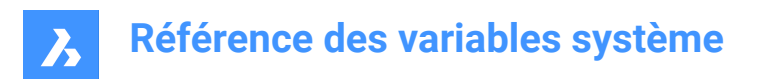

# **13. L**

### **13.1 LANDINGEXTENSIONDOWN (variable système)**

#### **13.1.1 Extension palier bas**

Extension des paliers créés avec la commande BIMESCALER dans le sens **bas**.

BricsCAD only

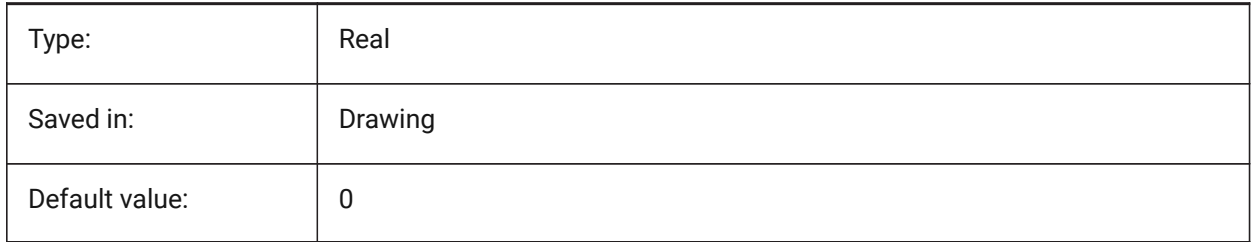

### **13.2 LANDINGEXTENSIONUP (variable système)**

#### **13.2.1 Extension palier haut**

Extension des paliers créés avec la commande BIMESCALER dans le sens **haut**.

BricsCAD only

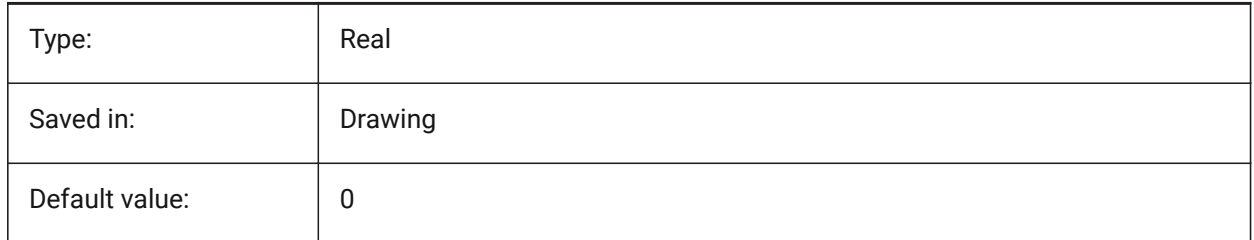

### **13.3 LASTANGLE (variable système)**

#### **13.3.1 Dernier angle**

Enregistre l'extrémité de l'angle du dernier arc dessiné.

Lecture seule

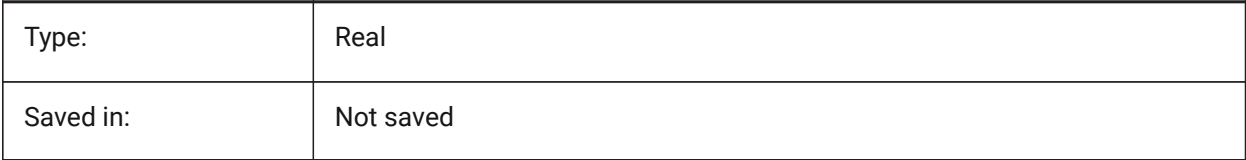

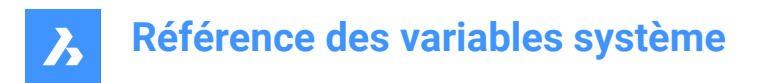

### **13.4 LASTPOINT (variable système)**

#### **13.4.1 Dernier point**

Spécifie les coordonnées du dernier point entré. Il s'agit de la valeur utilisée lors de la saisie du symbole '@' sur la ligne de commande. Exprimée sous la forme d'une coordonnée SCU pour l'espace courant.

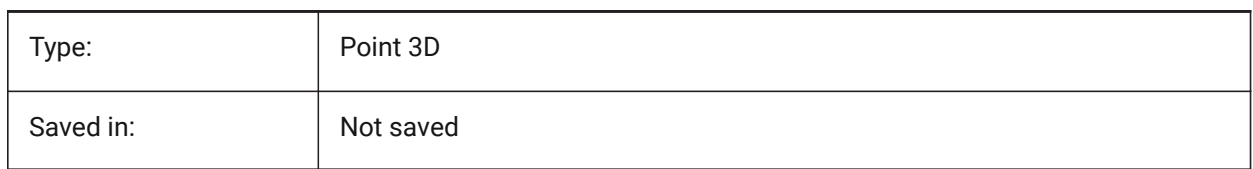

### **13.5 LASTPROMPT (variable système)**

#### **13.5.1 Dernière invite**

Montre la dernière chaine de caractères renvoyée à la ligne de commande.

Lecture seule

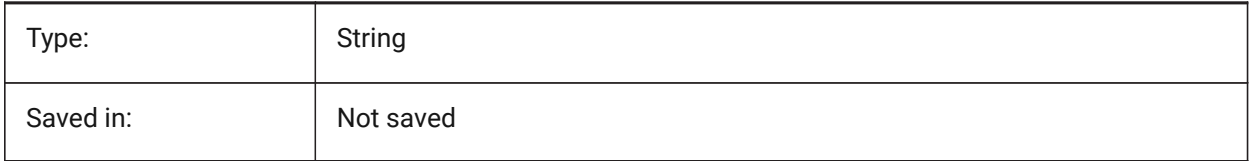

### **13.6 LATITUDE (variable système)**

#### **13.6.1 Latitude**

Spécifie la latitude du dessin au format décimal. Les valeurs positives représentent les latitudes nord et les valeurs négatives représentent les latitudes sud.

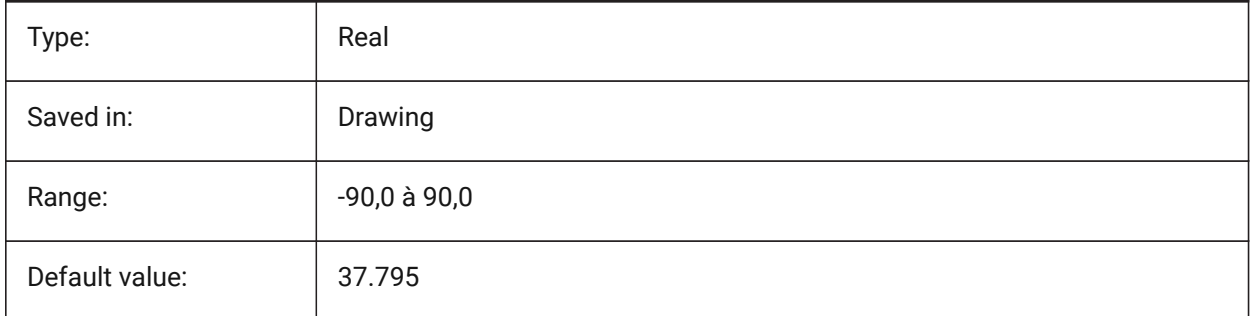

### **13.7 LAYERFILTEREXCESS (variable système)**

#### **13.7.1 Excès de filtre de calques**

Spécifie le nombre maximum de filtres de calque autorisés dans un dessin avant de suggérer que certains filtres soient supprimés. Vous pouvez créer n'importe quel nombre de filtres de calque. Toutefois, si le nombre de filtres de calque dépasse cette valeur et dépasse le nombre de calques, une boîte de dialogue

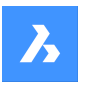

de message s'affiche la prochaine fois que vous ouvrez le dessin. Il recommande de supprimer tous les filtres de calque pour améliorer les performances. Lorsqu'il est défini sur 0, le message n'est jamais affiché.

BricsCAD only

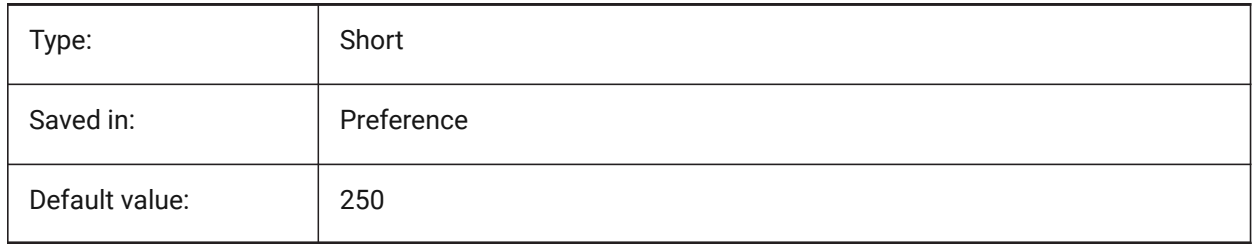

# **13.8 LAYERPMODE (variable système)**

### **13.8.1 Calque mode précédant**

Contrôles de suivi des modifications apportées aux paramètres des calques.

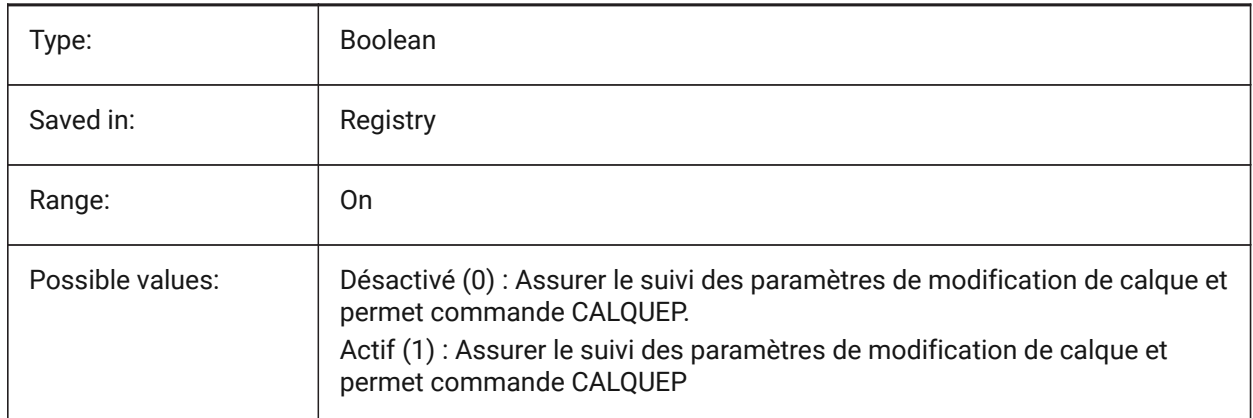

# **13.9 LAYLOCKFADECTL (variable système)**

### **13.9.1 Contrôle d'estompe des calques verrouillés**

Spécifie le niveau de fondu des entités des calques verrouillés afin de les contraster avec les entités des calques déverrouillés et réduit la complexité visuelle d'un dessin. Les entités sur les calques verrouillés sont toujours visibles pour référence et pour l'accrochage d'objets. Les valeurs non positives désactivent la décoloration.

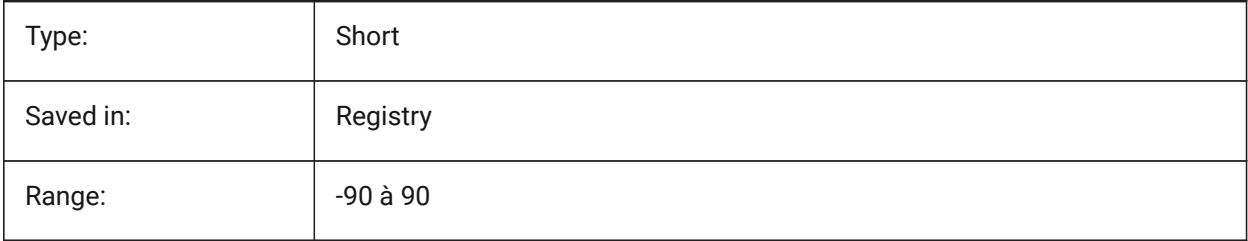

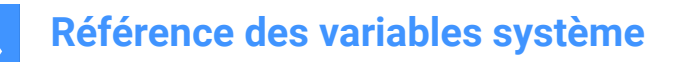

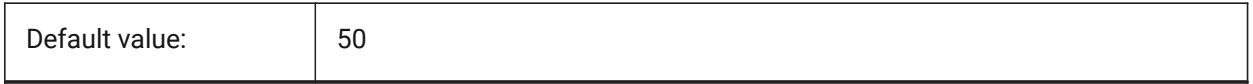

#### **13.10 LAYOUTREGENCTL (variable système)**

#### **13.10.1 Contrôle de régénération de présentation**

Spécifie comment l'affichage de l'onglet Modèle et des onglets de disposition est mis à jour. Si les performances sont médiocres en général ou lors du passage d'un onglet à l'autre, la définition de LAYOUTREGENCTL sur 1 ou 0 peut améliorer les performances.

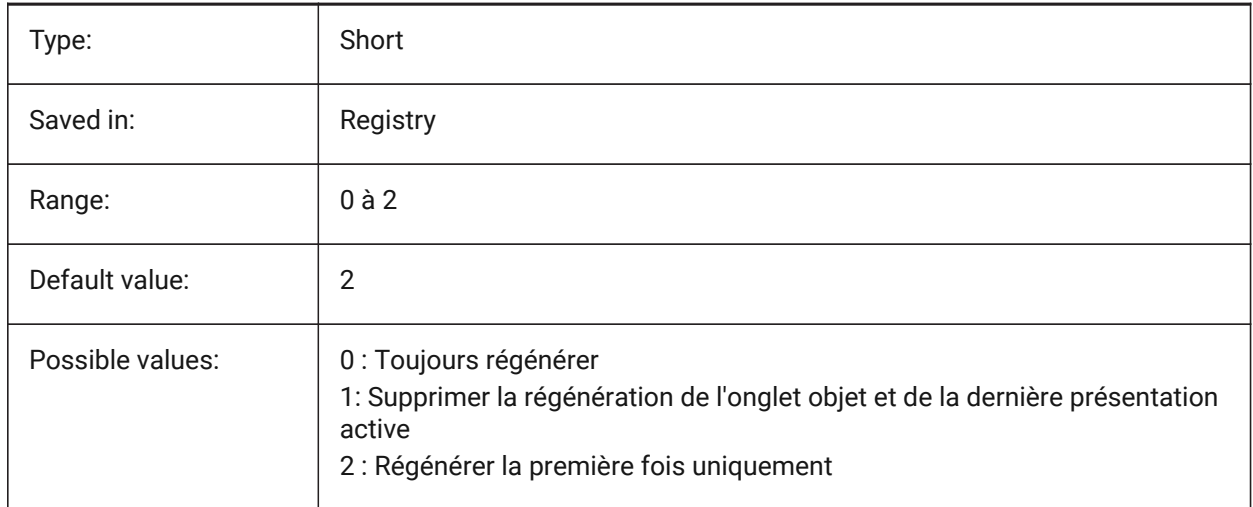

#### **13.11 LAYOUTTAB (variable système)**

#### **13.11.1 Objets de présentation et de modèles**

Contrôle l'affichage des onglets de présentation et de modèle

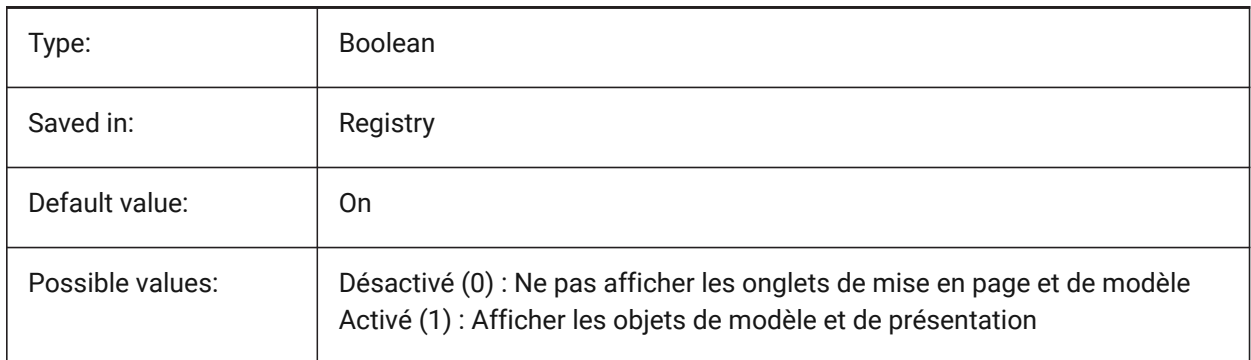

### **13.12 LEGACYCODESEARCH (variable système)**

#### **13.12.1 Mode de recherche de code standard**

Spécifie comment BricsCAD recherche le code exécutable dans les dossiers de dessin.

Lecture seule

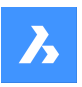

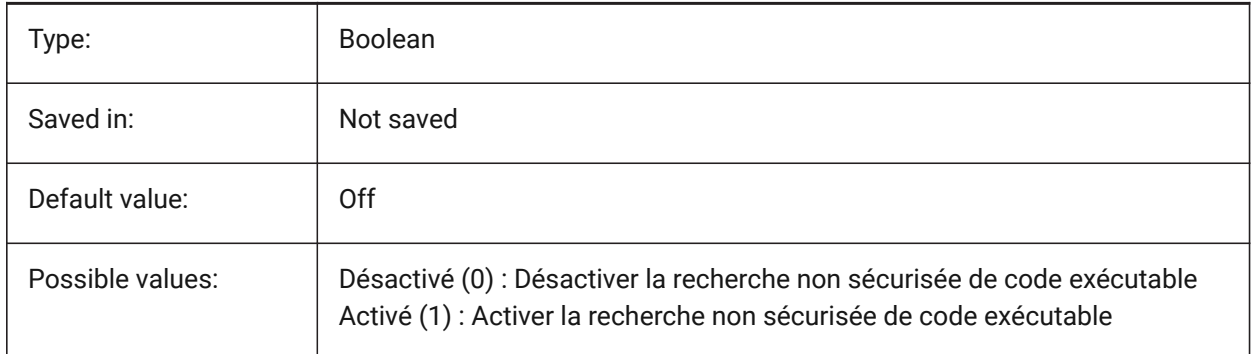

# **13.13 LENGTHSAMPLINGINTERVAL (variable système)**

#### **13.13.1 Intervalle d'échantillonnage pour les segments droits**

Définit la longueur de l'intervalle d'échantillonnage utilisé pour l'échantillonnage des segments droits. BricsCAD only

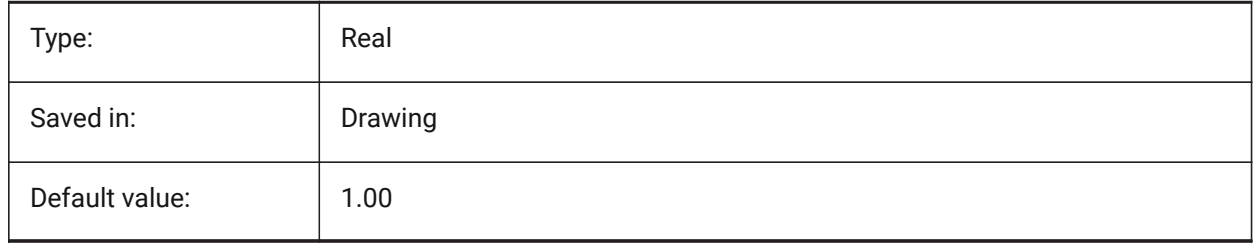

### **13.14 LENGTHUNITS (variable système)**

#### **13.14.1 Unités de longueur**

Spécifie une liste d'unités utilisées pour afficher les longueurs lorsque le bit de longueur de PROPUNITS est activé. Si vide, toutes les longueurs s'affichent dans l'unité de dessin courante, telle que définie par INSUNITS.

BricsCAD only

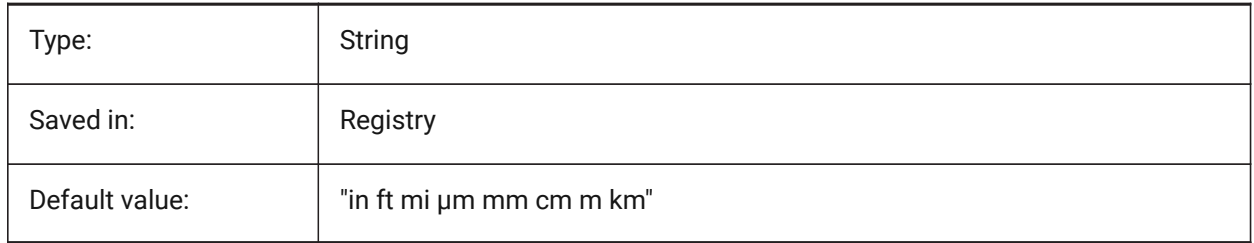

# **13.15 LENSLENGTH (variable système)**

#### **13.15.1 Longueur focale**

Spécifie la longueur de lentille de la fenêtre actuelle (en millimètres) utilisée dans la visualisation en perspective.

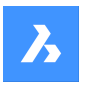

Lecture seule

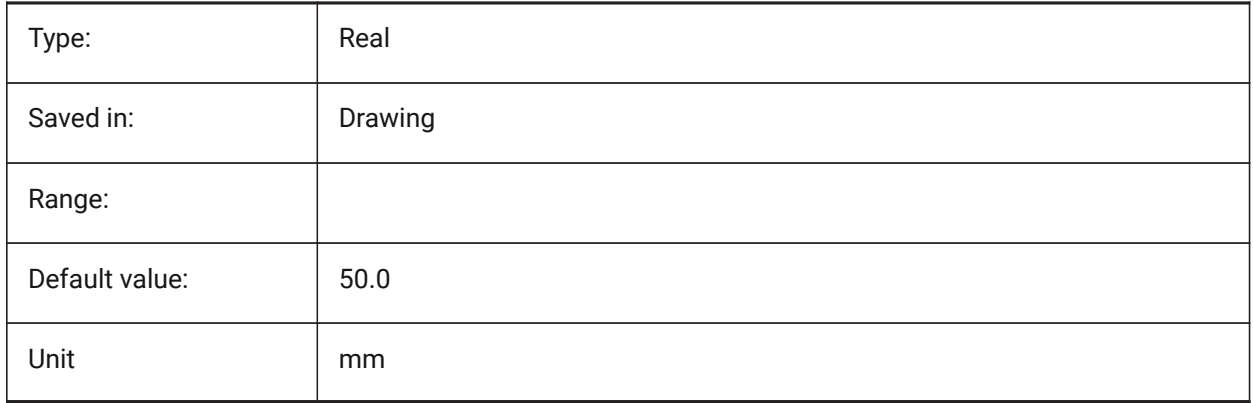

### **13.16 LEVELOFDETAIL (variable système)**

#### **13.16.1 Unités de longueur**

Contrôle le niveau de détail.

BricsCAD only

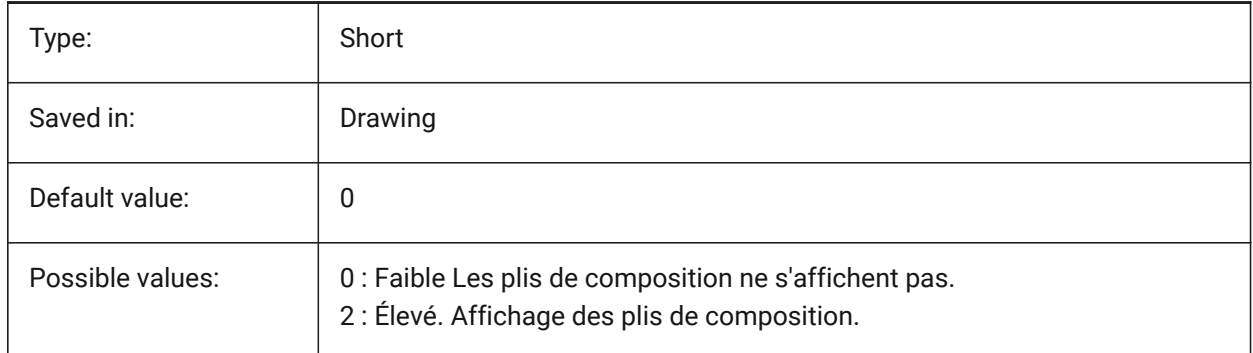

# **13.17 LICFLAGS (variable système)**

#### **13.17.1 Composants sous licence**

Spécifie si certains composants sont autorisés ou non. La valeur est stockée en tant que code binaire en utilisant la somme des valeurs de toutes les options choisies.

BricsCAD only

Lecture seule

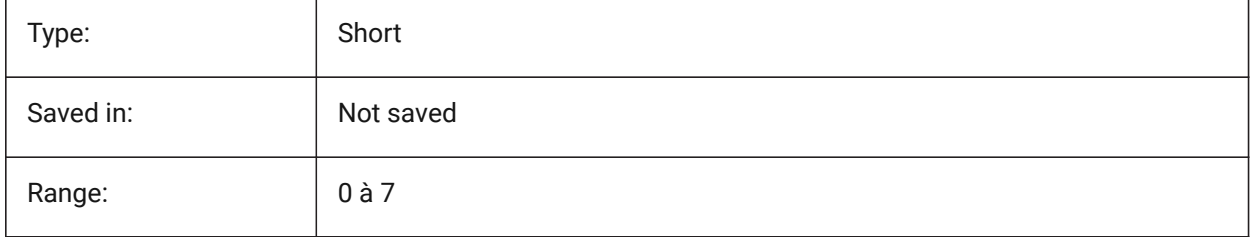

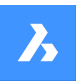

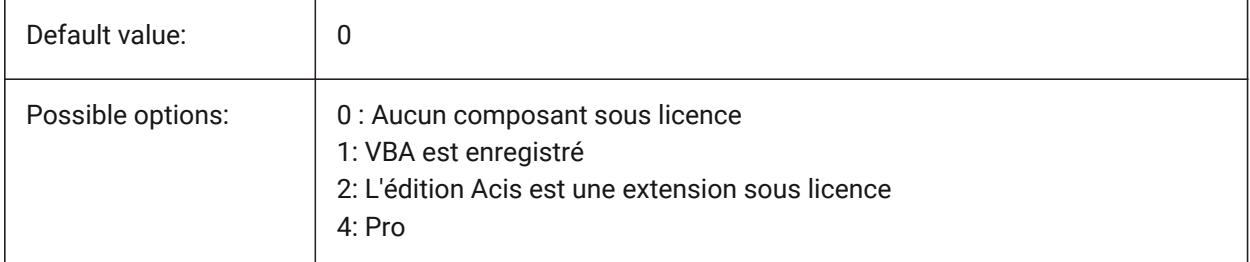

# **13.18 LIGHTGLYPHCOLOR (variable système)**

### **13.18.1 Couleur du glyphe de lumière**

Spécifie la couleur des glyphes lumière. Les valeurs comprises entre 1 et 255 sont acceptées. BricsCAD only

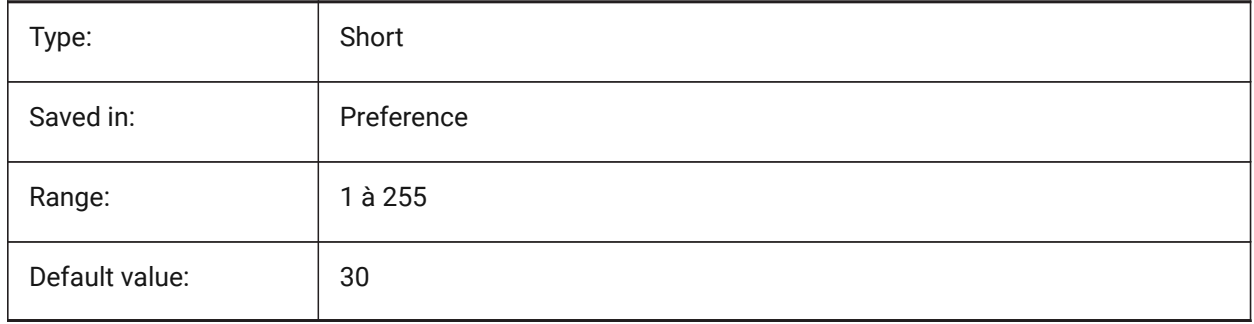

### **13.19 LIGHTGLYPHDISPLAY (variable système)**

#### **13.19.1 Affichage icône lumière**

Spécifie l'affichage des glyphes de lumière. Un glyphe de lumière est un symbole graphique qui représente des lumières point, spot, toile et distante.

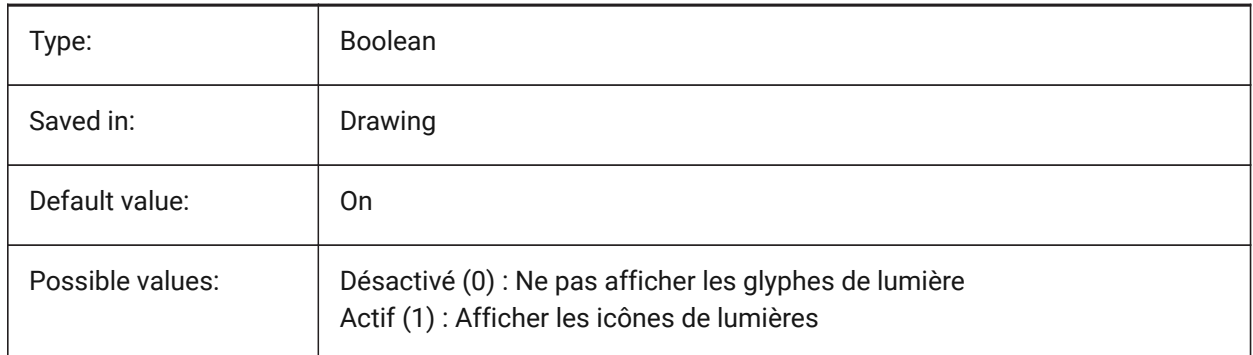

# **13.20 LIGHTINGUNITS (variable système)**

### **13.20.1 Unités d'éclairage**

Indique si l'éclairage générique ou photométrique est utilisé, et définit le type des unités d'éclairage.

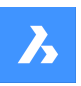

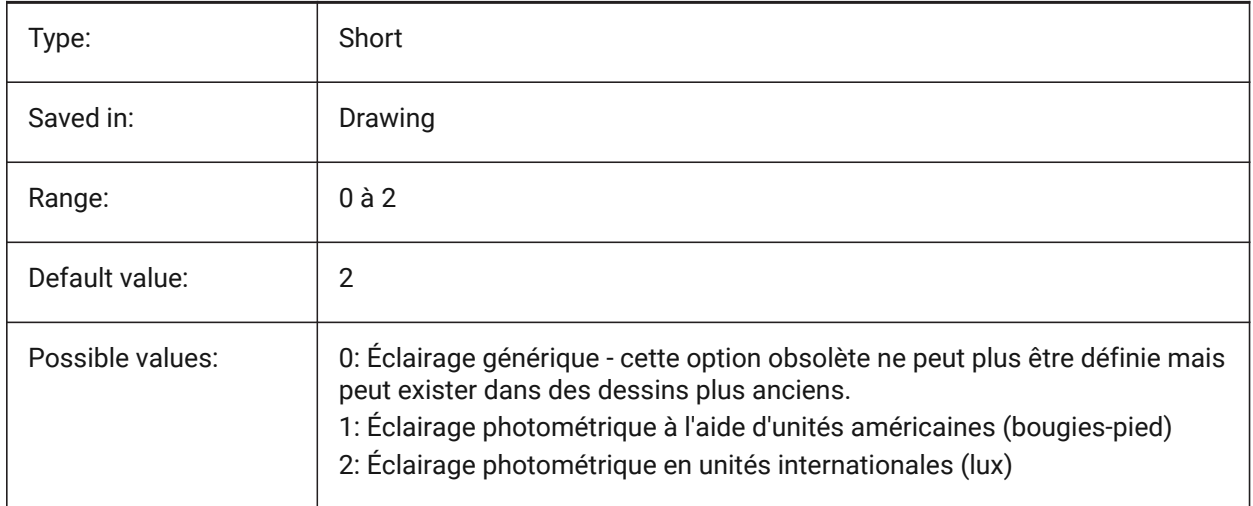

# **13.21 LIGHTWEBGLYPHCOLOR (variable système)**

### **13.21.1 Couleur du glyphe de lumière toile**

Spécifie la couleur du glyphe de la lumière Web. Les valeurs comprises entre 1 et 255 sont acceptées. BricsCAD only

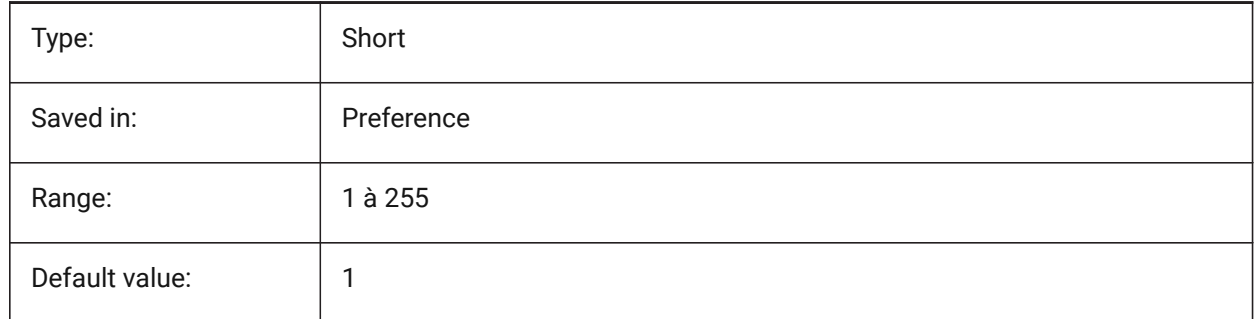

# **13.22 LIMCHECK (variable système)**

### **13.22.1 Contrôle de limites**

Spécifie si des entités peuvent être créées en dehors des limites du dessin ou non.

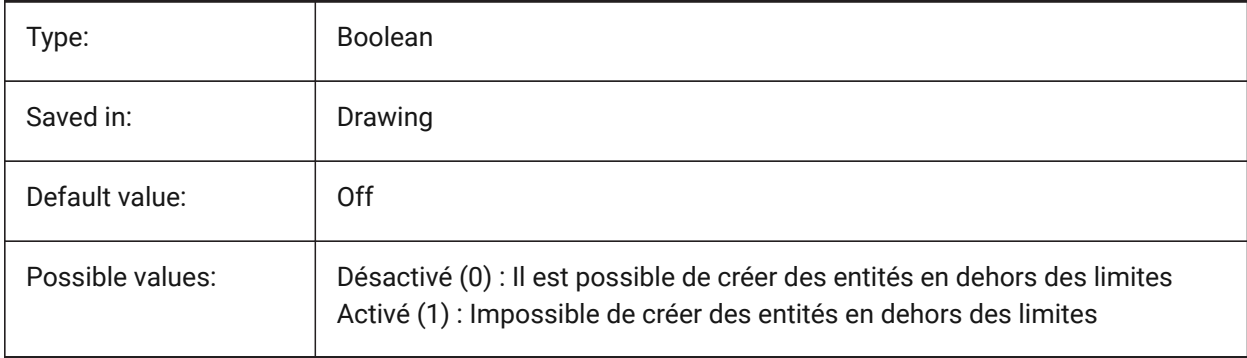

# **13.23 LIMMAX (variable système)**

#### **13.23.1 Limites maximales**

Définit le coin supérieur droit de la limite de dessin, exprimée en coordonnées générales.

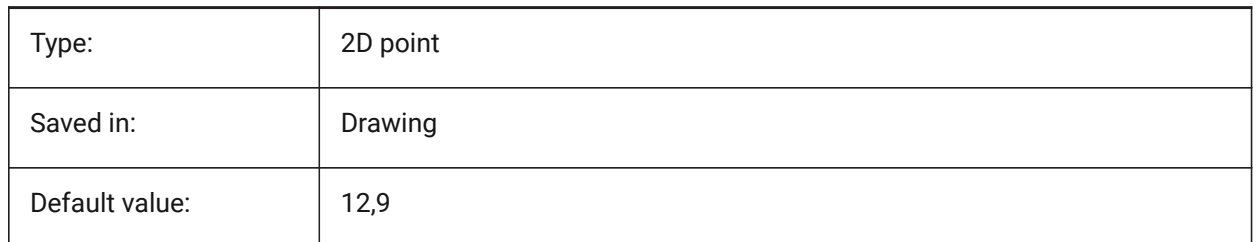

# **13.24 LIMMIN (variable système)**

### **13.24.1 Limites minimales**

Définit le coin inférieur gauche des limites du dessin, exprimées en coordonnées générales.

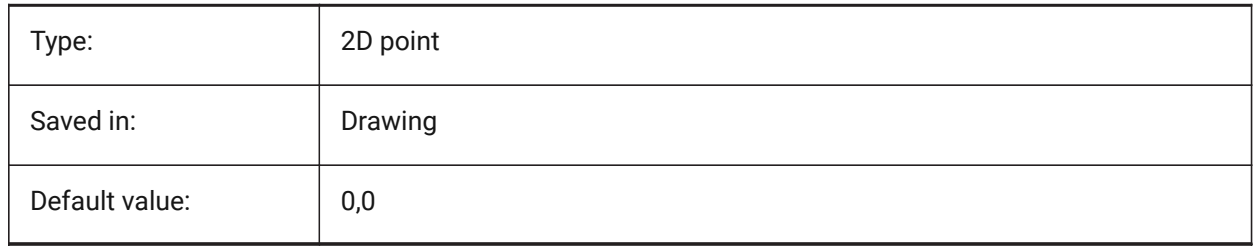

# **13.25 LINEARBRIGHTNESS (variable système)**

#### **13.25.1 Luminosité linéaire**

Spécifie un facteur d'échelle pour l'intensité des lumières. Une valeur entre -10 et 10 est admise. La valeur par défaut de 0 correspond à une absence d'échelle. Des valeurs plus petites diminuent l'intensité lumineuse, et des valeurs plus grandes l'augmente. Ce paramètre peut être réglé par fenêtre.

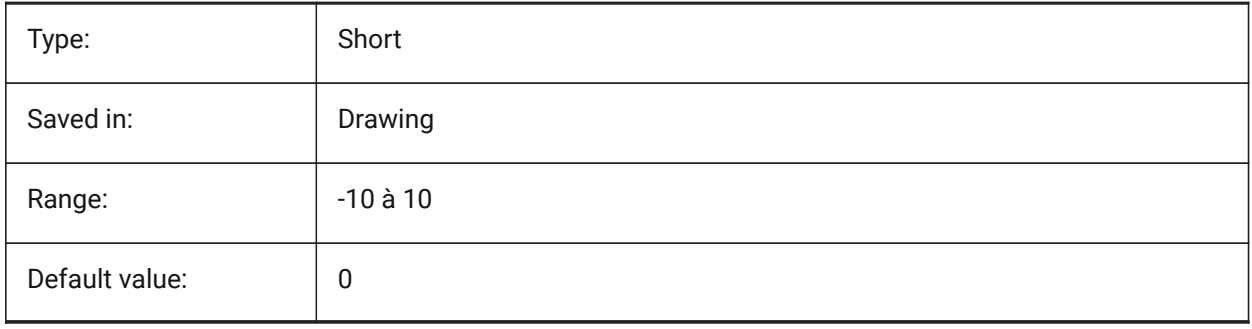

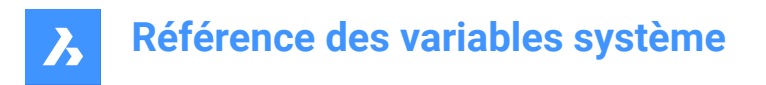

# **13.26 LINEARCONTRAST (variable système)**

#### **13.26.1 Contrate linéaire**

Spécifie l'intensité de la lumière ambiante. Une valeur entre -10 et 10 est admise. Une valeur de -10 donne une lumière ambiante maximale. Une valeur de 10 n'entraîne aucune lumière ambiante. Ce paramètre n'a d'effet que sur les matériaux qui ont une couleur ambiante non noire. Ce paramètre peut être réglé par fenêtre.

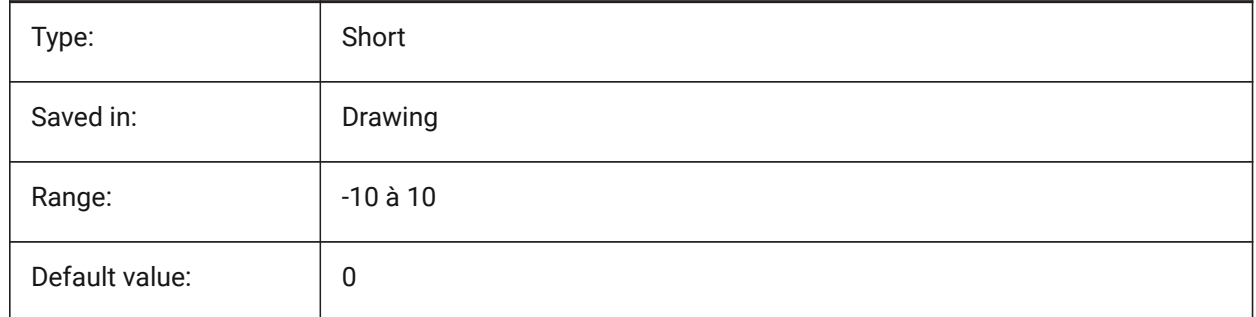

# **13.27 LISPINIT (variable système)**

#### **13.27.1 Initialisation LISP**

Spécifie si les variables et fonctions lisp sont conservées ou non entre les dessins.

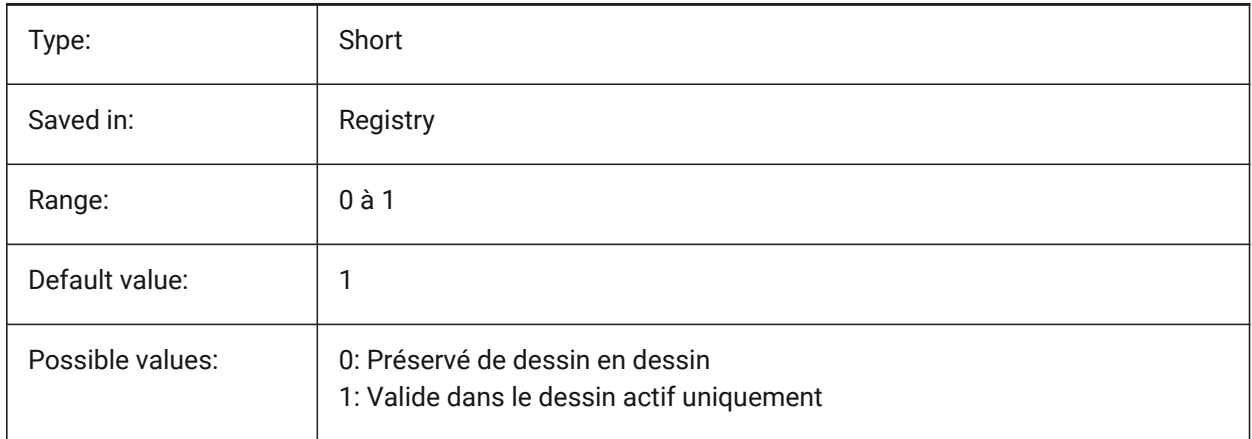

# **13.28 LOADMECHANICAL2D (variable système)**

#### **13.28.1 Activateurs Mécaniques 2D**

Contrôle si le chargement à la demande des activateurs Mechanical 2D est autorisé ou non.

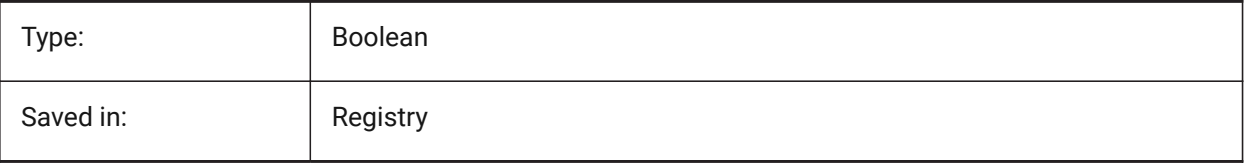

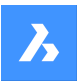

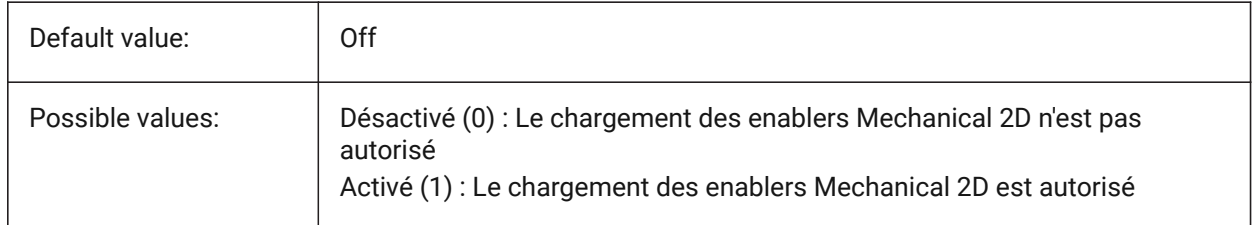

# **13.29 LOCALE (variable système)**

#### **13.29.1 Paramètres régionaux**

Affiche le code de langue ISO de la version BricsCAD actuelle.

Lecture seule

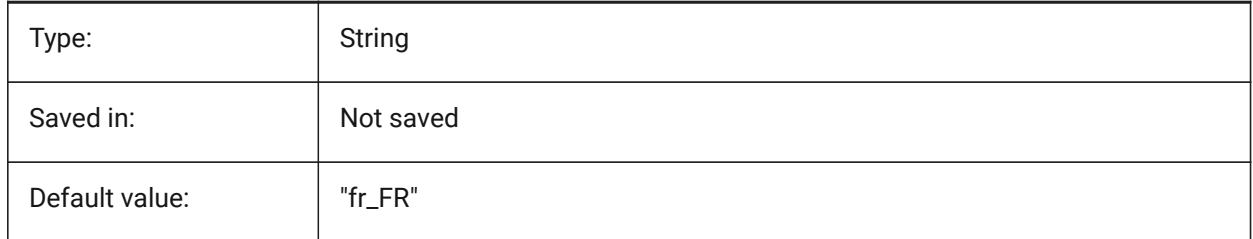

# **13.30 LOCALROOTPREFIX (variable système)**

#### **13.30.1 Préfixe racine locale**

Sauvegarde le chemin du dossier racine où sont installés les fichiers locaux de l'utilisateur actif, tels que les gabarits. Les dossiers Gabarits et Textures se trouvent à cet emplacement et vous pouvez ajouter tous les fichiers personnalisables que vous ne souhaitez pas parcourir sur le réseau. Voir ROAMABLEROOTPREFIX pour l'emplacement des fichiers iamables.

Lecture seule

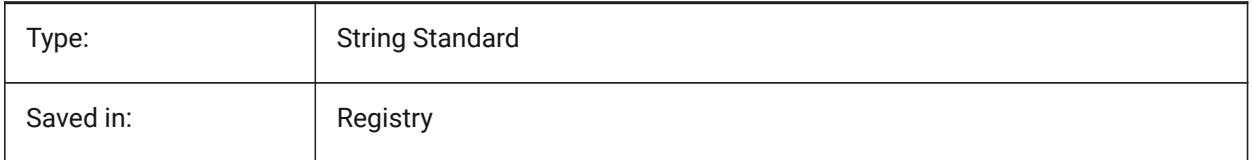

# **13.31 LOCKUI (variable système)**

### **13.31.1 Verrouiller les éléments d'interface utilisateur**

Spécifie quels éléments de l'interface utilisateur sont verrouillés pour éviter un déplacement accidentel. Pour remplacer, appuyez sur la touche Ctrl (Windows) ou Cmd (Mac) tout en faisant glisser. La valeur est stockée en tant que code binaire en utilisant la somme des valeurs de toutes les options choisies.

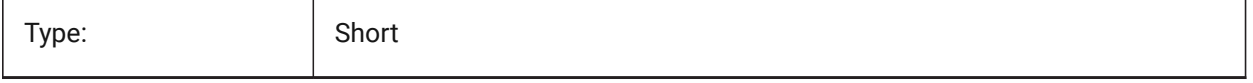

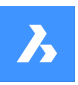

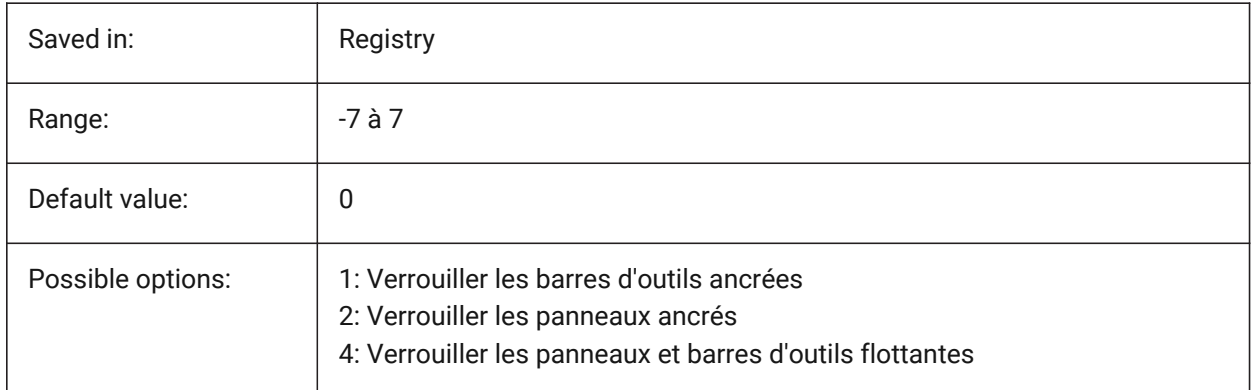

# **13.32 LOFTANG1 (variable système)**

### **13.32.1 Angle lissage 1**

Spécifie l'angle de dépouille lors de la première section de l'opération de lissage.

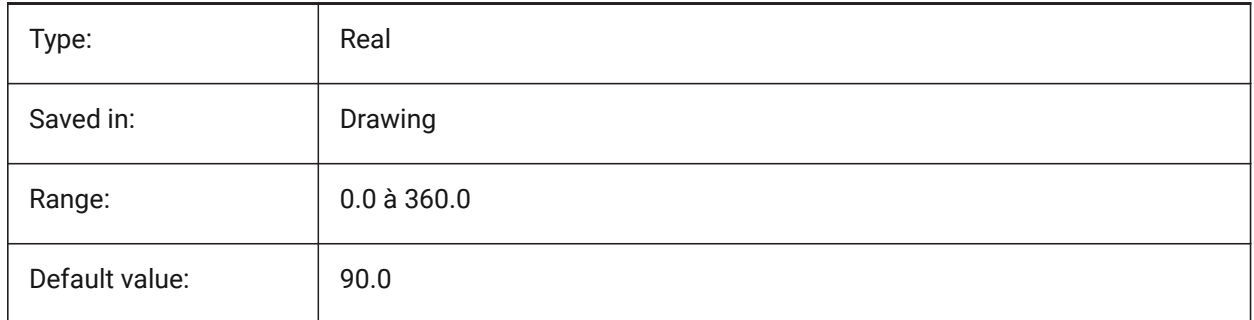

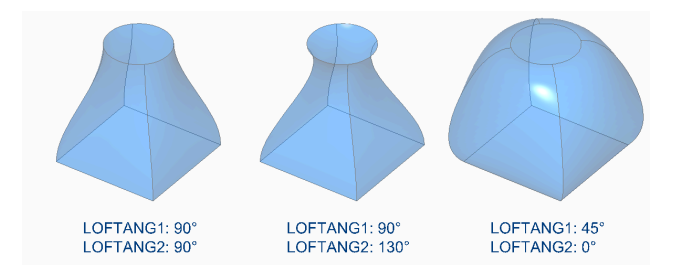

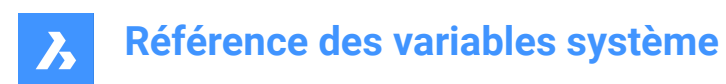

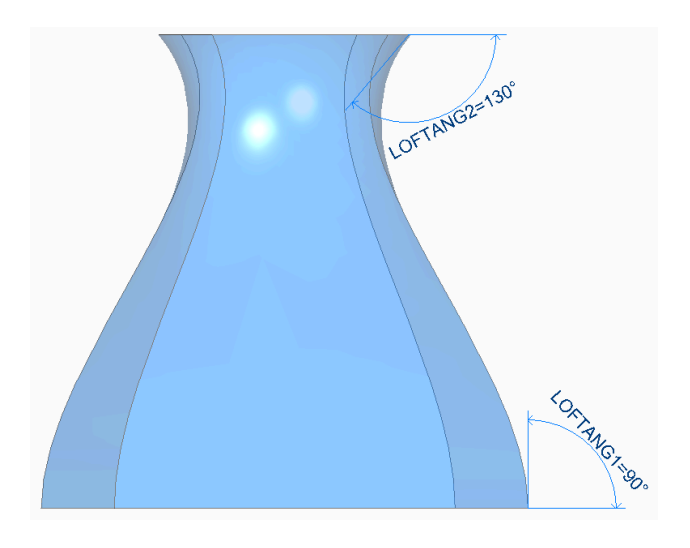

# **13.33 LOFTANG2 (variable système)**

# **13.33.1 Angle lissage 2**

Spécifie l'angle de dépouille à travers la section transversale de fin d'une opération de lissage.

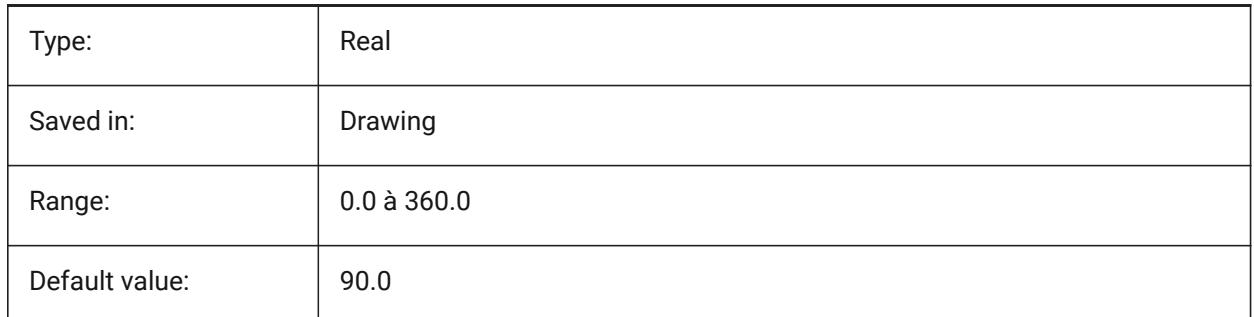

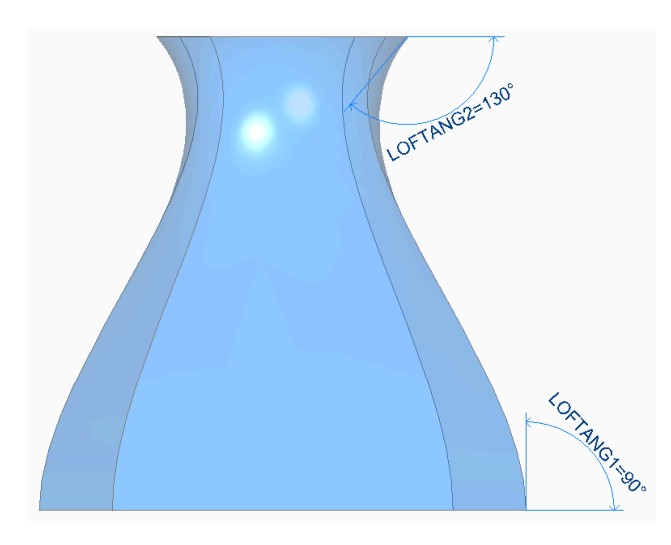

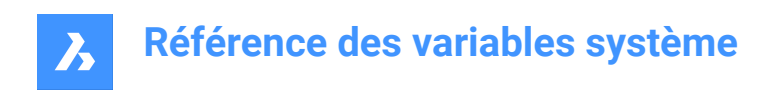

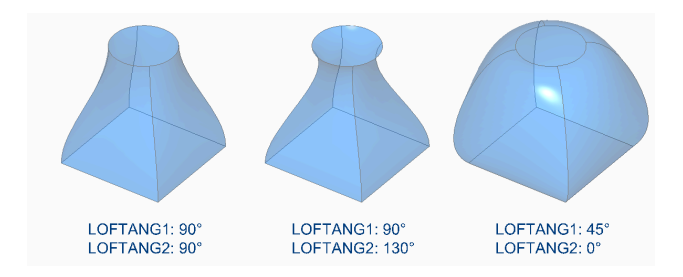

# **13.34 LOFTMAG1 (variable système)**

### **13.34.1 Amplitude lissage 1**

Spécifie l'amplitude de l'angle de dépouille lors de la première section de l'opération de lissage.

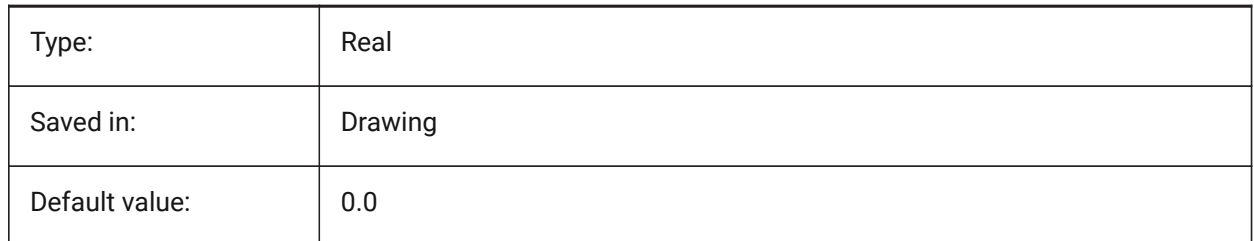

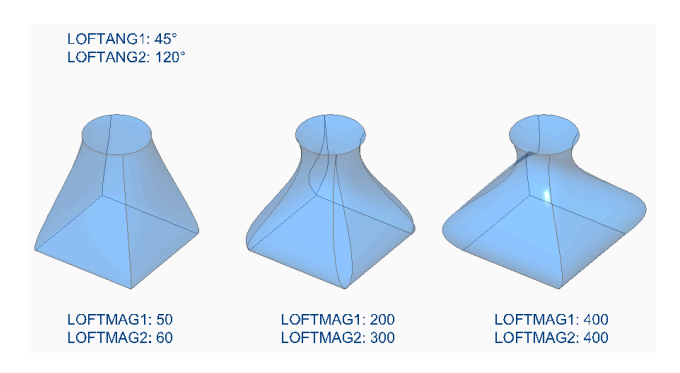

# **13.35 LOFTMAG2 (variable système)**

### **13.35.1 Amplitude lissage 2**

Spécifie l'amplitude de l'angle de dépouille lors de la seconde section de l'opération de lissage.

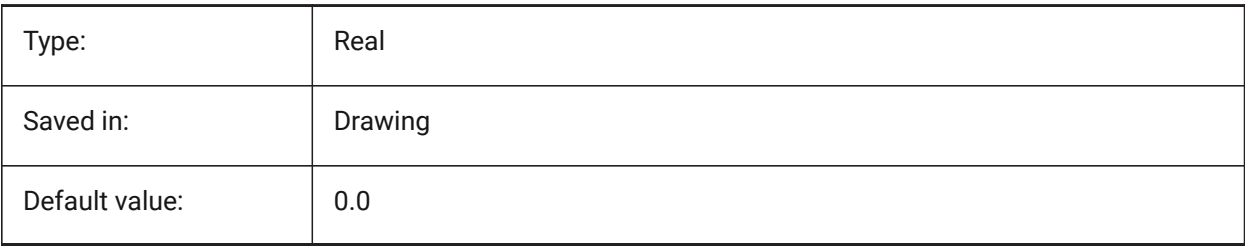

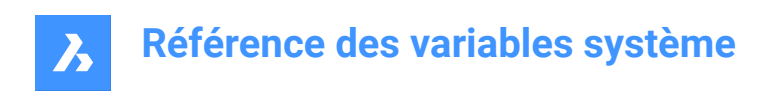

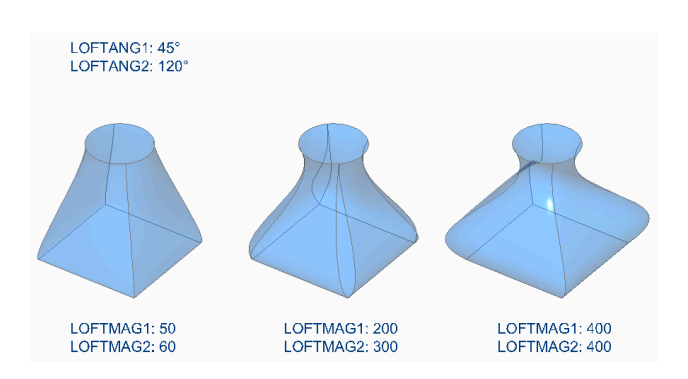

# **13.36 LOFTNORMALS (variable système)**

### **13.36.1 Normales lissage**

Spécifie les normales des entités lissées lorsqu'elles traversent des coupes.

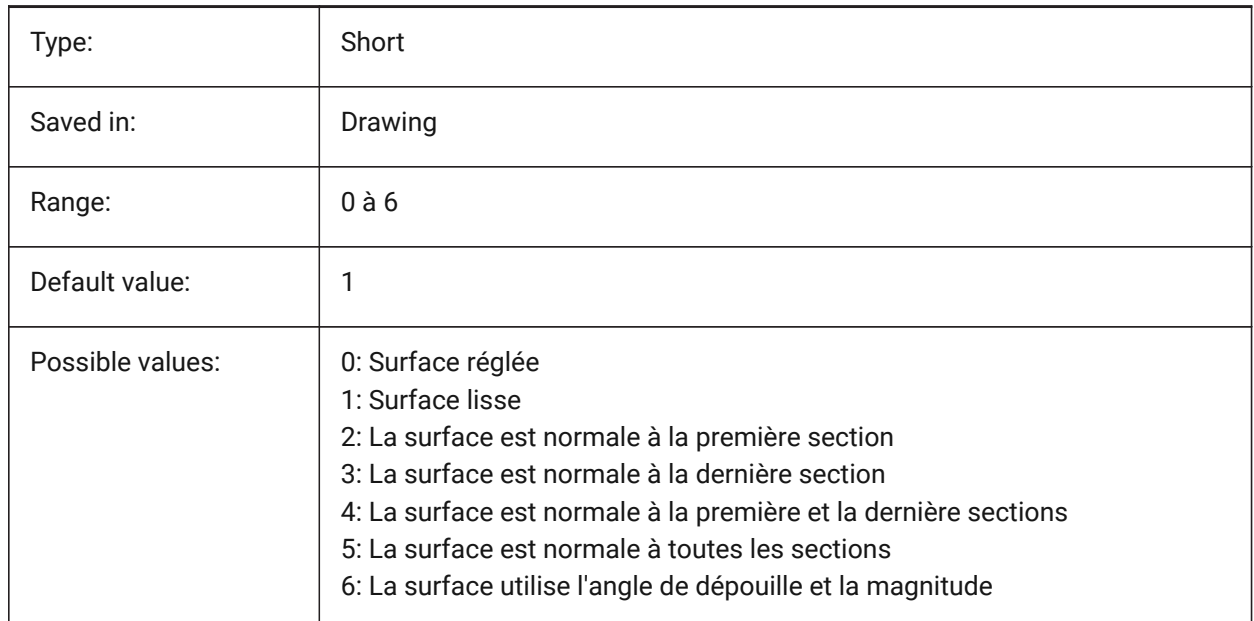

# **13.37 LOFTPARAM (variable système)**

#### **13.37.1 Param lissage**

Spécifie la forme des surfaces lissées et des solides. La valeur est stockée en tant que code binaire en utilisant la somme des valeurs de toutes les options choisies.

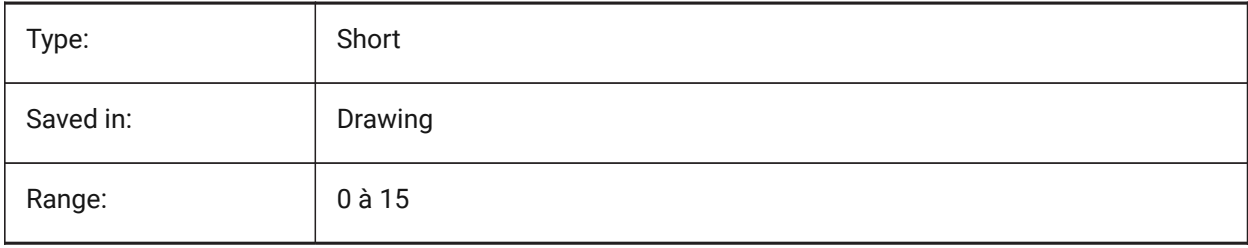

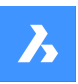

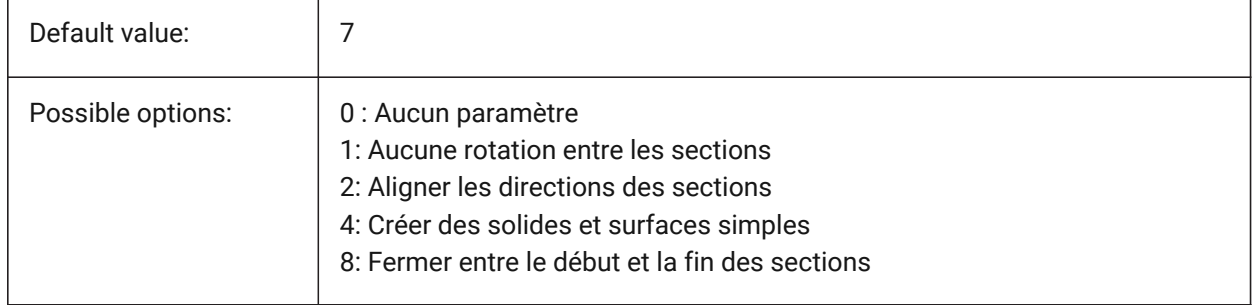

# **13.38 LOGFILEMODE (variable système)**

### **13.38.1 Mode fichier journal**

Détermine s'il y a utilisation ou non d'un fichier log. Un fichier journal contient chaque commande exécutée. Ces fichiers journaux sont enregistrés dans le dossier spécifié par la variable système LOGFILEPATH.

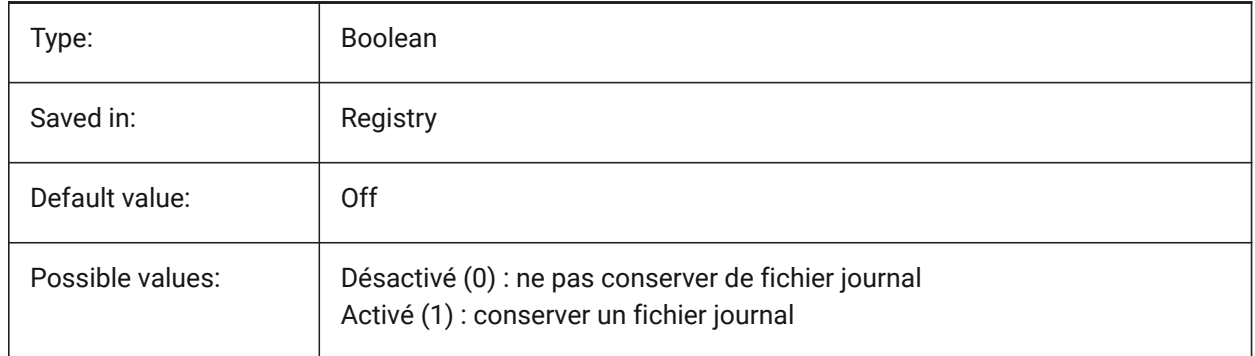

# **13.39 LOGFILENAME (variable système)**

### **13.39.1 Nom fichier journal**

Spécifie le nom du fichier de logs.

Lecture seule

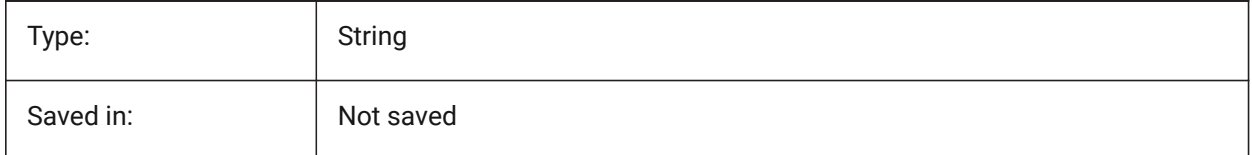

# **13.40 LOGFILEPATH (variable système)**

### **13.40.1 Emplacement fichier journal**

Spécifie le chemin du fichier de logs.

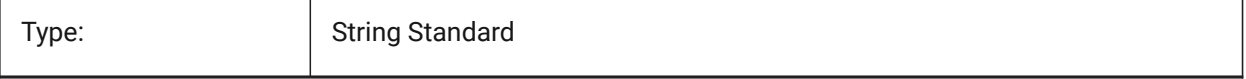

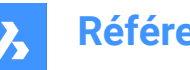

Saved in: Registry

# **13.41 LOGGEDIN (variable système)**

#### **13.41.1 Connecté**

Indique si vous êtes connecté à votre compte Bricsys.

BricsCAD only

Lecture seule

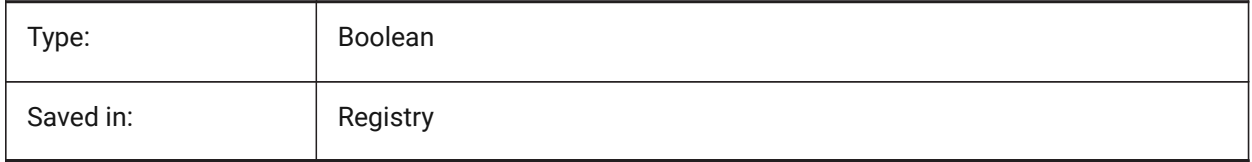

### **13.42 LOGINNAME (variable système)**

#### **13.42.1 Nom ouverture de session**

Affiche le nom de connexion Windows qui est enregistré avec les propriétés statistiques du fichier de dessin.

Lecture seule

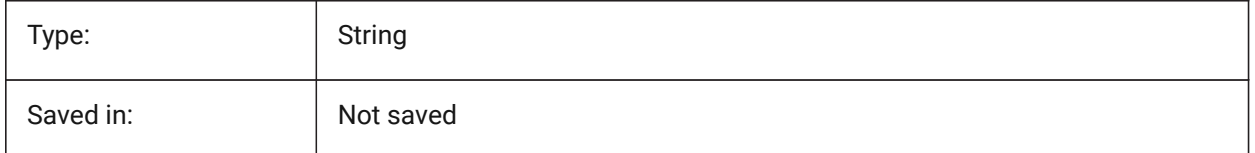

# **13.43 LONGITUDE (variable système)**

#### **13.43.1 Longitude**

Spécifie la longitude du dessin au format décimal. Les valeurs positives représentent les longitudes est.

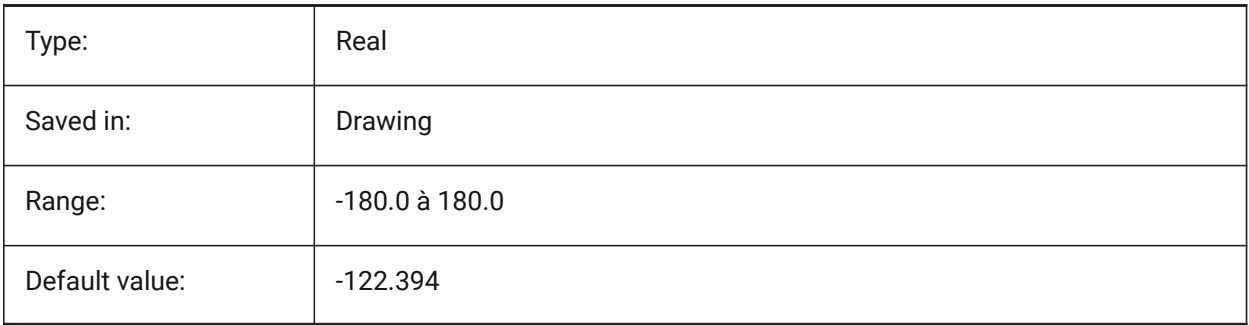

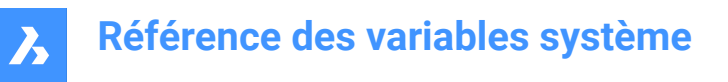

# **13.44 LOOKFROMDIRECTIONMODE (variable système)**

#### **13.44.1 Visualisation en mode de direction**

Spécifie le nombre de directions de vue pouvant être sélectionnées en mode isométrique. Si vous maintenez la touche Ctrl (Windows) ou Cmd (Mac) enfoncée, vous passez de la direction descendante à la touche ascendante.

BricsCAD only

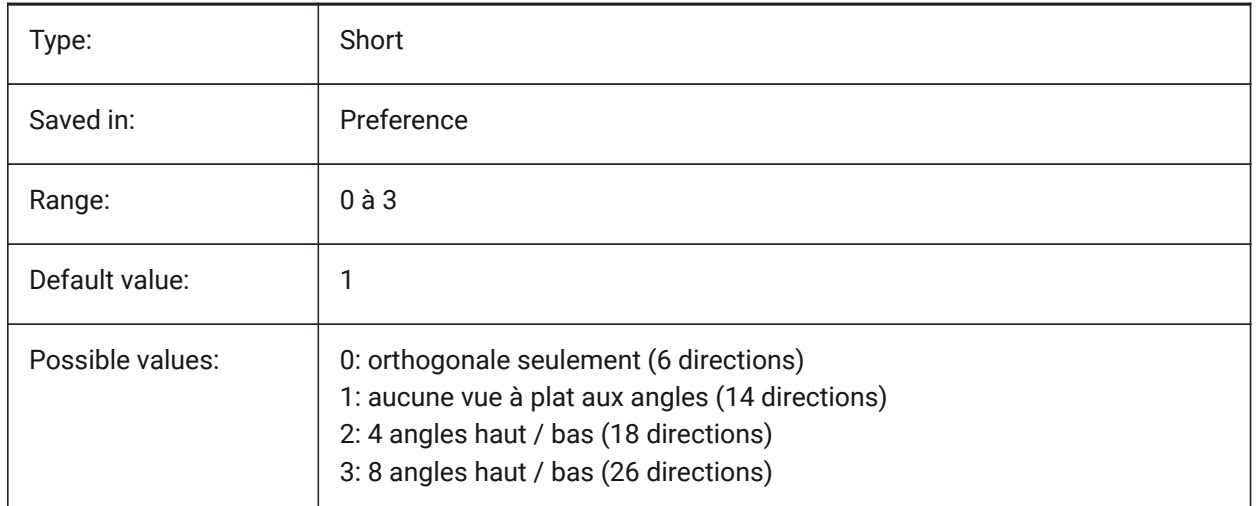

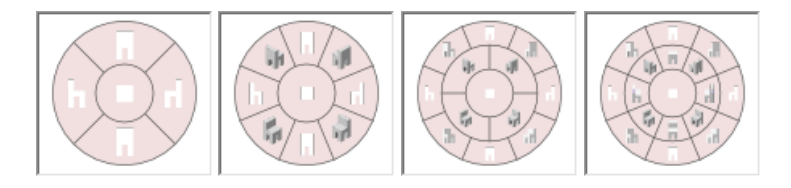

### **13.45 LOOKFROMFEEDBACK (variable système)**

#### **13.45.1 Rétroaction de visualisation**

Détermine si le contrôle de visualisation affiche des messages dans les infobulles ou sur la barre d'état. BricsCAD only

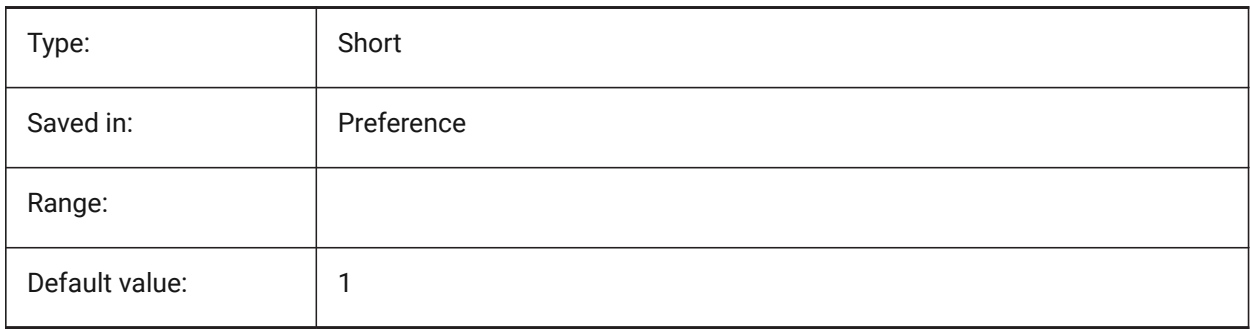

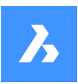

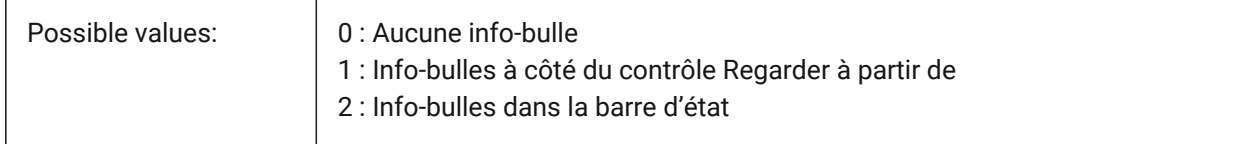

# **13.46 LOOKFROMZOOMEXTENTS (variable système)**

#### **13.46.1 Zoom étendu de visualisation**

Détermine si le contrôle de visualisation fera un zoom étendu chaque fois qu'une direction de vue est sélectionnée.

BricsCAD only

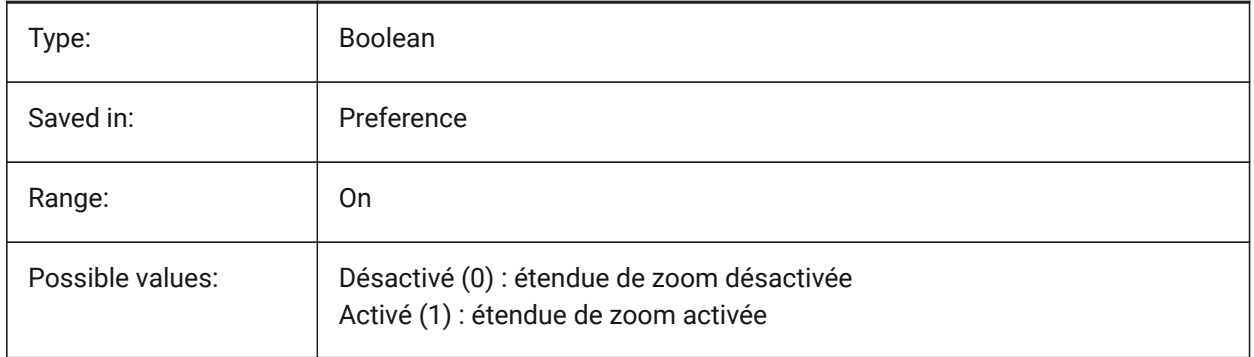

# **13.47 LTGAPSELECTION (variable système)**

#### **13.47.1 Sélection des espaces de type de ligne**

Spécifie si la sélection ou l'accrochage aux espaces sur les entités définies avec un type de ligne non continu est possible.

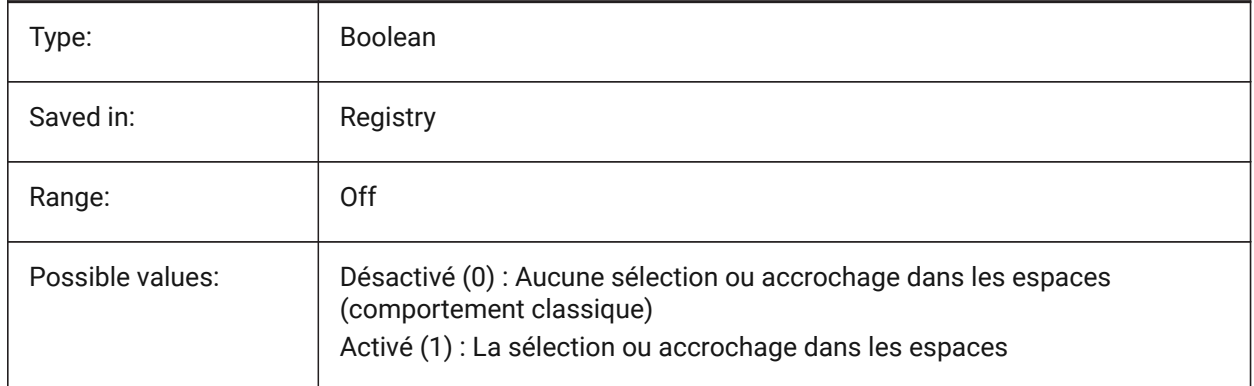

# **13.48 LTSCALE (variable système)**

### **13.48.1 Échelle type de ligne**

Stocke le facteur d'échelle global pour les types de ligne.

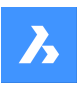

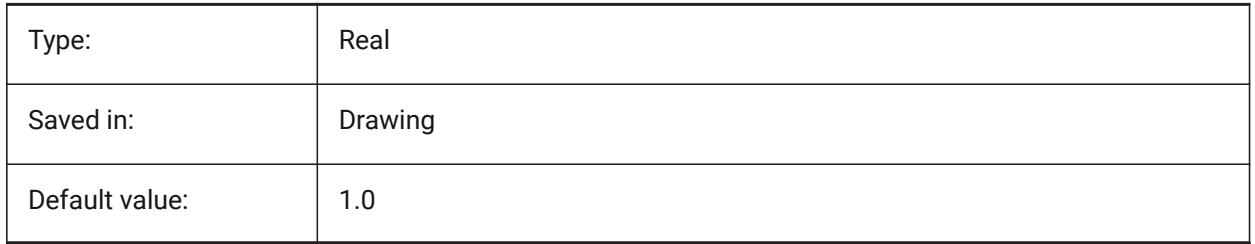

# **13.49 LUNITS (variable système)**

### **13.49.1 Type d'unité linéaire**

Spécifie les unités linéaires pour la création d'entités.

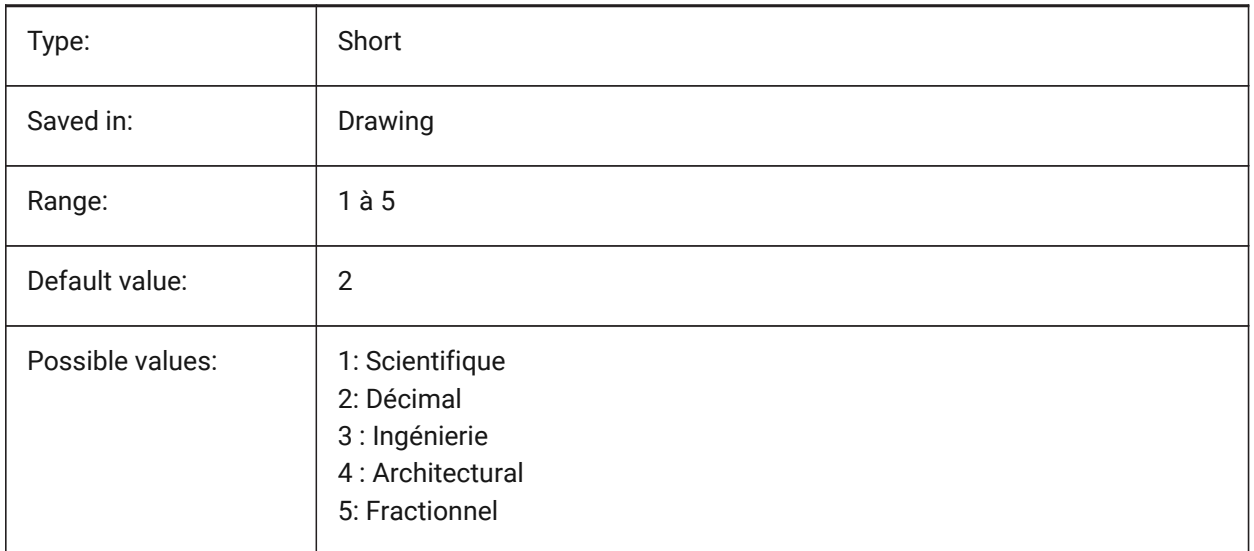

# **13.50 LUPREC (variable système)**

#### **13.50.1 Précision unités linéaires**

Nombre de décimales affichées pour les unités linéaires.

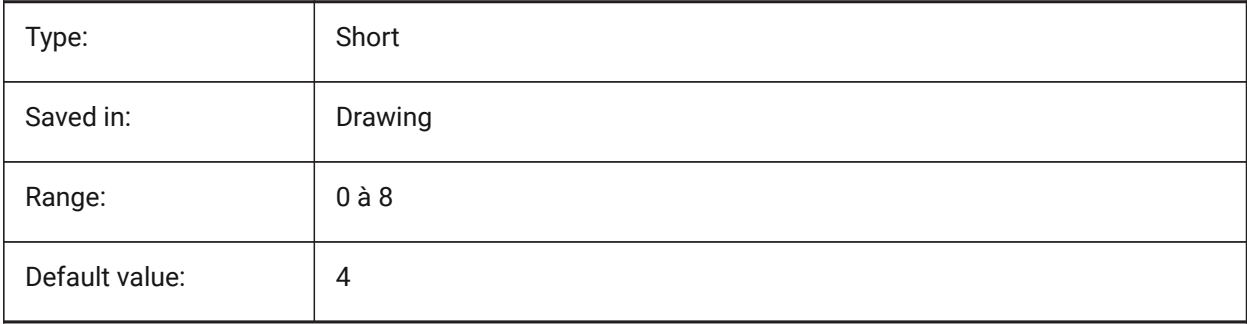

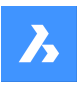

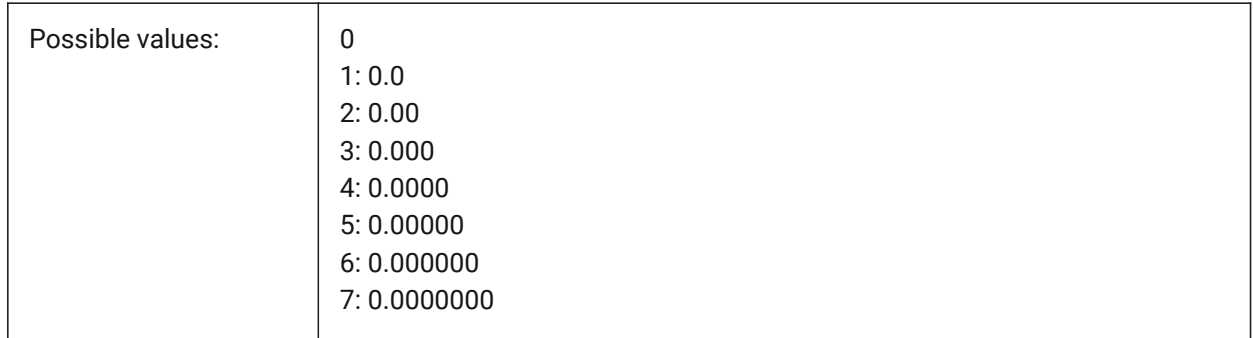

# **13.51 LWDEFAULT (variable système)**

### **13.51.1 Épaisseur de ligne par défaut**

Spécifie l'épaisseur de ligne par défaut (en centièmes de millimètre).

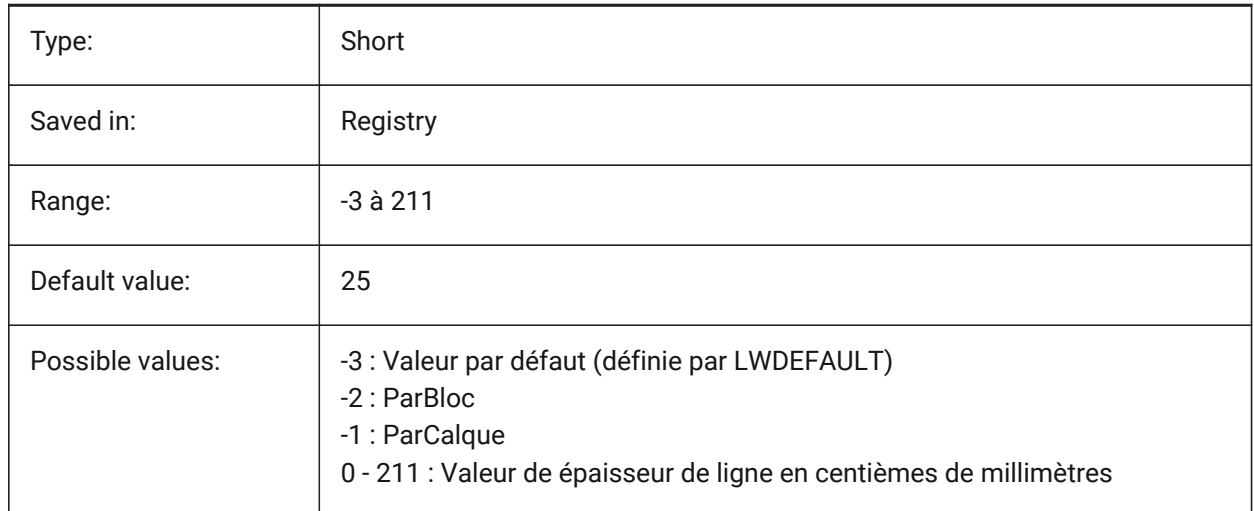

# **13.52 LWDISPLAY (variable système)**

### **13.52.1 Affichage épaisseur de ligne**

Contrôle si les épaisseurs de ligne sont affichées dans l'espace Modèle ou Présentation.

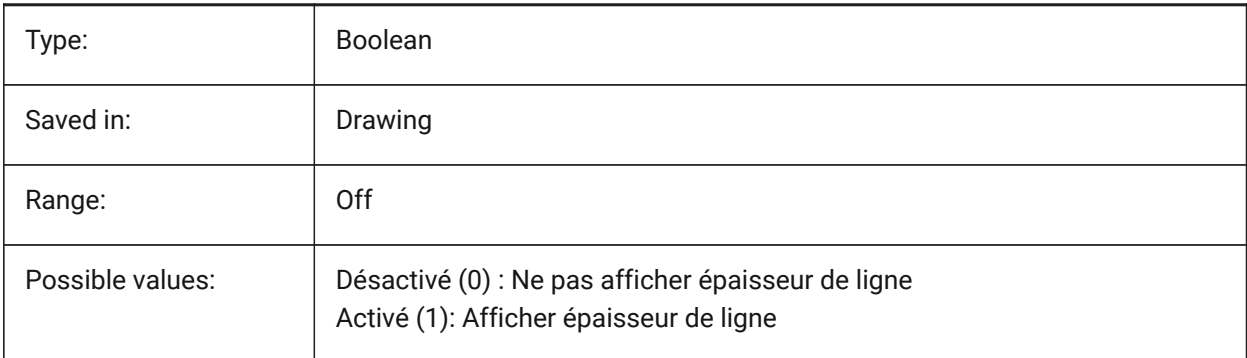

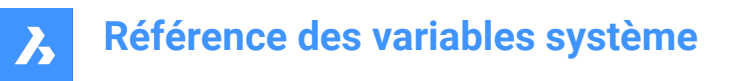

# **13.53 LWDISPSCALE (variable système)**

### **13.53.1 Échelle affichage épaisseur de ligne**

Spécifie l'échelle des épaisseurs de ligne dans l'espace Modèle.

BricsCAD only

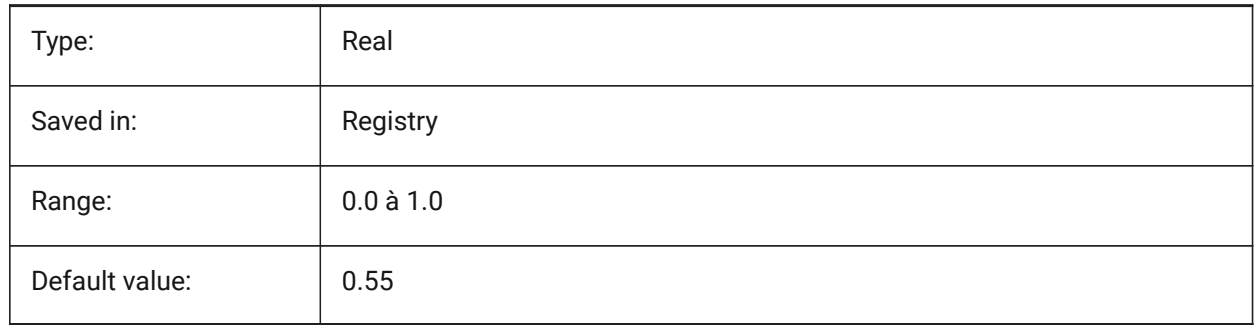

### **13.54 LWUNITS (variable système)**

#### **13.54.1 Unités épaisseur de ligne**

Spécifie l'unité dans laquelle les épaisseurs de lignes sont affichées : en pouces ou en millimètres.

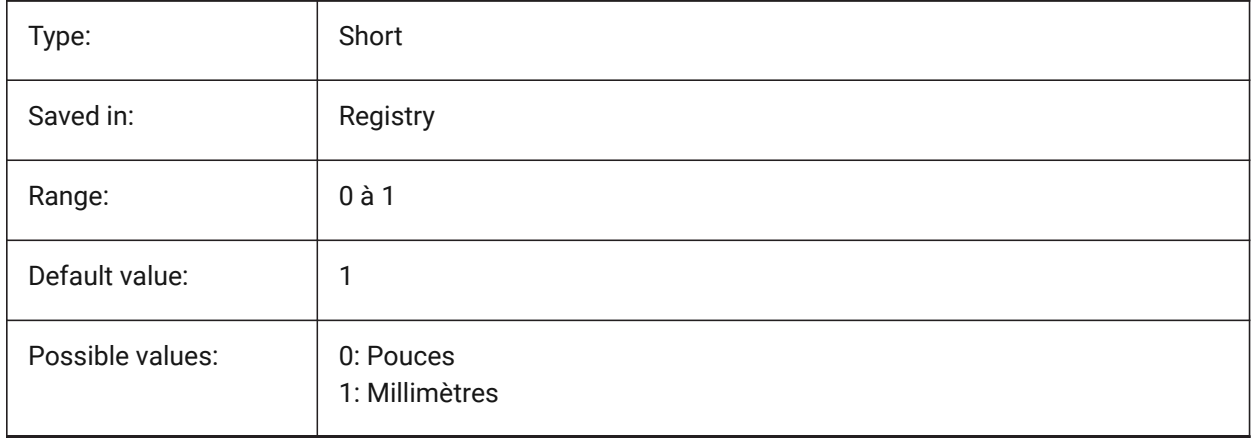

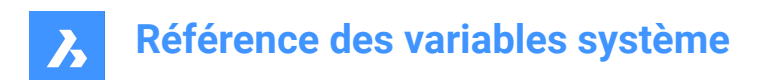

# **14. M**

# **14.1 MACROREC (variable système)**

### **14.1.1 Enregistrement de macro**

Spécifie si une macro est enregistrée.

BricsCAD only

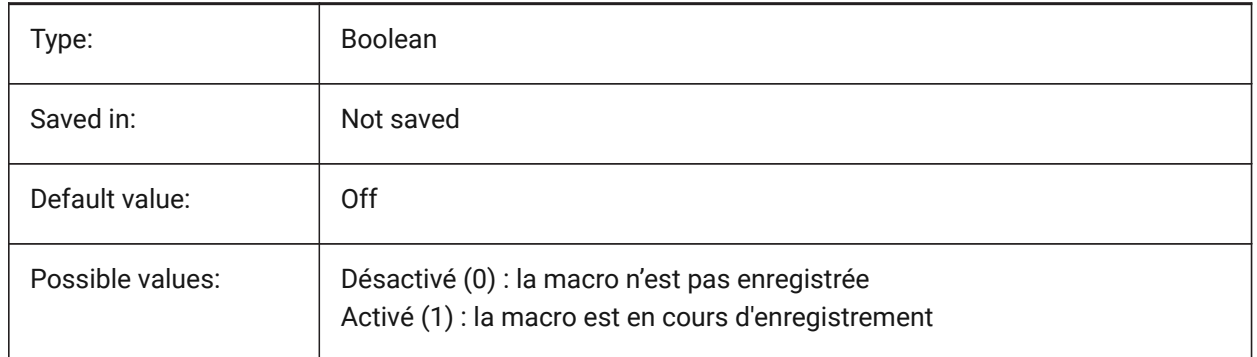

# **14.2 MAKEBAK (variable système)**

### **14.2.1 Effectuer une sauvegarde (obsolète)**

Remplacé par ISAVEBAK. N'a aucun effet à l'exception de préserver l'intégrité des scripts. Supprimé le 02/12/2010.

BricsCAD only

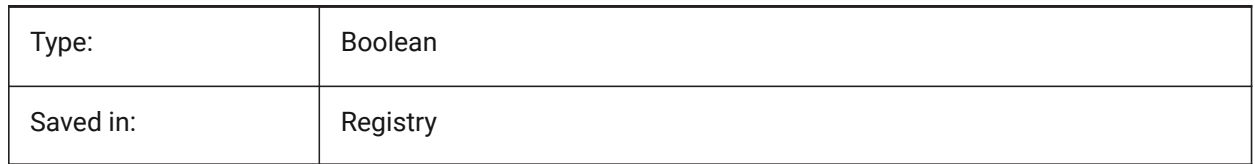

# **14.3 MANIPULATOR (variable système)**

#### **14.3.1 Manipulateur**

Spécifie l'affichage du manipulateur.

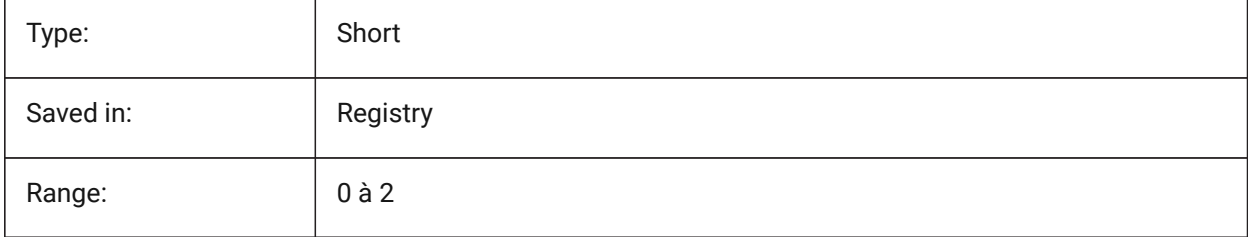

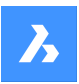

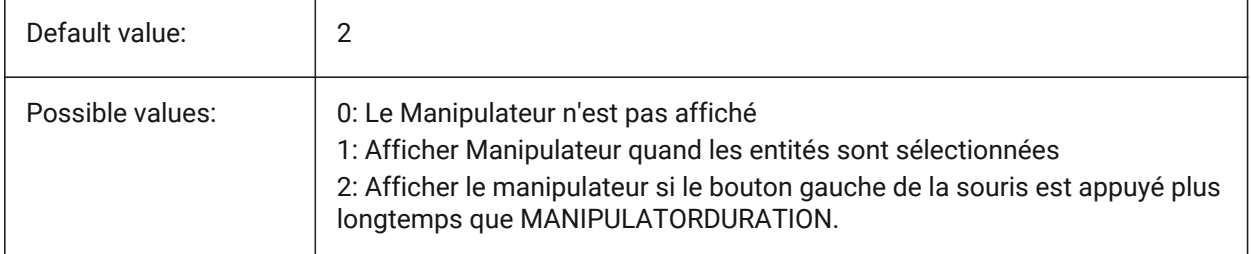

# **14.4 MANIPULATORCOLORTHEME (variable système)**

### **14.4.1 Thème de couleur du manipulateur**

Spécifie le thème de couleur du manipulateur.

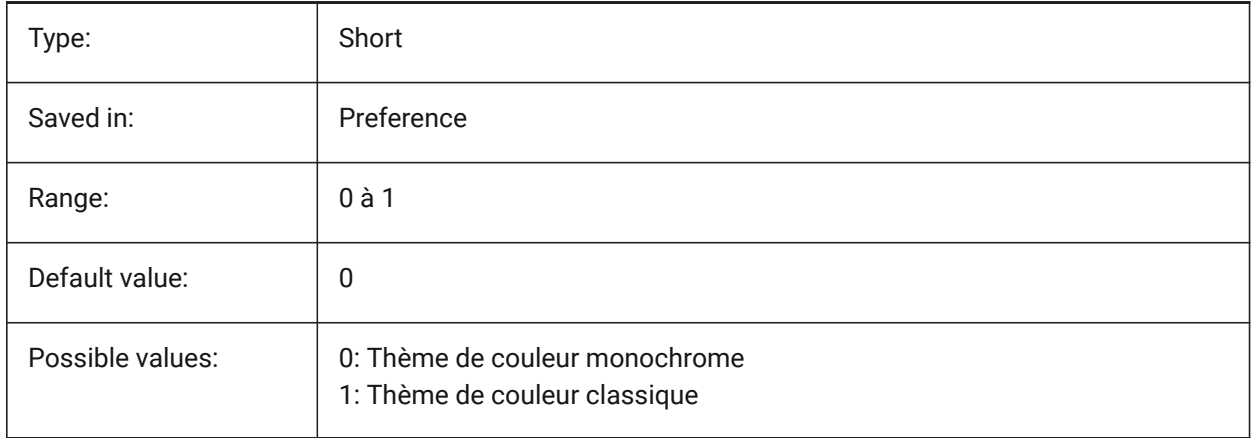

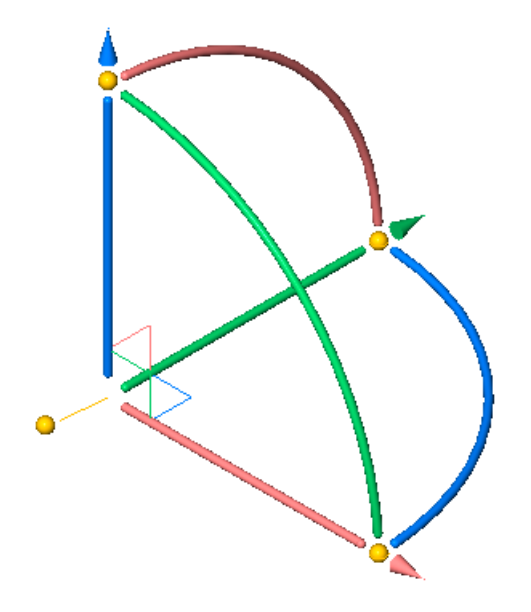

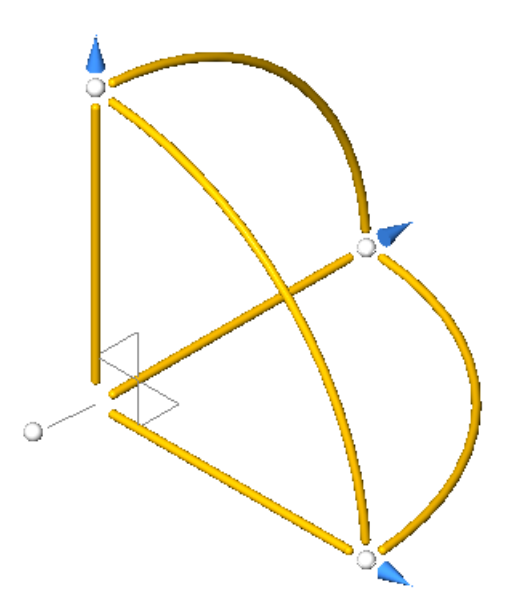

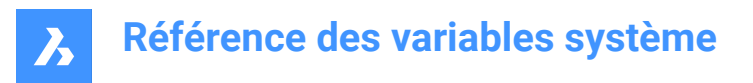

# **14.5 MANIPULATORDURATION (variable système)**

#### **14.5.1 Durée manipulateur**

Spécifie combien de temps (en millisecondes) le bouton gauche de la souris doit être appuyé pendant la sélection d'entités pour déclencher l'affichage du Manipulateur.

BricsCAD only

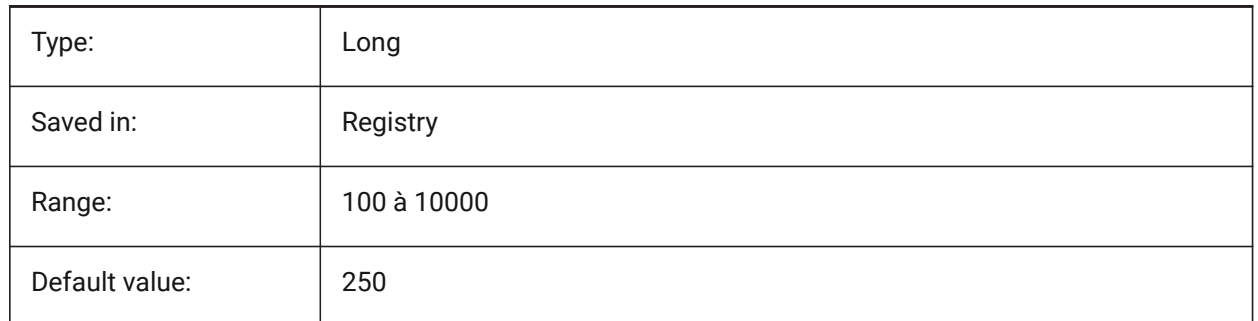

### **14.6 MANIPULATORHANDLE (variable système)**

#### **14.6.1 Poignée manipulateur**

Spécifie le comportement de la poignée d'ancrage du Manipulateur. La poignée peut être utilisée pour les opérations de déplacement et de copie sans contrainte. Signification sans contrainte : pas le long d'un axe ou contraint à un plan.

BricsCAD only

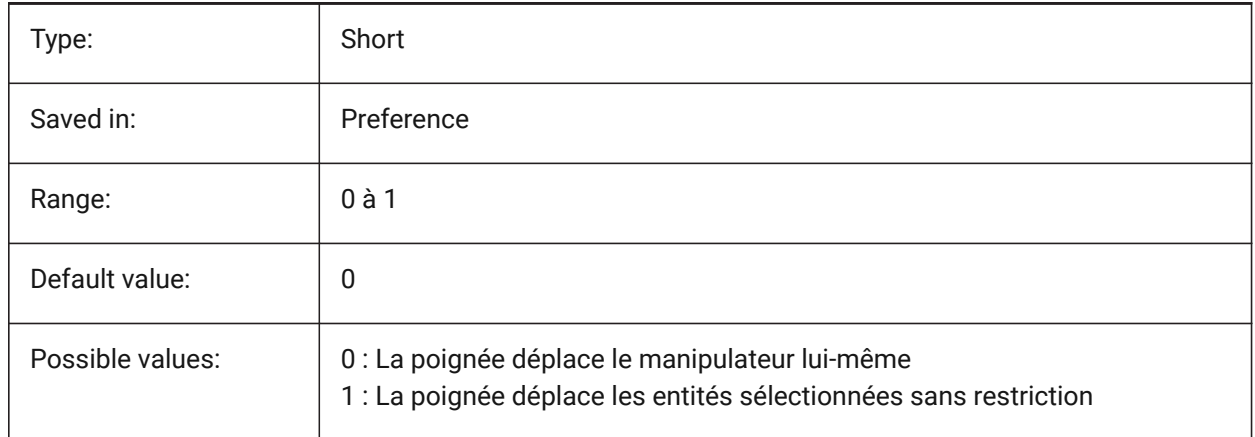

### **14.7 MANIPULATORSIZE (variable système)**

#### **14.7.1 Taille du manipulateur**

Spécifie la taille du Manipulateur par rapport à celle par défaut. La plage acceptée est [0.5 - 2.0]. Valeur initiale à 1.0.

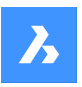

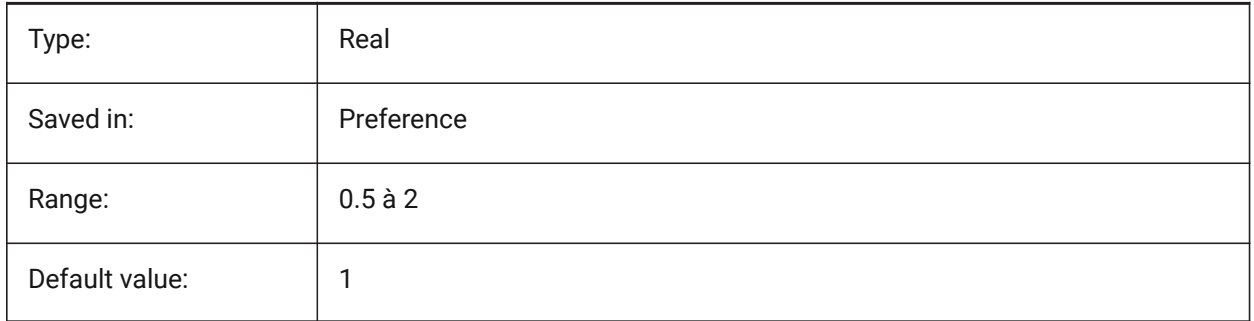

# **14.8 MASSPREC (variable système)**

#### **14.8.1 Précision masse**

Spécifie le nombre de décimales affichées pour les masses lorsque le bit masse de PROPUNITS est activé. Si négatif, LUPREC (Précision d'unité linéaire) est utilisé.

BricsCAD only

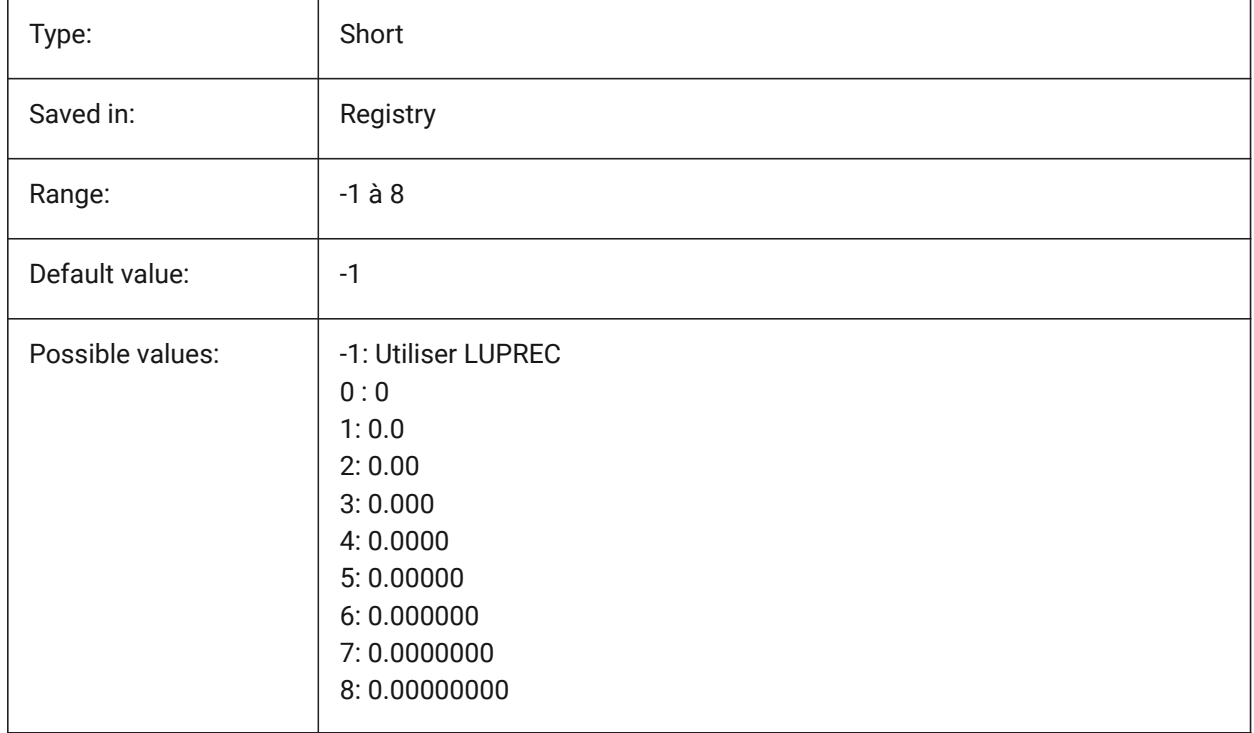

# **14.9 MASSPROPACCURACY (variable système)**

### **14.9.1 Précision relative du calcul des propriétés de masse**

Spécifie la précision utilisée pour les calculs de propriétés massiques. Cette précision est relative : la précision du résultat dépend de la magnitude de la valeur calculée. Plage de valeurs acceptables: 2 - 12 (0,01 à 0,000000000001 ou 1.e-2 à 1.e-12).
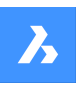

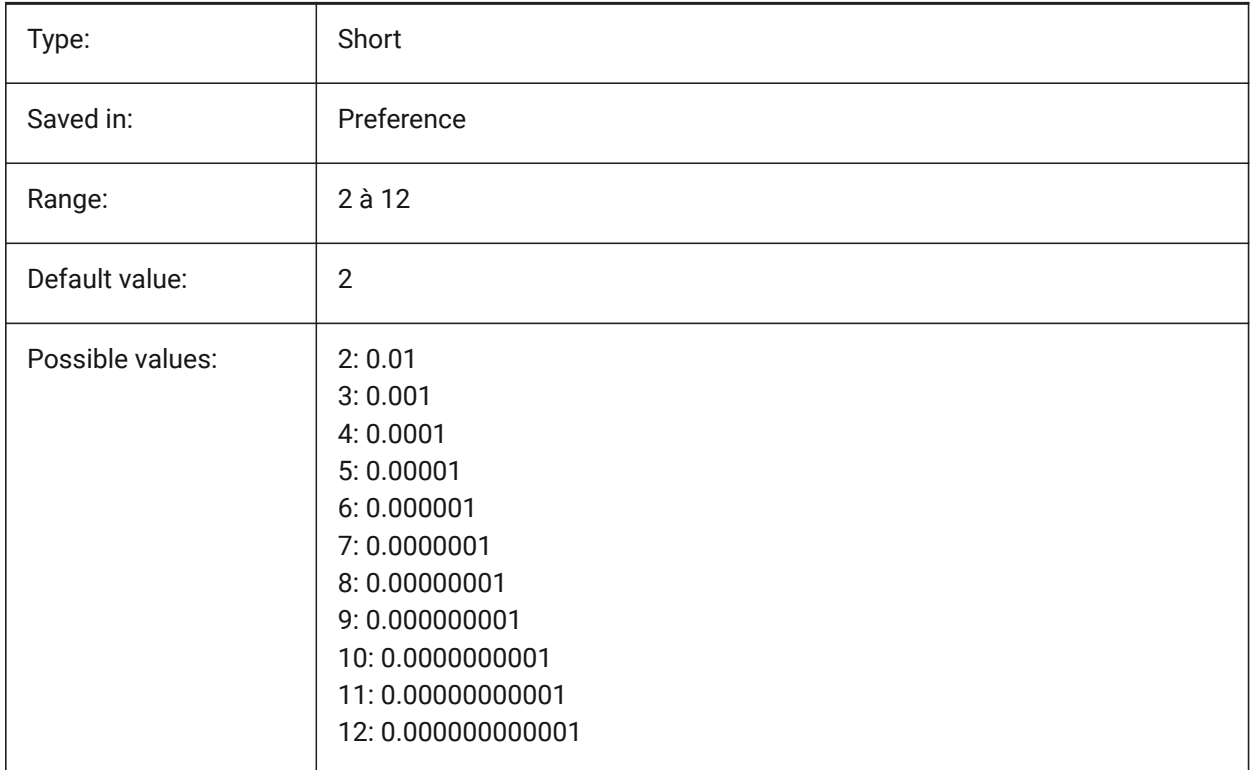

## **14.10 MASSUNITS (variable système)**

#### **14.10.1 Unités masse**

Spécifie une liste d'unités utilisées pour afficher la masse lorsque le bit de masse des PROPUNITS est activé. Si vide, toutes les masses sont affichées sans unités.

Le paramètre MASSUNITS affecte uniquement les valeurs de masse. D'autres propriétés de masse telles que la densité ou les moments d'inertie seront formatées en unités SI pour le système métrique et en unités impériales pour le système impérial, quelle que soit la valeur de MASSUNITS.

BricsCAD only

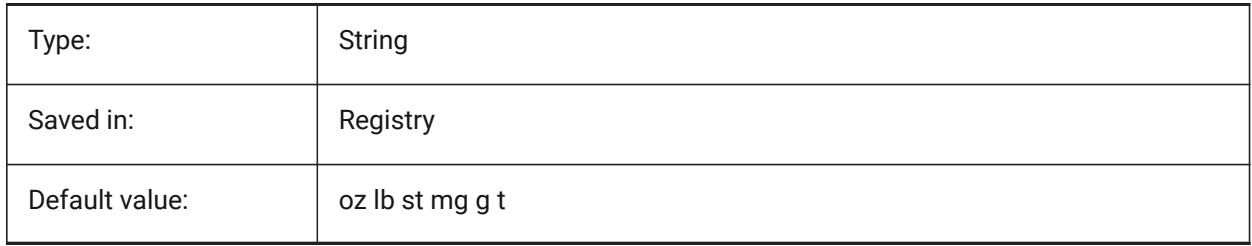

# **14.11 MAXACTVP (variable système)**

#### **14.11.1 Nombre maximal de fenêtres actives**

Spécifie le nombre maximal de fenêtres pouvant être actives simultanément dans une mise en page. N'a aucun effet sur le nombre de fenêtres tracées.

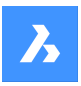

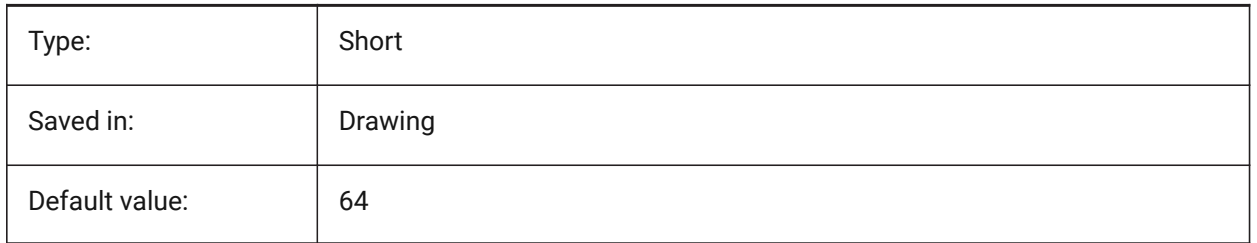

# **14.12 MAXHATCH (variable système)**

## **14.12.1 Tirets de hachure maximum**

Indique le nombre maximal de tirets dans un motif de hachure. Les hachures dont le nombre de tirets dépasse le nombre maximal de tirets, ne peuvent être créés. Des valeurs comprises entre 100 et 10000000 sont acceptées.

BricsCAD only

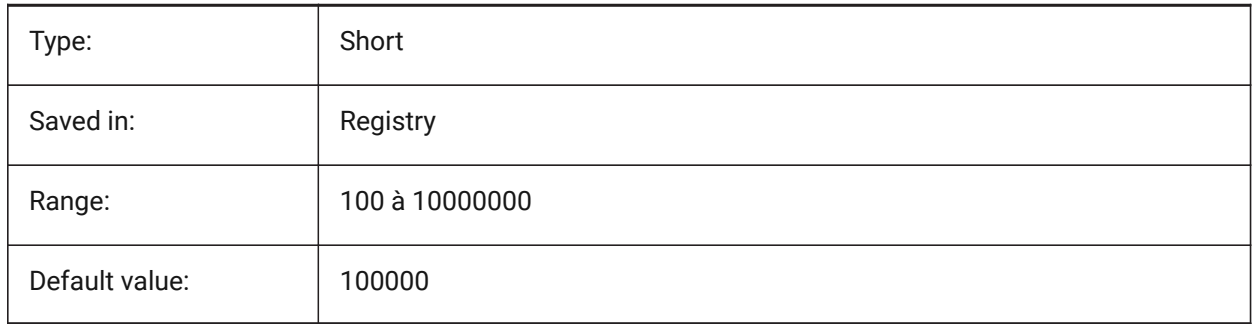

# **14.13 MAXSORT (variable système)**

## **14.13.1 Tri maximum**

Définit le nombre maximum de noms de symboles, noms de fichiers ou noms de blocs dans la liste des commandes. Si le nombre d'éléments dépasse cette valeur, ils ne sont pas triés par ordre alphabétique.

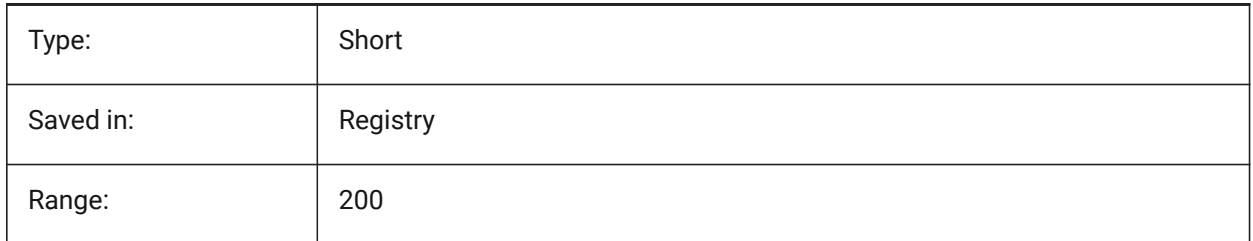

# **14.14 MAXTHREADS (variable système)**

## **14.14.1 Nombre maximum de threads**

Définit le nombre maximal de threads utilisés pour l'affichage et le chargement des plans, ainsi que les opérations de nuage de points, au cas où l'un des indicateurs multi-thread a été défini. La valeur 0 signifie que le programme choisira le nombre optimal de threads.

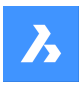

BricsCAD only

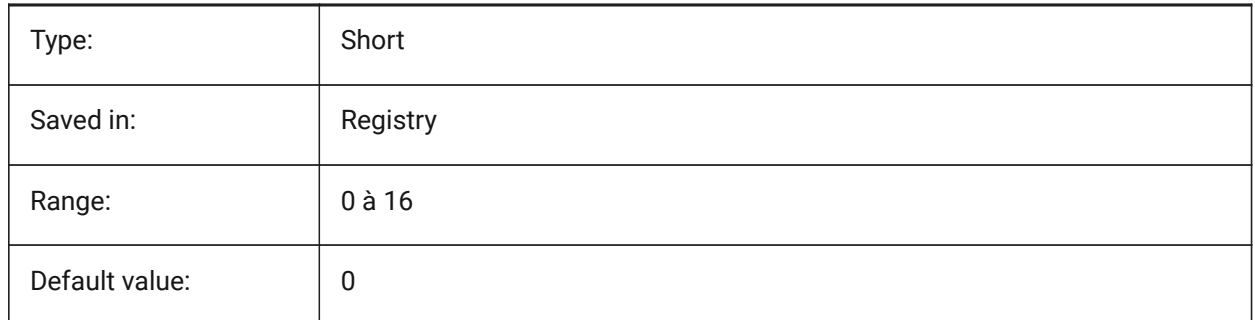

# **14.15 MBSTATE (variable système)**

## **14.15.1 État Navigateur Mécanique**

Spcéifie si le navigateur mécanique est visible ou non.

BricsCAD only

Lecture seule

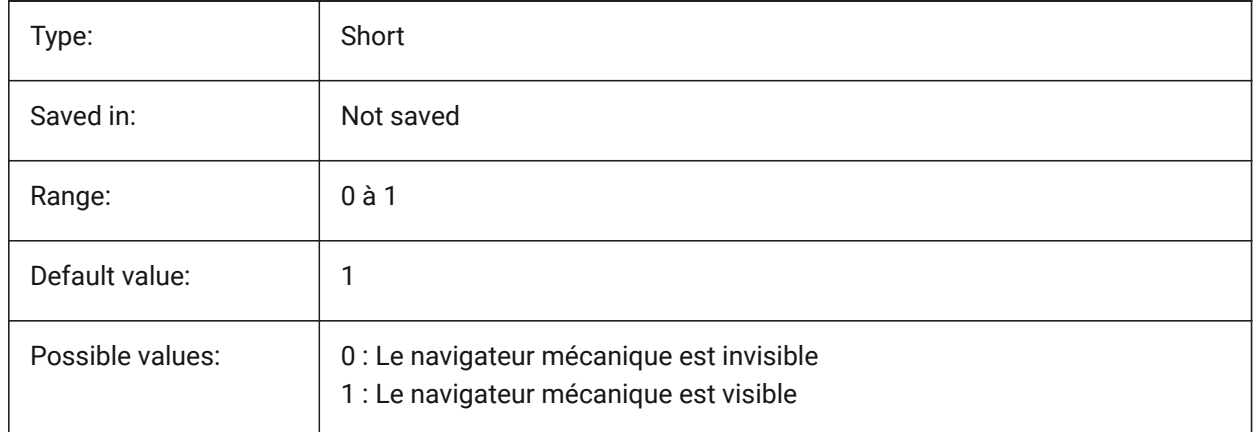

# **14.16 MBUTTONPAN (variable système)**

#### **14.16.1 Panoramique bouton milieu**

Spécifie la façon dont le bouton central de la souris ou la molette réagit.

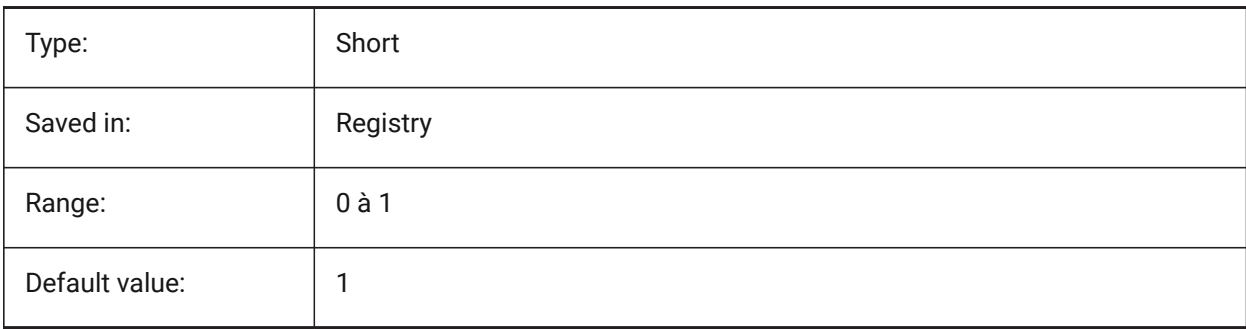

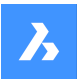

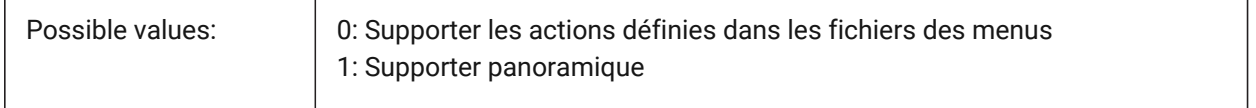

## **14.17 MEASUREINIT (variable système)**

#### **14.17.1 Mesure initiale**

Spécifie les unités de dessin comme impériales ou métriques pour les nouveaux dessins. Il contrôle également si les fichiers de motif de hachure et de type de ligne ANSI ou ISO sont utilisés.

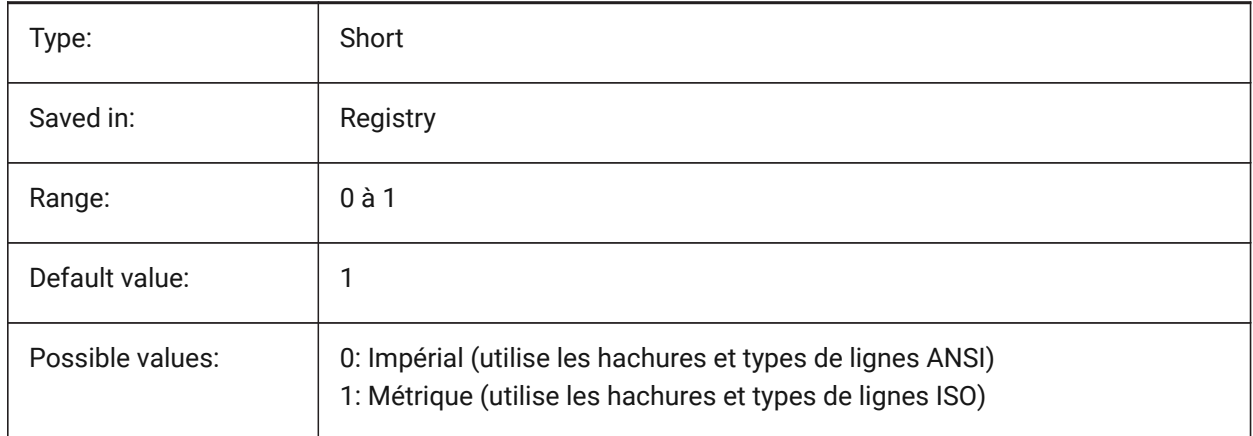

## **14.18 MEASUREMENT (variable système)**

#### **14.18.1 Mesure**

Spécifie les unités de dessin comme impériales ou métriques pour le dessin courant. Il contrôle également si les fichiers de motif de hachure et de type de ligne ANSI ou ISO sont utilisés.

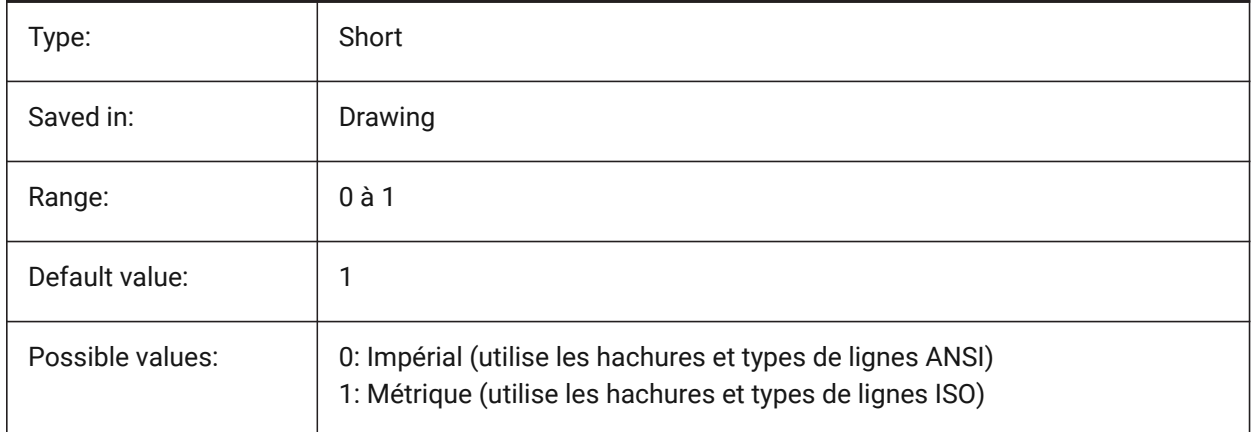

# **14.19 MECH2DSAVEFORMAT (variable système)**

#### **14.19.1 Format d'enregistrement Mechanical 2D**

Spécifie le format d'enregistrement des entités Mechanical 2D.

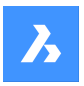

BricsCAD only

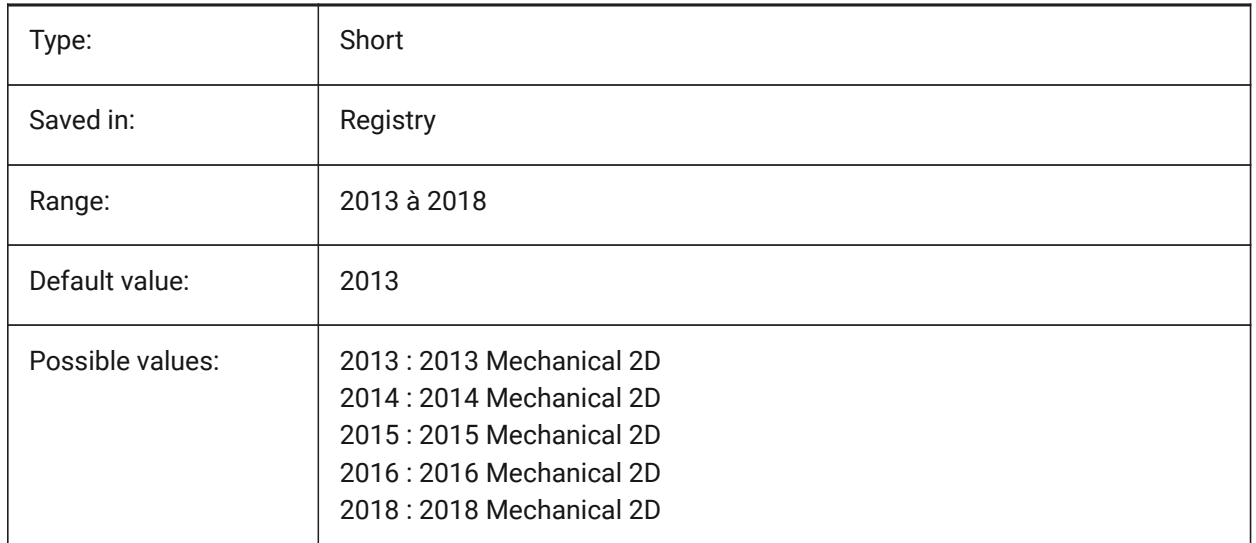

# **14.20 MECHANICALBLOCKS (variable système)**

## **14.20.1 Blocs mécaniques (expérimental)**

Active ou désactive les blocs mécaniques (fonctionnalité expérimentale) comme alternative aux composants mécaniques.

BricsCAD only

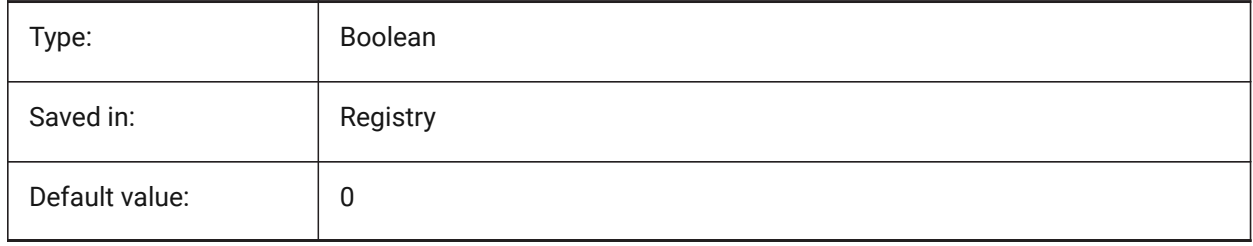

# **14.21 MECHANICALBROWSERSETTINGS (variable système)**

## **14.21.1 Options du navigateur mécanique**

Définit les options par défaut du navigateur mécanique

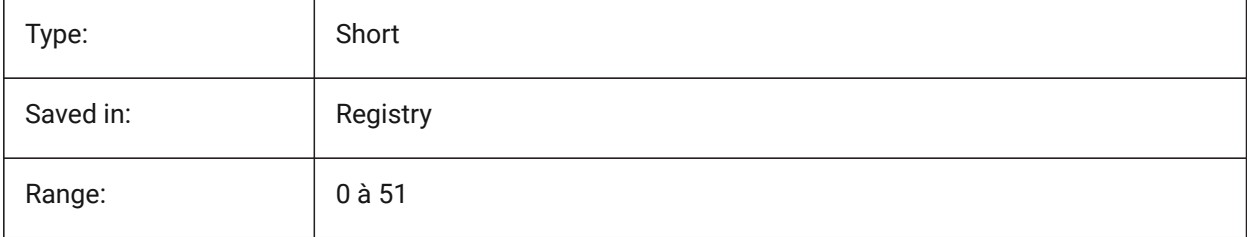

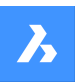

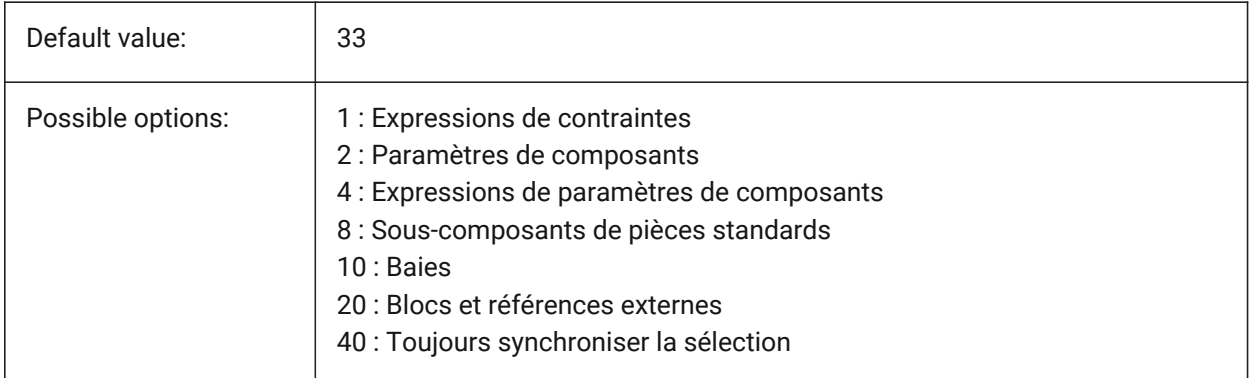

# **14.22 MENUBAR (SAUF OS X) (variable système)**

#### **14.22.1 Barre de menu**

Contrôle si la barre de menu est affichée ou masqué.

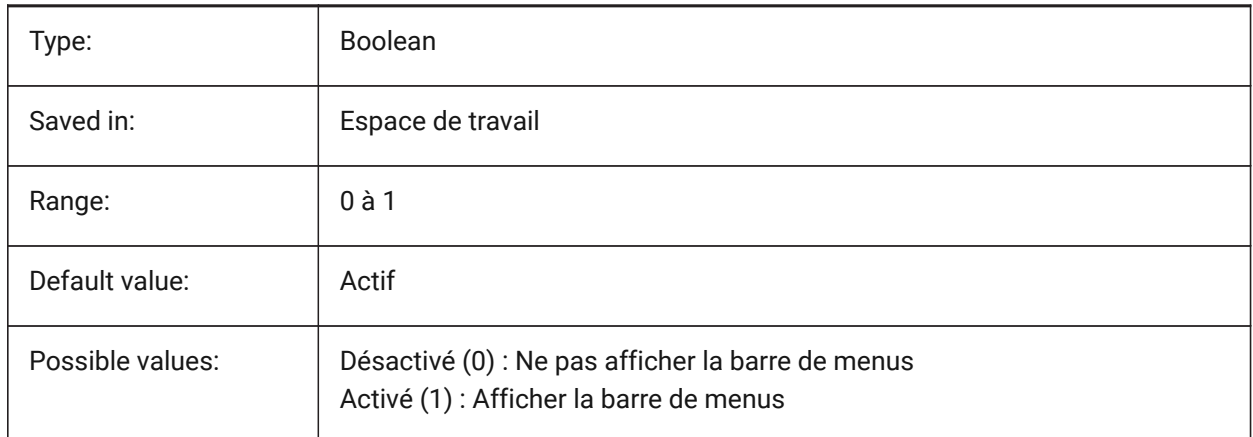

# **14.23 MENUCTL (variable système)**

#### **14.23.1 Contrôle menu**

Spécifie si le menu à l'écran change de page en réponse à la saisie d'une commande au clavier.

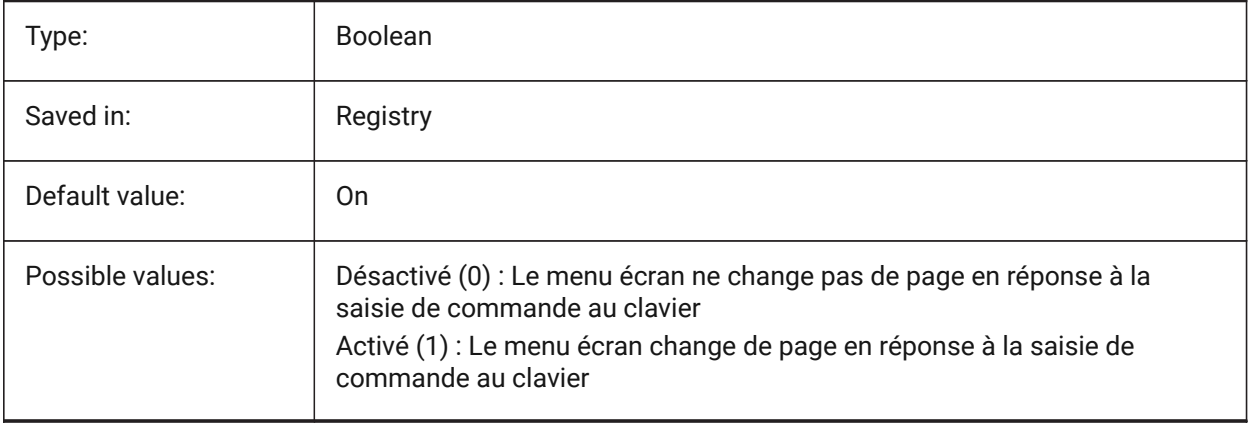

# **14.24 MENUECHO (variable système)**

#### **14.24.1 Affichage de menu**

Spécifie l'écho du menu et le contrôle des invites. La valeur est stockée en tant que code binaire en utilisant la somme des valeurs de toutes les options choisies.

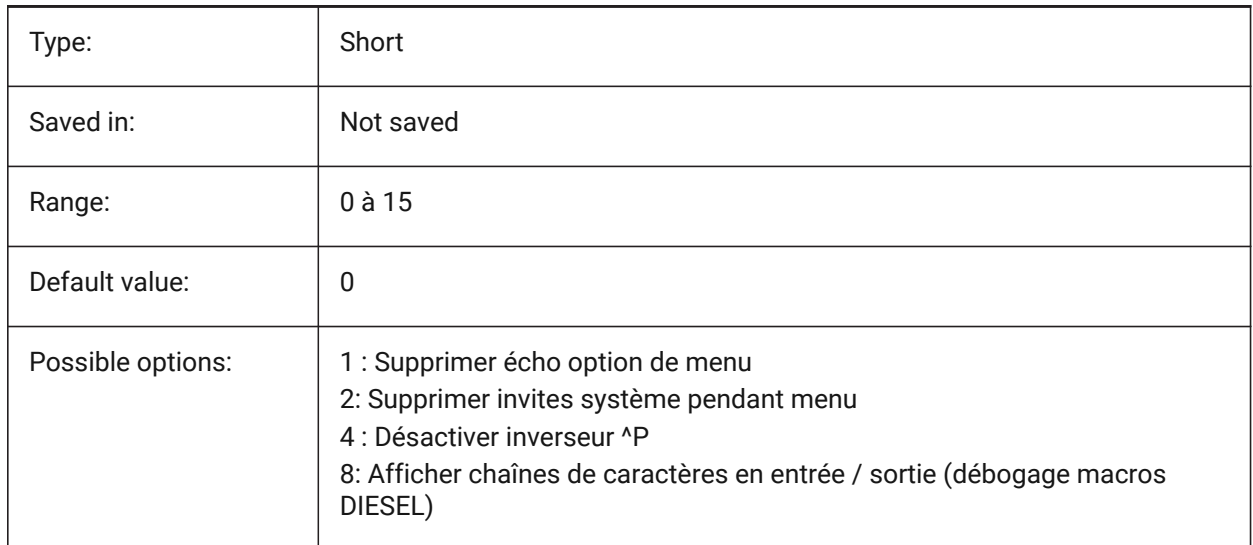

# **14.25 MENUNAME (variable système)**

#### **14.25.1 Nom menu**

Affiche le chemin de recherche et nom du fichier de menu.

Lecture seule

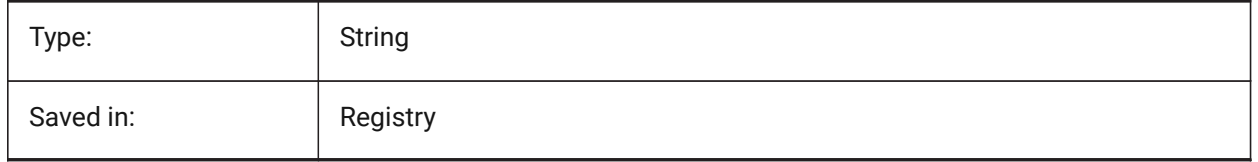

## **14.26 MESHTYPE (variable système)**

#### **14.26.1 Type de maillage**

Défini le type de maillage créé par SURFREV, SURFEXTR, SURFREGL et SURFGAU (Pas encore pris en charge)

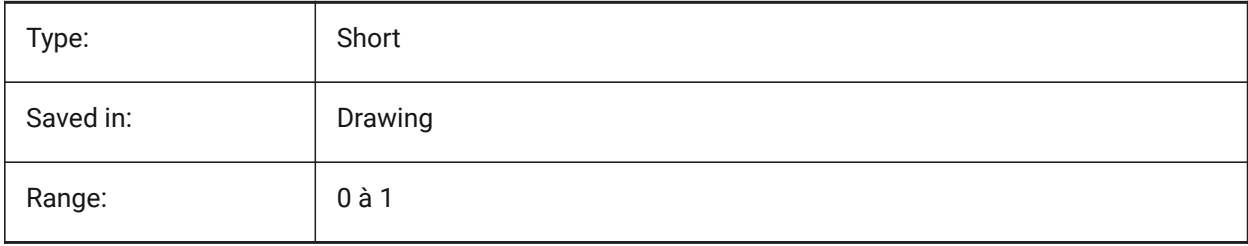

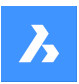

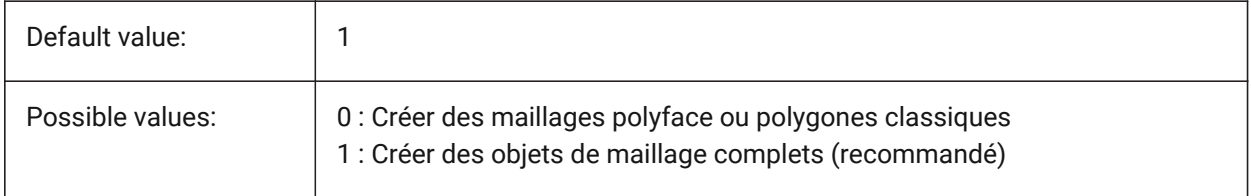

# **14.27 MIDDLECLICKCLOSE (variable système)**

## **14.27.1 Clic central fermer (Mac & Linux)**

Permet de fermer un onglet par clic du milieu sur la barre d'onglets Actif/Inactif BricsCAD only

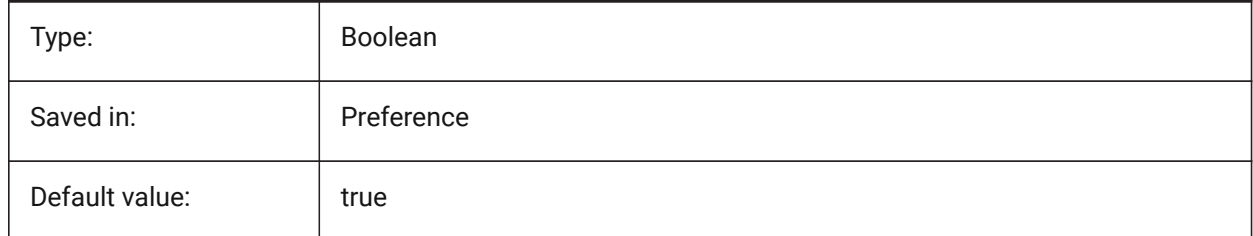

# **14.28 MILLISECS (variable système)**

#### **14.28.1 Millisecondes**

Compte le nombre de millisecondes qui se sont écoulées depuis le démarrage du système.

Lecture seule

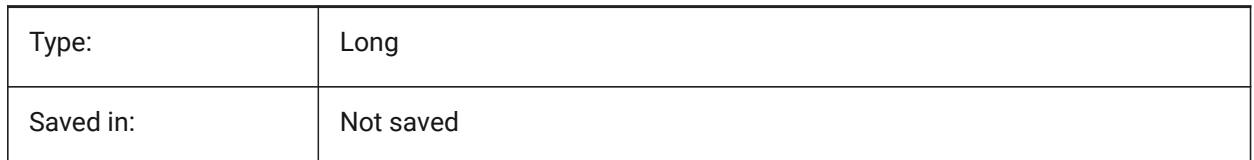

# **14.29 MIRRTEXT (variable système)**

#### **14.29.1 Symétrie texte**

Spécifie si le texte réagit ou non à la commande MIROIR.

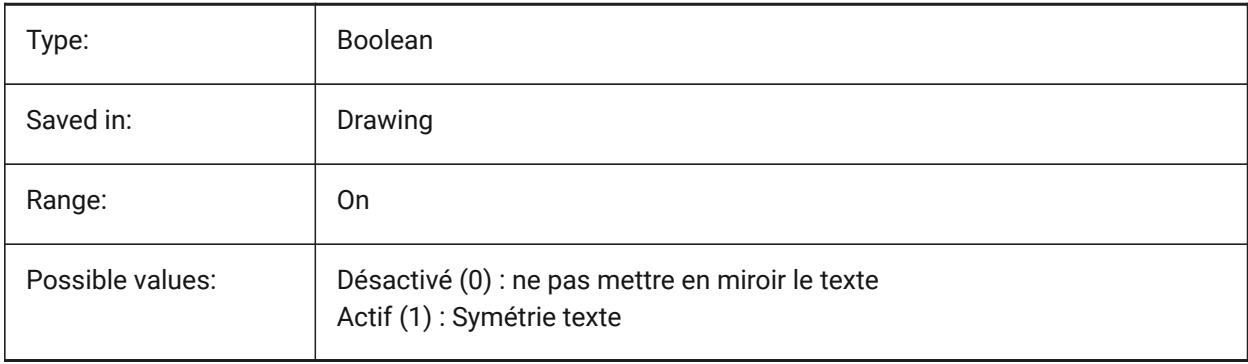

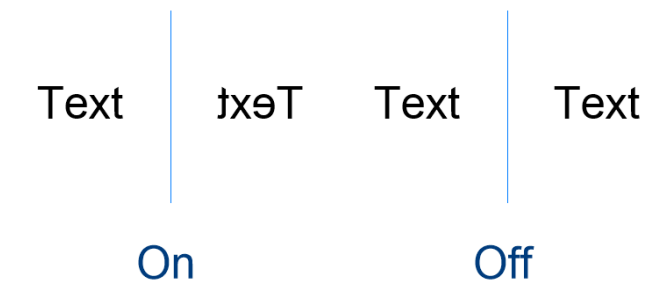

## **14.30 MLEADERSCALE (variable système)**

#### **14.30.1 Échelle de ligne de repère multiple**

Détermine le facteur d'échelle global de largeur pour repère multiples L'échelle doit avoir une valeur positive.

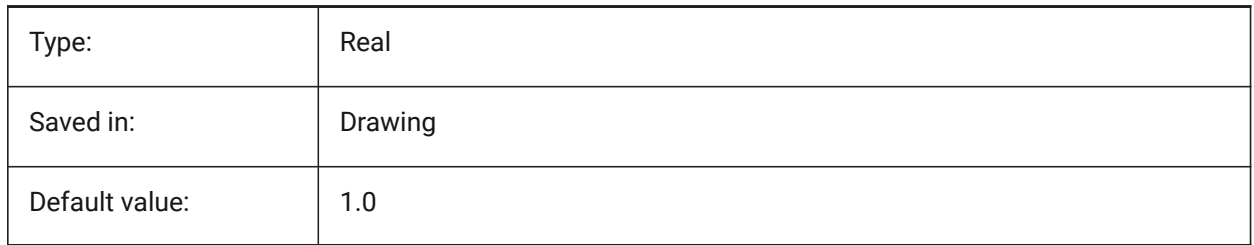

# **14.31 MODEMACRO (variable système)**

#### **14.31.1 Mode macro**

Affiche une chaîne de texte sur la ligne d'état, telle que le nom du dessin courant, l'horodatage ou les modes spéciaux. Utilisé pour déboguer la programmation Diesel.

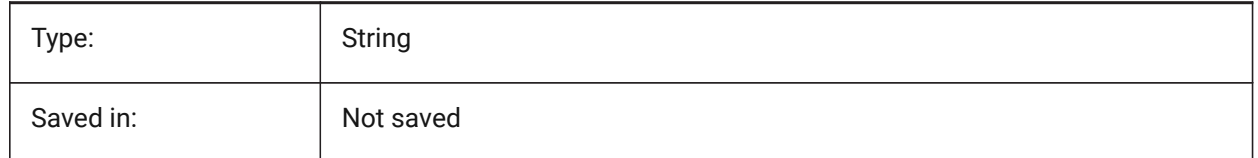

## **14.32 MSLTSCALE (variable système)**

## **14.32.1 Échelle du type de ligne de l'espace modèle**

Echelles des types de lignes affichés dans l'onglet modèle par l'échelle d'annotation. Lors de la modification de MSLTSCALE, REGEN ou REGNTOUT est nécessaire pour mettre à jour l'affichage.

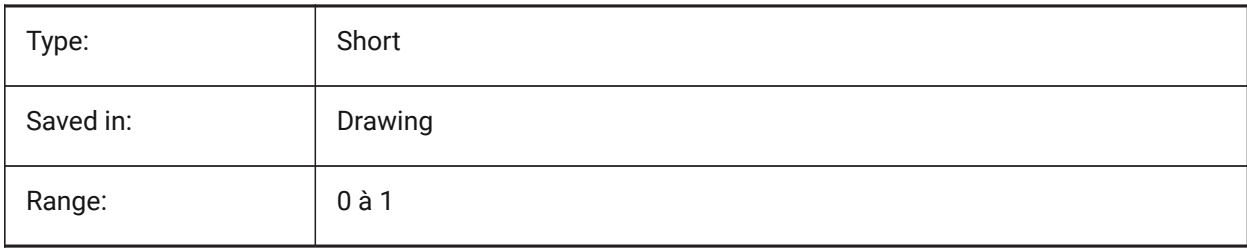

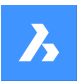

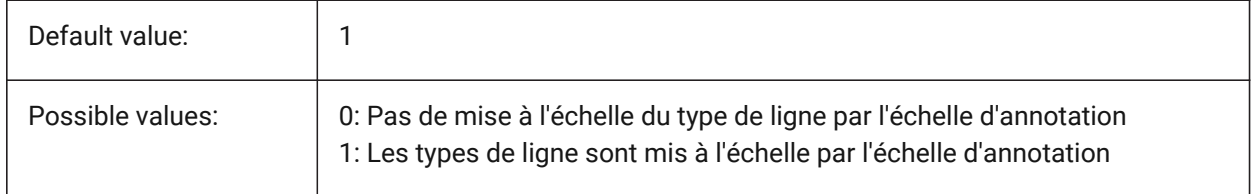

# **14.33 MSOLESCALE (variable système)**

#### **14.33.1 Échelle OLE de l'espace modèle**

Spécifie la taille d'un objet OLE (Object Linking & Embedding) contenant du texte lorsqu'il est collé dans l'espace modèle. Cela n'affecte que la taille initiale, les entités déjà placées dans le dessin ne sont pas affectées lorsque MSOLESCALE est modifié. S'il est défini sur zéro, met à l'échelle par valeur DIMSCALE.

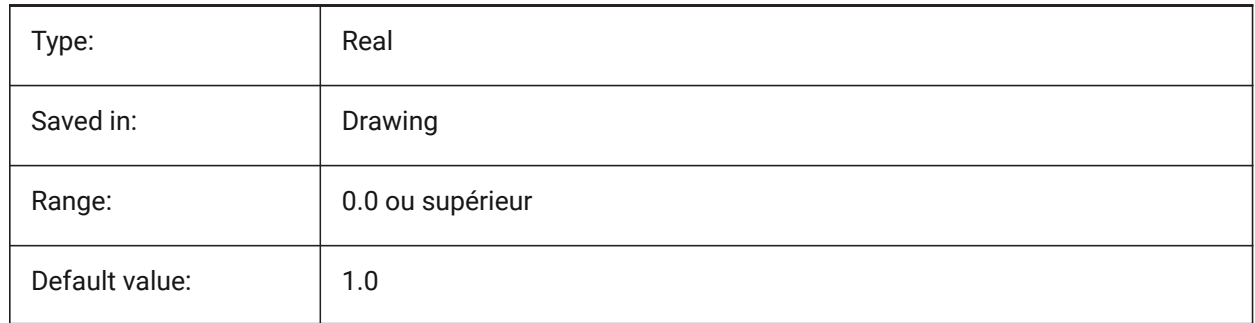

## **14.34 MTEXTCOLUMN (variable système)**

#### **14.34.1 Paramètre colonne texte multiligne**

Spécifie le paramètre de colonne par défaut pour le texte multiligne.

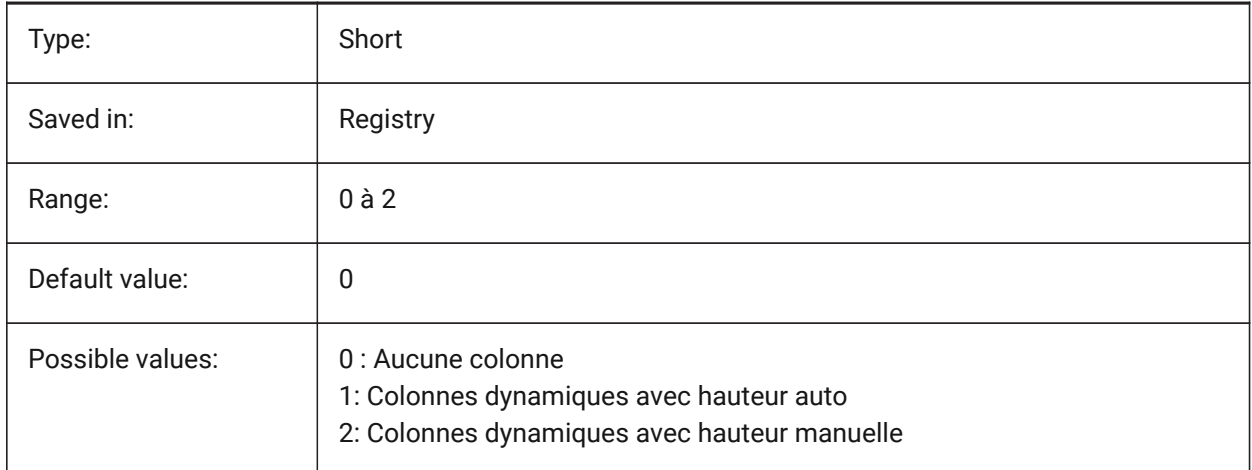

# **14.35 MTEXTDETECTSPACE (variable système)**

#### **14.35.1 Détection d'espace pour la création de listes dans l'éditeur texte multiligne**

Reconnaître les espaces de la barre d'espace du clavier dans une signification particulière (comme une tabulation) pour créer des listes dans l'éditeur de texte multiligne.

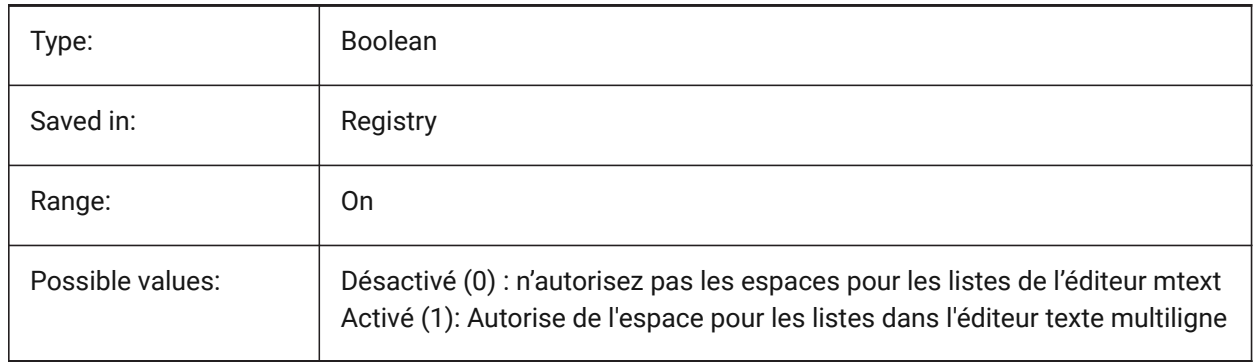

## **14.36 MTEXTED (variable système)**

#### **14.36.1 Éditeur de texte multiligne**

Spécifie les éditeurs de texte principal et secondaire à utiliser pour les entités de texte multiligne.

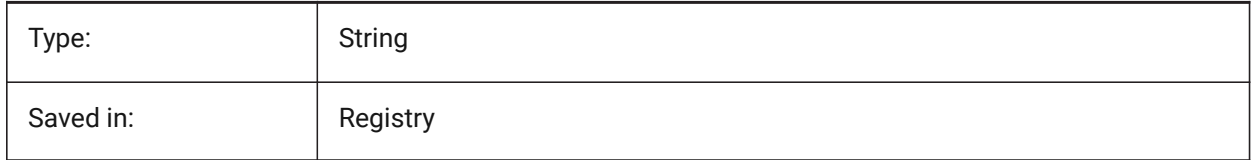

## **14.37 MTEXTFIXED (variable système)**

#### **14.37.1 Texte multi ligne fixe**

Spécifie si BricsCAD effectue un zoom, une rotation et/ou un panoramique de la vue pour s'adapter au texte multiligne en cours d'édition.

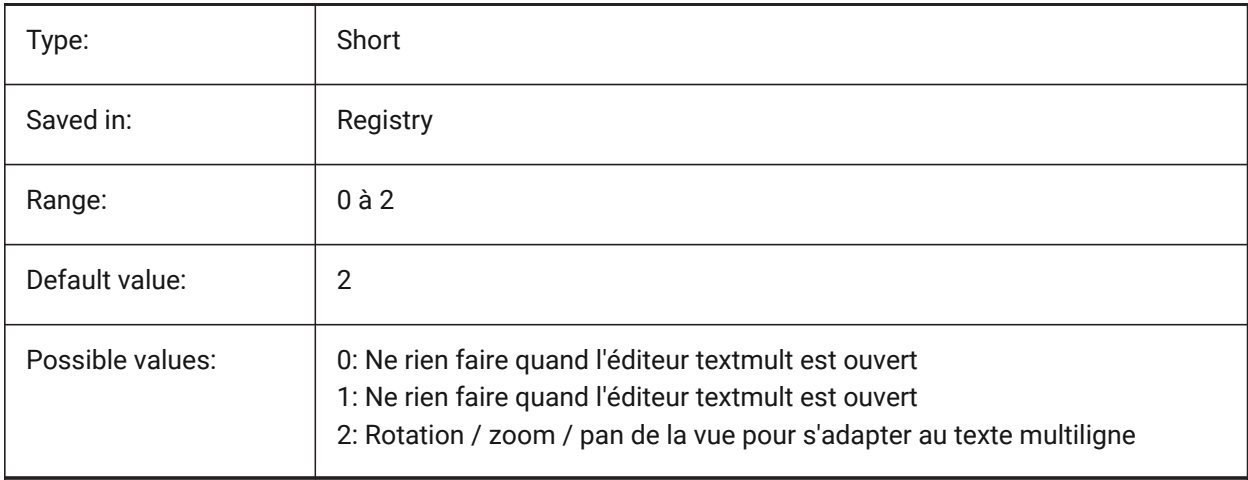

# **14.38 MTEXTTOOLBAR (variable système)**

#### **14.38.1 Barre d'outils formatage Textmult**

Contrôle l'affichage de la barre d'outils de formatage du texte dans l'éditeur de texte multiligne.

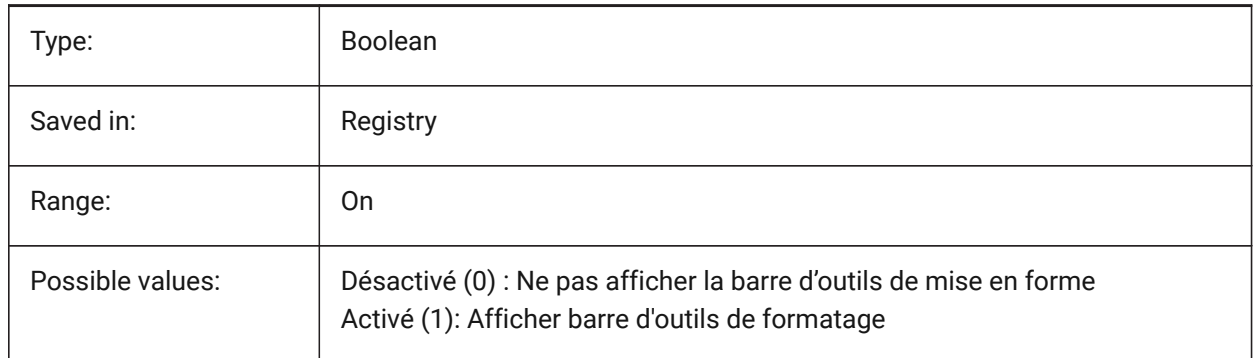

## **14.39 MTFLAGS (variable système)**

#### **14.39.1 Attributs multi-threading**

Code binaire pour le traitement parallèle de l'affichage et le chargement. La valeur est stockée en tant que code binaire en utilisant la somme des valeurs de toutes les options choisies.

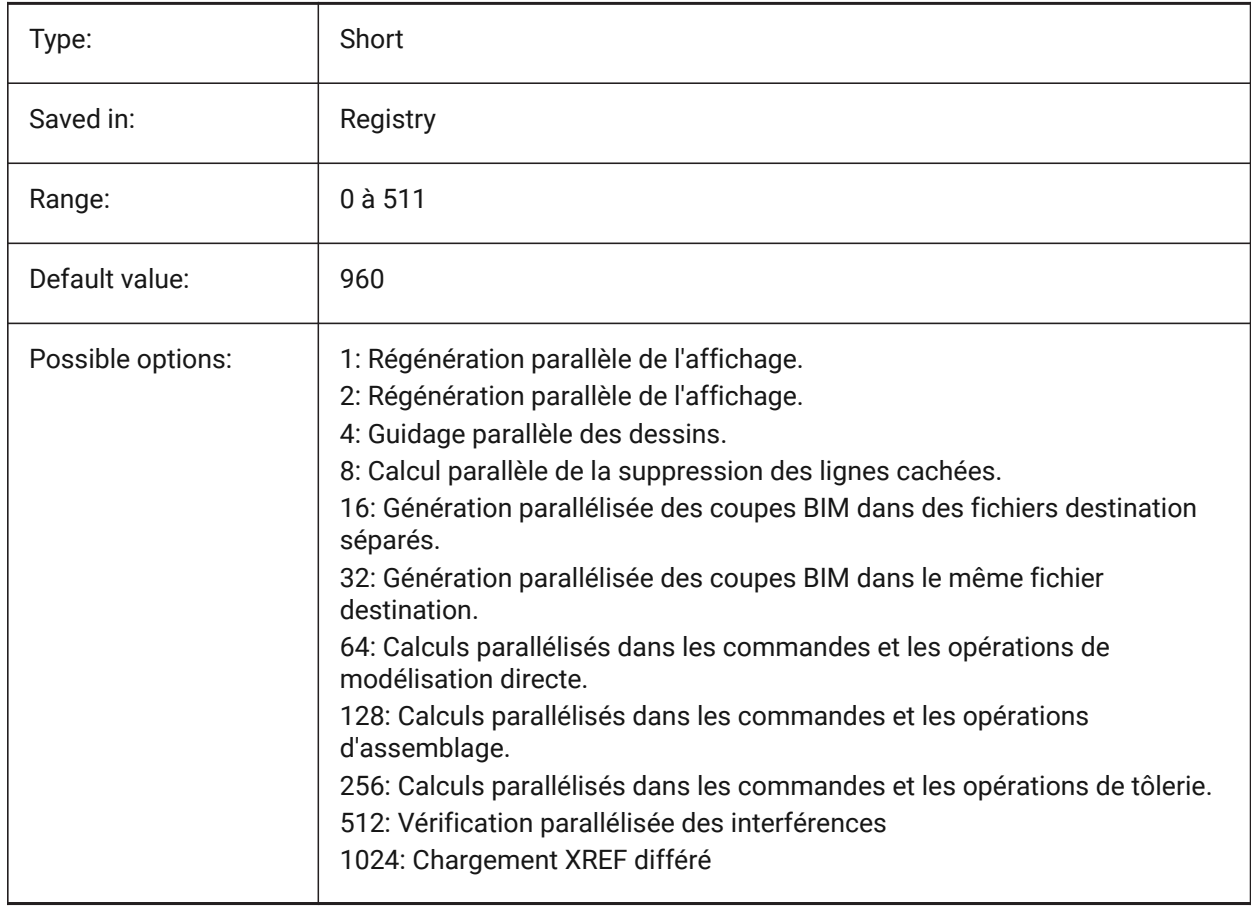

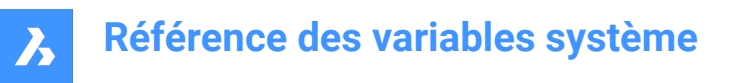

# **14.40 MULTISELECTANGULARTOLERANCE (variable système)**

#### **14.40.1 Tolérance angulaire BimMultiSelect**

Spécifie l'angle maximal entre les axes de deux solides linéaires auquel ces solides sont toujours considérés comme parallèles.

BricsCAD only

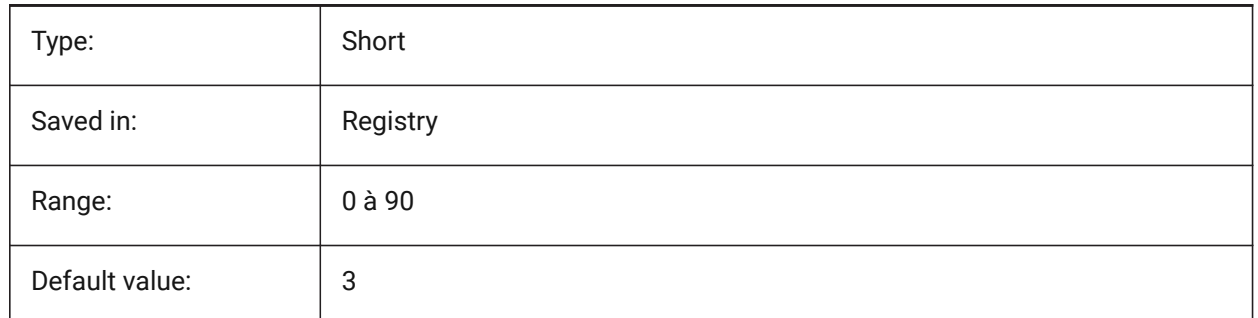

# **14.41 MYDOCUMENTSPREFIX (variable système)**

#### **14.41.1 Préfixe racine MesDocuments**

Enregistre le chemin complet vers le dossier racine des documents de l'utilisateur.

Lecture seule

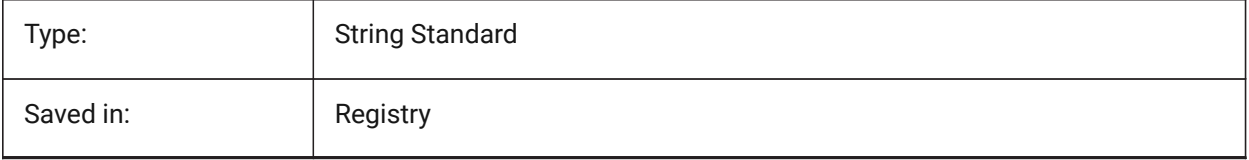

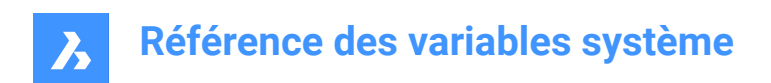

# **15. N**

# **15.1 NAVVCUBEDISPLAY (variable système)**

## **15.1.1 Affichage visualisation**

Définit si la miniature de visualisation est affiché dans la fenêtre courante.

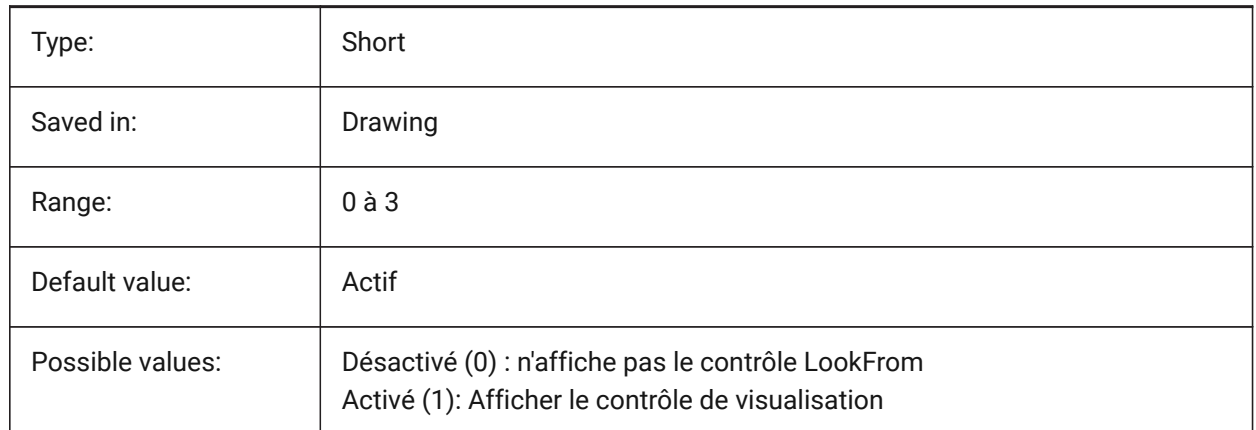

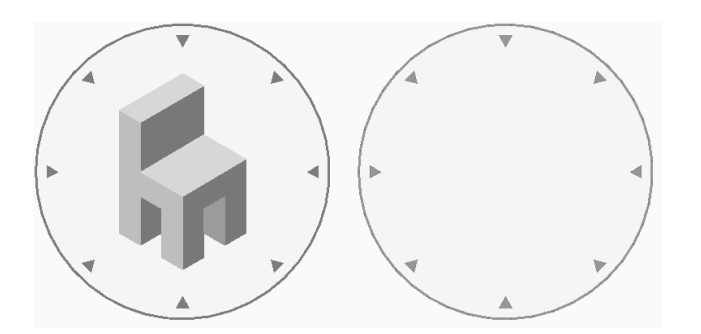

# **15.2 NAVVCUBELOCATION (variable système)**

#### **15.2.1 Emplacement visualisation**

Définit l'emplacement du contrôle de visualisation.

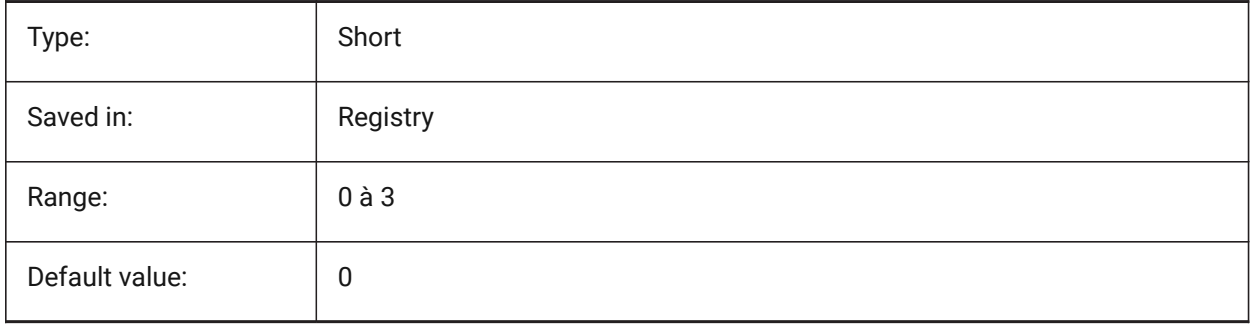

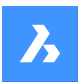

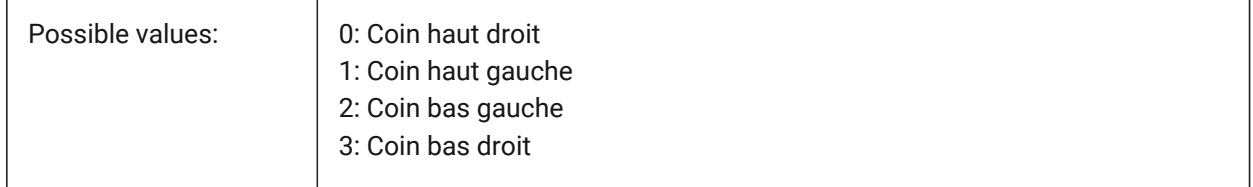

# **15.3 NAVVCUBEOPACITY (variable système)**

#### **15.3.1 Opacité visualisation**

Définit l'opacité du contôle de visualisation lorsqu'il est inactif.

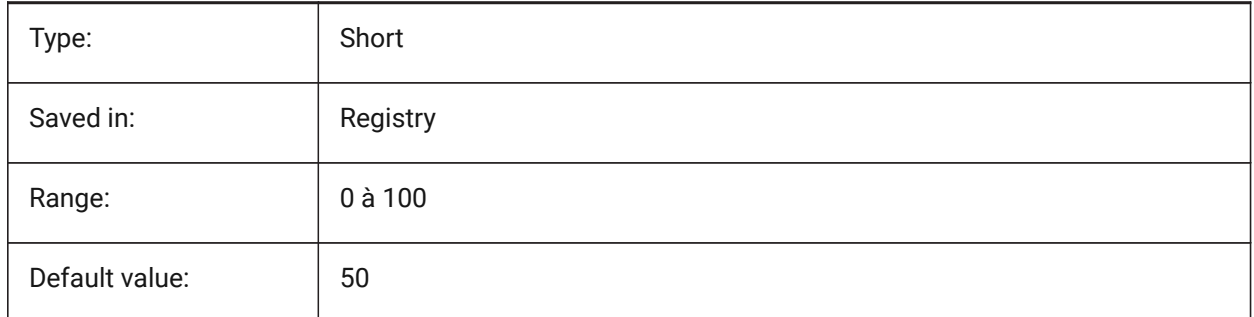

## **15.4 NAVVCUBEORIENT (variable système)**

#### **15.4.1 Orientation visualisation**

Définit si le contrôle de visualisation reflète le SCG ou le SCU courant.

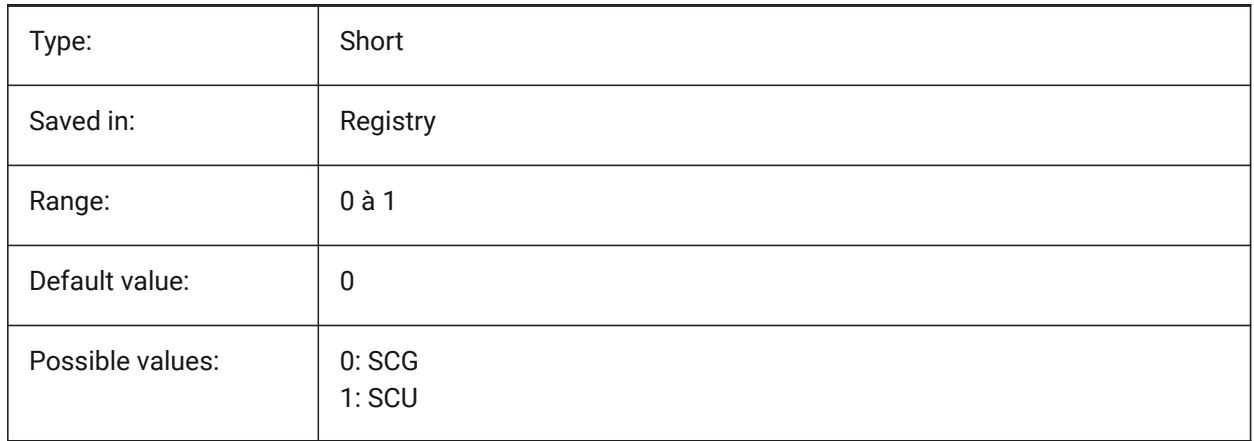

## **15.5 NEARESTDISTANCE (variable système)**

#### **15.5.1 Distance la plus proche**

Spécifie la cote de distance la plus proche entre la paire d'entités sélectionnées. La valeur est stockée en tant que code binaire en utilisant la somme des valeurs de toutes les options choisies. BricsCAD only

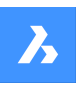

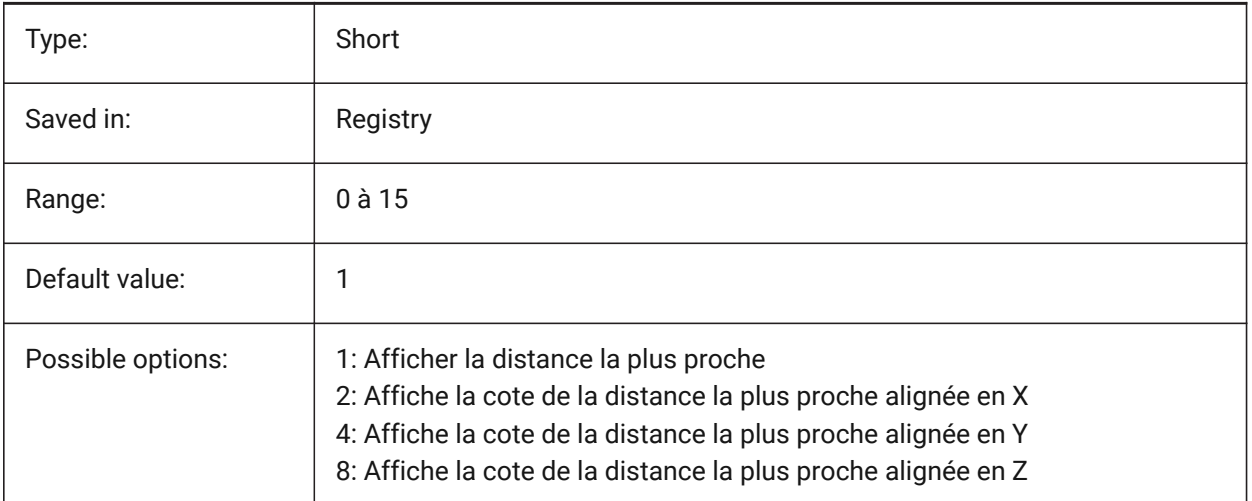

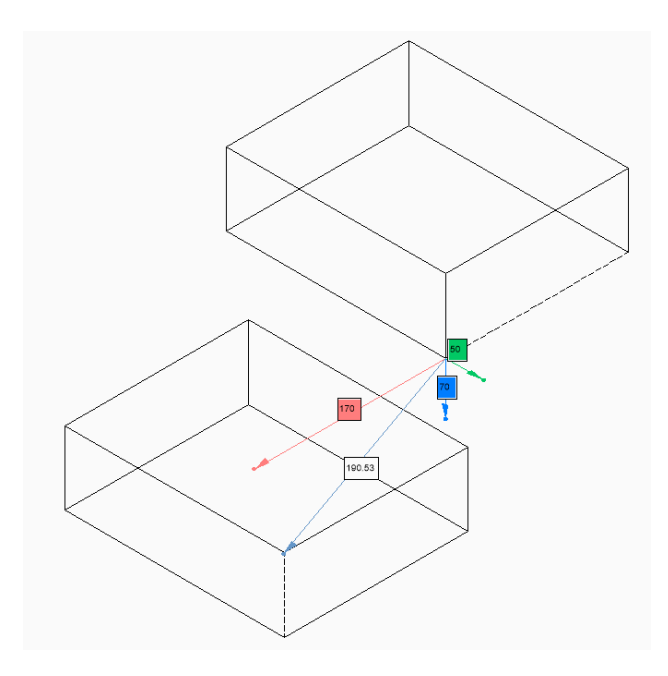

# **15.6 NOMUTT (variable système)**

## **15.6.1 Pas d'affichage des messages**

Bascule la suppression de l'affichage des messages (muttering). Lorsqu'elle est activée, la ligne de commande cesse d'inviter toutes les options et actions.

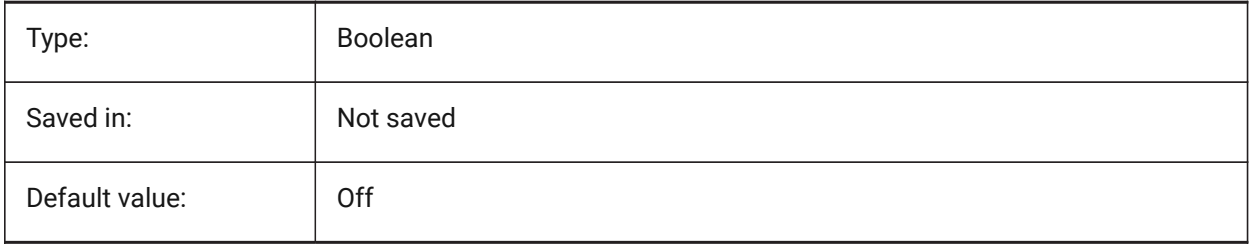

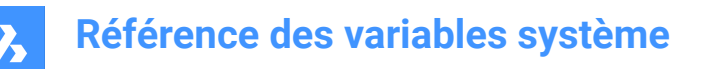

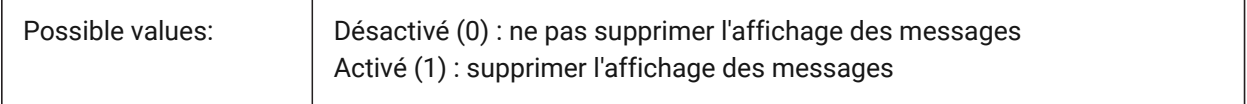

## **15.7 NORTHDIRECTION (variable système)**

#### **15.7.1 Direction du Nord**

Spécifie l'angle du soleil par rapport au nord, dans le contexte du système de coordonnées général (SCG).

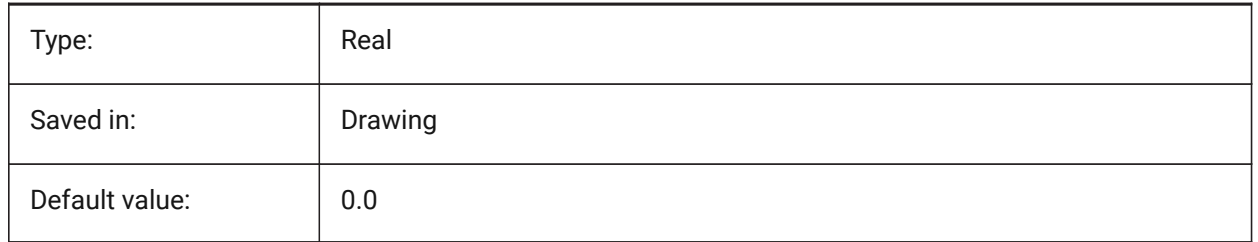

## **15.8 NOSING (variable système)**

#### **15.8.1 Nez de marche**

Distance horizontale de chevauchement entre les marches suivantes créées avec la commande BIMESCALIER

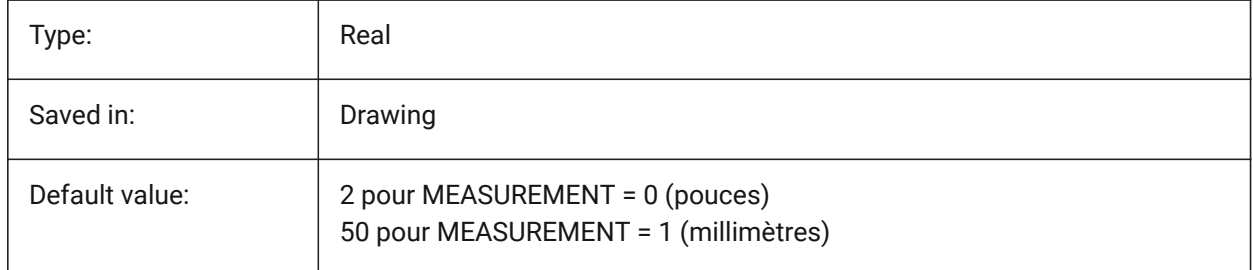

# **16. O**

# **16.1 OBJECTISOLATIONMODE (variable système)**

## **16.1.1 Mode d'isolation de l'objet**

Spécifie si les objets qui sont temporairement masqués avec CACHEROBJET ou ISOLEROBJETS restent masqués après l'enregistrement et la réouverture du dessin.

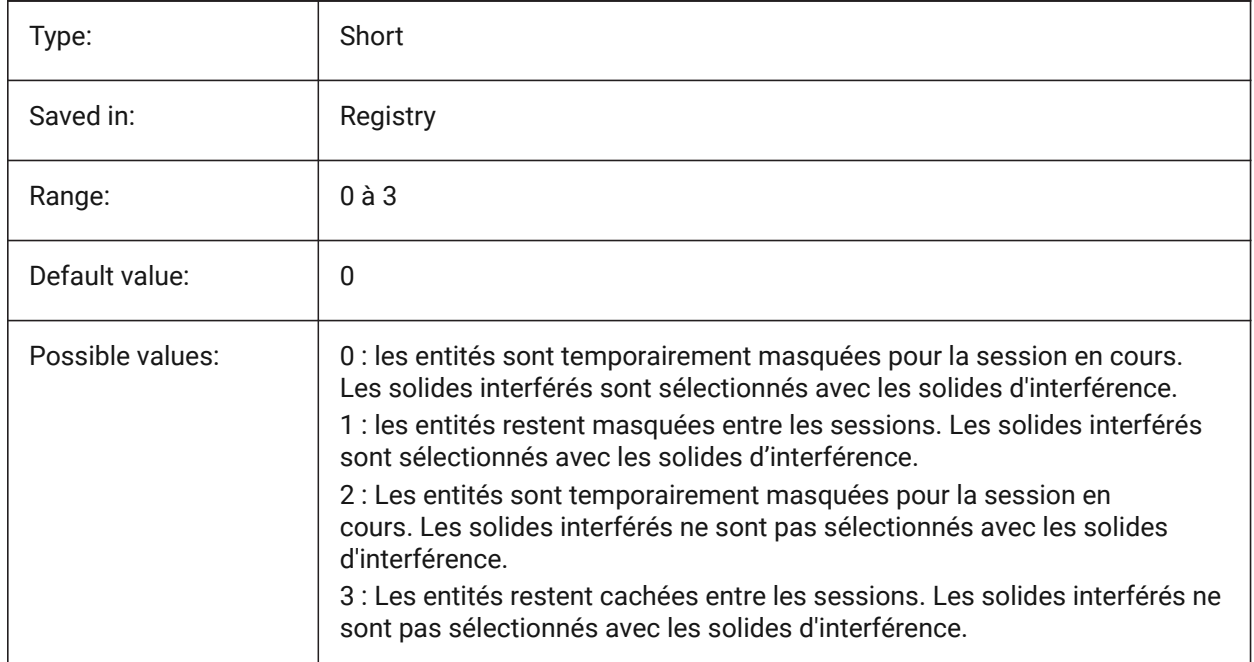

# **16.2 OBSCUREDCOLOR (variable système)**

## **16.2.1 Couleur assombrie**

Spécifie la couleur des lignes obscurcies. Ce paramètre n'est visible que si OBSCUREDLTYPE est défini sur une valeur autre que 0.

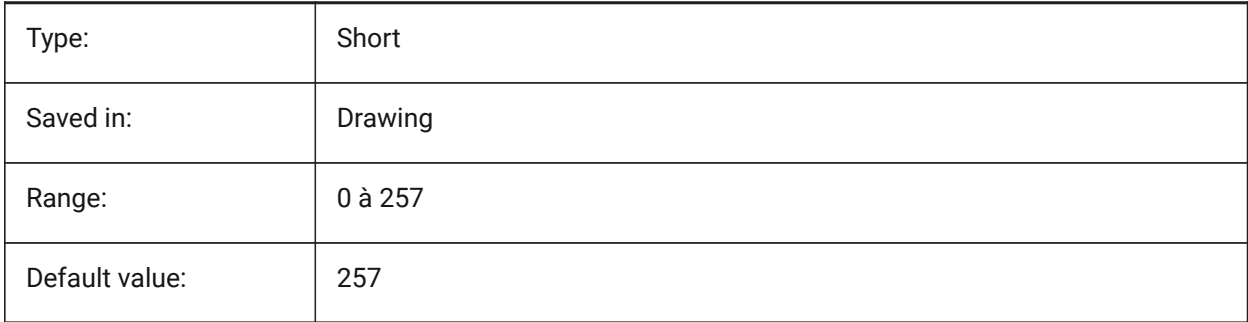

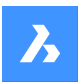

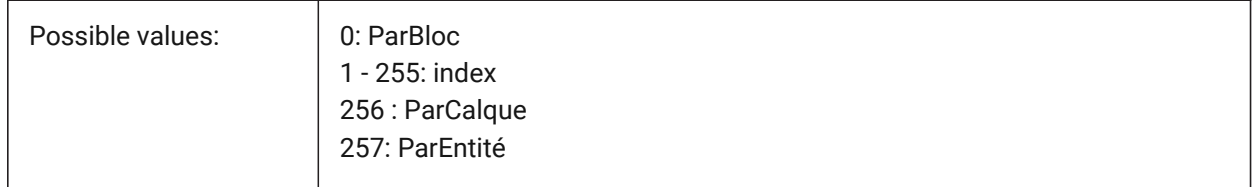

# **16.3 OBSCUREDLTYPE (variable système)**

#### **16.3.1 Type de ligne assombri**

Spécifie le type de ligne des lignes cachées. Contrairement aux types de ligne réguliers, les types de ligne cachés sont indépendants du niveau de zoom.

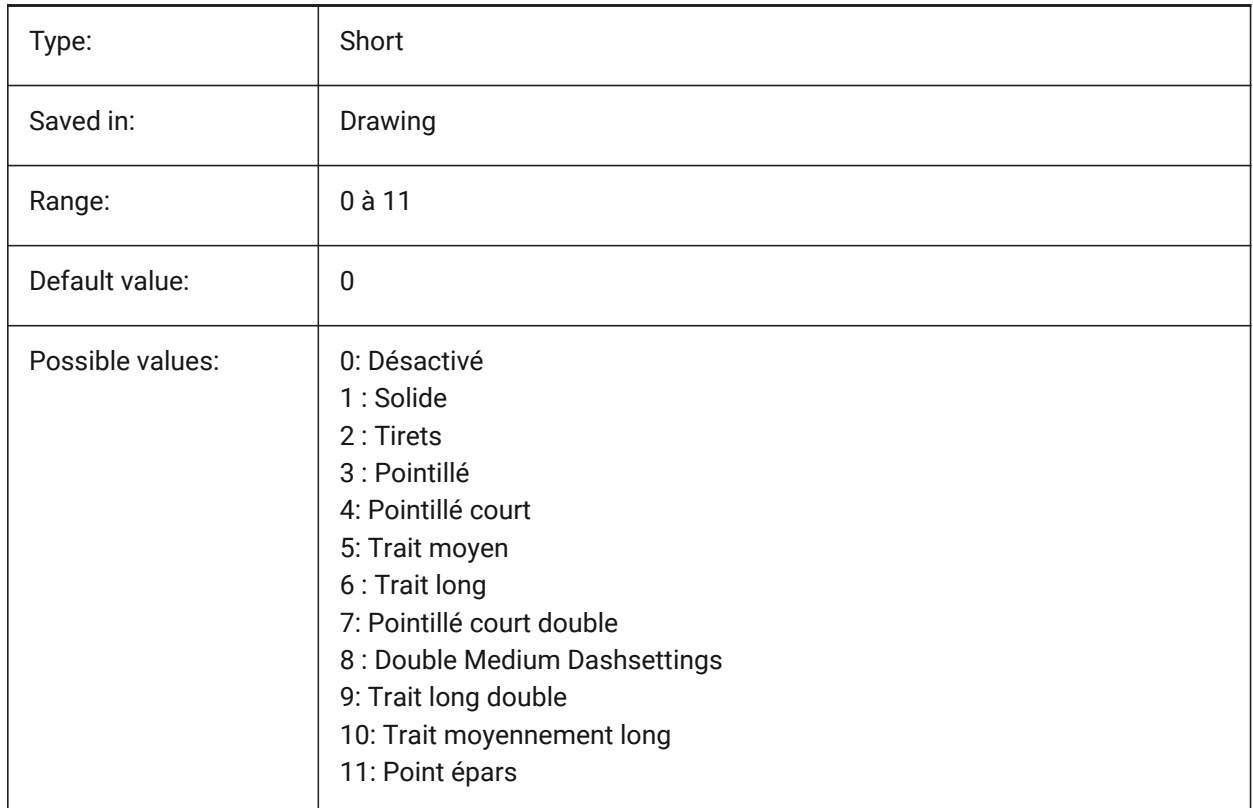

# **16.4 OFFSETDIST (variable système)**

#### **16.4.1 Distance décalage**

Stocke la dernière distance utilisée avec la commande OFFSET.

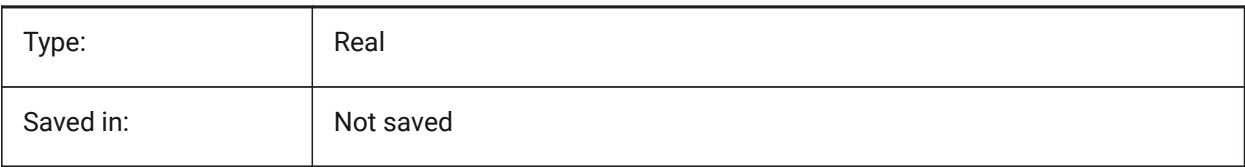

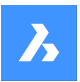

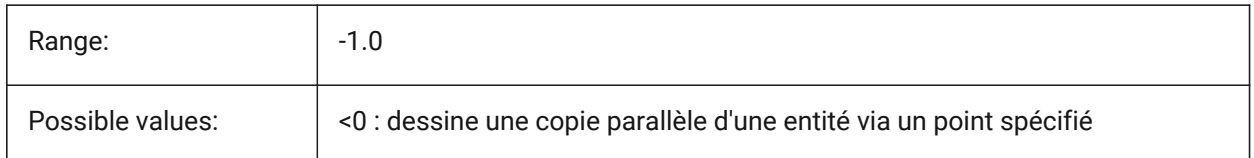

# **16.5 OFFSETERASE (variable système)**

#### **16.5.1 Effacement de décalage**

Détermine si la commande DECALER efface l'entité source ou non.

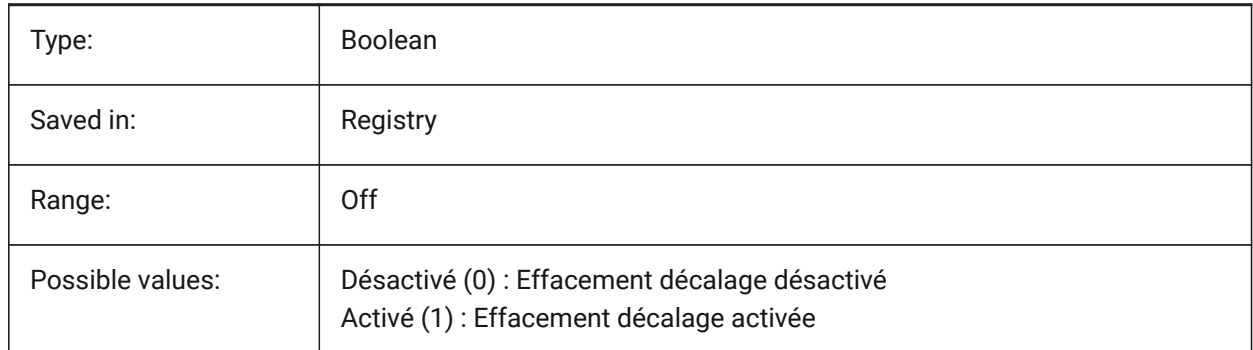

# **16.6 OFFSETGAPTYPE (variable système)**

## **16.6.1 Type d'espace de décalage**

Indique comment les vides éventuels dans les copies parallèles de polylignes fermées sont comblés.

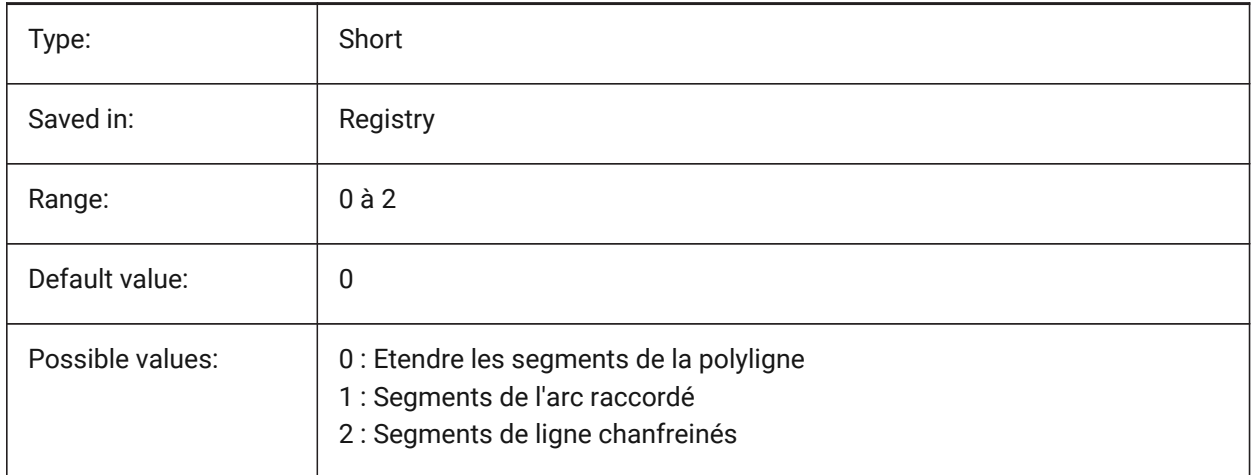

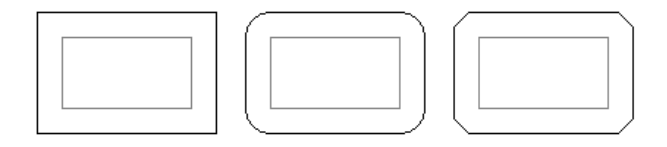

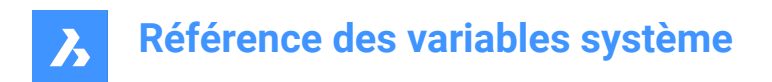

# **16.7 OLEFRAME (variable système)**

## **16.7.1 Cadre OLE**

Spécifie l'affichage d'un cadre autour d'une entité OLE (Object Linking & Embedding).

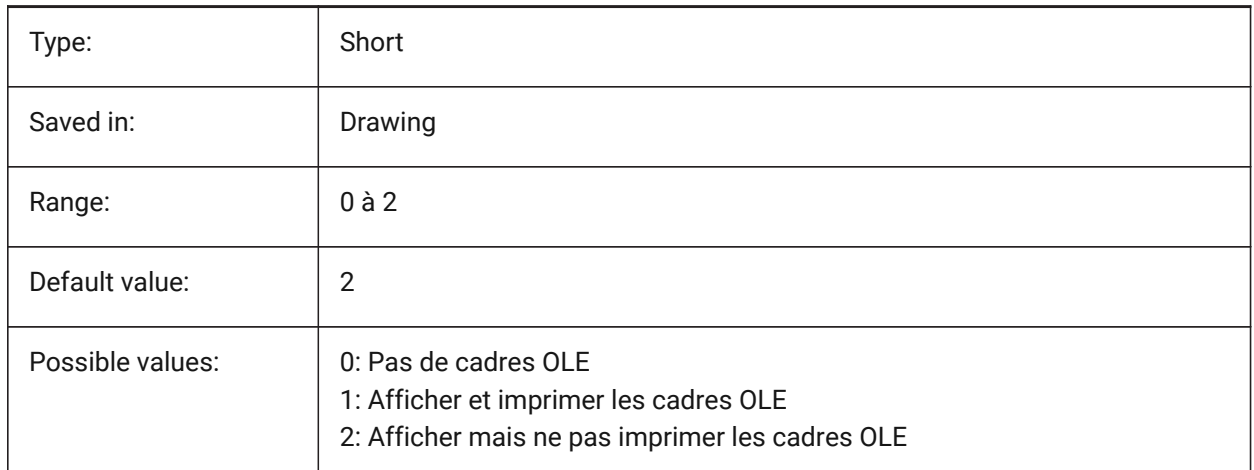

# **16.8 OLEHIDE (variable système)**

#### **16.8.1 Cacher OLE**

Spécifie la visibilité des entités OLE (Object Linking & Embedding) pour l'affichage à l'écran et le tracé.

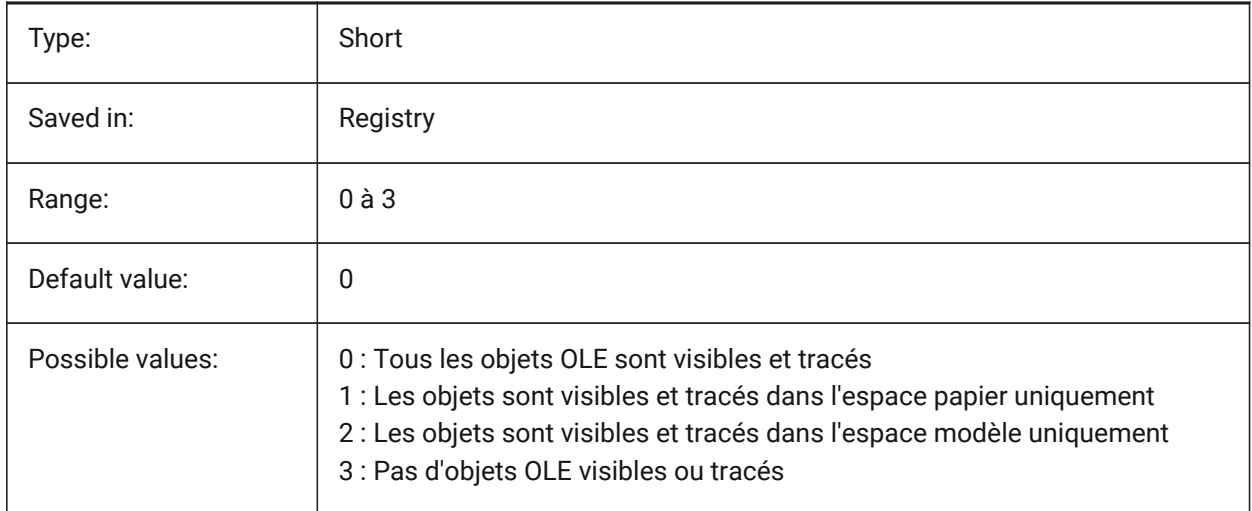

# **16.9 OLEQUALITY (variable système)**

#### **16.9.1 Qualité OLE**

Spécifie la qualité de tracé par défaut des entités OLE (Object Linking & Embedding). Lorsqu'il est défini sur 3 (Automatique), le niveau de qualité est attribué automatiquement en fonction de l'entité, par exemple les photographies sont réglées sur Élevé.

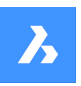

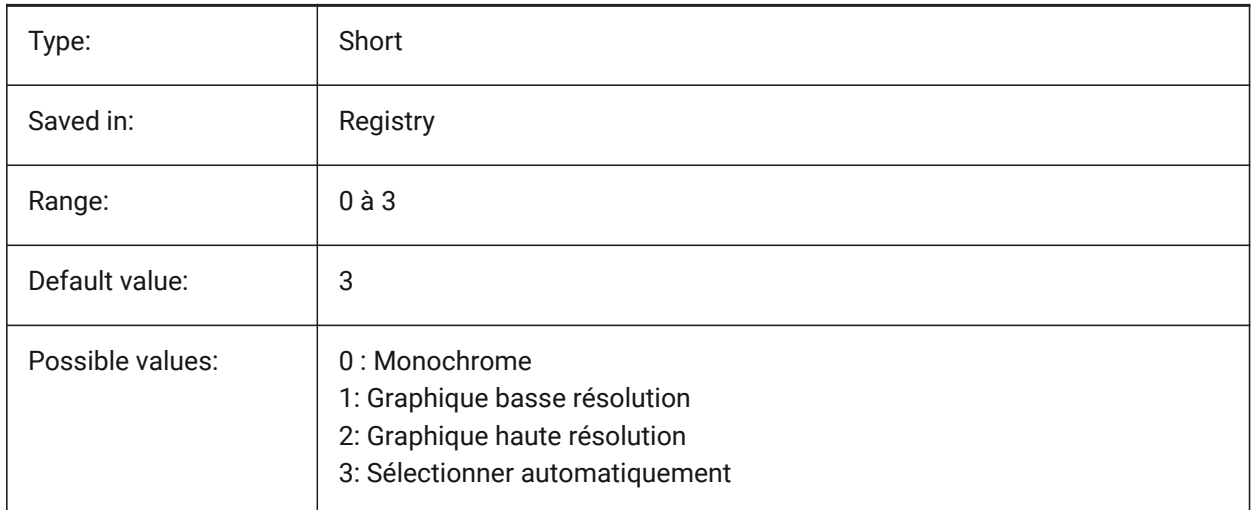

# **16.10 OLESTARTUP (variable système)**

#### **16.10.1 Démarrage OLE**

Spécifie si l'application source d'entité OLE (Object Linking and Embedding) est lancée ou non lors du tracé.

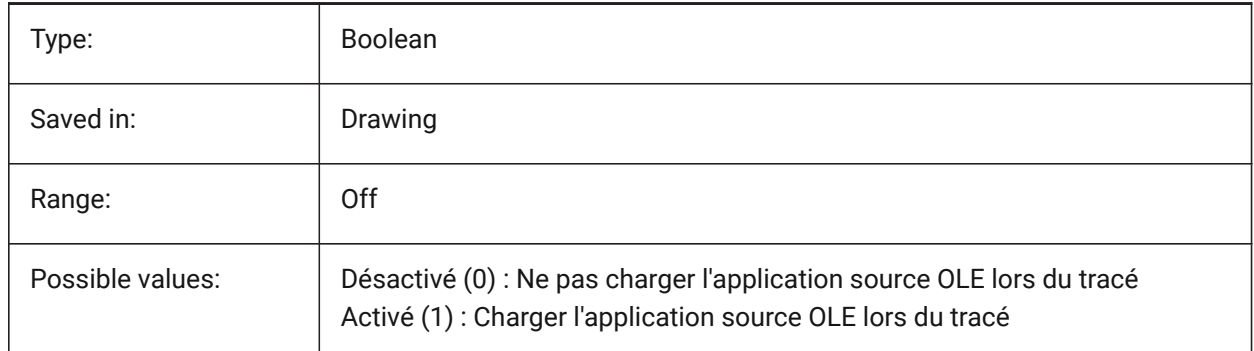

# **16.11 OPMSTATE (variable système)**

## **16.11.1 État de la barre de propriétés**

Spécifie si la barre de propriétés est visible ou non.

Lecture seule

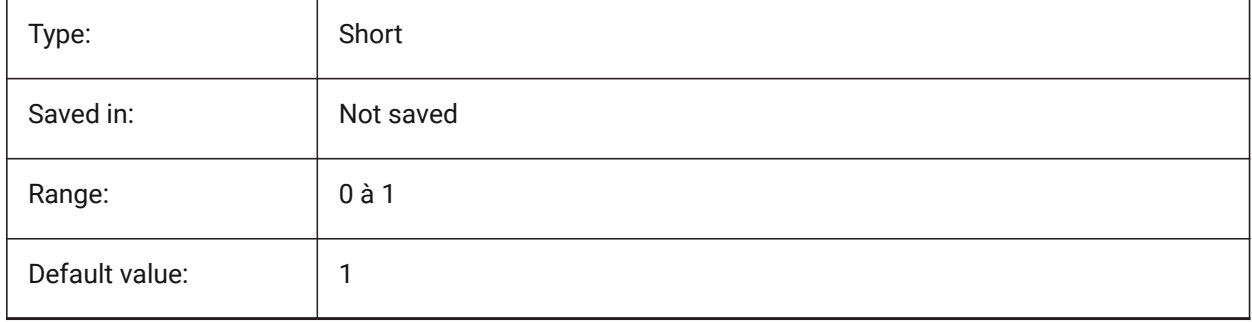

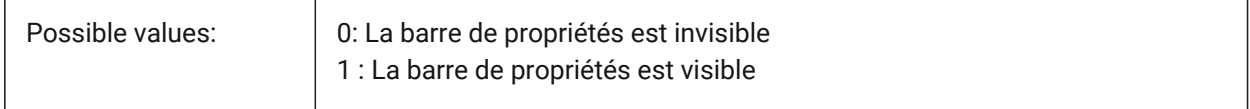

# **16.12 OBITAUTOTARGET (variable système)**

#### **16.12.1 Cible auto Orbite**

Contrôle l'acquisition du point cible pour la commande ROTADYN

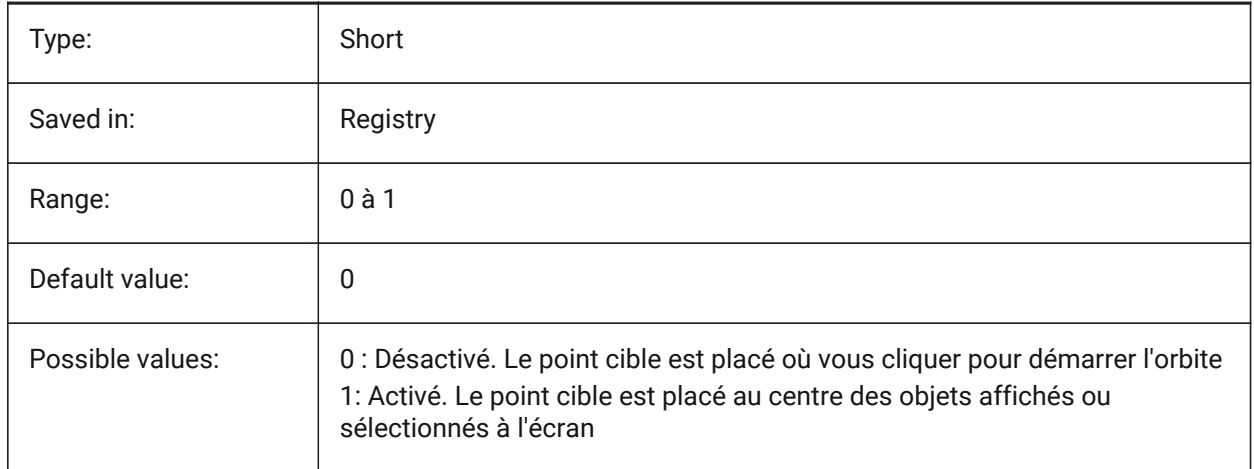

## **16.13 ORTHOMODE (variable système)**

#### **16.13.1 Mode orthogonal**

Spécifie si le mouvement du curseur est limité à la perpendiculaire. Lorsqu'il est activé, le curseur peut être déplacé horizontalement ou verticalement uniquement, par rapport au SCU courant et à l'angle de rotation de la grille tel que défini par SNAPANG.

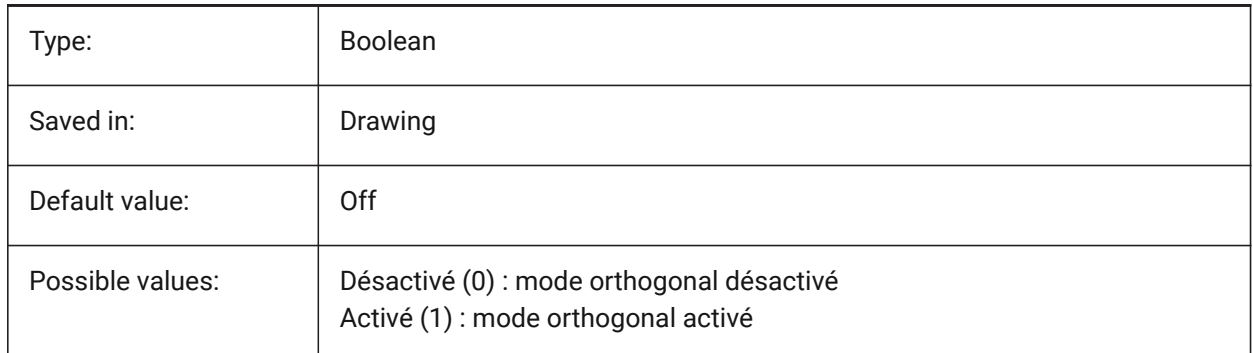

## **16.14 OSMODE (variable système)**

#### **16.14.1 Mode d'accrochage sur entité**

Spécifie les modes de capture d'entité en cours d'exécution. La valeur est stockée en tant que code binaire en utilisant la somme des valeurs de toutes les options choisies.

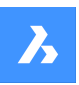

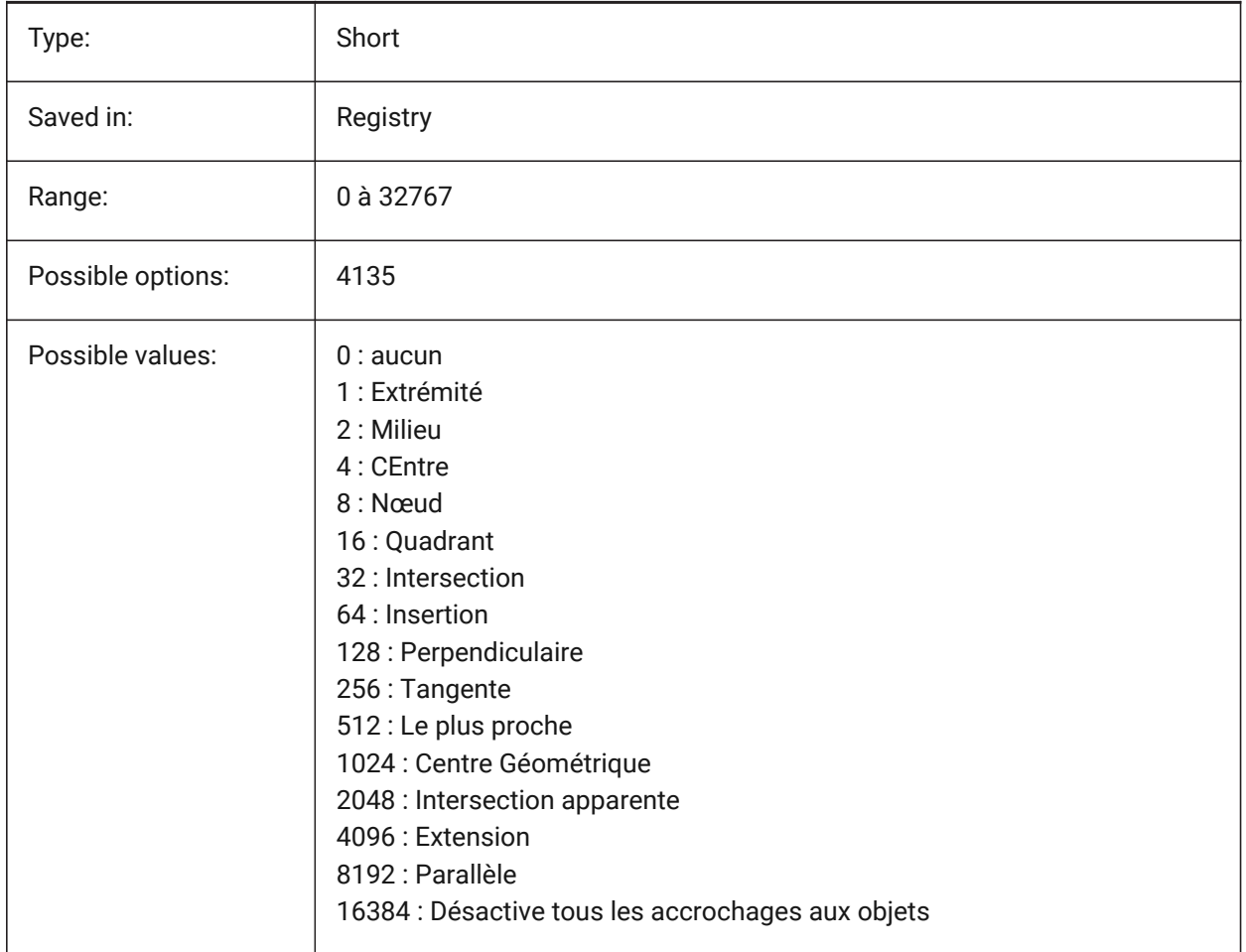

# **16.15 OSNAPCOORD (variable système)**

## **16.15.1 Coordonnées accrochage entité**

Détermine si les accrochages d'objets en cours outrepassent les coordonnées saisies au clavier.

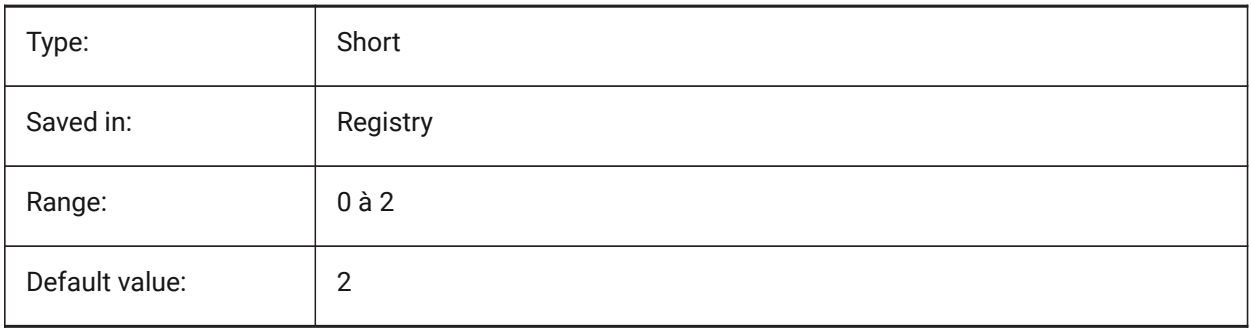

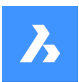

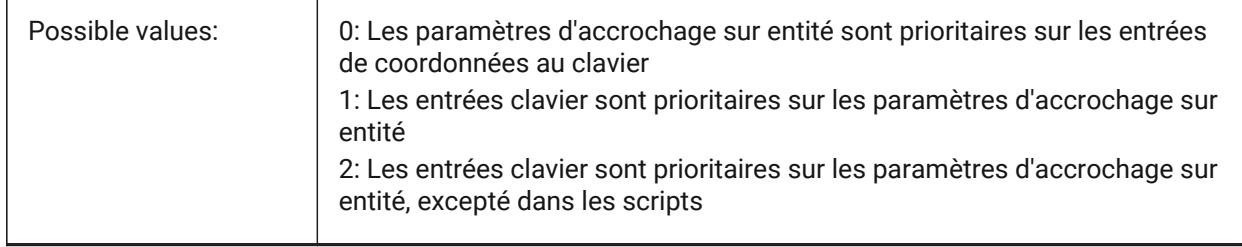

# **16.16 OSNAPZ (variable système)**

## **16.16.1 Ignorer l'élévation d'accrochage aux entités**

Remplacer la coordonnée Z du point d'accrochage d'entité avec la valeur courante de la variable système ELEVATION

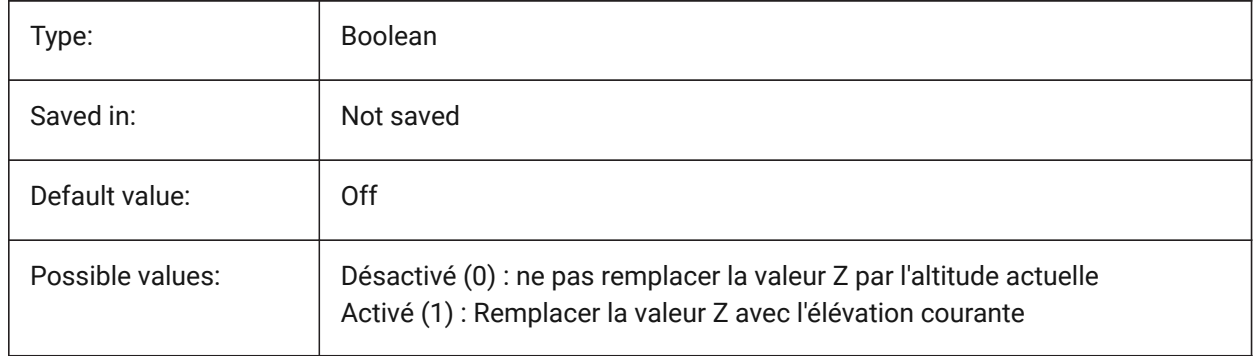

# **16.17 OSOPTIONS (variable système)**

## **16.17.1 Option accroche entité**

Supprime les alignements d'entité sur certains types d'entités : hachures et/ou lignes d'extension de cote ou valeurs z négatives en mode UCS dynamique. La valeur est stockée en tant que code binaire en utilisant la somme des valeurs de toutes les options choisies.

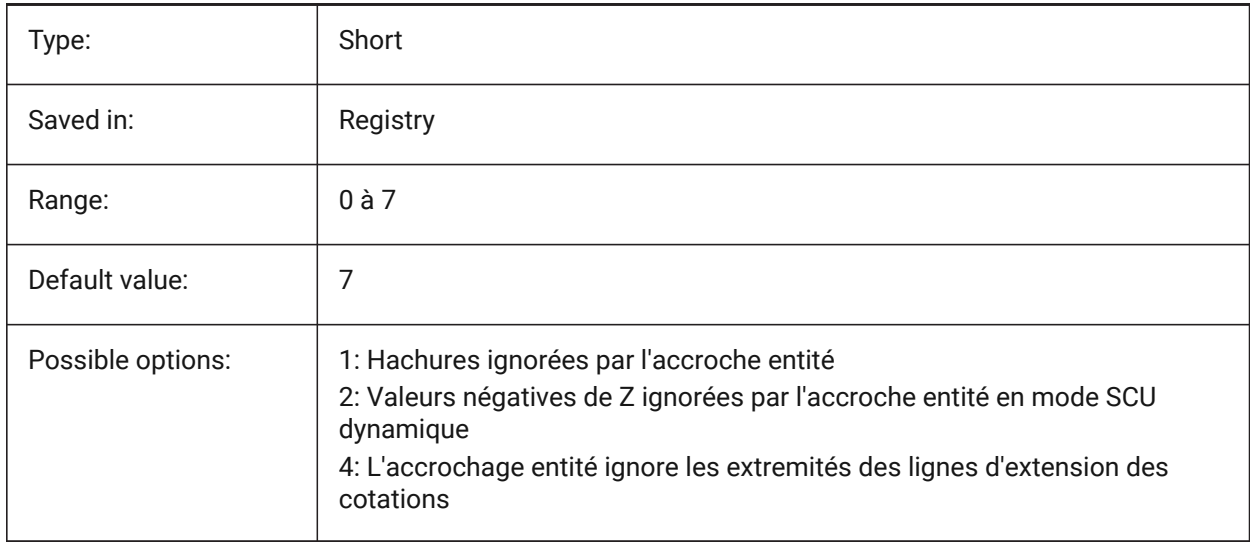

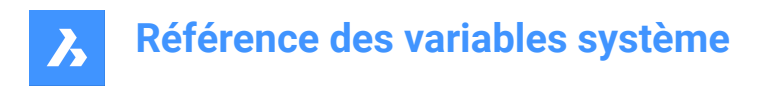

# **16.18 OVERKILLLAYER (variable système)**

## **16.18.1 Calque entités dupliquées**

Il s'agit du calque vers lequel les objets sont déplacés lors de l'utilisation du paramètre « Déplacer les doublons vers le calque d'entités dupliquées » dans la commande de dépassement.

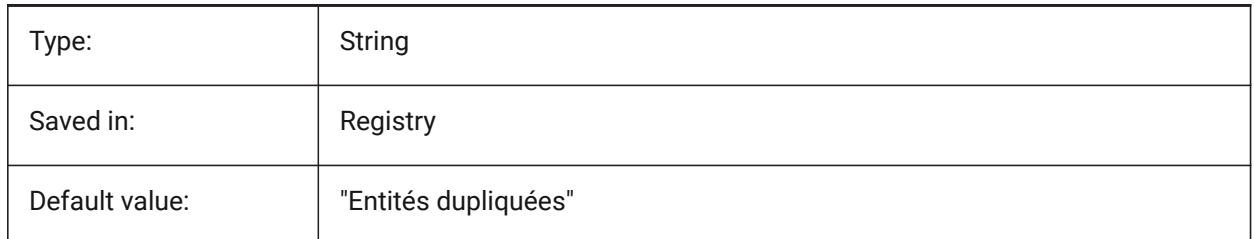

# **17. P**

# **17.1 PANBUFFER (variable système)**

## **17.1.1 Tampon de panoramique**

Spécifie si le panoramique plus rapide est activé, en particulier dans les dessins complexes. BricsCAD only

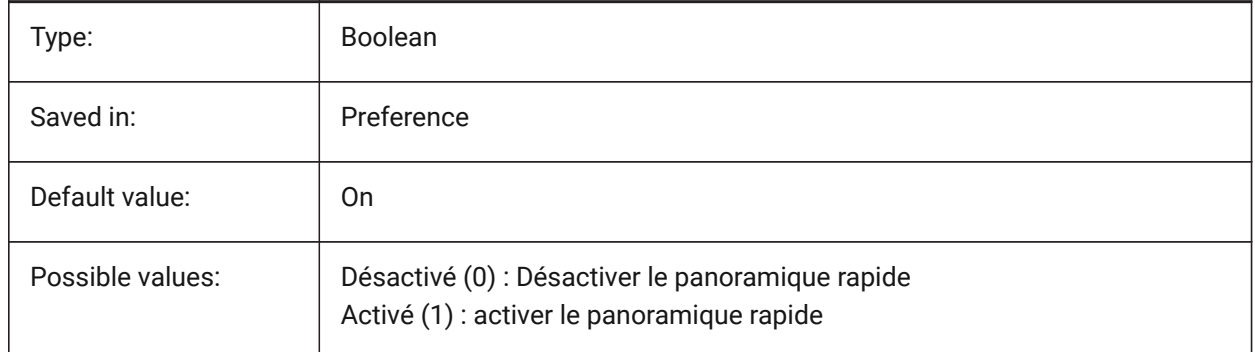

# **17.2 PANELBUTTONSIZE (variable système)**

## **17.2.1 Taille bouton icône jeu de panneaux**

Taille préférée des boutons d'icône de panneau.

BricsCAD only

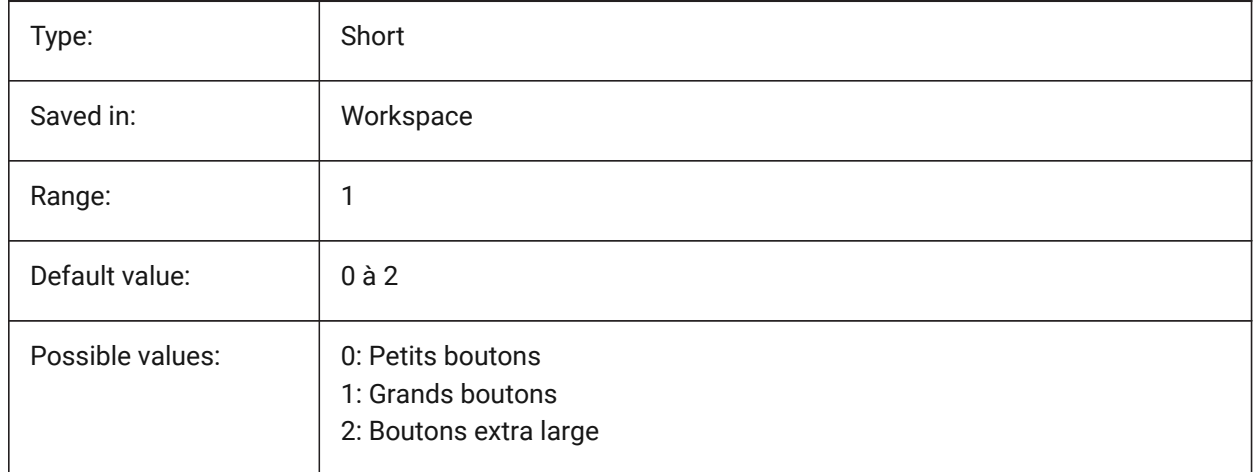

# **17.3 PAPERUPDATE (variable système)**

## **17.3.1 Mise à jour papier**

A propos de l'adaptation automatique de la taille de papier lors du changement d'imprimante. Si elle est activée, la taille de papier est conservée. Si l'imprimante ne supporte pas une taille proche, celle-ci sera affichée comme 'taille papier précédente'. Lors de l'impression, une confirmation est nécessaire

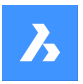

avant substitution des valeurs par défaut. Si elle est désactivée, la taille par défaut est toujours affectée à l'imprimante sélectionnée.

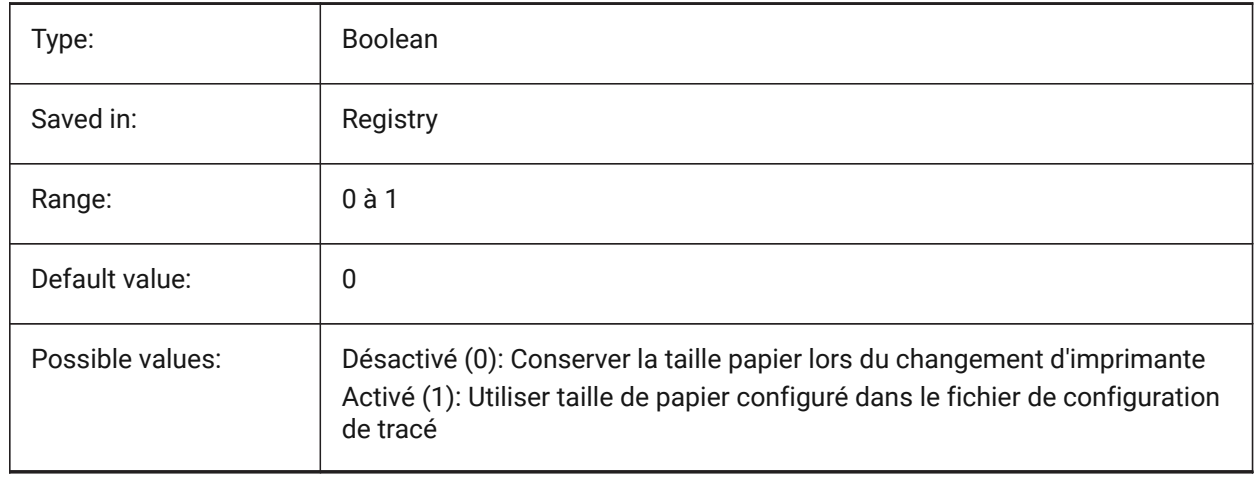

## **17.4 PARAMETERCOPYMODE (variable système)**

#### **17.4.1 Mode copie des paramètres**

Contrôles la copie des contraintes et des paramètres associés lorsque des entités sont copiées.

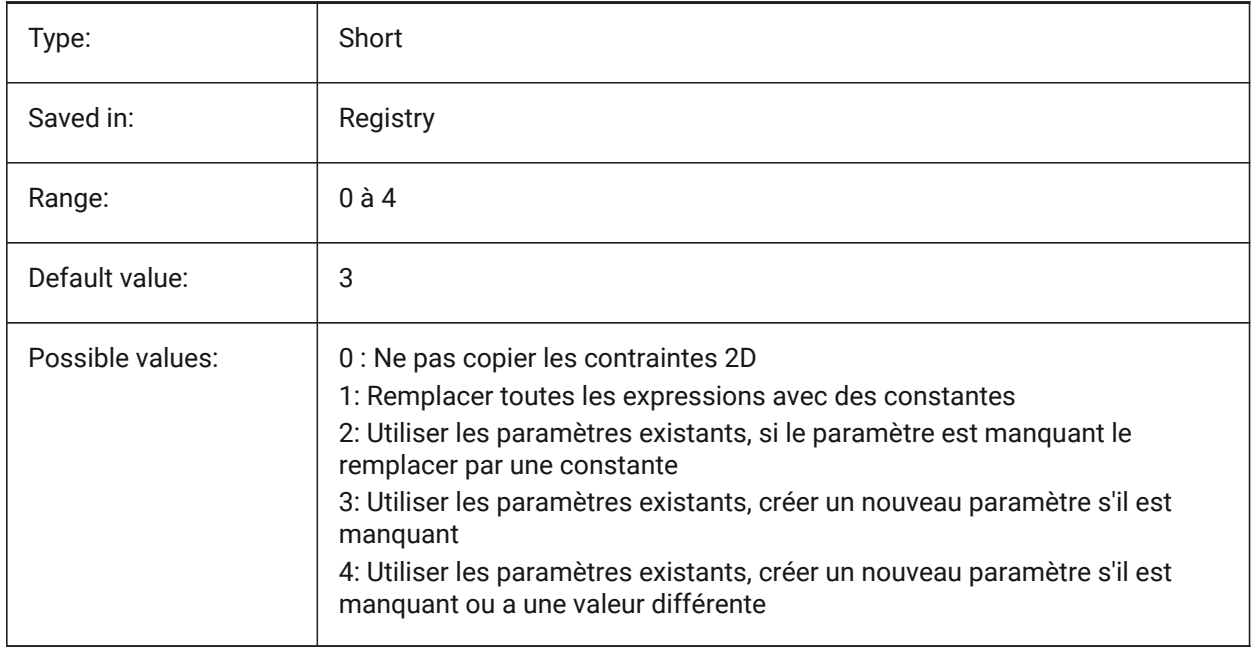

# **17.5 PARAMETRICBLOCKS2DPATH (variable système)**

#### **17.5.1 Chemin du dossier des blocs paramétriques 2D**

Spécifie le ou les dossiers dans lesquels BricsCAD doit chercher les fichiers de blocs paramétriques 2D créés par l'utilisateur.

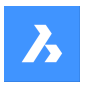

BricsCAD only

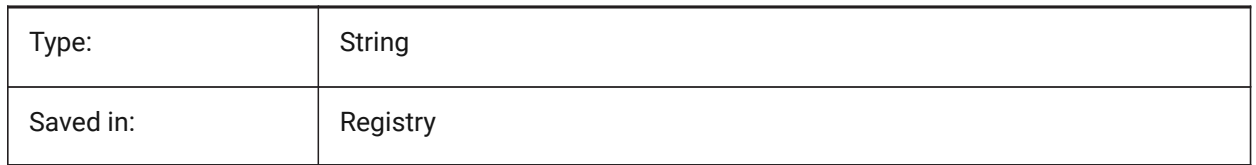

# **17.6 PDFCACHE (variable système)**

## **17.6.1 Cache PDF**

Active/désactive le cache PDF. Un cache d'image persistant multi-résolution est utilisé pour afficher les sous-couches PDF jointes, permettant des opérations de zoom et de panoramique (très) rapides. La plus haute résolution de la mise en cache est de 5000 x 5000 pixels. Toutefois, lorsque vous effectuez un zoom avant très proche, l'affichage de la sous-couche PDF devient pixellisé. Ainsi, un mode hybride peut être utilisé qui passe à la génération en temps réel d'un affichage PDF net lors d'un zoom avant de très proche. La génération initiale du cache d'images peut prendre quelques secondes, mais à partir de ce moment-là, le traitement devient (très) rapide, et reste tout aussi rapide lors des sessions suivantes.

BricsCAD only

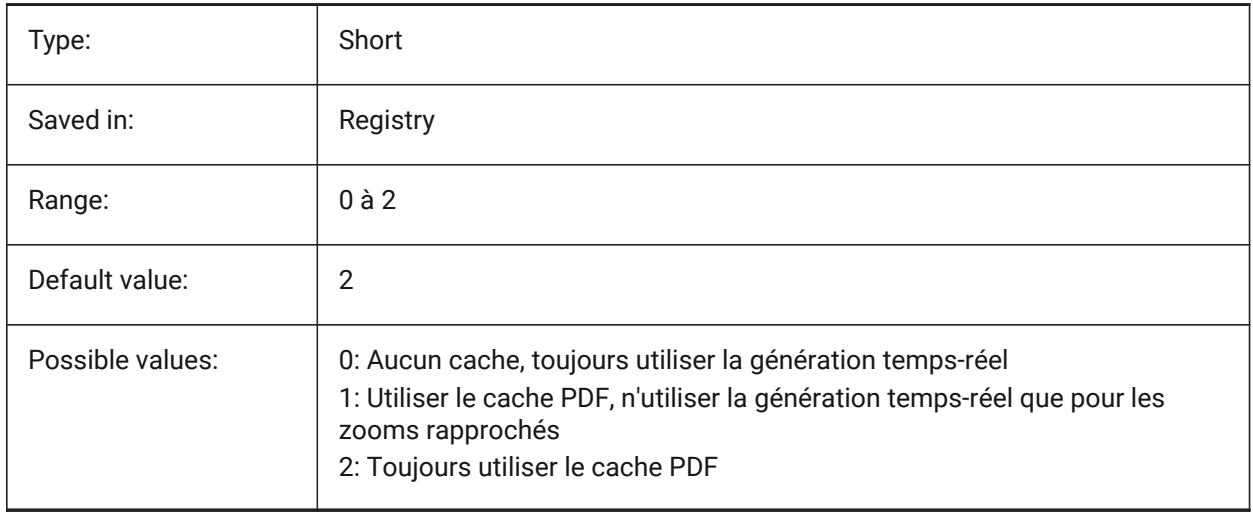

# **17.7 PDFEMBEDDEDTTF (variable système)**

# **17.7.1 Polices PDF incorporées**

Activer l'incorporation des polices TrueType dans les fichiers PDF. BricsCAD only

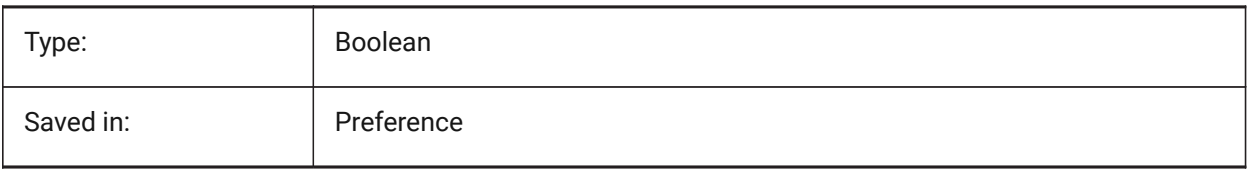

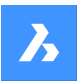

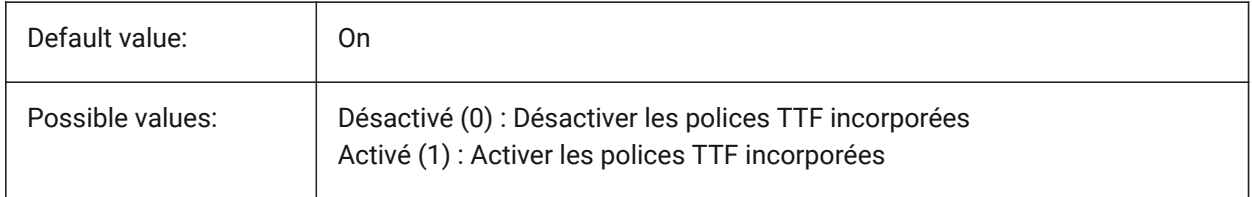

# **17.8 PDFEXPORTHYPERLINKS (variable système)**

#### **17.8.1 Exporter hyperliens**

Active l'exportation des hyperliens d'entités.

BricsCAD only

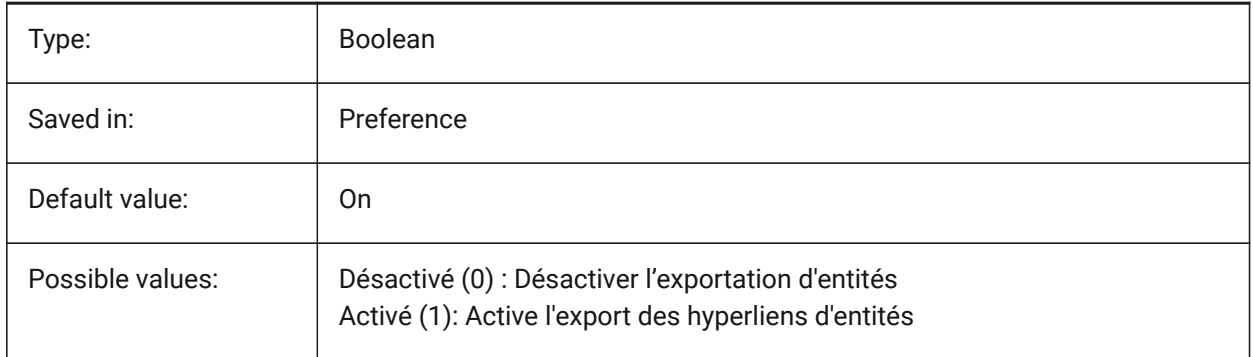

# **17.9 PDFFRAME (variable système)**

#### **17.9.1 Cadre PDF**

Contrôle la visibilité des cadres de sous-couches PDF.

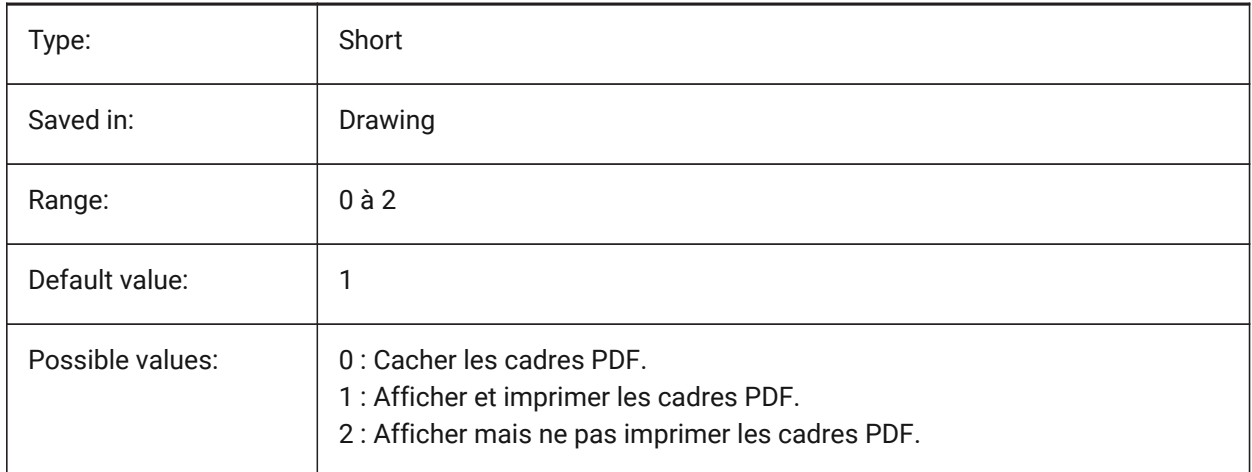

# **17.10 PDFIMAGEANTIALIAS (variable système)**

#### **17.10.1 Anticrénelage d'image**

Active l'anticrénelage pour des images qui nécessitent mise à l'échelle lors de l'exportation.

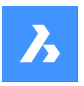

BricsCAD only

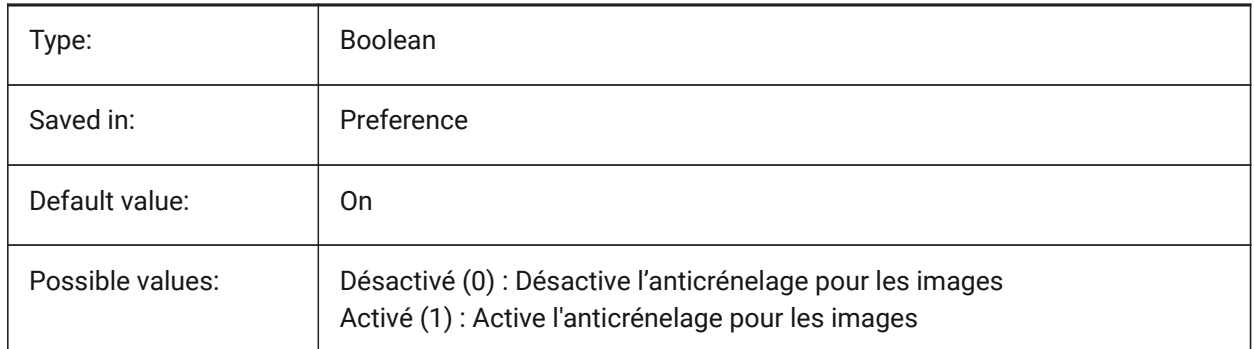

# **17.11 PDFIMAGECOMPRESSION (variable système)**

## **17.11.1 Compression d'image**

Compression utilisée pour les images exportées.

BricsCAD only

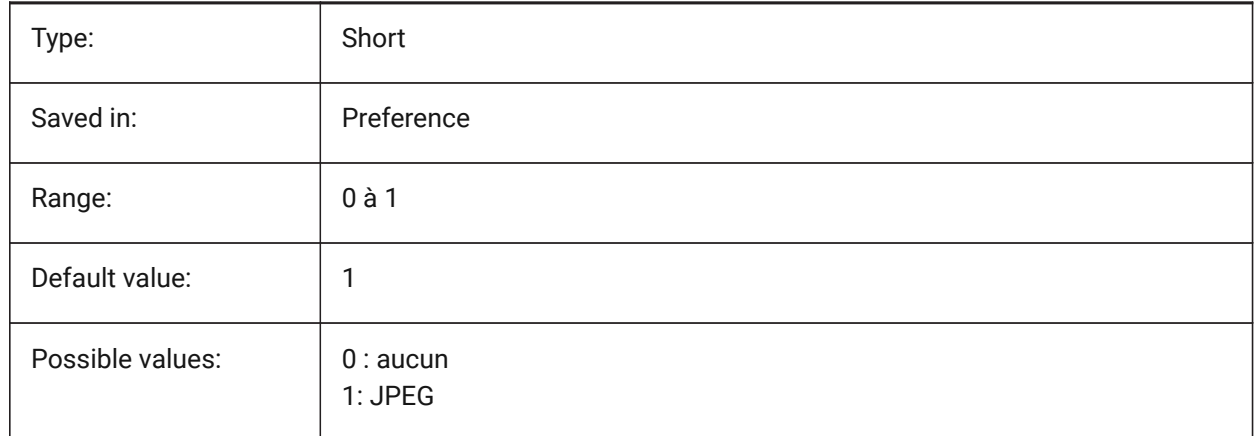

# **17.12 PDFIMAGEDPI (variable système)**

## **17.12.1 Image DPI**

Lorsqu'une image raster est exportée, cette valeur contrôle la résolution minimale de l'image. Ne peut pas dépasser la valeur PdfVectorResolutionDPI.

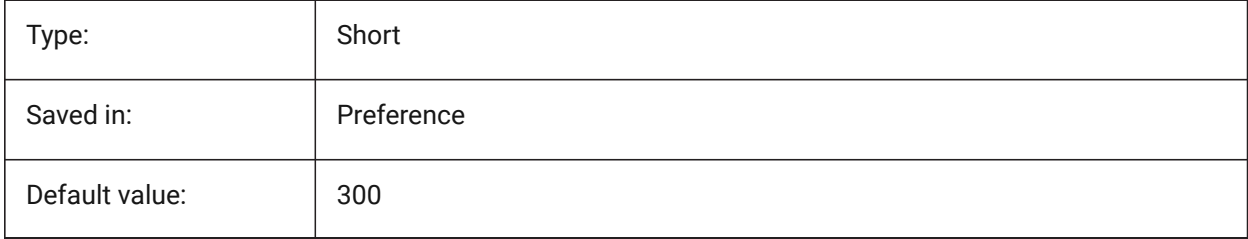

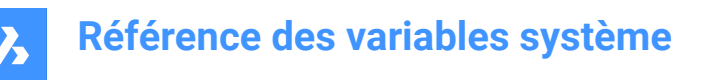

# **17.13 PDFIMPORTAPPLYLINEWEIGHT (variable système)**

#### **17.13.1 Appliquer les propriétés épaisseur de ligne**

Conserve ou ignore les propriétés d'épaisseur de ligne des objets importés.

BricsCAD only

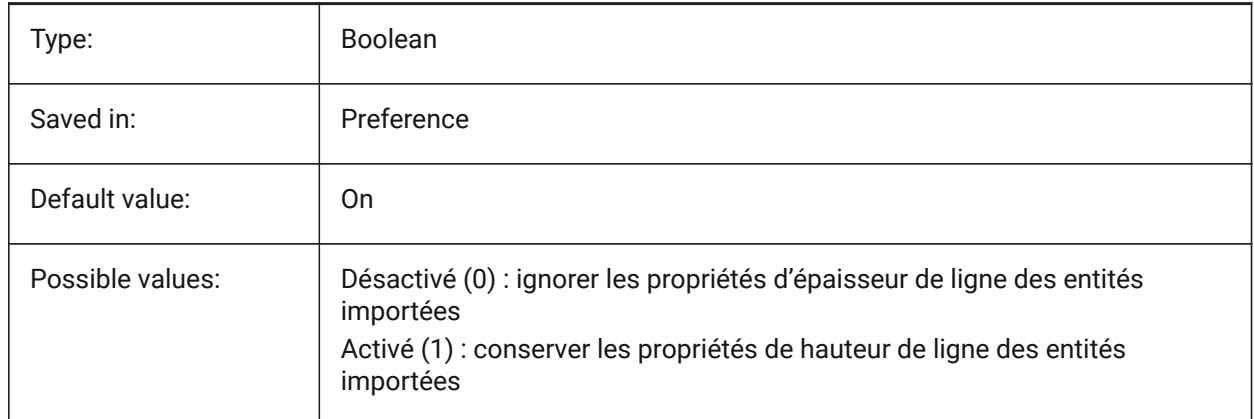

## **17.14 PDFIMPORTASBLOCK (variable système)**

#### **17.14.1 Importer comme bloc**

Importe le fichier PDF comme bloc et non directement dans l'espace modèle. BricsCAD only

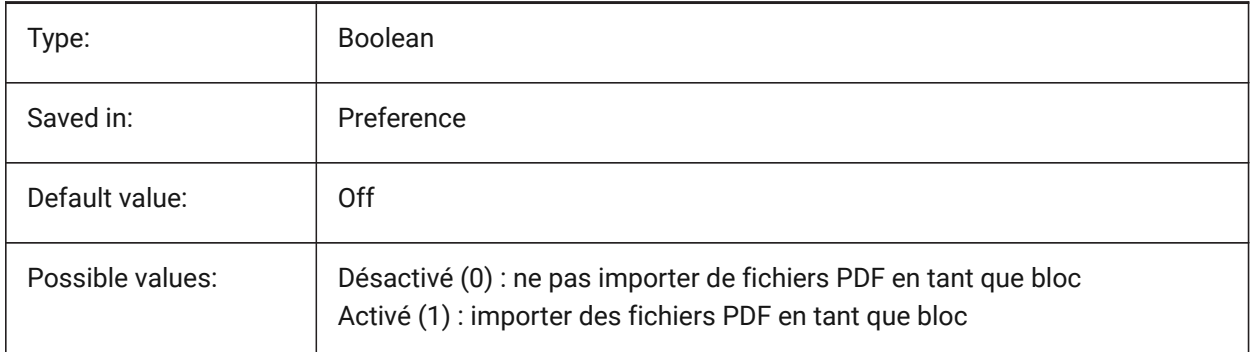

# **17.15 PDFIMPORTCHARSPACEFACTOR (variable système)**

#### **17.15.1 Facteur d'espacement inter-caractères**

Spécifie le facteur de largeur de l'espace entre les caractères d'un mot. Si la distance entre les objets texte de la chaîne est inférieure à la largeur de l'espace prise dans la métrique de la police multipliée par ce facteur, les objets texte sont combinés en un seul mot. Elle n'est utilisée que si la variable système PDFIMPORTCOMBINETEXTOBJECTS est activée.

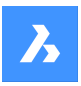

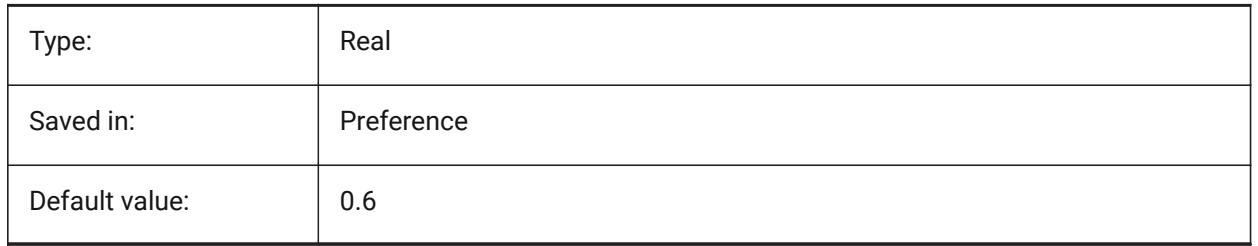

# **17.16 PDFIMPORTCOMBINETEXTOBJECTS (variable système)**

#### **17.16.1 Combiner les objets texte**

Contrôle si les objets texte qui utilisent la même police et se trouvent sur la même ligne sont combinés. BricsCAD only

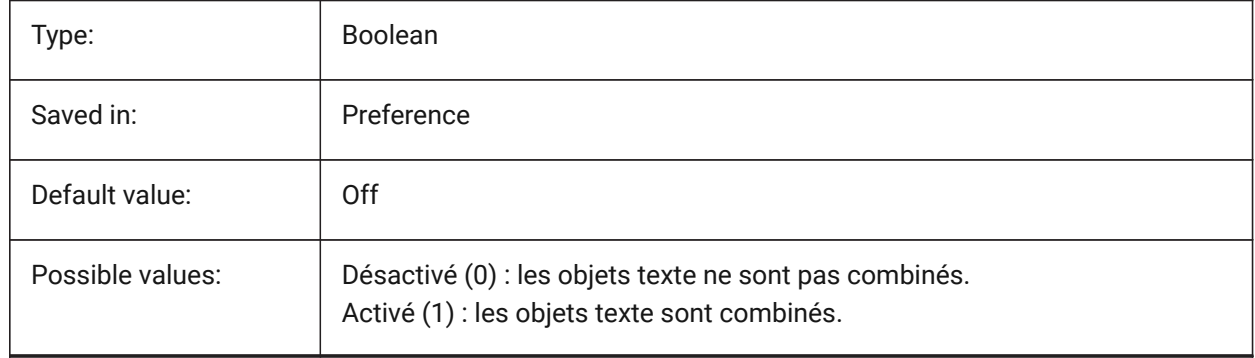

# **17.17 PDFIMPORTCONVERTSOLIDSTOHATCHES (variable système)**

## **17.17.1 Convertir les remplissages solides en hachures.**

Converti les objets solides 2D en hachures remplies.

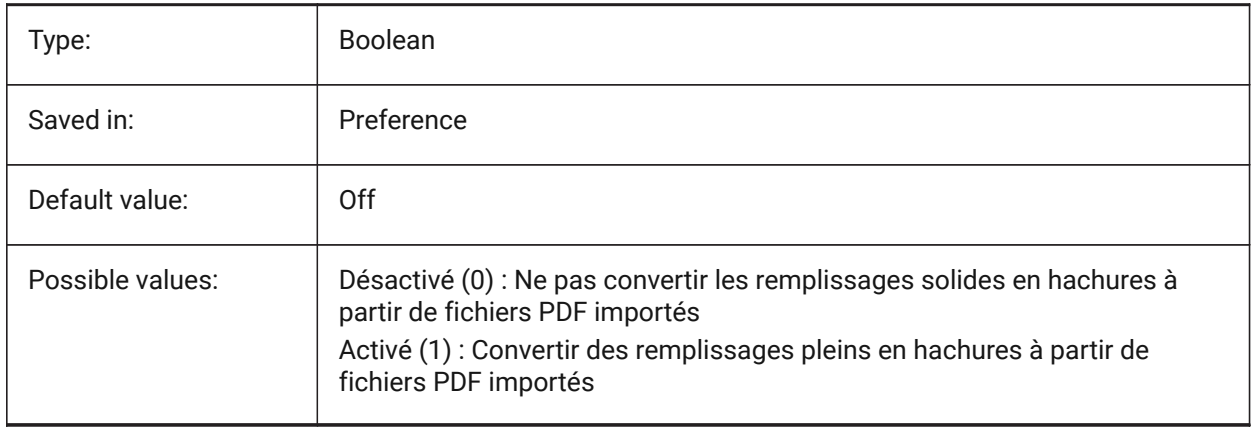

# **17.18 PDFIMPORTIMAGEPATH (variable système)**

#### **17.18.1 Dossier d'images raster**

Emplacement pour l'enregistrement des images raster lors de l'importation d'un fichier PDF contenant des images rasters. Le chemin peut être absolu ou relatif. Si PDFIMPORTIMAGEPATH est relatif, le chemin de l'image raster PDF sera calculé par rapport au dossier du fichier de dessin en cours. Si le chemin est laissé vide, le dossier du dessin actuel sera utilisé. La valeur par défaut est un sous-dossier "Images PDF" du dessin actuel. Si le dessin n'a pas encore été enregistré, des rasters seront placés à côté du fichier PDF en cours d'importation.

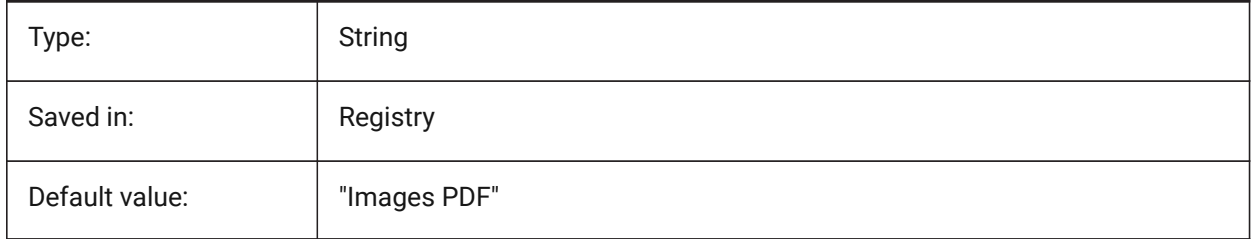

#### **17.19 PDFIMPORTJOINLINEANDARCSEGMENTS (variable système)**

#### **17.19.1 Joindre segments de lignes et arcs**

Joint les segments contigus de lignes et arcs en une polyligne si possible.

BricsCAD only

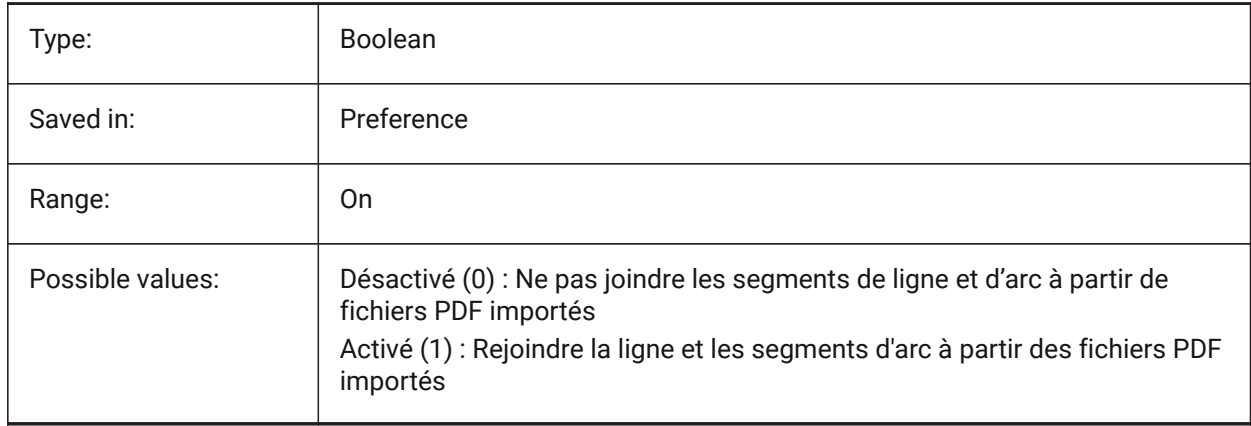

## **17.20 PDFIMPORTLAYERSUSETYPE (variable système)**

#### **17.20.1 Calques**

Spécifie les calques dans lesquelles les entités sont importées. Il est possible d'importer dans des calques identiques aux calques du PDF, de créer des calques pour chaque type d'entité PDF, ou juste de rassembler toutes les entités importées sur le calque courant.

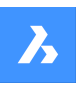

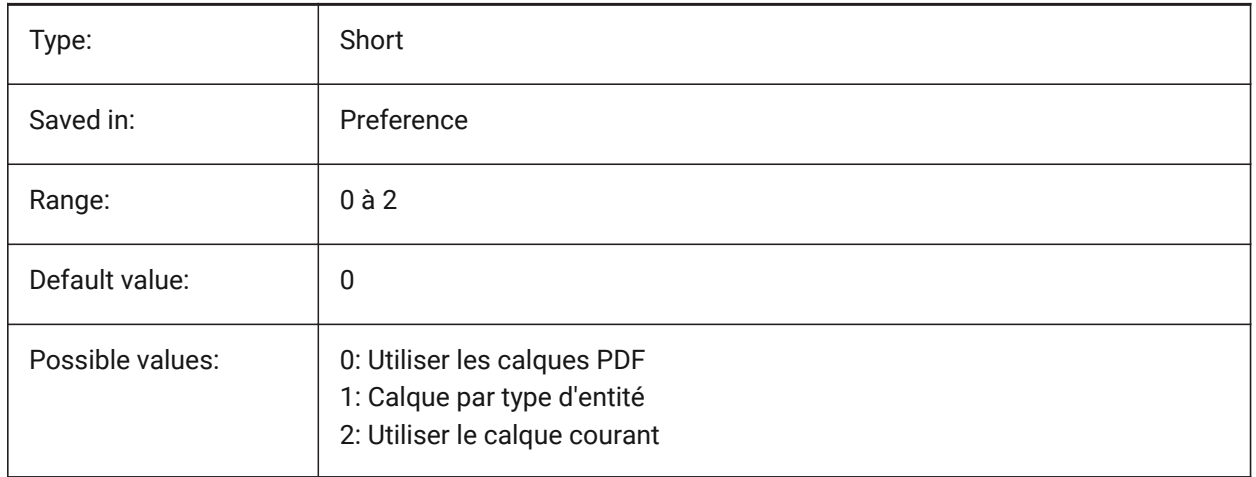

# **17.21 PDFIMPORTRASTERIMAGES (variable système)**

## **17.21.1 Images en mode point**

Extrayez des images raster dans des fichiers PNG et joignez-les au dessin actuel. Les images sont stockées dans un dossier contrôlé par la variable système PDFIMPORTIMAGEPATH.

BricsCAD only

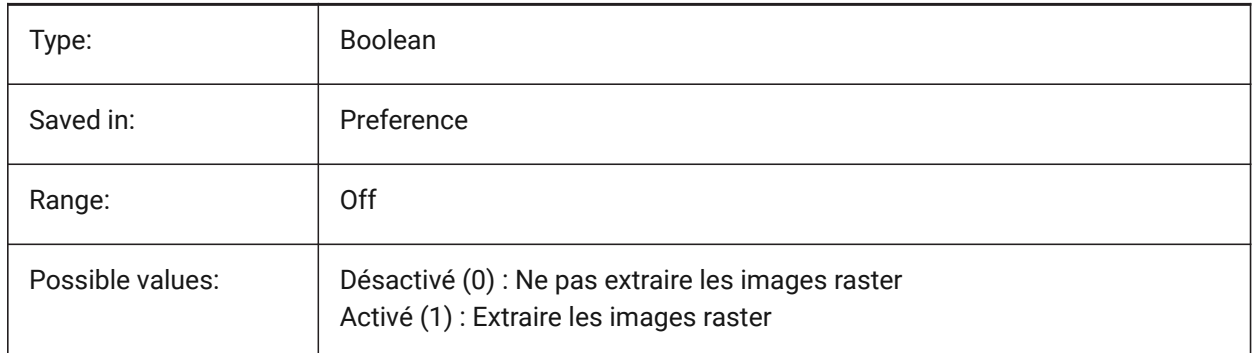

# **17.22 PDFIMPORTSOLIDFILLS (variable système)**

#### **17.22.1 Remplissages solides**

Ignorer ou importer des zones remplies de solides. Si ces zones remplies étaient à l'origine exportées au format PDF à partir d'AutoCAD, les zones solides incluraient des hachures remplies de solides, des solides 2D, des entités d'effacement, des polylignes larges et des pointes de flèches triangulaires.

*Remarque:* Une transparence de 50 % est attribuée aux hachures pleines afin que les entités situées sur le dessus ou en dessous puissent être facilement vues.

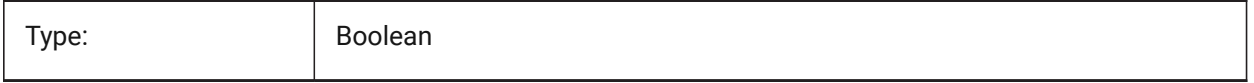

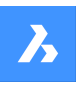

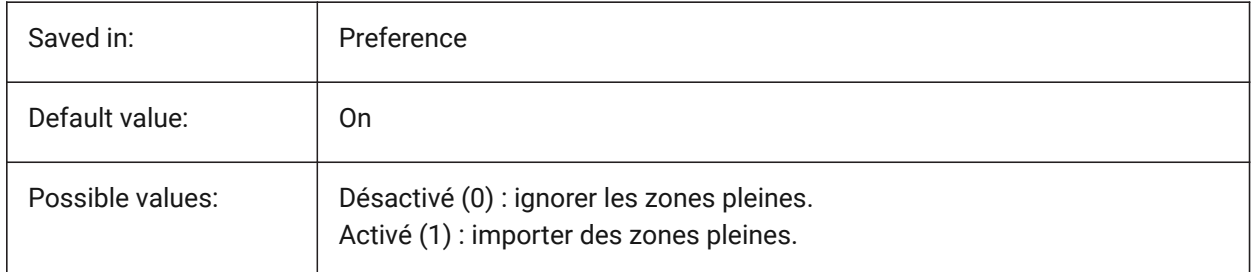

# **17.23 PDFIMPORTSPACEFACTOR (variable système)**

## **17.23.1 Facteur d'espacement entre les mots**

Définit le facteur de largeur de l'espace entre les mots d'une ligne. Si la distance entre les objets texte de la chaîne est supérieure à la largeur de l'espace entre les caractères d'un mot (spécifiée par CharSpaceFactor), mais inférieure à la largeur de l'espace prise dans la métrique de la police multipliée par ce facteur, les objets texte sont combinés en un seul mot. Elle n'est utilisée que si la variable système PDFIMPORTCOMBINETEXTOBJECTS est activée.

BricsCAD only

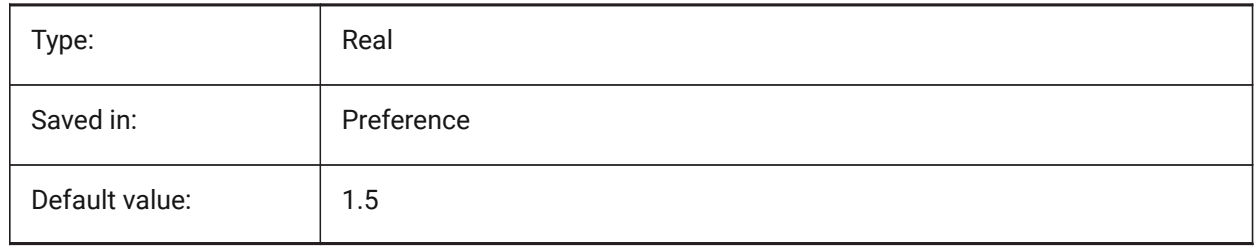

# **17.24 PDFIMPORTTRUETYPETEXT (variable système)**

## **17.24.1 Texte TrueType**

Importer le texte TrueType comme texte TrueType avec un style de texte ayant le même nom que la police BricsCAD only

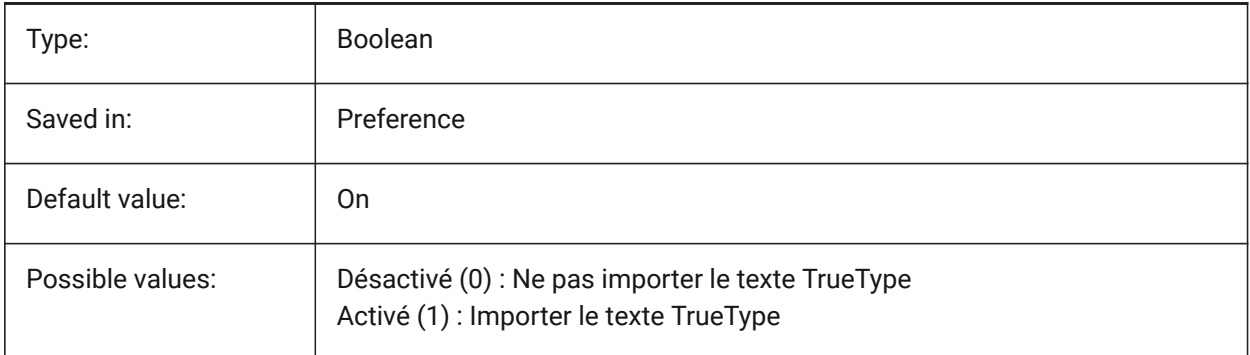
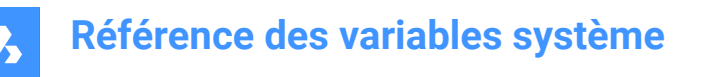

## **17.25 PDFIMPORTTRUETYPETEXTASGEOMETRY (variable système)**

#### **17.25.1 Importer le texte TrueType comme géométrie**

Spécifie s'il faut importer du texte de type vrai à partir d'un fichier PDF en tant que géométrie.

BricsCAD only

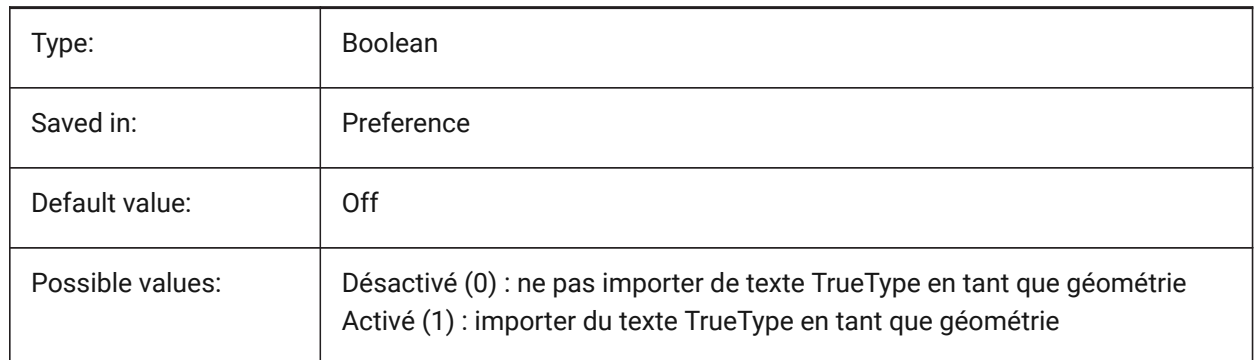

### **17.26 PDFIMPORTUSECLIPPING (variable système)**

#### **17.26.1 Appliquer le découpage**

Contrôle si le découpage est appliqué aux objets lors de l'importation. BricsCAD only

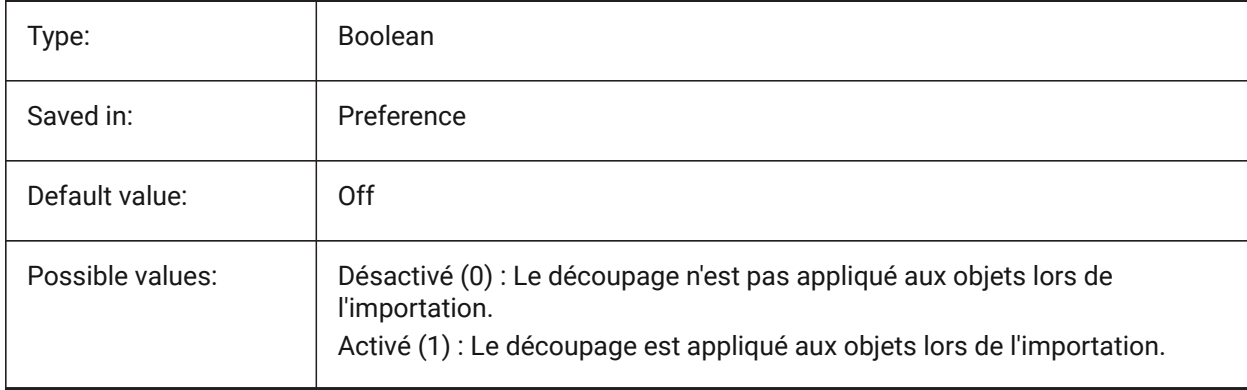

### **17.27 PDFIMPORTUSEGEOMETRYOPTIMIZATION (variable système)**

#### **17.27.1 Importer la géométrie avec optimisation**

Spécifie s'il faut optimiser la géométrie lors de l'importation à partir d'un fichier PDF.

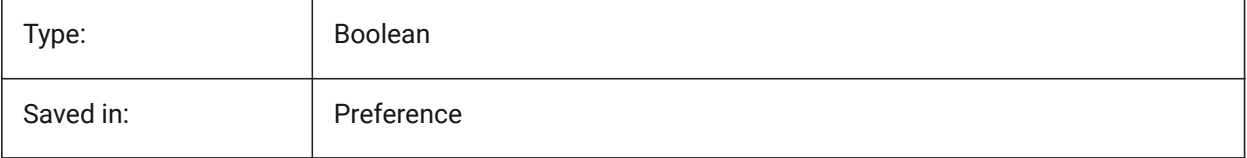

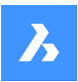

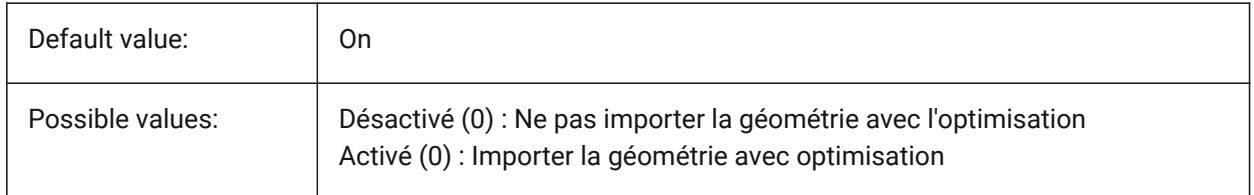

## **17.28 PDFIMPORTUSEIMAGECLIPPING (variable système)**

#### **17.28.1 Découper images**

Contrôle si les images sont découpées lors de l'importation. Délimitation signifie que la partie découpée de l'image devient transparente. Elle n'a d'effet que si la variable système PDFIMPORTUSECLIPPING est activée.

BricsCAD only

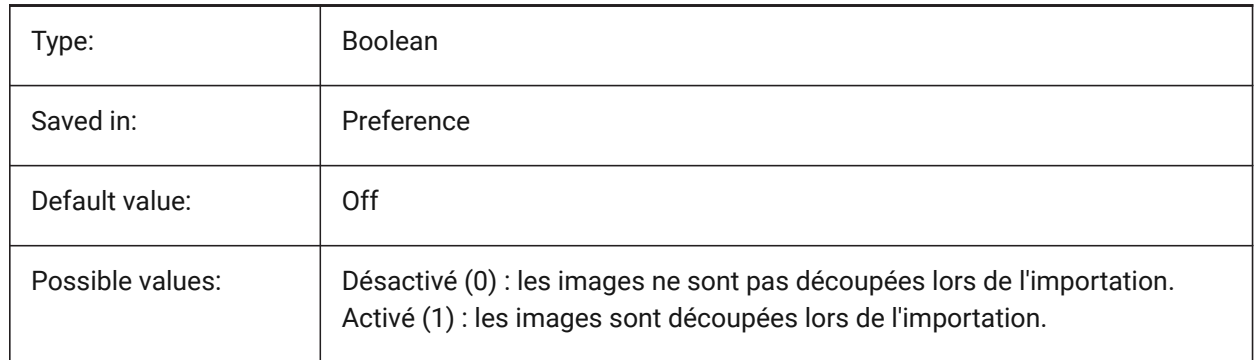

## **17.29 PDFIMPORTUSEPAGEBORDERCLIPPING (variable système)**

### **17.29.1 Appliquer la délimitation à la bordure de page**

Contrôle si la délimitation de la bordure de page est appliquée à l'importation. Elle n'a d'effet que si la variable système PDFIMPORTUSECLIPPING est activée.

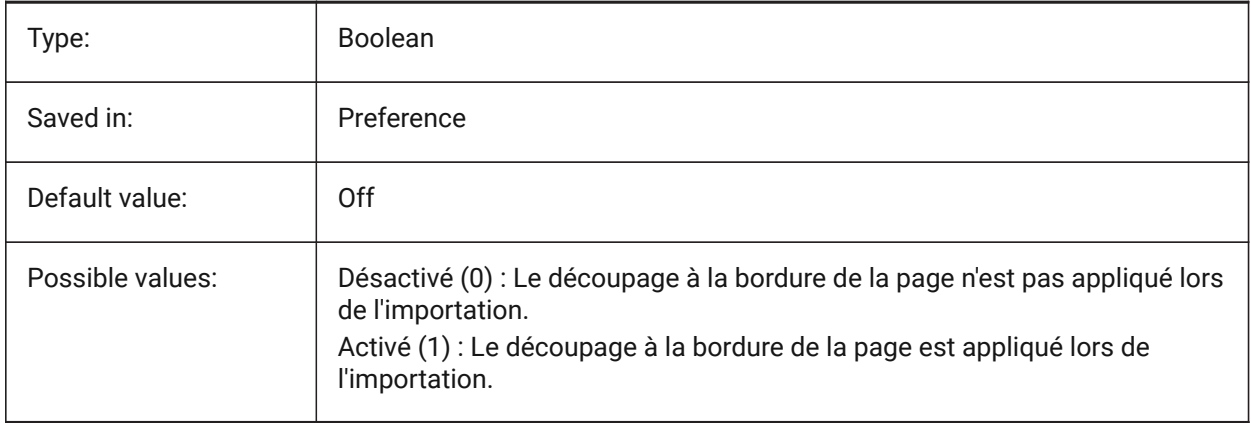

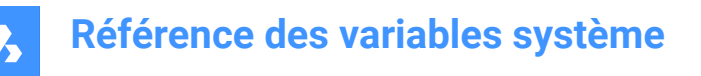

## **17.30 PDFIMPORTVECTORGEOMETRY (variable système)**

#### **17.30.1 Géométrie vectorielle**

Ignorer ou importer la géométrie vectorielle. Les types de données géométriques PDF comprennent des chemins linéaires, des courbes Beziér et des zones pleines, qui sont importées en tant que polylignes, et des solides 2D ou des hachures pleines. Dans une tolérance, les courbes qui ressemblent à des arcs, des cercles et des ellipses sont interpolées comme telles. Les hachures à motifs sont importées sous forme d'entités distinctes.

BricsCAD only

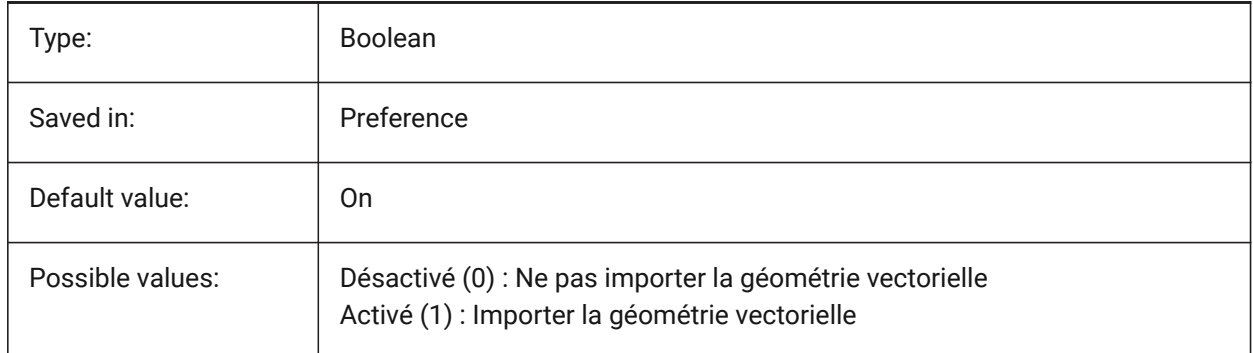

### **17.31 PDFLAYERSSETTING (variable système)**

#### **17.31.1 Support des calques PDF**

Contrôle de l'utilisation de calques dans le document PDF cible (fonctionnalité PDF v1.5).

BricsCAD only

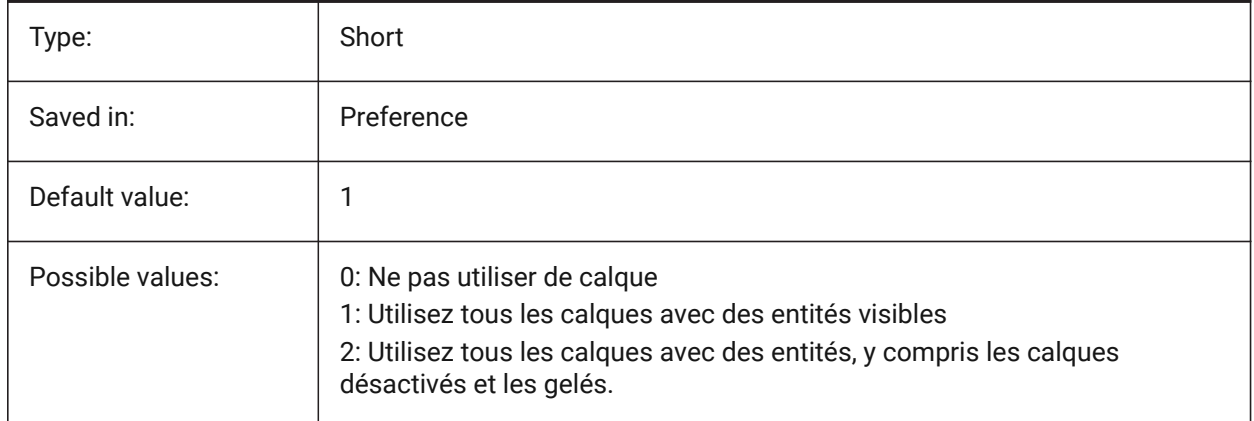

### **17.32 PDFLAYOUTSTOEXPORT (variable système)**

#### **17.32.1 Présentations PDF à exporter**

Définir la/les présentation(s) devant être exportée(s). BricsCAD only

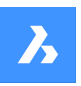

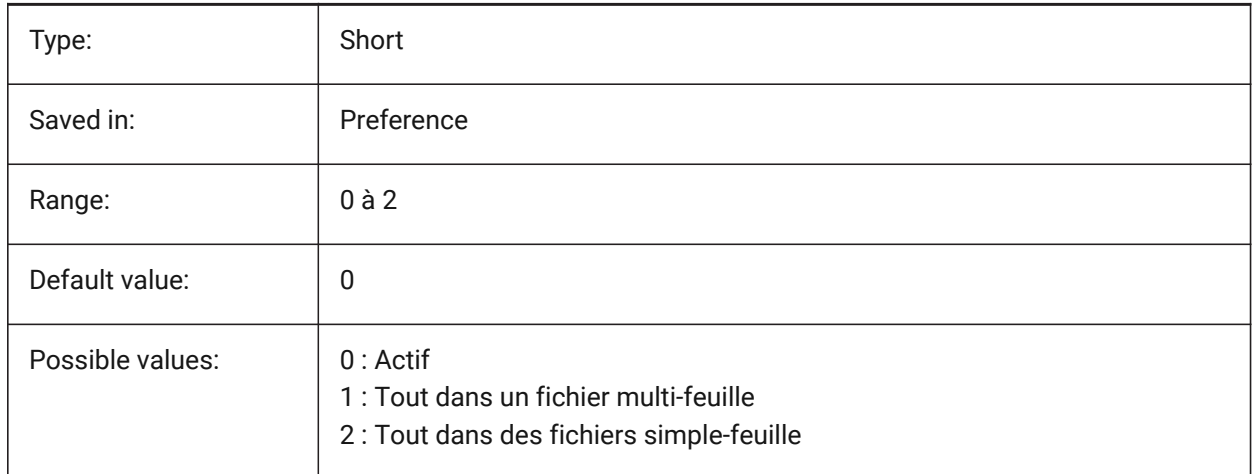

## **17.33 PDFMERGECONTROL (variable système)**

### **17.33.1 Contrôle de fusion PDF**

Spécifie l'apparence des lignes qui se croisent.

Écrasement des lignes utilise la dernière ligne tracée pour masquer les lignes situées en dessous. Seule la ligne la plus haute est visible à l'intersection.

Fusion des lignes Fusionne les couleurs des lignes croisées.

BricsCAD only

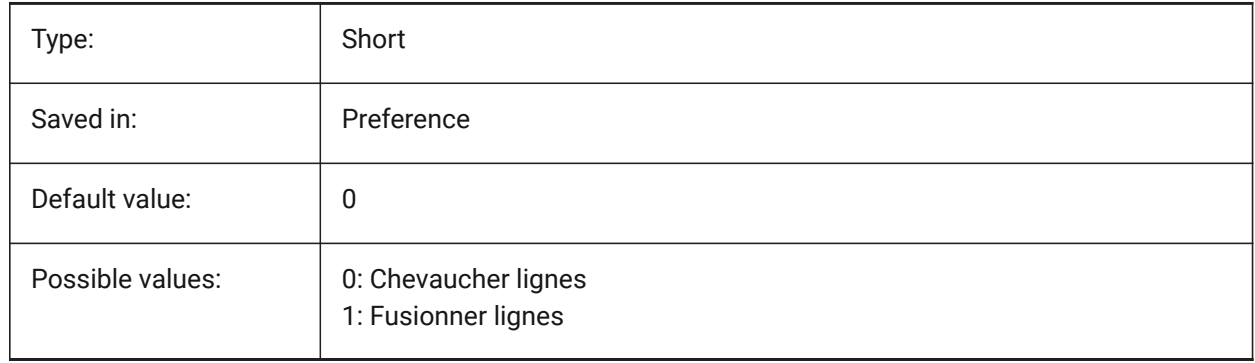

## **17.34 PDFNOTIFY (variable système)**

### **17.34.1 Notification PDF**

Activer/désactiver les notifications des PDF manquants lors de l'ouverture du fichier parent.

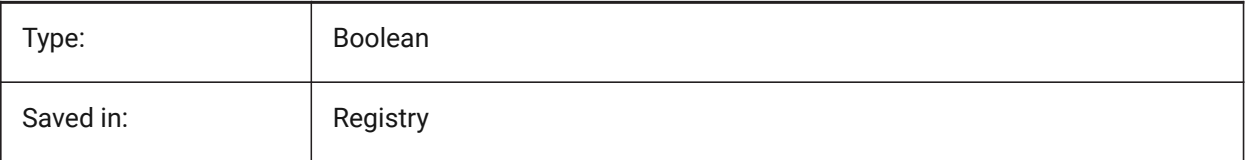

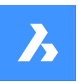

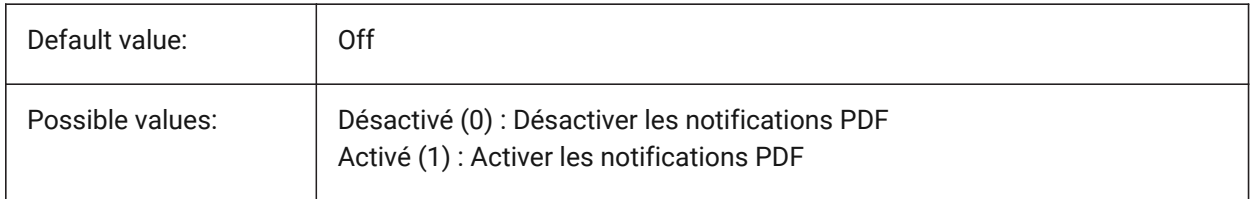

### **17.35 PDFOSNAP (variable système)**

#### **17.35.1 Accrochage entité PDF**

Active l'accrochage d'entités dans des sous-couches PDF.

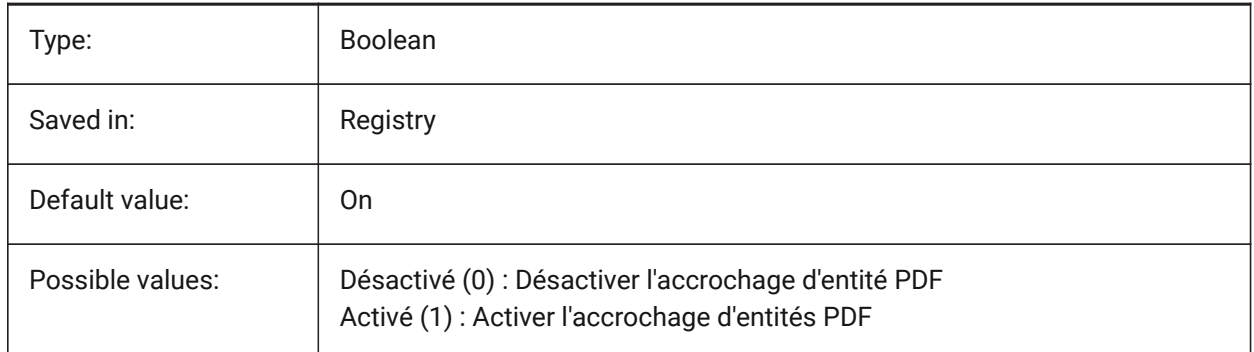

## **17.36 PDFPAPERHEIGHT (variable système)**

### **17.36.1 Hauteur de papier personnalisée du PDF**

Hauteur de papier personnalisée, en millimètres.

BricsCAD only

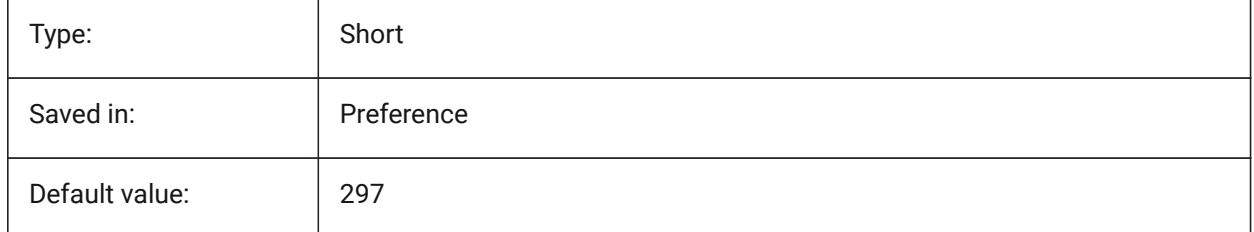

## **17.37 PDFPAPERSIZEOVERRIDE (variable système)**

#### **17.37.1 Taille de papier du PDF outrepassé**

Active une taille de papier personnalisé. Si Activé, le format papier tel que défini dans les paramètres de BricsCAD Print est remplacé. La largeur et la hauteur de la taille de papier définies par **PdfPaperWidth** et **PdfPaperHeight** sont utilisées à la place.

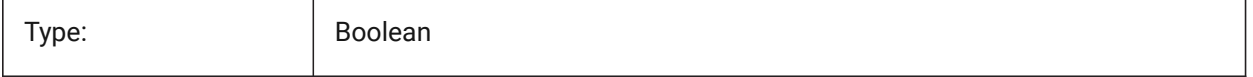

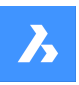

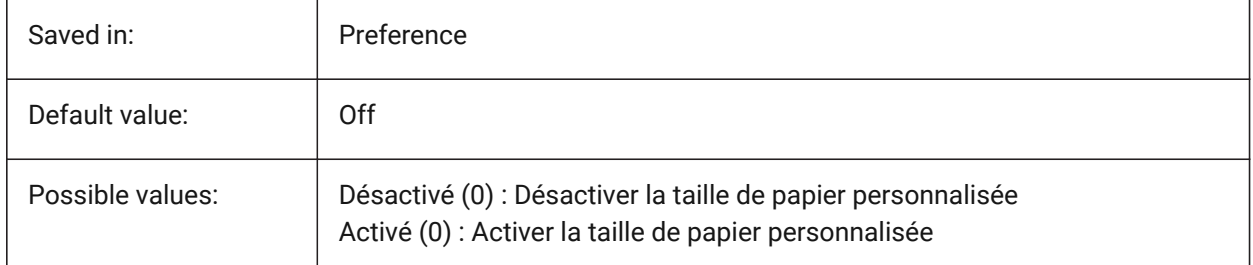

# **17.38 PDFPAPERWIDTH (variable système)**

## **17.38.1 Largeur de papier personnalisée du PDF**

Largeur du format personnalisé, en millimètres.

BricsCAD only

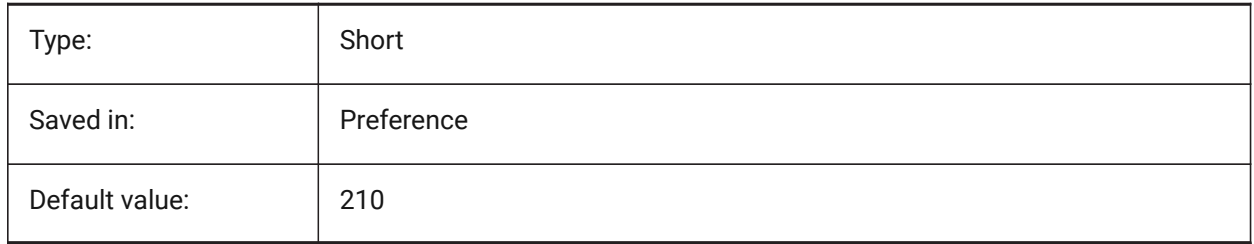

## **17.39 PDFPRCCOMPRESSION (variable système)**

### **17.39.1 Compression PRC**

Spécifie la compression des données PRC 3D.

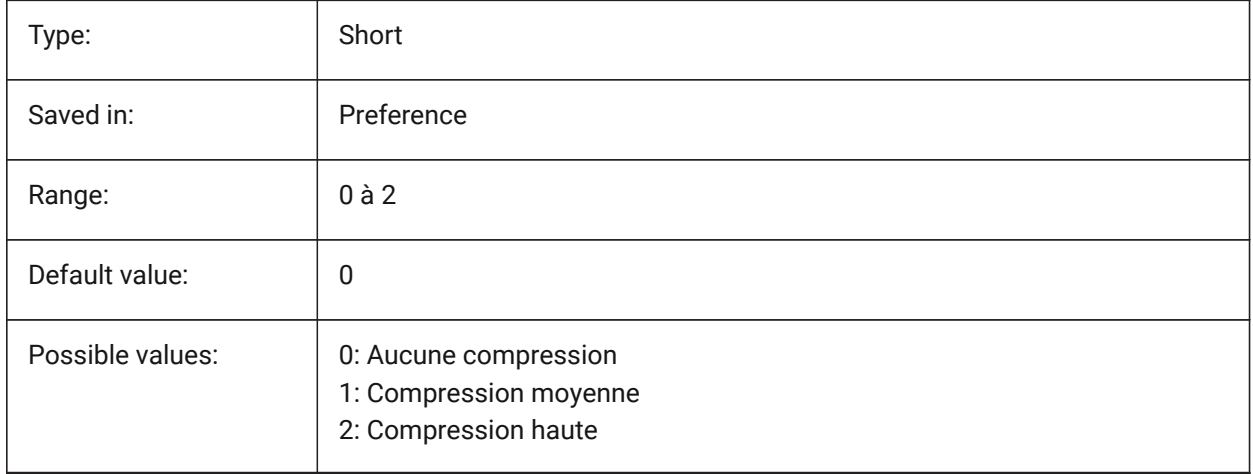

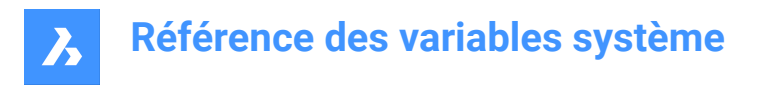

## **17.40 PDFPRCEXPORT (variable système)**

#### **17.40.1 Mode export PRC**

Spécifie la compression des données PRC 3D. **Exporter en BREP** est un mode expérimental qui peut fonctionner de manière incorrecte. Nous vous recommandons d'utiliser mode **Exporter en tant que maillage**.

BricsCAD only

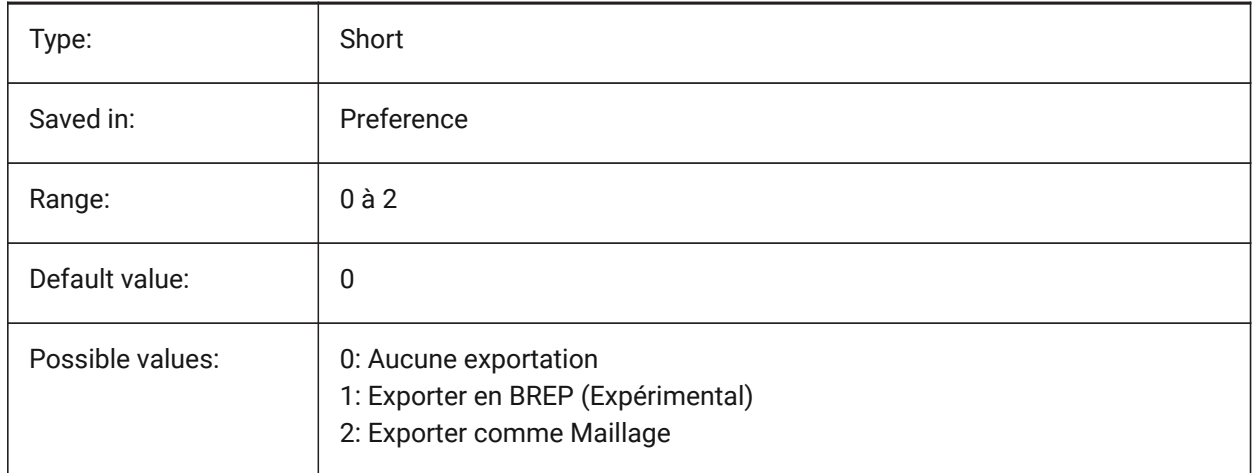

### **17.41 PDFPRCPROJECTION (variable système)**

#### **17.41.1 Projection PRC**

Projection PRC pour les données 3D PRC. BricsCAD only

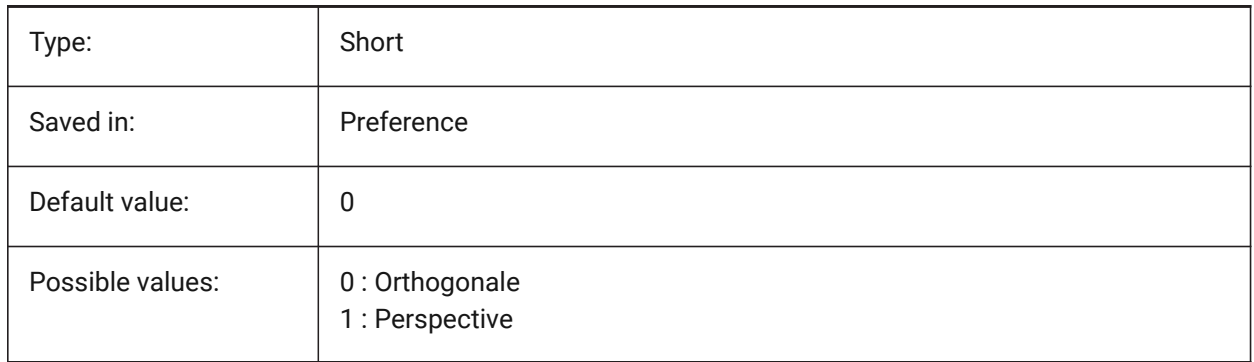

### **17.42 PDFPRCVIEWMODE (variable système)**

#### **17.42.1 Mode Vue PRC**

Le mode d'affichage PRC pour l'exportation de données 3D PRC permet de contrôler si les entités 2D sont exportées séparément des entités 3D en tant que PDF standard ou si toutes les entités sont exportées en

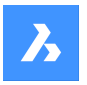

utilisant PRC. En outre, le paramètre permet d'exporter les entités 3D en tant qu'objets 3D séparés ou en tant qu'objet 3D unifié

BricsCAD only

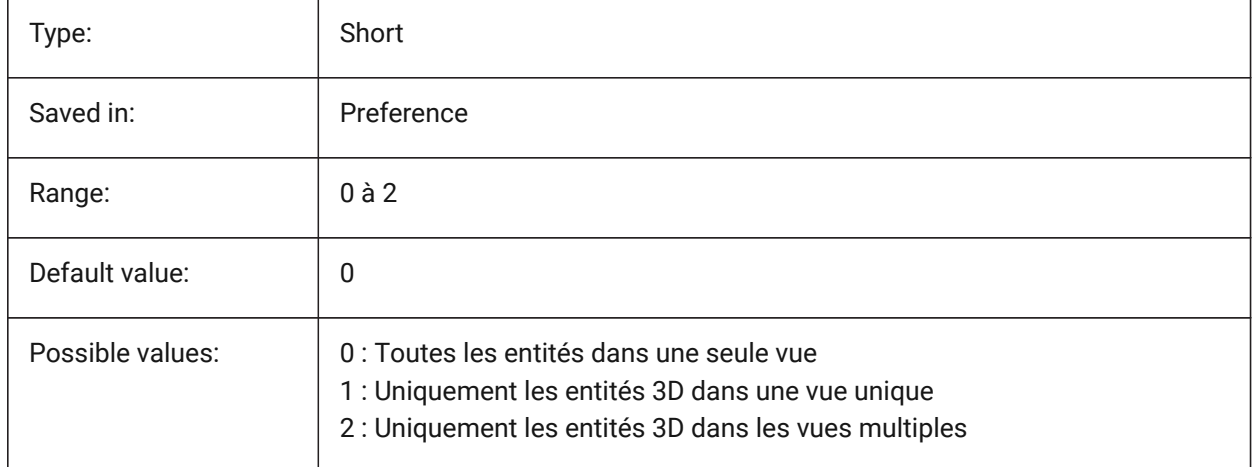

## **17.43 PDFSHXTEXTASGEOMETRY (variable système)**

### **17.43.1 Polices SHX dans PDF comme éléments géométriques**

Activer la conversion de texte en polices SHX en éléments géométriques. Cela peut être nécessaire si la partie destinataire n'a pas les mêmes polices SHX sur son ordinateur.

BricsCAD only

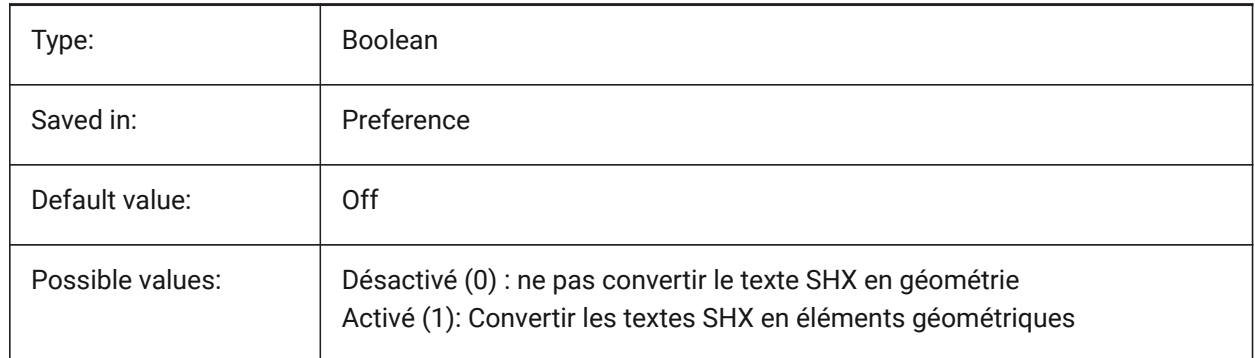

## **17.44 PDFSIMPLEGEOMOPTIMIZATION (variable système)**

### **17.44.1 Optimisation géométrique simple en PDF**

Optimisation géométrique simple (sépare les segments en une polyligne, utilisée comme points de contrôle de la courbe de Bézier).

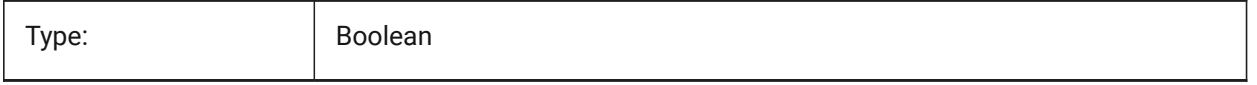

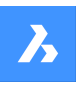

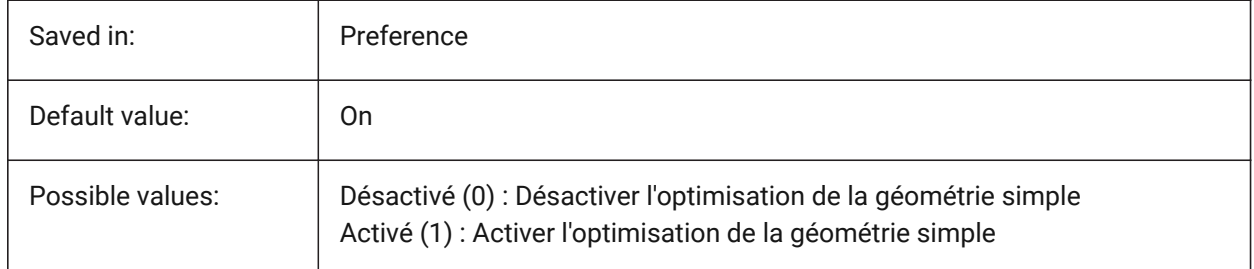

## **17.45 PDFTTFTEXTASGEOMETRY (variable système)**

### **17.45.1 Texte TTF dans PDF comme éléments géométriques**

Activer la conversion de texte en polices TrueType en éléments géométriques. Ceci est utile lorsque les fichiers TTF sont couverts par une licence qui interdit le partage, ou que vous souhaitez rendre plus difficile l'extraction de texte.

### BricsCAD only

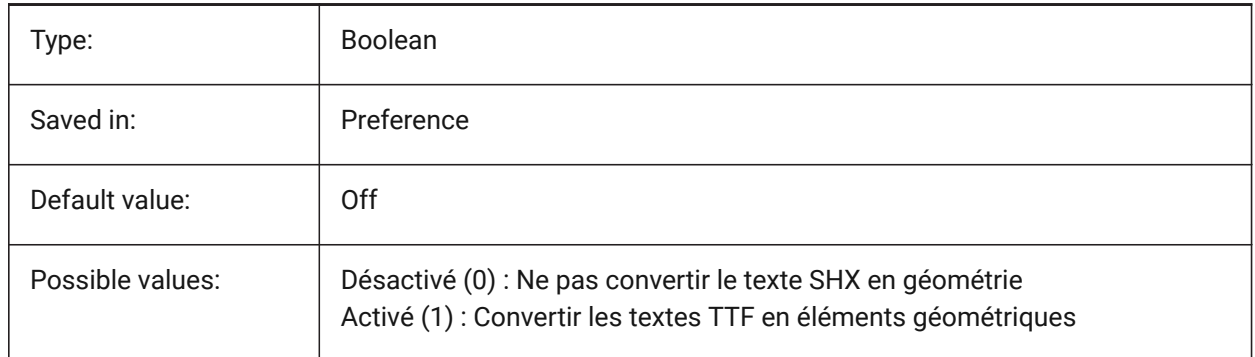

## **17.46 PDFUSEPLOTSTYLES (variable système)**

### **17.46.1 PDF utilise les styles de tracé**

Permet l'utilisation de styles de tracé. Si Activé, le style de tracé de la mise en forme contrôle la couleur et la hauteur de ligne dans l'exportation PDF.

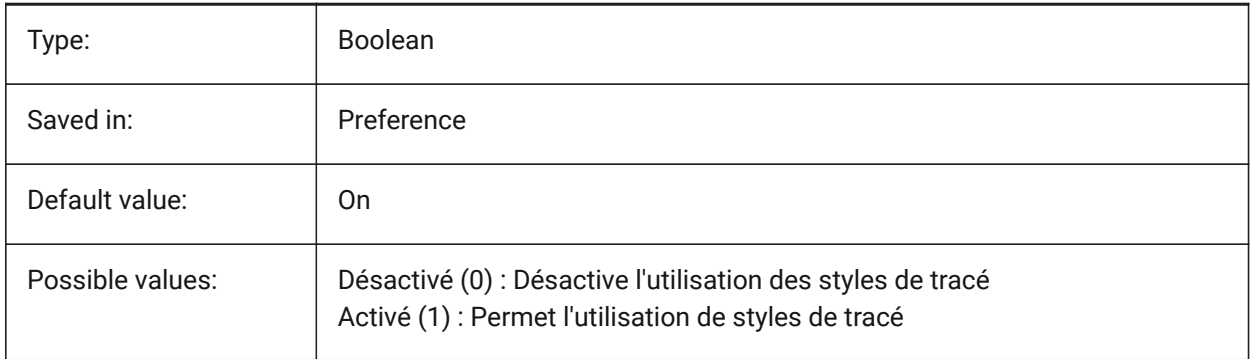

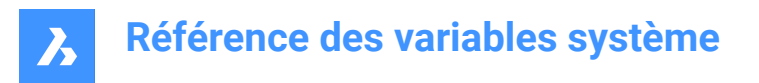

## **17.47 PDFVECTORRESOLUTIONDPI (variable système)**

### **17.47.1 Résolution vecteur PPP**

Résolution des graphiques vectoriels lors de l'exportation. Les valeurs comprises entre 72 et 40000 sont acceptées.

BricsCAD only

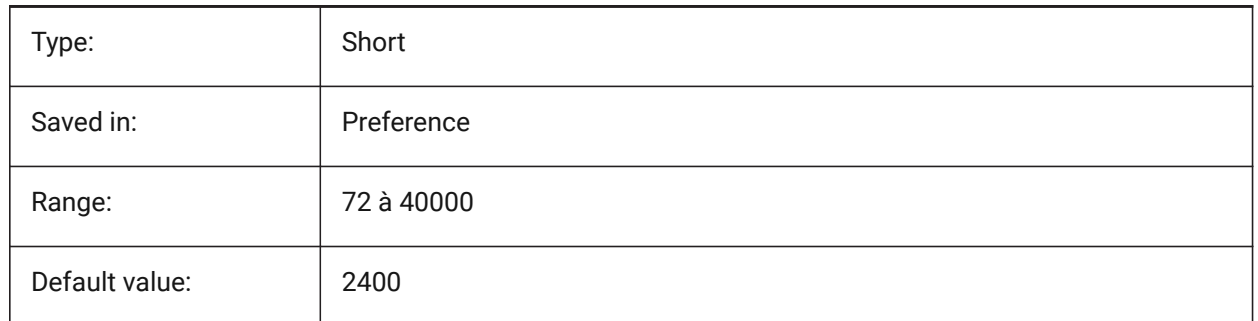

### **17.48 PDFZOOMTOEXTENTSMODE (variable système)**

#### **17.48.1 Zoom PDF en mode étendu**

Si vous exportez l'espace modèle, effectuez d'abord un zoom sur les étendues, si la vue de l'espace modèle actuelle est zoomée avant/arrière. Cela fait un zoom sur la géométrie de la mise en page par rapport à la taille du papier. Lorsque désactivé (0) : utilisez plutôt l'échelle et la taille papier à partir des données de mise en page.

BricsCAD only

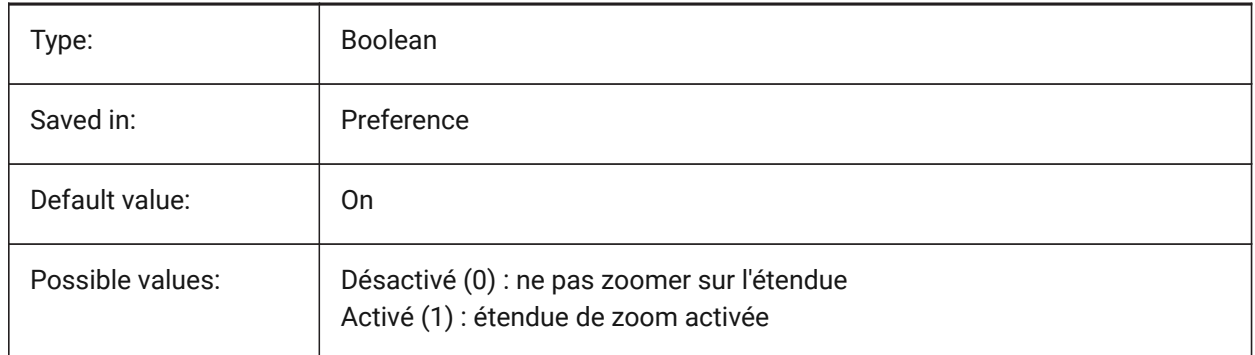

### **17.49 PDMODE (variable système)**

#### **17.49.1 Mode d'affichage des points**

Spécifie le style d'affichage des entités point. La valeur est stockée en tant que code binaire en utilisant la somme des valeurs de toutes les options choisies.

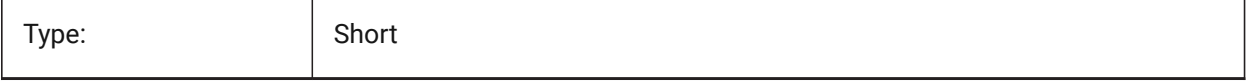

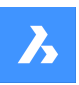

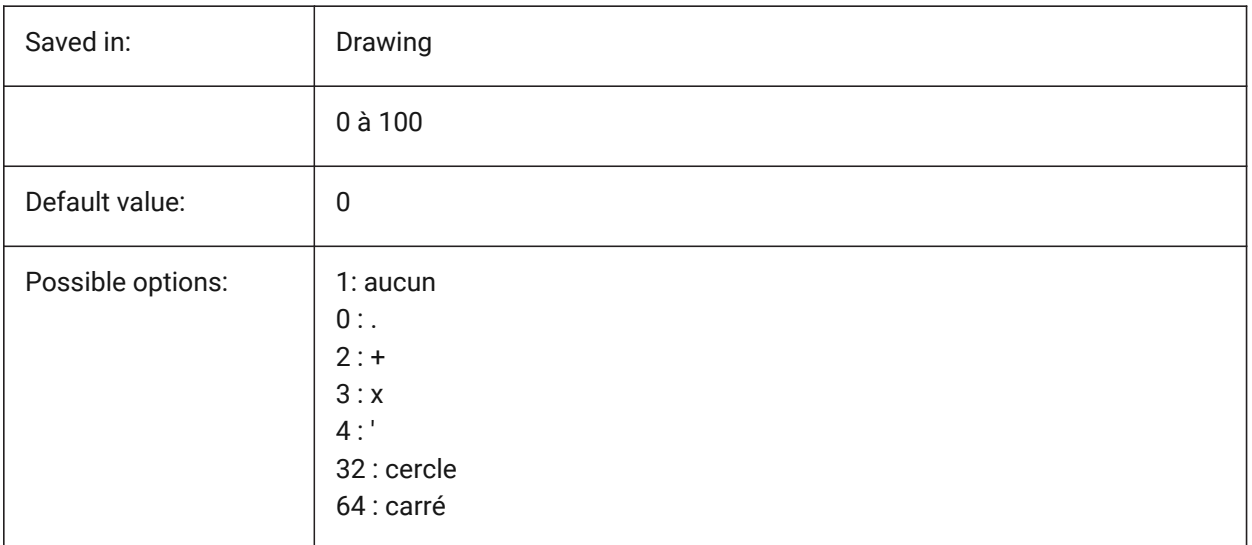

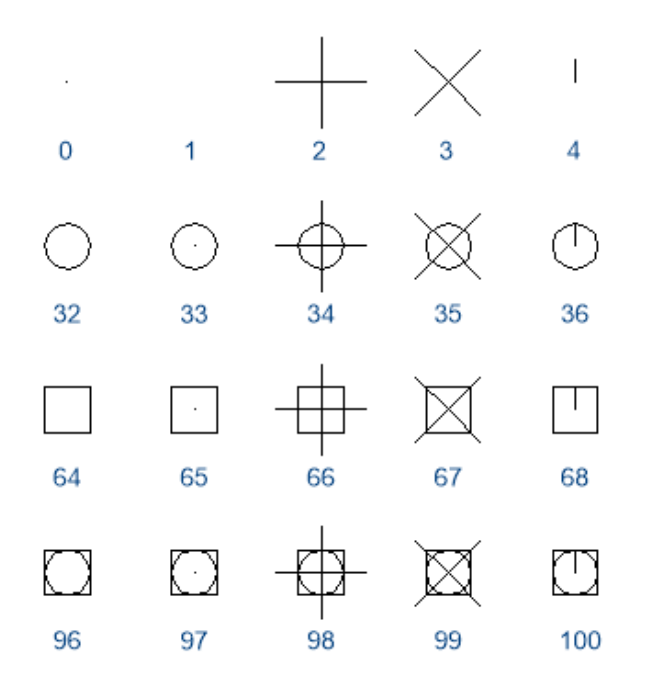

## **17.50 PDSIZE (variable système)**

## **17.50.1 Taille d'affichage des points**

Contrôle la taille d'affichage pour les entités point.

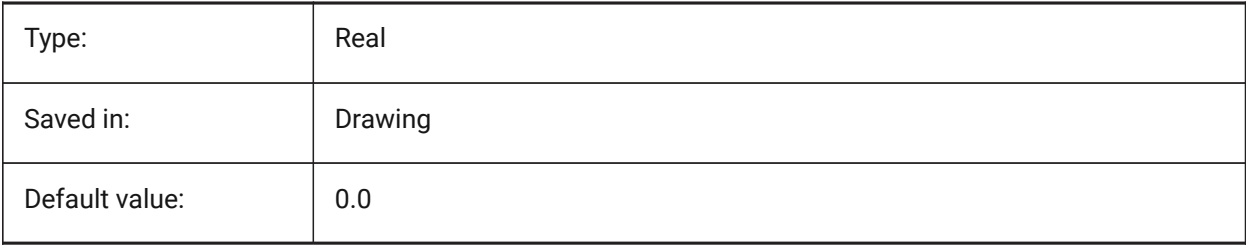

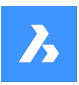

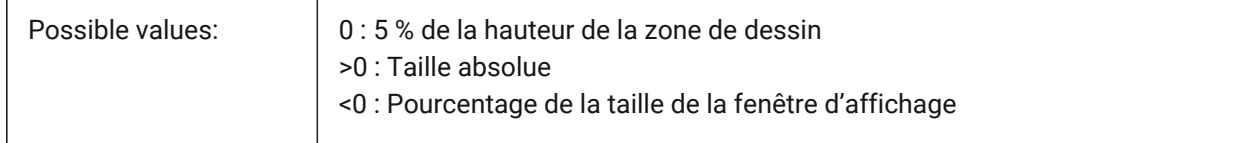

## **17.51 PEDITACCEPT (variable système)**

### **17.51.1 Accepter modification polyligne**

Spécifie l'affichage de l'invite 'Entité sélectionnée n'est pas une polyligne' dans PEDIT. Lorsque l'invite est supprimée, l'entité sélectionnée est automatiquement convertie en polyligne.

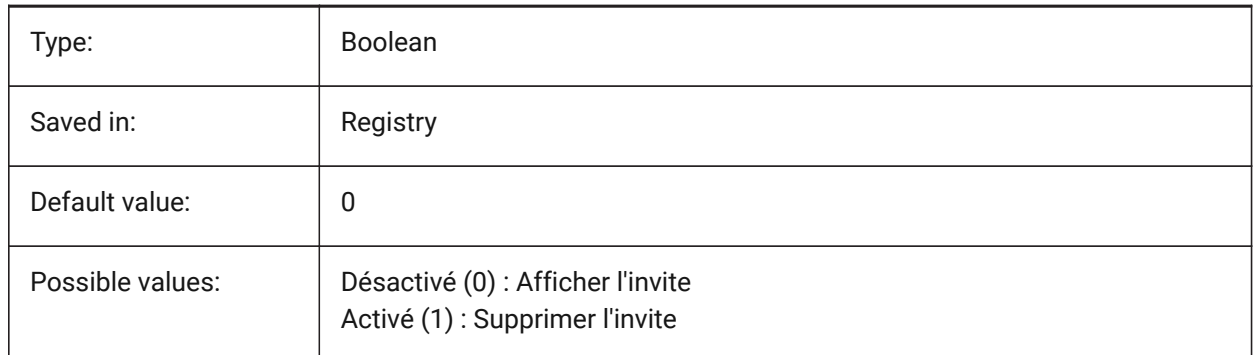

## **17.52 PELLIPSE (variable système)**

### **17.52.1 Ellipse polyligne**

Contrôle le type d'entité créée avec la commande ELLIPSE : Ellipses réelles ou les représentations polylignes d'une ellipse.

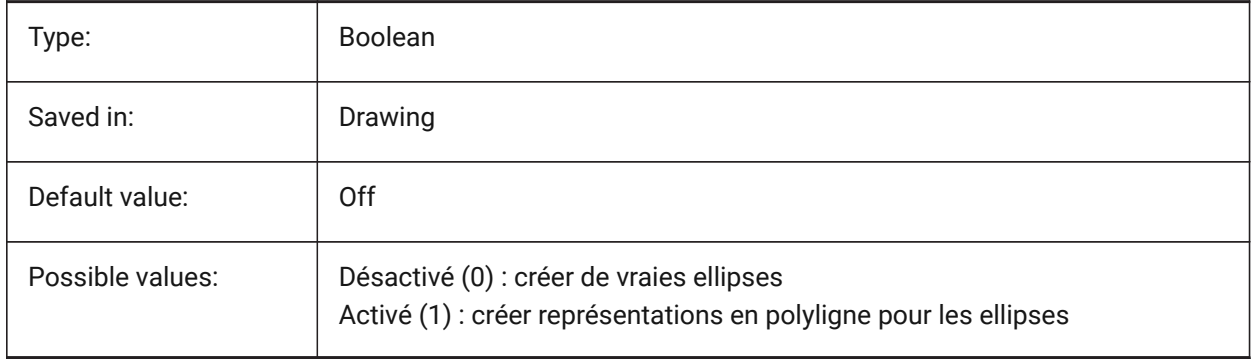

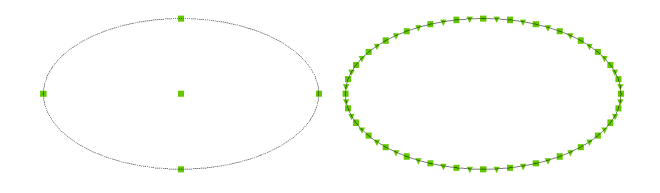

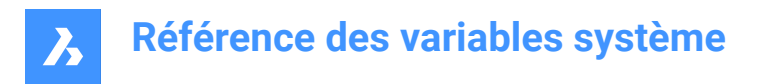

## **17.53 PERIMETER (variable système)**

### **17.53.1 Dernier périmètre**

Enregistre le dernier périmètre calculée par les commandes AREA, LISTE ou LISTEBD.

Lecture seule

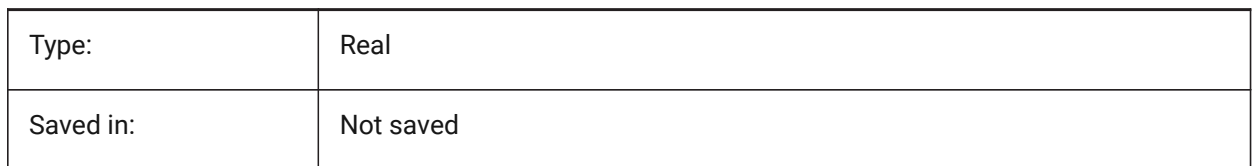

### **17.54 PERSPECTIVE (variable système)**

#### **17.54.1 Perspective**

Détermine si la fenêtre courante est affichée en vue perspective.

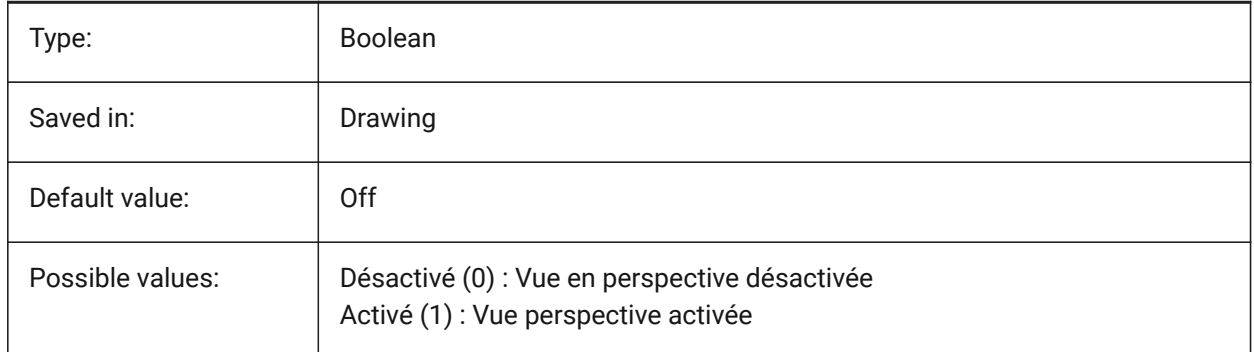

## **17.55 PFACEVMAX (variable système)**

#### **17.55.1 Sommets maximum de maillage polyface**

Définit le nombre maximum de sommets pour chaque face.

Lecture seule

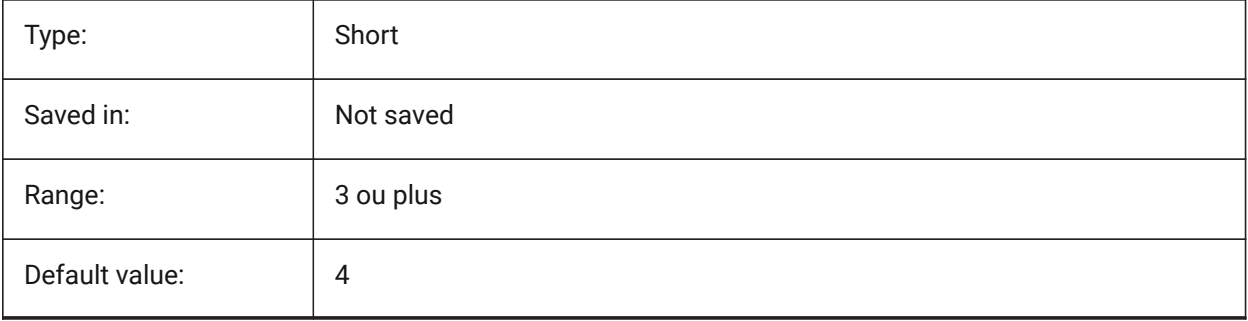

## **17.56 PICKADD (variable système)**

### **17.56.1 Ajout sélection**

Lorsque désactivé (0) : les entités les plus récemment sélectionnées deviennent l'ensemble de sélection. Maintenez la touche MAJ enfoncée pour ajouter des entités.

Lorsque On les entités nouvellement sélectionnées sont ajoutées au jeu de sélection. Maintenez la touche MAJ enfoncée pour supprimer des entités.

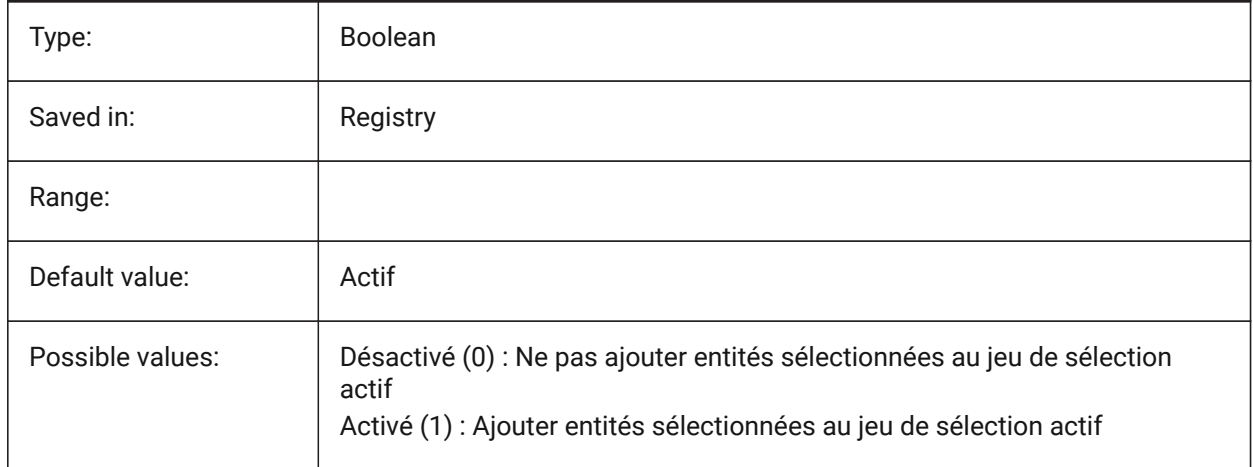

### **17.57 PICKAUTO (variable système)**

#### **17.57.1 Sélection automatique**

Contrôle la sélection automatique par fenêtre (intérieure ou croisement) lors de la sélection des entités. La valeur est stockée en tant que code binaire en utilisant la somme des valeurs de toutes les options choisies. Une valeur négative est identique à 0, mais aide à stocker la valeur antérieure.

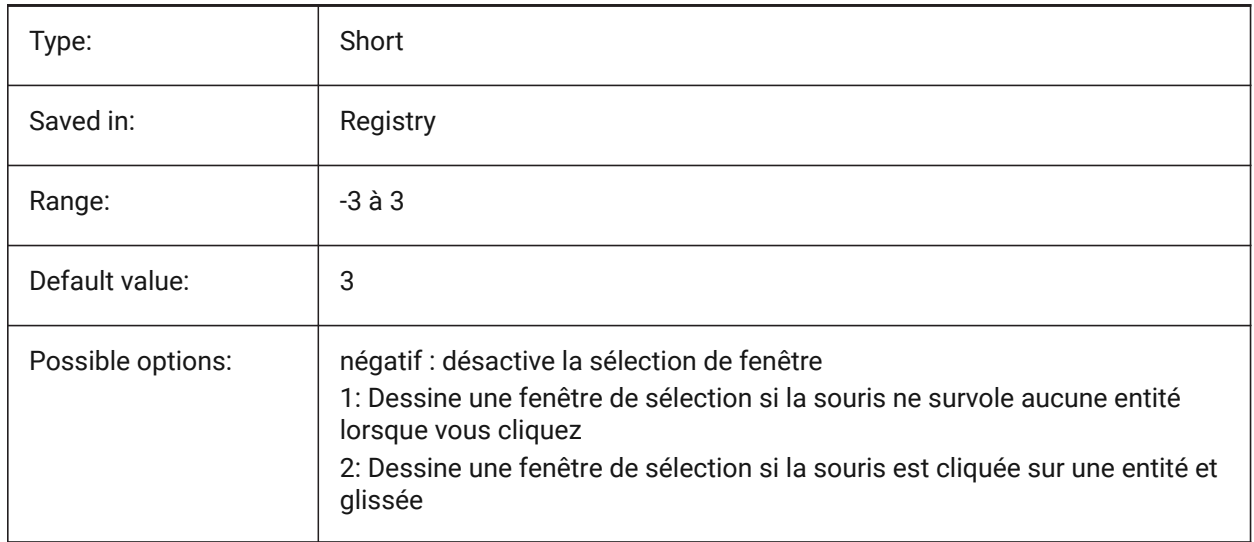

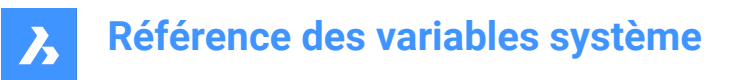

## **17.58 PICKBOX (variable système)**

#### **17.58.1 Boîte de sélection**

Spécifie la taille (en pixels) du petit carré à la fin du curseur de sélection (cible de sélection d'entité). Si vous sélectionnez une entité en cliquant, la Boîte de sélection, doit toucher ou chevaucher l'entité. Les valeurs comprises entre 0 et 50 sont acceptées.

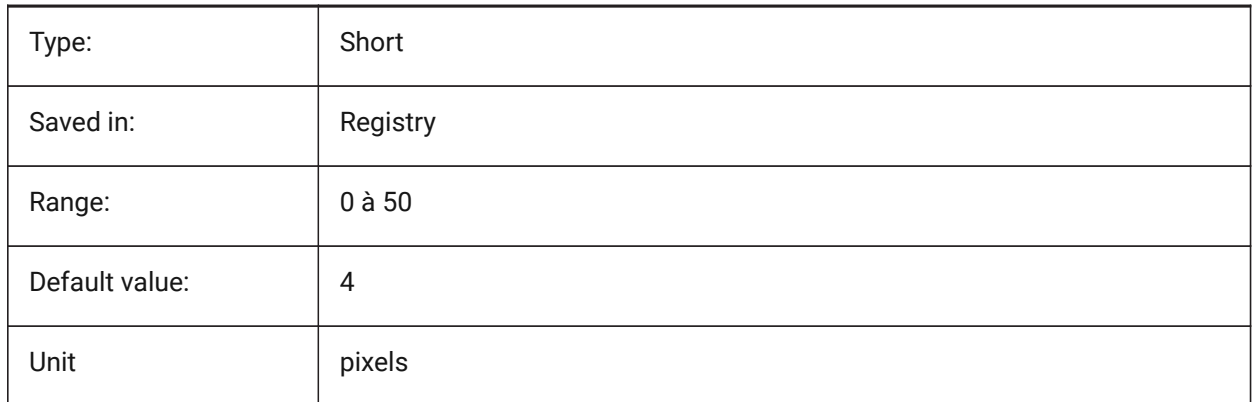

### **17.59 PICKDRAG (variable système)**

#### **17.59.1 Sélection glissée**

Détermine la méthode de dessin pour la fenêtre de sélection.

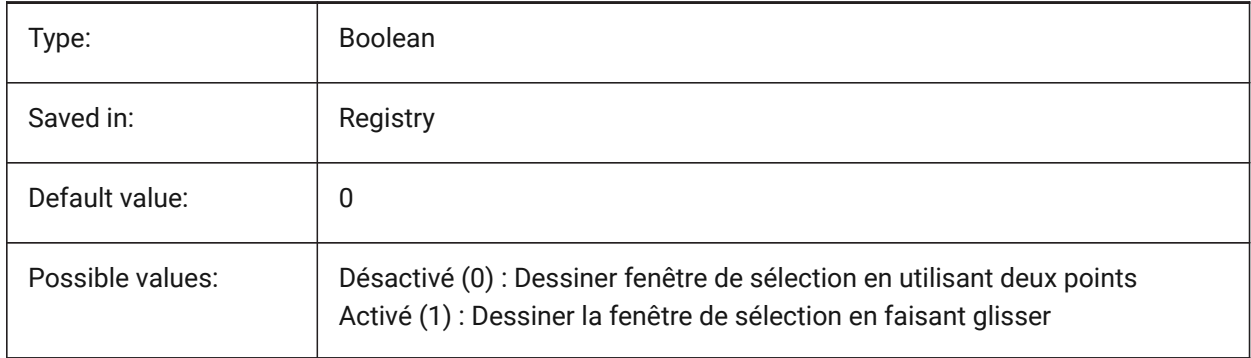

### **17.60 PICKFIRST (variable système)**

### **17.60.1 Sélectionner d'abord**

Permet de choisir des entités d'abord, et ensuite une commande ou vice versa.

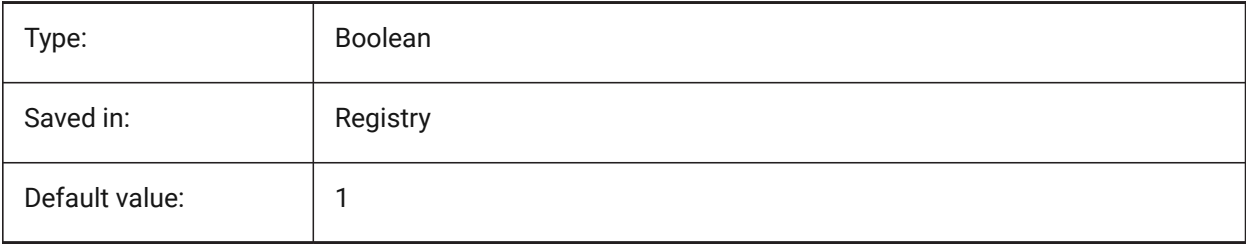

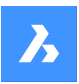

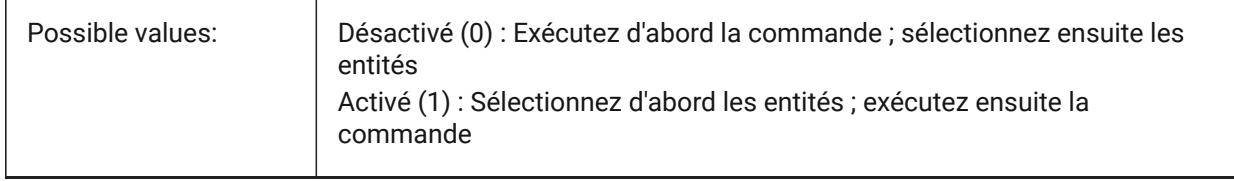

## **17.61 PICKSTYLE (SAUF OS X) (Variable système)**

### **17.61.1 Style de sélection**

Contrôle la sélection des groupes et des hachures associatives. La valeur est stockée en tant que code binaire en utilisant la somme des valeurs de toutes les options choisies.

Ctrl-H bascule PICKSTYLE 0/1 si 0 ou 1 et 2/3 si 2 ou 3.

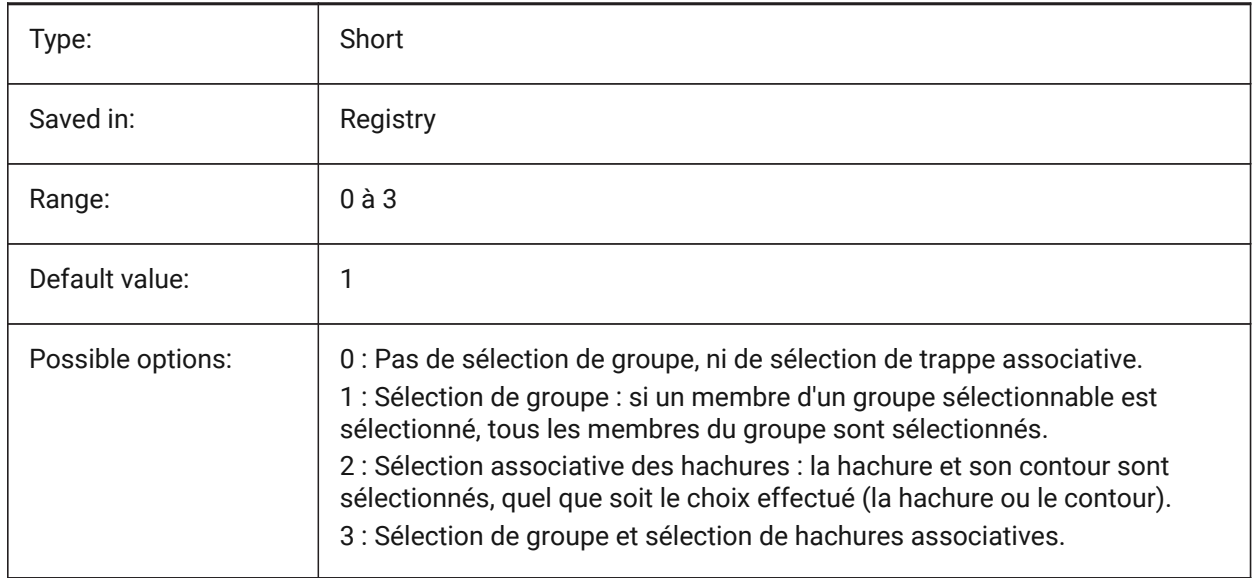

## **17.62 PICTUREEXPORTSCALE (variable système)**

### **17.62.1 Facteur d'échelle de l'export au format image**

Il s'agit du facteur d'échelle qui contrôle la résolution en sortie pour l'exportation vers des formats d'image (WMF, EMF, BMP). La taille de la vue de sortie correspond à la taille de la vue actuelle (en pixels) multipliée par ce facteur.

Utilisé dans les commandes EXPORTER, SAUVEWMF, COPIERPRESS, COUPERPRESS et dans la fonction COM/VBA AcadDocument.Export. AVERTISSEMENT les valeurs d'échelle de 10 ou plus peuvent ralentir la réponse du système.

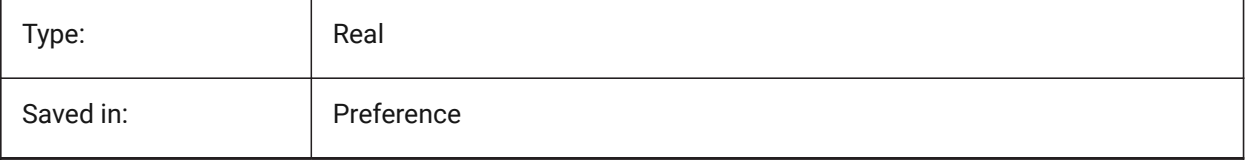

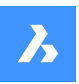

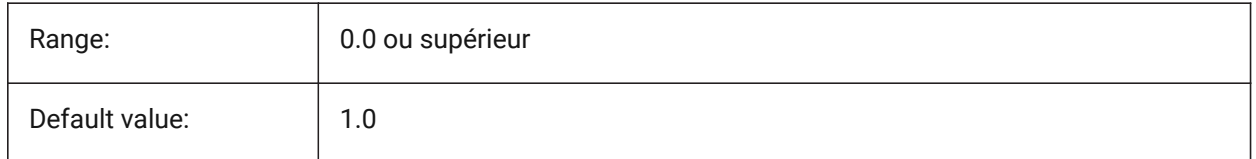

## **17.63 PLACESBARFOLDER1 (variable système)**

### **17.63.1 Premier dossier (Windows)**

Spécifie le premier dossier dans la barre Mon environnement du dialogue de fichiers ouvrir non standard. (Plate-forme Windows uniquement) Cela vous permet de placer des raccourcis vers vos dossiers de dessin préférés sur votre bureau ou dans votre dossier Favoris.

BricsCAD only

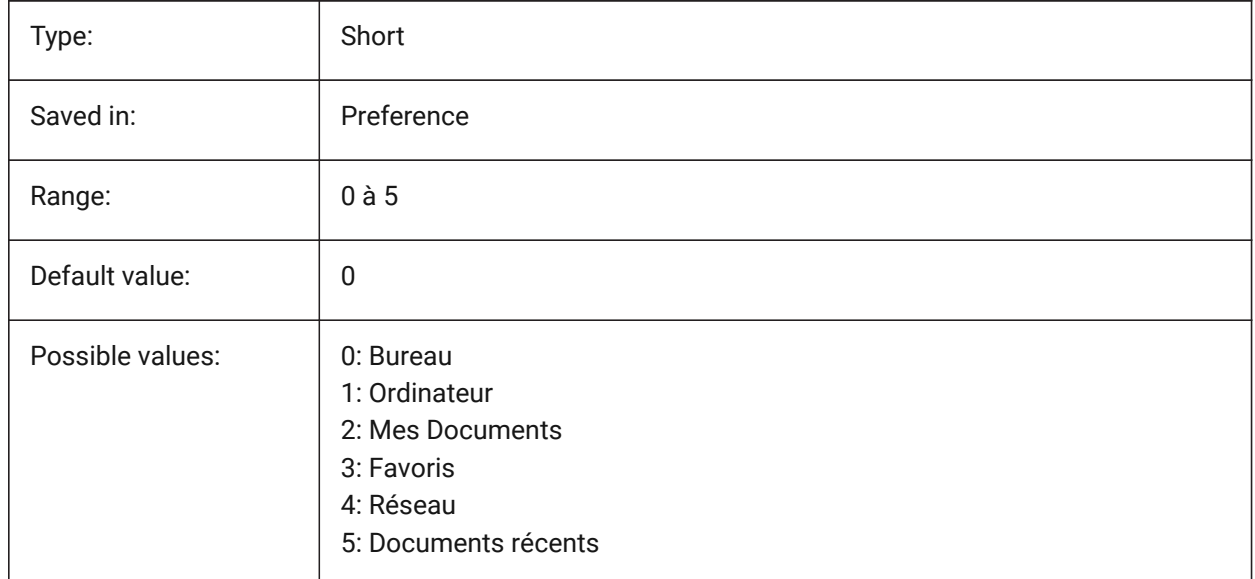

## **17.64 PLACESBARFOLDER2 (variable système)**

### **17.64.1 Deuxième dossier (Windows)**

Spécifie le second dossier dans la barre Mon environnement du dialogue de fichiers ouvrir non standard. (Plate-forme Windows uniquement) Cela vous permet de placer des raccourcis vers vos dossiers de dessin préférés sur votre bureau ou dans votre dossier Favoris.

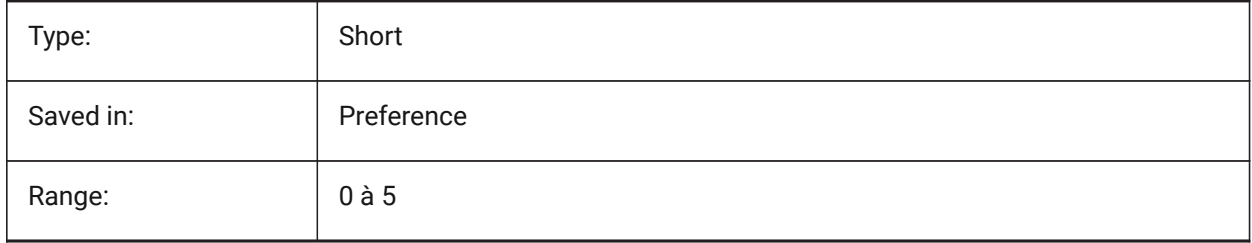

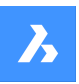

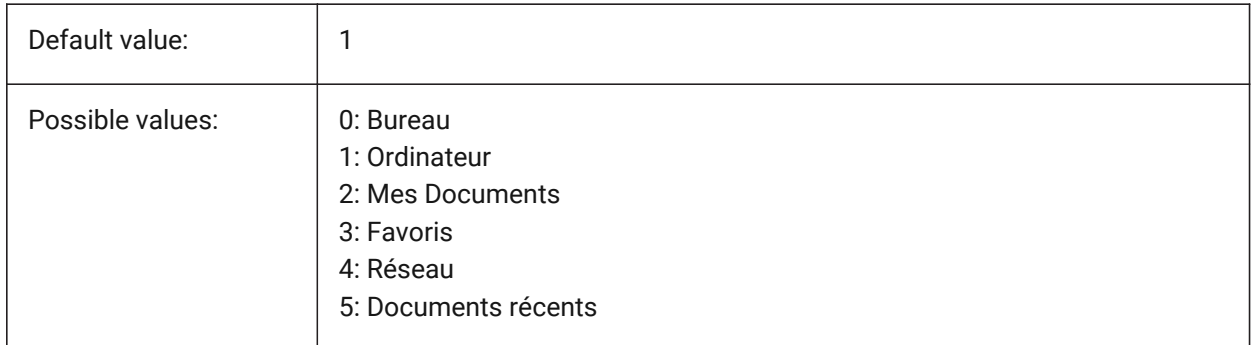

## **17.65 PLACESBARFOLDER3 (variable système)**

### **17.65.1 Troisième dossier (Windows)**

Spécifie le troisième dossier dans la barre Mon environnement du dialogue de fichiers ouvrir non standard. (Plate-forme Windows uniquement) Cela vous permet de placer des raccourcis vers vos dossiers de dessin préférés sur votre bureau ou dans votre dossier Favoris.

BricsCAD only

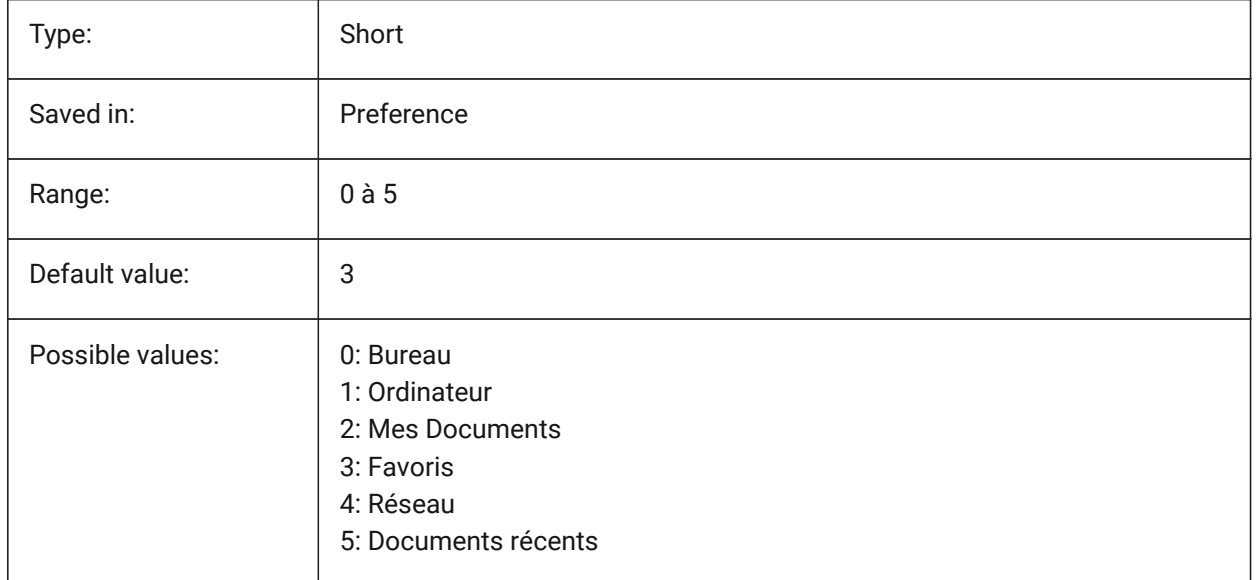

## **17.66 PLACESBARFOLDER4 (variable système)**

### **17.66.1 Quatquième dossier (Windows)**

Spécifie le premier dossier dans la barre Mon environnement du dialogue de fichiers ouvrir non standard. (Plate-forme Windows uniquement) Cela vous permet de placer des raccourcis vers vos dossiers de dessin préférés sur votre bureau ou dans votre dossier Favoris.

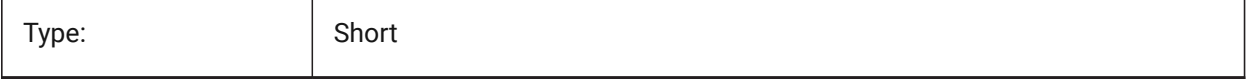

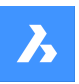

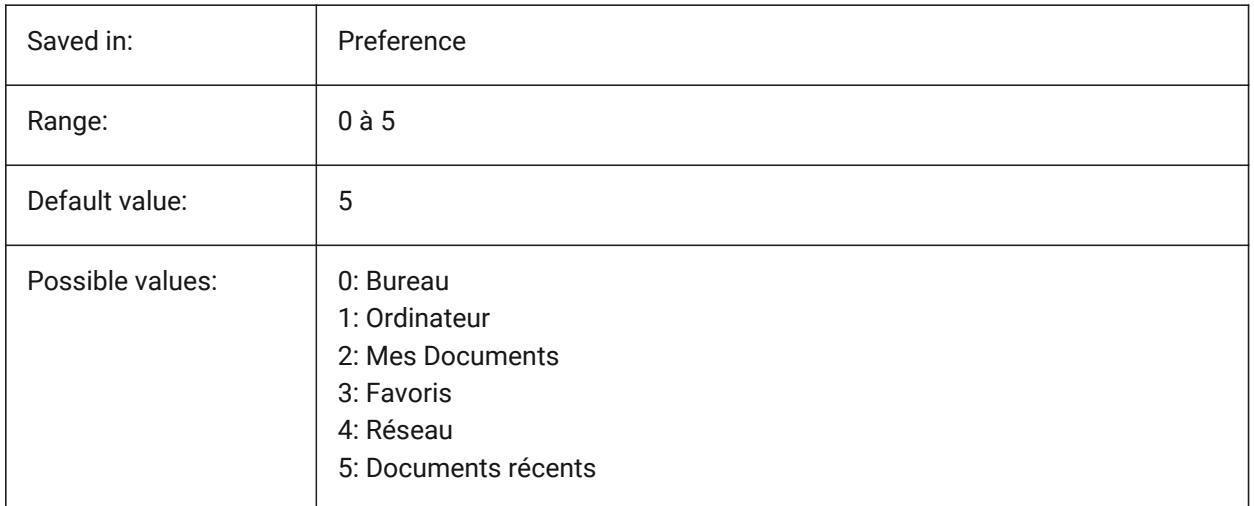

## **17.67 PLATFORM (variable système)**

### **17.67.1 Plateforme**

Affiche la version actuelle du système d'exploitation.

Lecture seule

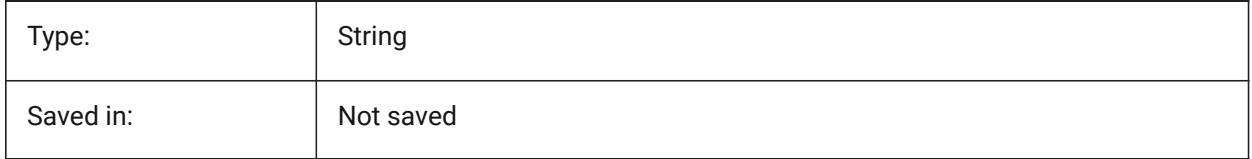

## **17.68 PLINECACHE (variable système)**

#### **17.68.1 Cache polyligne**

Contrôle la création d'un cache de sommets de polylignes quand un fichier de base de données est ouvert. BricsCAD only

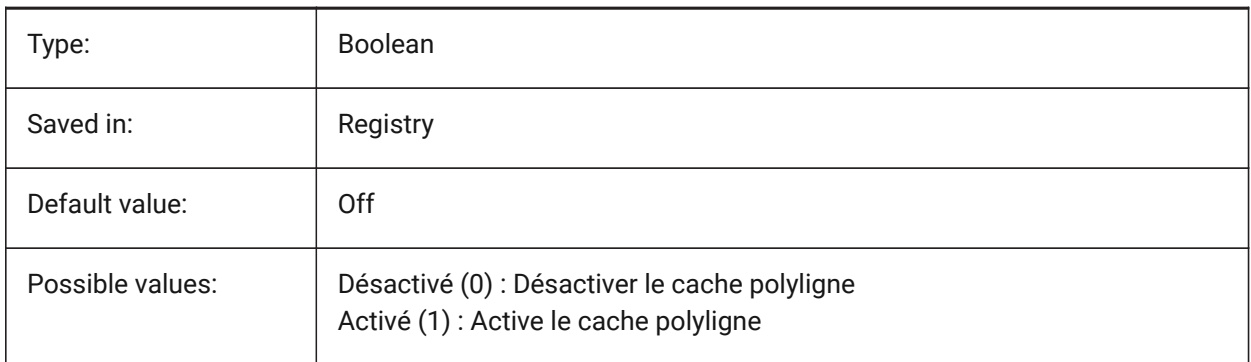

## **17.69 PLINECONVERTMODE (variable système)**

#### **17.69.1 Mode conversion de polyligne**

Indique comment convertir des splines en polylignes.

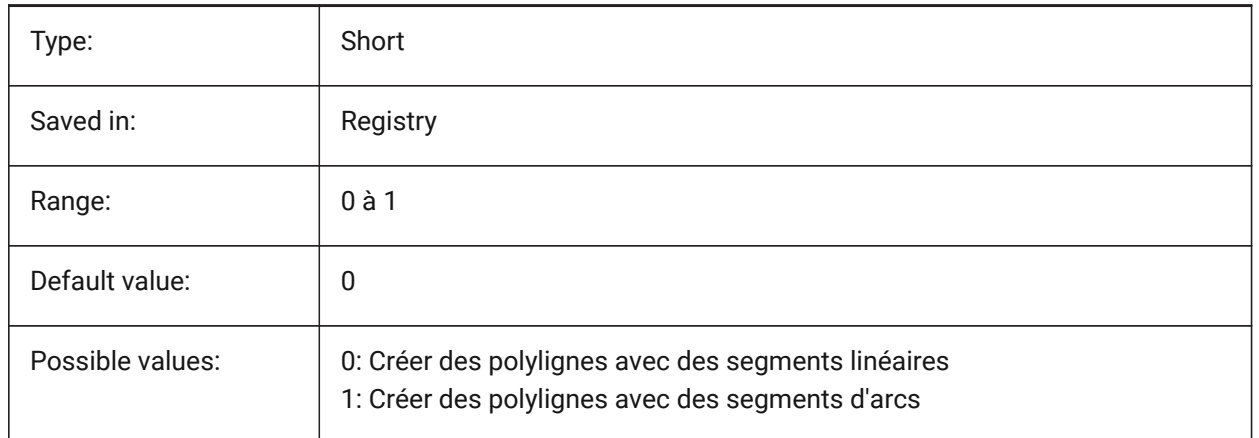

### **17.70 PLINEGEN (variable système)**

#### **17.70.1 Génération de polyligne**

Les types de lignes sont généralement générés de sommet à sommet (0). Les polylignes dont les sommets sont très proches les uns des autres peuvent être rendues en tant que ligne continue, si le motif de type de ligne ne s'adapte pas entre deux sommets ultérieurs. Lorsqu'il est défini sur 1, le type de ligne est dessiné d'une extrémité de la polyligne à l'autre extrémité, au lieu de sommet en sommet.

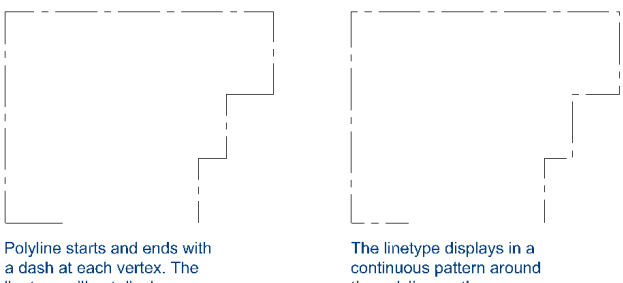

linetype will not display on<br>parts that are too small.

the polyline vertices.

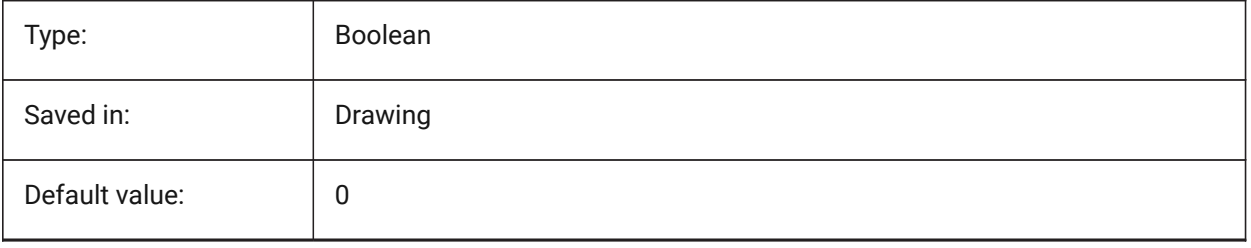

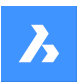

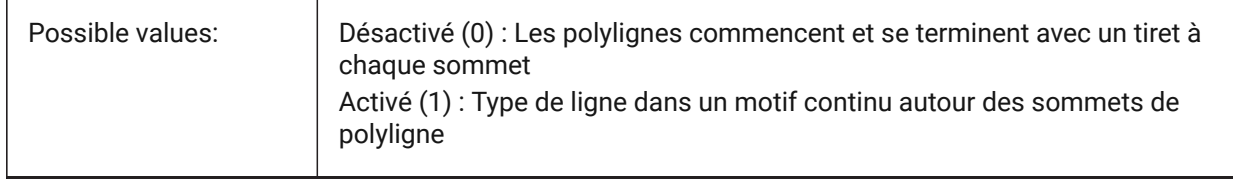

## **17.71 PLINETYPE (variable système)**

### **17.71.1 Type de polyligne**

Spécifie l'utilisation de polylignes 2D optimisées lors de la création de polylignes et la conversion de polylignes dans des dessins plus anciens. Elle permet d'économiser de l'espace disque et de la mémoire en utilisant le format optimisé.

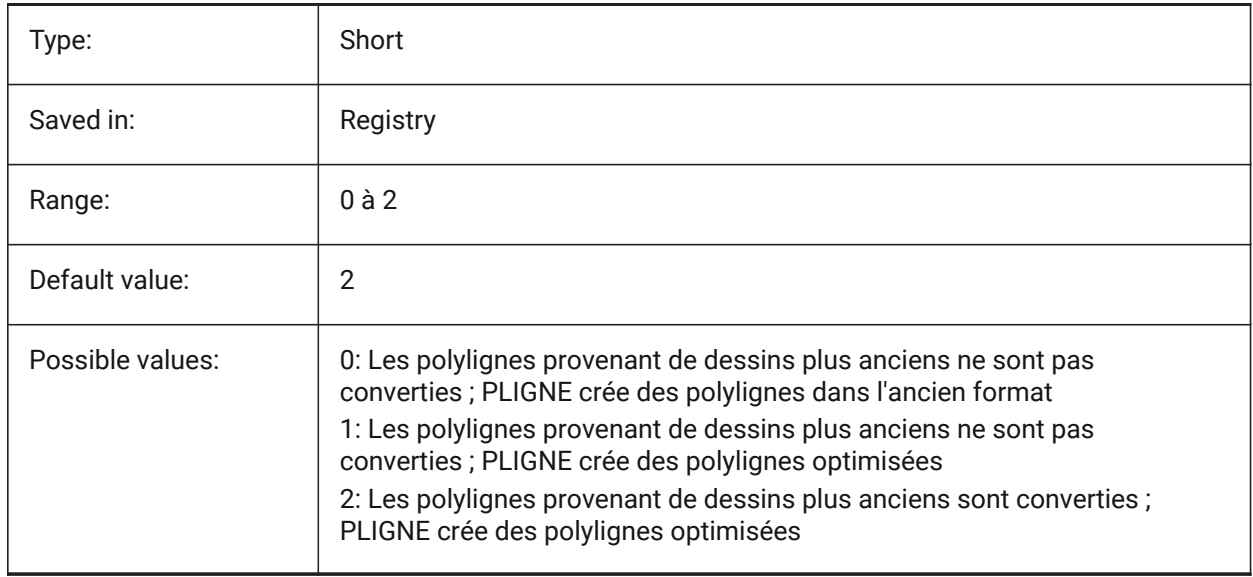

## **17.72 PLINEWID (variable système)**

### **17.72.1 Épaisseur polyligne**

Définit la largeur par défaut des nouvelles polylignes.

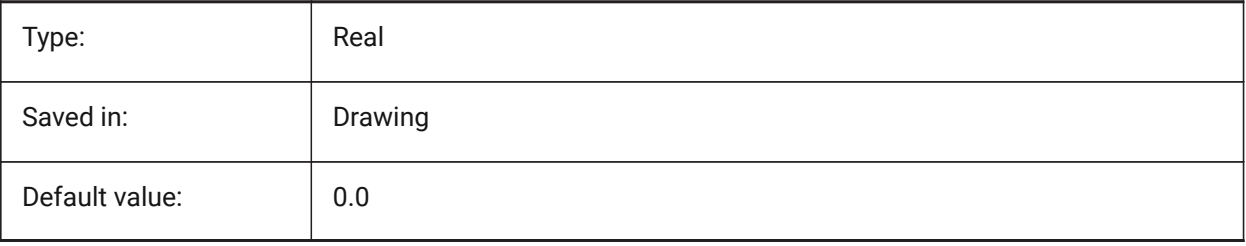

## **17.73 PLOTCFGPATH (variable système)**

#### **17.73.1 Chemin configuration traceur**

Spécifie les chemins d'accès aux dossiers de configuration du traceur. Lors de l'impression d'une mise en page, les paramètres de format de papier disponibles sont contrôlés par un fichier de configuration de traceur. La liste de configuration de l'imprimante/du traceur est composée de tous les pilotes d'imprimante installés sur votre ordinateur. La configuration de l'imprimante sont les fichiers du dossier spécifiés par le chemin de configuration du traceur. S'il est défini sur un dossier volumineux contenant de nombreux fichiers et sous-dossiers, l'ensemble du dossier et des sous-dossiers sont recherchés pour les fichiers appropriés. Cela peut entraîner un long temps d'ouverture de la boîte de dialogue d'impression. BricsCAD only

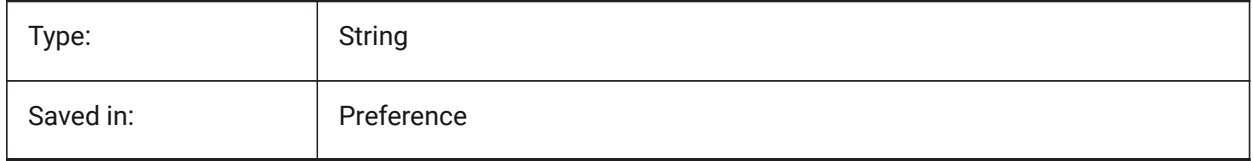

## **17.74 PLOTID (variable système)**

#### **17.74.1 ID de tracé (obsolète)**

Obsolète, n'a aucun effet sauf pour préserver l'intégrité de vieux scripts et des routines LISP.

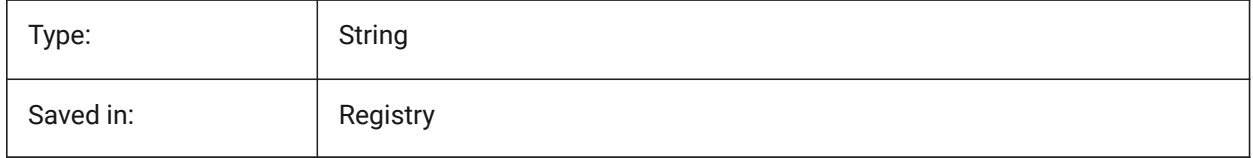

### **17.75 PLOTOUTPUTPATH (variable système)**

#### **17.75.1 Chemins de sortie des tracés**

Spécifie le chemin par défaut pour la création des fichiers de tracé.

BricsCAD only

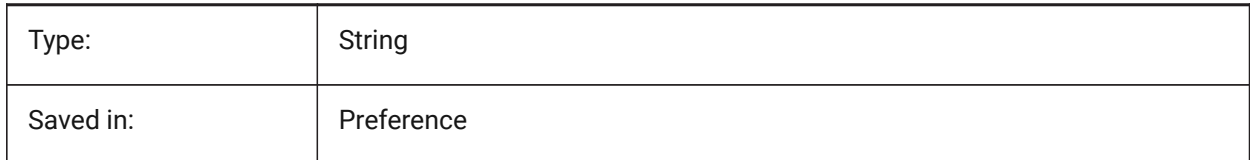

## **17.76 PLOTSTYLEPATH (variable système)**

#### **17.76.1 Chemin styles de tracé**

Spécifie le chemin d'accès aux dossiers de styles de tracés.

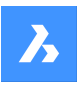

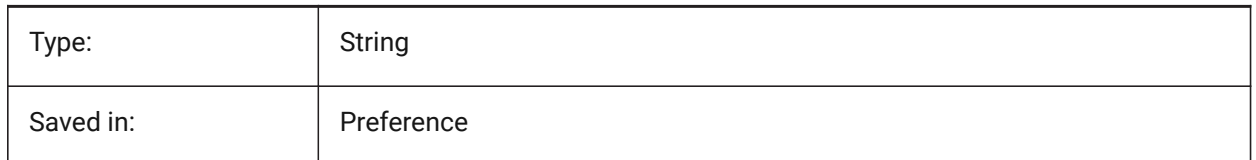

## **17.77 PLOTTER (variable système)**

### **17.77.1 Graphique (obsolète)**

Obsolète. N'a aucun effet sauf pour préserver l'intégrité de vos anciens scripts et des routines LISP.

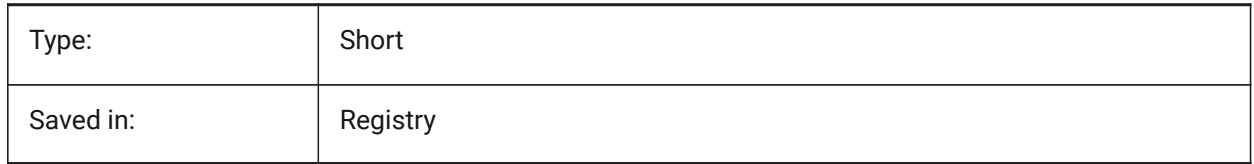

## **17.78 PLOTTRANSPARENCYOVERRIDE (variable système)**

#### **17.78.1 Forcer transparence de tracé**

Définit si les transparences sont actives lors de l'impression

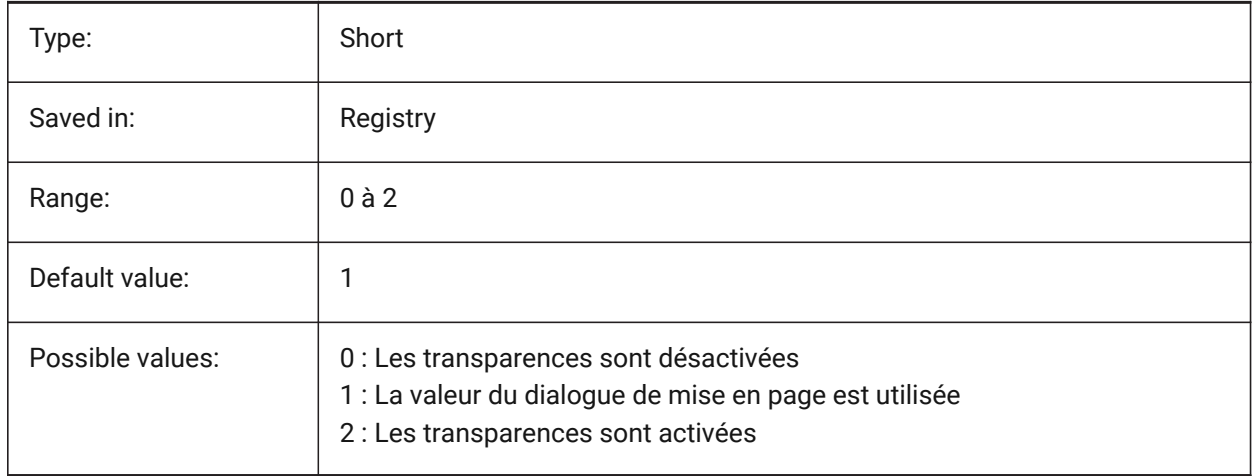

## **17.79 PLQUIET (variable système)**

#### **17.79.1 Tracé en mode silencieux**

Spécifie si les boîtes de dialogue facultatives et les erreurs non fatales s'affichent lors du traçage par lots ou de l'exécution de scripts.

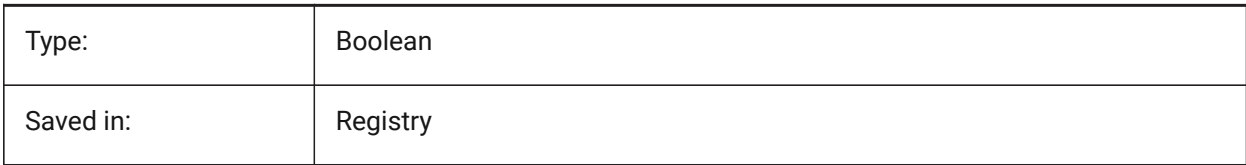

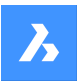

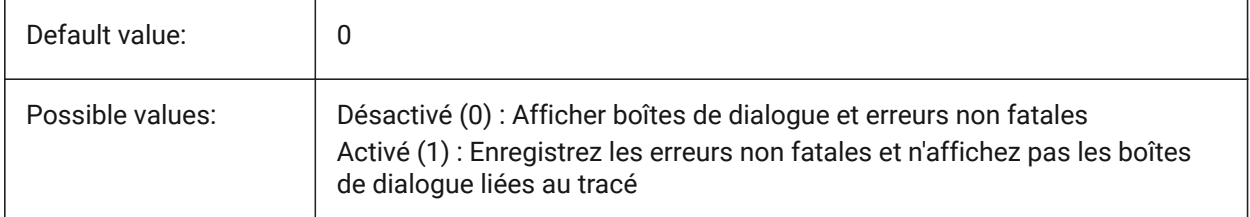

## **17.80 POINTCLOUD2DVSDISPLAY (variable système)**

### **17.80.1 Afficher / masquer le cadre de sélection du nuage de points en mode filaire 2d**

Les nuages de points sont uniquement affichés en style visuel 3D. Sinon, une emprise et un message d'avertissement s'affichent en mode filaire 2D. Ce paramètre permet de masquer cette boîte englobante et le message.

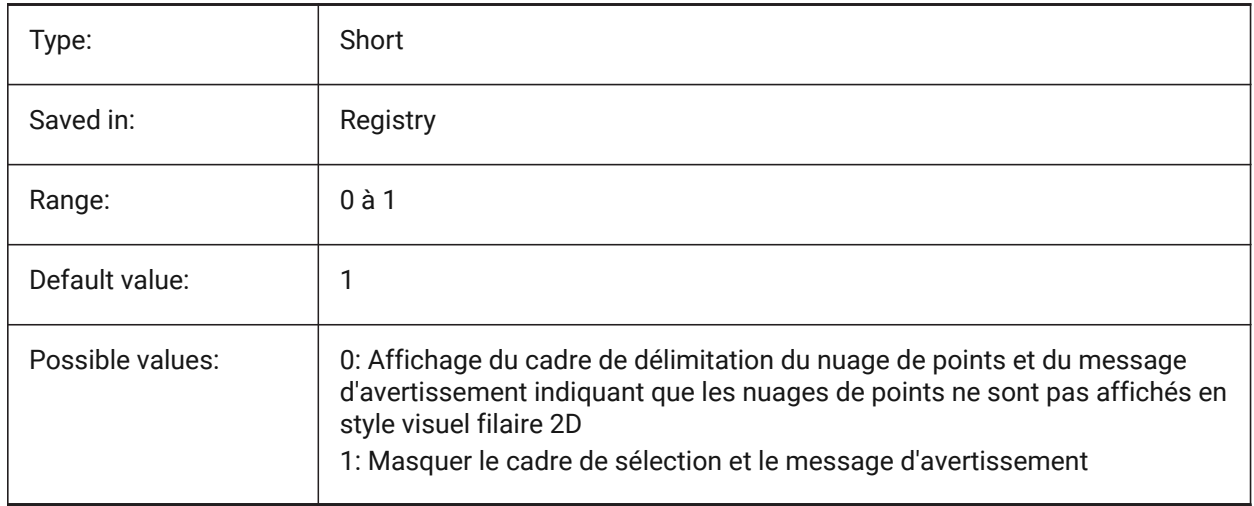

## **17.81 POINTCLOUDADAPTIVEDISPLAY (variable système)**

### **17.81.1 Bascule entre tailles adaptatives et tailles de points fixes pour les nuages de points**

Les nuages de points sont affichés par défaut en utilisant des tailles de points adaptatives (visuel plus réaliste). Cependant, pour l'accrochage de points, les tailles de points fixes sont parfois meilleures. BricsCAD only

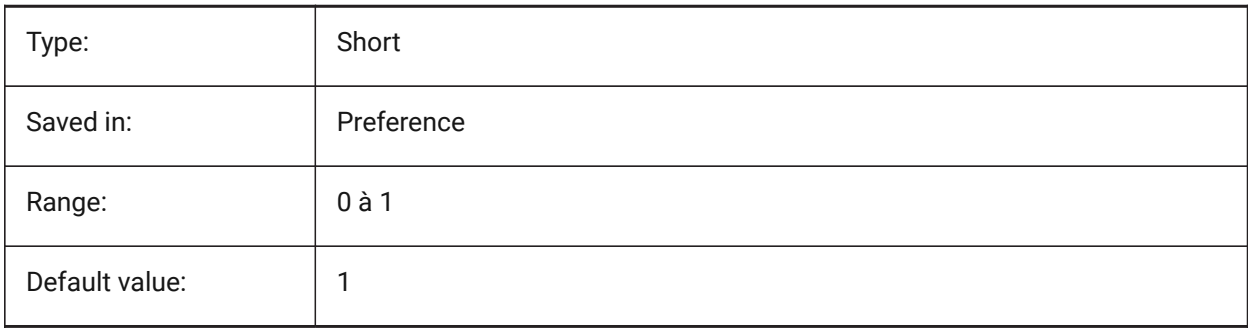

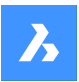

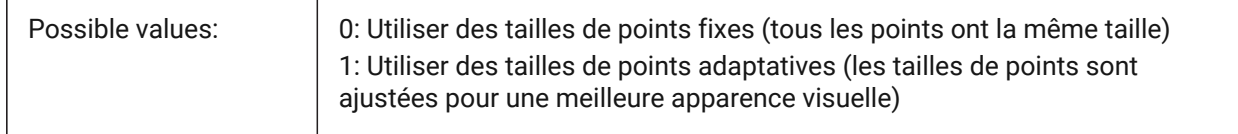

## **17.82 POINTCLOUDBOUNDARY (variable système)**

#### **17.82.1 Contour du nuage de points**

Afficher les arêtes de la boite d'encombrement du nuage de points.

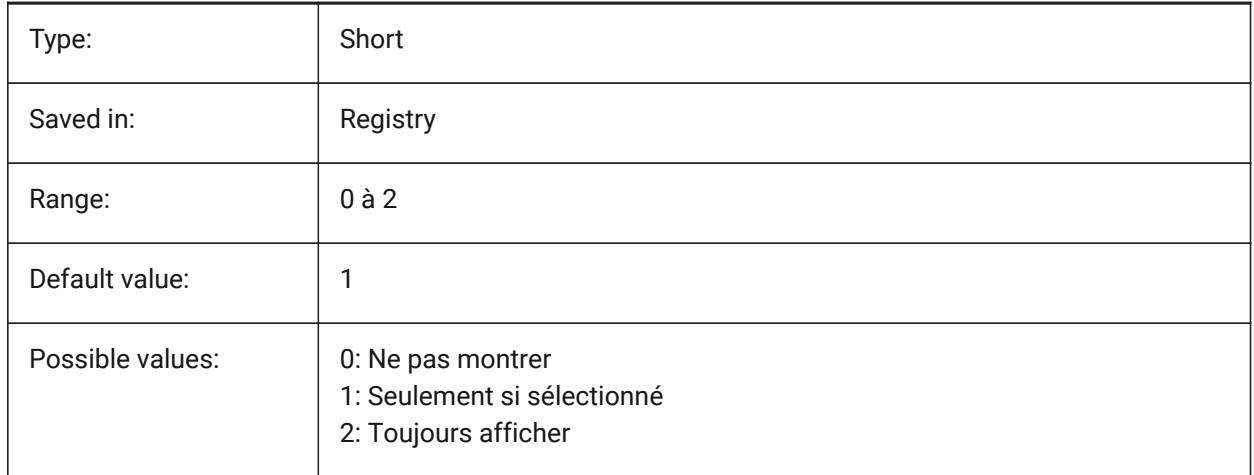

## **17.83 POINTCLOUDCACHEFOLDER (variable système)**

#### **17.83.1 Dossier de cache des Nuages de points**

Spécifie le dossier où sont stockés les fichiers du cache de nuages de points.

BricsCAD only

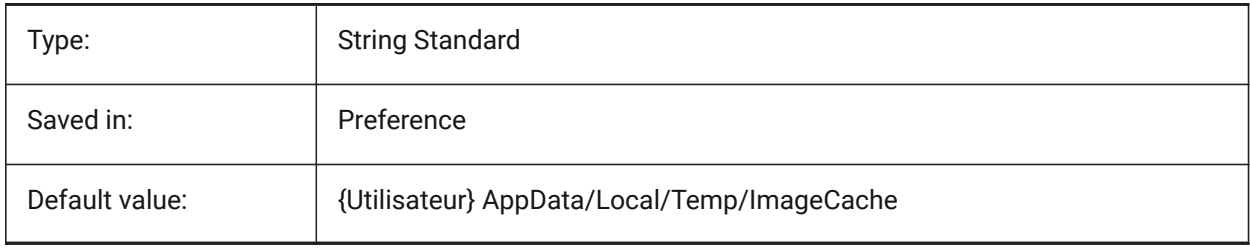

### **17.84 POINTCLOUDCACHESIZE (variable système)**

#### **17.84.1 Taille maximale autorisée du cache sur le disque (Go)**

Taille maximale autorisée du cache de nuages de points sur le disque, en Go. BricsCAD only

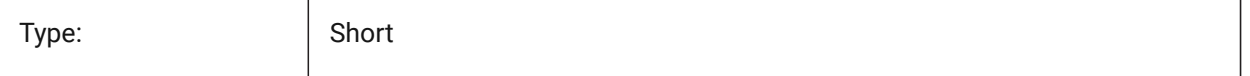

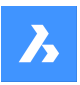

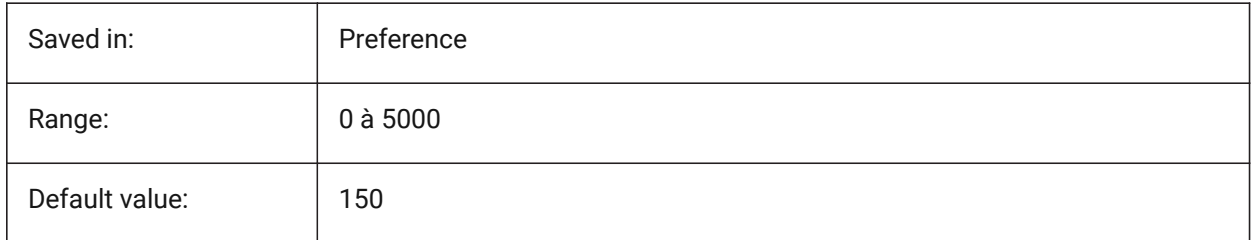

## **17.85 POINTCLOUDPOINTMAX (variable système)**

### **17.85.1 Nombre max de points du nuage de points**

Nombre max de points affichés par nuage de points

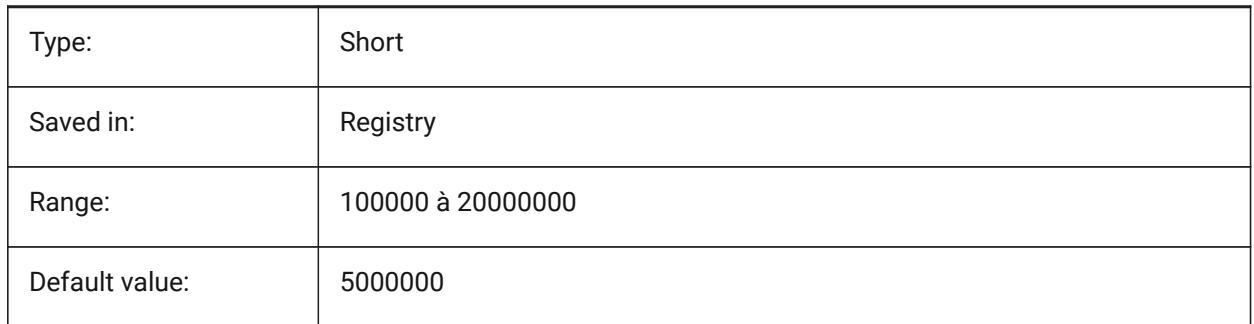

## **17.86 POINTCLOUDPOINTSIZE (variable système)**

### **17.86.1 Taille de point du nuage de points**

Taille d'affichage des points du nuage de points

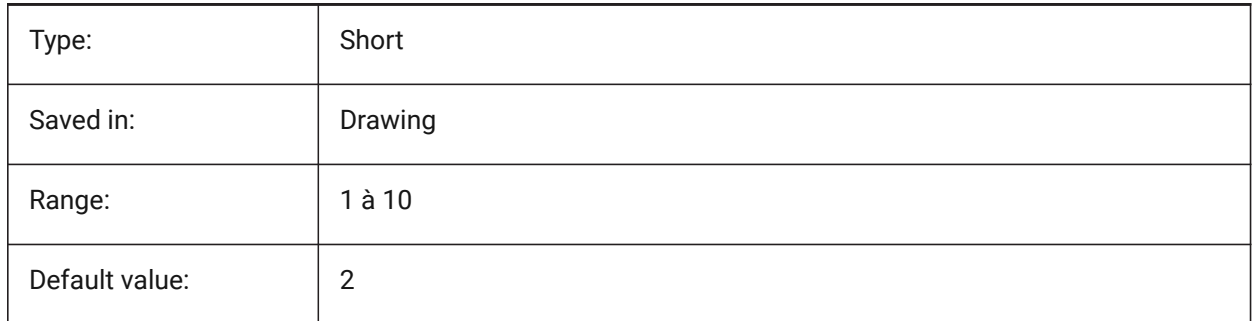

## **17.87 POLARADDANG (variable système)**

#### **17.87.1 Angles polaires supplémentaires**

Contient une liste définie par l'utilisateur d'angles d'accrochage de polaires. Jusqu'à 10 angles, jusqu'à 25 caractères chacun, séparés par des points-virgules (;). Nécessite un signal de 0x04 POLARMODE pour être fixé (Utilisez les nouveaux angles de suivi polaire). La variable système AUNITS définit le format pour l'affichage des angles. Contrairement aux angles POLARANG, POLARADDANG qui n'aboutissent pas à des multiples de leurs valeurs.

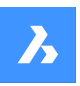

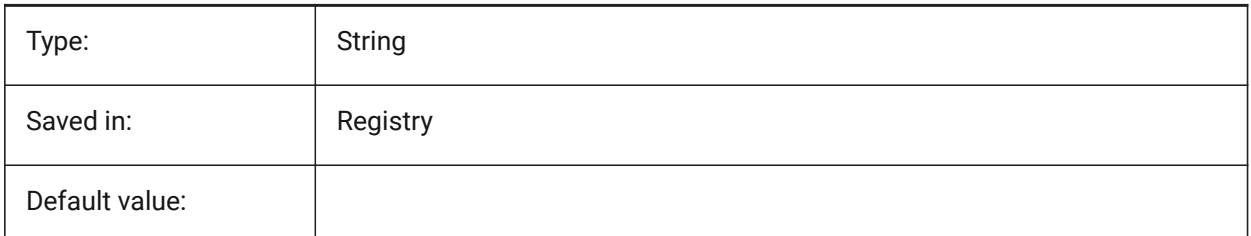

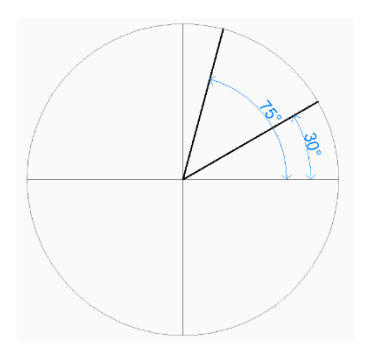

## **17.88 POLARANG (variable système)**

### **17.88.1 Angle polaire**

Incrément pour les angles polaires (en degrés).

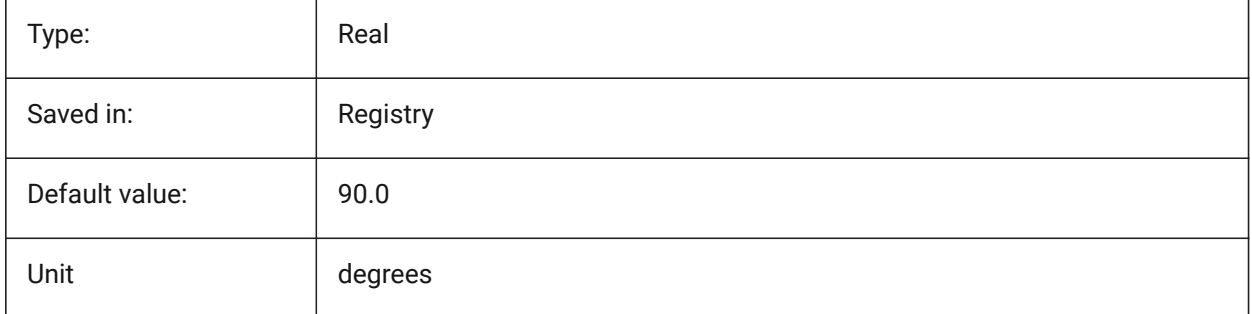

## **17.89 POLARDIST (variable système)**

#### **17.89.1 Distance polaire**

Définit la valeur du pas d'accrochage pour l'accrochage d'une polaire (SNAPTYPE mis à 1).

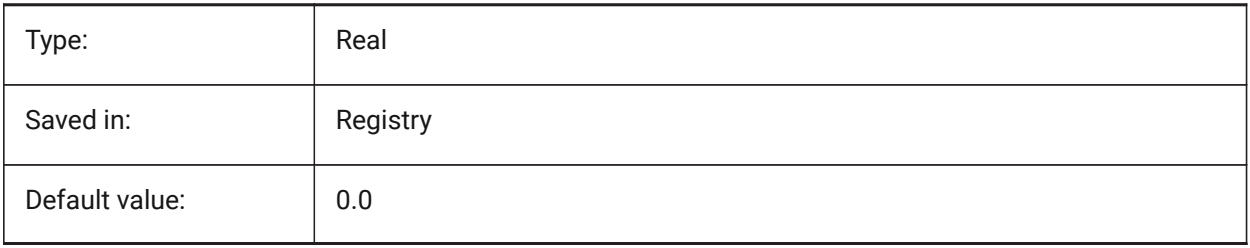

## **17.90 POLARMODE (variable système)**

### **17.90.1 Mode polaire**

Spécifie les paramètres de suivi de l'alignement d'entité et du suivi de l'alignement polaire. La valeur est stockée en tant que code binaire en utilisant la somme des valeurs de toutes les options choisies.

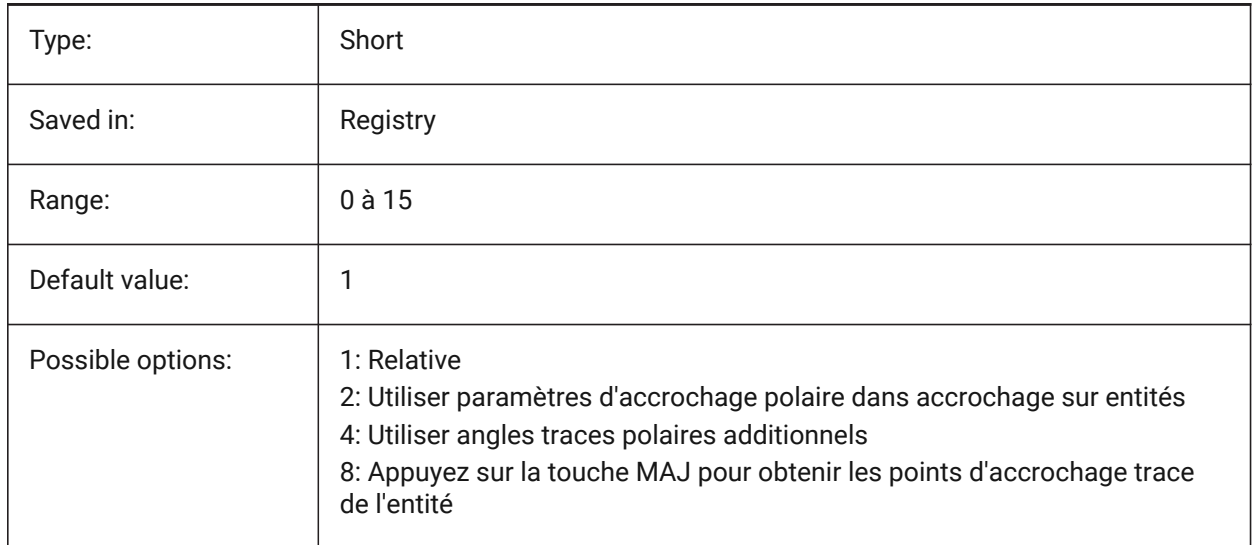

### **17.91 POLYSIDES (variable système)**

### **17.91.1 Côtés polygone**

Stocke le nombre de côtés utilisés pour la dernière fois avec la commande POLYGONE. Des valeurs comprises entre 3 et 1024 sont acceptées.

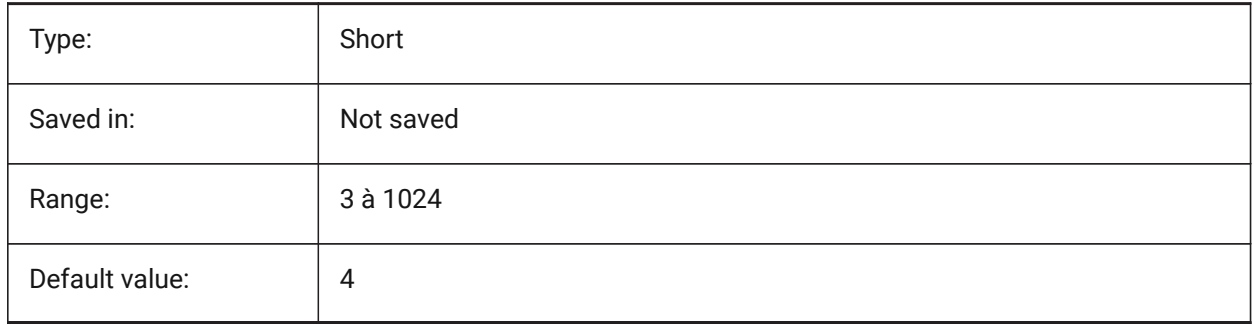

### **17.92 POPUPS (variable système)**

#### **17.92.1 Fenêtres surgissant « popup »**

Affiche le statut du pilote d'affichage actuellement configuré. Lecture seule

Type: Boolean

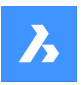

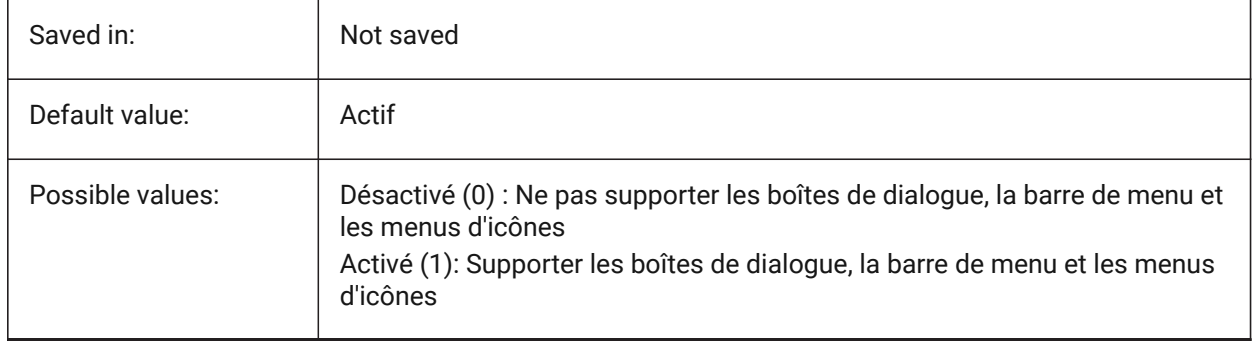

## **17.93 PREVIEWDELAY (variable système)**

### **17.93.1 Délai pour prévisualiser la sélection**

Spécifie le nombre de millisecondes à attendre avant de mettre en surbrillance la ou les (sous-)entités sous le curseur.

BricsCAD only

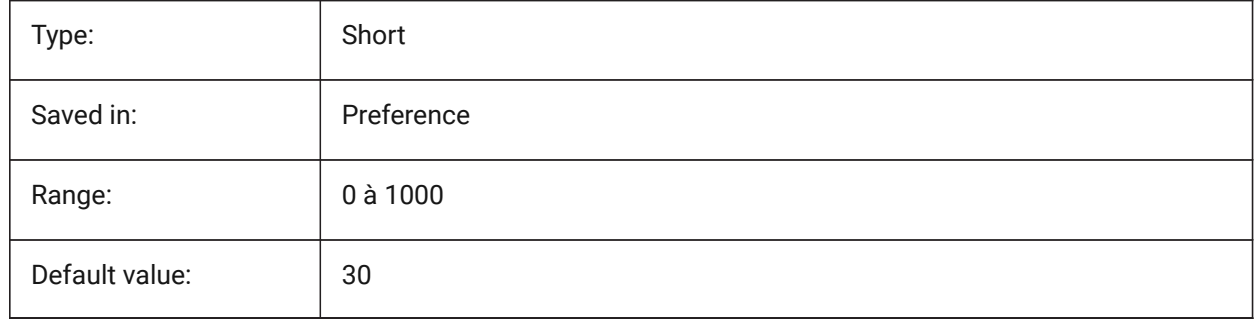

## **17.94 PREVIEWEFFECT (variable système)**

#### **17.94.1 Sélectionner effet d'aperçu**

Spécifie le mode d'affichage de l'aperçu de la sélection. (Pas encore pris en charge)

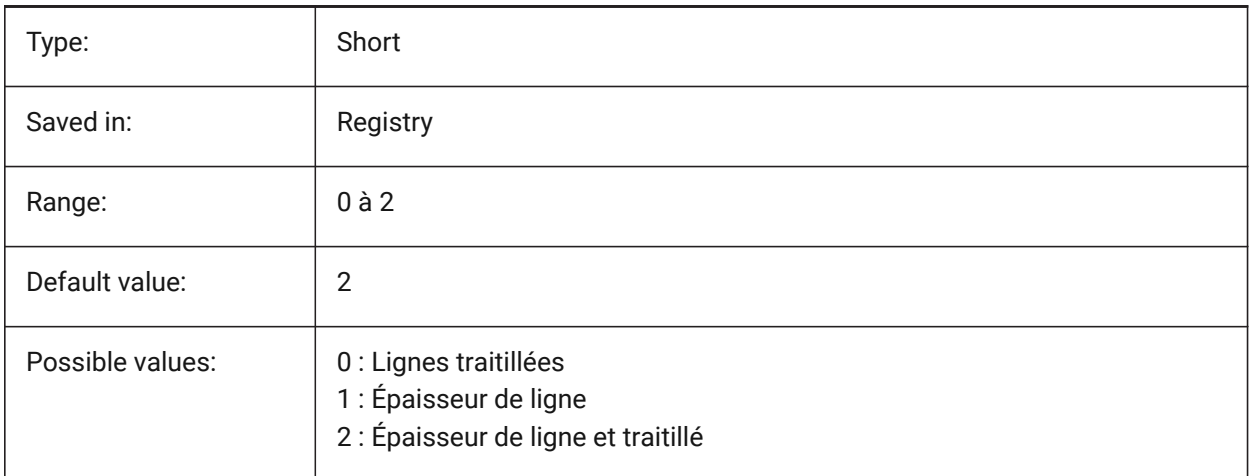

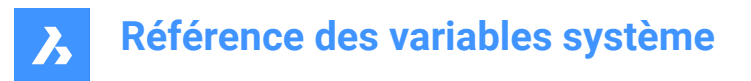

## **17.95 PREVIEWFILTER (variable système)**

#### **17.95.1 Sélectionner filtre d'aperçu**

Contrôle quels types d'entités sont exclus de l'aperçu de sélection. La valeur est stockée en tant que code binaire en utilisant la somme des valeurs de toutes les options choisies.

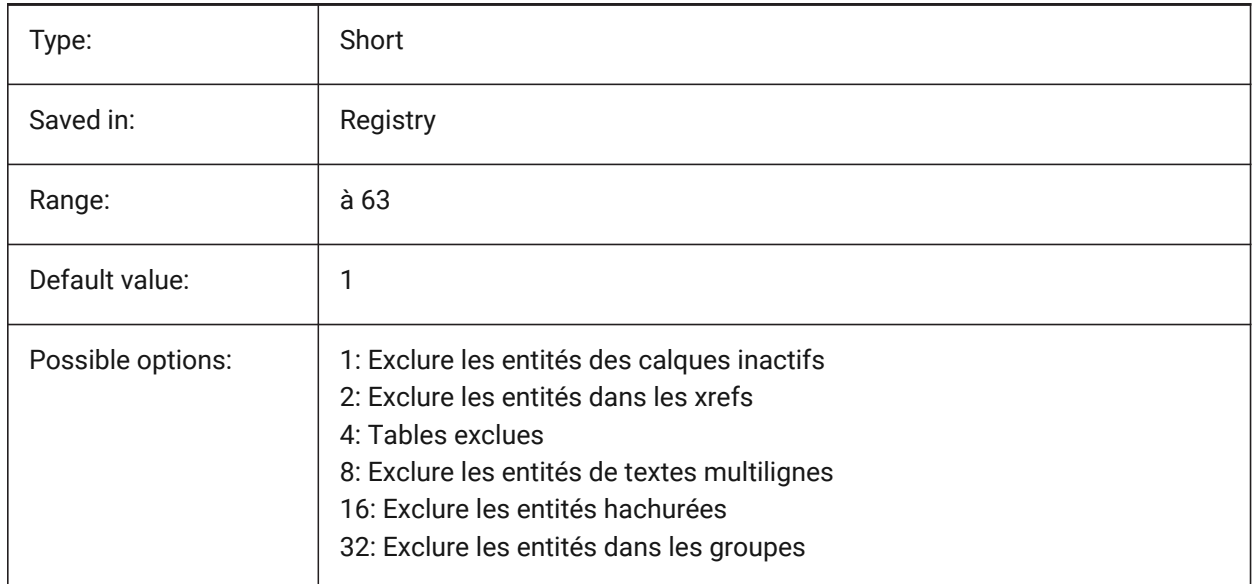

### **17.96 PREVIEWTYPE (variable système)**

#### **17.96.1 Type de prévisualisation**

Spécifie quelle vue est utilisée pour les miniatures d'aperçu de dessin. (Non encore supporté) (Pas encore pris en charge)

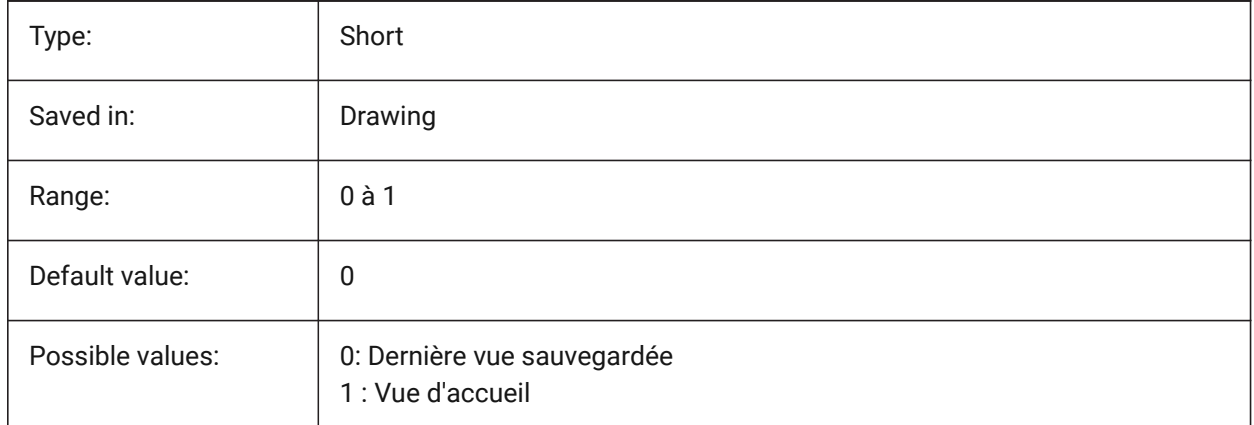

## **17.97 PREVIEWWNDINOPENDLG (variable système)**

#### **17.97.1 Zone d'aperçu dans la boîte de dialogue Ouvrir**

Spécifie si le volet d'aperçu s'affiche dans la boîte de dialogue Ouvrir.

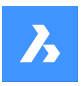

BricsCAD only

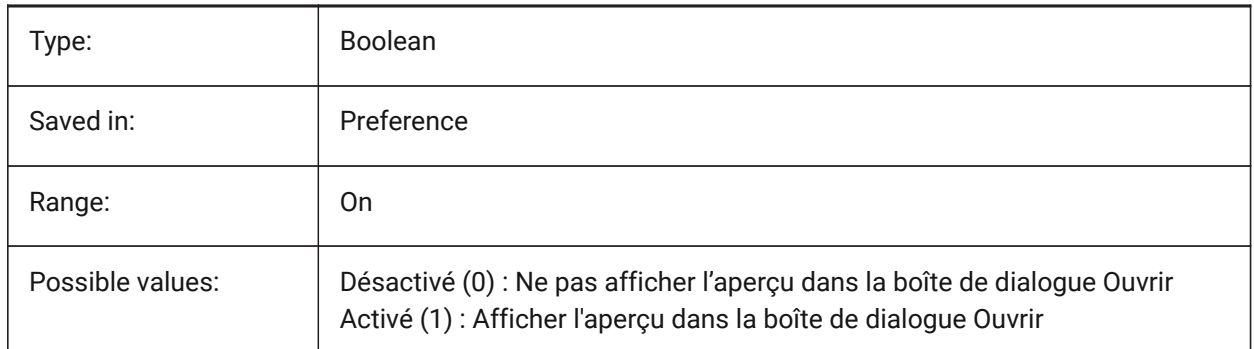

## **17.98 PRINTFILE (variable système)**

### **17.98.1 Imprimer le fichier**

Spécifie le nom alternatif de fichiers d'impression.

BricsCAD only

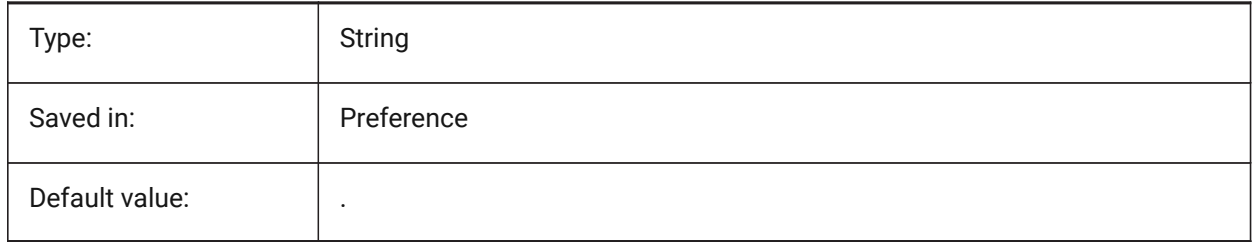

## **17.99 PRINTPDFPREVIEW (variable système)**

### **17.99.1 Imprimer comme aperçu PDF**

Détermine si 'Imprimer comme PDF' utilise la visionneuse PDF par défaut du système ou la fenêtre interne du programme.

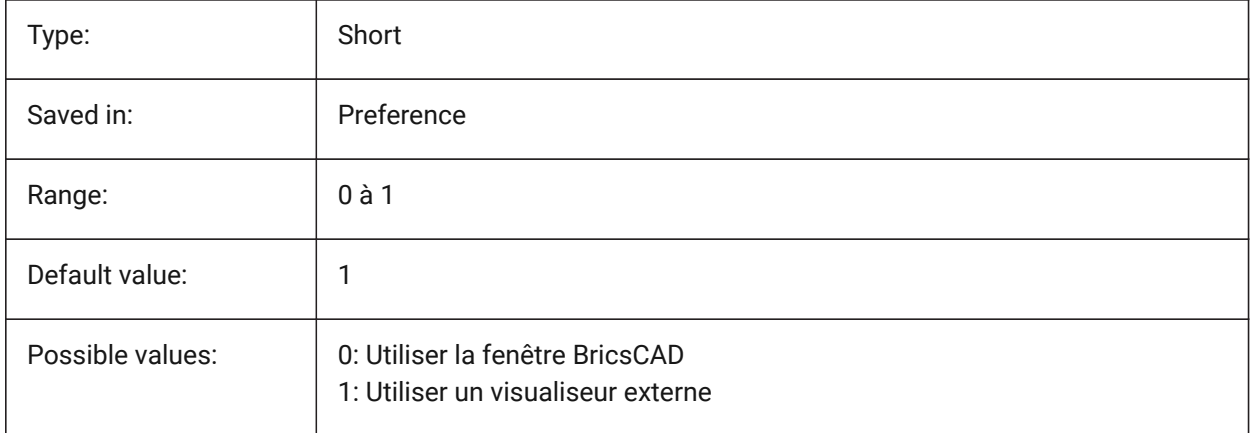

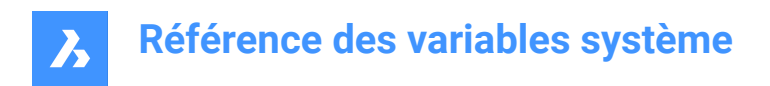

## **17.100PRODUCT (variable système)**

### **17.100.1Produit**

Affiche le nom du produit.

Lecture seule

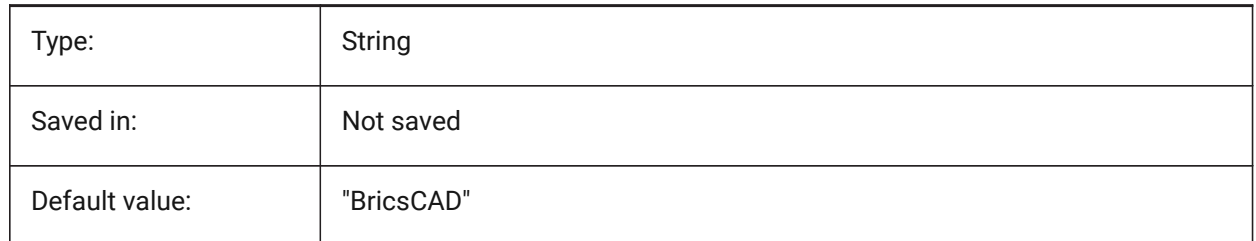

### **17.101PROFILEOFFSETBEHAVIOR (variable système)**

### **17.101.1Comportement de décalage profil**

Permet de conserver la position du solide ou de son axe lors du changement de décalage du profil. BricsCAD only

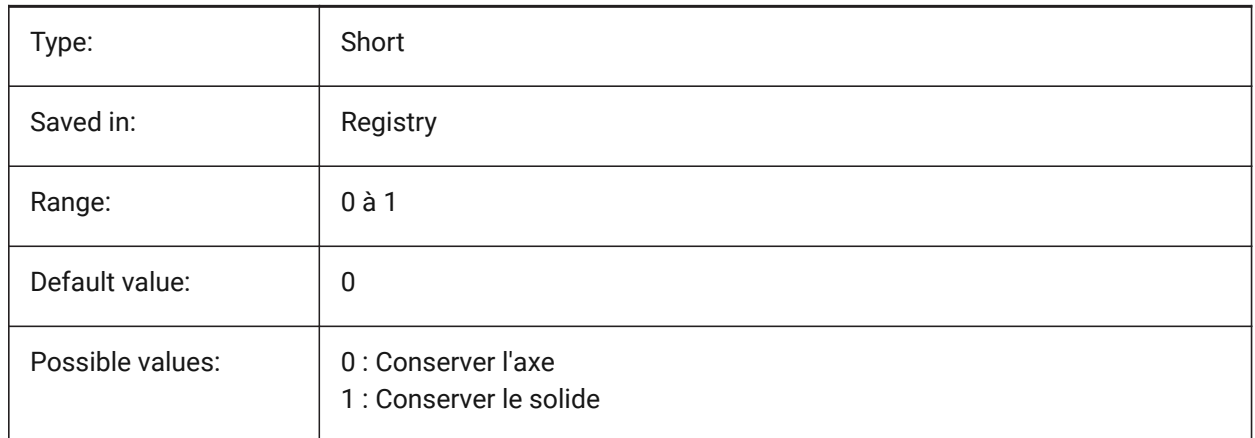

## **17.102PROGBAR (variable système)**

#### **17.102.1Barre de progression**

Contrôle l'affichage de la barre de progression. BricsCAD only

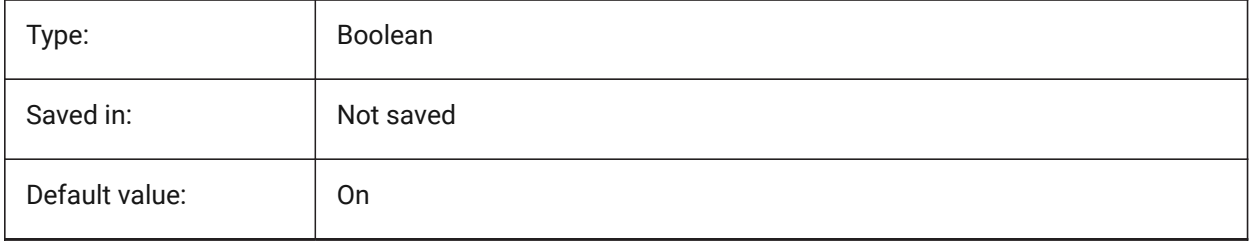

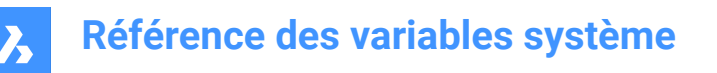

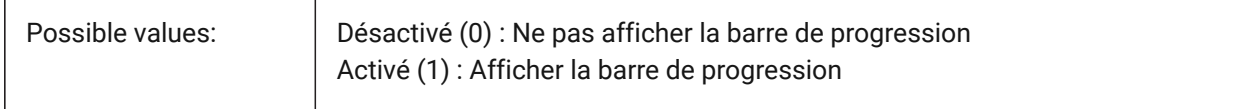

#### **17.103PROGRAM (variable système)**

#### **17.103.1Programme**

Affiche le nom du programme.

Lecture seule

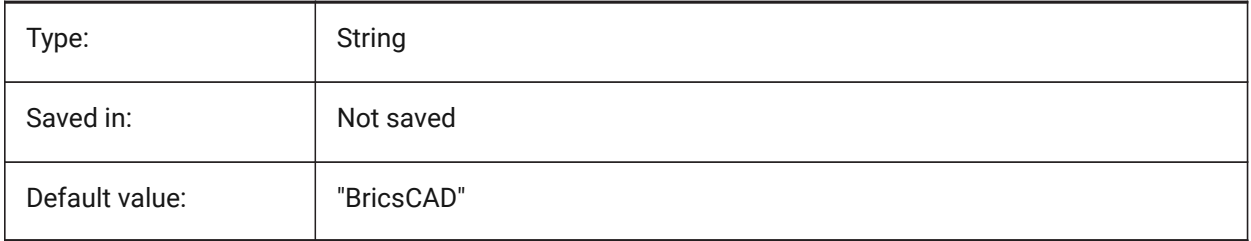

## **17.104PROJECTIONTYPE (variable système)**

#### **17.104.1Schéma de position des vues de dessin**

Bascule entre les types de projection du premier et du troisième angle. Ces projections d'angle permettent de représenter des entités 3D dans des vues de dessin 2D. Ces types de projection affichent les mêmes vues, mais la différence entre les deux types est la position de ces vues (haut, droite, gauche, bas). Voir Vues de dessin générées pour en savoir plus à ce sujet.

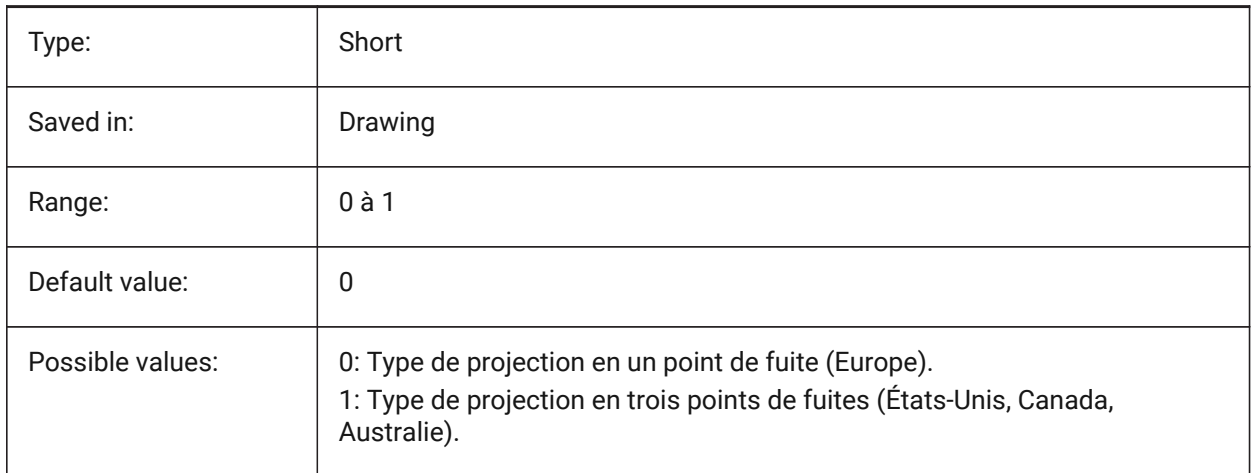

# **Référence des variables système**

 $\boldsymbol{\lambda}$ 

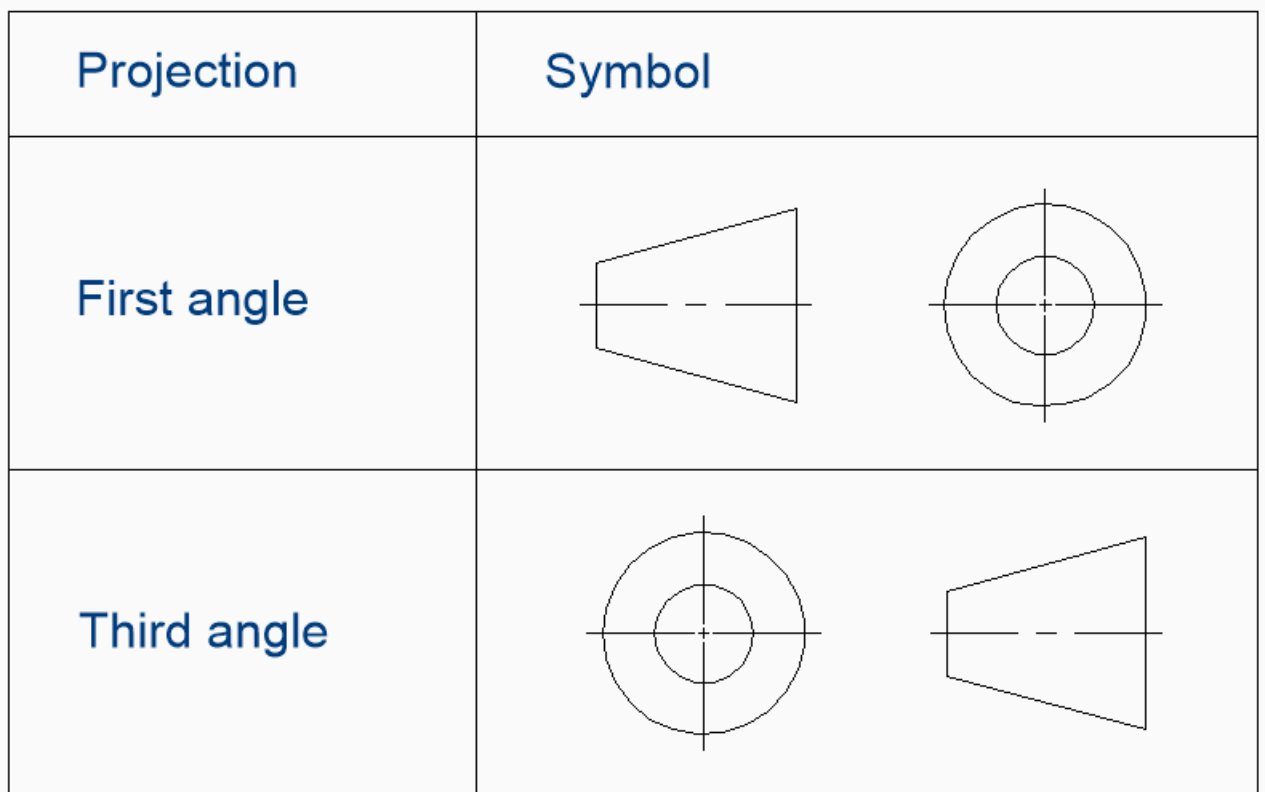

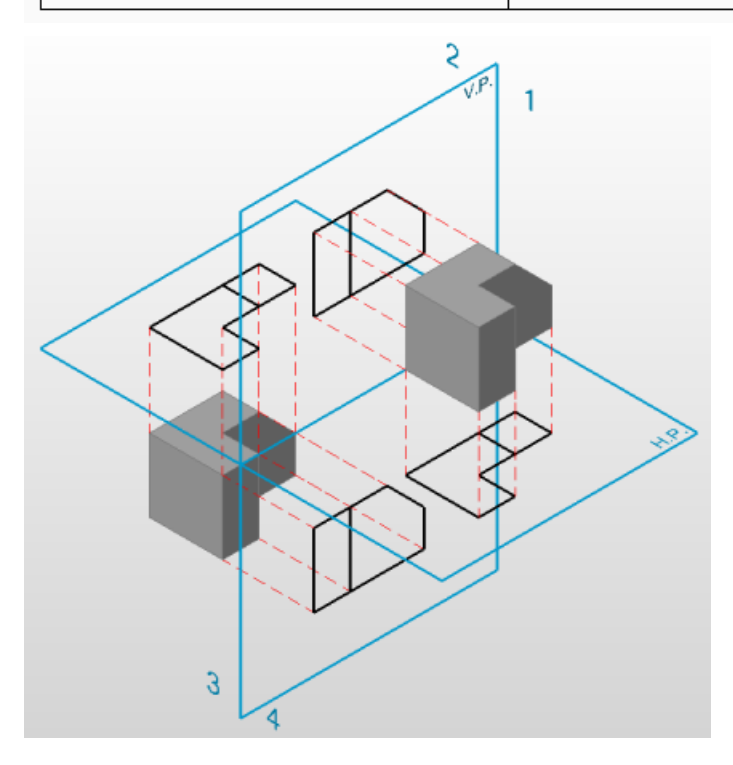

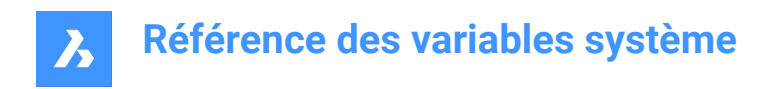

## **17.105PROJECTNAME (variable système)**

### **17.105.1Nom projet**

Donne un nom de projet au dessin actif. Les noms de projet permettent de retrouver plus facilement l'emplacement des références externes et des images en assignant des chemins support supplémentaires qui sont spécifiques au projet uniquement.

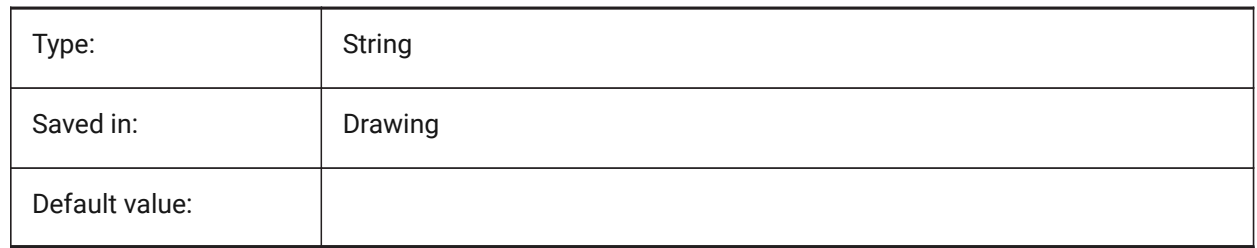

### **17.106PROJECTSEARCHPATHS (variable système)**

#### **17.106.1Chemins de recherche des projets**

Stocke une liste de noms de projets, chacun contenant une liste de dossiers à rechercher. Si les références externes (Xrefs) et les images ne sont pas trouvées dans le chemin enregistré, les chemins de recherche du projet sont utilisés pour trouver les références externes et les images.

BricsCAD only

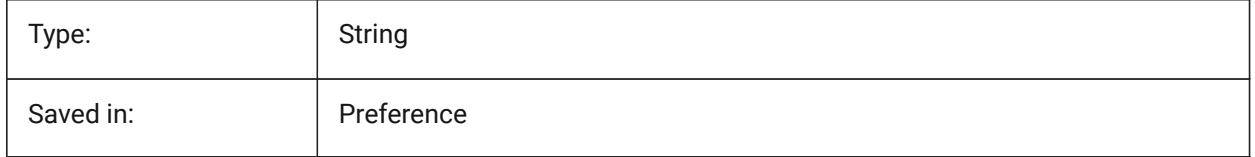

## **17.107PROJMODE (variable système)**

#### **17.107.1Mode de projection**

Définit le mode de projection pour les commandes AJUSTER et PROLONGER. Si l'entité coupante n'est pas dans le même plan que l'entité que vous souhaitez AJUSTER/PROLONGER, cette variable système définit comment l'intersection doit être calculée.

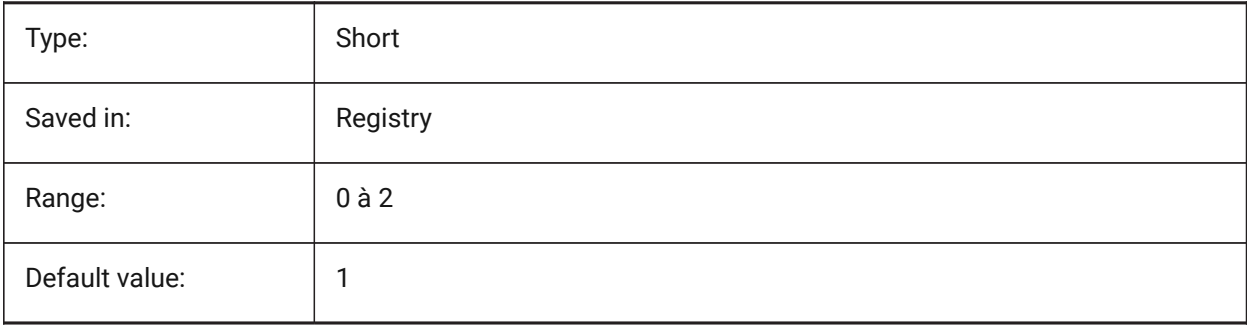

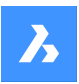

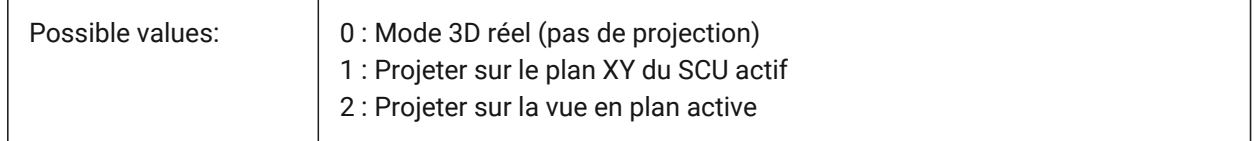

## **17.108PROMPTMENU (variable système)**

#### **17.108.1Menu d'options**

Spécifie le mode de menu d'invite de commande.

BricsCAD only

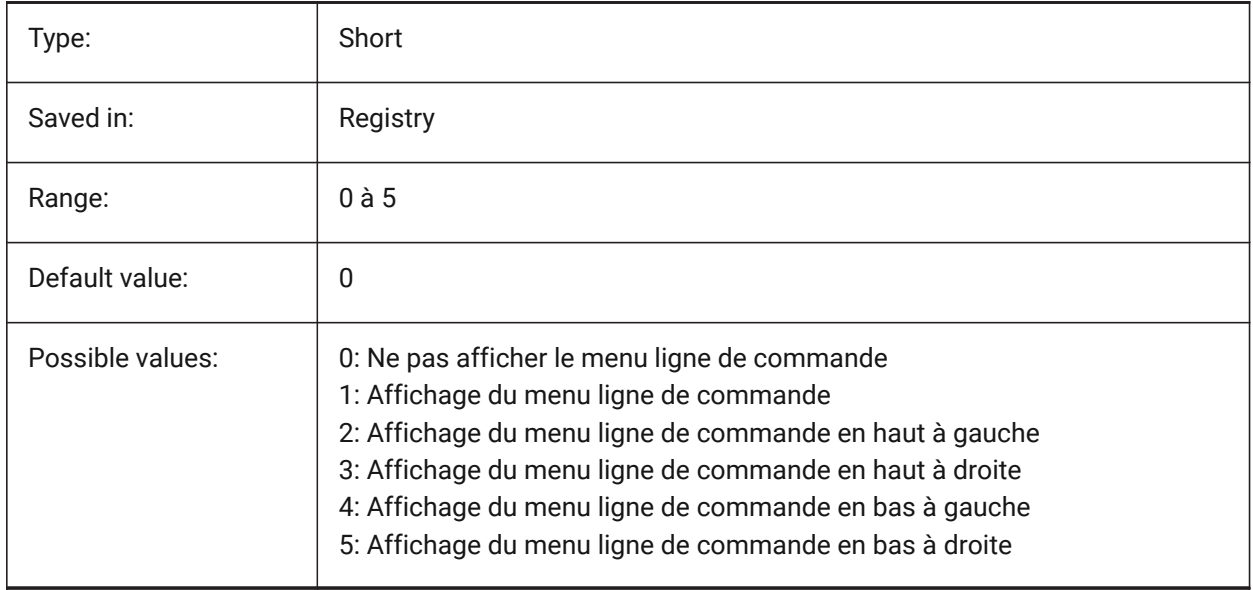

## **17.109PROMPTMENUFLAGS (variable système)**

#### **17.109.1Attributs de menu de saisie**

Options pour affiner le comportement des menus d'invite. La valeur est stockée en tant que code binaire en utilisant la somme des valeurs de toutes les options choisies.

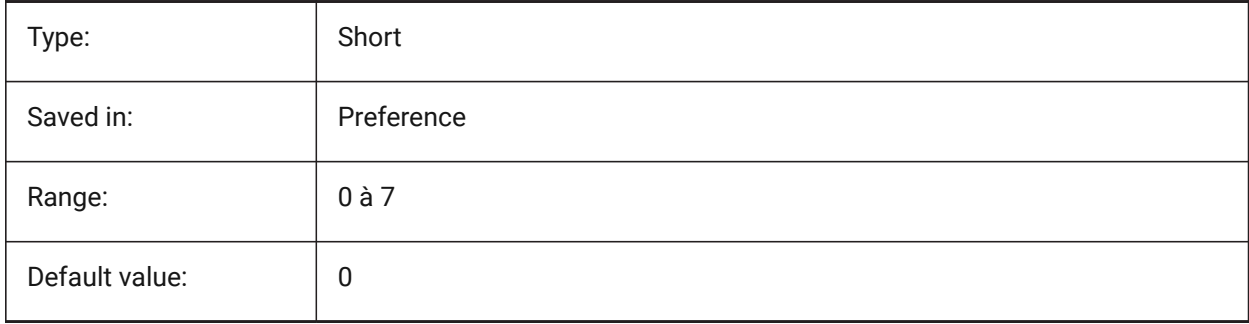
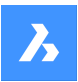

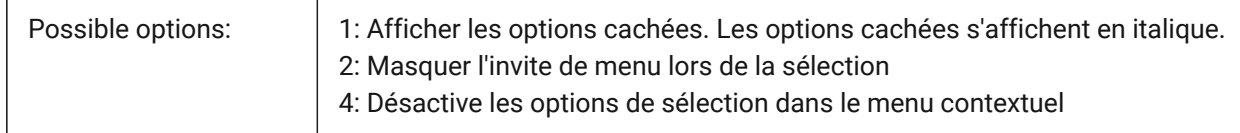

# **17.110PROMPTOPTIONFORMAT (variable système)**

### **17.110.1Format de l'option d'invite**

Spécifie comment les options de commande sont affichées dans l'invite de ligne de commande. Une option de commande comporte un mot-clé, une description et un raccourci. Le raccourci est le mot-clé sans minuscules (a-z).

Par exemple, la troisième option de la commande CERCLE :

Mot-clé = TanTanRad

Description = Tangente-Tangente-Rayon

Raccourci = TTR

*Remarque:* La préférence utilisateur PROMPTOPTIONTRANSLATEKEYWORDS contrôle si les traductions des mots-clés d'option de commande sont chargées ou non. S'il est désactivé, le mot-clé local sera une copie du mot-clé global (anglais). Par conséquent, les raccourcis globaux peuvent être utilisés sans trait de soulignement.

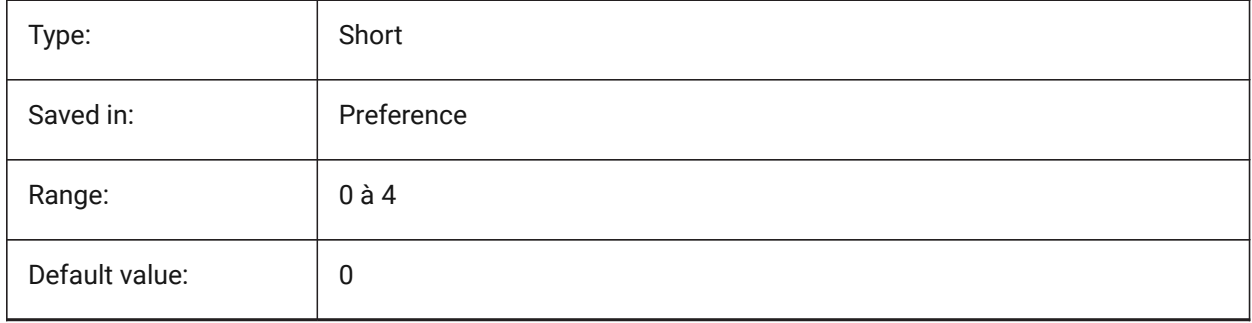

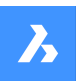

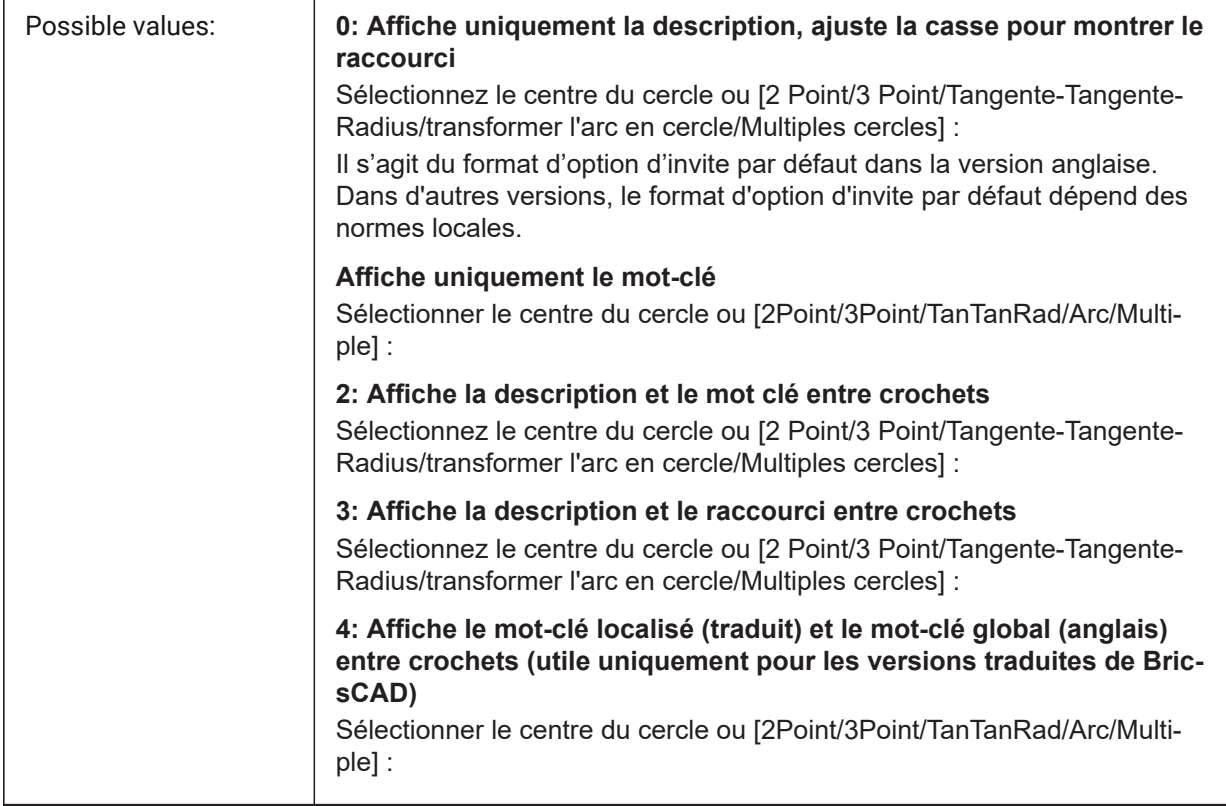

# **17.111PROMPTOPTIONTRANSLATEKEYWORDS (variable système)**

## **17.111.1Option d'affichage de la traduction des mots-clés**

Spécifie si les traductions des mots-clés d'option de commande sont chargées ou non. Si cette option est désactivée, le mot-clé local sera une copie du mot-clé global (anglais). Par conséquent, les raccourcis globaux peuvent être utilisés sans trait de soulignement.

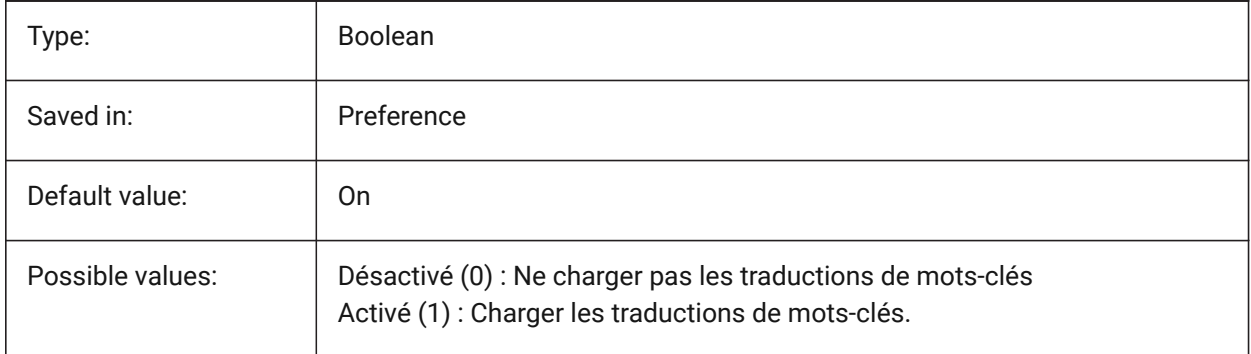

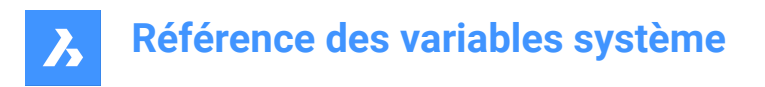

# **17.112PROPAGATESEARCHSPACE (variable système)**

#### **17.112.1Recherche spatiale**

Contrôle une invite supplémentaire pour la recherche spatiale avec demande de propagation. Avec cette sélection de recherche spatiale, il est possible que les emplacements vers lesquels la propagation se fera soient limités.

BricsCAD only

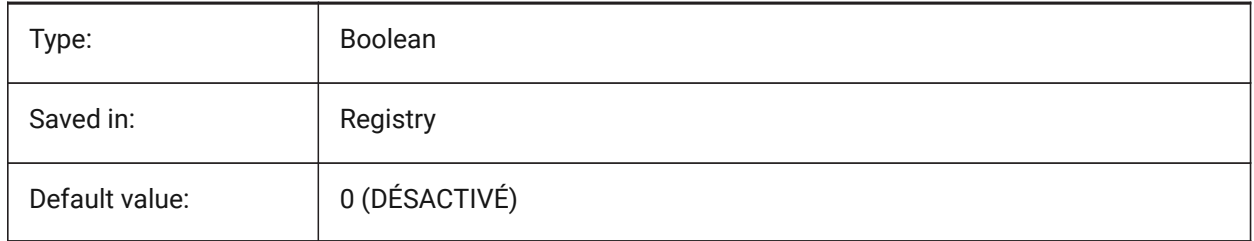

## **17.113PROPAGATETOLERANCE (variable système)**

#### **17.113.1Tolérance de position**

Tolérance avec laquelle se propage l'évaluation de l'égalité des positions lors de l'application des détails sur une position cible. Exprimée en unités unités de dessin.

BricsCAD only

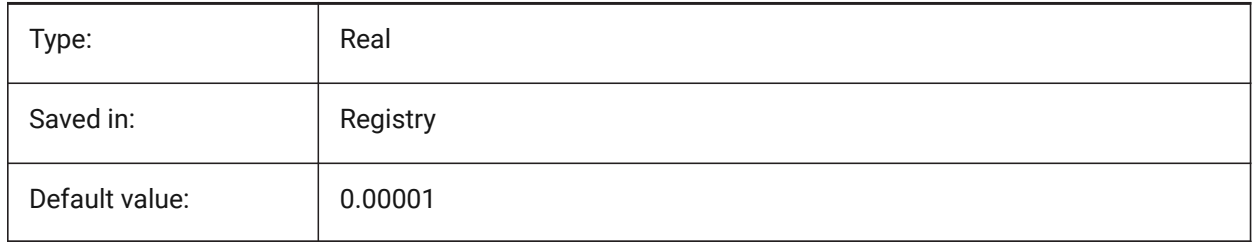

# **17.114PROPERTYPREVIEW (variable système)**

#### **17.114.1Aperçu propriété**

Détermine si les entités sélectionnées afficheront immédiatement les changements de propriétés lors du survol des valeurs de la liste déroulante dans le panneau Propriétés.

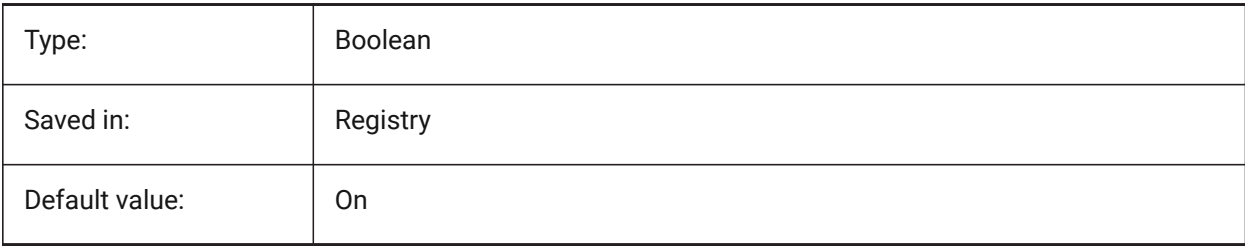

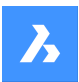

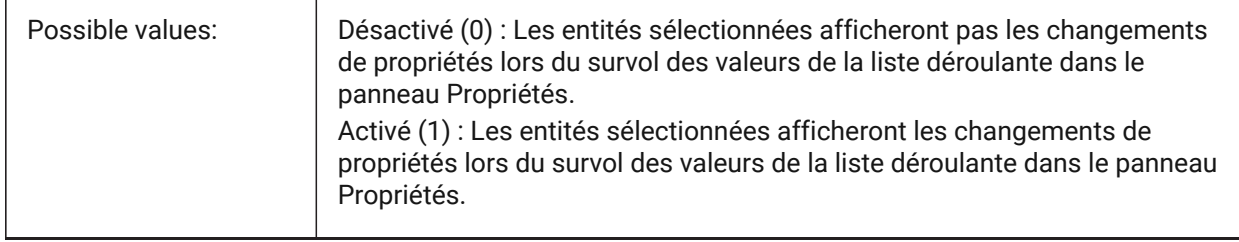

# **17.115PROPERTYPREVIEWDELAY (variable système)**

## **17.115.1Délai aperçu propriété**

Spécifie le délai en millisecondes avant l'aperçu de la valeur de propriété survolée. BricsCAD only

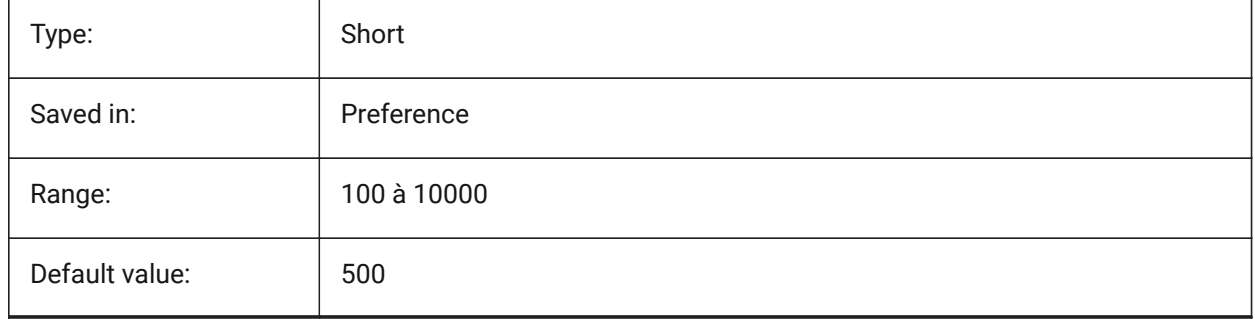

# **17.116PROPERTYPREVIEWOBJLIMIT (variable système)**

## **17.116.1Limite d'objets en aperçu propriétés**

propriétés nombre maximum d'entités pour l'aperçu propriétés (aucun aperçu si plus d'entités sélectionnées).

BricsCAD only

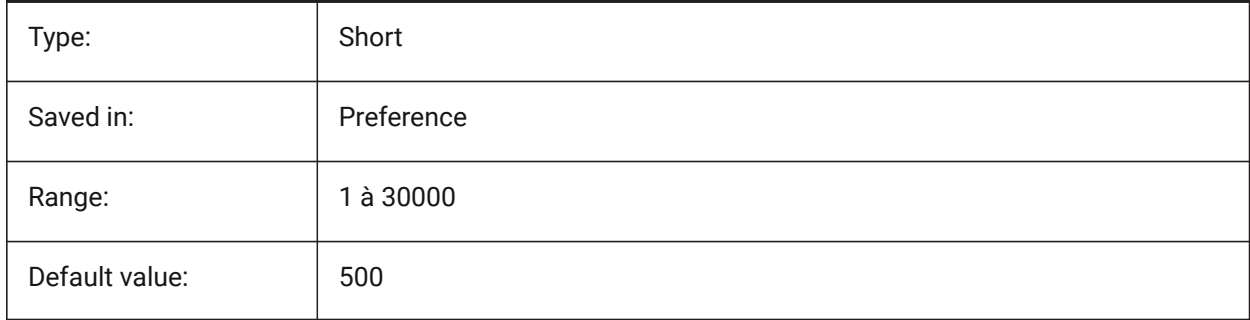

# **17.117PROPPREVTIMEOUT (variable système)**

## **17.117.1Délai d'aperçu de la propriété**

Spécifie le temps (en secondes) permis pour la génération de l'aperçu Propriétés avant qu'il soit annulé.

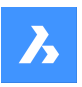

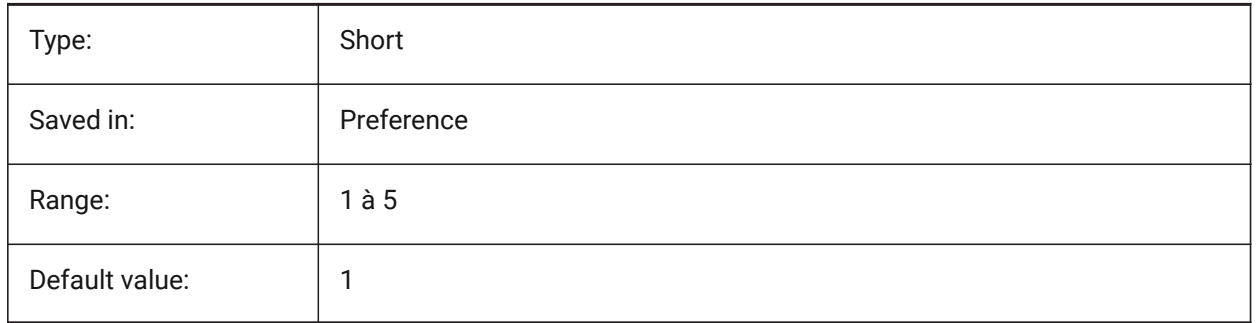

# **17.118PROPUNITS (variable système)**

## **17.118.1Unités propriété**

Spécifie si certains types de valeurs de propriété sont automatiquement formatés (par exemple, mm²/ cm²/m² pour les surfaces), lorsque INSUNIT n'est pas zéro.

BricsCAD only

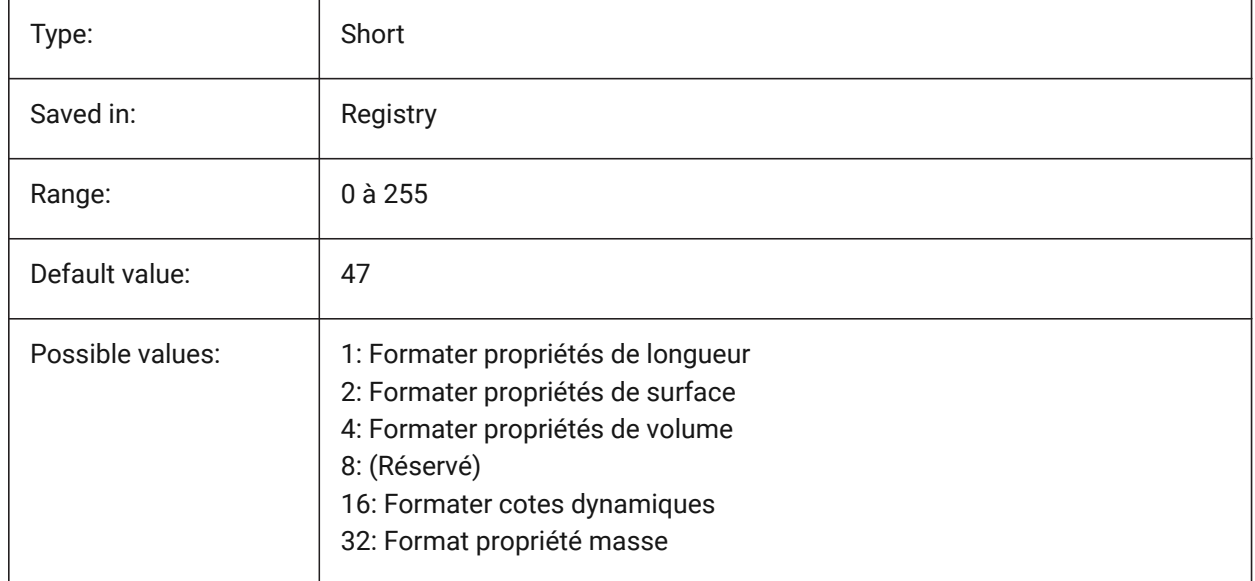

## **17.119PROXYGRAPHICS (variable système)**

## **17.119.1Graphique proxy**

Détermine si les images des entités proxy sont enregistrées dans le dessin. Si elle est désactivée, une boîte de délimitation s'affiche à la place.

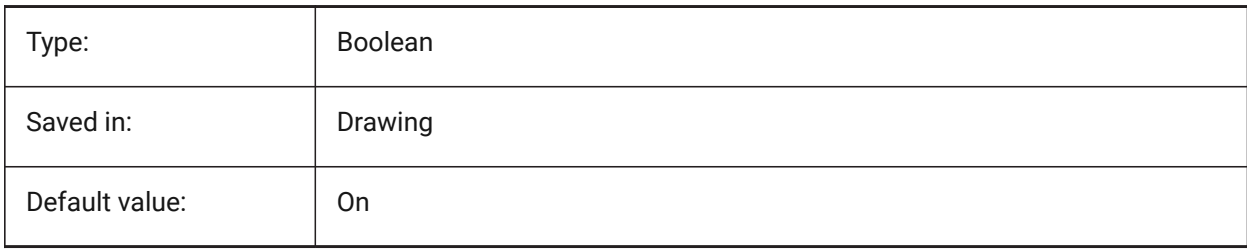

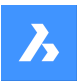

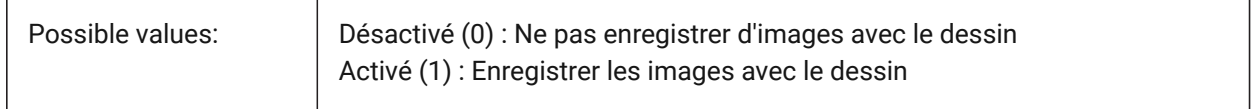

## **17.120PROXYNOTICE (variable système)**

#### **17.120.1Note proxy**

Renvoie un message d'avertissement quand vous ouvrez un dessin contenant des entités personnalisées créées par une application qui n'est pas présente.

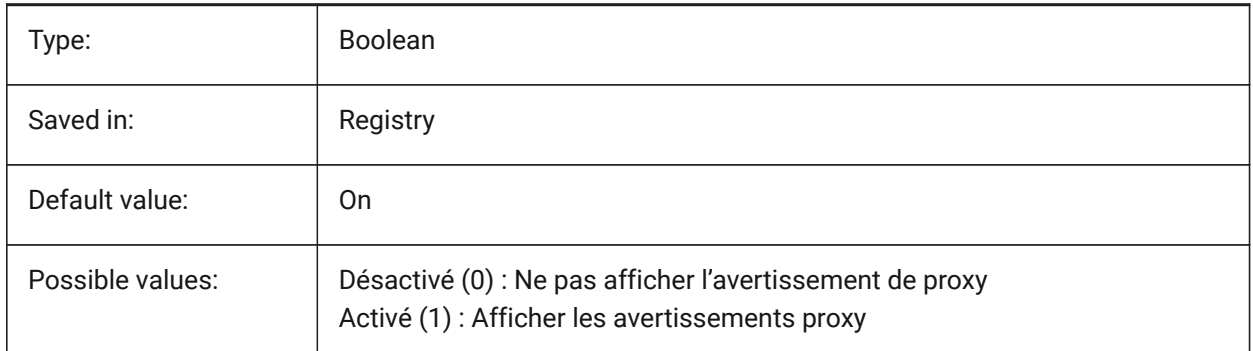

## **17.121PROXYSHOW (variable système)**

#### **17.121.1Affichage proxy**

Détermine l'affichage des objets proxy dans le dessin.

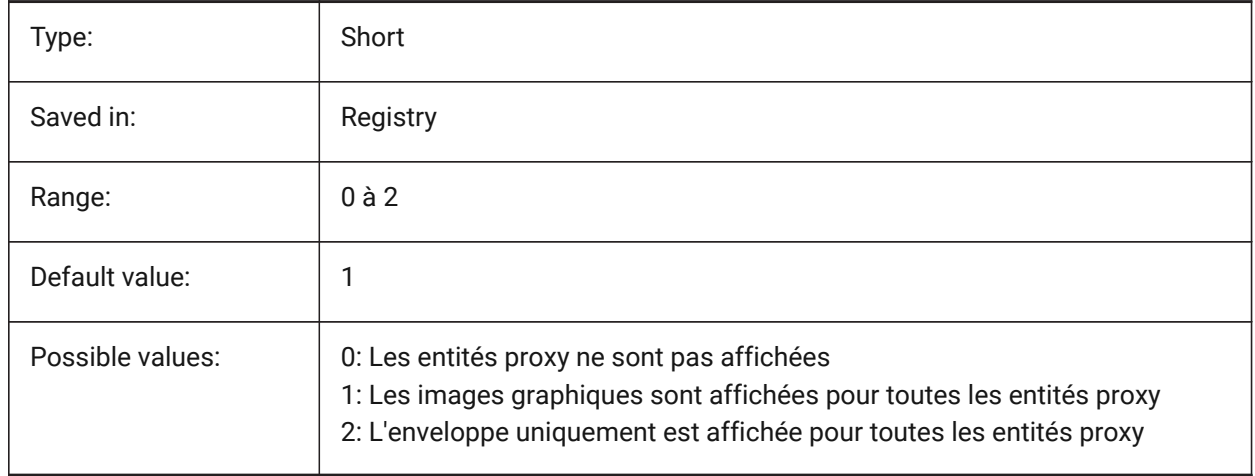

# **17.122PROXYWEBSEARCH (variable système)**

#### **17.122.1Recherche web proxy**

Spécifie si le programme vérifie les activateurs d'objet.

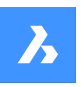

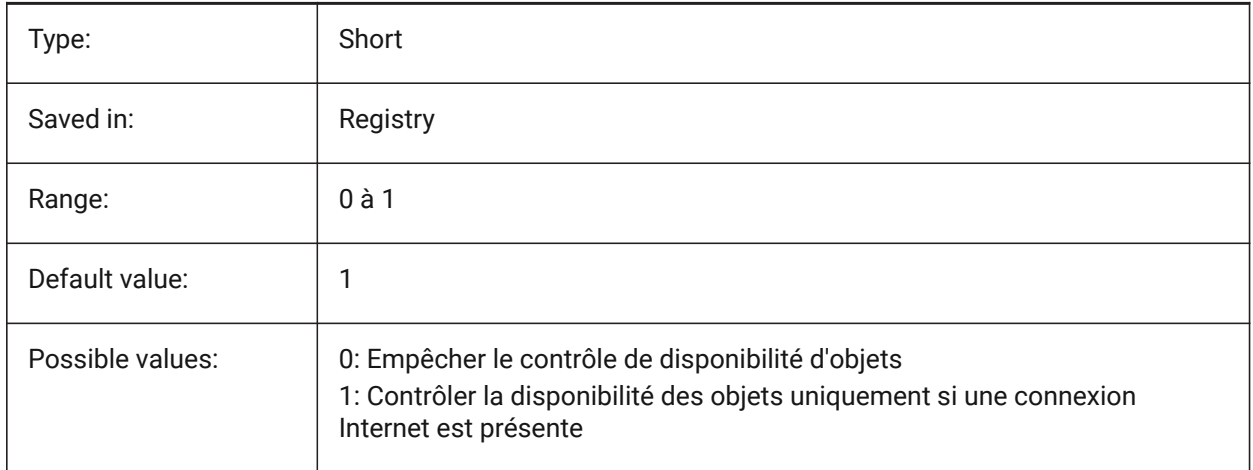

# **17.123PSLTSCALE (variable système)**

## **17.123.1Échelle type de ligne de l'espace papier**

Spécifie la mise à l'échelle du type de ligne dans l'espace papier. Si activé ou 1, la longueur des tirets est basée sur les unités de dessin de l'espace papier. Les types de ligne s'affichent de manière identique, dans diverses fenêtres qui sont mises à l'échelle différemment. Si ACTIVÉ, l'échelle de type de ligne est indépendante de l'échelle de la fenêtre. Lors de la modification de PSLTSCALE, un REGEN ou REGNTOUT est nécessaire pour mettre à jour l'affichage.

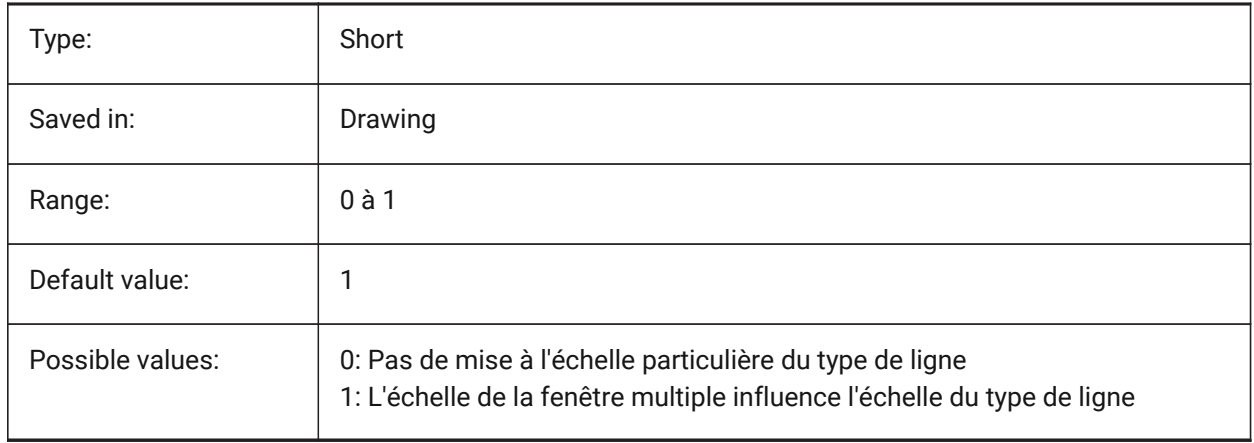

# **17.124PSOLHEIGHT (variable système)**

## **17.124.1Hauteur polysolide**

Indique la hauteur par défaut, en unités de dessin, utilisé par la commande POLYSOLIDE, pour les objets solides balayés.

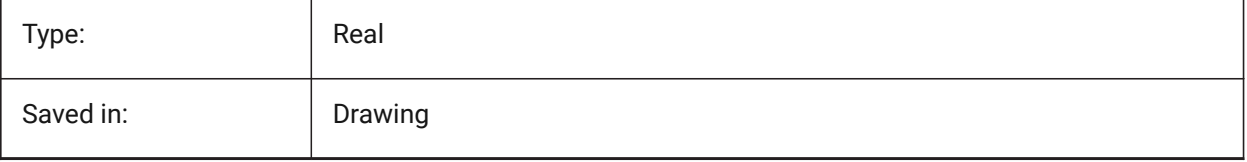

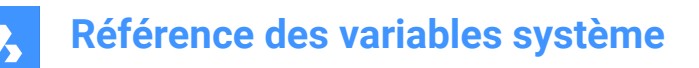

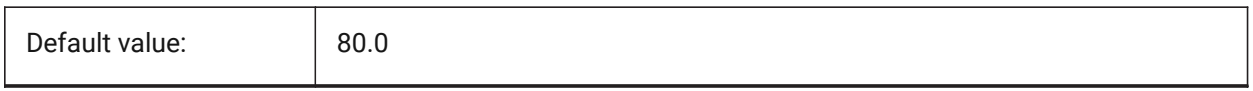

## **17.125PSOLWIDTH (variable système)**

#### **17.125.1Largeur polysolide**

Indique la largeur par défaut, en unités de dessin, utilisée par la commande POLYSOLIDE, pour les objets solides balayés.

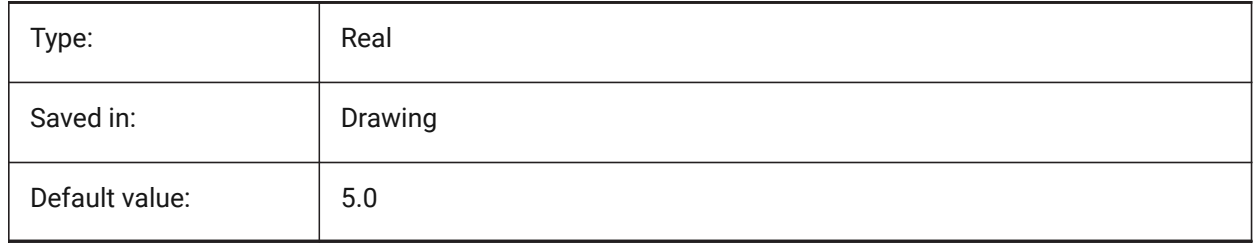

## **17.126PSTYLEMODE (variable système)**

#### **17.126.1Mode de style de tracé**

Indique le mode du style de tracé du dessin actuel : dépendant des Couleurs ou Nommé. Pour convertir le dessin courant à utiliser des styles de tracés nommés ou dépendants des couleurs, utilisez CONVERTPSTYLES.

Lecture seule

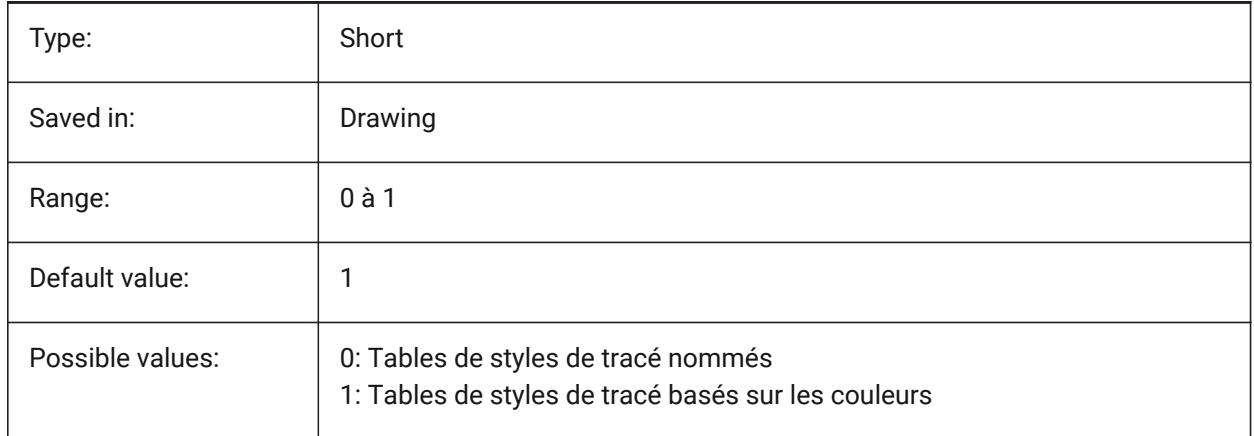

# **17.127PSTYLEPOLICY (variable système)**

#### **17.127.1Politique des styles de tracé**

Définit si la couleur d'une entité est associée à son style de tracé. Si PSTYLEPOLICY a la valeur 0, le style de tracé des nouvelles entités est défini sur la valeur par défaut, définie dans DEFPLSTYLE et le style de tracé pour les nouvelles couches est défini sur la valeur par défaut, définie dans DEFLPLSTYLE.

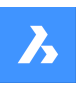

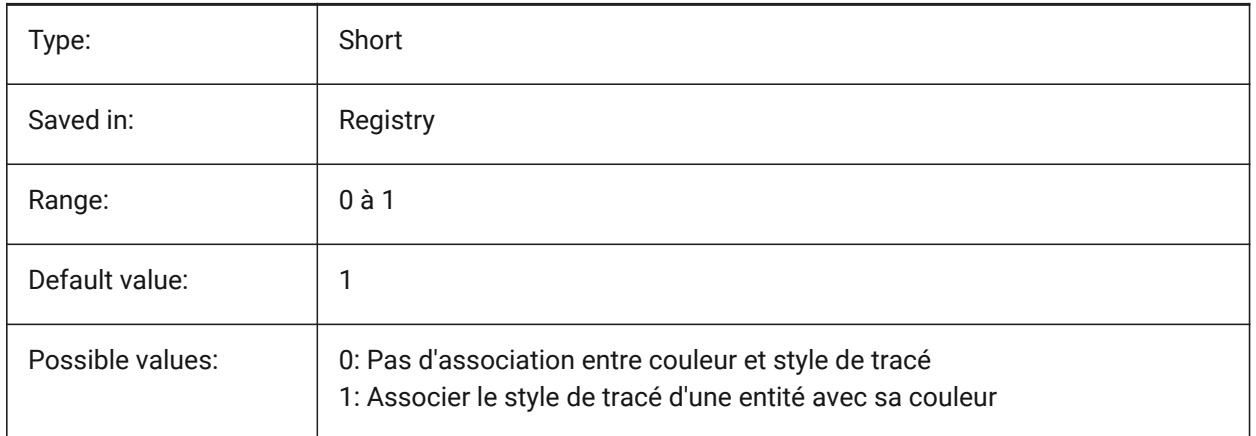

# **17.128PSVPSCALE (variable système)**

## **17.128.1Échelle de la fenêtre de l'espace papier**

Spécifie le facteur d'échelle pour les nouvelles fenêtres. Le facteur d'échelle de vue est utilisé avec la commande FENETRES. Le facteur d'échelle de la vue est défini en comparant le ratio des unités dans l'espace papier aux unités dans les fenêtres d'espace de modèle récemment créées. Le facteur d'échelle de vue que vous avez défini est utilisé avec la commande FENETRES. Une valeur de 0 signifie que le facteur d'échelle est mis à l'échelle pour s'adapter.

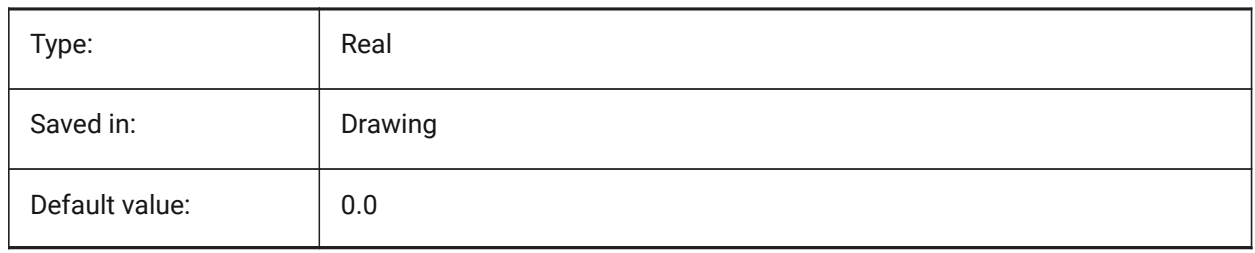

# **17.129PUBLISHALLSHEETS (variable système)**

## **17.129.1Publier toutes les feuilles**

Spécifie s'il faut charger le contenu de document actif ou de tous les documents dans la boîte de dialogue Publier.

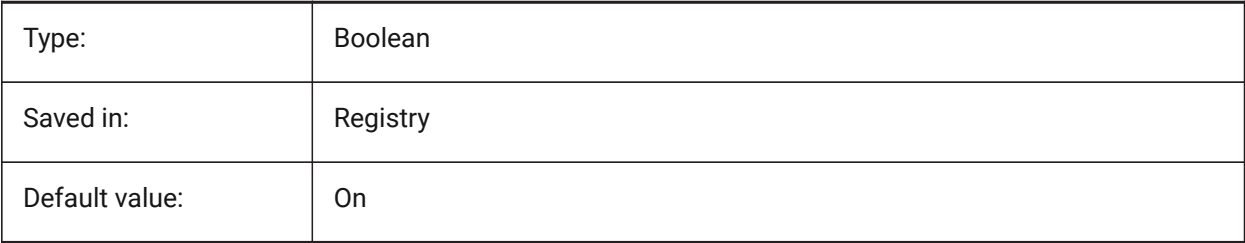

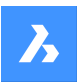

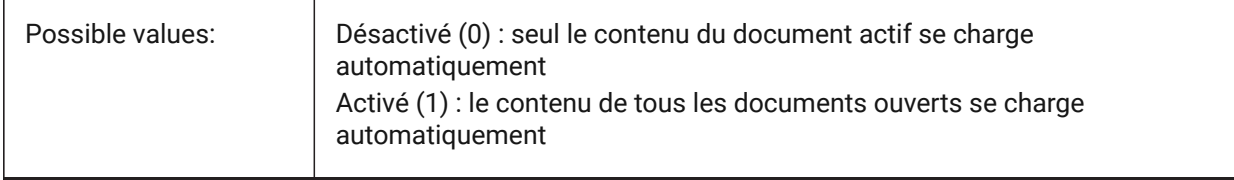

# **17.130PUBLISHCOLLATE (variable système)**

### **17.130.1Combiner les feuilles publiées**

Indique s'il faut combiner les feuilles publiées avec des configurations de sortie égales dans un seul process de tracé multi-pages.

BricsCAD only

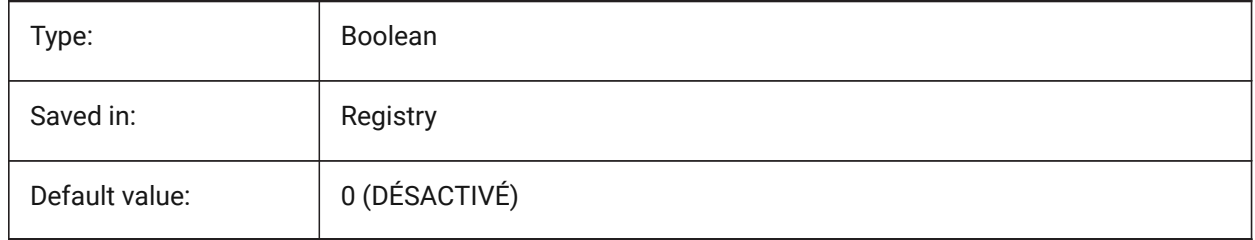

## **17.131PUCSBASE (variable système)**

#### **17.131.1Base SCU de l'espace papier**

Enregistre le nom du SCU qui définit le SCU orthographique dans l'espace papier.

Lecture seule

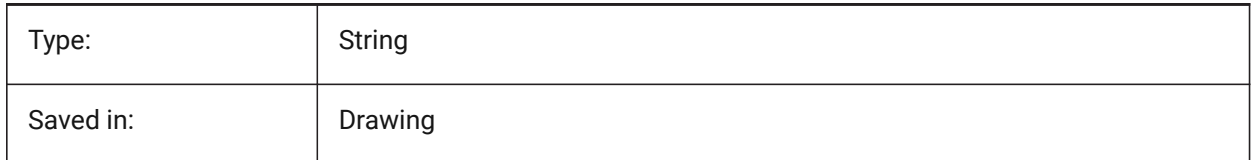

# **17.132PDFANIMATIONFPS (variable système)**

#### **17.132.1Images par seconde**

Images par seconde pour une animation.

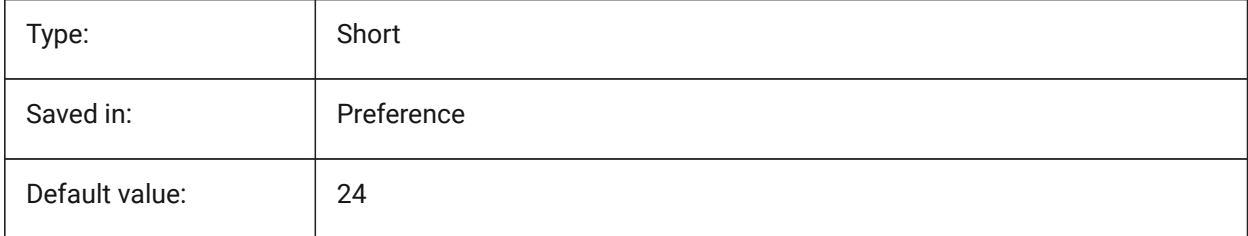

# **18. Q**

## **18.1 QAFLAGS (variable système)**

### **18.1.1 Attributs d'assurance qualité**

Variable système interne avec drapeaux pour l'assurance qualité et les tests. La valeur est stockée en tant que code binaire en utilisant la somme des valeurs de toutes les options choisies.

Attention : ce document est susceptible d'être modifié et n'est pas destiné à être utilisé régulièrement. Certaines de ces options peuvent avoir des effets secondaires imprévisibles ou indésirables.

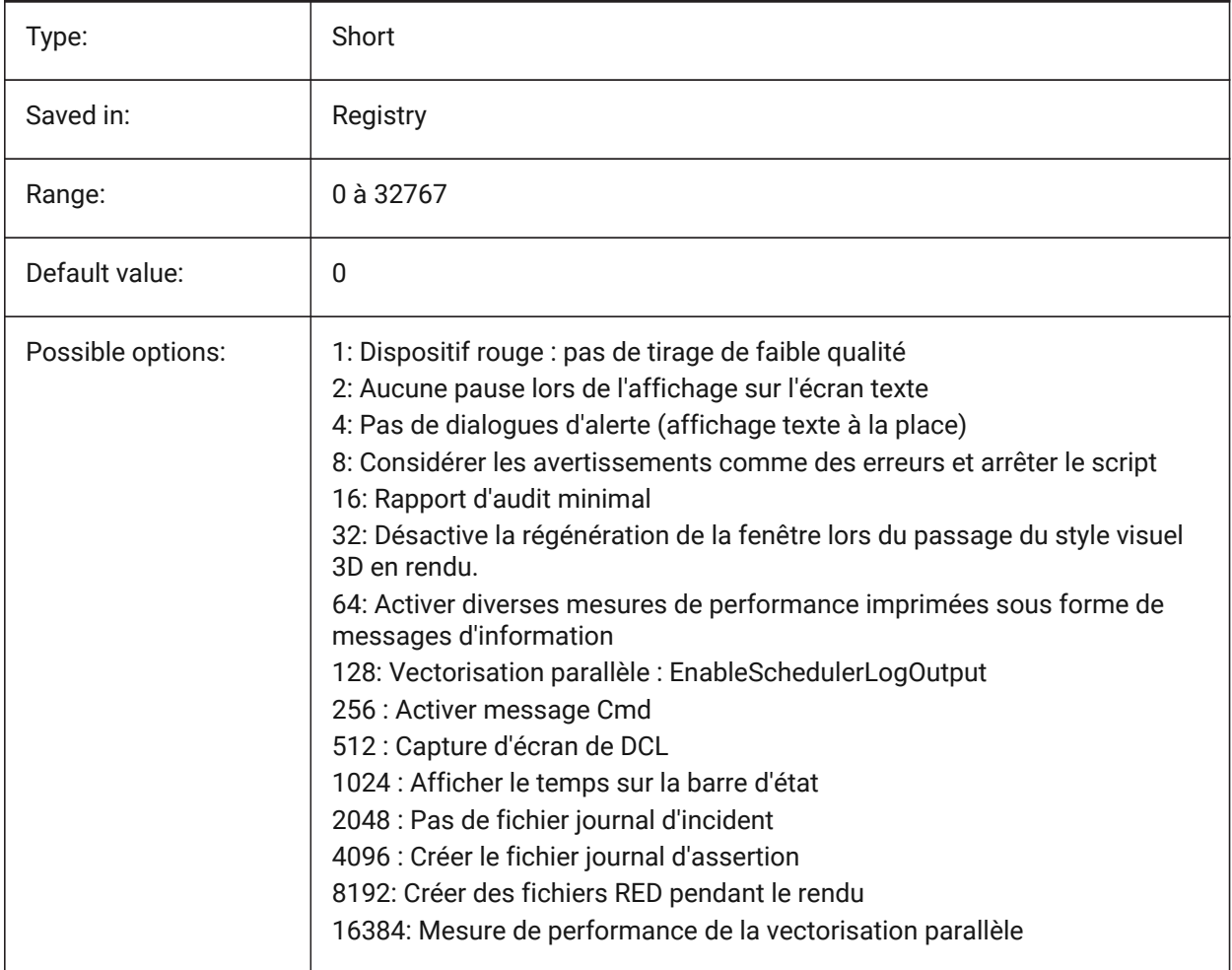

## **18.2 QTEXTMODE (variable système)**

#### **18.2.1 Mode texte rapide**

Contrôle comment les entités texte sont affichés. Lorsque cette option est activée : permet d'activer le mode texte rapide, en rendant tout le texte (texte, mtext, attributs, texte de dimension et zo) sous forme de rectangles. Lorsque désactivé (0): cela désactive le mode texte rapide, renvoyant le texte à son affichage normal. Ceci est utile lorsque les dessins contiennent beaucoup de texte, ralentissant ainsi l'affichage

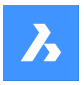

du dessin, mais vous devez toujours voir l'emplacement du texte. Les rectangles affichent également la couleur du texte. Pour afficher les modifications apportées aux entités existantes, effectuez un REGEN.

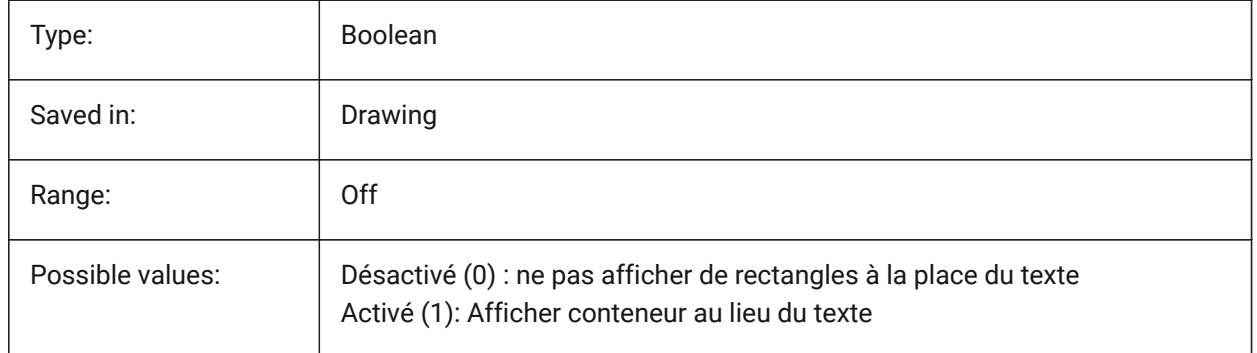

# **Référence des variables système**

 $\boldsymbol{\lambda}$ 

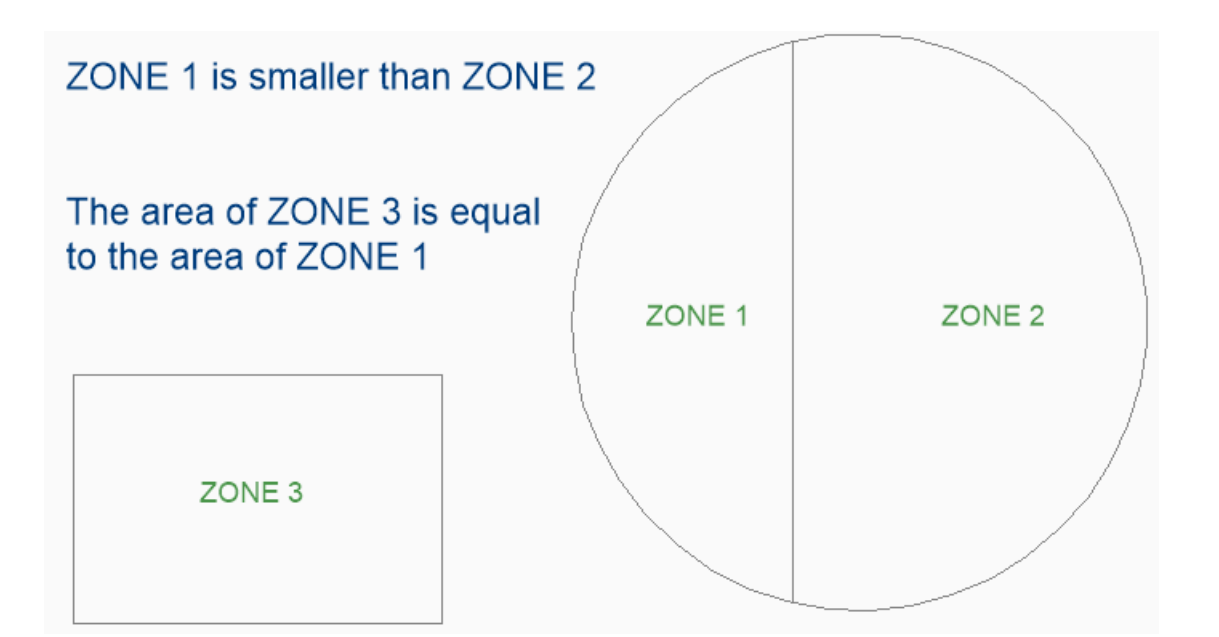

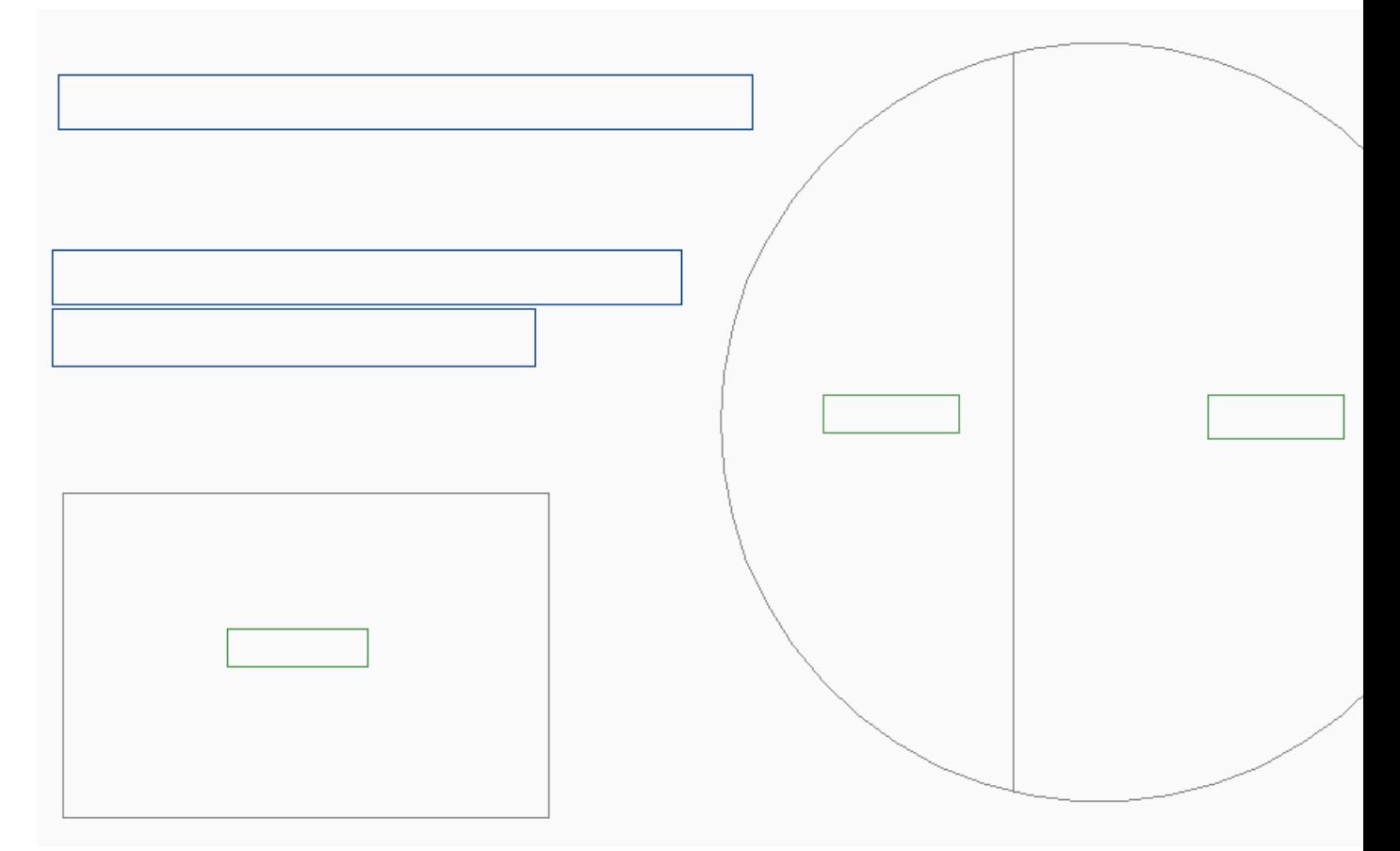

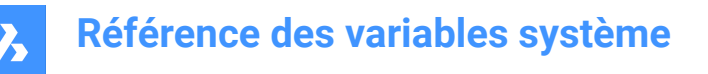

# **18.3 QUADCOMMANDLAUNCH (variable système)**

#### **18.3.1 Commandes par défaut du Quad**

Permet de lancer la commande par défaut du Quad sans avoir besoin de cliquer sur le bouton. La commande quad par défaut dépend de la commande utilisée en dernier.

Lorsque 0 : survolez une entité pour voir le quad et cliquez sur le bouton de commande pour lancer la commande.

Lorsque 1: passez le curseur de la souris sur une entité pour voir le quad et cliquez avec le bouton droit de la souris sur l'entité pour lancer la commande, au lieu de cliquer d'abord sur le bouton de commande. BricsCAD only

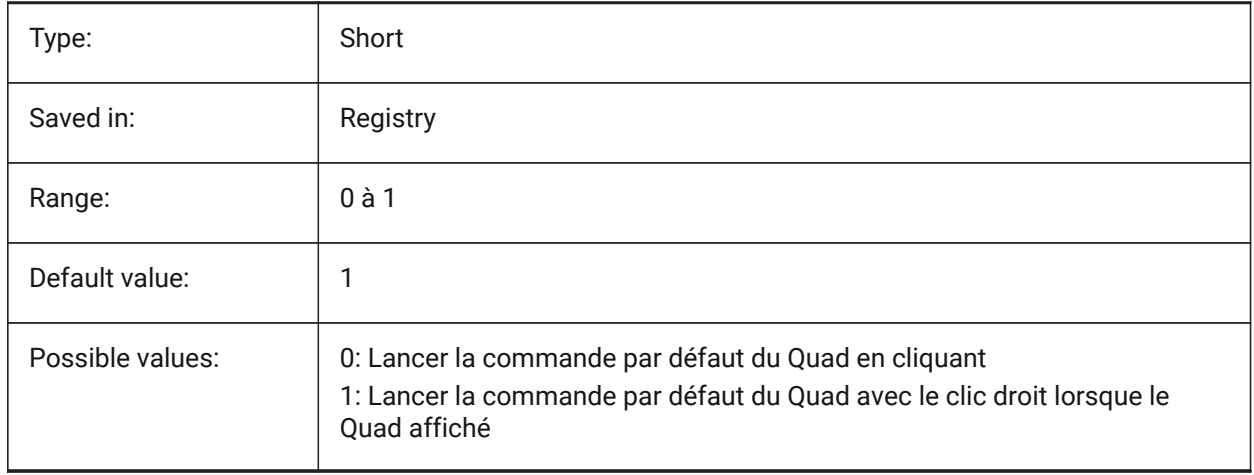

# **18.4 QUADDISPLAY (variable système)**

#### **18.4.1 Affichage Quad**

Détermine quand afficher le Quad Lorsque la valeur est 8 : supprimez le Quad lorsque vous survolez des entités qui ne figurent pas dans le jeu de sélection actuel ; définissez **Afficher Quad sur clic droit** Activé pour afficher le Quad. La valeur est stockée en tant que code binaire en utilisant la somme des valeurs de toutes les options choisies.

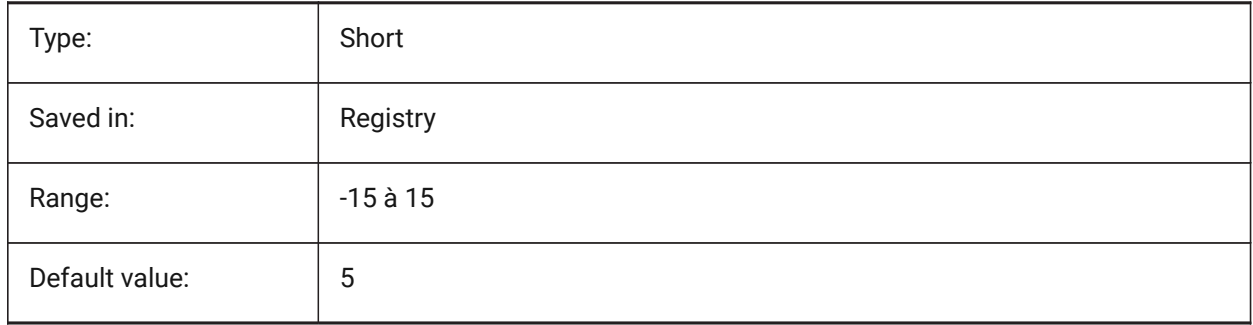

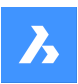

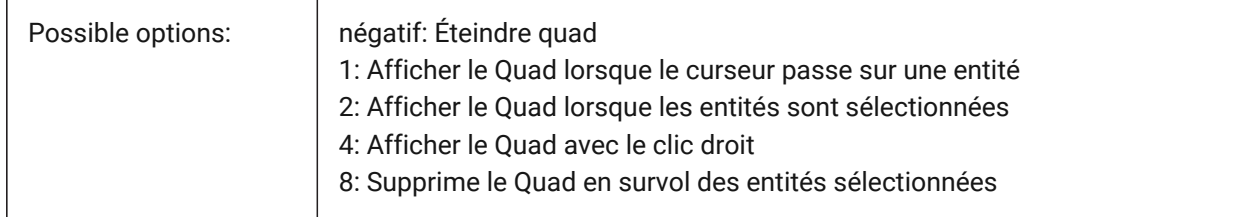

# **18.5 QUADEXPANDDELAY (variable système)**

### **18.5.1 Délais d'expansion du Quad**

Définit le délai après lequel le Quad se développe après l'entrée de la souris. BricsCAD only

Type: Short Saved in: Preference Default value: 160

# **18.6 QUADEXPANDTABDELAY (variable système)**

#### **18.6.1 Délais d'expansion des onglets Quad**

Définit le délai au bout duquel le survol sur un onglet de Quad affichera les boutons sous-jacents. BricsCAD only

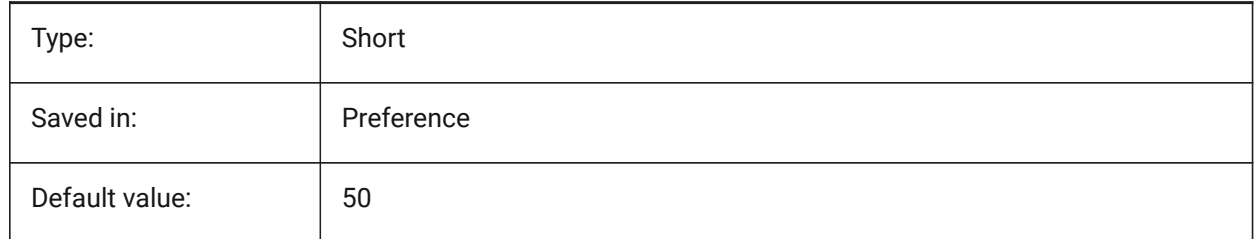

## **18.7 QUADGOTRANSPARENT (variable système)**

#### **18.7.1 Estompage du Quad**

Spécifie si le quad commence à devenir transparent lorsque la souris s'en éloigne.

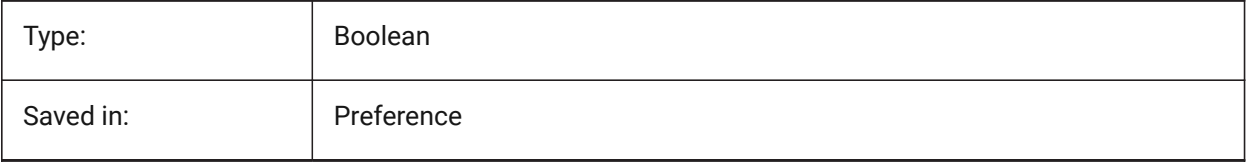

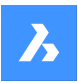

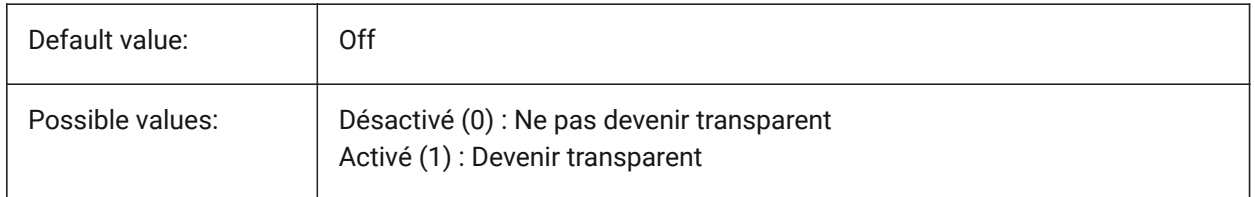

## **18.8 QUADHIDEDELAY (variable système)**

#### **18.8.1 Délais d'estompage du Quad**

Indique le nombre de millisecondes à attendre avant le Quad se masque dès que la souris ne se déplacer plus dans la zone de marge du Quad.

BricsCAD only

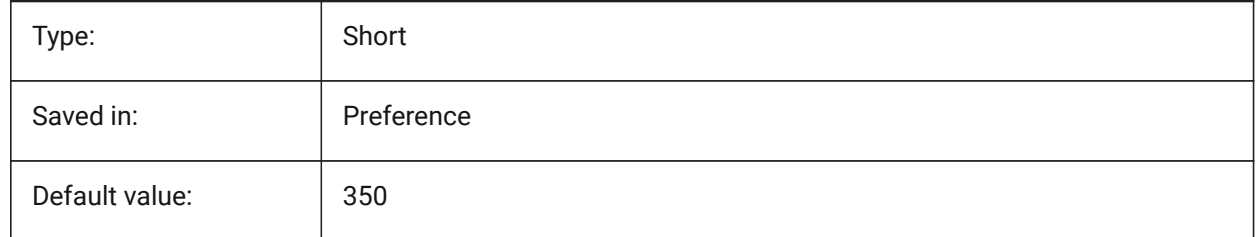

## **18.9 QUADHIDEMARGIN (variable système)**

#### **18.9.1 Marges d'estompage du Quad**

Spécifie la largeur d'une marge autour du quad. Tant que la souris continue de se déplacer à l'intérieur de cette marge, le quad restera visible. Elle sera progressivement transparente si QuadGoTransparent est activé. Dès que le mouvement de la souris s'arrête, ou lorsque la souris est déplacée au-delà de la marge, le quad disparaît.

BricsCAD only

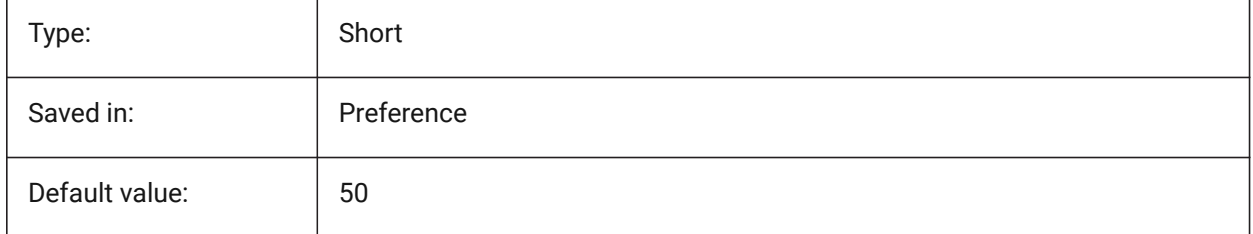

# **18.10 QUADICONSIZE (variable système)**

## **18.10.1 Taille d'icône du Quad**

Spécifie la taille des boutons quad. BricsCAD only

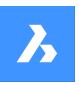

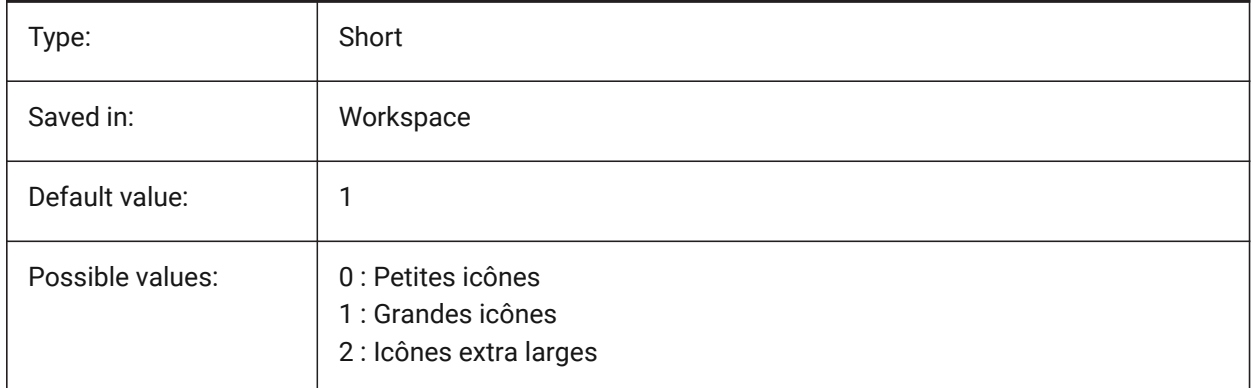

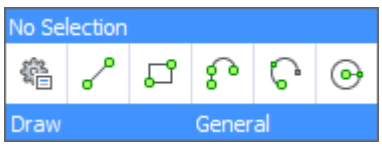

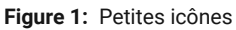

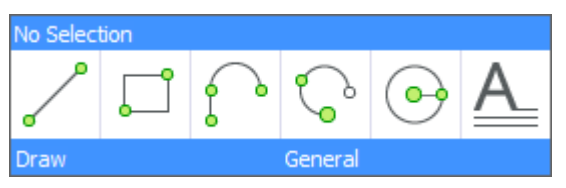

**Figure 2:** Grandes icônes

| No Selection |  |        |  |         |  |
|--------------|--|--------|--|---------|--|
| Draw         |  | Insert |  | General |  |

**Figure 3:** Icônes extra larges

# **18.11 QUADICONSPACE (variable système)**

## **18.11.1 Espace d'icône du Quad**

Détermine la marge autour des icônes.

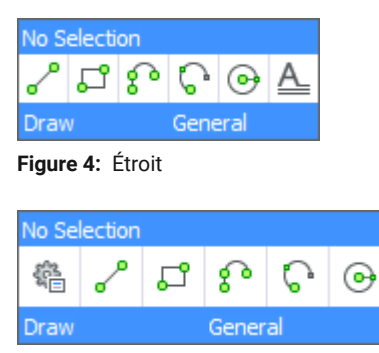

**Figure 5:** Normal

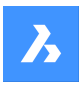

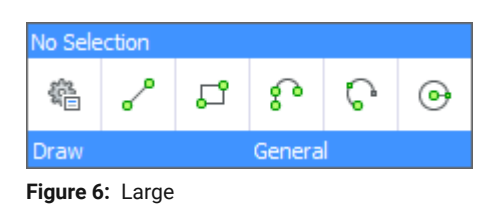

BricsCAD only

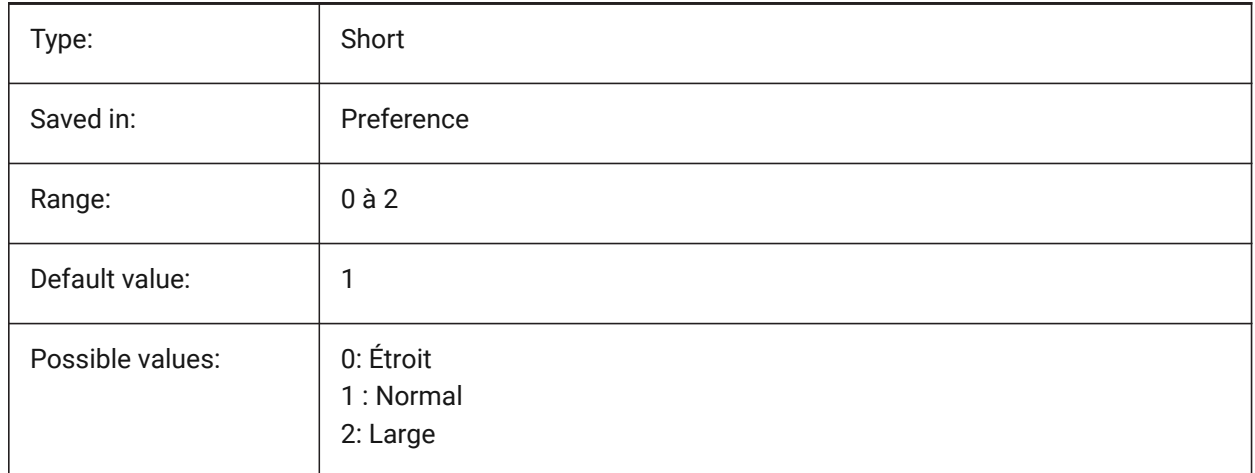

# **18.12 QUADMOSTRECENTITEMS (variable système)**

#### **18.12.1 Éléments les plus récents du Quad**

Spécifie combien d'éléments les plus récents doivent être affichés dans la barre supérieure du quad. Les emplacements restants sont remplis de suggestions intelligentes en fonction du contexte. BricsCAD only

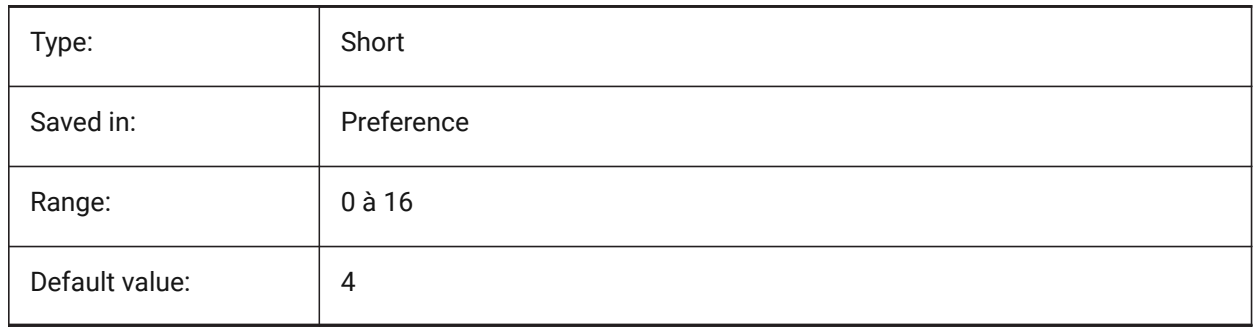

# **18.13 QUADPOPUPCORNER (variable système)**

## **18.13.1 Emplacement du Quad**

Spécifie où le quad apparaîtra par rapport à la position actuelle du curseur. BricsCAD only

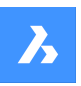

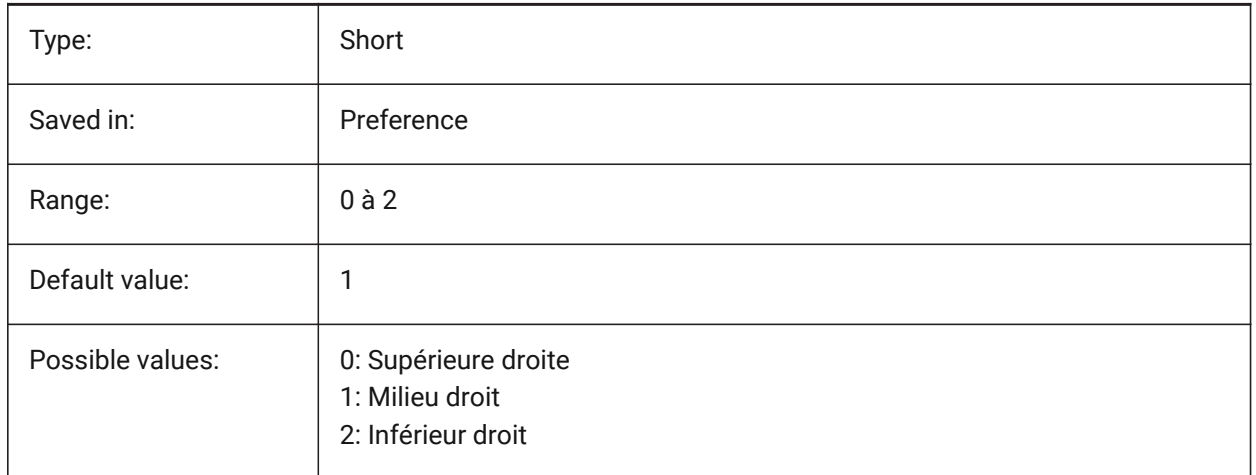

# **18.14 QUADROLLOVERDELAY (variable système)**

#### **18.14.1 Délai de survol quad**

Spécifie le délai après lequel les propriétés de survol apparaissent sur le quad.

*Remarque:* Ceci est ignoré en mode de survol uniquement (lorsque QUADDISPLAY est désactivé et que ROLLOVERTIPS est activé - dans ce cas, les propriétés de survol sont toujours affichées immédiatement)

BricsCAD only

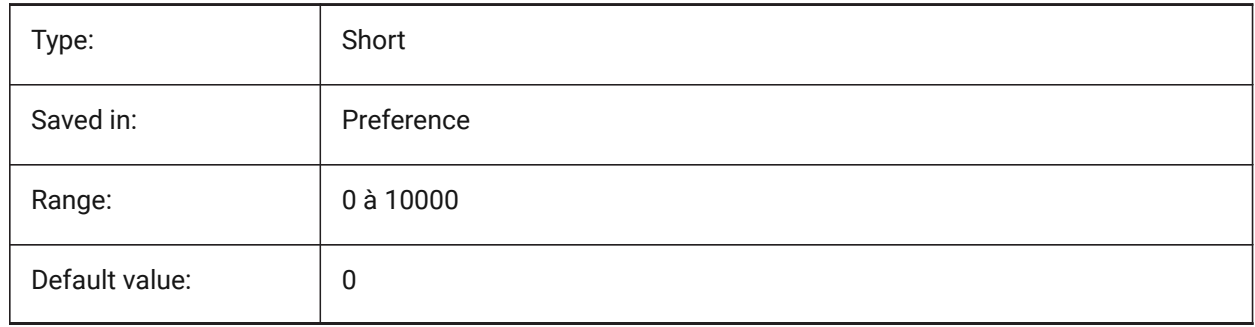

## **18.15 QUADSHOWDELAY (variable système)**

#### **18.15.1 Délais d'affichage du Quad**

Spécifie le nombre de millisecondes à attendre avant d'afficher le Quad lors de la mise en surbrillance d'une (sous-)entité.

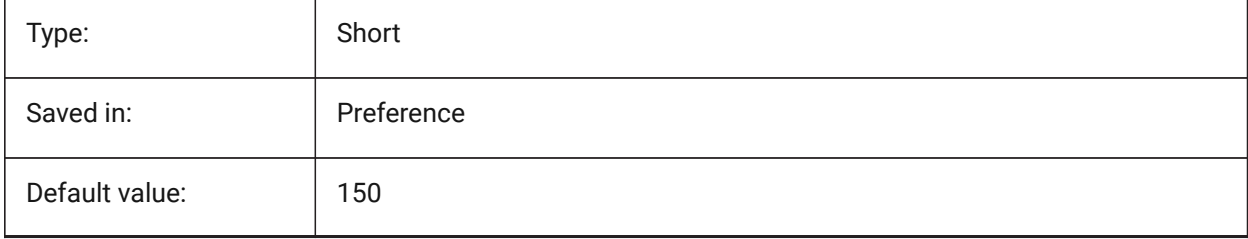

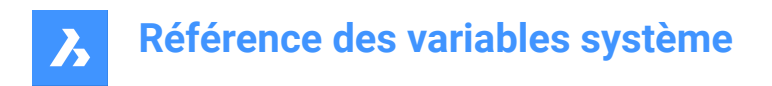

# **18.16 QUADWIDTH (variable système)**

# **18.16.1 Largeur du Quad**

Indique le nombre de colonnes dans lesquelles les icônes du Quad sont organisés.

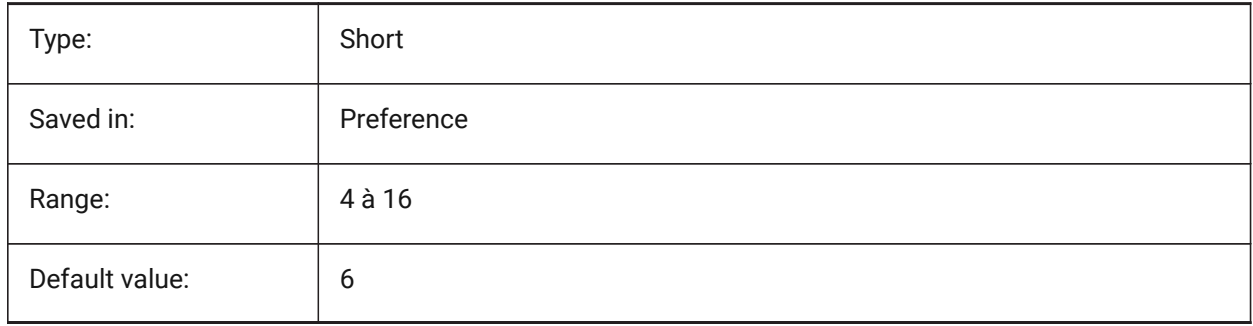

# **19. R**

# **19.1 R12SAVEACCURACY (variable système)**

## **19.1.1 Précision sauvegarde R12**

Contrôle le nombre de segments entre les segments de contrôle de spline ou sur des arcs elliptiques à 90 degrés pour l'enregistrement d'ellipses et de splines en R12.

BricsCAD only

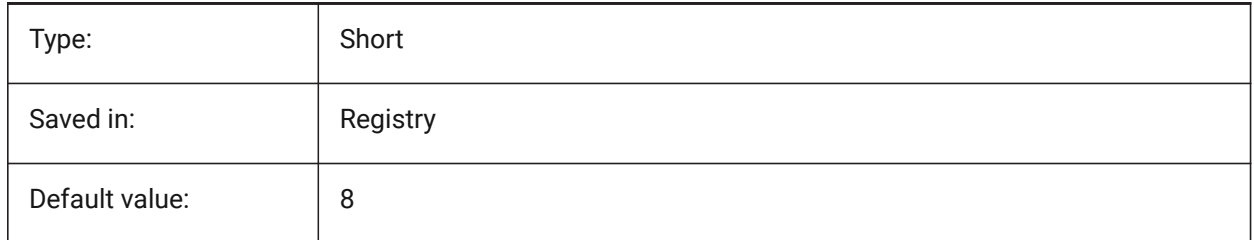

## **19.2 R12SAVEDEVIATION (variable système)**

#### **19.2.1 Écart sauvegarde R12**

Contrôle la déviation pour enregistrer des ellipses et des splines en R12. BricsCAD only

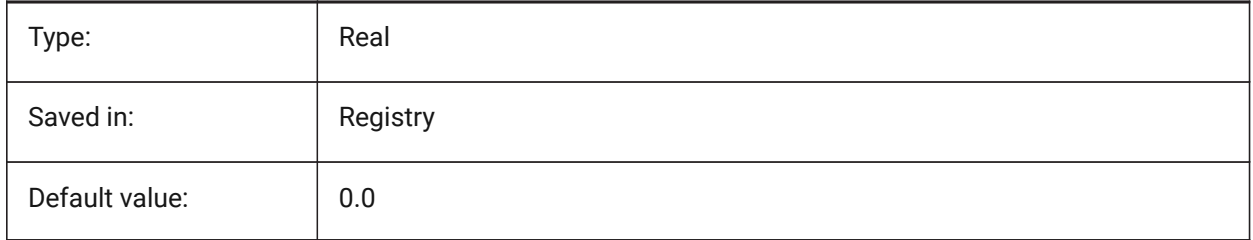

# **19.3 RASTERPREVIEW (variable système)**

#### **19.3.1 Aperçu image**

Spécifie si une image d'aperçu est enregistrée avec le dessin. Cette image est affichée par les gestionnaires de fichiers et d'autres programmes.

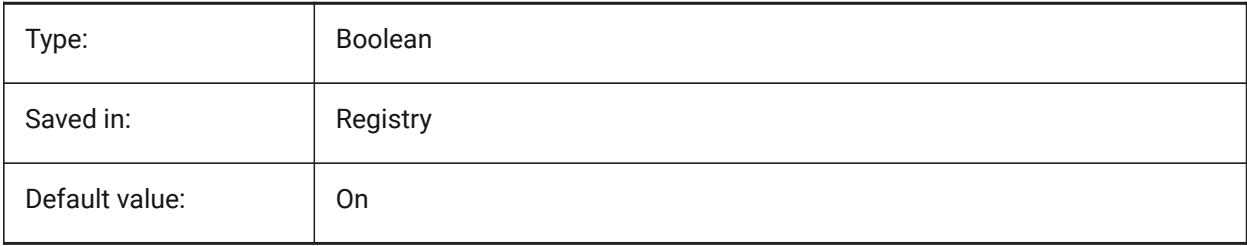

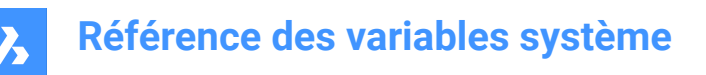

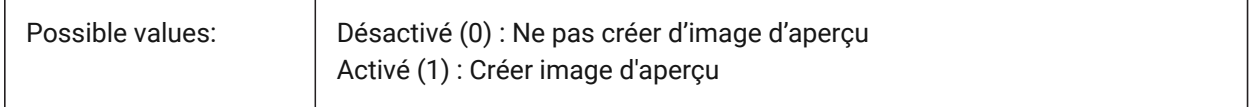

## **19.4 RE\_INIT (variable système)**

#### **19.4.1 Réinitialiser alias**

Réinitialise le numériseur, le port du numériseur et/ou recharge le fichier PGP (alias de commande). La valeur est stockée en tant que code binaire en utilisant la somme des valeurs de toutes les options choisies.

Lecture seule

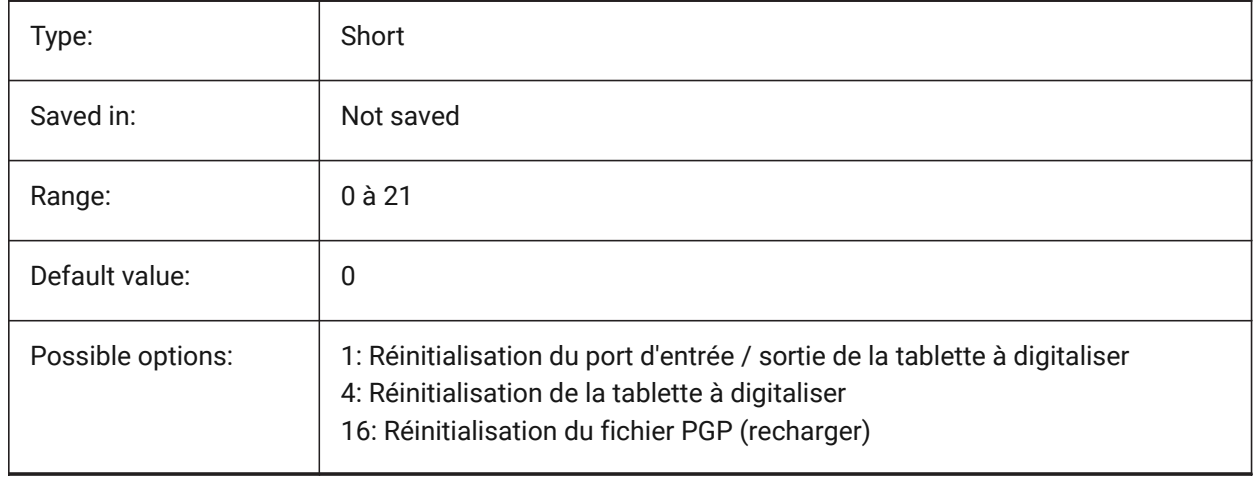

## **19.5 REALTIMESPEEDUP (variable système)**

#### **19.5.1 Accélération en temps réel**

Contrôle le nombre de messages de souris qui sont sautés pendant des opérations Pan en temps réel. BricsCAD only

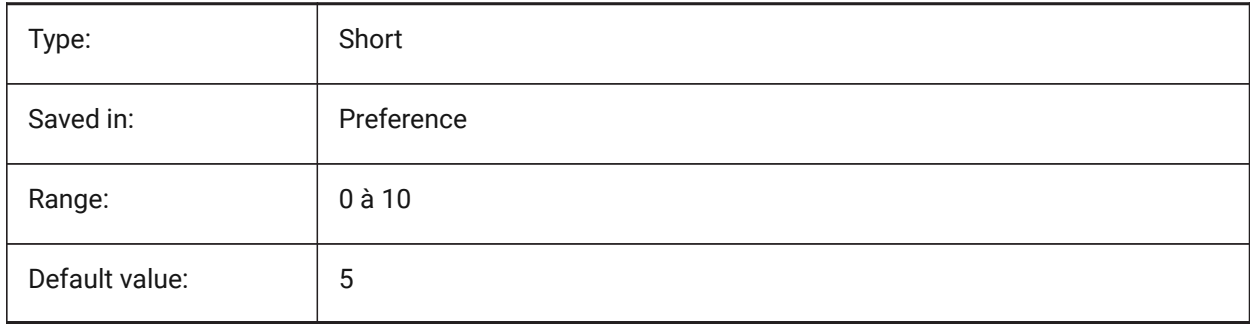

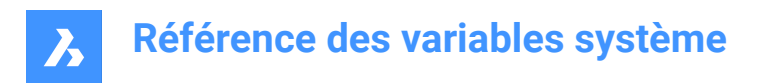

# **19.6 REALWORLDSCALE (variable système)**

## **19.6.1 Échelle du monde réel**

Contrôle le rendu de matériaux avec unités définies en échelle réelle.

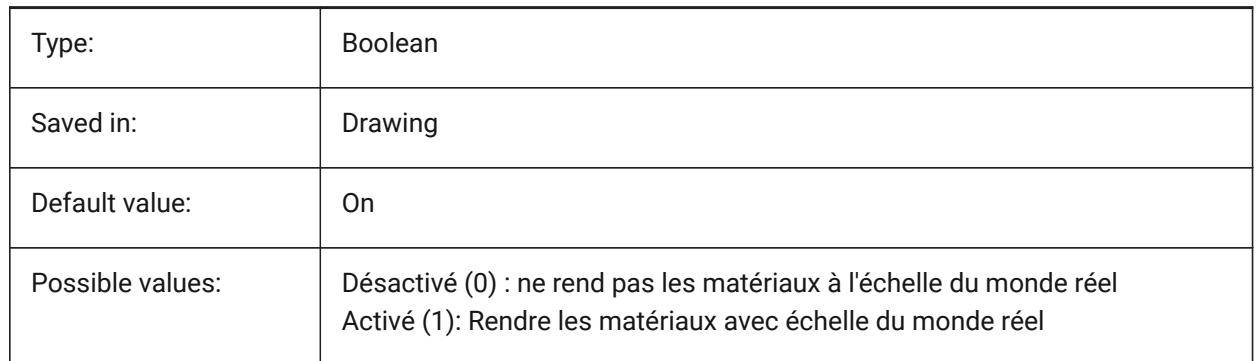

# **19.7 RECENTFILES (variable système)**

#### **19.7.1 Nombre maximum de fichiers récents**

Spécifie le nombre maximum de fichiers affichés dans la section "Fichiers récents" du menu Fichier. Des valeurs comprises entre 0 et 60 sont acceptées.

BricsCAD only

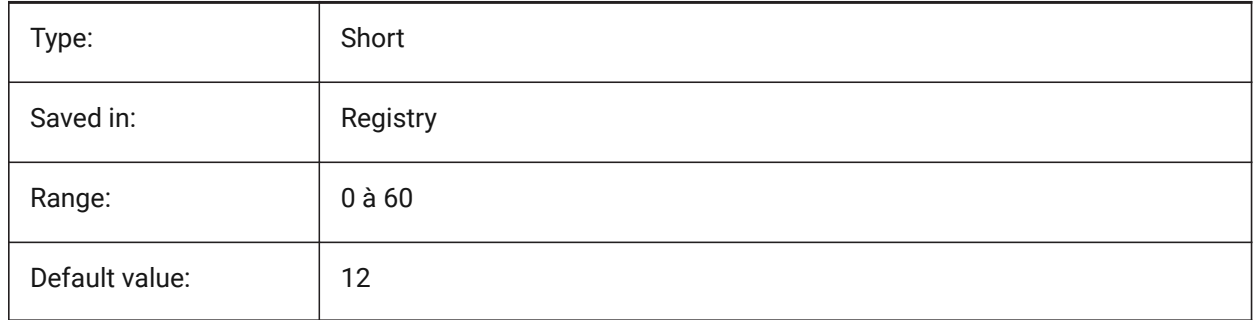

## **19.8 RECENTPATH (variable système)**

#### **19.8.1 Chemin récent**

Affiche le chemin d'accès le plus récemment utilisé. BricsCAD only

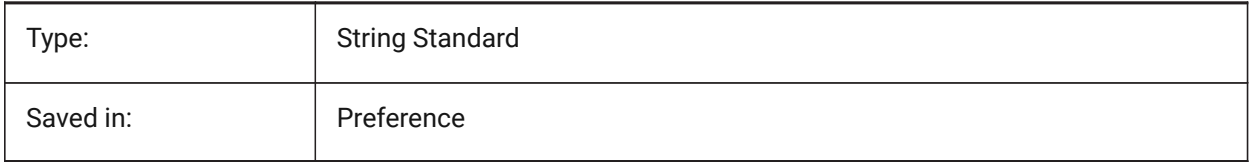

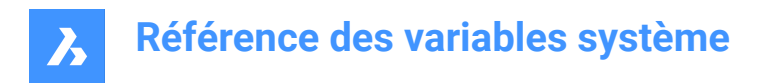

# **19.9 REDHILITE\_DUCSLOCKED\_FACE\_ALPHA (variable système)**

### **19.9.1 Opacité face**

Spécifie la transparence de la face en surbrillance à laquelle le SCU dynamique a été verrouillé en appuyant sur la touche Maj... 0 est entièrement transparent et 100 est entièrement opaque.

BricsCAD only

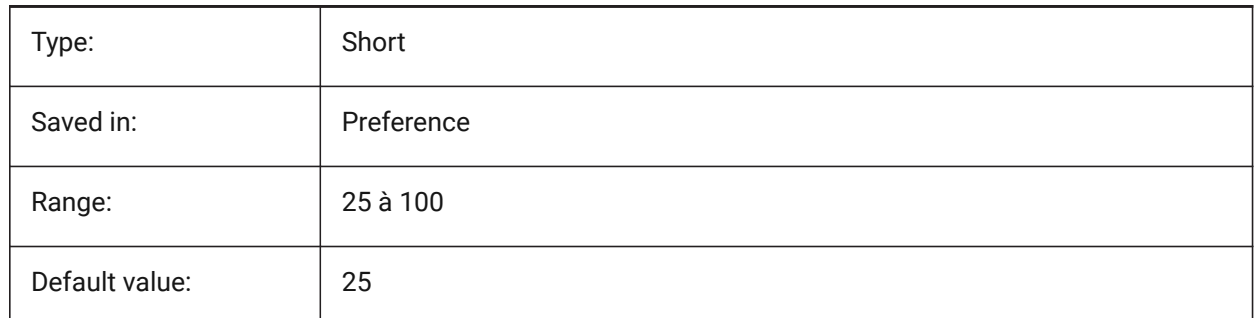

## **19.10 REDHILITE\_DUCSLOCKED\_FACE\_COLOR (variable système)**

#### **19.10.1 Couleur face**

Spécifie la transparence de la face en surbrillance à laquelle le SCU dynamique a été verrouillé en appuyant sur la touche Maj...

BricsCAD only

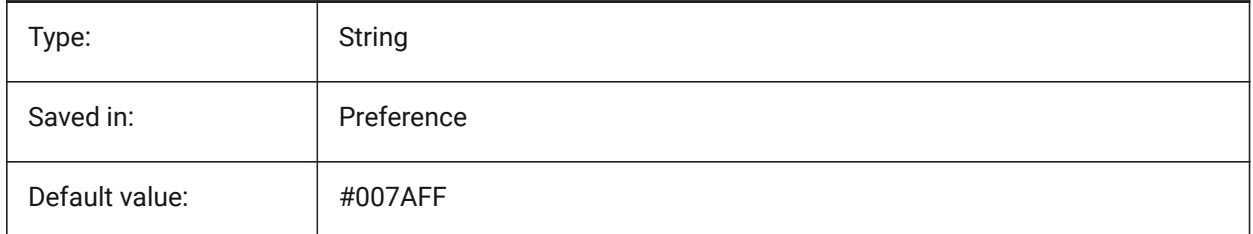

## **19.11 REDHILITE\_HIDDENEDGE\_ALPHA (variable système)**

#### **19.11.1 Arête opaque**

Spécifie la transparence de l'arête. 0 est entièrement transparent et 100 est entièrement opaque. BricsCAD only

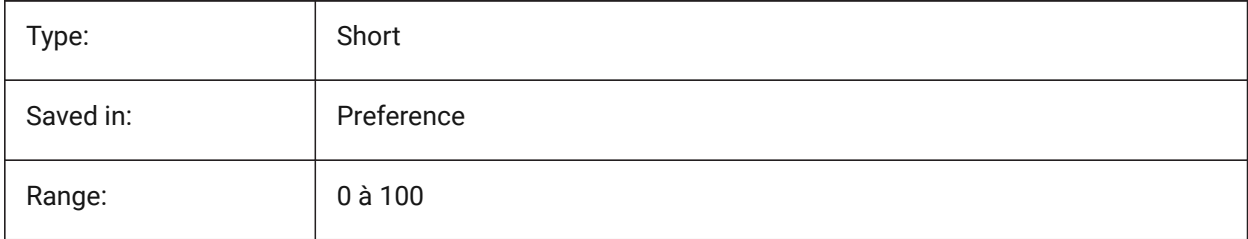

# **Référence des variables système**

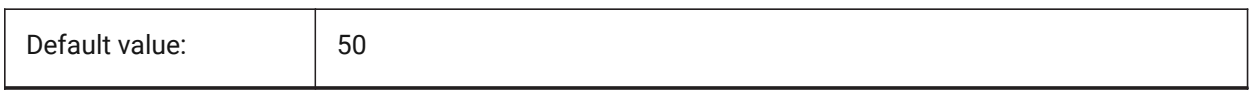

## **19.12 REDHILITE\_HIDDENEDGE\_COLOR (variable système)**

#### **19.12.1 Couleur d'arête**

Spécifie la couleur de l'arête.

BricsCAD only

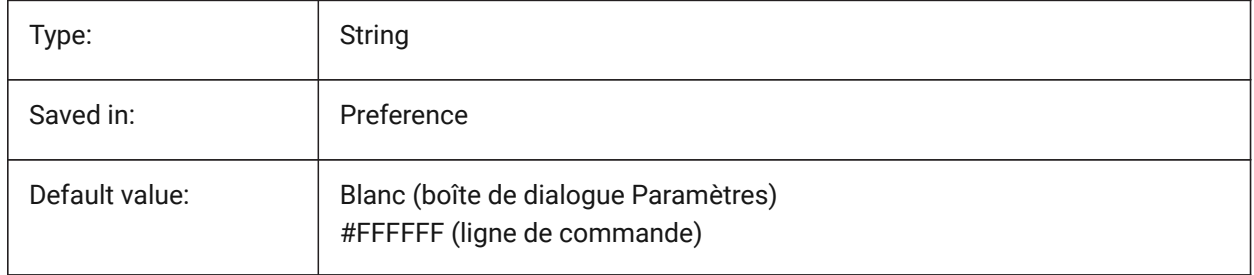

# **19.13 REDHILITEFULL\_EDGE\_ALPHA (variable système)**

#### **19.13.1 Arête opaque**

Spécifie la transparence de l'arête. 0 est entièrement transparent et 100 est entièrement opaque. BricsCAD only

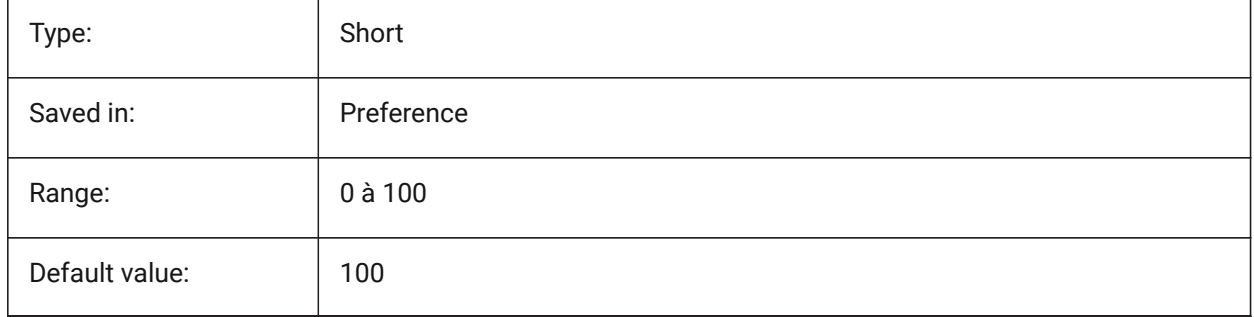

## **19.14 REDHILITEFULL\_EDGE\_COLOR (variable système)**

#### **19.14.1 Couleur d'arête**

Spécifie la couleur de l'arête. BricsCAD only

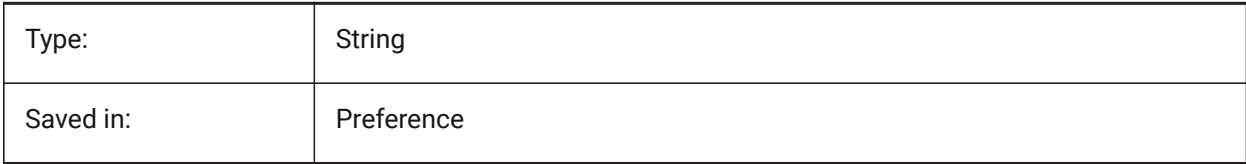

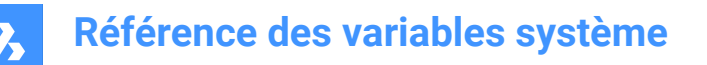

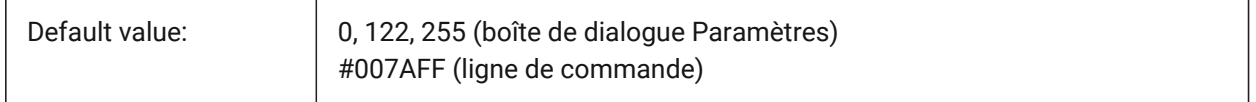

### **19.15 REDHILITEFULL\_EDGE\_SHOWHIDDEN (variable système)**

#### **19.15.1 Arêtes cachées**

Contrôle si les arêtes cachées sont affichées

BricsCAD only

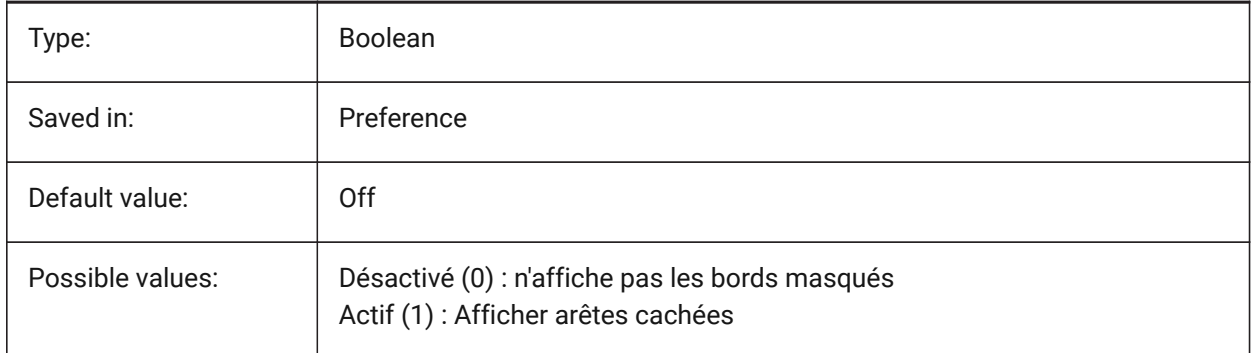

# **19.16 REDHILITEFULL\_EDGE\_SMOOTHING (variable système)**

#### **19.16.1 Arête adoucie**

Spécifie s'il faut afficher des lignes lisses (anticrénelées).

BricsCAD only

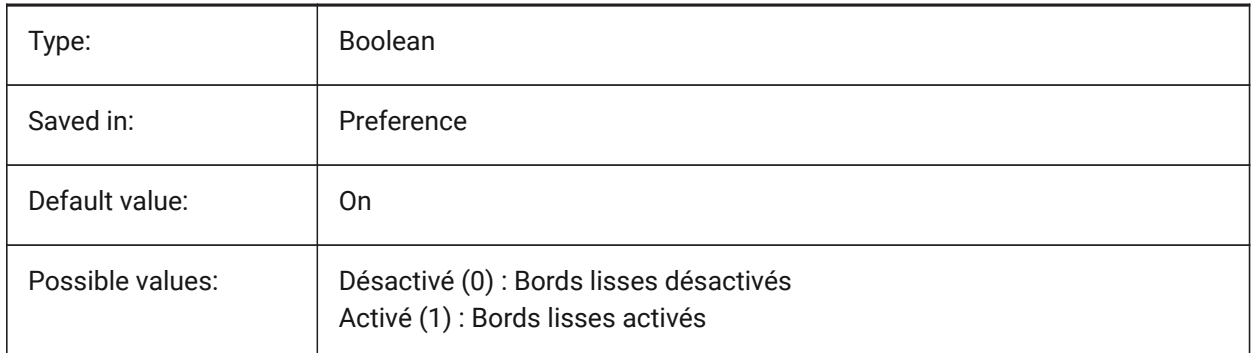

## **19.17 REDHILITEFULL\_EDGE\_THICKNESS (variable système)**

#### **19.17.1 Épaisseur d'arête**

Contrôle de l'épaisseur de l'arête (en pixels) BricsCAD only

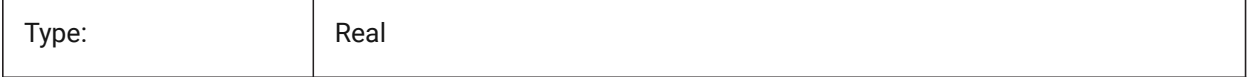

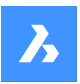

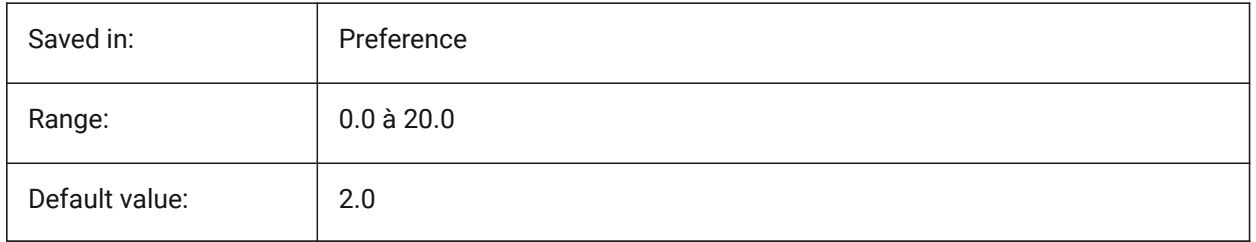

# **19.18 REDHILITEFULL\_FACE\_ALPHA (variable système)**

## **19.18.1 Opacité face**

Spécifie la transparence de la face. 0 est entièrement transparent et 100 est entièrement opaque. BricsCAD only

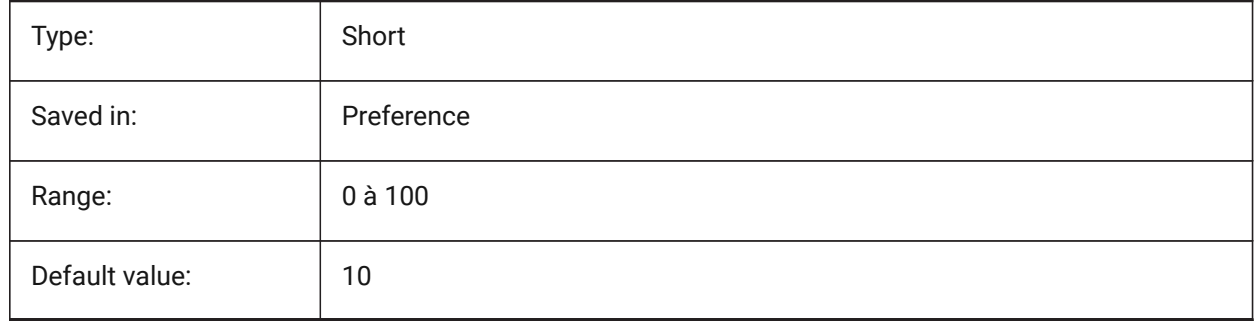

# **19.19 REDHILITEFULL\_FACE\_COLOR (variable système)**

#### **19.19.1 Couleur face**

Spécifie la couleur de la face.

BricsCAD only

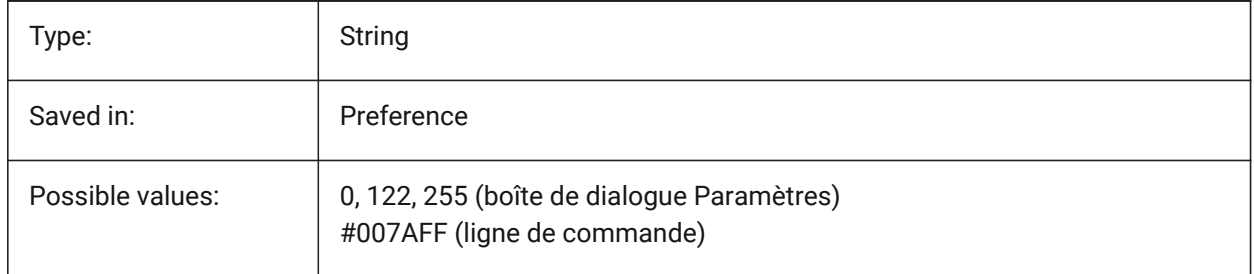

# **19.20 REDHILITEPARTIAL\_SELECTEDGE\_ALPHA (variable système)**

## **19.20.1 Arête opaque**

Spécifie la transparence de l'arête. 0 est entièrement transparent et 100 est entièrement opaque. BricsCAD only

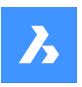

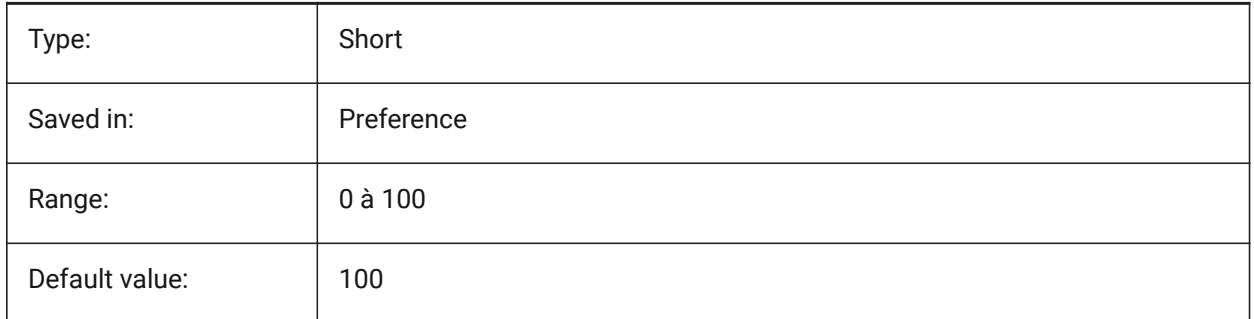

# **19.21 REDHILITEPARTIAL\_SELECTEDGE\_COLOR (variable système)**

## **19.21.1 Couleur d'arête**

Spécifie la couleur de l'arête.

BricsCAD only

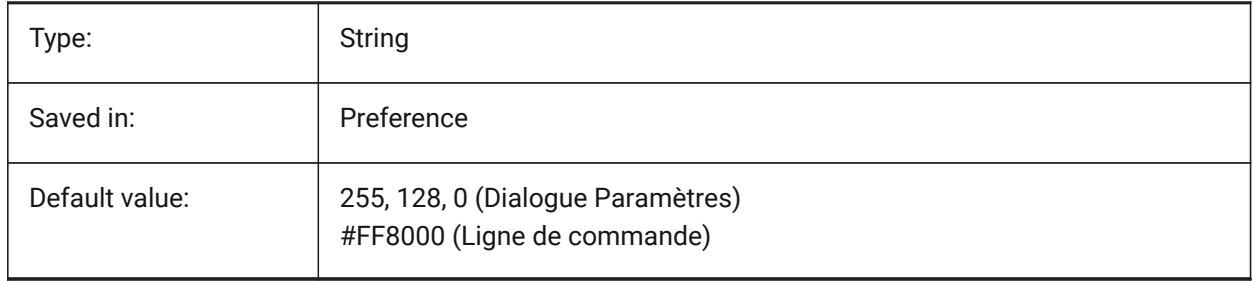

# **19.22 REDHILITEPARTIAL\_SELECTEDEDGE\_SHOWGLOW (variable système)**

## **19.22.1 Surbrillance**

Contrôle si une deuxième ligne en dessous de la ligne principale est représentée, laquelle peut être utilisée pour effet de surbrillance

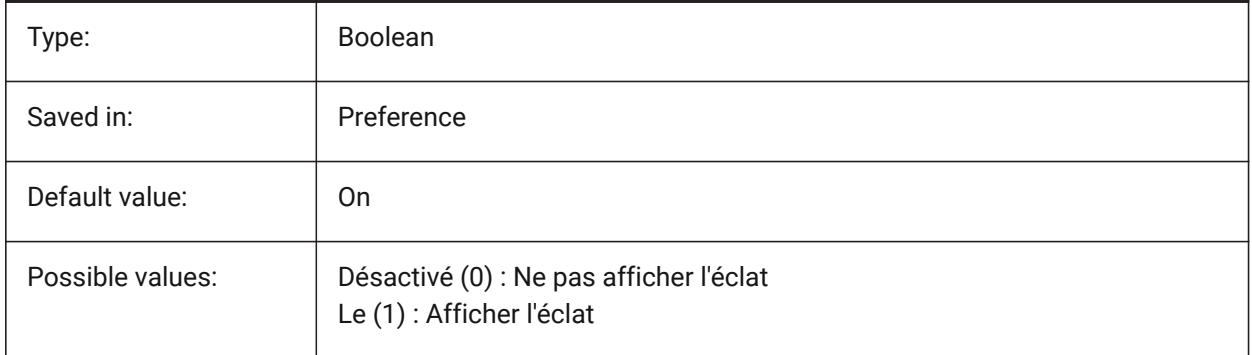

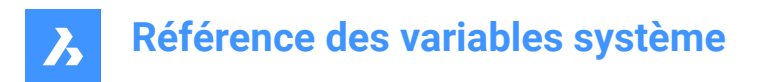

## **19.23 REDHILITEPARTIAL\_SELECTEDGE\_SMOOTHING (variable système)**

#### **19.23.1 Arête adoucie**

Spécifie s'il faut afficher des lignes lisses (anticrénelées).

BricsCAD only

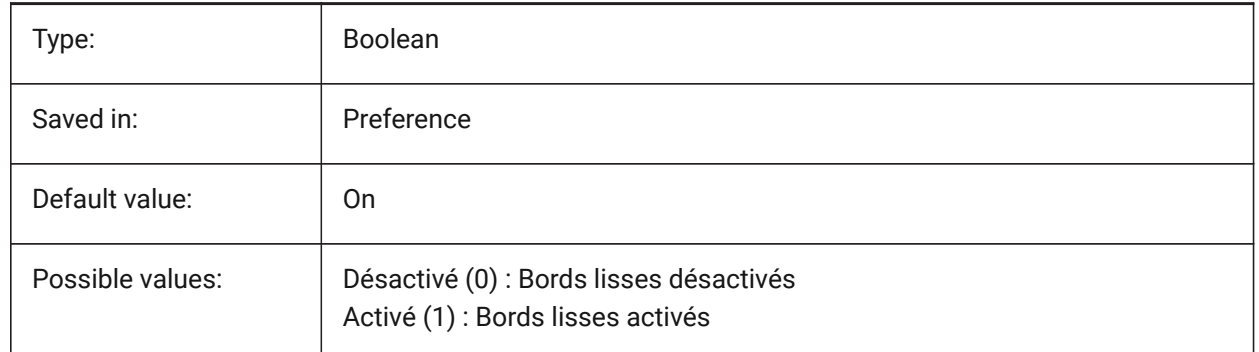

#### **19.24 REDHILITEPARTIAL\_SELECTEDEDGE\_THICKNESS (variable système)**

#### **19.24.1 Épaisseur d'arête**

Contrôle de l'épaisseur de l'arête (en pixels) BricsCAD only

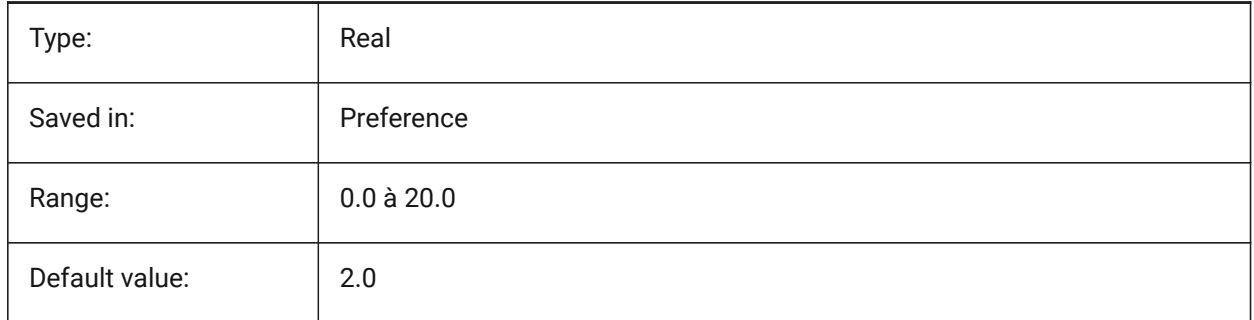

## **19.25 REDHILITEPARTIAL\_SELECTEDGEGLOW\_ALPHA (variable système)**

#### **19.25.1 Opacité surbrillance**

Spécifie la transparence de l'éclat. 0 est entièrement transparent et 100 est entièrement opaque. BricsCAD only

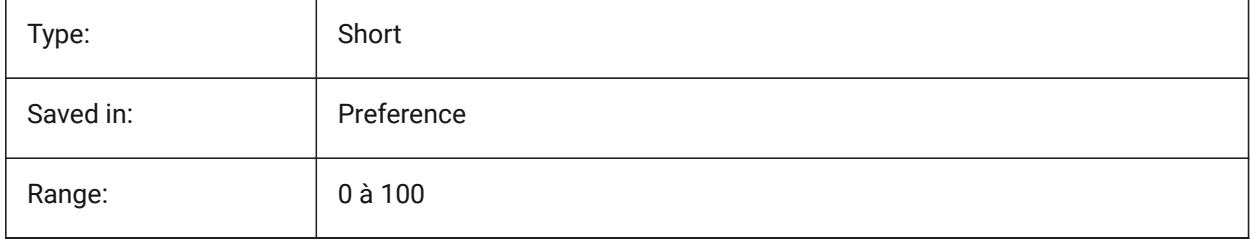

# **Référence des variables système**

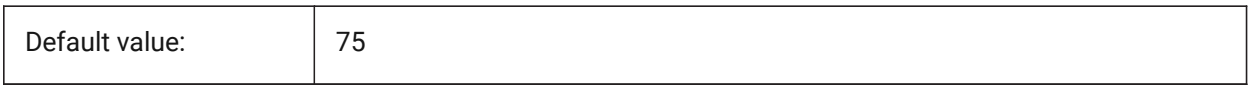

## **19.26 REDHILITEPARTIAL\_SELECTEDEDGEGLOW\_COLOR (variable système)**

#### **19.26.1 Couleur surbrillance**

Contrôle la couleur du rayonnement

BricsCAD only

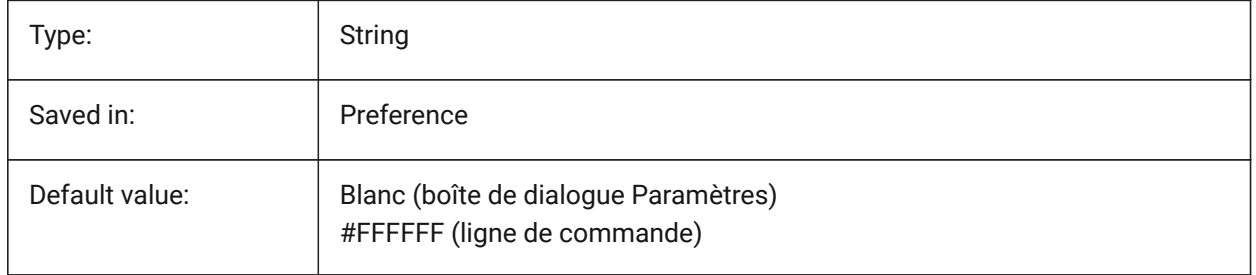

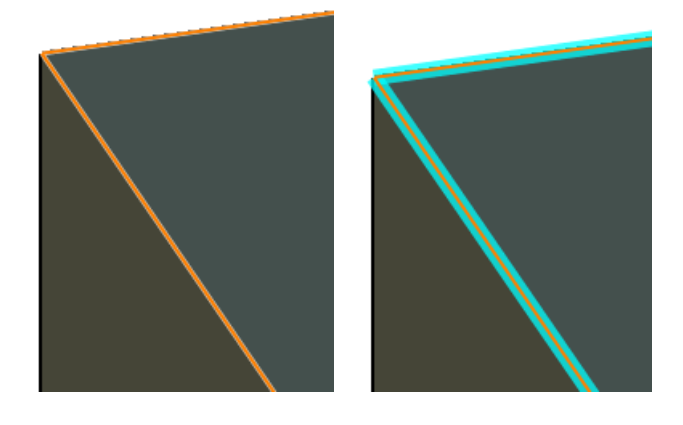

# **19.27 REDHILITEPARTIAL\_SELECTEDEDGEGLOW\_SMOOTHING (variable système)**

#### **19.27.1 Douceur surbrillance**

Contrôle s'il faut afficher des lignes lissées (anti crénelage) pour la surbrillance

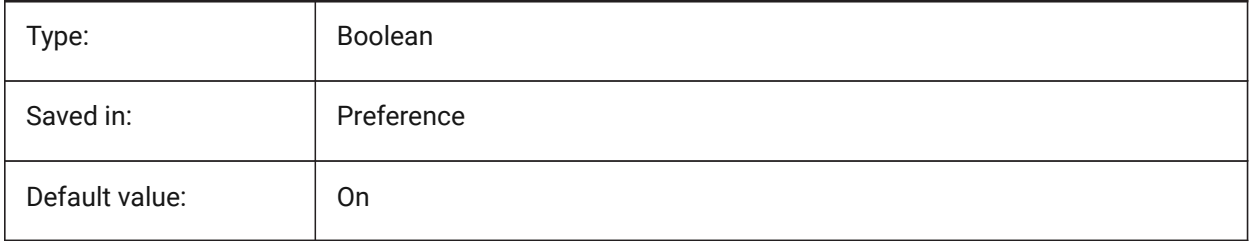

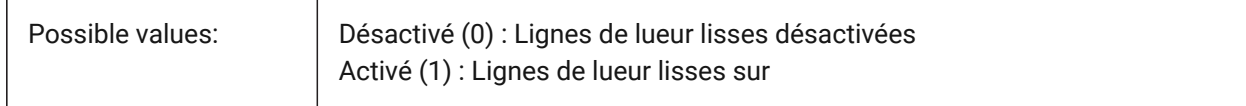

## **19.28 REDHILITEPARTIAL\_SELECTEDGEGLOW\_THICKNESS (variable système)**

#### **19.28.1 Épaisseur surbrillance**

Contrôle de l'épaisseur de la surbrillance (en pixels) BricsCAD only

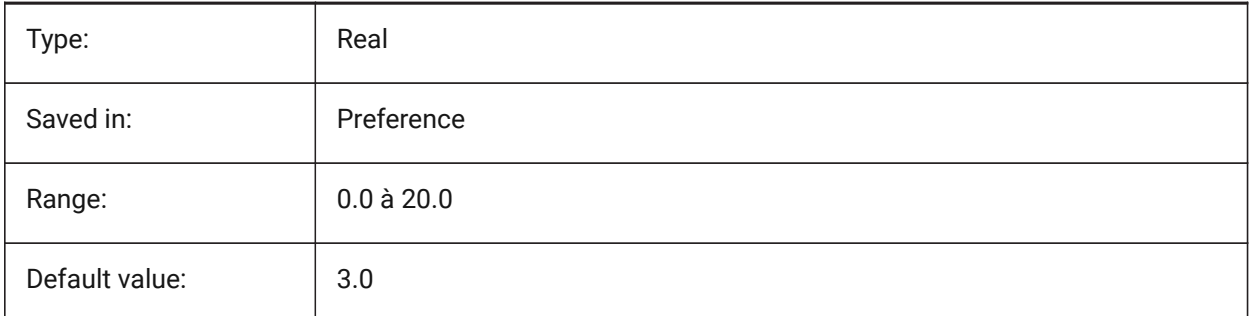

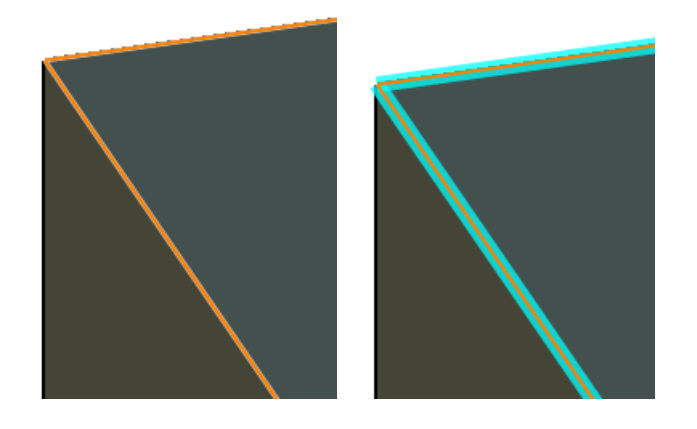

# **19.29 REDHILITEPARTIAL\_SELECTEDFACE\_ALPHA (variable système)**

#### **19.29.1 Opacité face**

Spécifie la transparence de la face. 0 est entièrement transparent et 100 est entièrement opaque. BricsCAD only

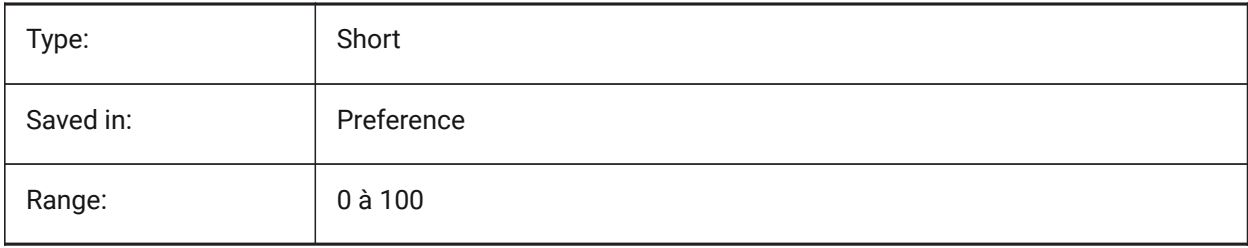

# **Référence des variables système**

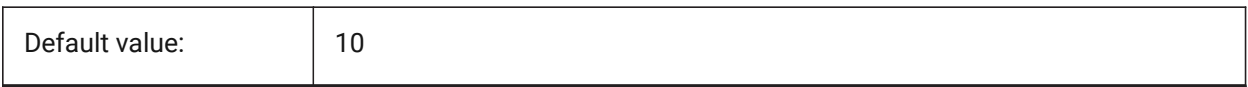

## **19.30 REDHILITEPARTIAL\_SELECTEDFACE\_COLOR (variable système)**

#### **19.30.1 Couleur face**

Spécifie la couleur de la face.

BricsCAD only

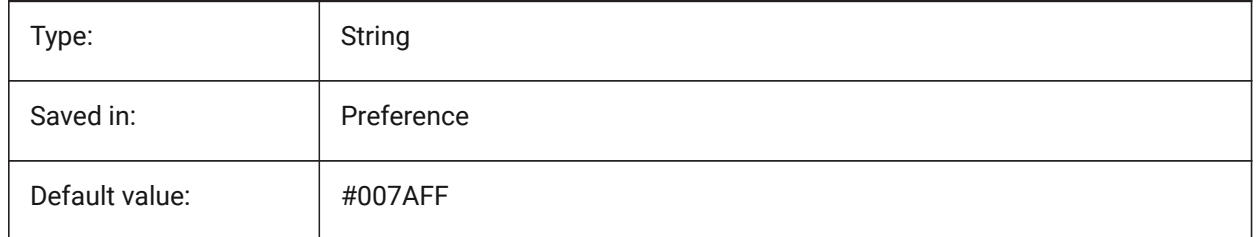

# **19.31 REDHILITEPARTIAL\_UNSELECTEDEDGE\_SHOWHIDDEN (variable système)**

#### **19.31.1 Arêtes cachées**

Contrôle si les arêtes cachées sont affichées

BricsCAD only

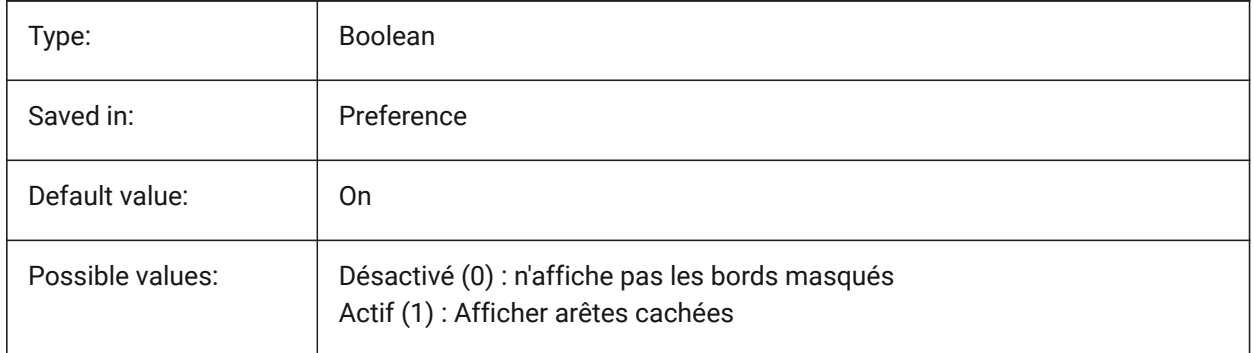

## **19.32 REDSDKLINESMOOTHING (variable système)**

#### **19.32.1 Lissage ligne**

Spécifie si le lissage des lignes est activé pour les modes de rendu 3D. N'a aucun effet si l'anticrénelage est activé.

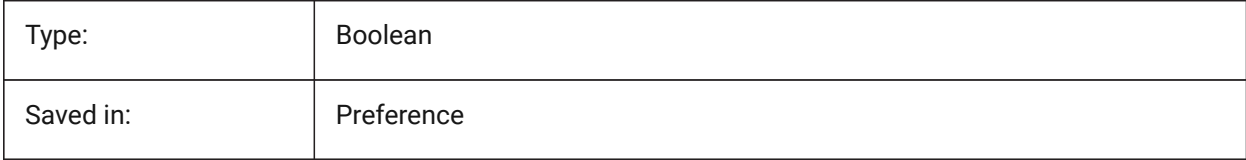

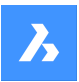

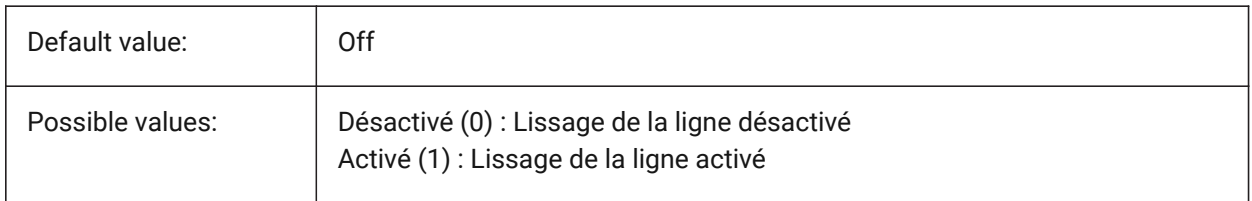

## **19.33 REDUCELENGTHTYPE (variable système)**

#### **19.33.1 Type longueur réduction**

Définit le type de longueur de réduction de raccord par défaut. BricsCAD only

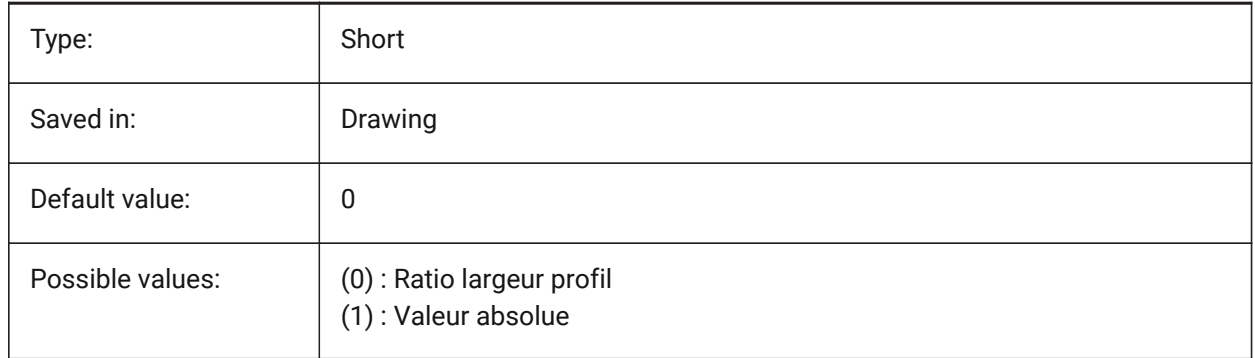

# **19.34 REDUCELENGTHVALUE (variable système)**

### **19.34.1 Valeur longueur réduction**

Définit la valeur de réduction de longueur par défaut du raccord de flux.

BricsCAD only

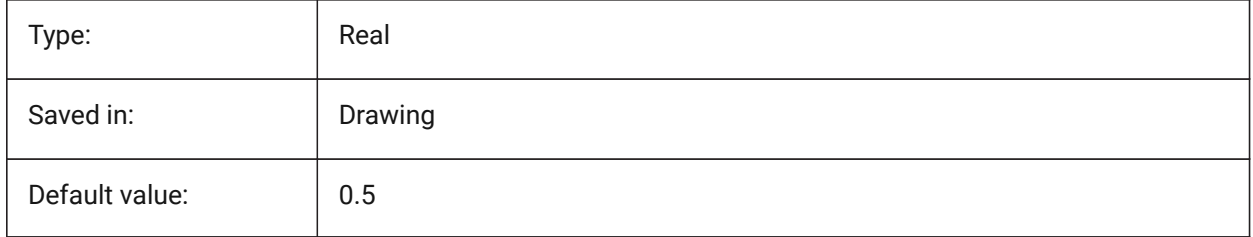

# **19.35 REFEDITLOCKNOTINWORKSET (variable système)**

#### **19.35.1 Refedit verrouillé**

Contrôle si les entités qui ne sont pas dans le jeu de travail seront verrouillées pendant la commande **EditRef**. Les entités verrouillées sont visibles, mais ne peuvent pas être modifiées.

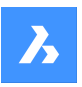

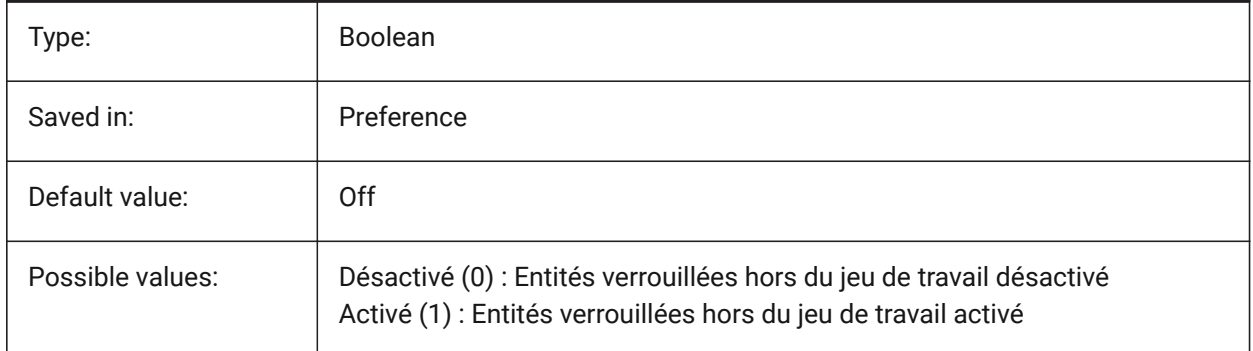

# **19.36 REFEDITNAME (variable système)**

## **19.36.1 Nom refedit**

Affiche le nom de la référence actuellement éditée.

Lecture seule

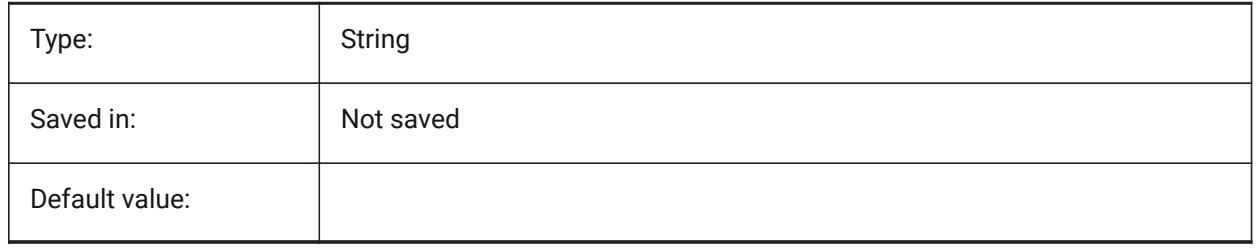

## **19.37 REFPATHTYPE (variable système)**

## **19.37.1 Type de chemin par défaut des fichiers de référence**

Contrôle si les fichiers de référence stockent un chemin complet, relatif ou vide lorsqu'il sont attachés.

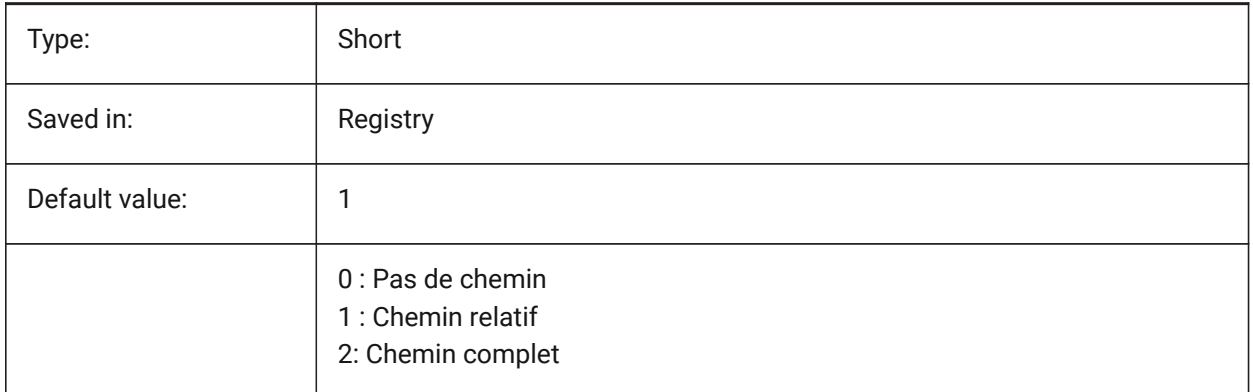

*Note:* Les fichiers de référence déjà attachés ne sont pas affectés.

# **19.38 REGENMODE (variable système)**

### **19.38.1 Mode de régénération**

Active/désactive la régénération automatique du dessin. BricsCAD régénère automatiquement l'affichage lorsque REGENMODE est activé, mais dans certains cas, une régénération forcée du dessin peut être nécessaire. Cette opération s'effectue par la commande REGEN.

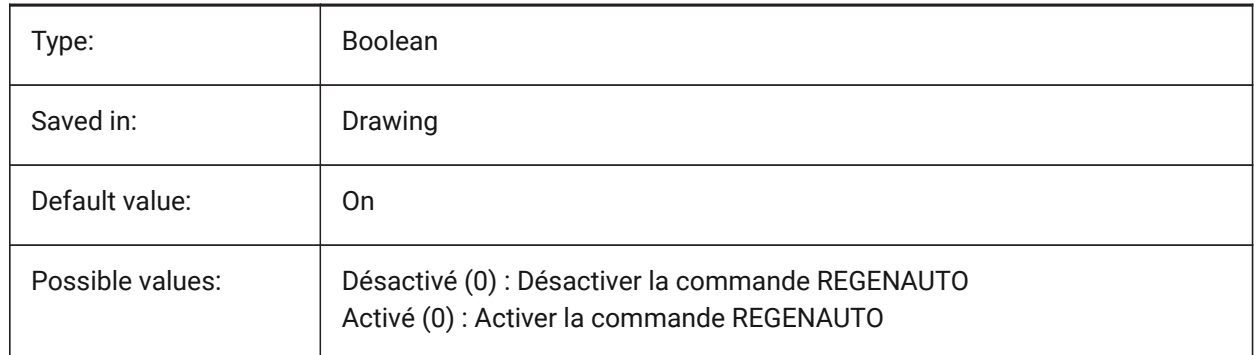

## **19.39 REGEXPAND (variable système)**

#### **19.39.1 Type d'expansion des chemins de registre**

Spécifie le type de chemins de stockage dans un Registre (absolu ou extensible). La nouvelle valeur est appliquée après le redémarrage de l'application.

BricsCAD only

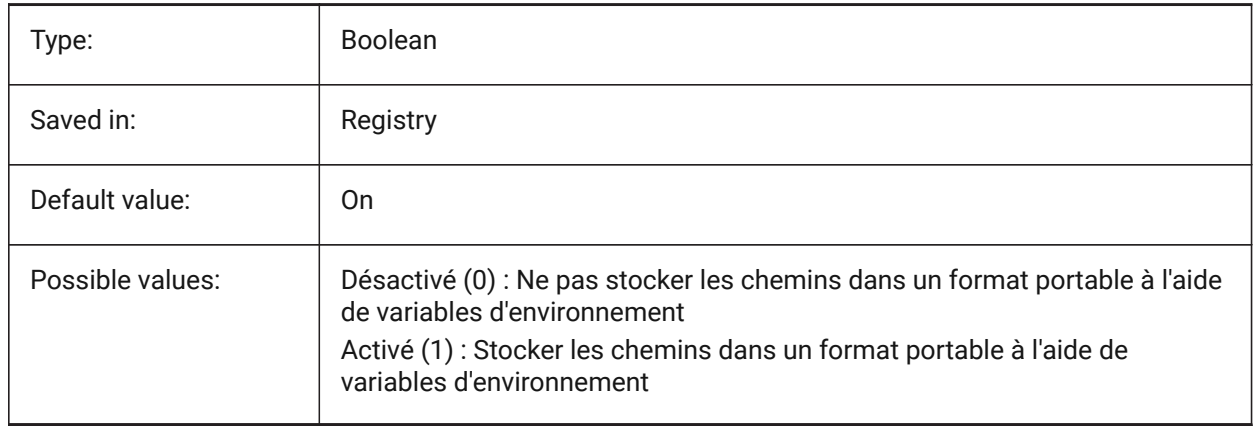

# **19.40 REMEMBERFOLDERS (variable système)**

#### **19.40.1 Se souvenir des dossiers**

Chemin par défaut pour la sélection standard de fichiers dans les boîtes de dialogue.

Lorsque 0 : Lorsque vous démarrez le programme en double-cliquant sur une icône de raccourci, si un chemin Démarrer dans est spécifié pour l'icône, ce chemin est utilisé par défaut pour toutes les boîtes de dialogue de sélection de fichiers standard.

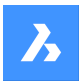

Lorsque 1 : Le chemin d'accès par défaut dans chaque boîte de dialogue de sélection de fichier standard est le dernier chemin utilisé dans cette boîte de dialogue. L'icône Démarrer dans du dossier spécifié pour le raccourci n'est pas utilisée.

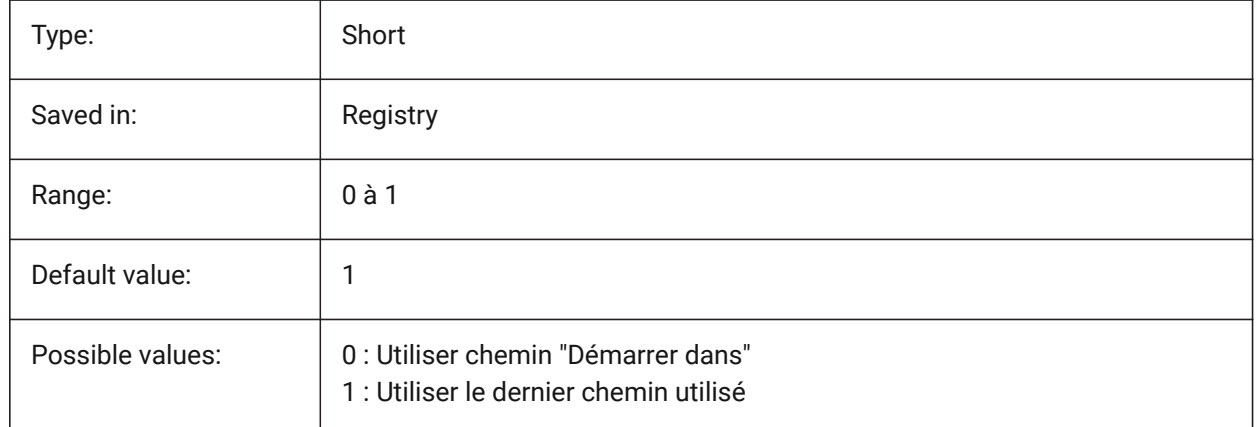

# **19.41 RENDERCOMPOSITIONMATERIAL (variable système)**

#### **19.41.1 Rendu Matériau de la composition**

Contrôle si les matériaux de composition d'un modèle BIM sont rendus ou non dans le style visuel BIM, Modélisation, Réaliste ou Rayons X. La variable n'est disponible que dans le niveau de licence BIM et Ultimate.

BricsCAD only

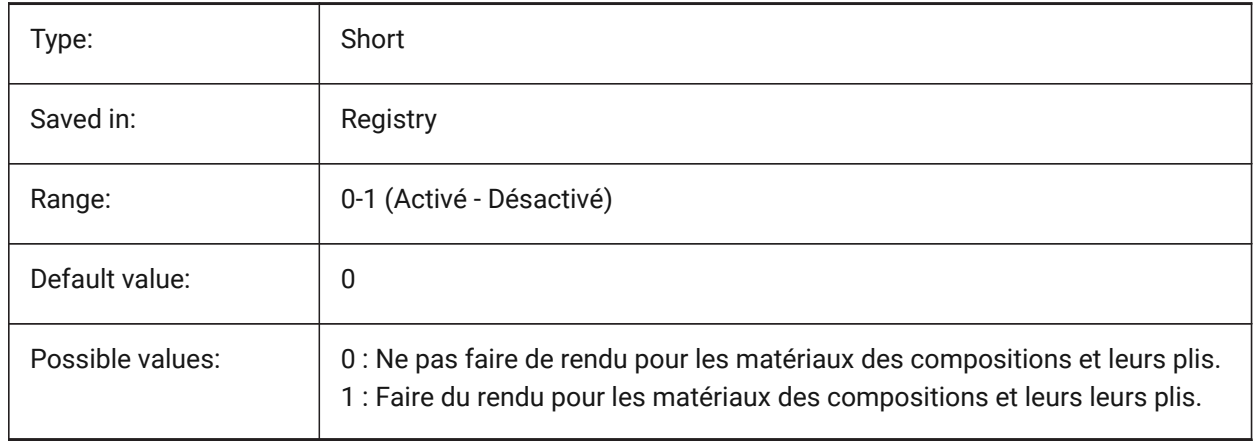

# **19.42 RENDERMATERIALDOWNLOAD (variable système)**

#### **19.42.1 Télécharger les ressources manquantes pour les matériaux de rendu**

Contrôle si certaines ressources manquantes pour les matériaux de rendu sont téléchargées automatiquement.
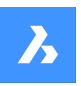

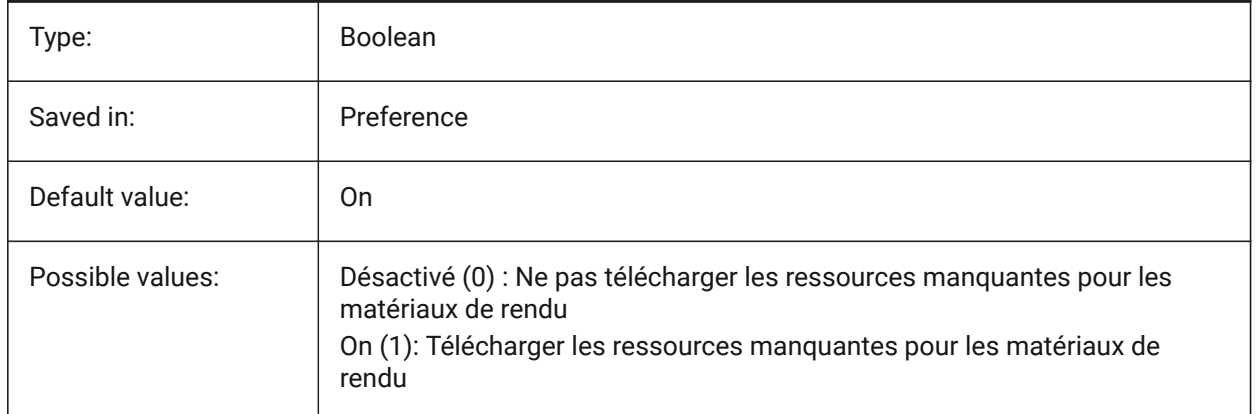

# **19.43 RENDERMATERIALSPATH (variable système)**

### **19.43.1 Chemin du dossier de matériaux de rendu**

Spécifie le ou les dossiers dans lesquels BricsCAD doit chercher les fichiers de rendu de matériaux créés par l'utilisateur.

BricsCAD only

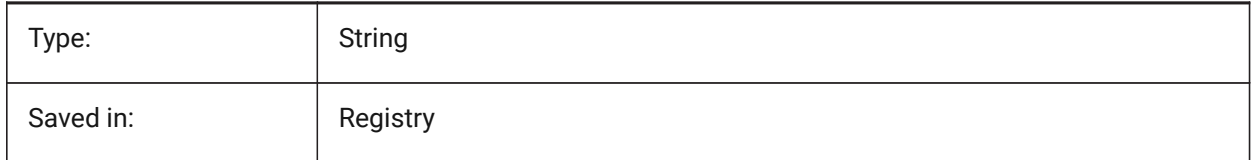

# **19.44 RENDERUSINGHARDWARE (variable système)**

### **19.44.1 Rendu matériel**

Indique si le rendu matériel doit être utiliser le matériel. Désactiver cette fonctionnalité si vous rencontrez des problèmes de rendu a cause de la carte graphique ou du pilote. Un redémarrage de l'application peut être nécessaire après avoir modifié ce paramètre.

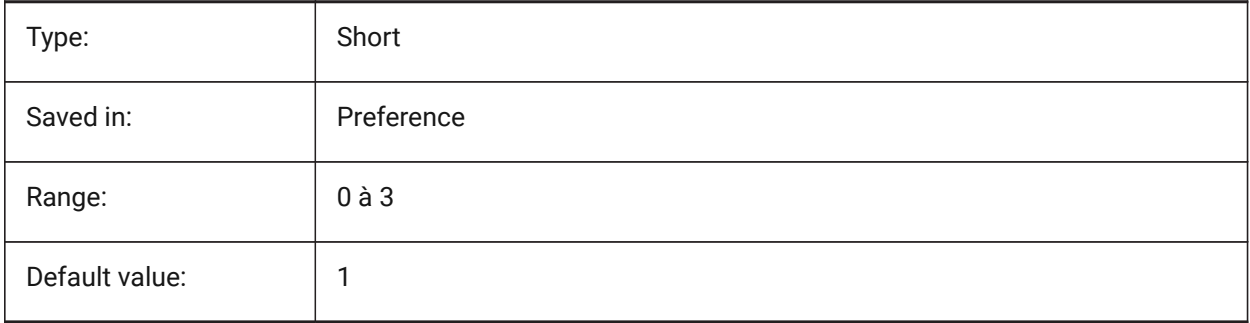

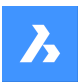

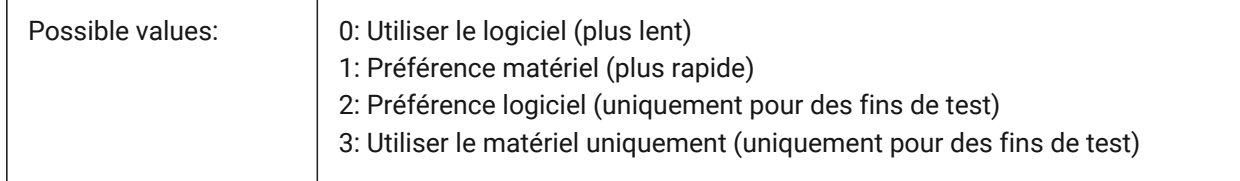

# **19.45 REPORTPANELMODE (variable système)**

### **19.45.1 Mode panneau Rapport**

Spécifie le mode du panneau de rapport. Applicable uniquement pour les commandes qui le prennent en charge.

- Classique : le panneau Rapport a son apparence classique comme fenêtre ancrable.
- Moderne : le volet Rapport est une fenêtre transparente.
- Masqué : le panneau Rapport est une fenêtre transparente qui est masquée dans la barre d'état.

#### BricsCAD only

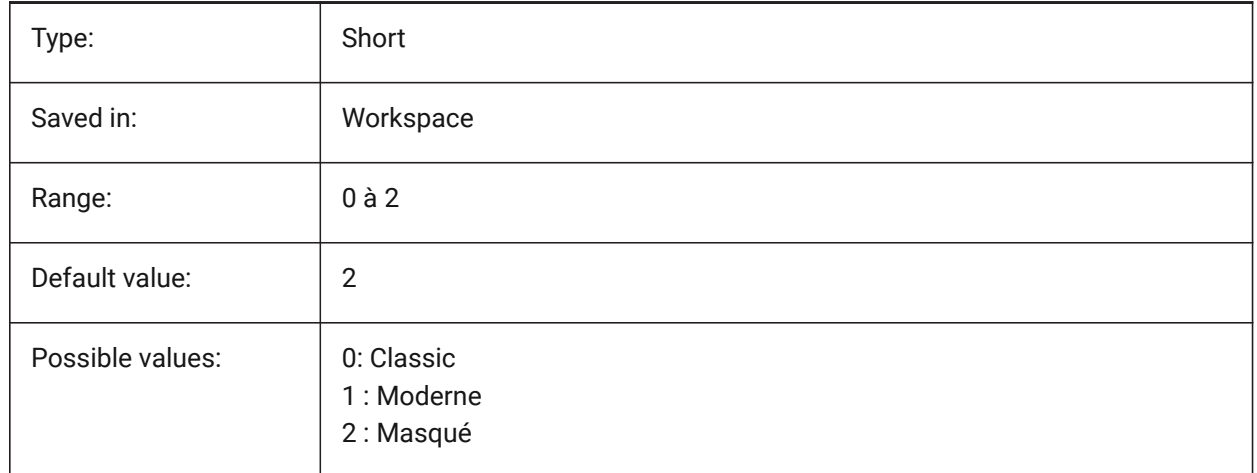

# **19.46 REPOSITORYFOLDER (variable système)**

#### **19.46.1 Dossier de référentiel**

Spécifie le chemin d'accès au référentiel actuel. BricsCAD only

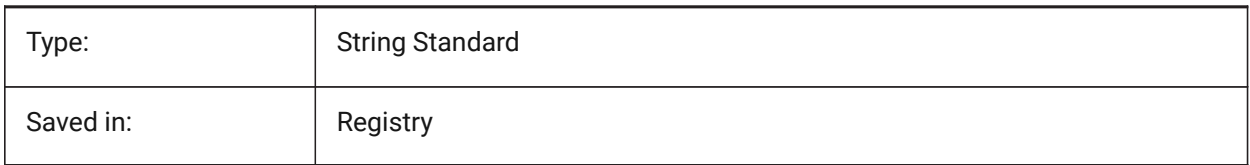

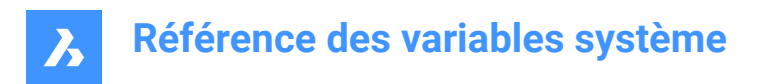

# **19.47 RESTORECONNECTIONS (variable système)**

#### **19.47.1 Restaurer les connexions**

Contrôle les restauration des connexions structurelles après les commandes.

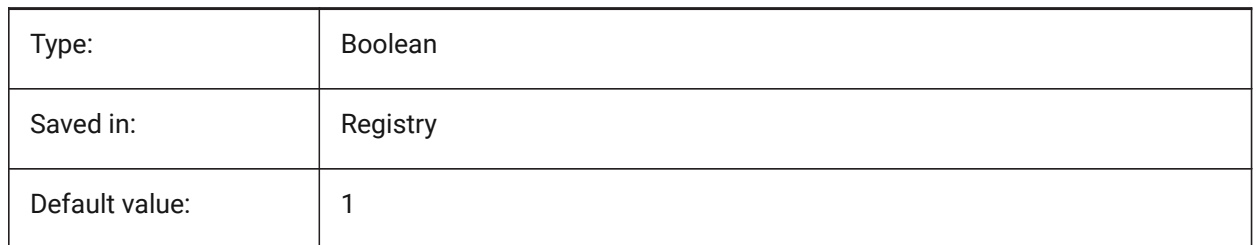

### **19.48 RESTORELOSTFOCUS (variable système)**

#### **19.48.1 Restaurer le focus perdu (Linux)**

Spécifie s'il faut restaurer un focus perdu. Selon le gestionnaire de fenêtres, le focus peut être perdu en utilisant des fenêtres de courte durée comme quad, astuce.

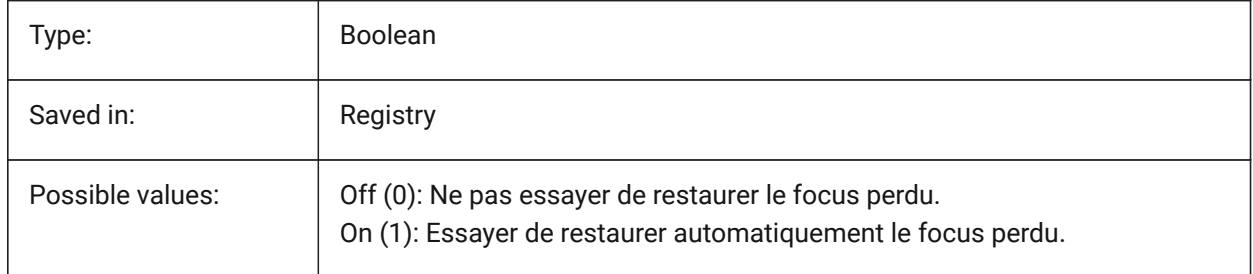

#### **19.49 REVCLOUDARCSTYLE (variable système)**

#### **19.49.1 Style d'arc par défaut pour le nuage de révision**

Définit le style de l'arc par défaut pour les nuages de révision : Normal ou Calligrahié.

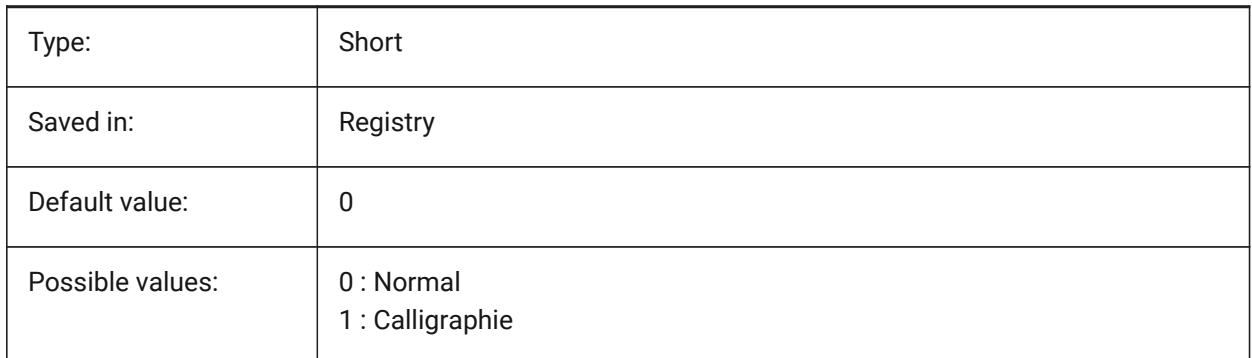

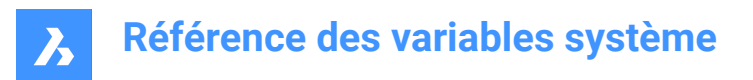

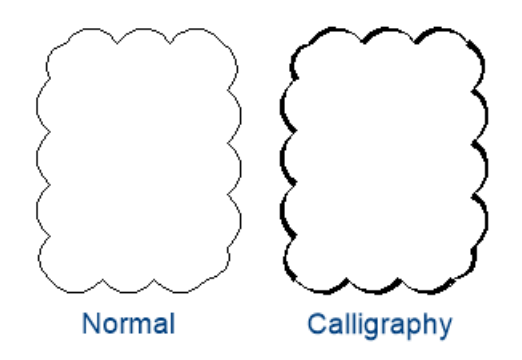

# **19.50 REVCLOUDCREATEMODE (variable système)**

#### **19.50.1 Mode de création des nuages de révision**

Spécifie le mode par défaut pour la création de nuages de révision.

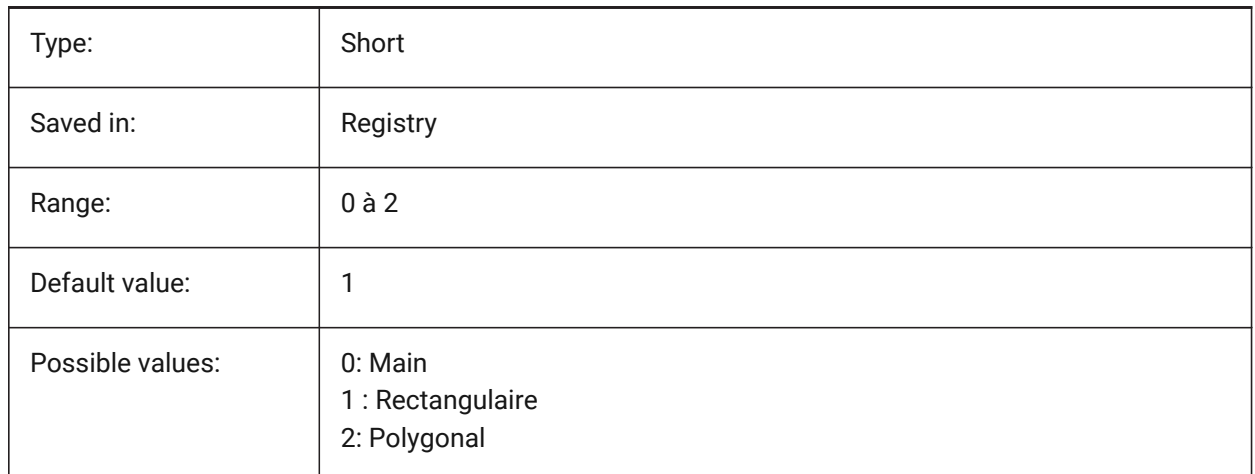

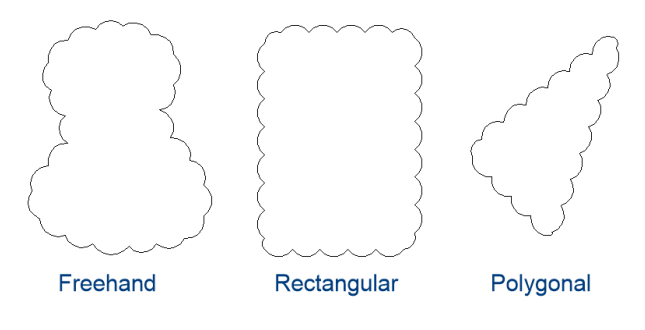

# **19.51 REVCLOUDGRIPS (variable système)**

#### **19.51.1 Poignées des nuages de révision**

Spécifie le mode d'affichage des poignées pour les entités de nuage de révision.

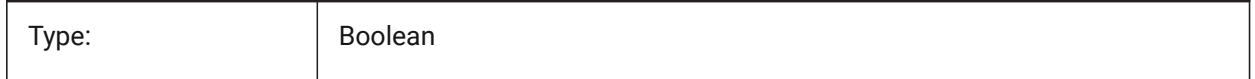

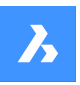

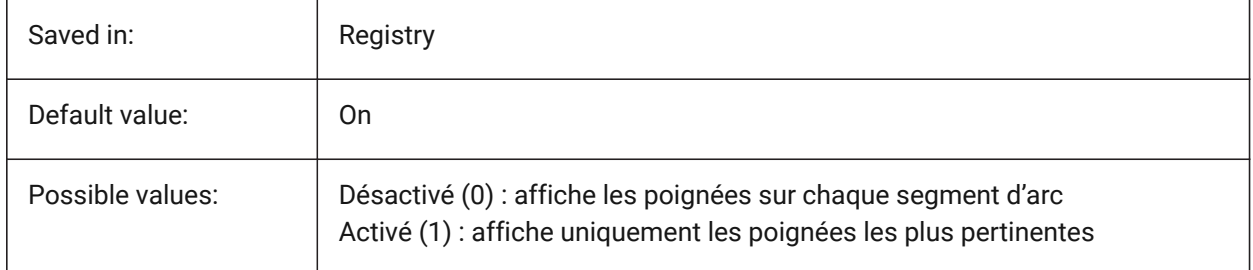

# **19.52 REVCLOUDMAXARCLENGTH (variable système)**

### **19.52.1 Longueur d'arc maximum par défaut pour le nuage de révision**

Spécifie la longueur maximale d'arc par défaut pour les nuages de révision. La longueur maximale d'arc est multipliée par la valeur de la variable DIMSCALE.

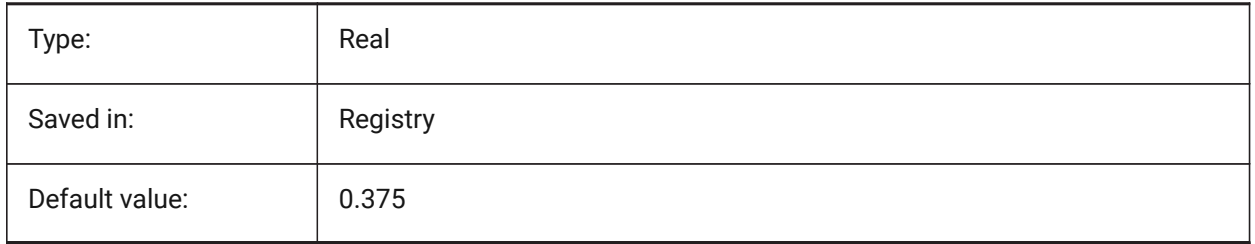

# **19.53 REVCLOUDMINARCLENGTH (variable système)**

### **19.53.1 Longueur d'arc minimum par défaut pour le nuage de révision**

Spécifie la longueur minimale d'arc par défaut pour les nuages de révision. La longueur minimale de l'arc est multipliée par la valeur de la variable DIMSCALE.

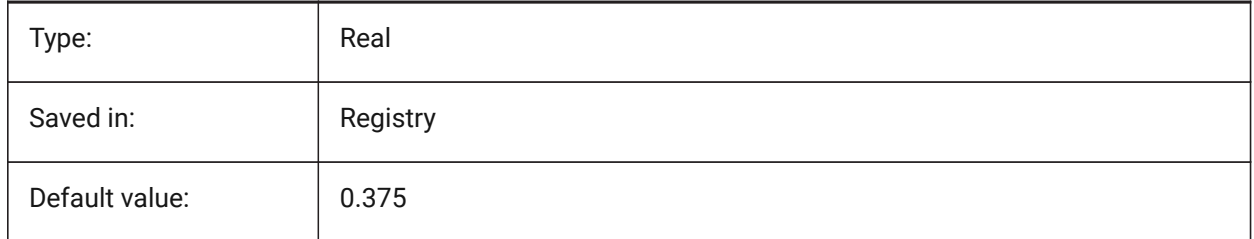

# **19.54 RHINOVERSION (variable système)**

#### **19.54.1 Version Rhino**

Version du fichier 3dm (format modal 3D open-source).

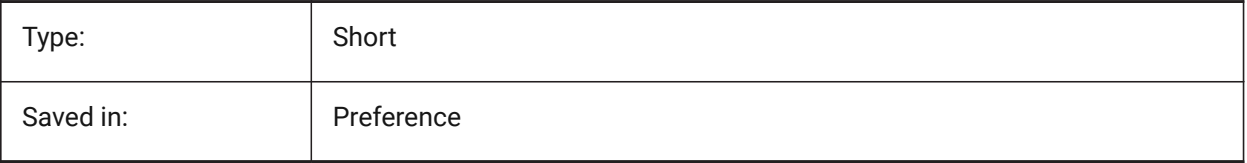

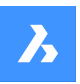

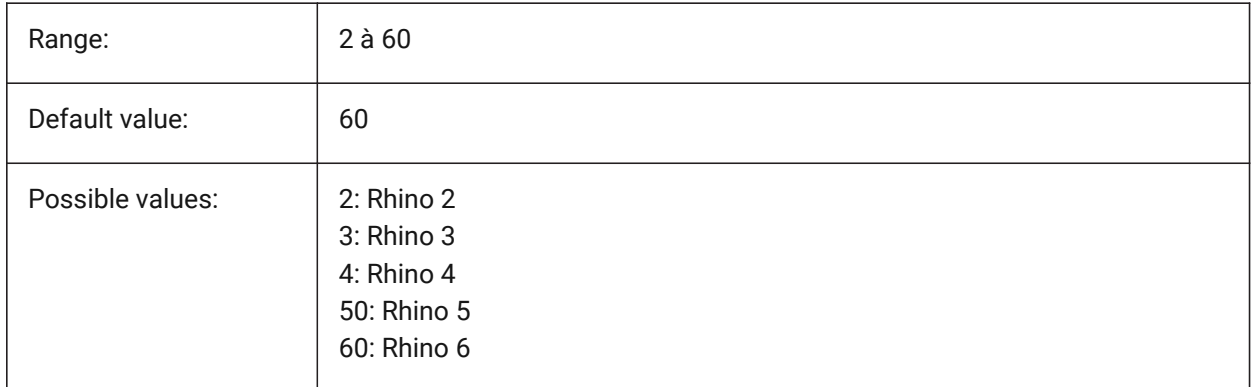

# **19.55 RIBBONDOCKEDHEIGHT (variable système)**

#### **19.55.1 Hauteur de ruban fixe**

Stocke la hauteur préférée de la barre de ruban. La hauteur peut avoir des valeurs comprises entre 0 et 500. Pour le calcul automatique de la hauteur, définissez la valeur sur 0.

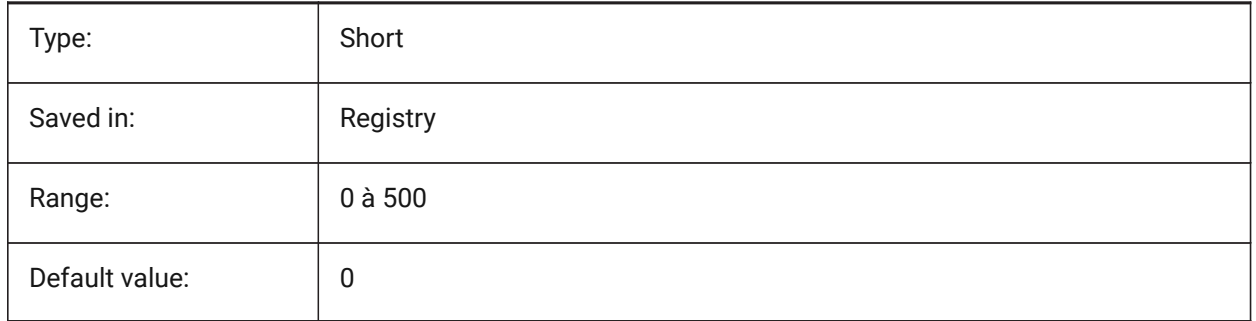

# **19.56 RIBBONPANELMARGIN (variable système)**

#### **19.56.1 Marge panneau**

Taille, en pixels, de l'espace blanc sur les bords des panneaux de ruban BricsCAD only

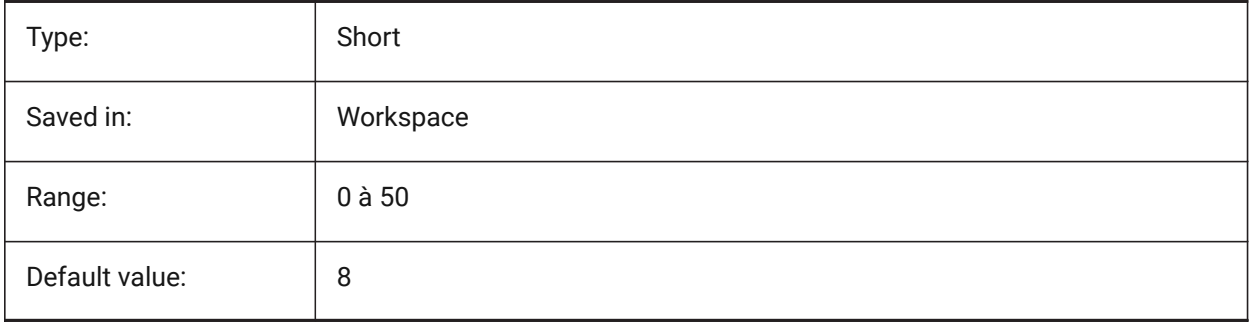

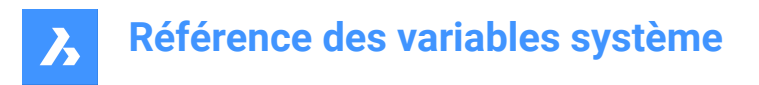

# **19.57 RIBBONSTATE (variable système)**

# **19.57.1 État d'onglet de ruban**

Indique si le ruban est affiché ou non. Le ruban peut être fermé avec la commande FERMERUBAN et peut être affiché avec la commande RUBAN

Lecture seule

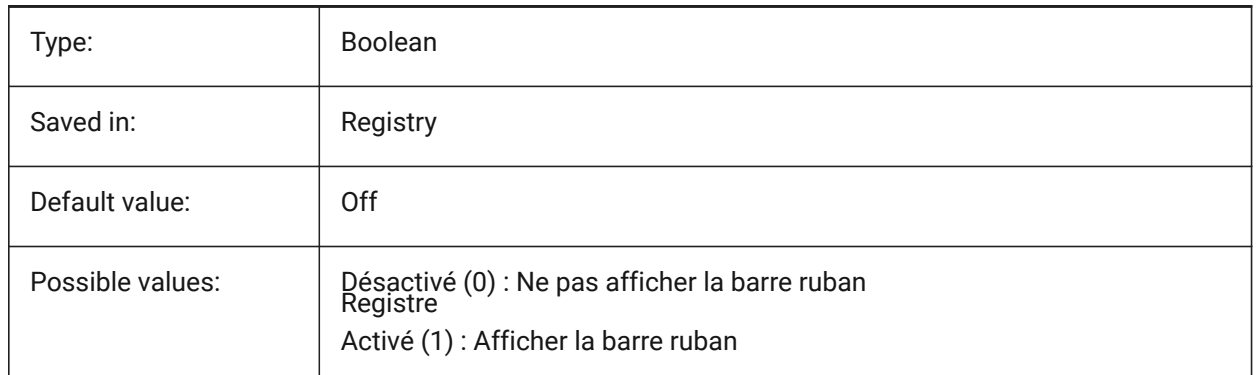

# **19.58 RIBBONTOOLSIZE (variable système)**

#### **19.58.1 Taille de l'outil ruban**

Spécifie la taille des boutons de l'outil de ruban. BricsCAD only

Type: Short Saved in: Workspace Range: 0 à 2 Default value: 0

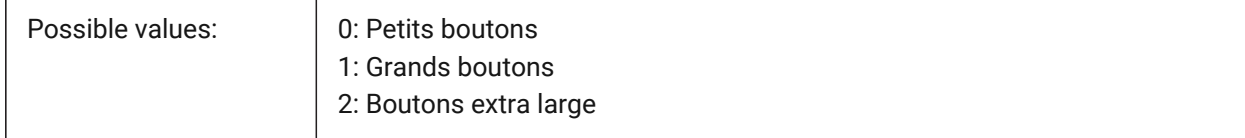

# **19.59 RISERHEIGHT (variable système)**

#### **19.59.1 Hauteur idéale de la contremarche**

Hauteur idéale de la contremarche des escaliers créés avec la commande BIMESCALIER BricsCAD only

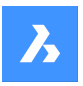

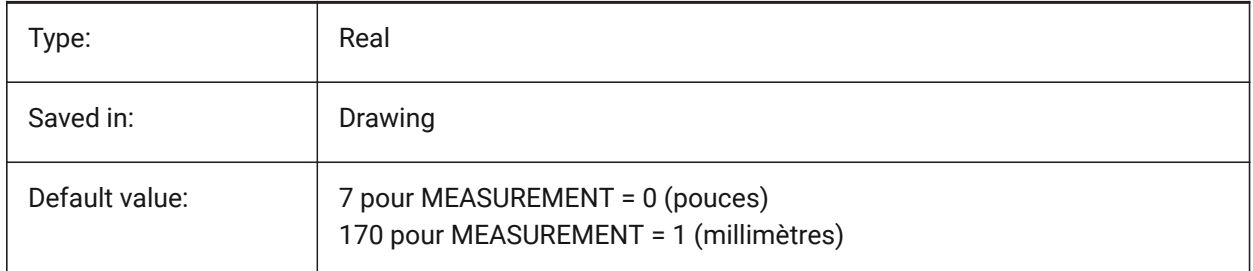

# **19.60 ROAMABLEROOTPREFIX (variable système)**

### **19.60.1 Préfixe racine itinérante**

Stocke le chemin complet du dossier de racine où ont été installés les fichiers de profil de l'utilisateur actuel, comme les menus et les styles de tracé.

Lecture seule

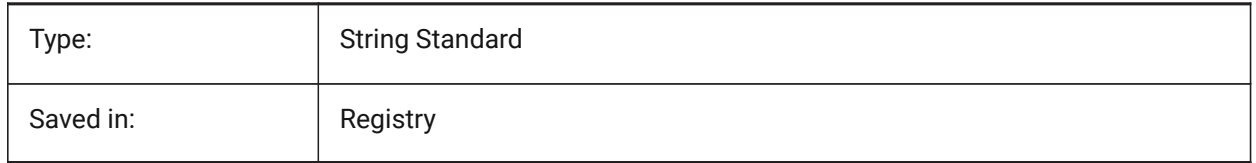

# **19.61 ROLLOVEROPACITY (variable système)**

#### **19.61.1 Opacité du survol**

Spécifie le degré d'opacité du Quad dans l'état survol. Valeur entre 10 (très transparent) et 100 (complètement opaque).

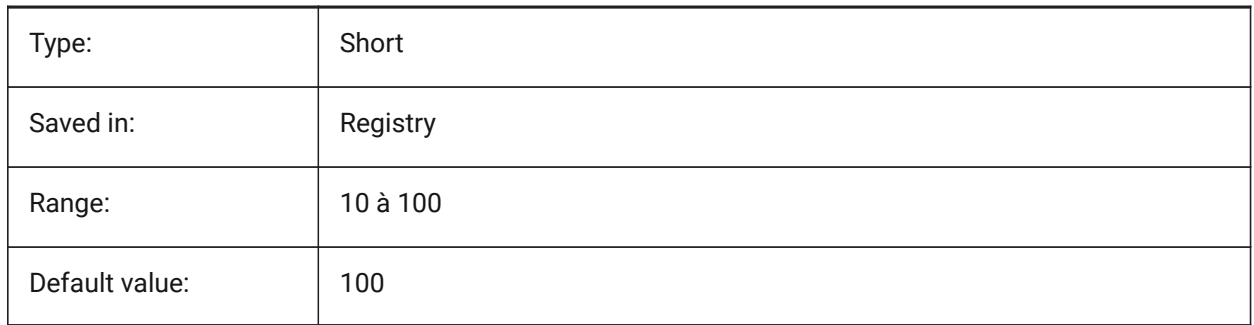

# **19.62 ROLLOVERSELECTIONSET (variable système)**

### **19.62.1 Survol jeu de sélection**

Spécifie si/comment les info-bulles affichent les propriétés du jeu de sélection survolé. (le réglage de la valeur sur 2 peut être lent sur de grand jeu de sélection).

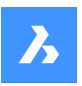

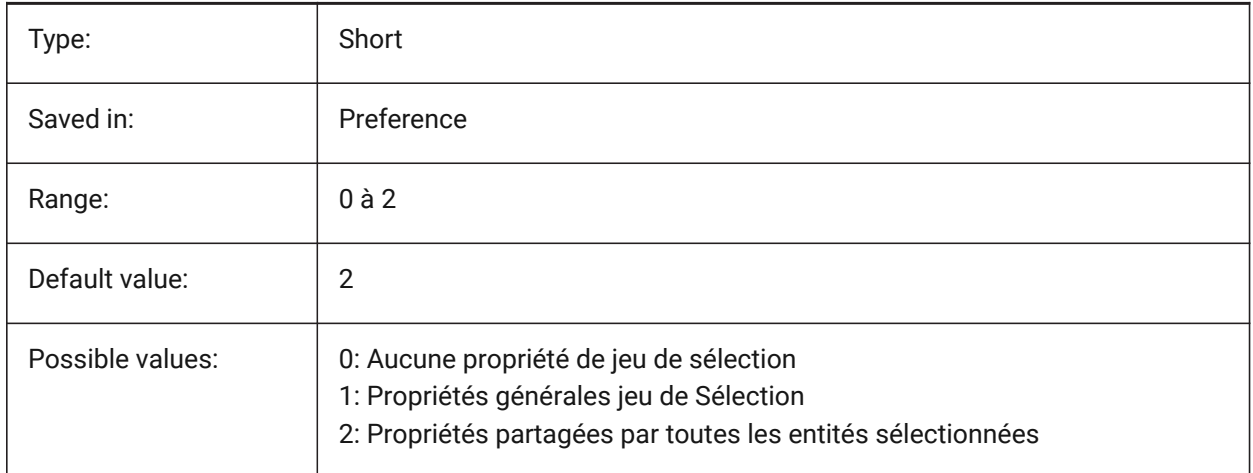

# **19.63 ROLLOVERTIPS (variable système)**

#### **19.63.1 Infobulles de survol**

Spécifie si les propriétés d'entités sont affichées dans le Quad lors du survol.

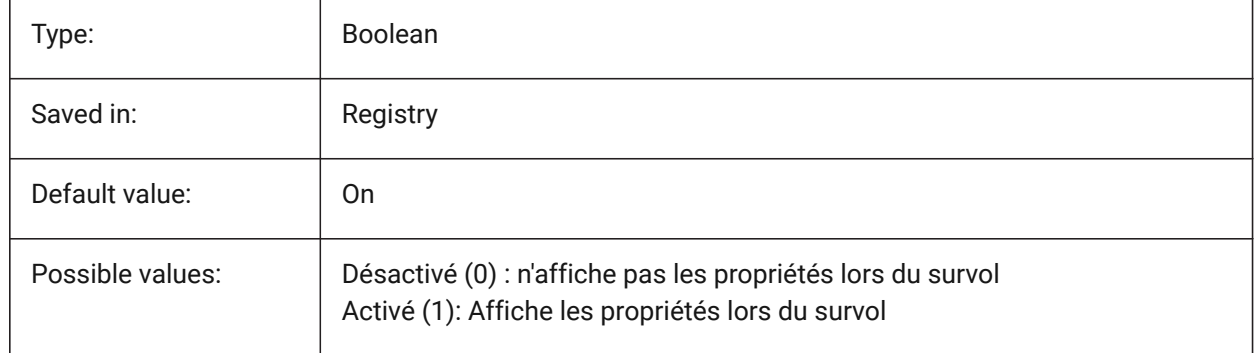

### **19.64 RTDISPLAY (variable système)**

#### **19.64.1 Affichage en temps réel**

Contrôle si les images raster et Objets OLE sont affichés complètement ou sous forme de contour durant les commandes ZOOM et PAN.

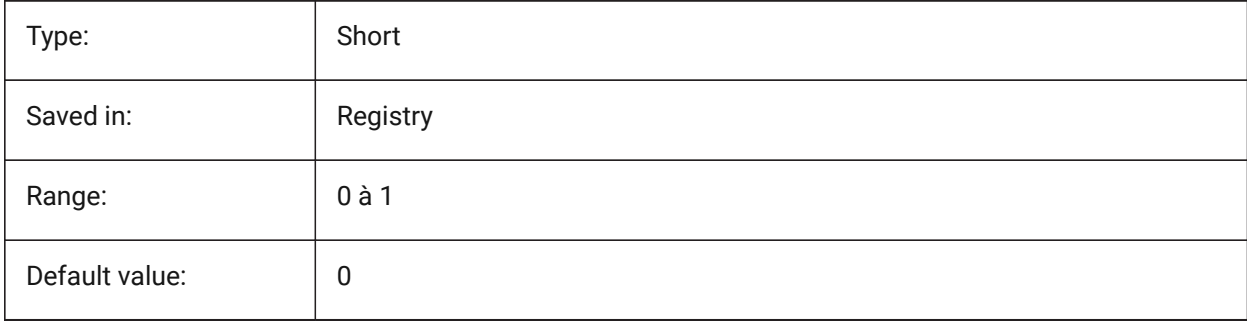

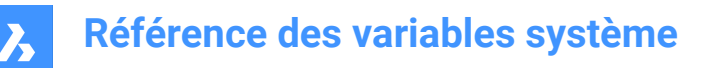

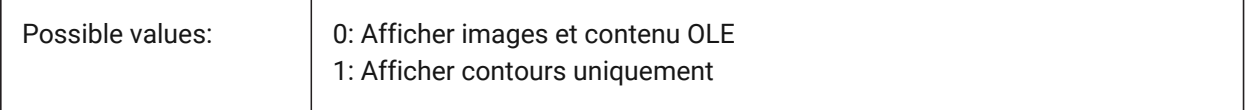

### **19.65 RTROTATIONSPEEDFACTOR (variable système)**

#### **19.65.1 Facteur de vitesse de rotation temps-réel**

Contrôle la vitesse de rotation pour les outils Regarder et Marcher (commandes RTLOOK et RTWALK) [0.01 - 100].

BricsCAD only

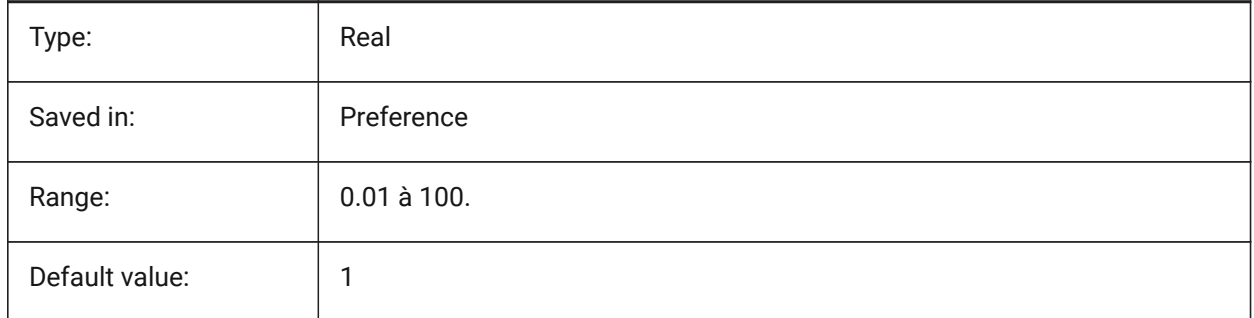

# **19.66 RUBBERBANDCOLOR (variable système)**

#### **19.66.1 Couleur ruban élastique**

Spécifie la couleur de la ligne élastique. Les valeurs comprises entre 1 et 255 sont acceptées. BricsCAD only

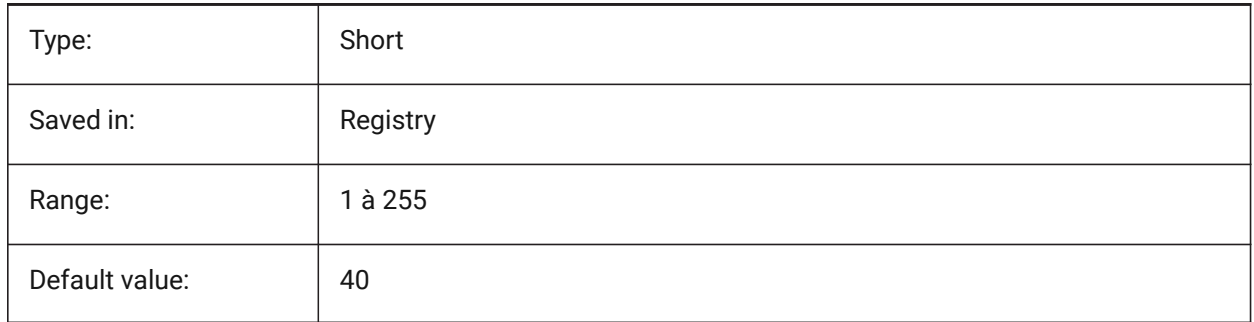

## **19.67 RUBBERBANDSTYLE (variable système)**

#### **19.67.1 Style pointillé du ruban élastique**

Active ou désactive la visualisation pointillée du ruban élastique. BricsCAD only

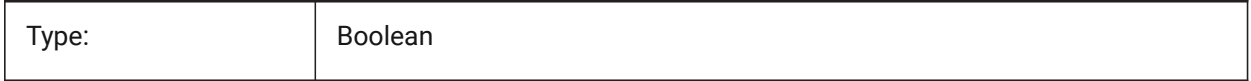

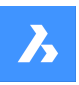

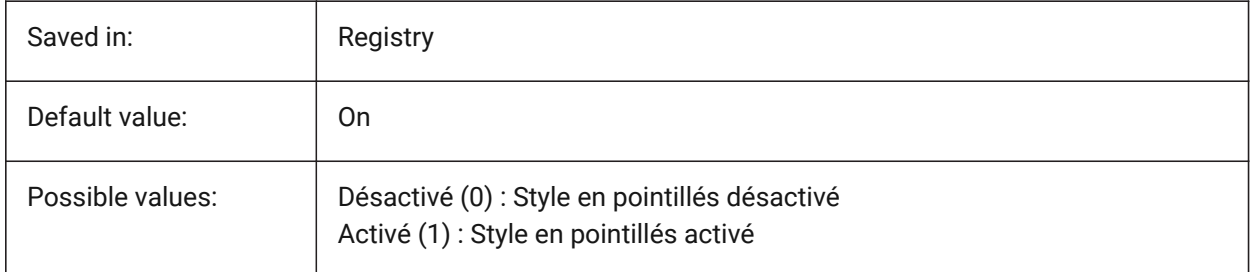

# **19.68 RUBBERSHEET (pour OS X) (variable système)**

### **19.68.1 Pavé tactile en caoutchouc**

Permet des zoom/rotation/pan simultanés en déplaçant deux doigts sur le pavé tactile.

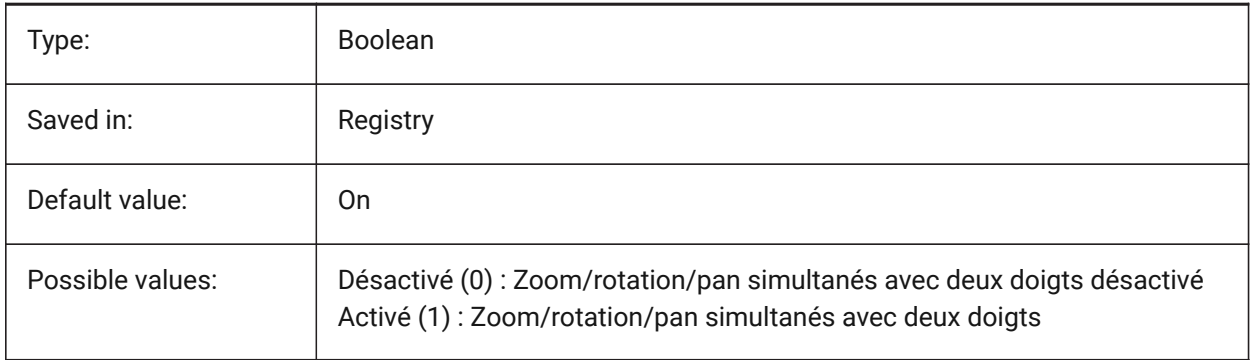

# **19.69 RUBBERSHEETSENSIBILITY (pour OS X) (variable système)**

#### **19.69.1 Sensibilité d'activation des gestes**

Spécifie la facilité avec laquelle les commandes tactiles sont activées.

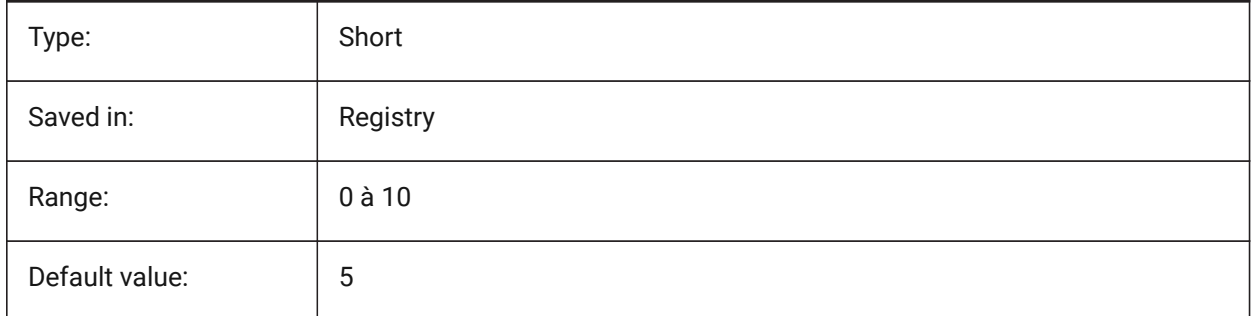

# **19.70 RUNASLEVEL (variable système)**

### **19.70.1 Exécuter en tant que niveau de licence**

Spécifie à quel niveau de licence exécuter BricsCAD. Le nouveau niveau sera utilisé après le redémarrage. Si le niveau de licence acheté est inférieur à RUNASLEVEL, RUNASLEVEL est ignoré.

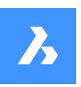

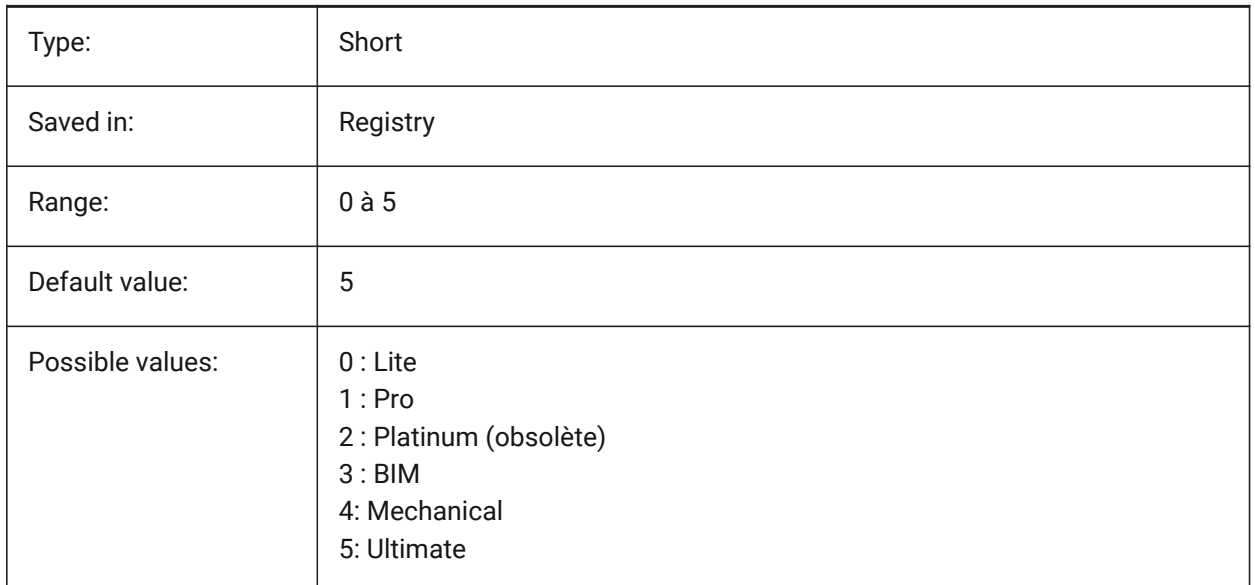

# **19.71 RVTLEVELOFDETAIL (variable système)**

### **19.71.1 Niveau de détail**

Spécifie le niveau de détail pour l'import RVT.

BricsCAD only

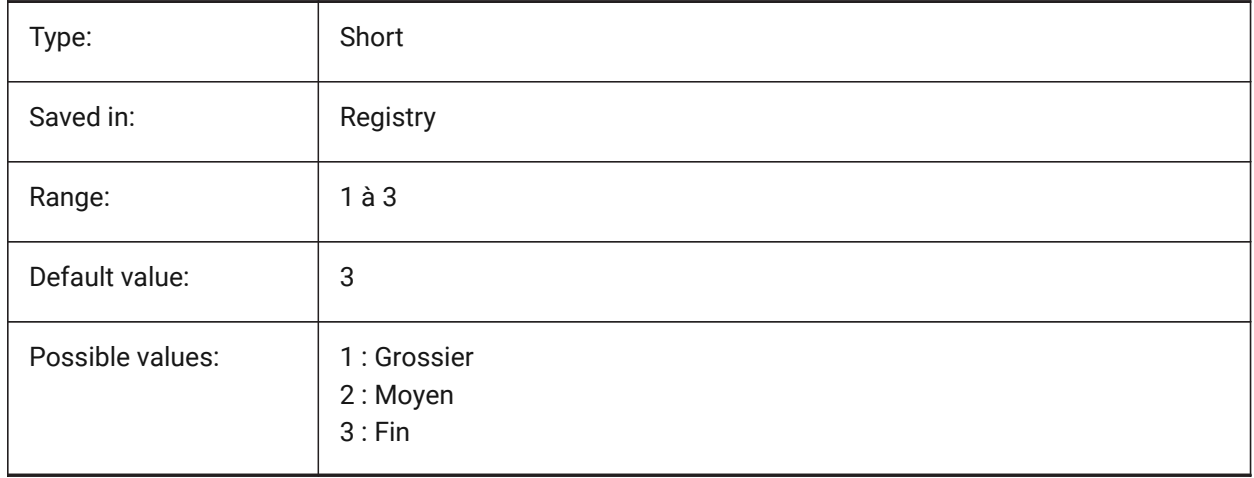

# **19.72 RVTVALIDATEBREP (variable système)**

### **19.72.1 Valider la géométrie BREP**

La désactivation de cette option peut importer plus de géométrie sans vérifier son intégrité. BricsCAD only

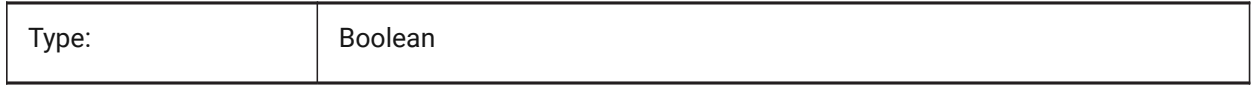

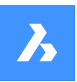

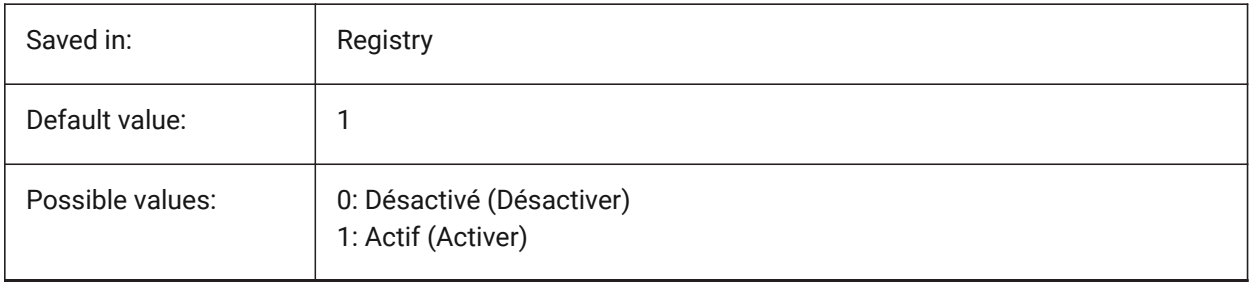

# **20. S**

# **20.1 SAFEMODE (variable système)**

### **20.1.1 Mode sans échec**

Indique si du code exécutable peut être chargé et exécuté dans la session en cours Le démarrage dans un environnement propre peut aider à éliminer les causes potentielles d'un plantage.

Lecture seule

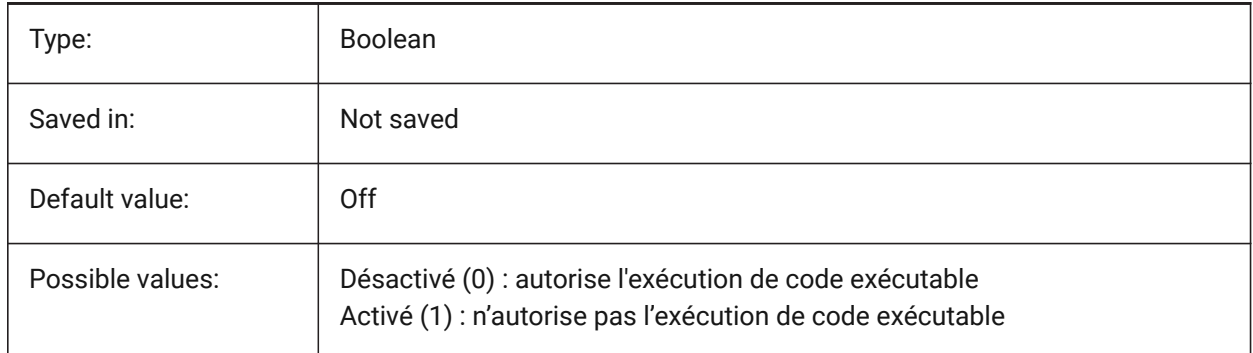

# **20.2 SAVECHANGETOLAYOUT (variable système)**

#### **20.2.1 Enregistrer les modifications de la présentation**

Indique si les modifications apportées par l'utilisateur dans la boîte de dialogue d'impression doivent être enregistrées dans la mise en page.

BricsCAD only

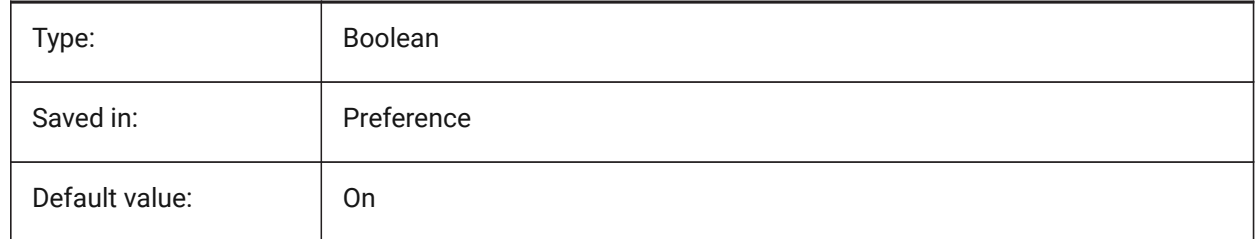

# **20.3 SAVEFIDELITY (variable système)**

#### **20.3.1 Enregistrez la fidélité**

Détermine si le dessin est enregistré avec une fidélité graphique. Contrôle si l'affichage actuel du dessin est conservé lors de l'ouverture dans un programme qui ne prend pas en charge les entités annotatives.

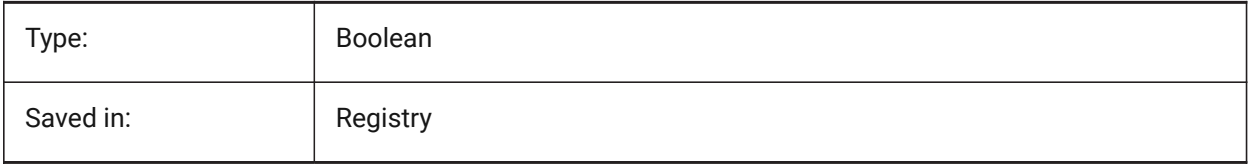

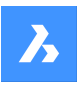

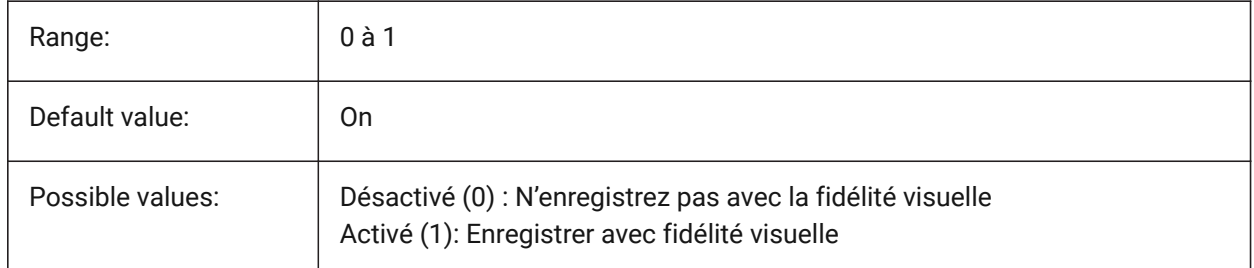

# **20.4 SAVEFILE (variable système)**

### **20.4.1 Enregistrer nom de fichier**

Définit le nom de fichier de la sauvegarde automatique actuelle.

Lecture seule

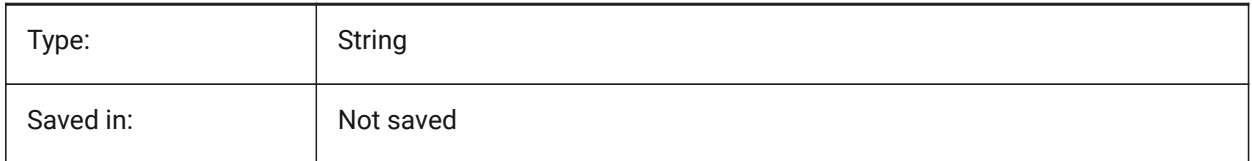

# **20.5 SAVEFILEPATH (variable système)**

### **20.5.1 Chemin des fichiers d'enregistrement automatique**

Spécifie le chemin au dossier où la sauvegarde automatique et les fichiers provisoires sont stockés.

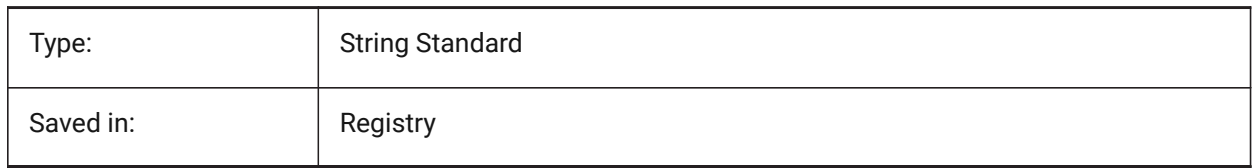

# **20.6 SAVEFORMAT (variable système)**

### **20.6.1 Format enregistrement**

Spécifie le format d'enregistrement par défaut d'un dessin.

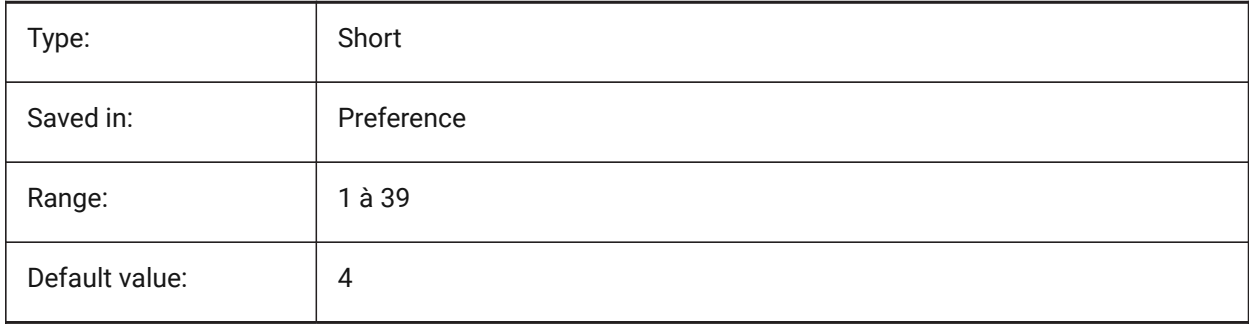

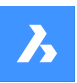

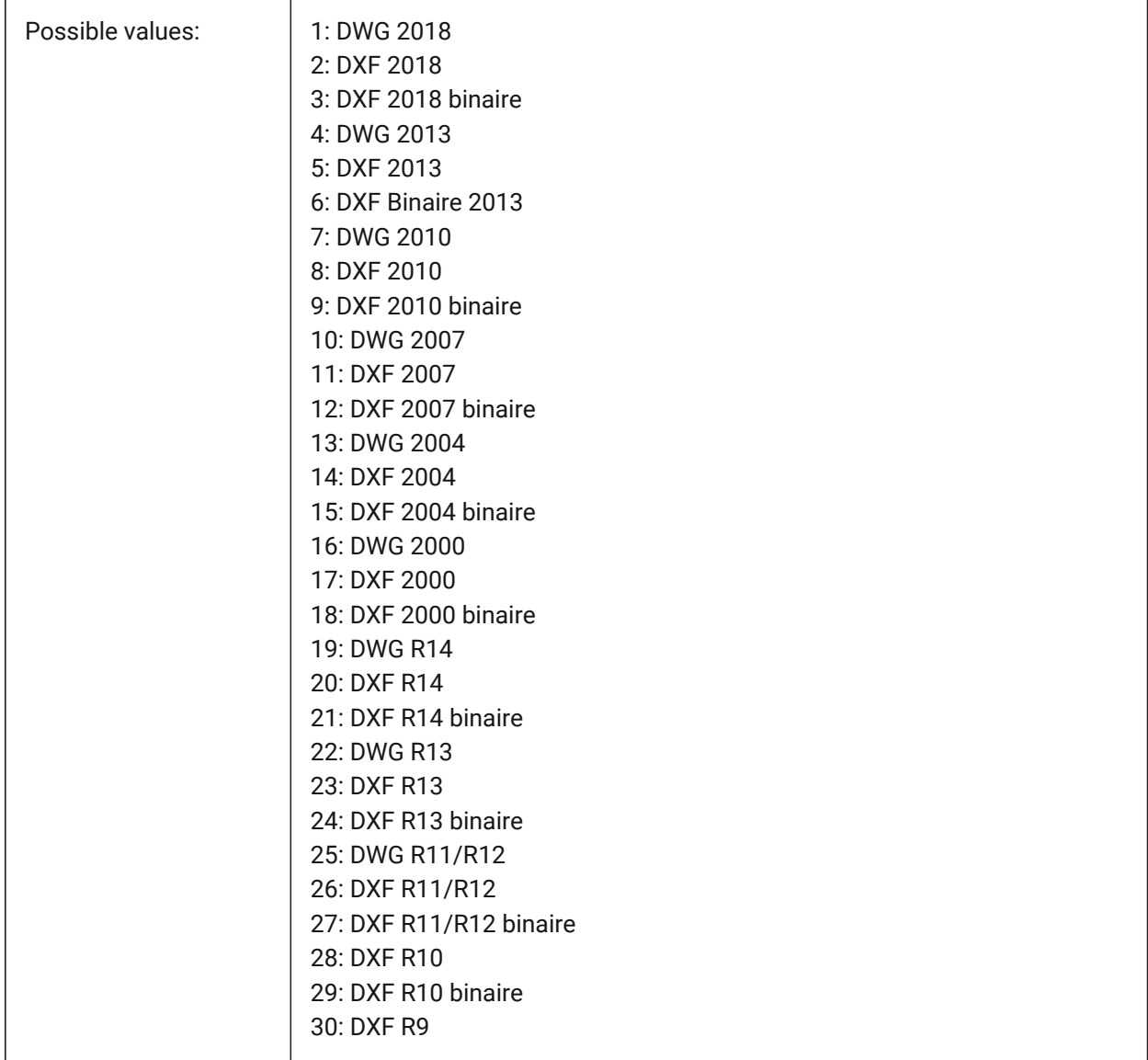

# **20.7 SAVELAYERSNAPSHOT (variable système)**

# **20.7.1 Enregistrer un cliché de calque avec la vue**

Contrôle s'il faut enregistrer les paramètres de calques avec les vues nouvellement créées. BricsCAD only

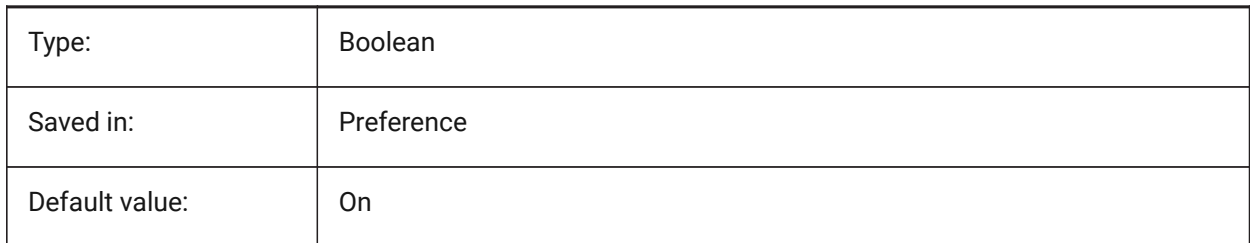

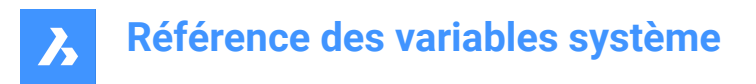

### **20.8 SAVENAME (variable système)**

#### **20.8.1 Nom du dessin enregistré**

Affiche le nom de fichier et le chemin de dossier du dessin actuel.

Lecture seule

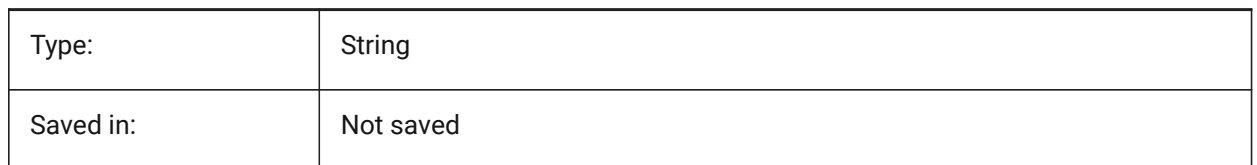

# **20.9 SAVEONDOCSWITCH (variable système)**

#### **20.9.1 Enregistrer sur changement de document**

Contrôle si le dessin est enregistré automatiquement lorsqu'un autre document est activé.

BricsCAD only

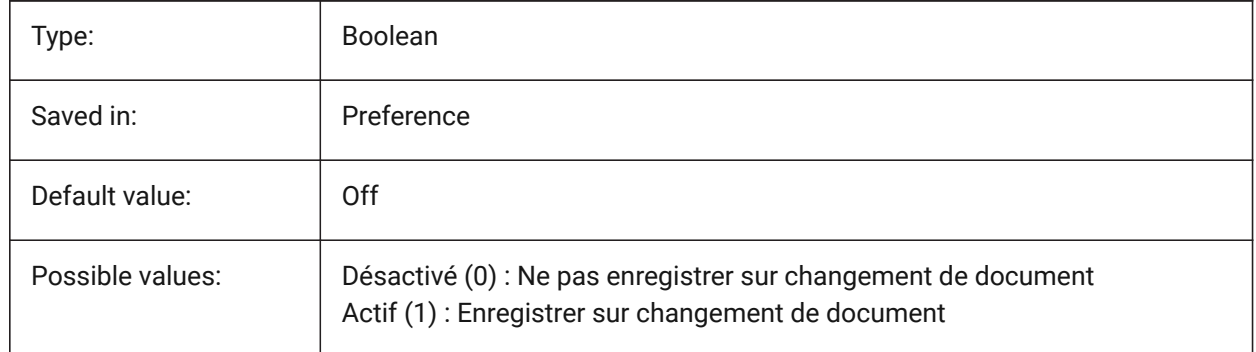

### **20.10 SAVEROUNDTRIP (variable système)**

#### **20.10.1 Enregistrer l'aller-retour**

Contrôle l'enregistrement d'informations dans la base de données pour permettre l'aller-retour de types d'objets non supportés par le format d'enregistrement.

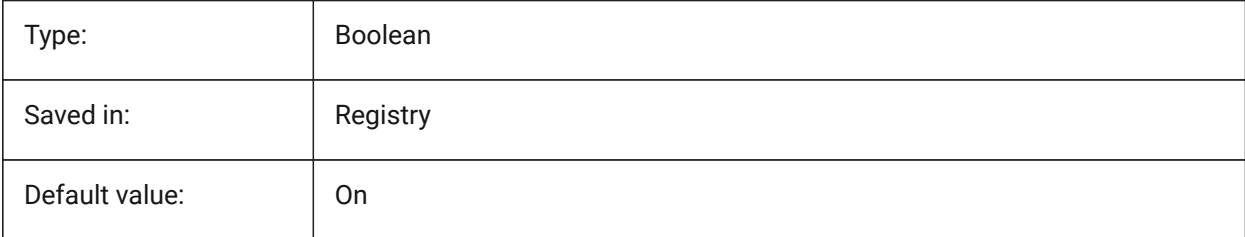

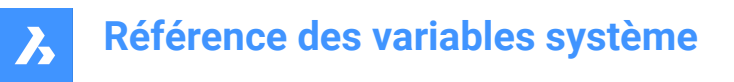

# **20.11 SAVETIME (variable système)**

#### **20.11.1 Intervalle de temps pour l'enregistrement**

Définit l'intervalle en minutes pour les sauvegardes automatiques. S'il est réglé sur zéro, les sauvegardes automatiques sont désactivées. Des valeurs comprises entre 0 et 240 sont acceptées.

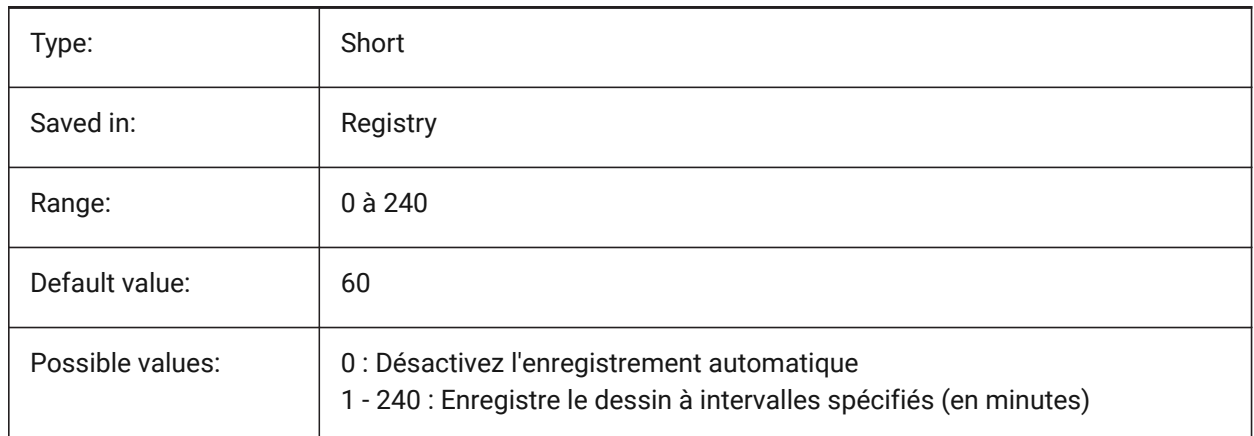

### **20.12 SCREENBOXES (variable système)**

#### **20.12.1 Boîtes menu écran**

Contient le nombre de cases affichées dans le menu écran. Si le menu écran est désactivé, la valeur est zéro.

Lecture seule

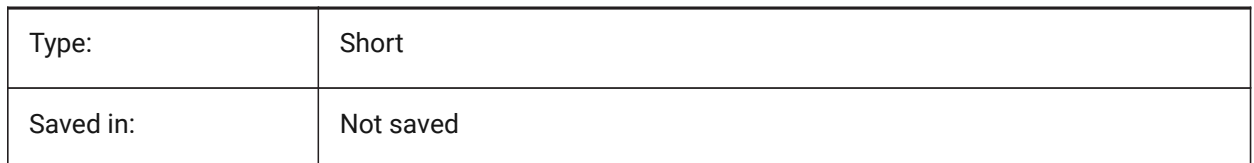

### **20.13 SCREENMODE (variable système)**

#### **20.13.1 Mode écran**

Stocke l'état graphique/texte de l'affichage du programme.

Lecture seule

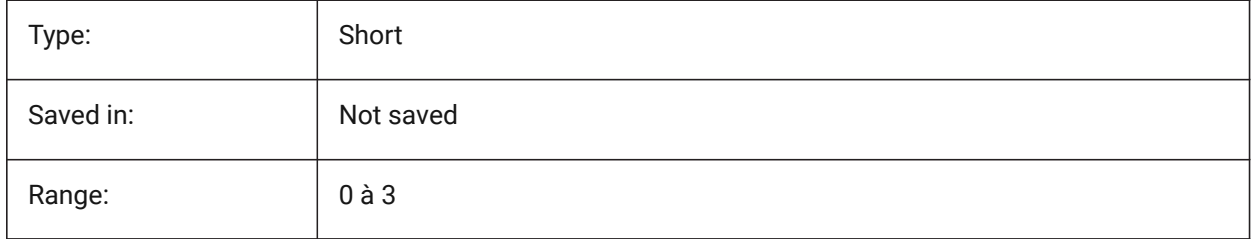

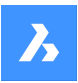

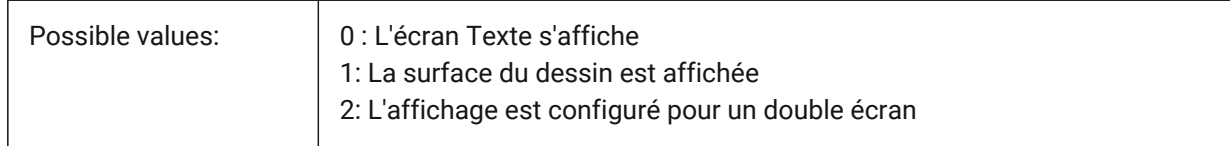

# **20.14 SCREENSIZE (variable système)**

#### **20.14.1 Taille de l'écran**

Montre la taille de la fenêtre courante en pixels (largeur x hauteur).

Lecture seule

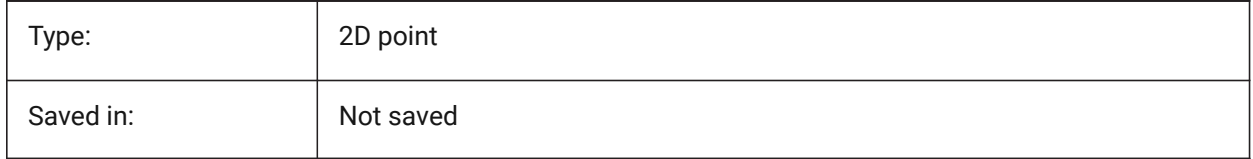

### **20.15 SCRLHIST (variable système)**

#### **20.15.1 Défilement de l'historique**

Spécifie le nombre de lignes de Commandes à suivre dans la ligne de commande.

BricsCAD only

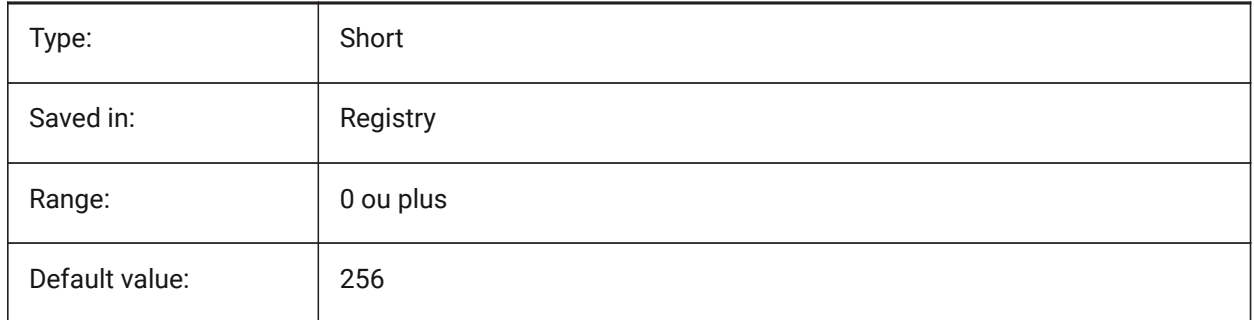

### **20.16 SDI (variables système)**

### **20.16.1 Interface document unique**

Contrôle si un dessin est ouvert dans une nouvelle instance d'application ou dans une instance existante. Partiellement implémenté : La variable SDI contrôle le comportement du double-clic pour les dessins mais il est toujours possible d'ouvrir plusieurs documents dans chaque instance de BricsCAD. Les paramètres SDI 2 et 3 ne sont pas enregistrés. Si SDI est défini sur 3, le programme le remet sur 1 lorsque l'application qui ne prend pas en charge plusieurs plans est déchargée.

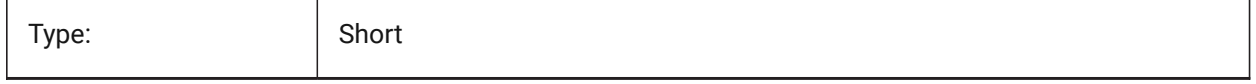

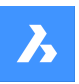

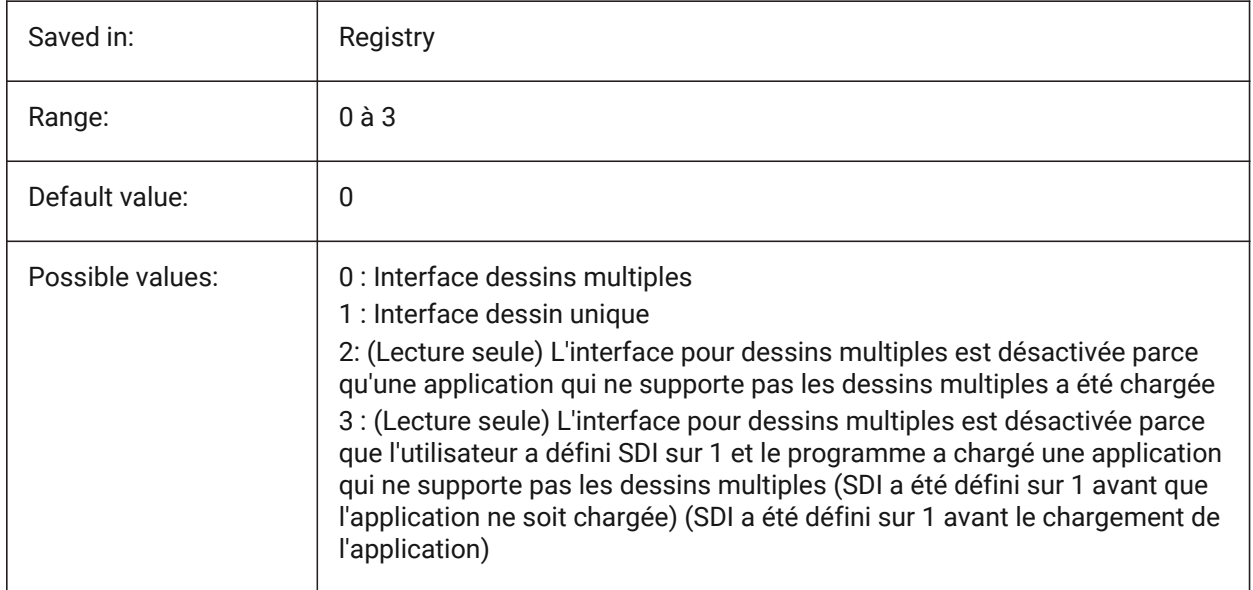

# **20.17 SECTIONRESULTINTERVAL (variable système)**

#### **20.17.1 Intervalle de résultat des coupes**

Distance entre les blocs de coupe générés dans l'espace modèle.

BricsCAD only

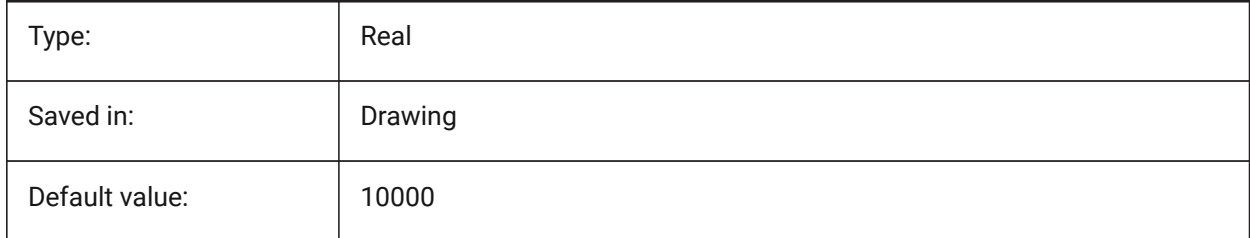

# **20.18 SECTIONSCALE (variable système)**

### **20.18.1 Échelle coupe**

Échelle de la vue créée comme résultat de la génération de la coupe.

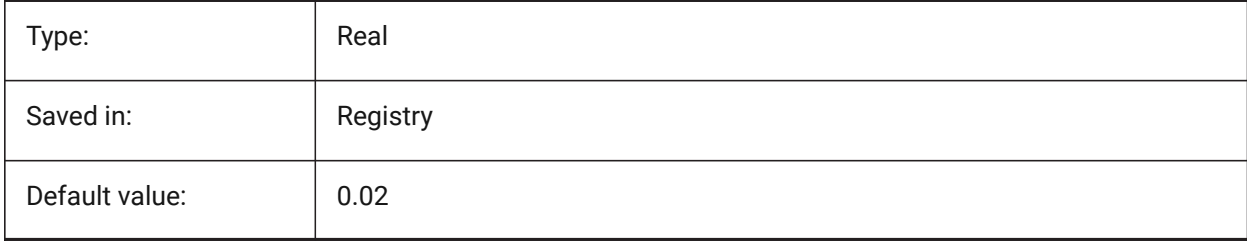

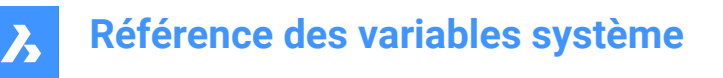

# **20.19 SECTIONSETTINGSSEARCHPATH (variable système)**

#### **20.19.1 Chemin de recherche des paramètres de section**

Spécifie le(s) dossier(s) dans lesquels BricsCAD® recherche les styles de coupes BIM, les styles de balises BIM et les personnalisations de dessins. Les chemins de recherche sont séparés par des points-virgules  $\left( \cdot \right)$ .

BricsCAD only

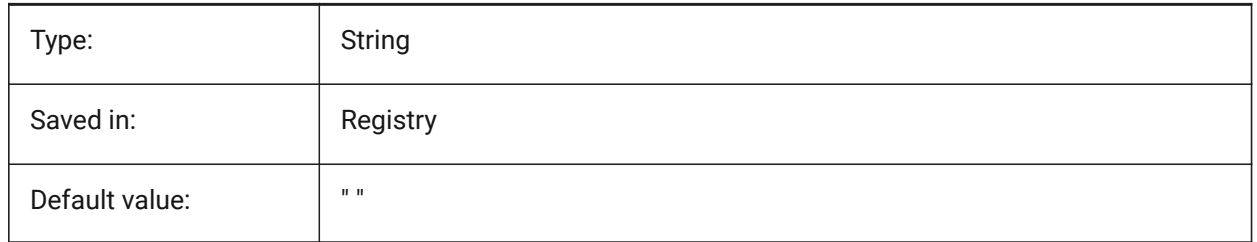

#### **20.20 SECTIONSHEETSETTEMPLATEIMPERIAL (variable système)**

#### **20.20.1 Gabarit jeu de feuilles coupe impérial**

Fichier jeu de feuilles (dst) qui sera utilisé comme gabarit quand un nouveau jeu de feuilles est créé lors de la génération des coupes avec MEASUREMENT égal à 0 (impérial). La valeur par défaut est "BIM-sectionimperial.dst" dans le dossier {SheetSetTemplatePath}.

BricsCAD only

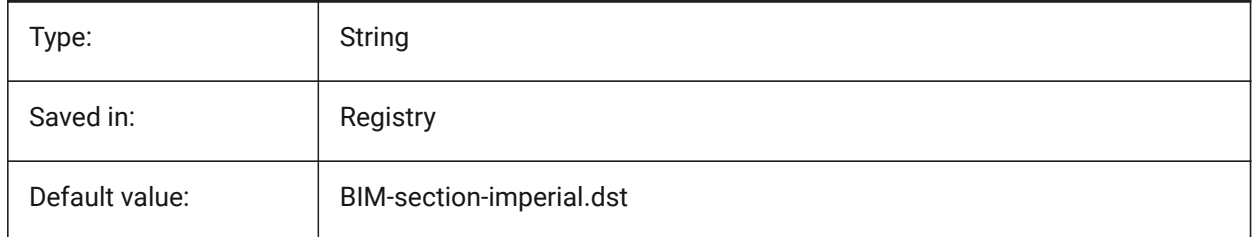

### **20.21 SECTIONSHEETSETTEMPLATEMETRIC (variable système)**

#### **20.21.1 Gabarit jeu de feuilles coupe métrique**

Fichier jeu de feuilles (dst) qui sera utilisé comme gabarit quand un nouveau jeu de feuilles est créé lors de la génération des coupes avec MEASUREMENT égal à 1 (métrique). La valeur par défaut est "BIM-sectionmetric.dst" dans le dossier {SheetSetTemplatePath}.

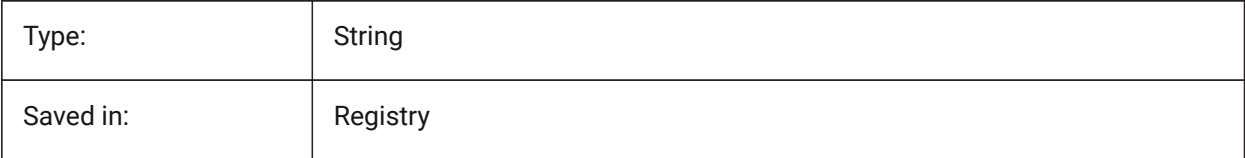

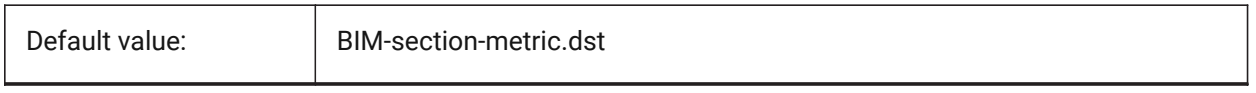

# **20.22 SECURELOAD (variable système)**

### **20.22.1 Politique de sécurité des fichiers exécutable**

Spécifie la politique de sécurité pour le chargement des fichiers exécutables.

Lecture seule

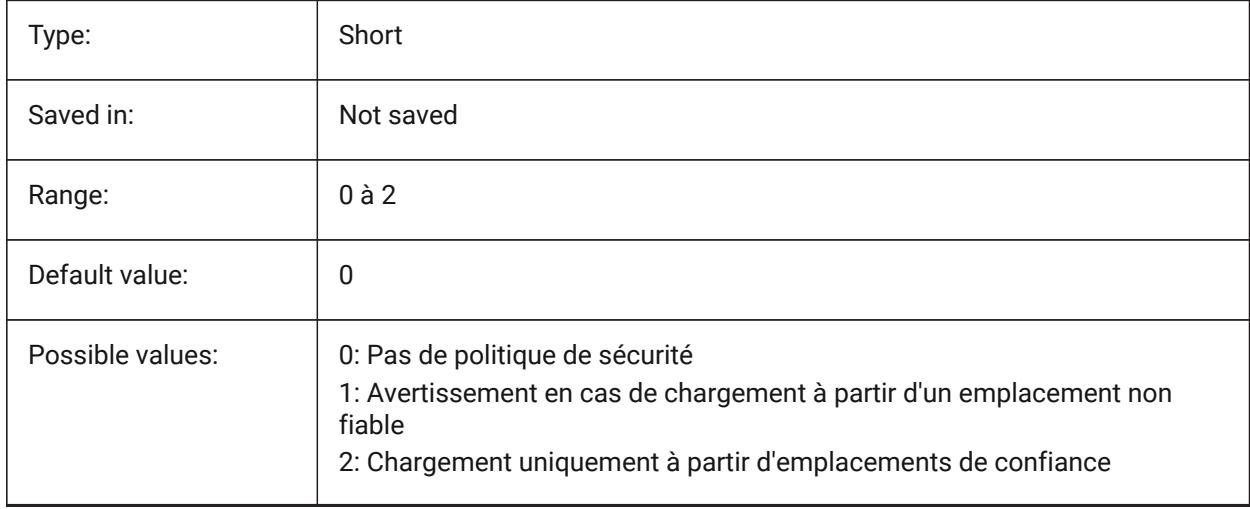

### **20.23 SELECTIONANNODISPLAY (variable système)**

#### **20.23.1 Afficher les échelles d'annotation de la sélection**

Spécifie si toutes les représentations d'échelle pour les entités annotatives sélectionnées sont affichées.

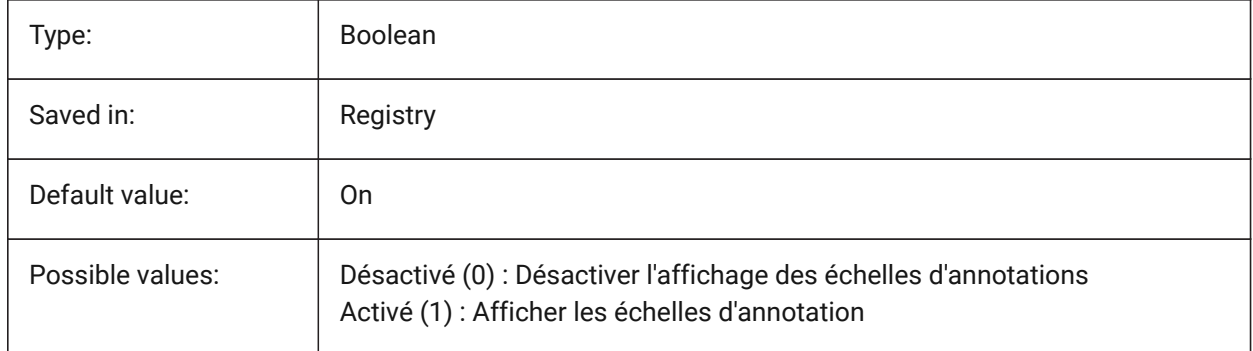

# **20.24 SELECTIONAREA (variable système)**

### **20.24.1 Zone de sélection**

Contrôle l'affichage des effets de la zone de sélection.

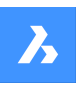

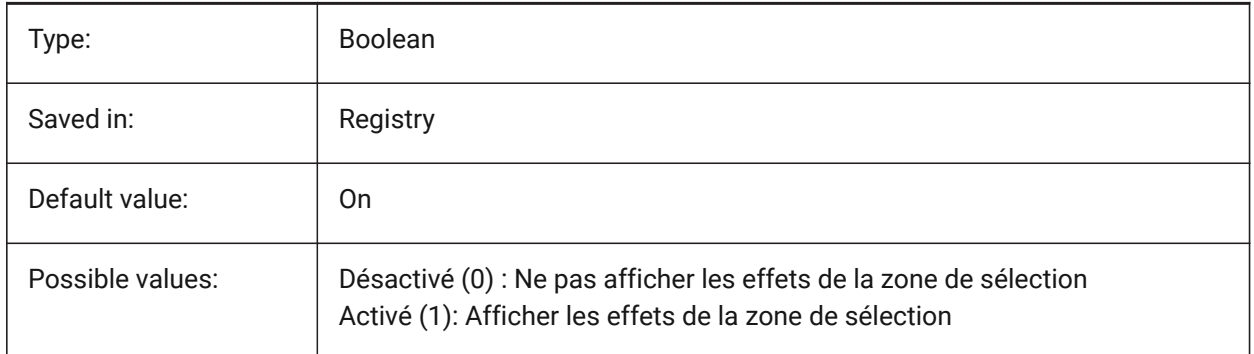

# **20.25 SELECTIONAREAOPACITY (variable système)**

### **20.25.1 Opacité de la zone de sélection**

Contrôle la transparence de la zone de sélection (valeur inférieure = plus transparent). Ceci n'est en vigueur que lorsque le paramètre SELECTIONAREA est activé.

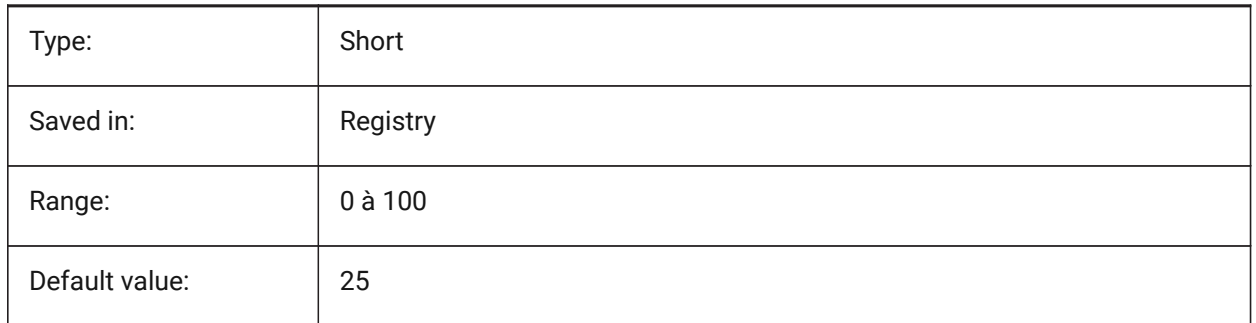

# **20.26 SELECTIONMODES (variable système)**

### **20.26.1 Modes de sélection**

Spécifie quelles sous-entités ou limites détectées doivent être mises en surbrillance dans l'aperçu de sélection. La valeur est stockée en tant que code binaire en utilisant la somme des valeurs de toutes les options choisies. Lors de l'aperçu de sélection, vous pouvez utiliser la touche TAB pour parcourir les types de sous-entité inclus et les limites détectées.

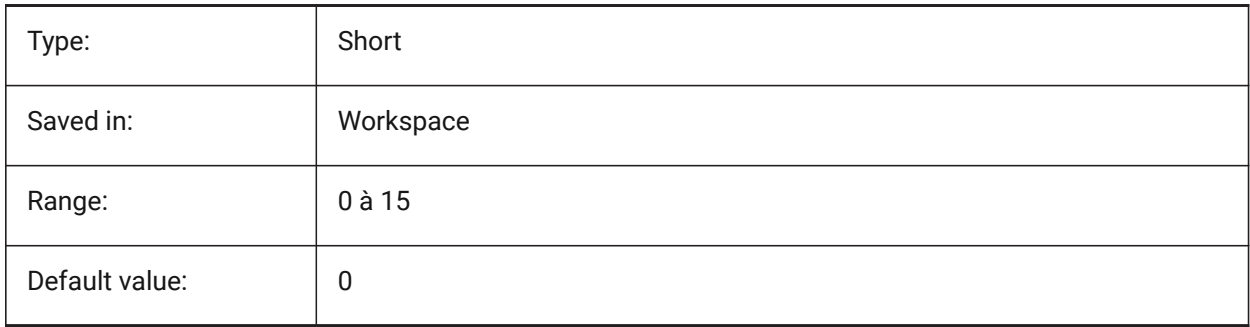

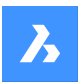

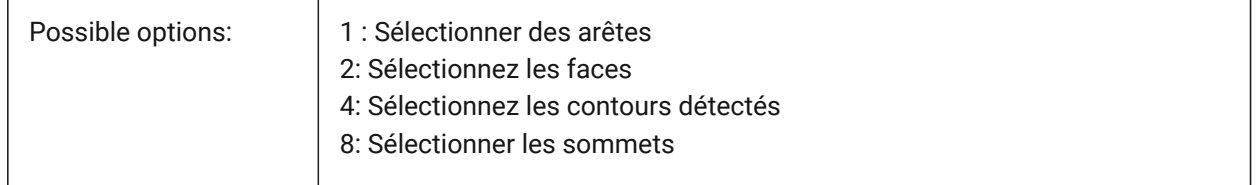

# **20.27 SELECTIONPREVIEW (variable système)**

### **20.27.1 Affichage de l'aperçu de sélection**

Spécifie dans quels cas les entités sont mises en surbrillance lorsque le curseur de la zone de sélection les survole : lorsqu'aucune commande n'est active ou lorsqu'une commande invite à sélectionner une entité. La valeur est stockée en tant que code binaire en utilisant la somme des valeurs de toutes les options choisies.

Lorsque QUADDISPLAY est activé, la valeur de l'option SELECTIONPREVIEW 'Lorsqu'aucune commande n'est active' sera annulée et traitée comme Activé

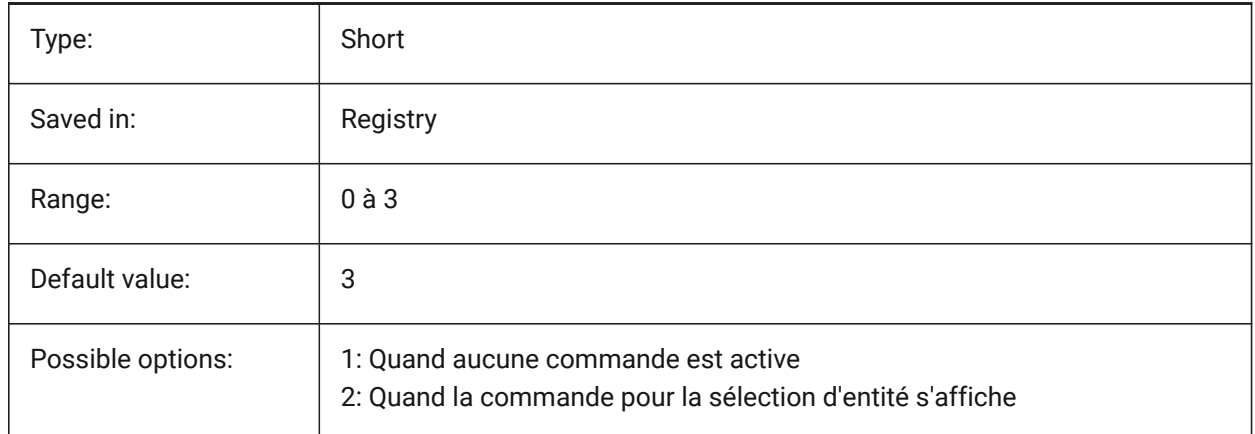

# **20.28 SELECTSIMILARMODE (variable système)**

### **20.28.1 Régler les options pour SELECTSIMILAIRE**

Contrôle quelles propriétés doivent correspondre aux objets du même type sélectionnés avec SELECTSIMILAIRE Pour que cette commande fonctionne comme prévu, au moins une propriété doit être sélectionnée. Lorsque toutes les propriétés sont désactivées, cette commande sélectionne uniquement les entités que vous choisissez à l'invite « Sélectionner des entités ». La valeur est stockée en tant que code binaire en utilisant la somme des valeurs de toutes les options choisies.

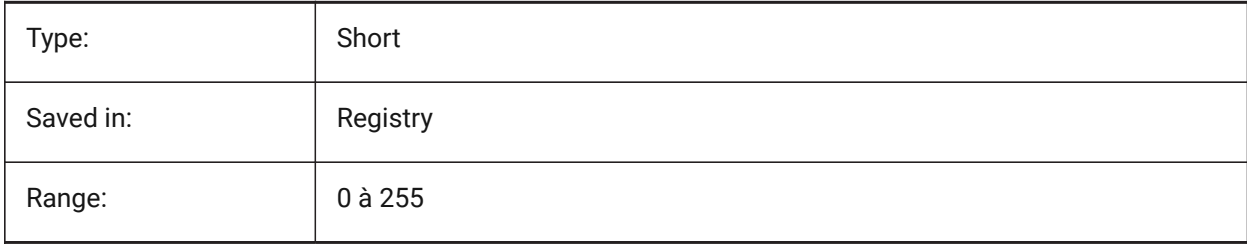

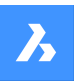

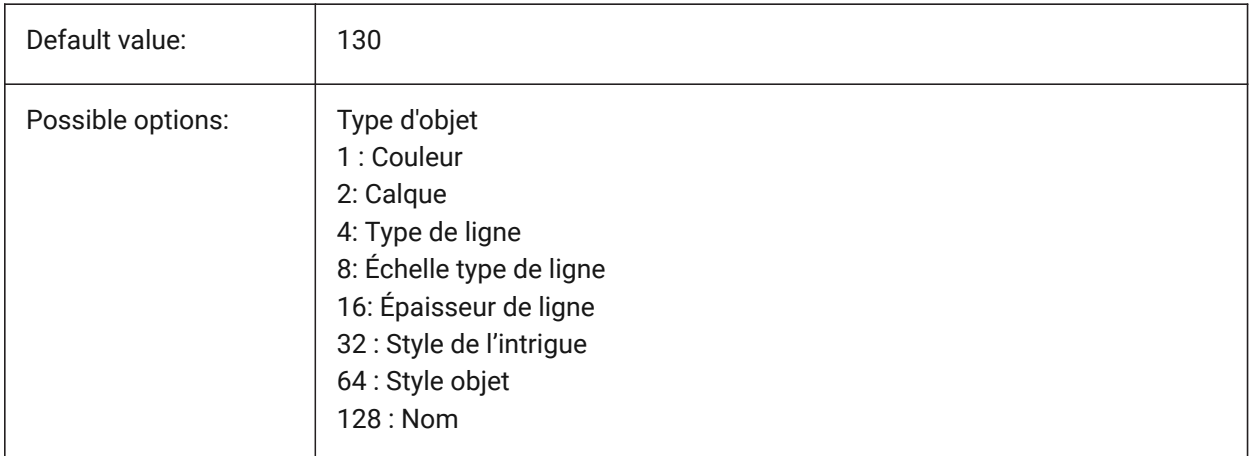

# **20.29 SETBYLAYERMODE (variable système)**

### **20.29.1 Options pour SETBYLAYERMODE**

Contrôle quelles propriétés de couche seront appliquées par la commande DEFDUCALQUE

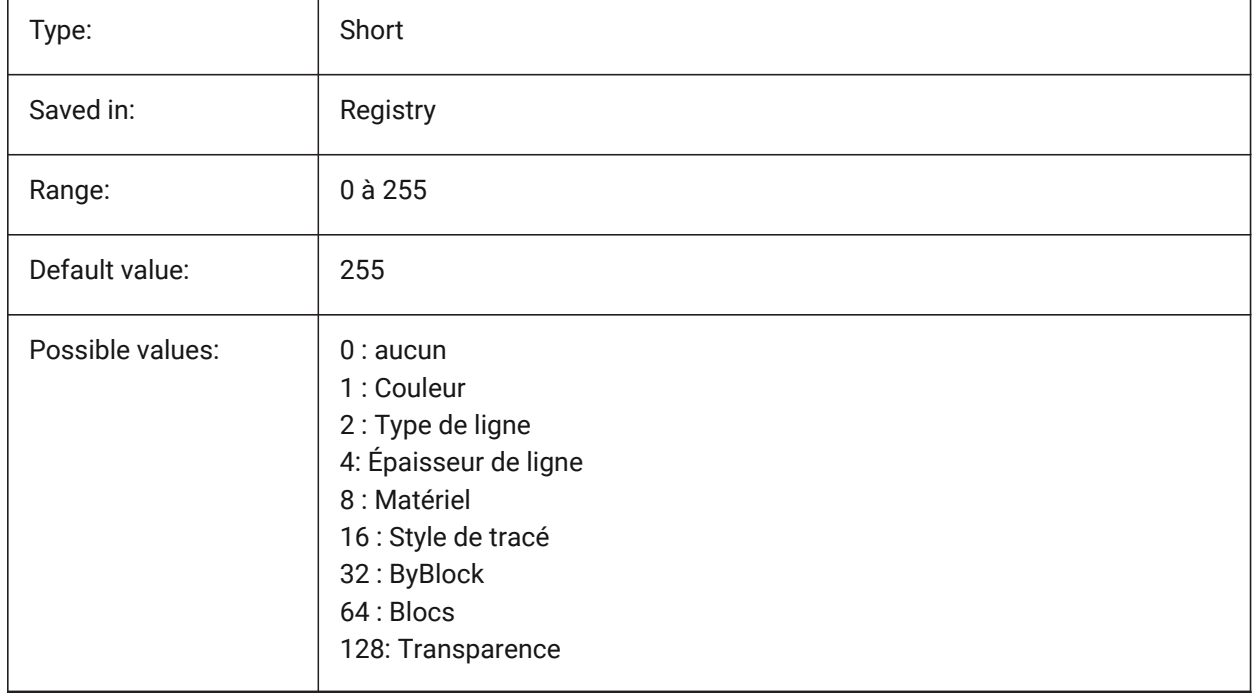

# **20.30 SHADEDGE (variable système)**

#### **20.30.1 Ombrage arêtes**

Contrôle l'affichage des faces et des arêtes dans les vues de rendus.

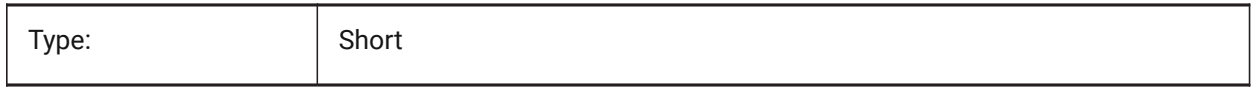

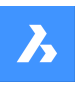

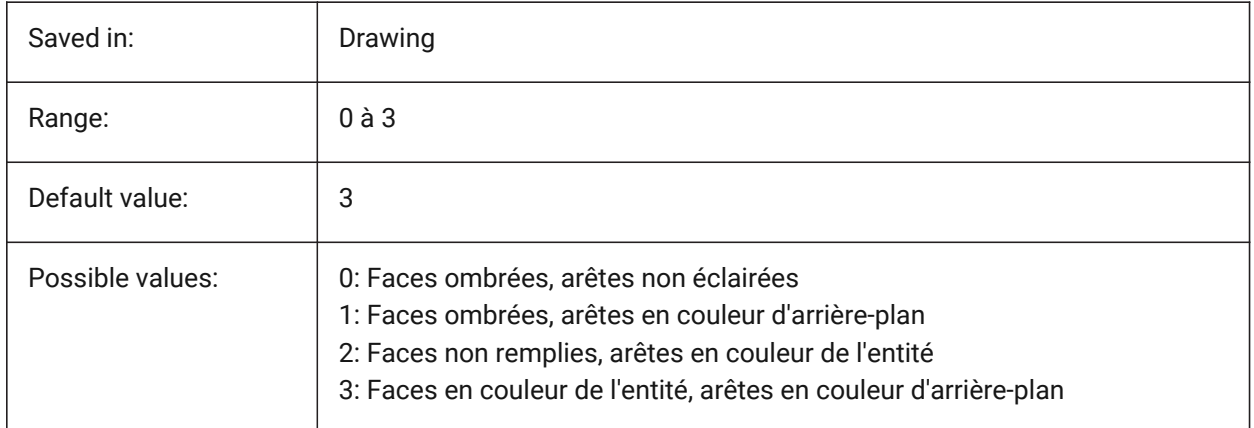

# **20.31 SHADEDIF (variable système)**

# **20.31.1 Diffusion d'ombre**

Spécifie le rapport entre la lumière réfléchie diffuse et la lumière ambiante sous forme de pourcentage de lumière réfléchie diffuse lorsque SHADEDGE est défini sur 0 ou 1.

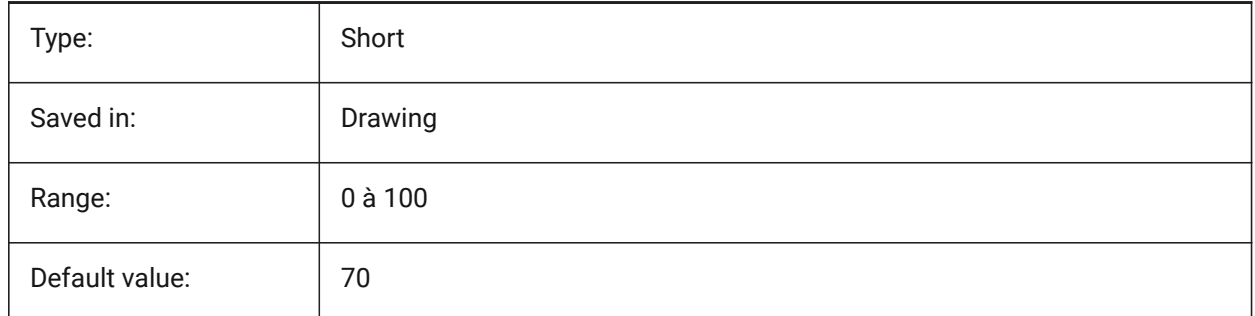

# **20.32 SHEETNUMBERLEADINGZEROES (variable système)**

### **20.32.1 Zéros de début du numéro de feuille**

Spécifie le format du 'Numéro' des nouvelles feuilles.

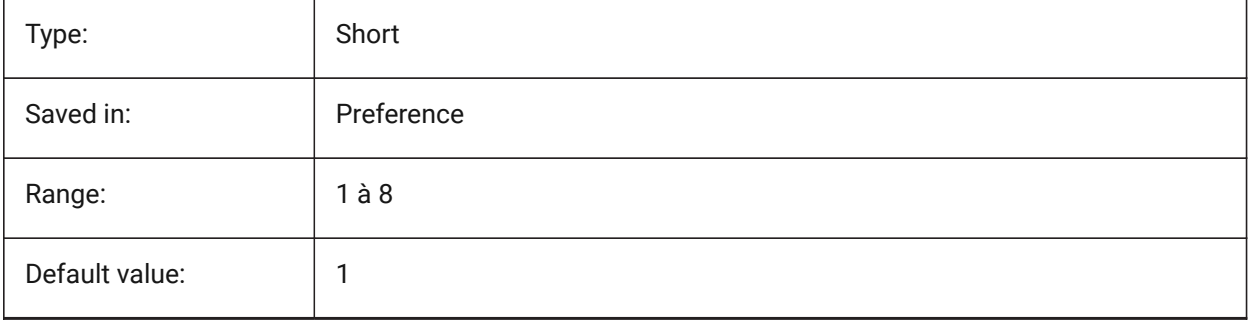

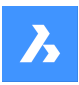

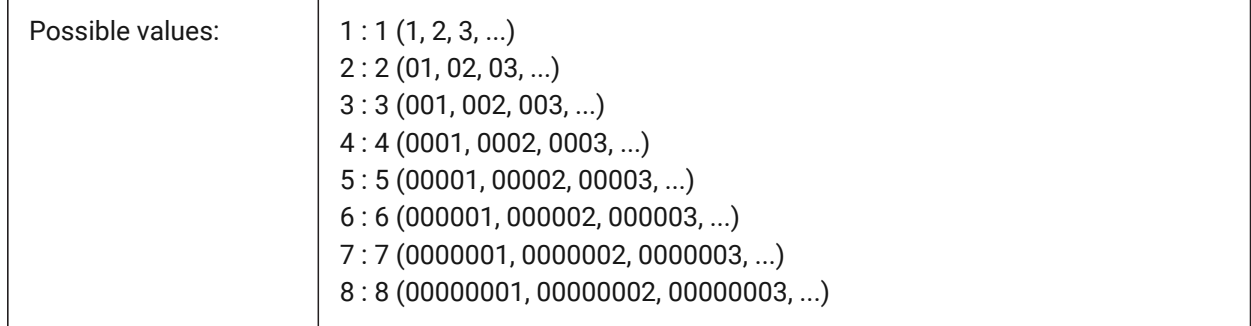

# **20.33 SHEETSETAUTOBACKUP (variable système)**

### **20.33.1 Sauvegarde automatique de jeu de feuilles**

Spécifie si un fichier de sauvegarde est créé chaque fois qu'un fichier de jeu de feuilles est ouvert. Les fichiers de sauvegarde portent le même nom que le fichier du jeu de feuilles, mais avec une extension '\*.ds \$'.

BricsCAD only

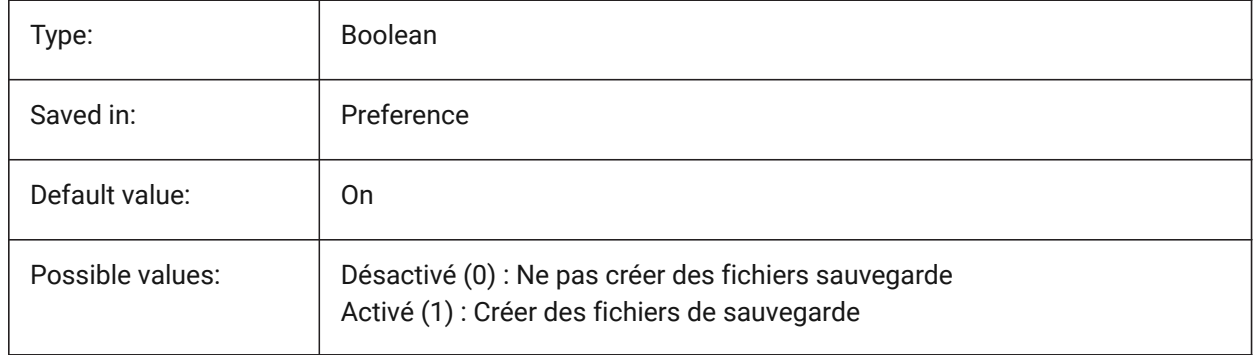

# **20.34 SHEETSETTEMPLATEPATH (variable système)**

#### **20.34.1 Chemin gabarit jeu de feuilles**

Spécifie le chemin du dossier de gabarits de Jeux de feuilles. Le chemin par défaut est le suivant : *\Users \<nom d'utilisateur>\AppData\Local\ Bricsys\BricsCAD\Vxx\en\_US\Templates\Sheet Sets*

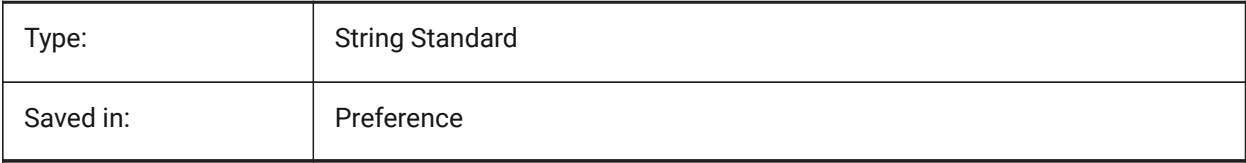

# **20.35 SHORTCUTMENU (variable système)**

### **20.35.1 Menus contextuels**

Contrôle l'état des menus contextuels DEFAULT, EDIT et COMMAND. La valeur est stockée en tant que code binaire en utilisant la somme des valeurs de toutes les options choisies.

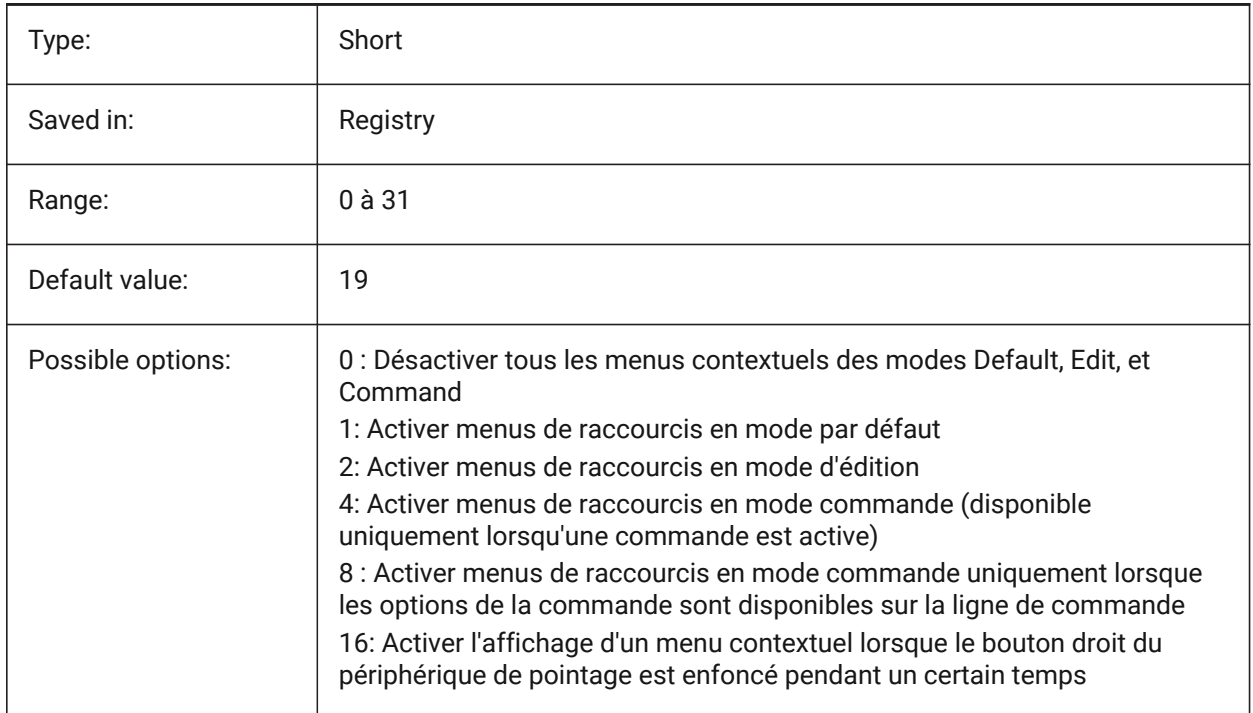

# **20.36 SHORTCUTMENUDURATION (variable système)**

#### **20.36.1 Durée du menu contextuel**

Indique combien de temps le bouton droit sur un dispositif de pointage doit être enfoncé pour afficher un menu contextuel.

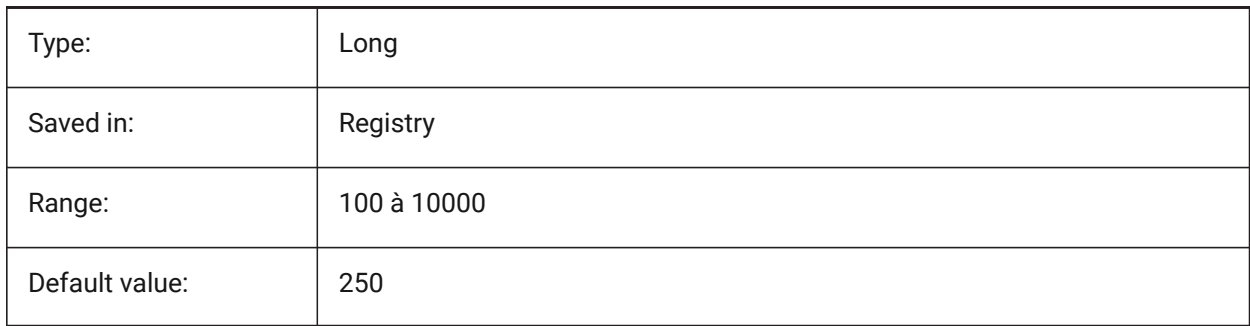

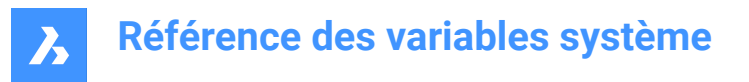

# **20.37 SHOWDOCTABS (variable système)**

### **20.37.1 Visibilité onglets**

Active/désactive l'affichage des onglets document. Agrandit la zone de dessin en masquant les éléments de l'interface utilisateur.

BricsCAD only

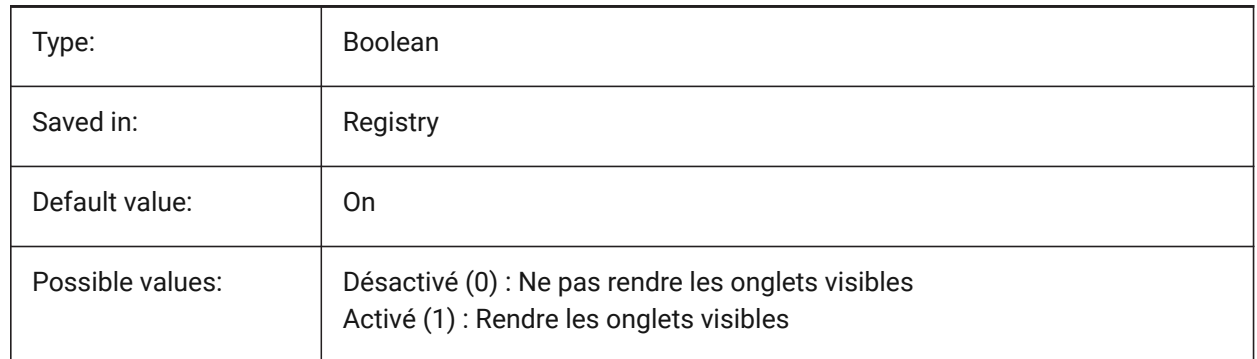

# **20.38 SHOWFULLPATHINTITLE (variable système)**

#### **20.38.1 Afficher le chemin complet dans le titre**

Contrôle si la barre de titre affiche le chemin complet du dessin ou seulement son nom de fichier.

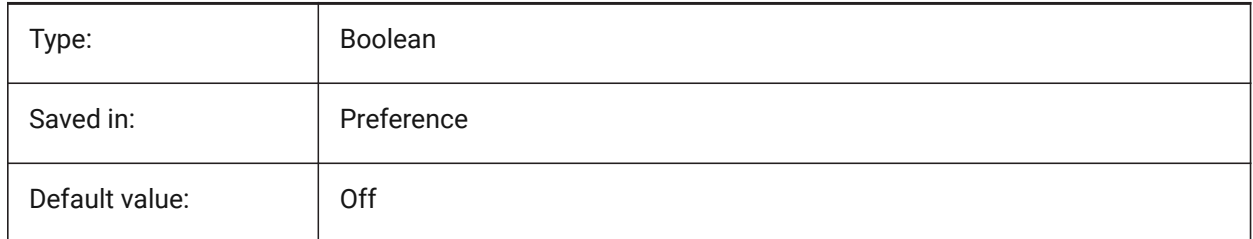

### **20.39 SHOWLAYERUSAGE (variable système)**

#### **20.39.1 Utilisation calque**

Affiche les informations concernant l'utilisation de calque dans le panneau de présentation des calques. Dans la colonne **Courant**, les icônes **Utilisation calque** indiquent quand les paramètres de la fenêtre de présentation actuelle et de la fenêtre de l'espace papier sont différents des paramètres de l'espace modèle :

**fa**: Calque actuel avec redéfinitions de fenêtre.

<sup>1</sup> Calque avec redéfinitions de fenêtre.

*f* Calque vide avec redéfinitions de fenêtre.

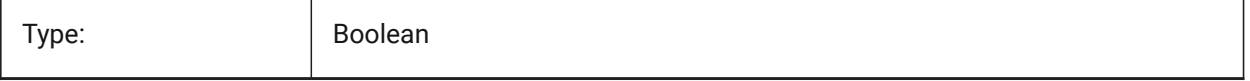

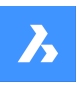

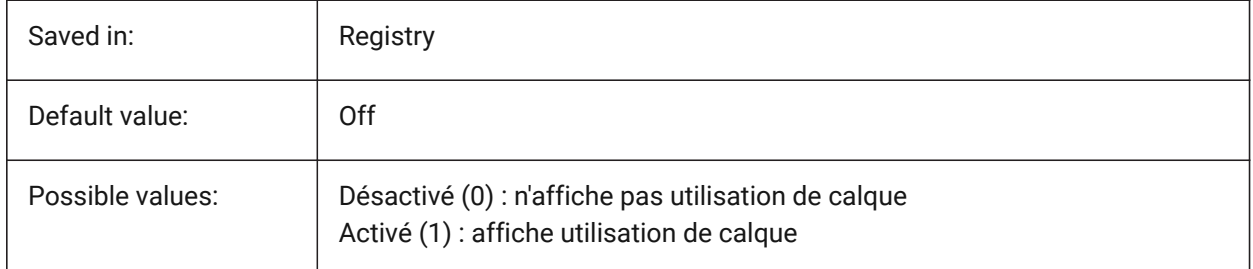

# **20.40 SHOWSCROLLBUTTONS (variable système)**

### **20.40.1 Boutons de défilement (Mac & Linux)**

Avec ce style, les boutons de défilement gauche et droit sont affichés Actif/Inactif. BricsCAD only

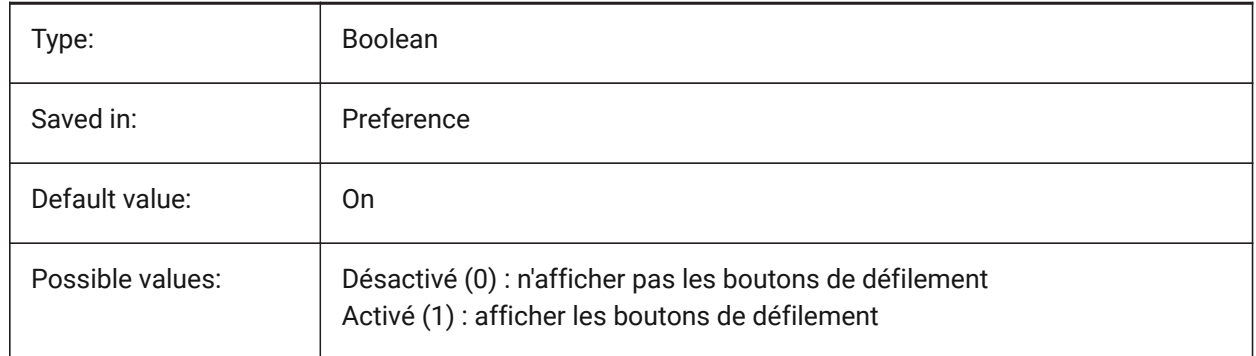

# **20.41 SHOWTABCLOSEBUTTON (variable système)**

#### **20.41.1 Bouton Fermer sur les onglets (Mac et Linux)**

Bascule l'affichage du bouton fermer sur les barres d'onglet Actif/Inactif.

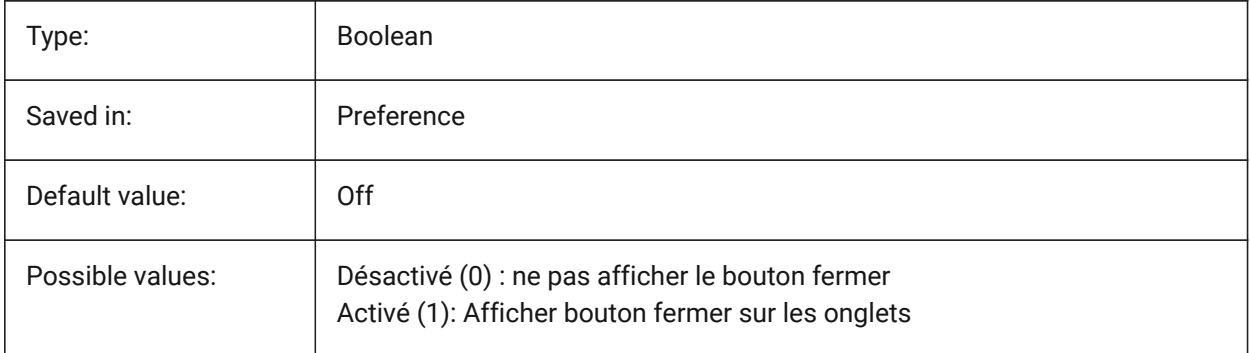

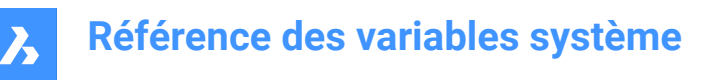

# **20.42 SHOWTABCLOSEBUTTONACTIVE (variable système)**

### **20.42.1 Bouton Fermer sur les onglets (Mac et Linux)**

Bascule l'affichage du bouton fermer uniquement sur l'onglet actif Actif/Inactif.

BricsCAD only

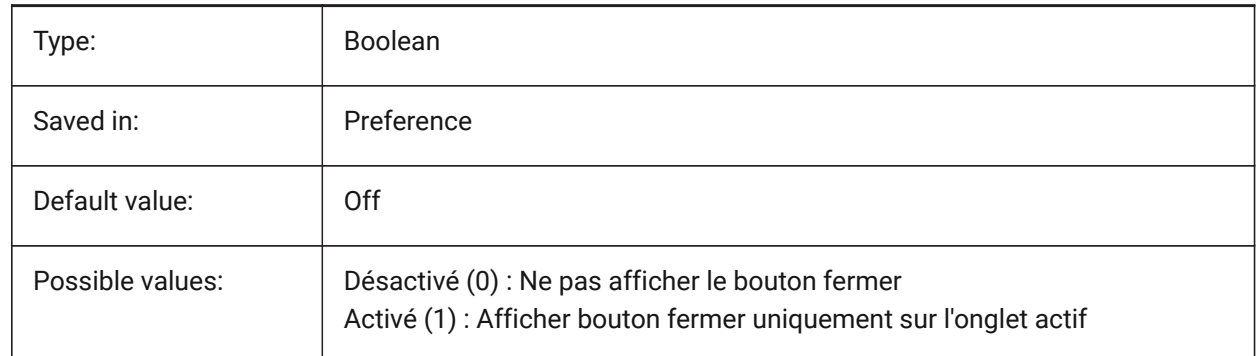

### **20.43 SHOWTABCLOSEBUTTONALL (variable système)**

#### **20.43.1 Bouton Fermer sur les tous onglets (Mac et Linux)**

Bascule l'affichage du bouton fermer uniquement sur tous les onglets Actif/Inactif. BricsCAD only

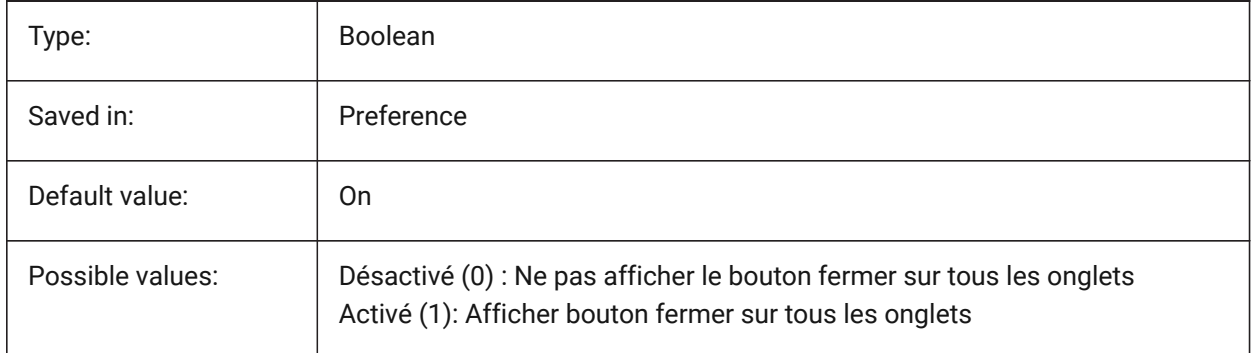

### **20.44 SHOWWINDOWLISTBUTTON (variable système)**

#### **20.44.1 Boutons de défilement (Mac & Linux)**

Avec ce style, une liste déroulante de fenêtre est disponible Actif/Inactif. BricsCAD only

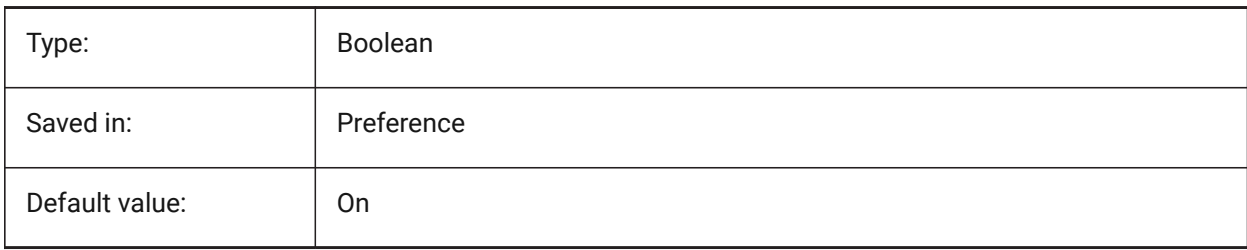

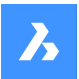

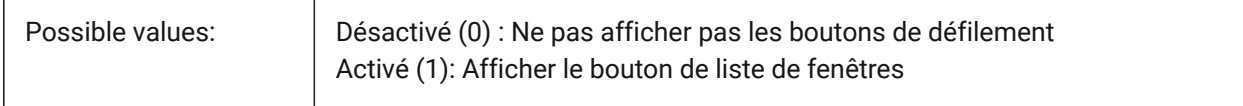

### **20.45 SHPNAME (variable système)**

#### **20.45.1 Nom forme**

Stocke un nom de forme par défaut selon les conventions d'affectation de noms. Tapez un point (.) pour ne définir aucune valeur par défaut. Les formes sont une version préliminaire des blocs qui étaient efficaces, mais difficiles à coder. Les formes sont rarement utilisées.

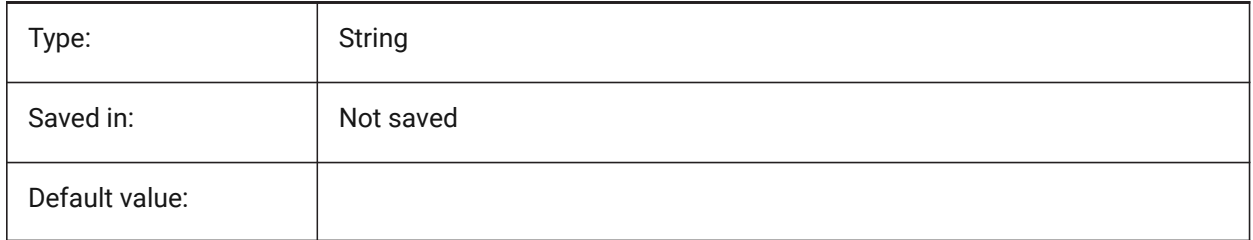

### **20.46 SIGWARN (variable système)**

#### **20.46.1 Avertissement de signature**

Contrôle l'affichage de la boîte de dialogue avec le contenu de signature lors de l'ouverture d'un dessin avec signature numérique.

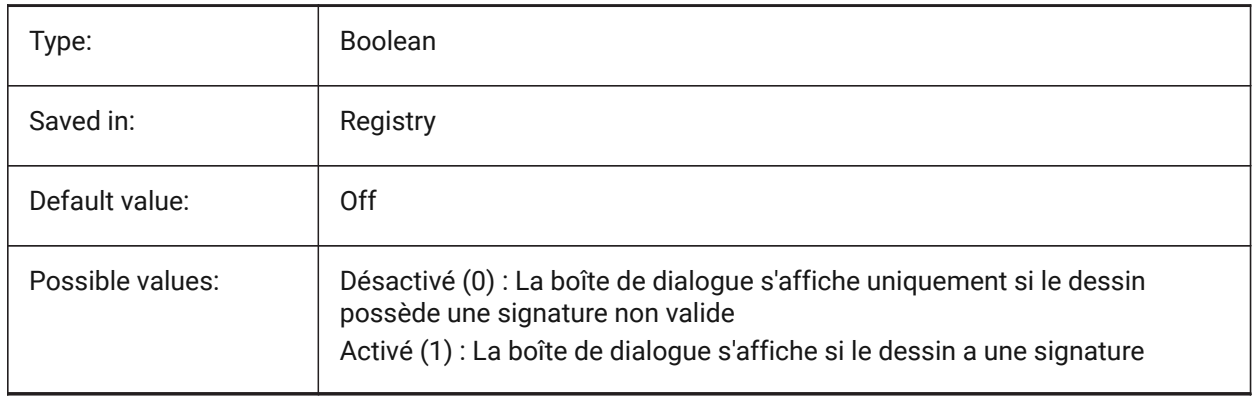

### **20.47 SINGLETONMODE (variable système)**

#### **20.47.1 Mode singleton**

Bascule le fait de pouvoir exécuter simultanément une ou plusieurs instances de BricsCAD. Lorsqu'il est défini sur Désactivé, une seule instance de BricsCAD peut s'exécuter. Lorsque cette option est activée, vous pouvez lancer deux copies ou plus de BricsCAD en même temps.

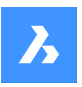

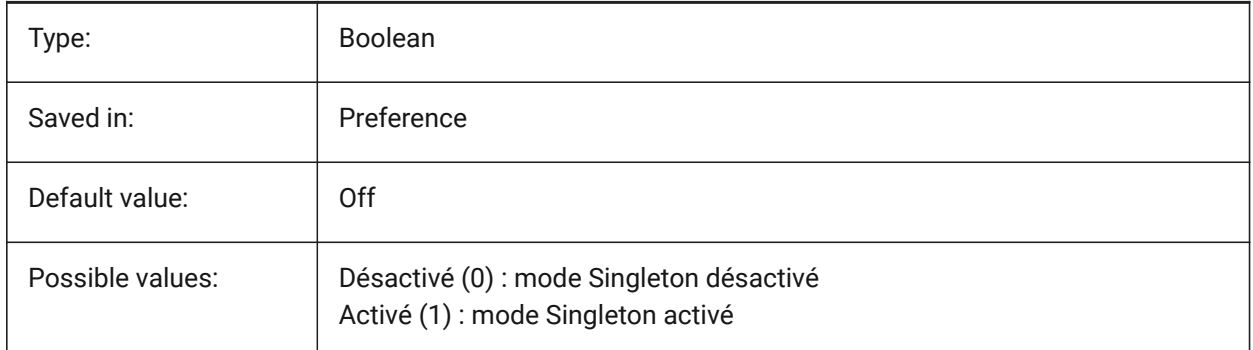

# **20.48 SKETCHINC (variable système)**

### **20.48.1 Incrémentation main levée**

Stocke l'enregistrement de l'incrément pour la commande SKETCH.

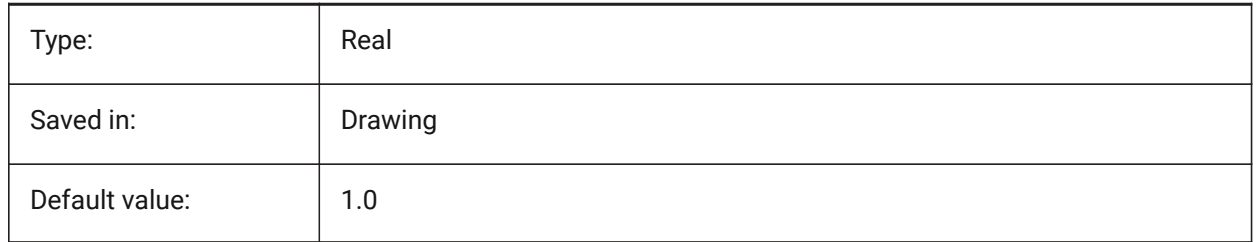

# **20.49 SKPOLY (variable système)**

### **20.49.1 Polyligne à main levée**

Détermine le type d'entité (lignes ou polylignes) créé par la commande MAINLEV (\_SKETCH).

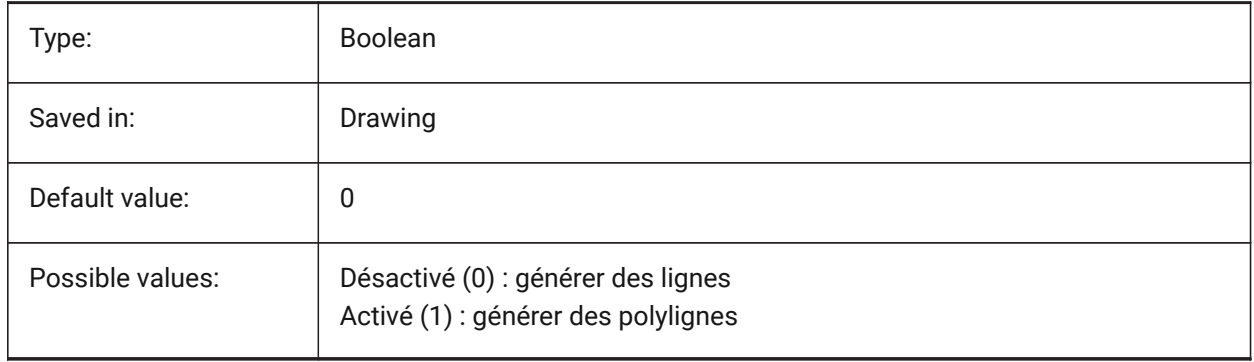

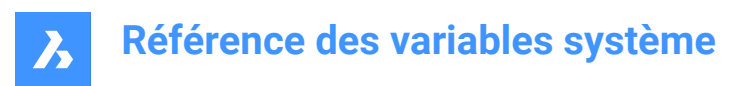

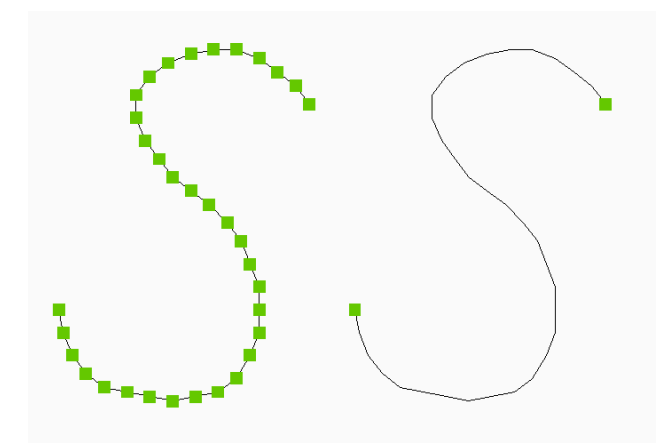

# **20.50 SKYSTATUS (variable système)**

# **20.50.1 État du ciel**

Spécifie si illumination du ciel est calculée lors du rendu. (Pas encore pris en charge)

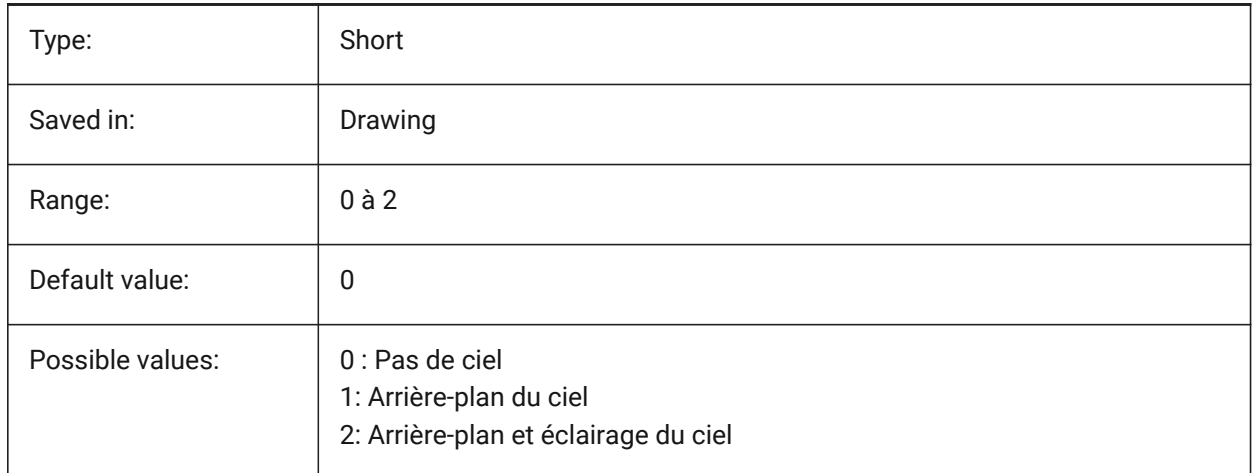

## **20.51 SLABTHICKNESS (variable système)**

### **20.51.1 Épaisseur de dalle par défaut**

Épaisseur par défaut des dalles de sol, lors de l'utilisation de BIMDESSINRAP. BricsCAD only

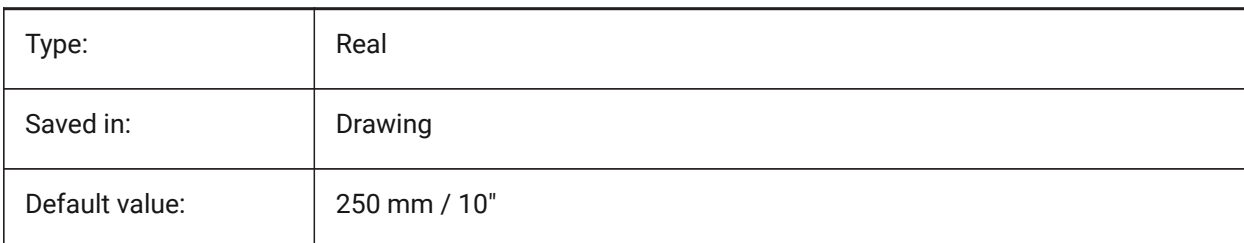

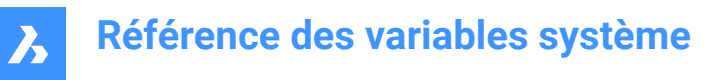

# **20.52 SMASSEMBLYEXPORTMODE (variable système)**

#### **20.52.1 Modification des assemblages exportés**

Spécifie si l'assemblage d'origine est modifié après l'exécution de la commande TOLEXPORTASSEMBLAGE.

BricsCAD only

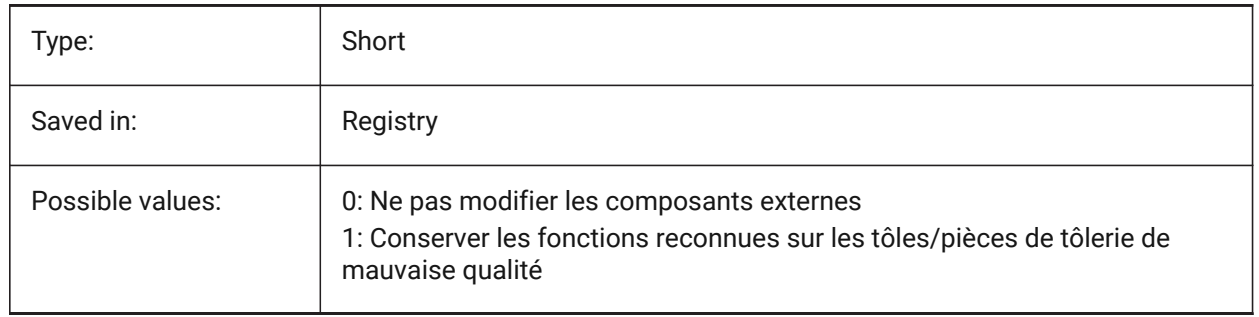

### **20.53 SMASSEMBLYEXPORTREPORTPATHTYPE (variable système)**

#### **20.53.1 Type de chemin d'accès du fichier de rapport**

Détermine si des chemins absolus ou relatifs aux fichiers seront utilisés dans les rapports générés par la commande.

BricsCAD only

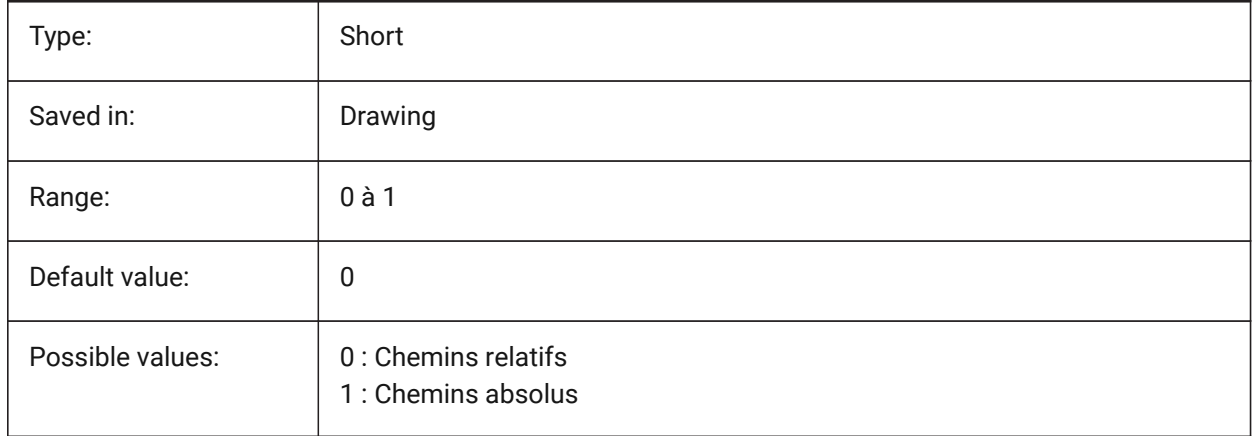

### **20.54 SMASSEMBLYEXPORTSOLIDTYPESINREPORTS (variable système)**

#### **20.54.1 Types de solides dans les rapports**

Détermine quels types de solides seront présents dans les rapports de commandes. Chaque solide appartient à l'un des quatre types suivants : tôlerie, pauvre tôlerie, non tôlerie ou composant de pièce standard. Les solides de tôlerie et de tôlerie pauvre sont toujours présents dans les rapports. BricsCAD only

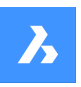

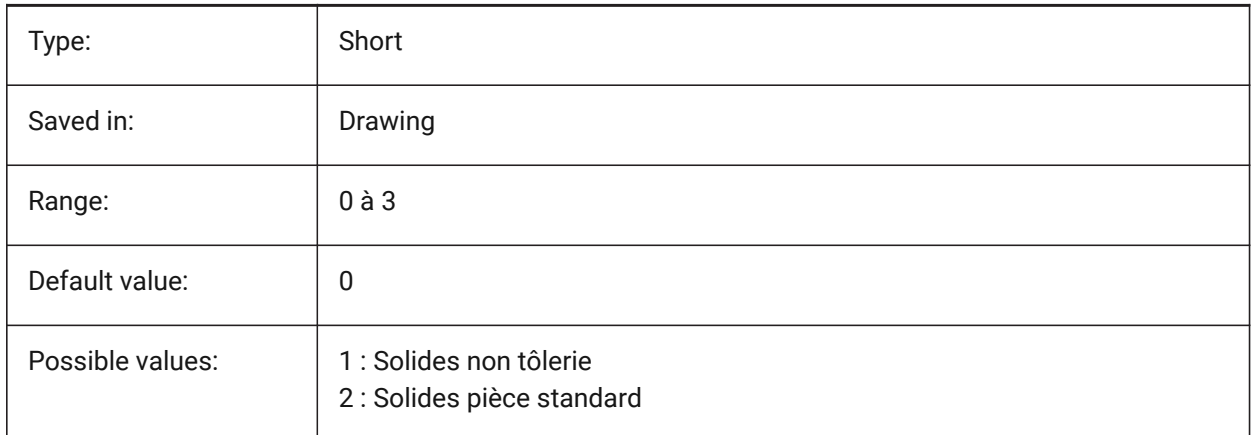

# **20.55 SMATTRIBUTESLAYERCOLOR (variable système)**

### **20.55.1 Couleur du calque attribut**

Définit la couleur assignée au calque contenant les attributs après TOLDEPLIET et TOLEXPORT2D.

BricsCAD only

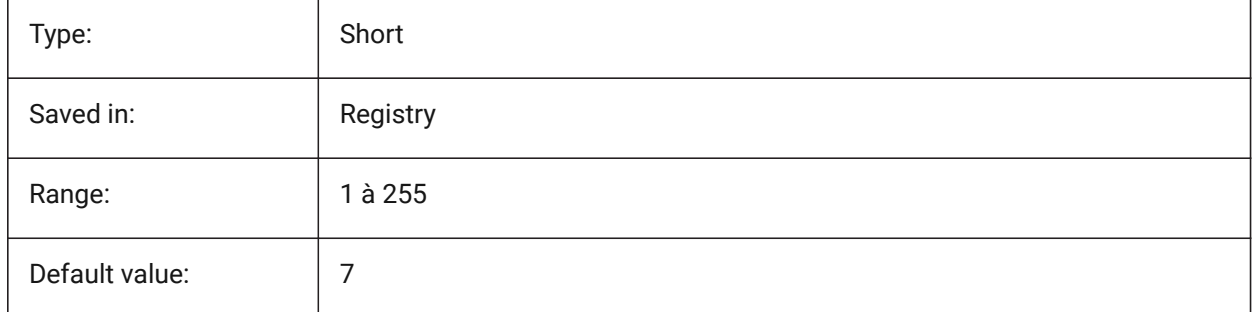

# **20.56 SMATTRIBUTESLAYERTEXTHEIGHT (variable système)**

#### **20.56.1 Hauteur du texte**

Hauteur du texte depuis le calque Attributs.

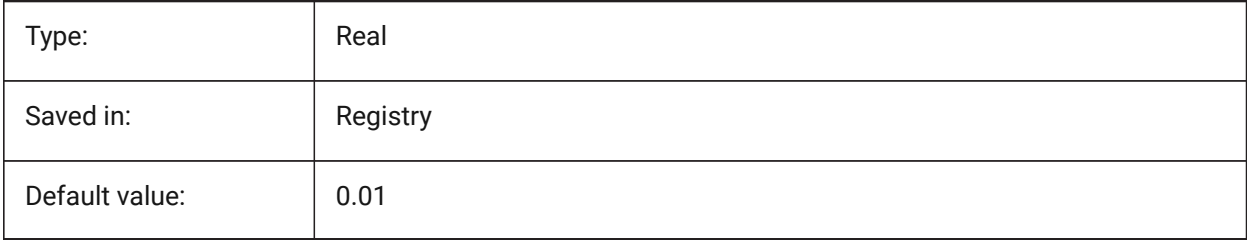
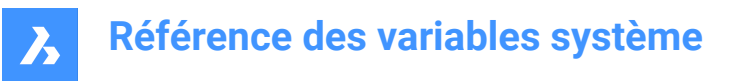

# **20.57 SMATTRIBUTESLAYERTEXTHEIGHTTYPE (variable système)**

### **20.57.1 Hauteur type de texte**

Détermine la hauteur du type de texte : facteur de la boite de délimitation ou valeur absolue.

BricsCAD only

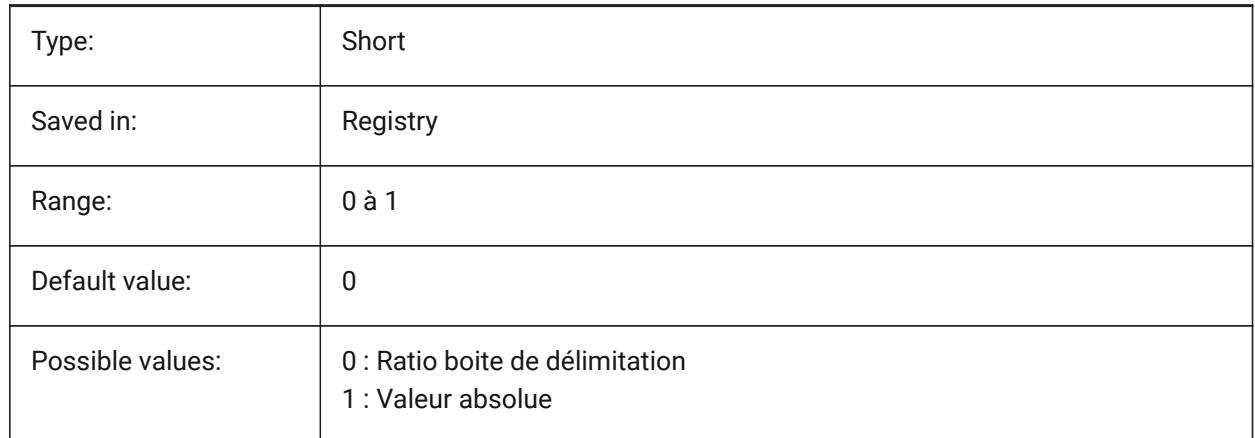

### **20.58 SMBENDANNOTATIONSLAYERCOLOR (variable système)**

### **20.58.1 Couleur du calque des textes d'annotation de plis**

Définit la couleur assignée au calque contenant les annotations de pliage après TolDeplier et TolExport2d. BricsCAD only

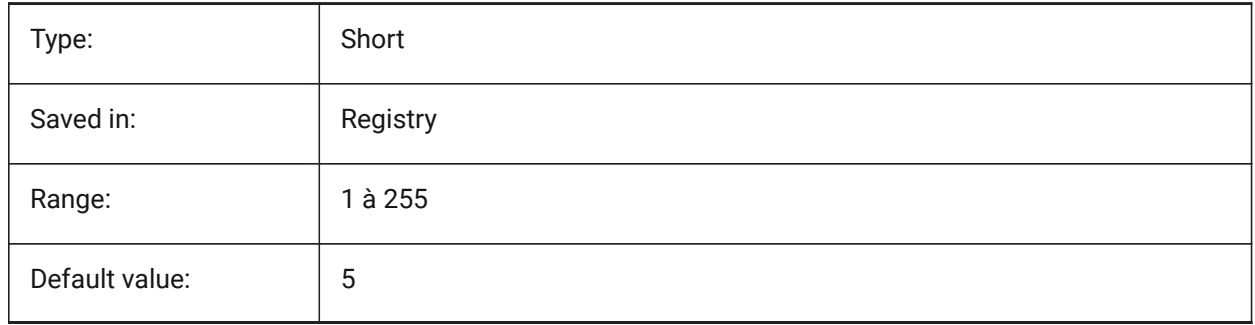

# **20.59 SMBENDANNOTATIONSLAYERTEXTHEIGHT (variable système)**

### **20.59.1 Hauteur du texte**

Hauteur du texte de calque Texte Annotation Plis.

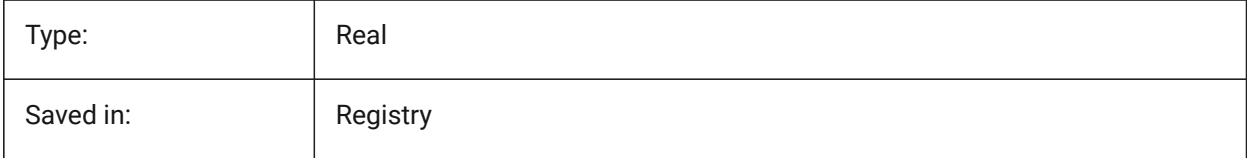

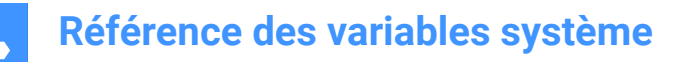

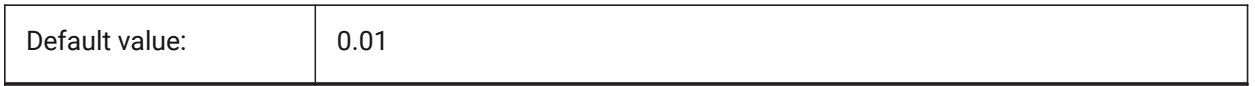

### **20.60 SMBENDANNOTATIONSLAYERTEXTHEIGHTTYPE (variable système)**

#### **20.60.1 Hauteur type de texte**

Détermine la hauteur du type de texte : facteur de la boite de délimitation ou valeur absolue. BricsCAD only

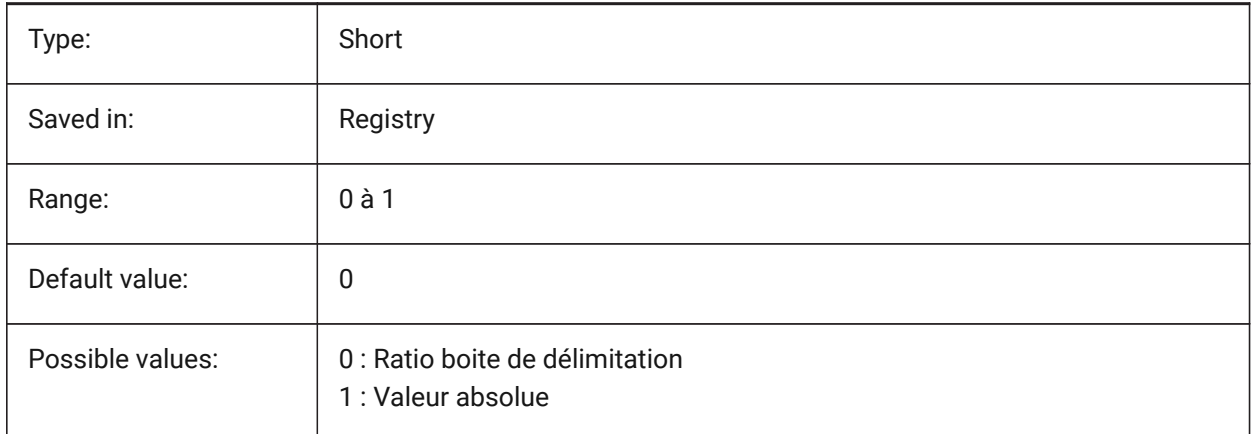

### **20.61 SMBENDLINESDOWNLAYERCOLOR (variable système)**

#### **20.61.1 Couleur du calque des lignes de pliage vers le bas**

Définit la couleur assignée au calque contenant les lignes de pliage vers le bas après TOLDEPLIET et TOLEXPORT2D.

BricsCAD only

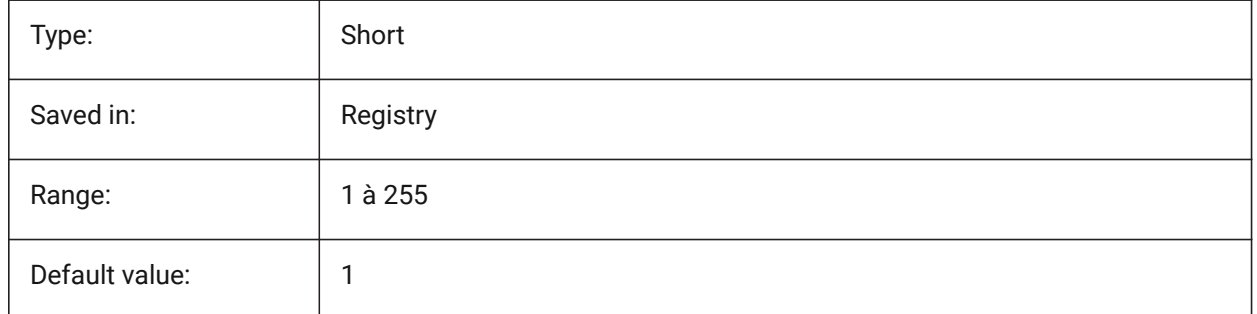

### **20.62 SMBENDLINESDOWNLAYERLINETYPE (variable système)**

#### **20.62.1 Type de ligne du calque des lignes de pliage vers le bas**

Détermine le type de ligne du calque des entités lignes de pliage vers le bas. BricsCAD only

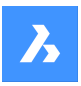

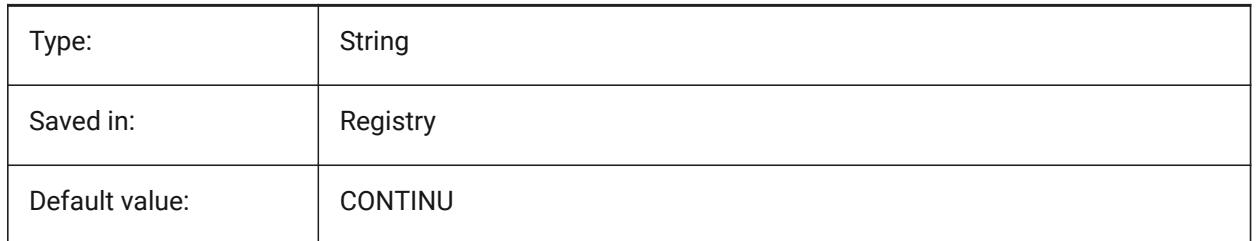

# **20.63 SMBENDLINESDOWNLAYERLINEWEIGHT (variable système)**

### **20.63.1 Épaisseur de ligne du calque des lignes de pliage vers le bas**

Détermine la hauteur de ligne du calque de pliage vers le bas. Les valeurs comprises entre -3 et 211 sont acceptées. -1=ParCalque, -2=ParBloc, -3=Par défaut

BricsCAD only

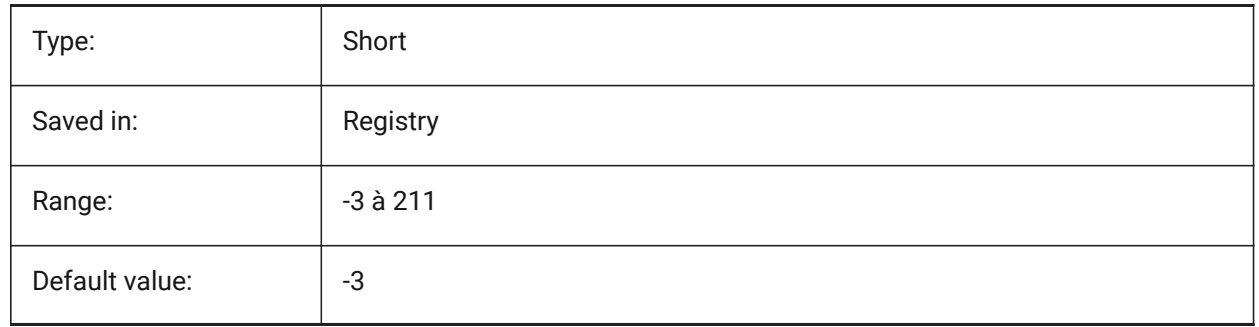

# **20.64 SMBENDLINESUPLAYERCOLOR (variable système)**

### **20.64.1 Couleur du calque des lignes de pliage vers le haut**

Définit la couleur assignée au calque contenant les lignes de pliage vers le haut après TOLDEPLIET et TOLEXPORT2D.

BricsCAD only

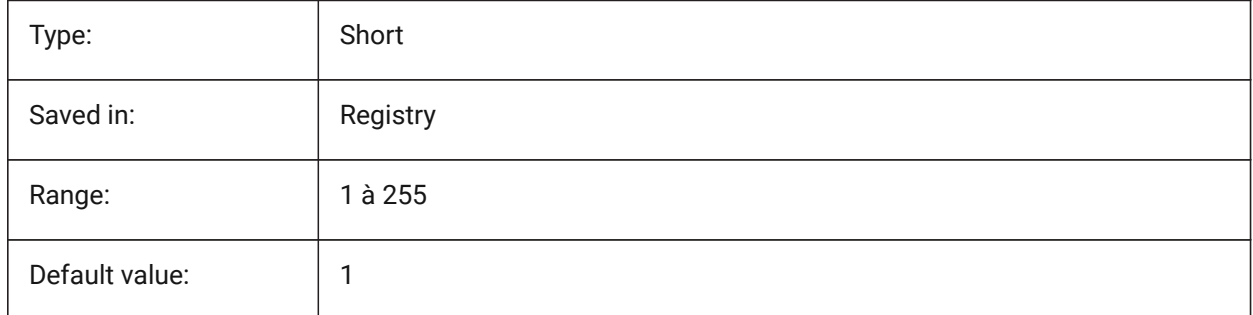

# **20.65 SMBENDLINESUPLAYERLINETYPE (variable système)**

### **20.65.1 Type de ligne du calque des lignes pliées vers le haut**

Détermine le type de ligne des entités du calque des lignes de pliage vers le haut.

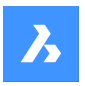

BricsCAD only

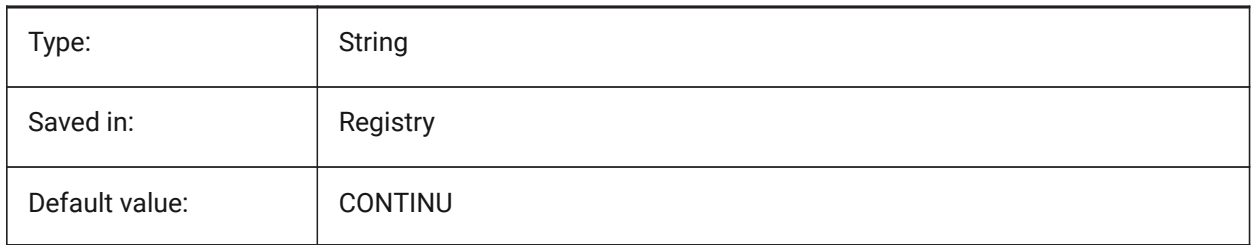

# **20.66 SMBENDLINESUPLAYERLINEWEIGHT (variable système)**

### **20.66.1 Épaisseur de ligne du calque des lignes de pliage vers le haut.**

Détermine l'épaisseur de ligne du calque de pliage vers le haut. Les valeurs comprises entre -3 et 211 sont acceptées. -1=ParCalque, -2=ParBloc, -3=Par défaut

BricsCAD only

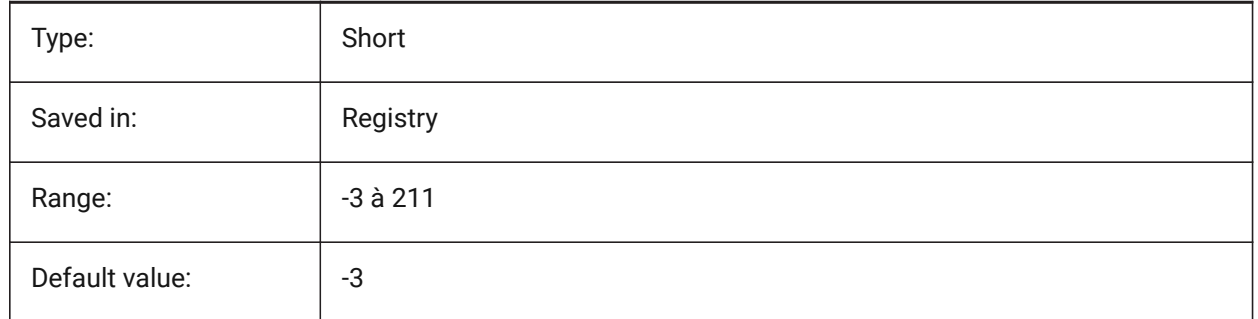

# **20.67 SMBEVELFEATURECOLOR (variable système)**

### **20.67.1 Couleur du calque des caractéristiques de biseau**

Définit la couleur assignée au calque contenant les caractéristiques de biseau après TOLDEPLIER et TOLEXPORT2D.

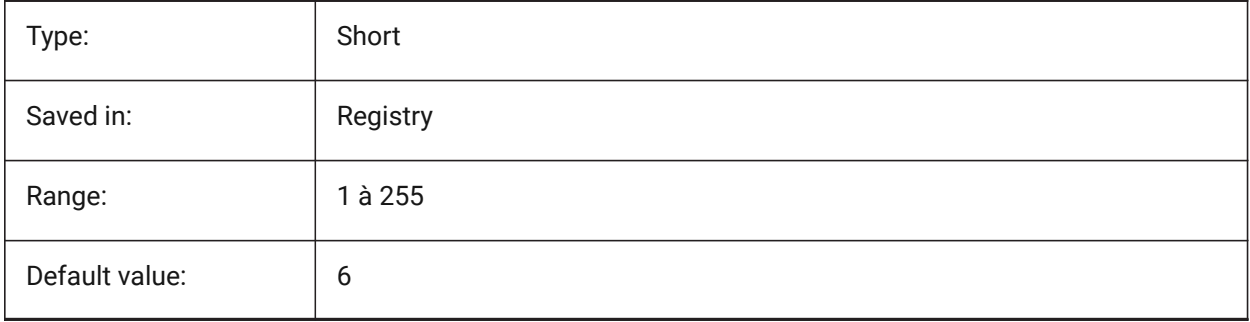

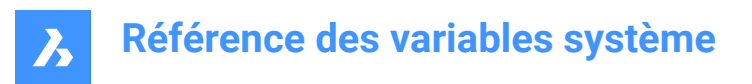

# **20.68 SMCOLORBEND (variable système)**

### **20.68.1 Couleur fonction grugeage de pli**

Couleur des entités liées aux grugeages de pli.

BricsCAD only

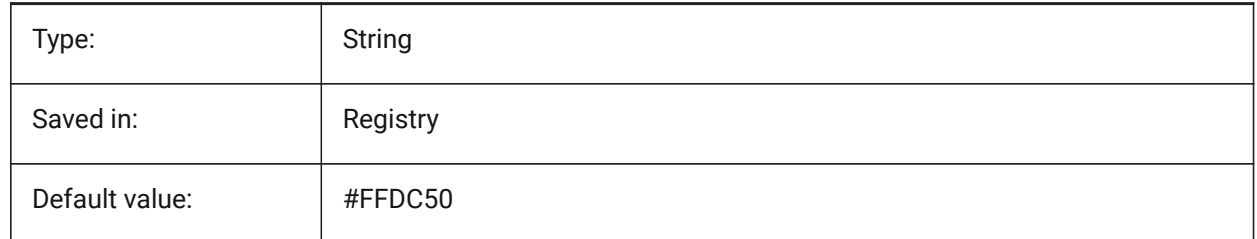

### **20.69 SMCOLORBENDRELIEF (variable système)**

### **20.69.1 Couleur fonction grugeage de pli**

Couleur des entités liées aux grugeages de pli.

BricsCAD only

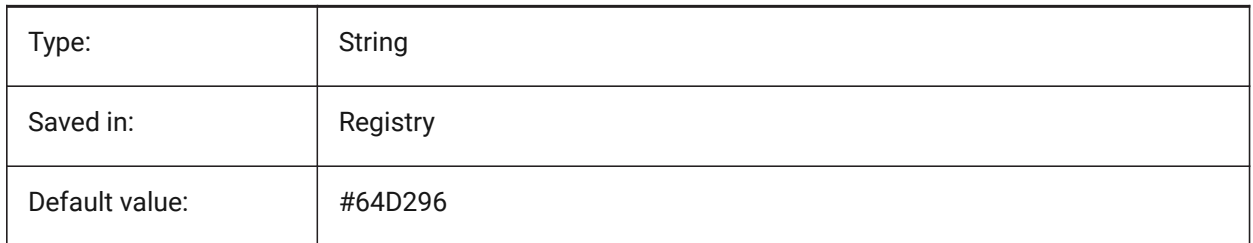

### **20.70 SMCOLORBEVEL (variable système)**

#### **20.70.1 Couleur caractéristique biseau.**

Couleurs des entités liées aux biseaux.

BricsCAD only

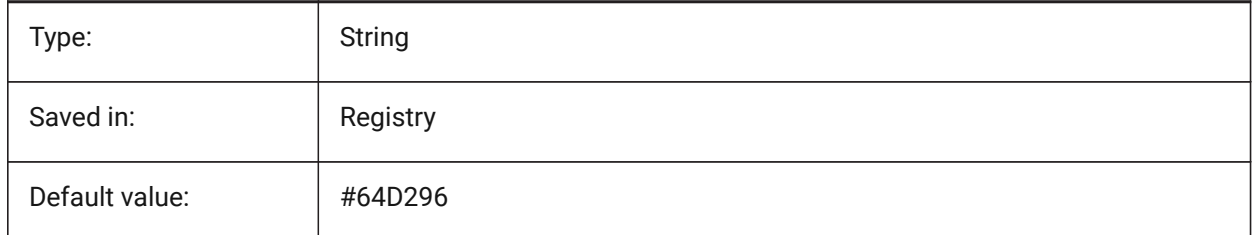

# **20.71 SMCOLORCORNERRELIEF (variable système)**

### **20.71.1 Couleur fonction grugeage d'angle**

Couleur des entités liées aux grugeages d'angle.

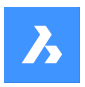

BricsCAD only

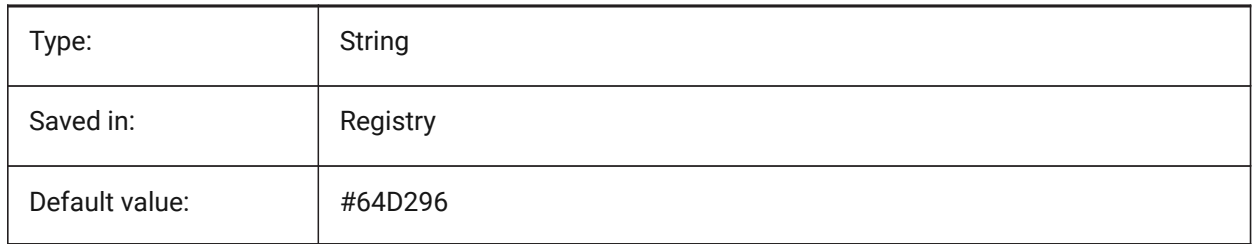

# **20.72 SMCOLORFLANGE (variable système)**

### **20.72.1 Couleur fonction rebord**

Couleur des entités liées aux rebords.

BricsCAD only

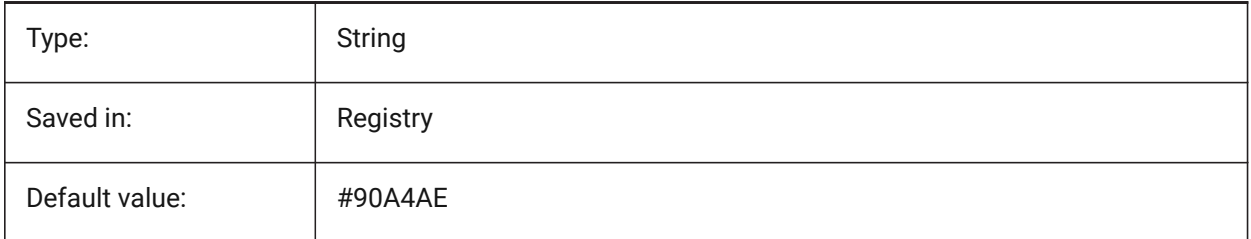

# **20.73 SMCOLORFLANGEREFERENCESIDE (variable système)**

### **20.73.1 Couleur côté de référence de la fonction rebord**

Couleur des entités liées aux faces sur le côté de référence d'un rebord. BricsCAD only

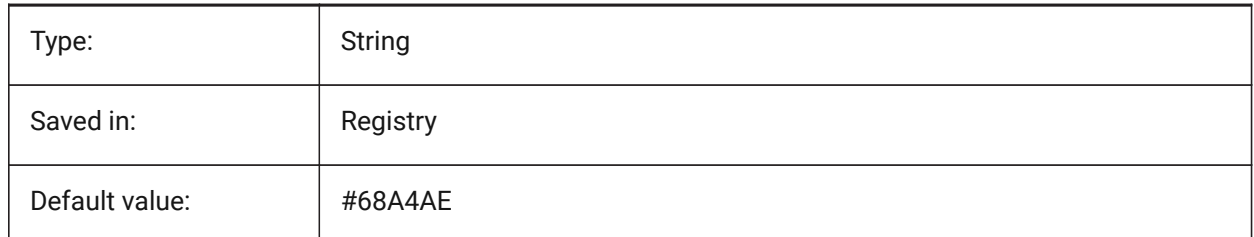

# **20.74 SMCOLORFORM (variable système)**

### **20.74.1 Couleur des caractéristiques de forme**

Couleur des entités liées caractéristiques de forme.

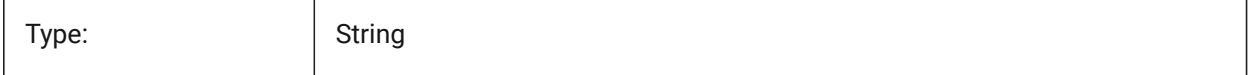

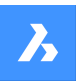

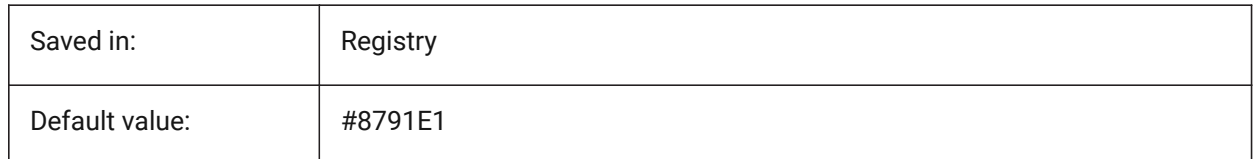

# **20.75 SMCOLORHEM (variable système)**

### **20.75.1 Couleur fonction bord rabattu**

Couleur des entités liées aux bord rabattus.

BricsCAD only

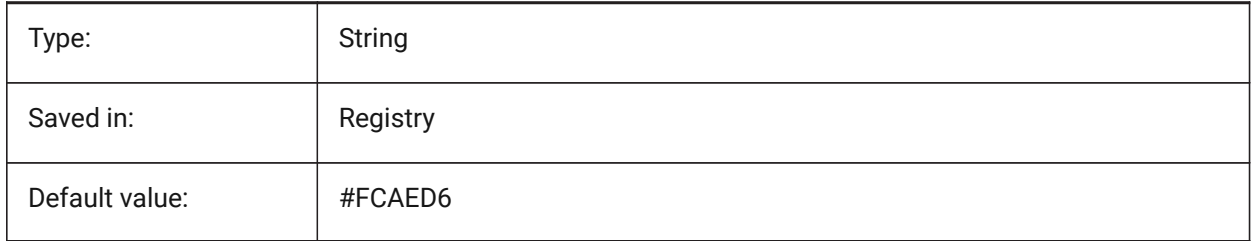

# **20.76 SMCOLORJOG (variable système)**

### **20.76.1 Couleur de la fonction Raccourcir**

Couleur des entités liées aux raccourcis.

BricsCAD only

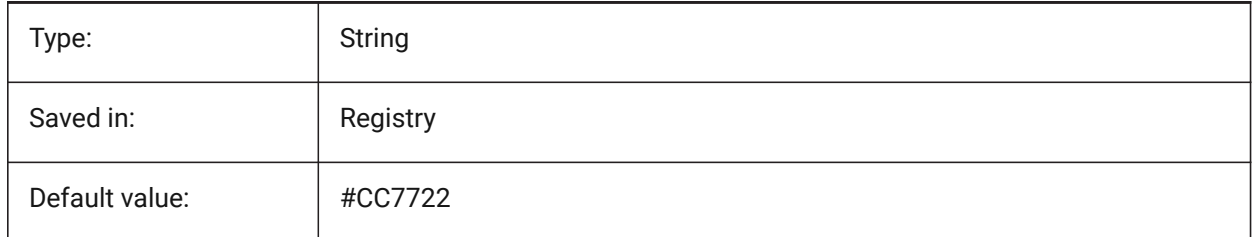

# **20.77 SMCOLORJUNCTION (variable système)**

### **20.77.1 Couleur fonction Jonction**

Couleur des entités liées aux jonctions.

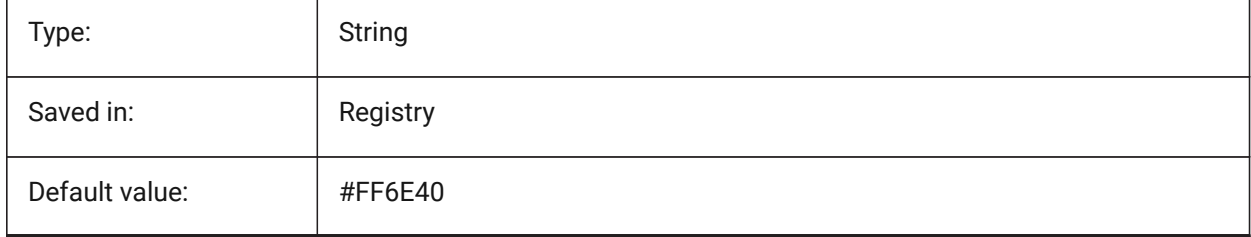

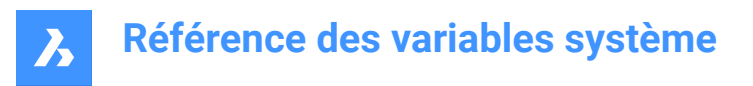

# **20.78 SMCOLORLOFTEDBEND (variable système)**

### **20.78.1 Couleur fonction pli de transition**

Couleur des entités liées aux plis de transition.

BricsCAD only

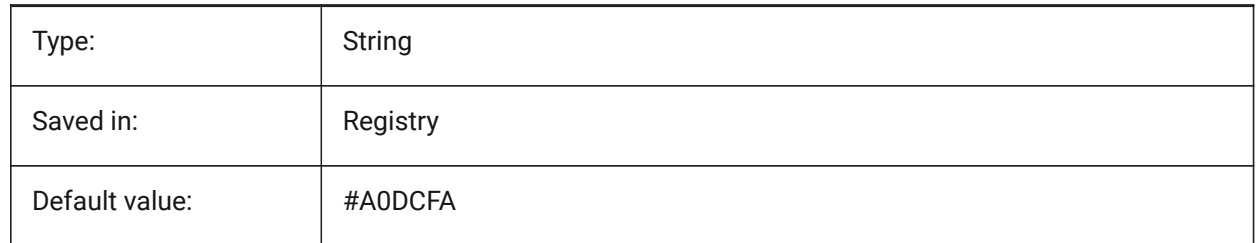

### **20.79 SMCOLORMITER (variable système)**

### **20.79.1 Couleur fonction repli**

Couleur des entités liées aux replis.

BricsCAD only

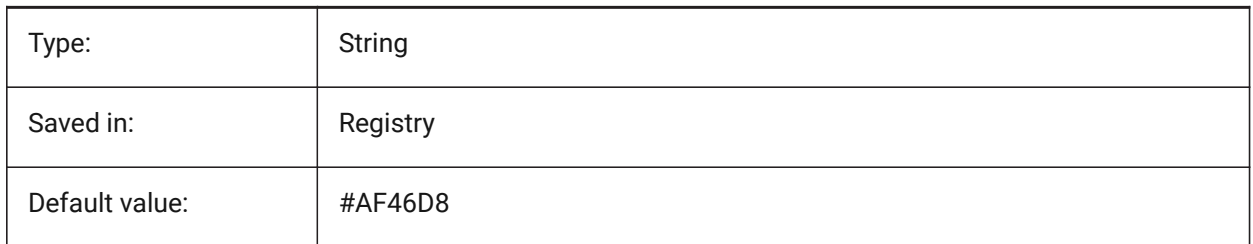

### **20.80 SMCOLORROLLEDEDGE (variable système)**

#### **20.80.1 Couleur de l'entité bord roulé**

Couleur des entités liées aux bords roulés. BricsCAD only

Type: String Saved in: Registry Default value: <br> #8791E1

### **20.81 SMCOLORTAB (variable système)**

### **20.81.1 Couleur fonction onglet**

Couleur des entités liées aux onglets.

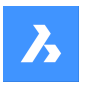

BricsCAD only

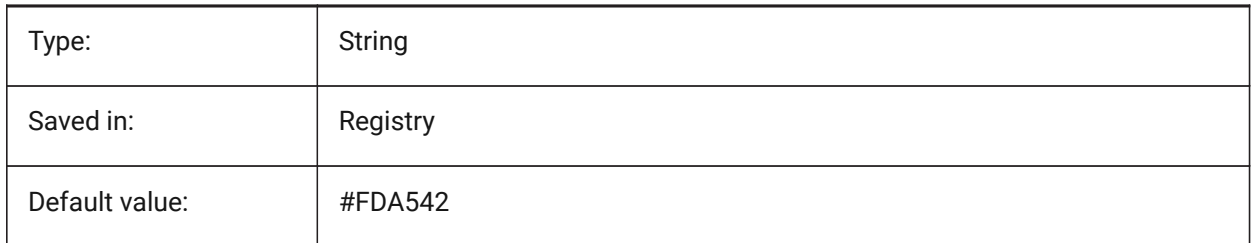

# **20.82 SMCOLORWRONGBEND (variable système)**

### **20.82.1 Couleur des fonctions de pli incorrectes**

Couleur d'affichage des entités liées aux plis incorrects.

BricsCAD only

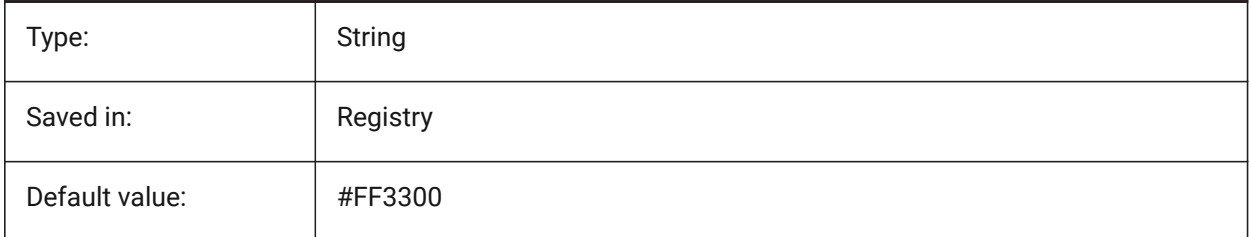

# **20.83 SMCOLORWRONGFLANGE (variable système)**

### **20.83.1 Couleur de fonction de forme incorrecte**

Couleur d'affichage des entités liées aux rebords incorrects. BricsCAD only

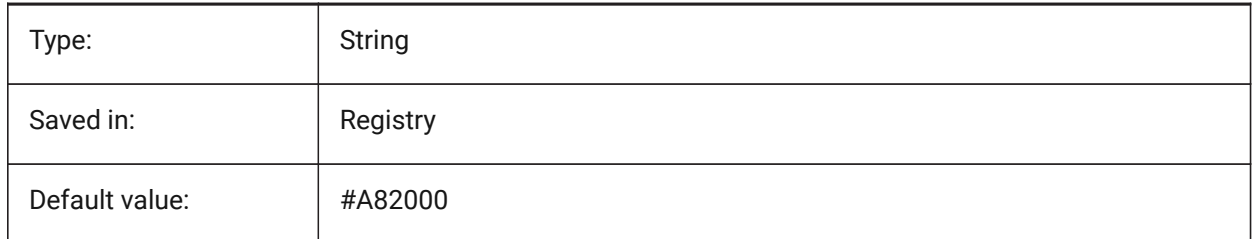

# **20.84 SMCONTOURSLAYERCOLOR (variable système)**

### **20.84.1 Couleur du calque contour**

Définit la couleur assignée au calque du Dxf 2D contenant la géométrie dépliée après TolDeplier et TolExport2d.

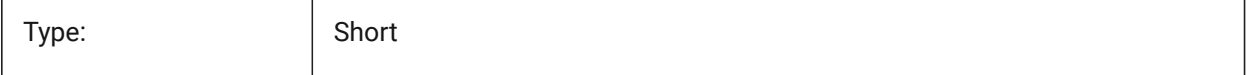

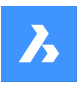

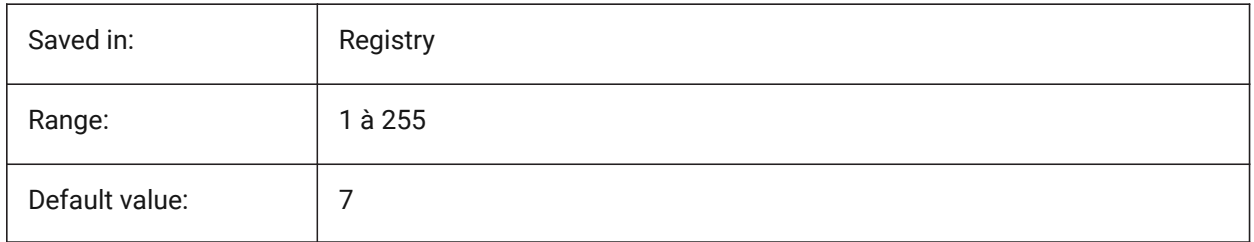

# **20.85 SMCONTOURSLAYERLINETYPE (variable système)**

### **20.85.1 Type de ligne du calque contour**

Détermine le type de ligne des entités du calque contour.

BricsCAD only

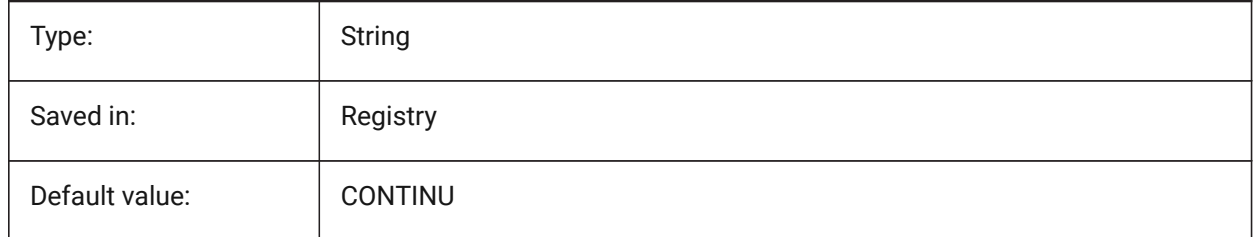

# **20.86 SMCONTOURSLAYERLINEWEIGHT (variable système)**

### **20.86.1 Épaisseur de ligne du calque contour**

Détermine l'épaisseur de la ligne du calque Contour. Les valeurs comprises entre -3 et 211 sont acceptées. -1=ParCalque, -2=ParBloc, -3=Par défaut

BricsCAD only

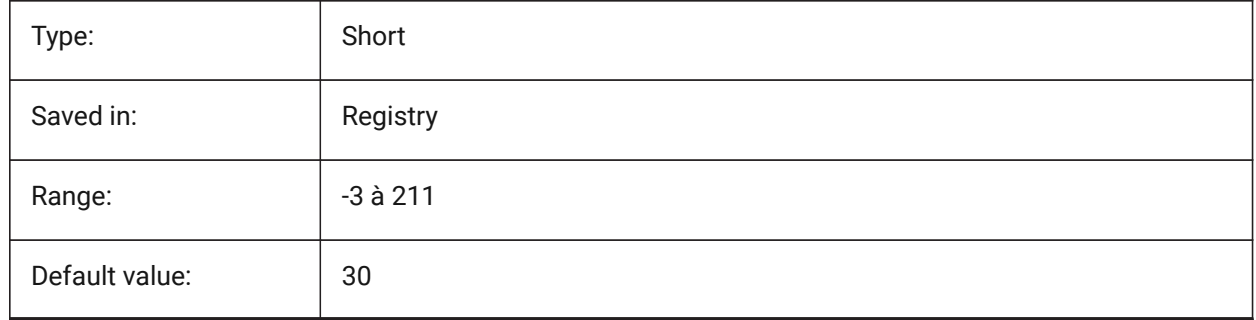

# **20.87 SMCONVERTMAXIMALBEVELANGLE (variable système)**

### **20.87.1 Angle maximal du biseau**

Détermine l'angle maximal du biseau. BricsCAD only

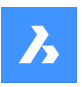

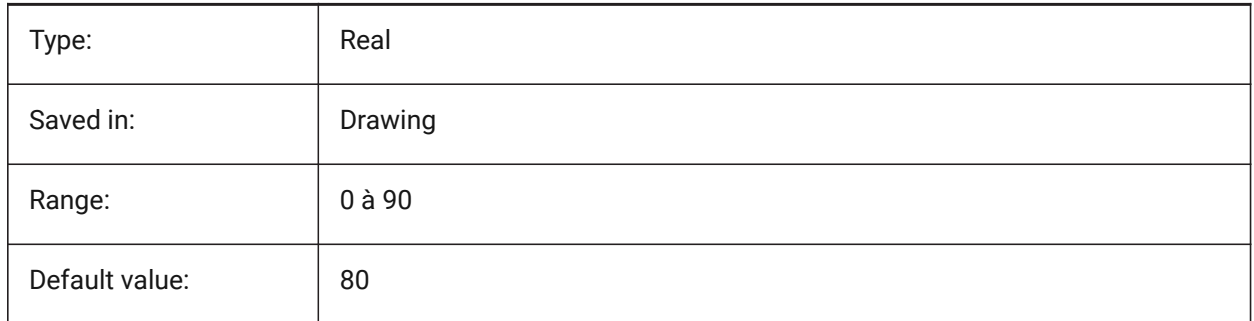

# **20.88 SMCONVERTMINIMALBEVELANGLE (variable système)**

### **20.88.1 Angle minimal de biseau**

Détermine l'angle minimal de biseau.

BricsCAD only

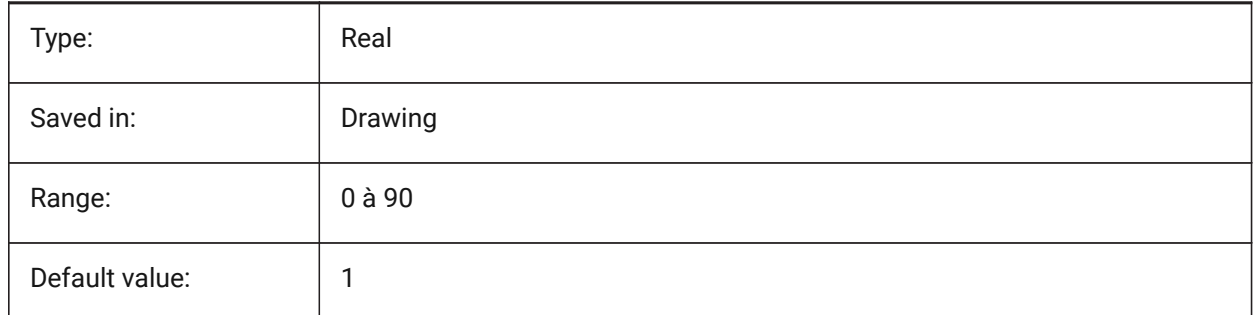

# **20.89 SMCONVERTPREFERFORMFEATURES (variable système)**

### **20.89.1 Préférer les caractéristiques de forme aux rebords et aux plis**

Contrôle quel ensemble de caractéristiques de forme doit être reconnu sur les faces solides si elles peuvent être décrites par un caractéristique de forme unique ou un ensemble de brides et de plis (c'est-àdire insert en forme de pont sur grande bride).

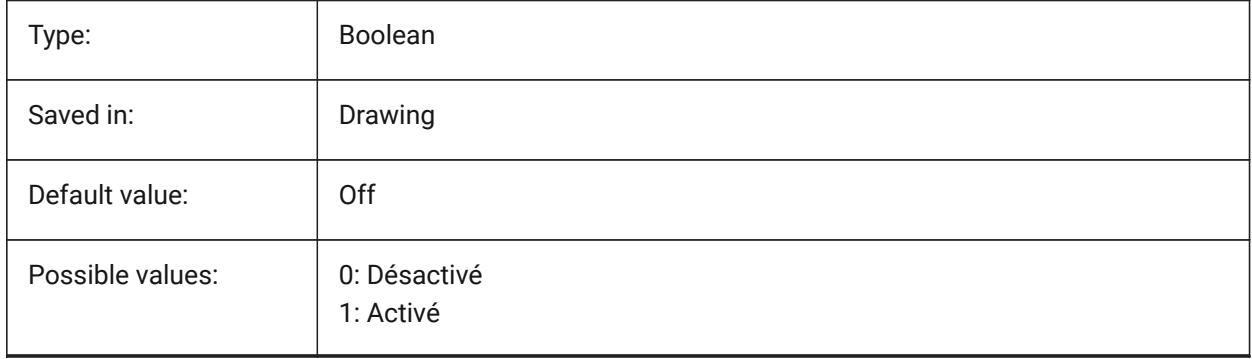

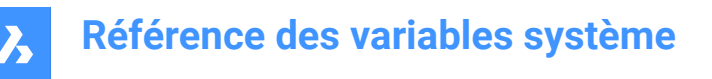

# **20.90 SMCONVERTPREFERHEMFEATURES (variable système)**

### **20.90.1 Préférez les bords rabattus aux rebords et aux plis**

Contrôle quel jeu de caractéristiques de forme doit être reconnu sur les faces solides si elles peuvent être décrite comme bord rabattu, ou comme pli ou rebord.

BricsCAD only

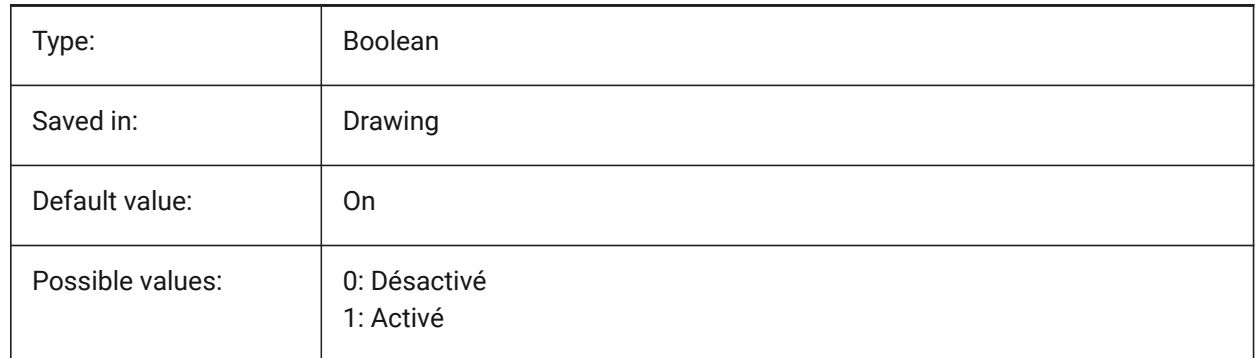

### **20.91 SMCONVERTPREFERZEROBENDFEATURES (variable système)**

### **20.91.1 Préférer les fonctions de pliage zéro aux mauvais pliages**

Contrôle quel jeu de fonctions doit être reconnu sur les faces solides si elles peuvent être décrite comme pliage zéro, ou comme mauvais pliage.

BricsCAD only

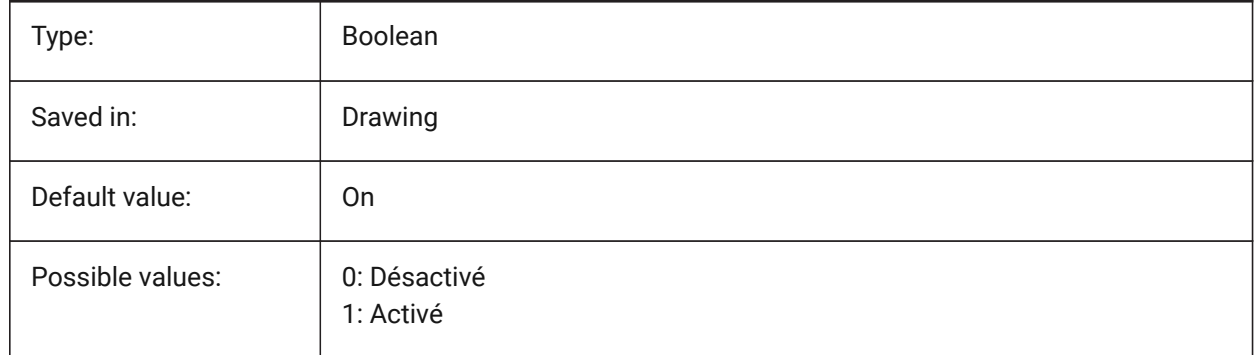

### **20.92 SMCONVERTRECOGNIZEHOLES (variable système)**

#### **20.92.1 Reconnaître les trous**

Si cette option est activée, les trous sur les brides seront reconnus comme caractéristiques.

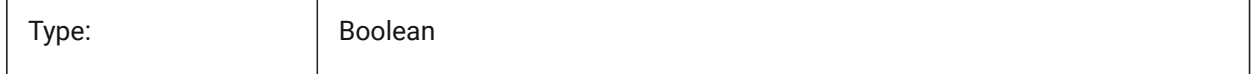

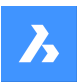

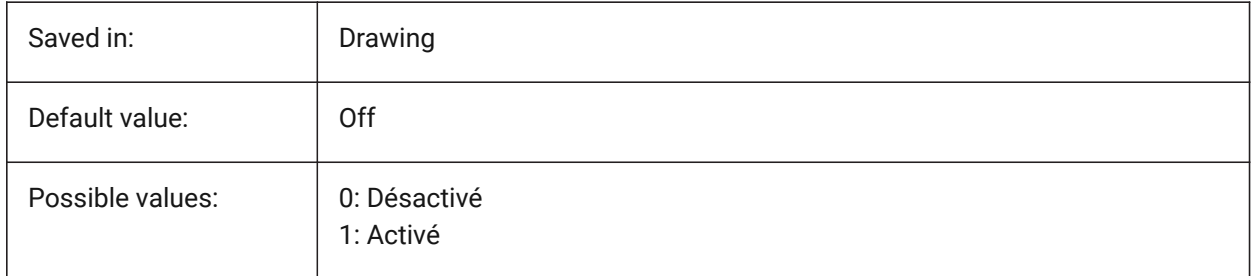

# **20.93 SMCONVERTRECOGNIZERIBCONTROLCURVES (variable système)**

### **20.93.1 Reconnaître les courbes de contrôle des cordons**

Contrôle la reconnaissance des courbes de contrôle 2D pour les fonctions cordon. BricsCAD only

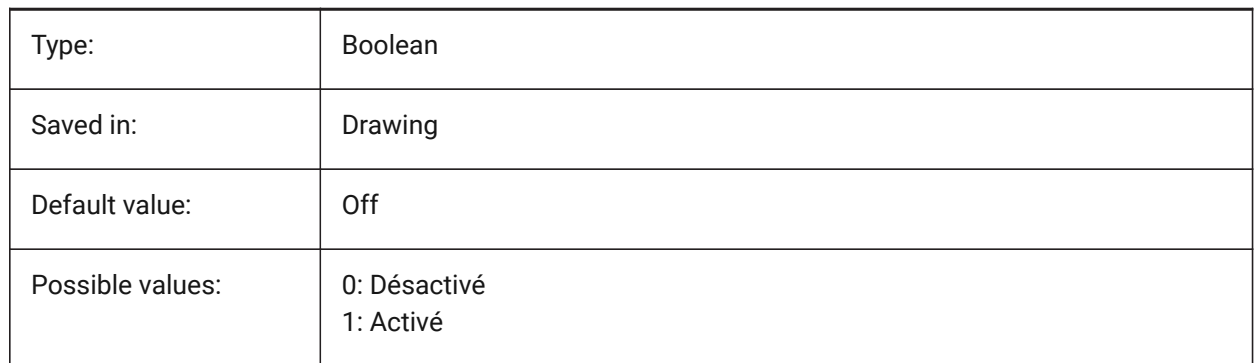

# **20.94 SMCONVERTWRONGFEATURETHICKNESSDEVIATIONTYPE (variable système)**

### **20.94.1 Type de déviation de l'épaisseur de fonction incorrecte**

Détermine si la valeur de déviation est traitée comme ratio à l'épaisseur du modèle ou comme valeur absolue.

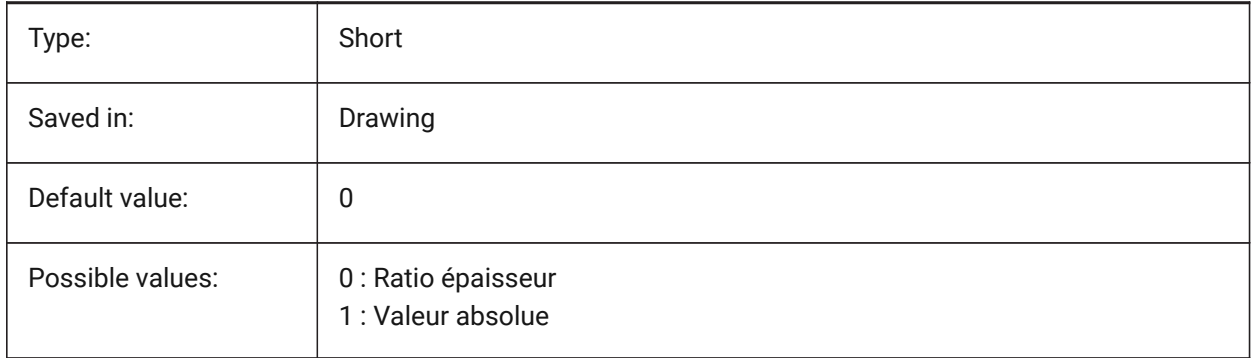

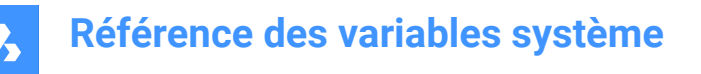

### **20.95 SMCONVERTWRONGFEATURETHICKNESSDEVIATIONVALUE (variable système)**

#### **20.95.1 Valeur de la déviation de l'épaisseur de fonctions incorrecte**

Détermine la déviation permise entre épaisseur du modèle et épaisseur de d'une fonction incorrecte donnée.

BricsCAD only

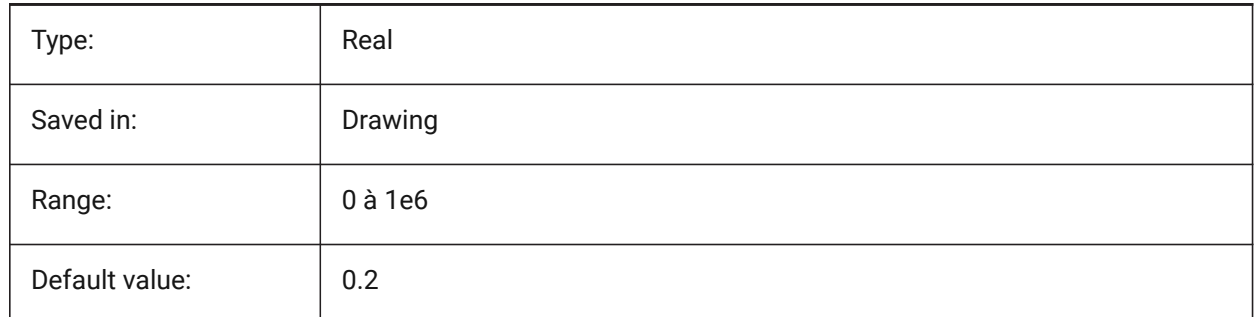

### **20.96 SMDEFAULTBENDLINEEXTENTTYPE (variable système)**

#### **20.96.1 Type d'extension de la ligne de pli**

Détermine si l'étendue de la ligne de pliage est un rapport d'épaisseur ou une valeur absolue. La valeur sera utilisée pour initialiser les paramètres de tôlerie dans le document.

BricsCAD only

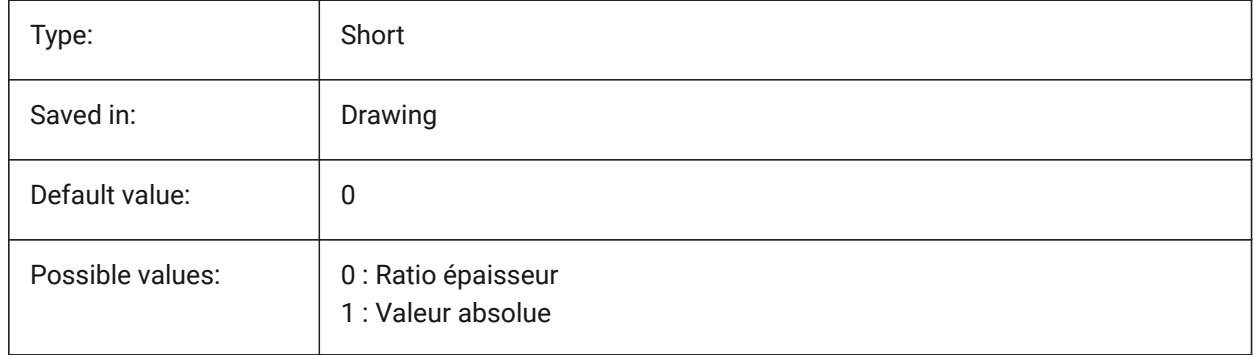

### **20.97 SMDEFAULTBENDLINEEXTENTVALUE (variable système)**

#### **20.97.1 Valeur extension de la ligne de pli**

Contrôle comment les lignes de plis s'étendent hors du contour (si la valeur est positive), ne l'atteignent pas (si la valeur est négative) ou le touche juste (si la valeur est zéro). La valeur sera utilisée pour initialiser les paramètres de tôlerie dans le document. La valeur sera utilisée pour initialiser les paramètres de tôlerie dans le document.

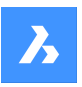

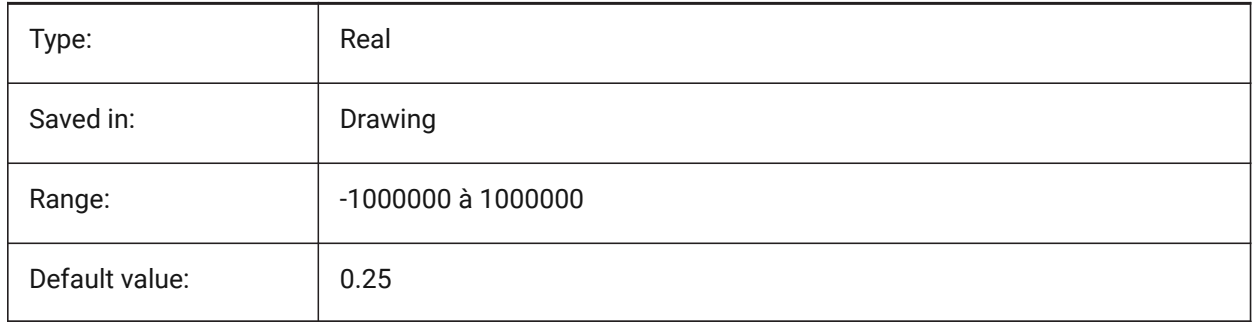

# **20.98 SMDEFAULTBENDRADIUSTYPE (variable système)**

### **20.98.1 Type de rayon de pliage**

Détermine si le rayon du profil de cordon doit être traité comme un rapport à l'épaisseur ou à la valeur absolue. Le premier commutateur bascule Rapport d'épaisseur/Valeur absolue. Le deuxième commutateur détermine si le paramètre de rayon de courbure du contexte de tôlerie doit être pris à partir de SMDEFAULTBENDRADIUSVALUE ou du modèle reconnu.

BricsCAD only

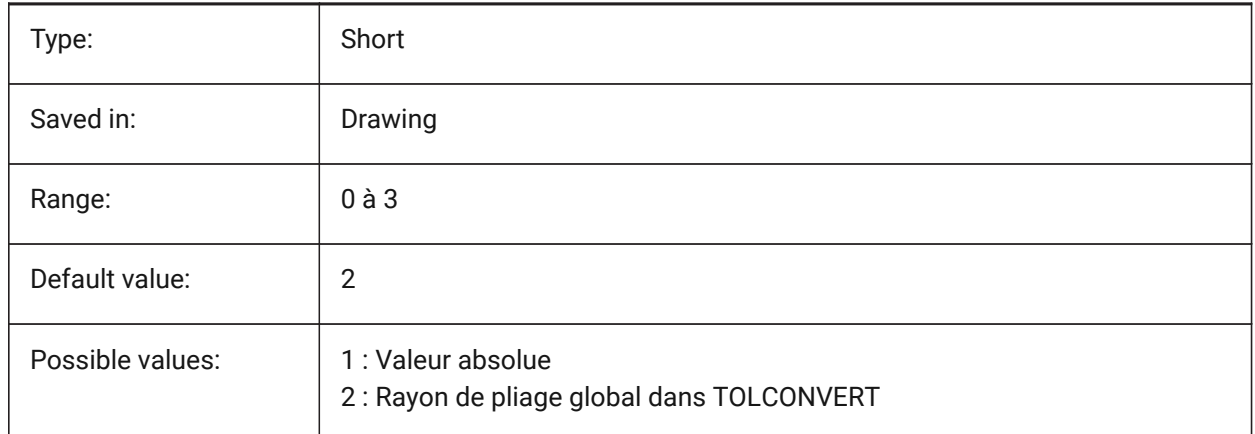

# **20.99 SMDEFAULTBENDRADIUSVALUE (variable système)**

### **20.99.1 Valeur du rayon de pliage**

La valeur sera utilisée pour initialiser les paramètres de tôlerie dans le document.

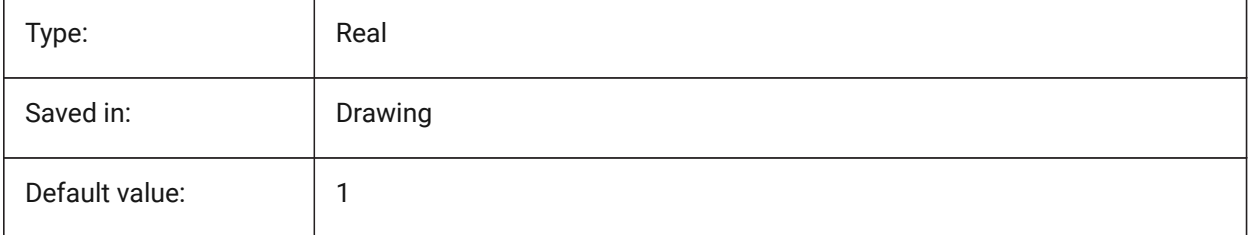

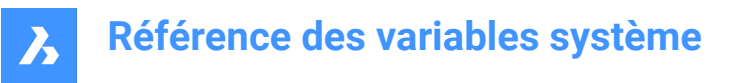

# **20.100SMDEFAULTBENDRELIEFWIDTHTYPE (variable système)**

### **20.100.1Type grugeage de plis**

Détermine si la largeur de grugeage de plis sera traitée comme un ratio à l'épaisseur ou à une valeur absolue. La valeur sera utilisée pour initialiser les paramètres de tôlerie dans le document.

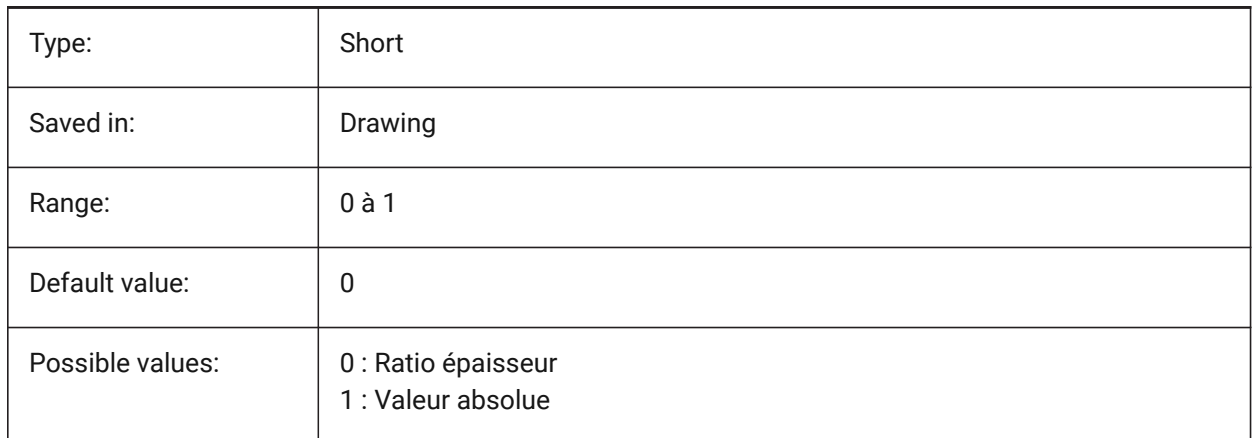

# **20.101SMDEFAULTBENDRELIEFWIDTHVALUE (variable système)**

### **20.101.1Valeur de la largeur du grugeage de pli**

La valeur sera utilisée pour initialiser les paramètres de tôlerie dans le document.

BricsCAD only

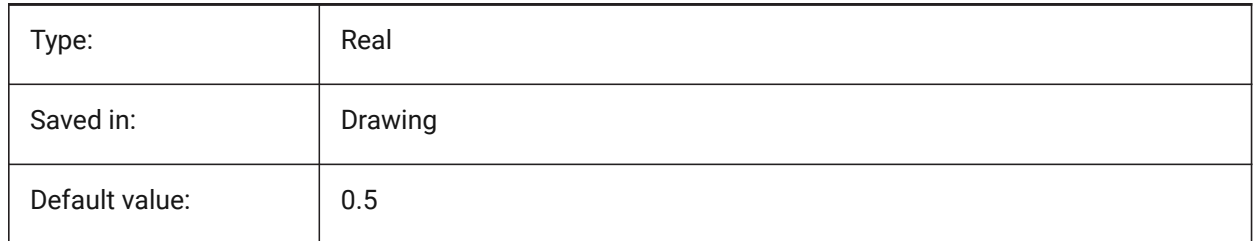

### **20.102SMDEFAULTBEVELFEATUREUNFOLDMODE (variable système)**

### **20.102.1Mode de dépliage biseau**

Détermine l'apparence des fonctions biseau dans les pièces dépliées La valeur sera utilisée pour initialiser les paramètres de tôlerie dans le document.

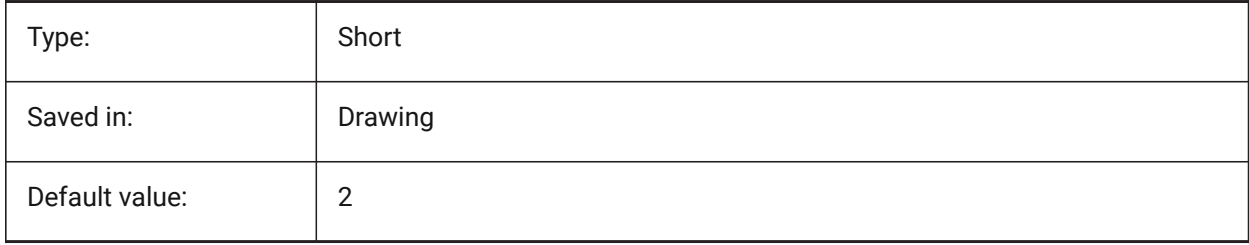

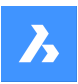

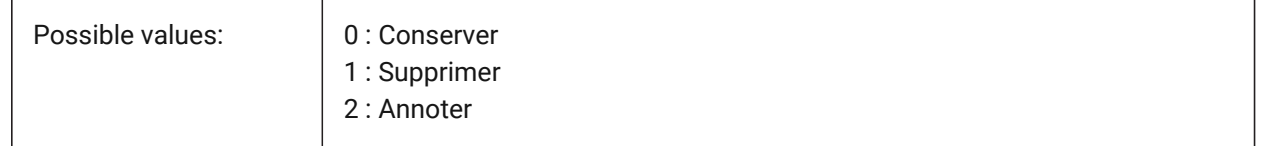

# **20.103SMDEFAULTCORNERRELIEFDIAMETERVALUE (variable système)**

### **20.103.1Diamètre de grugeage d'angle**

Réglez sur -1,0 pour la détermination automatique du moins réalisable pour un relief de coin donné. La valeur sera utilisée pour initialiser les paramètres de tôlerie dans le document.

BricsCAD only

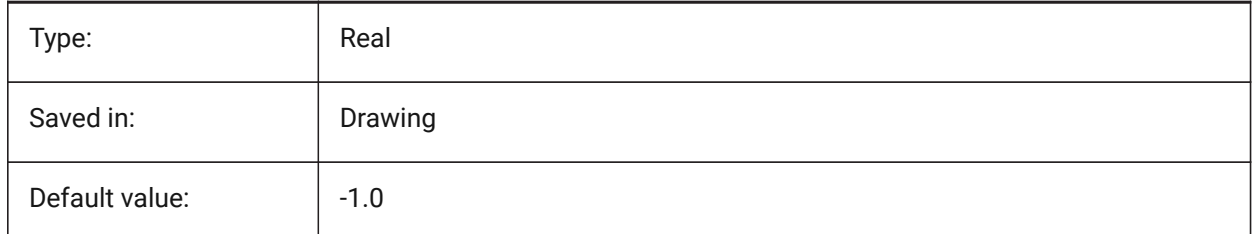

# **20.104SMDEFAULTFLANGESPLITEXTENSIONTYPE (variable système)**

### **20.104.1Type extenion repli**

Détermine si l'extension de repli doit être traité comme un ratio à l'épaisseur ou à la valeur absolue. La valeur sera utilisée pour initialiser les paramètres de tôlerie dans le document.

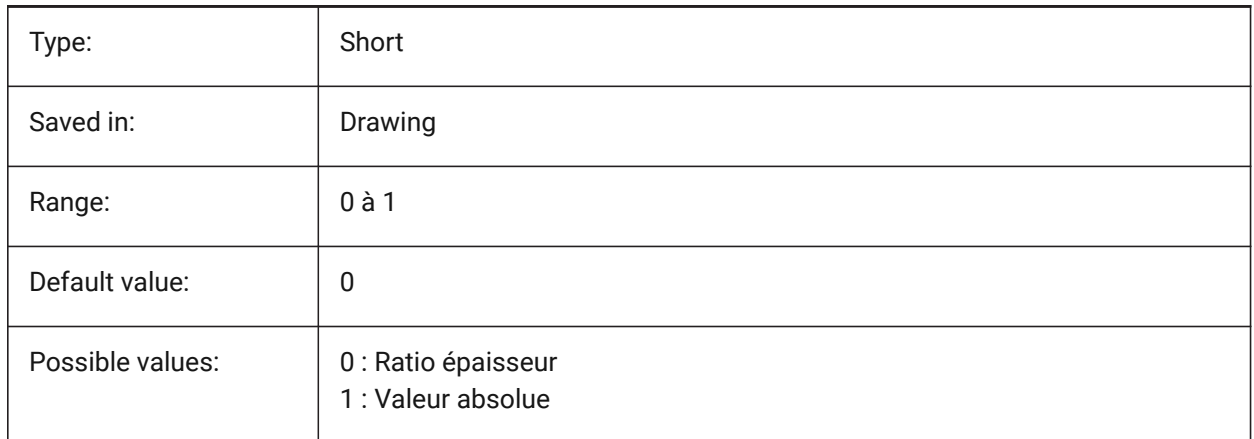

# **20.105SMDEFAULTFLANGESPLITEXTENSIONVALUE (variable système)**

### **20.105.1Valeur extension repli**

La valeur sera utilisée pour initialiser les paramètres de tôlerie dans le document. BricsCAD only

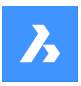

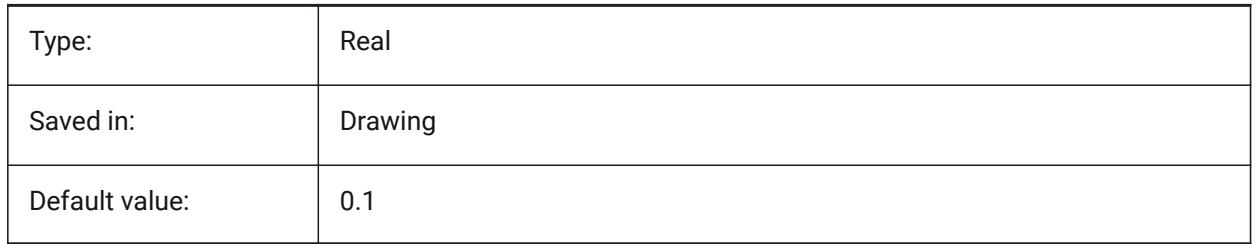

# **20.106SMDEFAULTFLANGESPLITGAPTYPE (variable système)**

## **20.106.1Type d'écart de repli**

Détermine si la valeur de l'écart de raccourci doit être traitée comme un ratio à l'épaisseur ou comme une valeur absolue. La valeur sera utilisée pour initialiser les paramètres de tôlerie dans le document. BricsCAD only

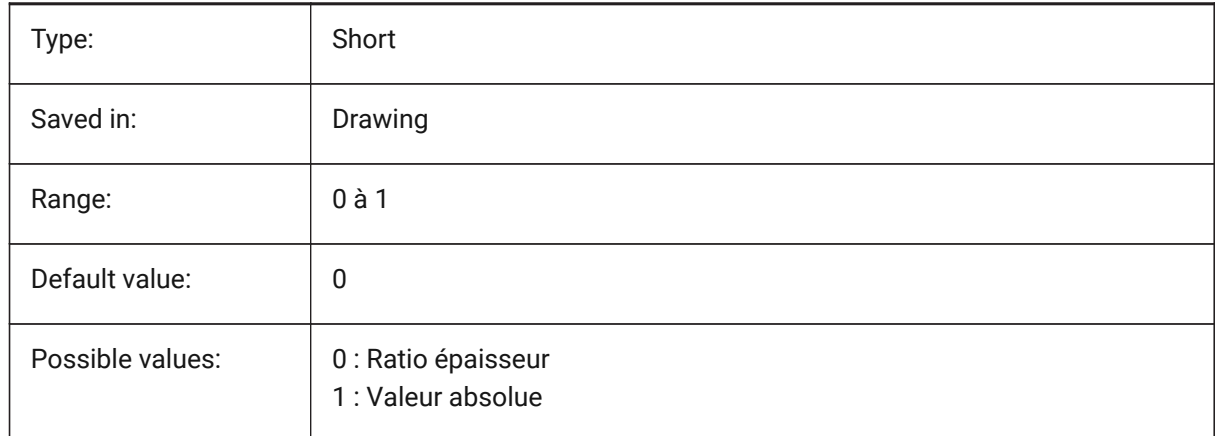

# **20.107SMDEFAULTFLANGESPLITGAPVALUE (variable système)**

### **20.107.1Valeur écart bord replié**

La valeur sera utilisée pour initialiser les paramètres de tôlerie dans le document. BricsCAD only

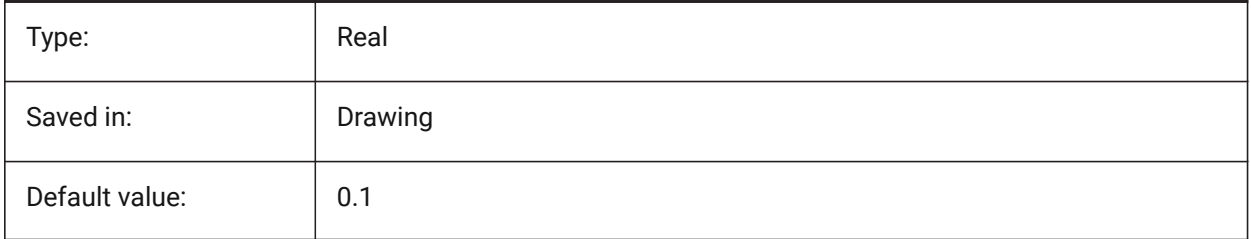

# **20.108SMDEFAULTFORMFEATUREUNFOLDMODE (variable système)**

### **20.108.1Mode de dépliage de fonctions de forme**

Détermine l'apparence des fonctions de forme dans les pièces dépliées. La valeur sera utilisée pour initialiser les paramètres de tôlerie dans le document.

BricsCAD only

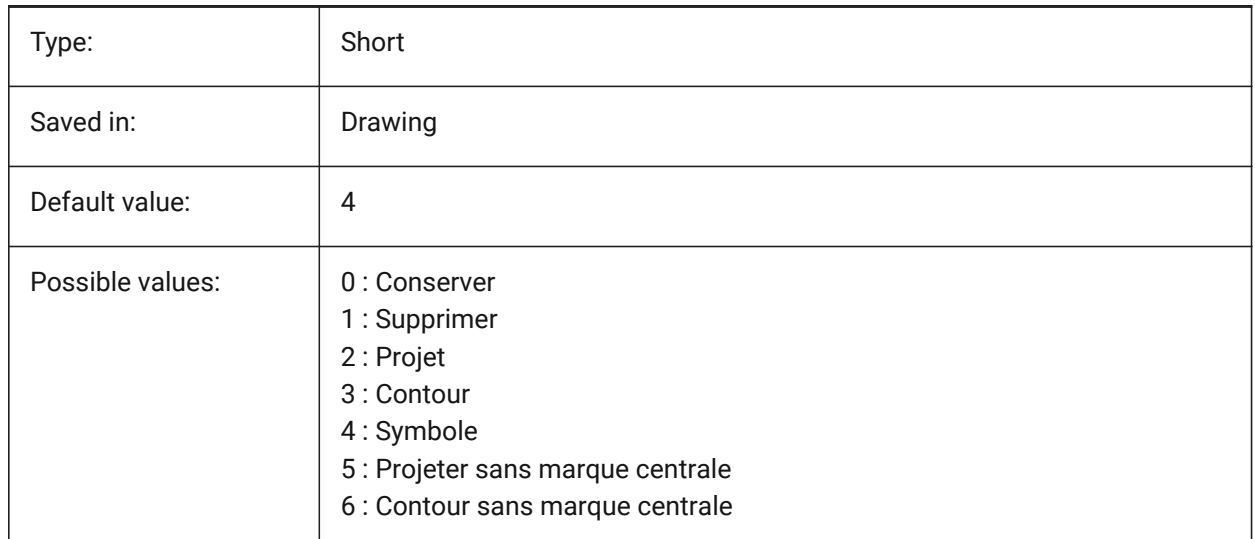

# **20.109SMDEFAULTHEMGAPTYPE (variable système)**

### **20.109.1Type d'écart de bord rabattu ouvert**

Détermine si la valeur de l'écart de raccourci doit être traitée comme un ratio à l'épaisseur ou comme une valeur absolue. La valeur sera utilisée pour initialiser les paramètres de tôlerie dans le document.

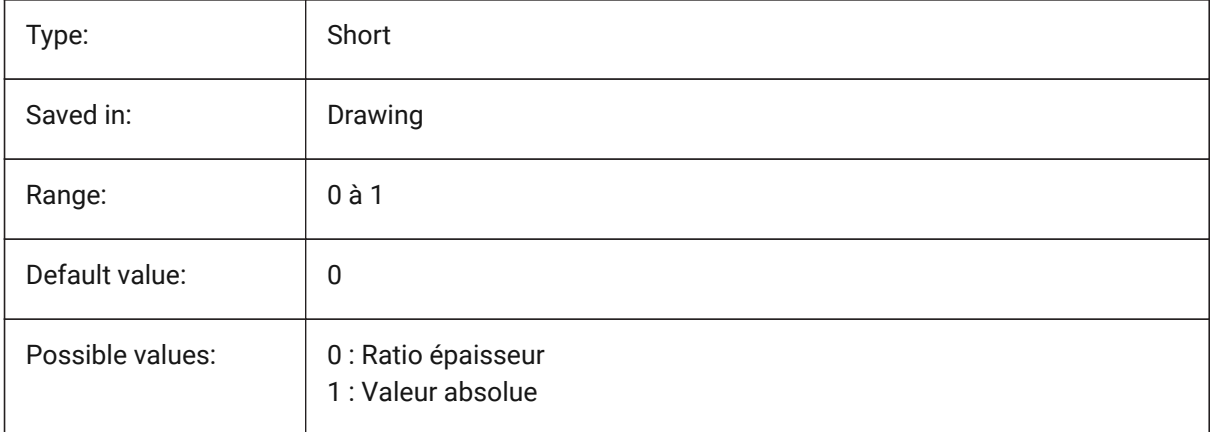

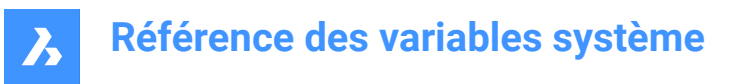

# **20.110SMDEFAULTHEMGAPVALUE (variable système)**

### **20.110.1Valeur de l'écart de bord rabattu ouvert (en plus de l'épaisseur)**

La valeur sera utilisée pour initialiser les paramètres de tôlerie dans le document.

BricsCAD only

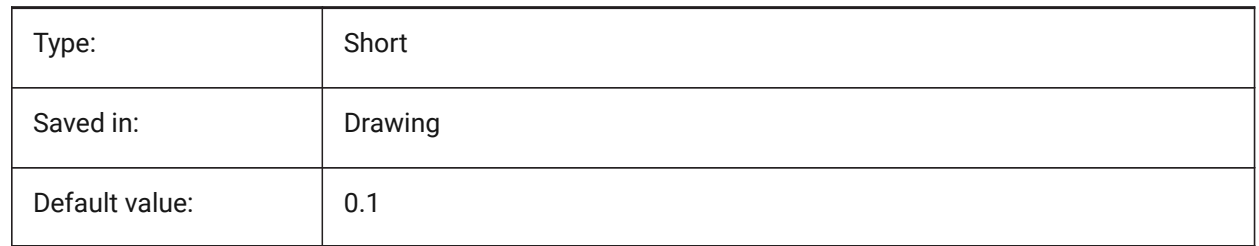

### **20.111SMDEFAULTHEMRELATIVEBENDDEDUCTION (variable système)**

### **20.111.1Valeur de déduction des plis de bords rabattus**

Définit la valeur de déduction des plis d'épaisseur utilisée pour le dépliage de l'ourlet fermé. La valeur varie de 0, ce qui conduit à un allongement de l'ourlet à 10, ce qui signifie raccourcir la zone de pliage d'une valeur égale à 8 \* épaisseur. La valeur sera utilisée pour initialiser les paramètres de tôlerie dans le document.

BricsCAD only

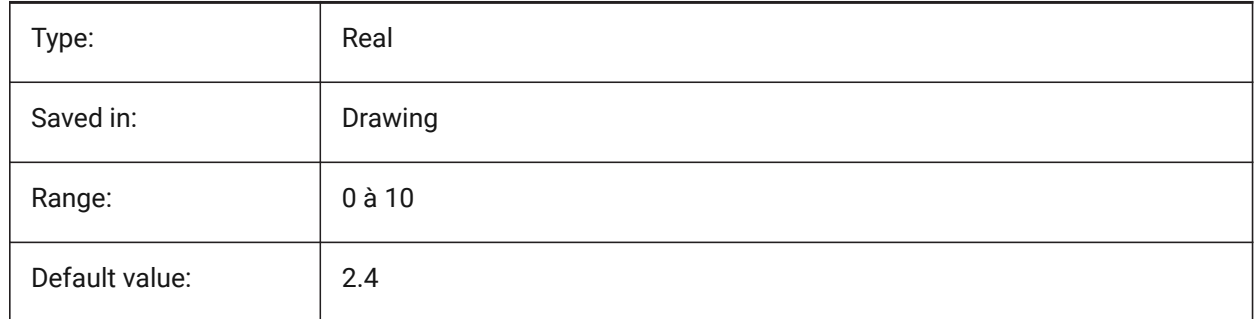

### **20.112SMDEFAULTJUNCTIONALIGNMENTTORELIEF (variable système)**

### **20.112.1Aligne jonction au grugeage**

Force les faces de jonction à aligner les faces de relief adjacentes. La valeur sera utilisée pour initialiser les paramètres de tôlerie dans le document.

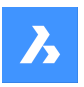

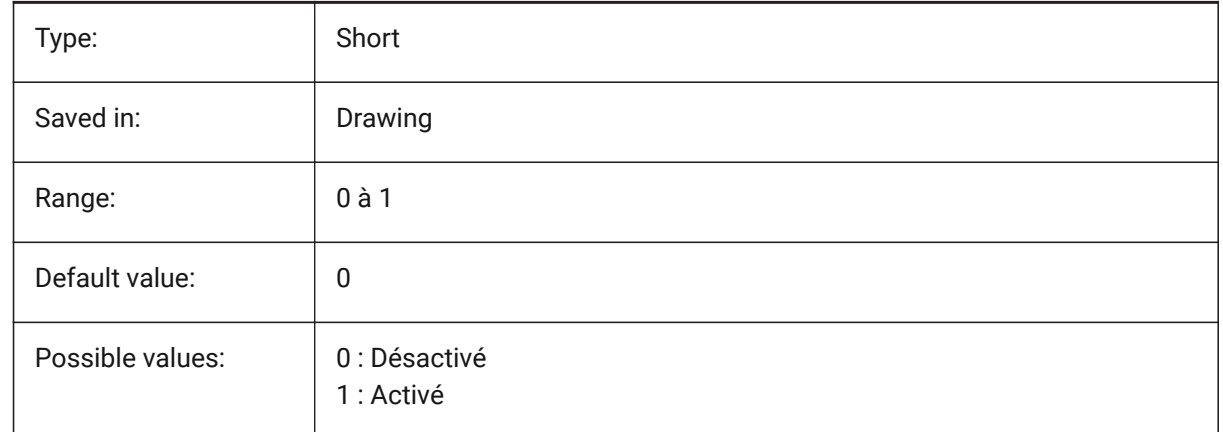

# **20.113SMDEFAULTJUNCTIONGAPTYPE (variable système)**

### **20.113.1Type d'écart de jonction**

Détermine si la valeur de l'écart de raccourci doit être traitée comme un ratio à l'épaisseur ou comme une valeur absolue. La valeur sera utilisée pour initialiser les paramètres de tôlerie dans le document. BricsCAD only

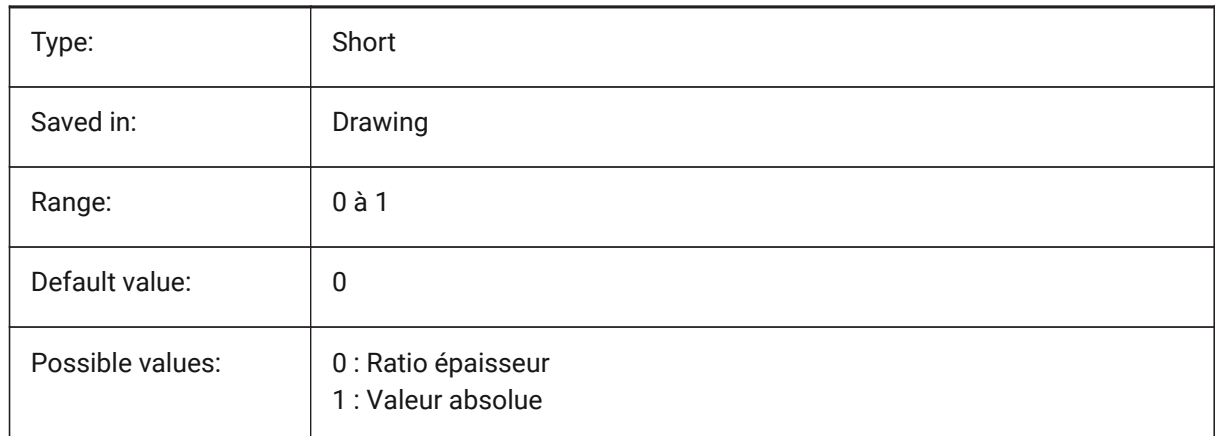

# **20.114SMDEFAULTJUNCTIONGAPVALUE (variable système)**

### **20.114.1Valeur d'écart de jonction**

La valeur sera utilisée pour initialiser les paramètres de tôlerie dans le document.

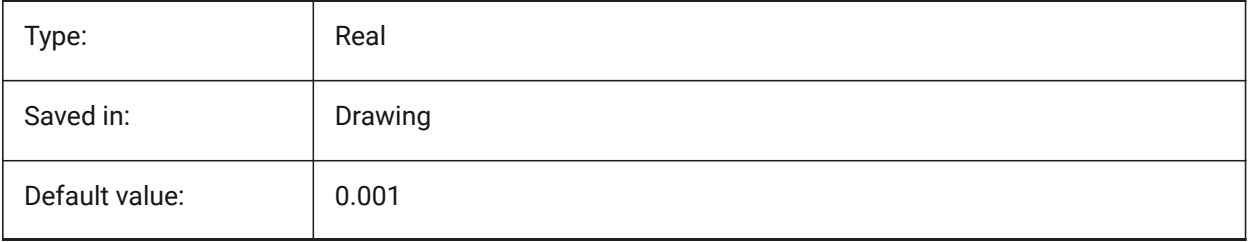

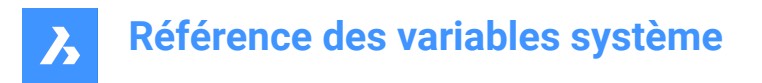

# **20.115SMDEFAULTKFACTOR (variable système)**

### **20.115.1Valeur facteur-K**

Définit le rapport d'emplacement de la surface neutre, par exemple la surface non étirée ou serrée lorsque la feuille est pliée, à l'épaisseur du matériau. La valeur varie de 0 pour le rayon de courbure interne à 1 pour le rayon de courbure externe. La valeur sera utilisée pour initialiser les paramètres de tôlerie dans le document.

BricsCAD only

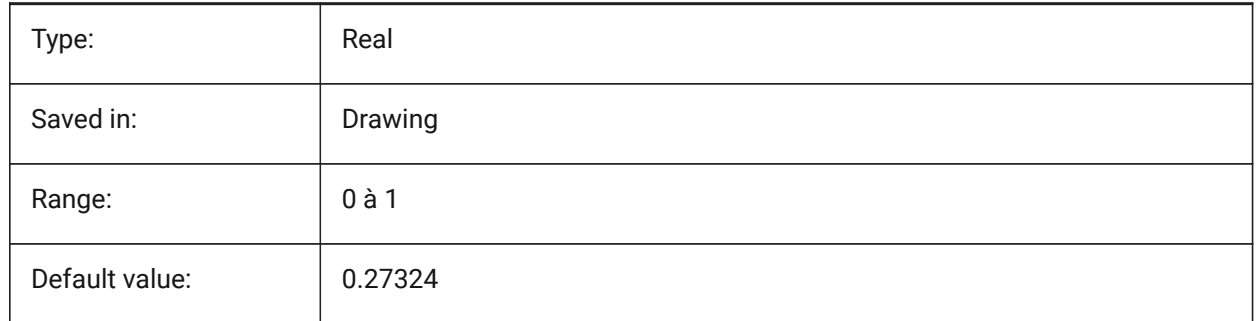

### **20.116SMDEFAULTLOFTEDBENDNUMBERSAMPLES (variable système)**

#### **20.116.1Subdivision plis de transition**

Définit la valeur par défaut des subdivisions de plis de transition. La valeur sera utilisée pour initialiser les paramètres de tôlerie dans le document.

BricsCAD only

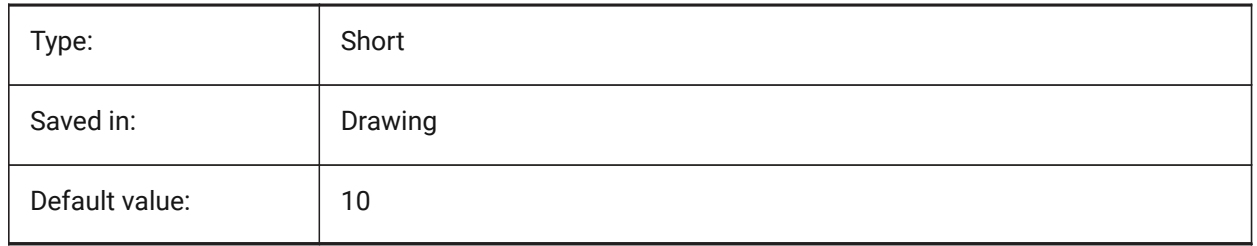

### **20.117SMDEFAULTRELIEFEXTENSIONTYPE (variable système)**

#### **20.117.1Type extension grugeage**

Détermine si la largeur de grugeage de plis sera traitée comme un ratio à l'épaisseur ou à une valeur absolue. La valeur sera utilisée pour initialiser les paramètres de tôlerie dans le document.

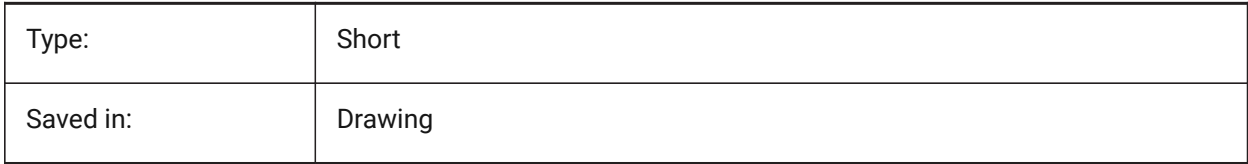

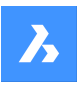

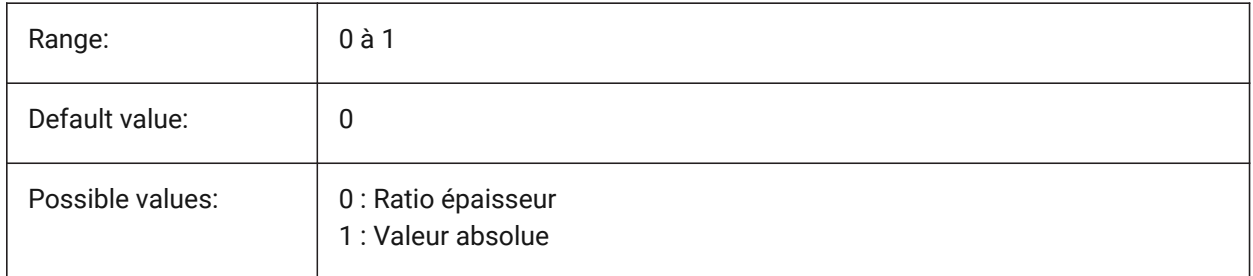

# **20.118SMDEFAULTRELIEFEXTENSIONVALUE (variable système)**

### **20.118.1Valeur extension grugeage**

La valeur sera utilisée pour initialiser les paramètres de tôlerie dans le document.

BricsCAD only

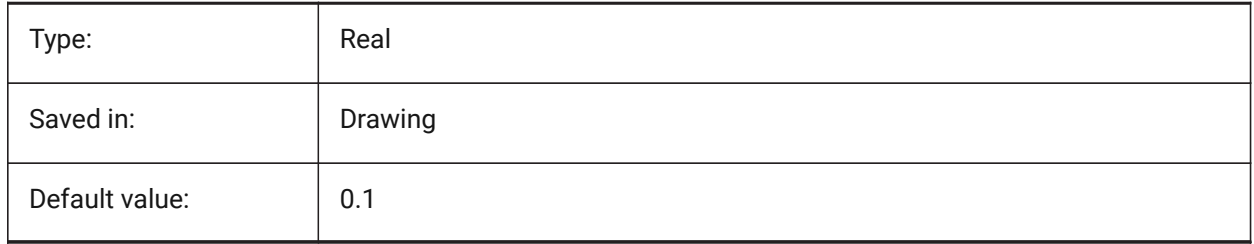

# **20.119SMDEFAULTRIBFILLETRADIUSTYPE (variable système)**

### **20.119.1Type rayon de raccord des cordons**

Détermine si le rayon d'ajustement des cordons doit être traité comme un ratio par rapport au rayon du profil ou une valeur absolue. La valeur sera utilisée pour initialiser les paramètres de tôlerie dans le document.

BricsCAD only

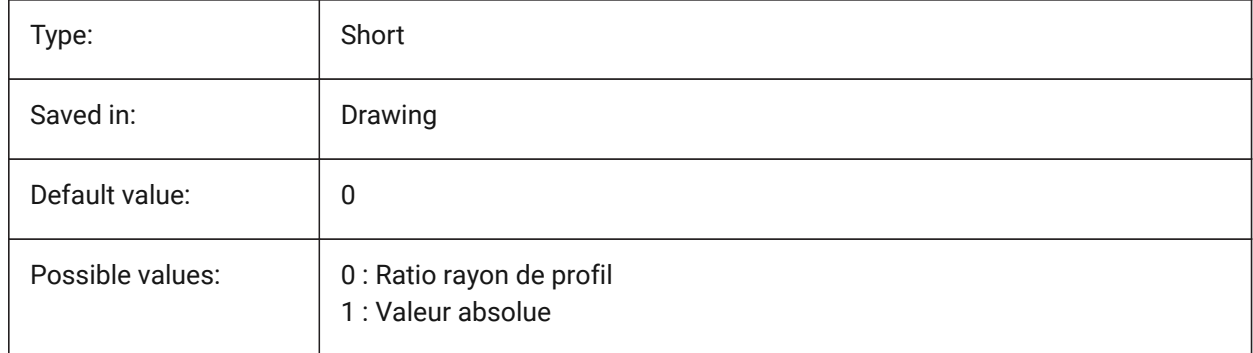

# **20.120SMDEFAULTRIBFILLETRADIUSVALUE (variable système)**

### **20.120.1Valeur rayon de raccord Cordon**

La valeur sera utilisée pour initialiser les paramètres de tôlerie dans le document.

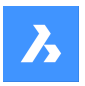

BricsCAD only

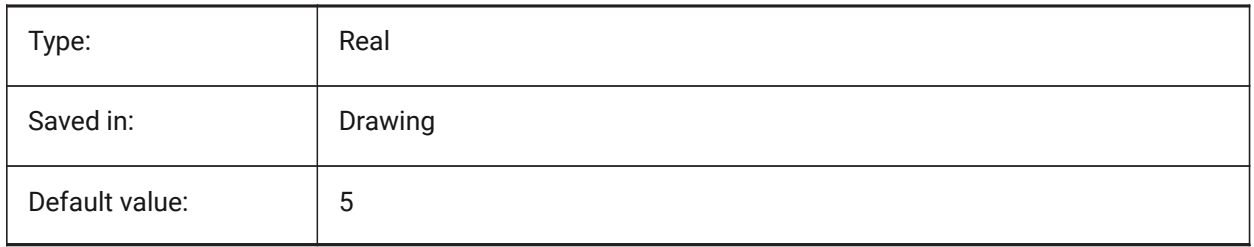

# **20.121SMDEFAULTRIBPROFILERADIUSTYPE (variable système)**

### **20.121.1Type de rayon du profil de cordon**

Détermine si le rayon du profil de cordon doit être traité comme un rapport à l'épaisseur ou à la valeur absolue. La valeur sera utilisée pour initialiser les paramètres de tôlerie dans le document. BricsCAD only

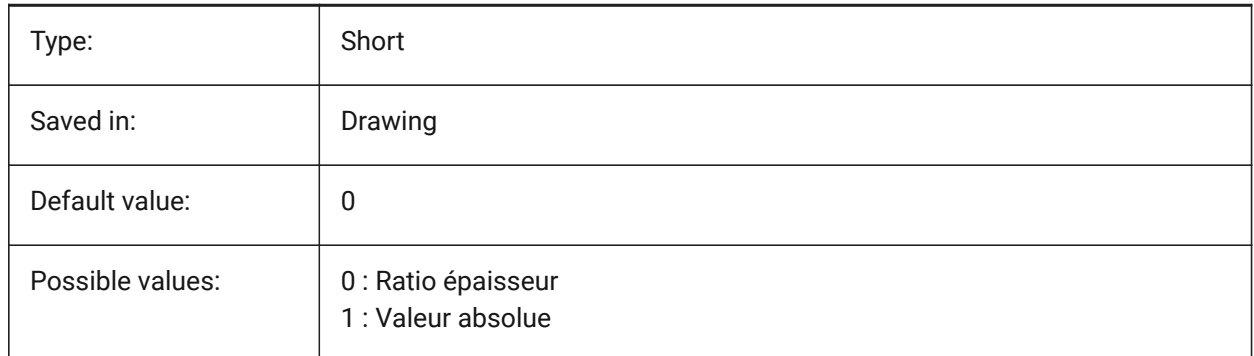

# **20.122SMDEFAULTRIBPROFILERADIUSVALUE (variable système)**

### **20.122.1Valeur du rayon du profil de cordon**

La valeur sera utilisée pour initialiser les paramètres de tôlerie dans le document. BricsCAD only

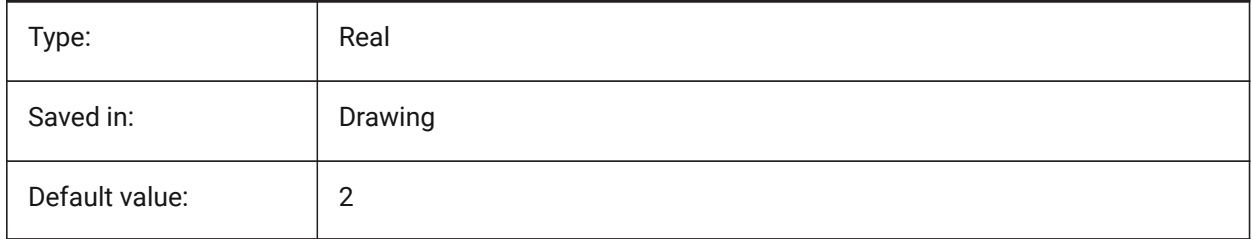

# **20.123SMDEFAULTRIBROUNDRADIUSTYPE (variable système)**

### **20.123.1Type de rayon de cordon arrondi**

Détermine si le rayon des cordons arrondis doit être traité comme un rapport à l'épaisseur ou à la valeur absolue. La valeur sera utilisée pour initialiser les paramètres de tôlerie dans le document.

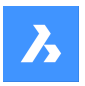

BricsCAD only

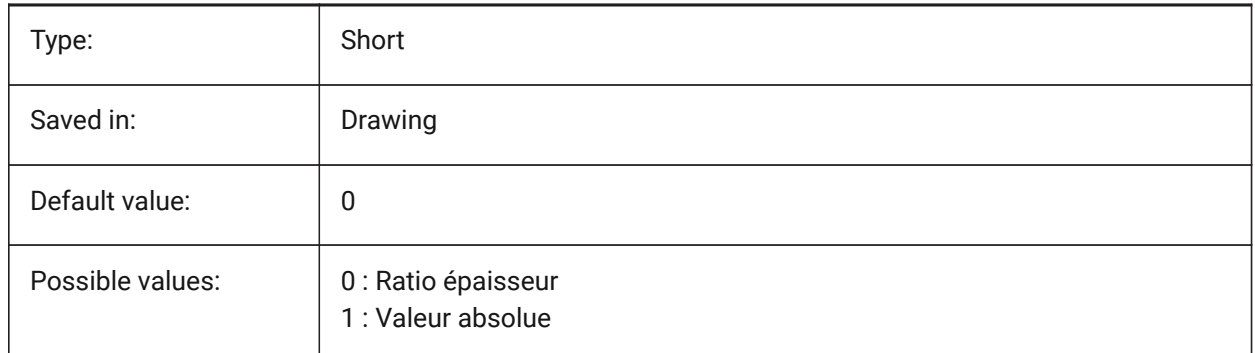

# **20.124SMDEFAULTRIBROUNDRADIUSVALUE (variable système)**

### **20.124.1Valeur du rayon de cordon arrondi**

La valeur sera utilisée pour initialiser les paramètres de tôlerie dans le document.

BricsCAD only

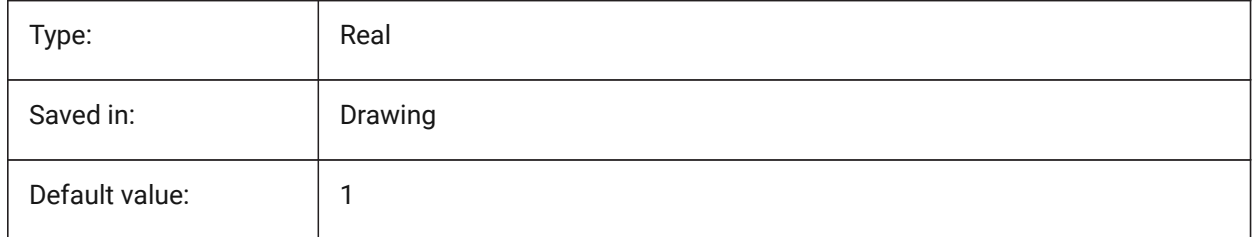

# **20.125SMDEFAULTSHARPBENDRADIUSLIMITRATIO variable système**

### **20.125.1Ratio limite de rayon de pli vif**

Le rapport limite par défaut du rayon de pli vif à l'épaisseur. La valeur sera utilisée pour initialiser les paramètres de tôlerie dans le document.

BricsCAD only

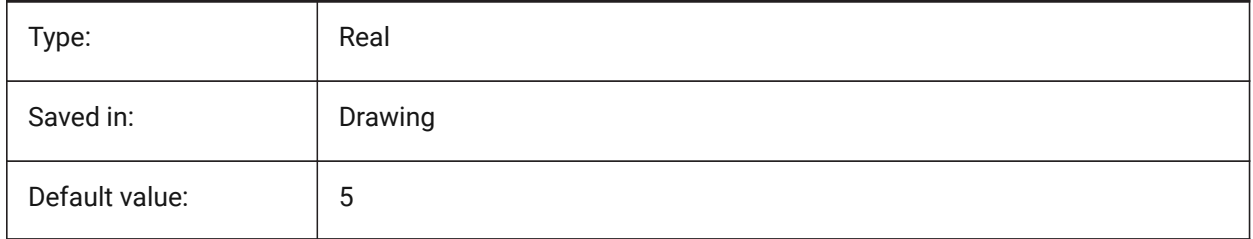

# **20.126SMDEFAULTTABCHAMFERDISTANCETYPE (variable système)**

### **20.126.1Type de distance de chanfrein d'onglet**

Détermine si la distance de chanfrein d'onglet sera traitée comme un ratio par rapport au rayon du profil ou une valeur absolue. La valeur sera utilisée pour initialiser les paramètres de tôlerie dans le document.

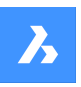

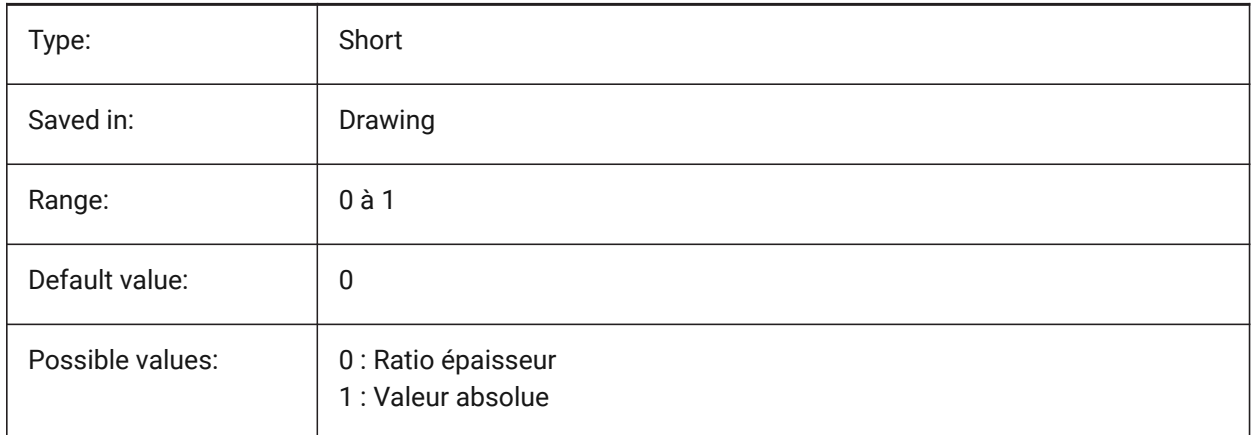

# **20.127SMDEFAULTABCHAMFERDISTANCEVALUE (variable système)**

### **20.127.1Valeur de distance de chanfrein d'onglet**

La valeur sera utilisée pour initialiser les paramètres de tôlerie dans le document.

BricsCAD only

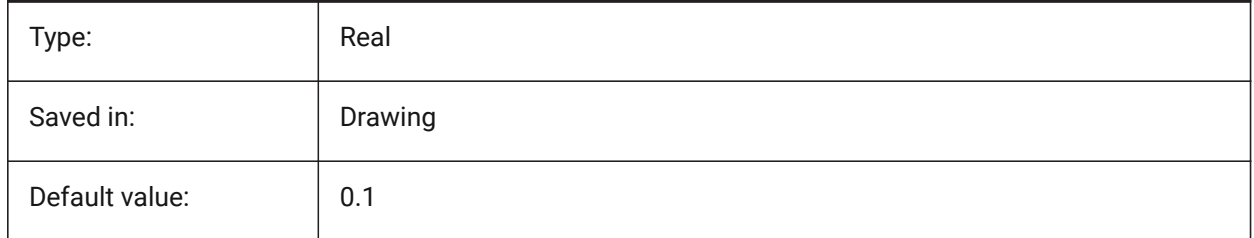

# **20.128SMDEFAULTABCLEARANCETYPE (variable système)**

### **20.128.1Type de dégagement d'onglet**

Détermine si le dégagement d'onglet sera traitée comme un ratio par rapport au rayon du profil ou une valeur absolue. La valeur sera utilisée pour initialiser les paramètres de tôlerie dans le document.

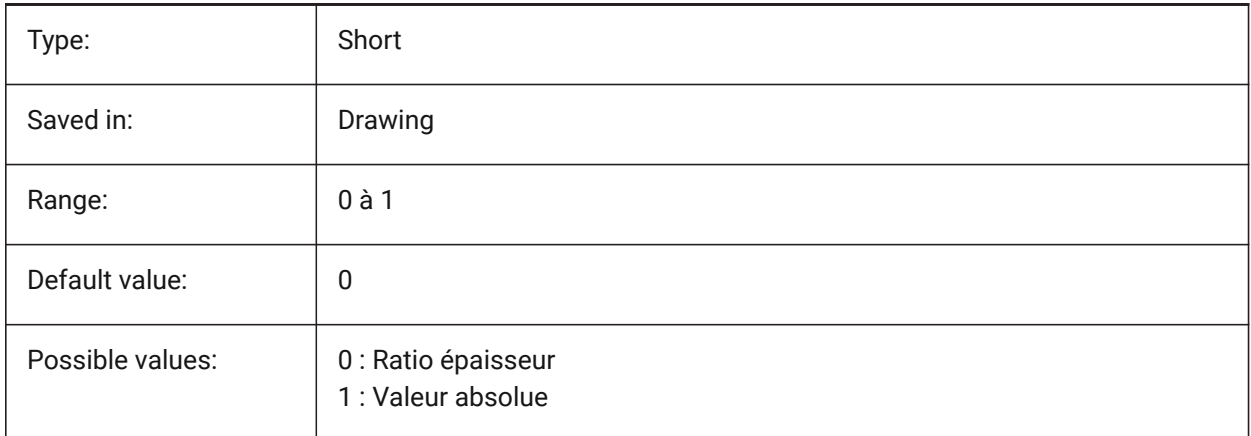

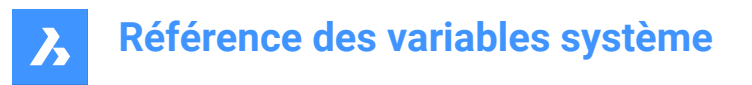

# **20.129SMDEFAULTABCLEARANCEVALUE (variable système)**

### **20.129.1Valeur de dégagement d'onglet**

La valeur sera utilisée pour initialiser les paramètres de tôlerie dans le document.

BricsCAD only

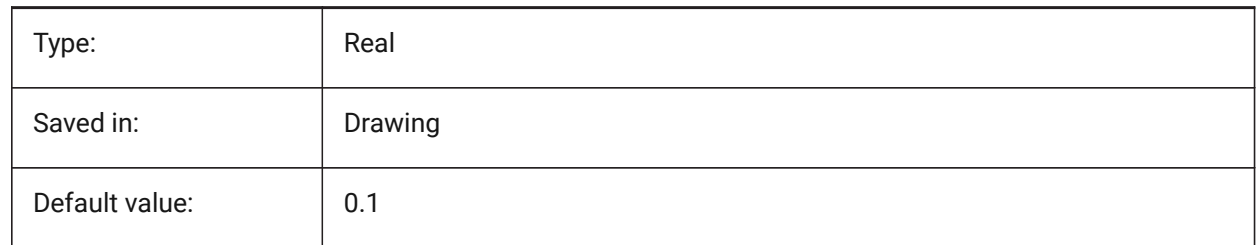

### **20.130SMDEFAULTTABDISTANCETYPE (variable système)**

### **20.130.1Type de distance d'onglet**

Détermine si le dégagement d'onglet sera traitée comme un ratio par rapport au rayon du profil ou une valeur absolue. La valeur sera utilisée pour initialiser les paramètres de tôlerie dans le document.

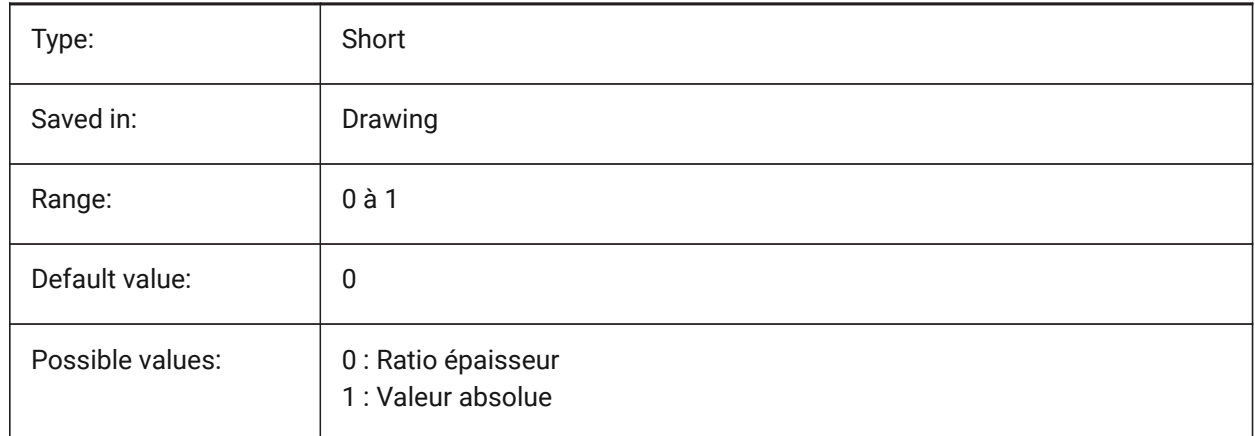

## **20.131SMDEFAULTABDISTANCEVALUE (variable système)**

#### **20.131.1Valeur distance onglet**

La valeur sera utilisée pour initialiser les paramètres de tôlerie dans le document. BricsCAD only

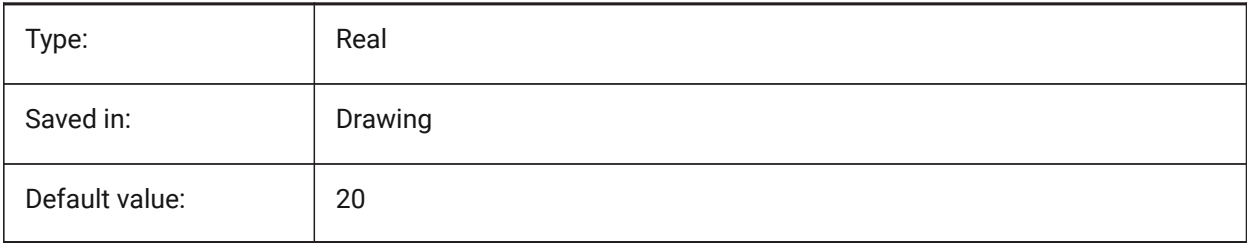

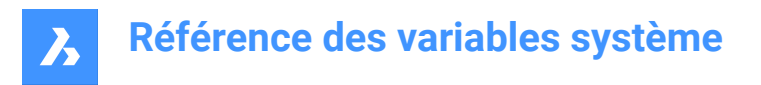

# **20.132SMDEFAULTABEDGETYPE (variable système)**

### **20.132.1Type arête onglet**

Détermine si l'onglet aura des arêtes vives, arrondies ou chanfreinées. La valeur sera utilisée pour initialiser les paramètres de tôlerie dans le document.

BricsCAD only

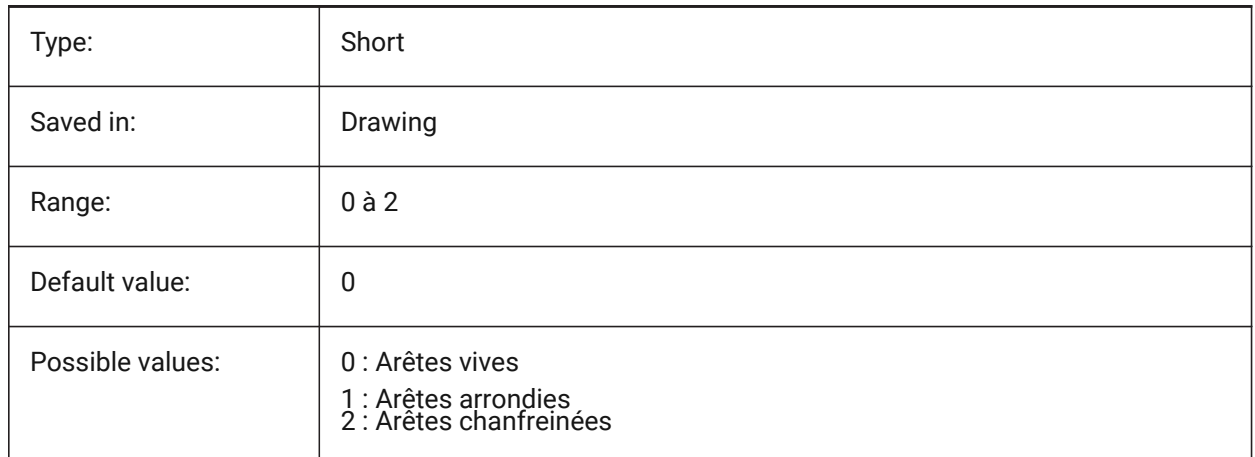

### **20.133SMDEFAULTTABFILLETRADIUSTYPE (variable système)**

#### **20.133.1Type rayon de raccord onglet**

Détermine si le rayon de raccord de l'onglet peut être traitée comme un ratio à l'épaisseur ou à la valeur absolue. La valeur sera utilisée pour initialiser les paramètres de tôlerie dans le document.

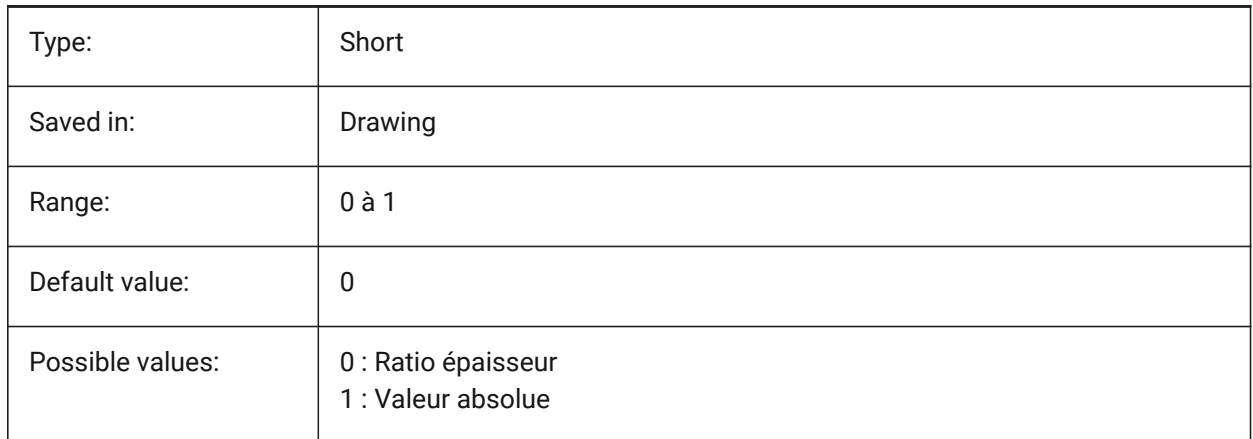

# **20.134SMDEFAULTTABFILLETRADIUSVALUE (variable système)**

#### **20.134.1Valeur rayon de raccord onglet**

La valeur sera utilisée pour initialiser les paramètres de tôlerie dans le document.

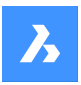

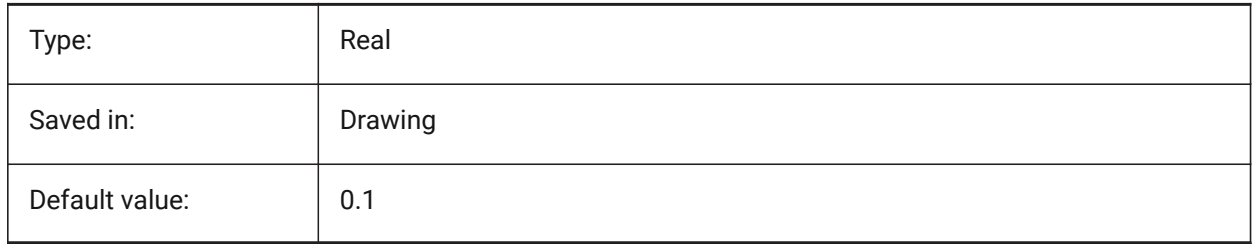

# **20.135SMDEFAULTABHEIGHTTYPE (variable système)**

### **20.135.1Type hauteur onglet**

Détermine si la hauteur d'onglet sera traitée comme un ratio par rapport au rayon du profil ou une valeur absolue. La valeur sera utilisée pour initialiser les paramètres de tôlerie dans le document.

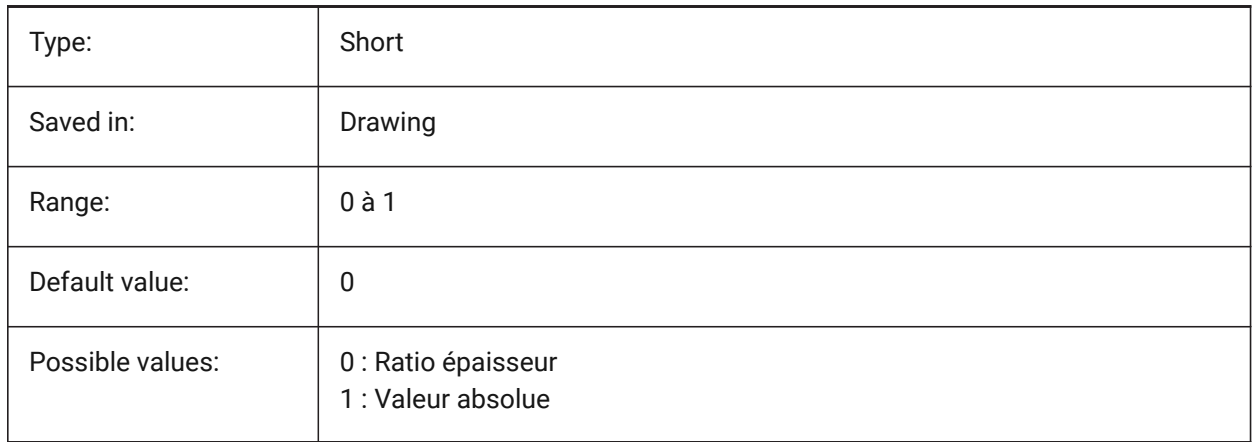

# **20.136SMDEFAULTABHEIGHTVALUE (variable système)**

### **20.136.1Valeur hauteur onglet**

La valeur sera utilisée pour initialiser les paramètres de tôlerie dans le document.

BricsCAD only

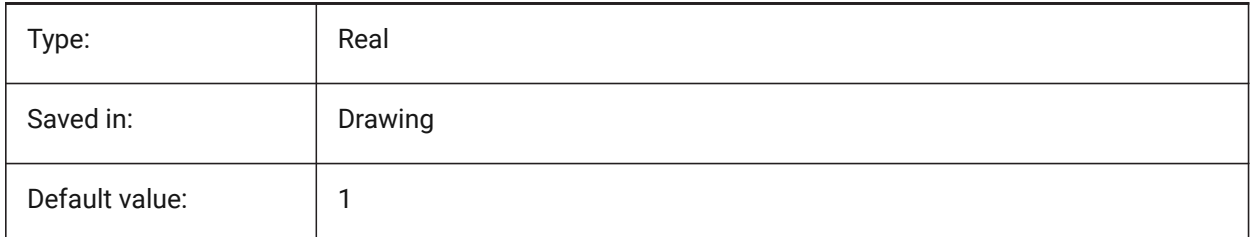

# **20.137SMDEFAULTTABLENGTHTYPE (variable système)**

### **20.137.1Type longueur onglet**

Détermine si la hauteur d'onglet sera traitée comme un ratio par rapport au rayon du profil ou une valeur absolue. La valeur sera utilisée pour initialiser les paramètres de tôlerie dans le document.

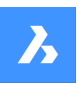

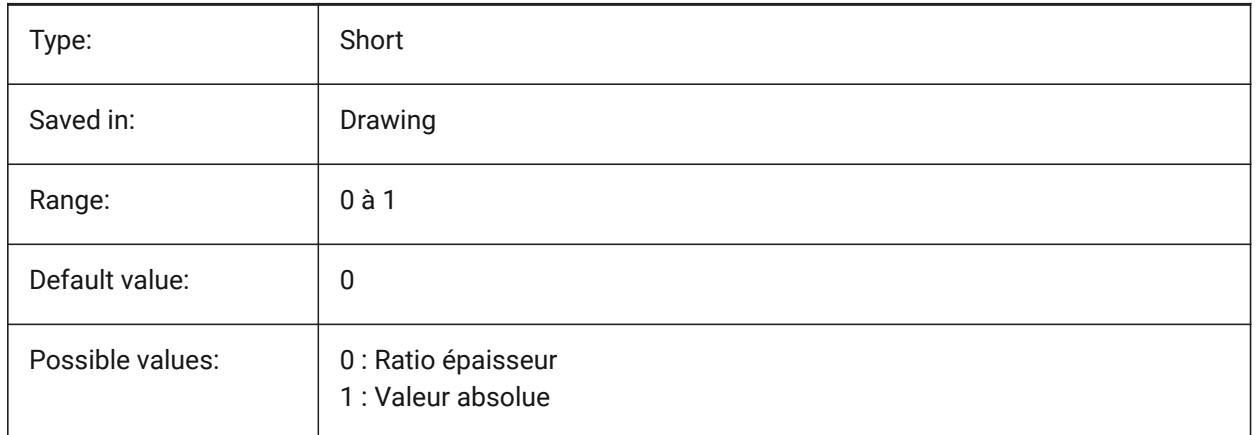

# **20.138SMDEFAULTABLENGTHVALUE (variable système)**

### **20.138.1Valeur longueur onglet**

La valeur sera utilisée pour initialiser les paramètres de tôlerie dans le document.

BricsCAD only

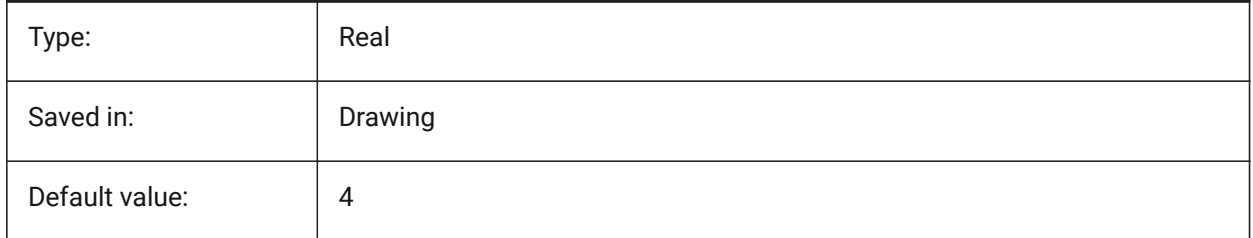

# **20.139SMDEFAULTTABSLOTNUMBER (variable système)**

### **20.139.1Numéro d'emplacement de l'onglet**

La valeur sera utilisée pour initialiser les paramètres de tôlerie dans le document.

BricsCAD only

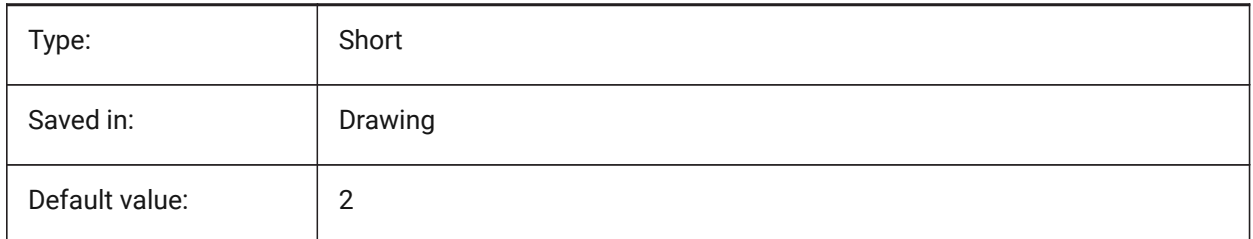

# **20.140SMDEFAULTTHICKNESS (variable système)**

### **20.140.1Valeur de l'épaisseur**

La valeur sera utilisée pour initialiser les paramètres de tôlerie dans le document. La valeur est indiquée en unités du document actuel (voir INSUNITS).

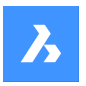

BricsCAD only

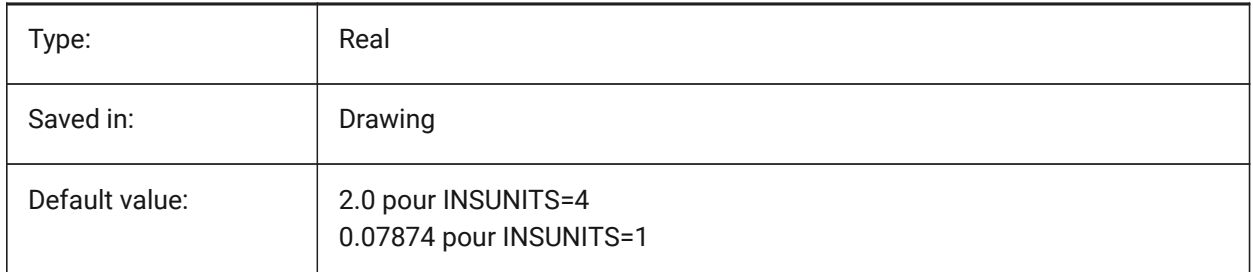

# **20.141SMEXPORTOSMAPPROXIMATIONACCURACY (variable système)**

# **20.142SMEXPORTOSMMINIMALEDGELENGTH (variable système)**

### **20.143SMFORMFEATURESDOWNCOLOR (variable système)**

### **20.143.1Couleur du calque des fonctions de forme inférieures**

Définit la couleur assignée au calque contenant les fonctions de forme après TOLDEPLIET et TOLEXPORT2D.

BricsCAD only

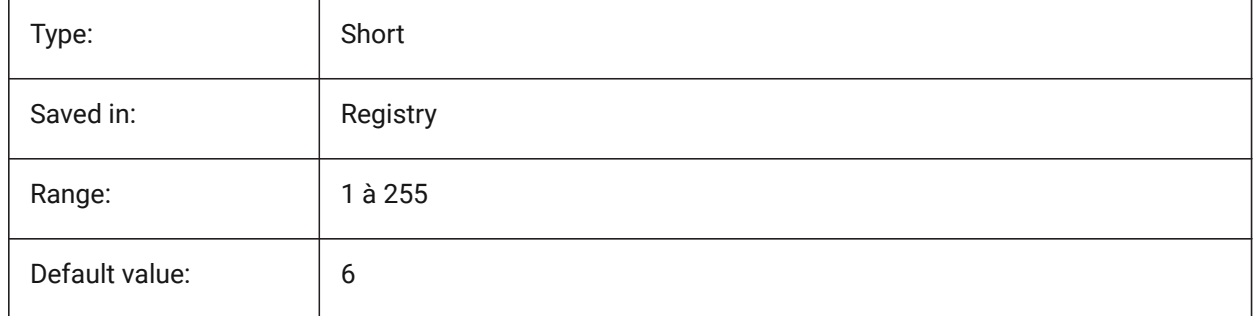

# **20.144SMFORMFEATURESDOWNLAYERLINETYPE (variable système)**

### **20.144.1Type de ligne du calque des fonctions de forme inférieures**

Détermine le type de ligne du calque des fonctions de forme.

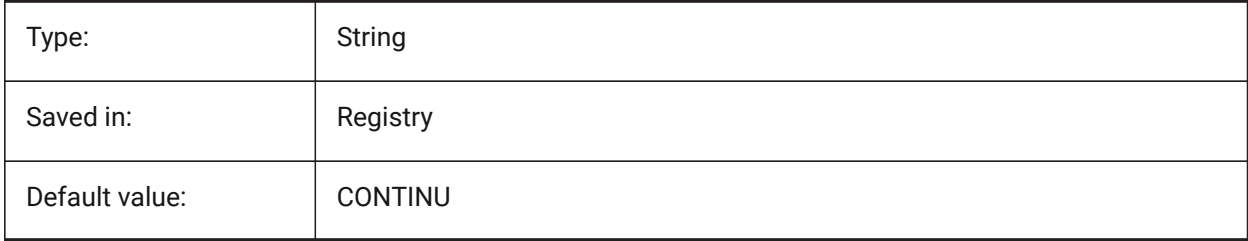

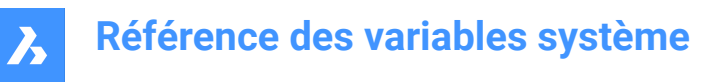

# **20.145SMFORMFEATURESDOWNLAYERLINEWEIGHT (variable système)**

### **20.145.1Épaisseur de ligne du calque des fonctions de forme inférieures**

Détermine l'épaisseur de ligne du calque de fonctions de forme. Les valeurs comprises entre -3 et 211 sont acceptées. -1=ParCalque, -2=ParBloc, -3=Par défaut

BricsCAD only

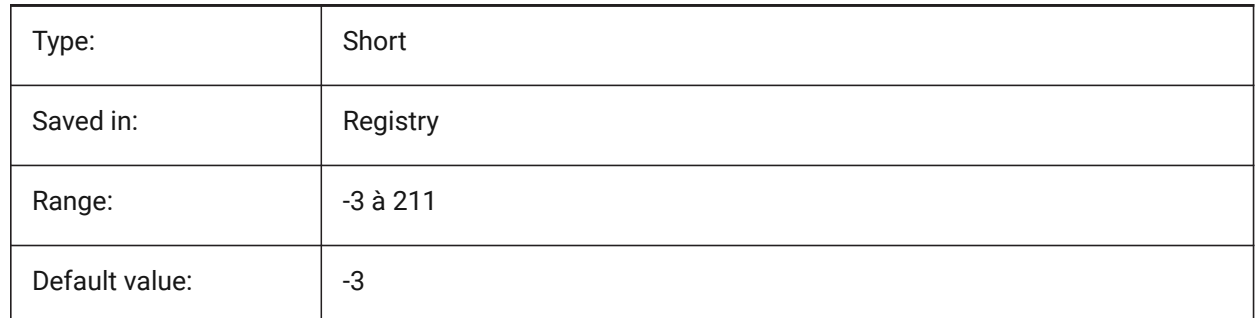

### **20.146SMFORMFEATURESUPCOLOR (variable système)**

### **20.146.1Couleur du calque des fonctions de forme supérieures**

Définit la couleur assignée au calque contenant les fonctions de forme après TOLDEPLIET et TOLEXPORT2D.

BricsCAD only

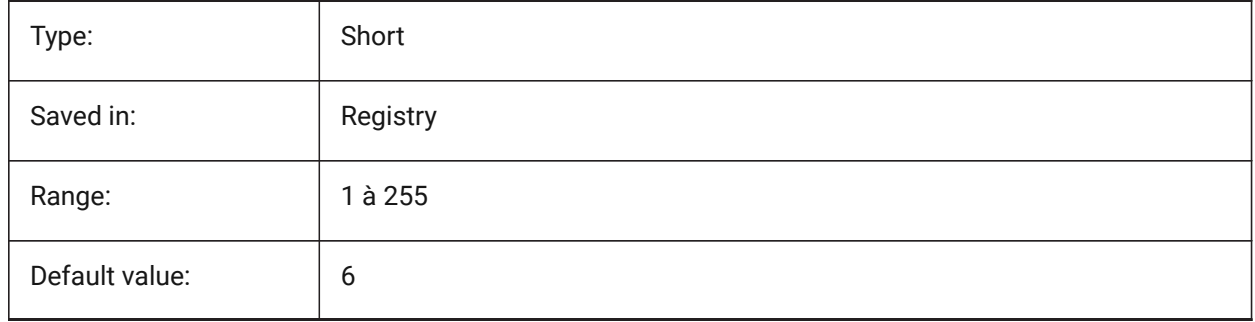

### **20.147SMFORMFEATURESUPLAYERLINETYPE (variable système)**

#### **20.147.1Type de ligne du calque des fonctions de forme supérieures**

Détermine le type de ligne du calque des fonctions de forme.

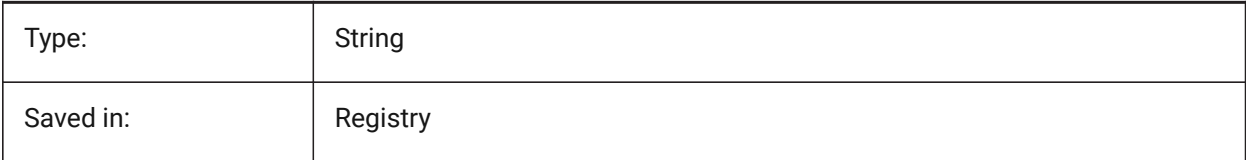

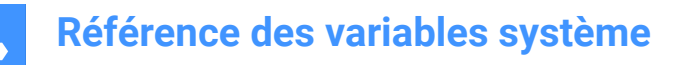

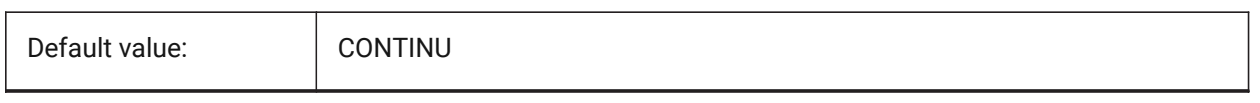

# **20.148SMFORMFEATURESUPLAYERLINEWEIGHT (variable système)**

### **20.148.1Épaisseur de ligne du calque des fonctions de forme supérieures**

Détermine l'épaisseur de ligne du calque de fonctions de forme. Les valeurs comprises entre -3 et 211 sont acceptées. -1=ParCalque, -2=ParBloc, -3=Par défaut

BricsCAD only

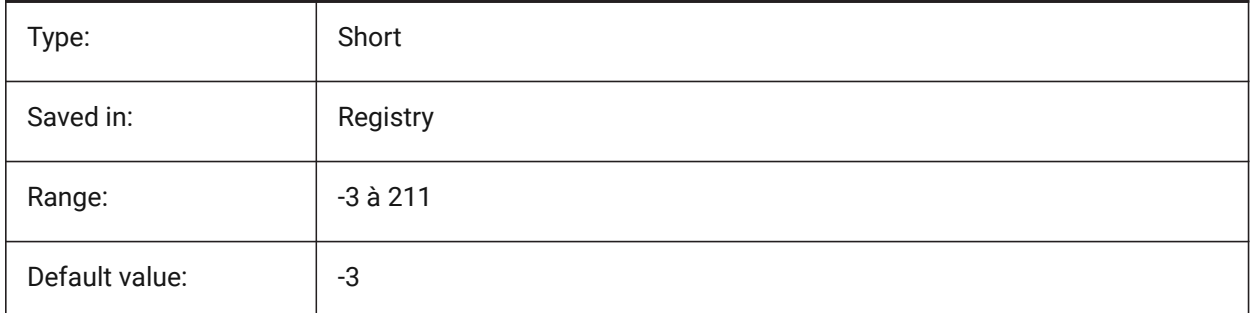

### **20.149SMJUNCTIONCREATEHEALCOINCIDENT (variable système)**

### **20.149.1Corriger les faces de jonctions coïncidentes**

Contrôle la reconnaissance de jonctions avec faces coïncidentes et leur conversion en jonctions standard BricsCAD only

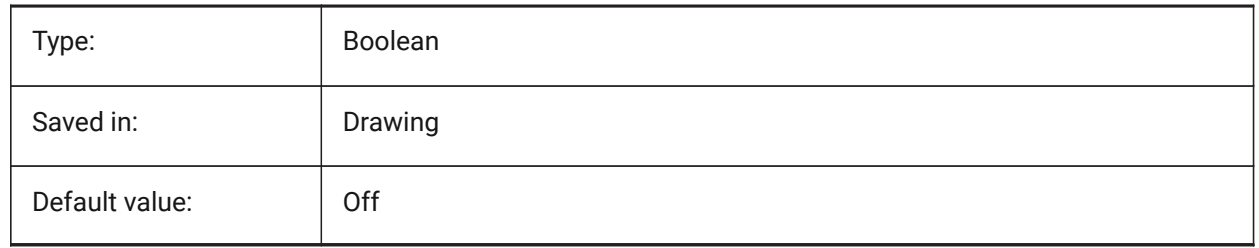

### **20.150SMOOTHMESHCONVERT (variable système)**

### **20.150.1Mode de conversion de maillage**

Spécifie le mode de conversion de maillage en solide 3d ou surface, utilisé par les commandes CONVENSOLIDE ou CONVENSURFACE. Actuellement, nous ne supportons que la conversion pour les modèles à facettes, de sorte que les valeurs 0 et 1, correspondant à la conversion en modèles lissés, ne sont pas disponibles.

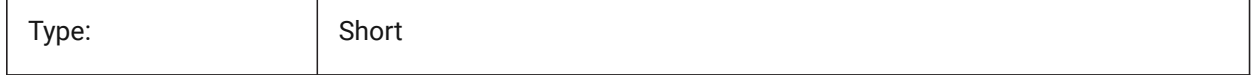

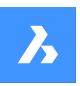

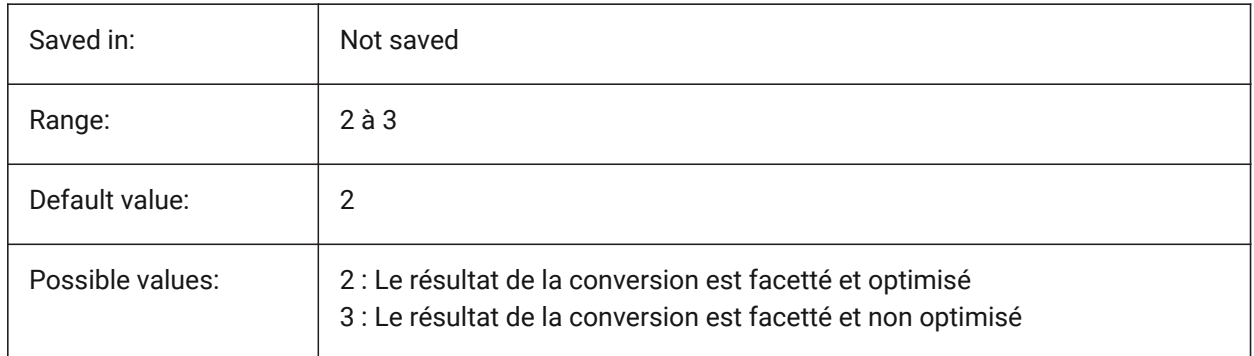

# **20.151SMOVERALLANNOTATIONSLAYERCOLOR (variable système)**

### **20.151.1Couleur du calque des annotations de cotation**

Définit la couleur assignée au calque contenant les annotations de cotation après TolDeplier et TolExport2d.

BricsCAD only

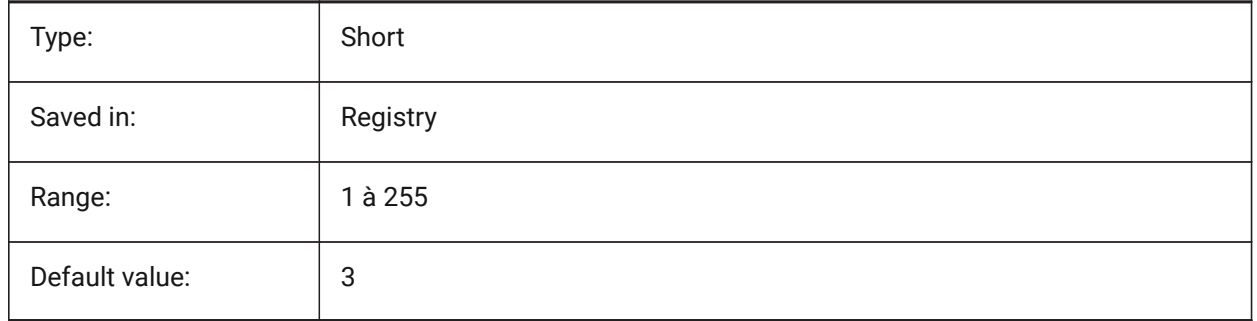

# **20.152SMOVERALLANNOTATIONSLAYERLINETYPE (variable système)**

### **20.152.1Type de ligne du calque des textes d'annotation de plis**

Détermine le type de ligne du calque des texte d'annotation.

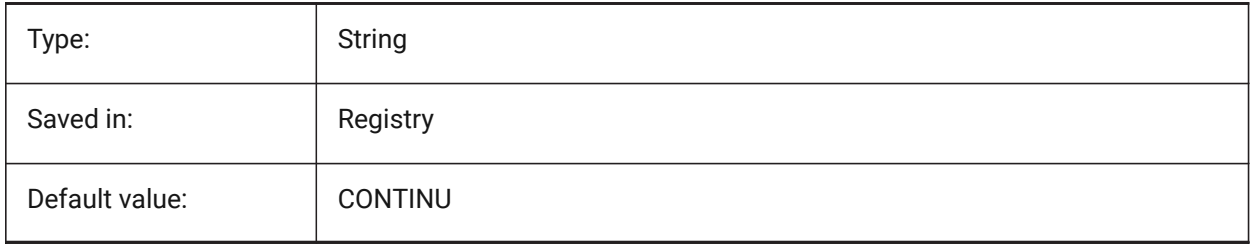

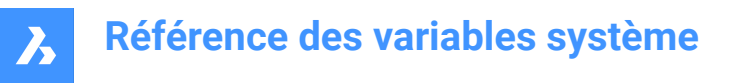

### **20.153SMOVERALLANNOTATIONSLAYERLINEWEIGHT (variable système)**

#### **20.153.1Épaisseur de ligne du calque des textes d'annotation de plis**

Détermine la hauteur de ligne du calque d'annotations de plis. Les valeurs comprises entre -3 et 211 sont acceptées. -1=ParCalque, -2=ParBloc, -3=Par défaut

BricsCAD only

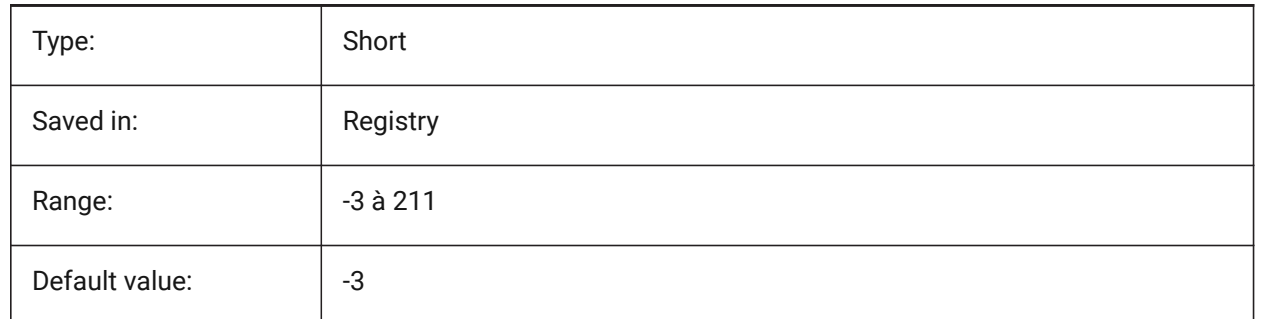

### **20.154SMPARAMETRIZEHOLESPARAMETRIZATION (variable système)**

#### **20.154.1Paramètrisation perçage**

Contrôle la paramétrage des trous droits. Si **Convertir les trous en réseau** est activé, les trous sur les brides seront vérifiés pour être regroupés en tableau rectangulaire paramétrique. Si **Paramétrer les trous** est activé, les trous qui ne sont pas inclus dans les réseaux seront contraints.

BricsCAD only

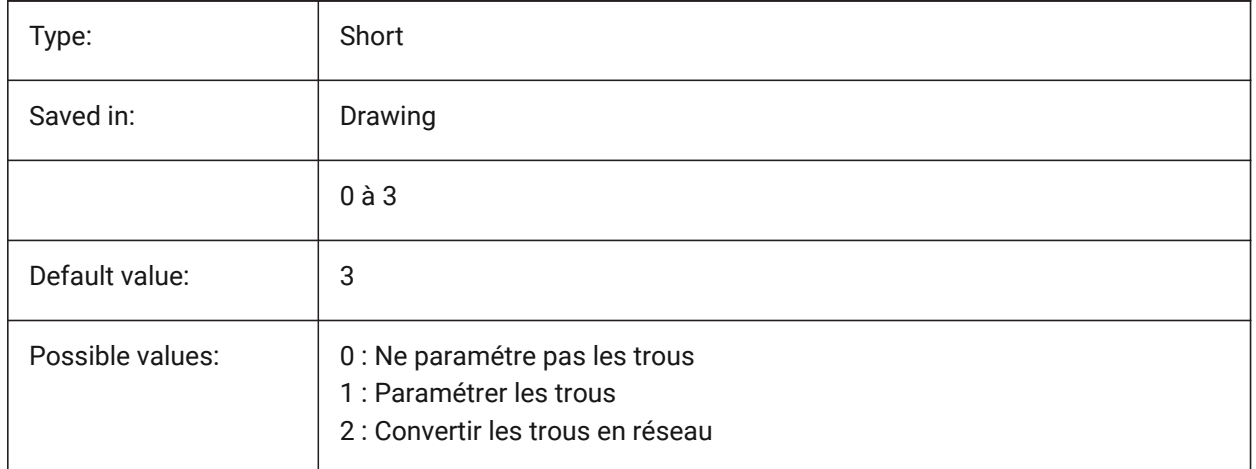

# **20.155SMREPAIRLOFTEDBENDMERGE (variable système)**

#### **20.155.1Fusionner les plis de transition**

Si activé, les plis de transition adjacents avec connexions tangentes seront fusionnés en un seul pli de transition.

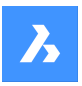

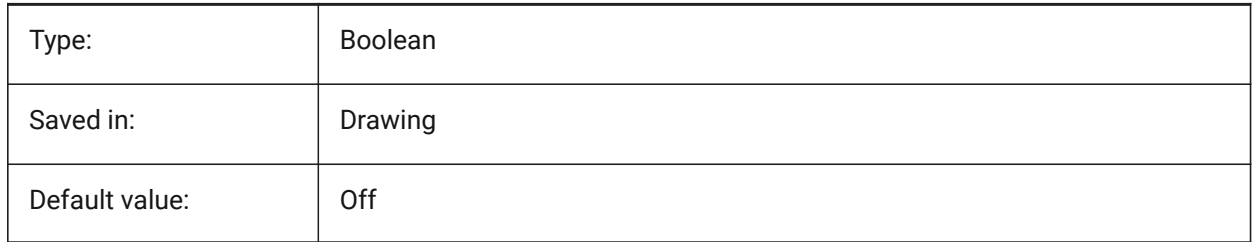

# **20.156 MSMARTFEATURES (variable système)**

### **20.156.1Mise à jour automatique des caractéristiques de tôlerie**

Contrôle si les fonctions de tôlerie sont reconstruites automatiquement lorsque des commandes de tôlerie ont été exécutées. La valeur est stockée en tant que code binaire en utilisant la somme des valeurs de toutes les options choisies.

BricsCAD only

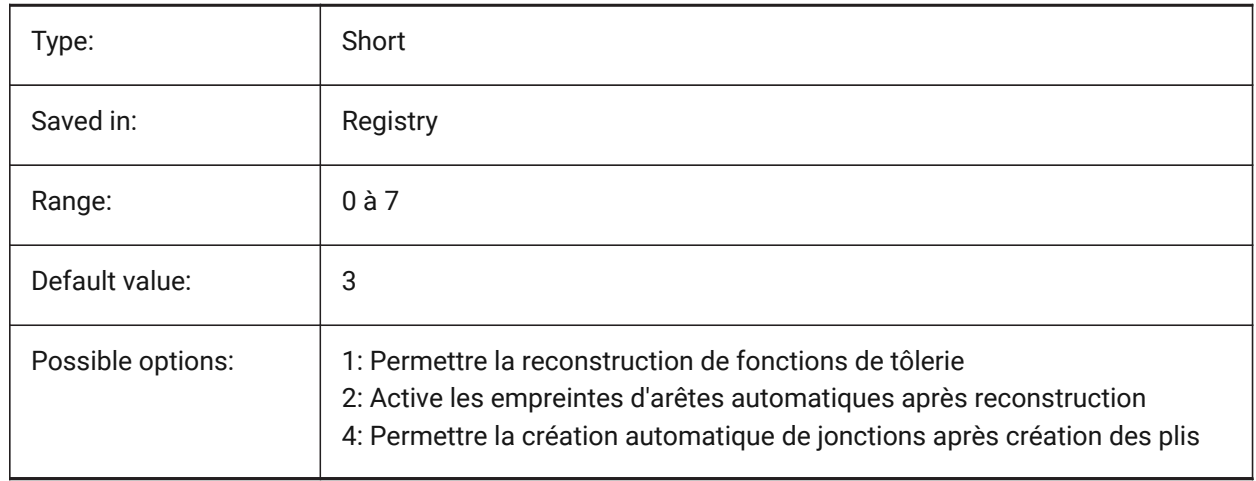

# **20.157 MSPLITAMBIGUOUSINPUT (variable système)**

### **20.157.1Comportement d'entrée ambigu**

Contrôle le comportement des commandes pour résoudre des situations où la commande ne peut pas déduire de manière univoque la face ou l'entité à laquelle le point d'entrée ou la courbe 2D se rapporte. BricsCAD only

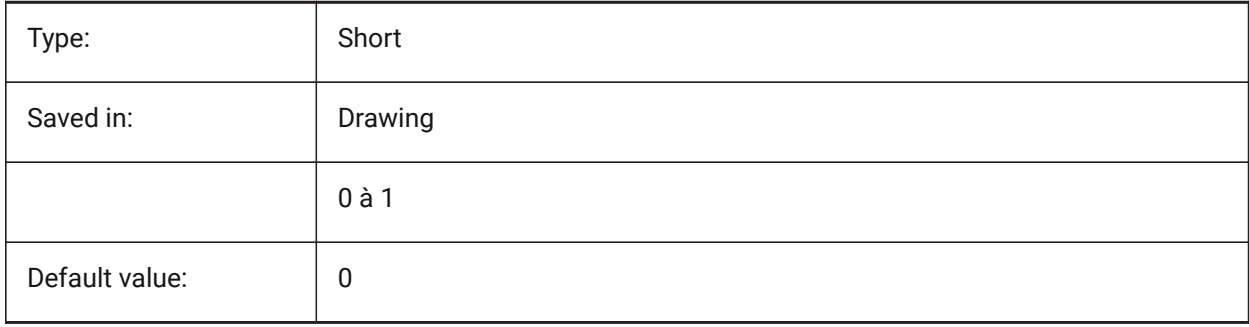
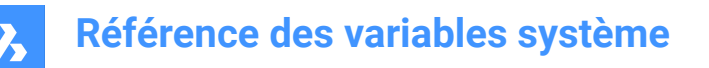

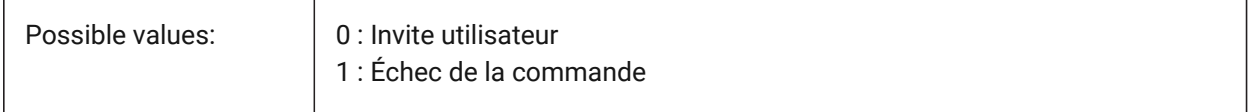

### **20.158SMSPLITCONVERTBENDTOJUNCTION (variable système)**

#### **20.158.1Convertir un pli en jonction**

Si activé, Sépare converti les coins résiduels de pliage en jonctions.

BricsCAD only

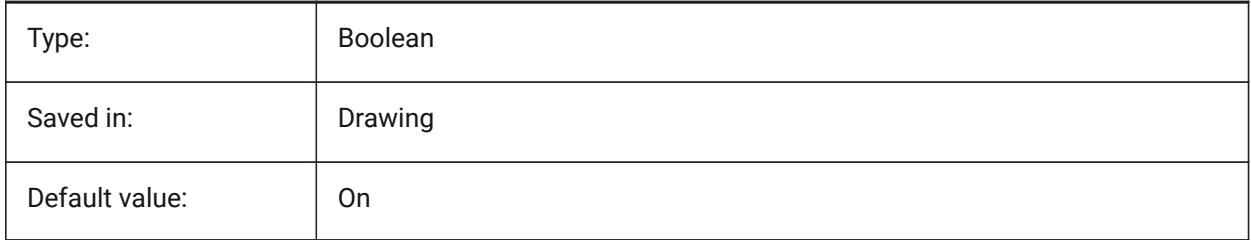

### **20.159SMSPLITHEALCOINCIDENT (variable système)**

#### **20.159.1Corriger les faces repliées coïncidentes**

Contrôle l'apparence de l'option de réparation de face repliées coïncidentes dans la ligne de commande. BricsCAD only

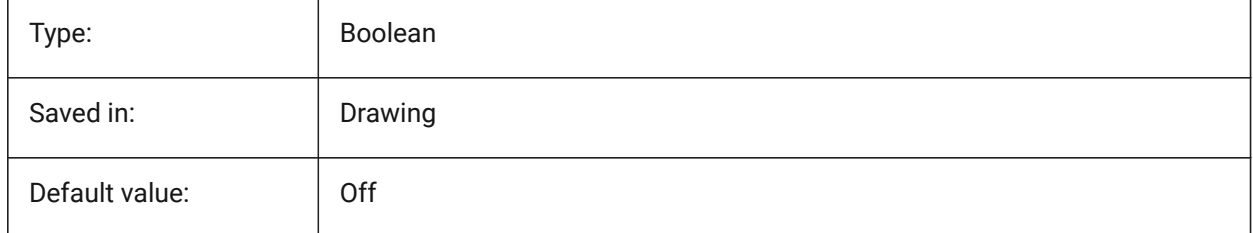

## **20.160SMSPLITORTHOGONALBENDSPLIT (variable système)**

#### **20.160.1Séparation pli orthogonal**

Détermine le comportement de fractionnement lorsque la courbe fractionnée touche le pli. Si cette option est activée, la direction de fractionnement de la plis sera orthogonale à l'axe de flexion. Si cette option est désactivée, la direction de fractionnement sera tangentielle à la courbe de fractionnement.

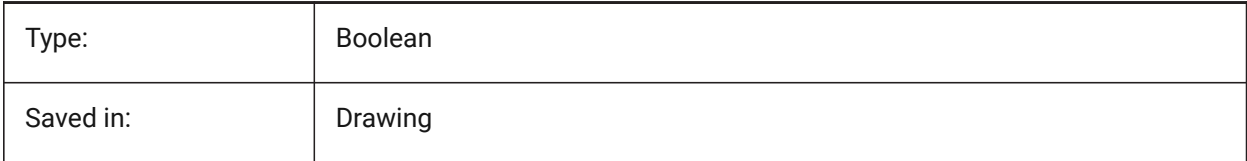

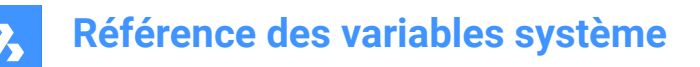

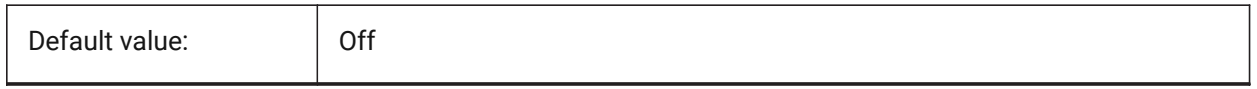

### **20.161SMTARGETCAM (variable système)**

#### **20.161.1Cible CFAO**

Définit un système de FAO cible pour le traitement des pièces de tôle dépliées avec BricsCAD en utilisant la commande TOLDEPLIER.

BricsCAD only

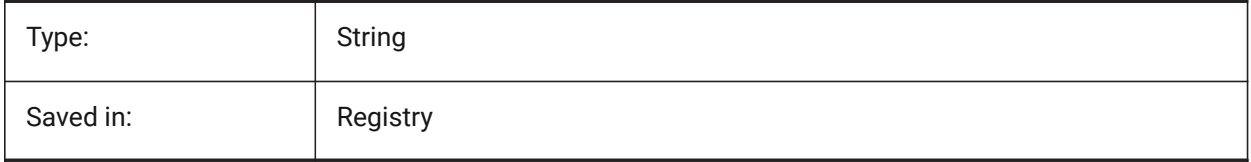

# **20.162SNAPANG (variable système)**

#### **20.162.1Angle d'accrochage**

Spécifie la rotation de l'accrochage, de la grille et du réticule pour la fenêtre courante par rapport au SCU courant.

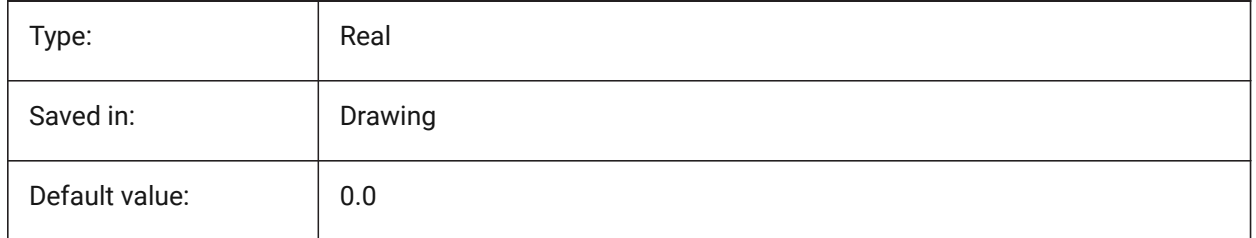

# **20.163SNAPBASE (variable système)**

#### **20.163.1Base accrochage**

Spécifie le point d'origine de l'accrochage et de la grille dans la fenêtre courante par rapport au SCU courant.

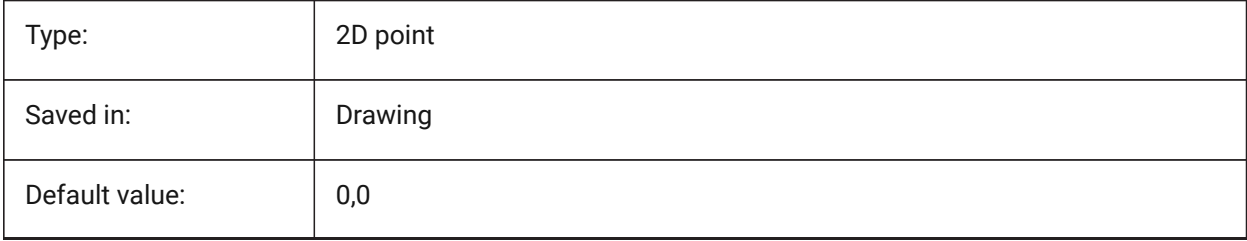

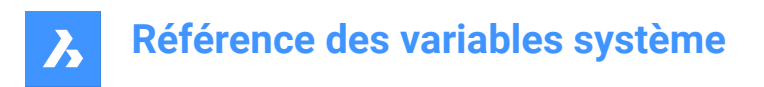

# **20.164SNAPCOLOR (variable système)**

### **20.164.1Couleur d'accrochage (obsolète)**

Remplacé par SNAPMARKERCOLOR.

BricsCAD only

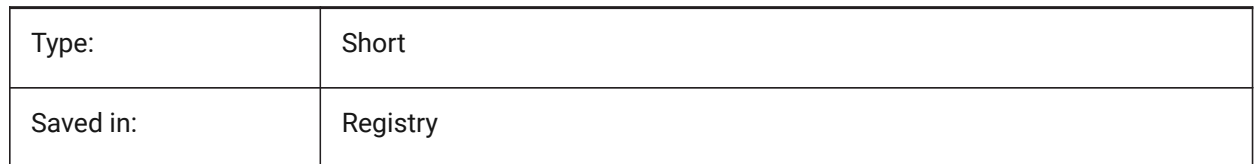

### **20.165SNAPISOPAIR (variable système)**

#### **20.165.1Accrochage paire isométrique**

Définit plan isométrique de la fenêtre actuelle (à gauche, en haut ou à droite), utilisée au cas où SNAPSTYL est isométrique. Appuyez sur touche de fonction **F5** pour définir le plan de dessin approprié : **Gauche** , **Haut** ou **Droite** .

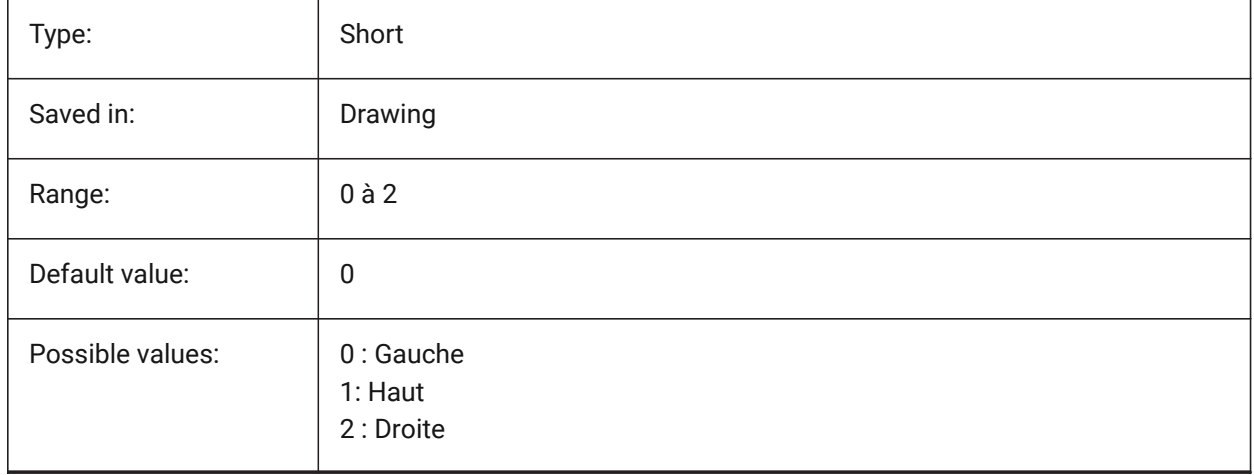

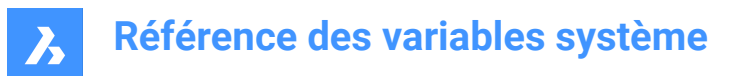

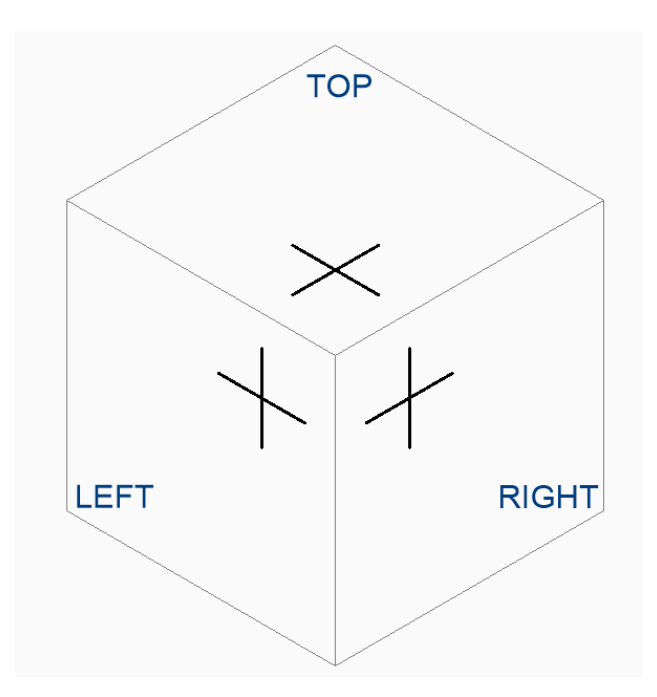

# **20.166SNAPMARKERCOLOR (variable système)**

### **20.166.1Couleur marques**

Spécifie la couleur du marqueur d'accrochage. Les valeurs comprises entre 1 et 255 sont acceptées. BricsCAD only

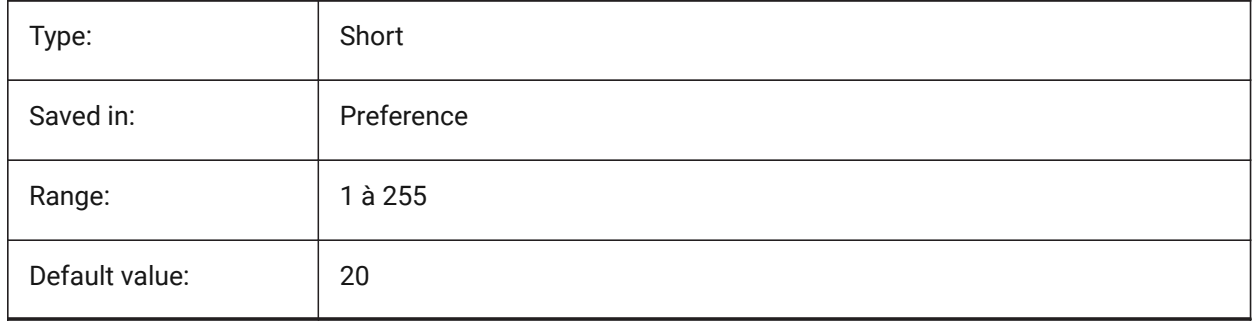

# **20.167SNAPMARKERSIZE (variable système)**

### **20.167.1Taille marques**

Spécifie la taille du marqueur d'accrochage.

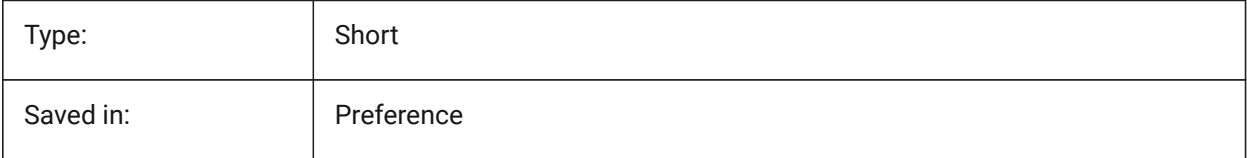

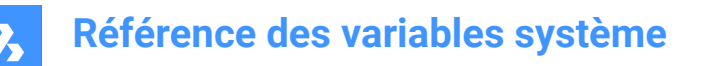

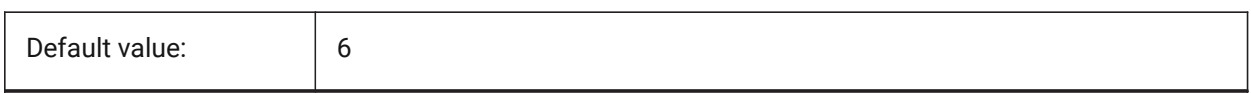

### **20.168SNAPMARKERTHICKNESS (variable système)**

### **20.168.1Épaisseur marques**

Spécifie l'épaisseur du marqueur d'accrochage.

BricsCAD only

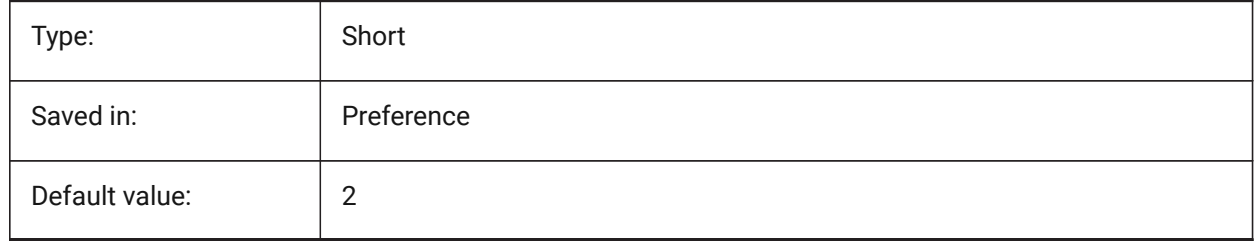

# **20.169SNAPMODE (variable système)**

#### **20.169.1Mode d'accrochage**

Bascule l'option Activer ou Désactiver pour la fenêtre d'affichage actuelle. Ce paramètre est remplacé lorsque SNAPTYPE est défini sur **Accrochage au carroyage adaptatif**.

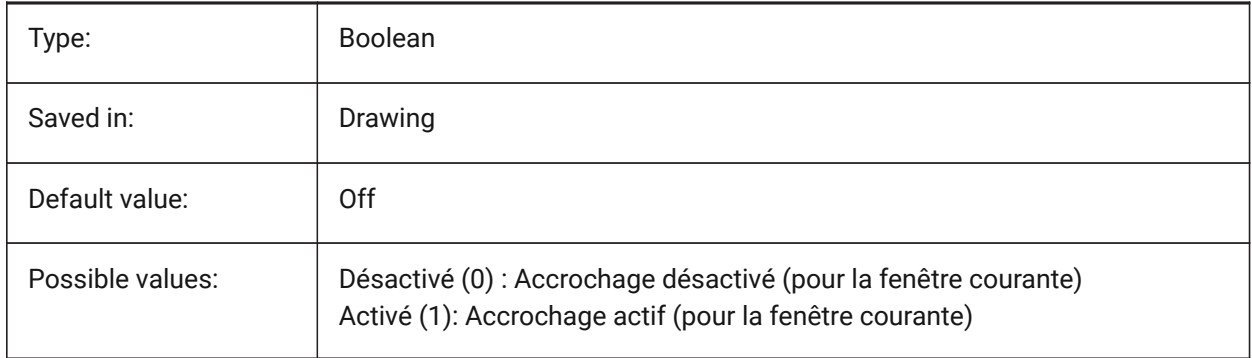

# **20.170SNAPSIZE (variable système)**

#### **20.170.1Couleur d'accrochage (obsolète)**

Remplacé par SNAPMARKERSIZE.

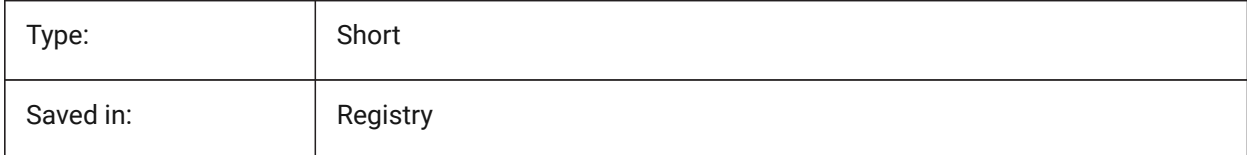

# **20.171SNAPSTYL (variable système)**

### **20.171.1Style de résolution**

Détermine si le style d'accrochage pour la fenêtre courante est de forme rectangulaire ou isométrique.

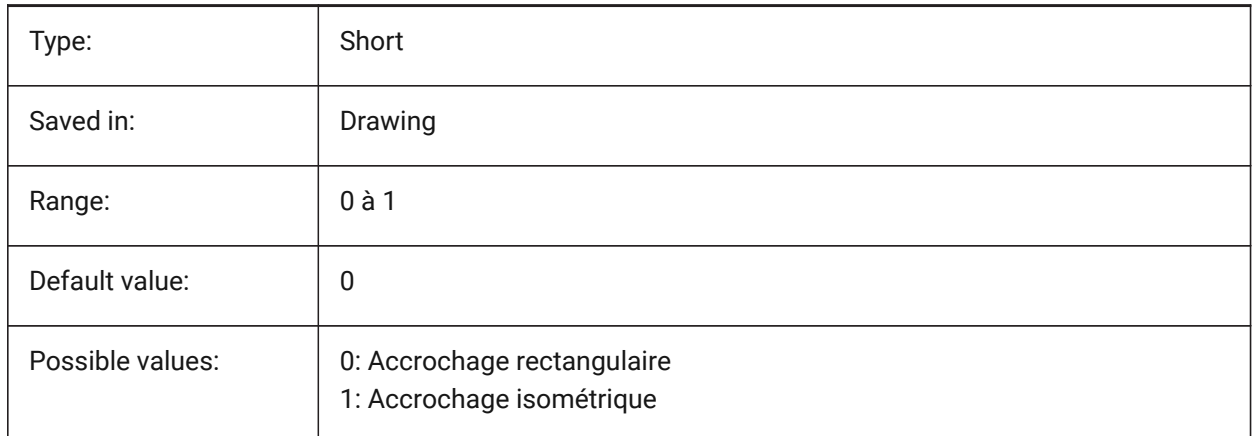

# **20.172SNAPTHICKNESS (variable système)**

### **20.172.1Épaisseur d'accrochage (obsolète)**

Remplacé par SNAPMARKERCOLOR.

BricsCAD only

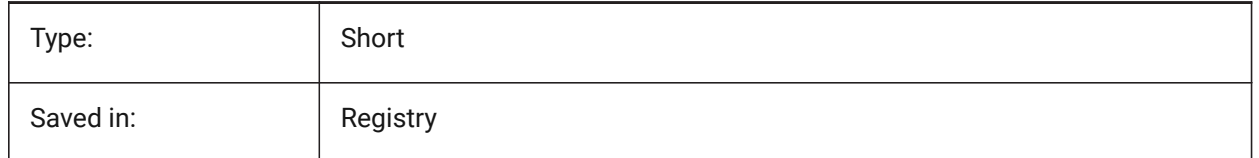

# **20.173SNAPTYPE (variable système)**

#### **20.173.1Type d'accrochage**

Spécifie le type d'accrochage pour la fenêtre courante : accrochage à la grille, accrochage polaire ou accrochage à la grille adaptative.

Lors de **accrochage à la grille adaptative**, l'espacement des alignements est calculé en fonction du rapport des unités de dessin actuelles par pixel affiché et du paramètre AdaptiveGridStepSize. Cette option remplace SNAPMODE.

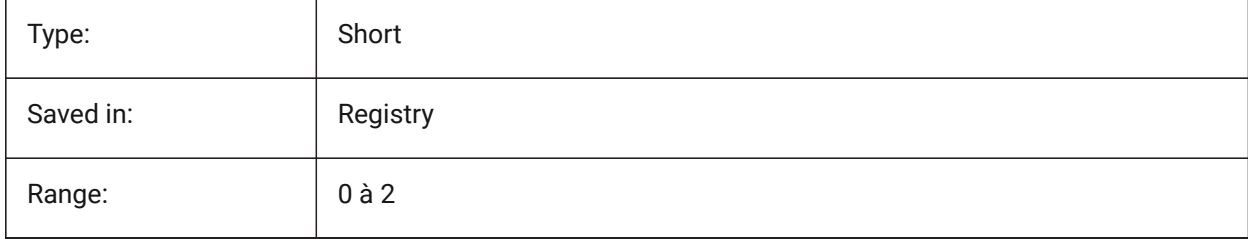

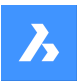

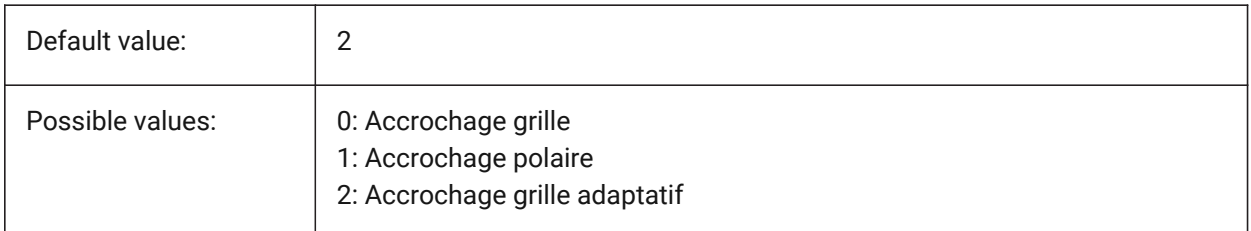

# **20.174SNAPUNIT (variable système)**

### **20.174.1Unité d'accrochage**

Spécifie l'espacement d'accrochage de la fenêtre actuelle et l'espacement entre les points d'accrochage. Définit l'espace d'accrochage de la fenêtre active.Si SNAPSTYL est à 1 (accrochage isométrique) la valeur X de SNAPUNIT est ajustée automatiquement pour refléter l'accrochage isométrique. Il n'y a aucune capture dans la direction Z.

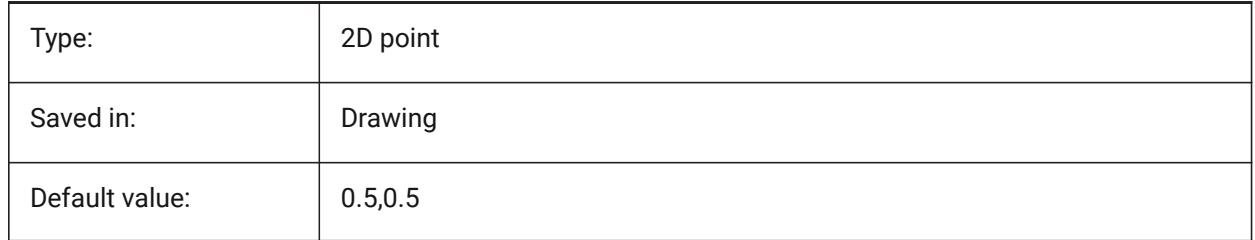

# **20.175SOLIDCHECK (variable système)**

### **20.175.1Contrôle de solide**

Bascule la validation de solides 3D pour la session BricsCAD en cours.

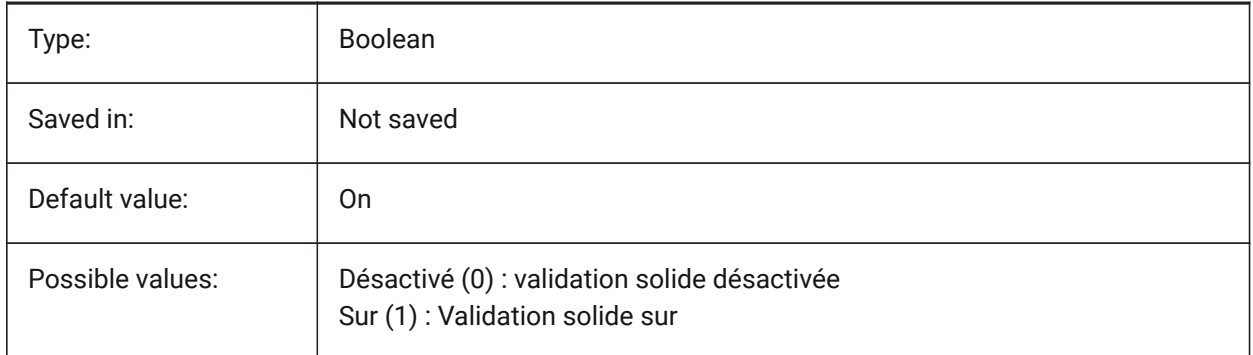

# **20.176SORTENTS (variable système)**

#### **20.176.1Trier entités**

Spécifie l'ordre de tri de l'entité. La valeur est stockée en tant que code binaire en utilisant la somme des valeurs de toutes les options choisies.

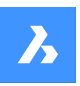

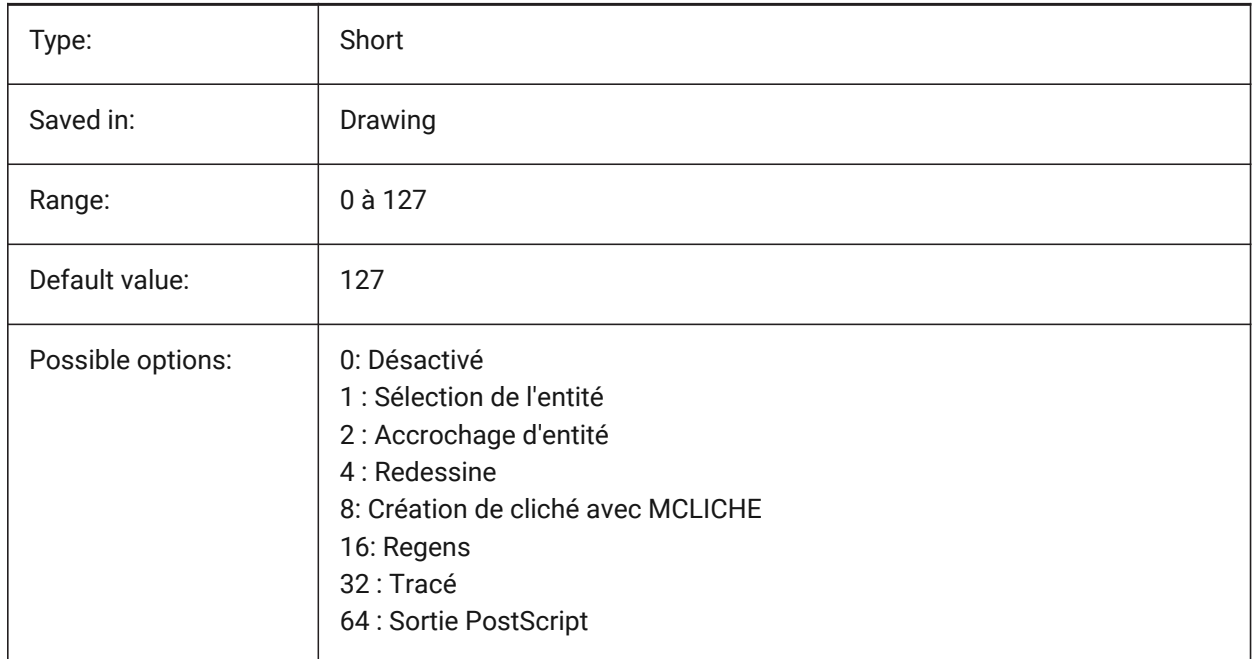

# **20.177SPAADJUSTMODE (variable système)**

### **20.177.1Mode ajustement**

Le mode ajustement est utilisé pour le lissage de triangles. Cette variable est ignorée si l'on utilise FACETRES. Spa est l'abréviation de Spatial, le fabricant d'ACIS.

BricsCAD only

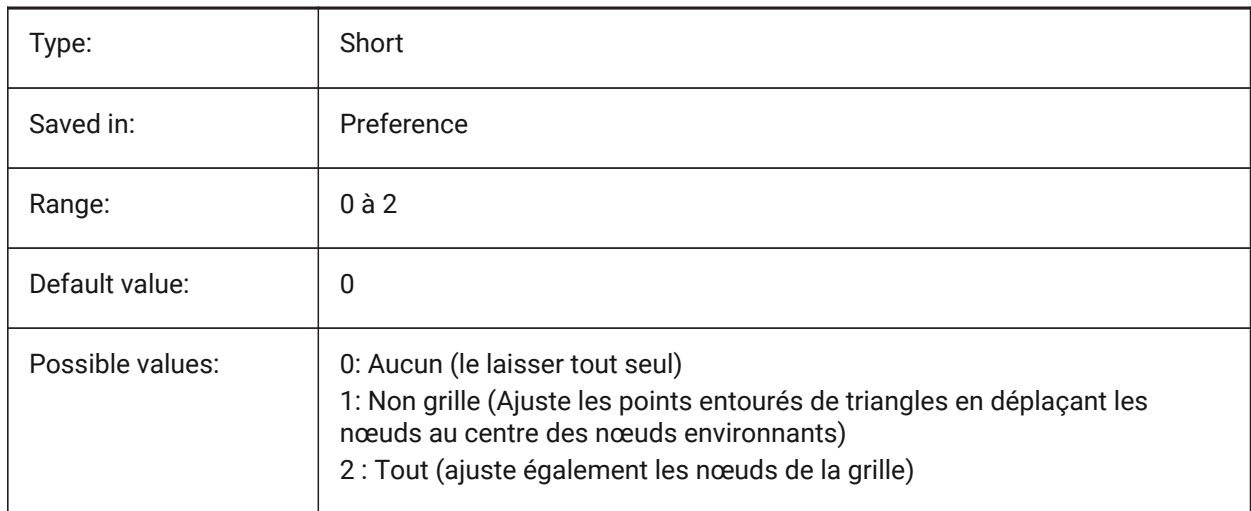

# **20.178SPACHECKLEVEL (variable système)**

#### **20.178.1Vérifier le niveau**

Niveau de vérification utilisé dans CONTROLE et EDITSOLIDE pour la vérification des entités ACIS. La valeur 10 est la plus basse, utilisée pour une vérification rapide. La valeur 70 est le maximum, utilisé pour

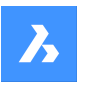

un contrôle complet et fastidieux. L'audit est utilisé pour réparer les dessins qui sont ouverts. Édite les faces, les arêtes et les corps des solides 3D et des régions 2D. Spa est l'abréviation de Spatial, le fabricant d'ACIS.

BricsCAD only

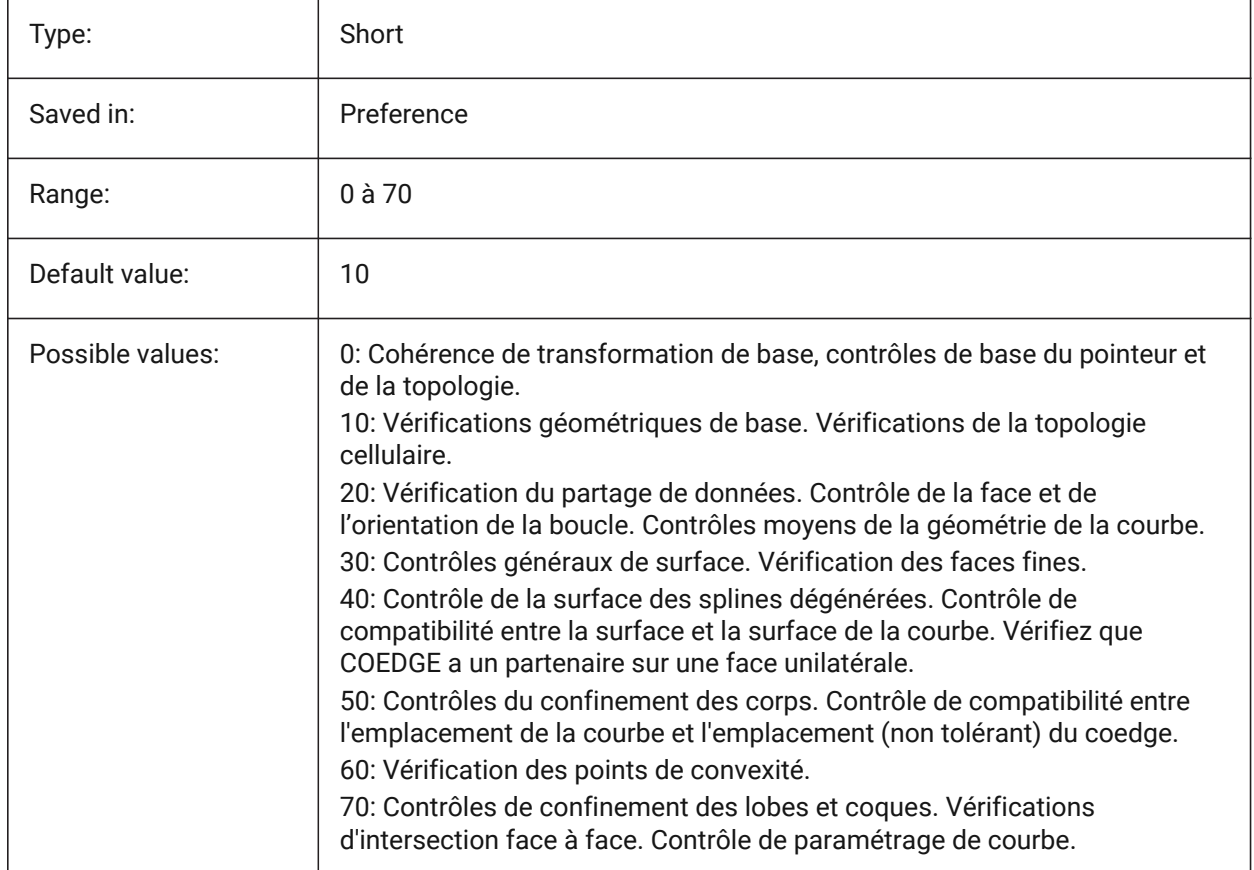

# **20.179SPAGRIDASPECTRATIO (variable système)**

## **20.179.1Rapport d'aspect de la grille**

Le rapport d'aspect de la grille spécifie le rapport d'aspect approximatif de chaque cellule de la grille. Si la valeur est proche de 1, alors la cellule est proche d'un carré. Cela ne garantit pas le rapport d'aspect de la facette, qui peut ne constituer qu'une partie d'une cellule. Cette variable est ignorée si l'on utilise FACETRES. Spa est l'abréviation de Spatial, le fabricant d'ACIS.

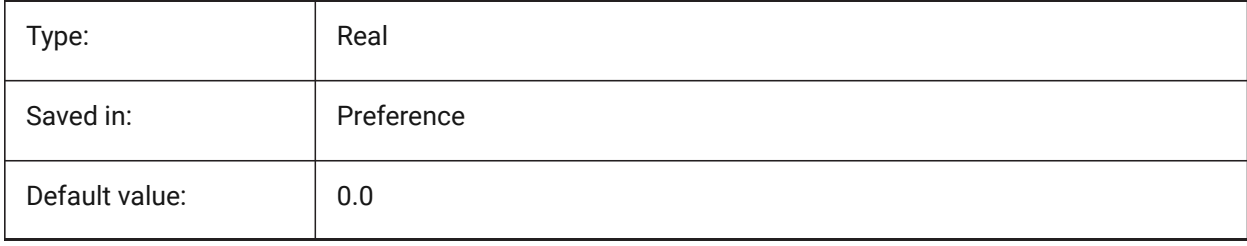

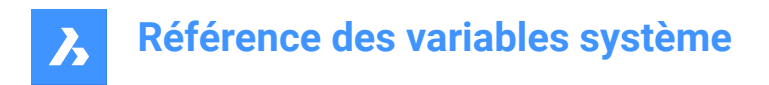

# **20.180SPAGRIDMODE (variable système)**

#### **20.180.1Mode grille**

Spécifie comment les grilles sont utilisées dans le processus de maillage. Cette variable est ignorée si l'on utilise FACETRES. Spa est l'abréviation de Spatial, le fabricant d'ACIS.

BricsCAD only

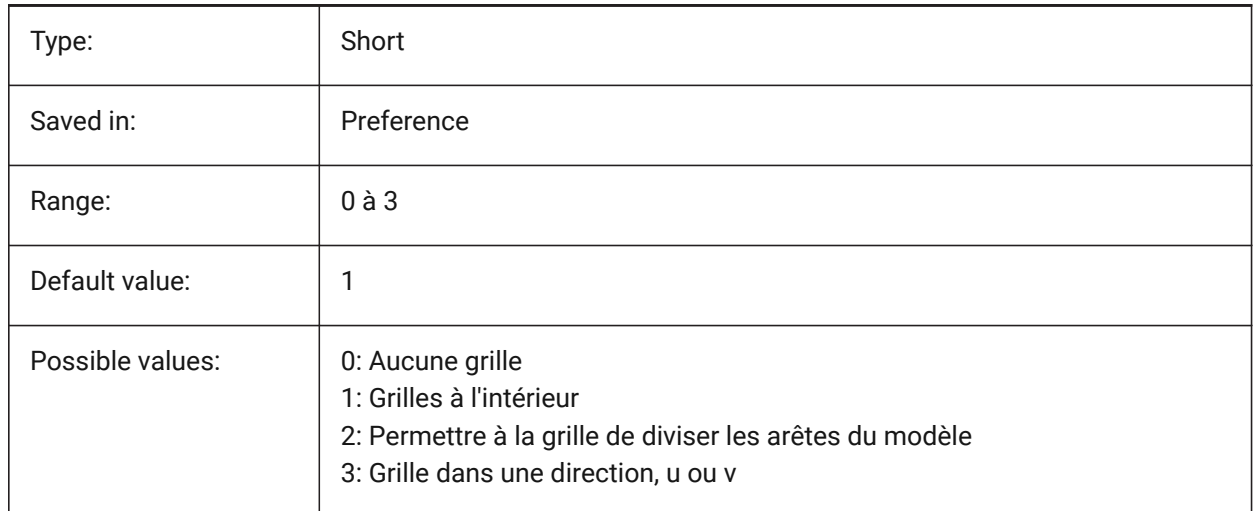

# **20.181SPAMAXFACETEDGELENGTH (variable système)**

#### **20.181.1Longueur maximale de l'arête d'une facette**

Spécifie la longueur maximale d'un côté de facette. La valeur recommandée et par défaut de 0 permet au logiciel de déterminer et d'utiliser une valeur optimale. La définition d'une longueur trop petite peut entraîner une consommation de mémoire élevée et une mauvaise performance. Cette variable est ignorée si l'on utilise FACETRES.

BricsCAD only

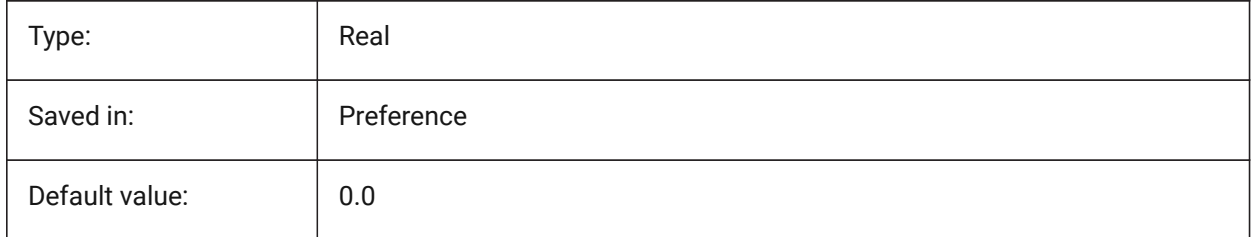

# **20.182SPAMAXNUMGRIDLINES (variable système)**

#### **20.182.1Nombre maximum de lignes de grille**

Le nombre maximum de lignes de la grille indique le nombre maximum de subdivisions de la grille. Cela empêche les données facettes d'une face de devenir trop volumineuses. Cette variable est ignorée si l'on utilise FACETRES. Spa est l'abréviation de Spatial, le fabricant d'ACIS.

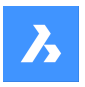

BricsCAD only

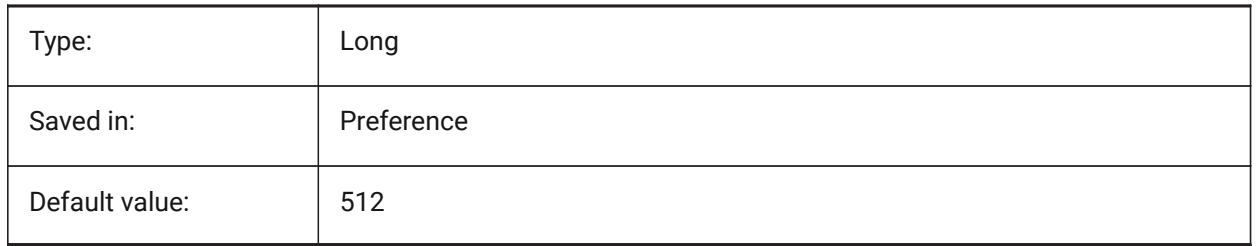

# **20.183SPAMINUGRIDLINES (variable système)**

### **20.183.1Nombre minimum de lignes de grille U**

Spécifie le nombre minimum de lignes de grille U. Au moins ce nombre de lignes de grille sera généré dans la direction U. Cette variable est ignorée si l'on utilise FACETRES. Spa est l'abréviation de Spatial, le fabricant d'ACIS.

BricsCAD only

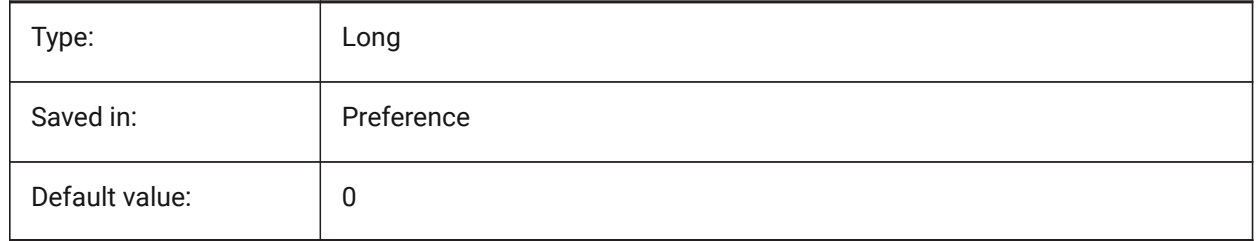

# **20.184SPAMINVGRIDLINES (variable système)**

#### **20.184.1Nombre minimum de lignes de grille V**

Spécifie le nombre minimum de lignes de grille V. Au moins ce nombre de lignes de grille sera généré dans la direction V. Cette variable est ignorée si l'on utilise FACETRES. Spa est l'abréviation de Spatial, le fabricant d'ACIS.

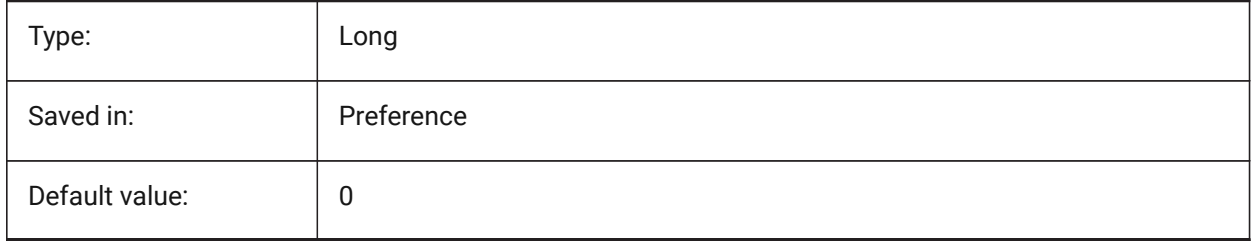

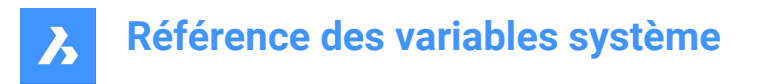

# **20.185SPANORMALTOL (variable système)**

#### **20.185.1Tolérance normale**

La tolérance normale spécifie l'écart normal maximal autorisé entre deux normales sur deux nœuds de facettes adjacents en degrés. La valeur appropriée est généralement indépendante de la taille du modèle. Cette variable est ignorée si l'on utilise FACETRES. Spa est l'abréviation de Spatial, le fabricant d'ACIS. BricsCAD only

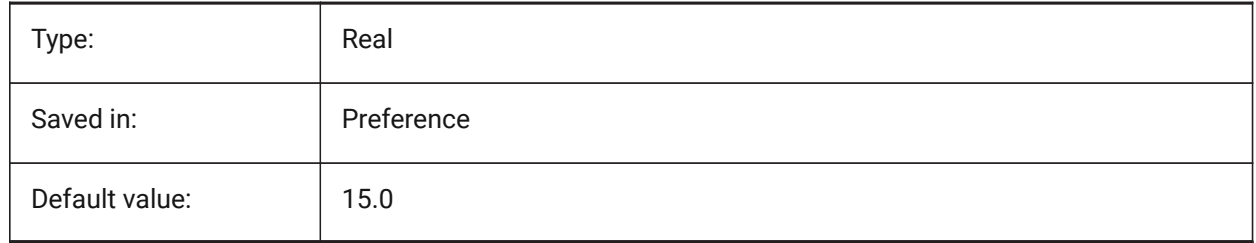

### **20.186SPASURFACETOL (variable système)**

## **20.186.1Tolérance surface**

La tolérance de surface spécifie la distance maximale entre une arête de facette et la surface réelle. La valeur appropriée est généralement indépendante de la taille du modèle. Cette variable est ignorée pour la sortie vers STL et PDF si FACETRES est utilisé. Spa est l'abréviation de Spatial, le fabricant d'ACIS. BricsCAD only

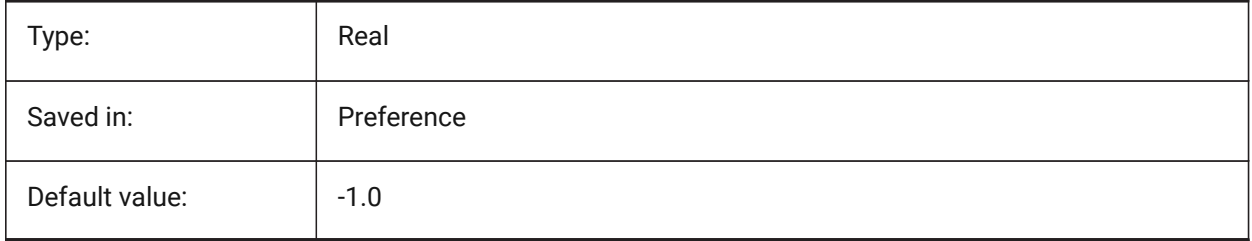

### **20.187SPATRIANGMODE (variable système)**

#### **20.187.1Mode triangulation**

Le mode de triangulation identifie quelle portion du maillage à trianguler. Cette variable est ignorée si l'on utilise FACETRES. Spa est l'abréviation de Spatial, le fabricant d'ACIS.

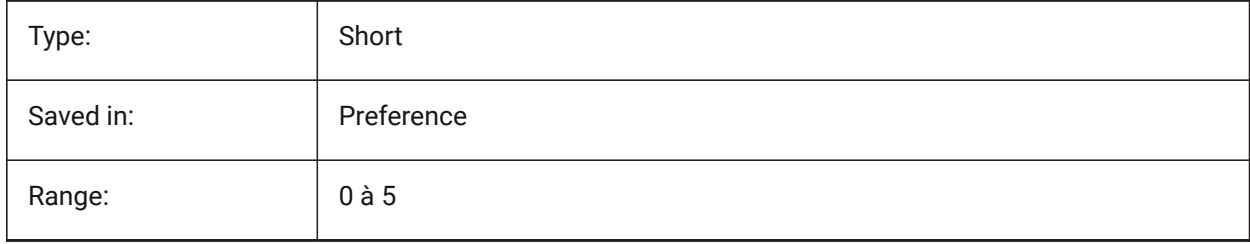

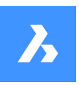

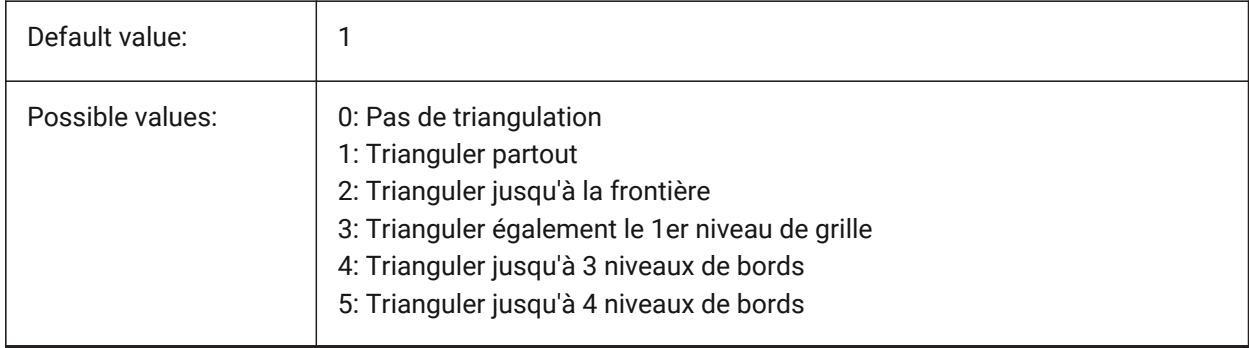

# **20.188SPAUSEFACETRES (variable système)**

## **20.188.1Utiliser la variable système FACETRES**

Contrôle si la variable système FACETRES est utilisée plutôt que la tolérance de normales. Spa est l'abréviation de Spatial, le fabricant d'ACIS.

BricsCAD only

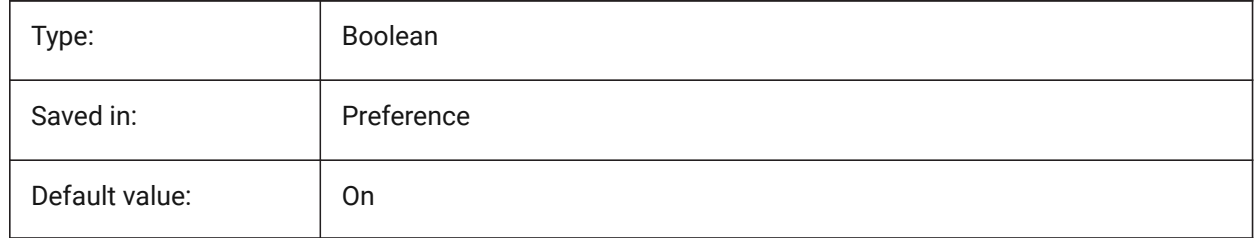

# **20.189SPLFRAME (variable système)**

#### **20.189.1Cadre spline**

Spécifie si le cadre de contrôle des hélices est affiché.

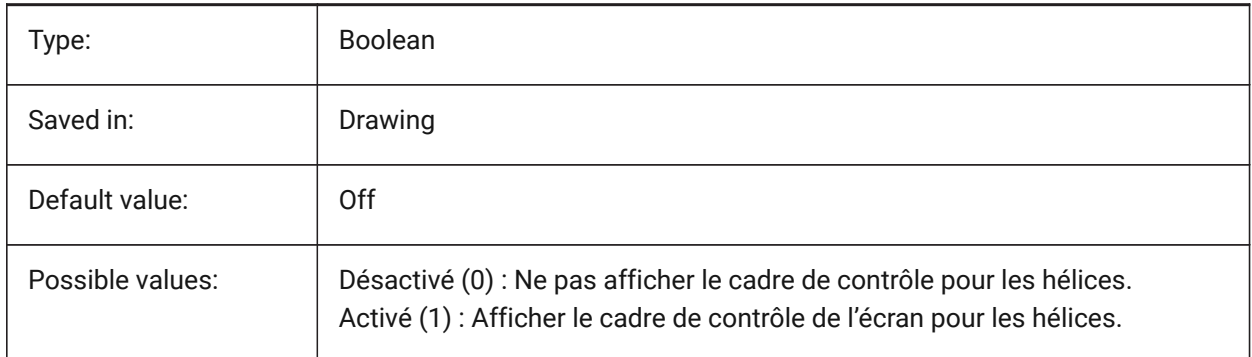

# **20.190SPLINESEGS (variable système)**

#### **20.190.1Segments de spline**

Spécifie le nombre de segments de ligne à générer pour chaque polyligne d'ajustement de fractionnement (option de fractionnement de la commande PEDIT). Les valeurs comprises entre 25 et 125 sont acceptées.

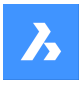

Avec une valeur négative, une courbe de type d'ajustement est appliquée. Une courbe de type raccord est composée de segments arc-segments, qui donnent une courbe plus lisse, mais la génération prend plus de temps.

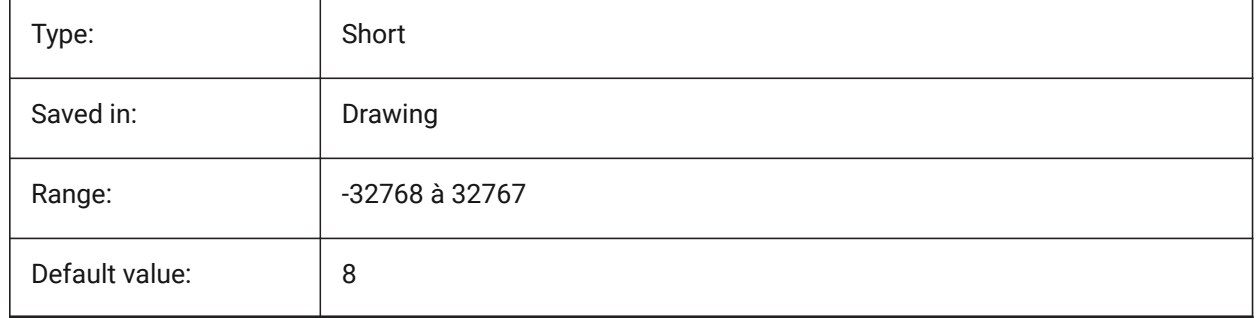

# **20.191SPLINETYPE (variable système)**

### **20.191.1Type de spline**

Détermine le type de courbe devant être généré par l'option Spline de la commande PEDIT : B-spline Quadratique ou B-spline Cubique.

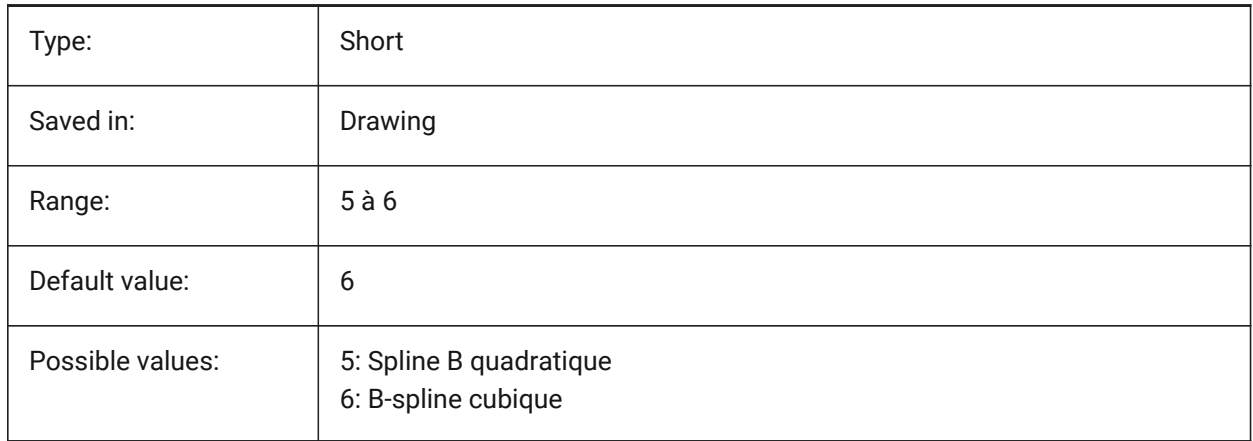

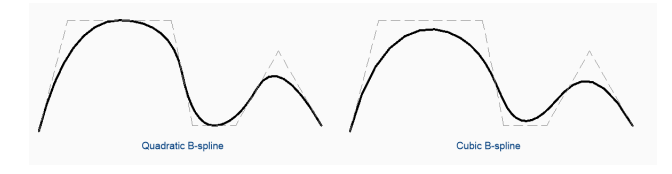

# **20.192SRCHPATH (variable système)**

## **20.192.1Chemins de recherche des fichiers support**

Spécifie le(s) dossier(s) dans lesquels rechercher les polices de texte, les fichiers de personnalisation, les plug-ins, les dessins à insérer, les types de lignes et les motifs de hachures qui ne se trouvent pas dans le dossier actuel. Les chemins de recherche sont séparés par des points-virgules (;).

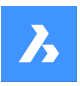

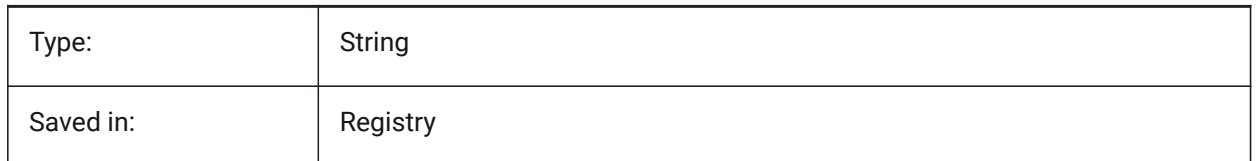

# **20.193SSFOUND (variable système)**

### **20.193.1Jeu de feuilles introuvable**

Affiche le nom et chemin du fichier de jeu de feuilles associé au fichier dessin courant (s'il est actuellement ouvert).

Lecture seule

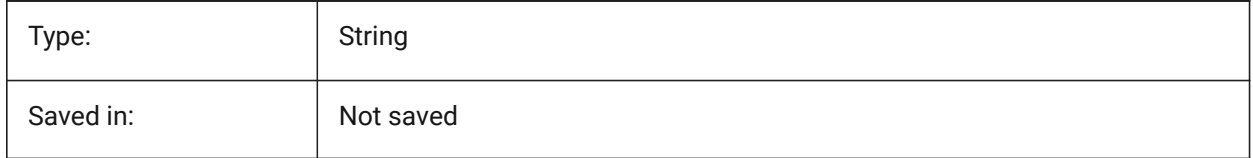

# **20.194SSLOCATE (variable système)**

#### **20.194.1Localiser le jeu de feuilles**

Spécifie si BricsCAD essaiera de localiser et d'ouvrir un jeu de feuilles pour le dessin en cours d'ouverture.

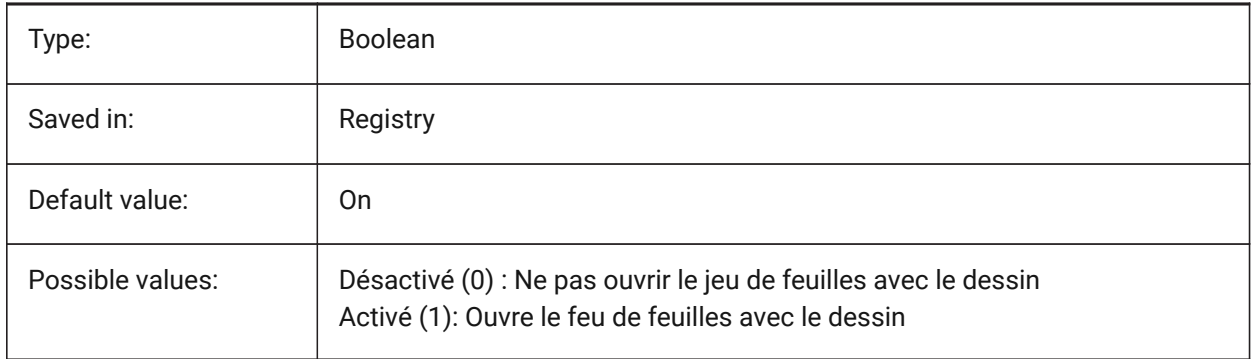

## **20.195SSMAUTOOPEN (variable système)**

#### **20.195.1Ouverture auto du gestionnaire de jeu de feuiiles**

Spécifie si BricsCAD affiche ou non le gestionnaire de jeu de feuilles lorsqu'un plan est ouvert qui est associé à un jeu de feuilles. SSMAUTOOPEN et SSLOCATE doivent tous deux être activés pour afficher automatiquement le jeu de feuilles.

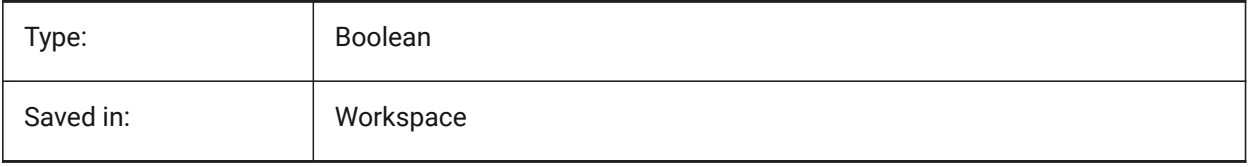

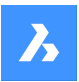

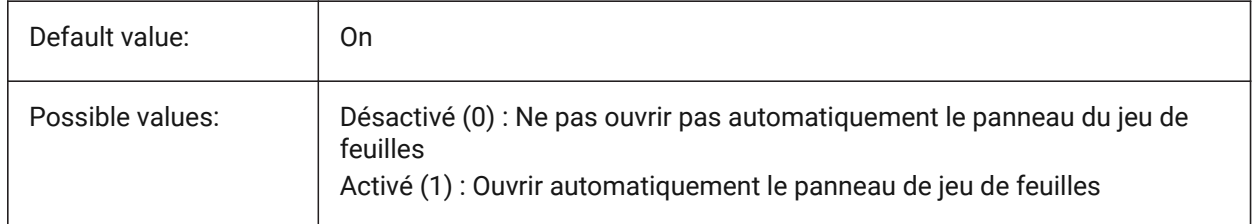

# **20.196SSMPOLLTIME (variable système)**

### **20.196.1Période de scrutation du gestionnaire de jeu de feuilles**

Spécifie l'intervalle de temps entre l'actualisation automatique des données de statut dans un jeu de feuilles. SSMSHEETSTATUS doit être réglé sur 2 pour que la minuterie fonctionne.

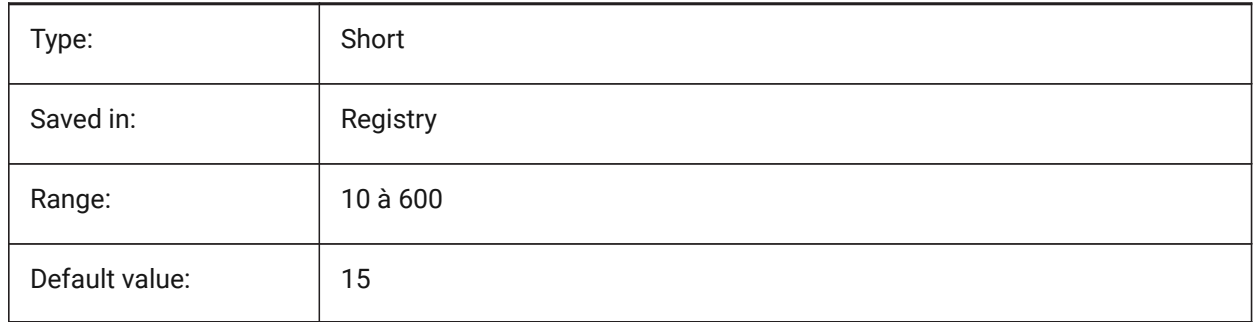

# **20.197SSMSHEETSTATUS (variable système)**

# **20.197.1État du gestionnaire de jeu de feuilles**

Indique comment les données d'état d'un jeu de feuilles sont actualisées.

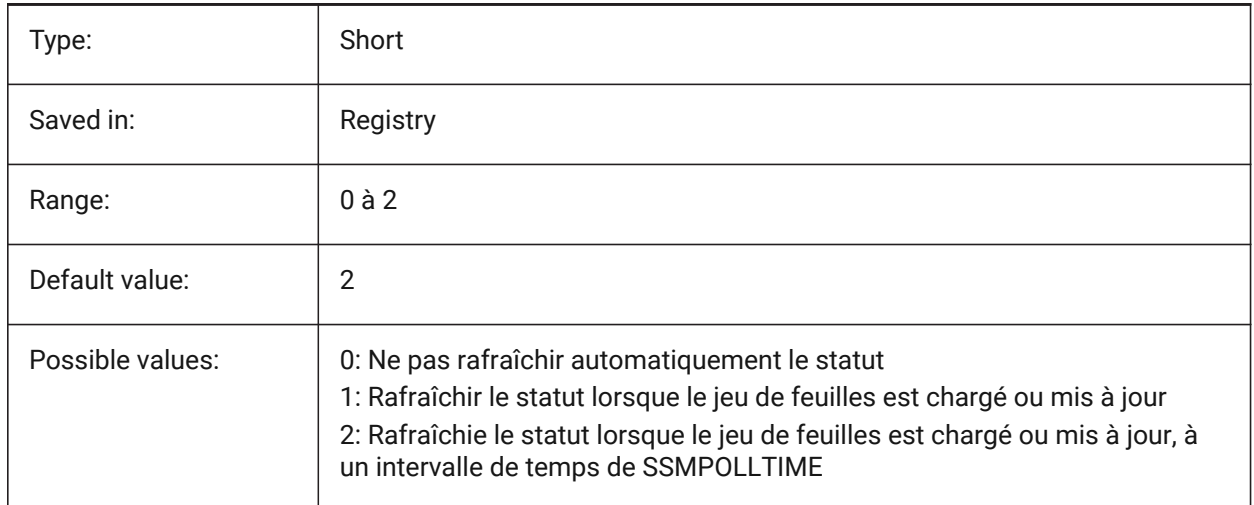

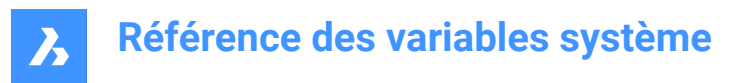

# **20.198SSMSTATE (variable système)**

### **20.198.1État du gestionnaire de jeu de feuilles**

Spécifie si le Gestionnaire de jeu de feuilles est actif ou non.

Lecture seule

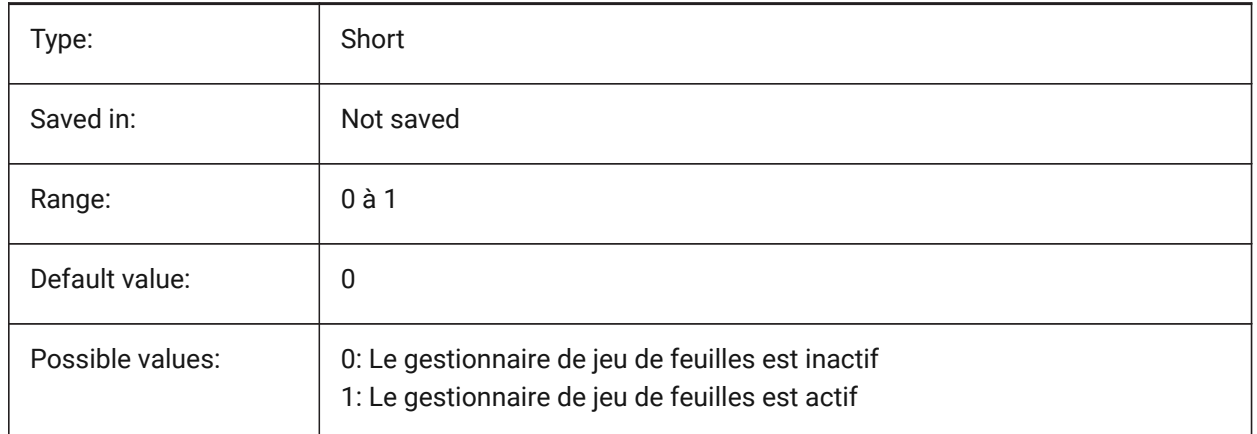

### **20.199STACKPANELTYPE (variable système)**

#### **20.199.1Type de panneau empilé**

Style des conteneurs de panneaux d'ancrage empilés.

#### BricsCAD only

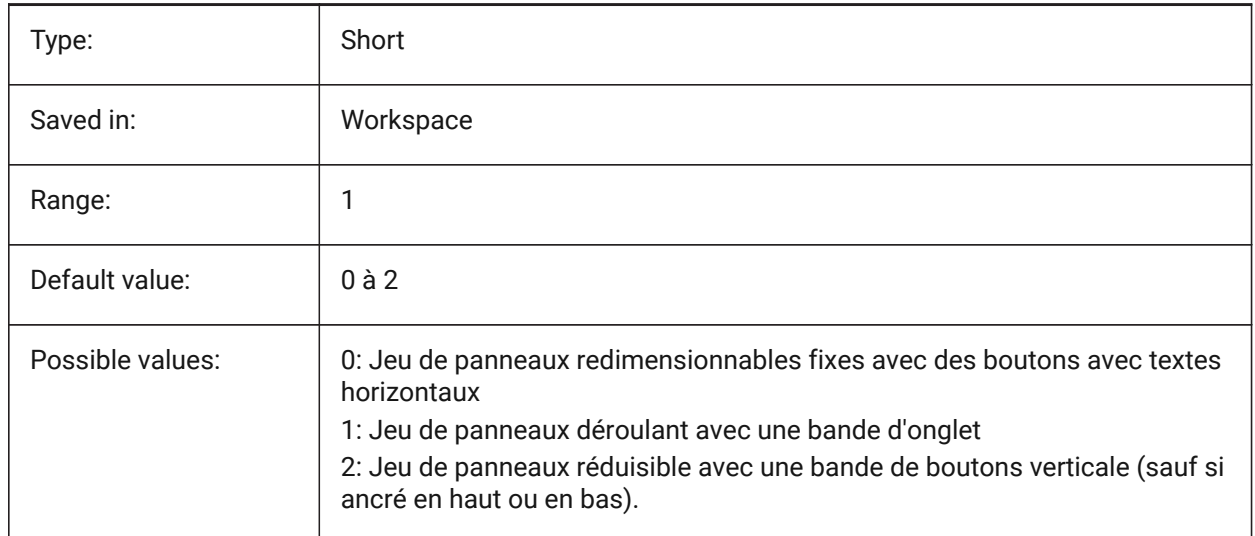

# **20.200STAIRWIDTH (variable système)**

#### **20.200.1Largeur escalier**

Largeur par défaut des escaliers créés avec la commande BIMESCALIER BricsCAD only

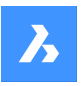

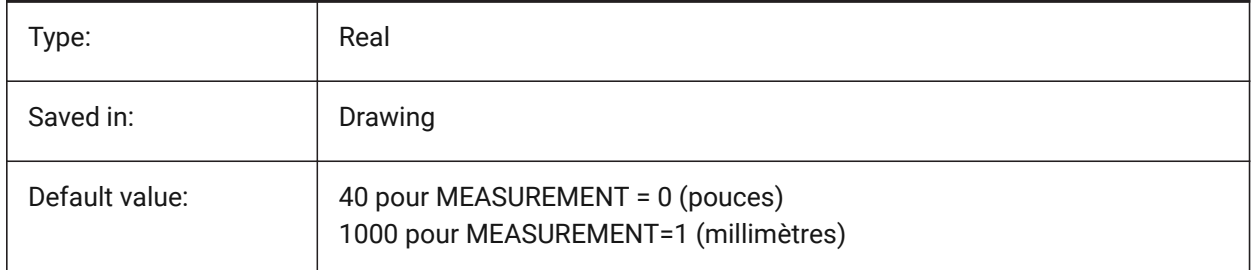

# **20.201STAMPFONTSIZE (variable système)**

### **20.201.1Taille de police**

Indique la taille de police de la bannière de tracé.

BricsCAD only

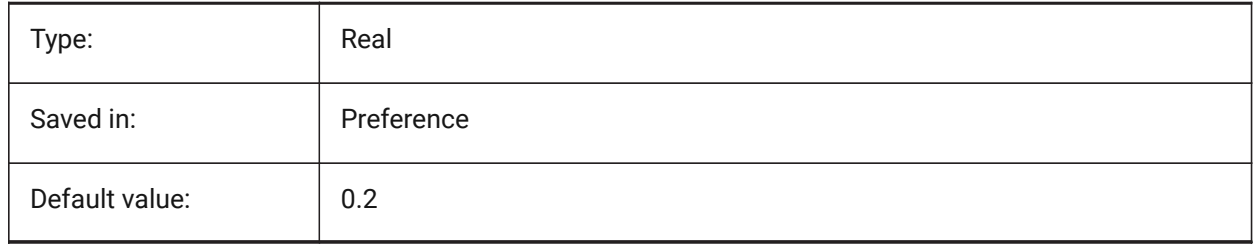

# **20.202STAMPFONTSTYLE (variable système)**

### **20.202.1Style de police**

Indique le style de police de la bannière de tracé.

BricsCAD only

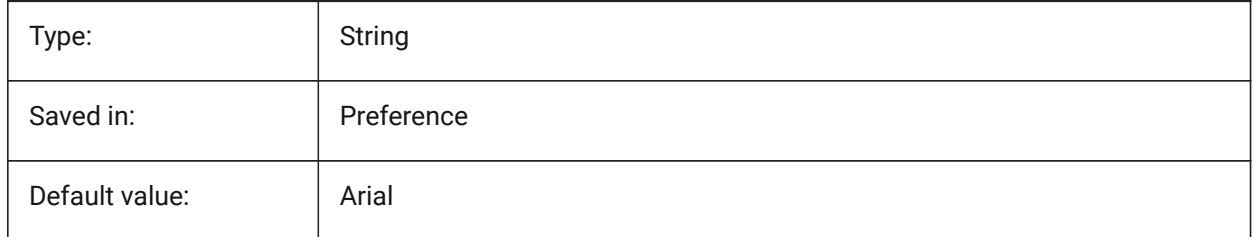

# **20.203STAMPFOOTER (variable système)**

#### **20.203.1Pied de page**

Indique le pied de page de la bannière de tracé. BricsCAD only

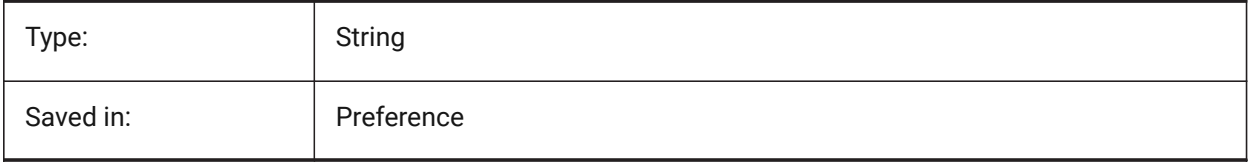

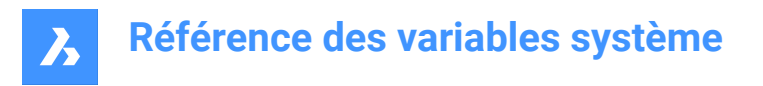

# **20.204STAMPFOOTEROFFSETX (variable système)**

#### **20.204.1Décalage X pied de bannière**

Spécifie le décalage du pied de bannière depuis la gauche de la zone imprimable.

BricsCAD only

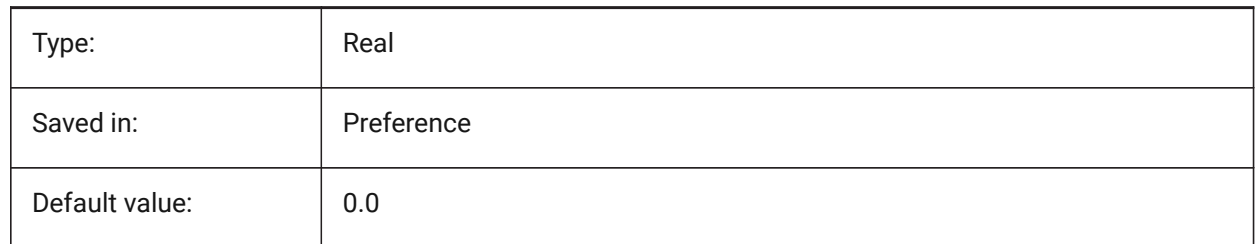

## **20.205STAMPFOOTEROFFSETY (variable système)**

#### **20.205.1Décalage Y pied de bannière**

Spécifie le décalage du pied de bannière depuis le bas de la zone imprimable.

BricsCAD only

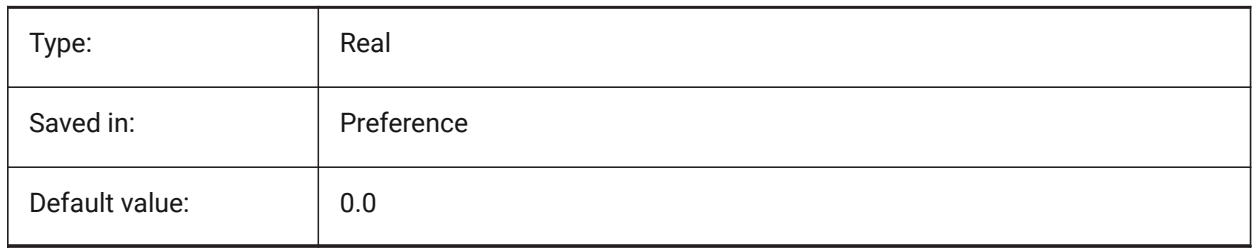

### **20.206STAMPHEADER (variable système)**

#### **20.206.1Entête**

Indique l'en-tête de la bannière de tracé. BricsCAD only

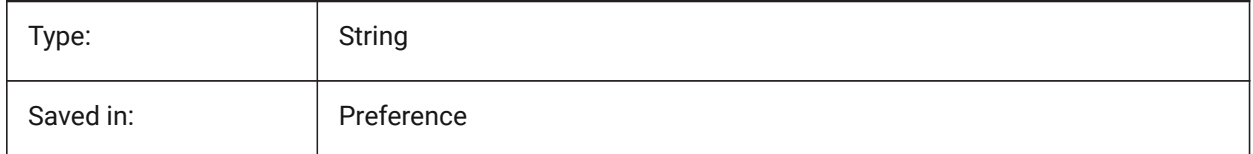

## **20.207STAMPHEADEROFFSETX (variable système)**

#### **20.207.1Décalage X entête de bannière**

Spécifie le décalage de l'entête de bannière depuis la gauche de la zone imprimable.

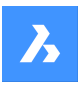

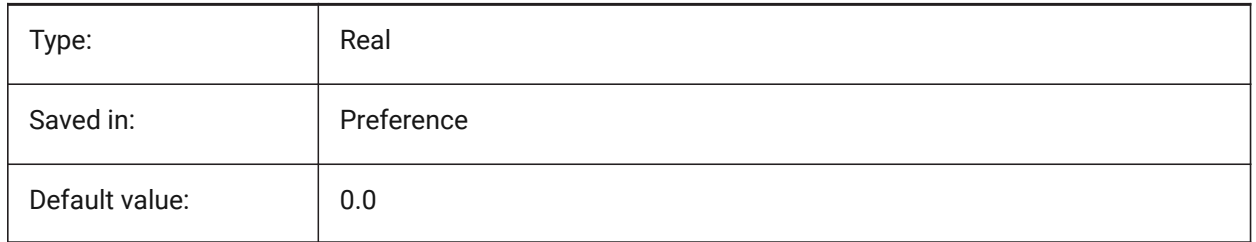

# **20.208STAMPHEADEROFFSETY (variable système)**

## **20.208.1Décalage Y entête de bannière**

Spécifie le décalage de l'entête de bannière depuis le haut de la zone imprimable.

BricsCAD only

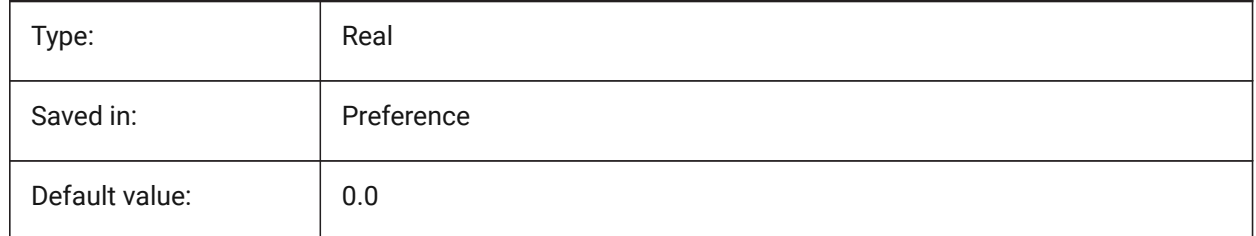

# **20.209STAMPUNITS (variable système)**

#### **20.209.1Unités**

Indique unités dans lesquelles la taille de la police de la bannière de tracé est affiché. BricsCAD only

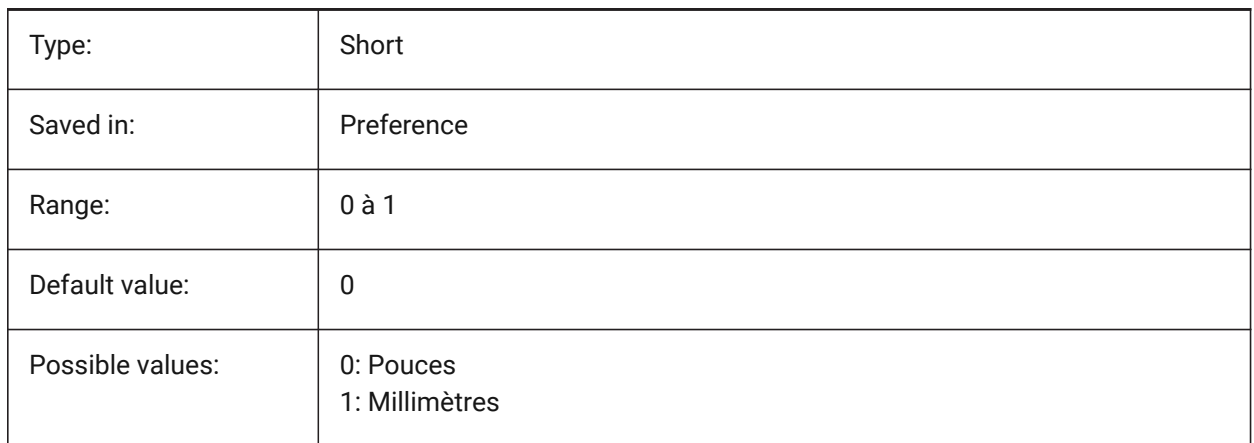

# **20.210STANDARDSOPTIONS (variable système)**

## **20.210.1Options de validation des normes**

Options permettant de contrôler la procédure de vérification des normes. La valeur est stockée en tant que code binaire en utilisant la somme des valeurs de toutes les options choisies.

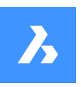

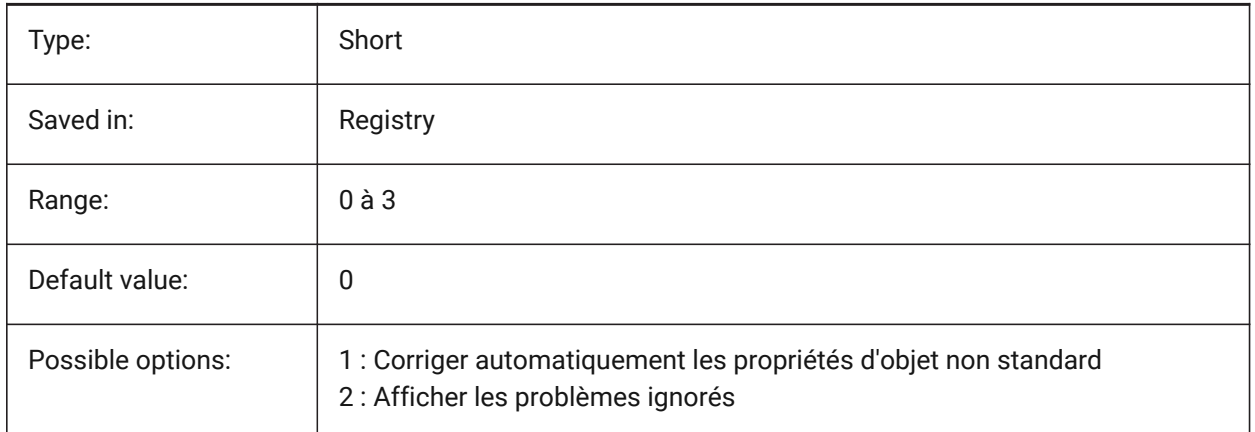

# **20.211STANDARDSVIOLATION (variable système)**

### **20.211.1Notification de violation des normes**

Spécifie comment un utilisateur est averti des violations de normes.

#### BricsCAD only

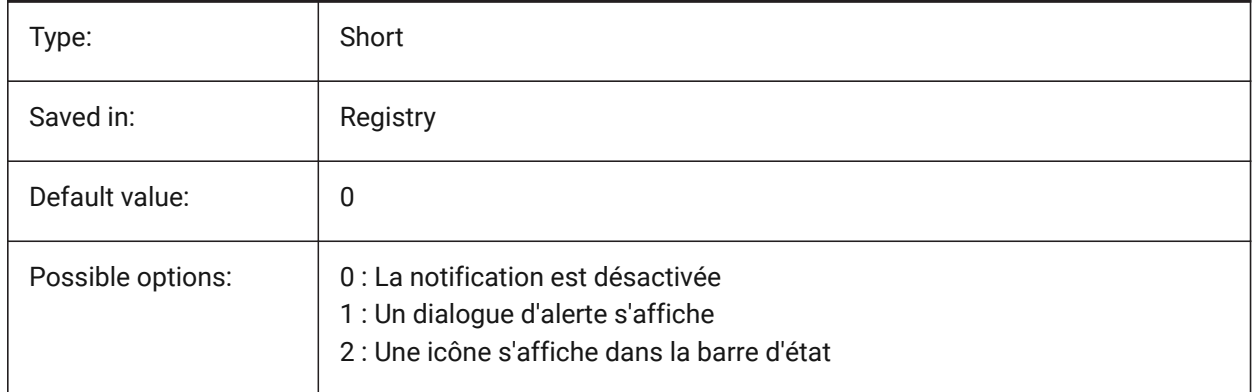

# **20.212STARTUP (variable système)**

### **20.212.1Démarrage**

Spécifie l'affichage des boîtes de dialogue Créer un nouveau dessin et Démarrage.

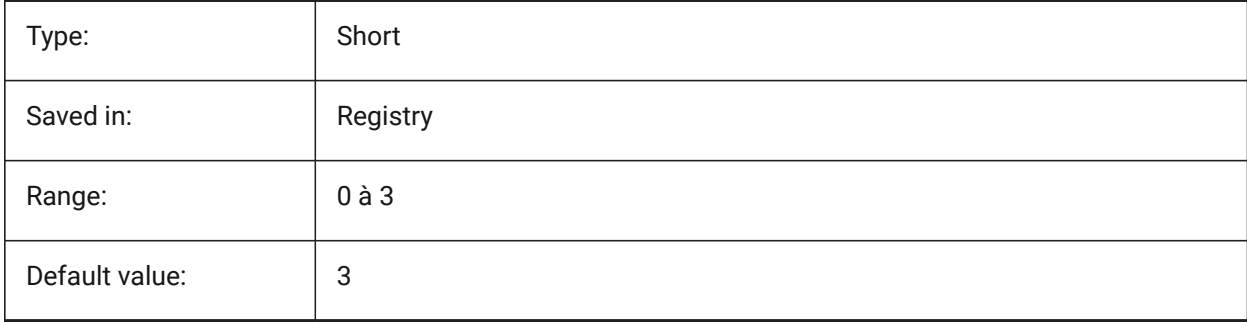

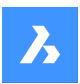

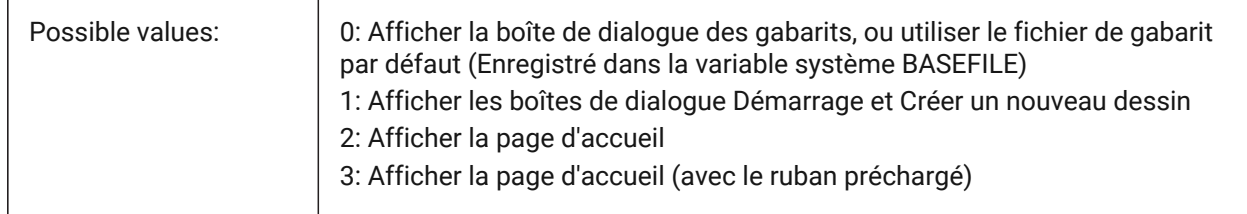

# **20.213STARTUPTODAY (variable système)**

### **20.213.1Startup aujourd'hui (Obsolète)**

Spécifie si la fenêtre Aujourd'hui est utilisée ou non.

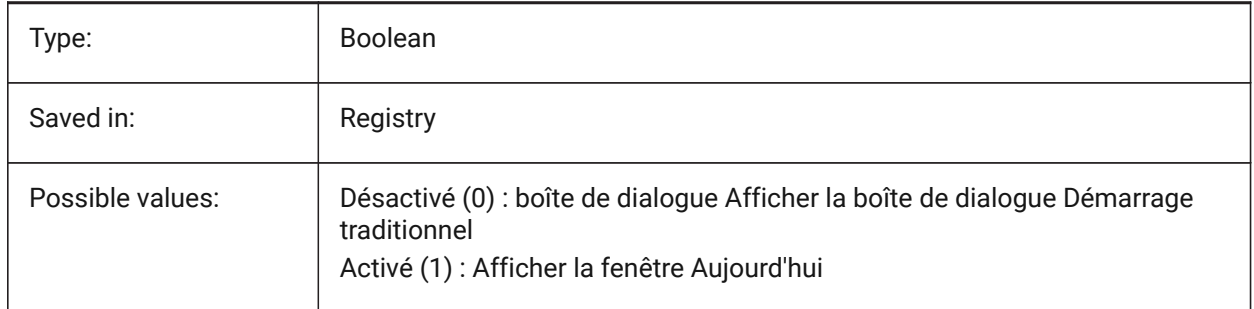

# **20.214STATUSBAR (variable système)**

### **20.214.1Barre d'état de la fenêtre**

Contrôle l'affichage de la barre d'état. La seule raison de désactiver la barre d'état est d'obtenir un peu plus de surface de dessin. Il est bien plus utile de la laisser en place.

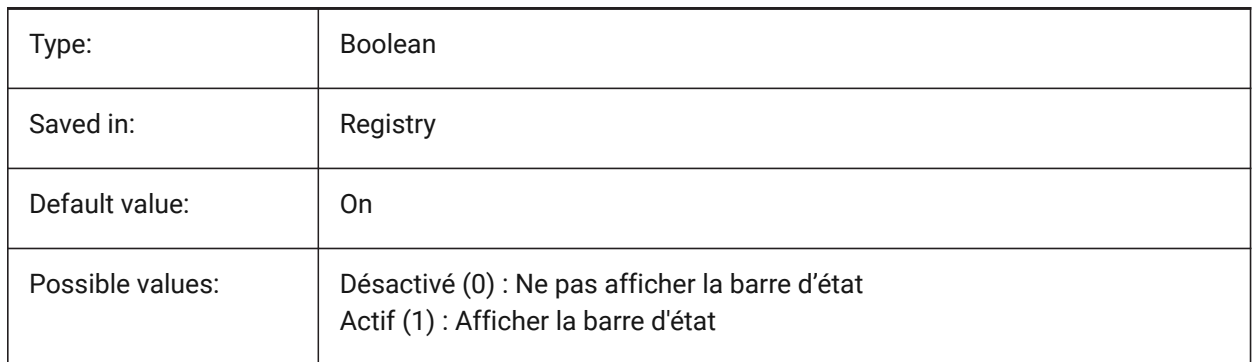

# **20.215STEPSIZE (variable système)**

#### **20.215.1Taille du pas**

Spécifie ta taille de chaque pas, en unités dessin, en mode marche ou vol.

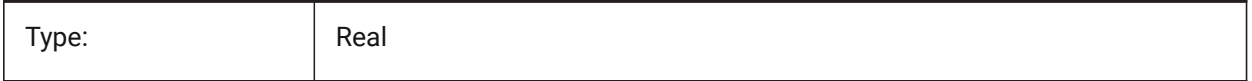

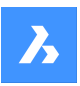

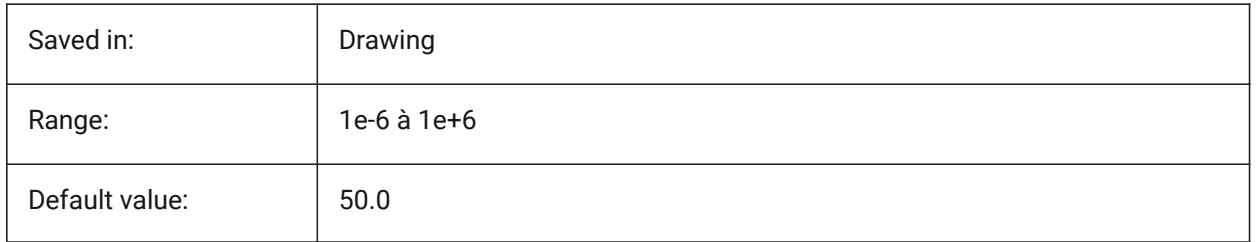

# **20.216STEPSPERSEC (variable système)**

### **20.216.1Pas par seconde**

Spécifie le nombre de pas par seconde en mode marche ou vol.

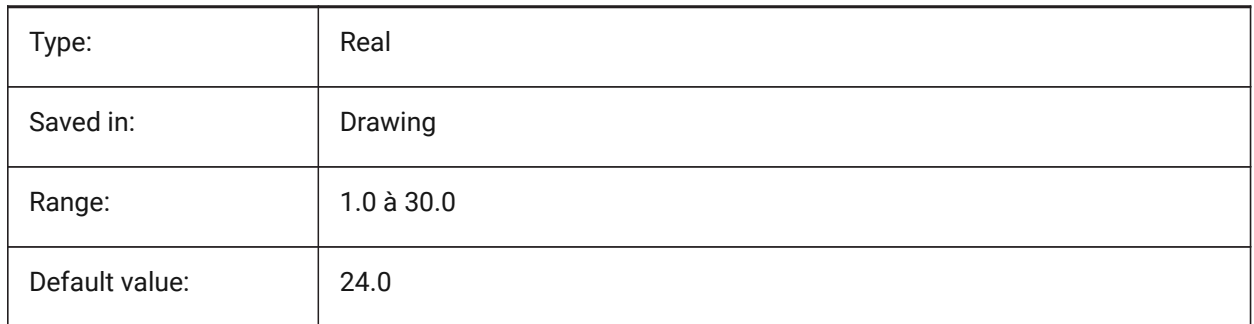

# **20.217STEPTHICKNESS (variable système)**

# **20.217.1Épaisseur des marches**

Épaisseur des marches individuelles créées par la commande BIMESCALIER

BricsCAD only

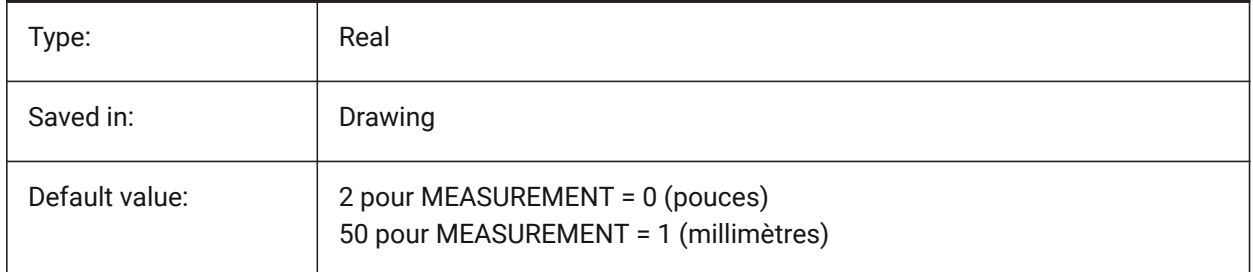

# **20.218STLPOSITIVEQUADRANT (variable système)**

#### **20.218.1Ajustement de coordonnées pour l'export STL**

Déplacer les coordonnées vers un octant entièrement positif. BricsCAD only

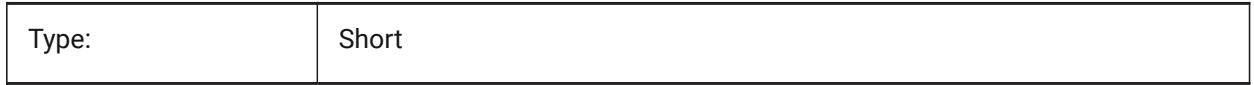

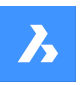

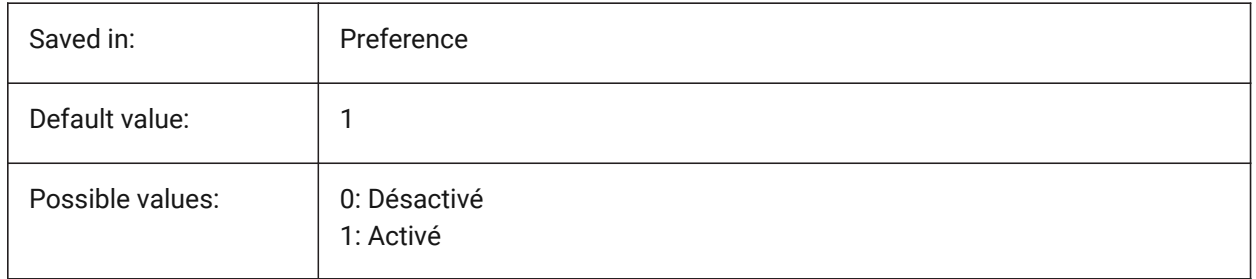

# **20.219STRUCTURETREECONFIG (variable système)**

### **20.219.1Configuration de l'arborescence de structure**

Nom du fichier de configuration d'arborescence de structure actif. SRCHPATH permet de trouver le fichier. Le chargement d'un fichier CST différent du fichier par défaut modifie la façon dont la commande STRUCTUREPANEL présente les données de dessin.

BricsCAD only

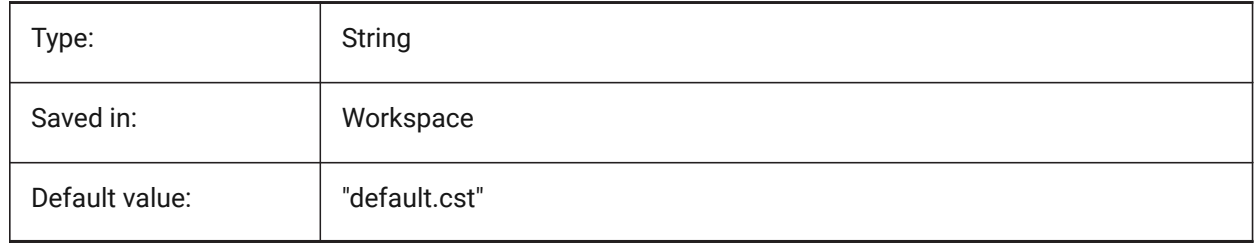

# **20.220SURFTAB1 (variable système)**

## **20.220.1Tabulation de surface 1**

Spécifie le nombre de tabulations à créer pour SURFREGL et SURFEXTR. Définit la densité de maille dans la direction M pour SURFREGL et SURFGAU.

Lors de l'extraction d'entités avec des segments d'arc : la variable système SURFTAB1 les divise en plusieurs intervalles de longueur égale.

Lors de la rotation d'entités : la variable SURFTAB1 contrôle le nombre de segments de la surface de révolution.

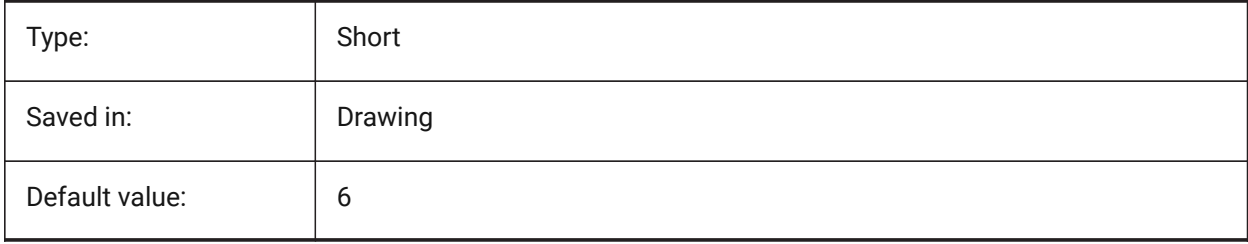

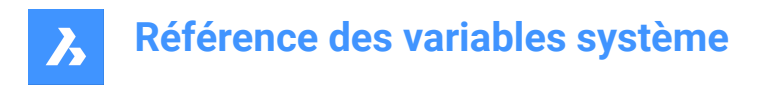

# **20.221SURFTAB2 (variable système)**

### **20.221.1Tabulation de surface 2**

Définit la densité de maille dans la direction N pour SURFREGL et SURFGAU. La variable système SURFTAB2 contrôle le nombre de segments de chaque segment d'arc dans l'entité de révolution.

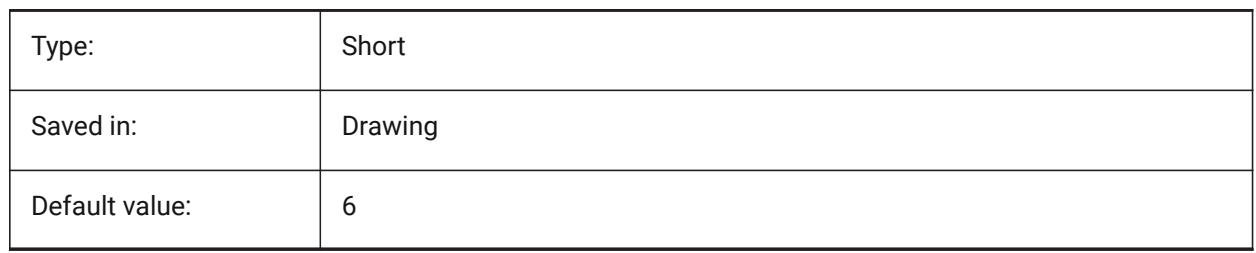

## **20.222SURFTYPE (variable système)**

### **20.222.1Type d'ajustement de la surface**

Définit la surface de lissage approprié pour être utilisé lorsque l'option Spline de la commande PEDIT est exécutée.

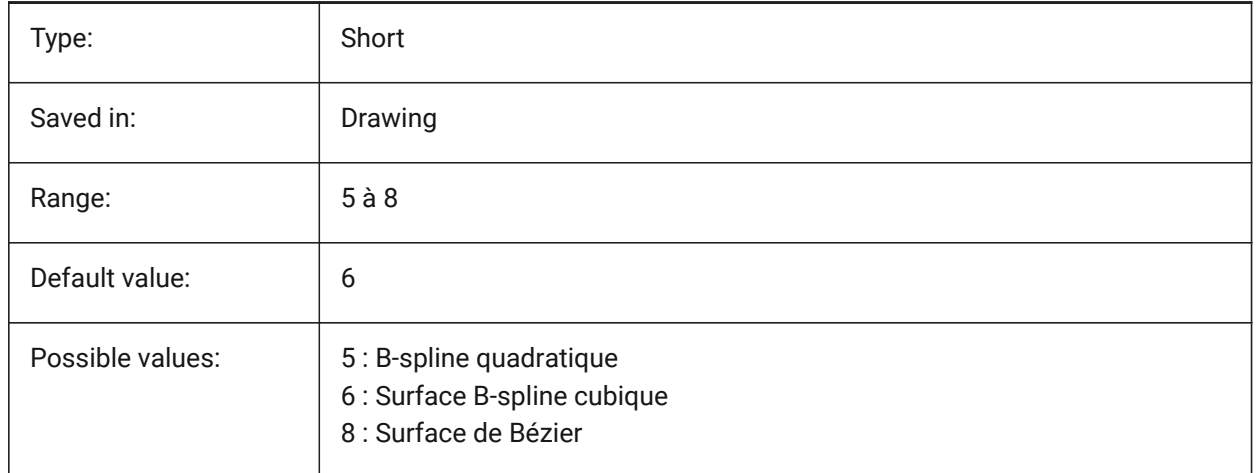

# **20.223SURFU (variable système)**

#### **20.223.1Surface U**

Spécifie la densité de surface dans la direction M et la densité des isolignes U sur les entités de surface lorsque l'option Spline de la commande PEDIT est exécutée.

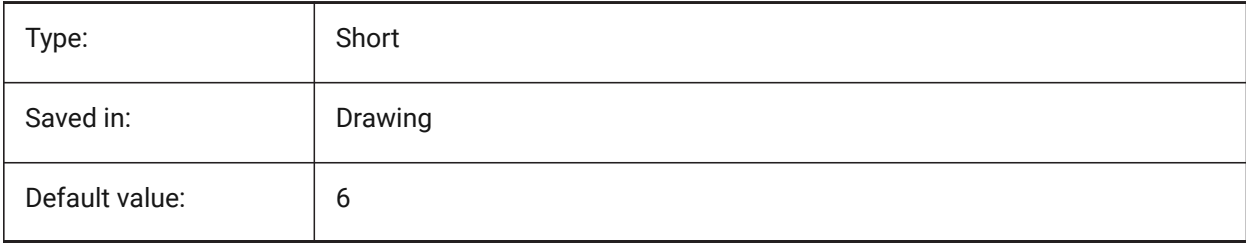

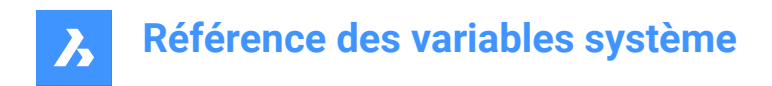

# **20.224SURFV (variable système)**

### **20.224.1Surface V**

Définit la densité superficielle dans la direction N et la densité superficielle des iso-lignes V sur des objets quand l'option Spline de la commande de PEDIT est exécutée.

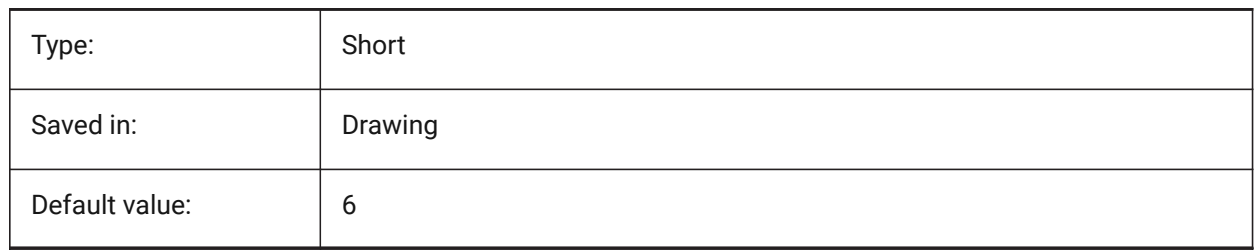

## **20.225SVGBLENDEDGRADIENTS (variable système)**

#### **20.225.1Dégradés mélangés Svg**

Utiliser des dégradés mélangés pour un remplissage dégradé complexe. L'utilisation de remplissages dégradés complexes augmente la taille du fichier.

BricsCAD only

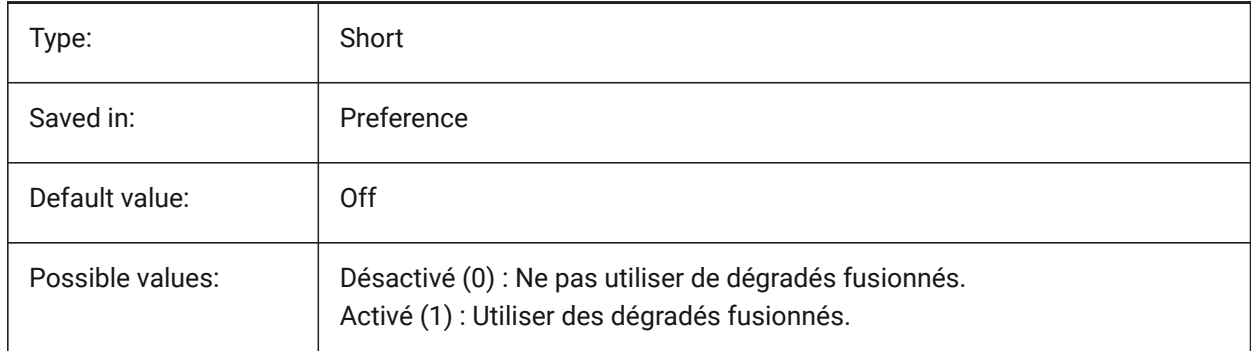

## **20.226SVGDEFAULTIMAGEEXTENSION (variable système)**

#### **20.226.1Extension d'image par défaut Svg**

Spécifie l'extension par défaut pour les images.

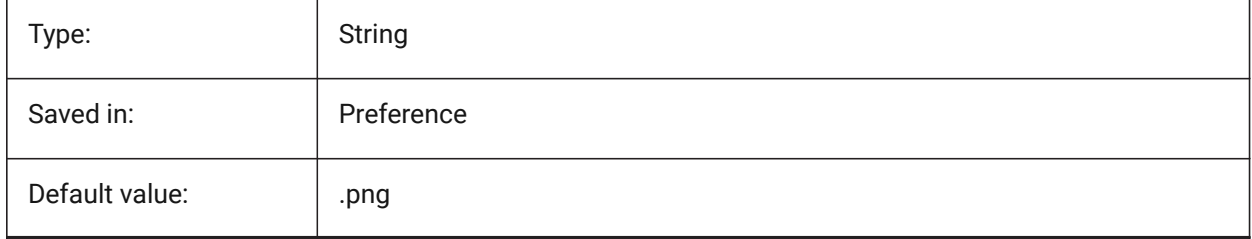

# **20.227SVGGENERICFONTFAMILY (variable système)**

#### **20.227.1Famille de police générique Svg**

Police à remplacer si la bonne est manquante.

Les familles de polices génériques suivantes sont prises en charge en SVG : **serif**, **sans-serif** , **cursive** ,

#### **fantasy**, **monospace**.

- Sans-serif polices sans empattements, comme Arial
- Serif polices avec empattements, comme Times Roman
- Cursive polices qui ont l'air manuscrites
- Fantasy polices inhabituelles
- Monospace polices où chaque caractère occupe le même espace (espacement non proportionnel), comme Courier

BricsCAD only

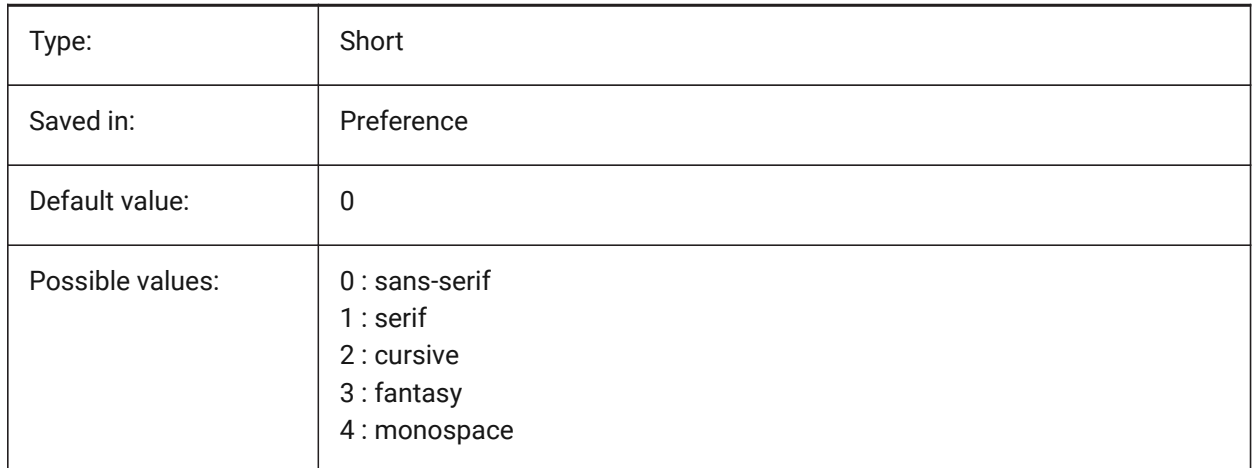

### **20.228SVGIMAGEBASE (variable système)**

#### **20.228.1Chemin de base des images Svg**

Chemin ou copier les images (si non défini, des chemins de fichiers absolus sont utilisés pour svg).

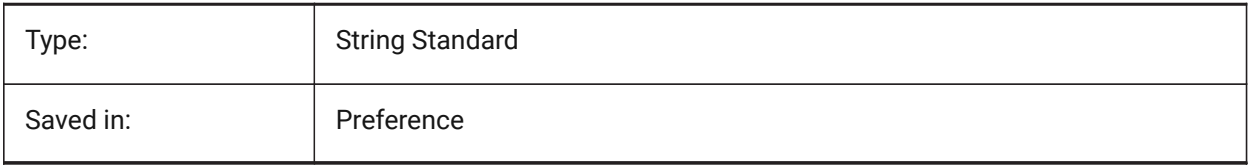

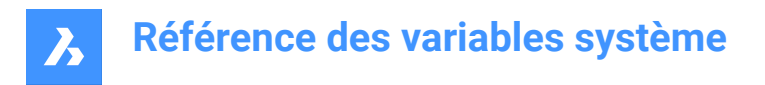

# **20.229SVGIMAGEURL (variable système)**

### **20.229.1Url image Svg**

Préfixe à ajouter au nom de l'image (par exemple : "http ://www.monsite.com/images/", ou "../images/", ou "to/images/").

BricsCAD only

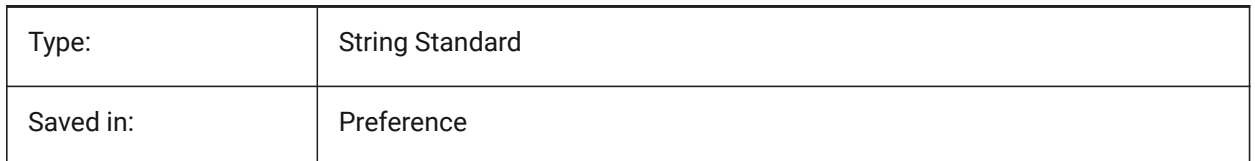

## **20.230SVGLINEWEIGHTSCALE (variable système)**

### **20.230.1Échelle de poids de ligne Svg**

Taille du pixel en unités du périphérique, utilisée pour mettre à l'échelle les épaisseurs de lignes.

BricsCAD only

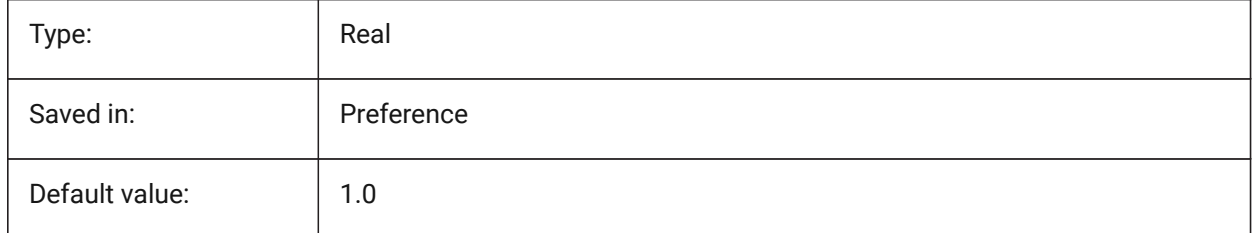

## **20.231SVGOUTPUTHEIGHT (variable système)**

### **20.231.1Hauteur de sortie Svg (en pixels)**

Hauteur de sortie (en pixels). Valide uniquement si SVGSCALEFACTOR vaut zéro.

BricsCAD only

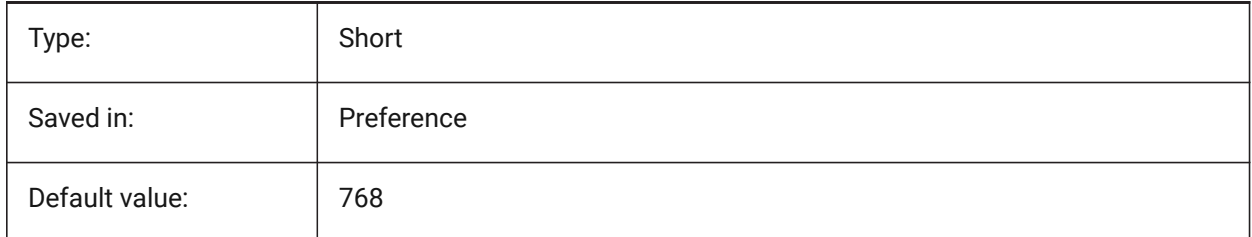

## **20.232SVGOUTPUTWIDTH (variable système)**

#### **20.232.1Largeur de sortie Svg (en pixels)**

Largeur de sortie (en pixels). Valide uniquement si SVGSCALEFACTOR vaut zéro. BricsCAD only

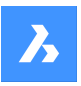

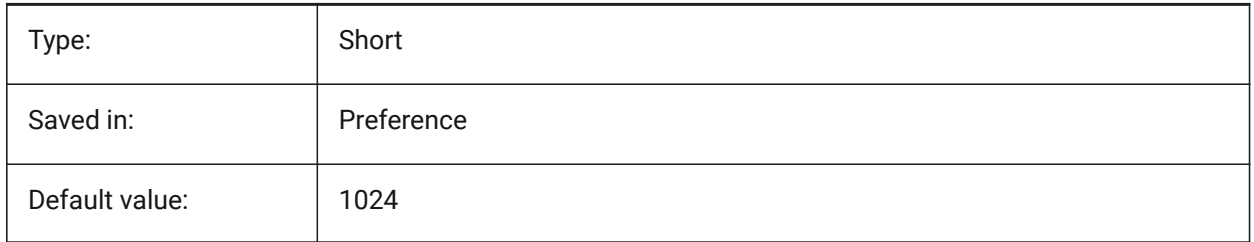

# **20.233SVGPRECISION (variable système)**

# **20.233.1Précision virgule flottante Svg**

Nombre de décimales pour les doubles (comme dans printf("%.9g",...) - 9 chiffres). BricsCAD only

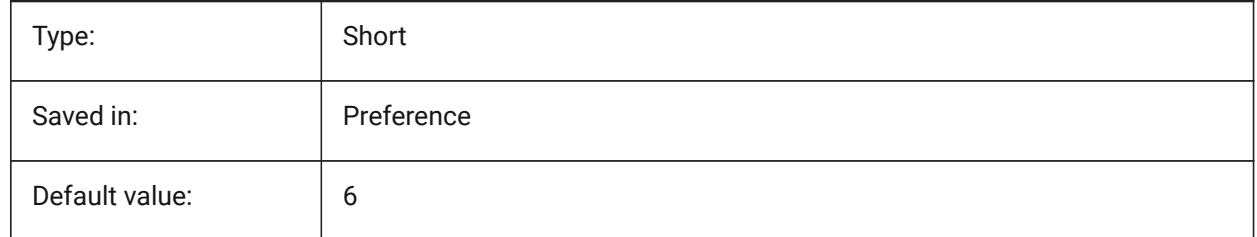

# **20.234SVGSCALEFACTOR (variable système)**

## **20.234.1Facteur d'échelle Svg**

1 unité de dessin = X pixels Svg.

S'il est défini sur zéro, il met à l'échelle la vue actuelle pour qu'elle s'adapte à la taille de page de SvgOutputWidth x SvgOutputHeight.

Si défini sur une valeur positive, la taille de page SVG est calculée automatiquement pour correspondre à l'échelle requise, lorsqu'une unité de dessin est égale au nombre spécifié de pixels SVG.

Par exemple : 96dpi / 25,4 = 3,7795 - le facteur d'échelle correspondant à la conversion de 1 unité dwg en Svg de 1 mm.

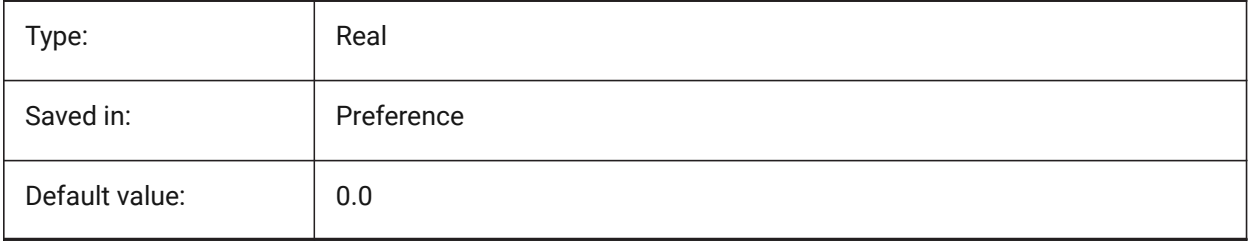

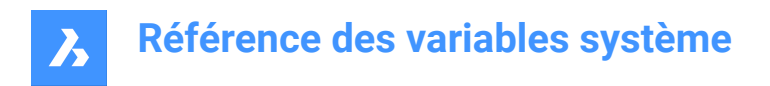

# **20.235SYSCODEPAGE (variable système)**

# **20.235.1Page de code du système**

Affiche le code de page système, déterminé par le système d'exploitation.

Lecture seule

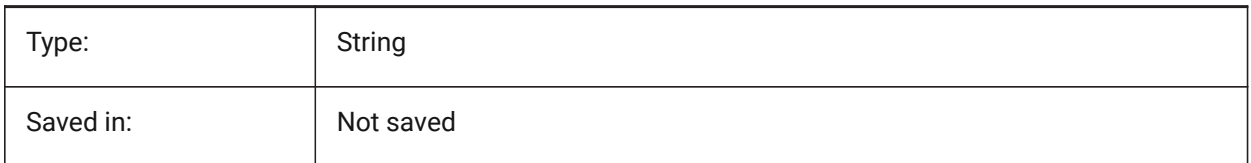

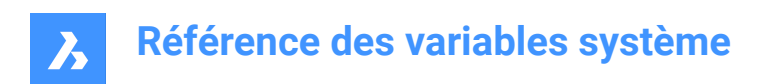

# **21. T**

# **21.1 TABCONTROLHEIGHT (variable système)**

## **21.1.1 Hauteur de contrôle des onglets en pixels (Mac et Linux)**

Définir la hauteur en pixels du contrôle onglet de document.

BricsCAD only

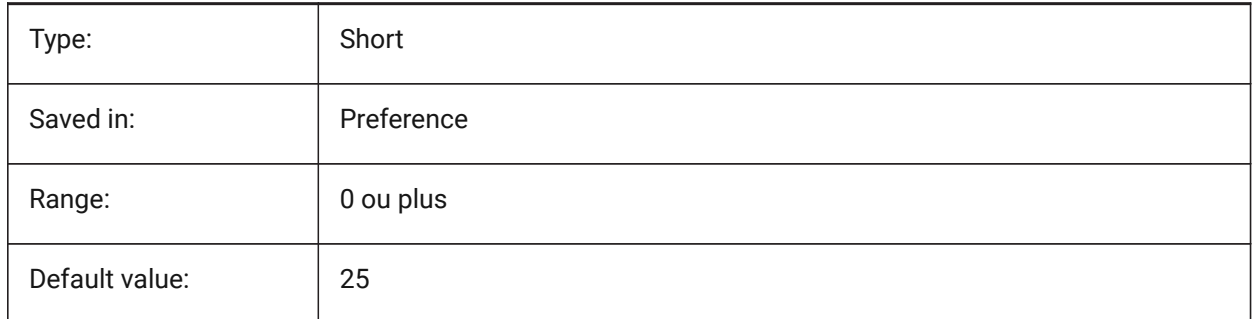

# **21.2 TABMODE (variable système)**

#### **21.2.1 Mode tablette**

Spécifie l'utilisation d'une tablette. Utilisez la commande TABLETTE pour configurer une tablette.

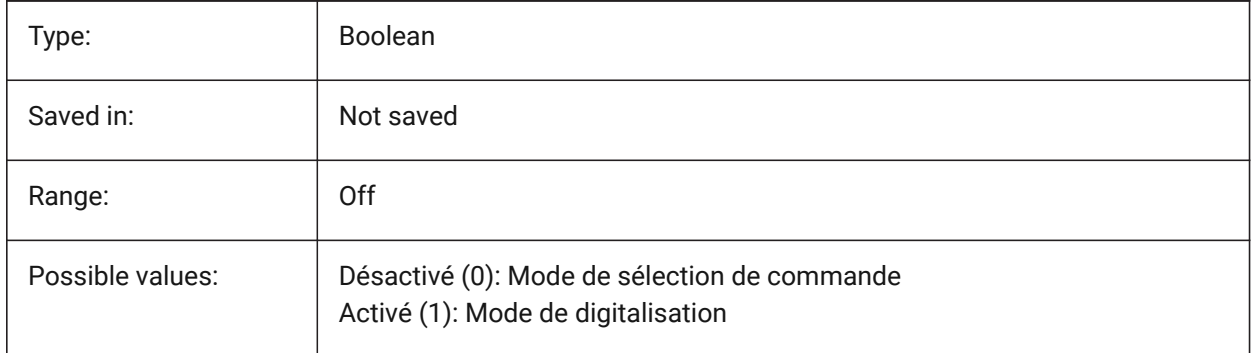

## **21.3 TABSFIXEDWIDTH (variable système)**

#### **21.3.1 Onglets à largeur fixe (Mac et Linux)**

Avec ce style, tous les onglets ont la même largeur Actif/Inactif.

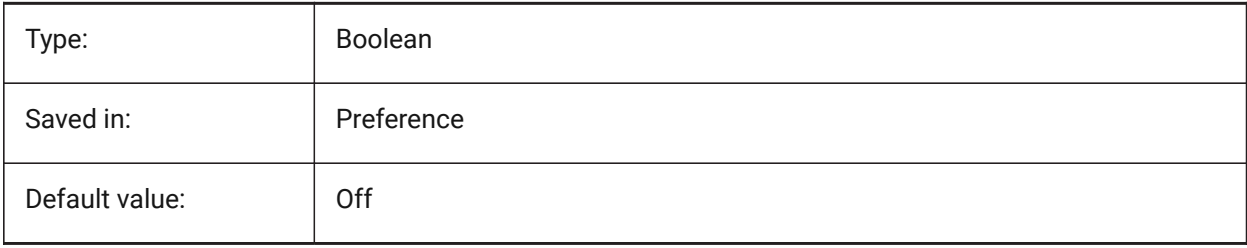

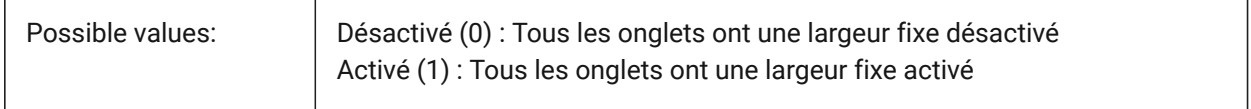

# **21.4 TANGENTLENGTHTYPE (variable système)**

### **21.4.1 Type longueur Tangente**

Définit le type de longueur tangente des raccord par défaut

BricsCAD only

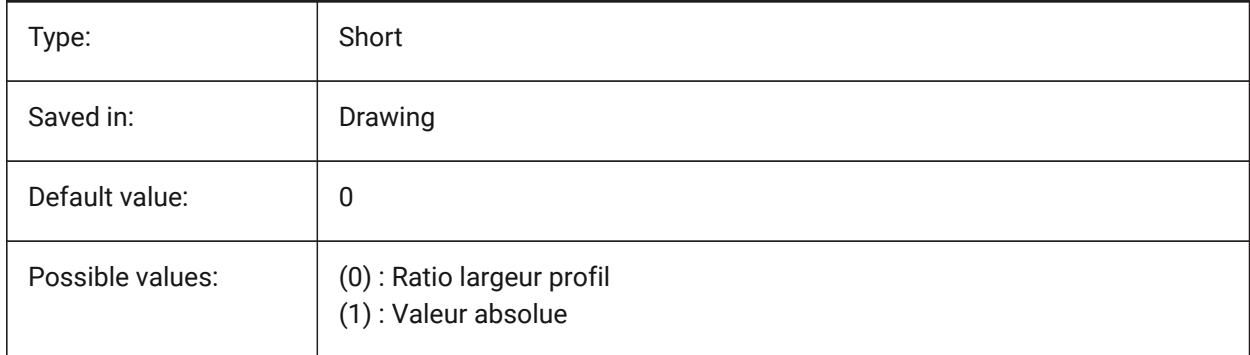

# **21.5 TANGENTLENGTHVALUE (variable système)**

### **21.5.1 Valeur longueur Tangente**

Définit la valeur de longueur tangente des raccord par défaut BricsCAD only

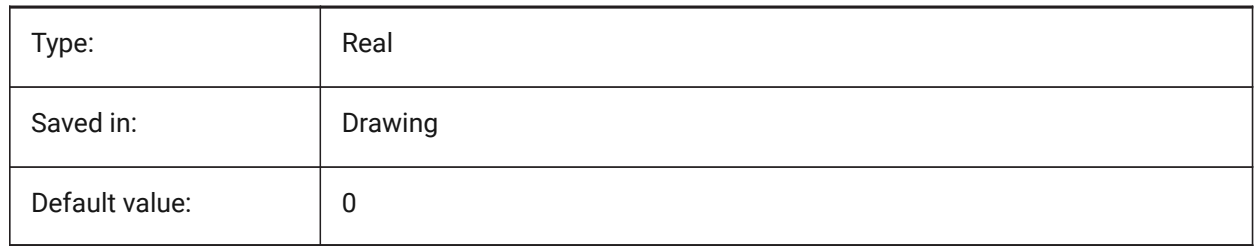

# **21.6 TARGET (variable système)**

### **21.6.1 Cible**

Enregistre l'emplacement de la fenêtre actuelle du point cible.

Lecture seule

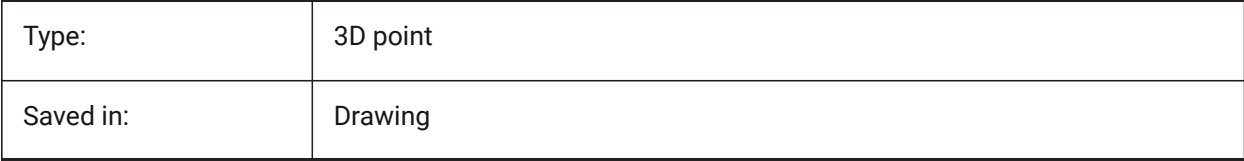

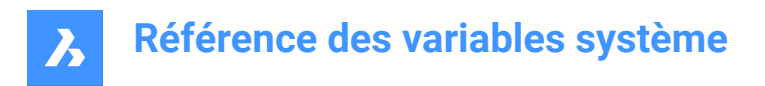

# **21.7 TDCREATE (variable système)**

### **21.7.1 Créer heure/date**

Affiche l'heure et la date de création du dessin (dans le format de Jour Julien).

Lecture seule

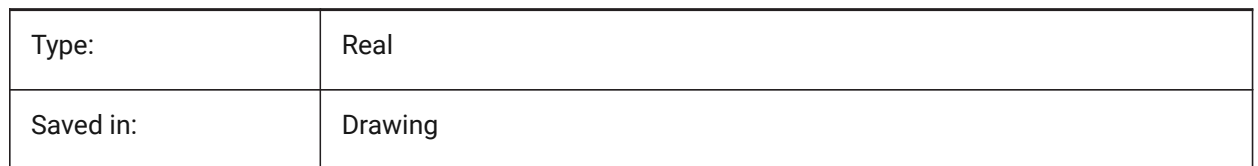

## **21.8 TDINDWG (variable système)**

#### **21.8.1 Heure/Date dans le dessin**

Affiche le temps total d'édition du dessin courant. Format : >nombre de jours<.>décimal fraction d'une journée<

Lecture seule

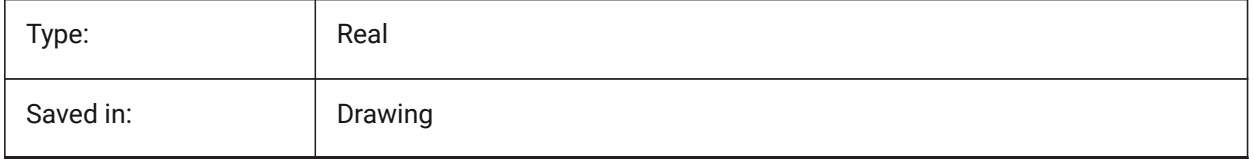

### **21.9 TDUCREATE (variable système)**

#### **21.9.1 Heure/Date crée en Temps Universel**

Affiche en temps universel la date ou le dessin a été créé (dans le format de Jour Julien).

Lecture seule

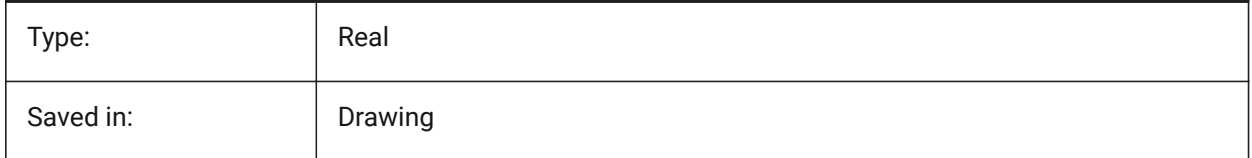

## **21.10 TDUPDATE (variable système)**

#### **21.10.1 Mise à jour de la date et de l'heure**

Affiche l'heure lieu et date du dernier dessin enregistré ou mis à jour (dans format de Jour Julien).

Lecture seule

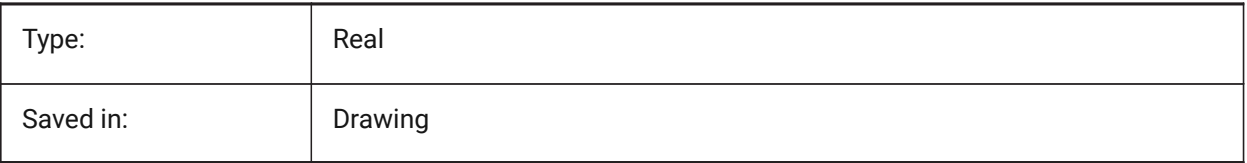

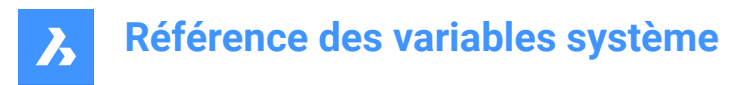

# **21.11 TDUSRTIMER (variable système)**

### **21.11.1 Minuteur heure/date utilisateur**

Affiche le minuteur écoulé par l'utilisateur. Vous pouvez démarrer, arrêter et réinitialiser la minuterie avec la commande TIME.

Lecture seule

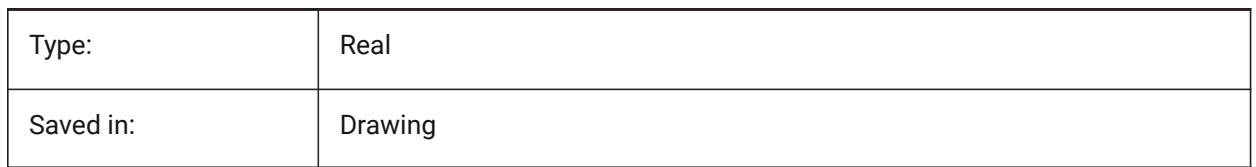

### **21.12 TDUUPDATE (variable système)**

#### **21.12.1 Mise à jour de la date et de l'heure universelle**

Affiche en temps universel la date ou le dessin a été enregistré la dernière fois (dans le format de Jour Julien).

Lecture seule

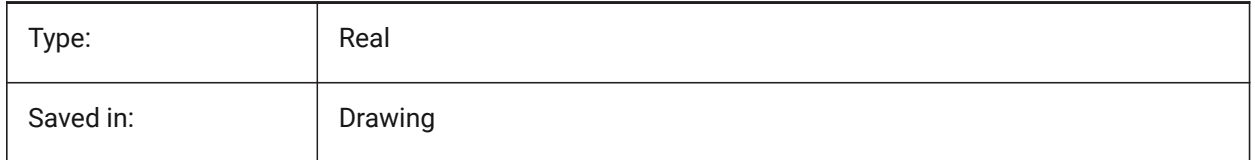

## **21.13 TEETANGENTLENGTHTYPE (variable système)**

#### **21.13.1 Type de longueur du té**

Définit le type de longueur de tangente de té par défaut.

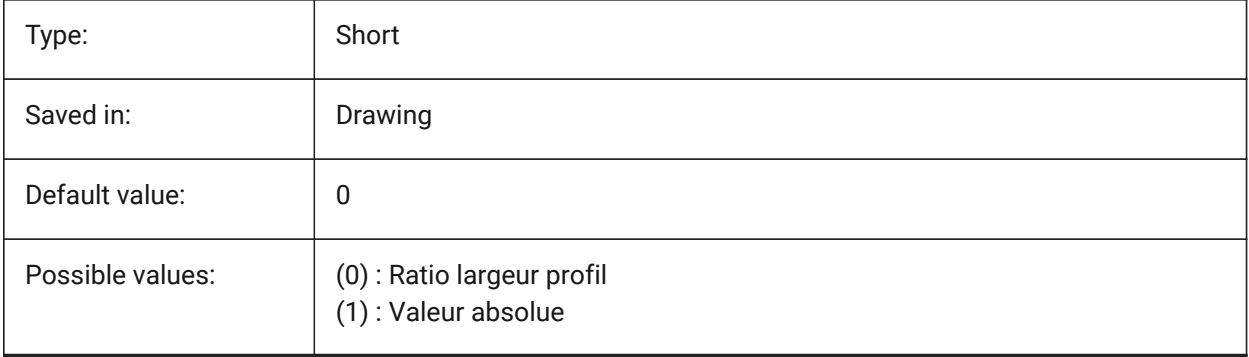

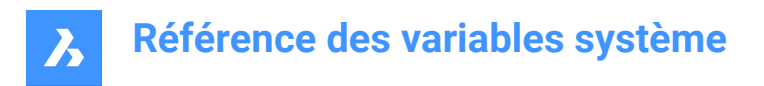

# **21.14 TEETANGENTLENGTHVALUE (variable système)**

### **21.14.1 Valeur de la longueur du té**

Définit la valeur par défaut de la longueur de la tangente du té.

BricsCAD only

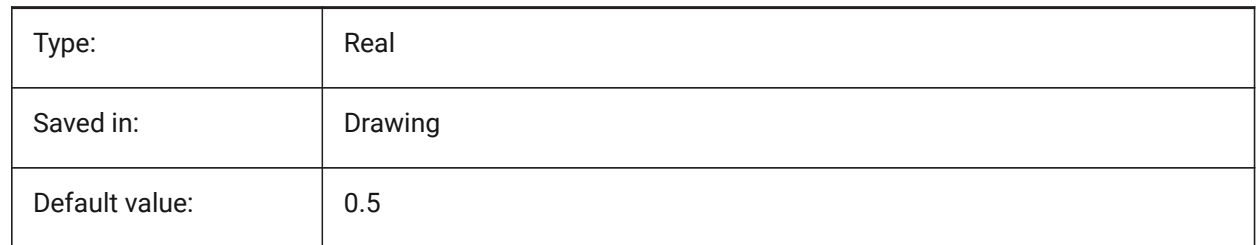

## **21.15 TEMPLATEPATH (variable système)**

#### **21.15.1 Chemin des gabarits**

Spécifie le chemin du dossier des Gabarits.

BricsCAD only

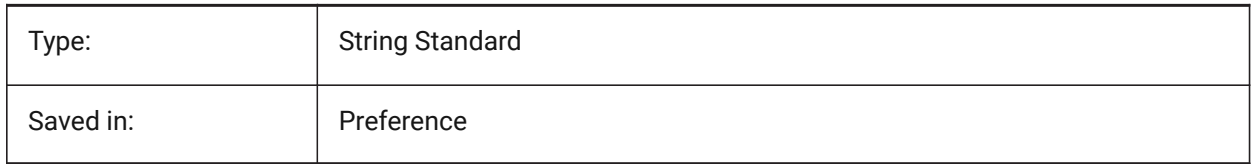

## **21.16 TEMPPREFIX (variable système)**

#### **21.16.1 Préfixe temporaire**

Contient le nom du dossier pour les fichiers temporaires.

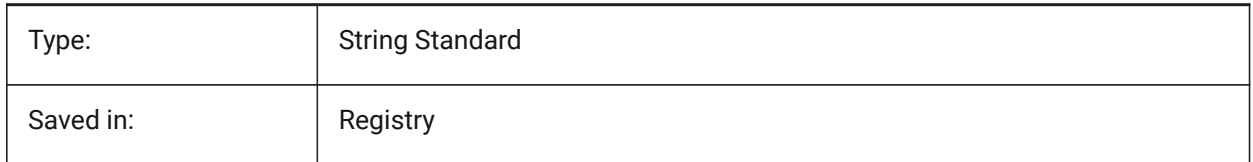

# **21.17 TEXTANGLE (variable système)**

### **21.17.1 Angle texte**

Stocke l'angle de la dernière entité de texte ajoutée.

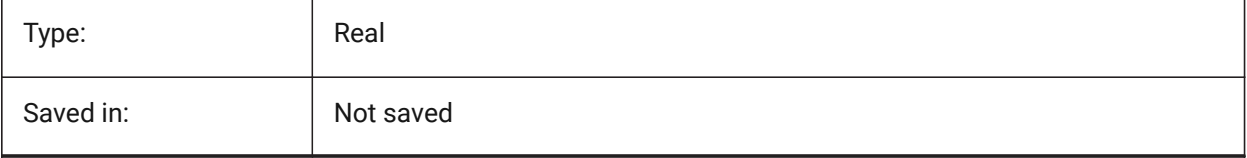

# **21.18 TEXTED (variable système)**

### **21.18.1 Éditeur de texte pour les objets texte sur une seule ligne**

Définie le type d'éditeur pour les entités texte sur une seule ligne.

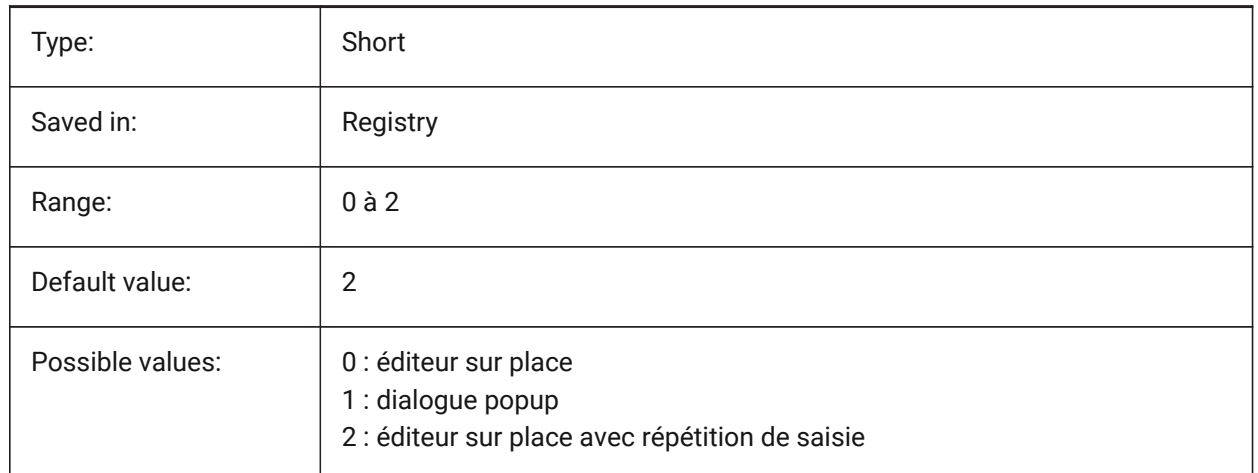

# **21.19 TEXTEDITMODE (variable système)**

#### **21.19.1 Mode édition de texte**

Contrôle si les commandes d'édition de texte (DDEDIT) répètent automatiquement la sélection d'entité ou non.

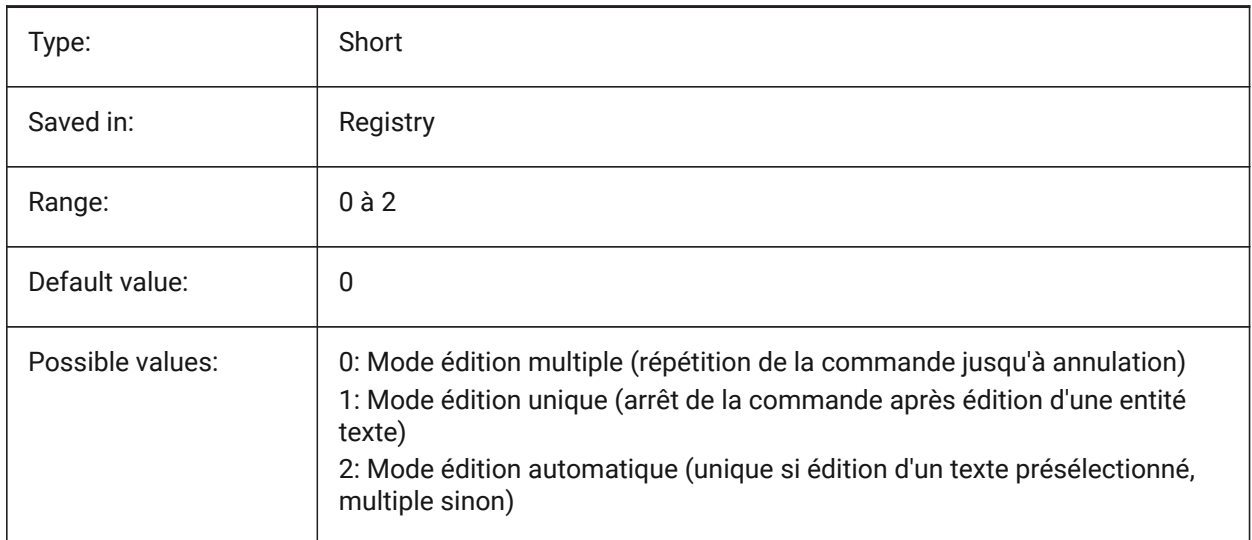

# **21.20 TEXTEVAL (variable système)**

#### **21.20.1 Évaluation texte**

Contrôle la méthode d'évaluation des chaînes de caractères de la ligne de commande. Lorsque la variable système TEXTEVAL a la valeur 1, cette commande évalue les expressions LISP.
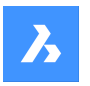

#### Texte: (\* pi 2)

Le résultat de l'équation (pi x 2) est placé sous forme de texte : 6,283185

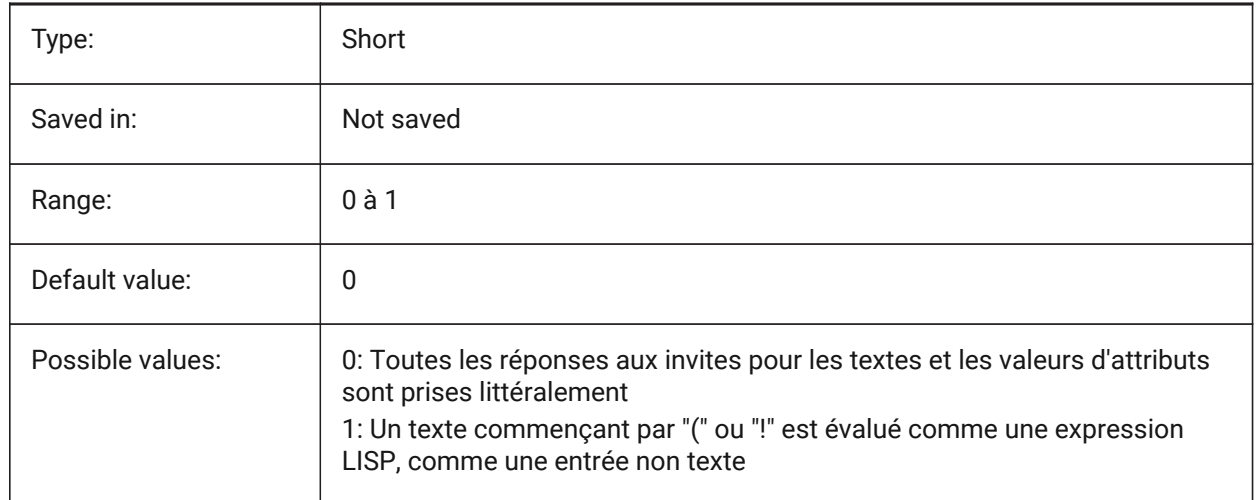

# **21.21 TEXTFILL (variable système)**

# **21.21.1 Remplissage texte**

Détermine si l'on rempli ou on affiche juste le contour des polices TrueType lorsque l'on exporte avec la commande SAUVEPS et en rendu.

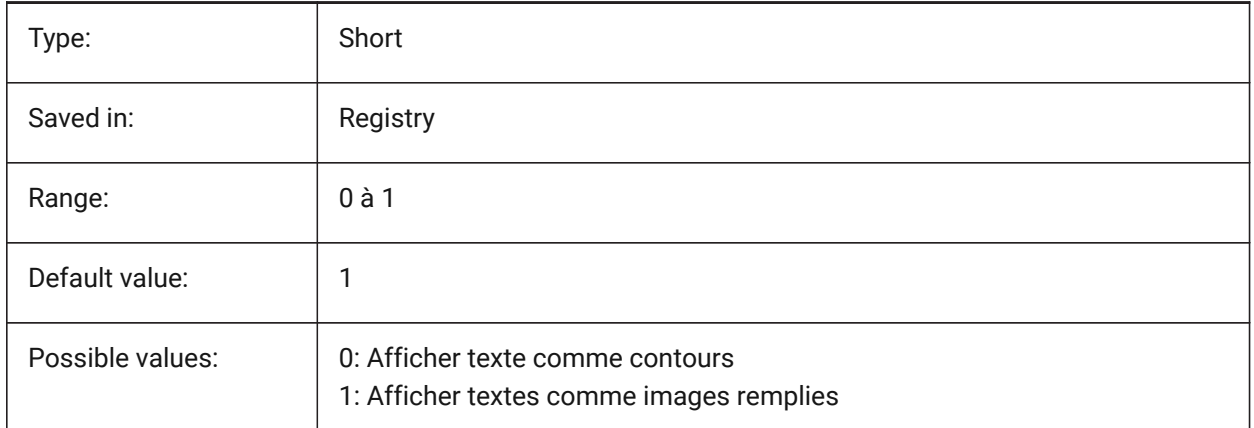

# Filled Text Outlined Text Filled text Outlined text

# **21.22 TEXTQLTY (variable système)**

#### **21.22.1 Qualité du texte (Mac et Linux)**

Définit la douceur des polices True Type pour le tracé et le rendu.

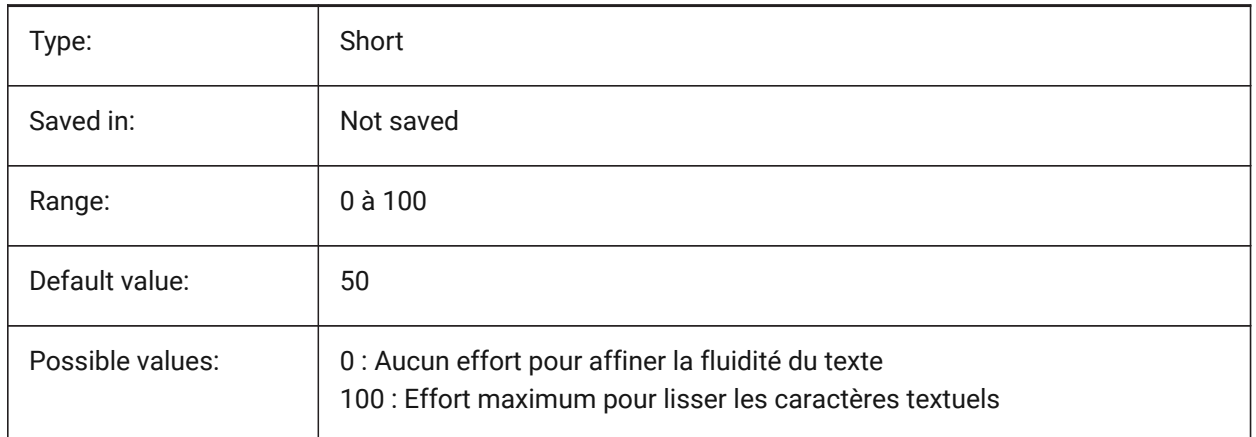

# **21.23 TEXTSIZE (variable système)**

#### **21.23.1 Taille texte**

Définit la hauteur par défaut pour les nouvelles entités textuelles. TEXTSIZE n'a aucun effet si le style de texte courant a une hauteur fixe.

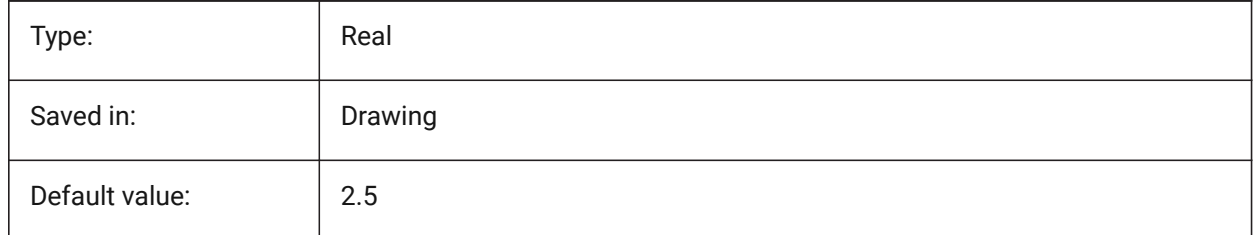

# **21.24 TEXTSTYLE (variable système)**

#### **21.24.1 Style de texte**

Stocke le nom du style de texte courant.

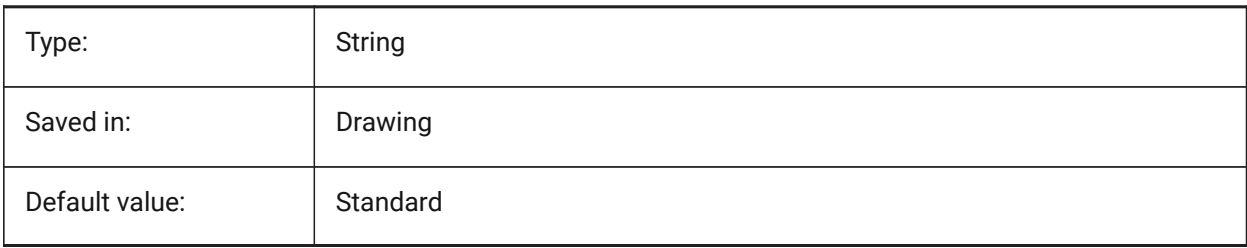

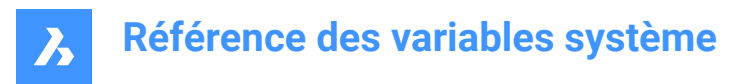

# **21.25 TEXTUREMAPPATH (variable système)**

#### **21.25.1 Chemin des mappages de texture**

Spécifie le chemin(s) dans le dossier(s) de de textures.

BricsCAD only

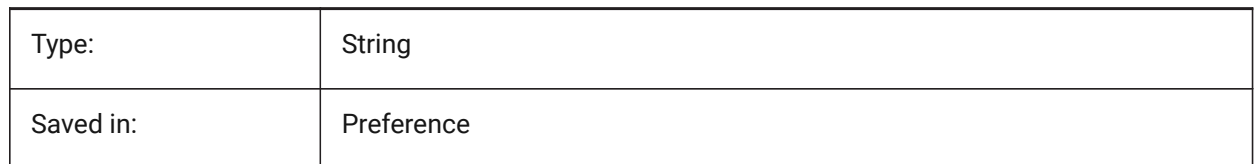

# **21.26 THICKNESS (variable système)**

#### **21.26.1 Épaisseur**

Stocke l'épaisseur 3D actuelle.

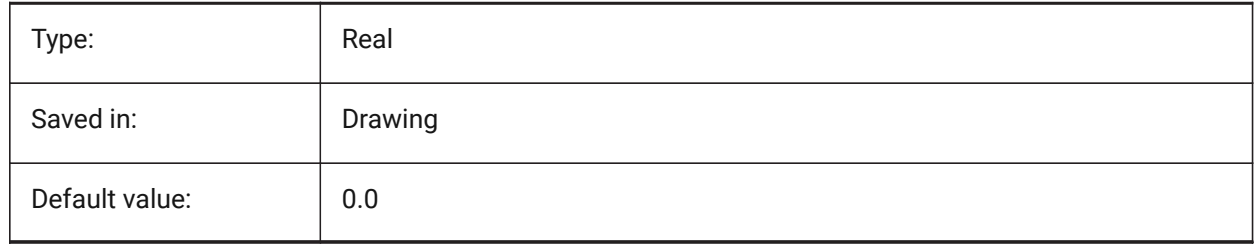

# **21.27 THREADDISPLAY (variable système)**

#### **21.27.1 Représentation du filetage**

Définit l'affichage du filetage pour les pièces créées par la commande -BIMHARDWARE

BricsCAD only

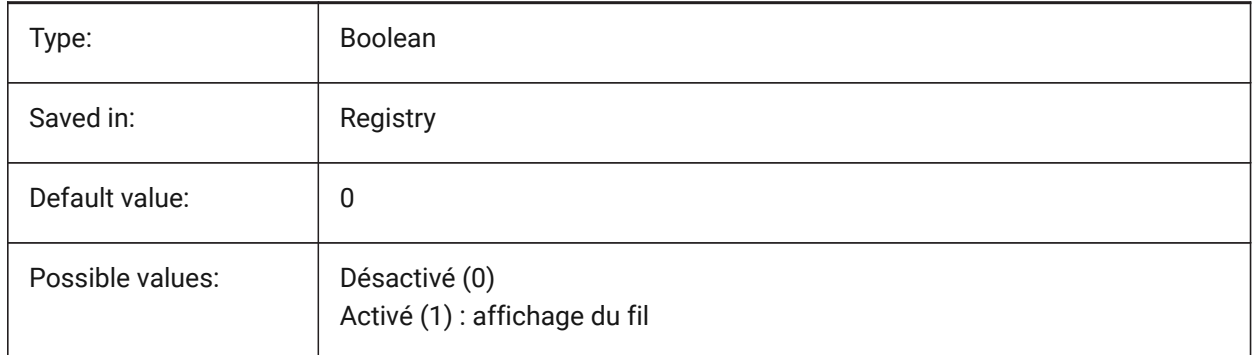

# **21.28 THUMBSIZE (variable système)**

#### **21.28.1 Taille de l'image d'aperçu des miniatures**

Spécifie la taille maximale générée pour les aperçus miniatures en pixels.

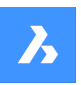

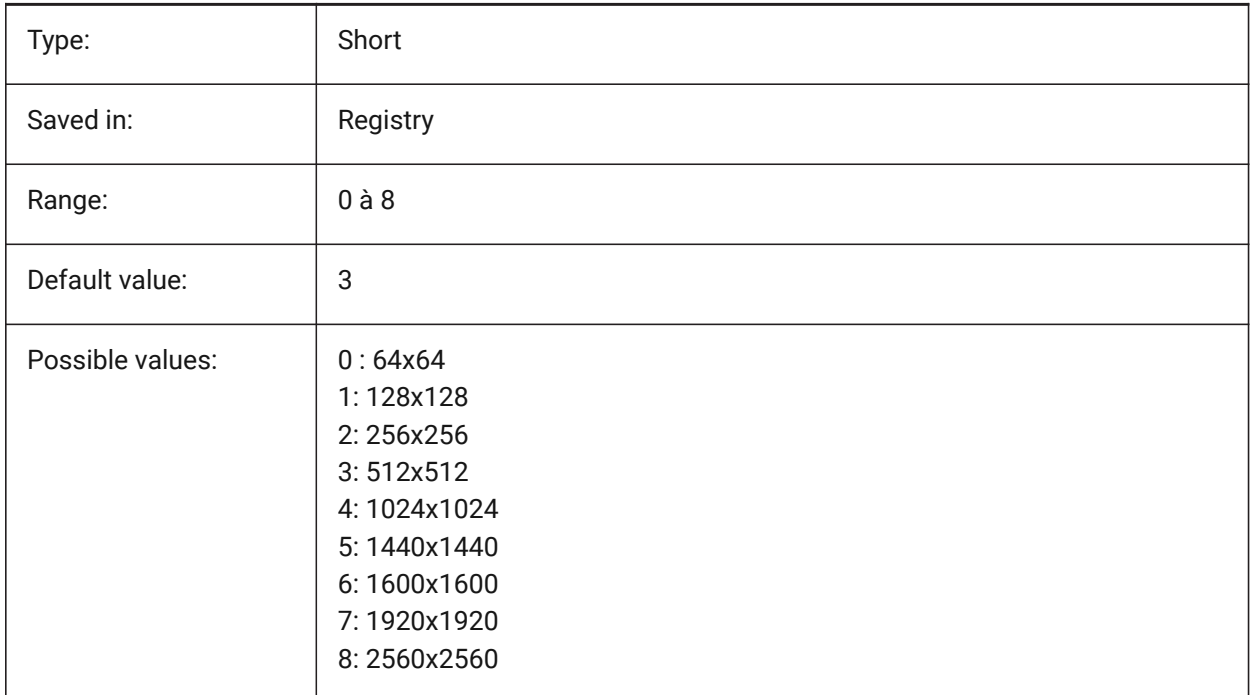

# **21.29 TILEMODE (variable système)**

#### **21.29.1 Mode mosaïque**

Active l'étiquette modèle ou l'étiquette de présentation la plus récemment utilisée.

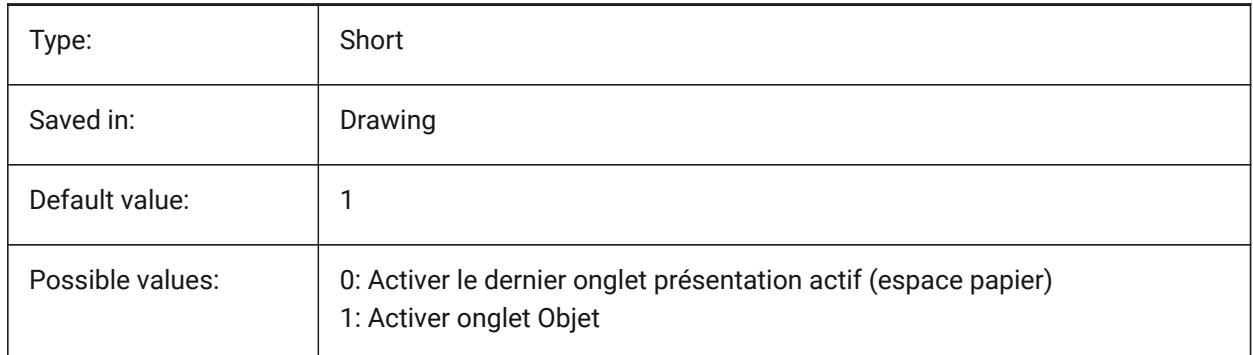

# **21.30 TLEMODELIGHTSYNCH (variable système)**

#### **21.30.1 Synchro lumière Tilemode**

Contrôle la synchronisation de l'éclairage dans toutes les fenêtres de l'espace modèle. (Usage interne uniquement)

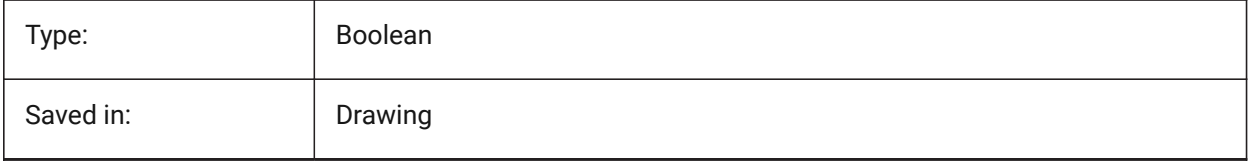

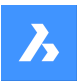

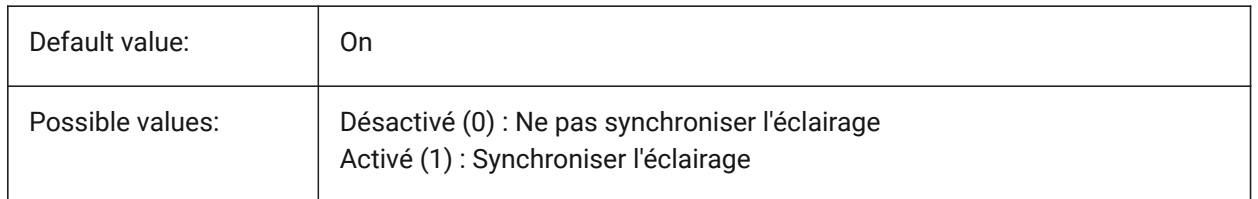

# **21.31 TMEZONE (variable système)**

#### **21.31.1 Fuseau horaire**

Spécifie le fuseau horaire du soleil dans le dessin. La définition d'un emplacement géographique définit également le fuseau horaire.

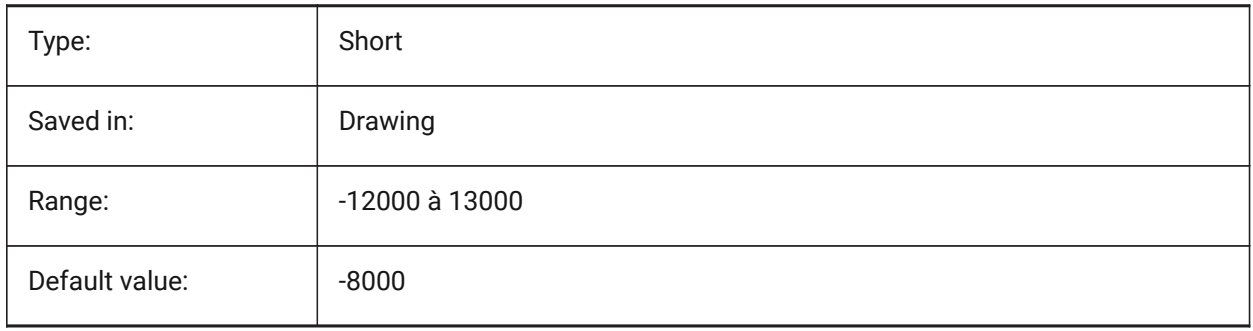

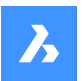

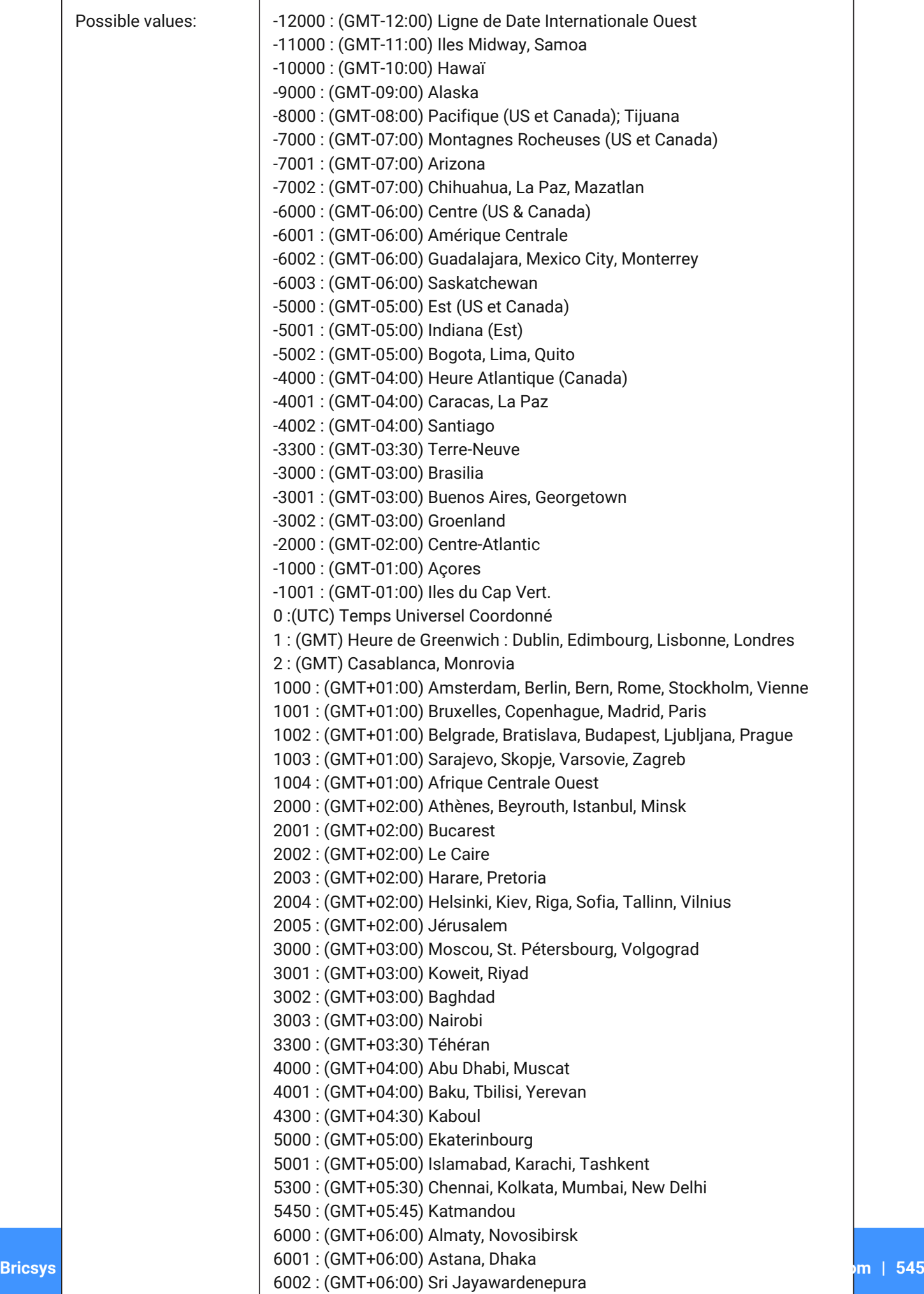

 $6000 \cdot (9MT+06.99)$  R.m.

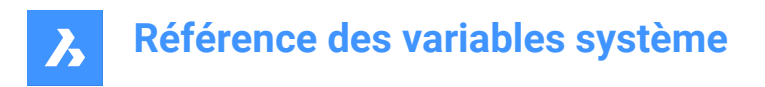

# **21.32 TOOLBARMARGIN (variable système)**

#### **21.32.1 Marge barre d'outils**

Marge, en pixels, séparant les rangées de boutons de la barre d'outils.

BricsCAD only

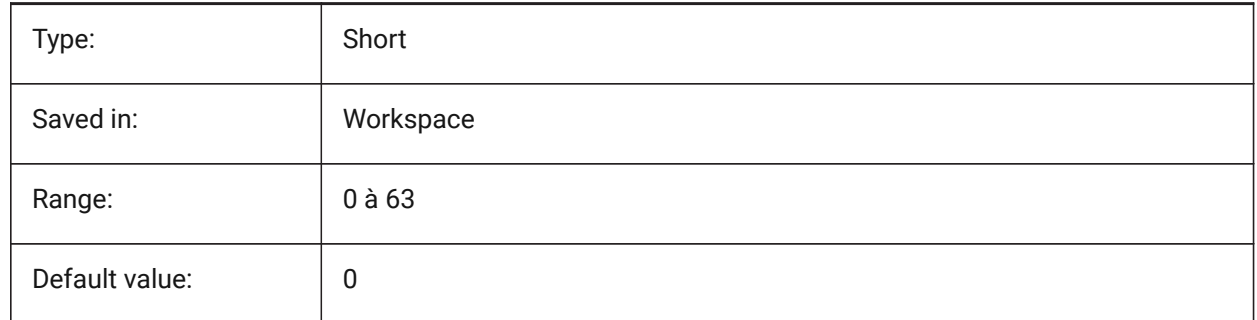

# **21.33 TOOLBUTTONSIZE (variable système)**

#### **21.33.1 Taille bouton barre d'outils**

Spécifie la taille des boutons de la barre d'outils.

主 **Figure 7:** Petit

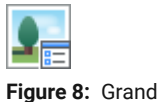

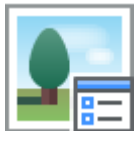

**Figure 9:** Extra Large

BricsCAD only

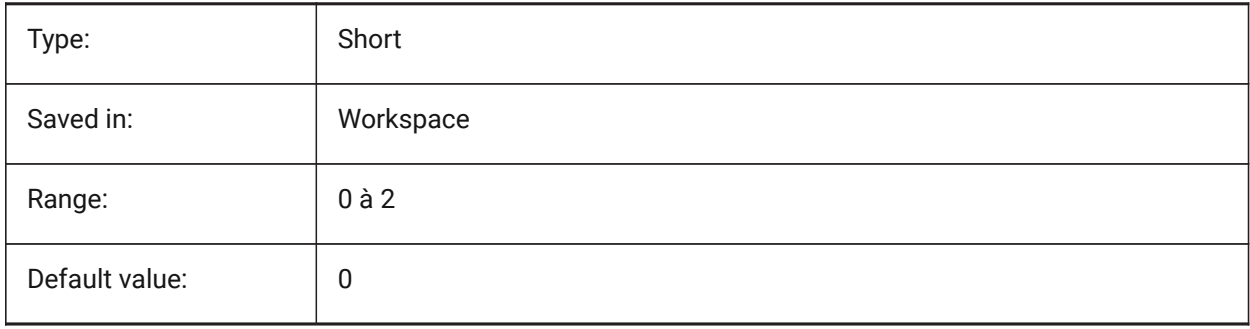

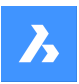

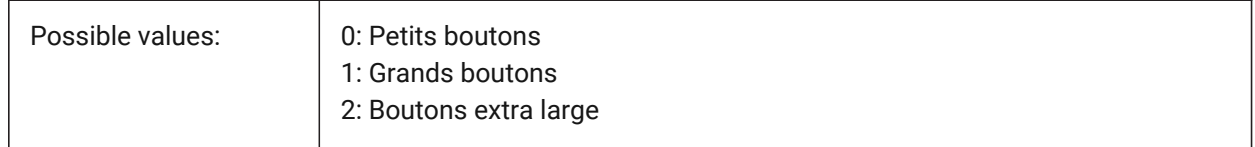

# **21.34 TOOLICONPADDING (variable système)**

#### **21.34.1 Padding des icônes Outil**

Taille, en pixels, de l'espace vide autour des icônes de la barre d'outils

BricsCAD only

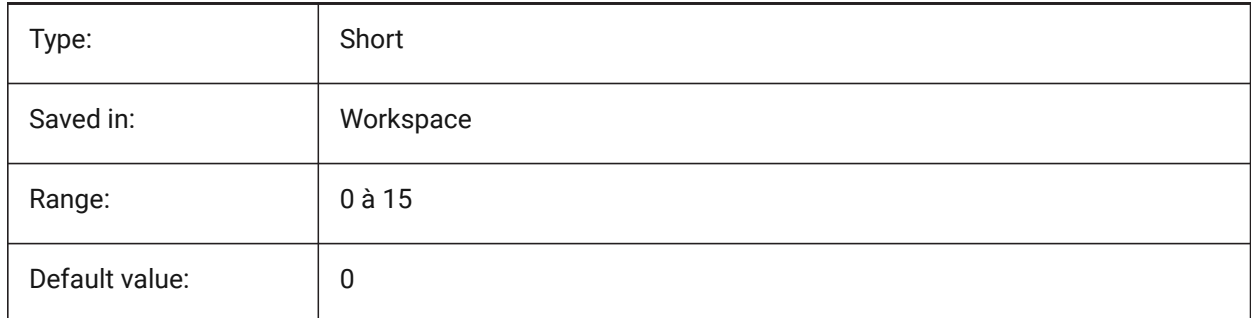

# **21.35 TOOLPALETTEPATH (variable système)**

#### **21.35.1 Chemin palettes d'outils**

Spécifiez le chemin (s) dans le dossier (s) des palettes d'outils.

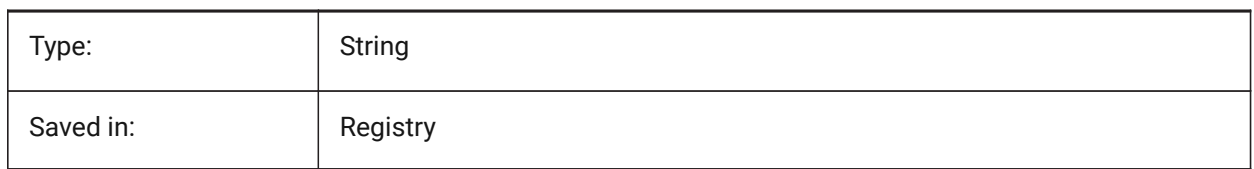

# **21.36 TOOLTIPDELAY (variable système)**

#### **21.36.1 Délai infobulle**

Définit le délai (en millisecondes) après lequel les infobulles apparaissent. BricsCAD only

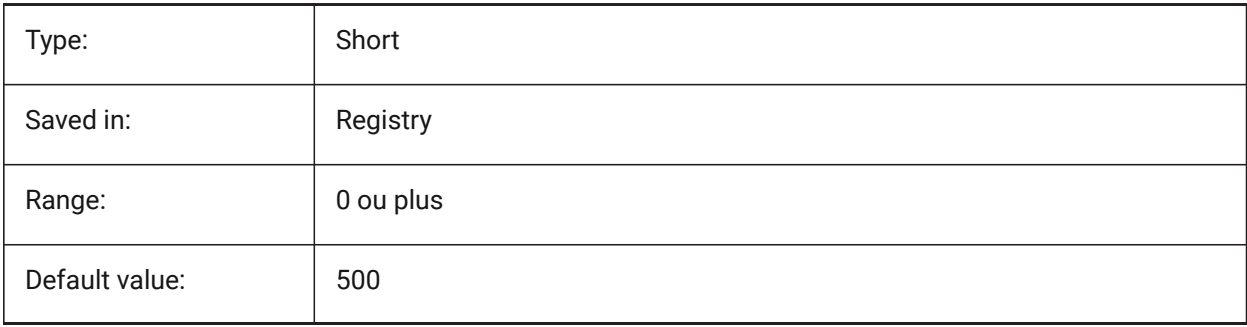

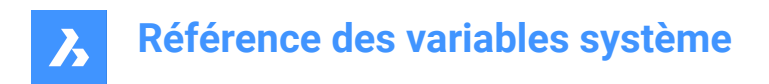

# **21.37 TOOLTIPS (variable système)**

#### **21.37.1 Info-bulles**

Bascule l'affichage des infobulles pour les barres d'outils, rubans, quad et propriétés.

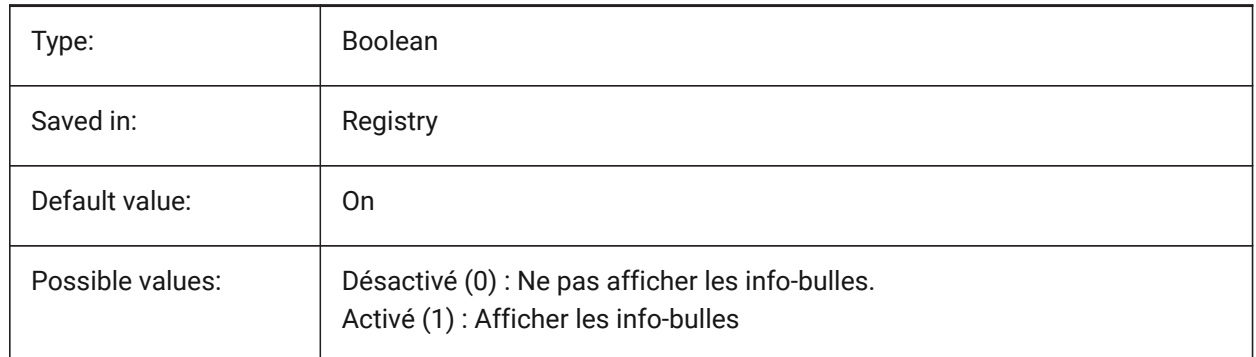

# **21.38 TPSTATE (variable système)**

#### **21.38.1 État de la barre de palettes d'outils**

Spécifie si la barre de palettes d'outils est visible ou non.

Lecture seule

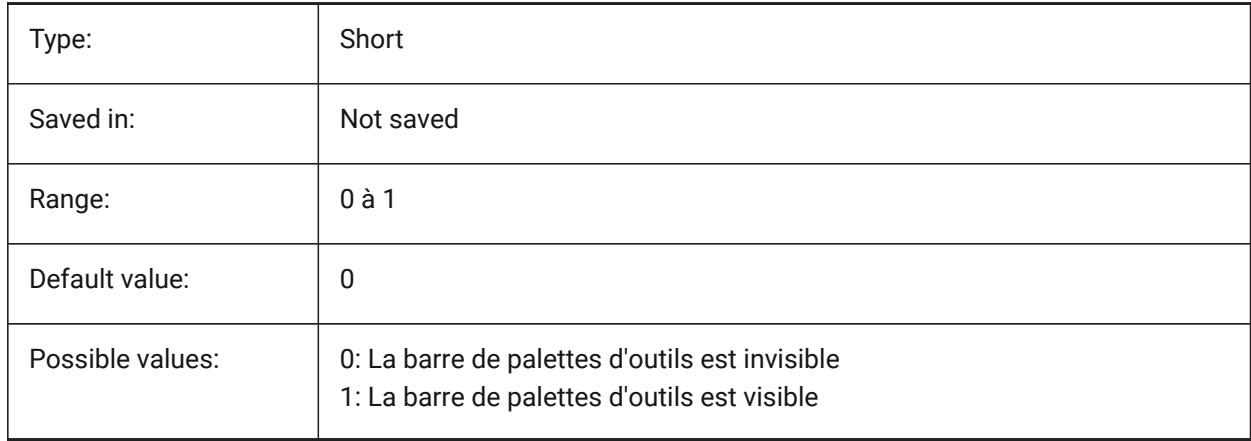

# **21.39 TRACEWID (variable système)**

#### **21.39.1 Épaisseur trace**

Définit la largeur par défaut pour de nouvelles traces.

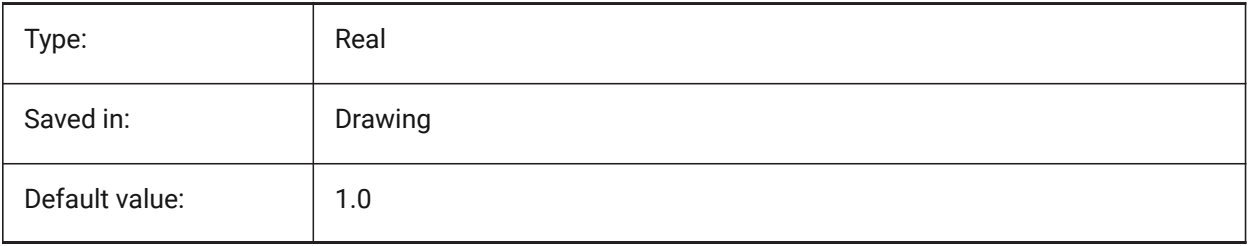

# **21.40 TRACKPATH (variable système)**

#### **21.40.1 Tracer chemin**

Spécifie l'affichage des chemins de suivi d'accrochage polaire et d'entité.

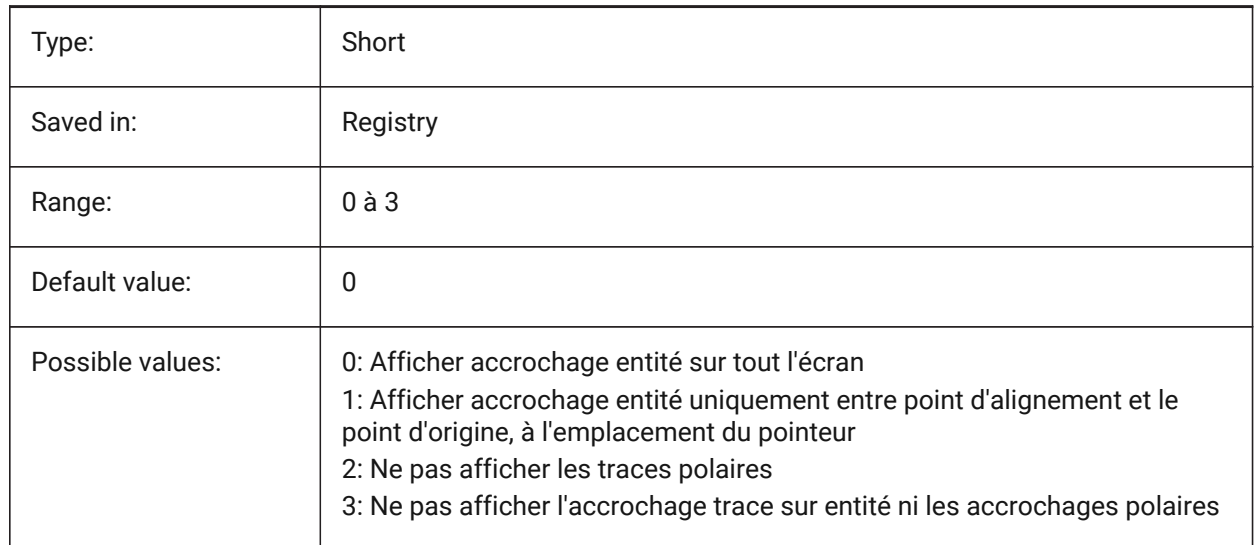

# **21.41 TRANSPARENCYDISPLAY (variable système)**

#### **21.41.1 Affichage transparence**

Spécifie si les transparences d'objets sont affichées à l'écran.

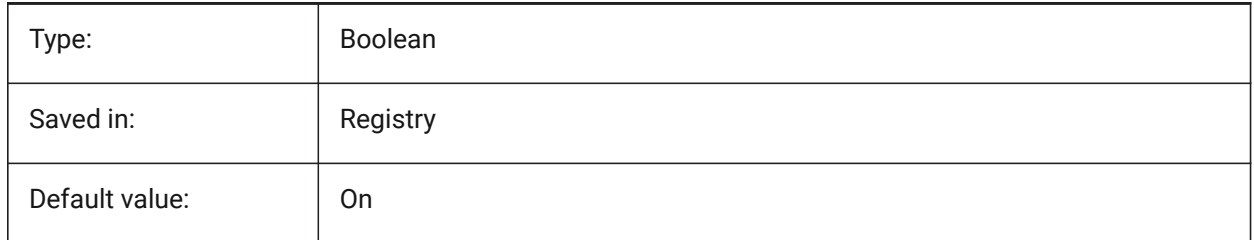

# **21.42 TRAYICONS (variable système)**

#### **21.42.1 Icônes de barre d'état**

Bascule l'affichage des icônes de notification dans la barre d'état.

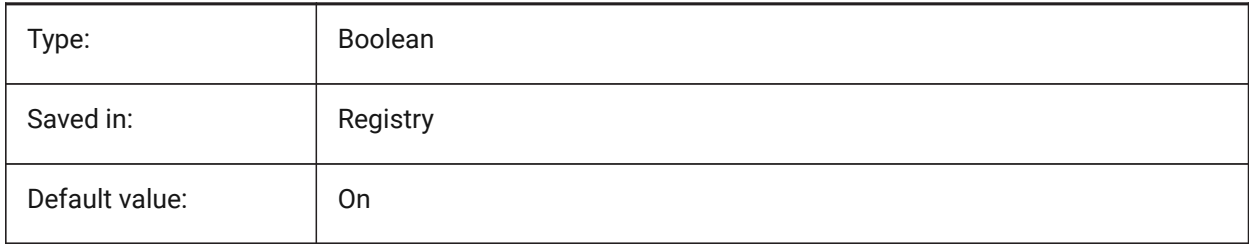

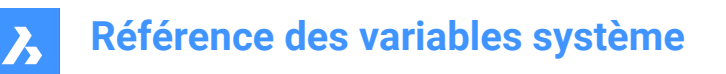

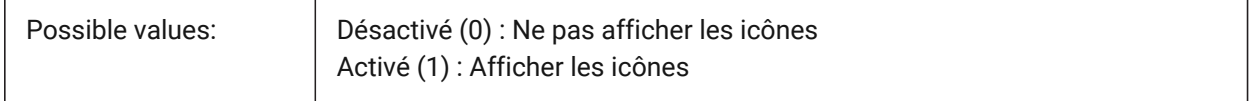

#### **21.43 TRAYNOTIFY (variable système)**

#### **21.43.1 Notification barre d'état**

Bascule l'affichage des bulles de notification pour les services en cours d'exécution dans la barre d'état.

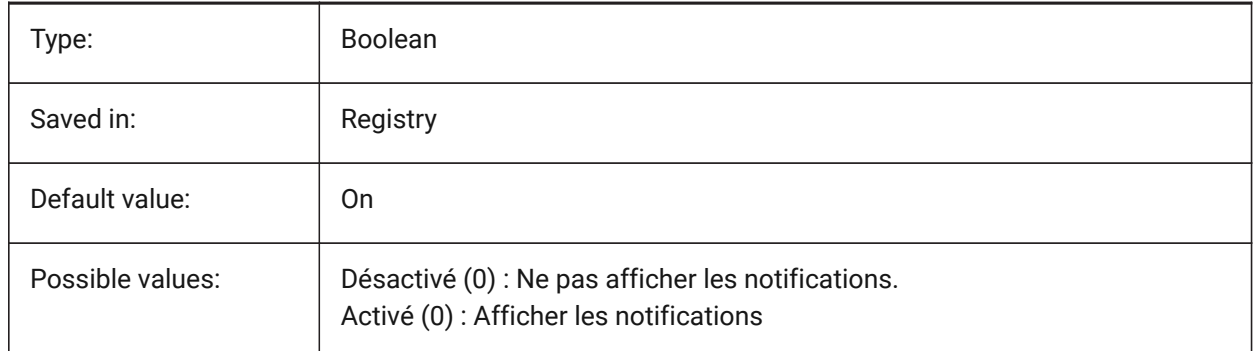

# **21.44 TRAYTIMEOUT (variable système)**

#### **21.44.1 Délai notification**

Définit la durée d'affichage (en secondes) des notifications de service.

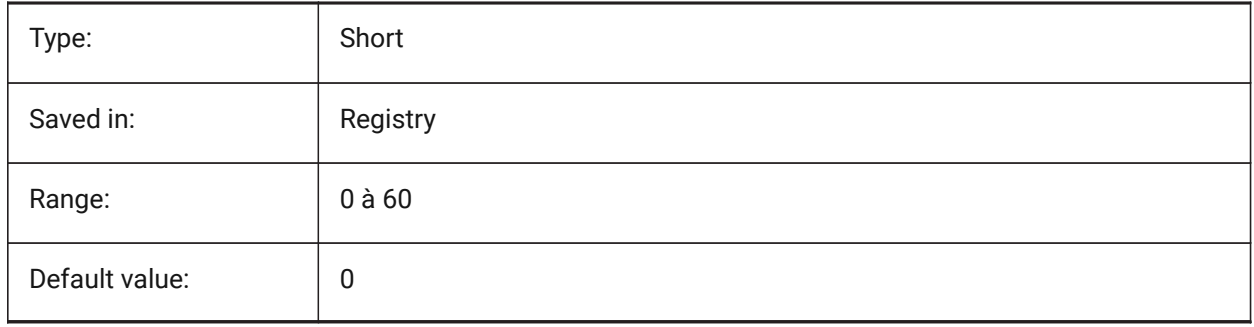

#### **21.45 TREADLENGTH (variable système)**

#### **21.45.1 Longueur préférée de la marche**

Longueur préférée de la marche (giron) des escaliers créés avec la commande BIMESCALIER BricsCAD only

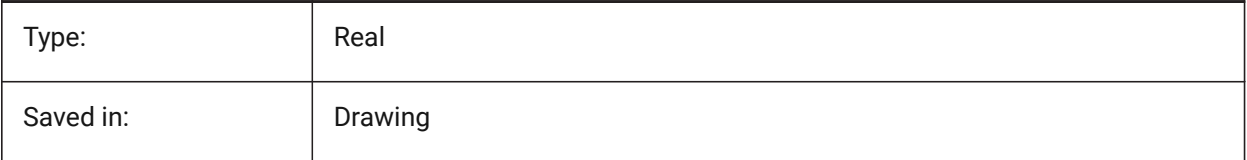

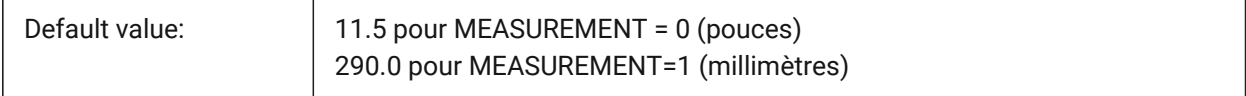

# **21.46 TREEDEPTH (variable système)**

#### **21.46.1 Profondeur arborescence**

Spécifie le nombre maximal de fois que l'index peut être divisé en branches pour améliorer les performances.

Lorsqu'elles sont définies sur zéro, les entités sont toujours traitées dans l'ordre de la base de données, sans qu'aucune performance ne bénéficie de l'indexation spatiale.

Lorsqu'elle est définie sur une valeur positive, l'indexation spatiale est appliquée et prend en charge jusqu'à cinq chiffres. Les trois premiers chiffres sont pour l'espace du modèle et les chiffres restants sont pour l'espace papier.

Lorsqu'elles sont définies sur une valeur négative, les coordonnées Z de toutes les entités sont ignorées, que ce soit dans l'espace modèle ou dans l'espace papier. Comme les coordonnées z sont ignorées, une valeur négative est la plus appropriée et la plus efficace pour les plans 2D.

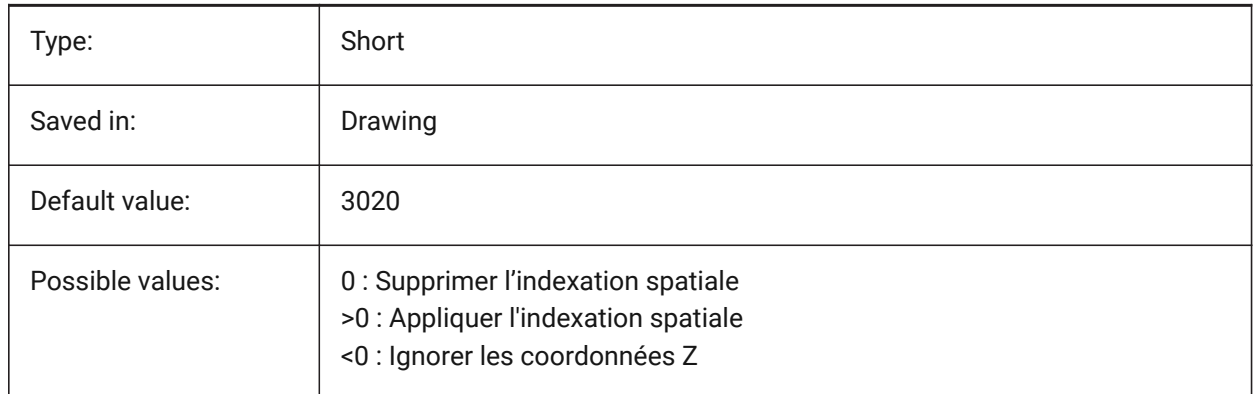

#### **21.47 TREEMAX (variable système)**

#### **21.47.1 Arborescence maximale**

En régénérant un dessin TREEMAX limite l'utilisation de mémoire en limitant le nombre de nœuds dans l'index spatial (oct-tree). En imposant une limite fixe avec TREEMAX, vous pouvez charger des dessins créés sur des systèmes avec plus de mémoire que votre système et avec un TREEDEPTH plus grand que ce que votre système peut gérer. Ces dessins, s'ils ne sont pas cochés, ont un oct-tree suffisamment grand pour éventuellement consommer plus de mémoire que celle disponible sur votre ordinateur. TREEMAX fournit également une protection contre l'expérimentation avec des valeurs TREEDEPTH incorrectes.

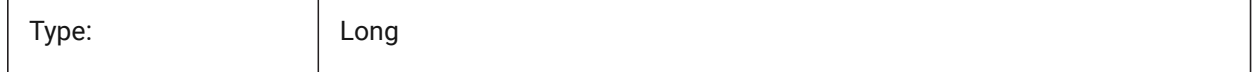

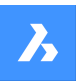

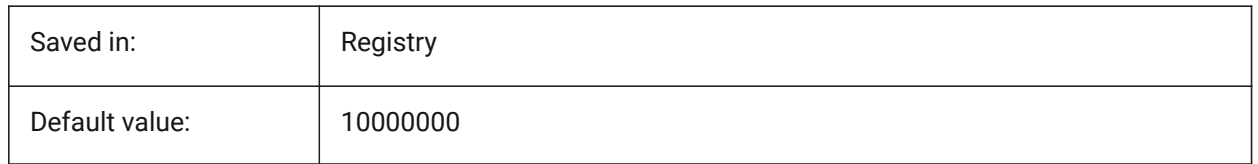

# **21.48 TRIMMODE (variable système)**

#### **21.48.1 Mode ajustement**

Détermine si les longueurs des entités sélectionnées ou des segments de polyligne pour les chanfreins et les raccords sont ajustés (remplies ou allongées).

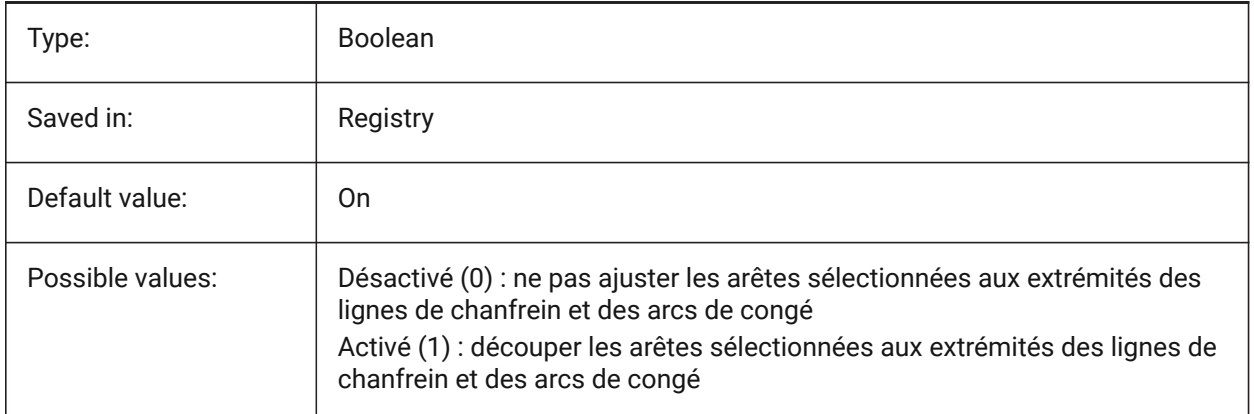

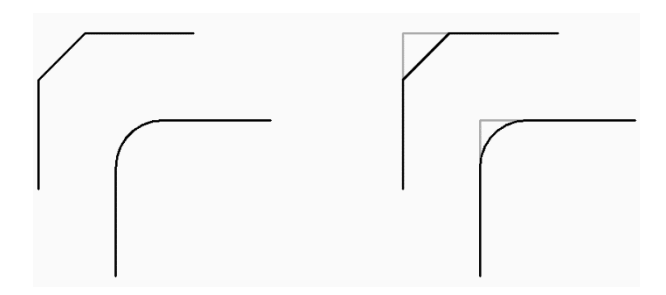

# **21.49 TRUSTEDPATHS (variable système)**

#### **21.49.1 Emplacements de fichiers exécutables fiables**

Dossiers à partir desquels les fichiers exécutables peuvent être chargés.

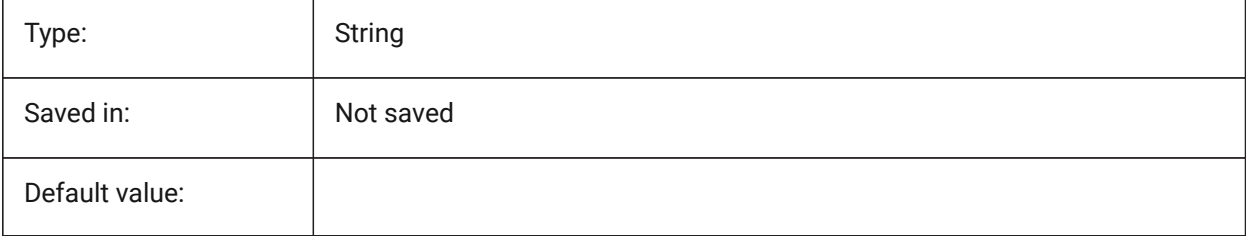

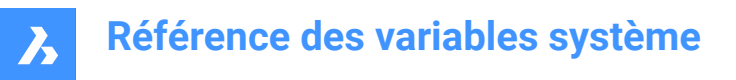

# **21.50 TSPACEFAC (variable système)**

#### **21.50.1 Facteur d'espacement de texte**

Spécifie la distance d'espacement des lignes du texte multiligne mesurée comme facteur de la hauteur du texte. Des valeurs comprises entre 0.25 et 4 sont acceptées.

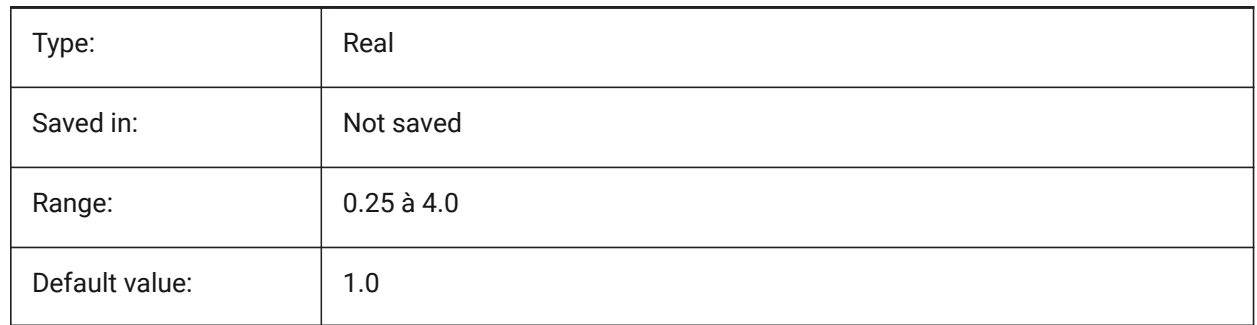

# **21.51 TSPACETYPE (variable système)**

#### **21.51.1 Type espace texte**

Spécifie le type d'interligne utilisé pour le texte multiligne.

- Au moins : ajuste l'interligne en fonction du ou des caractères les plus hauts de la ligne.
- Exactement : utilise l'espacement des lignes spécifié, indépendamment des tailles de caractères individuelles.

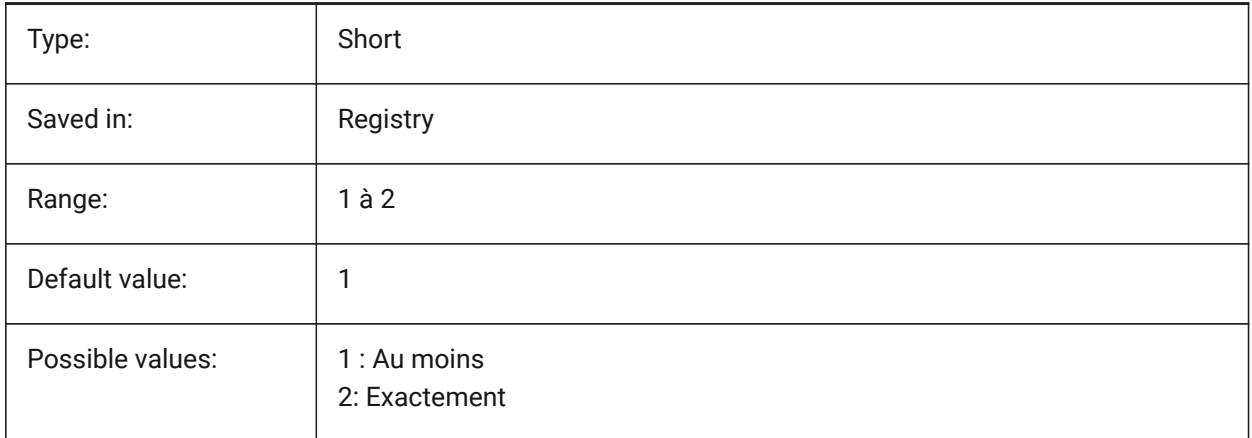

## **21.52 TSTACKALIGN (variable système)**

#### **21.52.1 Alignement du texte empilé**

Détermine l'alignement vertical du texte empilé : en bas, au centre ou en haut.

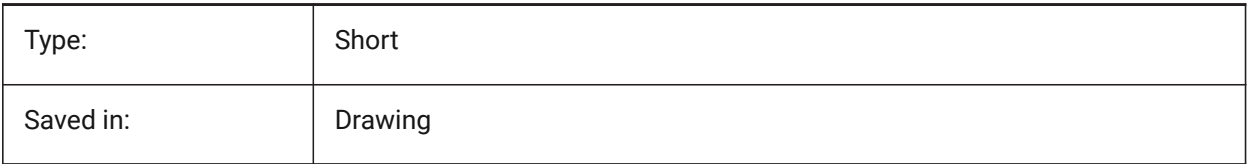

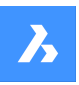

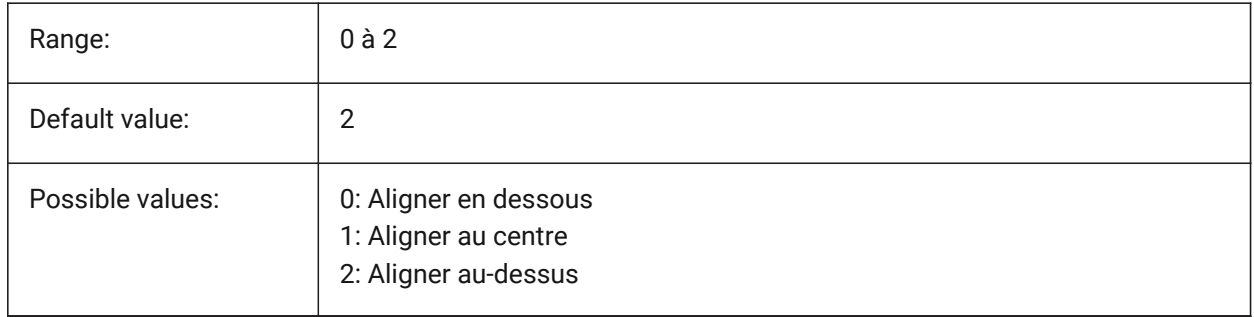

# **21.53 TSTACKSIZE (variable système)**

#### **21.53.1 Taille du texte empilé**

Indique le pourcentage entre la hauteur de la fraction du texte empilé et la hauteur actuelle du texte sélectionné. Les valeurs comprises entre 25 et 125 sont acceptées.

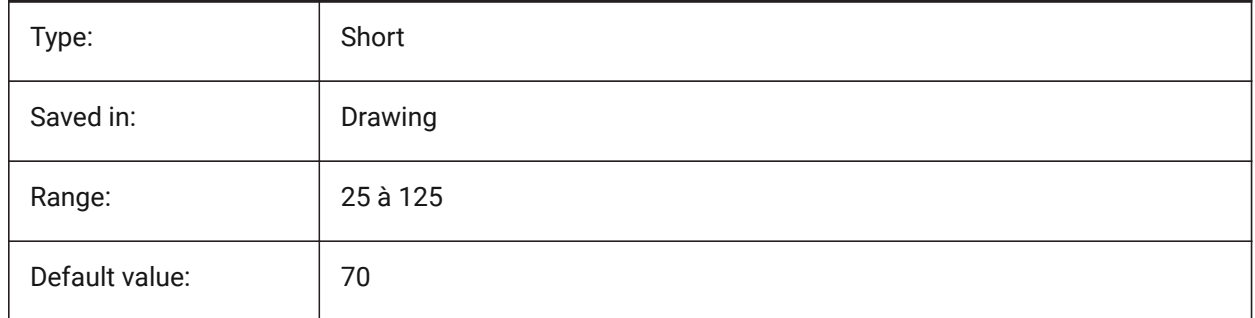

# **21.54 TTFASTEXT (variable système)**

#### **21.54.1 Mode d'affichage et d'impression du texte TrueType**

Attribut contrôlant si le texte TrueType est affiché/imprimé comme graphique vectorisé ou comme texte.

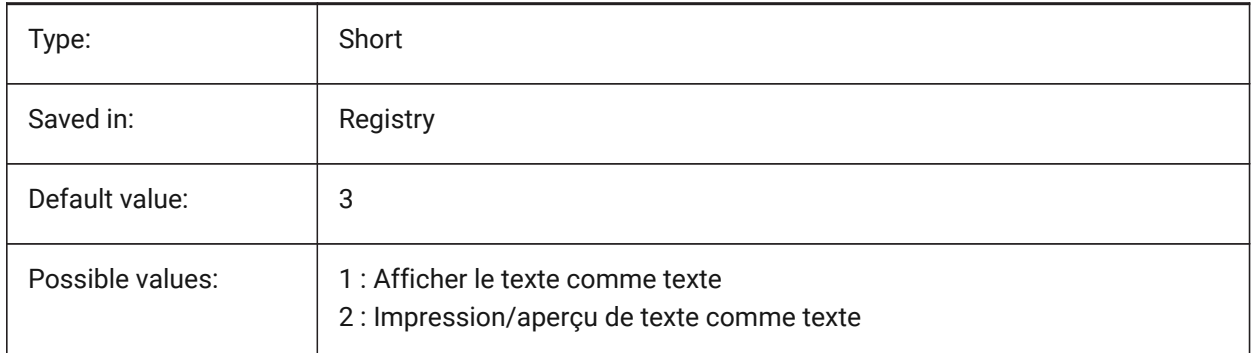

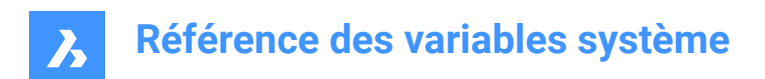

# **22. U**

# **22.1 UCSAXISANG (variable système)**

# **22.1.1 Angle axe SCU**

Angle par défaut pour faire tourner le SCU autour des axes X, Y, ou l'axe Z, en utilisant la commande SCU.

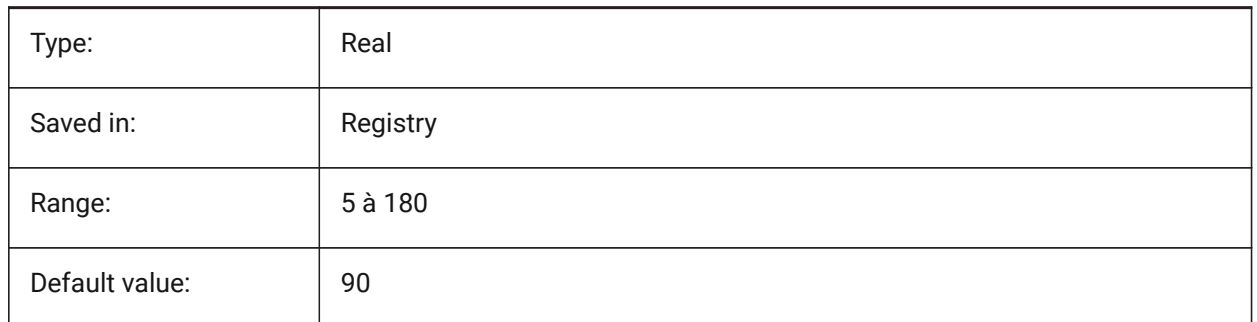

# **22.2 UCSBASE (variable système)**

#### **22.2.1 Base SCU**

Enregistre le nom du SCU, qui définit le SCU orthographique.

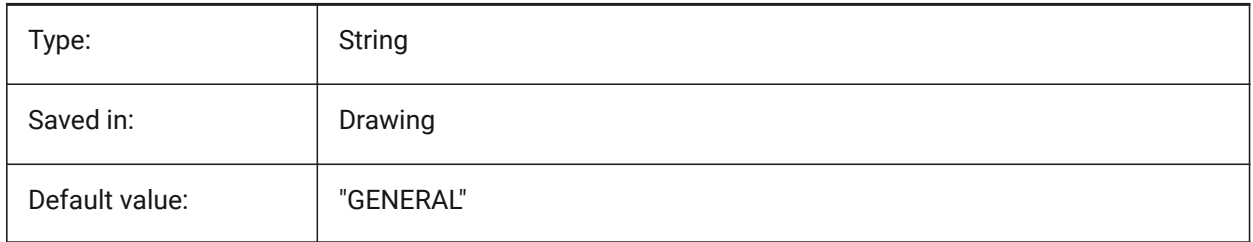

# **22.3 UCSDETECT (variable système)**

#### **22.3.1 Détection SCU**

Spécifie l'UCS dynamique. Le SCU dynamique est un SCU temporaire qui s'active automatiquement lorsque le curseur survole la face d'un solide 3D ou une entité 2D. Une valeur négative est identique à 0, mais aide à stocker la valeur antérieure. La valeur est stockée en tant que code binaire en utilisant la somme des valeurs de toutes les options choisies.

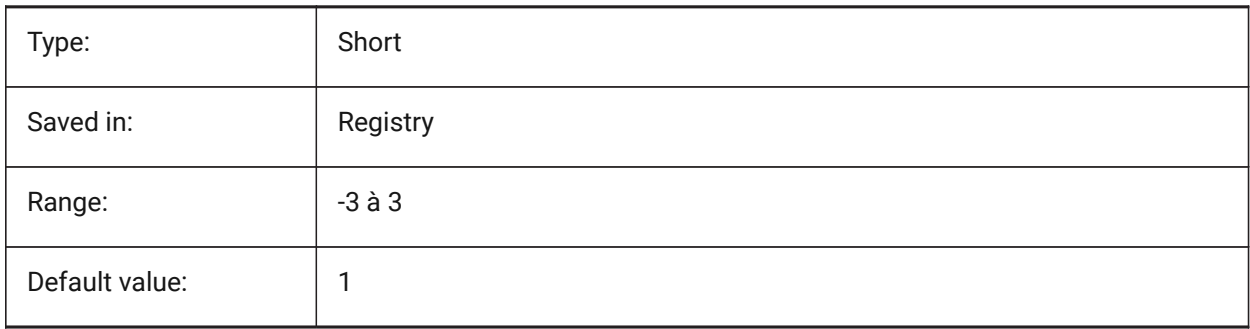

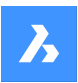

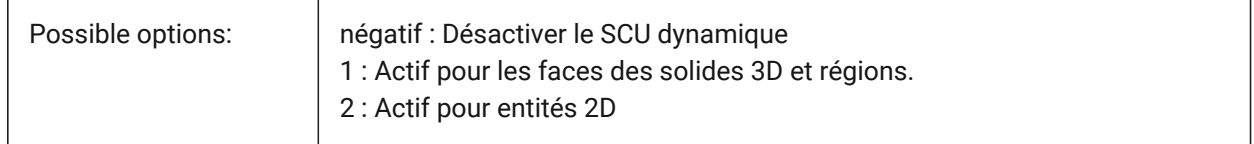

# **22.4 UCSFOLLOW (variable système)**

#### **22.4.1 Suivre SCU**

Spécifie si une vue en plan (une vue supérieure zoomée sur l'étendue) est générée automatiquement à chaque fois que le SCU change. Il est recommandé d'éteindre UCSDETECT dans ce cas.

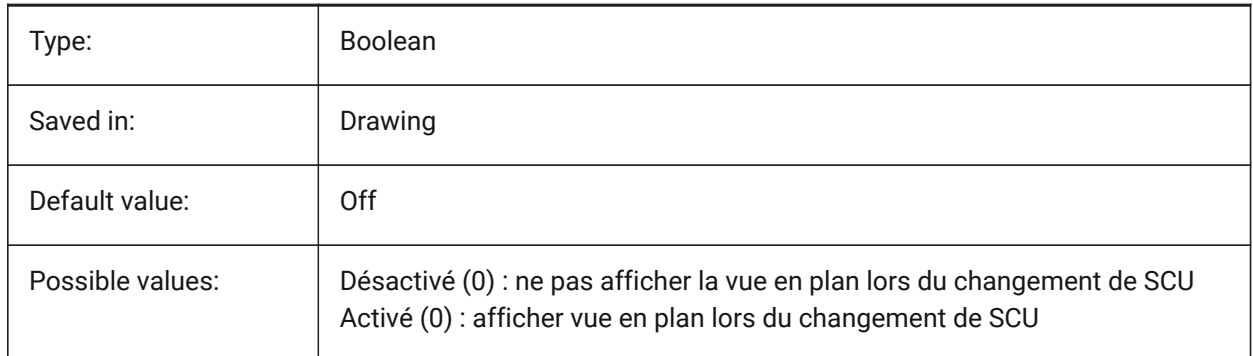

# **22.5 UCSICON (variable système)**

#### **22.5.1 Représentation SCU**

Spécifie l'affichage et la position de l'icône SCU pour la fenêtre actuelle. La valeur est stockée en tant que code binaire en utilisant la somme des valeurs de toutes les options choisies.

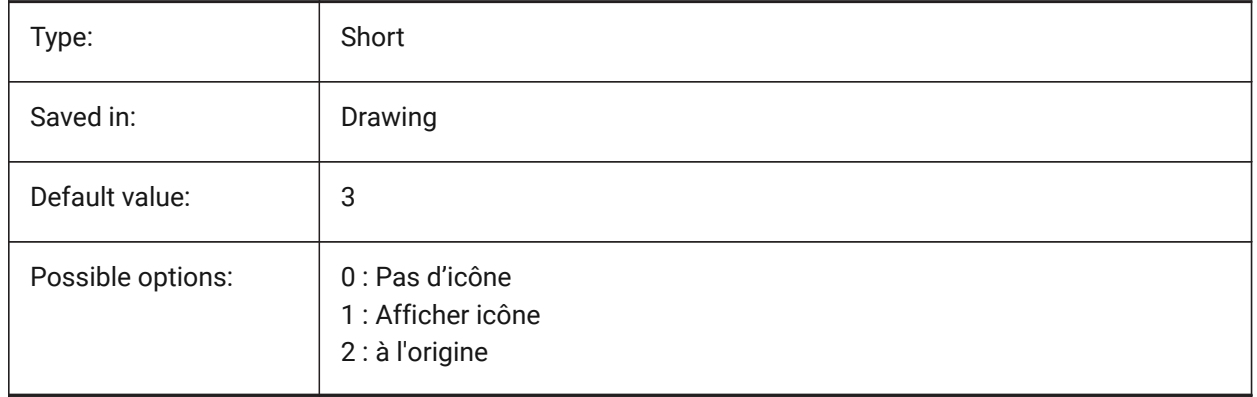

# **22.6 UCSICONPOS (variable système)**

#### **22.6.1 Position icône SCU**

Spécifie l'emplacement non lié à l'origine de l'icône UCS. BricsCAD only

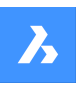

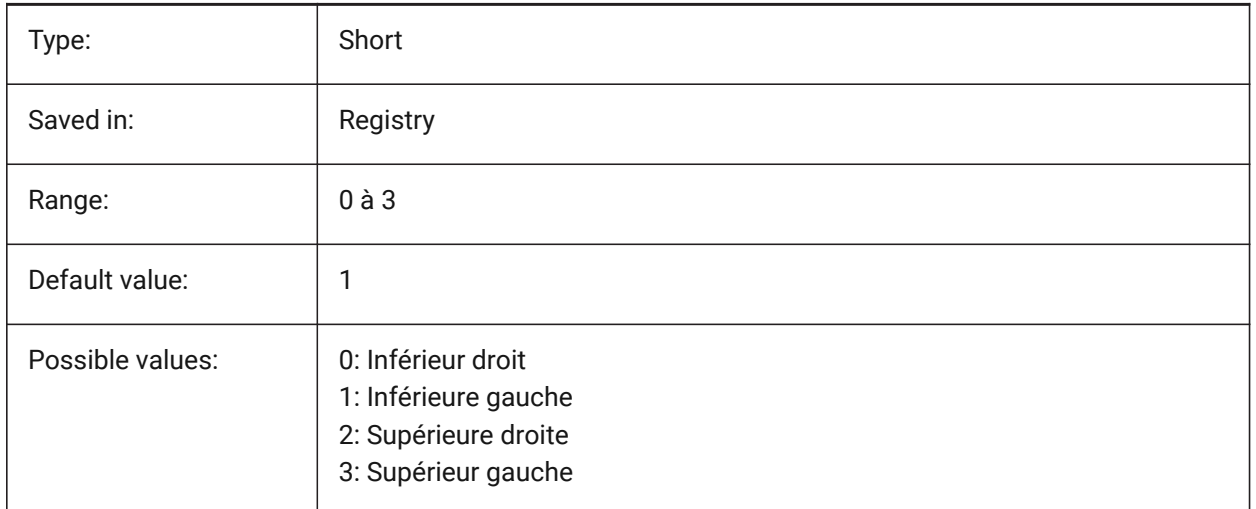

# **22.7 UCSNAME (variable système)**

#### **22.7.1 Nom SCU**

Enregistre le nom du SCU pour la fenêtre actuelle dans l'espace de travail courant.

Lecture seule

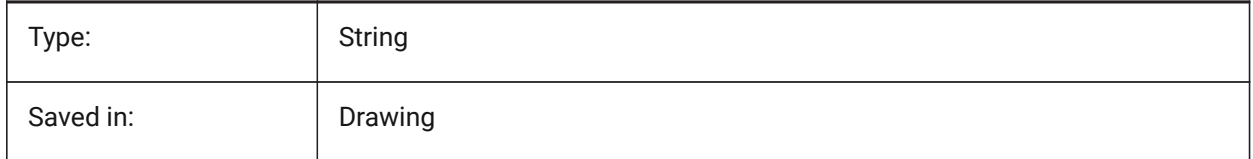

# **22.8 UCSORG (variable système)**

#### **22.8.1 Origine SCU**

Stocke le point d'origine du système de coordonnées actuel pour la fenêtre courante.

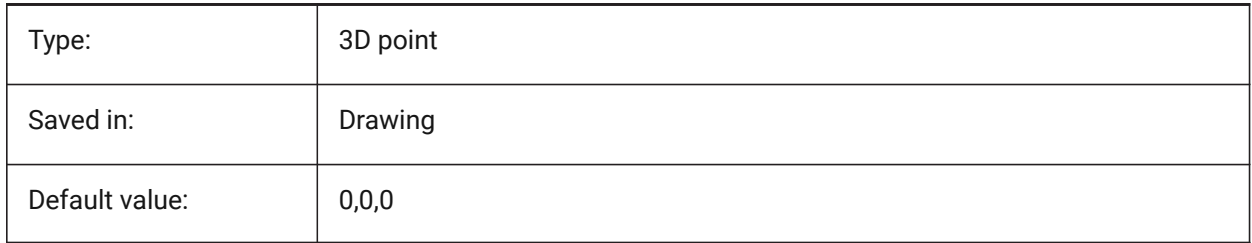

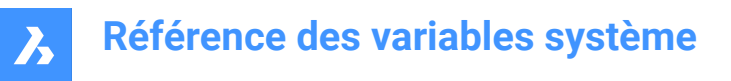

# **22.9 UCSORTHO (variable système)**

#### **22.9.1 SCU orthographique**

Contrôle si le SCU orthographique associé est activé ou non automatiquement lors de la sélection d'une vue orthographique avec la commande VUE ou le widget de visualisation (à moins que NAVVCUBEORIENT soit défini à SCU).

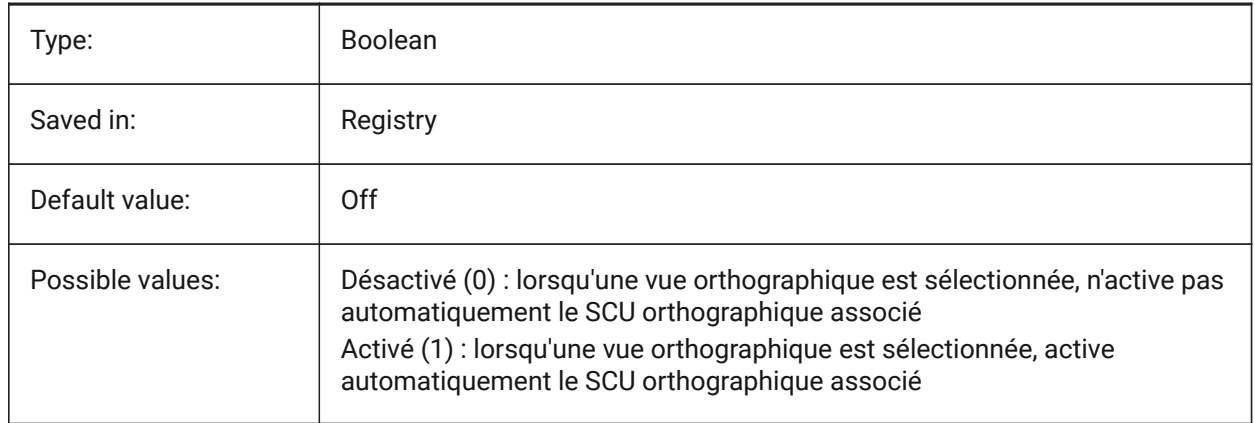

# **22.10 UCSVIEW (variable système)**

#### **22.10.1 Vue SCU**

Contrôle si le SCU courant sera enregistré avec une vue nommée.

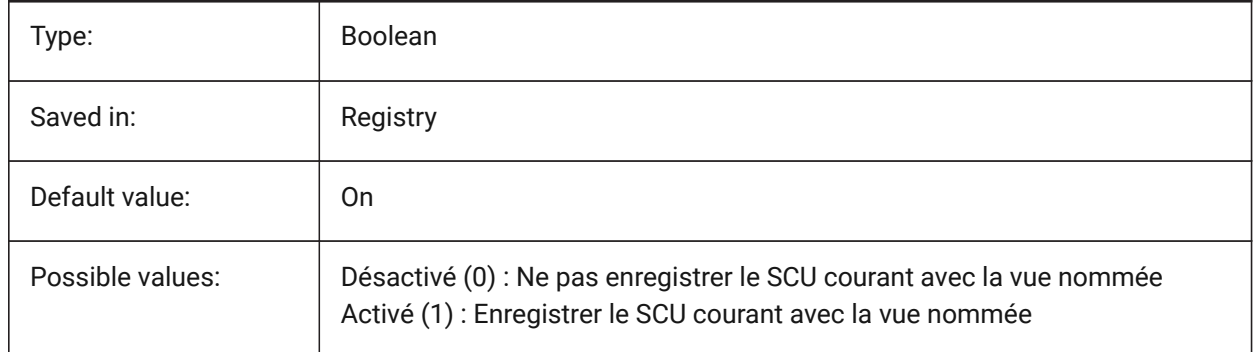

# **22.11 UCSVP (variable système)**

#### **22.11.1 SCU fenêtres multiples**

Contrôle si le SCU est fixe dans toutes les fenêtres ou se modifie pour tenir compte du SCU de la fenêtre actuellement active.

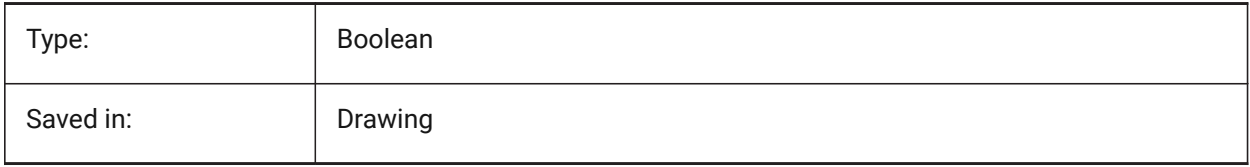

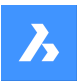

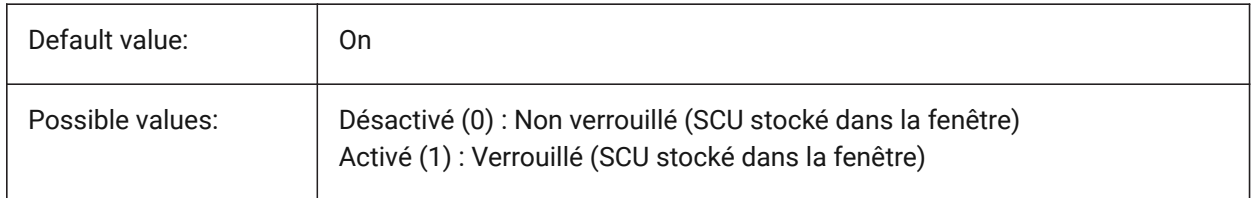

# **22.12 UCSXDIR (variable système)**

#### **22.12.1 Direction X du SCU**

Stocke la direction X du système de coordonnées actuel pour la fenêtre courante.

Lecture seule

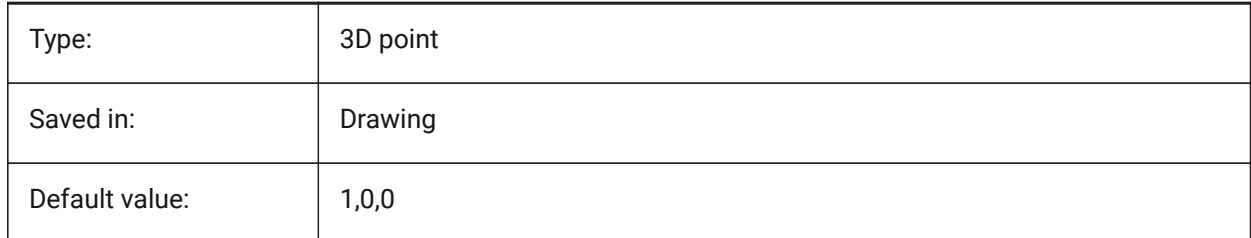

# **22.13 UCSYDIR (variable système)**

#### **22.13.1 Direction Y du SCU**

Stocke la direction Y du système de coordonnées actuel pour la fenêtre courante.

Lecture seule

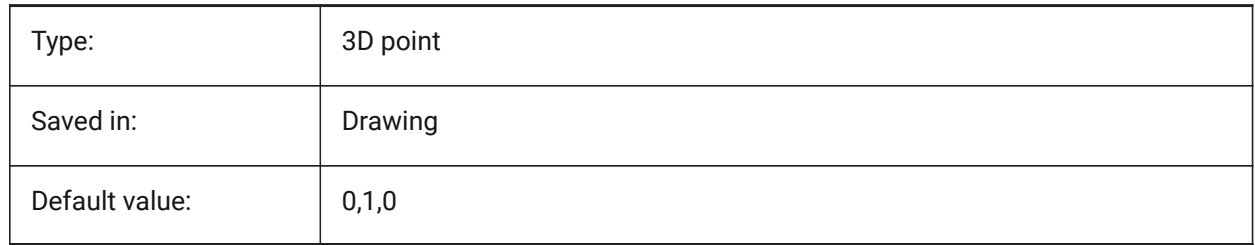

# **22.14 UNDOCTL (variable système)**

#### **22.14.1 Contrôle annulation**

Spécifie l'état de la commande UNDO. La valeur est stockée en tant que code binaire en utilisant la somme des valeurs de toutes les options choisies.

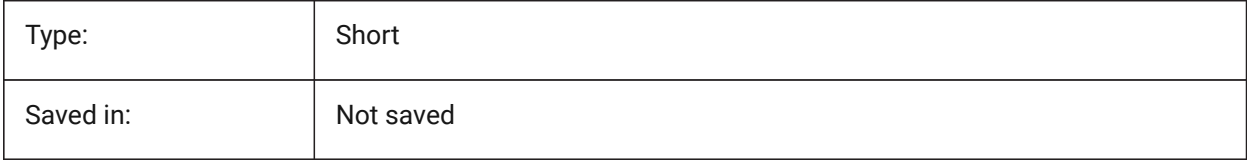

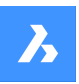

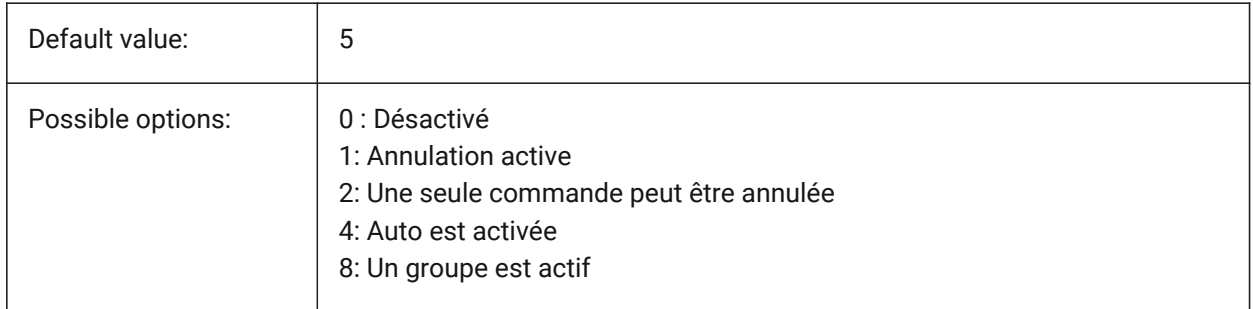

# **22.15 UNDOMARKS (variable système)**

#### **22.15.1 Annuler marques**

Affiche le nombre actuel de marques placées dans le contrôle d'annulation utilisant l'option de MARK. Les options MARK et BACK ne sont pas disponibles si un groupe est actuellement actif.

Lecture seule

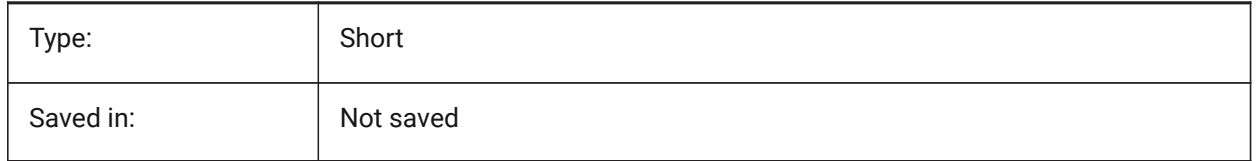

# **22.16 UNITESURFACES (variable système)**

Unir des surfaces adjacentes

Détermine si les surfaces adjacentes extrudées/révolues doivent être unies.

BricsCAD only

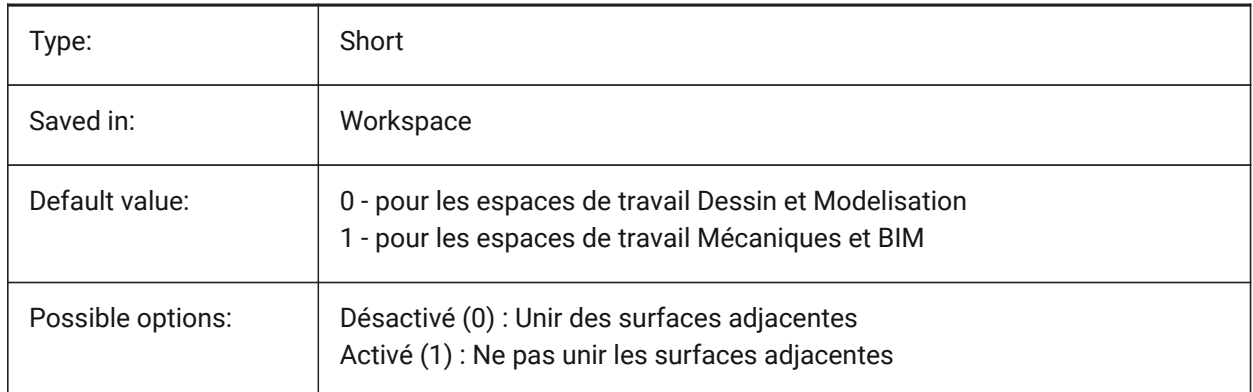

# **22.17 UNITMODE (variable système)**

#### **22.17.1 Mode unité**

Spécifie la façon dont les unités impériales sont affichées.

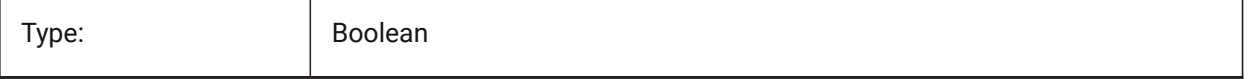

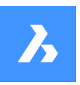

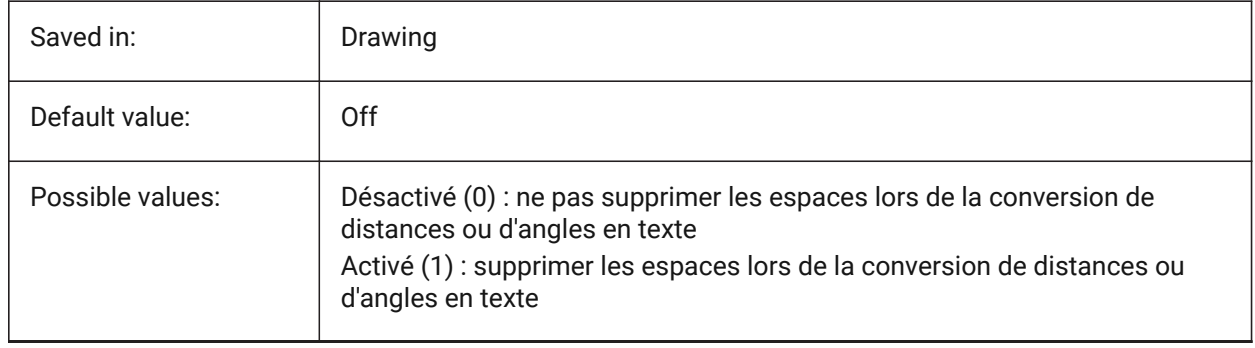

# **22.18 USECOMMUNICATOR (variable système)**

#### **22.18.1 Utiliser Communicator**

Indique qu'une licence Communicator a été activée. Si la licence est modifiée, le nouveau niveau entre en vigueur après le redémarrage du programme.

- 0 : aucune licence, aucune importation Communicator et aucun format d'exportation n'est disponible.
- 1 : essai, exécute Communicator en mode essai, expirant au bout de 30 jours.
- 2 : complet, exécute l'ensemble complet d'import-export de Communicator.

#### BricsCAD only

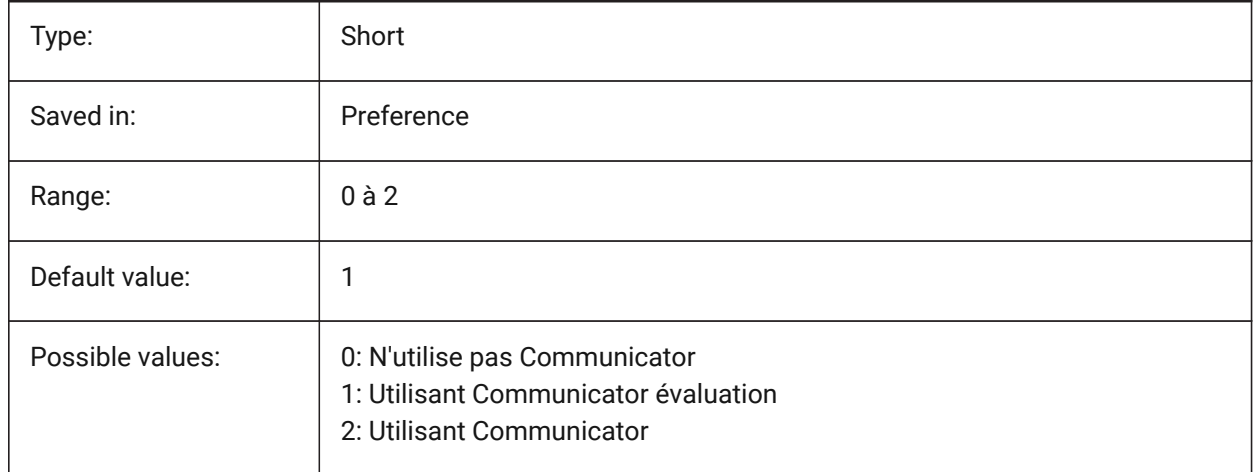

#### **22.19 USERI1 (variable système)**

#### **22.19.1 Entier utilisateur 1**

Première des 5 variables pouvant être utilisées par l'utilisateur pour stocker des valeurs entières.

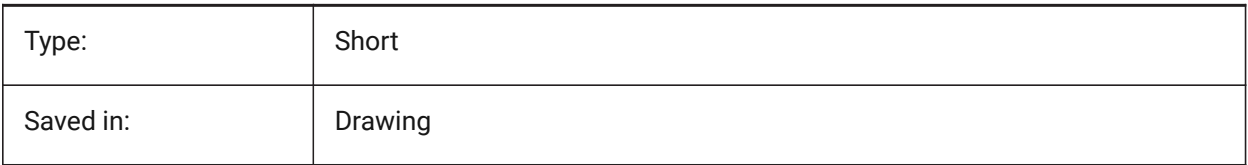

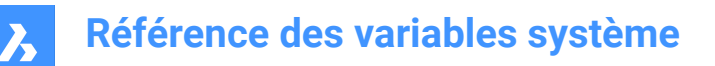

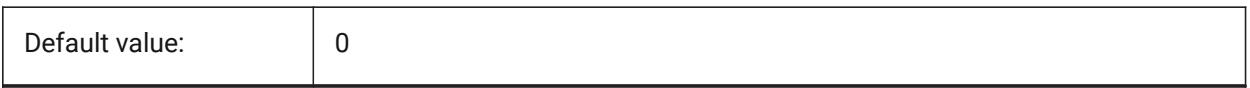

#### **22.20 USERI2 (variable système)**

#### **22.20.1 Entier utilisateur 2**

Deuxième des 5 variables pouvant être utilisées par l'utilisateur pour stocker des valeurs entières.

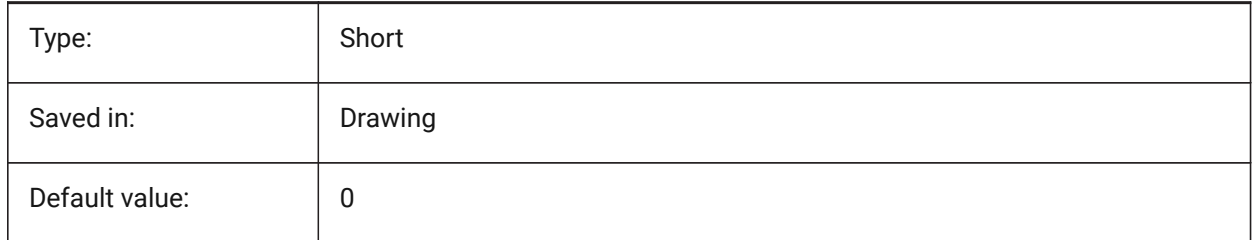

#### **22.21 USERI3 (variable système)**

#### **22.21.1 Entier utilisateur 3**

Troisième des 5 variables pouvant être utilisées par l'utilisateur pour stocker des valeurs entières.

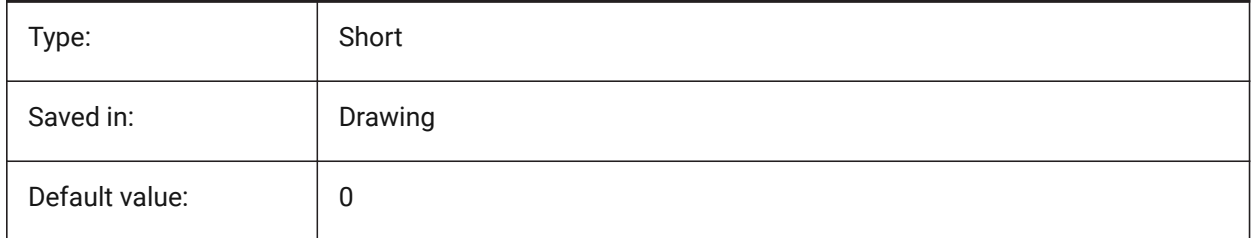

#### **22.22 USERI4 (variable système)**

#### **22.22.1 Entier utilisateur 4**

Quatrième des 5 variables pouvant être utilisées par l'utilisateur pour stocker des valeurs entières.

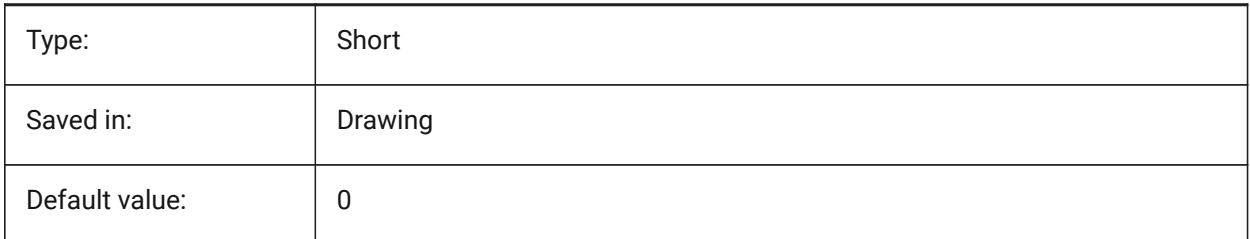

# **22.23 USERI5 (variable système)**

#### **22.23.1 Entier utilisateur 5**

Cinquième des 5 variables pouvant être utilisées par l'utilisateur pour stocker des valeurs entières.

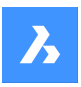

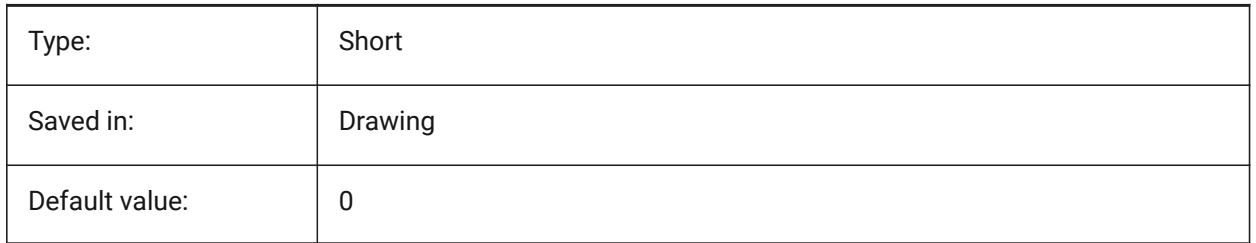

# **22.24 USERR1 (variable système)**

#### **22.24.1 Réel utilisateur 1**

Première des 5 variables pouvant être utilisées par l'utilisateur pour stocker des valeurs numériques réelles.

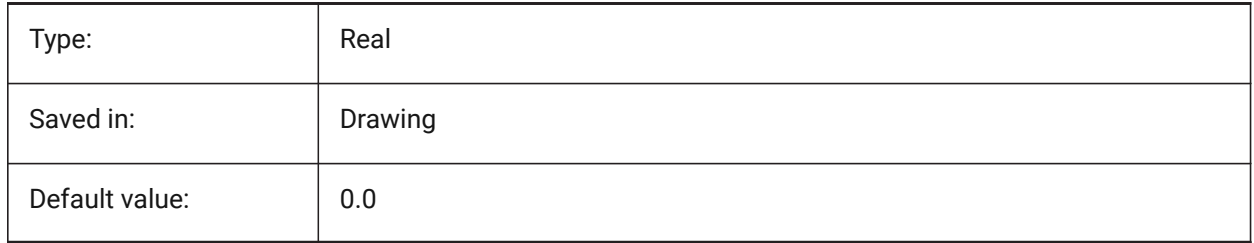

# **22.25 USERR2 (variable système)**

#### **22.25.1 Réel utilisateur 2**

Deuxième des 5 variables pouvant être utilisées par l'utilisateur pour stocker des valeurs numériques réelles.

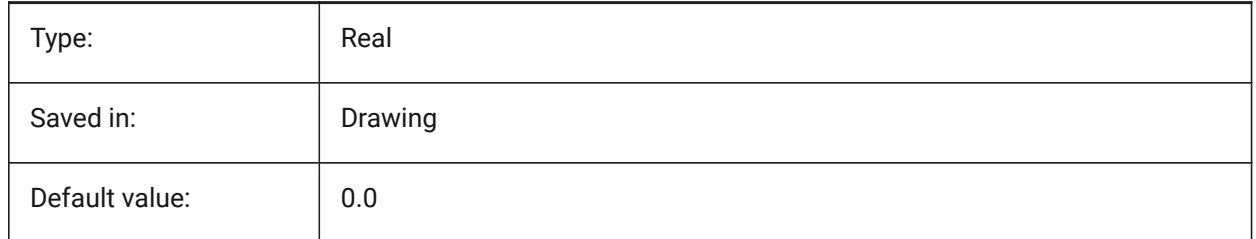

# **22.26 USERR3 (variable système)**

#### **22.26.1 Réel utilisateur 3**

Troisième des 5 variables pouvant être utilisées par l'utilisateur pour stocker des valeurs numériques réelles.

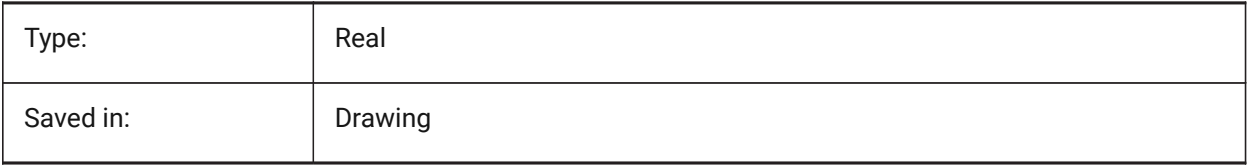

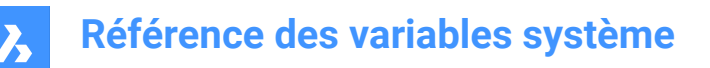

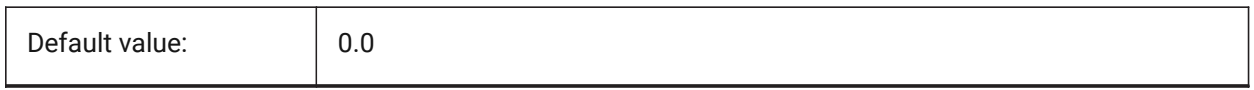

# **22.27 USERR4 (variable système)**

#### **22.27.1 Réel utilisateur 4**

Quatrième des 5 variables pouvant être utilisées par l'utilisateur pour stocker des valeurs numériques réelles.

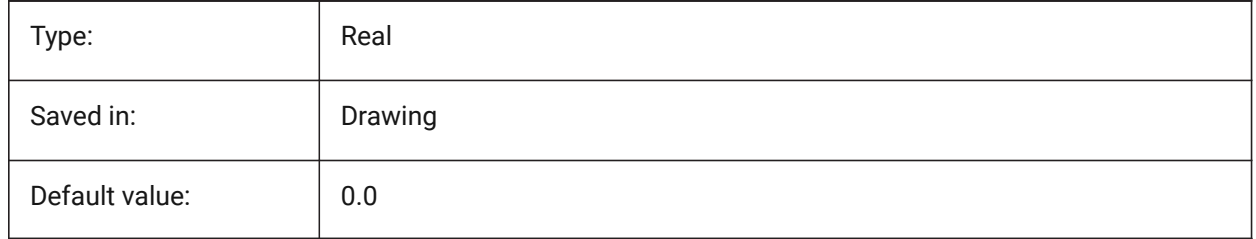

#### **22.28 USERR5 (variable système)**

#### **22.28.1 Réel utilisateur 5**

Cinquième des 5 variables pouvant être utilisées par l'utilisateur pour stocker des valeurs numériques réelles.

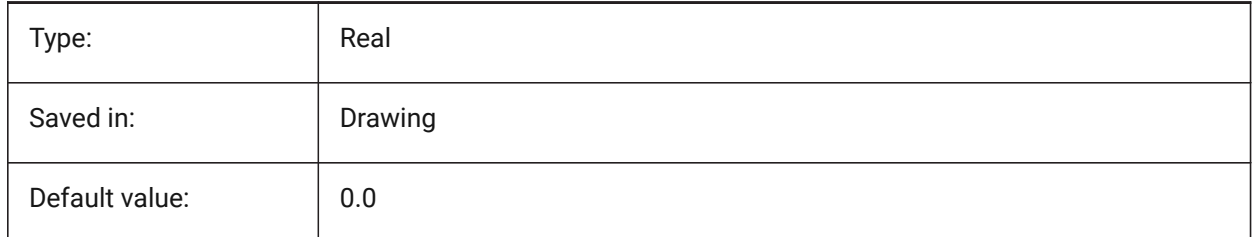

#### **22.29 USERS1 (variable système)**

#### **22.29.1 Chaîne utilisateur 1**

Première des 5 variables pouvant être utilisées par l'utilisateur pour stocker.

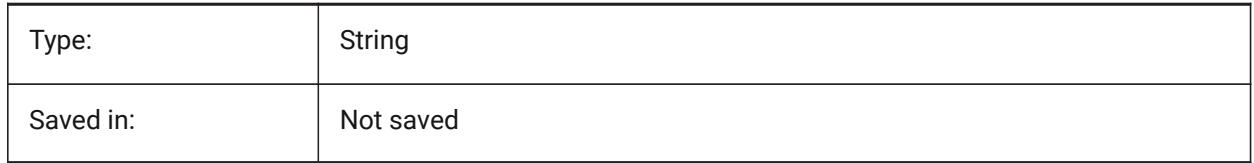

#### **22.30 USERS2 (variable système)**

#### **22.30.1 Chaîne utilisateur 2**

Deuxième des 5 variables pouvant être utilisées par l'utilisateur pour stocker des valeurs de chaîne.

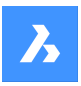

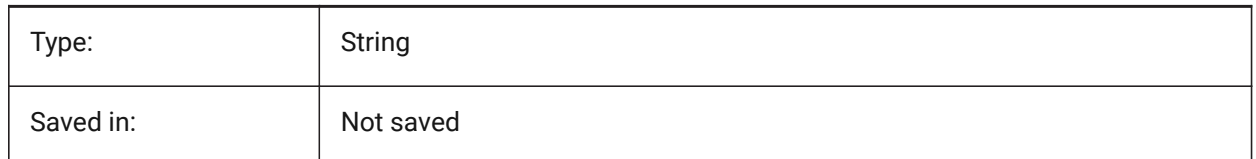

# **22.31 USERS3 (variable système)**

#### **22.31.1 Chaîne utilisateur 3**

Troisième des 5 variables pouvant être utilisées par l'utilisateur pour stocker des valeurs de chaîne.

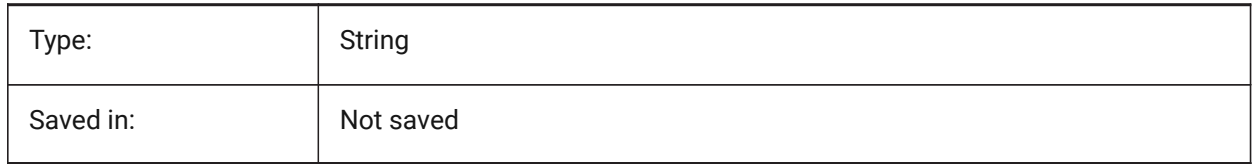

# **22.32 USERS4 (variable système)**

#### **22.32.1 Chaîne utilisateur 4**

Quatrième des 5 variables pouvant être utilisées par l'utilisateur pour stocker des valeurs de chaîne.

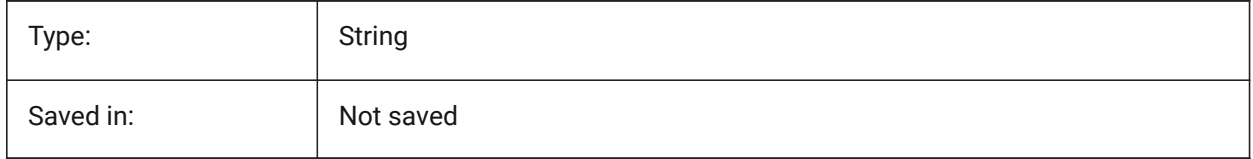

# **22.33 USERS5 (variable système)**

#### **22.33.1 Chaîne utilisateur 5**

Cinquième des 5 variables pouvant être utilisées par l'utilisateur pour stocker des valeurs de chaîne.

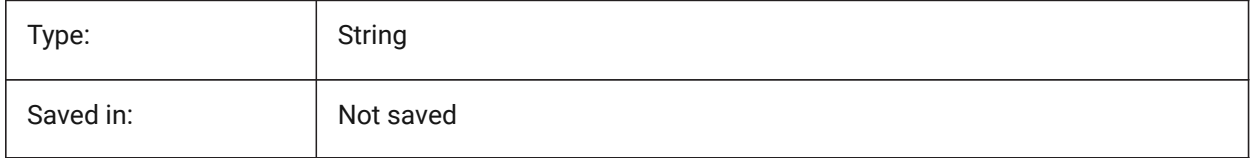

#### **22.34 USESTANDARDOPENFILEDIALOG (variable système)**

#### **22.34.1 Utiliser dialogue Ouvrir standard**

Spécifie s'il faut afficher un dossier supplémentaire dans la boîte de dialogue du fichier pour les commandes d'ouverture, d'enregistrement sous et d'insertion.

BricsCAD only

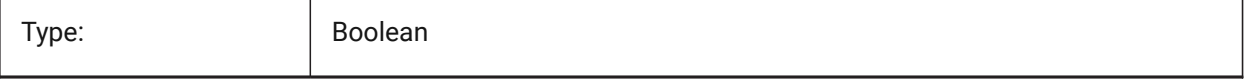

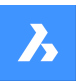

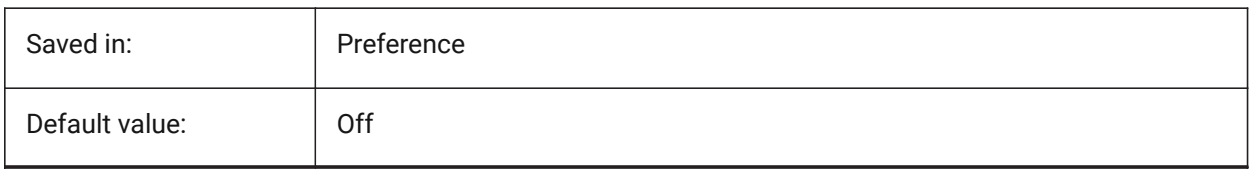

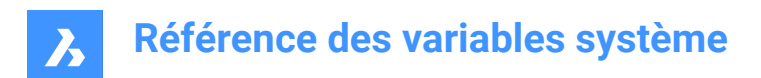

# **23. V**

# **23.1 VBAMACROS (variable système)**

#### **23.1.1 Autorise les macros**

Définit si les macros sont activées lors du chargement d'un projet VBA.

BricsCAD only

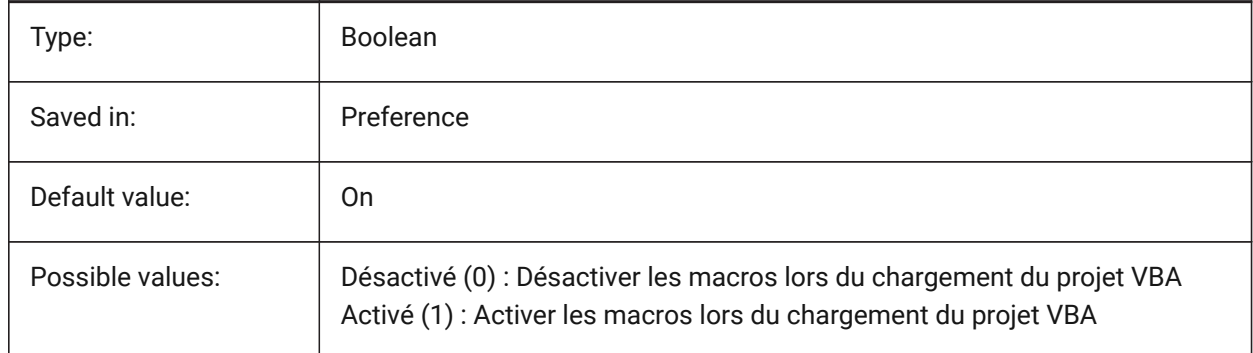

# **23.2 VENDORNAME (variable système)**

#### **23.2.1 Nom vendeur**

Affiche le nom du vendeur.

BricsCAD only

Lecture seule

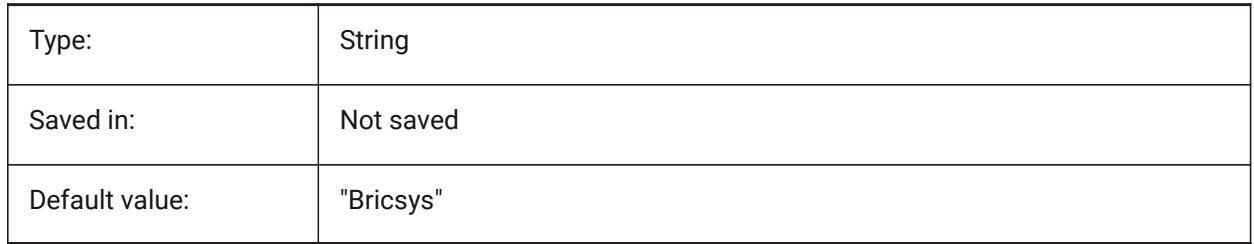

# **23.3 VERBOSEBIMSECTIONUPDATE (variable système)**

#### **23.3.1 Diagnostics supplémentaires pendant la mise à jour de la coupe**

Définie si BIMMAJCOUPE affiche des diagnostics supplémentaires

BricsCAD only

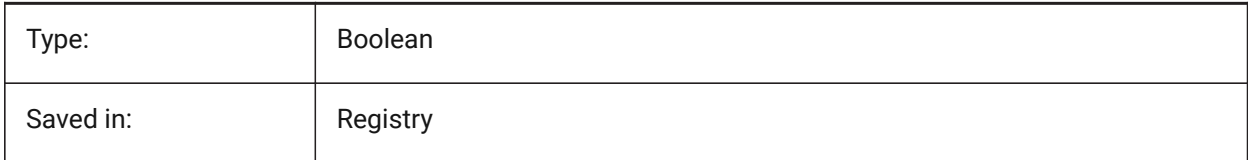

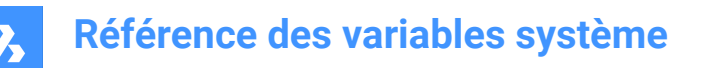

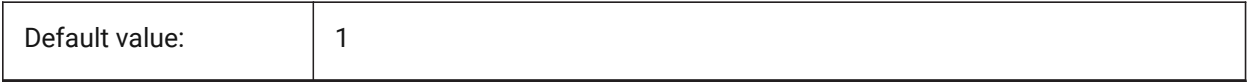

#### **23.4 VERSIONCONTROLCONFIGPATH (variable système)**

#### **23.4.1 Chemin de configuration du contrôle de version**

Spécifie le dossier où les paramètres de contrôle de version sont configurés.

BricsCAD only

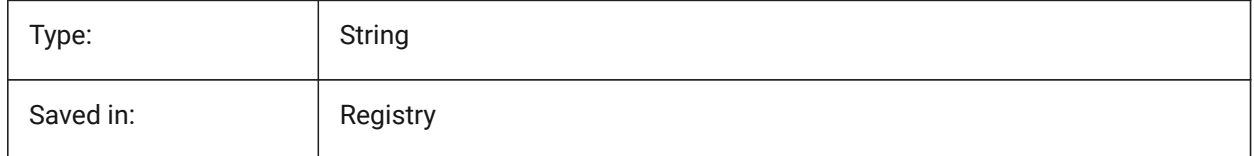

#### **23.5 VERSIONCONTROLDOWNLOADPATH (variable système)**

#### **23.5.1 Chemin de téléchargement du contrôle de version**

Spécifie le dossier où les projets de contrôle de version doivent être enregistrés par défaut BricsCAD only

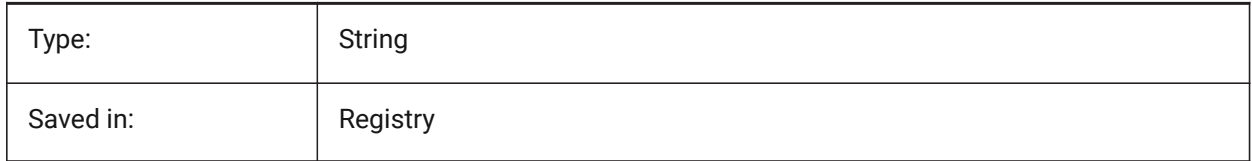

#### **23.6 VERSIONCUSTOMIZABLEFILES (variable système)**

#### **23.6.1 Version des fichiers personnalisables**

Version courante des fichiers CUI et PGP.

Lecture seule

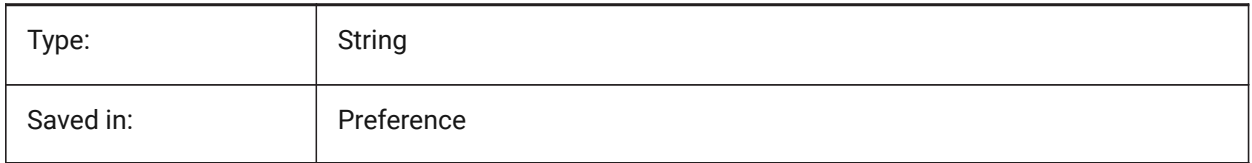

#### **23.7 VIEWCTR (variable système)**

#### **23.7.1 Centrer vue**

Spécifie le centre de vue de la fenêtre d'affichage actuelle, exprimé en coordonnées SCU.

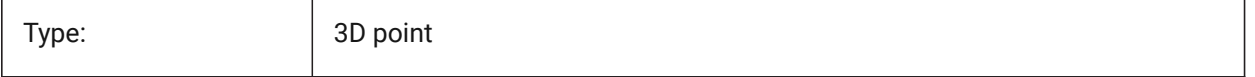

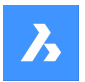

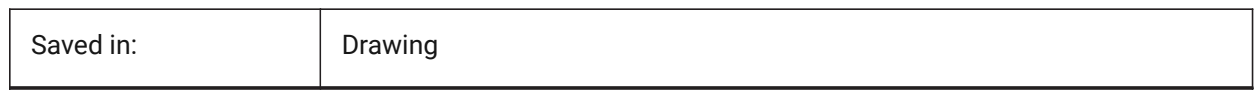

# **23.8 VIEWDIR (variable système)**

#### **23.8.1 Direction de la vue**

Spécifie la direction de visualisation de la fenêtre courante, exprimée en coordonnées SCU.

Lecture seule

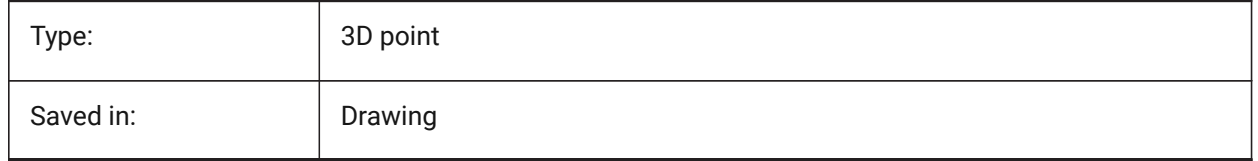

# **23.9 VIEWMODE (variable système)**

#### **23.9.1 Mode vue**

Spécifie le mode d'affichage de la fenêtre d'affichage actuelle. La valeur est stockée en tant que code binaire en utilisant la somme des valeurs de toutes les options choisies. Si l'option 'Délimitation avant non visible' (16) est activée, la distance de l'élément avant (FRONTZ) définit le plan d'écrêtage avant. Si désactivé, l'avion de découpage avant passe à travers le point de la caméra (les vecteurs derrière la caméra ne s'affichent pas). Cet indicateur est ignoré si le bit avant (2) est désactivé.

Lecture seule

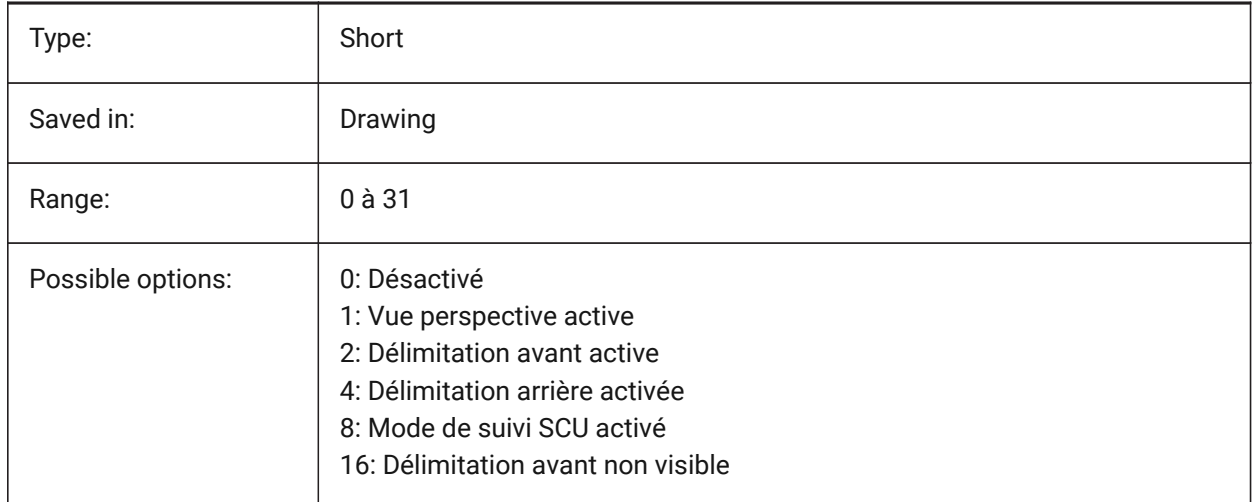

# **23.10 VIEWSIZE (variable système)**

#### **23.10.1 Taille de la vue**

Spécifie la hauteur de vue, mesurée en unités de dessin, pour la fenêtre courante.

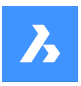

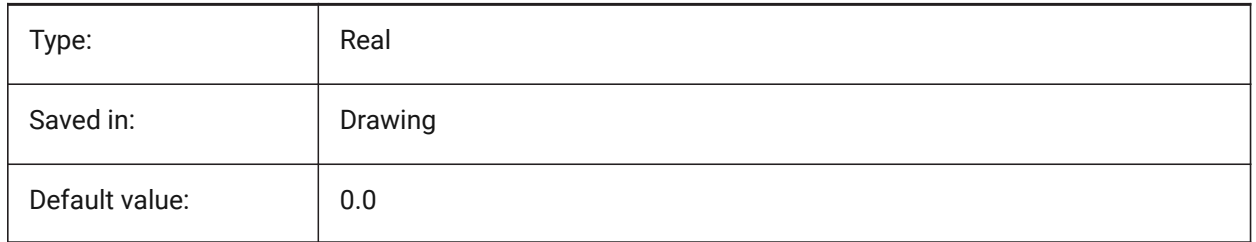

# **23.11 VIEWTWIST (variable système)**

#### **23.11.1 Déformation de la vue**

Spécifie l'angle de torsion de la vue, mesuré par rapport au SCG, pour la fenêtre courante.

Lecture seule

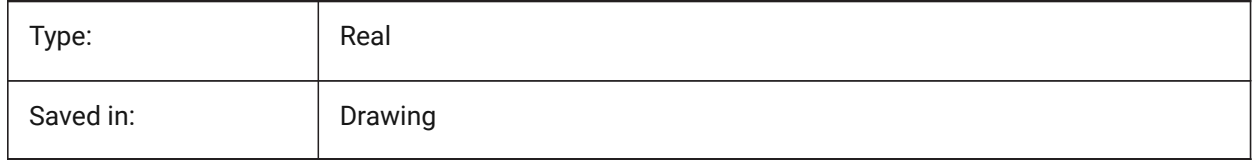

# **23.12 VIEWUPDATEAUTO (variable système)**

#### **23.12.1 Mise à jour automatique des vues de dessin**

Contrôle si les vues de dessin du modèle sont mises à jour automatiquement lorsque le modèle source est modifié. Lorsque cette option est désactivée, la commande **ViewUpdate** met à jour manuellement les vues de dessin créées par les commandes **ViewBase** et **ViewSection**. Cette commande ne fonctionne que dans l'espace papier.

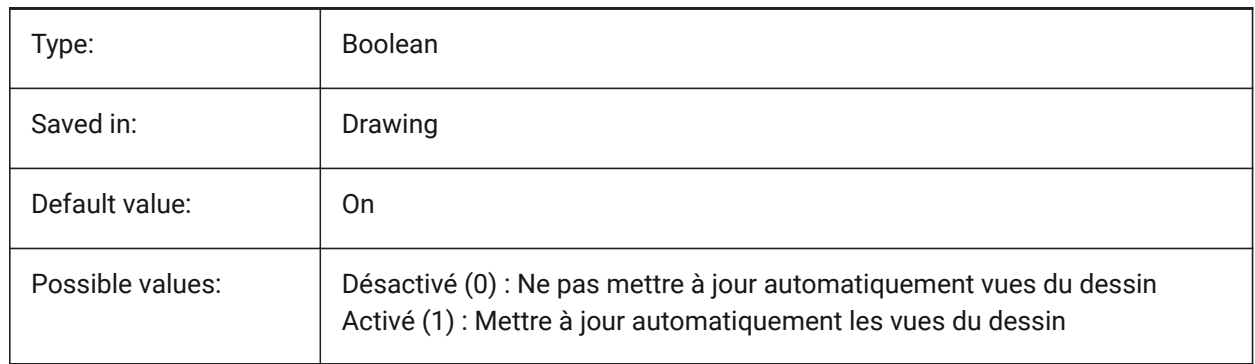

# **23.13 VISRETAIN (variable système)**

#### **23.13.1 Retenir visibilité**

Spécifie la visibilité, la couleur, le type de ligne, l'épaisseur de ligne et, si PSTYLEPOLICY est défini sur Désactivé (0), les styles de tracé des calques dépendant de xref. Il spécifie également si les modifications de chemin xref imbriquées sont enregistrées.

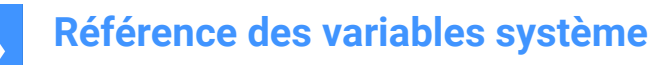

Si désactivé (0) : les modifications apportées aux calques dépendant des xrefs dans le dessin courant ne sont valides que dans la session en cours et ne sont pas enregistrées avec le dessin. Lorsque le dessin actuel est rouvert, le tableau de calques est rechargée à partir du dessin de référence et le dessin actuel reflète ces paramètres. Les paramètres de calque concernés sont les suivants : On, Off, Freeze, Thaw, Color, Ltype, LWeight et PStyle (si PSTYLEPOLICY est défini sur 0).

Si Activé (1) : les paramètres de couche sont enregistrés avec la table de couches du dessin actuel et persistent d'une session à l'autre.

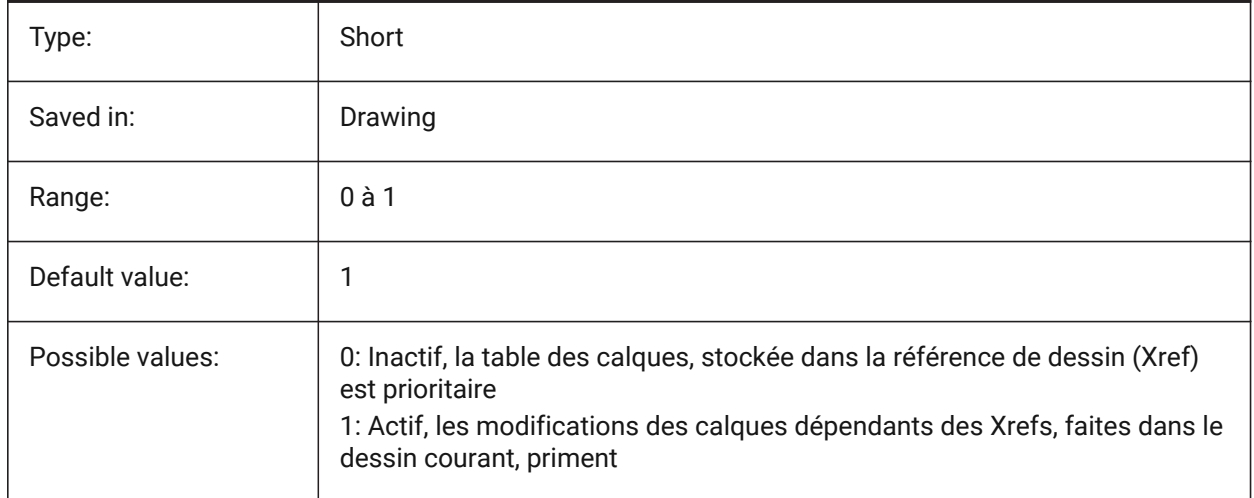

#### **23.14 VOLUMEPREC (variable système)**

#### **23.14.1 Précision des volumes**

Définit le nombre de décimales affichées pour les volumes lorsque le bit Volume de PROPUNITS est activé. Si négatif, LUPREC (Précision d'unité linéaire) est utilisé.

BricsCAD only

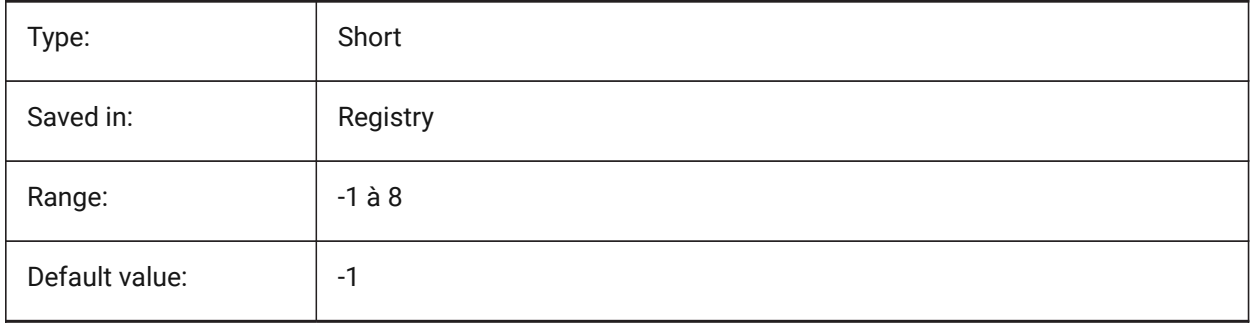

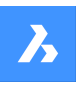

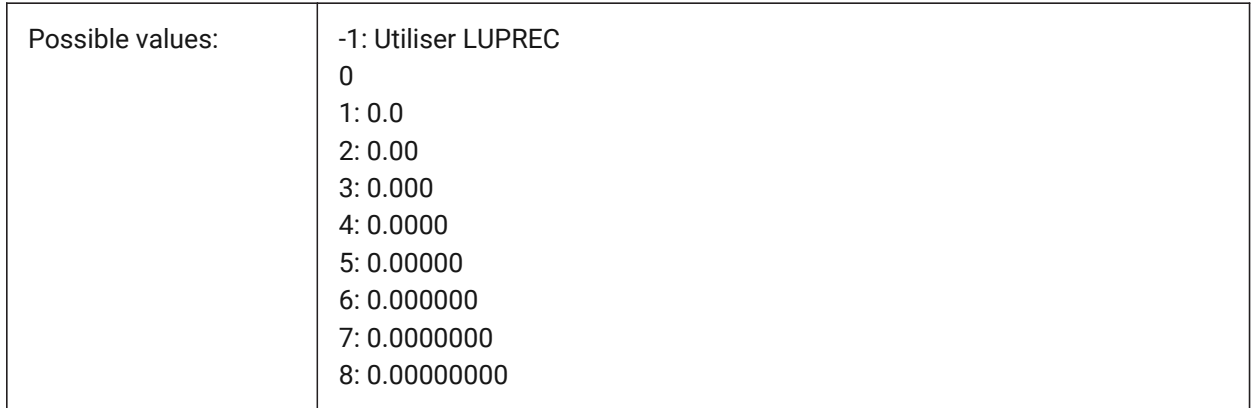

# **23.15 VOLUMEUNITS (variable système)**

#### **23.15.1 Unités de volume**

Définit une liste d'unités utilisées pour l'affichage des volumes lorsque le bit Volume de PROPUNITS est activée. Si vide, toutes les volumes s'affichent dans l'unité de dessin courante. Lorsqu'une ou plusieurs unités sont sélectionnées dans la boîte de dialogue VolumeUnits, le programme utilise l'unité la mieux adaptée. Le bit Formater les propriétés du volume de la variable Unités de propriété doit être activé. BricsCAD only

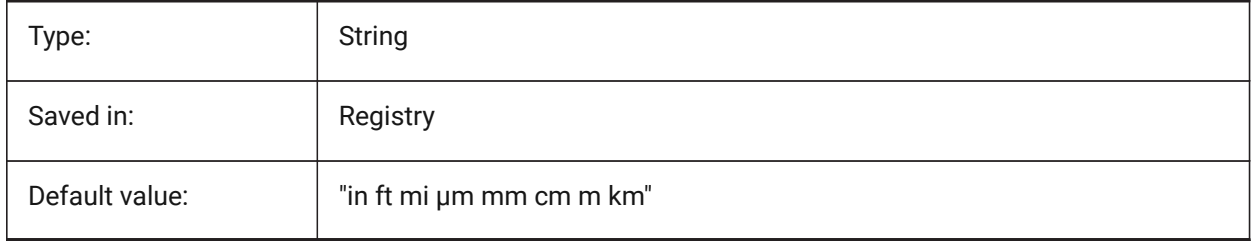

# **23.16 VPMAXIMIZEDSTATE (variable système)**

#### **23.16.1 Fenêtre d'affichage agrandie**

Affiche une valeur pour indiquer si la fenêtre est maximisée. Vous ne pouvez pas tracer ou publier lorsque la fenêtre est maximisée.

AutoCAD uniquement

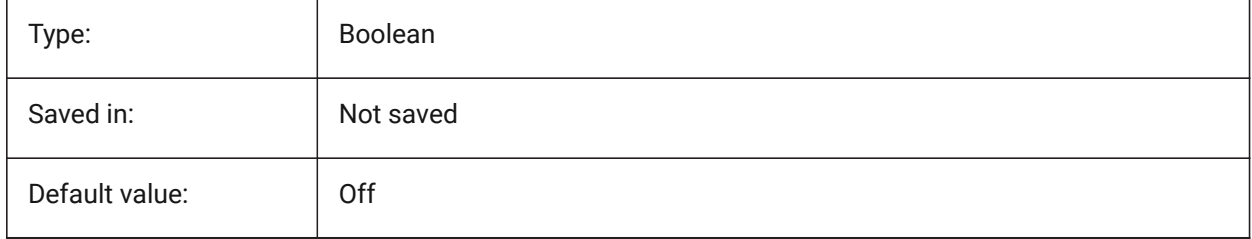

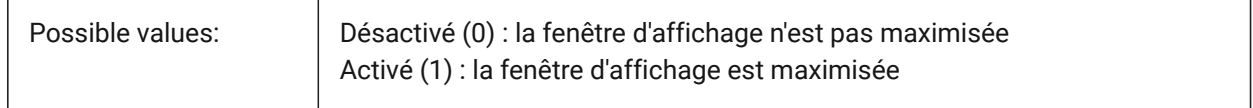

# **23.17 VPROTATEASSOC (variable système)**

#### **23.17.1 Rotation vue**

Permettre la rotation d'une vue à l'intérieur d'une fenêtre lorsque elle est tournée.

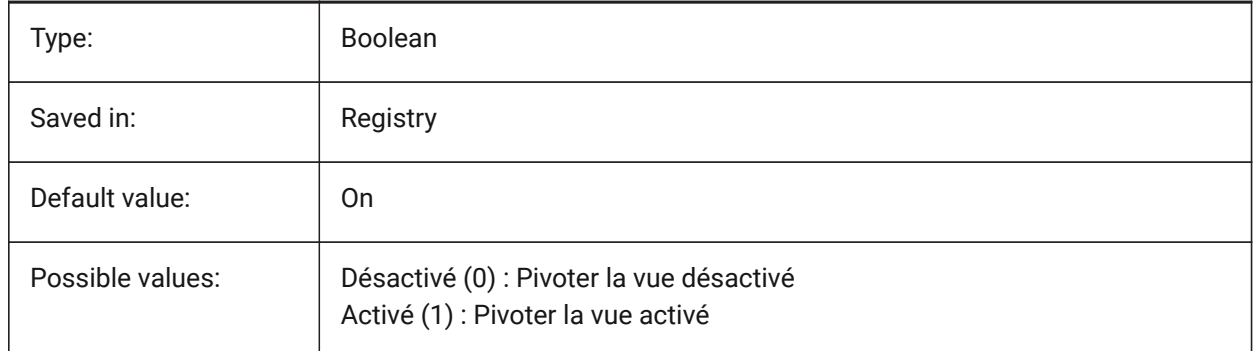

# **23.18 VSMAX (variable système)**

#### **23.18.1 Écran virtuel maximum**

Affiche les coordonnées du coin supérieur-droit de l'écran virtuel de la fenêtre actuelle.

Lecture seule

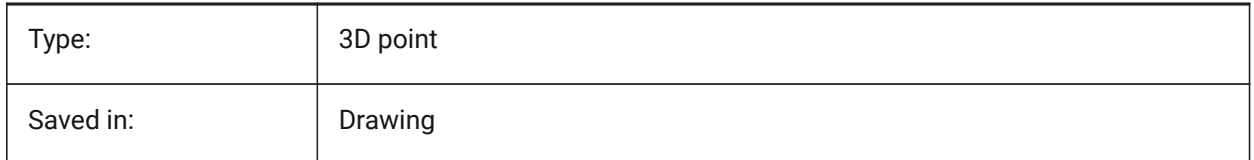

# **23.19 VSMIN (variable système)**

#### **23.19.1 Écran virtuel minimum**

Affiche les coordonnées du coin inférieur-gauche de l'écran virtuel de la fenêtre actuelle.

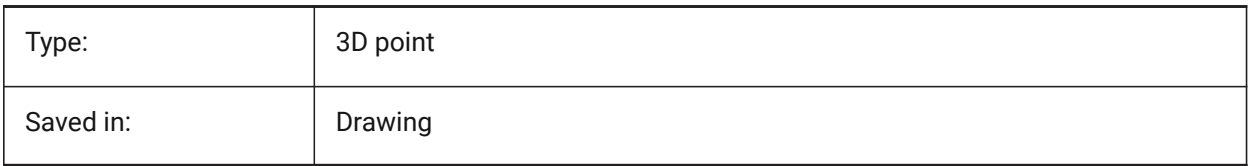

# **23.20 VTDURATION (variable système)**

#### **23.20.1 Durée transition vue**

Détermine la durée d'animation de transitions de vues en millisecondes.

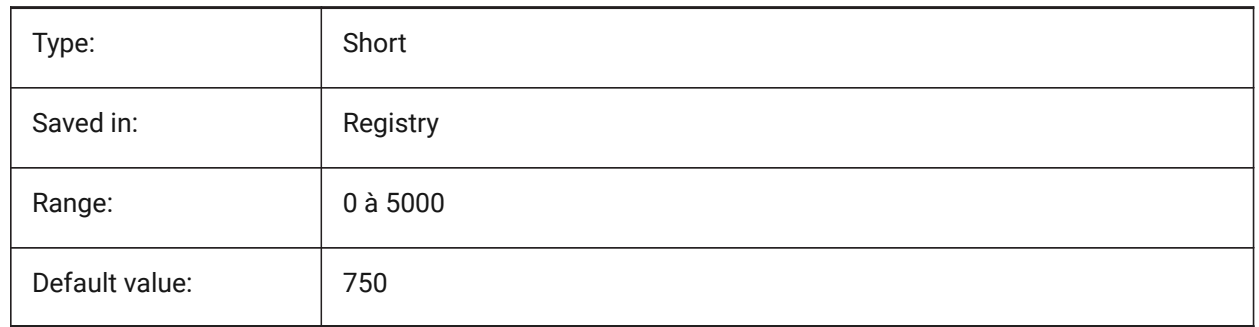

# **23.21 VTENABLE (variable système)**

#### **23.21.1 Active les transitions de vues**

VTENABLE : détermine si les transitions de vue animées sont activées pour les opérations de zoom/ déplacement et/ou de rotation de vue. La valeur est stockée en tant que code binaire en utilisant la somme des valeurs de toutes les options choisies.

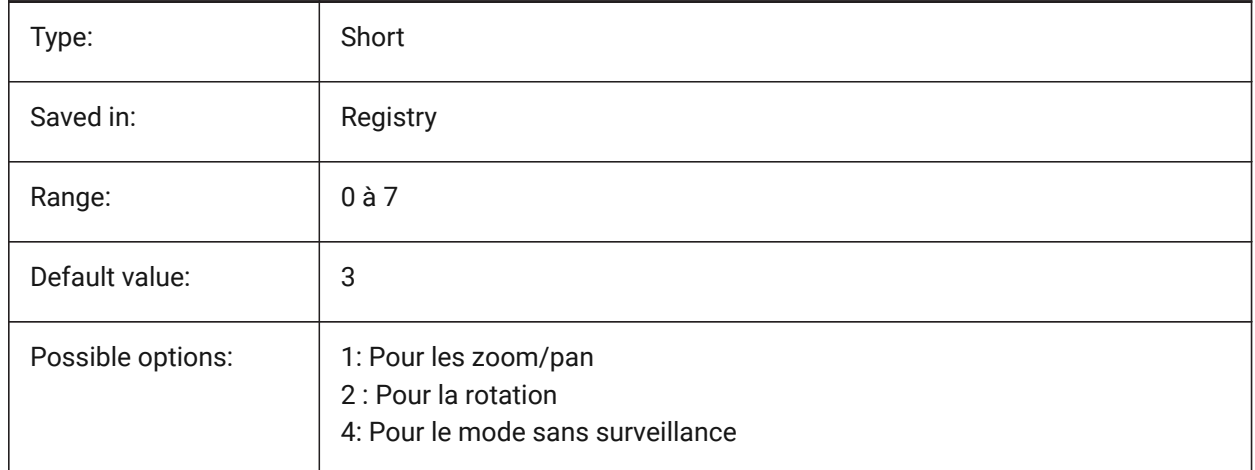

# **23.22 VTFPS (variable système)**

#### **23.22.1 Transition de vues minium en images/seconde**

Détermine la valeur minimale en images/seconde pour activer l'animation des transitions de vues. C'est 7 par défaut, ce qui signifie que le temps de rafraîchissement devrait prendre moins de 143 (=1000/7) millisecondes. Si l'ordinateur ne parvient pas à redessiner la vue suffisamment rapidement, aucune animation n'est disponible.

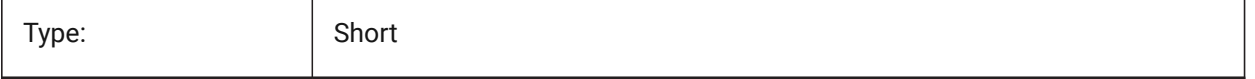

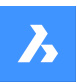

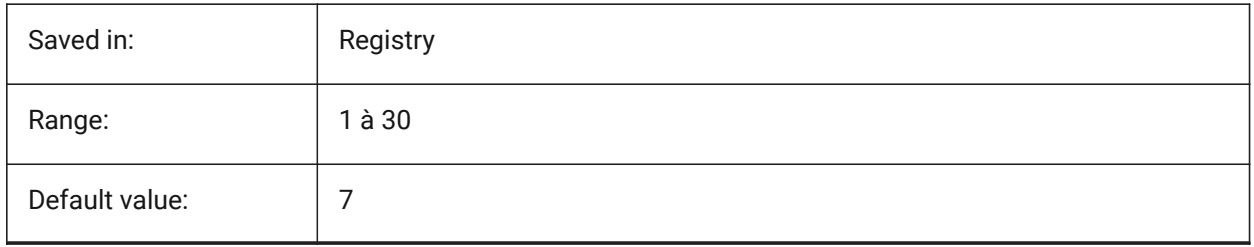
# **24. W**

# **24.1 WALLWIDTH (variable système)**

# **24.1.1 Épaisseur de mur par défaut**

Largeur par défaut des murs, lors de l'utilisation de BIMQUICKDRAW. BricsCAD only

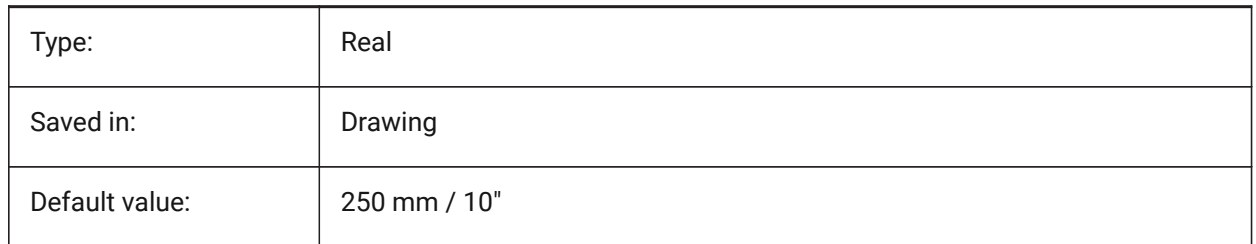

# **24.2 WARNINGMESSAGES (variable système)**

## **24.2.1 Messages d'&avertissement**

Spécifie si les messages d'avertissement s'affichent dans certaines situations. La valeur est stockée en tant que code binaire en utilisant la somme des valeurs de toutes les options choisies.

BricsCAD only

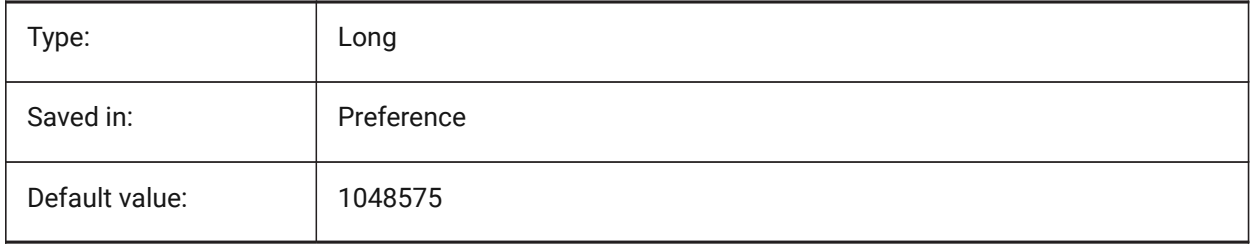

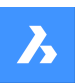

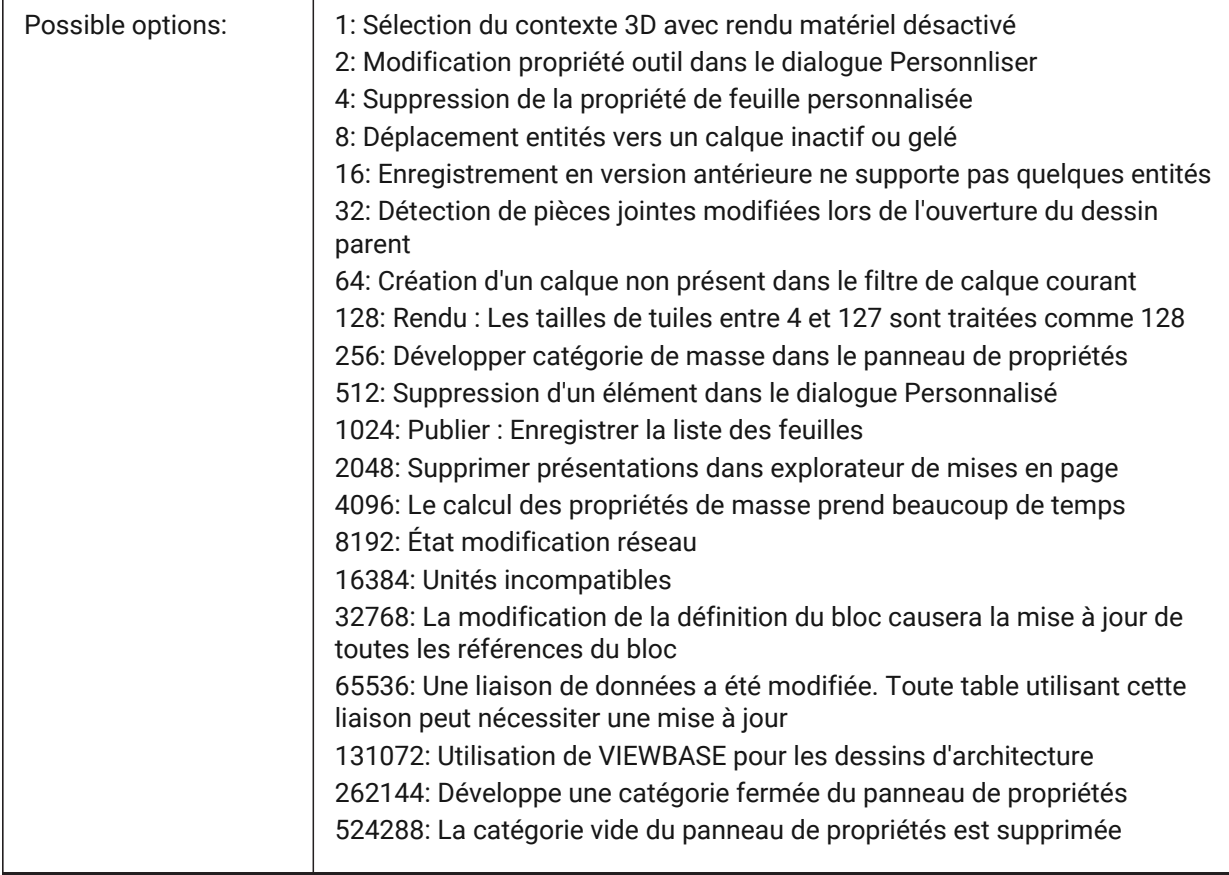

# **24.3 WHIPARC (variable système)**

## **24.3.1 Supprimer arcs**

Indique si les cercles et les arcs de cercle s'affichent sous forme de vrais cercles ou sous la forme d'une série de vecteurs

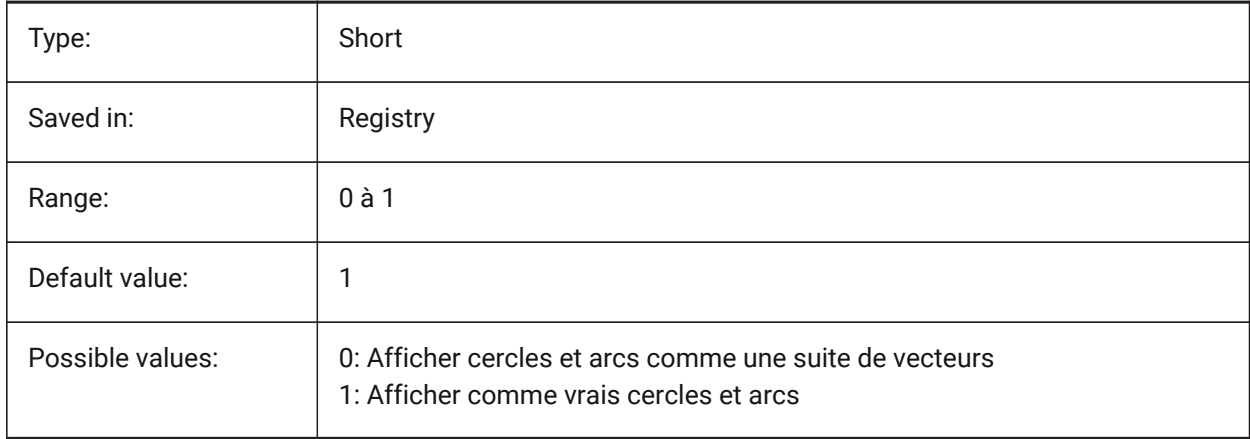

# **24.4 WHIPTHREAD (variable système)**

#### **24.4.1 Whip thread**

Spécifie si les regen et redraw seront effectués en multitâche, si la machine possède plusieurs processeurs. Pas encore pris en charge Lorsque le traitement multithreaded est utilisé pour redessiner les opérations (valeur 2 ou 3), l'ordre des entités spécifié avec la commande DRAWORDER n'est pas garanti d'être conservé pour l'affichage mais est conservé pour le tracé.La valeur est stockée en tant que code binaire à l'aide de la somme des valeurs de toutes les options sélectionnées.

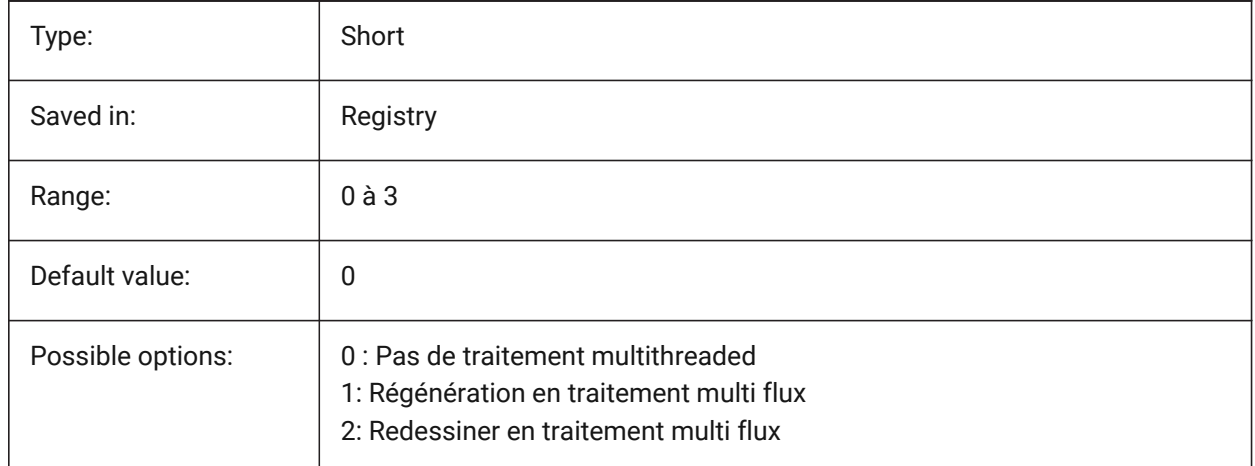

## **24.5 WINDOWAREACOLOR (variable système)**

#### **24.5.1 Couleur de la fenêtre**

Spécifie la couleur pour les zones de sélection par fenêtre. En vigueur uniquement lorsque le paramètre SELECTIONAREA est activé.

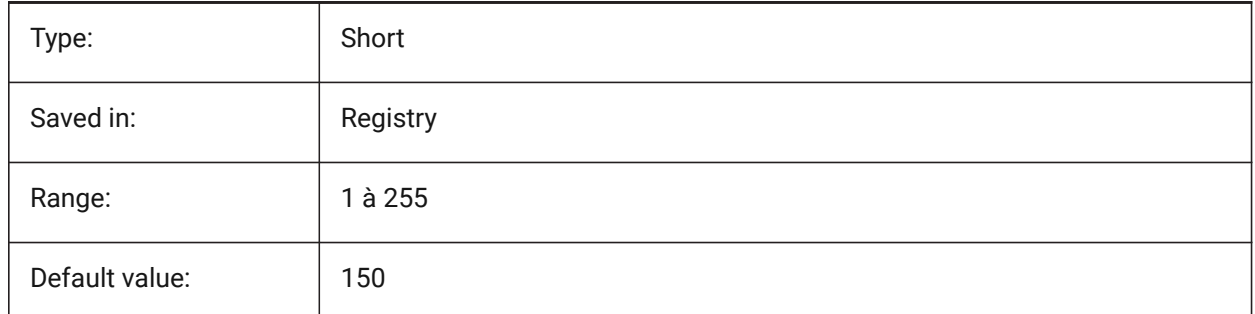

# **24.6 WIPEOUTFRAME (variable système)**

#### **24.6.1 Cadre de masque**

Spécifie l'affichage des cadres pour les entités d'effacement. Si 0 : les images sont temporairement affichées pour la sélection d'entité et l'aperçu de sélection.

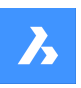

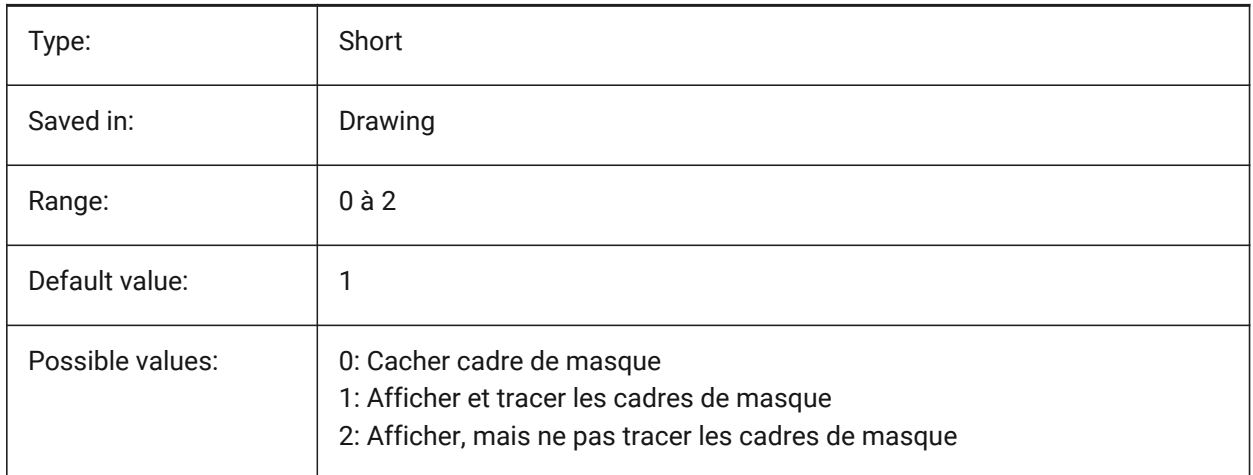

# **24.7 WMFBKGND (variable système)**

#### **24.7.1 Arrière-plan métafichier Windows**

Contrôle la façon dont l'arrière-plan d'un WMF (méta fichier Windows) ou d'un Copier coller, est créé et affiché dans d'autres applications.

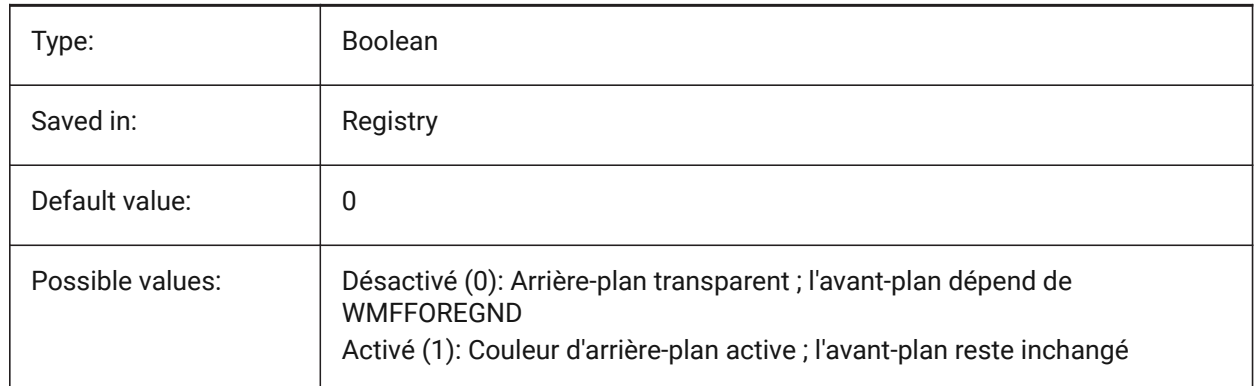

# **24.8 WMFFOREGND (variable système)**

## **24.8.1 Avant-plan métafichier Windows**

Contrôle la façon dont le premier plan d'un WMF (méta fichier Windows) ou d'un Copier coller, est créé et affiché dans d'autres applications. WMFFOREGND s'applique uniquement lorsque WMFBKGND est défini sur 0.

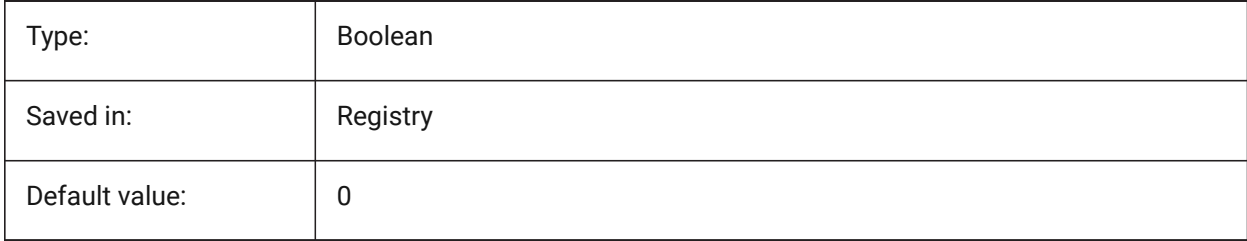

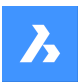

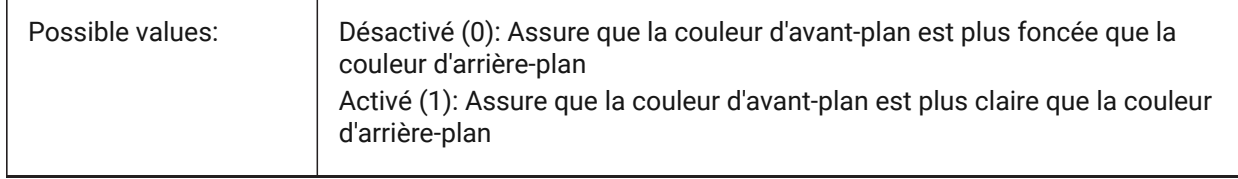

# **24.9 WNDLMAIN (variable système)**

#### **24.9.1 État fenêtre principale**

Enregistre l'état de la fenêtre graphique principale.

BricsCAD only

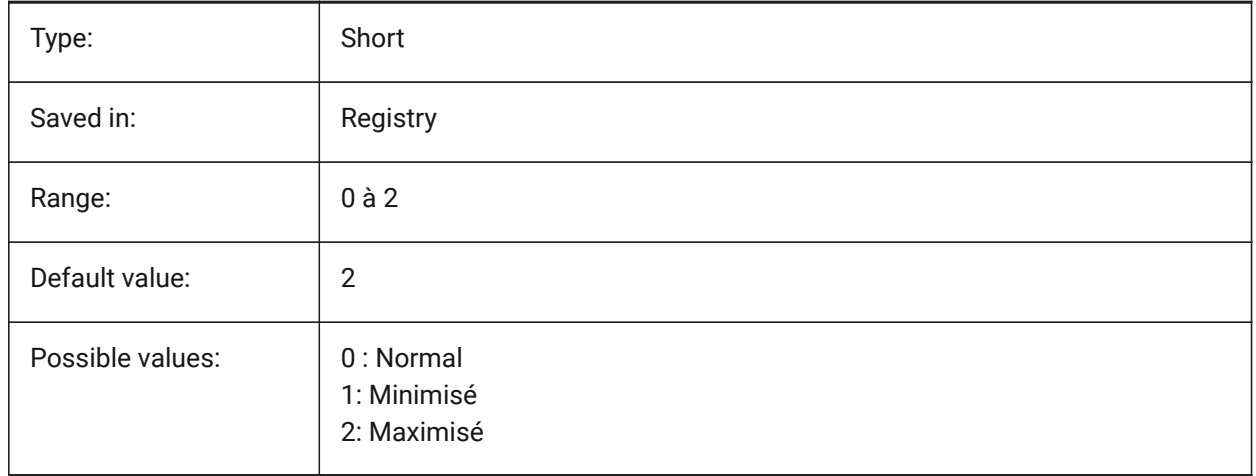

## **24.10 WNDLSCRL (variable système)**

## **24.10.1 Barres de défilement des fenêtres (Windows)**

Contrôle l'affichage des barres de défilement de la fenêtre principale.

BricsCAD only

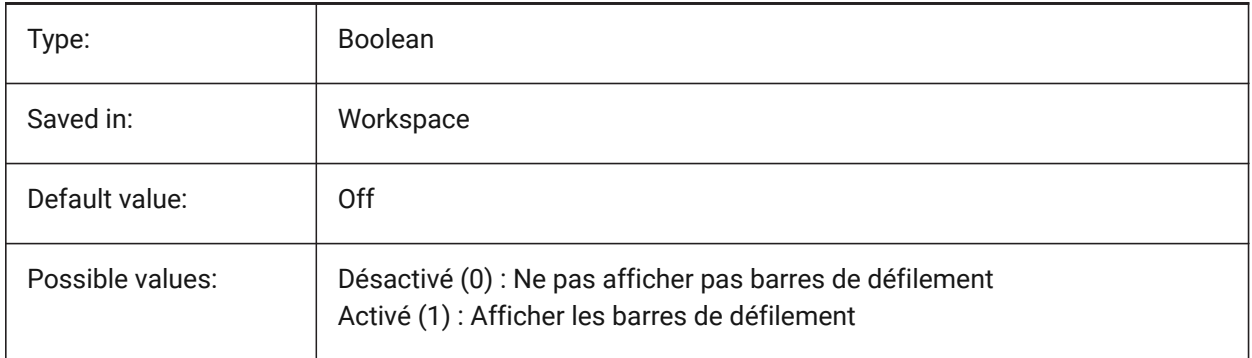

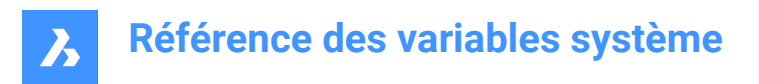

# **24.11 WNDLTEXT (variable système)**

## **24.11.1 État fenêtre texte**

Enregistre l'état de la fenêtre de texte.

BricsCAD only

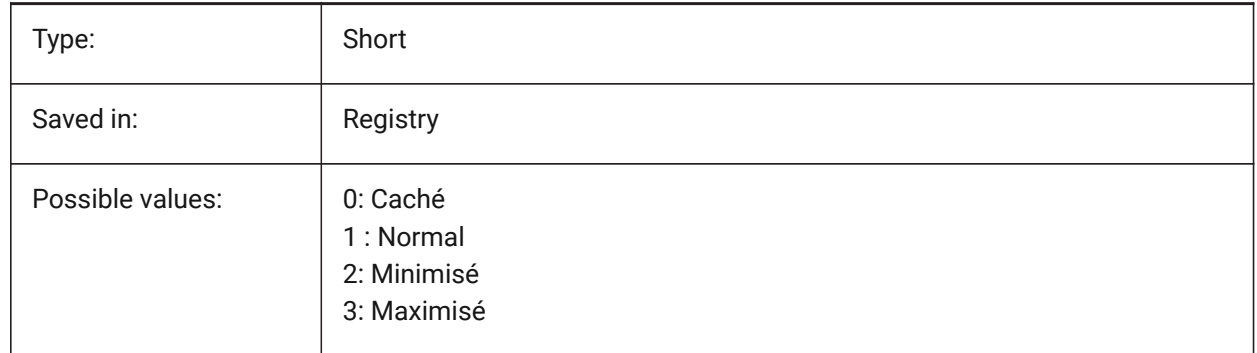

#### **24.12 WNDPMAIN (variable système)**

#### **24.12.1 Supérieur gauche fenêtre principale**

Stocke la position en haut à gauche de la fenêtre graphique principale.

BricsCAD only

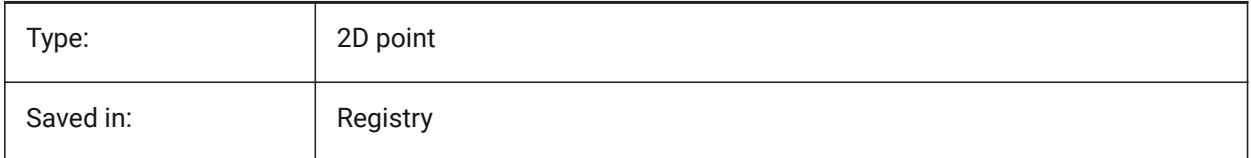

## **24.13 WNDPTEXT (variable système)**

#### **24.13.1 Coin supérieur gauche de la fenêtre texte**

Stocke la position en haut à gauche de la fenêtre de texte.

BricsCAD only

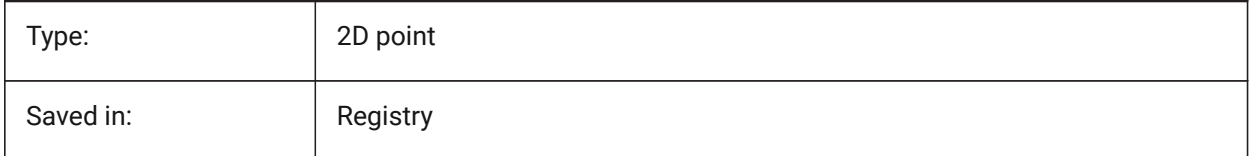

## **24.14 WNDSMAIN (variable système)**

#### **24.14.1 Taille de fenêtre principale**

Stocke la taille de la fenêtre graphique principale. BricsCAD only

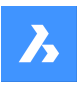

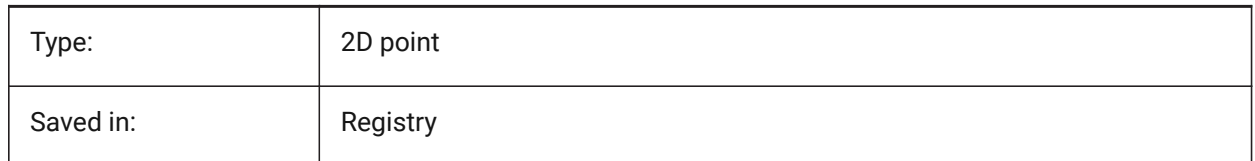

# **24.15 WNDSTEXT (variable système)**

## **24.15.1 Taille de fenêtre de texte**

Stocke la taille de la fenêtre texte.

BricsCAD only

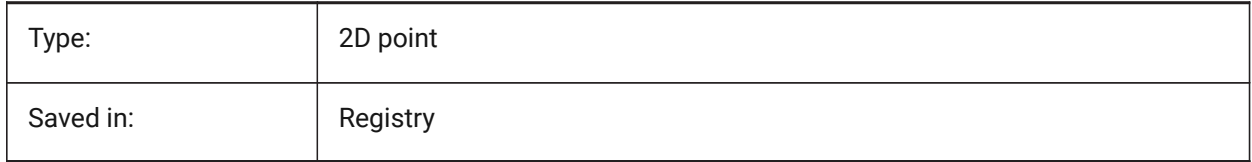

# **24.16 WORLDUCS (variable système)**

## **24.16.1 SCU général**

Définit si oui ou non le SCU est le même que le SCG.

Lecture seule

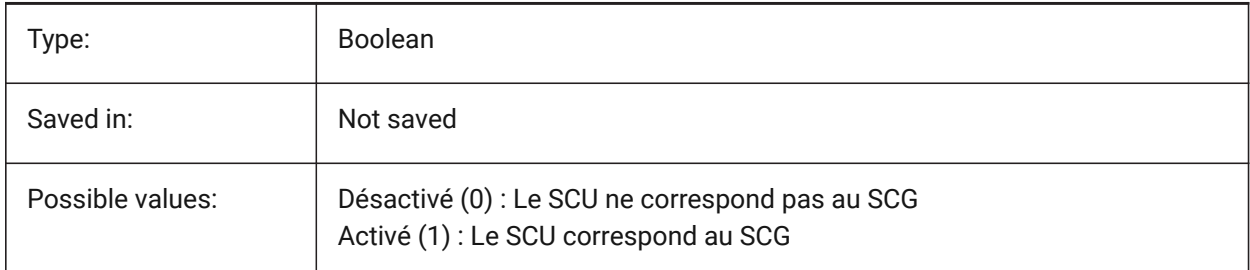

# **24.17 WORLDVIEW (variable système)**

## **24.17.1 Vue générale**

Définit si le SCU courant change en SCG pendant l'utilisation des commandes VUEDYN ou POINTVUE.

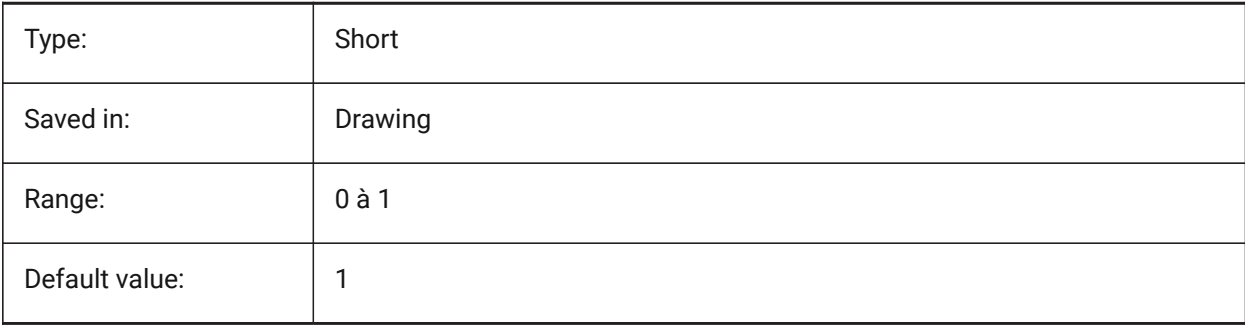

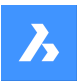

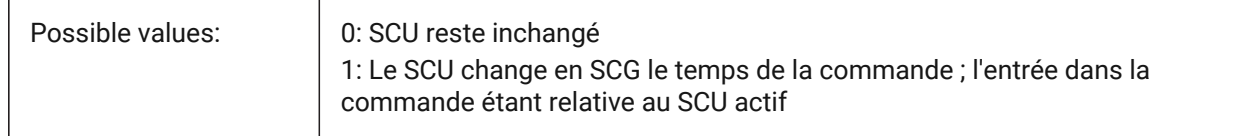

# **24.18 WRITESTAT (variable système)**

## **24.18.1 Écrire statut**

Affiche l'état dans lequel un dessin est ouvert : en lecture seule ou accessible en écriture. Cette variable est utilisée dans Lisp pour déterminer l'état d'écriture du dessin.

Lecture seule

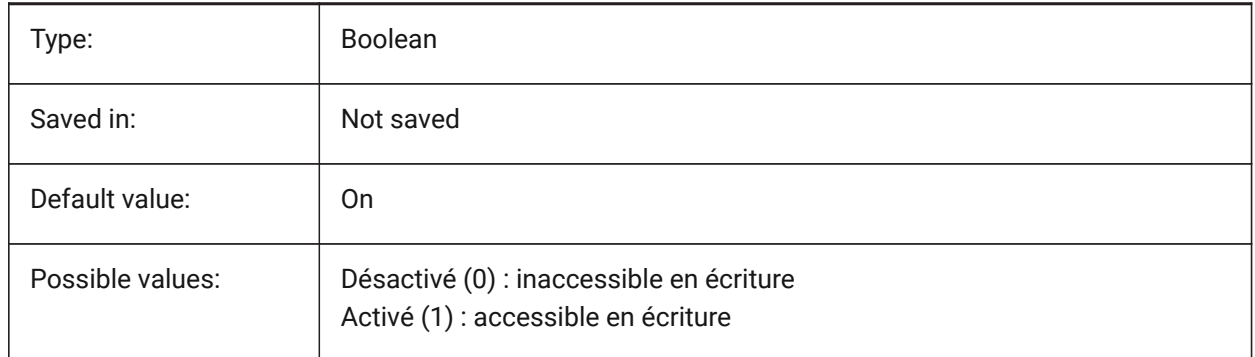

## **24.19 WSAUTOSAVE (variable système)**

#### **24.19.1 Enregistrement automatique de l'espace de travail**

Détermine si les modifications apportées à un espace de travail sont automatiquement enregistrées.

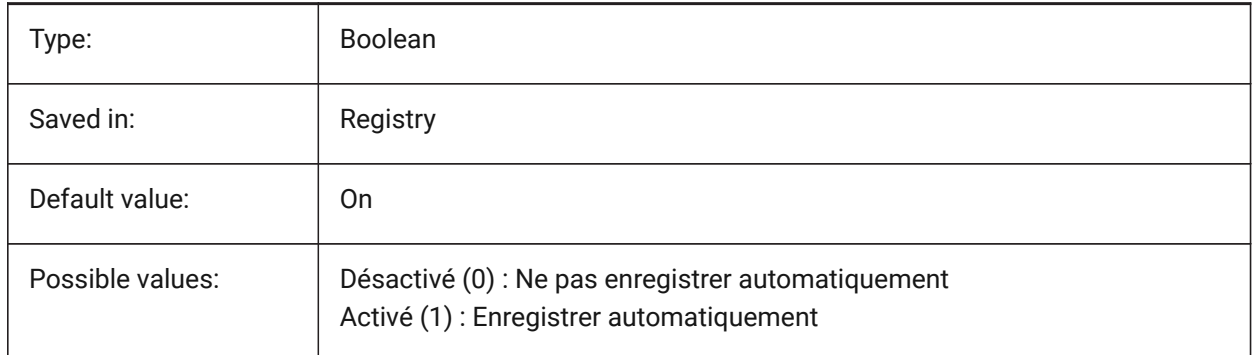

## **24.20 WSCURRENT (variable système)**

#### **24.20.1 Espace de travail courant**

Nom de l'espace de travail courant

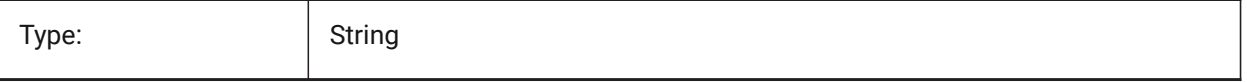

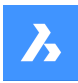

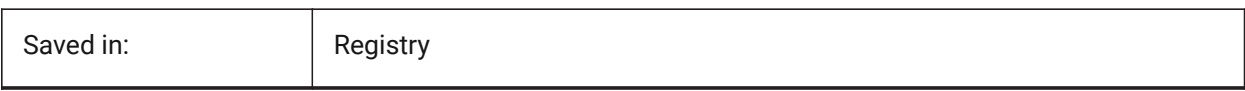

# **25. X**

# **25.1 XCLIPFRAME (variable système)**

#### **25.1.1 Cadre de découpe des références externes**

Spécifie l'affichage des contours de délimitation des xrefs. La variable système FRAME remplace le paramètre XCLIPFRAME.

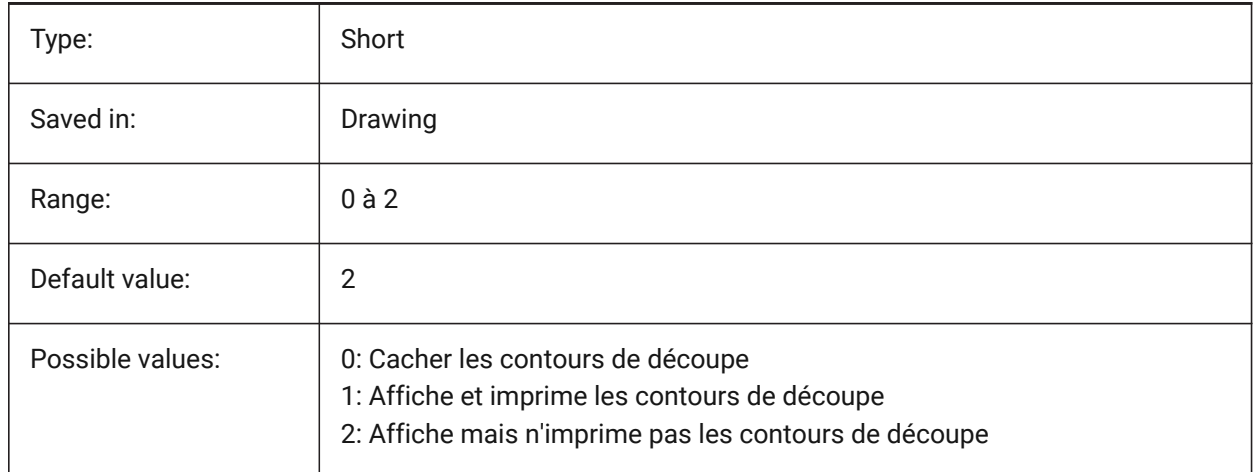

## **25.2 XDWGFADECTL (variable système)**

#### **25.2.1 Base de données du contrôle d'estompe de l'Xref**

Spécifie le niveau d'estompage des inserts XREF. Les valeurs non positives désactivent le fondu.

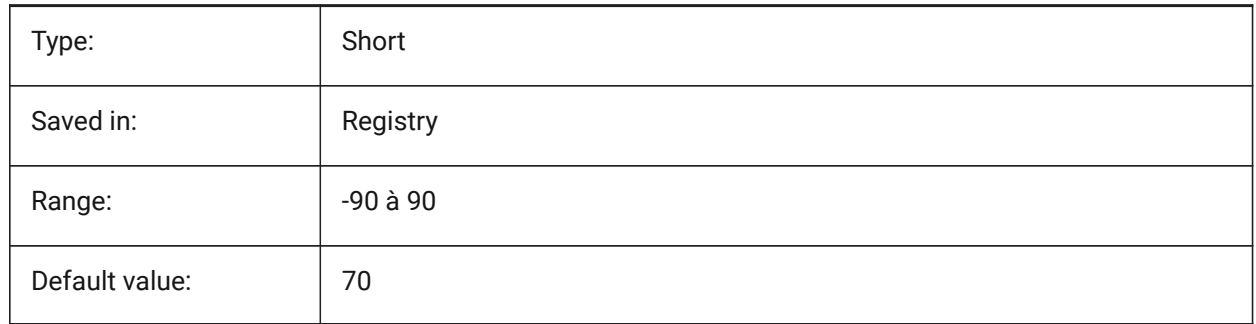

## **25.3 XEDIT (variable système)**

#### **25.3.1 Référence externe éditable**

Contrôle l'édition sur place du dessin courant s'il est référencé par un autre dessin.

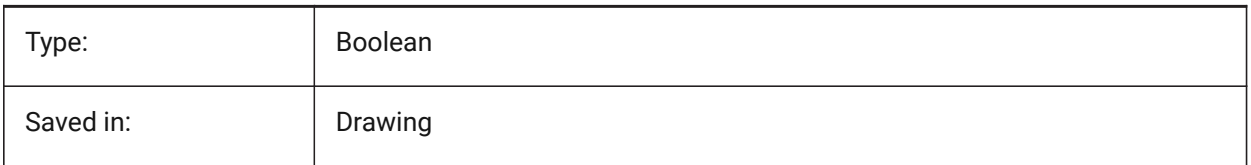

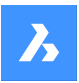

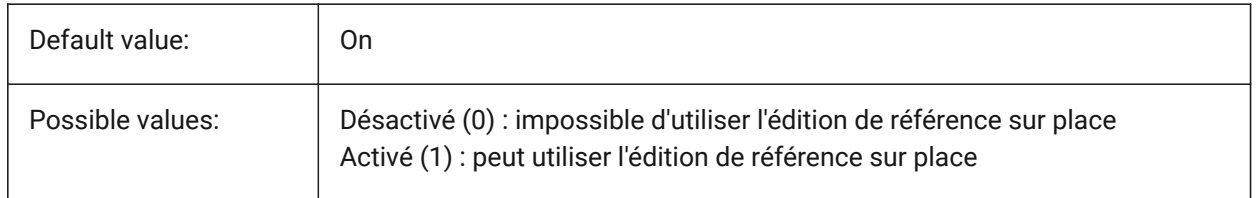

# **25.4 XFADECTL (variable système)**

#### **25.4.1 Contrôle d'estompe d'édition références**

Spécifie le niveau de fondu pour les références qui sont modifiées sur place. Ce paramètre affecte uniquement les entités qui ne sont pas modifiées dans la référence. Les valeurs comprises entre 0 (pas d'atténuation) et 90 sont acceptées.

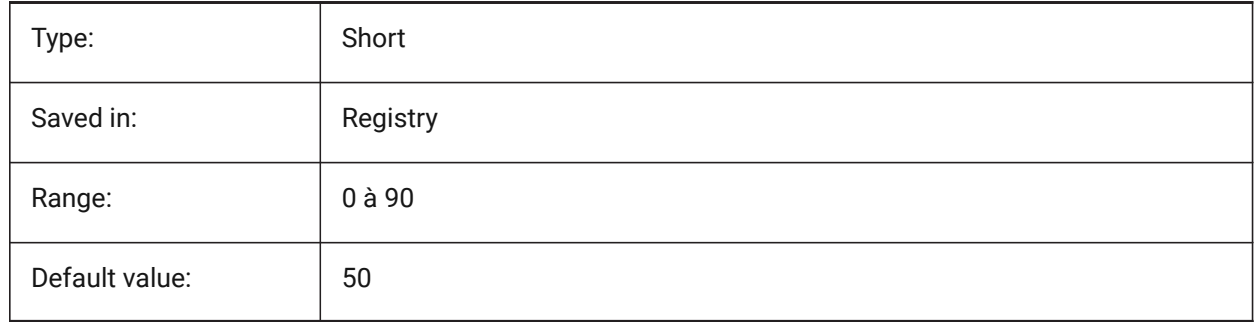

# **25.5 XLOADCTL (variable système)**

#### **25.5.1 Contrôle du chargement des références externes**

Pas encore pris en charge Spécifie le chargement à la demande des xrefs et détermine si une copie ou le dessin d'origine est ouvert.

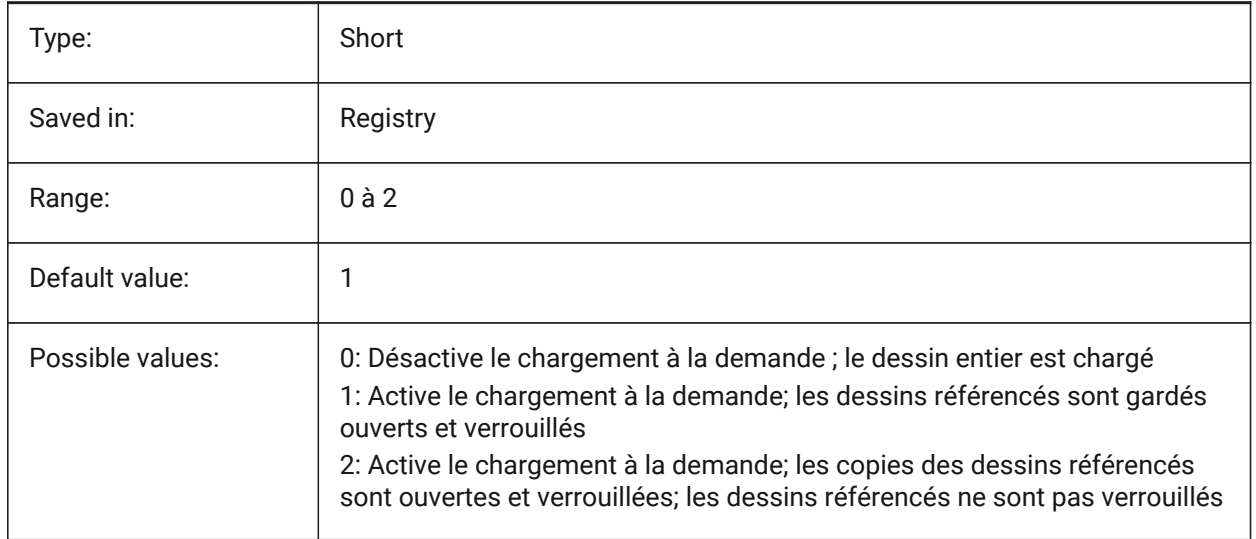

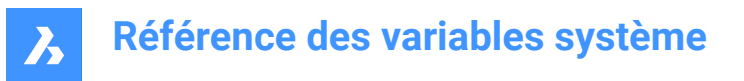

# **25.6 XLOADPATH (variable système)**

#### **25.6.1 Chemin de chargement des Xrefs**

Définit un chemin pour enregistrer les copies temporaires des xrefs en chargement à la demande (voir aussi le contrôle du chargement des Xrefs).

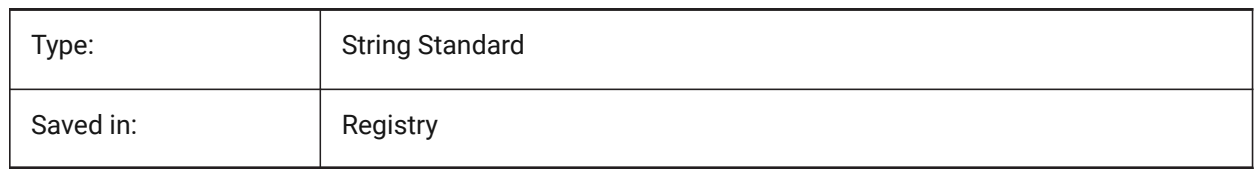

## **25.7 XNOTIFYTIME (variable système)**

#### **25.7.1 Xnotify time**

Spécifie le nombre de minutes entre les vérifications des modifications des références externes, des images et des documents PDF. C'est le cas si XREFNOTIFY, IMAGENOTIFY et/ou PDFNOTIFY sont activés.

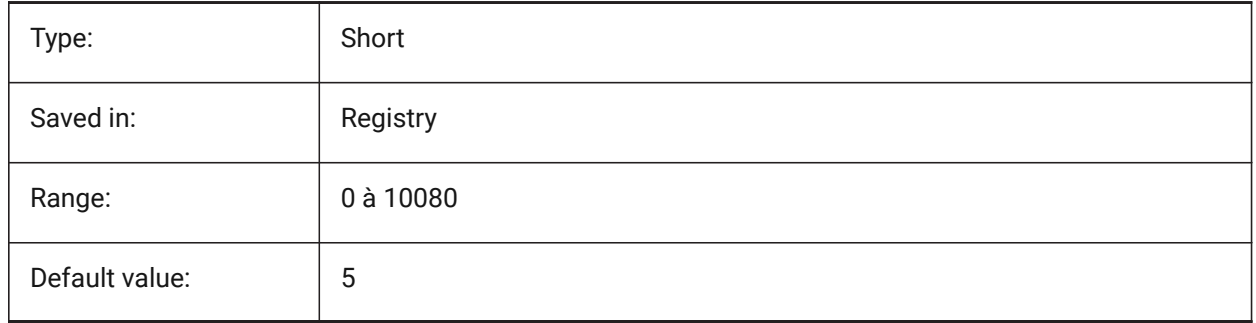

## **25.8 XREFCTL (variable système)**

#### **25.8.1 Contrôle Xref**

Active/désactive la création de fichiers de logs de référence externes (XLG).

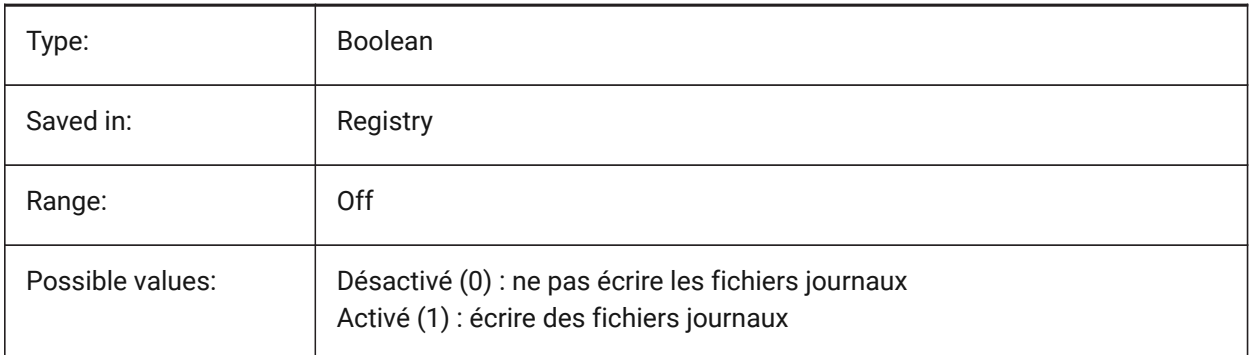

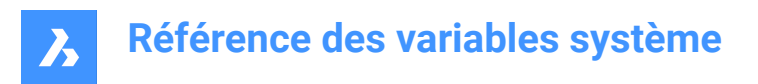

# **25.9 XREFNOTIFY (variable système)**

#### **25.9.1 Notification Xref**

Activer/désactiver les notifications des Xrefs manquantes lors de l'ouverture du fichier parent.

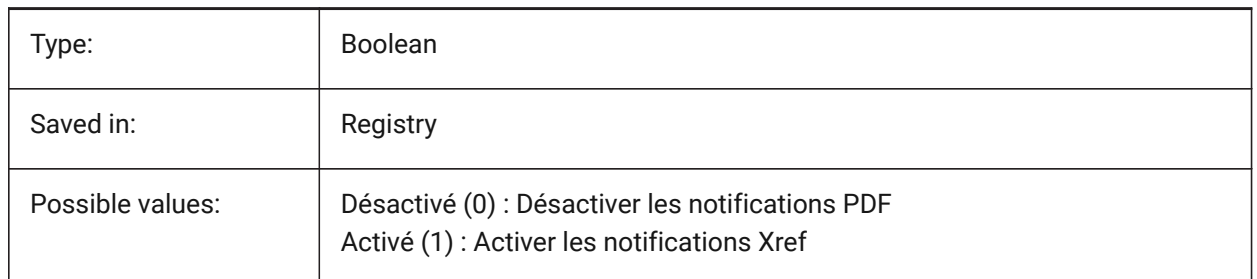

## **25.10 XREFOVERRIDE (variable système)**

#### **25.10.1 Écraser Xref**

Spécifie l'affichage des propriétés visuelles de l'entité (telles que la couleur, le type de ligne, l'épaisseur de ligne, la transparence ou le style de tracé) sur les calques référencés.

Si Désactivé (0) : lorsque les propriétés des entités du dessin XREF sont définies sur ParCalque, toutes les modifications apportées aux propriétés du calque xref s'affichent dans le dessin courant.

Si Activé (1) : lorsque les propriétés des entités du dessin XREF ne sont pas définies sur ParCalque, les entités des calques xref sont traitées comme si leurs propriétés étaient définies sur ParCalque. Et chaque calque de référence externe peut avoir son propre ensemble de remplacements de calque.

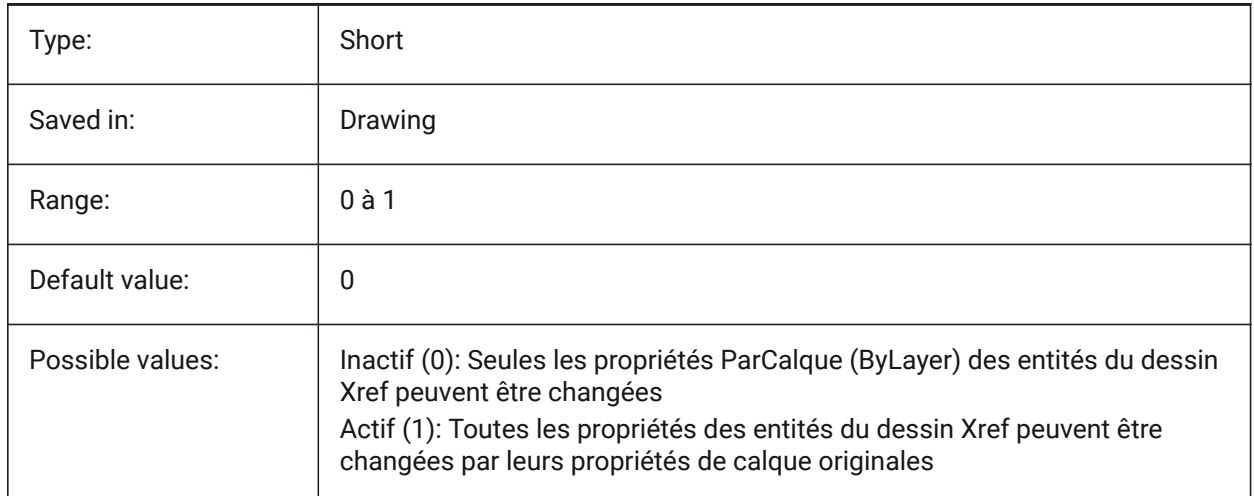

# **26. Z**

# **26.1 ZOOMFACTOR (variable système)**

#### **26.1.1 Facteur de zoom**

Spécifie le changement incrémentiel du zoom à chaque action de la molette de la souris, que ce soit vers l'avant ou vers l'arrière. Lors d'un zoom avant, l'incrément diminue progressivement, ce qui vous permet de vous concentrer facilement sur un détail particulier. Des valeurs comprises entre 0 et 60 sont acceptées. Plus le nombre est élevé, plus le changement est important.

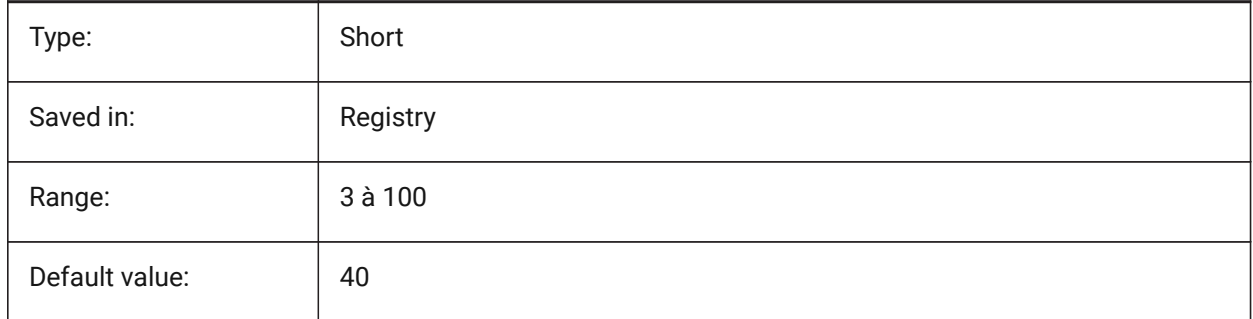

## **26.2 ZOOMWHEEL (variable système)**

#### **26.2.1 Direction du zoom de la molette de la souris**

Bascule la direction du zoom de la molette de la souris.

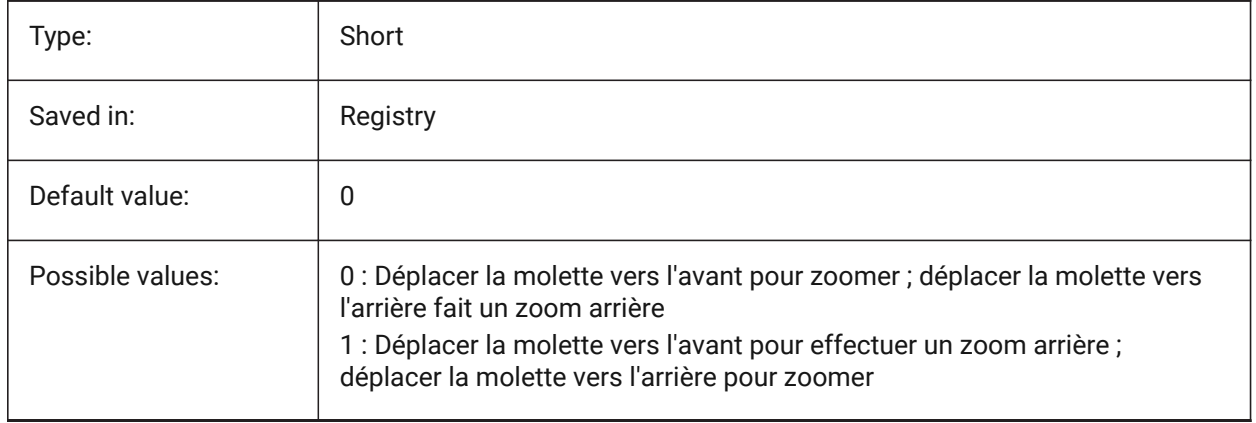